**IBM Business Process Manager** バージョン **8** リリース **5**

**IBM Business Process Manager Standard** インストール・ガイド

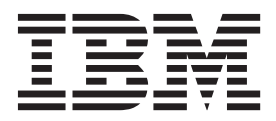

# <span id="page-2-0"></span>**PDF** ブックおよびインフォメーション・センター

PDF ブックは、印刷およびオフラインでの参照用に提供されています。最新情報は、オンラインのインフ ォメーション・センターを参照してください。

セットとして、PDF ブックには、インフォメーション・センターと同一の内容が含まれます。PDF ブック 内のリンクの中には、インフォメーション・センターで使用するように調整されていて、正常に機能しない ものがあります。

PDF 資料は、バージョン 7.0 またはバージョン 7.5 など、インフォメーション・センターのメジャー・リ リースの後の四半期以内にご利用いただけます。

PDF 資料の更新頻度は、インフォメーション・センターより低いですが、Redbooks® よりも頻繁に更新さ れます。通常、PDF ブックはブックに十分な変更が累積されたときに更新されます。

# 目次

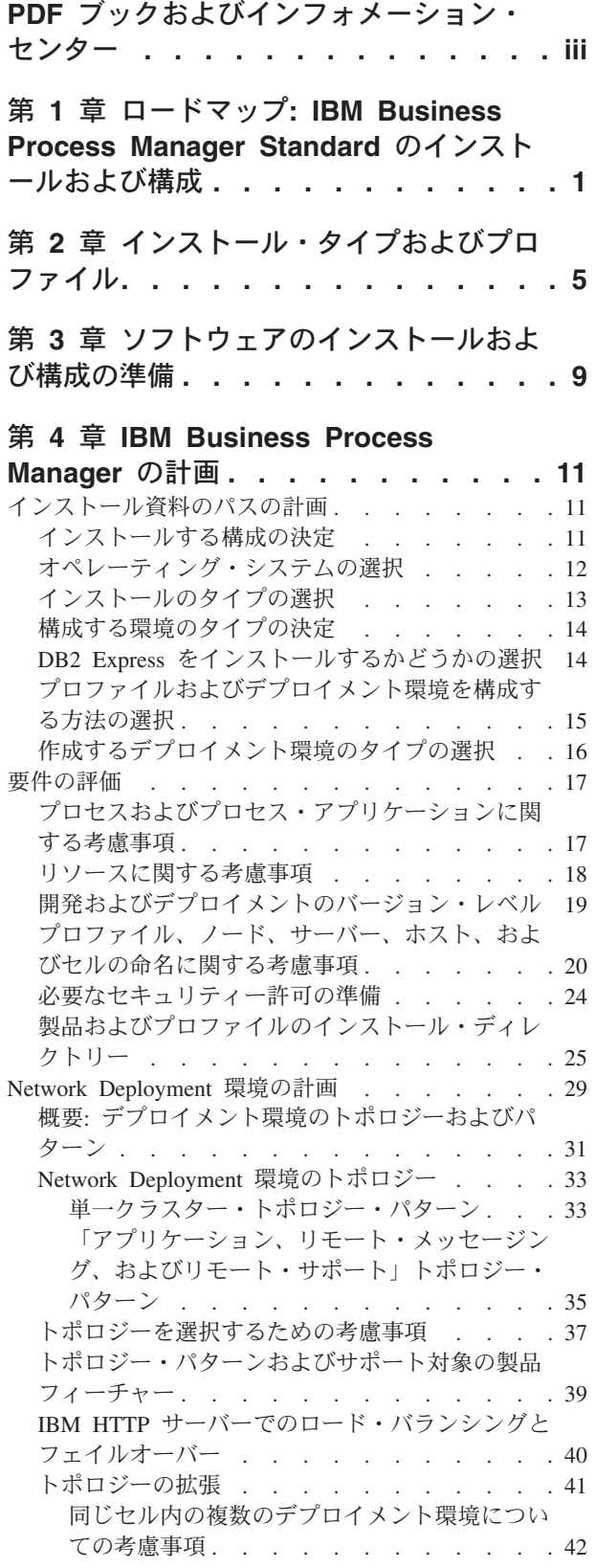

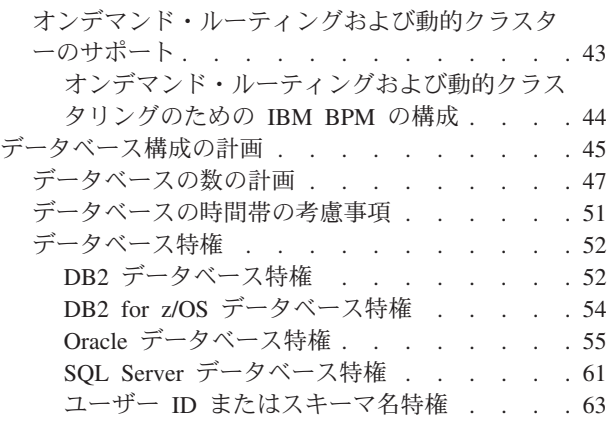

# 第 **5** 章 **[IBM Business Process](#page-74-0)**

# **Manager Standard** [のインストールおよ](#page-74-0)

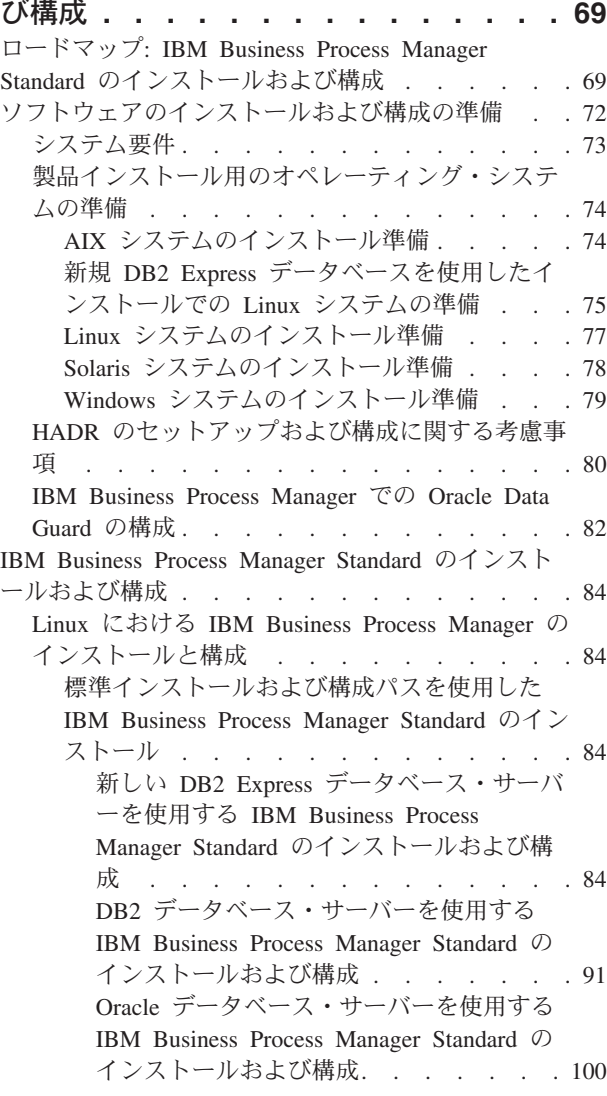

SQL Server [データベース・サーバーを使](#page-113-0) 用する [IBM Business Process Manager](#page-113-0) Standard [のインストールおよび構成](#page-113-0) . . . [108](#page-113-0) [カスタム・インストールおよび構成パスを使](#page-126-0) 用した [IBM Business Process Manager](#page-126-0) Standard のインストール[. . . . . . . . 121](#page-126-0) [プロファイル作成または拡張のための、非](#page-126-0) root [ユーザーに対するファイルとディレク](#page-126-0) [トリーの書き込み権限の付与](#page-126-0) . . . . . [121](#page-126-0) [プロファイルの構成および](#page-128-0) Network Deployment 環境の作成 . . . . . . 123 Network Deployment [環境におけるデータ](#page-295-0) [ベースへのシステム情報のロード](#page-295-0). . . . [290](#page-295-0) [環境の開始およびインストールの検証](#page-296-0) . . [291](#page-296-0) AIX での [IBM Business Process Manager](#page-297-0) のイン ストールおよび構成 . . . . . . . . . 292 [標準インストールおよび構成パスを使用した](#page-297-0) [IBM Business Process Manager Standard](#page-297-0) のイ ンストール [. . . . . . . . . . . . 292](#page-297-0) DB2 [データベース・サーバーを使用する](#page-298-0) [IBM Business Process Manager Standard](#page-298-0) の [インストールおよび構成](#page-298-0). . . . . . . [293](#page-298-0) Oracle [データベース・サーバーを使用する](#page-306-0) [IBM Business Process Manager Standard](#page-306-0) の [インストールおよび構成](#page-306-0). . . . . . . [301](#page-306-0) SQL Server [データベース・サーバーを使](#page-314-0) 用する [IBM Business Process Manager](#page-314-0) Standard [のインストールおよび構成](#page-314-0) . . . [309](#page-314-0) [カスタム・インストールおよび構成パスを使](#page-327-0) 用した [IBM Business Process Manager](#page-327-0) Standard のインストール[. . . . . . . . 322](#page-327-0) [プロファイル作成または拡張のための、非](#page-327-0) root [ユーザーに対するファイルとディレク](#page-327-0) [トリーの書き込み権限の付与](#page-327-0) . . . . . [322](#page-327-0) [プロファイルの構成および](#page-329-0) Network Deployment 環境の作成 [. . . . . . . 324](#page-329-0) Network Deployment [環境におけるデータ](#page-493-0) [ベースへのシステム情報のロード](#page-493-0). . . . [488](#page-493-0) [環境の開始およびインストールの検証](#page-494-0) . . [489](#page-494-0) Solaris における [IBM Business Process Manager](#page-496-0) のインストールと構成 [. . . . . . . . . 491](#page-496-0) [標準インストールおよび構成パスを使用した](#page-496-0) [IBM Business Process Manager Standard](#page-496-0) のイ ンストール [. . . . . . . . . . . . 491](#page-496-0) DB2 [データベースを使用する](#page-496-0) IBM [Business Process Manager Standard](#page-496-0) のイン ストールおよび構成 [. . . . . . . . 491](#page-496-0)

Oracle [データベース・サーバーを使用する](#page-504-0) [IBM Business Process Manager Standard](#page-504-0) の [インストールおよび構成](#page-504-0). . . . . . . [499](#page-504-0) SQL Server [データベース・サーバーを使](#page-513-0) 用する [IBM Business Process Manager](#page-513-0) Standard [のインストールおよび構成](#page-513-0). . . [508](#page-513-0) [カスタム・インストールおよび構成パスを使](#page-525-0) 用した [IBM Business Process Manager](#page-525-0) Standard のインストール[. . . . . . . . 520](#page-525-0) [プロファイル作成または拡張のための、非](#page-525-0) root [ユーザーに対するファイルとディレク](#page-525-0) [トリーの書き込み権限の付与](#page-525-0) . . . . . [520](#page-525-0) [プロファイルの構成および](#page-527-0) Network Deployment 環境の作成 [. . . . . . . 522](#page-527-0) Network Deployment [環境におけるデータ](#page-662-0) [ベースへのシステム情報のロード](#page-662-0). . . . [657](#page-662-0) [環境の開始およびインストールの検証](#page-663-0) . . [658](#page-663-0) Windows における [IBM Business Process](#page-664-0) Manager [のインストールと構成](#page-664-0) . . . . . . [659](#page-664-0) [標準インストールおよび構成パスを使用した](#page-664-0) [IBM Business Process Manager Standard](#page-664-0) のイ ンストール [. . . . . . . . . . . . 659](#page-664-0) 新しい DB2 Express [データベース・サー](#page-665-0) バーを使用する [IBM Business Process](#page-665-0) Manager Standard [のインストールおよび構](#page-665-0) 成 [. . . . . . . . . . . . . . 660](#page-665-0) DB2 [データベース・サーバーを使用する](#page-672-0) [IBM Business Process Manager Standard](#page-672-0) の [インストールおよび構成](#page-672-0). . . . . . . [667](#page-672-0) Oracle [データベース・サーバーを使用する](#page-681-0) [IBM Business Process Manager Standard](#page-681-0) の [インストールおよび構成](#page-681-0). . . . . . . [676](#page-681-0) SQL Server [データベース・サーバーを使](#page-690-0) 用する [IBM Business Process Manager](#page-690-0) Standard [のインストールおよび構成](#page-690-0) . . . [685](#page-690-0) [カスタム・インストールおよび構成パスを使](#page-703-0) 用した [IBM Business Process Manager](#page-703-0) Standard のインストール[. . . . . . . . 698](#page-703-0) [プロファイル作成または拡張のための、非](#page-704-0) [管理ユーザーに対するファイルとディレク](#page-704-0) [トリーの書き込み権限の付与](#page-704-0) . . . . . [699](#page-704-0) [プロファイルの構成および](#page-706-0) Network Deployment 環境の作成 [. . . . . . . 701](#page-706-0) Network Deployment [環境におけるデータ](#page-883-0) [ベースへのシステム情報のロード](#page-883-0). . . . [878](#page-883-0) [環境の開始およびインストールの検証](#page-884-0) . . [879](#page-884-0)

# <span id="page-6-0"></span>第 **1** 章 ロードマップ**: IBM Business Process Manager Standard** のインストールおよび構成

IBM® Business Process Manager Standard のインストールおよび構成プログラムは、さまざまな開発シナリ オおよび実動シナリオに対応します。このロードマップでは、IBM Business Process Manager Standard を インストールして構成するための最も一般的な方法について説明します。

あるいは、対話式インストールおよび構成ガイドを使用して、ターゲット環境に関する一連の質問に回答 し、インストールのニーズに合わせてカスタマイズされたインストールおよび構成のトピックを受け取るこ とができます。

このロードマップでは、一般的なインストールおよび構成の各シナリオをオペレーティング・システムごと にグループ化し、それぞれに最も関連するリンクを記載しています。

[すべてを表示](javascript:setActiveStyleSheet() | [タブ付きで表示](javascript:setActiveStyleSheet()

- $\cdot$   $\ulcorner$  Linux $\urcorner$
- 2 [ページの『](#page-7-0)AIX』
- 2 [ページの『](#page-7-0)Solaris』
- 3 [ページの『](#page-8-0)Windows』

#### **Linux**

IBM Business Process Manager を Linux にインストールするには、以下のロードマップに従います。

- 計画 インストールの資料を使用してインストールの進め方を決定します。すなわち、インストールのタ イプ (標準またはカスタム) と、自分のインストールに適したデプロイメント環境を選択します。 次に、『[IBM Business Process Manager](#page-16-1) の計画』を参照してください。
- 準備 ハードウェアおよびソフトウェア要件を検討し、インストールに向けてオペレーティング・システ ムを準備し、データベース管理システムがインストールされていることを確認します。
	- [システム要件](#page-78-1)
	- v 新規 DB2 Express [データベースを使用したインストールでの](#page-80-1) Linux システムの準備
	- v [既存のデータベースを使用したインストールでの](#page-82-1) Linux システムの準備
- インストール

決定した内容に基づいて、デプロイメント環境に最適なインストール・オプションを選択してか ら、ソフトウェアのインストール手順を完了します。

- v [標準インストールおよび構成パスを使用した](#page-89-1) IBM Business Process Manager のインストール
- [カスタム・インストールおよび構成パスを使用した](#page-126-1) IBM Business Process Manager のインスト [ール](#page-126-1)
- 構成 標準インストールの場合は、完了後に構成を行う必要はありません。カスタム・インストール後に ソフトウェアを構成します。

ご使用の構成に応じて、操作するデータベースを選択し[、プロファイルの構成および](#page-128-1) Network Deployment [環境の作成の](#page-128-1)手順に従ってプロファイルを構成し、デプロイメント構成を作成しま す。

• [プロファイルの構成および](#page-128-1) Network Deployment 環境の作成

#### <span id="page-7-0"></span>既存のインストール済み環境の変更

システム上にランタイム環境をインストールして構成した後、既存のインストール済み環境の変更 および拡張の手順に従って構成をカスタマイズします。

### **AIX**

- IBM Business Process Manager を AIX にインストールするには、以下のロードマップに従います。
- 計画 インストールの資料を使用してインストールの進め方を決定します。すなわち、インストールのタ イプ (標準またはカスタム) と、自分のインストールに適したデプロイメント環境を選択します。 次に、『[IBM Business Process Manager](#page-16-1) の計画』を参照してください。
- 準備 ハードウェアおよびソフトウェア要件を検討し、インストールに向けてオペレーティング・システ ムを準備し、データベース管理システムがインストールされていることを確認します。
	- [システム要件](#page-78-1)
	- v AIX [システムのインストール準備](#page-79-1)
- インストール

決定した内容に基づいて、デプロイメント環境に最適なインストール・オプションを選択してか ら、ソフトウェアのインストール手順を完了します。

- v [標準インストールおよび構成パスを使用した](#page-297-1) IBM Business Process Manager のインストール
- v [カスタム・インストールおよび構成パスを使用した](#page-327-1) IBM Business Process Manager のインスト [ール](#page-327-1)
- 構成 標準インストールの場合は、完了後に構成を行う必要はありません。カスタム・インストール後に ソフトウェアを構成します。

ご使用の構成に応じて、操作するデータベースを選択し[、プロファイルの構成および](#page-128-1) Network Deployment [環境の作成の](#page-128-1)手順に従ってプロファイルを構成し、デプロイメント構成を作成しま す。

- v [プロファイルの構成および](#page-329-1) Network Deployment 環境の作成
- 既存のインストール済み環境の変更

システム上にランタイム環境をインストールして構成した後、既存のインストール済み環境の変更 および拡張の手順に従って構成をカスタマイズします。

#### **Solaris**

IBM Business Process Manager を Solaris にインストールするには、以下のロードマップに従います。

- 計画 インストールの資料を使用してインストールの進め方を決定します。すなわち、インストールのタ イプ (標準またはカスタム) と、自分のインストールに適したデプロイメント環境を選択します。 次に、『[IBM Business Process Manager](#page-16-1) の計画』を参照してください。
- 準備 ハードウェアおよびソフトウェア要件を検討し、インストールに向けてオペレーティング・システ ムを準備し、データベース管理システムがインストールされていることを確認します。
	- [システム要件](#page-78-1)
	- v [インストールに向けた](#page-83-1) Solaris システムの準備
- インストール

決定した内容に基づいて、デプロイメント環境に最適なインストール・オプションを選択してか ら、ソフトウェアのインストール手順を完了します。

v [標準インストールおよび構成パスを使用した](#page-496-1) IBM Business Process Manager のインストール

- v [カスタム・インストールおよび構成パスを使用した](#page-525-1) IBM Business Process Manager のインスト [ール](#page-525-1)
- <span id="page-8-0"></span>構成 標準インストールの場合は、完了後に構成を行う必要はありません。カスタム・インストール後に ソフトウェアを構成します。

ご使用の構成に応じて、操作するデータベースを選択し[、プロファイルの構成および](#page-128-1) Network Deployment [環境の作成の](#page-128-1)手順に従ってプロファイルを構成し、デプロイメント構成を作成しま す。

v [プロファイルの構成および](#page-527-1) Network Deployment 環境の作成

#### 既存のインストール済み環境の変更

システム上にランタイム環境をインストールして構成した後、既存のインストール済み環境の変更 および拡張の手順に従って構成をカスタマイズします。

#### **Windows**

IBM Business Process Manager を Microsoft Windows にインストールするには、以下のロードマップに従 います。

- 計画 インストールの資料を使用してインストールの進め方を決定します。すなわち、インストールのタ イプ (標準またはカスタム) と、自分のインストールに適したデプロイメント環境を選択します。 次に、『[IBM Business Process Manager](#page-16-1) の計画』を参照してください。
- 準備 ハードウェアおよびソフトウェア要件を検討し、インストールに向けてオペレーティング・システ ムを準備し、データベース管理システムがインストールされていることを確認します。
	- [システム要件](#page-78-1)
	- Windows [システムのインストール準備](#page-84-1)
- インストール

決定した内容に基づいて、デプロイメント環境に最適なインストール・オプションを選択してか ら、ソフトウェアのインストール手順を完了します。

- v [標準インストールおよび構成パスを使用した](#page-664-1) IBM Business Process Manager のインストール
- v [カスタム・インストールおよび構成パスを使用した](#page-703-1) IBM Business Process Manager のインスト [ール](#page-703-1)
- 構成 標準インストールの場合は、完了後に構成を行う必要はありません。カスタム・インストール後に ソフトウェアを構成します。

ご使用の構成に応じて、操作するデータベースを選択し[、プロファイルの構成および](#page-128-1) Network Deployment [環境の作成の](#page-128-1)手順に従ってプロファイルを構成し、デプロイメント構成を作成しま す。

v [プロファイルの構成および](#page-706-1) Network Deployment 環境の作成

#### 既存のインストール済み環境の変更

システム上にランタイム環境をインストールして構成した後、既存のインストール済み環境の変更 および拡張の手順に従って構成をカスタマイズします。

# <span id="page-10-0"></span>第 **2** 章 インストール・タイプおよびプロファイル

実行するインストールのタイプ (「標準」または「カスタム」) と、そのインストール・タイプに関連付け られたプロファイルを各 IBM BPM 構成 (Express、Standard、Advanced、および Advanced: Process Server) に対して作成する方法の間には、一定の関係が存在します。

以下の表は、その関係を示しています。

- 『IBM BPM Advanced』
- v 6 ページの『[IBM BPM Advanced: Process Server](#page-11-0)』
- v 6 ページの『[IBM BPM Standard](#page-11-0)』
- 6 ページの『[IBM BPM Express](#page-11-0)』

#### **IBM BPM Advanced**

表 *1.* インストールの一部としてのプロファイル構成*: IBM Business Process Manager Advanced*

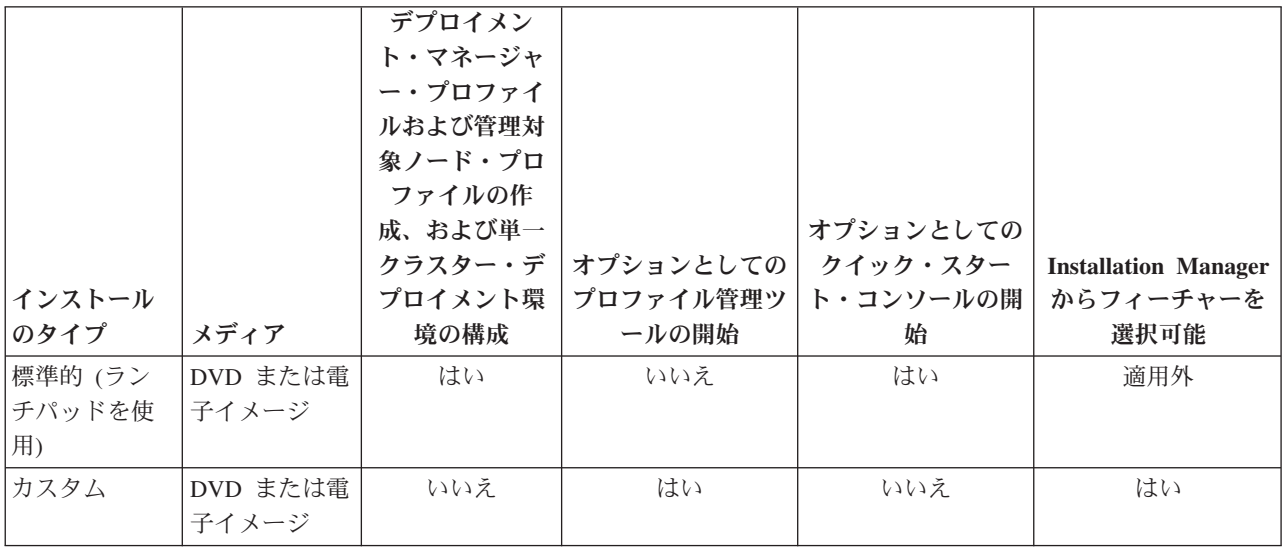

## <span id="page-11-0"></span>**IBM BPM Advanced: Process Server**

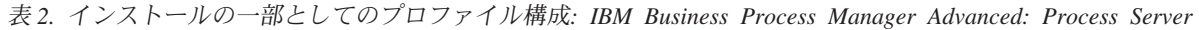

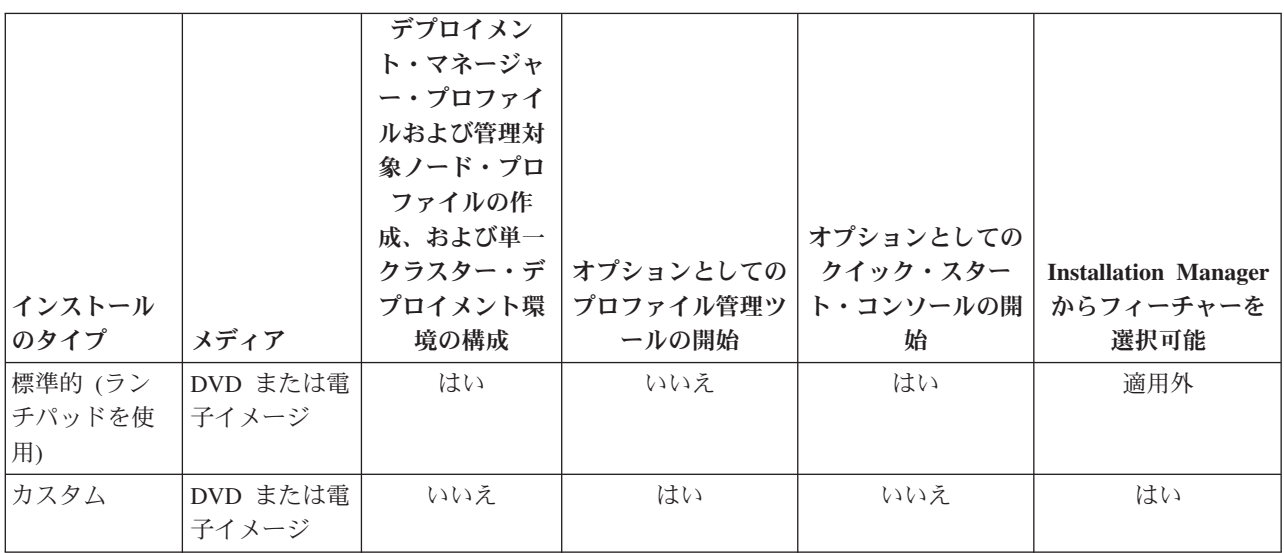

### **IBM BPM Standard**

表 *3.* インストールの一部としてのプロファイル構成*: IBM Business Process Manager Standard*

| インストール<br>のタイプ          | メディア              | デプロイメン<br>ト・マネージャ<br>ー・プロファイ<br>ルおよび管理対<br>象ノード・プロ<br>ファイルの作<br>成、および単一<br>クラスター・デ<br>プロイメント環<br>境の構成 | オプションとしての<br>プロファイル管理ツ<br>ールの開始 | オプションとしての<br>クイック・スター<br>ト・コンソールの開<br>始 | <b>Installation Manager</b><br>からフィーチャーを<br>選択可能 |
|-------------------------|-------------------|----------------------------------------------------------------------------------------------------|---------------------------------|-----------------------------------------|--------------------------------------------------|
| 標準的 (ラン<br>チパッドを使<br>用) | DVD または電<br>子イメージ | はい                                                                                                    | いいえ                             | はい                                      | 適用外                                              |
| カスタム                    | DVD または電<br>子イメージ | いいえ                                                                                                   | はい                              | いいえ                                     | はい                                               |

## **IBM BPM Express®**

表 *4.* インストールの一部としてのプロファイル構成*: IBM Business Process Manager Express*

|                |          |         |                      | オプションとしての |                               |
|----------------|----------|---------|----------------------|-----------|-------------------------------|
|                |          | スタンドアロ  | オプションとしての   クイック・スター |           | Installation Manager          |
| <b> インストール</b> |          | ン・プロファイ |                      |           | プロファイル管理ツ ト・コンソールの開 からフィーチャーを |
| <b> のタイプ</b>   | メディア     | ルの作成    | ールの開始                | 始         | 選択可能                          |
| 標準的 (ラン        | DVD または電 | はい      | いいえ                  | はい        | 滴用外                           |
| チパッドを使         | 子イメージ    |         |                      |           |                               |
| 用)             |          |         |                      |           |                               |

表 *4.* インストールの一部としてのプロファイル構成*: IBM Business Process Manager Express (*続き*)* オプションとしての スタンドアロ オプションとしての クイック・スター

| インストール       |                   |      |       | オ ノン ヨ ノ と し し の | スタンドアロ オプションとしての クイック・スター   Installation Manager<br>- ン・プロファイ プロファイル管理ツ ト・コンソールの開  からフィーチャーを |
|--------------|-------------------|------|-------|------------------|----------------------------------------------------------------------------------------------|
| <b> のタイプ</b> | メディア              | ルの作成 | ールの開始 | 始                | 選択可能                                                                                         |
| カスタム         | DVD または電<br>子イメージ | いいえ  | はい    | いいえ              | はい                                                                                           |

# <span id="page-14-0"></span>第 **3** 章 ソフトウェアのインストールおよび構成の準備

ソフトウェアのインストールおよび構成を準備する前に、作成するデプロイメント環境の計画を作成しま す。

IBM Business Process Manager のインストールおよび構成の準備を行う場合は、以下の表に記載された情 報を使用してください。

| タスク                            | 情報の入手先                                                                                                    | タスクの実行結果                                                                      |
|--------------------------------|----------------------------------------------------------------------------------------------------|-------------------------------------------------------------------------------|
| ハードウェアおよびソ<br>フトウェア要件を確認<br>する | IBM BPM の構成に応じて、以下を参照して<br>ください。<br>• IBM Business Process Manager Advanced<br>system requirements<br>IBM Business Process Manager Standard<br>system requirements | ご使用の IBM Business Process Manager イン<br>ストールをサポートするために必要なシステ<br>ム要件について理解します。 |
|                                | IBM Business Process Manager Express<br>system requirements                                                                                                    |                                                                               |
| オペレーティング・シ<br>ステムを準備する         | <b>AIX</b><br>AIX システムのインストール準<br>備                                                                                                    | 使用する各ワークステーションのオペレーテ<br>ィング・システムが準備されます。                                      |
|                                | <b>Linux</b><br>新規 DB2 Express データベース<br>を使用したインストールでの Linux システ<br>ムの準備または既存のデータベースを使用し<br>たインストールでの Linux システムの準備                                                |                                                                               |
|                                | Solaris<br>インストールに向けた Solaris シ<br>ステムの準備                                                                                                    |                                                                               |
|                                | <b>Windows</b><br>Windows システムのインストー<br>ル準備                                                                                                    |                                                                               |

表 *5.* インストールおよび構成の準備

表 *5.* インストールおよび構成の準備 *(*続き*)*

| タスク        | 情報の入手先               | タスクの実行結果                                                                                                    |
|------------|----------------------|----------------------------------------------------------------------------------------------------|
| データベース管理シス | 使用するデータベース管理システムのインス | データベース管理システムがインストールさ                                                                                                    |
| テムがインストールさ | トールおよび管理の詳細については、データ | れます。                                                                                                    |
| れているか確認する  | ベースの資料を参照してください。     | IBM Business Process Manager によって DB2<br>Express データベースが組み込まれます。デー<br>タベースとして DB2 Express を使用する場合<br>は、インストーラーからデータベース機能と<br>して DB2 Express を選択すると、DB2<br>Express が自動的にインストールおよび構成さ<br>れます。ユーザーは、DB2 Express をインス<br>トールするための管理特権 (root または管理<br>者権限)を持っている必要があります。                                                                                                    |
|            |                      | 注: 既に DB2 の特定のバージョンがインス<br>トールされていて DB2 Express をインストー<br>ルする場合は、DB2 をアンインストールして<br>から IBM Business Process Manager インスト<br>ーラーを実行する必要があります。インスト<br>ーラーから DB2 Express をインストールする<br>ように選択した場合に、インストーラーが特<br>定のバージョンの DB2 がインストールされ<br>ていることを検出すると、警告メッセージが<br>表示され、DB2 Express をインストールする<br>ことができなくなります。                                                                       |
|            |                      | 重要: Linux DB2 Express を root ユー<br>ザーとしてインストールする場合、DB2<br>Express のインストールを開始する前に、すべ<br>てのカーネル要件を満たしておく必要があり<br>ます。カーネル要件のリストについては、カ<br>ーネル・パラメーターの要件 (Linux) を参照<br>してください。現行値は、ipcs -1 コマンドの<br>出力を解析することによって見つけることが<br>できます。<br>重要: オペレーティング・システム・ユーザ<br>ーはインストール時に作成されるため、指定<br>したパスワードがオペレーティング・システ<br>ムまたは社内の制約事項に適合しない場合<br>は、DB2 Express を正しくインストールして<br>使用することはできません。 |

# <span id="page-16-1"></span><span id="page-16-0"></span>第 **4** 章 **IBM Business Process Manager** の計画

実装するシステムがユーザーのニーズを満たすことを確実にするために、該当のソフトウェアをご使用のエ ンタープライズ情報システムに導入する前に、ご使用の IBM Business Process Manager の計画を立てま す。

## インストール資料のパスの計画

さまざまなコンポーネントを備え、選択可能な構成が複数存在する IBM Business Process Manager のイン ストール・プロセスは、多数のシナリオとトポロジーをサポートするように設計されており、その範囲は、 基本的な PoC (概念実証) 環境、デモ環境、あるいはテスト環境から、完成された分散型の高可用性実稼働 環境に及びます。その数の多さから、インストール・オプションでヘルプが必要になる場合があります。

インストール・プロセスを進める際に必要なトピックは、必ずしもまとめてナビゲーション・ツリーに表示 されるわけではありません。また、実行する検索照会によっては、検索結果から該当するトピックを容易に 選択できない場合もあります。

この状態に対処するには[、対話式インストールおよび構成ガイドを](bpm_roadmap_form.jsp)使用して、インストール・ニーズに合わ せてカスタマイズされたインストールと構成に関する一連のトピックを生成してください。「対話式インス トールおよび構成ガイド」フォームでは、インストール・シナリオに必要なオプションを選択します。各オ プションを選択するときに、以前の選択で除外したオプションがツールによって自動的に除去されます。例 えば、AIX オペレーティング・システムにインストールする計画であることを指定すると、インストール の一部として DB2 Express の新しいインスタンスをインストールするオプションが除去されます。

フォームへの記入を完了すると、ツールにより、ユーザーのシナリオに該当するインストールおよび構成の 説明がすべて組み込まれた単一のトピックが生成されます。これらの説明は保存したり印刷したりできるた め、共有や移植が可能です。前に戻って選択内容を変更し、説明のセットを新たに生成することもできま す。別のオプションを指定して製品コンポーネントをインストールする必要が生じるたびに、フォームに戻 って新しいガイドを生成するか、またはこのツールを使用して、別のオプションを選択した場合にインスト ールと構成のプロセスがどのように変わるかを確認します。

この後のトピックでは、「対話式インストールおよび構成ガイド」フォームで提示されるオプションの一部 について説明するとともに、インストール・プロセスを計画する際の考慮事項、および一部のオプションが 使用できなくなる原因について説明します。フォームの「ヘルプ」リンクでは、これらのトピックにアクセ スして、決定する内容とその決定が最終的に生成される説明に与える影響を理解できます。

「対話式インストールおよび構成ガイド」のオプションは包括的ではありません。既存の WebSphere® Application Server インスタンスへのインストールなど、一部のタイプのインストールはサポートされ、文 書化されていますが、対話式ガイド・ツールによって生成されるパスではありません。ナビゲーションを参 照するか、インフォメーション・センターを検索して、これらのテーマに関するトピックを見つけてくださ い。

# インストールする構成の決定

IBM BPM には、Advanced、Advanced: Process Server、Standard、および Express の 4 つの構成があり、 それぞれが異なる企業ニーズをターゲットとしています。インストールする構成を選択するには、ビジネ ス・プロセス・マネジメントの採用レベルと、必要な製品機能およびトポロジー・サポートという 2 つの 観点から、企業のニーズを検討する必要があります。

<span id="page-17-0"></span>表 *6.* インストールする *IBM Business Process Manager* 構成の決定

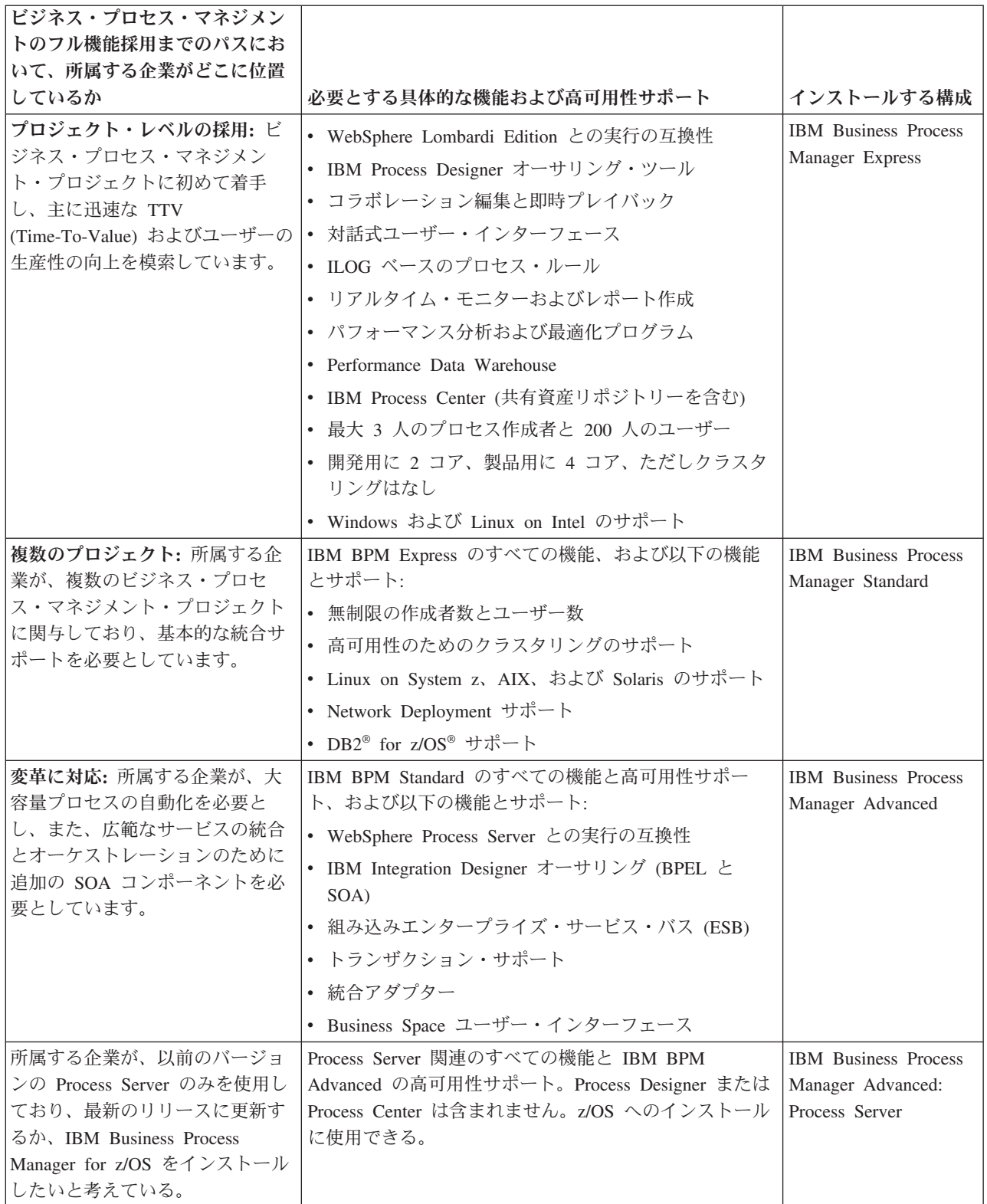

# オペレーティング・システムの選択

サーバー・コンポーネントのインストールを計画しているサポート対象オペレーティング・システムがどれ であるかは、おそらくどのユーザーも認識しています。インストールする製品構成、プロジェクトの設定、

<span id="page-18-0"></span>および使用可能なインフラストラクチャーによって、オプションが制限される可能性があります。さらに、 選択するオペレーティング・システムによって、インストール・プロセス中に行うその他の選択でのオプシ ョンも、ある程度制約されます。

IBM BPM Express のインストールを計画している場合は、Windows または Linux on Intel システム上に サーバー・コンポーネントをインストールできます。さらに、IBM Master Data Management ユーザーの場 合には、AIX 上にインストールすることもできます。IBM BPM Standard および IBM BPM Advanced の 場合は、Windows、Linux on Intel、Linux on System z、AIX、Solaris、および z/OS がサポートされます。

選択するオペレーティング・システムによっては、対話式インストール・ガイドで、サポート対象データベ ースに対して選択できるオプションが、想定されるシナリオに基づいて自動的に制約されます。残りのオプ ションから選択して、製品をインストールして構成する際に従う一連の説明をカスタムで生成できます。

サーバー・コンポーネントを Linux on System z、AIX、Solaris、または z/OS にインストールすることを 選択した場合は、生成されるインストール・ガイドに、既存のデータベース・サーバーを使用するための IBM BPM の構成の説明が組み込まれます。Windows または Linux on Intel を選択した場合は、既存のデ ータベース・サーバーを使用するオプション、またはインストール・プロセスで DB2 Express をインスト ールおよび構成するオプション (これは、PoC (概念検証) または単純な環境のインストールで便利です) を選択できます。

## インストールのタイプの選択

選択するインストール・タイプによって、情報の提供や必要なオプションの選択を行うためにインストー ル・プロセスとどのように対話するかが決まります。

標準インストールは、インストールおよび構成するための最も単純で迅速な方法です。インストール・プロ グラムでは、できるだけ多くのインストール・オプションにデフォルト値が使用されます。残りのオプショ ンには、ユーザーがグラフィカル・インターフェースを使用して値を指定します。これは、比較的簡単な PoC (概念検証) のインストール済み環境に適しています (既存の WebSphere Application Server インスタ ンスを使用しない場合)。

IBM Business Process Manager Express の標準インストールでは、製品ランチパッドを使用して、ソフトウ ェアをインストールし、スタンドアロン・プロファイルを構成します。後からプロファイル管理ツールや **manageprofiles** コマンドを使用してプロファイルを作成する必要はありません。

他のすべての IBM Business Process Manager Edition の標準インストールでは、製品ランチパッドを使用し て、ソフトウェアをインストールし、デプロイメント・マネージャー・プロファイルと管理対象ノード・プ ロファイルを構成し、単一ノードと単一サーバーから成る単一クラスター・デプロイメント環境を構成しま す。

**Windows** 標準インストールは、マシンに Process Designer もインストールします。

グラフィカル・インターフェースを使用するカスタム・インストールでは、すべてのインストール設定をカ スタマイズできます。

コマンド行を使用するカスタム・インストールでは、インストール設定を指定するコマンドを実行します。 これは、単一のインストール済み環境のみが必要な場合に、より適しています。

応答ファイルを使用するカスタム・インストールでは、インストール設定を指定するファイルを作成し、そ のファイルを呼び出すインストール・コマンドを実行します。社内の複数のシステムに同様のインストール 済み環境が必要であることがわかっている場合は、応答ファイルを使用するほうが適切な選択です。

<span id="page-19-0"></span>IBM Business Process Manager for z/OS をインストールする場合、使用可能なインストールのタイプは 1 つのみで、コマンドを使用してインストールが実行されます。

すべてのカスタム・オプションについて、生成されるガイドに、インストール完了後のプロファイルおよび デプロイメント環境の作成に関する情報が組み込まれます。

ビジネス・データおよびアプリケーションを、以前のバージョンの IBM Business Process Manager からマ イグレーションする場合は、カスタム・インストール・タイプのいずれかを使用する必要があります。追加 情報については、『IBM Business Process Manager へのマイグレーション』のトピックを参照してくださ  $\mathcal{U}^{\lambda}$ 

### 構成する環境のタイプの決定

インストール・プロセスでは、ユーザーの選択内容に基づいて、IBM Process Center または IBM Process Server のサーバー・コンポーネントがインストールされます。Process Center は、プロセス資産のリポジト リーと、プロセスのパフォーマンスをテストして調査するためのランタイム環境を提供するほか、資産への アクセスの管理、およびテスト環境、ステージング環境、および実稼働環境へのプロセスのデプロイを行う ためのコンソールを提供します。Process Server は、プロセス・アプリケーションのランタイム環境、およ びアプリケーションのパフォーマンス・データを収集するためのデータウェアハウスを提供します。また、 このランタイム環境とデータウェアハウスを維持管理するための管理コンソールが搭載されています。

これらのサーバー・コンポーネントを使用するには、サーバー・コンポーネント用の環境を構成する必要が あります。Process Server と Process Center の環境の構成は、2 つの個別の作業になります。最初に一方の 環境を構成してから、次にもう一方の環境を構成します。

プロセス・アプリケーションのスナップショットをプロセス・サーバーにインストール (デプロイ) する と、そのスナップショットの資産が、Process Center リポジトリーから選択されたプロセス・サーバーに移 されます。プロセス・サーバーは、Process Center に接続されていても、オフライン状態でも構いません。 それぞれのニーズ、およびプロセス・サーバーが接続またはオフライン状態であるかに応じて、スナップシ ョットをインストールするために Process Center コンソール、あるいは wsadmin コマンドのいずれかを使 用できます。『オフライン・プロセス・サーバーへのスナップショットのインストール』を参照してくださ  $\mathcal{U}^{\mathcal{A}}$ 

標準インストール中にオフライン・サーバー・オプションを選択すると、Process Center はインストールさ れません。 Process Center を既にインストールしているか、Process Server がファイアウォールによって保 護されている場合、オフライン Process Server をインストールするように選択することもできます。 Process Server をインストールしたら、オフライン・サーバーを Process Center に追加して、プロセス・ア プリケーションをデプロイできます。

IBM BPM Advanced: Process Server をインストールする場合は、Process Center オプションを選択できま せん。

# **DB2 Express** をインストールするかどうかの選択

インストール・プロセスで IBM DB2 Express のインスタンスが自動的にインストールされるように選択す ることができます。Process Center または Process Server のコンテンツを保管するために使用する既存の、 または計画されたサポート対象データベース・サーバーがない場合には、このオプションを選択してくださ い。テスト環境または PoC (概念検証) 環境をインストールする場合は、DB2 Express がまだシステムに存 在していなければ、新しい DB2 Express を自動的にインストールすることを選択する可能性が高くなりま す。

<span id="page-20-0"></span>ここで選択できる内容には、他のインストール・オプションで行った選択が影響します。生成される説明に DB2 Express の自動インストールを追加したい場合は、Windows または Linux on Intel システム上にイン ストールする必要があります。任意の製品構成を Linux on System z、AIX、Solaris、または z/OS にイン ストールする場合は、インストール・プロセスで DB2 Express をインストールするオプションが提示され ません。したがって、インストール済みの、またはこれからインストールするデータベース・サーバー製品 を使用する必要があります。

DB2 がすでにインストールされているシステムに、DB2 Express をインストールすることはできません。 また、DB2 Express をインストールするには、管理ユーザーまたは root ユーザーとしてインストールする 必要があります。

構成手順では、新規の DB2 Express インスタンスを自動的にインストールするか、各自でインストールし たサポート対象データベース・サーバーを使用するかにかかわらず、ユーザーの選択したデータベースを使 用するように Process Center または Process Server が構成されます。

### プロファイルおよびデプロイメント環境を構成する方法の選択

カスタムのインストールと構成を行う場合、インストールする製品のエディションと使用するオペレーティ ング・システムに応じて、プロファイルおよびデプロイメント環境の構成に使用するツールを選択できま す。

IBM BPM Express の場合、**BPMConfig** コマンドを使用して新規スタンドアロン・プロファイルを作成しま す。

IBM BPM Standard、IBM BPM Advanced、および IBM BPM Advanced: Process Server の場合、 **BPMConfig** コマンドを使用してすべてのプロファイルとデプロイメント環境を同時に構成するか、プロファ イル管理ツール (PMT) とデプロイメント環境ウィザードを使用して個別に構成するように選択できます。 **BPMConfig** コマンドを使用して環境を一度にまとめて構成するほうがわかりやすく、簡単です。ただし、ト ポロジーを設定する前にノードを設定してセキュリティー設定をカスタマイズする必要がある場合は、 PMT を選択してプロファイルを作成し、デプロイメント環境ウィザードを選択してデプロイメント環境を 構成してください。

z/OS でプロファイルを作成する場合は、グラフィック・ツール zPMT または **zpmt.sh** コマンドを使用で きます。

PMT は、Solaris ではサポートされていません。Solaris でデプロイメント環境とは別にプロファイルを作 成する必要がある場合は、最初に **BPMConfig** コマンドを使用してプロファイルのみを作成する必要があり ます。「対話式インストールおよび構成ガイド」では、Solaris をオペレーティング・システムとして選択 し、PMT をプロファイル作成手段として選択すると、その手順が示されます。**BPMConfig** コマンドを使用 してすべてのオペレーティング・システムでプロファイルのみを作成することはできますが、Solaris を使 用する場合を除き、これは対話式ガイドで推奨されるパスではありません。

既存の WebSphere Application Server へのインストールを行うために既存のプロファイルを拡張する場合、 対話式ガイドでは従うべきパスは示されません。プロファイルの拡張について詳しくは、**manageprofiles** コマンドに関するヘルプ・トピックを参照してください。

制約事項**:** PMT を使用してプロファイルを作成する場合は、**BPMConfig** コマンドがデプロイメント環境の セットアップに使用するプロパティー・ファイルで指定されている値と一致するパラメーター値を使用する 必要があります。例えば、**cellName** の値を Cell1 に設定する場合、**BPMConfig** が使用するプロパティー・ ファイルでも Cell1 値を使用していなければなりません。オプション・パラメーター値を省略した場合、

<span id="page-21-0"></span>PMT は、デフォルト値を作成します。この値も、**BPMConfig** が使用する必須パラメーター値と一致してい る必要があります。詳細と例については、『manageprofiles コマンド行ユーティリティー』を参照してくだ さい。

注**:** データベースが既に作成されている場合は、**BPMConfig** コマンドまたはデプロイメント環境ウィザード のいずれかを使用して、デプロイメント環境の作成時にデータベース表を作成することを選択できます。対 話式ガイドには、データベースの作成、スクリプトの生成、および表を作成するためのスクリプトの実行に 関する手順が含まれます。デプロイメント環境の構成時にデータベース表を作成した場合は、この手順をス キップできます。

# 作成するデプロイメント環境のタイプの選択

デプロイメント環境ウィザードを使用してデプロイメント環境を作成する場合、作成するデプロイメント環 境のタイプを選択することができます。

デプロイメント環境のタイプを選択すると、デプロイメント環境で異なる機能を使用することができます。

#### **Standard Process Center**

このタイプのデプロイメント環境を選択すると、IBM Process Designer で作成されたプロセス・ア プリケーションとツールキットの格納、テスト、管理を行うことができます。

#### **Standard Process Server**

このタイプのデプロイメント環境を選択すると、Standard Process Center からデプロイされたプロ セス・アプリケーションで、プロセスとサービスを実行することができます。

#### **Advanced Process Center**

このタイプのデプロイメント環境を選択すると、Process Designer と IBM Integration Designer で 作成されたプロセス・アプリケーションとツールキットの格納、テスト、管理を行うことができま す。このタイプのデプロイメント環境には、Standard Process Center デプロイメント環境のすべて の機能が含まれています。

#### **Advanced Process Server**

このタイプのデプロイメント環境を選択すると、Advanced Process Center からデプロイされたプロ セス・アプリケーションで、プロセス、サービス、SCA モジュールを実行することも、デプロイ されたモジュールを直接実行することもできます。このタイプのデプロイメント環境には、 Standard Process Server デプロイメント環境のすべての機能が含まれています。

#### **Advanced** 専用 **Process Server**

このタイプのデプロイメント環境を選択すると、SCA モジュールだけを実行することができま す。このモジュールは、コマンド行または WebSphere 管理コンソールからデプロイすることがで きます。このサーバーは、WebSphere Process Server の IBM BPM に相当します。このサーバーで は、Advanced Process Server デプロイメント環境内の機能は使用できますが、Standard Process Server デプロイメント環境内の機能は使用できません。

IBM BPM Standard がインストールされている場合、使用する機能のレベルに応じて、Standard Process Center または Standard Process Server のいずれかのデプロイメント環境を選択することができます。通常 は、インストールされているコンポーネントに対応したデプロイメント環境を構成します。例えば、 Process Center がインストールされている場合は、Standard Process Center デプロイメント環境を構成しま す。

IBM BPM Advanced がインストールされている場合は、使用する機能に応じて、任意のタイプのデプロイ メント環境を選択することができます。通常は、インストールされているコンポーネントに対応したデプロ <span id="page-22-0"></span>イメント環境を構成します。例えば、Process Center がインストールされている場合は、いずれかのタイプ の Process Center デプロイメント環境を構成します。

IBM BPM Advanced: Process Server がインストールされている場合は、使用する機能のレベルに応じて、 任意のタイプの Process Server デプロイメント環境を選択することができます。

# 要件の評価

再作業および障害を最小限にするために、インストールおよび構成の決定を行う前に、現行の環境の検討に 時間をかけてください。現在のビジネス要件と設計、既にインストールされているハードウェアとソフトウ ェア、および現在の長所と短所を検討してください。また、この計画は、財政投資を最小化するのにも役立 つ場合があります。

いくつかの要因がご使用のソフトウェアの要件を決定します。それらの要因は、以下のカテゴリーにまとめ ることができます。

- v 製品のハードウェア要件およびソフトウェア要件、ユーザー自身のシステム・リソースの制約、および ご使用のシステムを管理し維持するためのリソースの可用性
- v ランタイム環境にデプロイするアプリケーション、および構成済み環境の所期の使用方法
- v 要件を満たすためにインストールする製品および製品のバージョン

これらすべての要因について賢明な選択をするには、以下の概念を理解している必要があります。

- v 環境の構成に適用される用語
- v インストール、構成、管理、保守を行う製品の管理アーキテクチャー。
- v (提供されるパターンを介して) 使用可能な構成オプション、およびパターンが製品の使用目的に対処す るかどうかを判別する方法。
- v サポート対象の実装メソッド。製品をインストールし環境を構成する各種タスク・フローの理解も含ま れる。

このセクションの情報を使用して、現在および将来の要件を評価および分析し、これらの要件に合致する環 境を開発します。

重要**:** プラットフォーム固有のディスク・スペース要件、サポート対象のオペレーティング・システム、お よびサポート対象のデータベースのバージョンに関する最新情報については、以下のリンクの 1 つをクリ ックします。オペレーティング・システムを要件に準拠させるためにインストールする必要がある、オペレ ーティング・システムのフィックスとパッチを検索することもできます。

- [IBM Business Process Manager Advanced system requirements](http://www-01.ibm.com/support/docview.wss?uid=swg27023005)
- v [IBM Business Process Manager Standard system requirements](http://www-01.ibm.com/support/docview.wss?uid=swg27023007)
- v [IBM Business Process Manager Express system requirements](http://www-01.ibm.com/support/docview.wss?uid=swg27023008)
- [IBM Business Process Manager Tools and Add-Ons requirements](http://www-01.ibm.com/support/docview.wss?uid=swg27023009)

# プロセスおよびプロセス・アプリケーションに関する考慮事項

ビジネス・コンポーネントの統合を合理化する計画のベースラインになるのは、現在の要件です。ビジネス の拡大に伴う意思決定に役立つガイドラインを作成するには、ビジネスの将来を視野に入れた構想が必要に なります。

<span id="page-23-0"></span>製品の製造および出荷、サービスの提供がどのように行われているかを把握する必要があります。IBM Business Process Manager には、実稼働環境とテスト環境の両方の要件に合うように設計されたデプロイメ ント環境パターンが用意されています。

次の要因を検討します。

- v プロセス・アプリケーションが既存のサービスやバックエンド・システムとどう対話するかを検討しま す。
- v 特定のビジネス・ニーズに対処するために、プロセス・アプリケーションでデータをどう処理するか、 およびシステム内にデータをどう流すかを検討します。

ソリューションを開発してその環境を構成する際には、複数の検索、セッション、プロセス、およびそ の他の境界にわたって、データがどのように存続するかを理解する必要があります。

環境にデプロイするプロセス・アプリケーションに関する以下の項目を検討してください。

– プロセス・アプリケーションの呼び出しパターン

非同期呼び出しがランタイム環境でどのように処理されるか、また、非同期呼び出しを実装するため に、基盤となるメッセージ・システムが SCA ランタイム環境でどのように利用されるかを理解する 必要があります。

アプリケーションが異なれば要件が異なります。こうした要件の決定要因としては、例えば、エクス ポート・タイプ、コンポーネント間の対話、インポート・タイプ、データベースや JMS リソースな どの必要なリソース、ビジネス・イベントの必要性、ビジネス・イベントの伝送機構などがありま す。

– 実装予定のビジネス・プロセスのタイプ (トランザクション・ビジネス・プロセス、割り込み可能な ビジネス・プロセス、割り込み不可能なビジネス・プロセス)

割り込み不可能なビジネス・プロセス、つまり microflow は、1 つのトランザクションで実行される かトランザクションなしで実行される、実行時間の短いビジネス・プロセスです。割り込み不可能な ビジネス・プロセスは、パフォーマンスに与える影響がほとんどなく、高速です。このプロセス内の すべてのアクティビティーが単一スレッド内で処理されます。

割り込み可能なビジネス・プロセス、つまり macroflow は、一連のアクティビティーが含まれてい る、実行時間の長いビジネス・プロセスです。このプロセス内のアクティビティーは、それぞれ固有 のトランザクションで実行されます。割り込み可能なビジネス・プロセスには、人の介入またはリモ ート・システムの呼び出し、あるいはその両方が必要なアクティビティーを組み込むことができま す。非同期アクティビティーは完了するために数分、数時間、あるいは数日の時間がかかる可能性が あるため、それらのアクティビティーを組み込むビジネス・プロセスは割り込み可能にする必要があ ります。

### リソースに関する考慮事項

資産を明確化し、既に使用可能なソフトウェアおよびハードウェアのリソースを最大限に利用するととも に、十分な情報に基づいて実装の決定を下します。現在のエンタープライズ情報システムを評価し、ビジネ ス上のニーズを満たすためにハードウェアまたはソフトウェアを追加する必要があるかを判別します。

次の要因を検討します。

• 現在のハードウェアおよびソフトウェアをよく理解します。以下のようにして使用可能な資産のリスト を準備します。

- <span id="page-24-0"></span>v 使用する物理コンピューター・システムの数を判別し、各物理ハードウェアを項目別に分けます。以下 の情報を記録します。
	- 実装済みメモリーの量
	- 実装済みマイクロプロセッサーの数およびタイプ
	- 外部メディア
	- 特定の装置がアップグレード可能かどうか
- v 関わっているすべてのサーバー (製品とデータベースの両方のサーバー) が、同じネットワーク時間プロ トコルを使用し、同じ時刻に設定されていることを確認してください。
- 現在インストールされているソフトウェアおよびデータベース・アプリケーションを列挙します。以下 の情報を記録します。
	- 機能
	- 企業内での使用範囲
	- セキュリティー要件
- v 現在の IT 要員のリストを作成します。ご使用のデータベースを管理するのに必要な専門的知識と共 に、IBM Business Process Manager をインストールし維持するために必要な専門的知識を備えているか どうか判別します。適切なユーザーが、すべての製品およびファイルを正しくインストールする権限の あるユーザー ID を持っていることを確認します。

# 開発およびデプロイメントのバージョン・レベル

ご使用の環境に必要な IBM Business Process Manager のバージョン・レベルの決定は、アプリケーション の開発で使用されたバージョン・レベルに依存します。一般に、前のバージョンの IBM Business Process Manager にデプロイされたアプリケーションは、次に入手可能なバージョンの IBM Business Process Manager 上でも実行できます。

次の表は、IBM Integration Designer V8.5 (以前の WebSphere Integration Developer) および IBM Process Designer V8.5 を含む IBM Business Process Manager V8.5 と、それ以前のリリースとの互換性を説明して います。

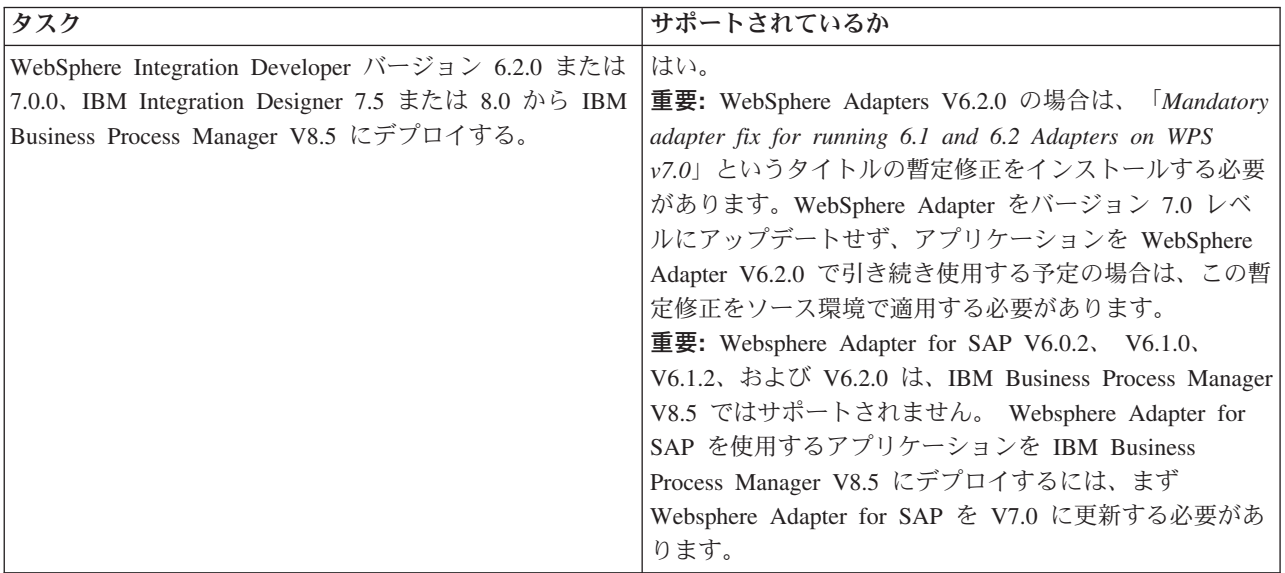

<span id="page-25-0"></span>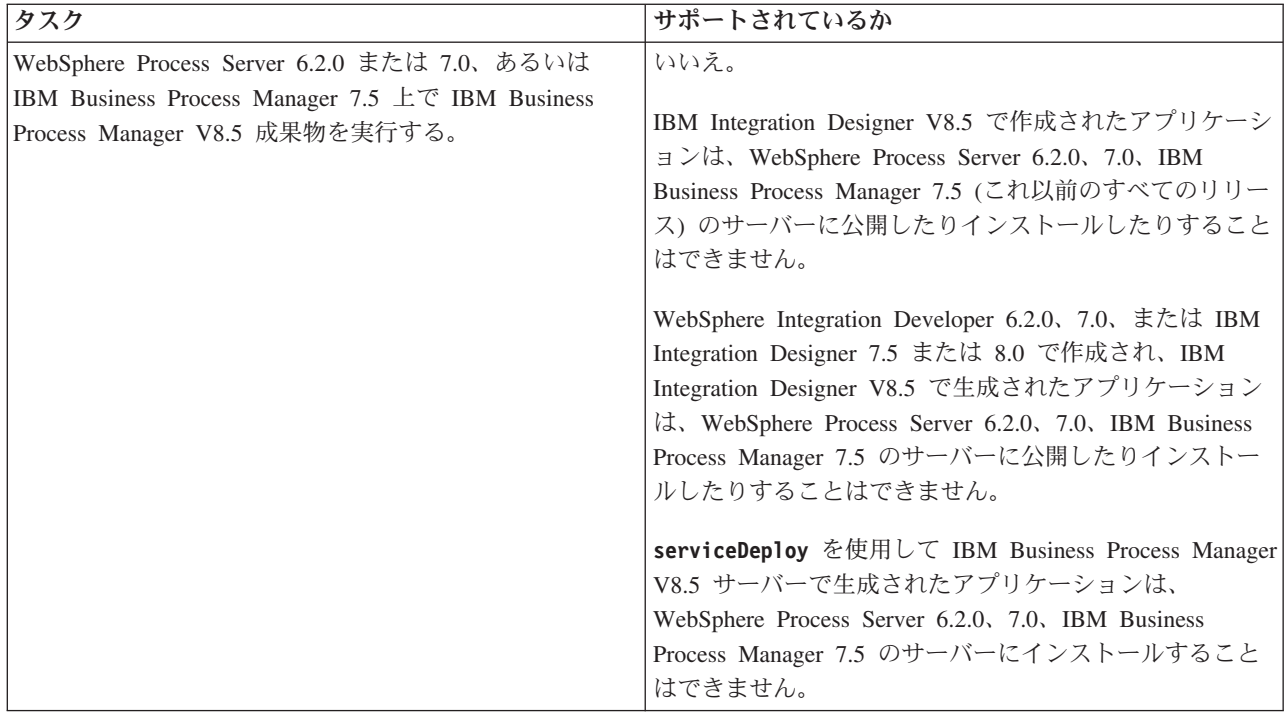

決定する前に、IBM Process Designer と IBM Process Center に関する以下の互換性のヒントについても考 慮してください。詳しくは、関連タスクの『ローリング・アップグレードの実行』を参照してください。

- Process Designer と Process Center のバージョンは、常に一致している必要があります。2 つのコンポー ネント間でバージョンが一致しない状態はサポートされていません。
- v 4 桁目だけが一致していない初期のバージョンの Process Center にデプロイされたプロセス・アプリケ ーションを Process Server にデプロイするには、オフラインのデプロイメント・メカニズムを使用しま す。バージョンが一致していない場合、オンラインのデプロイメントは実行できません。
- v 後期のバージョンの Process Center では、アプリケーションを初期のバージョンの Process Server にデ プロイすることはできません。

# プロファイル、ノード、サーバー、ホスト、およびセルの命名に関する考慮 事項

このトピックでは、プロファイル、ノード、サーバー、ホスト、およびセル (該当する場合) を命名する際 に考慮しなければならない予約語および問題について説明します。このトピックは分散プラットフォームに 適用されます。

### プロファイルの命名の考慮事項

プロファイル名には、固有の名前を付けることができますが、以下の制限があります。プロファイルの名前 を付ける際には、以下の文字を使用しないでください。

- スペース
- ご使用のオペレーティング・システムのディレクトリー名に使用できない特殊文字(\*、&、または ? な ど)
- スラッシュ (/) または円記号 (¥)

全角文字は許可されています。

Windows ディレクトリー・パスについての考慮事項**:** インストール・ディレクトリーのパスは、60 文字 以下でなければなりません。 *profiles\_directory\_path*¥*profile\_name* ディレクトリーの文字数は、80 文字以下 でなければなりません。

注**:** Windows の 255 文字のパス長制限を回避するために、Windows 環境でプロファイルを作成する際に は、短いパスの命名規則を使用してください。

### ノード、サーバー、ホスト、セルの命名の考慮事項

予約名**:** フィールド値として予約済みの名前を使用しないでください。予約済みの名前を使用すると、予測 不能な結果が起こる可能性があります。以下のワードは、予約されています。

- cells
- nodes
- servers
- クラスター
- アプリケーション
- deployments

「ノード名およびホスト名」および「ノード名、ホスト名、セル名」ページのフィールドの説明**:** プロファ イルの作成時には、適切な命名に関するガイドラインを使用してください。

- v [スタンドアロン・サーバー・プロファイル](#page-26-0)
- v [Deployment manager](#page-27-0) プロファイル
- [管理対象ノード・プロファイル](#page-28-0)

<span id="page-26-0"></span>表 *7.* スタンドアロン・サーバー・プロファイルの命名に関するガイドライン

| フィールド名 | デフォルト値                                                                        | 制約                                          | 説明                                                                                                    |
|--------|-------------------------------------------------------------------------------|---------------------------------------------|----------------------------------------------------------------------------------------------------|
| ノード名   | <b>UNIX</b><br><b>Linux</b><br>Windows<br><i>shortHostName</i>                | 予約名を使用しない<br>でください。                         | 希望の名前を選択してください。システ<br>ムに複数のサーバーを作成する予定があ                                                                   |
|        | Node NodeNumber ここで、                                                          |                                             | る場合、インストールを編成するには、<br>固有の名前を使用します。                                                                         |
|        | • <i>shortHost Name</i> は短いホス<br>ト名です。                                        |                                             |                                                                                                    |
|        | • <i>NodeNumber</i> は 01 で始まる<br>シーケンス番号です。                                   |                                             |                                                                                                    |
| サーバー名  | <b>UNIX</b><br><b>Linux</b><br><b>Windows</b><br>server1                      | サーバーの固有の名<br>前を使用します。                       | サーバーの論理名です。                                                                                                |
| ホスト名   | <b>UNIX</b><br><b>Linux</b><br>Windows<br>ドメイン・ネー<br>ム・サーバー (DNS) 名の長い<br>書式。 | ネットワークでアド<br>レス指定可能な完全<br>修飾ホスト名を使用<br>します。 | ワークステーションの実際の DNS 名ま<br>たは IP アドレスを使用して、 ワークス<br>テーションと通信できるようにします。<br>この表の後にある、ホスト名に関する追<br>加情報を参照してください。 |

<span id="page-27-0"></span>表 *8.* デプロイメント・マネージャー・プロファイルの命名に関するガイドライン

| フィールド名 | デフォルト値                                                                                                    | 制約                                                                                                    | 説明                                                                                                    |
|--------|----------------------------------------------------------------------------------------------------|----------------------------------------------------------------------------------------------------|----------------------------------------------------------------------------------------------------|
| ノード名   | <b>UNIX</b><br><b>Linux</b><br>Windows<br>shortHostName Cell<br>ManagerNode Number ここで、<br>• shortHost Name は短いホス<br>ト名です。<br>• NodeNumber は 01 で始まる<br>シーケンス番号です。 | デプロイメント・マネージ<br>ャーの固有の名前を使用し<br>ます。予約名を使用しない<br>でください。                                                                                                    | この名前は、デプロイメント・マネ<br>ージャー・セル内での管理に使用さ<br>れます。                                                                  |
| ホスト名   | <b>UNIX</b><br><b>Linux</b><br>Windows  <br>ドメイン・ネー<br>ム・サーバー (DNS) 名の長い<br>書式。                                                                                    | ネットワークでアドレス指<br>定可能な完全修飾ホスト名<br>を使用します。予約名を使<br>用しないでください。                                                                                                    | ワークステーションの実際の DNS<br>名または IP アドレスを使用して、<br>ワークステーションと通信できるよ<br>うにします。この表の後にある、ホ<br>スト名に関する追加情報を参照して<br>ください。  |
| セル名    | <b>UNIX</b><br><b>Linux</b><br>Windows<br>shortHostName Cell<br>CellNumber ここで、<br>• shortHost Name は短いホス<br>ト名です。<br>• CellNumber は、01 から始ま<br>る連続番号を表します。        | デプロイメント・マネージ<br>ャー・セルに固有の名前を<br>使用します。製品が同じ物<br>理ワークステーション上で<br>稼働する場合や、ワークス<br>テーションのクラスター上<br>で稼働する場合 (例:<br>Sysplex) は、どんな環境で<br>も、セル名は固有でなけれ<br>ばなりません。また、エン<br>ティティー間のネットワー<br>ク接続性 (セル間の、また<br>は各セルと通信する必要の<br>あるクライアントからの)<br>が求められる環境では、セ<br>ル名は固有でなければなり<br>ません。名前空間がフェデ<br>レーテッドされる場合で<br>も、セル名は固有である必<br>要があります。固有でなけ<br>れば、javax.naming.Name<br>NotFoundException 例外な<br>どの症状が発生する可能性<br>があります。この場合は、<br>固有の名前のセルを作成す<br>る必要があります。 | すべてのフェデレーテッド・ノード<br>は、デプロイメント・マネージャ<br>ー・セルのメンバーになります。こ<br>のセルは、プロファイル管理ツール<br>の「ノード名、ホスト名、セル名」<br>ページで指定します。 |

<span id="page-28-0"></span>表 *9.* 管理対象ノード・プロファイルの命名に関するガイドライン

| フィールド名 | デフォルト値                                                                                                    | 制約                                                             | 説明                                                                                                    |
|--------|----------------------------------------------------------------------------------------------------|----------------------------------------------------------------|----------------------------------------------------------------------------------------------------|
| ノード名   | <b>UNIX</b><br><b>Linux</b><br><b>Windows</b><br>shortHostName<br>Node NodeNumber ここで、<br>• <i>shortHost Name</i> は短いホ<br>スト名です。<br>• <i>NodeNumber</i> は 01 で始ま<br>るシーケンス番号です。 | 予約名を使用しないでくださ<br>いん<br>デプロイメント・マネージャ<br>ー・セル内で固有の名前を使<br>用します。 | この名前は、管理対象ノード・プロ<br>ファイルを追加するデプロイメン<br>ト・マネージャー・セル内での管理<br>に使用されます。デプロイメント・<br>マネージャー・セル内で固有の名前<br>を使用します。   |
| ホスト名   | <b>UNIX</b><br><b>Linux</b><br>Windows<br>ドメイン・ネー<br>ム・サーバー (DNS) 名の長<br>い書式。                                                                                                   | ネットワークでアドレス指定 <br>可能な完全修飾ホスト名を使 <br>用します。                      | ワークステーションの実際の DNS<br>名または IP アドレスを使用して、<br>ワークステーションと通信できるよ<br>うにします。この表の後にある、ホ<br>スト名に関する追加情報を参照して<br>ください。 |

#### ホスト名の考慮事項**:**

ホスト名は、ノードがインストールされている物理ワークステーションのネットワーク名です。ホスト名 は、サーバー上の物理ネットワーク・ノードに解決される必要があります。サーバー内に複数のネットワー ク・カードが存在する場合、ホスト名または IP アドレスは、ネットワーク・カードのいずれかに解決され る必要があります。リモート・ノードは、ホスト名を使用してこのノードに接続し、このノードと通信しま す。

IBM Business Process Manager は、インターネット・プロトコル・バージョン 4 (IPv4) およびバージョン 6 (IPv6) の両方に対応しています。管理コンソールなどで IP アドレスを入力できる場所では、どちらの形 式で入力しても構いません。ご使用のシステムに IPv6 が実装されている場合は、IP アドレスを IPv6 形 式で入力する必要があります。反対に、IPv6 を使用できない環境では、IP アドレスを IPv4 形式で入力し てください。 IPv6 について詳しくは、[IPv6](http://www.ipv6.org) の説明を参照してください。

以下のガイドラインが、ご使用のワークステーションに適切なホスト名を付ける場合に役立ちます。

- v その他のワークステーションがネットワーク内でアクセスできるホスト名を選択します。
- v この値に汎用 ID、localhost を使用しないでください。
- v 2 バイト文字セット (DBCS) の文字を使用しているホスト名を持つサーバーには、IBM Business Process Manager 製品をインストールしないでください。DBCS 文字は、ホスト名に使用する場合はサポートさ れていません。
- サーバー名には下線文字 (\_) を使用しないようにしてください。インターネット標準では、ドメイン・ ネームが Internet Official Protocol Standards の RFC 952 および RFC 1123 に記述されているホスト名 の要件に適合するよう定めています。ドメイン・ネームには、文字 (大文字または小文字) および数字の みを使用する必要があります。ただし、名前の先頭または末尾にならない限り、ドメイン・ネームにダ ッシュ文字 (-) を使用してもかまいません。ホスト名では、下線文字 (\_) はサポートされていませ ん。サーバー名に下線文字を使用しているサーバーにすでに IBM Business Process Manager をインスト ールした場合、このサーバーにアクセスするには、その名前を変更するまで IP アドレスを使用してくだ さい。

<span id="page-29-0"></span>同一コンピューター上に共存している複数のノードを固有の IP アドレスで定義する場合は、ドメイン・ネ ーム・サーバー (DNS) のルックアップ・テーブルで、個々の IP アドレスを定義してください。サーバー の構成ファイルでは、ネットワーク・アドレスが 1 つしかないワークステーションでの複数 IP アドレス のドメイン・ネーム解決が提供されません。

ホスト名に指定する値は、構成文書で hostName プロパティーの値として使用されます。次のいずれかの 形式で、ホスト名の値を指定してください。

- v 完全修飾のドメイン・ネーム・サーバー (DNS) ホスト名ストリング。例えば xmachine.manhattan.ibm.com など。
- v デフォルトの DNS 短縮ホスト名ストリング。例えば xmachine など。
- v 数値 IP アドレス。例えば 127.1.255.3 など。

完全修飾 DNS ホスト名には、あいまいなところがなく、柔軟性に富むという利点があります。この柔軟性 により、ユーザーは、ホスト・システムの実際の IP アドレスを変更しても、サーバー構成を変更する必要 がありません。ホスト名のこの値は、動的ホスト構成プロトコル (DHCP) を使用して IP アドレスを割り 当てる際に頻繁に IP アドレスを変更することが予定されている場合には、特に有用です。この形式の欠点 は、DNS に依存するということです。DNS が使用できないと、接続に支障を来します。

短縮ホスト名も、動的に解決可能です。ショート・ネーム形式には、ネットワークから切断されたときでも システムがサーバーを実行できるように、ローカルの hosts ファイルで再定義されるという機能もありま す。hosts ファイルの 127.0.0.1 (ローカル・ループバック) に対するショート・ネームを、切断した状態で も実行されるように定義します。ショート・ネーム形式の欠点は、リモート・アクセスでは DNS に依存す るということです。DNS が使用できないと、接続に支障を来します。

数値 IP アドレスには、DNS によって名前を解決する必要がないという利点があります。リモート・ノー ドは、DNS が使用できなくても、数値 IP アドレスを使用して名付けられたノードに接続できます。この 形式の欠点は、数値 IP アドレスを使用するとアドレスが固定化されるということです。ワークステーショ ンの IP アドレスを変更したら、構成文書の hostName プロパティーの設定も必ず変更しなければなりませ ん。したがって、DHCP を使用するか、あるいは IP アドレスを定期的に変更する場合は、数値 IP アドレ スを使用しないでください。もう一方の形式の欠点としては、ホストがネットワークから切断されるとノー ドを使用できないということがあります。

### 必要なセキュリティー許可の準備

セキュリティー・ポリシーによっては、ファイルおよびフォルダーの作成やデータベースへのアクセスなど のタスクを完了するためにユーザー ID とパスワードが必要な場合があります。サーバーが保護データに アクセスしようとしたときの問題を防ぐために、セキュア・ユーザー ID を準備してください。

- v データベースの設計を完了します。
- v 使用する認証システム (例えば Lightweight Directory Access Protocol (LDAP)) を決定します。
- v IBM Business Process Manager のインストールに必要な権限に影響する制御として、存在している制御 を判別します。
- v 製品をインストールするシステムを識別します。

サイトのセキュリティー・ポリシーではグローバル・セキュリティーが有効になっており、ソフトウェアの インストール、データベースまたはテーブルの作成、およびデータベースへのアクセスを行うために所定の 権限が必要になっています。正常に製品をインストールして運用するためには、ここに示す手順を行う必要 があります。

<span id="page-30-0"></span>IBM Business Process Manager データベースのセキュリティー許可を準備するには、以下の手順を実行し ます。

- v システムにソフトウェアをインストールする権限を持つユーザー ID とパスワードのリストを作成しま す。ファイルおよびフォルダーを作成する権限を持つ IBM Business Process Manager ユーザー ID 用 に、インストール・ウィザードを実行する必要があります。
- v システムの日常の運用に必要なユーザー ID、パスワード、およびロールのリストを作成します。
	- 管理コンソールのユーザー ID と能力を制限するロール。ロールの構成、管理、またはモニター用の ユーザー ID を所有することができます。
	- システム通信を認証する各システム・バスのユーザー ID。
- システムが操作中に使用するデータベース表にアクセスするために使用するユーザー ID とパスワード のリストを作成します。
- v オプション: システムがインストール中にデータベースまたはデータベース表の作成に使用するユーザー ID とパスワードのリストを作成します。サイト・ポリシーによっては、この権限がデータベース管理者 に制限されている場合があります。その場合は、生成されたスクリプトを管理者に提供して、データベ ースまたはデータベース表を作成してもらう必要があります。
- サーバーをセキュアな環境にインストールして運用できます。

### <span id="page-30-1"></span>製品およびプロファイルのインストール・ディレクトリー

IBM Business Process Manager のインストール・ディレクトリーは、いくつかの変数で表されます。それ らの変数の意味は、さまざまな要因で異なる可能性があります。

以下のリンクを使用すると、これ以降の各セクションに記載されているデフォルトのインストール・ディレ クトリーの表に簡単にアクセスすることができます。

- v *install\_root* [デフォルト・ディレクトリー](#page-31-0)
- v *profile\_root* [デフォルト・ディレクトリー](#page-31-1)
- v DB2 Express [デフォルト・ディレクトリー](#page-32-0)
- v IBM Business Process Manager と WebSphere Application Server [のデフォルトのインストール・ディレ](#page-32-1) [クトリー](#page-32-1)
- v *profile\_name* [というプロファイルのデフォルトのインストール・ディレクトリー](#page-33-0)
- v Process Designer [のデフォルト・ディレクトリー](#page-33-1)
- v Installation Manager [のデフォルトのインストール・ディレクトリー](#page-33-2)
- v Installation Manager [のデフォルトのエージェント・データ・ディレクトリー](#page-34-1)
- IBM Business Process Manager for z/OS [のデフォルトのインストール・ディレクトリーと構成ファイ](#page-30-1) [ル・システム・ディレクトリー](#page-30-1)

### この資料で使用されている変数

この資料では、特定のデフォルト・ディレクトリーを表すいくつかの変数が使用されています。これらのフ ァイル・パスは、デフォルトのロケーションです。書き込み権限を所有しているディレクトリーであればど のディレクトリーにも、製品およびその他のコンポーネントをインストールし、プロファイルを作成できま す。IBM Business Process Manager 製品またはコンポーネントを複数インストールする場合は、複数のロ ケーションが必要です。

以下に、この資料で使用されている主な変数を示します。

#### *install\_root*

IBM Business Process Manager のインストール・ロケーション。IBM Business Process Manager は 常に、関連付けられた WebSphere Application Server Network Deployment と同じ場所にインスト ールされます。

*profile\_root*

IBM Business Process Manager プロファイルの場所。

### 変数の意味の違いについて

インストール・ディレクトリーを表すために使用される変数の意味は、製品をクリーンなワークステーショ ンにインストールするか、WebSphere Application Server または WebSphere Application Server Network Deployment が既にインストールされているワークステーションにインストールするかによって異なる場合 があります。またそのような変数は、インストールを root ユーザー (Windows システムでは Administrator) として実行しているか、あるいは非 root ユーザーとして実行しているかによっても異なる 場合があります。

### 非 **root** ユーザーがインストールする場合の制限

root、Administrator、および非 root ユーザーが製品をインストールできます。インストール・プログラムが 用意するデフォルト・ディレクトリーは、ユーザーが root (管理者) 特権を所有しているかどうかにより異 なります。root および Administrator ユーザーは共有製品を登録でき、システム所有のディレクトリー (す べてのユーザーが使用可能なグローバル共有リソース) にインストールできますが、非 root ユーザーはこ れができません。非 root ユーザーは、そのユーザーが所有しているディレクトリーにしかインストールで きません。

### 標準インストールの場合のデフォルト・ディレクトリー

以下の表は、標準インストールの場合の IBM Business Process Manager の基本インストールとそのプロフ ァイルのデフォルトのインストール・ロケーションを示します。

表 10 は、root (Administrator) ユーザーおよび非 root ユーザーの両方について、インストール・プログラ ムが IBM Business Process Manager および WebSphere Application Server Network Deployment の両方をイ ンストールするデフォルトのインストール・ルート・ディレクトリーを示したものです。

<span id="page-31-0"></span>表 *10. install\_root* デフォルト・ディレクトリー

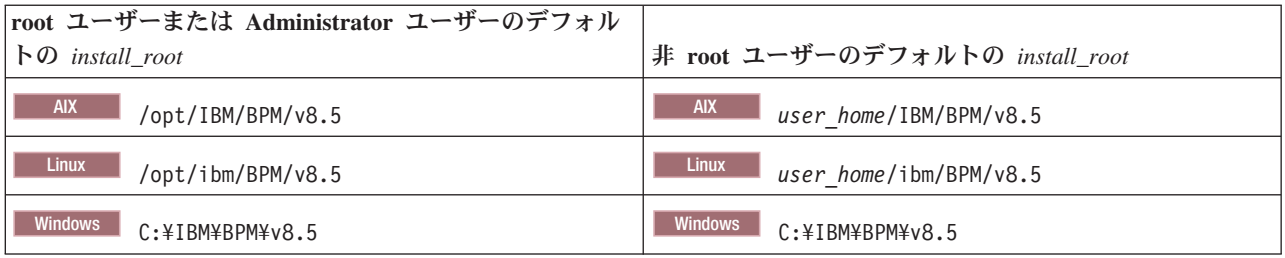

<span id="page-31-1"></span>27 [ページの表](#page-32-2) 11 は、root (Administrator) ユーザーと非 root ユーザーの両方について、*profile\_name* とい う名前のプロファイルのデフォルト・インストール・ディレクトリーを示したものです。

<span id="page-32-2"></span>表 *11. profile\_root* デフォルト・ディレクトリー

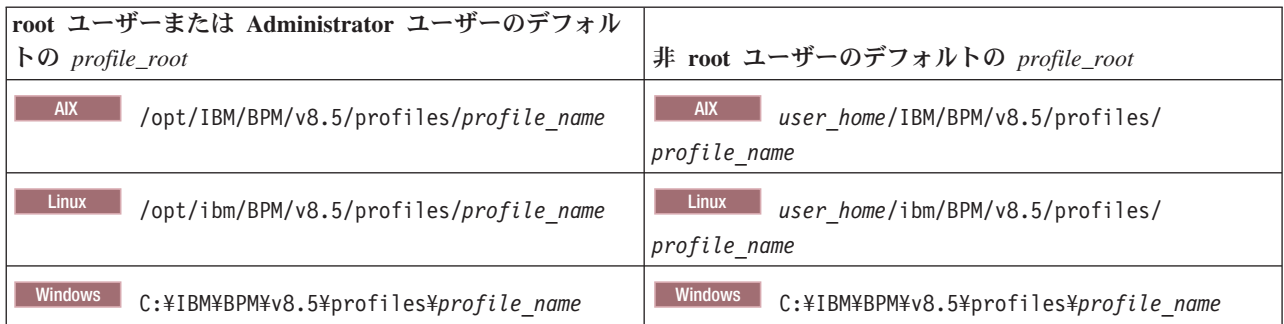

表 12 は、DB2 Express のインストール・ロケーションを示します。DB2 Express は IBM Business Process Manager と同じディレクトリーの下にインストールされます。DB2 Express の非 root ユーザーまたは非管 理者によるインストールはサポートされていません。

<span id="page-32-0"></span>表 *12. DB2 Express* デフォルト・ディレクトリー

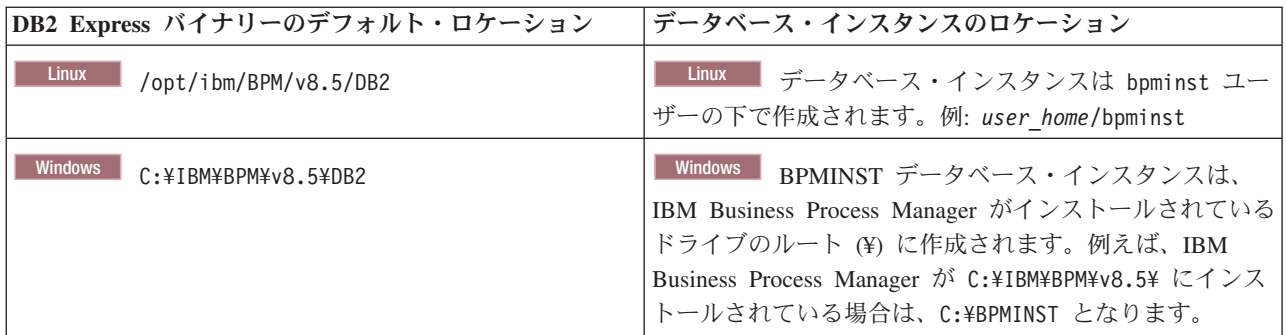

### カスタム・インストールのデフォルト・ディレクトリー、または **WebSphere Application Server** あるいは **WebSphere Application Server Network Deployment** が既にインストールされている場合のデフォルト・ディレクトリー

以下の表は、製品とそのプロファイルのデフォルト・インストール・ロケーションを示します。サポートさ れる既存のバージョンの WebSphere Application Server または WebSphere Application Server Network Deployment の上に IBM Business Process Manager をインストールする場合、IBM Business Process Manager は同じロケーションにインストールされます。表 13 は、root (Administrator) ユーザーおよび非 root ユーザーの両方について、そのような場合でのデフォルトのインストール・ルート・ディレクトリー を示したものです。

<span id="page-32-1"></span>表 *13. IBM Business Process Manager* と *WebSphere Application Server* のデフォルトのインストール・ディレクトリ

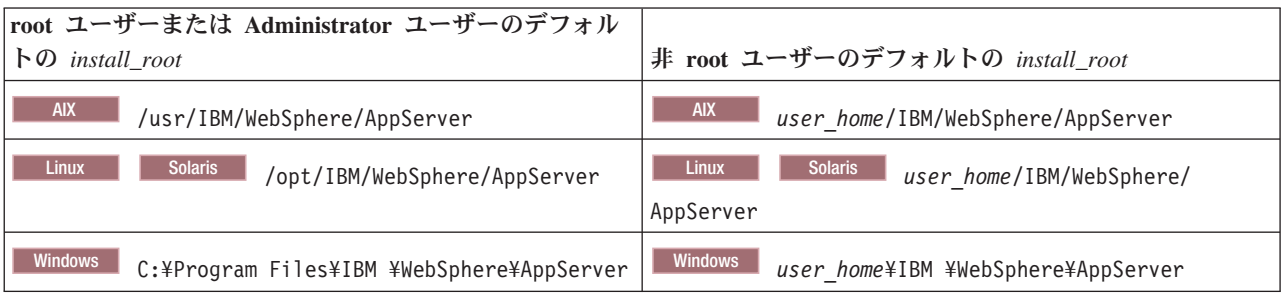

<span id="page-33-0"></span>表 *14. profile\_name* というプロファイルのデフォルトのインストール・ディレクトリー

| root ユーザーまたは Administrator ユーザーのデフォル       |                                            |  |
|--------------------------------------------|--------------------------------------------|--|
| $\diamond$ profile_root                    | 非 root ユーザーのデフォルトの profile_root            |  |
| <b>AIX</b>                                 | <b>AIX</b>                                 |  |
| /usr/IBM/WebSphere/AppServer/profiles/     | user home/IBM/WebSphere/AppServer/         |  |
| profile name                               | profiles/profile name                      |  |
| <b>Solaris</b>                             | <b>Linux</b>                               |  |
| <b>Linux</b>                               | <b>Solaris</b>                             |  |
| /opt/IBM/WebSphere/AppServer/              | user home/IBM/WebSphere/                   |  |
| profiles/profile name                      | AppServer/profiles/profile name            |  |
| <b>Windows</b>                             | <b>Windows</b>                             |  |
| C:¥Program Files¥IBM¥                      | user home\\!BM\                            |  |
| WebSphere¥AppServer¥profiles¥ profile name | WebSphere¥AppServer¥profiles¥ profile name |  |

表 15 に、Process Designer のインストール・ロケーションを示します。

<span id="page-33-1"></span>表 *15. Process Designer* のデフォルト・ディレクトリー

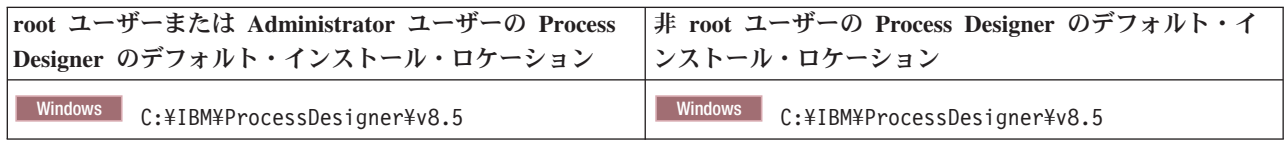

# **IBM Installation Manager** のデフォルトのインストール・ディレクトリー

以下の表に、Installation Manager ツールに関連する 2 つのデフォルト・ディレクトリーを示します。 root (Administrator) ユーザー用と非 root (非管理者) ユーザー用の両方の値が記載されています。

• 表 16 のディレクトリーは、Installation Manager がインストールされているデフォルト・ディレクトリー です (オペレーティング・システムによって異なります)。

Installation Manager のその他のデフォルト設定について詳しくは、Installation Manager 資料の[『管理者](http://pic.dhe.ibm.com/infocenter/install/v1r6/topic/com.ibm.silentinstall12.doc/topics/r_admin_nonadmin.html) [または非管理者としてのインストール』](http://pic.dhe.ibm.com/infocenter/install/v1r6/topic/com.ibm.silentinstall12.doc/topics/r_admin_nonadmin.html)を参照してください。

• 29 [ページの表](#page-34-0) 17 のエージェント・データ・ディレクトリーは、Installation Manager によって実行され る操作の状態や履歴など、アプリケーションに関連するデータに対して Installation Manager が使用する デフォルト・ディレクトリーです (オペレーティング・システムによって異なります)。

エージェント・データのロケーションについて詳しくは、Installation Manager 資料の[『エージェント・](http://pic.dhe.ibm.com/infocenter/install/v1r6/topic/com.ibm.silentinstall12.doc/topics/r_app_data_loc.html) [データのロケーション』](http://pic.dhe.ibm.com/infocenter/install/v1r6/topic/com.ibm.silentinstall12.doc/topics/r_app_data_loc.html)を参照してください。

Installation Manager は別のディレクトリーを使用して、製品のインストール時に生成される共有プログラ ム・オブジェクトとキャッシュ・ファイルも保管します。WebSphere Application Server と IBM Business Process Manager のインストール時に、この共有リソース・ディレクトリーを指定することができます。特 定の Installation Manager インスタンスを使用して製品を初めてインストールすると、この値が設定されま す。共有リソース・ディレクトリーについて詳しくは、[『パッケージ・グループおよび共有リソース・ディ](http://pic.dhe.ibm.com/infocenter/install/v1r6/topic/com.ibm.cic.agent.ui.doc/topics/c_install_location.html) [レクトリーの概要』](http://pic.dhe.ibm.com/infocenter/install/v1r6/topic/com.ibm.cic.agent.ui.doc/topics/c_install_location.html)を参照してください。共有リソース・ディレクトリーの検索方法について詳しくは、 『Installation Manager [のバックアップおよび復元』](http://pic.dhe.ibm.com/infocenter/install/v1r6/topic/com.ibm.cic.agent.ui.doc/topics/t_im_backup.html)を参照してください。

<span id="page-33-2"></span>表 *16. Installation Manager* のデフォルトのインストール・ディレクトリー

| root ユーザーまたは Administrator ユーザーのデフォル  |                                             |
|---------------------------------------|---------------------------------------------|
|                                       | 非 root ユーザーまたは非管理者ユーザーのデフォルト                |
| Linux<br>/opt/IBM/InstallationManager | Linux<br>/user home/IBM/InstallationManager |

<span id="page-34-0"></span>表 *16. Installation Manager* のデフォルトのインストール・ディレクトリー *(*続き*)*

| root ユーザーまたは Administrator ユーザーのデフォル                                                                                        |                                                                                                    |
|----------------------------------------------------------------------------------------------------|----------------------------------------------------------------------------------------------------|
|                                                                                                    | 非 root ユーザーまたは非管理者ユーザーのデフォルト                                                                                     |
| <b>UNIX</b><br>/opt/IBM/InstallationManager                                                                                 | <b>UNIX</b><br>/user home/IBM/InstallationManager                                                                |
| Windows XP Professional C: ¥Program                                                                                         | Windows XP Professional C: ¥Documents and                                                                        |
| Files\IBM\Installation Manager                                                                                              | Settings\user\IBM\Installation Manager                                                                           |
| Windows Vista, Windows 2008, Windows 7,<br>Windows 8, and Windows 2012 C:\Program Files<br>[(x86)]\IBM\Installation Manager | Windows Vista, Windows 2008, Windows 7,<br>Windows 8, and Windows 2012<br>C:¥Users¥user¥IBM¥Installation Manager |
|                                                                                                    |                                                                                                    |

#### <span id="page-34-1"></span>表 *17. Installation Manager* のデフォルトのエージェント・データ・ディレクトリー

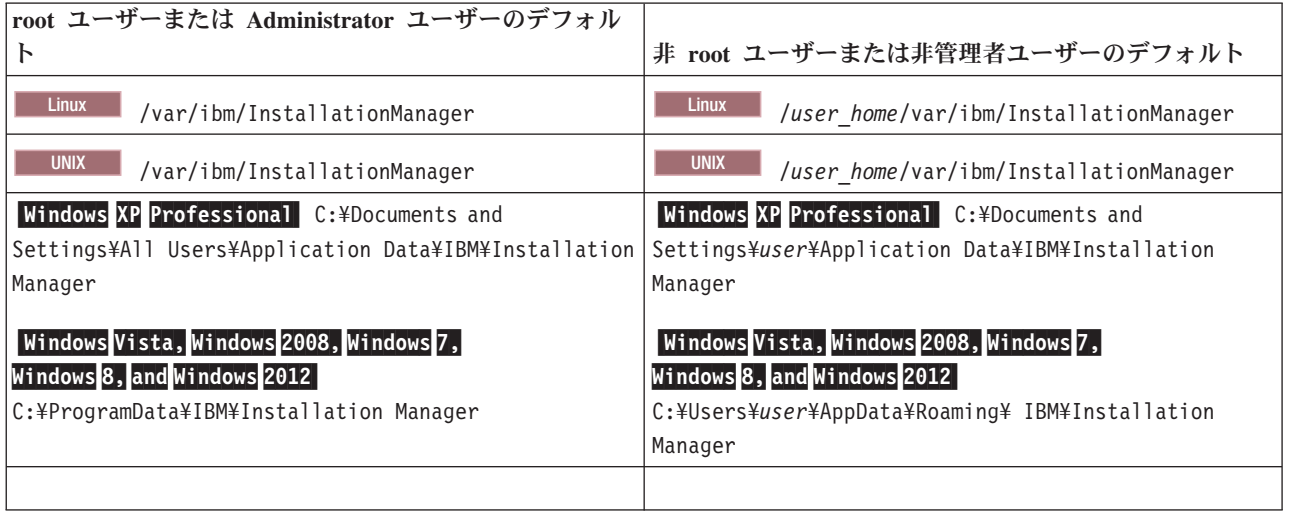

# **Network Deployment** 環境の計画

Network Deployment 環境のセットアップには、物理ワークステーションの数および選択するパターンのタ イプなど、多くの決定が関係しています。それぞれの決定はデプロイメント環境をセットアップする方法に 影響を与えます。

デプロイメント環境を計画する前に、以下の作業を実行します。

- データベース・タイプの選択
- 使用可能なリソースの識別
- 必要なセキュリティー権限の明確化

相互接続サーバーのレイアウトを計画する際には、いくつかの決定を下す必要があります。こうした決定 は、使用可能なハードウェアと物理接続の間で行われるトレードオフ、管理および構成の複雑さ、およびパ フォーマンス、アベイラビリティー、スケーラビリティー、分離機能、セキュリティー、安定度などの要件 に影響を与えます。

- 1. デプロイメント環境の機能要件を明確化します。
	- a. デプロイメント環境のフィーチャーおよびランタイム機能を明確化します。

さまざまなプロセス・アプリケーション、ツールキット、プロセス、モジュールなど、デプロイメン ト環境でサポートするコンポーネントを検討します。

b. デプロイするコンポーネントのタイプを確認します。

コンポーネント・タイプとコンポーネント間の対話を要件の一部として検討します。

c. インポートおよびエクスポートの実装タイプとトランスポートを決定します。

データベースに必要なリソースまたは Java™ Message Service (JMS) リソース、およびビジネス・イ ベントとそれらの伝送手段に必要な事柄について考慮します。

d. アプリケーションに関連しない機能要件を確認します。

セキュリティー・サーバー、ルーター、およびビジネス・イベントを処理するための他のすべてのハ ードウェア要件またはソフトウェア要件を検討します。

- 2. ご使用の環境に対する容量とパフォーマンスの要件を明確化します。
- 3. 各機能に必要な物理サーバーの数を決定します。
- 4. ご使用の環境に対する冗長度の要件を明確化します。
	- a. フェイルオーバーに必要なサーバーの数を確認します。
	- b. 必要なルーターの数を確認します。

ルーターの選択は、デプロイされたモジュールのエクスポート、サービス統合バス上で定義するキュ ーのタイプ、サービス・コンポーネント・アーキテクチャー (SCA) エクスポート、およびクラスタ ー間に適用するロード・バランシングのタイプに左右されます。IBM では、Web サービス・エクス ポートに使用される組み込みルーターを、Service Object Access Protocol(SOAP)/JMS トランスポー トまたは JMS エクスポートと共に提供しています。しかし、IBM によって提供されるこの組み込 みルーターを使用しないことを選択した場合は、使用するテクノロジーに基づいてクラスター間での ロード・バランシングの方法を決定する必要があります。

5. デプロイメント環境を設計します。

パターンを決定します。IBM Business Process Manager では、次の 2 つの確立されたトポロジー・パ ターンのいずれかを選択できます。

- 単一クラスター
- v アプリケーション、リモート・メッセージング、およびリモート・サポート

注**:** 構成が、IBM Business Process Manager に加えて、およびこれと互換性のある、複数の IBM Business Process Manager および BPM 以外の製品をサポートする場合、デプロイメント環境を作成す るときにこれらの製品のパターンを使用できます。

各パターンとその相違点について詳しくは、 33 ページの『Network Deployment [環境のトポロジー』を](#page-38-0) 参照してください。

6. デプロイメント環境の構成に使用できる方法を理解します。

標準化された Network Deployment 環境は、ソフトウェアに組み込まれているトポロジー・パターン・ テンプレートに基づいて構成することができ、**BPMConfig** コマンドまたはデプロイメント環境ウィザー ドを使用して実装することができます。

デプロイメント環境ウィザードを使用して、「単一クラスター」トポロジー・パターンおよび (該当す る場合)「アプリケーション、リモート・メッセージング、およびリモート・サポート」トポロジー・パ ターンを持つクラスターを作成できます。
# 概要**:** デプロイメント環境のトポロジーおよびパターン

Network Deployment 環境にはさまざまなトポロジーを持たせることができます。またこの環境は、いくつ かの標準トポロジー・パターンから作成することができます。

## トポロジーの概要

トポロジーとは、キャパシティー、可用性、およびスケーラビリティーに対するビジネス・ニーズを満たす ために必要なデプロイメント環境 の物理的レイアウトのことです。

IBM Business Process Manager の Process Center コンポーネントと Process Server コンポーネントの両方 のトポロジーをセットアップすることができます。

さまざまな要因がトポロジーの設計方法および実装方法に影響を与えます。例えば、ビジネスおよびアプリ ケーションの要件、リソースの要件および制約、環境の本来の目的、オペレーティング・システムなどを考 慮する必要があります。

IBM Business Process Manager には、以下のトポロジーのパターンが組み込まれています。これらのパタ ーンを使用すると、PoC (概念検証) から完全な機能を備えた実稼働環境に至るさまざまなビジネス・シナ リオに対処できます。

- 単一クラスター
- v アプリケーション、リモート・メッセージング、およびリモート・サポート

各トポロジー・パターンには、特定のビジネス・ニーズに対応する設計特性があります。例えば、分散シス テムの場合、単一クラスター・トポロジー・パターンは、通常、テストまたは PoC のシナリオに使用しま す。z/OS システムの場合、このトポロジー・パターンはデフォルト・パターンであり、実稼働環境で使用 できます。

各トポロジーの設計特性は、トポロジー・パターンとして取り込まれ、構成テンプレートとして製品ととも に提供されます。

# デプロイメント環境パターンの目的

デプロイメント環境トポロジー・パターンでは、デプロイメント環境に関係するコンポーネントとリソース の制約と要件を指定します。トポロジー・レイアウトごとに IBM 提供のパターンが用意されています。こ れらのトポロジー・パターンは、最もよく使用される BPM トポロジー・パターンの特性である、コンポ ーネント対話のルールおよびガイドラインを提供します。IBM 提供のトポロジー・パターンは、テスト済 みの既知の構成シナリオに基づいています。これらのパターンにはデプロイメント環境を作成するための反 復可能な自動化方式が含まれています。各トポロジー・パターンは、関連付けられているトポロジーの構成 要件およびビジネス・ニーズを満たすように設計されています。トポロジー・パターンを使用すると、デプ ロイメント環境を最も単純な方法で作成できます。

デプロイメント環境トポロジー・パターンは、連携して動作するコンポーネント構成を含む推奨トポロジー を表します。そのため、完全に機能するデプロイメント環境を確実に構築できます。デプロイメント環境ト ポロジー・パターンの構成ルールを使用して、ファースト・パス構成を生成できます。これが可能な理由 は、多数の設計上の決定 (例えば、どのコンポーネントを構成するか、どのデフォルト・パラメーターおよ びリソースが必要か) がトポロジー・パターンに実装されているためです。

提供されているデプロイメント環境トポロジー・パターンは、それぞれ特定の要件のセットに対応していま す。これらのトポロジー・パターンのいずれかを使用すると、ほとんどの要件セットに対処できます。トポ ロジー・パターンを選択するには、以下の手順をすべて実行します。

- v 作成するビジネス・ソリューションの要件を理解します。
- v IBM 提供のトポロジー・パターンの機能および特性を検討し、理解します。
- v 使用するトポロジー・パターンを決定します。

# データベースおよびデプロイメント環境

Network Deployment 環境の場合は、データベース管理システム上で以下のデータベースが必要になりま す。必要なデータベースは、インストール済み環境によって異なります。

- 共通データベース (CMNDB)
- Process データベース (BPMDB)
- v Performance Data Warehouse データベース (PDWDB)

ユーザーまたはデータベース管理者が、インストーラー以外の方法で、データベースの作成と構成を実行し なければならない場合があります。

詳しくは、[『データベース構成の計画』](#page-50-0)を参照してください。

### **IBM** 提供のデプロイメント環境トポロジー・パターンの機能

どの IBM Business Process Manager デプロイメント環境にも、基本的な一連の機能が含まれており、それ らの機能が組み合わさることで完全な実稼働環境を形成しています。

堅固なデプロイメント環境を設計するためには、各クラスターが IBM 提供のトポロジー・パターンで提供 できる機能について理解しておく必要があります。特定のタイプの機能 (例えば、サポート・インフラスト ラクチャー機能) を特定のクラスターに割り振ることができます。これらの機能を理解しておくと、ニーズ に最も合ったデプロイメント環境トポロジー・パターンを選択するのに役立ちます。

ネットワーク・デプロイメントの場合、複数のクラスターが共同でその環境に固有の機能を提供できます。 お客様の要件に合わせて、デプロイメント環境内の各クラスターに特定の機能を割り当てて、パフォーマン ス、フェイルオーバー、および容量を提供します。

デプロイメント環境で構成されたクラスターは、以下の機能を提供します。

これらの機能は、単一のクラスター内に存在している場合もあれば、複数のクラスターにまたがって分散し ている場合もあります。標準化された (IBM 提供の) トポロジー・パターンでは、これらの機能をサポー トするために、それぞれ異なる数のクラスターが作成されます。デプロイメント環境内でのクラスターの数 は、使用するトポロジー・パターンにより異なります。

#### アプリケーション・デプロイメント・ターゲット

アプリケーション・デプロイメント・ターゲットとは、アプリケーション (ヒューマン・タスク、 ビジネス・プロセス、メディエーションなど) のインストール先となる一連のサーバー (クラスタ ー) です。選択したデプロイメント環境トポロジー・パターンによっては、アプリケーション・デ プロイメント・ターゲットがメッセージング・インフラストラクチャーおよびサポート・インフラ ストラクチャーの機能を提供する場合があります。デプロイするアプリケーションのタイプに基づ いて適切な製品を選択します。

• アプリケーションにヒューマン・タスク成果物またはビジネス・プロセス成果物が含まれている 場合は、Advanced Process Server または Advanced Process Center をインストールしてから、 Advanced Process Server、Advanced Process Center、または Advanced 専用 Process Server のパ ターンに基づくデプロイメント環境を作成してください。

単一クラスター・トポロジー・パターンでは、アプリケーション・デプロイメント・ターゲットは デプロイメント環境のすべての機能を提供します。

<span id="page-38-0"></span>サポート・インフラストラクチャー

サポート・インフラストラクチャーには、以下のサービスが含まれています。 各種インフラスト ラクチャー・サービスには、以下のものがあります。

- v ビジネス・ルール
- セレクター
- ヒューマン・タスク
- ビジネス・プロセス

ビジネス・ルールは、サポート・インフラストラクチャー・クラスターには結合されません。実 際、ビジネス・ルールは、セル内のすべての場所で存在し、機能することができます。ビジネス・ ルール管理機能 (ビジネス・ルール・マネージャーから実行される) は、サポート・インフラスト ラクチャー・クラスター (3 クラスター構成内) にデプロイできます。同じ原理がヒューマン・タ スクとビジネス・プロセスに適用されます。ヒューマン・タスクとビジネス・プロセスは、アプリ ケーション・デプロイメント・ターゲット・クラスターで実行されます。これは、このクラスター でヒューマン・タスク・コンテナーとビジネス・プロセス・コンテナーが構成されるためです。た だし、プロセスとタスクは、Business Process Choreographer Explorer から管理します。Business Process Choreographer Explorer は、(3 クラスター構成内の) サポート・インフラストラクチャー・ クラスター上に配置できます。

メッセージング・エンジン・インフラストラクチャー

メッセージング・インフラストラクチャーは、メッセージング・エンジンが配置されている一連の サーバー (クラスター)です。メッセージング・インフラストラクチャーは、ご使用のアプリケーシ ョンおよび IBM Business Process Manager コンポーネントの内部メッセージング・ニーズに非同 期メッセージング・サポートを提供するために使用されます。メッセージング・エンジンによっ て、デプロイメント環境内のノード間の通信が可能になります。

すべての環境のトポロジーにおいて、IBM Process Server の基本的な部分は、常にほぼ同等です。どの IBM Process Server セルでも、デプロイメント・マネージャーが、そのセルの管理の中心点になります。

# **Network Deployment** 環境のトポロジー

トポロジーとは、デプロイメント環境の物理的レイアウトのことです。 IBM が提供するパターンの 1 つ を選択して、ビジネス・ニーズに最もよく適合したトポロジーを作成できます。

#### 関連概念:

37 [ページの『トポロジーを選択するための考慮事項』](#page-42-0)

使用するデプロイメント環境に適したトポロジーの選択は、いくつかの要因に基づいて行います。

39 [ページの『トポロジー・パターンおよびサポート対象の製品フィーチャー』](#page-44-0)

トポロジーとは、デプロイメント環境の物理的レイアウトのことです。製品フィーチャーとデフォルトの使 用法は、選択するトポロジー・パターンによって異なります。

## 単一クラスター・トポロジー・パターン

「単一クラスター」トポロジー・パターンは、IBM 提供のトポロジー・パターンの 1 つです。単一クラス ター・トポロジー・パターンでは、デプロイメント環境のすべての機能が 1 つのクラスターにまとめられ ています。

これは、IBM Business Process Manager for z/OS のデフォルト・パターンです。

単一クラスター・トポロジー・パターンは、ハードウェアが限られている場合に理想的です。すべてのコン ポーネントが同じクラスターにインストールされるため、必要な物理マシンの数が少なくて済みます。ただ し、サポート・アプリケーションおよび統合アプリケーションを各サーバー・インスタンスで実行する必要 があるため、個々の Java 仮想マシン (JVM) のメモリー所要量が多くなります。さらに、クラスターの 1 つ以上のメンバーで、非同期対話に必要なメッセージング・エンジンも実行する必要があります。そのた め、単一クラスター・トポロジー・パターンは、通常、PoC (概念検証) 環境、開発環境、およびテスト環 境で使用されます。

IBM Business Process Manager 環境のすべての側面を単一クラスターに結合する場合には、メモリー所要 量が増加する点に加えて、いくつかの点を考慮する必要があります。

- v 非同期対話 (JMS および MQ/JMS バインディングを含む)、ヒューマン・タスク、ステート・マシン、 および長期実行ビジネス・プロセスは、メッセージング・インフラストラクチャーを頻繁に使用するこ とがあるため、これらのコンポーネントを使用するアプリケーションには、単一クラスター環境は適し ていません。
- このトポロジー・パターンでは、メッセージング要件は最小に抑える必要があります (z/OS の場合は除 く)。
- v サービス・コンポーネント・アーキテクチャー (SCA) の内部非同期呼び出し、Java Message Service (JMS) と MQ のメッセージングのバインディングは、同じクラスターで複数のメッセージング・エンジ ンをサポートしません。

必要な場合は、「アプリケーション、リモート・メッセージング、およびリモート・サポート」トポロジ ー・パターン (メッセージング・インフラストラクチャーがアプリケーション・デプロイメント・ターゲッ トとは別のクラスターに存在する) を選択してください。

単一クラスター・トポロジー・パターンは、アプリケーションの実行および同期呼び出しに焦点を当てたシ ナリオに適しています。

管理上の観点とスケーラビリティーの観点からは、単一クラスター・トポロジー・パターンが優れていま す。単一クラスターでは、各メンバーがすべての IBM Business Process Manager コンポーネントを実行す るため、管理が容易になります。複数のクラスター内にいくつかのサーバー・インスタンスがある代わり に、少数のメンバーが単一のクラスターにまとめられています。環境のニーズが増大した場合でも、ノード およびクラスター・メンバーを追加するだけで、インフラストラクチャーを拡張できます。このため、簡単 に機能を追加できますが、その場合はすべてのコンポーネントが同じ比率で拡張されます。例えば、複数の サーバー・メンバーにわたって分散するメッセージング・エンジンがポリシーを使用する場合は、ポリシー の作成と保守において、管理上の作業が増える可能性があります。

単一クラスター・トポロジー・パターンでは、以下に示すすべてのデプロイメント環境機能およびコンポー ネントの機能グループが単一クラスター上で実行されます。

- アプリケーション:
	- Business Process Choreographer (BPC) コンテナー
	- Process Server
	- ビジネス・ルール・マネージャー
	- Business Space
	- Process Portal
	- REST API サービス
- v メッセージング・インフラストラクチャー・クラスターは、単一のサービス統合バスと単一のメッセー ジング・エンジンをホストします。このサービス統合バスとメッセージング・エンジンは、製品データ

ベースと同じデータベース・スキーマをデフォルトで使用します。デプロイメント環境ごとに独自のバ スが存在します。この単一バスの名前は **BPM.***deployment\_environment\_name***.Bus** です。

- v サポート・インフラストラクチャー・アプリケーション:
	- Performance Data Warehouse
	- Business Process Choreographer Explorer

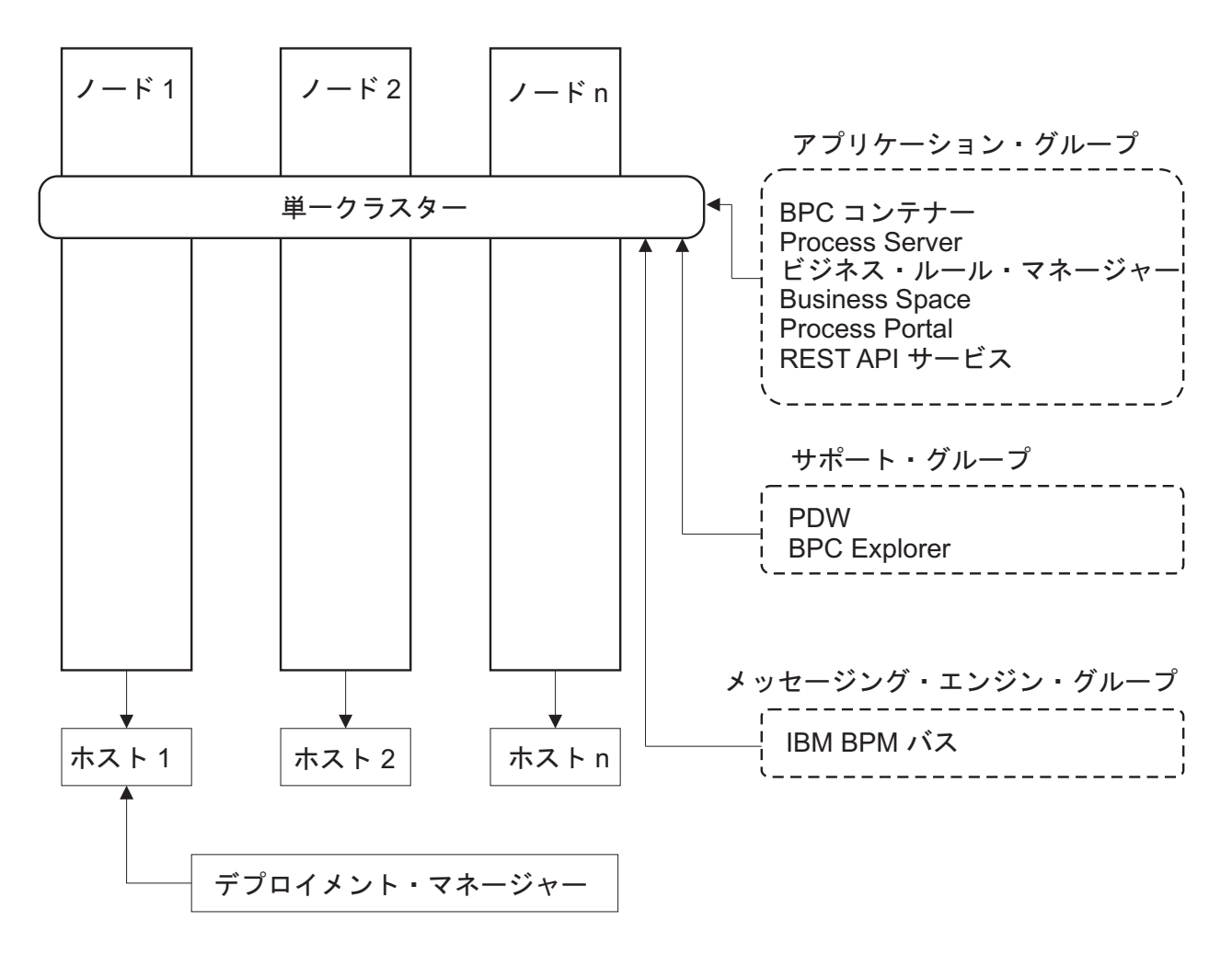

図 *1.* 単一クラスター・トポロジー・パターン

# 「アプリケーション、リモート・メッセージング、およびリモート・サポート」トポロジ ー・パターン

「アプリケーション、リモート・メッセージング、およびリモート・サポート」トポロジー・パターンは、 IBM 提供のトポロジー・パターンです。このパターンでは、デプロイメント環境の機能は 3 つの別個のク ラスターに分割されます。

「アプリケーション、リモート・メッセージング、およびリモート・サポート」トポロジー・パターンは、 IBM Business Process Manager Standard および IBM Business Process Manager Advanced の優先トポロジ ーです。 z/OS の場合を除き、これは **BPMconfig** コマンドのデフォルトでもあります。

アプリケーション・デプロイメント・ターゲット・クラスターは、以下の機能をホスティングします。

- v Business Process Choreographer (BPC) コンテナー
- Process Server
- v ビジネス・ルール・マネージャー
- Business Space
- Process Portal
- REST API サービス

メッセージング・インフラストラクチャー・クラスターは、単一のサービス統合バスと単一のメッセージン グ・エンジンをホストします。このサービス統合バスとメッセージング・エンジンは、製品データベースと 同じデータベース・スキーマをデフォルトで使用します。デプロイメント環境ごとに独自のバスが存在しま す。この単一バスの名前は **BPM.***deployment\_environment\_name***.Bus** です。

サポート・インフラストラクチャー・クラスターは、以下の機能をホスティングします。

- Performance Data Warehouse
- v Business Process Choreographer Explorer

「アプリケーション、リモート・メッセージング、およびリモート・サポート」トポロジー・パターンで は、デプロイメント環境機能は 3 つの分離したクラスターに分割されます。すなわち、アプリケーション に 1 つのクラスター、メッセージング機能に 1 つのクラスター、およびサポート機能に 1 つのクラスタ ーが使用されます。

<span id="page-42-0"></span>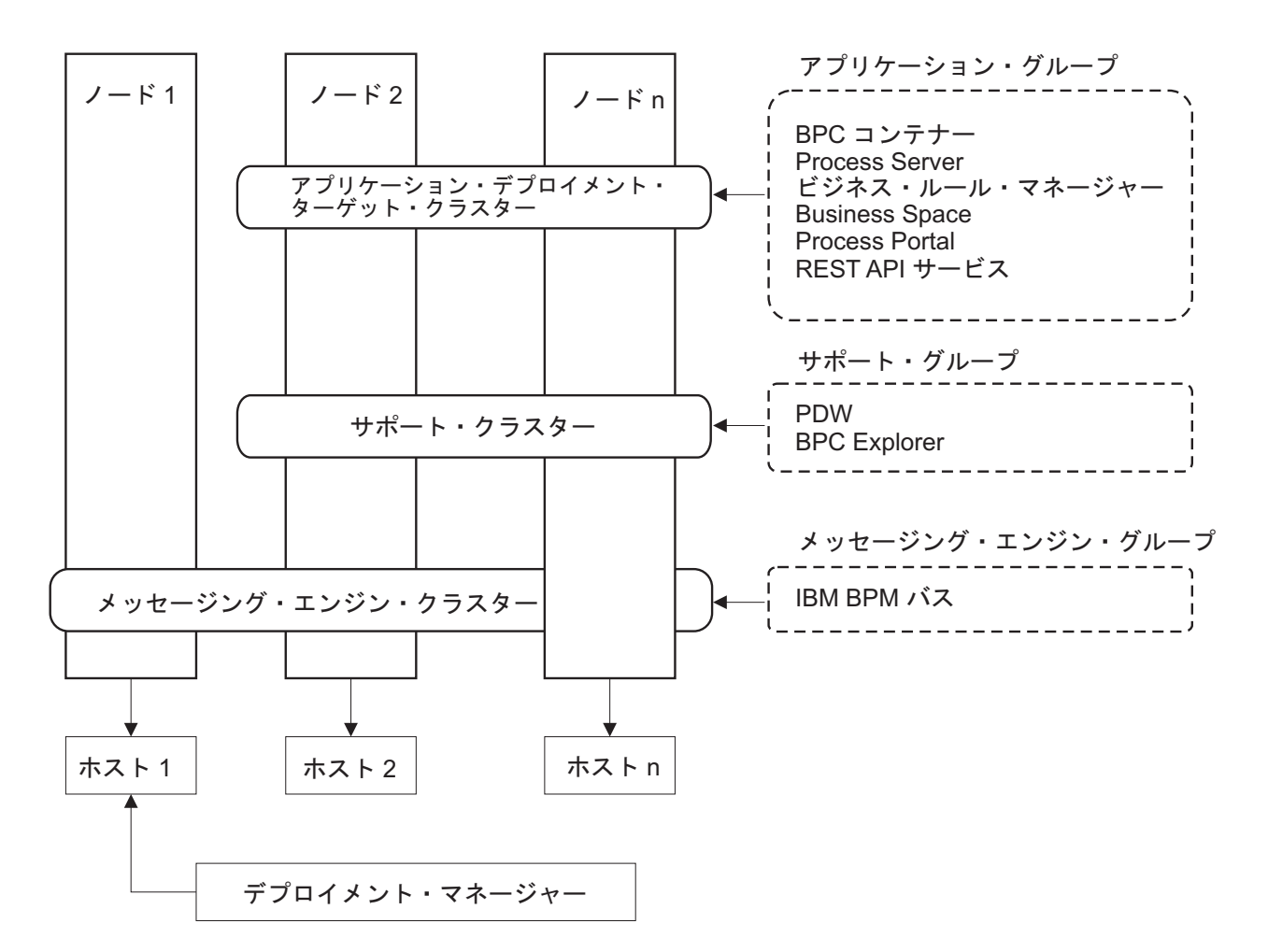

図 *2.* 「アプリケーション、リモート・メッセージング、およびリモート・サポート」パターン

重要**:** このトポロジーでは、Process Portal を対象とした要求が正しいクラスターに確実に送信されるよう にするために、IBM HTTP Server、WebSphere Application Server プロキシー・サーバー、またはリバー ス・プロキシー・サーバーなどのルーティング・サーバーを構成する必要もあります。

# トポロジーを選択するための考慮事項

使用するデプロイメント環境に適したトポロジーの選択は、いくつかの要因に基づいて行います。

トポロジー・パターンを選択する場合には、以下の要因を考慮します。

- 使用可能なハードウェア・リソース
- アプリケーションの呼び出しパターン
- v 実装を計画しているビジネス・プロセスのタイプ (割り込み可能か割り込み不可能か)
- 個別のスケーラビリティー要件
- v 必要になる管理作業

「アプリケーション、リモート・メッセージング、およびリモート・サポート」トポロジー・パターンは、 IBM Business Process Manager Standard および IBM Business Process Manager Advanced の優先トポロジ ーですが、最終的な選択はユーザーの個別要件によって決まります。

IBM 提供のトポロジーは、Process Server、Advanced 専用 Process Server、および Process Center トポロジ ーに適用することができます。したがって、ご使用の Process Center、Advanced 専用 Process Server、およ び Process Server Network Deployment 環境は、同様な方法で編成することができます。IBM 提供のトポロ ジーに基づいて Process Server、Advanced 専用 Process Server、および Process Center 用の環境を作成す る手順も同様です。 IBM 提供のパターンに関連する唯一の相違点は、実稼働環境用に推奨されるパターン と、それらのパターンを形成するクラスター上で構成されるコンポーネントです。

各 IBM Business Process Manager 構成で使用できるコンポーネント、フィーチャー、および機能について は、『IBM Business Process Manager V8.5 の構成機能』を参照してください。

# 圧縮されたトポロジー・パターンの選択基準

以下の表に記載されている情報を考慮してください。これは、使用する実動トポロジーを選択する場合の簡 単な手引きです。この表には、各トポロジー・パターンの利点と欠点の要約リストを示します。

提供トポロジー・パターンをサポートする BPM 製品については、『トポロジー・パターンおよびサポー ト対象の *BPM* 製品フィーチャー』を参照してください。

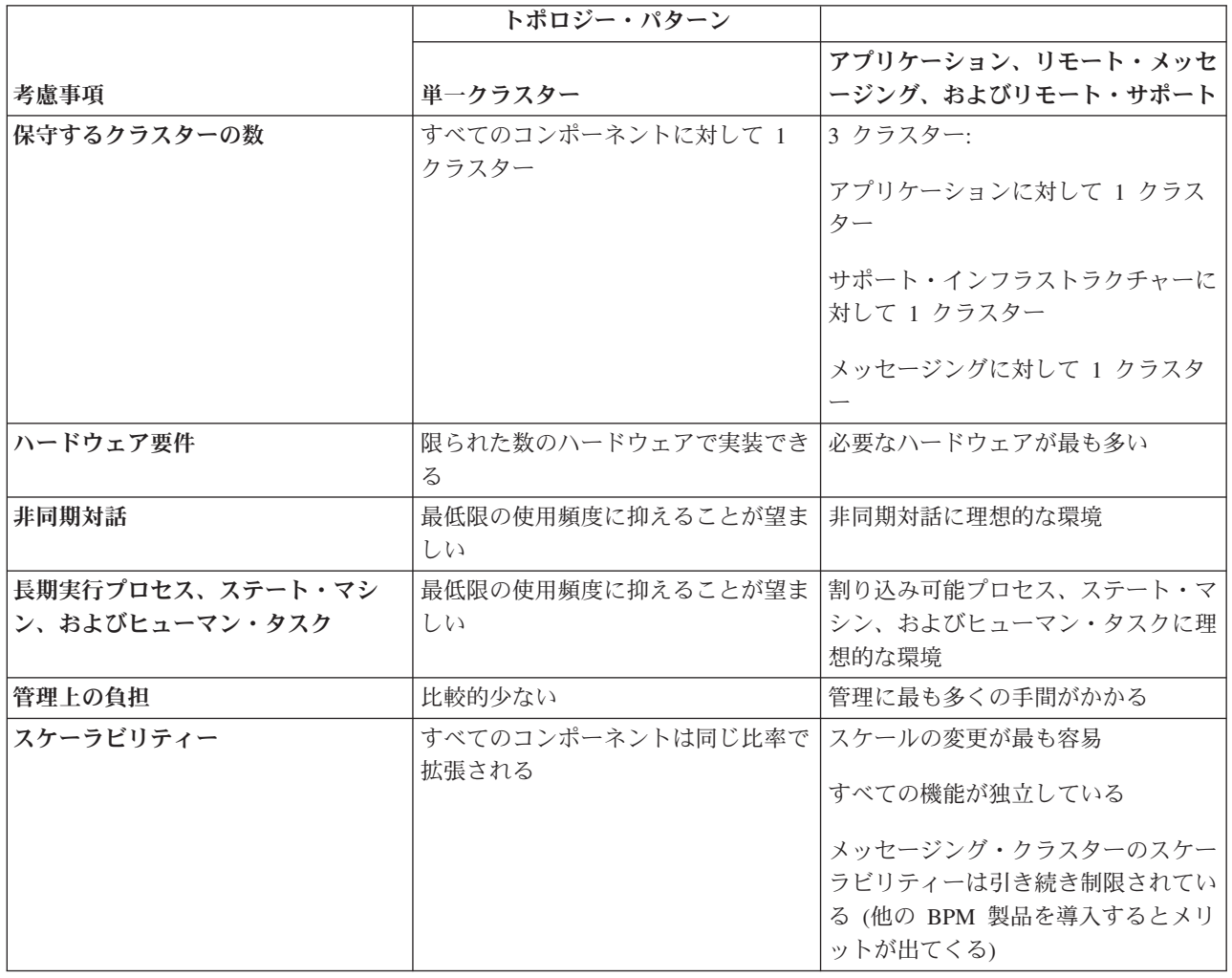

表 *18.* デプロイメント環境に合わせてトポロジーを選択するための考慮事項

#### <span id="page-44-0"></span>関連概念:

『トポロジー・パターンおよびサポート対象の製品フィーチャー』 トポロジーとは、デプロイメント環境の物理的レイアウトのことです。製品フィーチャーとデフォルトの使 用法は、選択するトポロジー・パターンによって異なります。

33 ページの『Network Deployment [環境のトポロジー』](#page-38-0)

トポロジーとは、デプロイメント環境の物理的レイアウトのことです。 IBM が提供するパターンの 1 つ を選択して、ビジネス・ニーズに最もよく適合したトポロジーを作成できます。

# トポロジー・パターンおよびサポート対象の製品フィーチャー

トポロジーとは、デプロイメント環境の物理的レイアウトのことです。製品フィーチャーとデフォルトの使 用法は、選択するトポロジー・パターンによって異なります。

管理コンソールで「デプロイメント環境構成」ウィザードを使用してデプロイメント環境を作成する場合、 デプロイメント環境のベースにするトポロジー・パターンの可用性は、以下の条件および構成上の決定事項 によって異なります。

v IBM Business Process Manager がインストールされているオペレーティング・システム

• 1 次デプロイメント環境フィーチャーおよび補足フィーチャー

表 19 と『トポロジー・パターンおよびサポート対象の製品フィーチャー』に、トポロジー・パターンと製 品フィーチャーとの関係を示します。

|            |               |                     | サポートされる BPM 製品とフィー             |
|------------|---------------|---------------------|--------------------------------|
| トポロジー・パターン | クラスター数        | 説明                  | チャー                            |
| 単一クラスター    | $\mathbf{1}$  | メッセージング、アプリケーショ     | 以下の製品でサポートされます。                |
|            |               | ン・デプロイメント・ターゲット、    | • IBM Business Process Manager |
|            |               | およびアプリケーション・サポート    |                                |
|            |               | 機能を単一のクラスターに含めま     | Advanced 構成および Standard 構      |
|            |               | す。このトポロジー・パターンは、    | 成                              |
|            |               | 同期メッセージング環境、PoC (概念 |                                |
|            |               | 検証) 環境、またはアプリケーショ   |                                |
|            |               | ン・テスト環境に役立ちます。      |                                |
|            |               | 単一クラスター・トポロジー・パタ    |                                |
|            |               | ーンは、ハードウェアが限られてい    |                                |
|            |               | る場合に理想的です。すべてのコン    |                                |
|            |               | ポーネントが同じクラスターにイン    |                                |
|            |               | ストールされるため、必要な物理マ    |                                |
|            |               | シンの数が少なくて済みます。      |                                |
|            | $\mathcal{F}$ |                     |                                |
| アプリケーション、リ |               | このトポロジー・パターンでは、ア    | 以下の製品でサポートされます。                |
| モート・メッセージン |               | プリケーション・デプロイメント用    | • IBM Business Process Manager |
| グ、およびリモート・ |               | に 1 つのクラスター、メッセージン  |                                |
| サポート       |               | グ・インフラストラクチャー用に 1   | Advanced 構成および Standard 構      |
|            |               | つのリモート・クラスター、および    | 成                              |
|            |               | サポート・アプリケーション用に 1   |                                |
|            |               | つのリモート・クラスターを定義し    |                                |
|            |               | ます。                 |                                |

表 *19.* 使用可能な提供パターンおよびそれらのパターンと製品フィーチャーとの関係

# 各構成の構成可能コンポーネント

IBM Business Process Manager のさまざまな構成をインストールする場合、インストールおよび構成プロ セス時に特定のコンポーネントがユーザーに表示されます。 Network Deployment の場合、これらのコンポ ーネントは 1 つのクラスター内か、複数のクラスター内にあることが可能です。

表 20 に、各種構成それぞれのコンポーネントを示します。

表 *20. IBM Business Process Manager* コンポーネント

| コンポーネント                                 | 拡張 | <b>Std</b> | Exp |
|-----------------------------------------|----|------------|-----|
| Process Server                          | Χ  | X          | X   |
| Performance Data Warehouse              | X  | X          | Χ   |
| 共通データベース                                | Χ  |            |     |
| サービス・コンポーネント・アーキテクチャー (SCA)             | X  |            |     |
| <b>Business</b> Space                   | X  | X          | X   |
| Process Portal                          | Χ  | X          | X   |
| Business Process Choreographer          | Χ  |            |     |
| Business Process Choreographer Explorer | X  |            |     |
| IBM BPM メッセージング・エンジン (サービス統合バス)         | Χ  | X          | Χ   |

#### 関連概念:

37 [ページの『トポロジーを選択するための考慮事項』](#page-42-0)

使用するデプロイメント環境に適したトポロジーの選択は、いくつかの要因に基づいて行います。

33 ページの『Network Deployment [環境のトポロジー』](#page-38-0)

トポロジーとは、デプロイメント環境の物理的レイアウトのことです。 IBM が提供するパターンの 1 つ を選択して、ビジネス・ニーズに最もよく適合したトポロジーを作成できます。

# **IBM HTTP** サーバーでのロード・バランシングとフェイルオーバー

Network Deployment 環境では、ワークロード・バランシングとフェイルオーバーを行う目的で、IBM HTTP Server や WebSphere Application Server プロキシー・サーバーなどのルーティング・サーバーをプ ロキシー・サーバーとして構成することができます。着信 HTTP 要求は、アプリケーション・サーバーに 直接送信されるのではなく、プロキシー・サーバーに送信されます。このプロキシー・サーバーにより、処 理を実行する複数のアプリケーション・サーバーの間で要求が分散されます。

ヒント**:** ロード・バランシングには、IBM HTTP Server を必ずしも使用しなければならないわけではあり ません。他のタイプのルーティング・サーバー (例えば、WebSphere Application Server プロキシー・サー バー、その他の Web サーバー、リバース・プロキシー・サーバー、またはネットワーク層 IP スプレイヤ ー) を使用できます。

具体的な構成手順は環境によって異なりますが、IBM HTTP Server を使用したワークロード・バランシン グとフェイルオーバーの計画と実装には、以下の一般的なタスクが役立ちます。

- 1. IBM HTTP Server [をインストールします。](http://pic.dhe.ibm.com/infocenter/wasinfo/v8r5/topic/com.ibm.websphere.nd.multiplatform.doc/ae/tins_webserver.html)
- 2. 適切な Web [サーバー・プラグインを](http://pic.dhe.ibm.com/infocenter/wasinfo/v8r5/topic/com.ibm.websphere.nd.multiplatform.doc/ae/cwsv_plugins.html)インストールして構成します。
- 3. [WebSphere Application Server](http://pic.dhe.ibm.com/infocenter/wasinfo/v8r5/topic/com.ibm.websphere.ihs.doc/ihs/tihs_setupsslwithwas.html) の Deployment Manager と IBM HTTP Server 管理サーバーの間に [Secure Sockets Layer \(SSL\)](http://pic.dhe.ibm.com/infocenter/wasinfo/v8r5/topic/com.ibm.websphere.ihs.doc/ihs/tihs_setupsslwithwas.html) を構成します。SSL 接続を受け入れてトランザクションを実行できるよう にするため、IBM HTTP Server からの自己署名証明書を許可するように Application Server を構成する 必要があります。

4. 構成ファイルが Web サーバーを指し、通信が HTTP over SSL または HTTP Secure (HTTPs) に対応 するように、Process Server クラスターまたは Process Center クラスターをカスタマイズします。Web サーバーと連動する Process Server または Process Center クラスターのカスタマイズを参照してくださ い。

# トポロジーの拡張

トポロジーの拡張方法としては、クラスターへのメンバーの追加、セルの追加、デプロイメント環境の追加 の 3 つがあります。

## クラスター・メンバーの追加

インフラストラクチャーを拡張する最も簡単な方法は、既存のクラスターにクラスター・メンバーを追加す ることです。拡張が必要な箇所に応じて、各クラスターにクラスター・メンバーを個別に追加することも、 クラスター・メンバーを組み合わせて追加することもできます。アプリケーション・クラスター・メンバー またはメッセージング・クラスター・メンバー (あるいはその両方) を追加するには、デプロイメント環境 に新規ノードを追加します。この方法でクラスターを拡張すると、アプリケーションのスループットを向上 させることができます。

次のいずれかの場合は、クラスター・メンバーを追加することを検討してください。

- v 既存の環境に新規アプリケーションをデプロイする予定である。
- v 既存のアプリケーションのボリューム所要量が増えると予想される。
- v 運用上の目的 (フェイルオーバーなど) で、より多くの容量を必要とする。

ただし、既存のクラスターを拡張することが適切でない場合もがあります。以下の場合は、別の解決方法を 検討してください。

- v ビジネス目的の異なるアプリケーションまたはアプリケーション・セットがあり、それらを別個のまま にしておきたい場合。これらの別個のアプリケーションを同じデプロイメント環境にデプロイする場合 は、関連のないビジネス・ドメイン間に依存関係を導入することができます。依存関係は、保守スケジ ュールやアプリケーション可用性などに影響を及ぼす可能性があります (例えば、関連のないアプリケー ションは信頼性が低い場合など)。
- パフォーマンス特性を分析した結果、計画されたデプロイメントでは、システムは現在のデプロイメン ト・ターゲットの限界を超える可能性があることがわかった場合。既存のメモリー・スペース内で実行 する新規アプリケーションまたはアプリケーションの新規バージョンから導入されるモジュールの数が 多すぎるか、または、データベース表の使用頻度が高すぎる可能性があります。

## セルの追加

既存のクラスターの拡張は適切な解決方法でないと判断した場合は、別のセルに別のデプロイメント環境を 作成することを検討してください。この方法は、最も拡大の余地があり、機能要件の拡張に最も柔軟に対応 でき、アプリケーションを完全に分離することができます。

別のセルに追加するには、グローバル・セキュリティー設定など、共通のセル・レベル構成を複製します。 複数のコンソールを使用して、個別の管理コンソールや Failed Event Manager などのアプリケーションを 管理します。

# デプロイメント環境の追加

前記の 2 つの方法で要件が満たされない場合は、トポロジーを拡張するための 3 番目の方法があります。 同じセル内のアプリケーションに対して、2 つの独立したデプロイメント環境を作成することができます。 次のいずれかの場合は、第 2 のデプロイメント環境を追加することを検討してください。

- v 環境の容量を拡張する必要があるが、クラスター・メンバーを追加しても要件が満たされない場合。
- v プロセス・アプリケーションを別の Java 仮想マシン (JVM) に分離し、各アプリケーション・グループ を特定の JVM セットに関連付けたい場合。
- v 毎回セキュリティーまたはノードを構成することなく、複数のテスト環境を迅速にセットアップしたい 場合。

第 2 のデプロイメント環境は IBM Process Server のみが対象であり、IBM Process Center は対象外で す。1 つのセルに 1 つの Process Center が必要であり、そうでないと単一リポジトリー体験は失われま す。

同じセル内で 2 つのデプロイメント環境を実行することは、調査や計画を必要とする高度なトポロジーで す。

#### 同じセル内の複数のデプロイメント環境についての考慮事項

この高度なトポロジーを実装する前に、いくつかの重要な考慮事項があります。

#### 保守の考慮事項

同じセル内に複数のデプロイメント環境がある場合、保守はより困難になります。

- v セル内の 1 つのアプリケーションに問題がある場合、影響を受けるデプロイメント環境にのみ暫定修正 を適用することはできません。暫定修正は、セル内のすべてのサーバー、デプロイメント環境、および クラスターに影響を与えます。1 つのアプリケーションに修正を適用すると、セル内で実行されている 他のアプリケーションに対して予期しない影響を及ぼす可能性があります。
- v 同じセル内に複数のデプロイメント環境が存在する場合、IBM からの暫定修正をテストすることは、よ り困難になります。別個のセルであれば、修正によって他のアプリケーションが中断されることはあり ません。
- 1 つのクラスター・セットに暫定修正を適用するにはすべてのサーバーを停止する必要があるため、結 果として、そのセルを使用するすべてのクラスター・セットにおいてダウン時間が発生する可能性があ ります。サーバーの正確な配置は異なりますが、サーバーの共通の配置として、ノードごとに各クラス ターのメンバーが 1 つ存在します。このような配置では、ノードを共有するすべてのサーバーおよびク ラスター・メンバーが、暫定修正の適用ステップの影響を受けます。

#### アプリケーションの考慮事項

同じセル内の 2 つの異なるデプロイメント環境でアプリケーションがどのように使用されるかを検討しま す。

• セル内に、同じサービス・コンポーネント・アーキテクチャー (SCA) アプリケーションの 2 つのイン スタンスをインストールすることはできません。多数の SCA アプリケーションをインストールできま すが、それらのモジュール名は異なっていなければなりません。**SCARename** ユーティリティーを使用し て、それらの名前を変更できます。

この問題の例を挙げて説明します。同じセル内に 2 つのデプロイメント環境が存在する環境を作成し、 次に、BPEL プロセスを含む IBM BPM エクスポート (.twx) ファイルをそれらの両方にインポートしよ うとすると、2 番目のインポートは失敗します。これは、SCA モジュール名はセル内で固有でなければ ならないにもかかわらず、SCA モジュール名が同じであるためです。それらのいずれかを名前変更する には、TWX ファイルから EAR ファイルを抽出し、**SCARename** ユーティリティーを呼び出して名前変更 し、その後、新しい EAR を TWX ファイルにパッケージする必要があります。

この問題に対処するには、いくつかの方法があります。

- ターゲット・デプロイメント環境の名前を組み込むモジュール命名規則を使用できます。
- Process Center のプロセス・アプリケーションの一部としてモジュールをデプロイする場合は、ター ゲット・デプロイメント環境の名前を組み込むプロセス・アプリケーション命名規則を使用できま す。
- EAR ファイルとして直接デプロイする場合は、ターゲット・デプロイメント環境の名前を組み込む命 名規則がバージョン名に使用されるモジュール・バージョン管理を使用できます。
- v 実行時バインディングを機能させるには、BPEL ビジネス・プロセスまたはヒューマン・タスク (テンプ レート) の新規バージョンを旧バージョンと同じデプロイメント環境にデプロイする必要があります。バ インド先となる正しいターゲットが同じデプロイメント環境内で見つからなければなりません。プロセ ス間またはヒューマン・タスク間の親子関係のスコープがデプロイメント環境に設定されていることを 確認してください。親子フローのように、JVM をまたがるべきでない関係がいくつかあります。
- v 各 Process Portal にはデプロイメント環境ごとに 1 つのビューがあり、固有のコンテキスト・ルートが 必要です。デプロイメント環境ごとに別の Web サーバーを使用するかどうかを検討してください。個別 の Web サーバーを使用しない場合は、別の仮想ホストを指定して、アプリケーションのコンテキスト・ ルートが必ず固有になるようにします。

### 管理についての考慮事項

同じセル内の複数のデプロイメント環境でどのように管理が行われるかを検討します。

- v 各アプリケーション・クラスターには、対応するサポート・クラスターおよびメッセージング・エンジ ン・クラスターが存在しなければなりません。
- v 複数のデプロイメント環境がある場合、イベントを再試行するための正しい Failed Event Manager を選 択することは困難である可能性があります。
- v BPEL プロセス、カレンダー、ルール、セレクター、関係などの SCA モジュールを含むすべてのアプリ ケーションについて、名前が固有になるようにしてください。
- v IBM BPM アプリケーションおよびカスタマー・アプリケーションついて、名前が固有になるようにし てください。
- v クラスター・セットごとにデータベースとスキーマを追加する必要があります。これにより、管理の負 担が増大します。各クラスター・セットには、以下のデータベースとそのスキーマが必要です。
	- プロセス・データベース
	- Performance Data Warehouse データベース
	- デプロイメント環境レベルの共通データベース

DB2 では個別のデータベース・インスタンスは必要ありません。1 つのデータベースを使用する場合 は、各 Process Server および Performance Data Warehouse 用に個別のユーザー ID を指定する必要があ ります。これらのユーザー ID がスキーマとして使用され、表は分かれたままになります。

# オンデマンド・ルーティングおよび動的クラスターのサポート

WebSphere Virtual Enterprise テクノロジーを IBM WebSphere Application Server V8.5 の WebSphere Application Server V8.5 Intelligent Management セルにマイグレーションすることにより、オンデマンド・ ルーティングおよび動的クラスタリングのサポートが提供されます。

WebSphere Application Server Network Deployment V8.5 では、インテリジェントなロード・バランシング およびクラスタリングの手法が組み込まれた拡張アプリケーション・インフラストラクチャー仮想化機能が 提供されます。これによりオンデマンド・ルーティングおよび動的クラスタリングの概念が導入されるた め、エンタープライズの規模に合わせて拡張できるアプリケーションのための、オンデマンドで柔軟なイン フラストラクチャーが提供されます。

#### オンデマンド・ルーティング

オンデマンド・ルーター (ODR) は、複数のサーバーでのすべての着信要求を受信し、優先順位を 付けて、配布する、インテリジェント・ロード・バランサーです。通常のロード・バランサーが過 負荷または停止状態のサーバーに要求を送信する可能性があるのとは異なり、ODR は、アプリケ ーション・サーバーの有効な処理能力や正常性を認識し、この情報に基づいて要求を実行するべき 場所を判別します。

ODR は、送られてくる作業についての賢明な判断を下し、さまざまな要求フローを効率的にルー ティングしてワークロードのバランスを取ることで、ピーク時のビジネス目標をサポートできま す。

#### 動的クラスター

クラスタリングを行うと、過負荷状態のシステムからワークロードを処理できるシステムにユーザ ー要求をルーティングすることにより、Web アプリケーションまたはリソースの可用性が向上しま す。クラスターにデプロイされたアプリケーションについての現行の要求を満たすために、クラス ター内でアプリケーション・サーバーを始動または停止することができます。

### オンデマンド・ルーティングおよび動的クラスタリングのための **IBM BPM** の構成

ピーク時のワークロードを IBM Business Process Manager が調整できるようにするには、IBM WebSphere Application Server Network Deployment V8.5 以降で提供される動的クラスター機能を使用して、既存のク ラスター・トポロジーを拡張します。

IBM BPM V8.5 のシステム要件を確認し、それらを満たすようにします。[IBM Business Process Manager](http://www.ibm.com/support/docview.wss?uid=swg27023005) Advanced [の詳細なシステム要件](http://www.ibm.com/support/docview.wss?uid=swg27023005)

以下のステップを実行します。

注**:** この手順は、一例を示したものです。IBM BPM の構成ステップは、ビジネス・ニーズに応じて調整 できます。例えば、IBM BPM を単一クラスター・トポロジーで構成することを選択できます。また、別の プロキシー・サーバーをセットアップすることも、プロキシー・サーバーをまったくセットアップしないこ ともできます。

- 1. 以下に示す IBM BPM および IBM WebSphere Application Server の必須の暫定修正をインストールし ます。
	- v [Required interim fixes for the IBM Business Process Management products](http://www.ibm.com/support/docview.wss?uid=swg24035108)
	- [Fix list for IBM WebSphere Application Server V8.5](http://www.ibm.com/support/docview.wss?uid=swg27036319)
- 2. 以下の手順に従って、ODR を IBM BPM のプロキシー・サーバーとして構成します。
	- a. IBM HTTP Server (IHS) を含む IBM BPM をセットアップします。
		- 1) IBM BPM V8.5 を 3 つのシステム (例えば、SUSE130、SUSE131、SUSE132) にインストールし ます。詳しくは、親トピック『*Network Deployment* 環境の計画』を参照してください。
		- 2) SUSE130 に 1 つのデプロイメント・マネージャー・ノードを作成し、SUSE131 システムと SUSE132 システムにそれぞれ 2 つのカスタム・ノードを作成します。
		- 3) IBM DB2 V10.1 を使用して、これらのノード上に 3 クラスターの IBM BPM デプロイメント 環境を生成します。
	- b. ODR を作成します。
- 1) デプロイメント・マネージャーが存在するシステムである SUSE130 上に別のカスタム・ノード を作成して、このノードをデプロイメント・マネージャーに統合します。
- 2) ブラウザーで http://<dmgr host>:<dmgr port>/ibm/console にアクセスし、管理コンソールに ログインします。
- 3) 「サーバー」 > 「サーバー・タイプ」 > 「オンデマンド・ルーター」をクリックして、「新 規」をクリックします。ODR に対応するノードを選択し、ウィザードのステップを実行して、 新規 ODR サーバーを作成し保存します。
- 4) 「オンデマンド・ルーター」ページで、「開始」 をクリックして ODR サーバーを始動しま す。

これで、ODR サーバーのホスト名とポート番号を使用して Process Admin/portal/bpc にログイン することができます。

c. ODR サーバーが IHS と連動するように構成します。

注**:** IBM BPM 用に IBM HTTP Server を構成しないことを選択した場合は、このステップを無視し てください。

- 1) 管理コンソールで、「サーバー」 > 「サーバー・タイプ」 > 「オンデマンド・ルーター」 > 「オンデマンド・ルーター設定」 > 「オンデマンド・ルーター・プロパティー」 > 「オンデマ ンド・ルーター設定」 > 「信頼されるセキュリティー・プロキシー」をクリックして、IHS サ ーバー・ホスト名を対応するフィールドに追加します。
- 2) 「サーバー」 > 「サーバー・タイプ」 > 「オンデマンド・ルーター」 > 「オンデマンド・ル ーター設定」 > 「オンデマンド・ルーター・プロパティー」 > 「オンデマンド・ルーター設 定」 > 「プロキシー・プラグイン構成ポリシー」をクリックして、プラグイン・スコープを Cell に設定します。
- 3) 「**OK**」をクリックして、「保存」をクリックします。
- 4) ODR サーバーを再始動します。
- 5) <WAS\_HOME>/profiles/ODR\_profiles\_name/etc/Plugin-cfg.xml ファイルを IHS サーバーの <IHS\_Plugin\_Location>/Plugins/config/webserver1 ディレクトリーにコピーします。 Plugin-cfg.xml ファイルが既に存在する場合は、そのファイルを最新版に置き換えてくださ い。
- 6) IHS サーバーを再始動します。

注**:** ODR 構成について詳しくは、ODR [の作成と構成を](http://pic.dhe.ibm.com/infocenter/wasinfo/v8r5/topic/com.ibm.websphere.wve.doc/ae/twve_odr.html)参照してください。 これで、IHS サーバーのホスト名とポート番号を使用して Process Admin/portal/bpc にログイン することができます。

- 3. 動的クラスターを含む IBM BPM トポロジーを構成します。[『動的クラスターの作成』](http://pic.dhe.ibm.com/infocenter/wasinfo/v8r5/topic/com.ibm.websphere.wve.doc/ae/twve_odrdynamiccluster.html)を参照してくだ さい。
- 4. 環境をモニターするには、IBM BPM V8.5 用のヘルス管理を構成します。詳しくは、[『ヘルス管理の構](http://pic.dhe.ibm.com/infocenter/wasinfo/v8r5/topic/com.ibm.websphere.wve.doc/ae/twve_odhealth.html) [成』](http://pic.dhe.ibm.com/infocenter/wasinfo/v8r5/topic/com.ibm.websphere.wve.doc/ae/twve_odhealth.html)を参照してください。

# <span id="page-50-0"></span>データベース構成の計画

データベース構成の計画を立てるには、該当ソフトウェアを使用するためにどのデータベースを配置して構 成する必要があるか、使用する IBM Business Process Manager のコンポーネントおよびその関連データベ ース、データベースを管理するのに必要なタスク、使用するデータベース・システムのセキュリティー特権 を知っている必要があります。

IBM Business Process Manager の場合、Process Server、Performance Data Warehouse、および共通データベ ース・コンポーネントに、3 つの別個のデータベースが必要です。

IBM Business Process Manager V8.5 では、共通 (共有) データベースは 2 つに分かれています。1 つは、 セル全体に使用されるセル・スコープ型です。もう 1 つはデプロイメント環境スコープ型であり、これは デプロイメント環境ごとに構成する必要があります。

Process Server および Performance Data Warehouse のコンポーネントは、大/小文字の区別のあるデータベ ースはサポートしません。これらのデータベースは大/小文字を区別しない ものでなければなりません。

Microsoft SQL Server および Oracle データベースの場合、以下の制約事項が適用されます。

- v Microsoft SQL Server データベースの場合、Process Server または Performance Data Warehouse 以外の コンポーネントでは、それらのデータベースが大/小文字の区別があるものでなければなりません。
- v Oracle データベースの場合、 Process Server、Performance Data Warehouse、および共通データベースの コンポーネントは別個のスキーマ/ユーザーを使用しなければなりません。これらは同じインスタンスを 使用することができます。

# サポートされているデータベース・タイプおよび **JDBC** プロバイダー

データベースの選択は、 IBM Business Process Manager と共に使用するオペレーティング・システムおよ びフィーチャーによって異なります。

以下のデータベース・タイプおよびプロバイダーが、IBM Business Process Manager V8.5 でサポートされ ています。

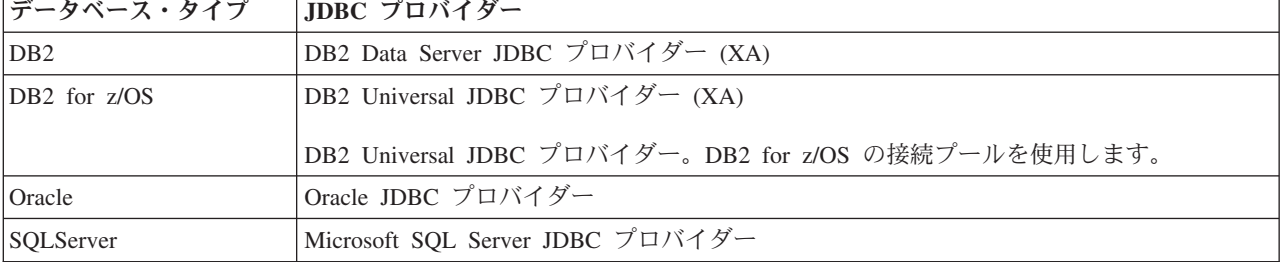

表 *21.* サポートされているデータベース・タイプおよび *JDBC* プロバイダー

## **JDBC** ドライバーおよびロケーション

以下の各表に、サポートされている JDBC ドライバーをリストします。最初の表には、製品に付属してい る JDBC ドライバーの名前とロケーションを示します。2 番目の表には、サポートされているが製品には 付属していない JDBC ドライバーの名前とロケーションを示します。

制約事項**:** IBM Business Process Manager が使用する JDBC ドライバーは、ご使用のデータベース製品で 提供される最新の JDBC ドライバー・レベルではない可能性があります。データベース・ベンダーから入 手できる JDBC ドライバーの最新バージョンと、IBM Business Process Manager で提供される JDBC ドラ イバーを比較してください。より新しいバージョンが使用可能な場合は、そのドライバーに更新します。

以下のサポートされている JDBC ドライバーは、製品のインストール・ファイルに含まれています。

表 *22.* 製品に付属しているサポート対象の *JDBC* ドライバーとそのロケーション

| サーバー              | ドライバーの説明                                 | ドライバーのロケーション                     |  |
|-------------------|------------------------------------------|----------------------------------|--|
| DB2               | IBM DB2 Universal JDBC Driver 3.61.65    | <i>WAS HOME</i> /jdbcdrivers/DB2 |  |
|                   | IBM Data Server Driver for JDBC and SQLJ |                                  |  |
|                   | 4.11.69                                  |                                  |  |
| Oracle            | Oracle JDBC Driver 11g 11.2.0.1.0        | WAS HOME/jdbcdrivers/Oracle      |  |
| <b>SQL</b> Server | Microsoft SQL Server JDBC Driver 4.0     | WAS HOME/jdbcdrivers/SQL Server  |  |

以下のサポートされている JDBC ドライバーは、製品のインストール・ファイルに含まれていません。

表 *23.* 製品に付属していないサポート対象の *JDBC* ドライバー

| サー            | ーの説明                            |
|---------------|---------------------------------|
| <b>Oracle</b> | Oracle JDBC Driver 11g 11.1.0.6 |

# データベースの数の計画

必要に応じて BPMConfig のプロパティー・ファイルを編集するには、IBM Business Process Manager の新 規インストールまたは前のバージョンからのマイグレーションの場合に、共有または非共有データベース環 境用にセットアップする必要があるデータベースの数が分かっていなければなりません。データベースの数 は、デプロイメント環境の構成に基づいて調整できます。

- 『IBM BPM Standard』
- 49 ページの『[IBM BPM Advanced](#page-54-0)』

データベースは、データベース・スキーマとは異なります。データベース・スキーマは、同じデータベース を共有できます。メッセージング、BusinessSpace、ProcessServer などの IBM BPM コンポーネントは、デ ータベース・スキーマに割り当てられます。データベース・オブジェクト間で名前が競合していなければ、 複数のコンポーネントで同じデータベースを共有できます。Process Server や Performance Data Warehouse (PDW) などのコンポーネントではデータベース・スキーマはサポートされません。そのため、これらのコ ンポーネントが同じデータベースを共有することはできません。

デフォルトのデータベース構成では、常にできるだけ少ない数のデータベースが使用されます。各デプロイ メント環境構成において、以下のイメージは、デフォルトのデータベース構成を示します。

### **IBM BPM Standard**

IBM BPM Standard のデフォルト構成では 3 つのデータベースが使用され、それぞれに対応するデータベ ース・スキーマおよび割り当てられたコンポーネントがあります。

- v SharedDB スキーマには、メッセージングおよび BusinessSpace コンポーネントのデータベース・オブジ ェクトが含まれています。
- v ProcessServerDB スキーマには、ProcessServer および EmbeddedECM (IBM BPM 文書ストア) コンポー ネントのデータベース・オブジェクトが含まれています。
- v PerformanceDB スキーマには、Performance Data Warehouse (PDW) コンポーネントのデータベース・オ ブジェクトが含まれています。

次の図で、データベース名は青色で示され、データベース・スキーマ名は緑色で示されます。

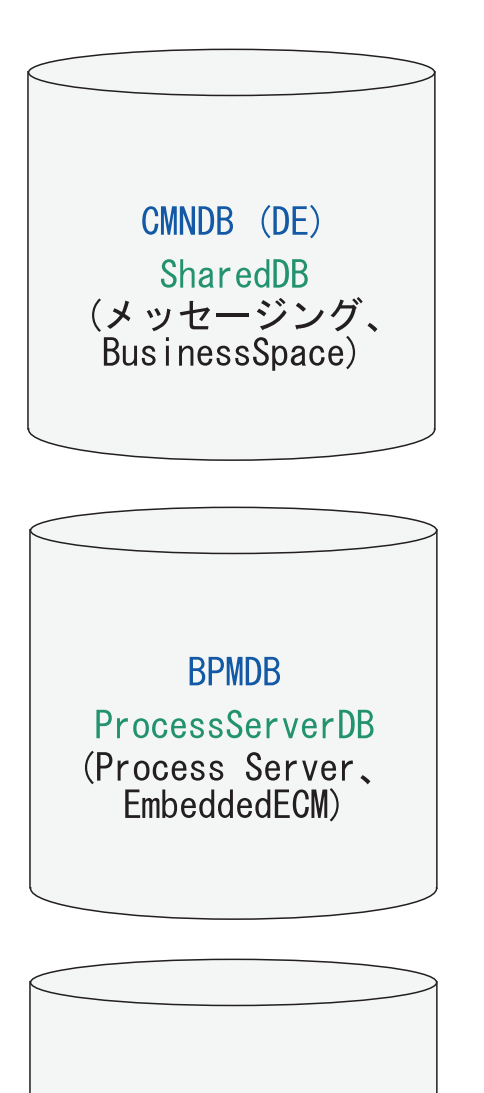

**PDWDB** PerformanceDB (Performance Data Warehouse)

# 凡例

EmbeddedECM - IBM BPM 文書ストア

例えば、Standard DE 構成の構成プロパティー・ファイルには、以下の構成プロパティーを設定できます。

bpm.de.db.2.name=ProcessServerDb bpm.de.db.2.dbCapabilities=ProcessServer,EmbeddedECM bpm.de.db.2.databaseName=BPMDB

## <span id="page-54-0"></span>**IBM BPM Advanced**

IBM BPM Advanced のデフォルト構成では 3 つのデータベースが使用され、それぞれに対応するデータ ベース・スキーマおよび割り当てられたコンポーネントがあります。

- v CellOnlyDB スキーマは、Advanced および AdvancedOnlyデプロイメント環境にのみ存在し、デフォルト では CMNDB データベースの一部です。CellOnlyDB スキーマには、アプリケーション・スケジューラ ー (AppSched)、メディエーション (Meds)、リレーションシップ・マネージャー (Rels)、およびエンター プライズ・サービス・バスのロガー・メディエーション (ESBLogMed) コンポーネントのデータベー ス・オブジェクトが含まれています。
- SharedDB スキーマも CMNDB データベースの一部であり、これにはメッセージング (MEDB)、CommonDB、BusinessSpace (BSpace)、および Business Process Choreographer (BPC) コンポー ネントのデータベース・オブジェクトが含まれています。

次の図で、データベース名は青色で示され、データベース・スキーマ名は緑色で示されます。

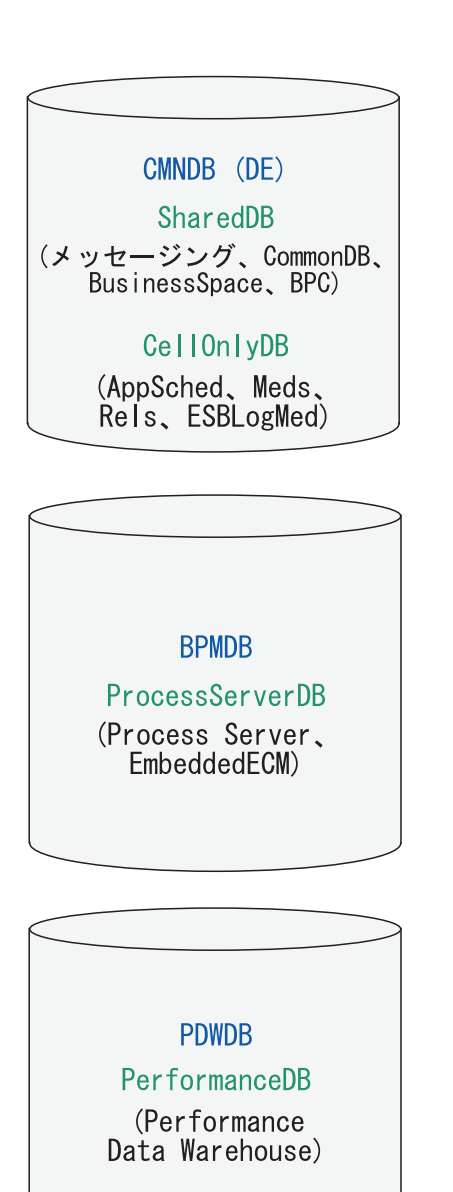

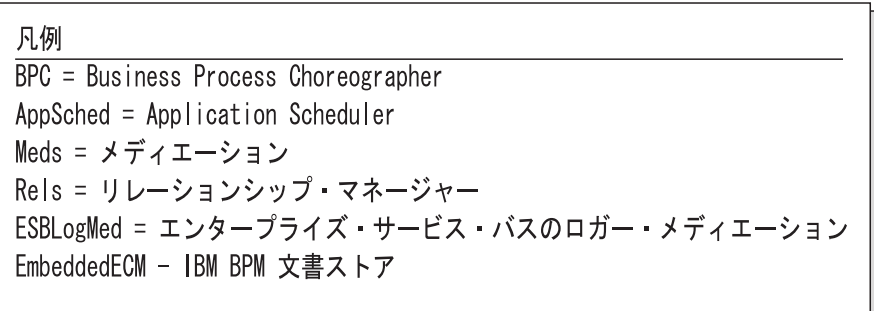

重要**:** オプションの Business Process Archive Manager を構成する場合は、完了した BPEL プロセス・イ ンスタンスおよびヒューマン・タスクを Business Process Choreographer データベースから別のアーカイ ブ・データベースに移動できるようになるため、BPARCDB データベースも必要になります。

Advanced 専用 Process Server デプロイメント環境を構成した場合、デフォルト構成では 1 つのデータベ ース (CMNDB) が使用され、それに対応するデータベース・スキーマ (CellOnlyDB と SharedDB) および 割り当てられたコンポーネントがあります。

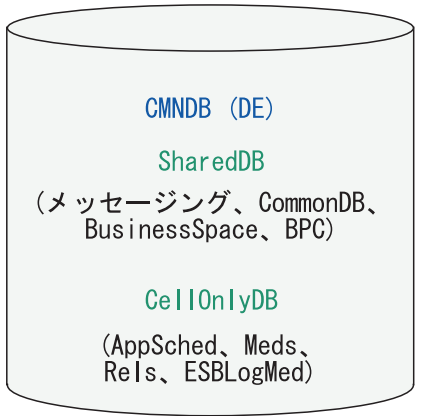

凡例  $\overline{BPC}$  = Business Process Choreographer AppSched = Application Scheduler Meds = メディエーション Rels = リレーションシップ・マネージャー ESBLogMed = エンタープライズ・サービス・バスのロガー・メディエーション EmbeddedECM - IBM BPM 文書ストア

# データベースの時間帯の考慮事項

IBM Business Process Manager で使用するデータベース・サーバーの時間帯を変更することはできませ ん。

データベースに格納されているタイム・スタンプは、データベース・サーバー用に構成されている時間帯を 基にしています。データベースの時間帯にはこのような依存関係があるため、タイマーが既にスケジュール 設定されている場合、既存のセットアップのデータベース・サーバーの時間帯構成を変更しないでくださ い。データベース・サーバーの時間帯構成を変更すると、既存のタイマーが予期しない時間に開始される場 合があります。

フェイルオーバーや災害復旧用として 2 台目のデータベース・サーバーを用意している場合は、物理的な 場所とは関係なく、両方のデータベース・サーバーについて同じ時間帯を構成する必要があります。

# データベース特権

サポートされるデータベース管理システムごとに、データ・ストア・テーブルの作成またはアクセスに必要 な権限を決めるために、データベース特権を設定します。

関連資料:

■ [WebSphere Application Server](http://www14.software.ibm.com/webapp/wsbroker/redirect?version=phil&product=was-nd-mp&topic=rjm0650) でのデータベース特権

# **DB2** データベース特権

DB2 データベース用のデータ・ストア・テーブルの作成またはアクセスに必要な権限を決めるために、デ ータベース特権を設定します。

標準インストールまたは BPMConfig コマンド行ユーティリティーを使用して生成されるデータベース・ス クリプトを使用してデータベース・スキーマを作成する場合、自分のユーザー ID にテーブルを作成する ための権限が設定されている必要があります。テーブルが作成された後では、テーブル内の情報の選択、挿 入、更新、削除を行う権限が必要です。

次の表では、データ・ストアにアクセスするために必要なデータベース特権について説明します。

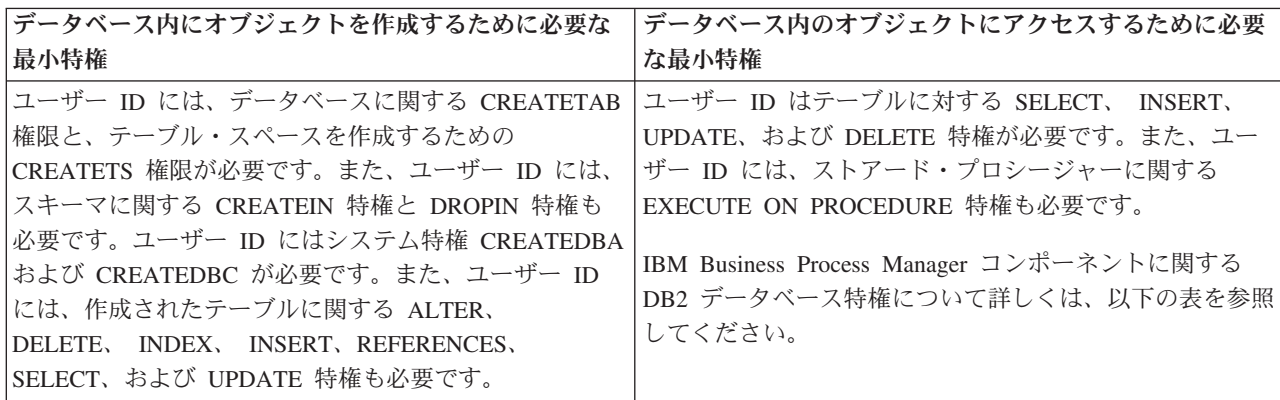

表 *24.* データベース特権

以下の表では、IBM Business Process Manager コンポーネントに対するその他の DB2 データベース特権に ついて説明しています。インストール特権は、製品のインストールおよび構成に必要な特権です。ランタイ ム特権は、製品の実行に必要なデータベース特権です。

表 *25. DB2* データベース特権の詳細

| コンポーネント        | インストール特権                    | ランタイム特権                         |
|----------------|-----------------------------|---------------------------------|
| 共通 DB          | <b>CREATE TABLE, CREATE</b> | SELECT, UPDATE, DELETE,         |
|                | INDEXTYPE, ALTER            | INSERT, CREATE VIEW,            |
|                | TABLE, INSERT, CREATE       | <b>CREATE PROCEDURE,</b>        |
|                | SEQUENCE, CREATE            | <b>USAGE ON SEQUENCE</b>        |
|                | USER, ALTER USER, CREATE    |                                 |
|                | <b>TABLESPACE</b>           |                                 |
| Business Space | <b>CREATE TABLE, CREATE</b> | SELECT, UPDATE, DELETE, INSERT, |
|                | INDEXTYPE, ALTER            | CREATE VIEW, CREATE PROCEDURE   |
|                | TABLE, INSERT, CREATE       |                                 |
|                | SEQUENCE, CREATE            |                                 |
|                | USER, ALTER USER, CREATE    |                                 |
|                | <b>TABLESPACE</b>           |                                 |

表 *25. DB2* データベース特権の詳細 *(*続き*)*

| コンポーネント                                             | インストール特権                                                                                                    | ランタイム特権                                                                                                    |
|-----------------------------------------------------|----------------------------------------------------------------------------------------------------|----------------------------------------------------------------------------------------------------|
| <b>Business Process</b><br>Choreographer            | CREATE TABLE, ALTER<br>TABLE, CREATE VIEW,<br>CREATE TABLESPACE, CREATE<br>USER, CREATE PROCEDURE                                                                                                    | SELECT, UPDATE, DELETE, INSERT                                                                                                    |
| メッセージング・エンジン                                        | <b>CREATE TABLE, CREATE</b><br><b>INDEXTYPE</b>                                                                                                    | SELECT, UPDATE, DELETE, INSERT,<br><b>DROP ANY TABLE</b><br>注: メッセージング・エンジンは TRUNCATE<br>TABLE SQL ステートメントを使用しますが、こ<br>のステートメントには DROP ANY TABLE 特権<br>が必要となる可能性があります。データベース特<br>権を参照してください。                                                                                                    |
| Process Server または<br>Performance Data<br>Warehouse | データベースの作成に必要な特権:<br>• CREATEDBA<br>• CREATEDBC<br>データベースにスキーマおよびスト<br>アード・プロシージャーを取り込む<br>ために必要な特権:<br>• CREATETAB<br><b>CREATEIN</b><br>• DROPIN<br>作成されたテーブルに関するその他<br>の必要な特権:<br>• ALTER<br>• DELETE<br><b>INDEX</b><br>• INSERT<br><b>REFERENCES</b><br>SELECT<br>• UPDATE | Process Server および Performance Data<br>Warehouse データベース内のテーブルに関する必<br>要な特権:<br>• DELETE<br>· INSERT<br>• REFERENCES<br>• SELECT<br>• UPDATE<br>ランタイム・ユーザーには、<br>createProcedure ProcessServer.sql スクリプト<br>内の 6 つのストアード・プロシージャーに関する<br>EXECUTE ON PROCEDURE 特権が必要です。<br>ランタイム・ユーザーには、Performance Tracking<br>Server データベースについても、リストされた特<br>権のすべてが必要です。さらに、ユーザーは<br>Performance Tracking データベース内に新しいテ<br>ーブルを作成できるように、CREATETAB 特権も<br>必要です。<br>システム・メタデータ・テーブルを読み取るに<br>は、syscat.tables、syscat.views、syscat.columns、<br>syscat.tabconst、および sysibm.sysdummy1 に関 |
|                                                     |                                                                                                    | する SELECT 権限が必要です。                                                                                                    |

データベースを作成し、DB2 ユーザーに権限を割り当てるための構文:

create database @DB\_NAME@ automatic storage yes using codeset UTF-8 territory US pagesize 32768; connect to @DB NAME@; grant dbadm on database to user @DB USER@; UPDATE DB CFG FOR @DB\_NAME@ USING LOGFILSIZ 4096 DEFERRED; UPDATE DB CFG FOR @DB\_NAME@ USING LOGSECOND 64 DEFERRED; connect reset;

上の例では、*@DB\_NAME@* は、作成されたデータベースで使用する名前に置き換え、*@DB\_USER@* は、 データベースに使用するユーザー名に置き換えてください。

関連資料:

■ [WebSphere Application Server](http://www14.software.ibm.com/webapp/wsbroker/redirect?version=phil&product=was-nd-mp&topic=rjm0650) でのデータベース特権

### **DB2 for z/OS** データベース特権

DB2 for z/OS データベース用のデータ・ストア・テーブルの作成またはアクセスに必要な権限を決めるた めに、データベース特権を設定します。

標準インストールまたは BPMConfig コマンド行ユーティリティーを使用して生成されるデータベース・ス クリプトを使用してデータベース・スキーマを作成する場合、自分のユーザー ID にテーブルを作成する ための権限が設定されている必要があります。テーブルが作成された後では、テーブル内の情報の選択、挿 入、更新、削除を行う権限が必要です。

次の表では、データ・ストアにアクセスするために必要なデータベース特権について説明します。

表 *26.* データベース特権

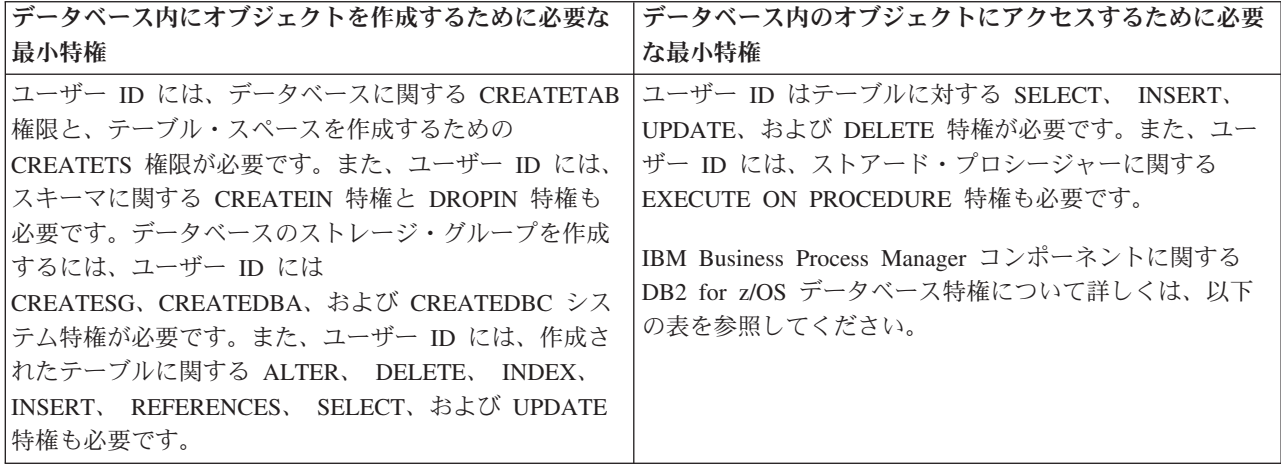

以下の表では、IBM Business Process Manager コンポーネントに関するその他の DB2 for z/OS データベ ース特権について説明しています。インストール特権は、製品のインストールおよび構成に必要な特権で す。ランタイム特権は、製品の実行に必要なデータベース特権です。

表 *27. DB2 for z/OS* データベース特権の詳細

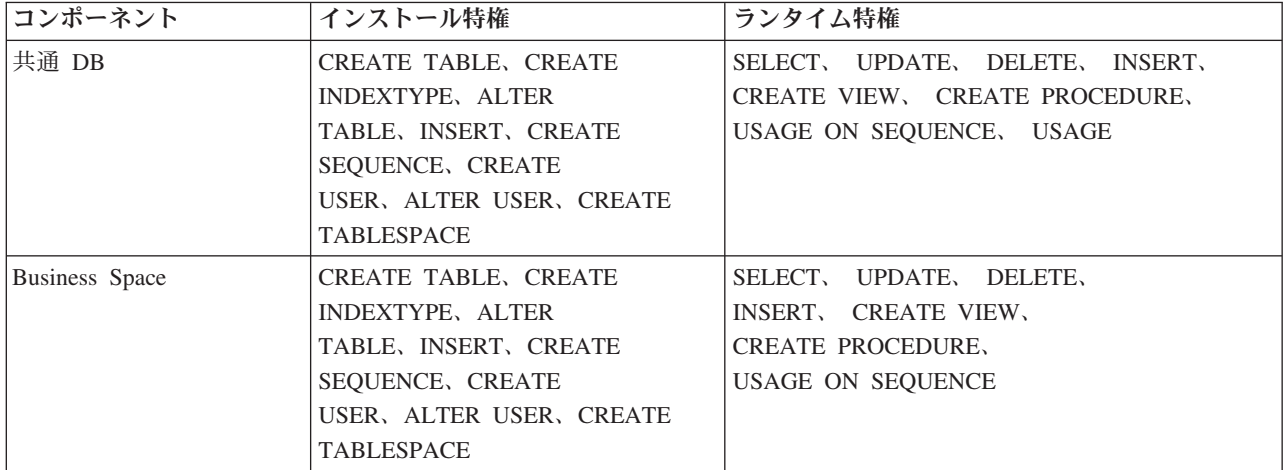

表 *27. DB2 for z/OS* データベース特権の詳細 *(*続き*)*

| コンポーネント                                           | インストール特権                                                                                                    | ランタイム特権                                                                                                    |  |  |
|---------------------------------------------------|----------------------------------------------------------------------------------------------------|----------------------------------------------------------------------------------------------------|--|--|
| <b>Business Process</b><br>Choreographer          | CREATE TABLE, ALTER<br>TABLE, CREATE VIEW,<br>CREATE TABLESPACE, CREATE<br>USER, CREATE PROCEDURE                               | SELECT, UPDATE, DELETE, INSERT                                                                                                    |  |  |
| メッセージング・エンジン                                      | <b>CREATE TABLE, CREATE</b><br><b>INDEXTYPE</b>                                                                                 | SELECT, UPDATE, DELETE, INSERT,<br>DROP ANY TABLE<br>注: メッセージング・エンジンは TRUNCATE<br>TABLE SQL ステートメントを使用しますが、こ<br>のステートメントには DROP ANY TABLE 特権<br>が必要となる可能性があります。データベース特<br>権を参照してください。                                                                                                    |  |  |
| Process Server または<br>Performance Data            | データベースの作成に必要な特権:<br>• CREATESG                                                                                                  | Process Server および Performance Data Warehouse<br>データベース内のテーブルに関する必要な特権:                                                                                                    |  |  |
| Warehouse                                         | • CREATEDBA                                                                                                    | • DELETE                                                                                                    |  |  |
|                                                   | • CREATEDBC                                                                                                    | • INSERT                                                                                                    |  |  |
| データベースにスキーマおよびスト<br>アード・プロシージャーを取り込む<br>ために必要な特権: |                                                                                                    | • REFERENCES<br>• SELECT<br>• UPDATE                                                                                                    |  |  |
|                                                   | • CREATETS<br>• CREATETAB<br>• CREATEIN<br>• DROPIN                                                                             | ランタイム・ユーザーには、<br>createProcedure ProcessServer.sql スクリプト<br>内の 6 つのストアード・プロシージャーに関する<br>EXECUTE ON PROCEDURE 特権が必要です。                                                                                                    |  |  |
|                                                   | 作成されたテーブルに関するその他<br>の必要な特権:<br>• ALTER<br><b>DELETE</b><br>$\cdot$ INDEX<br>INSERT<br><b>REFERENCES</b><br>• SELECT<br>• UPDATE | ランタイム・ユーザーには、Performance Tracking<br>Server データベースについても、リストされた特<br>権のすべてが必要です。さらに、ユーザーは<br>Performance Tracking データベース内に新しいテ<br>ーブルを作成できるように、CREATETS および<br>CREATETAB 特権も必要です。<br>システム・メタデータ・テーブルを読み取るに<br>は、sysibm.systables、sysibm.sysviews、<br>sysibm.syscolumns, sysibm.syschecks,<br>sysibm.sysrels、sysibm.systabconst、<br>sysibm.systablespace、および sysibm.sysdummy1<br>に関する SELECT 特権も必要です。 |  |  |

#### 関連資料:

■ [WebSphere Application Server](http://www14.software.ibm.com/webapp/wsbroker/redirect?version=phil&product=was-nd-mp&topic=rjm0650) でのデータベース特権

# **Oracle** データベース特権

Oracle データベース用のデータ・ストア・テーブルの作成またはアクセスに必要な権限を決めるために、 データベース特権を設定します。

標準インストールまたは BPMConfig コマンド行ユーティリティーを使用して生成されるデータベース・ス クリプトを使用してデータベース・スキーマを作成する場合、自分のユーザー ID にテーブルを作成する ための権限が設定されている必要があります。テーブルが作成された後では、テーブル内の情報の選択、挿 入、更新、削除を行う権限が必要です。

次の表では、データ・ストアにアクセスするために必要なデータベース特権について説明します。

表 *28.* データベース特権

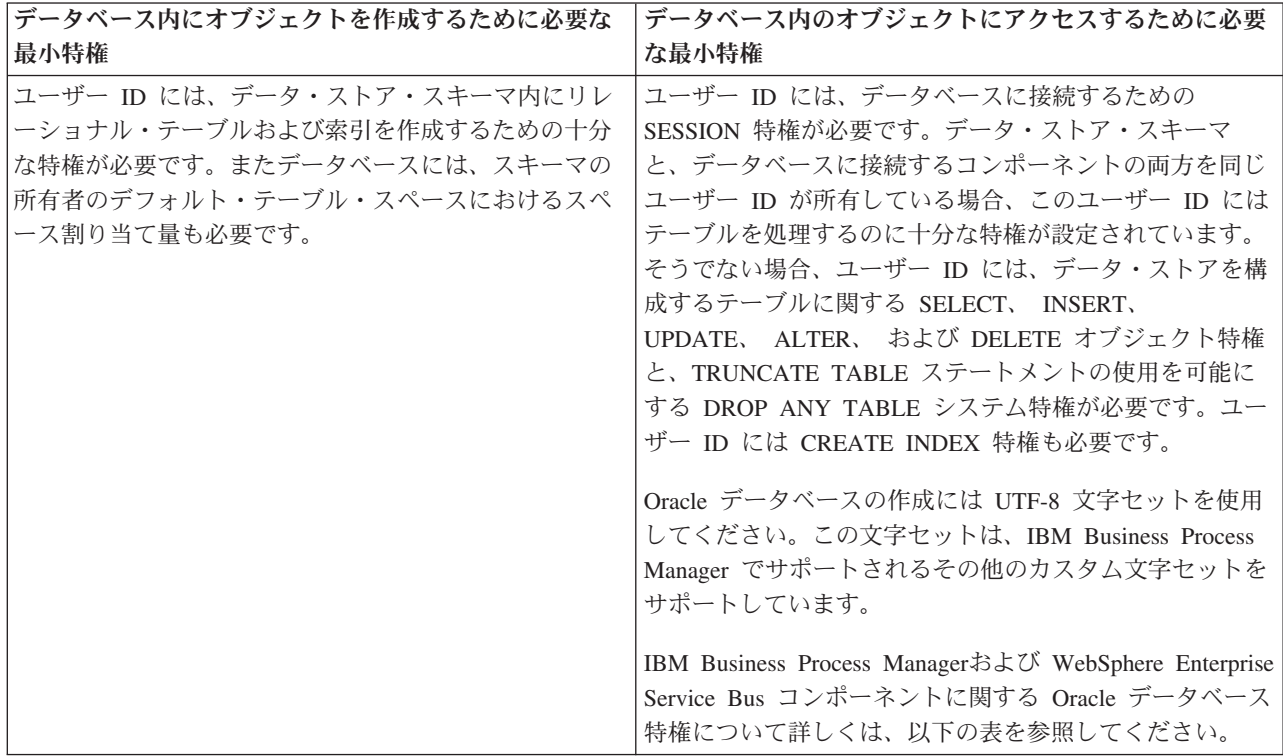

以下の表では、IBM Business Process Manager コンポーネントに対するその他の Oracle データベース特権 について説明しています。インストール特権は、製品のインストールおよび構成に必要な特権です。ランタ イム特権は、製品の実行に必要なデータベース特権です。

重要**:** 以下のすべてのコンポーネントを 1 つの Oracle データベースに対して構成する場合は、コンポーネ ントごとに指定されているすべての特権のスーパーセットを作成することができます。以下の 4 つのコン ポーネントを多数のデータベースに対して構成する場合は、データベースごとに異なる特権を設定できま す。

表 *29. Oracle* データベース特権の詳細

| コンポーネント                        | インストール特権                                                                                                    | ランタイム特権                                                                                                    |
|--------------------------------|----------------------------------------------------------------------------------------------------|----------------------------------------------------------------------------------------------------|
| 共通 DB                          | 以下の特権は、DBA がユーザーおよびそれらのユーザ<br>ーのすべてのデータベース・オブジェクトを作成する場<br>合の特権です。DBA は、以下の特権が必要です。<br>CREATE USER, ALTER USER, CREATE ANY                                                                                      | 以下の特権は、DBA が共通 DB ユーザーを作成した後、そのユーザーがデ<br>ータベース・オブジェクトを作成し、それらを所有して、実行時に使用する<br>場合の特権です。                           |
|                                | TABLE, ALTER ANY TABLE, DROP ANY TABLE,<br>SELECT ANY TABLE, UPDATE ANY                                                                                                    | 明示的な特権:                                                                                                    |
|                                | TABLE, INSERT ANY TABLE, DELETE ANY<br>TABLE, CREATE ANY INDEX, DROP ANY                                                                                                    | <b>CREATE PROCEDURE</b>                                                                                           |
|                                | INDEX, CREATE ANY VIEW, DROP ANY VIEW,<br>CREATE ANY PROCEDURE, DROP ANY                                                                                                    | <b>CREATE VIEW</b>                                                                                                |
|                                | PROCEDURE, CREATE ANY SEQUENCE                                                                                                    | 暗黙的な特権 (データベース・オブジェクトの所有権に含まれる):                                                                                  |
|                                | 以下の特権は、DBA が共通 DB ユーザーを作成した<br>後、そのユーザーがデータベース・オブジェクトを作成                                                                                                    | <b>SELECT</b>                                                                                                    |
|                                | し、それらを所有して、実行時に使用する場合の特権で<br>す。CREATE TABLE、CREATE VIEW、CREATE                                                                                                    | <b>INSERT</b>                                                                                                    |
|                                | PROCEDURE, CREATE SEQUENCE                                                                                                    | <b>UPDATE</b>                                                                                                    |
|                                |                                                                                                    | <b>DELETE</b>                                                                                                    |
| <b>Business</b> Space          | 以下の特権は、DBA がユーザーおよびそれらのユーザ<br>ーのすべてのデータベース・オブジェクトを作成する場                                                                                                    | 以下の特権は、DBA が Business Space ユーザーを作成した後、そのユーザ<br>ーがデータベース・オブジェクトを作成し、それらを所有して、実行時に使                                |
|                                | 合の特権です。DBA は、以下の特権が必要です。                                                                                                    | 用する場合の特権です。                                                                                                    |
|                                | CREATE USER, ALTER USER, CREATE ANY<br>TABLE, ALTER ANY TABLE, DROP ANY                                                                                                    | 明示的な特権:                                                                                                    |
|                                | TABLE, SELECT ANY TABLE, UPDATE ANY<br>TABLE, INSERT ANY TABLE, DELETE ANY<br>TABLE, CREATE ANY INDEX, DROP ANY<br>INDEX, CREATE ANY VIEW, DROP ANY<br>VIEW, CREATE ANY PROCEDURE, DROP ANY<br><b>PROCEDURE</b> | <b>CREATE PROCEDURE</b>                                                                                           |
|                                |                                                                                                    | <b>CREATE VIEW</b>                                                                                                |
|                                |                                                                                                    | 暗黙的な特権 (データベース・オブジェクトの所有権に含まれる):                                                                                  |
|                                | 以下の特権は、DBA が Business Space ユーザーを作<br>成した後、そのユーザーがデータベース・オブジェクト                                                                                                    | <b>SELECT</b>                                                                                                    |
|                                | を作成し、それらを所有して、実行時に使用する場合の<br>特権です。CREATE TABLE、CREATE                                                                                                    | <b>INSERT</b>                                                                                                    |
|                                | VIEW, CREATE PROCEDURE                                                                                                    | <b>UPDATE</b>                                                                                                    |
|                                |                                                                                                    | DELETE                                                                                                    |
| Business Process Choreographer | 以下の特権は、DBA がユーザーおよびそれらのユーザ<br>ーのすべてのデータベース・オブジェクトを作成する場<br>合の特権です。DBA は、以下の特権が必要です。<br>CREATE USER, ALTER USER, CREATE                                                                                          | 以下の特権は、DBA が Business Process Choreographer ユーザーを作成し<br>た後、そのユーザーがデータベース・オブジェクトを作成し、それらを所有<br>して、実行時に使用する場合の特権です。 |
|                                | TABLESPACE, CREATE ANY TABLE, ALTER ANY<br>TABLE, DROP ANY TABLE, SELECT ANY                                                                                                    | 明示的な特権:                                                                                                    |
|                                | TABLE, UPDATE ANY TABLE, INSERT ANY<br>TABLE, DELETE ANY TABLE, CREATE ANY                                                                                                    | <b>CREATE PROCEDURE</b>                                                                                           |
|                                | INDEX, DROP ANY INDEX, CREATE ANY<br>VIEW, DROP ANY VIEW, CREATE ANY                                                                                                    | <b>CREATE VIEW</b>                                                                                                |
|                                | PROCEDURE, DROP ANY PROCEDURE                                                                                                    | 暗黙的な特権 (データベース・オブジェクトの所有権に含まれる):                                                                                  |
|                                | 以下の特権は、DBA が Business Process Choreographer<br>ユーザーを作成した後、そのユーザーがデータベース・                                                                                                    | <b>SELECT</b>                                                                                                    |
|                                | オブジェクトを作成し、それらを所有して、実行時に使<br>用する場合の特権です。CREATE TABLE、CREATE                                                                                                    | <b>INSERT</b>                                                                                                    |
|                                | VIEW, CREATE PROCEDURE                                                                                                    | <b>UPDATE</b>                                                                                                    |
|                                |                                                                                                    | <b>DELETE</b>                                                                                                    |

表 *29. Oracle* データベース特権の詳細 *(*続き*)*

| コンポーネント                           | インストール特権                                                                                                    | ランタイム特権                                                                                                    |
|-----------------------------------|----------------------------------------------------------------------------------------------------|----------------------------------------------------------------------------------------------------|
| Common Event Infrastructure (CEI) | 以下の特権は、DBA がユーザーおよびそれらのユーザ<br>ーのすべてのデータベース・オブジェクトを作成する場<br>合の特権です。DBA は、以下の特権が必要です。<br>CREATE USER, ALTER USER, CREATE | 以下の特権は、DBA が Common Event Infrastructure ユーザーを作成した<br>後、そのユーザーがデータベース・オブジェクトを作成し、それらを所有し<br>て、実行時に使用する場合の特権です。                                                                                                    |
|                                   | INDEXTYPE, ALTER ANY TABLE, ALTER<br>SESSION, CREATE TABLESPACE, CREATE                                                | 明示的な特権:                                                                                                    |
|                                   | PROFILE, CREATE ROLE, CREATE TEMPORARY<br><b>TABLESPACE</b>                                                            | <b>CREATE PROCEDURE</b>                                                                                                    |
|                                   | 以下の特権は、DBA が Common Event Infrastructure                                                                               | 暗黙的な特権 (データベース・オブジェクトの所有権に含まれる):                                                                                                    |
|                                   | ユーザーを作成した後、そのユーザーがデータベース·<br>オブジェクトを作成し、それらを所有して、実行時に使                                                                 | <b>SELECT</b>                                                                                                    |
|                                   | 用する場合の特権です。CREATE TABLE、CREATE<br><b>VIEW, CREATE PROCEDURE</b>                                                        | <b>INSERT</b>                                                                                                    |
|                                   |                                                                                                    | <b>UPDATE</b>                                                                                                    |
|                                   |                                                                                                    | <b>DELETE</b>                                                                                                    |
| メッセージング・エンジン                      | 以下の特権は、DBA がユーザーおよびそれらのユーザ                                                                                             | 以下の特権は、DBA がメッセージング・エンジン・ユーザーを作成した                                                                                                    |
|                                   | ーのすべてのデータベース・オブジェクトを作成する場<br>合の特権です。DBA は、以下の特権が必要です。<br>CREATE USER, ALTER USER, CREATE ANY                           | 後、そのユーザーがデータベース・オブジェクトを作成し、それらを所有し<br>て、実行時に使用する場合の特権です。                                                                                                    |
|                                   | TABLE, ALTER ANY TABLE, DROP ANY<br>TABLE, SELECT ANY TABLE, UPDATE ANY                                                | 明示的な特権:                                                                                                    |
|                                   | TABLE, INSERT ANY TABLE, DELETE ANY<br>TABLE, CREATE ANY INDEX, DROP ANY INDEX                                         | <b>DROP ANY TABLE</b>                                                                                                    |
|                                   | 以下の特権は、DBA がメッセージング・エンジン・ユ                                                                                             | 暗黙的な特権 (データベース・オブジェクトの所有権に含まれる):                                                                                                    |
|                                   | ーザーを作成した後、そのユーザーがデータベース・オ<br>ブジェクトを作成し、それらを所有して、実行時に使用                                                                 | <b>SELECT</b>                                                                                                    |
|                                   | する場合の特権です。CREATE TABLE                                                                                                 | <b>INSERT</b>                                                                                                    |
|                                   |                                                                                                    | <b>UPDATE</b>                                                                                                    |
|                                   |                                                                                                    | <b>DELETE</b><br>ヒント: メッセージング・エンジンは TRUNCATE TABLE SOL ステート<br>メントを使用しますが、このステートメントには DROP ANY TABLE 特権<br>が必要となる可能性があります。データベース特権を参照してください。ユ<br>ーザーにこの特権を与えたくない場合は、調整によってこれを回避できます<br>(ただし、パフォーマンス・コストが発生します)。WebSphere Application<br>Server でのデータベース特権を参照してください。 |

# 表 *29. Oracle* データベース特権の詳細 *(*続き*)*

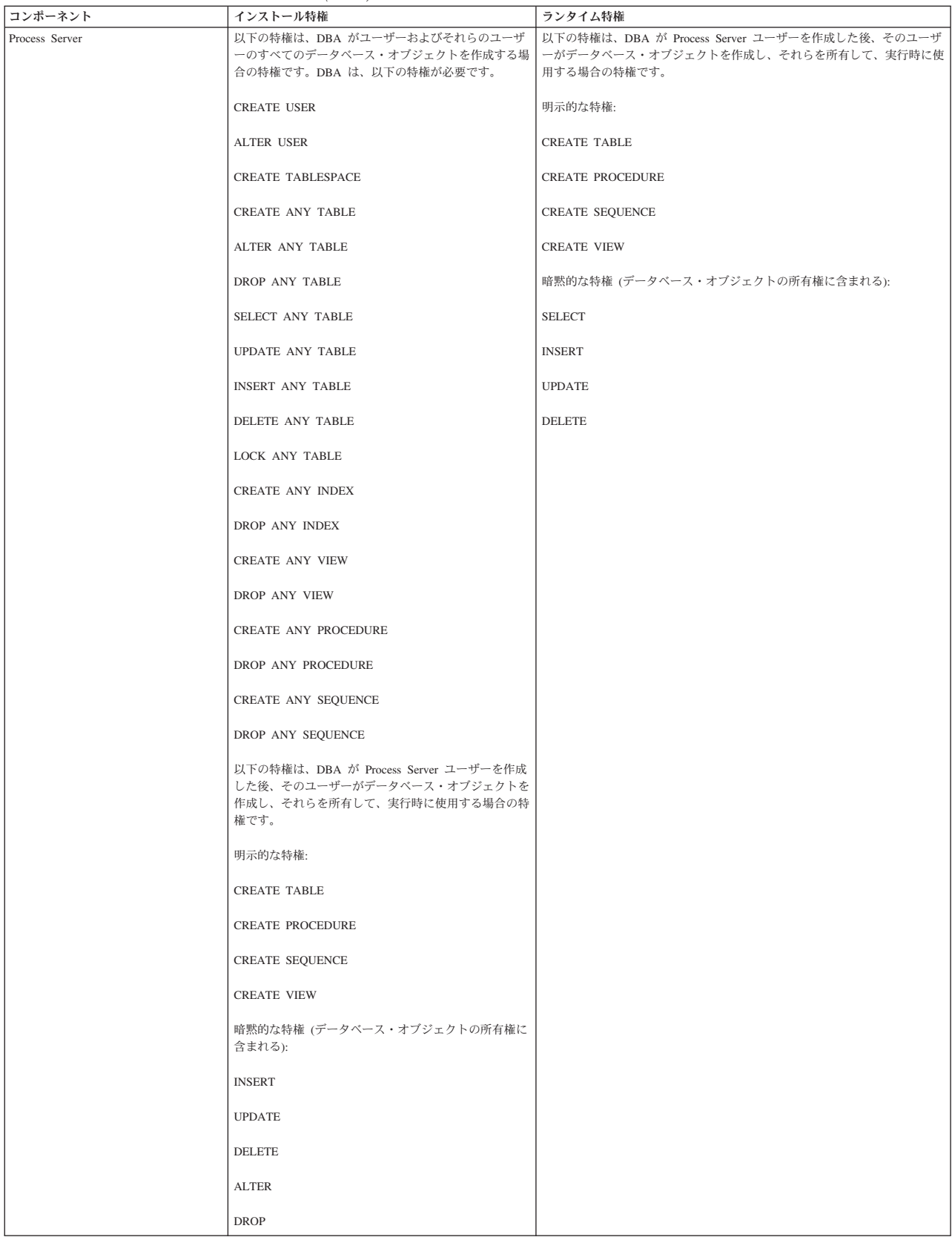

# 表 *29. Oracle* データベース特権の詳細 *(*続き*)*

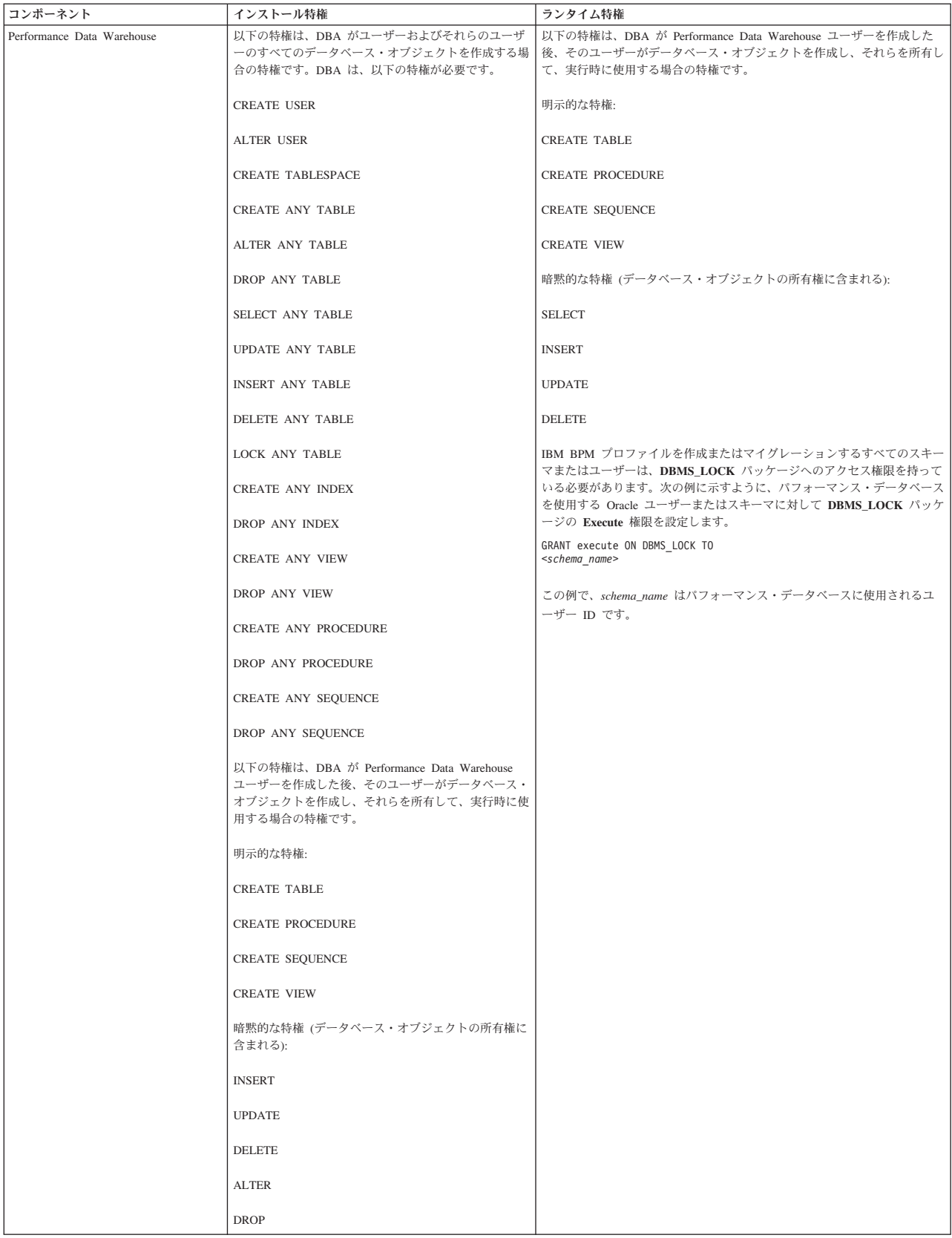

Oracle ユーザーに権限を割り当てるための構文:

CREATE USER @DB\_USER@ IDENTIFIED BY @DB\_PASSWD@; grant connect, resource, unlimited tablespace to @DB\_USER@; grant create view to @DB\_USER@; grant javauserpriv to @DB\_USER@; grant execute on dbms lock to @DB USER@;

#### 関連資料:

₿ [WebSphere Application Server](http://www14.software.ibm.com/webapp/wsbroker/redirect?version=phil&product=was-nd-mp&topic=rjm0650) でのデータベース特権

### **SQL Server** データベース特権

SQL Server データベース用のデータ・ストア・テーブルの作成またはアクセスに必要な権限を決めるため に、データベース特権を設定します。

SQL Server での権限は、Windows ユーザー・グループの場合と同様に、ユーザーに割り当て可能なロール に割り当てられます。ロールには、以下の 2 つのタイプがあります。

- サーバー・ロール: バックアップ、シャットダウン、新しいデータベースの作成、ログインの管理、他の サーバーへのリンク付けなど、データベース・サーバーに関連する権限を提供します。
- データベース・ロール: テーブルへのアクセスや以下に示す権限など、従来のさまざまなデータベース権 限を提供します。

注**:** 1 人のユーザーが、複数のロールのメンバーになることができます。これにより、複数の固定ロールの 権限を結合して、要件に合った適切な組み合わせだけを見つけることができます。

IBM Business Process Manager データベース・ユーザーを、以下の 3 つのロールに割り当てます。

注**:** データベースは、データベース管理者が作成する必要があります。作成後、データベース管理者は、 IBM Business Process Manager のデータベース・ユーザーにこれらのロールを割り当てることができま す。

- v **db\_ddladmin**
- v **db\_datawriter**
- v **db\_datareader**

これらのロールに設定されている権限については、Microsoft の資料を参照してください。

標準インストールまたは BPMConfig コマンド行ユーティリティーを使用して生成されるデータベース・ス クリプトを使用してデータベース・スキーマを作成する場合、自分のユーザー ID にテーブルを作成する ための権限が設定されている必要があります。テーブルが作成された後では、テーブル内の情報の選択、挿 入、更新、削除を行う権限が必要です。

上記の 3 つの固定データベース・ロールにより、要件の 80% に対応できます。残りの権限を以下に示し ます。

- v vCREATE INDEXTYPE: INDEXTYPE なし。ただし、**db\_ddladmin** により、索引を作成してタイプを指 定することができます。
- v vCREATE TABLESPACE: TABLESPACE なし。ただし、WORKLOAD GROUP、RESOURCE POOL、お よび PARTITION SCHEME も同様に機能します。
- v vALTER LOCK TABLE: この機能は、読み取りコマンドまたは書き込みコマンドを使用するロックのヒ ントを介して使用することができます (例: SELECT \* FROM *tbl name* WHERE TABLOCKX)。
- v vCREATE SEQUENCE: このコマンドは SQL Server 2012 資料に記載されています。ただし、2008 R2 にはありません。

次の表では、データ・ストアにアクセスするために必要なデータベース特権について説明します。

表 *30.* データベース特権

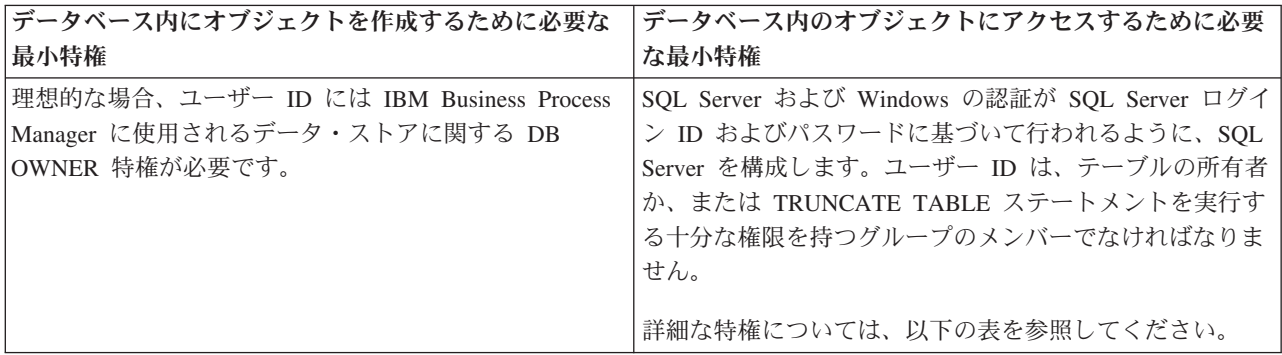

以下の表では、IBM Business Process Manager コンポーネントに対するその他の SQL Server データベー ス特権について説明しています。インストール特権は、製品のインストールおよび構成に必要な特権です。 ランタイム特権は、製品の実行に必要なデータベース特権です。

表 *31. SQL Server* データベース特権の詳細

| コンポーネント                                  | インストール特権                                                                                                    | ランタイム特権                                                                                                    |  |
|------------------------------------------|----------------------------------------------------------------------------------------------------|----------------------------------------------------------------------------------------------------|--|
| 共通 DB                                    | <b>CREATE TABLE, ALTER</b><br>TABLE, INSERT, CREATE<br>USER, ALTER USER                                                                                        | SELECT, UPDATE, DELETE, INSERT,<br>CREATE VIEW, CREATE PROCEDURE                                                                                                    |  |
| <b>Business</b> Space                    | <b>CREATE TABLE, ALTER</b><br>TABLE, INSERT, CREATE<br>USER, ALTER USER                                                                                        | SELECT, UPDATE, DELETE, INSERT,<br>CREATE VIEW, CREATE PROCEDURE                                                                                                    |  |
| <b>Business Process</b><br>Choreographer | <b>CREATE TABLE, ALTER</b><br>TABLE, CREATE VIEW,<br><b>CREATE USER, CREATE</b><br><b>PROCEDURE</b>                                                            | SELECT, UPDATE, DELETE, INSERT                                                                                                    |  |
| メッセージング・エンジ<br>$\bar{\mathcal{V}}$       | <b>CREATE TABLE</b>                                                                                                    | SELECT, UPDATE, DELETE, INSERT,<br>DROP ANY TABLE<br>注: メッセージング・エンジンは TRUNCATE<br>TABLE SQL ステートメントを使用しますが、こ<br>のステートメントには DROP ANY TABLE 特権<br>が必要となる可能性があります。データベース特<br>権を参照してください。 |  |
| Process Server                           | CREATE TABLE, SELECT,<br>INSERT, UPDATE, DELETE<br>TABLE, DROP TABLE, CREATE<br>INDEX, CREATE VIEW, DROP<br>VIEW, CREATE PROCEDURE,<br>CREATE USER, ALTER USER | SELECT, UPDATE, DELETE, INSERT,<br>CREATE VIEW, CREATE PROCEDURE,<br>DROP TABLE, DROP VIEW                                                                                            |  |
| Performance Data<br>Warehouse            | CREATE TABLE, SELECT,<br>INSERT, UPDATE, DELETE<br>TABLE, DROP TABLE, CREATE<br>INDEX, CREATE VIEW, DROP<br>VIEW, CREATE PROCEDURE,<br>CREATE USER, ALTER USER | SELECT, UPDATE, DELETE, INSERT,<br>CREATE VIEW, CREATE PROCEDURE,<br>DROP TABLE, DROP VIEW                                                                                            |  |

SQL Server で BPMDB および PDWDB データベースを作成するための構文は、**CREATE DATABASE @DB\_NAME@ COLLATE SQL\_Latin1\_General\_CP1\_CI\_AS;** です。

SQL Server で CommonDB データベースを作成するための構文は、**CREATE DATABASE @DB\_NAME@ COLLATE SQL\_Latin1\_General\_CP1\_CS\_AS;** です。

注**:**

- v BPMDB データベースと PDWDB データベースは、大/小文字を区別しないデータベースとして作成する 必要があります。そのためには、コマンド **COLLATE SQL\_Latin1\_General\_CP1\_CI\_AS** を使用しま す。**CI** は、大/小文字を区別しないデータベースに適用される **COLLATE** 属性値です。
- CommonDB データベースは、大/小文字を区別するデータベースとして作成する必要があります。そのた めには、コマンド **COLLATE SQL\_Latin1\_General\_CP1\_CS\_AS** を使用します。**CS** は、大/小文字を区 別するデータベースに適用される **COLLATE** 属性値です。

SQL Server データベースのユーザーとスキーマを作成するための構文は、以下のとおりです。

```
USE master
GO
CREATE LOGIN @DB_USER@ WITH PASSWORD='@DB_PASSWD@'
GO
USE @DB_NAME@
GO
CREATE USER @DB_USER@ FOR LOGIN @DB_USER@ WITH DEFAULT_SCHEMA=@DB_USER@
GO
CREATE SCHEMA @DB_USER@ AUTHORIZATION @DB_USER@
GO
EXEC sp_addrolemember 'db_ddladmin', @DB_USER@;
EXEC sp_addrolemember 'db_datareader', @DB_USER@;
EXEC sp_addrolemember 'db_datawriter', @DB_USER@;
```
重要**:** Performance Data Warehouse ユーザーの場合は、以下の制限に注意してください。

- v ユーザーをシステム管理者 (SYSADMIN) ロールに割り当てることはできません。
- v SqlJDBCXA ユーザー・ロールを使用して、ユーザーをマスター・データベースにマップする必要があり ます。

詳しくは、関連参照の WebSphere Application Server のページを参照してください。

# 関連資料:

■ [WebSphere Application Server](http://www14.software.ibm.com/webapp/wsbroker/redirect?version=phil&product=was-nd-mp&topic=rjm0650) でのデータベース特権

#### ユーザー **ID** またはスキーマ名特権

IBM Business Process Manager のインストール時には、デフォルトのスキーマ名およびユーザー ID 特権 を使用してデータベースをインストールできます。ただし、データベース設計によっては、別のユーザー ID またはスキーマ名特権が必要になる場合があります。

提供されているシナリオを検討して、IBM Business Process Manager のインストール時に別のスキーマ名 およびユーザー ID 特権を構成するタイミングと方法を決定してください。

### 単一のユーザー **ID** 特権またはスキーマ名特権の場合のシナリオ

データベースのデフォルト・インストールを選択した場合、IBM Business Process Manager では、テーブ ルを作成する機能と、作成したテーブルの行の選択、挿入、更新、および削除を行う機能を備えたユーザー ID またはスキーマ名が最小限 1 つ必要です。データベースを作成するには、プロファイル管理ツールま たはインストーラーが使用できます。

次の表は、データベースとして DB2 を使用する際のデフォルトのデータベース構成プロパティーを示して います。他のデータベースでは、データベース構成用に、これとは異なるデフォルト構成プロパティーがあ ります。

表 *32.* シナリオ*:* 単一のユーザー *ID* またはスキーマ

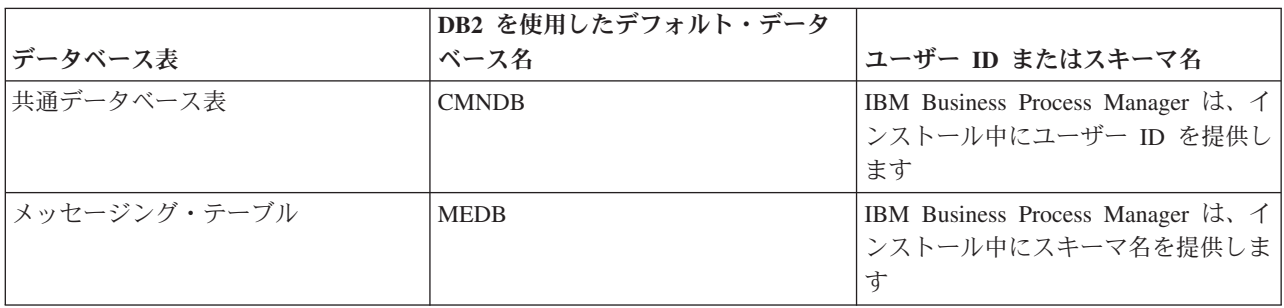

データベース設計のプロパティーが異なる場合、複数のユーザー ID およびスキーマ名特権が必要となる 場合があります。以下のシナリオは、構成を適用して設計を実現する方法を示しています。提供されている シナリオに希望する特定の設計が含まれていない場合でも、アイデアの一部を修正して、特定の設計を実装 することができます。

#### 複数のユーザー **ID** 特権またはスキーマ名特権の場合のシナリオ **1**

このシナリオでは、ユーザー ID 特権と同じスキーマ名を使用しますが、インストール時に指定したデフ ォルトのスキーマ名またはユーザー ID 特権は使用しません。この単一ユーザー ID は、すべてのデータ ベースにアクセスすることができ、必要なすべてのテーブルを作成することもできます。以下にシナリオ 1 の特権の例を示します。

- スキーマ名: dog
- SCA.SYSTEM ME のスキーマ名: dogSYS
- SCA.APP ME のスキーマ名: dogAPP
- v Event ME のスキーマ名: dogEvent
- v スキーマを作成するためのユーザー ID: dog
- v スキーマの選択、挿入、更新、削除を行うためのユーザー ID: dog

次の表は、データベースとして DB2 を使用してスキーマ名特権およびユーザー ID 特権をセットアップす る方法に関する情報を示しています。別のデータベースを選択した場合、スキーマ名およびユーザー ID 特権のセットアップについては、そのデータベースの資料を参照してください。

表 *33.* シナリオ *1:* 複数のユーザー *ID* またはスキーマ

|                | DB2 を使用したデータベ                                                                                                    |                                                                         |                                                 | 行の選択、挿入、更<br>新、および削除を行う                                                                                       |
|----------------|----------------------------------------------------------------------------------------------------|-------------------------------------------------------------------------|-------------------------------------------------|----------------------------------------------------------------------------------------------------|
| データベース表        | ース名                                                                                                    | スキーマ名                                                                   | テーブルを作成する<br>ためのユーザー ID ためのユーザー ID              |                                                                                                    |
| 共通データベース<br> 表 | この値は、以下で指定し <br>ます。<br>• インストール・ウィザ<br>$ \aleph$<br>• プロファイル管理ツー<br>JL<br>• サイレント・インスト<br>$-1$<br>• サイレント・プロファ<br>イル作成 | このスキーマ名は、行 この値は、行の選<br>の選択、挿入、更新、<br>および削除に使用され <br>るユーザー ID と同<br>じです。 | 択、挿入、更新、お<br>よび削除に使用され<br> るユーザー ID と同 <br>じです。 | この値は、以下で指定<br>します。<br>• インストール・ウィ<br>ザード<br>• プロファイル管理ツ<br>$-1$<br>• サイレント・インス<br>トール<br>• サイレント・プロフ<br>ァイル作成 |

#### 複数のユーザー **ID** 特権またはスキーマ名特権の場合のシナリオ **2**

このシナリオでは、同じスキーマ名とユーザー ID を使用して、スキーマの選択、挿入、更新、削除を行 います。ただし、スキーマの作成には別のユーザー ID を使用します。以下にシナリオ 2 の特権の例を示 します。

- v スキーマ名 : snow
- v SCA.SYSTEM ME のスキーマ名: snowSYS
- SCA.APP ME のスキーマ名: snowAPP
- v Event ME のスキーマ名: snowEvent
- v スキーマを作成するためのユーザー ID: rock
- v スキーマの選択、挿入、更新、削除を行うためのユーザー ID: snow

次の表は、データベースとして DB2 を使用してスキーマ名特権およびユーザー ID 特権をセットアップす る方法に関する情報を示しています。別のデータベースを選択した場合、スキーマ名およびユーザー ID 特権のセットアップについては、そのデータベースの資料を参照してください。

表 *34.* シナリオ *2:* 複数のユーザー *ID* またはスキーマ

|           |                                                                                                    |                                                                          |                                                                                     | 行の選択、挿入、更                                                                                                    |
|-----------|----------------------------------------------------------------------------------------------------|--------------------------------------------------------------------------|-------------------------------------------------------------------------------------|----------------------------------------------------------------------------------------------------|
|           |                                                                                                    |                                                                          | テーブルを作成する                                                                           | 新、および削除を行う                                                                                                    |
| データベース表   | ース名                                                                                                    | スキーマ名                                                                    |                                                                                     |                                                                                                    |
| 共通データベース表 | DB2 を使用したデータベ<br>この値は、以下で 2回<br>指定します。<br>1. テーブル作成スクリ<br>プト<br>2. 次のいずれかのツー<br>ルを使用した IBM<br><b>Business Process</b><br>Manager<br>構成時:<br>• 管理コンソール<br>• インストール・ウ<br>ィザード<br>• プロファイル管理<br>ツール | テーブル作成スクリ<br>プトは、行の読み取<br>りおよび書き込みが<br>可能なスキーマ名を<br>使用して変更する必<br>要があります。 | ためのユーザー ID<br>テーブル作成スクリ<br>プトは、テーブルの<br>作成が可能なユーザ<br>ー ID を使用して変<br>更する必要がありま<br>す。 | ためのユーザー ID<br>ユーザー ID はプロフ<br>アイルの作成中に、以<br>下のいずれかのツール<br>を使用して指定しま<br>す。<br>• インストール・ウィ<br>ザード<br>• プロファイル管理ツ<br>$-1$<br>• サイレント・インス<br>トール<br>• サイレント・プロフ<br>ァイル作成 |
|           | • サイレント・イン<br>ストール<br>• サイレント・プロ<br>ファイル作成<br>制約事項: 最初にインス<br>トーラーを実行する場合<br>は、生成されるスクリプ<br>トに既に正しいスキーマ<br>名およびユーザー ID の<br>値が含まれているため、<br>値を指定する回数は 1<br>回です。                                   |                                                                          |                                                                                     |                                                                                                    |

### 複数のユーザー **ID** 特権またはスキーマ名特権の場合のシナリオ **3**

このシナリオでは、同じユーザー ID を使用してすべてのスキーマを作成します。ただし、各スキーマに は、行を選択、挿入、更新、および削除するための別々のユーザー ID があります。次のリストは、シナ リオ 3 の特権の例を示しています。

- スキーマ名: waterCom
- v 共通テーブルのスキーマ名 : waterCom
- SCA.SYSTEM ME のスキーマ名: waterSYSME
- v SCA.APP ME のスキーマ名: waterAPPME
- v Event ME のスキーマ名: waterEventME
- v ESBMessaging テーブルのスキーマ名: waterESB
- v スキーマを作成するためのユーザー ID: milk
- v スキーマの選択、挿入、更新、削除を行うためのユーザー ID:
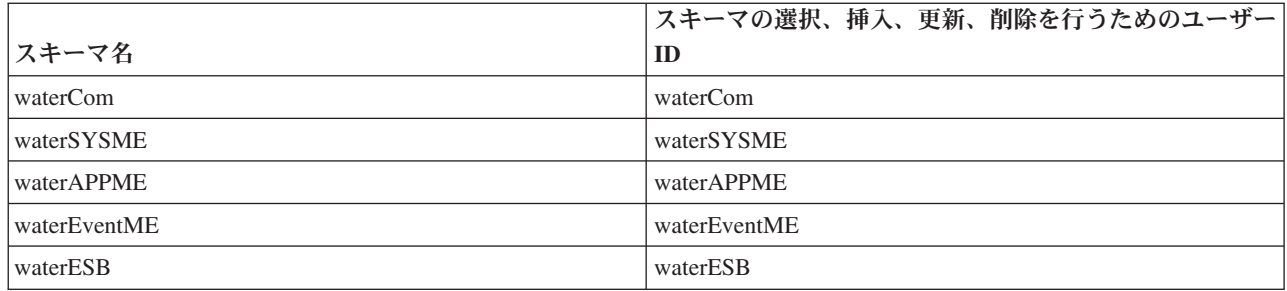

次の表は、データベースとして DB2 を使用してスキーマ名特権およびユーザー ID 特権をセットアップす る方法に関する情報を示しています。別のデータベースを選択した場合、スキーマ名およびユーザー ID 特権のセットアップについては、そのデータベースの資料を参照してください。

表 *35.* シナリオ *3:* 複数のユーザー *ID* またはスキーマ

|                  |                                                                                                    |                                                                              |                                                           | 行の選択、挿入、更新、                                                                                                    |
|------------------|----------------------------------------------------------------------------------------------------|------------------------------------------------------------------------------|-----------------------------------------------------------|----------------------------------------------------------------------------------------------------|
|                  | DB2 を使用したデータ                                                                                                  |                                                                              | テーブルを作成する                                                 | および削除を行うための                                                                                                    |
| データベース表          | ベース名                                                                                                    | スキーマ名                                                                        | ためのユーザー ID                                                | ユーザー ID                                                                                                    |
| 共通データベース表        | この値は、以下で指定<br>します。<br>• インストール・ウィ<br>ザード<br>• プロファイル管理ツ<br>$-1$<br>• サイレント・インス<br>トール<br>• サイレント・プロフ<br>アイル作成 | このスキーマ名<br>は、行の選択、挿<br>入、更新、および<br>削除に使用される<br>ユーザー ID と同<br>じです。            | この値は、行の選<br>よび削除に使用され  <br>るユーザー ID と同<br>じです。            | ユーザー ID はプロファ<br>択、挿入、更新、お イルの作成中に、以下の<br>いずれかのツールを使用<br>して指定します。<br>• インストール・ウィザ<br>$ \aleph$<br>• プロファイル管理ツー<br>$J\cup$<br>• サイレント・インスト<br>$-1$<br>• サイレント・プロファ<br>イル作成 |
| メッセージング・テ<br>ーブル | この値は、各メッセー<br>ジング・エンジンの定<br>義を使用して指定しま<br>す。                                                                  | テーブル作成スク<br>リプトは、行の選<br>択、挿入、更新、<br>および削除に使用<br>されるスキーマ名<br>を含める必要があ<br>ります。 | この値は、行の選<br>択、挿入、更新、お<br>よび削除に使用され<br>るユーザー ID と同<br>じです。 | この値は、メッセージン<br>グ・エンジンの作成中に<br>指定します。メッセージ<br>ング・エンジンの構成中<br>に「テーブル作成」オプ<br>ションを使用します。                                                                                     |

# 第 **5** 章 **IBM Business Process Manager Standard** のインス トールおよび構成

IBM Business Process Manager Standard は、単一のノードの Network Deployment 環境にインストールで きます。フェイルオーバーがサポートされた高可用性環境を実現するには、WebSphere Application Server のクラスター化メカニズムを使用して、複数のシステムに分散できます。

# ロードマップ**: IBM Business Process Manager Standard** のインストー ルおよび構成

IBM Business Process Manager Standard のインストールおよび構成プログラムは、さまざまな開発シナリ オおよび実動シナリオに対応します。このロードマップでは、IBM Business Process Manager Standard を インストールして構成するための最も一般的な方法について説明します。

あるいは、対話式インストールおよび構成ガイドを使用して、ターゲット環境に関する一連の質問に回答 し、インストールのニーズに合わせてカスタマイズされたインストールおよび構成のトピックを受け取るこ とができます。

このロードマップでは、一般的なインストールおよび構成の各シナリオをオペレーティング・システムごと にグループ化し、それぞれに最も関連するリンクを記載しています。

[すべてを表示](javascript:setActiveStyleSheet() | [タブ付きで表示](javascript:setActiveStyleSheet()

- v 1 [ページの『](#page-6-0)Linux』
- 2 [ページの『](#page-7-0)AIX』
- v 2 [ページの『](#page-7-0)Solaris』
- $\cdot$  3 [ページの『](#page-8-0)Windows』

# **Linux**

IBM Business Process Manager を Linux にインストールするには、以下のロードマップに従います。

- 計画 インストールの資料を使用してインストールの進め方を決定します。すなわち、インストールのタ イプ (標準またはカスタム) と、自分のインストールに適したデプロイメント環境を選択します。 次に、『[IBM Business Process Manager](#page-16-0) の計画』を参照してください。
- 準備 ハードウェアおよびソフトウェア要件を検討し、インストールに向けてオペレーティング・システ ムを準備し、データベース管理システムがインストールされていることを確認します。
	- [システム要件](#page-78-0)
	- v 新規 DB2 Express [データベースを使用したインストールでの](#page-80-0) Linux システムの準備
	- v [既存のデータベースを使用したインストールでの](#page-82-0) Linux システムの準備
- インストール

決定した内容に基づいて、デプロイメント環境に最適なインストール・オプションを選択してか ら、ソフトウェアのインストール手順を完了します。

v [標準インストールおよび構成パスを使用した](#page-89-0) IBM Business Process Manager のインストール

- v [カスタム・インストールおよび構成パスを使用した](#page-126-0) IBM Business Process Manager のインスト [ール](#page-126-0)
- 構成 標準インストールの場合は、完了後に構成を行う必要はありません。カスタム・インストール後に ソフトウェアを構成します。

ご使用の構成に応じて、操作するデータベースを選択し[、プロファイルの構成および](#page-128-0) Network Deployment [環境の作成の](#page-128-0)手順に従ってプロファイルを構成し、デプロイメント構成を作成しま す。

- v [プロファイルの構成および](#page-128-0) Network Deployment 環境の作成
- 既存のインストール済み環境の変更
	- システム上にランタイム環境をインストールして構成した後、既存のインストール済み環境の変更 および拡張の手順に従って構成をカスタマイズします。

# **AIX**

- IBM Business Process Manager を AIX にインストールするには、以下のロードマップに従います。
- 計画 インストールの資料を使用してインストールの進め方を決定します。すなわち、インストールのタ イプ (標準またはカスタム) と、自分のインストールに適したデプロイメント環境を選択します。 次に、『[IBM Business Process Manager](#page-16-0) の計画』を参照してください。
- 準備 ハードウェアおよびソフトウェア要件を検討し、インストールに向けてオペレーティング・システ ムを準備し、データベース管理システムがインストールされていることを確認します。
	- [システム要件](#page-78-0)
	- v AIX [システムのインストール準備](#page-79-0)
- インストール

決定した内容に基づいて、デプロイメント環境に最適なインストール・オプションを選択してか ら、ソフトウェアのインストール手順を完了します。

- v [標準インストールおよび構成パスを使用した](#page-297-0) IBM Business Process Manager のインストール
- v [カスタム・インストールおよび構成パスを使用した](#page-327-0) IBM Business Process Manager のインスト [ール](#page-327-0)
- 構成 標準インストールの場合は、完了後に構成を行う必要はありません。カスタム・インストール後に ソフトウェアを構成します。

ご使用の構成に応じて、操作するデータベースを選択し[、プロファイルの構成および](#page-128-0) Network Deployment [環境の作成の](#page-128-0)手順に従ってプロファイルを構成し、デプロイメント構成を作成しま す。

v [プロファイルの構成および](#page-329-0) Network Deployment 環境の作成

#### 既存のインストール済み環境の変更

システム上にランタイム環境をインストールして構成した後、既存のインストール済み環境の変更 および拡張の手順に従って構成をカスタマイズします。

### **Solaris**

IBM Business Process Manager を Solaris にインストールするには、以下のロードマップに従います。

計画 インストールの資料を使用してインストールの進め方を決定します。すなわち、インストールのタ イプ (標準またはカスタム) と、自分のインストールに適したデプロイメント環境を選択します。 次に、『[IBM Business Process Manager](#page-16-0) の計画』を参照してください。

- 準備 ハードウェアおよびソフトウェア要件を検討し、インストールに向けてオペレーティング・システ ムを準備し、データベース管理システムがインストールされていることを確認します。
	- [システム要件](#page-78-0)
	- v [インストールに向けた](#page-83-0) Solaris システムの準備
- インストール

決定した内容に基づいて、デプロイメント環境に最適なインストール・オプションを選択してか ら、ソフトウェアのインストール手順を完了します。

- v [標準インストールおよび構成パスを使用した](#page-496-0) IBM Business Process Manager のインストール
- v [カスタム・インストールおよび構成パスを使用した](#page-525-0) IBM Business Process Manager のインスト [ール](#page-525-0)
- 構成 標準インストールの場合は、完了後に構成を行う必要はありません。カスタム・インストール後に ソフトウェアを構成します。

ご使用の構成に応じて、操作するデータベースを選択し[、プロファイルの構成および](#page-128-0) Network Deployment [環境の作成の](#page-128-0)手順に従ってプロファイルを構成し、デプロイメント構成を作成しま す。

v [プロファイルの構成および](#page-527-0) Network Deployment 環境の作成

既存のインストール済み環境の変更

システム上にランタイム環境をインストールして構成した後、既存のインストール済み環境の変更 および拡張の手順に従って構成をカスタマイズします。

## **Windows**

IBM Business Process Manager を Microsoft Windows にインストールするには、以下のロードマップに従 います。

- 計画 インストールの資料を使用してインストールの進め方を決定します。すなわち、インストールのタ イプ (標準またはカスタム) と、自分のインストールに適したデプロイメント環境を選択します。 次に、『[IBM Business Process Manager](#page-16-0) の計画』を参照してください。
- 準備 ハードウェアおよびソフトウェア要件を検討し、インストールに向けてオペレーティング・システ ムを準備し、データベース管理システムがインストールされていることを確認します。
	- [システム要件](#page-78-0)
	- Windows [システムのインストール準備](#page-84-0)
- インストール

決定した内容に基づいて、デプロイメント環境に最適なインストール・オプションを選択してか ら、ソフトウェアのインストール手順を完了します。

- v [標準インストールおよび構成パスを使用した](#page-664-0) IBM Business Process Manager のインストール
- v [カスタム・インストールおよび構成パスを使用した](#page-703-0) IBM Business Process Manager のインスト [ール](#page-703-0)
- 構成 標準インストールの場合は、完了後に構成を行う必要はありません。カスタム・インストール後に ソフトウェアを構成します。

ご使用の構成に応じて、操作するデータベースを選択し[、プロファイルの構成および](#page-128-0) Network Deployment [環境の作成の](#page-128-0)手順に従ってプロファイルを構成し、デプロイメント構成を作成しま す。

v [プロファイルの構成および](#page-706-0) Network Deployment 環境の作成

## 既存のインストール済み環境の変更

システム上にランタイム環境をインストールして構成した後、既存のインストール済み環境の変更 および拡張の手順に従って構成をカスタマイズします。

# ソフトウェアのインストールおよび構成の準備

ソフトウェアのインストールおよび構成を準備する前に、作成するデプロイメント環境の計画を作成しま す。

IBM Business Process Manager のインストールおよび構成の準備を行う場合は、以下の表に記載された情 報を使用してください。

表 *36.* インストールおよび構成の準備

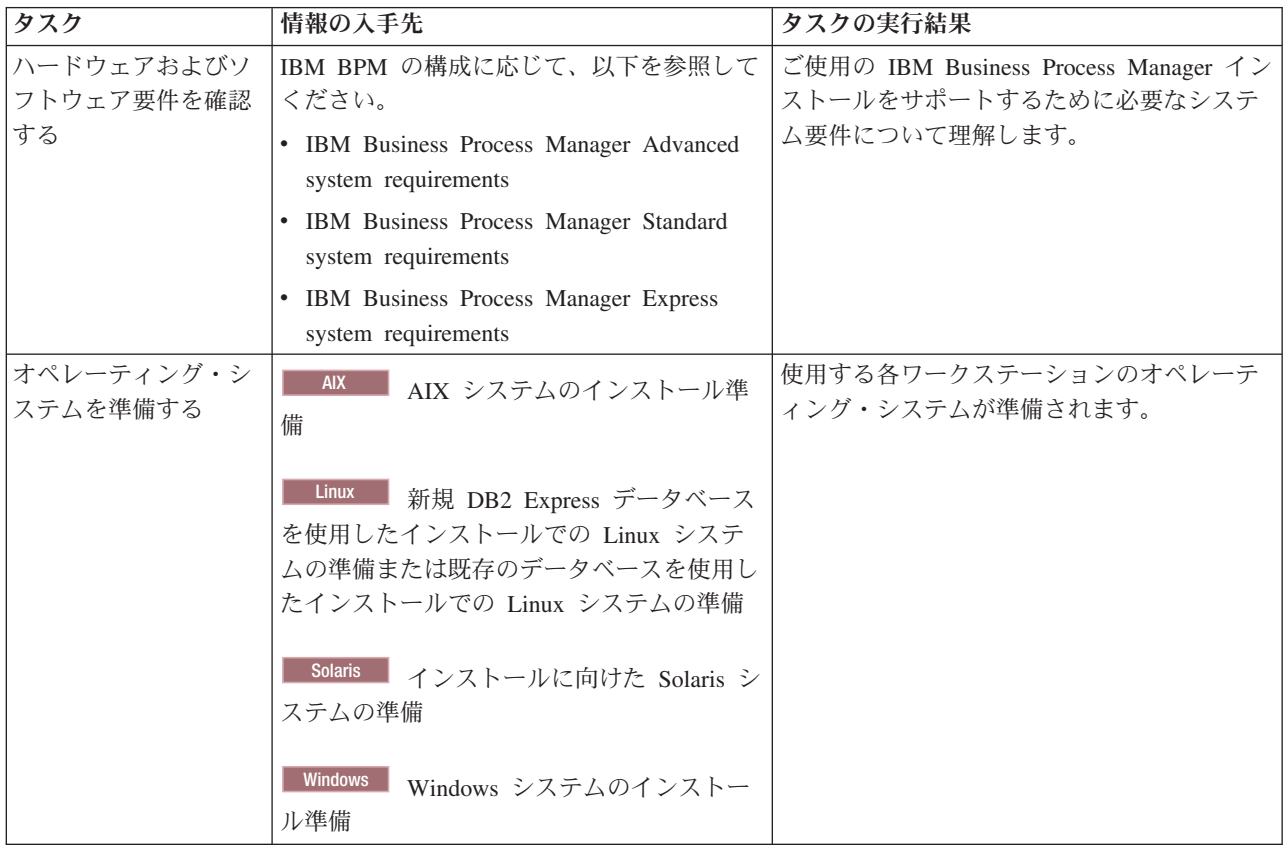

表 *36.* インストールおよび構成の準備 *(*続き*)*

| タスク                                   | 情報の入手先                                                           | タスクの実行結果                                                                                                    |
|---------------------------------------|------------------------------------------------------------------|----------------------------------------------------------------------------------------------------|
| データベース管理シス<br>テムがインストールさ<br>れているか確認する | 使用するデータベース管理システムのインス<br>トールおよび管理の詳細については、データ<br>ベースの資料を参照してください。 | データベース管理システムがインストールさ<br>れます。<br>IBM Business Process Manager によって DB2<br>Express データベースが組み込まれます。デー<br>タベースとして DB2 Express を使用する場合<br>は、インストーラーからデータベース機能と<br>して DB2 Express を選択すると、DB2<br>Express が自動的にインストールおよび構成さ<br>れます。ユーザーは、DB2 Express をインス<br>トールするための管理特権 (root または管理<br>者権限)を持っている必要があります。                                                                           |
|                                       |                                                                  | 注: 既に DB2 の特定のバージョンがインス<br>トールされていて DB2 Express をインストー<br>ルする場合は、DB2 をアンインストールして<br>から IBM Business Process Manager インスト<br>ーラーを実行する必要があります。インスト<br>ーラーから DB2 Express をインストールする<br>ように選択した場合に、インストーラーが特<br>定のバージョンの DB2 がインストールされ<br>ていることを検出すると、警告メッセージが<br>表示され、DB2 Express をインストールする<br>ことができなくなります。                                                                       |
|                                       |                                                                  | 重要: Linux DB2 Express を root ユー<br>ザーとしてインストールする場合、DB2<br>Express のインストールを開始する前に、すべ<br>てのカーネル要件を満たしておく必要があり<br>ます。カーネル要件のリストについては、カ<br>ーネル・パラメーターの要件 (Linux) を参照<br>してください。現行値は、ipcs -1 コマンドの<br>出力を解析することによって見つけることが<br>できます。<br>重要: オペレーティング・システム・ユーザ<br>ーはインストール時に作成されるため、指定<br>したパスワードがオペレーティング・システ<br>ムまたは社内の制約事項に適合しない場合<br>は、DB2 Express を正しくインストールして<br>使用することはできません。 |

# <span id="page-78-0"></span>システム要件

インストールする前に、ご使用のシステムがすべてのシステム要件を満たしていることを確認します。

プラットフォーム固有のディスク・スペース要件、サポート対象のオペレーティング・システム、およびサ ポート対象のデータベースのバージョンに関する最新情報については、以下のリンクの 1 つをクリックし ます。オペレーティング・システムを要件に準拠させるためにインストールする必要がある、オペレーティ ング・システムのフィックスとパッチを検索することもできます。

- [IBM Business Process Manager Standard system requirements](http://www-01.ibm.com/support/docview.wss?uid=swg27023007)
- v [IBM Business Process Manager Tools and Add-Ons Requirements](http://www-01.ibm.com/support/docview.wss?uid=swg27023009)

# 製品インストール用のオペレーティング・システムの準備

IBM Business Process Manager をインストールする前に、オペレーティング・システムを準備する必要が あります。構成は、ご使用のオペレーティング・システムのタイプによって異なります。

インストール環境を準備する前に、以下の作業を実行してください。

- IBM Business Process Manager のインストールを計画しているシステム上でファイアウォールが実行中 である場合は、ファイアウォールを使用不可にします。
- ご自分のユーザー・ログインが、DB2 または Oracle データベースのコマンドにアクセスできることを 確認します。
- v ご使用のオペレーティング・システムに固有の追加作業を実行します。

# <span id="page-79-0"></span>**AIX** システムのインストール準備

IBM Business Process Manager をインストールする前に、AIX® オペレーティング・システムを準備する必 要があります。

一部の手順はオペレーティング・システムの 1 つのバージョンに特定であるため、すべての手順がご使用 の環境に該当するとは限りません。手順に修飾子が示されていない場合、その手順はオペレーティング・シ ステムのすべてのバージョンで実行してください。

64 ビット AIX システムで稼働するように Installation Manager を構成するための追加の準備情報について は、技術情報『[Installation Manager graphical environment issues on Solaris, Linux, AIX](https://www-304.ibm.com/support/docview.wss?uid=swg21330190&wv=1)』を参照してくださ  $\mathcal{U}$ 

IBM Business Process Manager をインストールする前に、AIX システム上で以下の手順を実行します。

- 1. WebSphere Application Server は IBM Business Process Manager の前提条件であるため、WebSphere Application Server インフォメーション・センターのトピック『AIX [システムのインストール準備』](http://www14.software.ibm.com/webapp/wsbroker/redirect?version=phil&product=was-nd-mp&topic=tins_aixsetup)に 記載されている必要な準備手順を実行します。
- 2. オープン・ファイルの最大数を増やしてください。通常デフォルト設定では十分ではありません。オー プン・ファイルの現在の最大数を調べるには、**ulimit -n** を使用します。以下の例は、8800 に増やされ たオープン・ファイルの最大数を示しています。この数は、ほとんどのシステムで十分なものです。 ulimit 要件は、インストール時に動的に計算されるので、場合によっては選択したオプションに基づい て大きくする必要があります。

インストール前に、以下のコマンドを実行します。

#### **ulimit -n 8800**

または、以下の手順でリソースしきい値ファイルを編集します。

- a. /etc/security/limits を開きます。
- b. **default** セクションを編集または追加し、次の行を組み込みます。

#### **nofiles = 8800**

- c. ファイルを保存して閉じます。
- d. オペレーティング・システムからログオフしてから、再度ログインします。
- 3. 次のコマンドを使用して、**umask** 値を 022 に設定します。

**umask 022**

- 4. Mozilla Firefox のサポートされるバージョンがインストールされていることを確認してください。
- 5. データ移動サービスを開始する前に、接続リセット・エラーを回避するために、AIX オペレーティン グ・システムで構成されているプロセスの数を増加します。プロセスの数を増加するには、コマンドを 使用するか、AIX インターフェースを使用してください。
	- 次のコマンドを実行します。

chdev -l sys0 -a maxuproc='256'

- v AIX インターフェースで、**smitty** と入力し、「システム環境 **(System Environments)**」**>**「オペレー ティング・システムの特性の変更**/**表示 **(Change / Show Characteristics of Operating System)**」**>** 「許可されるユーザーあたりのプロセス数 **(Number of processes allowed per user(Num.))**」 を選択 します。
- 6. 『AIX [システムの調整』](http://www14.software.ibm.com/webapp/wsbroker/redirect?version=phil&product=was-nd-mp&topic=tprf_tuneaix)の手順を実行します。
- 7. 関係するすべてのサーバーが同じ時刻に設定されていることを確認します。アプリケーション・クラス ター、サポート・クラスター、およびデータベース・クラスターを含むすべてのクラスター・ノード上 の、すべてのサーバーに、同じネットワーク時間プロトコルを使用してください。時刻が一致していな ければ、システム・タスクが重複するなど、動作が不安定になります。

関連タスク:

■ AIX [システムのインストール準備](http://www14.software.ibm.com/webapp/wsbroker/redirect?version=phil&product=was-nd-mp&topic=tins_aixsetup)

■ AIX [システムの調整](http://www14.software.ibm.com/webapp/wsbroker/redirect?version=phil&product=was-nd-mp&topic=tprf_tuneaix)

### <span id="page-80-0"></span>新規 **DB2 Express** データベースを使用したインストールでの **Linux** システムの準備

IBM Business Process Manager をインストールする前に、Linux オペレーティング・システムを準備する必 要があります。

Mozilla Firefox のサポートされるバージョンがインストールされていることを確認してください。

一部の手順はオペレーティング・システムの 1 つのバージョンに特定であるため、すべての手順がご使用 の環境に該当するとは限りません。手順に修飾子が示されていない場合、その手順はオペレーティング・シ ステムのすべてのバージョンで実行してください。

IBM Business Process Manager をインストールする前に、Linux システム上で以下の手順を実行します。

- 1. WebSphere Application Server は IBM Business Process Manager の前提条件であるため、WebSphere Application Server インフォメーション・センターのトピック『Linux [システムのインストール準備』](http://www14.software.ibm.com/webapp/wsbroker/redirect?version=phil&product=was-nd-mp&topic=tins_linuxsetup) に記載されている必要な準備手順をすべて実行します。
- 2. 管理 (root) 特権を持っていることを確認します。 root ユーザーとして、DB2 Express のインストール の開始前に、すべてのカーネル要件が満たされていることを確認する必要があります。現行値は、**ipcs -l** コマンドの出力を解析することによって見つけることができます。値を変更するに は、/etc/sysctl.conf ファイルに、以下の行を以下の順序で追加します。これは、16 GB の RAM を搭載したコンピューターの例を示しています。

kernel.shmmni=4096 kernel.shmmax=17179869184 kernel.shmall=8388608 #kernel.sem=<SEMMSL><SEMMNS><SEMOPM><SEMMNI> kernel.sem=250 256000 32 4096 kernel.msgmni=16384 kernel.msgmax=65536 kernel.msgmnb=65536

3. 次のコマンドを実行して、/etc/sysctl.conf ファイルから設定をロードします。

sysctl -p

詳しくは、DB2 インフォメーション・センターの[『カーネル・パラメーターの要件](http://pic.dhe.ibm.com/infocenter/db2luw/v10r1/topic/com.ibm.db2.luw.qb.server.doc/doc/c0057140.html) (Linux)』を参照し てください。

- 4. /etc/security/limits.conf ファイルの最後に以下の行を追加するか、あるいはこれらの行が既に存在 する場合は値を変更することにより、許容スタック・サイズ、オープン・ファイルの数、およびプロセ スの数を増やします。
	- # stack max stack size (KB) \* soft stack 32768 \* hard stack 32768 # - nofile - max number of open files \* soft nofile 65536 \* hard nofile 65536 # - nproc - max number of processes \* soft nproc 16384
	- \* hard nproc 16384

ファイルを保存して閉じ、ログオフしてからもう一度ログインします。 オープン・ファイルの現在の 最大数を調べるには、**ulimit -n** を使用します。**ulimit** 要件は、インストール時に動的に計算されるの で、場合によっては選択したオプションに基づいて大きくする必要があります。 この設定について詳 しくは、**man limits.conf** を実行するか、または、WebSphere Application Server インフォメーション・ センターのトピック[『製品インストールのためのオペレーティング・システムの準備』](http://publib.boulder.ibm.com/infocenter/wasinfo/v8r0/topic/com.ibm.websphere.installation.nd.doc/info/ae/ae/tins_linuxsetup.html)を参照してくだ さい。

- 5. 以前に DB2 をインストールしてアンインストールした場合は、以前のデータベース・エントリーが /etc/services ファイルから削除されているかどうかを確認してください。例えば、以前のエントリー DB2\_instance-name\_suffix 50000/tcp がまだ残っている場合は、次に使用可能なポート 50001 が新し いインストールで使用されますが、この場合、現在の構成を処理できないことがあります。詳しくは、 DB2 インフォメーション・センターの[『ポート範囲の可用性の検査』](http://pic.dhe.ibm.com/infocenter/db2luw/v10r1/topic/com.ibm.db2.luw.qb.server.doc/doc/t0011777.html)を参照してください。
- 6. システムをリブートします。
- 7. ご使用のオペレーティング・システム用の以下のパッケージをインストールします。

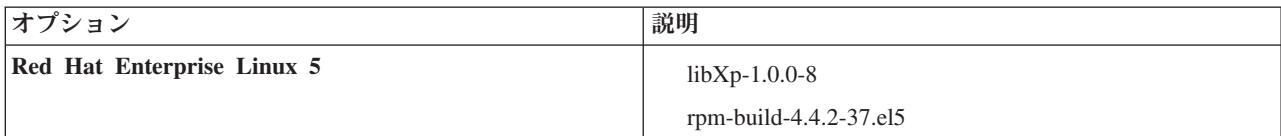

訂正として新しいパッケージがある場合は、これらのいずれのパッケージについても、より最新のリリ ースをインストールすることもできます。ご使用のハードウェアに固有の追加パッケージがある場合 は、インストールします。

以下のコマンド例で、サポートされる Linux ディストリビューションでデフォルトのパッケージ・マ ネージャーを使用する方法を説明します。

#### v **Red Hat Enterprise Linux 5:**

yum install libXp rpm-build

8. 次のコマンドを使用して、**umask** 値を 022 に設定します。

#### **umask 022**

- 9. Red Hat Enterprise Linux 5 システムの場合、SELinux を使用不可に設定するか、または許容モードに 設定します。
- 10. コンピューターを再始動します。
- **76** インストール

11. Linux [システムの調整を](http://www14.software.ibm.com/webapp/wsbroker/redirect?version=phil&product=was-nd-mp&topic=tprf_tunelinux)行うための手順を実行します。

12. 関係するすべてのサーバーが同じ時刻に設定されていることを確認します。アプリケーション・クラス ター、サポート・クラスター、およびデータベース・クラスターを含むすべてのクラスター・ノード上 の、すべてのサーバーに、同じネットワーク時間プロトコルを使用してください。時刻が一致していな ければ、システム・タスクが重複するなど、動作が不安定になります。

関連タスク:

■ Linux [システムのインストール準備](http://www14.software.ibm.com/webapp/wsbroker/redirect?version=phil&product=was-nd-mp&topic=tins_linuxsetup)

■ Linux [システムの調整](http://www14.software.ibm.com/webapp/wsbroker/redirect?version=phil&product=was-nd-mp&topic=tprf_tunelinux)

関連資料:

[Unable to install Installation Manager on RHEL 6.0 \(64-bit\)](http://www.ibm.com/support/docview.wss?uid=swg21459143)

関連情報:

■ DB2 [の一般的な命名規則](http://pic.dhe.ibm.com/infocenter/db2luw/v10r1/topic/com.ibm.db2.luw.admin.dbobj.doc/doc/c0007245.html)

# <span id="page-82-0"></span>**Linux** システムのインストール準備

IBM Business Process Manager をインストールする前に、Linux オペレーティング・システムを準備する必 要があります。

Mozilla Firefox のサポートされるバージョンがインストールされていることを確認してください。

一部の手順はオペレーティング・システムの 1 つのバージョンに特定であるため、すべての手順がご使用 の環境に該当するとは限りません。手順に修飾子が示されていない場合、その手順はオペレーティング・シ ステムのすべてのバージョンで実行してください。

IBM Business Process Manager をインストールする前に、Linux システム上で以下の手順を実行します。

- 1. WebSphere Application Server は IBM Business Process Manager の前提条件であるため、WebSphere Application Server インフォメーション・センターのトピック『Linux [システムのインストール準備』](http://www14.software.ibm.com/webapp/wsbroker/redirect?version=phil&product=was-nd-mp&topic=tins_linuxsetup)に 記載されている必要な準備手順をすべて実行します。
- 2. /etc/security/limits.conf ファイルの最後に以下の行を追加するか、あるいはこれらの行が既に存在 する場合は値を変更することにより、許容スタック・サイズ、オープン・ファイルの数、およびプロセ スの数を増やします。
	- # stack max stack size (KB) \* soft stack 32768 \* hard stack 32768 # - nofile - max number of open files \* soft nofile 65536 \* hard nofile 65536 # - nproc - max number of processes \* soft nproc 16384 \* hard nproc 16384

ファイルを保存して閉じ、ログオフしてからもう一度ログインします。 オープン・ファイルの現在の最 大数を調べるには、**ulimit -n** を使用します。**ulimit** 要件は、インストール時に動的に計算されるの で、場合によっては選択したオプションに基づいて大きくする必要があります。 この設定について詳し くは、**man limits.conf** を実行するか、または、WebSphere Application Server インフォメーション・セ ンターのトピック[『製品インストールのためのオペレーティング・システムの準備』](http://publib.boulder.ibm.com/infocenter/wasinfo/v8r0/topic/com.ibm.websphere.installation.nd.doc/info/ae/ae/tins_linuxsetup.html)を参照してくださ い。

3. ご使用のオペレーティング・システム用の以下のパッケージをインストールします。

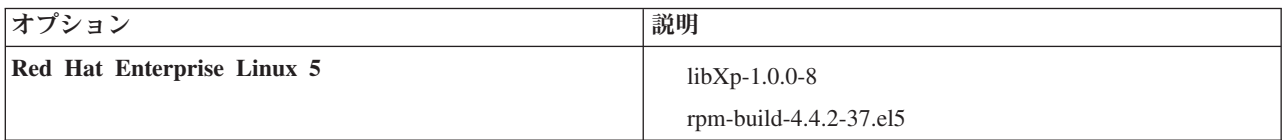

訂正として新しいパッケージがある場合は、これらのいずれのパッケージについても、より最新のリリ ースをインストールすることもできます。ご使用のハードウェアに固有の追加パッケージがある場合 は、インストールします。

以下のコマンド例で、サポートされる Linux ディストリビューションでデフォルトのパッケージ・マネ ージャーを使用する方法を説明します。

v **Red Hat Enterprise Linux 5:**

yum install libXp rpm-build

4. 次のコマンドを使用して、**umask** 値を 022 に設定します。

**umask 022**

- 5. Red Hat Enterprise Linux 5 システムの場合、SELinux を使用不可に設定するか、または許容モードに 設定します。
- 6. コンピューターを再始動します。
- 7. Linux [システムの調整を](http://www14.software.ibm.com/webapp/wsbroker/redirect?version=phil&product=was-nd-mp&topic=tprf_tunelinux)行うための手順を実行します。
- 8. 関係するすべてのサーバーが同じ時刻に設定されていることを確認します。アプリケーション・クラス ター、サポート・クラスター、およびデータベース・クラスターを含むすべてのクラスター・ノード上 の、すべてのサーバーに、同じネットワーク時間プロトコルを使用してください。時刻が一致していな ければ、システム・タスクが重複するなど、動作が不安定になります。
- 9. DB2 を使用する場合は、すべての DB2 パラメーターが DB2 の命名規則を満たすようにしてくださ  $\mathcal{U}^{\lambda}$

関連タスク:

■ Linux [システムのインストール準備](http://www14.software.ibm.com/webapp/wsbroker/redirect?version=phil&product=was-nd-mp&topic=tins_linuxsetup)

■ Linux [システムの調整](http://www14.software.ibm.com/webapp/wsbroker/redirect?version=phil&product=was-nd-mp&topic=tprf_tunelinux)

# 関連資料:

 $E^*$  [Unable to install Installation Manager on RHEL 6.0 \(64-bit\)](http://www.ibm.com/support/docview.wss?uid=swg21459143)

# 関連情報:

■ DB2 [の一般的な命名規則](http://pic.dhe.ibm.com/infocenter/db2luw/v10r1/topic/com.ibm.db2.luw.admin.dbobj.doc/doc/c0007245.html)

# <span id="page-83-0"></span>**Solaris** システムのインストール準備

IBM Business Process Manager をインストールする前に、Solaris オペレーティング・システムを準備する 必要があります。

一部の手順はオペレーティング・システムの 1 つのバージョンに特定であるため、すべての手順がご使用 の環境に該当するとは限りません。手順に修飾子が示されていない場合、その手順はオペレーティング・シ ステムのすべてのバージョンで実行してください。

IBM Business Process Manager をインストールする前に、Solaris システム上で以下の手順を実行します。

- 1. WebSphere Application Server は IBM Business Process Manager の前提条件であるため、WebSphere Application Server インフォメーション・センターのトピック『Solaris [システムのインストール準備』](http://www14.software.ibm.com/webapp/wsbroker/redirect?version=phil&product=was-nd-mp&topic=tins_solsetup) に記載されている必要な準備手順を実行します。
- 2. オープン・ファイルの最大数を増やしてください。通常デフォルト設定では十分ではありません。オー プン・ファイルの現在の最大数を調べるには、**ulimit -n** を使用します。以下の例は、8800 に増やされ たオープン・ファイルの最大数を示しています。この数は、ほとんどのシステムで十分なものです。 ulimit 要件は、インストール時に動的に計算されるので、場合によっては選択したオプションに基づい て大きくする必要があります。

インストール前に、以下のコマンドを実行します。

#### **ulimit -Hn 8800**

または、以下の手順でリソースしきい値ファイルを編集します。

- a. Open /etc/system
- b. 次の行をファイルの末尾に追加します。

#### **set rlim\_fd\_max=8800**

- c. ファイルを保存して閉じます。
- d. オペレーティング・システムからログオフしてから、再度ログインします。
- 3. 次のコマンドを使用して、umask 値を 022 に設定します。

#### **umask 022**

- 4. Solaris [システムの調整を](http://www14.software.ibm.com/webapp/wsbroker/redirect?version=phil&product=was-nd-mp&topic=tprf_tunesolaris)行うための手順を実行します。
- 5. 関係するすべてのサーバーが同じ時刻に設定されていることを確認します。アプリケーション・クラス ター、サポート・クラスター、およびデータベース・クラスターを含むすべてのクラスター・ノード上 の、すべてのサーバーに、同じネットワーク時間プロトコルを使用してください。時刻が一致していな ければ、システム・タスクが重複するなど、動作が不安定になります。

#### 関連タスク:

⋫ Solaris [システムのインストール準備](http://www14.software.ibm.com/webapp/wsbroker/redirect?version=phil&product=was-nd-mp&topic=tins_solsetup)

■ Solaris [システムの調整](http://www14.software.ibm.com/webapp/wsbroker/redirect?version=phil&product=was-nd-mp&topic=tprf_tunesolaris)

# <span id="page-84-0"></span>**Windows** システムのインストール準備

IBM Business Process Manager をインストールするには、まず Windows オペレーティング・システムを準 備する必要があります。

IBM Business Process Manager のインストールで DB2 Express を使用する場合は、ユーザー・アカウント に、インストールを実行するマシンに対する管理特権が設定されている (管理者である) 必要があります。

WebSphere Application Server は IBM Business Process Managerの前提条件製品であるため、IBM Business Process Managerをインストールする前に、WebSphere Application Server の準備作業をすべて完了する必要 があります。

IBM Business Process Manager をインストールする前に、Windows システムで以下の手順を実行します。

- 1. WebSphere Application Server インフォメーション・センターのトピック『Windows [システムのインス](http://www14.software.ibm.com/webapp/wsbroker/redirect?version=phil&product=was-nd-mp&topic=tins_winsetup) [トール準備』](http://www14.software.ibm.com/webapp/wsbroker/redirect?version=phil&product=was-nd-mp&topic=tins_winsetup)に記載されている手順を実行します。
- 2. Windows [システムの調整を](http://www14.software.ibm.com/webapp/wsbroker/redirect?version=phil&product=was-nd-mp&topic=tprf_tunewindows)行うための手順を実行します。
- 3. 関係するすべてのサーバーが同じ時刻に設定されていることを確認します。アプリケーション・クラス ター、サポート・クラスター、およびデータベース・クラスターを含むすべてのクラスター・ノード上 の、すべてのサーバーに、同じネットワーク時間プロトコルを使用してください。時刻が一致していな ければ、システム・タスクが重複するなど、動作が不安定になります。
- 4. Windows 2008 R2 にインストールし、IBM Business Process Manager インストールの一部として DB2 Express をインストールする場合、互換性のある Microsoft Visual C++ 再配布可能パッケージがあるこ とを確認してください。 DB2 インフォメーション・センターの『**db2start**[コマンド実行時のエラー』](http://pic.dhe.ibm.com/infocenter/db2luw/v10r1/topic/com.ibm.db2.luw.admin.trb.doc/doc/c0060557.html) を参照してください。
- 5. チェコ語のロケールを使用している場合、システム設定を変更して、IBM Process Portal および IBM Process Designer で壊れた文字が表示されないようにする必要があります。以下の手順を実行して、 Windows の設定を変更します。
	- a. 「地域と言語のオプション」をクリックして、「管理」タブを開きます。
	- b. 「**Unicode** 対応ではないプログラムの言語」セクションで、「システム ロケールの変更 **...**」をク リックしてロケール・リストを開きます。
	- c. リストから「チェコ語」を選択し、「**OK**」をクリックします。
- 6. DB2 を使用する場合は、すべての DB2 パラメーターが DB2 の命名規則を満たすようにしてくださ  $V_{\lambda}$

### 関連タスク:

■ Windows [システムのインストール準備](http://www14.software.ibm.com/webapp/wsbroker/redirect?version=phil&product=was-nd-mp&topic=tins_winsetup)

Windows [システムの調整](http://www14.software.ibm.com/webapp/wsbroker/redirect?version=phil&product=was-nd-mp&topic=tprf_tunewindows)

#### 関連情報:

■ DB2 [の一般的な命名規則](http://pic.dhe.ibm.com/infocenter/db2luw/v10r1/topic/com.ibm.db2.luw.admin.dbobj.doc/doc/c0007245.html)

# **HADR** のセットアップおよび構成に関する考慮事項

DB2 で HADR (高可用性災害時リカバリー) のセットアップと構成を計画するときには、以下の考慮事項 を検討してください。

- v 『引き継ぎのためのデータベース状況の確認』
- v 81 ページの『HADR [のデータ・ソースの構成』](#page-86-0)
- v 81 [ページの『プログラマチック・トランザクションの再試行プロパティーのセットアップ』](#page-86-0)
- 82 ページの『HADR [のユーザー・ロールの構成』](#page-87-0)
- v 82 [ページの『引き継ぎ後のメッセージング・エンジンの開始』](#page-87-0)
- v 82 [ページの『追加情報へのアクセス』](#page-87-0)

# 引き継ぎのためのデータベース状況の確認

HADR は、サイトで障害が発生した場合に、スタンバイ・データベースが完全な DB2 機能を備えた 1 次 データベースとして処理を引き継ぐことを可能にします。引き継ぎが行われる前に、1 次データベースとス タンバイ・データベースの両方の DB2 HADR 状況を確認して、引き継ぎが許可されているかどうか、ま たはエラーが返されているかどうかを調べてください。場合によっては、引き継ぎによってエラーが発生す ることや、引き継ぎが許可されないこともあります。

DB2 HADR 状況を確認するには、**db2pd** コマンドを使用します。例えば、HADR を使用する MEDB9 と いう名前のデータベースを構成した場合は、以下のコマンドを使用して状況を確認します。

<span id="page-86-0"></span>db2pd -hadr -db MEDB9

すべてのデータベースの状況を確認するには、以下のコマンドを使用します。

db2pd -hadr -alldbs

詳しくは、『[TAKEOVER HADR](http://pic.dhe.ibm.com/infocenter/db2luw/v9r7/topic/com.ibm.db2.luw.admin.cmd.doc/doc/r0011553.html) コマンド』のトピックを参照してください。コマンドのパラメーターお よび使用上の注意を確認して、引き継ぎを実行するかどうかを決定してください。

## **HADR** のデータ・ソースの構成

『DB2 [データベースを使用するアプリケーションのクライアント・リルートの構成』](http://www14.software.ibm.com/webapp/wsbroker/redirect?version=phil&product=was-base-dist&topic=tdat_clientreroute)のトピックの説明に 従って、IBM Business Process Manager 管理者コンソールで HADR の DB2 データ・ソースを構成しま す。

IBM Business Process Manager 製品用にデータ・ソースを構成する際には、以下の事項を考慮してくださ い。

- クライアント側の接続が代替データベース・サーバーに自動的に転送されるようにするには、DB2 HADR を設定するときに、自動クライアント・リルートを有効にする必要があります。
- v メッセージング・エンジンおよびセル・レベルのデータ・ソースの場合、「代替サーバー名」および 「代替ポート番号」プロパティーを構成する必要があります。
- v 代替ポートには、/etc/services で指定されている HADR サービス・ポートでなく、DB2 サーバーの 外部ポートを使用する必要があります。例えば、/etc/services で指定されている HADR サービス・ポ ート DB2\_HADR\_1 が 55001 であり、DB2 サーバーが外部ポート 50000 を使用している場合は、管理コ ンソールでポート 50000 をデータ・ソースの代替ポートに指定する必要があります。

# プログラマチック・トランザクションの再試行プロパティーのセットアップ

プログラマチック・トランザクションの再試行をサポートするために、以下の値を持つ 2 つの新規プロパ ティーが 00static.xml ファイルに追加されました。

<transaction-reroute-retries>3</transaction-reroute-retries> <transaction-reroute-retry-delay-in-millis>10000<transaction-reroute-retry-delay-in-millis>

デフォルト以外の値が必要な場合は、100Custom.xml 構成ファイルを使用して 00Static.xml で変更をカス タマイズしてください。以下の手順を実行します。

- 1. 100Custom.xml 構成ファイルを以下のようにして見つけます。
	- v Network Deployment 環境の場合、ファイル・パスは *DMGR\_profile\_root*¥config¥cells¥ *cell\_name*¥nodes¥custom\_node\_name¥servers¥*server\_name*¥server\_type¥config¥ 100Custom.xml です。
	- v スタンドアロン・サーバー環境の場合、ファイル・パスは *standalone\_profile\_root*¥ config¥cells¥*cell\_name*¥nodes¥*standalone\_node\_name*¥servers¥*server\_name*¥ server\_type¥config¥100Custom.xml です。
- 2. 100Custom.xml ファイルを編集します。以下のセクションを編集して、この例のような内容にします。

```
<server merge="mergeChildren">
  <transaction-reroute-retries merge="replace">10</transaction-reroute-retries>
  <transaction-reroute-retry-delay-in-millis merge="replace">3000
<transaction-reroute-retry-delay-in-millis>
</server>
```
3. 変更を保存します。

すべてのデータ・ソースについて、クライアント・リルート・プロパティーを指定してください。

### <span id="page-87-0"></span>**HADR** のユーザー・ロールの構成

HADR をセットアップするときに、プラットフォームごとに適切なユーザー・ロールを指定して、各種の HADR タスクを実行できるユーザーを決定します。

- v Windows の場合は、DB2 管理ユーザー db2admin を使用します。
- v Linux の場合は、管理ユーザー dasusr1 ではなく、DB2 インスタンス・ユーザー db2inst1 を使用しま す。

例えば、DB2 インスタンス・ユーザーを指定すると、db2inst1 ユーザーが 1 次データベースをバックア ップし、バックアップ・イメージをスタンバイ・サーバーにコピーし、このイメージを使用してスタンバ イ・サーバーをリストアまたは始動します。管理ユーザーを指定すると、dasusr1 ユーザーがコピーされた イメージの所有者であるため、バックアップ・アクションおよびリストア・アクションを実行する db2inst1 ユーザーはこのイメージにはアクセスできません。この 2 人のユーザーは異なるグループに属 し、ファイルに対するアクセス権限も異なるため、HADR のセットアップが失敗する可能性があります。

# 引き継ぎ後のメッセージング・エンジンの開始

メッセージング・エンジンの自動再始動が使用不可になっている場合は、データベース引き継ぎの発生後に 手動でメッセージング・エンジンを始動する必要があります。

2 つのメッセージング・エンジン・サーバーが同一クラスター内に存在し、メッセージング・エンジン・サ ーバー 1 がアクティブな状態でメッセージング・エンジン・サーバー 2 が結合状態になっている場合、以 下の順序でイベントが発生すると、それが原因で、稼働するメッセージング・エンジン・サーバーが環境内 に存在しなくなる場合があります。

- 1. メッセージング・エンジンが使用するデータベースの引き継ぎが行われます。
- 2. データ損失を防ぐためにメッセージング・エンジン・サーバー 1 がシャットダウンします。
- 3. メッセージング・エンジン・サーバー 2 がすべてのメッセージング・エンジンを始動し、アクティブ・ サーバーとして機能するが、メッセージング・エンジン・サーバー 1 はまだダウンしています。
- 4. データベースの新たな引き継ぎが発生します。
- 5. データ損失を防ぐためにメッセージング・エンジン・サーバー 2 がシャットダウンします。
- 6. メッセージング・エンジン・サーバー 1 と 2 が共にダウンした状態になります。

# 追加情報へのアクセス

さらに詳細な情報が必要な場合は、以下のリンクを使用してください。

- v DB2 HADR 環境で停止が発生した場合は、[『高可用性ソリューションにおけるシステム停止の検出と応](http://pic.dhe.ibm.com/infocenter/db2luw/v9r7/index.jsp?topic=%2Fcom.ibm.db2.luw.admin.ha.doc%2Fdoc%2Ft0051368.html) [答』](http://pic.dhe.ibm.com/infocenter/db2luw/v9r7/index.jsp?topic=%2Fcom.ibm.db2.luw.admin.ha.doc%2Fdoc%2Ft0051368.html)を参照してください。
- v フェイルオーバーが発生した後で、DB2 HADR 状況がピアではなく、一部のデータ損失が発生した場合 は、以下のトピックの説明に従って、DB2 HADR 状況をピアに構成してください。
	- HADR [フェイルオーバー操作の実行](http://pic.dhe.ibm.com/infocenter/db2luw/v9r7/index.jsp?topic=%2Fcom.ibm.db2.luw.admin.ha.doc%2Fdoc%2Ft0011835.html)
	- [引き継ぎ操作後のデータベースの再統合](http://pic.dhe.ibm.com/infocenter/db2luw/v9r7/index.jsp?topic=%2Fcom.ibm.db2.luw.admin.ha.doc%2Fdoc%2Ft0011767.html)

# **IBM Business Process Manager での Oracle Data Guard の構成**

IBM Business Process Manager で使用するように Oracle Data Guard を構成できます。高可用性、災害時 リカバリー、およびデータ保護を提供する Oracle Data Guard を使用して、実動 Oracle データベースが災 害やデータ破損に耐えられるように、1 つ以上のスタンバイ・データベースを作成、管理、およびモニター することができます。

**82** インストール

Oracle Data Guard を使用するように IBM Business Process Manager を構成する場合、通常は 1 つの実動 データベース (1 次データベース) と複数のスタンバイ・データベースを用意します。この場合、Oracle Data Guard は、1 次データベースから REDO データを送信し、その REDO データをスタンバイ・データ ベースに適用することによって、各スタンバイ・データベースを自動的に保守します。計画停止または計画 外の停止が原因で実動データベースが使用不可になった場合、Oracle Data Guard により、任意のスタンバ イ・データベースを実動データベースの役割に切り替えられるため、停止に伴うダウン時間を最小限にでき ます。

Oracle Data Guard は、1 次データベースから REDO データを送信し、その REDO データをスタンバイ・ データベースに適用することによって、各スタンバイ・データベースを自動的に保守します。

#### 標準的な **Data Guard** 構成

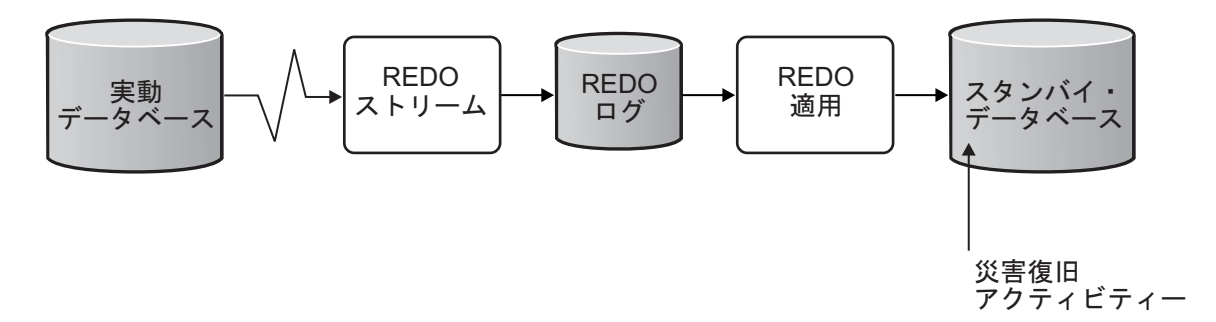

- 1. Oracle Data Guard 環境をセットアップします。
- 2. 1 次データベースのデータベース・サービスを作成します。

Exec DBMS\_SERVICE.CREATE\_SERVICE('BPM','BPM');

3. 次のコマンドを実行して、1 次データベースからのトリガーを作成します。

```
CREATE OR REPLACE TRIGGER START_SERVICES AFTER STARTUP ON DATABASE
DECLARE
 ROLE VARCHAR(30);
BEGIN
 SELECT DATABASE ROLE INTO ROLE FROM V$DATABASE;
 IF ROLE = 'PRIMARY' THEN
 DBMS_SERVICE.START_SERVICE('ORCL'); END IF;
END;
/
```
注**:** データベースを始動すると、常に 1 次データベースが BPM サービスを開始します。したがって、 クライアントは常に 1 次データベースに接続します。

4. 1 次データベースを再始動するか、次のコマンドを実行して以下のサービスを開始します。

EXEC DBMS\_SERVICE.START\_SERVICE('BPM');

- 5. IBM Business Process Manager をインストールします。
- 6. プロファイル (Oracle インスタンスのデータベースと同様のデプロイメント環境) を作成します。 プロ ファイルの作成中に、「**Oracle** データベース」を選択し、手順 2 で作成したデータベース・サービス に接続します。

1 次データベースとスタンバイ・データベースのすべてが同じサーバーにインストールされている場合、す べてのデータベースが同じ IP アドレスと Oracle リスニング・ポートを共有します。これ以上の構成は不 要です。

一方、1 次データベースとスタンバイ・データベースが異なるサーバーにインストールされている場合に は、これらのデータベースは異なる IP アドレスを持ち、同じ Oracle リスニング・ポートを共有します。 1 次データベースとスタンバイ・データベースが別個のサーバー上にある場合、すべてのデータ・ソースを 変更する必要があります。変更後の JDBC URL は以下のような URL になります。

JDBC URL を変更するには、以下の手順に従います。

- 1. IBM Business Process Manager 管理コンソールにログインします。
- 2. 「リソース」 > 「**JDBC**」 > 「データ・ソース」に移動します。
- 3. Oracle データベースに接続するすべてのデータ・ソースを変更し、以下のような URL を設定します。

```
jdbc:oracle:thin:@(DESCRIPTION=
 (ADDRESS_LIST=
 (ADDRESS=(PROTOCOL=TCP)(HOST=<host A>)(PORT=1521))
  (ADDRESS=(PROTOCOL=TCP)(HOST=<host B>)(PORT=1521))
  (ADDRESS=(PROTOCOL=TCP)(HOST=<host C>)(PORT=1521))
     (LOAD_BALANCE=off)
   (FAILOVER=on)
  )
           (CONNECT_DATA=(SERVICE_NAME=BPM))
 )
```
# **IBM Business Process Manager Standard** のインストールおよび構成

IBM Business Process Manager は、標準インストール、カスタム・インストール、またはサイレント・イ ンストールを使用してインストールできます。Network Deployment 環境で、IBM Business Process Manager を構成することができます。

# **Linux** における **IBM Business Process Manager** のインストールと構成

IBM Business Process Manager を Linux にインストールし、Network Deployment 環境を構成します。

# <span id="page-89-0"></span>標準インストールおよび構成パスを使用した **IBM Business Process Manager Standard** のインストール

「標準インストール」オプションは、IBM Business Process Manager Standard をインストールおよび構成 するための最も単純で迅速な方法です。

標準インストールでは、製品ランチパッドを使用して、ソフトウェアをインストールし、デプロイメント・ マネージャー・プロファイルと管理対象ノード・プロファイルを構成し、単一ノードと単一サーバーから成 る単一クラスター・デプロイメント環境を構成します。

# 新しい **DB2 Express** データベース・サーバーを使用する **IBM Business Process Manager Standard** のイ ンストールおよび構成**:**

標準インストールでは、DB2 Express を Linux にインストールし、IBM Business Process Manager に必要 なデータベースを構成できます。このパスは、管理特権があり (root ユーザー)、かつシステムに DB2 デ ータベース・サーバーが存在しない場合にのみ選択します。

# 新しい *DB2 Express* データベース・サーバーを使用する *Process Center* のインストールおよび構成*:*

Process Center には、IBM Business Process Manager オーサリング環境で作成されたすべてのプロセス、サ ービス、およびその他の資産用のリポジトリーが含まれます。Process Center 内に統合された Process Server を使用して、プロセスをビルドしながら実行できます。準備が整ったら、ランタイム環境の Process Server に、その同じプロセスをインストールして実行できます。

パスポート・アドバンテージからダウンロードしたイメージからインストールする場合は、必要なイメージ をすべてダウンロードしており (Intel 版 Linux システムの場合は 3 つのディスク・イメージ、その他の Linux システムの場合は 2 つのディスク・イメージ)、これらのイメージを同じディレクトリーに解凍した ことを確認してください。

制約事項**:** スペースも特殊文字も含まないディレクトリーにインストール・ファイルを解凍してください。 スペースまたは特殊文字を含むディレクトリー・パスからランチパッドを開始することはできません。

標準インストールでは、DB2 Express をインストールし、IBM Business Process Manager の必要なデータ ベースを構成します。このパスは、管理特権があり (root ユーザー)、かつシステムに DB2 データベー ス・サーバーが存在しない場合にのみ選択します。

標準インストールでは、製品ランチパッドを使用して、ソフトウェアをインストールし、デプロイメント・ マネージャー・プロファイルと管理対象ノード・プロファイルを構成し、単一ノードと単一サーバーから成 る単一クラスター・デプロイメント環境を構成します。

1 つの IBM Installation Manager だけで、IBM Business Process Manager の複数のインスタンスをインスト ールできます。

1. オプション: インターネットに接続している場合、標準インストールでは、最新のフィックスパック・ レベルまたはリフレッシュ・パック・レベル、および推奨される暫定修正に、製品が自動的にアップグ レードされます。これらのアップグレードをインターネットからではなくローカル・ディレクトリーか らインストールする場合や、フィックス・レベルを指定する場合は、プロパティー・ファイルを使用し て、アップグレードを検索する場所やインストール対象のアップグレードを、Installation Manager に 対して指定することができます。

次のファイルを作成します。

/*user\_home\_directory*/bpm\_updates.properties

注**:** bpm\_updates.properties ファイルに指定されているフォルダーに対する読み取り/書き込み権限が あることを確認します。

ファイルでは、ifix、fixpack、および launchpad という 3 つのプレフィックスが使用されます。各プレ フィックスの後には 1 つのドットが続いていなければなりません。名前のプレフィックスおよびドッ トより後の部分は任意の文字列にすることができるため、ifix、フィックスパック、およびランチパッ ド・アップグレードについて複数のロケーションを指定できます。ロケーションには、ローカル・ディ レクトリーまたは URL のいずれかを指定できます。例:

ifix.1=/bpmUpdates fixpack.2=http://test/rep launchpad.1=/launchpad\_updates fixpack.WAS\_REP=/WAS\_updates fixpack.BPM\_REP=/BPM\_updates

- 2. 製品 DVD からインストールするか、またはパスポート・アドバンテージからダウンロードしたイメ ージからインストールするかに応じて、以下のいずれかの方法でメディアにアクセスします。一度に実 行できるランチパッドは 1 つだけです。
	- 製品 DVD からインストールする場合は、IBM Business Process Manager Standard のラベルが付い た製品ディスクをディスク・ドライブに挿入します。必要に応じてディスク・ドライブをマウント します。以下のコマンドを入力して、ランチパッドを手動で開始します。

*mount\_point*/launchpad.sh

v パスポート・アドバンテージからダウンロードしたイメージを使用してインストールする場合は、 以下の手順を実行します。

- a. イメージを解凍するディレクトリーに移動します。
- b. 以下のコマンドを入力して、ランチパッドを始動します。

#### *extract\_directory*/launchpad.sh

- 3. オプション: ランチパッドの更新を指示するメッセージが表示された場合、「更新」をクリックして、 最新の更新を受け取ってください。自動的に更新がインストールされ、ランチパッドが再始動されま す。 インターネットにアクセスできないため、更新をローカル・ディレクトリーからインストールす る場合、ステップ 1 で説明した該当するランチパッド接頭部付きのプロパティー・ファイルを使用し て、アップグレードが置かれている場所およびインストール対象のアップグレードを Installation Manager に通知できます。
- 4. ランチパッドを始動して、「ようこそ」ページで「標準インストール」をクリックします。
- 5. 「**Process Center** のインストール」を選択し、「次へ」をクリックします。
- 6. 必要に応じて、ロケーション情報を変更します。
	- v ホスト名: このフィールドには、ご使用のマシンの名前が表示されます。

重要**:** ホスト名に localhost または 127.0.0.1 の値を使用すると、リモート・システム上の Process Server インストール済み環境から Process Center に接続できなくなります。

• ロケーション: Process Center のインストール・ロケーションを入力するか、「参照」をクリックし てロケーションを選択します。

注**:**

- インストール・ロケーションには、空のディレクトリー、または存在せず、インストール中に作 成されるディレクトリーを指定する必要があります。
- DB2 Express をインストールしているので、インストール・ロケーションに各国語のストリング (NLS) を含めることはできません。
- 7. セルの管理アカウントの「ユーザー名」および「パスワード」を指定します。 セル管理者は、 WebSphere Application Server の 1 次管理者です。このロールに割り当てられているユーザーは、他の 管理者ロールを割り当てることができ、セルとトポロジーの管理を行います。このロールに割り当てら れているユーザーは、IBM Business Process Manager コンポーネントの管理は行いません。このロー ルは、すべてのインターフェースに対するアクセス権限を提供します。これにより、ユーザーは、プロ セス・アプリケーションとツールキットを含む、使用可能なすべてのタイプのライブラリー項目とライ ブラリー資産を変更または削除することができます。また、このロールを使用すると、Process Server、Performance Data Warehouse、内部ユーザー、内部グループの管理も行うことができます。 Process Center サーバー上にプロセス・アプリケーションをデプロイするユーザーは、このロールが割 り当てられている必要があります。
- 8. デプロイメント環境の管理アカウントの「ユーザー名」および「パスワード」を指定します。 デプロ イメント環境管理者は、IBM Business Process Manager の 1 次管理者です。このロールが割り当てら れているユーザーには、Process Center と Process Admin Console への管理アクセス権が付与されてい ます。このロールは、すべてのインターフェースに対するアクセス権限を提供します。これにより、ユ ーザーは、プロセス・アプリケーションとツールキットを含む、使用可能なすべてのタイプのライブラ リー項目とライブラリー資産を変更または削除することができます。また、このアカウントを使用する と、Process Server、Performance Data Warehouse、および内部ユーザーとグループを管理することがで きます。
- 9. 「次へ」をクリックします。
- 10. 「いいえ。これからインストールします。」を選択し、DB2 Express をインストールします。
- 11. 以下の DB2 管理ユーザー名とパスワードを指定します。
- DB2 インスタンス・ユーザー
- v DB2 fenced ユーザー
- DB2 管理サーバー (DAS) ユーザー

fenced ユーザー名または管理サーバー (DAS) ユーザー名が存在する場合は、「新規ユーザー」チェッ ク・ボックスをクリアします。

#### 制約事項**:**

- ユーザー名に各国語のストリング (NLS) が含まれていてはなりません
- ユーザー名の長さは最大で 8 文字にする必要があります
- 12. 「次へ」をクリックして先に進みます。IBM サービス・リポジトリーに接続するための IBM ID とパ スワードを指定するよう求めるプロンプトが出されます。

注**:** ローカルのプロパティー・ファイルを使用する場合は、IBM ID とパスワードを指定する必要はあ りません。

インターネットからフィックスパックと必須の暫定修正 (WebSphere Application Server および IBM Business Process Manager の修正を含む) をダウンロードしてインストールするには、サービス・リポ ジトリーへの接続が必要です。IBM ID とパスワードは、<http://www.ibm.com> で登録を行うことで取得 できます。

「キャンセル」をクリックして、インターネットから必須修正をダウンロードせずにインストールを続 行するか、「インストールの要約」ページの「サポート・アカウントを使用してインストールに更新を 含めてください」オプションをクリアします。

製品のインストールが正常に完了したら、Installation Manager を使用して必須修正をインストールで きます。

- 13. 「インストールの要約」ページで、インストール・オプションを検証し、ご使用条件を確認します。ご 使用条件の条項に同意する場合は、「使用条件と注意事項を読んで同意しました **(I have read and accepted the license agreement and notices)**」をクリックします。
- 14. 「ソフトウェアのインストール **(Install Software)**」をクリックします。

インストールが正常に終了すると、クイック・スタート・コンソールが自動的に開始します。

環境およびアプリケーションのセキュリティーについて詳しくは、IBM Business Process Manager および アプリケーションの保護を参照してください。

#### 関連情報:

[Installation Manager](https://publib.boulder.ibm.com/infocenter/cchelp/v7r1m0/topic/com.ibm.rational.clearcase.cc_ms_install.doc/topics/c_IM_updates.htm) の更新

#### 新しい *DB2 Express* データベース・サーバーを使用する *Process Server* のインストールおよび構成*:*

Process Server には、テスト、ステージング、または実稼働のためのさまざまなビジネス・プロセスをサポ ートできる 1 つの BPM ランタイム環境が用意されています。

パスポート・アドバンテージからダウンロードしたイメージからインストールする場合は、必要なイメージ をすべてダウンロードしており (Intel 版 Linux システムの場合は 3 つのディスク・イメージ、その他の Linux システムの場合は 2 つのディスク・イメージ)、これらのイメージを同じディレクトリーに解凍した ことを確認してください。

制約事項**:** スペースも特殊文字も含まないディレクトリーにインストール・ファイルを解凍してください。 スペースまたは特殊文字を含むディレクトリー・パスからランチパッドを開始することはできません。

標準インストールでは、DB2 Express をインストールし、IBM Business Process Manager の必要なデータ ベースを構成します。このパスは、管理特権があり (root ユーザー)、かつシステムに DB2 データベー ス・サーバーが存在しない場合にのみ選択します。

標準インストールでは、製品ランチパッドを使用して、ソフトウェアをインストールし、デプロイメント・ マネージャー・プロファイルと管理対象ノード・プロファイルを構成し、単一ノードと単一サーバーから成 る単一クラスター・デプロイメント環境を構成します。

1 つの IBM Installation Manager だけで、IBM Business Process Manager の複数のインスタンスをインスト ールできます。

1. オプション: インターネットに接続している場合、標準インストールでは、最新のフィックスパック・ レベルまたはリフレッシュ・パック・レベル、および推奨される暫定修正に、製品が自動的にアップグ レードされます。これらのアップグレードをインターネットからではなくローカル・ディレクトリーか らインストールする場合や、フィックス・レベルを指定する場合は、プロパティー・ファイルを使用し て、アップグレードを検索する場所やインストール対象のアップグレードを、Installation Manager に 対して指定することができます。

次のファイルを作成します。

/*user\_home\_directory*/bpm\_updates.properties

注**:** bpm\_updates.properties ファイルに指定されているフォルダーに対する読み取り/書き込み権限が あることを確認します。

ファイルでは、ifix、fixpack、および launchpad という 3 つのプレフィックスが使用されます。各プレ フィックスの後には 1 つのドットが続いていなければなりません。名前のプレフィックスおよびドッ トより後の部分は任意の文字列にすることができるため、ifix、フィックスパック、およびランチパッ ド・アップグレードについて複数のロケーションを指定できます。ロケーションには、ローカル・ディ レクトリーまたは URL のいずれかを指定できます。例:

ifix.1=/bpmUpdates fixpack.2=http://test/rep launchpad.1=/launchpad\_updates fixpack.WAS\_REP=/WAS\_updates fixpack.BPM\_REP=/BPM\_updates

- 2. 製品 DVD からインストールするか、またはパスポート・アドバンテージからダウンロードしたイメ ージからインストールするかに応じて、以下のいずれかの方法でメディアにアクセスします。一度に実 行できるランチパッドは 1 つだけです。
	- 製品 DVD からインストールする場合は、IBM Business Process Manager Standard のラベルが付い た製品ディスクをディスク・ドライブに挿入します。必要に応じてディスク・ドライブをマウント します。以下のコマンドを入力して、ランチパッドを手動で開始します。
		- *mount\_point*/launchpad.sh
	- v パスポート・アドバンテージからダウンロードしたイメージを使用してインストールする場合は、 以下の手順を実行します。
		- a. イメージを解凍するディレクトリーに移動します。
		- b. 以下のコマンドを入力して、ランチパッドを始動します。

*extract\_directory*/launchpad.sh

- 3. オプション: ランチパッドの更新を指示するメッセージが表示された場合、「更新」をクリックして、 最新の更新を受け取ってください。自動的に更新がインストールされ、ランチパッドが再始動されま す。 インターネットにアクセスできないため、更新をローカル・ディレクトリーからインストールす る場合、ステップ 1 で説明した該当するランチパッド接頭部付きのプロパティー・ファイルを使用し て、アップグレードが置かれている場所およびインストール対象のアップグレードを Installation Manager に通知できます。
- 4. ランチパッドを始動して、「ようこそ」ページで「標準インストール」をクリックします。
- 5. 「**Process Server** のインストール」を選択し、「次へ」をクリックします。
- 6. Process Server の情報を指定します。
	- v ホスト名: このフィールドには、ご使用のマシンの名前が表示されます。
	- ロケーション: Process Server のインストール・ロケーションを入力するか、「参照」をクリックし てロケーションを選択します。

注**:**

- インストール・ロケーションには、空のディレクトリー、または存在せず、インストール中に作 成されるディレクトリーを指定する必要があります。
- DB2 Express をインストールしているので、インストール・ロケーションに各国語のストリング (NLS) を含めることはできません。
- 環境のタイプ: Process Server をどのように使用するかを選択します。
	- 実動キャパシティーでサーバーを使用する場合は、「実動」を選択します。
	- サーバーを実動させる前に変更内容をホストするための一時的なロケーションとしてサーバーを 使用する場合は、「ステージ」を選択します。
	- サーバーを負荷テストなどのテスト環境として使用する場合は、「テスト」を選択します。
- v 名前: Process Server 環境の名前を指定します。 Process Center から、この Process Server への接続 に、この名前が使用されます。

制約事項**:** 同じセル内に実動サーバーと非実動サーバーを混在させないでください。

- v セルの管理アカウントの「ユーザー名」および「パスワード」を指定します。セル管理者は、 WebSphere Application Server の 1 次管理者です。このロールに割り当てられているユーザーは、 他の管理者ロールを割り当てることができ、セルとトポロジーの管理を行います。このロールに割 り当てられているユーザーは、IBM Business Process Manager コンポーネントの管理は行いませ ん。このロールは、すべてのインターフェースに対するアクセス権限を提供します。これにより、 ユーザーは、プロセス・アプリケーションとツールキットを含む、使用可能なすべてのタイプのラ イブラリー項目とライブラリー資産を変更または削除することができます。また、このロールを使 用すると、Process Server、Performance Data Warehouse、内部ユーザー、内部グループの管理も行う ことができます。Process Center サーバー上にプロセス・アプリケーションをデプロイするユーザー は、このロールが割り当てられている必要があります。
- デプロイメント環境のアカウントの「ユーザー名」および「パスワード」を指定します。デプロイ メント環境管理者は、IBM Business Process Manager の 1 次管理者です。このロールが割り当てら れているユーザーには、Process Center と Process Admin Console への管理アクセス権が付与されて います。このロールは、すべてのインターフェースに対するアクセス権限を提供します。これによ り、ユーザーは、プロセス・アプリケーションとツールキットを含む、使用可能なすべてのタイプ のライブラリー項目とライブラリー資産を変更または削除することができます。また、このアカウ ントを使用すると、Process Server、Performance Data Warehouse、および内部ユーザーとグループを 管理することができます。

この Process Server を Process Center に接続しない場合は、「このサーバーをオフラインで使用す る」を選択します。オフライン・サーバーはプロセス・アプリケーションのスナップショットをデプロ イするときにも使用できます。ただし、プロセス・アプリケーションをオフラインの Process Server にデプロイする方法は、プロセス・アプリケーションをオンラインの Process Server にデプロイする 方法とは異なります。

「このサーバーをオフラインで使用する」を選択しなかった場合は、このサーバーが接続する Process Center に関する以下の情報を指定します。

- 「ホスト名」: この Process Server が Process Center と通信するために使用するホストまたは仮想 ホストを入力します。完全修飾ホスト名を使用します。Process Server と Process Center サービスと の間にロード・バランサーまたはプロキシー・サーバーが存在する環境の場合、ここでの設定内容 が Process Center にアクセスするための URL と一致していることを確認してください。
- v ポート: Process Center のポート番号を入力します。Process Server と Process Center との間にロー ド・バランサーまたはプロキシー・サーバーが存在する環境の場合、ここでの設定内容が Process Center にアクセスするための URL と一致していることを確認してください。
- v ユーザー名: Process Center ユーザー名を入力してください。Process Server は、このユーザーとし て Process Center に接続します。
- パスワード: Process Center ユーザーのパスワードを入力します。

「接続のテスト」をクリックすると、Process Center への接続を確認できます。

- 7. 「次へ」をクリックします。
- 8. 「いいえ。これからインストールします。」を選択し、DB2 Express をインストールします。
- 9. 以下の DB2 管理ユーザー名とパスワードを指定します。
	- DB2 インスタンス・ユーザー
	- v DB2 fenced ユーザー
	- v DB2 管理サーバー (DAS) ユーザー

fenced ユーザー名または管理サーバー (DAS) ユーザー名が存在する場合は、「新規ユーザー」チェッ ク・ボックスをクリアします。

#### 制約事項**:**

- ユーザー名に各国語のストリング (NLS) が含まれていてはなりません
- ユーザー名の長さは最大で 8 文字にする必要があります
- 10. 「次へ」をクリックして先に進みます。IBM サービス・リポジトリーに接続するための IBM ID とパ スワードを指定するよう求めるプロンプトが出されます。

注**:** ローカルのプロパティー・ファイルを使用する場合は、IBM ID とパスワードを指定する必要はあ りません。

インターネットからフィックスパックと必須の暫定修正 (WebSphere Application Server および IBM Business Process Manager の修正を含む) をダウンロードしてインストールするには、サービス・リポ ジトリーへの接続が必要です。IBM ID とパスワードは、<http://www.ibm.com> で登録を行うことで取得 できます。

「キャンセル」をクリックして、インターネットから必須修正をダウンロードせずにインストールを続 行するか、「インストールの要約」ページの「サポート・アカウントを使用してインストールに更新を 含めてください」オプションをクリアします。

製品のインストールが正常に完了したら、Installation Manager を使用して必須修正をインストールで きます。

- 11. 「インストールの要約」ページで、インストール・オプションを検証し、ご使用条件を確認します。ご 使用条件の条項に同意する場合は、「使用条件と注意事項を読んで同意しました **(I have read and accepted the license agreement and notices)**」をクリックします。
- 12. 「ソフトウェアのインストール **(Install Software)**」をクリックします。

インストールが正常に終了すると、クイック・スタート・コンソールが自動的に開始します。

環境およびアプリケーションのセキュリティーについて詳しくは、IBM Business Process Manager および アプリケーションの保護を参照してください。

#### 関連情報:

[Installation Manager](https://publib.boulder.ibm.com/infocenter/cchelp/v7r1m0/topic/com.ibm.rational.clearcase.cc_ms_install.doc/topics/c_IM_updates.htm) の更新

**DB2** データベース・サーバーを使用する **IBM Business Process Manager Standard** のインストールおよ び構成**:**

既存の DB2 データベース・サーバーを使用して、IBM Business Process Manager をインストールすること ができます。

### *DB2* データベースの作成*:*

プロファイルを作成して Network Deployment 環境を構成する前に、IBM Business Process Manager V8.5 で必要なデータベースを作成する必要があります。通常は、Process データベース、Performance Data Warehouse データベース、および共通データベースが必要です。Advanced 専用デプロイメント環境の場合 は、共通データベースのみが必要です。

Process Server および Performance Data Warehouse には、固有の独立したデータベースが必要であり、こ れらを他の BPM コンポーネントと同じデータベース上に構成することはできません。

デフォルトのデータベース名は、Process データベースの場合は BPMDB、Performance Data Warehouse デ ータベースの場合は PDWDB、共通データベースの場合は CMNDB です。

IBM Business Process Manager 環境では、データベースを作成するために **createDatabase.sql** スクリプ トが使用されます。これは、*BPM\_HOME*/BPM/dbscripts/DB2/Create フォルダーに格納されています。

以下の例の *@DB\_NAME@* は、作成されたデータベースで使用する名前に置き換え、*@DB\_USER@* はそ のデータベースに使用するユーザー名に置き換えてください。

- 1. IBM Business Process Manager がマシン上にインストールされている場合は、実行する SQL スクリプ ト **createDatabase.sql** を探します。それ以外の場合は、コマンド行オプションを使用します。
- 2. 以下のサンプル・スクリプトを実行して各データベースを作成します。

#### *BPM\_HOME*/BPM/dbscripts/DB2/Create/createDatabase.sql

必要に応じて、コマンド・エディターで上記の SQL ファイルの内容をコピーし、以下のようにコマン ドを実行することができます。

create database @DB\_NAME@ automatic storage yes using codeset UTF-8 territory US pagesize 32768; connect to @DB\_NAME@; grant dbadm on database to user @DB\_USER@; UPDATE DB CFG FOR @DB\_NAME@ USING LOGFILSIZ 4096 DEFERRED; UPDATE DB CFG FOR @DB\_NAME@ USING LOGSECOND 64 DEFERRED; connect reset;

IBM Business Process Manager がインストールされていない場合は、コマンド行から以下のコマンドを 実行します。

db2 -tvf createDatabase.sql

#### *DB2* データベース・サーバーを使用する *Process Center* のインストールおよび構成*:*

Process Center には、IBM Business Process Manager オーサリング環境で作成されたすべてのプロセス、サ ービス、およびその他の資産用のリポジトリーが含まれます。Process Center 内に統合された Process Server を使用して、プロセスをビルドしながら実行できます。準備が整ったら、ランタイム環境の Process Server に、その同じプロセスをインストールして実行できます。

標準インストールを使用して IBM Business Process Manager Standard をインストールするには、プロセ ス・データベース、Performance Data Warehouse データベース、および共通データベースが既に存在し、そ れらが空の状態であることを確認する必要があります。データベースは、少なくとも 32 K のページ・サ イズで作成する必要があります。

インストール時に以下の情報を指定できるように準備しておいてください。

- データベース認証用のユーザー名とパスワード
- データベース サーバーのホスト名とポート
- プロセス・データベースの名前。
- Performance Data Warehouse データベース名
- v 共通データベースの名前。

パスポート・アドバンテージからダウンロードしたイメージからインストールする場合は、必要なイメージ をすべてダウンロードしており (Intel 版 Linux システムの場合は 3 つのディスク・イメージ、その他の Linux システムの場合は 2 つのディスク・イメージ)、これらのイメージを同じディレクトリーに解凍した ことを確認してください。

制約事項**:** スペースも特殊文字も含まないディレクトリーにインストール・ファイルを解凍してください。 スペースまたは特殊文字を含むディレクトリー・パスからランチパッドを開始することはできません。

標準インストールでは、製品ランチパッドを使用して、ソフトウェアをインストールし、デプロイメント・ マネージャー・プロファイルと管理対象ノード・プロファイルを構成し、単一ノードと単一サーバーから成 る単一クラスター・デプロイメント環境を構成します。

1 つの IBM Installation Manager だけで、IBM Business Process Manager の複数のインスタンスをインスト ールできます。

1. オプション: インターネットに接続している場合、標準インストールでは、最新のフィックスパック・ レベルまたはリフレッシュ・パック・レベル、および推奨される暫定修正に、製品が自動的にアップグ レードされます。これらのアップグレードをインターネットからではなくローカル・ディレクトリーか らインストールする場合や、フィックス・レベルを指定する場合は、プロパティー・ファイルを使用し て、アップグレードを検索する場所やインストール対象のアップグレードを、Installation Manager に 対して指定することができます。

次のファイルを作成します。

/*user\_home\_directory*/bpm\_updates.properties

注**:** bpm\_updates.properties ファイルに指定されているフォルダーに対する読み取り/書き込み権限が あることを確認します。

ファイルでは、ifix、fixpack、および launchpad という 3 つのプレフィックスが使用されます。各プレ フィックスの後には 1 つのドットが続いていなければなりません。名前のプレフィックスおよびドッ トより後の部分は任意の文字列にすることができるため、ifix、フィックスパック、およびランチパッ ド・アップグレードについて複数のロケーションを指定できます。ロケーションには、ローカル・ディ レクトリーまたは URL のいずれかを指定できます。例:

ifix.1=/bpmUpdates fixpack.2=http://test/rep launchpad.1=/launchpad\_updates fixpack.WAS\_REP=/WAS\_updates fixpack.BPM\_REP=/BPM\_updates

- 2. 製品 DVD からインストールするか、またはパスポート・アドバンテージからダウンロードしたイメ ージからインストールするかに応じて、以下のいずれかの方法でメディアにアクセスします。一度に実 行できるランチパッドは 1 つだけです。
	- v 製品 DVD からインストールする場合は、IBM Business Process Manager Standard のラベルが付い た製品ディスクをディスク・ドライブに挿入します。必要に応じてディスク・ドライブをマウント します。以下のコマンドを入力して、ランチパッドを手動で開始します。
		- *mount\_point*/launchpad.sh
	- v パスポート・アドバンテージからダウンロードしたイメージを使用してインストールする場合は、 以下の手順を実行します。
		- a. イメージを解凍するディレクトリーに移動します。
		- b. 以下のコマンドを入力して、ランチパッドを始動します。

*extract\_directory*/launchpad.sh

- 3. オプション: ランチパッドの更新を指示するメッセージが表示された場合、「更新」をクリックして、 最新の更新を受け取ってください。自動的に更新がインストールされ、ランチパッドが再始動されま す。 インターネットにアクセスできないため、更新をローカル・ディレクトリーからインストールす る場合、ステップ 1 で説明した該当するランチパッド接頭部付きのプロパティー・ファイルを使用し て、アップグレードが置かれている場所およびインストール対象のアップグレードを Installation Manager に通知できます。
- 4. ランチパッドを始動して、「ようこそ」ページで「標準インストール」をクリックします。
- 5. 「**Process Center** のインストール」を選択し、「次へ」をクリックします。
- 6. 必要に応じて、ロケーション情報を変更します。
	- v ホスト名: このフィールドには、ご使用のマシンの名前が表示されます。

重要**:** ホスト名に localhost または 127.0.0.1 の値を使用すると、リモート・システム上の Process Server インストール済み環境から Process Center に接続できなくなります。

• ロケーション: Process Center のインストール・ロケーションを入力するか、「参照」をクリックし てロケーションを選択します。

注**:**

– インストール・ロケーションには、空のディレクトリー、または存在せず、インストール中に作 成されるディレクトリーを指定する必要があります。

– DB2 Express をインストールしているので、インストール・ロケーションに各国語のストリング (NLS) を含めることはできません。

- 7. セルの管理アカウントの「ユーザー名」および「パスワード」を指定します。 セル管理者は、 WebSphere Application Server の 1 次管理者です。このロールに割り当てられているユーザーは、他の 管理者ロールを割り当てることができ、セルとトポロジーの管理を行います。このロールに割り当てら れているユーザーは、IBM Business Process Manager コンポーネントの管理は行いません。このロー ルは、すべてのインターフェースに対するアクセス権限を提供します。これにより、ユーザーは、プロ セス・アプリケーションとツールキットを含む、使用可能なすべてのタイプのライブラリー項目とライ ブラリー資産を変更または削除することができます。また、このロールを使用すると、Process Server、Performance Data Warehouse、内部ユーザー、内部グループの管理も行うことができます。 Process Center サーバー上にプロセス・アプリケーションをデプロイするユーザーは、このロールが割 り当てられている必要があります。
- 8. デプロイメント環境の管理アカウントの「ユーザー名」および「パスワード」を指定します。 デプロ イメント環境管理者は、IBM Business Process Manager の 1 次管理者です。このロールが割り当てら れているユーザーには、Process Center と Process Admin Console への管理アクセス権が付与されてい ます。このロールは、すべてのインターフェースに対するアクセス権限を提供します。これにより、ユ ーザーは、プロセス・アプリケーションとツールキットを含む、使用可能なすべてのタイプのライブラ リー項目とライブラリー資産を変更または削除することができます。また、このアカウントを使用する と、Process Server、Performance Data Warehouse、および内部ユーザーとグループを管理することがで きます。
- 9. 「次へ」をクリックします。
- 10. 「はい」を選択して、既存のデータベースを使用します。
- 11. 必要なデータベース情報を指定します。
- 表 *37. DB2* の場合の必須のデータベース構成フィールド

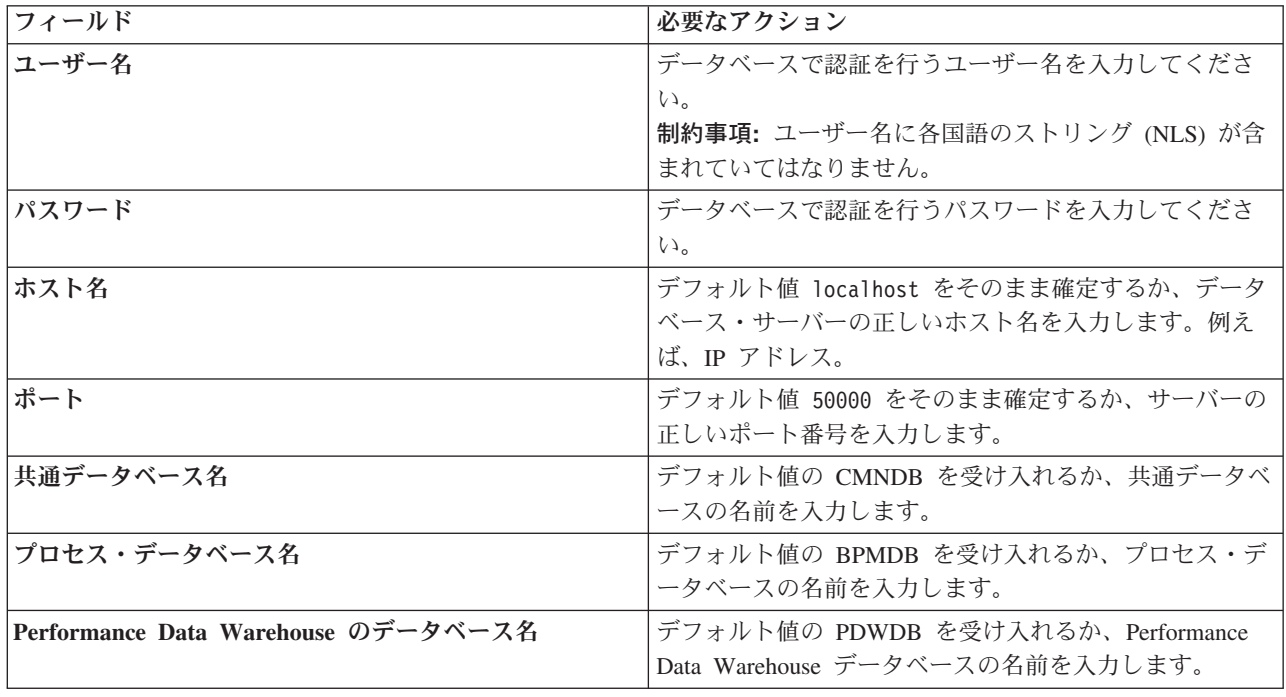

「データベース接続のテスト」をクリックして、作成された BPM データベースに接続できることを 確認します。データベースに正常に接続できた場合にのみ、「次へ」をクリックして続行できます。

12. 「インストール中にこれらのデータベースを作成し、初期化します」を選択して、標準インストールの 一部としてデータベースを作成します。

このオプションを使用できるのは、DB2 データベースに対してのみです。このオプションを使用する ためには、「ホスト名」を localhost に設定する必要があります。データベースの作成を許可されて いる必要があります。管理ユーザーまたは root ユーザーである場合は、このオプションによりデータ ベースが作成されます。非管理ユーザーまたは非 root ユーザーである場合は、このオプションによ り、データベースを作成できるように権限が追加されます。

13. 「次へ」をクリックして先に進みます。IBM サービス・リポジトリーに接続するための IBM ID とパ スワードを指定するよう求めるプロンプトが出されます。

注**:** ローカルのプロパティー・ファイルを使用する場合は、IBM ID とパスワードを指定する必要はあ りません。

インターネットからフィックスパックと必須の暫定修正 (WebSphere Application Server および IBM Business Process Manager の修正を含む) をダウンロードしてインストールするには、サービス・リポ ジトリーへの接続が必要です。IBM ID とパスワードは、<http://www.ibm.com> で登録を行うことで取得 できます。

「キャンセル」をクリックして、インターネットから必須修正をダウンロードせずにインストールを続 行するか、「インストールの要約」ページの「サポート・アカウントを使用してインストールに更新を 含めてください」オプションをクリアします。

製品のインストールが正常に完了したら、Installation Manager を使用して必須修正をインストールで きます。

- 14. 「インストールの要約」ページで、インストール・オプションを検証し、ご使用条件を確認します。ご 使用条件の条項に同意する場合は、「使用条件と注意事項を読んで同意しました **(I have read and accepted the license agreement and notices)**」をクリックします。
- 15. 「ソフトウェアのインストール **(Install Software)**」をクリックします。

インストールが正常に終了すると、クイック・スタート・コンソールが自動的に開始します。

環境およびアプリケーションのセキュリティーについて詳しくは、IBM Business Process Manager および アプリケーションの保護を参照してください。

#### 関連情報:

[Installation Manager](https://publib.boulder.ibm.com/infocenter/cchelp/v7r1m0/topic/com.ibm.rational.clearcase.cc_ms_install.doc/topics/c_IM_updates.htm) の更新

### *DB2* データベース・サーバーを使用する *Process Server* のインストールおよび構成*:*

Process Server には、テスト、ステージング、または実稼働のためのさまざまなビジネス・プロセスをサポ ートできる 1 つの BPM ランタイム環境が用意されています。

標準インストールを使用して IBM Business Process Manager Standard をインストールするには、プロセ ス・データベース、Performance Data Warehouse データベース、および共通データベースが既に存在し、そ れらが空の状態であることを確認する必要があります。データベースは、少なくとも 32 K のページ・サ イズで作成する必要があります。

インストール時に以下の情報を指定できるように準備しておいてください。

• データベース認証用のユーザー名とパスワード

- データベース・サーバーのホスト名とポート
- プロセス・データベースの名前。
- Performance Data Warehouse データベース名
- v 共通データベースの名前。

パスポート・アドバンテージからダウンロードしたイメージからインストールする場合は、必要なイメージ をすべてダウンロードしており (Intel 版 Linux システムの場合は 3 つのディスク・イメージ、その他の Linux システムの場合は 2 つのディスク・イメージ)、これらのイメージを同じディレクトリーに解凍した ことを確認してください。

制約事項**:** スペースも特殊文字も含まないディレクトリーにインストール・ファイルを解凍してください。 スペースまたは特殊文字を含むディレクトリー・パスからランチパッドを開始することはできません。

標準インストールでは、製品ランチパッドを使用して、ソフトウェアをインストールし、デプロイメント・ マネージャー・プロファイルと管理対象ノード・プロファイルを構成し、単一ノードと単一サーバーから成 る単一クラスター・デプロイメント環境を構成します。

1 つの IBM Installation Manager だけで、IBM Business Process Manager の複数のインスタンスをインスト ールできます。

1. オプション: インターネットに接続している場合、標準インストールでは、最新のフィックスパック・ レベルまたはリフレッシュ・パック・レベル、および推奨される暫定修正に、製品が自動的にアップグ レードされます。これらのアップグレードをインターネットからではなくローカル・ディレクトリーか らインストールする場合や、フィックス・レベルを指定する場合は、プロパティー・ファイルを使用し て、アップグレードを検索する場所やインストール対象のアップグレードを、Installation Manager に 対して指定することができます。

次のファイルを作成します。

/*user\_home\_directory*/bpm\_updates.properties

注**:** bpm\_updates.properties ファイルに指定されているフォルダーに対する読み取り/書き込み権限が あることを確認します。

ファイルでは、ifix、fixpack、および launchpad という 3 つのプレフィックスが使用されます。各プレ フィックスの後には 1 つのドットが続いていなければなりません。名前のプレフィックスおよびドッ トより後の部分は任意の文字列にすることができるため、ifix、フィックスパック、およびランチパッ ド・アップグレードについて複数のロケーションを指定できます。ロケーションには、ローカル・ディ レクトリーまたは URL のいずれかを指定できます。例:

ifix.1=/bpmUpdates fixpack.2=http://test/rep launchpad.1=/launchpad\_updates fixpack.WAS\_REP=/WAS\_updates fixpack.BPM\_REP=/BPM\_updates

- 2. 製品 DVD からインストールするか、またはパスポート・アドバンテージからダウンロードしたイメ ージからインストールするかに応じて、以下のいずれかの方法でメディアにアクセスします。一度に実 行できるランチパッドは 1 つだけです。
	- 製品 DVD からインストールする場合は、IBM Business Process Manager Standard のラベルが付い た製品ディスクをディスク・ドライブに挿入します。必要に応じてディスク・ドライブをマウント します。以下のコマンドを入力して、ランチパッドを手動で開始します。

*mount\_point*/launchpad.sh

- v パスポート・アドバンテージからダウンロードしたイメージを使用してインストールする場合は、 以下の手順を実行します。
	- a. イメージを解凍するディレクトリーに移動します。
	- b. 以下のコマンドを入力して、ランチパッドを始動します。

*extract\_directory*/launchpad.sh

- 3. オプション: ランチパッドの更新を指示するメッセージが表示された場合、「更新」をクリックして、 最新の更新を受け取ってください。自動的に更新がインストールされ、ランチパッドが再始動されま す。 インターネットにアクセスできないため、更新をローカル・ディレクトリーからインストールす る場合、ステップ 1 で説明した該当するランチパッド接頭部付きのプロパティー・ファイルを使用し て、アップグレードが置かれている場所およびインストール対象のアップグレードを Installation Manager に通知できます。
- 4. ランチパッドを始動して、「ようこそ」ページで「標準インストール」をクリックします。
- 5. 「**Process Server** のインストール」を選択し、「次へ」をクリックします。
- 6. Process Server の情報を指定します。
	- ホスト名: このフィールドには、ご使用のマシンの名前が表示されます。
	- ロケーション: Process Server のインストール・ロケーションを入力するか、「参照」をクリックし てロケーションを選択します。

注**:**

- インストール・ロケーションには、空のディレクトリー、または存在せず、インストール中に作 成されるディレクトリーを指定する必要があります。
- DB2 Express をインストールしているので、インストール・ロケーションに各国語のストリング (NLS) を含めることはできません。
- v 環境のタイプ: Process Server をどのように使用するかを選択します。
	- 実動キャパシティーでサーバーを使用する場合は、「実動」を選択します。
	- サーバーを実動させる前に変更内容をホストするための一時的なロケーションとしてサーバーを 使用する場合は、「ステージ」を選択します。
	- サーバーを負荷テストなどのテスト環境として使用する場合は、「テスト」を選択します。
- v 名前: Process Server 環境の名前を指定します。 Process Center から、この Process Server への接続 に、この名前が使用されます。

制約事項**:** 同じセル内に実動サーバーと非実動サーバーを混在させないでください。

- v セルの管理アカウントの「ユーザー名」および「パスワード」を指定します。セル管理者は、 WebSphere Application Server の 1 次管理者です。このロールに割り当てられているユーザーは、 他の管理者ロールを割り当てることができ、セルとトポロジーの管理を行います。このロールに割 り当てられているユーザーは、IBM Business Process Manager コンポーネントの管理は行いませ ん。このロールは、すべてのインターフェースに対するアクセス権限を提供します。これにより、 ユーザーは、プロセス・アプリケーションとツールキットを含む、使用可能なすべてのタイプのラ イブラリー項目とライブラリー資産を変更または削除することができます。また、このロールを使 用すると、Process Server、Performance Data Warehouse、内部ユーザー、内部グループの管理も行う ことができます。Process Center サーバー上にプロセス・アプリケーションをデプロイするユーザー は、このロールが割り当てられている必要があります。
- デプロイメント環境のアカウントの「ユーザー名」および「パスワード」を指定します。デプロイ メント環境管理者は、IBM Business Process Manager の 1 次管理者です。このロールが割り当てら れているユーザーには、Process Center と Process Admin Console への管理アクセス権が付与されて

います。このロールは、すべてのインターフェースに対するアクセス権限を提供します。これによ り、ユーザーは、プロセス・アプリケーションとツールキットを含む、使用可能なすべてのタイプ のライブラリー項目とライブラリー資産を変更または削除することができます。また、このアカウ ントを使用すると、Process Server、Performance Data Warehouse、および内部ユーザーとグループを 管理することができます。

この Process Server を Process Center に接続しない場合は、「このサーバーをオフラインで使用す る」を選択します。オフライン・サーバーはプロセス・アプリケーションのスナップショットをデプロ イするときにも使用できます。ただし、プロセス・アプリケーションをオフラインの Process Server にデプロイする方法は、プロセス・アプリケーションをオンラインの Process Server にデプロイする 方法とは異なります。

「このサーバーをオフラインで使用する」を選択しなかった場合は、このサーバーが接続する Process Center に関する以下の情報を指定します。

- 「ホスト名」: この Process Server が Process Center と通信するために使用するホストまたは仮想 ホストを入力します。完全修飾ホスト名を使用します。Process Server と Process Center サービスと の間にロード・バランサーまたはプロキシー・サーバーが存在する環境の場合、ここでの設定内容 が Process Center にアクセスするための URL と一致していることを確認してください。
- v ポート: Process Center のポート番号を入力します。Process Server と Process Center との間にロー ド・バランサーまたはプロキシー・サーバーが存在する環境の場合、ここでの設定内容が Process Center にアクセスするための URL と一致していることを確認してください。
- ユーザー名: Process Center ユーザー名を入力してください。Process Server は、このユーザーとし て Process Center に接続します。
- v パスワード: Process Center ユーザーのパスワードを入力します。

「接続のテスト」をクリックすると、Process Center への接続を確認できます。

- 7. 「次へ」をクリックします。
- 8. 「はい」を選択して、既存のデータベースを使用します。
- 9. 必要なデータベース情報を指定します。

表 *38. DB2* の場合の必須のデータベース構成フィールド

| フィールド        | 必要なアクション                        |
|--------------|---------------------------------|
| ユーザー名        | データベースで認証を行うユーザー名を入力してくださ       |
|              | $V_{\alpha}$                    |
|              | 制約事項: ユーザー名に各国語のストリング (NLS) が含  |
|              | まれていてはなりません。                    |
| パスワード        | データベースで認証を行うパスワードを入力してくださ       |
|              | $\mathcal{U}^{\mathcal{A}}$     |
| ホスト名         | デフォルト値 localhost をそのまま確定するか、データ |
|              | ベース・サーバーの正しいホスト名を入力します。例え       |
|              | ば、IP アドレス。                      |
| ポート          | デフォルト値 50000 をそのまま確定するか、サーバーの   |
|              | 正しいポート番号を入力します。                 |
| 共通データベース名    | デフォルト値の CMNDB を受け入れるか、共通データベ    |
|              | ースの名前を入力します。                    |
| プロセス・データベース名 | デフォルト値の BPMDB を受け入れるか、プロセス・デ    |
|              | ータベースの名前を入力します。                 |

表 *38. DB2* の場合の必須のデータベース構成フィールド *(*続き*)*

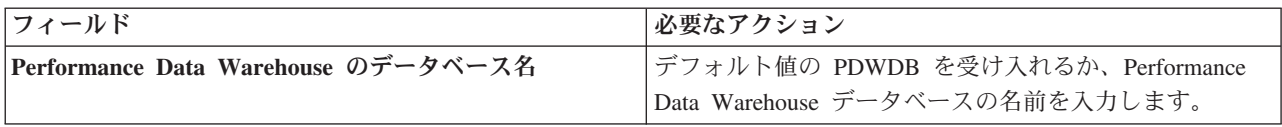

「データベース接続のテスト」をクリックして、作成された BPM データベースに接続できることを 確認します。データベースに正常に接続できた場合にのみ、「次へ」をクリックして続行できます。

10. 「インストール中にこれらのデータベースを作成し、初期化します」を選択して、標準インストールの 一部としてデータベースを作成します。

このオプションを使用できるのは、DB2 データベースに対してのみです。このオプションを使用する ためには、「ホスト名」を localhost に設定する必要があります。データベースの作成を許可されて いる必要があります。管理ユーザーまたは root ユーザーである場合は、このオプションによりデータ ベースが作成されます。非管理ユーザーまたは非 root ユーザーである場合は、このオプションによ り、データベースを作成できるように権限が追加されます。

11. 「次へ」をクリックして先に進みます。IBM サービス・リポジトリーに接続するための IBM ID とパ スワードを指定するよう求めるプロンプトが出されます。

注**:** ローカルのプロパティー・ファイルを使用する場合は、IBM ID とパスワードを指定する必要はあ りません。

インターネットからフィックスパックと必須の暫定修正 (WebSphere Application Server および IBM Business Process Manager の修正を含む) をダウンロードしてインストールするには、サービス・リポ ジトリーへの接続が必要です。IBM ID とパスワードは、<http://www.ibm.com> で登録を行うことで取得 できます。

「キャンセル」をクリックして、インターネットから必須修正をダウンロードせずにインストールを続 行するか、「インストールの要約」ページの「サポート・アカウントを使用してインストールに更新を 含めてください」オプションをクリアします。

製品のインストールが正常に完了したら、Installation Manager を使用して必須修正をインストールで きます。

- 12. 「インストールの要約」ページで、インストール・オプションを検証し、ご使用条件を確認します。ご 使用条件の条項に同意する場合は、「使用条件と注意事項を読んで同意しました **(I have read and accepted the license agreement and notices)**」をクリックします。
- 13. 「ソフトウェアのインストール **(Install Software)**」をクリックします。

インストールが正常に終了すると、クイック・スタート・コンソールが自動的に開始します。

環境およびアプリケーションのセキュリティーについて詳しくは、IBM Business Process Manager および アプリケーションの保護を参照してください。

関連情報:

[Installation Manager](https://publib.boulder.ibm.com/infocenter/cchelp/v7r1m0/topic/com.ibm.rational.clearcase.cc_ms_install.doc/topics/c_IM_updates.htm) の更新

**Oracle** データベース・サーバーを使用する **IBM Business Process Manager Standard** のインストールお よび構成**:**

Oracle データベース・サーバーを使用して、IBM Business Process Manager をインストールすることがで きます。

#### *Oracle* データベース用のユーザーの作成*:*

プロファイルを作成して Network Deployment 環境を構成する前に、Oracle データベースのユーザーを作 成できます。セル・スコープ型ユーザー、デプロイメント環境レベル・ユーザー、Process Server ユーザ ー、および Performance Data Warehouse ユーザーを作成します。注: Process Server ユーザーおよび Performance Data Warehouse ユーザーは、Advanced 専用デプロイメント環境では必要ありません。

デフォルトのデータベース名は、Process データベースの場合は BPMDB、Performance Data Warehouse デ ータベースの場合は PDWDB、共通データベースの場合は CMNDB です。

Oracle の単一インスタンスを使用して BPM を構成できます。Oracle インスタンスが存在し、アクセス可 能でなければなりません。Oracle インスタンスを作成するには、Oracle の資料を参照してください。単一 の Oracle インスタンスを使用する場合は、3 つの異なる BPM データベースに対して必ず別々のユーザー ID を使用してください。

IBM Business Process Manager がインストールされている場合、*BPM\_HOME*/BPM/dbscripts/Oracle/Create フォルダーには、Oracle データベースのユーザーを作成するために使用される **createUser.sql** スクリプ トが含まれています。

以下の例の *@DB\_USER@* は、データベースに対して使用したいユーザー名で置き換え、*@DB\_PASSWD@* は、そのユーザーのパスワードで置き換えてください。

以下のサンプル・スクリプトを実行してデータベース・ユーザーを作成します。

*BPM\_HOME*/BPM/dbscripts/Oracle/Create/createUser.sql

必要に応じて、または IBM Business Process Manager がインストールされていない場合は、コマンド・エ ディターで上記の SQL ファイルの内容をコピーし、以下のようにコマンドを実行することができます。

CREATE USER @DB\_USER@ IDENTIFIED BY @DB\_PASSWD@; grant connect, resource, unlimited tablespace to @DB USER@; grant create view to @DB\_USER@; grant javauserpriv to @DB USER@; grant execute on dbms lock to @DB USER@;

### *Oracle* データベース・サーバーを使用する *Process Center* のインストールおよび構成*:*

Process Center には、IBM Business Process Manager オーサリング環境で作成されたすべてのプロセス、サ ービス、およびその他の資産用のリポジトリーが含まれます。Process Center 内に統合された Process Server を使用して、プロセスをビルドしながら実行できます。準備が整ったら、ランタイム環境の Process Server に、その同じプロセスをインストールして実行できます。

標準インストールを使用して IBM Business Process Manager Standard をインストールするには、プロセ ス・データベース、Performance Data Warehouse データベース、および共通データベースが既に存在し、そ れらが空の状態であることを確認する必要があります。

インストール時に以下の情報を指定できるように準備しておいてください。

- データベース認証用のユーザー名とパスワード
- データベース サーバーのホスト名とポート
- プロセス・データベースの名前。
- Performance Data Warehouse データベース名
- v 共通データベースの名前。

パスポート・アドバンテージからダウンロードしたイメージからインストールする場合は、必要なイメージ をすべてダウンロードしており (Intel 版 Linux システムの場合は 3 つのディスク・イメージ、その他の Linux システムの場合は 2 つのディスク・イメージ)、これらのイメージを同じディレクトリーに解凍した ことを確認してください。

制約事項**:** スペースも特殊文字も含まないディレクトリーにインストール・ファイルを解凍してください。 スペースまたは特殊文字を含むディレクトリー・パスからランチパッドを開始することはできません。

標準インストールでは、製品ランチパッドを使用して、ソフトウェアをインストールし、デプロイメント・ マネージャー・プロファイルと管理対象ノード・プロファイルを構成し、単一ノードと単一サーバーから成 る単一クラスター・デプロイメント環境を構成します。

1 つの IBM Installation Manager だけで、IBM Business Process Manager の複数のインスタンスをインスト ールできます。

1. オプション: インターネットに接続している場合、標準インストールでは、最新のフィックスパック・ レベルまたはリフレッシュ・パック・レベル、および推奨される暫定修正に、製品が自動的にアップグ レードされます。これらのアップグレードをインターネットからではなくローカル・ディレクトリーか らインストールする場合や、フィックス・レベルを指定する場合は、プロパティー・ファイルを使用し て、アップグレードを検索する場所やインストール対象のアップグレードを、Installation Manager に 対して指定することができます。

次のファイルを作成します。

/*user\_home\_directory*/bpm\_updates.properties

注**:** bpm\_updates.properties ファイルに指定されているフォルダーに対する読み取り/書き込み権限が あることを確認します。

ファイルでは、ifix、fixpack、および launchpad という 3 つのプレフィックスが使用されます。各プレ フィックスの後には 1 つのドットが続いていなければなりません。名前のプレフィックスおよびドッ トより後の部分は任意の文字列にすることができるため、ifix、フィックスパック、およびランチパッ ド・アップグレードについて複数のロケーションを指定できます。ロケーションには、ローカル・ディ レクトリーまたは URL のいずれかを指定できます。例:

ifix.1=/bpmUpdates fixpack.2=http://test/rep launchpad.1=/launchpad\_updates fixpack.WAS\_REP=/WAS\_updates fixpack.BPM\_REP=/BPM\_updates

2. 製品 DVD からインストールするか、またはパスポート・アドバンテージからダウンロードしたイメ ージからインストールするかに応じて、以下のいずれかの方法でメディアにアクセスします。一度に実 行できるランチパッドは 1 つだけです。

• 製品 DVD からインストールする場合は、IBM Business Process Manager Standard のラベルが付い た製品ディスクをディスク・ドライブに挿入します。必要に応じてディスク・ドライブをマウント します。以下のコマンドを入力して、ランチパッドを手動で開始します。

#### *mount\_point*/launchpad.sh

- v パスポート・アドバンテージからダウンロードしたイメージを使用してインストールする場合は、 以下の手順を実行します。
	- a. イメージを解凍するディレクトリーに移動します。
	- b. 以下のコマンドを入力して、ランチパッドを始動します。

*extract\_directory*/launchpad.sh

- 3. オプション: ランチパッドの更新を指示するメッセージが表示された場合、「更新」をクリックして、 最新の更新を受け取ってください。自動的に更新がインストールされ、ランチパッドが再始動されま す。 インターネットにアクセスできないため、更新をローカル・ディレクトリーからインストールす る場合、ステップ 1 で説明した該当するランチパッド接頭部付きのプロパティー・ファイルを使用し て、アップグレードが置かれている場所およびインストール対象のアップグレードを Installation Manager に通知できます。
- 4. ランチパッドを始動して、「ようこそ」ページで「標準インストール」をクリックします。
- 5. 「**Process Center** のインストール」を選択し、「次へ」をクリックします。
- 6. 必要に応じて、ロケーション情報を変更します。
	- v ホスト名: このフィールドには、ご使用のマシンの名前が表示されます。

重要**:** ホスト名に localhost または 127.0.0.1 の値を使用すると、リモート・システム上の Process Server インストール済み環境から Process Center に接続できなくなります。

• ロケーション: Process Center のインストール・ロケーションを入力するか、「参照」をクリックし てロケーションを選択します。

注**:**

- インストール・ロケーションには、空のディレクトリー、または存在せず、インストール中に作 成されるディレクトリーを指定する必要があります。
- DB2 Express をインストールしているので、インストール・ロケーションに各国語のストリング (NLS) を含めることはできません。
- 7. セルの管理アカウントの「ユーザー名」および「パスワード」を指定します。 セル管理者は、 WebSphere Application Server の 1 次管理者です。このロールに割り当てられているユーザーは、他の 管理者ロールを割り当てることができ、セルとトポロジーの管理を行います。このロールに割り当てら れているユーザーは、IBM Business Process Manager コンポーネントの管理は行いません。このロー ルは、すべてのインターフェースに対するアクセス権限を提供します。これにより、ユーザーは、プロ セス・アプリケーションとツールキットを含む、使用可能なすべてのタイプのライブラリー項目とライ ブラリー資産を変更または削除することができます。また、このロールを使用すると、Process Server、Performance Data Warehouse、内部ユーザー、内部グループの管理も行うことができます。 Process Center サーバー上にプロセス・アプリケーションをデプロイするユーザーは、このロールが割 り当てられている必要があります。
- 8. デプロイメント環境の管理アカウントの「ユーザー名」および「パスワード」を指定します。 デプロ イメント環境管理者は、IBM Business Process Manager の 1 次管理者です。このロールが割り当てら れているユーザーには、Process Center と Process Admin Console への管理アクセス権が付与されてい ます。このロールは、すべてのインターフェースに対するアクセス権限を提供します。これにより、ユ ーザーは、プロセス・アプリケーションとツールキットを含む、使用可能なすべてのタイプのライブラ
リー項目とライブラリー資産を変更または削除することができます。また、このアカウントを使用する と、Process Server、Performance Data Warehouse、および内部ユーザーとグループを管理することがで きます。

- 9. 「次へ」をクリックします。
- 10. 「はい」を選択して、既存のデータベースを使用します。
- 11. 必要なデータベース情報を指定します。

表 *39. Oracle* の場合の必須のデータベース構成フィールド

| フィールド                             | 必要なアクション                                                                   |
|-----------------------------------|----------------------------------------------------------------------------|
| インスタンス名                           | Oracle データベース・インスタンスの名前を入力します。                                             |
| ホスト名                              | デフォルト値 localhost をそのまま確定するか、データ<br>ベース・サーバーの正しいホスト名を入力します。例え<br>ば、IP アドレス。 |
| ポート                               | デフォルト値 1521 をそのまま確定するか、サーバーの正<br>しいポート番号を入力します。                            |
| 共通データベース                          | デプロイメント環境レベルの共通データベースの場合は、<br>以下のパラメーターの値を入力します。                           |
|                                   | • ユーザー名: 共通データベースのユーザー名を入力して<br>ください。                                      |
|                                   | • パスワード: 共通データベースで認証を行うパスワード<br>を入力してください。                                 |
| プロセス・データベース                       | Process データベースの場合、以下のパラメーターの値を<br>入力してください。                                |
|                                   | • ユーザー名: プロヤス・データベースのユーザー名を入<br>力します。                                      |
|                                   | • パスワード: プロセス・データベースで認証を行うパス<br>ワードを入力します。                                 |
| Performance Data Warehouse データベース | Performance Data Warehouse データベースの場合は、以下<br>のパラメーターの値を入力してください。            |
|                                   | • ユーザー名: Performance Data Warehouse データベース<br>のユーザー名を入力してください。             |
|                                   | • パスワード: Performance Data Warehouse データベース<br>で認証を行うパスワードを入力してください。        |

12. 「次へ」をクリックして先に進みます。IBM サービス・リポジトリーに接続するための IBM ID とパ スワードを指定するよう求めるプロンプトが出されます。

注**:** ローカルのプロパティー・ファイルを使用する場合は、IBM ID とパスワードを指定する必要はあ りません。

インターネットからフィックスパックと必須の暫定修正 (WebSphere Application Server および IBM Business Process Manager の修正を含む) をダウンロードしてインストールするには、サービス・リポ ジトリーへの接続が必要です。IBM ID とパスワードは、<http://www.ibm.com> で登録を行うことで取得 できます。

「キャンセル」をクリックして、インターネットから必須修正をダウンロードせずにインストールを続 行するか、「インストールの要約」ページの「サポート・アカウントを使用してインストールに更新を 含めてください」オプションをクリアします。

製品のインストールが正常に完了したら、Installation Manager を使用して必須修正をインストールで きます。

- 13. 「インストールの要約」ページで、インストール・オプションを検証し、ご使用条件を確認します。ご 使用条件の条項に同意する場合は、「使用条件と注意事項を読んで同意しました **(I have read and accepted the license agreement and notices)**」をクリックします。
- 14. 「ソフトウェアのインストール **(Install Software)**」をクリックします。

インストールが正常に終了すると、クイック・スタート・コンソールが自動的に開始します。

環境およびアプリケーションのセキュリティーについて詳しくは、IBM Business Process Manager および アプリケーションの保護を参照してください。

#### 関連情報:

[Installation Manager](https://publib.boulder.ibm.com/infocenter/cchelp/v7r1m0/topic/com.ibm.rational.clearcase.cc_ms_install.doc/topics/c_IM_updates.htm) の更新

# *Oracle* データベース・サーバーを使用する *Process Server* のインストールおよび構成*:*

Process Server には、テスト、ステージング、または実稼働のためのさまざまなビジネス・プロセスをサポ ートできる 1 つの BPM ランタイム環境が用意されています。

標準インストールを使用して IBM Business Process Manager Standard をインストールするには、プロセ ス・データベース、Performance Data Warehouse データベース、および共通データベースが既に存在し、そ れらが空の状態であることを確認する必要があります。

インストール時に以下の情報を指定できるように準備しておいてください。

- データベース認証用のユーザー名とパスワード
- データベース サーバーのホスト名とポート
- プロセス・データベースの名前。
- Performance Data Warehouse データベース名
- 共通データベースの名前。

パスポート・アドバンテージからダウンロードしたイメージからインストールする場合は、必要なイメージ をすべてダウンロードしており (Intel 版 Linux システムの場合は 3 つのディスク・イメージ、その他の Linux システムの場合は 2 つのディスク・イメージ)、これらのイメージを同じディレクトリーに解凍した ことを確認してください。

制約事項**:** スペースも特殊文字も含まないディレクトリーにインストール・ファイルを解凍してください。 スペースまたは特殊文字を含むディレクトリー・パスからランチパッドを開始することはできません。

標準インストールでは、製品ランチパッドを使用して、ソフトウェアをインストールし、デプロイメント・ マネージャー・プロファイルと管理対象ノード・プロファイルを構成し、単一ノードと単一サーバーから成 る単一クラスター・デプロイメント環境を構成します。

1 つの IBM Installation Manager だけで、IBM Business Process Manager の複数のインスタンスをインスト ールできます。

1. オプション: インターネットに接続している場合、標準インストールでは、最新のフィックスパック・ レベルまたはリフレッシュ・パック・レベル、および推奨される暫定修正に、製品が自動的にアップグ レードされます。これらのアップグレードをインターネットからではなくローカル・ディレクトリーか

らインストールする場合や、フィックス・レベルを指定する場合は、プロパティー・ファイルを使用し て、アップグレードを検索する場所やインストール対象のアップグレードを、Installation Manager に 対して指定することができます。

次のファイルを作成します。

/*user\_home\_directory*/bpm\_updates.properties

注**:** bpm\_updates.properties ファイルに指定されているフォルダーに対する読み取り/書き込み権限が あることを確認します。

ファイルでは、ifix、fixpack、および launchpad という 3 つのプレフィックスが使用されます。各プレ フィックスの後には 1 つのドットが続いていなければなりません。名前のプレフィックスおよびドッ トより後の部分は任意の文字列にすることができるため、ifix、フィックスパック、およびランチパッ ド・アップグレードについて複数のロケーションを指定できます。ロケーションには、ローカル・ディ レクトリーまたは URL のいずれかを指定できます。例:

ifix.1=/bpmUpdates fixpack.2=http://test/rep launchpad.1=/launchpad\_updates fixpack.WAS\_REP=/WAS\_updates fixpack.BPM\_REP=/BPM\_updates

- 2. 製品 DVD からインストールするか、またはパスポート・アドバンテージからダウンロードしたイメ ージからインストールするかに応じて、以下のいずれかの方法でメディアにアクセスします。一度に実 行できるランチパッドは 1 つだけです。
	- 製品 DVD からインストールする場合は、IBM Business Process Manager Standard のラベルが付い た製品ディスクをディスク・ドライブに挿入します。必要に応じてディスク・ドライブをマウント します。以下のコマンドを入力して、ランチパッドを手動で開始します。

*mount\_point*/launchpad.sh

- v パスポート・アドバンテージからダウンロードしたイメージを使用してインストールする場合は、 以下の手順を実行します。
	- a. イメージを解凍するディレクトリーに移動します。
	- b. 以下のコマンドを入力して、ランチパッドを始動します。

# *extract\_directory*/launchpad.sh

- 3. オプション: ランチパッドの更新を指示するメッセージが表示された場合、「更新」をクリックして、 最新の更新を受け取ってください。自動的に更新がインストールされ、ランチパッドが再始動されま す。 インターネットにアクセスできないため、更新をローカル・ディレクトリーからインストールす る場合、ステップ 1 で説明した該当するランチパッド接頭部付きのプロパティー・ファイルを使用し て、アップグレードが置かれている場所およびインストール対象のアップグレードを Installation Manager に通知できます。
- 4. ランチパッドを始動して、「ようこそ」ページで「標準インストール」をクリックします。
- 5. 「**Process Server** のインストール」を選択し、「次へ」をクリックします。
- 6. Process Server の情報を指定します。
	- ホスト名: このフィールドには、ご使用のマシンの名前が表示されます。
	- ロケーション: Process Server のインストール・ロケーションを入力するか、「参照」をクリックし てロケーションを選択します。

注**:**

- インストール・ロケーションには、空のディレクトリー、または存在せず、インストール中に作 成されるディレクトリーを指定する必要があります。
- DB2 Express をインストールしているので、インストール・ロケーションに各国語のストリング (NLS) を含めることはできません。
- 環境のタイプ: Process Server をどのように使用するかを選択します。
	- 実動キャパシティーでサーバーを使用する場合は、「実動」を選択します。
	- サーバーを実動させる前に変更内容をホストするための一時的なロケーションとしてサーバーを 使用する場合は、「ステージ」を選択します。
	- サーバーを負荷テストなどのテスト環境として使用する場合は、「テスト」を選択します。
- v 名前: Process Server 環境の名前を指定します。 Process Center から、この Process Server への接続 に、この名前が使用されます。

制約事項**:** 同じセル内に実動サーバーと非実動サーバーを混在させないでください。

- v セルの管理アカウントの「ユーザー名」および「パスワード」を指定します。セル管理者は、 WebSphere Application Server の 1 次管理者です。このロールに割り当てられているユーザーは、 他の管理者ロールを割り当てることができ、セルとトポロジーの管理を行います。このロールに割 り当てられているユーザーは、IBM Business Process Manager コンポーネントの管理は行いませ ん。このロールは、すべてのインターフェースに対するアクセス権限を提供します。これにより、 ユーザーは、プロセス・アプリケーションとツールキットを含む、使用可能なすべてのタイプのラ イブラリー項目とライブラリー資産を変更または削除することができます。また、このロールを使 用すると、Process Server、Performance Data Warehouse、内部ユーザー、内部グループの管理も行う ことができます。Process Center サーバー上にプロセス・アプリケーションをデプロイするユーザー は、このロールが割り当てられている必要があります。
- v デプロイメント環境のアカウントの「ユーザー名」および「パスワード」を指定します。デプロイ メント環境管理者は、IBM Business Process Manager の 1 次管理者です。このロールが割り当てら れているユーザーには、Process Center と Process Admin Console への管理アクセス権が付与されて います。このロールは、すべてのインターフェースに対するアクセス権限を提供します。これによ り、ユーザーは、プロセス・アプリケーションとツールキットを含む、使用可能なすべてのタイプ のライブラリー項目とライブラリー資産を変更または削除することができます。また、このアカウ ントを使用すると、Process Server、Performance Data Warehouse、および内部ユーザーとグループを 管理することができます。

この Process Server を Process Center に接続しない場合は、「このサーバーをオフラインで使用す る」を選択します。オフライン・サーバーはプロセス・アプリケーションのスナップショットをデプロ イするときにも使用できます。ただし、プロセス・アプリケーションをオフラインの Process Server にデプロイする方法は、プロセス・アプリケーションをオンラインの Process Server にデプロイする 方法とは異なります。

「このサーバーをオフラインで使用する」を選択しなかった場合は、このサーバーが接続する Process Center に関する以下の情報を指定します。

- v 「ホスト名」: この Process Server が Process Center と通信するために使用するホストまたは仮想 ホストを入力します。完全修飾ホスト名を使用します。Process Server と Process Center サービスと の間にロード・バランサーまたはプロキシー・サーバーが存在する環境の場合、ここでの設定内容 が Process Center にアクセスするための URL と一致していることを確認してください。
- v ポート: Process Center のポート番号を入力します。Process Server と Process Center との間にロー ド・バランサーまたはプロキシー・サーバーが存在する環境の場合、ここでの設定内容が Process Center にアクセスするための URL と一致していることを確認してください。
- ユーザー名: Process Center ユーザー名を入力してください。Process Server は、このユーザーとし て Process Center に接続します。
- パスワード: Process Center ユーザーのパスワードを入力します。

「接続のテスト」をクリックすると、Process Center への接続を確認できます。

- 7. セルの管理アカウントの「ユーザー名」および「パスワード」を指定します。 セル管理者は、 WebSphere Application Server の 1 次管理者です。このロールに割り当てられているユーザーは、他の 管理者ロールを割り当てることができ、セルとトポロジーの管理を行います。このロールに割り当てら れているユーザーは、IBM Business Process Manager コンポーネントの管理は行いません。このロー ルは、すべてのインターフェースに対するアクセス権限を提供します。これにより、ユーザーは、プロ セス・アプリケーションとツールキットを含む、使用可能なすべてのタイプのライブラリー項目とライ ブラリー資産を変更または削除することができます。また、このロールを使用すると、Process Server、Performance Data Warehouse、内部ユーザー、内部グループの管理も行うことができます。 Process Center サーバー上にプロセス・アプリケーションをデプロイするユーザーは、このロールが割 り当てられている必要があります。
- 8. 「次へ」をクリックします。
- 9. 「はい」を選択して、既存のデータベースを使用します。
- 10. 必要なデータベース情報を指定します。

表 *40. Oracle* の場合の必須のデータベース構成フィールド

| フィールド                             | 必要なアクション                                                                   |
|-----------------------------------|----------------------------------------------------------------------------|
| ホスト名                              | デフォルト値 localhost をそのまま確定するか、データ<br>ベース・サーバーの正しいホスト名を入力します。例え<br>ば、IP アドレス。 |
| ポート                               | デフォルト値 1521 をそのまま確定するか、サーバーの正<br>しいポート番号を入力します。                            |
| インスタンス名                           | Oracle データベース・インスタンスの名前を入力します。                                             |
| 共通データベース                          | デプロイメント環境レベルの共通データベースの場合は、<br>以下のパラメーターの値を入力します。                           |
|                                   | • ユーザー名: 共通データベースのユーザー名を入力して<br>ください。                                      |
|                                   | • パスワード: 共通データベースで認証を行うパスワード<br>を入力してください。                                 |
| プロセス・データベース                       | Process データベースの場合、以下のパラメーターの値を<br>入力してください。                                |
|                                   | • ユーザー名: プロヤス・データベースのユーザー名を入<br>カします。                                      |
|                                   | • パスワード: プロセス・データベースで認証を行うパス<br>ワードを入力します。                                 |
| Performance Data Warehouse データベース | Performance Data Warehouse データベースの場合は、以下<br>のパラメーターの値を入力してください。            |
|                                   | • ユーザー名: Performance Data Warehouse データベース<br>のユーザー名を入力してください。             |
|                                   | • パスワード: Performance Data Warehouse データベース<br>で認証を行うパスワードを入力してください。        |

11. 「次へ」をクリックして先に進みます。IBM サービス・リポジトリーに接続するための IBM ID とパ スワードを指定するよう求めるプロンプトが出されます。

注**:** ローカルのプロパティー・ファイルを使用する場合は、IBM ID とパスワードを指定する必要はあ りません。

インターネットからフィックスパックと必須の暫定修正 (WebSphere Application Server および IBM Business Process Manager の修正を含む) をダウンロードしてインストールするには、サービス・リポ ジトリーへの接続が必要です。IBM ID とパスワードは、<http://www.ibm.com> で登録を行うことで取得 できます。

「キャンセル」をクリックして、インターネットから必須修正をダウンロードせずにインストールを続 行するか、「インストールの要約」ページの「サポート・アカウントを使用してインストールに更新を 含めてください」オプションをクリアします。

製品のインストールが正常に完了したら、Installation Manager を使用して必須修正をインストールで きます。

- 12. 「インストールの要約」ページで、インストール・オプションを検証し、ご使用条件を確認します。ご 使用条件の条項に同意する場合は、「使用条件と注意事項を読んで同意しました **(I have read and accepted the license agreement and notices)**」をクリックします。
- 13. 「ソフトウェアのインストール **(Install Software)**」をクリックします。

インストールが正常に終了すると、クイック・スタート・コンソールが自動的に開始します。

環境およびアプリケーションのセキュリティーについて詳しくは、IBM Business Process Manager および アプリケーションの保護を参照してください。

### 関連情報:

[Installation Manager](https://publib.boulder.ibm.com/infocenter/cchelp/v7r1m0/topic/com.ibm.rational.clearcase.cc_ms_install.doc/topics/c_IM_updates.htm) の更新

# **SQL Server** データベース・サーバーを使用する **IBM Business Process Manager Standard** のインストー ルおよび構成**:**

Microsoft SQL Server データベース・サーバーを使用して、IBM Business Process Manager をインストール することができます。

# 標準インストール前の *SQL Server* データベースの作成および構成*:*

IBM Business Process Manager には、Process データベース、Performance Data Warehouse データベース、 および共通データベースが必要です。共通データベースには、Business Space とその他のコンポーネントが 含まれます。インストールを実行する前に、必要なデータベースをインストールして構成する必要がありま す。

### *SQL Server* 用の *XA* トランザクションの構成*:*

Microsoft SQL Server データベースをインストールしたら、サーバーを始動する前に、XA トランザクショ ンを構成する必要があります。SQL Server JDBC ドライバーは、Java Platform Enterprise Edition/JDBC 2.0 のオプションの分散トランザクションのサポートを提供します。**SQLServerXADataSource** クラスから取得 した JDBC 接続は、Java Platform Enterprise Edition (Java EE) アプリケーション・サーバーなどの標準分 散トランザクション処理環境に参加できます。

XA トランザクションが構成されないと、サーバーの始動時に次のエラーが起こる可能性があります。

**javax.transaction.xa.XAException: com.microsoft.sqlserver.jdbc.SQLServerException: XA** コントロール接続 を作成できませんでした。エラー**:** ストアード・プロシージャー **'master..xp\_sqljdbc\_xa\_init\_ex'** が見つか りませんでした。**(Error: "Could not find stored procedure 'master..xp\_sqljdbc\_xa\_init\_ex'.").**.

MS DTC サービスには、Service Manager で「Automatic」のマークを付けて、SQL Server サービスの開始 時に実行されるようにしてください。

1. XA トランザクション用に MS DTC を使用可能にするには、以下のステップを実行する必要がありま す。

**Windows XP** および **Windows Server 2003** の場合**:**

- a. 「コントロール パネル」 > 「管理ツール」 > 「コンポーネント・サービス」を選択します。
- b. 「コンポーネント・サービス」 > 「コンピュータ」を選択し、「マイ コンピュータ」を右クリッ クして、「プロパティ」を選択します。
- c. 「**MSDTC**」タブをクリックし、次に「セキュリティー構成」をクリックします。
- d. 「**XA** トランザクションを使用可能にする **(Enable XA Transactions)**」チェック・ボックスを選択 し、「**OK**」をクリックします。これで、MS DTC サービスが再始動します。
- e. もう一度「**OK**」をクリックして「プロパティ」ウィンドウを閉じ、「コンポーネント・サービス」 を閉じます。
- f. SQL Server サーバーを再始動して、MS DTC の変更と同期していることを確認します。

**Windows Vista**、**Windows 7**、および **Windows Server 2008 R2** の場合**:**

- a. 「コントロール パネル」 > 「管理ツール」 > 「コンポーネント・サービス」を選択します。
- b. 「コンポーネント・サービス」 > 「コンピュータ」 > 「マイ コンピュータ」 > 「分散トランザ クション コーディネータ」を選択します。
- c. 「ローカル **DTC (Local DTC)**」を右クリックし、「プロパティ」を選択します。
- d. 「ローカル **DTC** のプロパティ **(Local DTC Properties)**」ウィンドウで「セキュリティ」タブをク リックします。
- e. 「**XA** トランザクションを使用可能にする **(Enable XA Transactions)**」チェック・ボックスを選択 し、「**OK**」をクリックします。これで、MS DTC サービスが再始動します。
- f. もう一度「**OK**」をクリックして「プロパティ」ウィンドウを閉じ、「コンポーネント・サービス」 を閉じます。
- g. SQL Server サーバーを再始動して、MS DTC の変更と同期していることを確認します。
- 2. JDBC 分散トランザクション・コンポーネントを構成します。
	- a. IBM Business Process Manager がインストールされていない場合は、「リソース」セクションの URL を使用して Microsoft のサイトから「Microsoft SQL Server JDBC Drive 3.0」ドライバーをダ ウンロードし、任意のフォルダーに解凍します。
	- b. 既に BPM がインストールされている場合は、*bpm\_install\_root*/jdbcdrivers/SQLServer/xa に移 動し、以下のステップで必要なファイルを取得します。
		- sqljdbc xa.dll ファイルを、JDBC unarchived ディレクトリーから SQL Server コンピューター の Binn ディレクトリー (デフォルトの SQL Server インストール済み環境の場合。ロケーション は C:/Program Files/Microsoft SQL Server/MSSQL10\_50.MSSQLSERVER/MSSQL/Binn) にコピーしま す。32 ビット SQL サーバーで XA トランザクションを使用する場合は、SQL サーバーが x64 プロセッサーにインストールされていても、x86 フォルダーの sqljdbc\_xa.dll ファイルを使用

します。x64 プロセッサー上の 64 ビット SQL サーバーで XA トランザクションを使用する場 合は、x64 フォルダーの sqljdbc\_xa.dll ファイルを使用します。

- v SQL サーバーで xa\_install.sql データベース・スクリプトを実行します。例えば、コマンド・ プロンプトから **sqlcmd -i xa\_install.sql** を実行します。このスクリプトにより、sqljdbc\_xa.dll で呼び出される拡張ストアード・プロシージャーがインストールされます。これらの拡張ストア ード・プロシージャーにより、Microsoft SQL Server JDBC ドライバー用の分散トランザクション および XA サポートが実装されます。このスクリプトは、SQL Server インスタンスの管理者と して実行する必要があります。存在しないプロシージャーを削除できないというエラーは無視し てかまいません。
- v SQL Server Management Studio を開いて、**master** データベースの下にある security フォルダー を探します。JDBC ドライバーを使用する分散トランザクションに参加する権限を特定のユーザ ーに付与するには、そのユーザーをマスター・データベース内の **SqlJDBCXAUser** ロールに追加 します (例えば Lombardi ユーザーの場合、「ユーザー」マッピングにマスター・データベースを 追加して、**SqlJDBCXAUser** ロールにチェック・マークを付けます)。

XA トランザクションを構成してからサーバーを開始するまでの間に、以下のステップに従って TCP/IP 接 続を構成する必要があります。

- 1. 「スタート」メニューから、「**Microsoft SQL Server 2008 R2**」 > 「構成ツール」 > 「**SQL Server Configuration Manager**」をクリックします。
- 2. 「**SQL Server** ネットワークの構成」 > 「**SQL2008** のプロトコル **(Protocols for SQL2008)**」を展開し ます。
- 3. 画面右側で「**TCP/IP**」を探します。
- 4. 「**TCP/IP**」をダブルクリックして、「プロトコル」タブで TCP/IP を使用可能にします。
- 5. 「**IP** アドレス」タブをクリックして、構成済みの各 IP アドレスについて TCP ポートを使用可能にし ます。

### *SQL Server* データベースの作成*:*

プロファイルを作成して Network Deployment 環境を構成する前に、IBM Business Process Manager V8.5 で必要なデータベースを作成する必要があります。通常は、Process データベース、Performance Data Warehouse データベース、および共通データベースが必要です。Advanced 専用デプロイメント環境の場合 は、共通データベースのみが必要です。

- v 複数のインストール済み環境またはデプロイメント環境間でデータベースを共有することはできませ  $h_{\alpha}$
- Process および Performance Data Warehouse には、固有の独立したデータベースが必要であり、これら を他の BPM コンポーネントと同じデータベース上に構成することはできません。
- v Process コンポーネントと Performance Data Warehouse コンポーネントでは、SQL Server に対してデー タベースの大/小文字を区別する必要はありません。
- v CommonDB コンポーネントとレガシー WPS コンポーネントでは、SQL Server に対してデータベース の大/小文字を区別する必要があります。
- v 各コンポーネントで使用されるスキーマ名は、ユーザー名に一致している必要があります。

デフォルトのデータベース名は、Process データベースの場合は BPMDB、Performance Data Warehouse デ ータベースの場合は PDWDB、共通データベースの場合は CMNDB です。

IBM Business Process Manager がマシン上にインストールされている場合、 **createDatabase\_CaseInsensitive.sql** スクリプトと **createDatabase\_CaseSensitive.sql** スクリプトは、 *BPM\_HOME*/BPM/dbscripts/SQLServer/Create フォルダーに格納されています。

以下の例の *@DB\_NAME@* は、作成されたデータベースで使用したい名前に置き換えてください。

- 1. IBM Business Process Manager がマシン上にインストールされている場合は、実行する SQL スクリプ トを探します。それ以外の場合は、コマンド行オプションを使用します。
- 2. スクリプトを実行して、BPMDB データベースと PDWDB データベースを作成します。 以下のサンプ ル・スクリプトを実行します。

BPM\_HOME/BPM/dbscripts/SQLServer/Create/createDatabase\_CaseInsensitive.sql

必要に応じて、コマンド・エディターで上記の SQL ファイルの内容をコピーし、以下のようにコマン ドを実行することができます。

CREATE DATABASE @DB\_NAME@ COLLATE SQL Latin1 General CP1 CI AS;

IBM Business Process Manager がインストールされていない場合は、コマンド行から以下のコマンドを 実行します。

sqlcmd -Q "CREATE DATABASE @DB\_NAME@ COLLATE SQL Latin1 General CP1 CI AS"

3. スクリプトを実行して CommonDB データベースを作成します。 以下のサンプル・スクリプトを実行 します。

BPM\_HOME/BPM/dbscripts/SQLServer/Create/createDatabase\_CaseSensitive.sql

必要に応じて、コマンド・エディターで上記の SQL ファイルの内容をコピーし、以下のようにコマン ドを実行することができます。

CREATE DATABASE @DB\_NAME@ COLLATE SQL Latin1 General CP1 CS AS;

IBM Business Process Manager がインストールされていない場合は、コマンド行から以下のコマンドを 実行します。

sqlcmd -Q "CREATE DATABASE @DB\_NAME@ COLLATE SQL Latin1 General CP1 CS AS"

注**: COLLATE** 属性値の *CI* という文字は、大/小文字を区別しないデータベースに適用され、*CS* とい う文字は、大/小文字を区別するデータベースに適用されます。

# *SQL Server* データベースのユーザーおよびスキーマの作成*:*

SQL Server データベースを作成したら、ユーザーとスキーマを作成する必要があります。

IBM Business Process Manager データベース・ユーザーを、以下の 3 つのロールに割り当てます。

注**:** データベースは、データベース管理者が作成する必要があります。作成後、データベース管理者は、 IBM Business Process Manager のデータベース・ユーザーにこれらのロールを割り当てることができま す。

- db ddladmin
- db datawriter
- db\_datareader

これらのロールに設定されている権限については、Microsoft の資料を参照してください。

重要**:** Microsoft SQL Server では、ユーザーと関連付けられたデフォルトのスキーマ名がユーザー名と同じ でなければなりません。例えば、Performance Data Warehouse データベースのユーザー名が *dbuser* の場合 は、*dbuser* というユーザー名に関連付けられたデフォルトのスキーマ名も *dbuser* にする必要があります。 スーパーユーザー (*sa* など) を使用するのではなく、通常のデータベース・ユーザーを作成し、そのユー ザーに必要な権限を割り当てる必要があります。この理由は、スーパーユーザーのデフォルトのスキーマが dbo であり、これを変更できないためです。

既存のテーブルが、ユーザー名と同じスキーマと関連付けられていない場合は、以下のステップを実行でき ます。

- 1. SQL Server Management Studio のオブジェクト・エクスプローラーで、テーブル名を右クリックし、 「設計」をクリックします。
- 2. 「設計」ビューで、F4 キーを押して「プロパティー」ウィンドウを表示します。
- 3. 「プロパティー」ウィンドウで、スキーマ名を更新します。
- 4. タブを右クリックし、「閉じる」を選択して「設計」ビューを閉じます。
- 5. 保存するか尋ねられたら、「**OK**」 をクリックします。選択したテーブルが、スキーマに転送されま す。
- 6. Performance Data Warehouse データベース内のすべてのテーブルに対して、上記のステップを繰り返し ます。

**createUser.sql** スクリプトは *BPM\_HOME*/BPM/dbscripts/SQLServer/Create フォルダーに格納されていま す。このスクリプトを使用して、SQL Server のユーザーとスキーマを作成します。

- 1. 実行する SQL スクリプトを探します。
- 2. スクリプトを実行して、SQL Server データベースのユーザーとスキーマを作成します。 例えば、以下 のサンプル・スクリプトを実行して、必要なユーザーを作成します。

BPM\_HOME/BPM/dbscripts/SQLServer/Create/createUser.sql

構成時に上記のスクリプトが使用できない場合は、必要に応じて上記の SQL ファイルの内容をコピー し、以下のようにコマンド行からコマンドを実行してください。

USE master GO CREATE LOGIN @DB\_USER@ WITH PASSWORD='@DB\_PASSWD@' GO USE @DB\_NAME@ GO CREATE USER @DB\_USER@ FOR LOGIN @DB\_USER@ WITH DEFAULT\_SCHEMA=@DB\_USER@ GO CREATE SCHEMA @DB\_USER@ AUTHORIZATION @DB\_USER@ GO EXEC sp\_addrolemember 'db\_ddladmin', @DB\_USER@; EXEC sp\_addrolemember 'db\_datareader', @DB\_USER@; EXEC sp\_addrolemember 'db\_datawriter', @DB\_USER@;

上の例の *@DB\_NAME@* は、ユーザーとスキーマを作成した BPM データベース名に置き換え、 *@DB\_USER@* は、作成したいデータベース・ユーザーに置き換え、*@DB\_PASSWD@* は、そのユーザ ーのパスワードに置き換えてください。

生成されたスクリプトを使用してデータベース・スキーマを作成する場合は、テーブルの作成権限が自分の ユーザー ID に設定されている必要があります。テーブルが作成された後では、テーブル内の情報の選 択、挿入、更新、削除を行う権限が必要です。

次の表では、データ・ストアにアクセスするために必要なデータベース特権について説明します。

表 *41.* データベース特権

| データベース内にオブジェクトを作成するために必要な                                                                 | データベース内のオブジェクトにアクセスするために必要                                                                                       |
|-------------------------------------------------------------------------------------------|----------------------------------------------------------------------------------------------------|
| 最小特権                                                                                      | な最小特権                                                                                                    |
| 理想的な場合、ユーザー ID には IBM Business Process<br>Manager に使用されるデータ・ストアに関する DB<br> OWNER 特権が必要です。 | SQL Server および Windows の認証が SQL Server ログイ <br>ン ID およびパスワードに基づいて行われるように、SQL<br>Server を構成します。ユーザー ID は、テーブルの所有者 |
|                                                                                           | か、または TRUNCATE TABLE ステートメントを実行す<br>る十分な権限を持つグループのメンバーでなければなりま<br>せん。                                            |
|                                                                                           | 『SQL Server データベース特権』に記載されている<br>「SQL Server データベース特権の詳細」の表を参照して<br>ください。                                        |

#### *SQL Server* データベース・サーバーを使用する *Process Center* のインストールおよび構成*:*

Process Center には、IBM Business Process Manager オーサリング環境で作成されたすべてのプロセス、サ ービス、およびその他の資産用のリポジトリーが含まれます。Process Center 内に統合された Process Server を使用して、プロセスをビルドしながら実行できます。準備が整ったら、ランタイム環境の Process Server に、その同じプロセスをインストールして実行できます。

標準インストールを使用して IBM Business Process Manager Standard をインストールするには、プロセ ス・データベース、Performance Data Warehouse データベース、および共通データベースが既に存在し、そ れらが空の状態であることを確認する必要があります。

インストール時に以下の情報を指定できるように準備しておいてください。

- データベース認証用のユーザー名とパスワード
- データベース サーバーのホスト名とポート
- プロセス・データベースの名前。
- Performance Data Warehouse データベース名
- 共通データベースの名前。

パスポート・アドバンテージからダウンロードしたイメージからインストールする場合は、必要なイメージ をすべてダウンロードしており (Intel 版 Linux システムの場合は 3 つのディスク・イメージ、その他の Linux システムの場合は 2 つのディスク・イメージ)、これらのイメージを同じディレクトリーに解凍した ことを確認してください。

制約事項**:** スペースも特殊文字も含まないディレクトリーにインストール・ファイルを解凍してください。 スペースまたは特殊文字を含むディレクトリー・パスからランチパッドを開始することはできません。

標準インストールでは、製品ランチパッドを使用して、ソフトウェアをインストールし、デプロイメント・ マネージャー・プロファイルと管理対象ノード・プロファイルを構成し、単一ノードと単一サーバーから成 る単一クラスター・デプロイメント環境を構成します。

1 つの IBM Installation Manager だけで、IBM Business Process Manager の複数のインスタンスをインスト ールできます。

1. オプション: インターネットに接続している場合、標準インストールでは、最新のフィックスパック・ レベルまたはリフレッシュ・パック・レベル、および推奨される暫定修正に、製品が自動的にアップグ レードされます。これらのアップグレードをインターネットからではなくローカル・ディレクトリーか

らインストールする場合や、フィックス・レベルを指定する場合は、プロパティー・ファイルを使用し て、アップグレードを検索する場所やインストール対象のアップグレードを、Installation Manager に 対して指定することができます。

次のファイルを作成します。

/*user\_home\_directory*/bpm\_updates.properties

注**:** bpm\_updates.properties ファイルに指定されているフォルダーに対する読み取り/書き込み権限が あることを確認します。

ファイルでは、ifix、fixpack、および launchpad という 3 つのプレフィックスが使用されます。各プレ フィックスの後には 1 つのドットが続いていなければなりません。名前のプレフィックスおよびドッ トより後の部分は任意の文字列にすることができるため、ifix、フィックスパック、およびランチパッ ド・アップグレードについて複数のロケーションを指定できます。ロケーションには、ローカル・ディ レクトリーまたは URL のいずれかを指定できます。例:

ifix.1=/bpmUpdates fixpack.2=http://test/rep launchpad.1=/launchpad\_updates fixpack.WAS\_REP=/WAS\_updates fixpack.BPM\_REP=/BPM\_updates

- 2. 製品 DVD からインストールするか、またはパスポート・アドバンテージからダウンロードしたイメ ージからインストールするかに応じて、以下のいずれかの方法でメディアにアクセスします。一度に実 行できるランチパッドは 1 つだけです。
	- 製品 DVD からインストールする場合は、IBM Business Process Manager Standard のラベルが付い た製品ディスクをディスク・ドライブに挿入します。必要に応じてディスク・ドライブをマウント します。以下のコマンドを入力して、ランチパッドを手動で開始します。

*mount\_point*/launchpad.sh

- v パスポート・アドバンテージからダウンロードしたイメージを使用してインストールする場合は、 以下の手順を実行します。
	- a. イメージを解凍するディレクトリーに移動します。
	- b. 以下のコマンドを入力して、ランチパッドを始動します。

#### *extract\_directory*/launchpad.sh

- 3. オプション: ランチパッドの更新を指示するメッセージが表示された場合、「更新」をクリックして、 最新の更新を受け取ってください。自動的に更新がインストールされ、ランチパッドが再始動されま す。 インターネットにアクセスできないため、更新をローカル・ディレクトリーからインストールす る場合、ステップ 1 で説明した該当するランチパッド接頭部付きのプロパティー・ファイルを使用し て、アップグレードが置かれている場所およびインストール対象のアップグレードを Installation Manager に通知できます。
- 4. ランチパッドを始動して、「ようこそ」ページで「標準インストール」をクリックします。
- 5. 必要に応じて、ロケーション情報を変更します。
	- v ホスト名: このフィールドには、ご使用のマシンの名前が表示されます。

重要**:** ホスト名に localhost または 127.0.0.1 の値を使用すると、リモート・システム上の Process Server インストール済み環境から Process Center に接続できなくなります。

• ロケーション: Process Center のインストール・ロケーションを入力するか、「参照」をクリックし てロケーションを選択します。

注**:**

- インストール・ロケーションには、空のディレクトリー、または存在せず、インストール中に作 成されるディレクトリーを指定する必要があります。
- DB2 Express をインストールしているので、インストール・ロケーションに各国語のストリング (NLS) を含めることはできません。
- 6. セルの管理アカウントの「ユーザー名」および「パスワード」を指定します。 セル管理者は、 WebSphere Application Server の 1 次管理者です。このロールに割り当てられているユーザーは、他の 管理者ロールを割り当てることができ、セルとトポロジーの管理を行います。このロールに割り当てら れているユーザーは、IBM Business Process Manager コンポーネントの管理は行いません。このロー ルは、すべてのインターフェースに対するアクセス権限を提供します。これにより、ユーザーは、プロ セス・アプリケーションとツールキットを含む、使用可能なすべてのタイプのライブラリー項目とライ ブラリー資産を変更または削除することができます。また、このロールを使用すると、Process Server、Performance Data Warehouse、内部ユーザー、内部グループの管理も行うことができます。 Process Center サーバー上にプロセス・アプリケーションをデプロイするユーザーは、このロールが割 り当てられている必要があります。
- 7. デプロイメント環境の管理アカウントの「ユーザー名」および「パスワード」を指定します。 デプロ イメント環境管理者は、IBM Business Process Manager の 1 次管理者です。このロールが割り当てら れているユーザーには、Process Center と Process Admin Console への管理アクセス権が付与されてい ます。このロールは、すべてのインターフェースに対するアクセス権限を提供します。これにより、ユ ーザーは、プロセス・アプリケーションとツールキットを含む、使用可能なすべてのタイプのライブラ リー項目とライブラリー資産を変更または削除することができます。また、このアカウントを使用する と、Process Server、Performance Data Warehouse、および内部ユーザーとグループを管理することがで きます。
- 8. 「次へ」をクリックします。
- 9. 「はい」を選択して、既存のデータベースを使用します。
- 10. 必要なデータベース情報を指定します。

表 *42. SQL Server* の場合の必須のデータベース構成フィールド

| フィールド                                                       | 必要なアクション                              |
|-------------------------------------------------------------|---------------------------------------|
| ユーザー名                                                       | Windows 認証を使用しない場合にのみ必要です。            |
|                                                             | データベースで認証を行うユーザー名を入力してくださ             |
|                                                             | $\mathcal{U}$                         |
|                                                             | <b>制約事項:</b> ユーザー名に各国語のストリング (NLS) が含 |
|                                                             | まれていてはなりません。                          |
| パスワード                                                       | Windows 認証を使用しない場合にのみ必要です。            |
|                                                             | データベースで認証を行うパスワードを入力してくださ             |
|                                                             | $\mathcal{U}^{\lambda}$               |
| Windows 認証情報を使用してデータベースに接続するように指定する場合は、「Windows 認証を適用」オプション |                                       |
| を選択します。このオプションを選択すると、これまでのフィールドが非アクティブになります。                |                                       |
| ホスト名                                                        | デフォルト値 localhost をそのまま確定するか、データ       |
|                                                             | ベース・サーバーの正しいホスト名を入力します。例え             |
|                                                             | ば、IP アドレス。                            |
| ポート                                                         | デフォルト値 1433 をそのまま確定するか、サーバーの正         |
|                                                             | しいポート番号を入力します。                        |
| 共通データベース名                                                   | デフォルト値の CMNDB を受け入れるか、共通データベ          |
|                                                             | ースの名前を入力します。                          |

表 *42. SQL Server* の場合の必須のデータベース構成フィールド *(*続き*)*

| <b> フィールド</b>                       | 必要なアクション                                                           |
|-------------------------------------|--------------------------------------------------------------------|
| <b> プロセス・データベース名</b>                | デフォルト値の BPMDB を受け入れるか、プロセス・デ<br>ータベース名を入力します。                      |
| Performance Data Warehouse のデータベース名 | デフォルト値の PDWDB を受け入れるか、Performance<br>Data Warehouse データベース名を入力します。 |

11. 「次へ」をクリックして先に進みます。IBM サービス・リポジトリーに接続するための IBM ID とパ スワードを指定するよう求めるプロンプトが出されます。

注**:** ローカルのプロパティー・ファイルを使用する場合は、IBM ID とパスワードを指定する必要はあ りません。

インターネットからフィックスパックと必須の暫定修正 (WebSphere Application Server および IBM Business Process Manager の修正を含む) をダウンロードしてインストールするには、サービス・リポ ジトリーへの接続が必要です。IBM ID とパスワードは、<http://www.ibm.com> で登録を行うことで取得 できます。

「キャンセル」をクリックして、インターネットから必須修正をダウンロードせずにインストールを続 行するか、「インストールの要約」ページの「サポート・アカウントを使用してインストールに更新を 含めてください」オプションをクリアします。

製品のインストールが正常に完了したら、Installation Manager を使用して必須修正をインストールで きます。

- 12. 「インストールの要約」ページで、インストール・オプションを検証し、ご使用条件を確認します。ご 使用条件の条項に同意する場合は、「使用条件と注意事項を読んで同意しました **(I have read and accepted the license agreement and notices)**」をクリックします。
- 13. 「ソフトウェアのインストール **(Install Software)**」をクリックします。

インストールが正常に終了すると、クイック・スタート・コンソールが自動的に開始します。

環境およびアプリケーションのセキュリティーについて詳しくは、IBM Business Process Manager および アプリケーションの保護を参照してください。

# 関連情報:

[Installation Manager](https://publib.boulder.ibm.com/infocenter/cchelp/v7r1m0/topic/com.ibm.rational.clearcase.cc_ms_install.doc/topics/c_IM_updates.htm) の更新

# *SQL Server* データベース・サーバーを使用する *Process Server* のインストールおよび構成*:*

Process Server には、テスト、ステージング、または実稼働のためのさまざまなビジネス・プロセスをサポ ートできる 1 つの BPM ランタイム環境が用意されています。

標準インストールを使用して IBM Business Process Manager Standard をインストールするには、プロセ ス・データベース、Performance Data Warehouse データベース、および共通データベースが既に存在し、そ れらが空の状態であることを確認する必要があります。

インストール時に以下の情報を指定できるように準備しておいてください。

- データベース認証用のユーザー名とパスワード
- データベース サーバーのホスト名とポート
- プロセス・データベースの名前。
- Performance Data Warehouse データベース名
- v 共通データベースの名前。

パスポート・アドバンテージからダウンロードしたイメージからインストールする場合は、必要なイメージ をすべてダウンロードしており (Intel 版 Linux システムの場合は 3 つのディスク・イメージ、その他の Linux システムの場合は 2 つのディスク・イメージ)、これらのイメージを同じディレクトリーに解凍した ことを確認してください。

制約事項**:** スペースも特殊文字も含まないディレクトリーにインストール・ファイルを解凍してください。 スペースまたは特殊文字を含むディレクトリー・パスからランチパッドを開始することはできません。

標準インストールでは、製品ランチパッドを使用して、ソフトウェアをインストールし、デプロイメント・ マネージャー・プロファイルと管理対象ノード・プロファイルを構成し、単一ノードと単一サーバーから成 る単一クラスター・デプロイメント環境を構成します。

1 つの IBM Installation Manager だけで、IBM Business Process Manager の複数のインスタンスをインスト ールできます。

1. オプション: インターネットに接続している場合、標準インストールでは、最新のフィックスパック・ レベルまたはリフレッシュ・パック・レベル、および推奨される暫定修正に、製品が自動的にアップグ レードされます。これらのアップグレードをインターネットからではなくローカル・ディレクトリーか らインストールする場合や、フィックス・レベルを指定する場合は、プロパティー・ファイルを使用し て、アップグレードを検索する場所やインストール対象のアップグレードを、Installation Manager に 対して指定することができます。

次のファイルを作成します。

/*user\_home\_directory*/bpm\_updates.properties

注**:** bpm\_updates.properties ファイルに指定されているフォルダーに対する読み取り/書き込み権限が あることを確認します。

ファイルでは、ifix、fixpack、および launchpad という 3 つのプレフィックスが使用されます。各プレ フィックスの後には 1 つのドットが続いていなければなりません。名前のプレフィックスおよびドッ トより後の部分は任意の文字列にすることができるため、ifix、フィックスパック、およびランチパッ ド・アップグレードについて複数のロケーションを指定できます。ロケーションには、ローカル・ディ レクトリーまたは URL のいずれかを指定できます。例:

ifix.1=/bpmUpdates fixpack.2=http://test/rep launchpad.1=/launchpad\_updates fixpack.WAS\_REP=/WAS\_updates fixpack.BPM\_REP=/BPM\_updates

- 2. 製品 DVD からインストールするか、またはパスポート・アドバンテージからダウンロードしたイメ ージからインストールするかに応じて、以下のいずれかの方法でメディアにアクセスします。一度に実 行できるランチパッドは 1 つだけです。
	- v 製品 DVD からインストールする場合は、IBM Business Process Manager Standard のラベルが付い た製品ディスクをディスク・ドライブに挿入します。必要に応じてディスク・ドライブをマウント します。以下のコマンドを入力して、ランチパッドを手動で開始します。

*mount\_point*/launchpad.sh

- v パスポート・アドバンテージからダウンロードしたイメージを使用してインストールする場合は、 以下の手順を実行します。
	- a. イメージを解凍するディレクトリーに移動します。
	- b. 以下のコマンドを入力して、ランチパッドを始動します。

### *extract\_directory*/launchpad.sh

- 3. オプション: ランチパッドの更新を指示するメッセージが表示された場合、「更新」をクリックして、 最新の更新を受け取ってください。自動的に更新がインストールされ、ランチパッドが再始動されま す。 インターネットにアクセスできないため、更新をローカル・ディレクトリーからインストールす る場合、ステップ 1 で説明した該当するランチパッド接頭部付きのプロパティー・ファイルを使用し て、アップグレードが置かれている場所およびインストール対象のアップグレードを Installation Manager に通知できます。
- 4. ランチパッドを始動して、「ようこそ」ページで「標準インストール」をクリックします。
- 5. 「**Process Server** のインストール」を選択し、「次へ」をクリックします。
- 6. Process Server の情報を指定します。
	- ホスト名: このフィールドには、ご使用のマシンの名前が表示されます。
	- ロケーション: Process Server のインストール・ロケーションを入力するか、「参照」をクリックし てロケーションを選択します。

注**:**

- インストール・ロケーションには、空のディレクトリー、または存在せず、インストール中に作 成されるディレクトリーを指定する必要があります。
- DB2 Express をインストールしているので、インストール・ロケーションに各国語のストリング (NLS) を含めることはできません。
- v 環境のタイプ: Process Server をどのように使用するかを選択します。
	- 実動キャパシティーでサーバーを使用する場合は、「実動」を選択します。
	- サーバーを実動させる前に変更内容をホストするための一時的なロケーションとしてサーバーを 使用する場合は、「ステージ」を選択します。
	- サーバーを負荷テストなどのテスト環境として使用する場合は、「テスト」を選択します。
- v 名前: Process Server 環境の名前を指定します。 Process Center から、この Process Server への接続 に、この名前が使用されます。

制約事項**:** 同じセル内に実動サーバーと非実動サーバーを混在させないでください。

- v セルの管理アカウントの「ユーザー名」および「パスワード」を指定します。セル管理者は、 WebSphere Application Server の 1 次管理者です。このロールに割り当てられているユーザーは、 他の管理者ロールを割り当てることができ、セルとトポロジーの管理を行います。このロールに割 り当てられているユーザーは、IBM Business Process Manager コンポーネントの管理は行いませ ん。このロールは、すべてのインターフェースに対するアクセス権限を提供します。これにより、 ユーザーは、プロセス・アプリケーションとツールキットを含む、使用可能なすべてのタイプのラ イブラリー項目とライブラリー資産を変更または削除することができます。また、このロールを使 用すると、Process Server、Performance Data Warehouse、内部ユーザー、内部グループの管理も行う ことができます。Process Center サーバー上にプロセス・アプリケーションをデプロイするユーザー は、このロールが割り当てられている必要があります。
- デプロイメント環境のアカウントの「ユーザー名」および「パスワード」を指定します。デプロイ メント環境管理者は、IBM Business Process Manager の 1 次管理者です。このロールが割り当てら れているユーザーには、Process Center と Process Admin Console への管理アクセス権が付与されて

います。このロールは、すべてのインターフェースに対するアクセス権限を提供します。これによ り、ユーザーは、プロセス・アプリケーションとツールキットを含む、使用可能なすべてのタイプ のライブラリー項目とライブラリー資産を変更または削除することができます。また、このアカウ ントを使用すると、Process Server、Performance Data Warehouse、および内部ユーザーとグループを 管理することができます。

この Process Server を Process Center に接続しない場合は、「このサーバーをオフラインで使用す る」を選択します。オフライン・サーバーはプロセス・アプリケーションのスナップショットをデプロ イするときにも使用できます。ただし、プロセス・アプリケーションをオフラインの Process Server にデプロイする方法は、プロセス・アプリケーションをオンラインの Process Server にデプロイする 方法とは異なります。

「このサーバーをオフラインで使用する」を選択しなかった場合は、このサーバーが接続する Process Center に関する以下の情報を指定します。

- v 「ホスト名」: この Process Server が Process Center と通信するために使用するホストまたは仮想 ホストを入力します。完全修飾ホスト名を使用します。Process Server と Process Center サービスと の間にロード・バランサーまたはプロキシー・サーバーが存在する環境の場合、ここでの設定内容 が Process Center にアクセスするための URL と一致していることを確認してください。
- v ポート: Process Center のポート番号を入力します。Process Server と Process Center との間にロー ド・バランサーまたはプロキシー・サーバーが存在する環境の場合、ここでの設定内容が Process Center にアクセスするための URL と一致していることを確認してください。
- ユーザー名: Process Center ユーザー名を入力してください。Process Server は、このユーザーとし て Process Center に接続します。
- パスワード: Process Center ユーザーのパスワードを入力します。

「接続のテスト」をクリックすると、Process Center への接続を確認できます。

- 7. セルの管理アカウントの「ユーザー名」および「パスワード」を指定します。 セル管理者は、 WebSphere Application Server の 1 次管理者です。このロールに割り当てられているユーザーは、他の 管理者ロールを割り当てることができ、セルとトポロジーの管理を行います。このロールに割り当てら れているユーザーは、IBM Business Process Manager コンポーネントの管理は行いません。このロー ルは、すべてのインターフェースに対するアクセス権限を提供します。これにより、ユーザーは、プロ セス・アプリケーションとツールキットを含む、使用可能なすべてのタイプのライブラリー項目とライ ブラリー資産を変更または削除することができます。また、このロールを使用すると、Process Server、Performance Data Warehouse、内部ユーザー、内部グループの管理も行うことができます。 Process Center サーバー上にプロセス・アプリケーションをデプロイするユーザーは、このロールが割 り当てられている必要があります。
- 8. 「次へ」をクリックします。
- 9. 「はい」を選択して、既存のデータベースを使用します。
- 10. 必要なデータベース情報を指定します。

| <b> フィールド</b> | 必要なアクション                       |
|---------------|--------------------------------|
| ユーザー名         | 'Windows 認証を使用しない場合にのみ必要です。    |
|               | データベースで認証を行うユーザー名を入力してくださ      |
|               | $\sqrt{2}$                     |
|               | 制約事項: ユーザー名に各国語のストリング (NLS) が含 |
|               | まれていてはなりません。                   |

表 *43. SQL Server* の場合の必須のデータベース構成フィールド

表 *43. SQL Server* の場合の必須のデータベース構成フィールド *(*続き*)*

| フィールド                                                       | 必要なアクション                          |
|-------------------------------------------------------------|-----------------------------------|
| パスワード                                                       | Windows 認証を使用しない場合にのみ必要です。        |
|                                                             | データベースで認証を行うパスワードを入力してくださ         |
|                                                             | $\mathcal{U}$                     |
| Windows 認証情報を使用してデータベースに接続するように指定する場合は、「Windows 認証を適用」オプション |                                   |
| を選択します。このオプションを選択すると、これまでのフィールドが非アクティブになります。                |                                   |
| ホスト名                                                        | デフォルト値 localhost をそのまま確定するか、データ   |
|                                                             | ベース・サーバーの正しいホスト名を入力します。例え         |
|                                                             | ば、IP アドレス。                        |
| ポート                                                         | デフォルト値 1433 をそのまま確定するか、サーバーの正     |
|                                                             | しいポート番号を入力します。                    |
| 共通データベース名                                                   | デフォルト値の CMNDB を受け入れるか、共通データベ      |
|                                                             | ースの名前を入力します。                      |
| プロセス・データベース名                                                | デフォルト値の BPMDB を受け入れるか、プロセス・デ      |
|                                                             | ータベース名を入力します。                     |
| Performance Data Warehouse のデータベース名                         | デフォルト値の PDWDB を受け入れるか、Performance |
|                                                             | Data Warehouse データベース名を入力します。     |
|                                                             |                                   |

11. 「次へ」をクリックして先に進みます。IBM サービス・リポジトリーに接続するための IBM ID とパ スワードを指定するよう求めるプロンプトが出されます。

注**:** ローカルのプロパティー・ファイルを使用する場合は、IBM ID とパスワードを指定する必要はあ りません。

インターネットからフィックスパックと必須の暫定修正 (WebSphere Application Server および IBM Business Process Manager の修正を含む) をダウンロードしてインストールするには、サービス・リポ ジトリーへの接続が必要です。IBM ID とパスワードは、<http://www.ibm.com> で登録を行うことで取得 できます。

「キャンセル」をクリックして、インターネットから必須修正をダウンロードせずにインストールを続 行するか、「インストールの要約」ページの「サポート・アカウントを使用してインストールに更新を 含めてください」オプションをクリアします。

製品のインストールが正常に完了したら、Installation Manager を使用して必須修正をインストールで きます。

- 12. 「インストールの要約」ページで、インストール・オプションを検証し、ご使用条件を確認します。ご 使用条件の条項に同意する場合は、「使用条件と注意事項を読んで同意しました **(I have read and accepted the license agreement and notices)**」をクリックします。
- 13. 「ソフトウェアのインストール **(Install Software)**」をクリックします。

インストールが正常に終了すると、クイック・スタート・コンソールが自動的に開始します。

環境およびアプリケーションのセキュリティーについて詳しくは、IBM Business Process Manager および アプリケーションの保護を参照してください。

関連情報:

[Installation Manager](https://publib.boulder.ibm.com/infocenter/cchelp/v7r1m0/topic/com.ibm.rational.clearcase.cc_ms_install.doc/topics/c_IM_updates.htm) の更新

# カスタム・インストールおよび構成パスを使用した **IBM Business Process Manager Standard** のインストール

「カスタム・インストール」オプションは、「標準インストール」オプションでは提供されないインストー ル・オプションまたは構成オプションが必要である場合、サイレントにインストールしたい場合、あるいは WebSphere Application Server の既存のインストール済み環境にインストールする場合に、IBM Business Process Manager Standard をインストールするために使用します。

# プロファイル作成または拡張のための、非 **root** ユーザーに対するファイルとディレクトリーの書き込み権 限の付与**:**

製品をインストールしたユーザーでない場合は、IBM Business Process Manager インストール内の選択さ れたディレクトリーへの書き込み権限を持つ必要があります。製品インストール・ユーザーは、この権限を 付与することも、プロファイルの作成または拡張権限を持つグループを作成することもできます。

製品インストール・ユーザー (root の場合と非 root ユーザーの場合がある) は、該当する IBM Business Process Manager のファイルとディレクトリーへの書き込み権限を非 root ユーザーに付与することができ ます。この権限付与を行うと、非 root ユーザーがプロファイルを作成できるようになります。また、製品 インストール・ユーザーは、プロファイルを作成する権限のあるユーザーのグループを作成したり、プロフ ァイルを作成する権限を個々のユーザーに与えたりすることができます。

非 root ユーザーは、独自のプロファイルを作成して自分の環境を管理します。通常、これらのユーザーは 開発の目的で環境を管理します。

非 root ユーザーは、製品の *installation root/*profiles ディレクトリーではなく、自身の専用ディレク トリー構造にプロファイルを保管する必要があります。

# 制約事項**:**

- v IBM Business Process Manager では、製品インストール・ユーザーから非 root ユーザーへの既存のプロ ファイルの所有権の変更はサポートされていません。非 root ユーザーは、別のユーザーが所有するプロ ファイルを拡張することはできません。
- v 固有の名前とポート値を提示してくれるプロファイル管理ツール内の仕組みは、非 root ユーザーには使 用不可になります。さらに非 root ユーザーは、プロファイル管理ツールのフィールドのうち、プロファ イル名、ノード名、セル名、ポート割り当ての各フィールドのデフォルト値を変更することも必要にな ります。製品インストール・ユーザーは、各フィールドの値の範囲を非 root ユーザーに割り当てること ができ、また非 root ユーザーが各自の割り当てられた値の範囲を遵守し、また自分の定義の整合性を維 持するための責任をユーザーに割り当てることもできます。

少なくとも 1 つのプロファイルを既に作成してある場合は、該当するディレクトリーおよびファイルが作 成されています。このトピック内にある、これらのディレクトリーおよびファイルの作成手順は、スキップ して構いません。以前にプロファイルを作成したことがない場合は、必要なディレクトリーおよびファイル を作成するための手順を完了する必要があります。

以下の作業の例では、プロファイルの作成権限があるグループの作成方法を示しています。「インストー ル・ユーザー」と「製品インストール・ユーザー」という用語は、IBM Business Process Manager をイン ストールしたユーザー ID のことを指しています。インストール・ユーザーは、以下の手順を実行して、 profilers グループを作成し、このグループにプロファイル作成のための適切な権限を付与することができ ます。

- 1. 製品インストール・ユーザーとして、IBM Business Process Manager システムにログオンします 製品 インストール・ユーザーは、root ユーザーの場合または非 root ユーザーの場合があります。
- 2. オペレーティング・システム・コマンドを使用して、以下の手順を実行します。
	- a. プロファイルの作成を実行できるユーザーをすべて組み込むグループ (名前は **profilers**) を作成しま す。
	- b. プロファイルを作成できる、**user1** という名前のユーザーを作成します。
	- c. ユーザーの **product\_installer** および **user1** を **profilers** グループに追加します。
- 3. ログオフし、インストール・ユーザーとして再びログオンして、新しいグループを有効にします。
- 4. プロファイルが存在しない場合は、以下のディレクトリーをインストール・ユーザーとして作成しま す。
	- v 次のように入力して、*install\_root***/logs/manageprofiles** ディレクトリーを作成します。 mkdir *install\_root*/logs/manageprofiles
	- v 次のように入力して *install\_root***/properties/fsdb** ディレクトリーを作成します。 mkdir *install\_root*/properties/fsdb
- 5. プロファイルが存在しない場合は、profileRegistry.xml ファイルをインストール・ユーザーとして作 成します。 この例の場合、ファイル・パスは次のとおりです。

*install\_root*/properties/profileRegistry.xml

profileRegistry.xml ファイルに次の情報を追加します。ファイルは、UTF-8 でエンコードする必要が あります。

<?xml version="1.0" encoding="UTF-8"?>  $<$ profiles/>

6. 製品インストール・ユーザーとして、オペレーティング・システムのツールを使用して、ディレクトリ ーとファイルのアクセス許可を変更します。 次の例では、変数 **\$WASHOME** が IBM Business Process Manager のルート・インストール・ディレクトリーの **/opt/IBM/WebSphere/AppServer** であると想定し ています。

```
export WASHOME=/opt/IBM/WebSphere/AppServer
echo $WASHOME
echo "Performing chggrp/chmod per WAS directions..."
chgrp profilers $WASHOME/logs/manageprofiles
chmod g+wr $WASHOME/logs/manageprofiles
chgrp profilers $WASHOME/properties
chmod g+wr $WASHOME/properties
chgrp profilers $WASHOME/properties/fsdb
chmod g+wr $WASHOME/properties/fsdb
chgrp profilers $WASHOME/properties/profileRegistry.xml
chmod g+wr $WASHOME/properties/profileRegistry.xml
chgrp -R profilers $WASHOME/profileTemplates
```
以下のコマンドを別途発行します。

chgrp profilers \$WASHOME/properties/Profiles.menu chmod g+wr \$WASHOME/properties/Profiles.menu

非 root ユーザーに許可エラーが発生した場合は、追加ファイルの許可を変更することが必要になる場 合があります。例えば、製品インストール・ユーザーが非 root ユーザーにプロファイルの削除の権限 を与える場合、製品インストール・ユーザーは以下のファイルを削除することが必要になる場合があり ます。

*install\_root*/properties/profileRegistry.xml\_LOCK

このファイルを削除する権限を非 root ユーザーに付与するには、そのユーザーにこのファイルへの書 き込み権限を付与します。それでも非 root ユーザーがこのプロファイルを削除できない場合は、製品 インストール・ユーザーがこのプロファイルを削除することができます。

インストール・ユーザーによって **profilers** グループが作成され、非 root ユーザーがプロファイルを作成 するのに必要なディレクトリーおよびファイルへの正しい権限がこのグループに付与されました。

**profilers** グループに属している非 root ユーザーは、この非 root ユーザーが所有していて、書き込み権限 を持っているディレクトリーにプロファイルを作成することができます。ただし、非 root ユーザーは、製 品のインストール・ルート・ディレクトリーにプロファイルを作成することはできません。

root ユーザーと非 root ユーザーは、同じタスクを使用してプロファイルを管理できます。

### プロファイルの構成および **Network Deployment** 環境の作成**:**

製品をインストールした後に、1 つのデプロイメント・マネージャー・プロファイルおよび 1 つ以上の管 理対象ノード・プロファイルを作成または拡張して、ランタイム環境を定義する必要があります。デプロイ メント・マネージャーを開始する前に、IBM Business Process Manager で使用することになるデータベー スを構成しておく必要があります。

### *DB2* 用のプロファイル、データベース、およびデプロイメント環境の構成*:*

プロファイル、データベース、および Network Deployment 環境の構成に使用する方法を選択します。 **BPMConfig** コマンド行ユーティリティーまたは複数のツールのいずれかを使用して、プロファイルおよびデ プロイメント環境の設定を完了できます。

# *BPMConfig* コマンドを使用してプロファイル、デプロイメント環境、およびデータベースを同時に作成す る*:*

BPMConfig コマンドを使用して、プロファイルおよびデプロイメント環境を作成します。このプロセスの 間に、データベース・スクリプトが生成されます。データベースの表を作成するには、これらのスクリプト を実行する必要があります。

#### *BPMConfig* コマンドを使用したプロファイル、*Network Deployment* 環境およびデータベース表の作成*:*

**BPMConfig** コマンドでは、デプロイメント環境の構成で使用されるすべての値を含んだプロパティー・ファ イルを使用して、標準的な Network Deployment 環境を作成することができます。デプロイメント環境を作 成すると同時に、必要なデータベース表を作成したり、**BPMConfig** コマンドで使用されるプロパティー・フ ァイルに管理対象ノード用の新しいデプロイメント・マネージャー・プロファイルとカスタム・プロファイ ルの設定を組み込むことによってこれらのプロファイルを作成したりすることができます。

デプロイメント環境を作成する前に、プロパティー・ファイルに指定されているすべてのデータベースを手 動で作成する必要があります。**BPMConfig** コマンドでは、データベースは作成されません。このコマンドで は、スキーマおよび表が作成されます。また、プロパティー・ファイルで指定するユーザーもすべて作成す る必要があります。

重要**: BPMConfig** コマンドは、デプロイメント環境に参加するすべてのコンピューター上で、同じプロパ ティー・ファイルを使用して実行します。デプロイメント・マネージャー・プロファイルが存在するコンピ ューター上と、管理対象ノードが存在する各コンピューター上で、最初にこのコマンドを実行する必要があ ります。ある時点において、1 台のコンピューターで実行できるのは 1 つのプロファイルの作成のみであ り、特定のデプロイメント・マネージャーに対して実行できるのは 1 つのノードのフェデレーションのみ です。このため、異なるコンピューターに複数のプロファイルを同時に作成する場合は、**federateLater** オ プションを使用し、その後、各コンピューター上で順番に **create de** オプションを指定してコマンドを実 行し、管理対象ノードをフェデレートする必要があります。

**-create -de** オプションを指定して **BPMConfig** コマンドを実行すると、以下のタスクが実行されます。

- v 構成プロパティー・ファイルに指定されていて、まだ存在しないローカル・プロファイルを作成する。
- v デプロイメント・マネージャー・プロパティー・ファイルに指定された値を基にしてデプロイメント・ マネージャー・ノードを作成し、デプロイメント・マネージャーを始動する。
- v 構成プロパティー・ファイルに指定されたノードごとに、指定された値に基づいて管理対象ノードを作 成する。
- v 各管理対象ノードをフェデレートしてデプロイメント環境に追加する。
- v デプロイメント環境を生成する。
- v 使用されるプロパティー・ファイルのパラメーター **bpm.de.deferSchemaCreation** が **false** に設定され ている場合は、コマンドを実行するとデータベース表も作成される。構成プロパティー・ファイル内の **bpm.de.deferSchemaCreation** プロパティーが **true** に設定されている場合は、データベース表を作成す るためのスクリプトだけが生成されます。この場合、データベース表は、これらのスクリプトを使用し て別個に作成される必要があり、ブートストラップ・ユーティリティーを手動で実行する必要がありま す。

ヒント**:** 実際の表を作成する代わりに、**BPMConfig** コマンドを実行してデータベース・スクリプトを生 成した場合、これらのスクリプトをデータベース管理者に渡して、スクリプトのレビューと実行を任せ ることができます。

v **bpm.de.deferSchemaCreation** プロパティーが **true** に設定されている場合、Process データベースはシス テム情報と一緒にはロードされないため、**bootstrapProcessServerData** ユーティリティーを手動で実行 する必要があります。

初めてデプロイメント環境を作成する場合は、以下のステップを実行します。

- 1. デプロイメント環境を作成するコンピューター上で、適切なサンプル・プロパティー・ファイル *BPM\_home*/BPM/samples/config を見つけます。
- 2. ターゲットのデプロイメント環境に最も近いサンプル・プロパティー・ファイルを見つけて、そのファ イルのコピーを作成します。 異なる製品構成ごとに、サンプル構成ファイルを含んだフォルダーが個別 に存在します。例えば、**Standard** デプロイメント環境を構成するための、一連のサンプル構成プロパテ ィー・ファイルが含まれた standard フォルダーが存在します。各フォルダーには、それぞれのデータ ベース・タイプおよび構成環境に固有のファイル・セットが格納されています。サンプル・ファイルの 名前は、*de\_type*[-*environment\_type*]-*topology*-*database\_type*[-*suffix*] という形式になっています。 各変数の意味は以下のとおりです。
	- v *de\_type* は、**Standard** に設定できます。
	- v *environment\_type* は、**PS** (Process Server の場合) または **PC** (Process Center の場合) に設定できま す。 である場合は、この変数は使用されません。
	- v *topology* は、 **SingleCluster** または **ThreeClusters** に設定できます。
	- v *database\_type* は、**DB2**、**DB2 for z/OS**、**Oracle**、または **SQLServer** に設定できます。

v SQL Server データベースの場合、*suffix* は **-WinAuth** に設定できます。

例えば、Process Center と単一クラスター・トポロジーが存在する **Standard** デプロイメント環境を DB2 データベースを使用して構成するためのサンプル構成プロパティー・ファイル名は、 Standard-PC-SingleCluster-DB2.properties になります。

3. 使用するバージョンのプロパティー・ファイルを変更して、値が自分の構成に対応するようにします。 サンプル・プロパティー・ファイルを変更するときには、ファイル内に示されたガイドを使用して値を 指定してください。

Process Center をリモートで使用するように Process Server 環境を構成する場合は、

**psProcessCenterHostname** プロパティーのデフォルト値を local host から有効なホスト名に変更する 必要があります。オフラインの Process Server を構成して、**bpm.de.psOffline** の値を true に設定した 場合は、**psProcessCenterHostname** プロパティーの値を指定する必要はありません。

注**:** 変更されたプロパティー・ファイルでは、UTF-8 エンコードを使用する必要があります。

変更する際に、このファイルにカスタム・プロパティーを追加しないでください。追加すると、 **BPMConfig** コマンドの実行が失敗します。

パス名やパスワードを指定する場合など、プロパティー・ファイルで円記号 (¥) を使用する必要がある 場合は、円記号の前にエスケープ円記号 (¥) を使用する必要があります (例: bpm.dmgr.installPath=c:¥¥IBM¥¥BPM85)。

Advanced または AdvancedOnly テンプレートに基づく 3 クラスターのセットアップを構成する場合 に、オプションの Business Process Archive Manager がデプロイメント環境に含まれるようにするに は、Business Process Archive Manager の構成で説明するプロパティー・ファイル・エントリーを組み込 みます。

使用可能なプロパティーについて詳しくは、サンプル・ファイル内のコメントを参照してください。ま たは、『**BPMConfig** コマンドの解説』を参照し、『BPMConfig コマンドで使用するサンプル構成プロパ ティー・ファイル』に記載されているサンプル構成プロパティー・ファイルの説明を参照してくださ  $V_{\lambda_{\alpha}}$ 

- 4. デプロイメント・マネージャーがあるコンピューター上で、**BPMConfig** コマンドを実行します。このと き、作成したプロパティー・ファイルの名前をこのコマンドに渡します。 例えば、次のようにします。 *BPM\_home*/bin/BPMConfig -create -de *my\_environment.properties*
- 5. デプロイメント・マネージャーを始動します。1 つ以上の管理対象ノードがある各コンピューター上 で、**BPMConfig** コマンドを実行します。このとき、同じプロパティー・ファイルの名前をこのコマンド に渡します。

注**:** デプロイメント・マネージャーとは別のマシン上に構成する各ノードについて、そのノードで **BPMConfig** を実行する前に、デプロイメント・マネージャーの SOAP ポートを確認し、プロパティ ー・ファイル内の **bpm.dmgr.soapPort** の値を更新します。

注**:** プロパティー・ファイル内の各クラスター・メンバーについて、**BPMConfig** コマンドは、**http** ポー トと **https** ポートを仮想ホスト・リストに追加します。**BPMConfig** を実行したら、仮想ホスト・リスト をチェックし、割り当てたポートが許可されているかどうかを確認してください。

**deferSchemaCreation** が true に設定された状態で **BPMConfig** を実行した場合は、データベース表を作成 する必要があります。ご使用の環境に ProcessServer コンポーネントが含まれている場合は、Process Server データベースをロードすることも必要です。データベースを作成するには、**BPMConfig** コマンドによって生 成される SQL スクリプトを実行します。 Process Server データベースをロードするには、

**bootstrapProcessServerData** ユーティリティーを実行します。詳しくは、生成されたスクリプトを実行し てデータベース表を作成する場合の関連タスクのリンクを参照してください。デプロイメント環境とデータ ベース表を作成したら、**-start** アクションを指定してデプロイメント・マネージャー・コンピューターか ら **BPMconfig** コマンドを実行することにより、デプロイメント・マネージャー、ノード・エージェント、 クラスターを開始することができます。Advanced または AdvancedOnly デプロイメント環境を作成する場 合は、デプロイメント・マネージャーとノード・エージェントを再始動して、セル・スコープ型の構成を有 効にする必要があります。これは、Advanced または AdvancedOnly 機能を使用した最初のデプロイメント 環境についてのみ必要です。

# 関連タスク:

127 ページの『生成された DB2 [データベース・スクリプトの実行』](#page-132-0)

プロパティー *bpm.de.deferSchemaCreation* を **true** に設定して BPMConfig コマンドを実行した場合、また はデプロイメント環境ウィザードを使用し、「テーブルの作成」オプションをクリアした場合は、生成され たデータベース・スクリプトを手動で実行してデータベース表を作成する必要があります。

# *DB2* データベースの作成*:*

プロファイルを作成して Network Deployment 環境を構成する前に、IBM Business Process Manager V8.5 で必要なデータベースを作成する必要があります。通常は、Process データベース、Performance Data Warehouse データベース、および共通データベースが必要です。Advanced 専用デプロイメント環境の場合 は、共通データベースのみが必要です。

Process Server および Performance Data Warehouse には、固有の独立したデータベースが必要であり、こ れらを他の BPM コンポーネントと同じデータベース上に構成することはできません。

デフォルトのデータベース名は、Process データベースの場合は BPMDB、Performance Data Warehouse デ ータベースの場合は PDWDB、共通データベースの場合は CMNDB です。

IBM Business Process Manager 環境では、データベースを作成するために **createDatabase.sql** スクリプ トが使用されます。これは、*BPM\_HOME*/BPM/dbscripts/DB2/Create フォルダーに格納されています。

以下の例の *@DB\_NAME@* は、作成されたデータベースで使用する名前に置き換え、*@DB\_USER@* はそ のデータベースに使用するユーザー名に置き換えてください。

- 1. IBM Business Process Manager がマシン上にインストールされている場合は、実行する SQL スクリプ ト **createDatabase.sql** を探します。それ以外の場合は、コマンド行オプションを使用します。
- 2. 以下のサンプル・スクリプトを実行して各データベースを作成します。

*BPM\_HOME*/BPM/dbscripts/DB2/Create/createDatabase.sql

必要に応じて、コマンド・エディターで上記の SQL ファイルの内容をコピーし、以下のようにコマン ドを実行することができます。

create database @DB\_NAME@ automatic storage yes using codeset UTF-8 territory US pagesize 32768; connect to @DB\_NAME@; grant dbadm on database to user @DB USER@; UPDATE DB CFG FOR @DB\_NAME@ USING LOGFILSIZ 4096 DEFERRED; UPDATE DB CFG FOR @DB\_NAME@ USING LOGSECOND 64 DEFERRED;

connect reset;

IBM Business Process Manager がインストールされていない場合は、コマンド行から以下のコマンドを 実行します。

db2 -tvf createDatabase.sql

# <span id="page-132-0"></span>生成された *DB2* データベース・スクリプトの実行*:*

プロパティー *bpm.de.deferSchemaCreation* を **true** に設定して BPMConfig コマンドを実行した場合、また はデプロイメント環境ウィザードを使用し、「テーブルの作成」オプションをクリアした場合は、生成され たデータベース・スクリプトを手動で実行してデータベース表を作成する必要があります。

この作業を開始する前に、**BPMConfig** コマンドまたはデプロイメント環境ウィザードを実行して、正しい SQL スクリプトを生成しておく必要があります。

プロパティー *bpm.de.deferSchemaCreation* が **false** に設定されている場合、またはデプロイメント環境ウィ ザードを使用し、「テーブルの作成」オプションをクリアしなかった場合、SQL スクリプトはデプロイメ ント環境の構成中に実行されます。

デフォルトでは、データベース SQL スクリプトは *dmgr\_profile\_name*/dbscripts フォルダーに生成され ます。

1. 生成された SQL スクリプトを見つけます。

DB2 データベースを使用する **Standard** デプロイメント環境のデフォルト構成には、以下のサブフォル ダーと SQL スクリプトが含まれています。

- v *deployment\_environment\_name*
	- DB2
		- *CMNDB*
			- createSchema Standard.sql
			- createSchema\_Messaging.sql
		- *BPMDB*
			- createSchema\_Standard.sql
			- createProcedure Standard.sql
		- *PDWDB*
			- createSchema\_Standard.sql

注**:** Process Server データベースと Performance Data Warehouse データベースの *BPMDB* フォルダーと *PDWDB* フォルダーは、**Advanced** 専用デプロイメント環境では生成されません。

2. スクリプトを実行して、スキーマを CMNDB に適用します。

例えば、以下のコマンドを使用して、デプロイメント環境レベルの共通データベース構成用にスクリプ トを手動で実行します。

db2 connect to CMNDB USER *username* USING *password* db2 -tvf profiles/DmgrProfile/dbscripts/*deployment\_environment\_name*/DB2/CMNDB/createSchema\_Standard.sql<br>db2 -tvf profiles/DmgrProfile/dbscripts/*deployment\_environment\_name*/DB2/CMNDB/createSchema\_Messaging.sql db2 connect reset

3. スクリプトを実行して、スキーマを BPMDB に適用します。

例えば、以下のコマンドを使用して、Process データベース構成用にスクリプトを手動で実行します。

db2 -tvf profiles/DmgrProfile/dbscripts/*deployment\_environment\_name*/DB2/BPMDB/createDatabase.sql db2 connect to BPMDB USER *username* USING *password* db2 -tvf profiles/DmgrProfile/dbscripts/*deployment\_environment\_name*/DB2/BPMDB/createSchema\_Standard.sql<br>db2 -tdG0 -vf profiles/DmgrProfile/dbscripts/*deployment\_environment\_name*/DB2/BPMDB/createProcedure\_Standard.sql db2 connect reset

4. スクリプトを実行して、スキーマを PDWDB に適用します。

例えば、以下のコマンドを使用して、Performance Data Warehouse データベース構成用にスクリプトを 手動で実行します。

db2 connect to PDWDB USER *username* USING *password*

**db2 -tvf profiles/DmgrProfile/dbscripts/***deployment\_environment\_name***/DB2/PDWDB/createSchema\_Standard.sql** db2 connect reset

#### 関連タスク:

152 ページの『BPMConfig コマンドを使用した DB2 [データベース・スクリプトの生成』](#page-157-0) **BPMConfig** コマンドを使用して、データベース表の作成に使用されるデータベース・スクリプトを生成でき ます。**BPMConfig** コマンドを使用するか、管理コンソールの Network Deployment 環境ウィザードを使用し てデプロイメント環境を作成した場合は、自動的にスクリプトが生成されます。

## 複数のツールを使用したプロファイルおよび *Network Deployment* 環境の構成*:*

複数のツールを使用して、プロファイルと Network Deployment 環境を構成できます。**manageprofiles** コ マンド行ユーティリティーまたはプロファイル管理ツールを使用して、Network Deployment プロファイル を作成または拡張し、デプロイメント環境ウィザードを使用して Network Deployment 環境を作成できま す。デプロイメント環境の作成とは別に、デプロイメント・マネージャーと管理対象ノードのプロファイル を作成する場合は、**BPMConfig** コマンドを使用できます。

#### *Network Deployment* プロファイルの作成または拡張*:*

デプロイメント環境を作成する前に、1 つのデプロイメント・マネージャー・プロファイルおよび 1 つ以 上のカスタム・プロファイルを作成または拡張する必要があります。プロファイルを使用することにより、 IBM Business Process Manager の複数のコピーをインストールする必要なく、システムに複数のランタイ ム環境を持つことができます。

# デプロイメント・マネージャー・プロファイルの作成または拡張*:*

Network Deployment 構成を開始するには、デプロイメント・マネージャー・プロファイルを作成または拡 張します。プロファイル管理ツールを使用してデプロイメント・マネージャー・プロファイルを作成し、プ ロファイル管理ツールまたは **manageprofiles**コマンド行ユーティリティーを使用して、プロファイルを拡 張することができます。

### プロファイル管理ツールを使用したデプロイメント・マネージャー・プロファイルの作成*:*

プロファイル管理ツールを使用して、デプロイメント・マネージャー・プロファイルを構成できます。

制約事項**:** デフォルトの WebSphere VMM ユーザー・レジストリーが変更されている場合 (例えば、 LDAP を使用するように変更されている場合)、デプロイメント・マネージャー・プロファイルを拡張する ことはできません。

1. 以下のいずれかの方法で、プロファイル管理ツールを開始します。

- クイック・スタート・コンソールからプロファイル管理ツールを開始します。
- v 「*Linux\_operating\_system\_menus\_to\_access\_programs*」>「IBM」>「*your\_product*」>「プロファイ ル管理ツール」をクリックします。
- v コマンド *installation\_root*/bin/ProfileManagement/pmt.sh を実行します。
- 2. 「ようこそ」ページで、「プロファイル管理ツールの起動」をクリックするか、または「プロファイル 管理ツール」タブを選択します。
- 3. 「プロファイル」タブで、「作成」をクリックします。

「環境の選択」ページが別ウィンドウで開きます。

- 4. 「環境の選択」ページで、IBM Business Process Manager Standard 構成を探し、そのセクションを展 開します。IBM BPM デプロイメント・マネージャー・プロファイル・テンプレートを選択して、「次 へ」をクリックします。
- 5. 「プロファイル名およびロケーション」ページで、以下の手順を実行します。
	- a. 「プロファイル名」フィールドで固有の名前を指定するか、デフォルト値をそのまま使用します。 作成する各プロファイルに名前を付ける必要があります。複数のプロファイルがある場合は、この 名前によって最上位で区別することができます。
	- b. 「プロファイル・ディレクトリー」フィールドにプロファイルのディレクトリーを入力するか、 「参照」ボタンを使用してプロファイル・ディレクトリーに移動します。 指定したディレクトリー には、ランタイム環境を定義するファイル (コマンド、構成ファイル、ログ・ファイルなど) が格 納されます。デフォルトのディレクトリーは、*installation\_root*/profiles/*profile\_name* です。
	- c. オプション: 作成中のプロファイルをデフォルト・プロファイルにするには、「このプロファイル をデフォルトに設定する」を選択します。 このチェック・ボックスは、既存のプロファイルがご使 用のシステムに存在する場合にのみ表示されます。

プロファイルがデフォルト・プロファイルの場合は、コマンドが自動的にこのプロファイルを処理 するようになります。ワークステーションで作成する最初のプロファイルは、デフォルト・プロフ ァイルです。デフォルト・プロファイルは、製品インストール・ルートの bin ディレクトリーから 発行されるコマンドのデフォルトのターゲットです。ワークステーション上にプロファイルが 1 つ しか存在しない場合は、すべてのコマンドがそのプロファイルに基づいて機能します。複数のプロ ファイルが存在する場合、特定のコマンドでは、コマンドが適用されるプロファイルを指定する必 要があります。

- d. 「次へ」をクリックします。 「戻る」をクリックしてプロファイル名を変更した場合、このページ が再表示されたときに、このページで手動で名前を変更しなければならないことがあります。
- 6. 「ノード、ホスト、およびセルの名前」ページで、作成するプロファイルに対して以下のアクションを 実行します。
	- v 「ノード名」フィールドにノードの名前を入力するか、デフォルト値をそのまま使用します。ノー ド名はできるだけ短くしてください。ただし、ノード名は、デプロイメント環境内で固有でなけれ ばなりません。
	- v 「ホスト名」フィールドにホストの名前を入力するか、デフォルト値をそのまま使用します。
	- v 「セル名」フィールドにセルの名前を入力するか、デフォルト値をそのまま使用します。

「次へ」をクリックします。

7. 必須: 「管理セキュリティー」ページで、「ユーザー名」、「パスワード」、および「パスワードの確 認」の値を入力します。インストール時に管理者に対して指定されたパスワードが、すべての内部ユー ザーに使用されます。 すべての IBM Business Process Manager プロファイルは管理セキュリティー が有効でなければならないため、「次へ」は、値が入力されて初めて使用可能になります。

「次へ」をクリックします。

- 8. 「セキュリティー証明書 (パート 1)」ページで、新規証明書を作成するか、既存の証明書をインポー トするかを指定します。
	- v デフォルトの個人証明書とルート署名証明書を新しく作成するには、「新規デフォルト個人証明書 の作成」と「新規ルート署名証明書の作成」を選択して「次へ」をクリックします。
	- v 既存の証明書をインポートするには、「既存のデフォルト個人証明書のインポート」および「既存 のルート署名証明書のインポート」を選択して、以下の情報を指定します。
		- 「パス」フィールドに、既存の証明書へのディレクトリー・パスを入力します。
- 「パスワード」フィールドに、証明書のパスワードを入力します。
- 「鍵ストア・タイプ **(Keystore type)**」フィールドで、インポートする証明書の鍵ストア・タイプ を選択します。
- 「鍵ストア別名 **(Keystore alias)**」フィールドで、インポートする証明書の鍵ストア別名を選択し ます。
- 「次へ」をクリックすると、「セキュリティー証明書 (パート 2)」ページが表示されます。

個人証明書をデフォルトの個人証明書としてインポートする場合は、個人証明書に署名したルート 証明書をインポートしてください。そのようにしない場合、プロファイル管理ツールは、個人証明 書の署名者を trust.p12 ファイルに追加します。

9. 「セキュリティー証明書 (パート 2)」ページで、証明書の情報が正しいことを確認し、「次へ」をク リックして「ポート値の割り当て」ページを表示します。

証明書を作成する場合、デフォルト値をそのまま使用するかまたは変更して、新しい証明書を作成しま す。デフォルトの個人証明書は、デフォルトで 1 年間有効で、ルート署名証明書によって署名されま す。ルート署名証明書は、デフォルトで 15 年間有効な自己署名証明書です。ルート署名証明書のデフ ォルトの鍵ストア・パスワードは、WebAS です。パスワードを変更します。パスワードに 2 バイト文 字セット (DBCS) 文字を使用することはできません。PKCS12 などの特定の鍵ストア・タイプは、こ れらの文字をサポートしないからです。サポートされる鍵ストア・タイプは、java.security ファイル のプロバイダーによって異なります。

いずれかの証明書または両方の証明書を作成するか、いずれかの証明書または両方の証明書をインポー トすると、以下の鍵ストア・ファイルが作成されます。

- v key.p12: デフォルトの個人証明書が入っています。
- v trust.p12: デフォルトのルート証明書の署名者証明書が入っています。
- v root-key.p12: ルート署名証明書が入っています。
- v default-signers.p12: サーバーのインストールまたは実行後に作成する新しい鍵ストア・ファイル に追加された署名者証明書が入っています。デフォルトで、デフォルトのルート証明書署名者と、 DataPower® 署名者証明書は、この鍵ストア・ファイルに入っています。
- v deleted.p12: 必要に応じて復旧できるように、deleteKeyStore タスクで削除された証明書を保持し ます。
- v ltpa.jceks: 環境内のサーバーが相互に通信するために使用するサーバーのデフォルトの Lightweight Third-Party Authentication (LTPA) 鍵が入っています。

これらのすべてのファイルのパスワードは、証明書の作成またはインポート時に使用したのと同じパス ワード (デフォルトのパスワードか、指定したパスワード) です。インポートされた証明書が key.p12 ファイルまたは root-key.p12 ファイルに追加されます。インポートした証明書に必要な情報が含まれ ていない場合は、「戻る」をクリックして、別の証明書をインポートします。

10. 「ポート値の割り当て」ページで、プロファイルに指定されたポートが固有であることを確認し、「次 へ」をクリックします。 プロファイル管理ツールは、他の WebSphere 製品によって現在使用されて いるポートを検出し、既存のポート値と競合しない推奨値を表示します。指定されたポートを使用する WebSphere アプリケーション以外のアプリケーションが存在する場合は、ポートが競合しないことを 確認してください。

以下の条件が満たされた場合には、ポートは使用中であると認識されます。

v ポートが、現在のユーザーが実行したインストールで作成されたプロファイルに割り当てられてい る。

v ポートが現在使用中である。

「ポート値の割り当て (Port Values Assignment)」ページにアクセスするときにポートはツールによっ て検証されますが、続いて表示される「プロファイル管理ツール」ページで行われる選択の結果、依然 としてポート競合が発生する可能性があります。ポートは、プロファイルの作成が完了するまで割り当 てられません。

ポートの競合が発生していると思われる場合、プロファイルの作成後に調査することができます。以下 のファイルを調べて、プロファイルの作成時に使用されたポートを確認します。

*profile\_root*/properties/portdef.prop

このファイル内に含まれているものは、ポートの設定で使用されたキーと値です。ポートの競合を発見 した場合は、ポートを手動で再度割り当てることができます。ポートを再度割り当てるには、 WebSphere Application Server インフォメーション・センターの『既存プロファイル内のポートの更 新』を参照してください。このトピックで説明されている **ws\_ant** スクリプトを使用して **updatePorts.ant** ファイルを実行します。

11. root 特権を持っていない場合は、次の手順に進みます。root 特権を持っている場合は、「サービスの 定義」ページで、Linux サービスを使用して IBM Business Process Manager を実行するかどうかを指 定します。 デフォルトでは、IBM Business Process Manager は、Linux サービスとして実行するよう に選択されません。

プロファイルが Linux サービスとして構成されている場合、IBM Business Process Manager は、 **startServer** または **startManager** コマンドによって開始されるプロセスに対応する Linux サービス を開始しようとします。例えば、サーバーを Linux サービスとして構成し、**startServer** コマンドを 実行すると、**wasservice** コマンドは定義されたサービスを開始します。

サービスの実行に使用されるユーザー名を指定する必要があります。

Linux サービスを削除するためには、ユーザーが root ユーザーであるか、またはこのサービスを削除 するための必要な特権を持っている必要があります。それ以外の場合は、root ユーザーがこのユーザ ーの代わりにサービスを削除するために実行できる除去スクリプトが作成されます。

- 12. 「プロファイル・サマリー」ページで、情報を確認します。「作成」をクリックしてプロファイルを作 成するか、「戻る」をクリックしてプロファイルの特性を変更します。
- 13. 「プロファイル完了 (Profile Complete)」ページで、情報を確認します。クイック・スタートコンソー ルに進むには、「クイック・スタート・コンソールの起動 **(Launch Quick Start console)**」が選択され ていることを確認して「終了」をクリックします。
- v デプロイメント・マネージャーで管理する管理対象ノード・プロファイルを追加し、次にデプロイメン ト環境を構成します。

# 関連情報:

■ [既存プロファイル内のポートの更新](http://www14.software.ibm.com/webapp/wsbroker/redirect?version=phil&product=was-nd-mp&topic=tins_updatePorts) (WebSphere Application Server)

# プロファイル管理ツールを使用した *DB2* データベース・サーバーによるデプロイメント・マネージャー・ プロファイルの拡張*:*

プロファイル管理ツールを使用して、既存の WebSphere Application Server デプロイメント・マネージャ ー・プロファイルを拡張することができます。

拡張する予定のプロファイルに関連付けられたすべてのサーバーを必ずシャットダウンしてください。

制約事項**:** デフォルトの WebSphere VMM ユーザー・レジストリーが変更されている場合 (例えば、 LDAP を使用するように変更されている場合)、デプロイメント・マネージャー・プロファイルを拡張する ことはできません。

- 1. 以下のいずれかの方法で、プロファイル管理ツールを開始します。
	- v クイック・スタート・コンソールからプロファイル管理ツールを開始します。
	- v 「*Linux\_operating\_system\_menus\_to\_access\_programs*」>「IBM」>「*your\_product*」>「プロファイ ル管理ツール」をクリックします。
	- v コマンド *installation\_root*/bin/ProfileManagement/pmt.sh を実行します。
- 2. 拡張する予定のプロファイルに関連付けられたすべてのサーバーをシャットダウンします。
- 3. 「ようこそ」ページで、「プロファイル管理ツールの起動」をクリックするか、または「プロファイル 管理ツール」タブを選択します。
- 4. 「プロファイル」タブで、拡張するプロファイルを選択し、「拡張」をクリックします。 WebSphere Application Server プロファイルを拡張する場合、そのプロファイルは、IBM Business Process Manager がインストールされている WebSphere Application Server のバージョンのものでなければなりません。 プロファイルの拡張が可能な場合以外は、「拡張」ボタンは選択できません。 「拡張の選択」ページが 別ウィンドウで開きます。
- 5. 「拡張の選択」ページで、「**IBM BPM** デプロイメント・マネージャー」拡張テンプレートを選択しま す。そして、「次へ」をクリックします。
- 6. 必須: 「管理セキュリティー」ページで、「ユーザー名」、「パスワード」、および「パスワードの確 認」の値を入力します。インストール時に管理者に対して指定されたパスワードが、すべての内部ユー ザーに使用されます。 すべての IBM Business Process Manager プロファイルは管理セキュリティーが 有効でなければならないため、「次へ」は、値が入力されて初めて使用可能になります。
- 7. 「プロファイル拡張の要約」ページで、情報を確認します。「拡張」をクリックしてプロファイルを拡 張するか、「戻る」をクリックしてプロファイルの特性を変更します。
- 8. 「プロファイル拡張の完了」ページで、情報を確認します。クイック・スタートコンソールに進むに は、「クイック・スタート・コンソールの起動 **(Launch Quick Start console)**」が選択されていること を確認して「終了」をクリックします。
- v デプロイメント・マネージャーで管理する管理対象ノード・プロファイルを追加し、次にデプロイメン ト環境を構成します。

# 関連情報:

■ [既存プロファイル内のポートの更新](http://www14.software.ibm.com/webapp/wsbroker/redirect?version=phil&product=was-nd-mp&topic=tins_updatePorts) (WebSphere Application Server)

# *manageprofiles* コマンド行ユーティリティーを使用したデプロイメント・マネージャー・プロファイルの拡 張*:*

manageprofiles コマンド行ユーティリティーを使用して、既存の WebSphere Application Server デプロイメ ント・マネージャー・プロファイルを拡張することができます。

拡張する予定のプロファイルに関連付けられたすべてのサーバーを必ずシャットダウンしてください。

同じプロファイルで **manageprofiles** コマンド行ユーティリティーを実行していないことを確認してくださ い。コマンドを実行してエラー・メッセージが表示された場合は、進行中のプロファイル作成または拡張ア クションが他にないかを確認してください。実行されている場合は、完了するまで待ってください。

1. 拡張したい既存のプロファイルを作成する際に使用されたテンプレートを特定します。 デプロイメン ト・マネージャー・プロファイルを拡張する必要があります。

制約事項**:** デフォルトの WebSphere VMM ユーザー・レジストリーが変更されている場合 (例えば、 LDAP を使用するように変更されている場合)、デプロイメント・マネージャー・プロファイルを拡張す ることはできません。

テンプレートは、*installation\_root*/properties/profileRegistry.xml ファイルのプロファイル・レジ ストリーを表示して判別できます。このファイルは変更しないでください。テンプレートを確認するだ けにしてください。

2. 拡張に使用する適切なテンプレートを見つけます。

各プロファイルのテンプレートは、*installation\_root*/profileTemplates/BPM ディレクトリー (BPM テンプレートの場合) にあります。 デプロイメント・マネージャー・プロファイルの場合は、 BPM/BpmDmgr テンプレートを使用します。このテンプレートは、IBM BPM Standard および IBM BPM Advanced で使用可能です。

3. 拡張テンプレートを使用して既存のプロファイルに変更を加える場合は、augment パラメーターを使用 します。 augment パラメーターを使用すると、**manageprofiles** コマンド行ユーティリティーは **-templatePath** パラメーターのテンプレートを使用して、**-profileName** パラメーターで指定されている プロファイルを更新または拡張します。使用できる拡張テンプレートは、どの IBM 製品のどのバージ ョンが環境にインストールされているかによって決まります。**-templatePath** のファイル・パスは、完 全修飾パスである必要はありません。/profileTemplates が自動的に接頭部として追加されます。

注**:** *installation\_dir*/profileTemplates/BPM ディレクトリー内のファイルは手動で変更しないでくだ さい。

4. このファイルをコマンド行から実行します。**-profilePath** パラメーターは使用しないでください。 以 下に例を示します。

manageprofiles.sh -augment -templatePath BPM/BpmDmgr -profileName MyProfileName -adminUsername celladmin -adminPassword celladmin

コマンドの実行が完了すると、コンソール・ウィンドウに状況が書き込まれます。

v デプロイメント・マネージャーで管理する管理対象ノード・プロファイルを追加し、次にデプロイメン ト環境を構成します。

### 管理対象ノード・プロファイルの作成または拡張*:*

Network Deployment 構成の一環として、少なくとも 1 つの管理対象ノード・プロファイルを作成または拡 張する必要があります。管理対象ノード・プロファイルには、作動可能にするためにデプロイメント・マネ ージャー・セル内にフェデレートする必要のある空のノードが含まれています。ノードは、フェデレートす ると管理対象ノードに変更されます。

### プロファイル管理ツールを使用した管理対象ノード・プロファイルの作成*:*

プロファイル管理ツールを使用して、管理対象ノード・プロファイルを作成およびフェデレートできます。

制約事項**:** デフォルトの WebSphere VMM ユーザー・レジストリーが変更されている場合 (例えば、 LDAP を使用するように変更されている場合)、デプロイメント・マネージャー・プロファイルを拡張する ことはできません。

- 1. 管理対象ノード・プロファイルの作成時にノードをデプロイメント・マネージャーにフェデレートする 場合は、デプロイメント・マネージャーを始動します。
- 2. 以下のいずれかの方法で、プロファイル管理ツールを開始します。
	- v クイック・スタート・コンソールからプロファイル管理ツールを開始します。
- v 「*Linux\_operating\_system\_menus\_to\_access\_programs*」>「IBM」>「*your\_product*」>「プロファイ ル管理ツール」をクリックします。
- v コマンド *installation\_root*/bin/ProfileManagement/pmt.sh を実行します。
- 3. 「ようこそ」ページで、「プロファイル管理ツールの起動」をクリックするか、または「プロファイル 管理ツール」タブを選択します。
- 4. 「プロファイル」タブで、「作成」をクリックします。

「環境の選択」ページが別ウィンドウで開きます。

- 5. 「環境の選択」ページで、IBM Business Process Manager Standard 構成を探し、そのセクションを展 開します。IBM BPM 管理対象ノード・プロファイル・テンプレートを選択して、「次へ」をクリック します。
- 6. 「プロファイル名およびロケーション」ページで、以下の手順を実行します。
	- a. 「プロファイル名」フィールドで固有の名前を指定するか、デフォルト値をそのまま使用します。 作成する各プロファイルに名前を付ける必要があります。複数のプロファイルがある場合は、この 名前によって最上位で区別することができます。
	- b. 「プロファイル・ディレクトリー」フィールドにプロファイルのディレクトリーを入力するか、 「参照」ボタンを使用してプロファイル・ディレクトリーに移動します。 指定したディレクトリー には、ランタイム環境を定義するファイル (コマンド、構成ファイル、ログ・ファイルなど) が格 納されます。デフォルトのディレクトリーは、*installation\_root*/profiles/*profile\_name* です。
	- c. オプション: 作成中のプロファイルをデフォルト・プロファイルにするには、「このプロファイル をデフォルトに設定する」を選択します。 このチェック・ボックスは、既存のプロファイルがご使 用のシステムに存在する場合にのみ表示されます。

プロファイルがデフォルト・プロファイルの場合は、コマンドが自動的にこのプロファイルを処理 するようになります。ワークステーションで作成する最初のプロファイルは、デフォルト・プロフ ァイルです。デフォルト・プロファイルは、製品インストール・ルートの bin ディレクトリーから 発行されるコマンドのデフォルトのターゲットです。ワークステーション上にプロファイルが 1 つ しか存在しない場合は、すべてのコマンドがそのプロファイルに基づいて機能します。複数のプロ ファイルが存在する場合、特定のコマンドでは、コマンドが適用されるプロファイルを指定する必 要があります。

- d. 「次へ」をクリックします。 「戻る」をクリックしてプロファイル名を変更した場合、このページ が再表示されたときに、このページで手動で名前を変更しなければならないことがあります。
- 7. 「ノード名およびホスト名」ページで、作成するプロファイルに対して以下のアクションを実行しま す。
	- v 「ノード名」フィールドにノードの名前を入力するか、デフォルト値をそのまま使用します。ノー ド名はできるだけ短くしてください。ただし、ノード名は、デプロイメント環境内で固有でなけれ ばなりません。
	- v 「ホスト名」フィールドにホストの名前を入力するか、デフォルト値をそのまま使用します。

「次へ」をクリックします。

8. 「フェデレーション」ページで、ノードのデプロイメント・マネージャーへのフェデレートをプロファ イルの拡張の一部としてここで実行するか、またはプロファイルの拡張とは別に後で実行するかを選択 します。 プロファイル作成の一部としてノードをフェデレートする場合は、デプロイメント・マネー ジャーのホスト名または IP アドレスと SOAP ポート、および認証ユーザー ID とパスワード (デプ ロイメント・マネージャーでの認証で使用する場合) を指定します。

重要**:**

以下の状況のいずれかに該当する場合は、「後でこのノードをフェデレートする」を選択します。

- v 別のプロファイルがフェデレーテッドされている (ノードの統合はシリアライズする必要がありま す)。
- v デプロイメント・マネージャーが実行中でない、またはそれが確実に実行中であるかどうか不明で ある。
- v デプロイメント・マネージャーで SOAP コネクターが使用不可である。
- v そのデプロイメント・マネージャーは、まだ IBM Business Process Manager デプロイメント・マネ ージャーに拡張されていない。
- v デプロイメント・マネージャーが、作成するプロファイルと同じか、それより高いリリース・レベ ルではない。
- v デプロイメント・マネージャーで、JMX 管理ポートが有効になっていない。
- v デプロイメント・マネージャーが、優先 Java Management Extensions (JMX) コネクターとして、デ フォルトでないリモート・メソッド呼び出し (RMI) を使用するように再構成されている。 (優先コ ネクター・タイプを確認するには、デプロイメント・マネージャーの管理コンソールで「システム 管理」 > 「デプロイメント・マネージャー」 > 「管理サービス」を選択します。)

注**:** 管理対象ノードのプロファイル作成の一環としてのノードのフェデレートに関連する処理につい て、以下に注意してください。

- v プロファイル管理ツールによって、デプロイメント・マネージャーが存在していて通信可能である こと、および認証ユーザー ID とパスワードがそのデプロイメント・マネージャーで有効であるこ と (デプロイメント・マネージャーがセキュリティーで保護されている場合) が検査されます。
- v デプロイメント・マネージャーが実行中でないとき、またはほかの理由でデプロイメント・マネー ジャーを使用できないときに、カスタム・ノードをフェデレートしようとすると、警告ボックスが 表示されて、続行できなくなります。この警告ボックスが表示されたら、「**OK**」をクリックして、 「フェデレーション」ページで別の選択を行ってください。

「次へ」をクリックします。

- 9. 「セキュリティー証明書 (パート 1)」ページで、新規証明書を作成するか、既存の証明書をインポー トするかを指定します。
	- v デフォルトの個人証明書とルート署名証明書を新しく作成するには、「新規デフォルト個人証明書 の作成」と「新規ルート署名証明書の作成」を選択して「次へ」をクリックします。
	- v 既存の証明書をインポートするには、「既存のデフォルト個人証明書のインポート」および「既存 のルート署名証明書のインポート」を選択して、以下の情報を指定します。
		- 「パス」フィールドに、既存の証明書へのディレクトリー・パスを入力します。
		- 「パスワード」フィールドに、証明書のパスワードを入力します。
		- 「鍵ストア・タイプ **(Keystore type)**」フィールドで、インポートする証明書の鍵ストア・タイプ を選択します。
		- 「鍵ストア別名 **(Keystore alias)**」フィールドで、インポートする証明書の鍵ストア別名を選択し ます。
		- 「次へ」をクリックすると、「セキュリティー証明書 (パート 2)」ページが表示されます。

個人証明書をデフォルトの個人証明書としてインポートする場合は、個人証明書に署名したルート 証明書をインポートしてください。そのようにしない場合、プロファイル管理ツールは、個人証明 書の署名者を trust.p12 ファイルに追加します。

10. 「セキュリティー証明書 (パート 2)」ページで、証明書情報が正しいことを確認します。

証明書を作成する場合、デフォルト値をそのまま使用するかまたは変更して、新しい証明書を作成しま す。デフォルトの個人証明書は、デフォルトで 1 年間有効で、ルート署名証明書によって署名されま す。ルート署名証明書は、デフォルトで 15 年間有効な自己署名証明書です。ルート署名証明書のデフ ォルトの鍵ストア・パスワードは、WebAS です。パスワードを変更します。パスワードに 2 バイト文 字セット (DBCS) 文字を使用することはできません。PKCS12 などの特定の鍵ストア・タイプは、こ れらの文字をサポートしないからです。サポートされる鍵ストア・タイプは、java.security ファイル のプロバイダーによって異なります。

いずれかの証明書または両方の証明書を作成するか、いずれかの証明書または両方の証明書をインポー トすると、以下の鍵ストア・ファイルが作成されます。

- v key.p12: デフォルトの個人証明書が入っています。
- v trust.p12: デフォルトのルート証明書の署名者証明書が入っています。
- v root-key.p12: ルート署名証明書が入っています。
- v default-signers.p12: サーバーのインストールまたは実行後に作成する新しい鍵ストア・ファイル に追加された署名者証明書が入っています。デフォルトで、デフォルトのルート証明書署名者と、 DataPower 署名者証明書は、この鍵ストア・ファイルに入っています。
- v deleted.p12: 必要に応じて復旧できるように、deleteKeyStore タスクで削除された証明書を保持し ます。
- ltpa.jceks: 環境内のサーバーが相互に通信するために使用するサーバーのデフォルトの Lightweight Third-Party Authentication (LTPA) 鍵が入っています。

これらのすべてのファイルのパスワードは、証明書の作成またはインポート時に使用したのと同じパス ワード (デフォルトのパスワードか、指定したパスワード) です。インポートされた証明書が key.p12 ファイルまたは root-key.p12 ファイルに追加されます。インポートした証明書に必要な情報が含まれ ていない場合は、「戻る」をクリックして、別の証明書をインポートします。

- 11. 「プロファイル・サマリー」ページで、情報を確認します。「作成」をクリックしてプロファイルを作 成するか、「戻る」をクリックしてプロファイルの特性を変更します。
- 12. 「プロファイル完了 (Profile Complete)」ページで、情報を確認します。クイック・スタートコンソー ルに進むには、「クイック・スタート・コンソールの起動 **(Launch Quick Start console)**」が選択され ていることを確認して「終了」をクリックします。

管理対象ノード・プロファイルの追加が完了したら、デプロイメント環境を構成します。

# プロファイル管理ツールを使用した管理対象ノード・プロファイルの拡張*:*

既存の WebSphere Application Server 管理対象ノード・プロファイルがある場合には、プロファイル管理ツ ールを使用して既存のプロファイルを拡張し、IBM Business Process Manager のサポートを追加できま す。

拡張する予定のプロファイルに関連付けられたすべてのサーバーを必ずシャットダウンしてください。

制約事項**:** デフォルトの WebSphere VMM ユーザー・レジストリーが変更されている場合 (例えば、 LDAP を使用するように変更されている場合)、デプロイメント・マネージャー・プロファイルを拡張する ことはできません。

- 1. 管理対象ノード・プロファイルの拡張時にノードをデプロイメント・マネージャーにフェデレートする 場合は、デプロイメント・マネージャーを始動します。
- 2. 以下のいずれかの方法で、プロファイル管理ツールを開始します。
- **136** インストール
- v クイック・スタート・コンソールからプロファイル管理ツールを開始します。
- v 「*Linux\_operating\_system\_menus\_to\_access\_programs*」>「IBM」>「*your\_product*」>「プロファイ ル管理ツール」をクリックします。
- v コマンド *installation\_root*/bin/ProfileManagement/pmt.sh を実行します。
- 3. 拡張する予定のプロファイルに関連付けられたすべてのサーバーをシャットダウンします。
- 4. 「ようこそ」ページで、「プロファイル管理ツールの起動」をクリックするか、または「プロファイル 管理ツール」タブを選択します。
- 5. 「プロファイル」タブで、拡張するプロファイルを選択し、「拡張」をクリックします。 WebSphere Application Server プロファイルを拡張する場合、そのプロファイルは、IBM Business Process Manager がインストールされている WebSphere Application Server のバージョンのものでなければなりません。 プロファイルの拡張が可能な場合以外は、「拡張」ボタンは選択できません。 「拡張の選択」ページが 別ウィンドウで開きます。
- 6. 「拡張の選択」ページで、「**IBM BPM** 管理対象ノード」拡張テンプレートを選択します。そして、 「次へ」をクリックします。
- 7. 「フェデレーション」ページで、ノードのデプロイメント・マネージャーへのフェデレートをプロファ イルの拡張の一部としてここで実行するか、またはプロファイルの拡張とは別に後で実行するかを選択 します。 プロファイル拡張の一部としてノードをフェデレートすることを選択した場合は、デプロイメ ント・マネージャーのホスト名または IP アドレスと SOAP ポート、および認証ユーザー ID とパスワ ード (デプロイメント・マネージャーでの認証で使用する場合) を指定します。

# 重要**:**

以下の状況のいずれかに該当する場合は、「後でこのノードをフェデレートする」を選択します。

- v 別のプロファイルがフェデレーテッドされている (ノードの統合はシリアライズする必要がありま す)。
- v デプロイメント・マネージャーが実行中でない、またはそれが確実に実行中であるかどうか不明であ る。
- v デプロイメント・マネージャーで SOAP コネクターが使用不可である。
- v そのデプロイメント・マネージャーは、まだ IBM Business Process Manager デプロイメント・マネ ージャーに拡張されていない。
- v デプロイメント・マネージャーが、拡張するプロファイルと同じか、それより高いリリース・レベル ではない。
- v デプロイメント・マネージャーで、JMX 管理ポートが有効になっていない。
- v デプロイメント・マネージャーが、優先 Java Management Extensions (JMX) コネクターとして、デ フォルトでないリモート・メソッド呼び出し (RMI) を使用するように再構成されている。 (優先コネ クター・タイプを確認するには、デプロイメント・マネージャーの管理コンソールで「システム管 理」 > 「デプロイメント・マネージャー」 > 「管理サービス」を選択します。)

注**:** 管理対象ノードのプロファイル拡張の一環としてのノードの統合に関連する処理について、以下に 注意してください。

- v プロファイル管理ツールによって、デプロイメント・マネージャーが存在していて通信可能であるこ と、および認証ユーザー ID とパスワードがそのデプロイメント・マネージャーで有効であること (デプロイメント・マネージャーがセキュリティーで保護されている場合) が検査されます。
- v デプロイメント・マネージャーが実行中でないとき、またはほかの理由でデプロイメント・マネージ ャーを使用できないときに、カスタム・ノードをフェデレートしようとすると、警告ボックスが表示

されて、続行できなくなります。この警告ボックスが表示されたら、「**OK**」をクリックして、「フ ェデレーション」ページで別の選択を行ってください。

- 8. 「プロファイル拡張の要約」ページで、情報を確認します。「拡張」をクリックしてプロファイルを拡 張するか、「戻る」をクリックしてプロファイルの特性を変更します。
- 9. 「プロファイル拡張の完了」ページで、情報を確認します。クイック・スタートコンソールに進むに は、「クイック・スタート・コンソールの起動 **(Launch Quick Start console)**」が選択されていること を確認して「終了」をクリックします。

管理対象ノード・プロファイルの追加が完了したら、デプロイメント環境を構成します。

# 関連情報:

■ [既存プロファイル内のポートの更新](http://www14.software.ibm.com/webapp/wsbroker/redirect?version=phil&product=was-nd-mp&topic=tins_updatePorts) (WebSphere Application Server)

### *manageprofiles* コマンド行ユーティリティーを使用した管理対象ノード・プロファイルの拡張*:*

プロファイル管理ツールを使用する代わりに **manageprofiles** コマンド行ユーティリティーを使用して、既 存の WebSphere Application Server プロファイルを拡張できます。

拡張する予定のプロファイルに関連付けられたすべてのサーバーを必ずシャットダウンしてください。

同じプロファイルで **manageprofiles** コマンド行ユーティリティーを実行していないことを確認してくださ い。コマンドを実行してエラー・メッセージが表示された場合は、進行中のプロファイル作成または拡張ア クションが他にないかを確認してください。実行されている場合は、完了するまで待ってください。

- 1. 拡張したい既存のプロファイルを作成する際に使用されたテンプレートを特定します。 管理対象ノー ド・プロファイルを拡張する必要があります。 テンプレートは、*installation\_root*/properties/ profileRegistry.xml ファイルのプロファイル・レジストリーを表示して判別できます。このファイル は変更しないでください。テンプレートを確認するだけにしてください。
- 2. 拡張に使用する適切なテンプレートを見つけます。

各プロファイルのテンプレートは、*installation\_root*/profileTemplates/BPM ディレクトリー (BPM テンプレートの場合) にあります。 管理対象ノード・プロファイルの場合は、BPM/BpmNode テンプレー トを使用します。このテンプレートは、IBM BPM Standard および IBM BPM Advanced で使用可能で す。

3. 拡張テンプレートを使用して既存のプロファイルに変更を加える場合は、augment パラメーターを使用 します。 augment パラメーターを使用すると、**manageprofiles** コマンド行ユーティリティーは **-templatePath** パラメーターのテンプレートを使用して、**-profileName** パラメーターで指定されている プロファイルを更新または拡張します。使用できる拡張テンプレートは、どの IBM 製品のどのバージ ョンが環境にインストールされているかによって決まります。**-templatePath** のファイル・パスは、完 全修飾パスである必要はありません。/profileTemplates が自動的に接頭部として追加されます。

注**:** *installation\_dir*/profileTemplates/BPM ディレクトリー内のファイルは手動で変更しないでくだ さい。

4. このファイルをコマンド行から実行します。**-profilePath** パラメーターは使用しないでください。 以 下に例を示します。

manageprofiles.sh -augment -templatePath BPM/BpmNode -profileName MyProfileName -adminUsername celladmin -adminPassword celladmin

コマンドの実行が完了すると、コンソール・ウィンドウに状況が書き込まれます。
管理対象ノード・プロファイルの追加が完了したら、デプロイメント環境を構成します。

## *BPMConfig* コマンドを使用したデプロイメント・マネージャーおよび管理対象ノードのプロファイルの作 成*:*

**BPMConfig** コマンドを使用して、デプロイメント環境の作成とは別に、デプロイメント・マネージャーと管 理対象ノードのプロファイルを作成できます。

拡張したい既存の WebSphere Application Server プロファイルがある場合は、代わりに **manageprofiles** コ マンド行ユーティリティーを使用する必要があります。

デプロイメント環境の作成とは別に、デプロイメント・マネージャーと管理対象ノードのプロファイルを作 成するには、以下の手順を実行します。

- v プロファイルを作成するコンピューター上で、適切なサンプル・プロパティー・ファイル *BPM\_home*¥BPM¥samples¥config を見つけます。
- v ターゲットのデプロイメント環境に最も近いサンプル・プロパティー・ファイルを見つけて、そのファ イルのコピーを作成します。

サンプル構成ファイルについて詳しくは、『BPMConfig コマンドで使用するサンプル構成プロパティ ー・ファイル』を参照してください。

v 使用するバージョンのプロパティー・ファイルを変更して、値が自分の構成に対応するようにします。

プロパティー・ファイル内のすべてのデプロイメント環境プロパティー (セル名、ノード名、ホスト名) は、デプロイメント環境ウィザードを使用してデプロイメント環境を後で作成するときに使用する値と 正確に一致する必要があります。

注**:** 変更されたプロパティー・ファイルでは、UTF-8 エンコードを使用する必要があります。

デプロイメント・マネージャー・プロファイルを作成するには、最低限、以下のプロパティー・セット を指定する必要があります。

- **installPath**
- **hostName**
- **adminUserName**
- **adminPassword**

以下の値も設定することをお勧めします。

- **profileName**
- **cellName**

管理対象ノード・プロファイルを作成するには、最低限、以下のプロパティー・セットを指定する必要 があります。

- **installPath**
- **hostName**

以下も設定することをお勧めします。

- **profileName**
- **cellName**
- **nodeName**

変更する際に、このファイルにカスタム・プロパティーを追加しないでください。追加すると、 **BPMConfig** コマンドの実行が失敗します。

パス名やパスワードを指定する場合など、プロパティー・ファイルで円記号 (¥) を使用する必要がある 場合は、円記号の前にエスケープ円記号 (¥) を使用する必要があります (例: bpm.dmgr.installPath=c:¥¥IBM¥¥BPM85)。

使用可能なプロパティーについて詳しくは、サンプル・ファイル内のコメントを参照してください。ま たは、『**BPMConfig** コマンドの解説』を参照し、『BPMConfig コマンドで使用するサンプル構成プロパ ティー・ファイル』に記載されているサンプル構成プロパティー・ファイルの説明を参照してくださ い。

v デプロイメント・マネージャーがあるコンピューター上で、**BPMConfig** コマンドを実行します。このと き、作成したプロパティー・ファイルの名前をこのコマンドに渡します。 例: *BPM\_home*/bin/BPMConfig -create -profile *my\_environment.properties*

重要**: BPMConfig** コマンドは、デプロイメント環境に参加するすべてのコンピューター上で、同じプロパ ティー・ファイルを使用して実行します。デプロイメント・マネージャー・プロファイルが存在するコンピ ューター上と、管理対象ノードが存在する各コンピューター上で、最初にこのコマンドを実行する必要があ ります。ある時点において、1 台のコンピューターで実行できるのは 1 つのプロファイルの作成のみであ り、特定のデプロイメント・マネージャーに対して実行できるのは 1 つのノードのフェデレーションのみ です。このため、異なるコンピューターに複数のプロファイルを同時に作成する場合は、**federateLater** オ プションを使用し、その後、各コンピューター上で順番に **create de** オプションを指定してコマンドを実 行し、管理対象ノードをフェデレートする必要があります。

### ノードのデプロイメント・マネージャーへの統合*:*

ノードを作成した後、**addNode** コマンドを使用して、ノードをデプロイメント・マネージャー・セルにフェ デレートすることができます。デプロイメント・マネージャーからすべてのフェデレーテッド・ノードを管 理できます。

この手順を実行する前に、以下の前提条件が満たされていることを確認します。

- v IBM Business Process Manager をインストール済みであり、デプロイメント・マネージャーと管理対象 ノード・プロファイルを作成済みであること。この手順では、管理対象ノード・プロファイルのフェデ レートがその作成または拡張中に (プロファイル管理ツールまたは **manageprofiles** コマンド行ユーティ リティーを使用して) 行われていない ことが前提となっています。
- v デプロイメント・マネージャーが実行されている。稼働していない場合は、クイック・スタート・コン ソールから「デプロイメント・マネージャーの始動」を選択するか、または以下のコマンドを入力して デプロイメント・マネージャーを始動します。ここで、*profile\_root* はデプロイメント・マネージャー・ プロファイルのインストール場所を表します。

#### *profile\_root*/bin/startManager.sh

- v デプロイメント・マネージャーは作成済みであるか、IBM Business Process Manager デプロイメント・ マネージャーに拡張済みである。
- v デプロイメント・マネージャーのリリース・レベルが、作成または拡張された管理対象ノード・プロフ ァイルと同じか、それより高い。
- v デプロイメント・マネージャーで、JMX 管理ポートが有効になっている。デフォルト・プロトコルは SOAP です。

1. フェデレートする管理対象ノード・プロファイルの bin ディレクトリーに移動します。 コマンド・ウ ィンドウを開き、(コマンド行から) 以下のディレクトリーに移動します (ここで *profile\_root* は管理対 象ノード・プロファイルのインストール・ロケーションを表します)。

*profile\_root*/bin

2. **addNode** コマンドを実行します。

セキュリティーが有効になっていない場合は、コマンド行から以下のコマンドを実行します。

./addNode.sh *deployment\_manager\_host deployment\_manager\_SOAP\_port*

セキュリティーが有効になっている場合は、コマンド行から以下のコマンドを実行します。

./addNode.sh *deployment\_manager\_host deployment\_manager\_SOAP\_port* -username *userID\_for\_authentication* -password *password\_for\_authentication*

出力ウィンドウが開きます。次のようなメッセージが表示されたら、管理対象ノード・プロファイルは 正常にフェデレートされています。

ADMU0003I: ノード DMNDID2Node03 は正常に統合されました。

管理対象ノード・プロファイルがデプロイメント・マネージャーにフェデレートされました。

管理対象ノード・プロファイルをフェデレートしたら、デプロイメント・マネージャーの管理コンソールに 移動して空のノードをカスタマイズするか、サーバーを作成します。

### 関連情報:

管理対象ノード設定の追加 [\(WebSphere Application Server\)](http://www14.software.ibm.com/webapp/wsbroker/redirect?version=phil&product=was-nd-mp&topic=uagtRnodeAdd)

#### デプロイメント環境ウィザードを使用した *Network Deployment* 環境の構成*:*

カスタム・インストールを実行し、デプロイメント・マネージャーのプロファイルとカスタム (管理対象ノ ード) のプロファイルを作成したら、ソフトウェアに同梱されているトポロジー・パターン・テンプレート に基づいて Network Deployment 構成を作成することができます。

### *Standard Process Center* デプロイメント環境の作成*:*

Process Center デプロイメント環境を作成して、Process Designer で開発されるプロセス・アプリケーショ ンとツールキットの保管、実行、および管理を行います。「デプロイメント環境」ウィザードを使用して、 同じセル内で複数のデプロイメント環境を作成できます。ただし、単一セルで内に作成できる Process Center ベースのデプロイメント環境は 1 つのみです。

以下のタスクが完了していることを確認してください。

- 製品のインストール
- v デプロイメント・マネージャー・プロファイルと関連ノードの作成
- v デプロイメント環境ウィザードのデータベース構成パネルで指定されたデータベースが既に作成されて いることを確認します。デプロイメント環境の構成によってデータベースが作成されることはありませ ん。詳しくは、データベースの作成に関するセクションを参照してください。
- v 必ず、デプロイメント環境に追加するすべてのローカル・ノードとリモート・ノードを開始してくださ  $V_{\lambda_{\alpha}}$
- v デプロイメント環境ウィザードを使用して 3 クラスターのデプロイメント環境を作成する場合、処理が 完了するまでに時間がかかる場合があります。この場合は、以下のいずれかの手順を実行して、3 クラ スター構成の環境を作成してください。
- デプロイメント・マネージャーを使用してトランザクション・タイムアウト値を増やし、デプロイメ ント環境を再作成します。詳しくは、『インストールまたはデプロイメントにおけるタイムアウト例 外とメモリー不足例外の回避』を参照してください。
- デプロイメント環境の作成中にはテーブルを作成しないでください。環境を作成したら、データベー スとテーブルを作成し、その後 bootstrap コマンドを実行します。
- v デプロイメント環境ウィザードを使用している場合は、デプロイメント・マネージャーのトレース機能 を有効にして、デプロイメントの作成に関する詳細情報を取得することができます。 1 回の実行につい て、デプロイメント・マネージャーの再開時までトレース機能を有効にするには、管理コンソールにロ グオンして「トラブルシューティング」 > 「ログおよびトレース」 > *deployment\_manager\_name* > 「ログ詳細レベルの変更」 > 「ランタイム」に移動し、**com.ibm.bpm.config.\*=all** を「ログ詳細レベル の変更」テキスト域に追加して、変更内容を保存します。

注**:** Process Center ベースのデプロイメント環境をインストールするには、Process Center をインストール しておく必要があります。Process Center がインストールされている場合は、IBM Installation Manager を 開始し、Business Process Manager Advanced Process Center フィーチャーを使用するようにインストール済 み環境を変更する必要があります。

「デプロイメント環境」ウィザードを使用してデプロイメント環境を作成する手順には、パターンとフィー チャーを選択する手順が伴うため、『計画』セクションに記載されているパターンとフィーチャーに関する 説明を読んで理解しておく必要があります。

このタスクで必要なセキュリティー・ロール**:** セキュリティーおよびロール・ベースの許可が有効である場 合、デプロイメント環境を作成するには、セル管理者として管理コンソールにログインする必要がありま す。

このタスクでは、デプロイメント環境ウィザードを使用し、特定のパターンに基づいたデプロイメント環境 を作成するための手順について説明します。

#### **DB2** に関する考慮事項:

• 同じデータベースを IBM Process Server と IBM Performance Data Warehouse で使用しないでくださ  $V_{\lambda_{\alpha}}$ 

デプロイメント環境を作成するには、以下の手順を実行します。

- 1. 管理コンソールで「サーバー」 > 「デプロイメント環境」をクリックして、「デプロイメント環境」 ページにナビゲートします。
- 2. 「デプロイメント環境」ページで「新規」をクリックして、デプロイメント環境ウィザードを起動し ます。「新規デプロイメント環境の作成」ページが表示されます。

注**:** データベースには、管理者などの内部グループの分離機能があります。データベースが 2 つのデ プロイメント環境で共有されている場合、1 つの管理者グループがそれらの間で共有されます。そのよ うな状況の場合、両方の管理者がそれぞれのデプロイメント環境に管理者としてログインできます。

- a. 「デプロイメント環境名」フィールドに、デプロイメント環境の固有の名前を入力します。
- b. 「デプロイメント環境の管理者ユーザー名」フィールドにデプロイメント環境の管理者のユーザー 名を入力します。

注**:** デプロイメント環境ごとにそれぞれ別の管理者を使用し、さらにセル管理者も使用することを お勧めします。

c. デプロイメント環境の管理者のパスワードを「パスワード」フィールドに入力します。

d. 「パスワードの確認」フィールドでパスワードを再確認します。

- 3. 「**IBM BPM** デプロイメント環境のタイプ」セクションで「**Standard Process Center**」を選択しま す。フィーチャーは、デプロイメント環境のランタイム処理機能を表します。
- 4. 「デプロイメント環境パターンの選択」セクションでデプロイメント環境のパターンを選択し、「次 へ」をクリックして「ノードの選択」ページを表示します。選択可能なパターンは以下のとおりです。
	- v 単一クラスター: アプリケーション・デプロイメント・ターゲットに、メッセージング・インフラス トラクチャーとサポート・アプリケーションが含まれます。
	- v アプリケーション、リモート・メッセージング、リモート・サポート: アプリケーション・デプロイ メント、リモート・メッセージング、およびリモート・サポートのそれぞれについて個別のクラス ターが存在します。
- 5. 「ノードの選択」ページでこのデプロイメント環境に含めるノードを選択し、「次へ」をクリックして 「クラスターの定義」ページを表示します。

「IBM BPM デプロイメント環境フィーチャー」セクションで選択した環境で必要な機能を持つノード を選択します。

デプロイメント環境のノードは、1 つ以上選択するようにしてください。高可用性環境とフェイルオー バー環境の場合は、2 つ以上のノードを選択します。スケーラビリティー用に、ノードをさらに追加す ることができます。

6. 「クラスターの定義」ページで、ノードごとに必要な数のクラスターを割り当てて、「次へ」をクリッ クして、「クラスター名とポートのカスタマイズ」ページを表示します。

デフォルトでは、機能ごとに各ノード上で 1 つのクラスター・メンバーが割り当てられます。数値を 変更するには、各列の数値を置き換えます。それぞれのクラスター・タイプで提供される各種のクラス ター・ロールおよび機能について十分な知識がない場合は、『トポロジー・タイプおよびデプロイメン ト環境パターン』を参照してください。

ノードに対して 0 (ゼロ) の値を指定すると、選択したフィーチャーに基づいて選択された機能に対し て、そのノードが関与しないことを意味します。

7. 「クラスター名とポートのカスタマイズ」ページで、クラスター・タイプのクラスター名またはクラス ター・メンバー名をカスタマイズします。指定されたデフォルト値を使用するか、クラスターの詳細を カスタマイズして「次へ」をクリックします。

注**:** クラスター・メンバーの開始ポートを指定することができます。クラスター・メンバー名および開 始ポートのデフォルト値は、システムによって生成されます。

指定する開始ポート番号は、少なくとも必ず 20 ポートは離れているようにしてください。ポート番号 は予約されており、指定されたポート番号を使用するクラスター・メンバーの各ノードに割り当てられ ます。デプロイメント環境の作成時に初期ポートを指定すると、指定されたその同じ初期ポートがクラ スター・メンバーに割り当てられます。例えば、最初のクラスター・メンバーのポート番号が 2000 の 場合は、ポート番号 2000、2001、2002 などが使用されます。2 番目のクラスター・メンバーのポート 番号は 2020 になり、ポート番号は、2020、2021、2022 などのようになります。3 番目のクラスタ ー・メンバーのポート番号は 2040 になります。

物理システム上にノードが既に存在する場合は、ポートの競合が発生する可能性があります。こうした 競合は、ポート値を変更して手動で解決する必要があります。

固有のポートを持つ追加のサーバーを使用する場合、WebSphere Application Server ではそのサーバー の仮想ホストが自動的に構成されません。具体的には、WebSphere Application Server は、ホスト別名 ポートを自動的に仮想ホストに追加しません。ただし、管理コンソールを使用して、新しいサーバーが 使用するポートごとに新しいホスト別名を追加することは可能です。詳しくは、仮想ホストの構成に関 する WebSphere Application Server の資料を参照してください。

8. 必須: 「データベースの構成」ページで、「**DB2**」を選択し、デプロイメント環境のデータ・ソースの データベース・パラメーターを構成し、「テスト接続」をクリックします。接続が正常に行われたら、 「次へ」をクリックして「要約」ページに進みます。

このページで、このデプロイメント環境に組み込まれたコンポーネントに対して次のデータベース情報 を定義します。可能な場合、ウィザードがパラメーターにデフォルト情報を提供しますが、環境の計画 時に定義した値に一致するようにそれらの値を変更してください。

重要**:** このパネルで指定するデータベースは、既に存在している必要があります。デプロイメント環境 の構成によってデータベースが作成されることはありません。詳しくは、データベースの作成に関する セクションを参照してください。

- 共有パラメーター
	- ユーザー名: データベースに接続するユーザー名を入力します。
	- パスワード: ユーザー名のパスワードを入力します。
	- パスワードの確認: ユーザー名のパスワードを入力して確認します。
	- サーバー: データベースが配置されているサーバー名を入力します。
	- ポート: データベースに接続するポート番号を入力します。
	- テーブルの作成: 必要なテーブルを作成する場合に選択します。

注**:** このオプションが選択されている場合、データベースにアクセスし、テーブルを作成するた めの十分な権限がユーザーにあることを確認してください。

- v プロセス・データベース
	- 名前: Process Center データベースの名前を入力します。
- v **Performance Data Warehouse** データベース
	- 名前: Performance Data Warehouse データベースの名前を入力します。
- v 共通データベースから分離するデータベースを選択します。
	- メッセージング: 別個のメッセージング・エンジン・データベースを作成する場合は、このオプ ションを選択します。
		- 名前: メッセージング・エンジン・データベースの名前を入力します。

重要**:** IBM Process Server と IBM Performance Data Warehouse で同じデータベースを使用しないで ください。

テーブルを自動的に作成するのではなく、手動で作成したい場合は、「テーブルの作成」チェック・ボ ックスをクリアします。テーブルを作成するスクリプトは、

*BPM\_Install*¥profiles¥DmgrProfile¥dbscripts¥ フォルダーに生成されます。 dbscripts フォルダー からスクリプトを実行できます。**BPMConfig** コマンドを使用してスクリプトを生成する必要はありませ ん。

すべてのキー・パラメーターを編集できます。キー・パラメーターには、データベース名、表を作成す るかどうか、デプロイメント環境のデータ・ソース・ランタイム・ユーザー名などがあります。指定さ れたコンポーネントでどのデータベースを使用するかを選択できます。

ヒント**:** デプロイメント環境ウィザードでは実行できず、手動で実行する必要のある手順は、「据え置 かれた構成」ページにリスト表示されます。デプロイメント環境を作成すると、このページを表示でき るようになります。この管理コンソール・ページを表示するには、「サーバー」 > 「デプロイメント 環境」 > 「デプロイメント環境名」 > 「デプロイメント環境構成」 > 「追加プロパティー」 > 「据え置かれた構成」をクリックします。

- 9. 「要約」ページ上の情報が正しいことを確認してから、以下のサブステップを実行します。
	- a. オプション: 構成を生成せずに終了する場合は、「キャンセル」をクリックします。
	- b. オプション: 類似するデプロイメント環境を構成するために環境構成を保存する場合は、「スクリ プト用にエクスポート」をクリックします。
	- c. デプロイメント環境の構成に問題がない場合は、「デプロイメント環境の生成」をクリックしま す。この操作により、デプロイメント環境の構成が保存されて処理が完了します。また、デプロイ メント・マネージャー・マシンの *BPM\_Install\_Root*/logs/config フォルダー内にプロパティー・ ファイルも生成されます。ファイル名には、bpmconfig-*de\_name-timestamp*.properties のようにタ イム・スタンプが含まれます。後で参照したり、問題のトラブルシューティングで使用したりする ために、このファイルを保存してください。
- 10. 「データベース」ページでテーブルの作成オプションをクリアして Process データベース表の作成を 延期した場合は、表を作成し、**bootstrapProcessServerData** コマンドを実行してデータベースにシス テム情報を読み込む必要があります。「データベース」ページ・ウィザードで Process データベース 表の作成が選択されている場合は、ブートストラップ・コードが自動的に実行されます。
- 11. ここで指定した順序で構成を完了した後で、以下のリソースを再始動します。リソースを再始動する 手順については、個別リソースの開始と停止を参照してください。
	- a. デプロイメント環境を停止します。
	- b. ノード・エージェントを停止します。
	- c. デプロイメント・マネージャーを停止します。
	- d. デプロイメント・マネージャーを始動します。
	- e. ノード・エージェントを始動します。
	- f. デプロイメント環境を開始します。

Advanced 環境または Advanced 専用環境の場合、デプロイメント・マネージャーとノード・エージェ ントを再始動して、セル・スコープ型の構成を有効にする必要があります。これは、作成する最初のデ プロイメント環境についてのみ必要です。

構成が完了したら、構成ファイルを調べて、変更内容を表示することができます。

変更内容をマスター構成に保存するか、破棄します。

重要**:** 固有のポートを持つ追加のサーバーを使用する場合、WebSphere Application Server ではそのサーバ ーの仮想ホストが自動的に構成されません。具体的には、WebSphere Application Server は、ホスト別名ポ ートを自動的に仮想ホストに追加しません。ただし、管理コンソールを使用して、新しいサーバーが使用す るポートごとに新しいホスト別名を追加することは可能です。ホスト別名を追加するには、管理コンソール で「環境」 > 「仮想ホスト」 > 「**default\_host**」 > 「ホスト別名」にナビゲートし、「新規」をクリック します。詳しくは、仮想ホストの構成に関する WebSphere Application Server の資料を参照してください。 該当するすべてのプロファイル・ログを削除するか、それらを別のディレクトリーに保存します。ログの削 除または移動が必要な場合があります。これはログが最終構成に付加されるためです。その場合に最新情報 の表示が困難になる可能性があります。

DB2 PureScale を使用する場合は[、自動クライアント再ルーティングの構成と](http://www14.software.ibm.com/webapp/wsbroker/redirect?version=phil&product=was-nd-mp&topic=tdat_clientreroute)[ワークロード・バランシング](http://publib.boulder.ibm.com/infocenter/db2luw/v9/topic/com.ibm.db2.udb.apdv.java.doc/doc/t0020928.htm) [の構成も](http://publib.boulder.ibm.com/infocenter/db2luw/v9/topic/com.ibm.db2.udb.apdv.java.doc/doc/t0020928.htm)行う必要があります。

### *Standard Process Server* デプロイメント環境の作成*:*

Process Server デプロイメント環境を作成して、Process Center からデプロイされるプロセスを実行しま す。「デプロイメント環境」ウィザードを使用して、同じセル内で複数のデプロイメント環境を作成できま す。

以下のタスクが完了していることを確認してください。

- 製品のインストール
- v デプロイメント・マネージャー・プロファイルと関連ノードの作成
- v デプロイメント環境ウィザードのデータベース構成パネルで指定されたデータベースが既に作成されて いることを確認します。デプロイメント環境の構成によってデータベースが作成されることはありませ ん。詳しくは、データベースの作成に関するセクションを参照してください。
- v 必ず、デプロイメント環境に追加するすべてのローカル・ノードとリモート・ノードを開始してくださ い。
- v デプロイメント環境ウィザードを使用して 3 クラスターのデプロイメント環境を作成する場合、処理が 完了するまでに時間がかかる場合があります。この場合は、以下のいずれかの手順を実行して、3 クラ スター構成の環境を作成してください。
	- デプロイメント・マネージャーを使用してトランザクション・タイムアウト値を増やし、デプロイメ ント環境を再作成します。詳しくは、『インストールまたはデプロイメントにおけるタイムアウト例 外とメモリー不足例外の回避』を参照してください。
	- デプロイメント環境の作成中にはテーブルを作成しないでください。環境を作成したら、データベー スとテーブルを作成し、その後 bootstrap コマンドを実行します。
- v デプロイメント環境ウィザードを使用している場合は、デプロイメント・マネージャーのトレース機能 を有効にして、デプロイメントの作成に関する詳細情報を取得することができます。 1 回の実行につい て、デプロイメント・マネージャーの再開時までトレース機能を有効にするには、管理コンソールにロ グオンして「トラブルシューティング」 > 「ログおよびトレース」 > *deployment\_manager\_name* > 「ログ詳細レベルの変更」 > 「ランタイム」に移動し、**com.ibm.bpm.config.\*=all** を「ログ詳細レベル の変更」テキスト域に追加して、変更内容を保存します。

注**:** Process Server ベースのデプロイメント環境をインストールするには、Process Server をインストール しておく必要があります。Process Center がインストールされている場合は、IBM Installation Manager を 開始し、Business Process Manager Advanced Process Server 実動フィーチャーまたは Business Process Manager Advanced Process Server 非実働フィーチャーを使用するようにインストール済み環境を変更する 必要があります。

「デプロイメント環境」ウィザードを使用してデプロイメント環境を作成する手順には、パターンとフィー チャーを選択する手順が伴うため、『計画』セクションに記載されているパターンとフィーチャーに関する 説明を読んで理解しておく必要があります。

このタスクで必要なセキュリティー・ロール**:** セキュリティーおよびロール・ベースの許可が有効である場 合、デプロイメント環境を作成するには、セル管理者として管理コンソールにログインする必要がありま す。

このタスクでは、デプロイメント環境ウィザードを使用し、特定のパターンに基づいたデプロイメント環境 を作成するための手順について説明します。

#### **DB2** に関する考慮事項:

v 同じデータベースを IBM Process Server と IBM Performance Data Warehouse で使用しないでくださ  $V_{\lambda_{\alpha}}$ 

デプロイメント環境を作成するには、以下の手順を実行します。

- 1. 管理コンソールで「サーバー」 > 「デプロイメント環境」をクリックして、「デプロイメント環境」 ページにナビゲートします。
- 2. 「デプロイメント環境」ページで「新規」をクリックして、デプロイメント環境ウィザードを起動し ます。「新規デプロイメント環境の作成」ページが表示されます。

注**:** データベースには、管理者などの内部グループの分離機能があります。データベースが 2 つのデ プロイメント環境で共有されている場合、1 つの管理者グループがそれらの間で共有されます。そのよ うな状況の場合、両方の管理者がそれぞれのデプロイメント環境に管理者としてログインできます。

- a. 「デプロイメント環境名」フィールドに、デプロイメント環境の固有の名前を入力します。
- b. 「デプロイメント環境の管理者ユーザー名」フィールドにデプロイメント環境の管理者のユーザー 名を入力します。

注**:** デプロイメント環境ごとにそれぞれ別の管理者を使用し、さらにセル管理者も使用することを お勧めします。

- c. デプロイメント環境の管理者のパスワードを「パスワード」フィールドに入力します。
- d. 「パスワードの確認」フィールドでパスワードを再確認します。
- 3. 「**IBM BPM** デプロイメント環境のタイプ」セクションで「**Standard Process Server**」を選択しま す。フィーチャーは、デプロイメント環境のランタイム処理機能を表します。
- 4. 「デプロイメント環境パターンの選択」セクションでデプロイメント環境のパターンを選択し、「次 へ」をクリックして「ノードの選択」ページを表示します。選択可能なパターンは以下のとおりです。
	- 単一クラスター: アプリケーション・デプロイメント・ターゲットに、メッセージング・インフラス トラクチャーとサポート・アプリケーションが含まれます。
	- v アプリケーション、リモート・メッセージング、リモート・サポート: アプリケーション・デプロイ メント、リモート・メッセージング、およびリモート・サポートのそれぞれについて個別のクラス ターが存在します。
- 5. 「ノードの選択」ページでこのデプロイメント環境に含めるノードを選択し、「次へ」をクリックして 「クラスターの定義」ページを表示します。

「IBM BPM デプロイメント環境フィーチャー」セクションで選択した環境で必要な機能を持つノード を選択します。

デプロイメント環境のノードは、1 つ以上選択するようにしてください。高可用性環境とフェイルオー バー環境の場合は、2 つ以上のノードを選択します。スケーラビリティー用に、ノードをさらに追加す ることができます。

6. 「クラスターの定義」ページで、ノードごとに必要な数のクラスターを割り当てて、「次へ」をクリッ クして、「クラスター名とポートのカスタマイズ」ページを表示します。

デフォルトでは、機能ごとに各ノード上で 1 つのクラスター・メンバーが割り当てられます。数値を 変更するには、各列の数値を置き換えます。それぞれのクラスター・タイプで提供される各種のクラス ター・ロールおよび機能について十分な知識がない場合は、『トポロジー・タイプおよびデプロイメン ト環境パターン』を参照してください。

ノードに対して 0 (ゼロ) の値を指定すると、選択したフィーチャーに基づいて選択された機能に対し て、そのノードが関与しないことを意味します。

7. 「クラスター名とポートのカスタマイズ」ページで、クラスター・タイプのクラスター名またはクラス ター・メンバー名をカスタマイズします。指定されたデフォルト値を使用するか、クラスターの詳細を カスタマイズして「次へ」をクリックします。

注**:** クラスター・メンバーの開始ポートを指定することができます。クラスター・メンバー名および開 始ポートのデフォルト値は、システムによって生成されます。

指定する開始ポート番号は、少なくとも必ず 20 ポートは離れているようにしてください。ポート番号 は予約されており、指定されたポート番号を使用するクラスター・メンバーの各ノードに割り当てられ ます。デプロイメント環境の作成時に初期ポートを指定すると、指定されたその同じ初期ポートがクラ スター・メンバーに割り当てられます。例えば、最初のクラスター・メンバーのポート番号が 2000 の 場合は、ポート番号 2000、2001、2002 などが使用されます。2 番目のクラスター・メンバーのポート 番号は 2020 になり、ポート番号は、2020、2021、2022 などのようになります。3 番目のクラスタ ー・メンバーのポート番号は 2040 になります。

物理システム上にノードが既に存在する場合は、ポートの競合が発生する可能性があります。こうした 競合は、ポート値を変更して手動で解決する必要があります。

固有のポートを持つ追加のサーバーを使用する場合、WebSphere Application Server ではそのサーバー の仮想ホストが自動的に構成されません。具体的には、WebSphere Application Server は、ホスト別名 ポートを自動的に仮想ホストに追加しません。ただし、管理コンソールを使用して、新しいサーバーが 使用するポートごとに新しいホスト別名を追加することは可能です。詳しくは、仮想ホストの構成に関 する WebSphere Application Server の資料を参照してください。

- 8. 「Process Server の構成」ページで、Process Center 構成の値を設定し、「次へ」をクリックします。
	- v 環境名

Process Server の環境名を入力します。

環境名は、Process Center ユーザーにとって、このサーバーまたはクラスターの名前になります。

• 環境タイプ

プルダウン・リストから、構成する Process Server の環境タイプを選択します。

環境タイプは、Process Server を使用する方法を参照します。例えば、Process Server がどのキャパ シティー (実動、ステージ、またはテスト) で使用されるかを示します。負荷テストはテスト・サー バーで実行され、ステージング環境タイプは、変更を実動環境に反映する前にそれらの変更をホス トするための一時的なロケーションとして使用されます。構成する Process Server が、コンテンツ および新機能のレビューを目的としてアクセスおよび使用される場合は、「環境タイプ」に「ステ ージング」を指定することが考えられます。

選択可能な環境のタイプには、以下の 3 つがあります。

実稼働 実動キャパシティーでサーバーを実行する場合は、「実動」を選択します。

ステージ

実動前サーバーとして使用されるステージング・プラットフォームとしてサーバーを実行す る場合は、「ステージング」を選択します。

テスト 構成するサーバーをテスト環境として使用する場合は、「テスト」を選択します。

• サーバーをオフラインで使用する

構成するサーバーがオフライン・サーバーであるかどうかを示します。

オフライン・サーバーは、Process Center に接続されていない Process Server です。

オフライン・サーバーは、プロセス・アプリケーションのスナップショットをデプロイするときに も使用できます。ただし、プロセス・アプリケーションをオフラインのプロセス・サーバーにデプ ロイする方法は、プロセス・アプリケーションをオンラインのプロセス・サーバーにデプロイする 方法とは異なります。

v プロトコル

Process Center への接続プロトコルとして「**http://**」または「**https://**」を選択します。

• 負荷分散環境でのホスト名または仮想ホスト

この Process Server が Process Center と通信するために必要なホストまたは仮想ホストを入力しま す。完全修飾ホスト名を使用します。Process Server と Process Center サービスとの間にロード・バ ランサーまたはプロキシー・サーバーが存在する環境の場合、ここでの設定内容が Process Center にアクセスするための URL と一致していることを確認してください。

注**:** Process Server を構成する場合、サーバー名として *localhost* の代わりにホスト名を指定する必 要があります。これは、Process Designer をリモートで使用する場合に必要です。

v ポート

Process Center のポート番号を入力します。Process Server と Process Center との間にロード・バラ ンサーまたはプロキシー・サーバーが存在する環境の場合、ここでの設定内容が Process Center に アクセスするための URL と一致していることを確認してください。

• ユーザー名

Process Center に存在する有効なユーザー名を入力します。Process Server は、このユーザーとして Process Center に接続します。

• パスワード

ユーザーのパスワードを入力します。

• パスワードの確認

ユーザーのパスワードを確認のために再入力します。

v テスト接続

Process Center 接続をテストするには、これをクリックします。

9. 必須: 「データベースの構成」ページで、「**DB2**」を選択し、デプロイメント環境のデータ・ソースの データベース・パラメーターを構成し、「テスト接続」をクリックします。接続が正常に行われたら、 「次へ」をクリックして「要約」ページに進みます。

このページで、このデプロイメント環境に組み込まれたコンポーネントに対して次のデータベース情報 を定義します。可能な場合、ウィザードがパラメーターにデフォルト情報を提供しますが、環境の計画 時に定義した値に一致するようにそれらの値を変更してください。

重要**:** このパネルで指定するデータベースは、既に存在している必要があります。デプロイメント環境 の構成によってデータベースが作成されることはありません。詳しくは、データベースの作成に関する セクションを参照してください。

- 共有パラメーター
	- ユーザー名: データベースに接続するユーザー名を入力します。
	- パスワード: ユーザー名のパスワードを入力します。
	- パスワードの確認: ユーザー名のパスワードを入力して確認します。
	- サーバー: データベースが配置されているサーバー名を入力します。
	- ポート: データベースに接続するポート番号を入力します。
	- テーブルの作成: 必要なテーブルを作成する場合に選択します。

注**:** このオプションが選択されている場合、データベースにアクセスし、テーブルを作成するた めの十分な権限がユーザーにあることを確認してください。

- v プロセス・データベース
	- 名前: Process Center データベースの名前を入力します。
- v **Performance Data Warehouse** データベース
	- 名前: Performance Data Warehouse データベースの名前を入力します。
- v 共通データベースから分離するデータベースを選択します。
	- メッセージング: 別個のメッセージング・エンジン・データベースを作成する場合は、このオプ ションを選択します。
		- 名前: メッセージング・エンジン・データベースの名前を入力します。

重要**:** IBM Process Server と IBM Performance Data Warehouse で同じデータベースを使用しないで ください。

テーブルを自動的に作成するのではなく、手動で作成したい場合は、「テーブルの作成」チェック・ボ ックスをクリアします。テーブルを作成するスクリプトは、

*BPM\_Install*¥profiles¥DmgrProfile¥dbscripts¥ フォルダーに生成されます。 dbscripts フォルダー からスクリプトを実行できます。**BPMConfig** コマンドを使用してスクリプトを生成する必要はありませ  $h<sub>o</sub>$ 

すべてのキー・パラメーターを編集できます。キー・パラメーターには、データベース名、表を作成す るかどうか、デプロイメント環境のデータ・ソース・ランタイム・ユーザー名などがあります。指定さ れたコンポーネントでどのデータベースを使用するかを選択できます。

ヒント**:** デプロイメント環境ウィザードでは実行できず、手動で実行する必要のある手順は、「据え置 かれた構成」ページにリスト表示されます。デプロイメント環境を作成すると、このページを表示でき るようになります。この管理コンソール・ページを表示するには、「サーバー」 > 「デプロイメント 環境」 > 「デプロイメント環境名」 > 「デプロイメント環境構成」 > 「追加プロパティー」 > 「据え置かれた構成」をクリックします。

- 10. 「要約」ページ上の情報が正しいことを確認してから、以下のサブステップを実行します。
	- a. オプション: 構成を生成せずに終了する場合は、「キャンセル」をクリックします。
	- b. オプション: 類似するデプロイメント環境を構成するために環境構成を保存する場合は、「スクリ プト用にエクスポート」をクリックします。
	- c. デプロイメント環境の構成に問題がない場合は、「デプロイメント環境の生成」をクリックしま す。この操作により、デプロイメント環境の構成が保存されて処理が完了します。また、デプロイ

メント・マネージャー・マシンの *BPM\_Install\_Root*/logs/config フォルダー内にプロパティー・ ファイルも生成されます。ファイル名には、bpmconfig-*de\_name-timestamp*.properties のようにタ イム・スタンプが含まれます。後で参照したり、問題のトラブルシューティングで使用したりする ために、このファイルを保存してください。

- 11. 「データベース」ページでテーブルの作成オプションをクリアして Process データベース表の作成を 延期した場合は、表を作成し、**bootstrapProcessServerData** コマンドを実行してデータベースにシス テム情報を読み込む必要があります。「データベース」ページ・ウィザードで Process データベース 表の作成が選択されている場合は、ブートストラップ・コードが自動的に実行されます。
- 12. ここで指定した順序で構成を完了した後で、以下のリソースを再始動します。リソースを再始動する 手順については、個別リソースの開始と停止を参照してください。
	- a. デプロイメント環境を停止します。
	- b. ノード・エージェントを停止します。
	- c. デプロイメント・マネージャーを停止します。
	- d. デプロイメント・マネージャーを始動します。
	- e. ノード・エージェントを始動します。
	- f. デプロイメント環境を開始します。

Advanced 環境または Advanced 専用環境の場合、デプロイメント・マネージャーとノード・エージェ ントを再始動して、セル・スコープ型の構成を有効にする必要があります。これは、作成する最初のデ プロイメント環境についてのみ必要です。

構成が完了したら、構成ファイルを調べて、変更内容を表示することができます。

変更内容をマスター構成に保存するか、破棄します。

重要**:** 固有のポートを持つ追加のサーバーを使用する場合、WebSphere Application Server ではそのサーバ ーの仮想ホストが自動的に構成されません。具体的には、WebSphere Application Server は、ホスト別名ポ ートを自動的に仮想ホストに追加しません。ただし、管理コンソールを使用して、新しいサーバーが使用す るポートごとに新しいホスト別名を追加することは可能です。ホスト別名を追加するには、管理コンソール で「環境」 > 「仮想ホスト」 > 「**default\_host**」 > 「ホスト別名」にナビゲートし、「新規」をクリック します。詳しくは、仮想ホストの構成に関する WebSphere Application Server の資料を参照してください。 該当するすべてのプロファイル・ログを削除するか、それらを別のディレクトリーに保存します。ログの削 除または移動が必要な場合があります。これはログが最終構成に付加されるためです。その場合に最新情報 の表示が困難になる可能性があります。

DB2 PureScale を使用する場合は[、自動クライアント再ルーティングの構成と](http://www14.software.ibm.com/webapp/wsbroker/redirect?version=phil&product=was-nd-mp&topic=tdat_clientreroute)[ワークロード・バランシング](http://publib.boulder.ibm.com/infocenter/db2luw/v9/topic/com.ibm.db2.udb.apdv.java.doc/doc/t0020928.htm) [の構成も](http://publib.boulder.ibm.com/infocenter/db2luw/v9/topic/com.ibm.db2.udb.apdv.java.doc/doc/t0020928.htm)行う必要があります。

### *DB2* データベースの作成*:*

プロファイルを作成して Network Deployment 環境を構成する前に、IBM Business Process Manager V8.5 で必要なデータベースを作成する必要があります。通常は、Process データベース、Performance Data Warehouse データベース、および共通データベースが必要です。Advanced 専用デプロイメント環境の場合 は、共通データベースのみが必要です。

Process Server および Performance Data Warehouse には、固有の独立したデータベースが必要であり、こ れらを他の BPM コンポーネントと同じデータベース上に構成することはできません。

デフォルトのデータベース名は、Process データベースの場合は BPMDB、Performance Data Warehouse デ ータベースの場合は PDWDB、共通データベースの場合は CMNDB です。

IBM Business Process Manager 環境では、データベースを作成するために **createDatabase.sql** スクリプ トが使用されます。これは、*BPM\_HOME*/BPM/dbscripts/DB2/Create フォルダーに格納されています。

以下の例の *@DB\_NAME@* は、作成されたデータベースで使用する名前に置き換え、*@DB\_USER@* はそ のデータベースに使用するユーザー名に置き換えてください。

- 1. IBM Business Process Manager がマシン上にインストールされている場合は、実行する SQL スクリプ ト **createDatabase.sql** を探します。それ以外の場合は、コマンド行オプションを使用します。
- 2. 以下のサンプル・スクリプトを実行して各データベースを作成します。

*BPM\_HOME*/BPM/dbscripts/DB2/Create/createDatabase.sql

必要に応じて、コマンド・エディターで上記の SQL ファイルの内容をコピーし、以下のようにコマン ドを実行することができます。

create database @DB\_NAME@ automatic storage yes using codeset UTF-8 territory US pagesize 32768; connect to @DB\_NAME@; grant dbadm on database to user @DB\_USER@; UPDATE DB CFG FOR @DB NAME@ USING LOGFILSIZ 4096 DEFERRED; UPDATE DB CFG FOR @DB\_NAME@ USING LOGSECOND 64 DEFERRED; connect reset;

IBM Business Process Manager がインストールされていない場合は、コマンド行から以下のコマンドを 実行します。

db2 -tvf createDatabase.sql

### *BPMConfig* コマンドを使用した *DB2* データベース・スクリプトの生成*:*

**BPMConfig** コマンドを使用して、データベース表の作成に使用されるデータベース・スクリプトを生成でき ます。**BPMConfig** コマンドを使用するか、管理コンソールの Network Deployment 環境ウィザードを使用し てデプロイメント環境を作成した場合は、自動的にスクリプトが生成されます。

以下の情報を準備します。

- v 設計するデータベース構成に関する情報。この情報としては、データベース管理者やソリューション・ アーキテクトが提供する、データベース構成の一般的な目的を説明する文書が考えられます。または、 必須のパラメーターやプロパティーの説明であることもあります。この情報には以下が含まれている必 要があります。
	- データベースのロケーション。
	- データベースに対する認証用のユーザー ID とパスワード。
- IBM Business Process Manager とそのコンポーネントがインストールされた方法、使用されているデー タベース・ソフトウェア、およびそのタイプのデータベースに必要なプロパティーに関する情報。
- v 作成するプロファイル (特にプロファイル・タイプとデータベースの間の機能面の関係) の理解。
- 実装するトポロジー・パターンに関する情報、および使用するパターンにデータベース設計を適合させ る方法に関する理解。

データベース表の作成に使用できるデータベース SQL スクリプトを生成するには、以下のステップを実行 します。

1. デプロイメント環境を作成するマシンで、該当するサンプル・プロパティー・ファイル (*BPM\_HOME*/BPM/samples/config) を探します。

2. ターゲットのデプロイメント環境に最も近いサンプル・プロパティー・ファイルを見つけて、そのファ イルのコピーを作成します。

サンプル構成ファイルについて詳しくは、『BPMConfig コマンドで使用するサンプル構成プロパティ ー・ファイル』を参照してください。

- 3. パラメーター **-sqlfiles** および選択する同等のプロパティー・ファイルの名前を指定して **BPMConfig** コ マンドを実行します。
	- デプロイメント・マネージャー・プロファイルの dbscripts ディレクトリー内にデータベース・ス クリプトを生成するには、以下の構文を使用します。

*BPM\_HOME*/bin/BPMConfig -create -sqlfiles *my\_environment.properties*

注**:** デフォルトでは、SQL スクリプトは *DMGR\_PROFILE*/dbscripts フォルダーに生成されます。 **BPMConfig** コマンドをもう一度実行するか、デプロイメント環境ウィザードを使用してデプロイメン ト環境を構成すると、これらのスクリプトが削除されます。

v 出力ディレクトリーを選択してデータベース・スクリプトを生成したい場合は、以下の構文を使用し ます。

*BPM\_HOME*/bin/BPMConfig -create -sqlfiles *my\_environment.properties* -outputDir /MyBPMScriptDir

この構文の **MyBPMScriptDir** は、指定するディレクトリーです。

注**: BPMConfig** コマンドで **-outputDir** パラメーターを指定しなかった場合、データベース・スクリ プトの生成前であっても、プロファイルが存在しない場合は生成されます。

デフォルトでは、データベース SQL スクリプトが *DMGR\_PROFILE*/dbscripts フォルダーに生成されます。 このフォルダーには以下のサブフォルダーが含まれています。

v *deployment\_environment\_name* - それぞれのデプロイメント環境について、このフォルダーには実行する 必要がある SQL ファイルが格納されます。

これらのサブディレクトリーに、**createDatabase.sql** スクリプトも格納されます。このスクリプトを使用 してデータベース・スクリプトを実行し、DB2 データベース表を作成することができます。

DB2 データベースを使用する **Standard** デプロイメント環境のデフォルト構成には、以下のサブフォルダ ーと SQL スクリプトが含まれています。

- v *deployment\_environment\_name*
	- DB2
		- *CMNDB*
			- createSchema Standard.sql
			- createSchema Messaging.sql
		- *BPMDB*
			- createSchema Standard.sql
			- createProcedure Standard.sql
		- *PDWDB*
			- createSchema Standard.sql

注**:** Process Server データベースと Performance Data Warehouse データベースの *BPMDB* フォルダーと *PDWDB* フォルダーは、**Advanced** 専用デプロイメント環境では生成されません。

## 関連タスク:

123 ページの『BPMConfig [コマンドを使用したプロファイル、](#page-128-0)Network Deployment 環境およびデータベー [ス表の作成』](#page-128-0)

**BPMConfig** コマンドでは、デプロイメント環境の構成で使用されるすべての値を含んだプロパティー・ファ イルを使用して、標準的な Network Deployment 環境を作成することができます。デプロイメント環境を作 成すると同時に、必要なデータベース表を作成したり、**BPMConfig** コマンドで使用されるプロパティー・フ ァイルに管理対象ノード用の新しいデプロイメント・マネージャー・プロファイルとカスタム・プロファイ ルの設定を組み込むことによってこれらのプロファイルを作成したりすることができます。

## 生成された *DB2* データベース・スクリプトの実行*:*

プロパティー *bpm.de.deferSchemaCreation* を **true** に設定して BPMConfig コマンドを実行した場合、また はデプロイメント環境ウィザードを使用し、「テーブルの作成」オプションをクリアした場合は、生成され たデータベース・スクリプトを手動で実行してデータベース表を作成する必要があります。

この作業を開始する前に、**BPMConfig** コマンドまたはデプロイメント環境ウィザードを実行して、正しい SQL スクリプトを生成しておく必要があります。

プロパティー *bpm.de.deferSchemaCreation* が **false** に設定されている場合、またはデプロイメント環境ウィ ザードを使用し、「テーブルの作成」オプションをクリアしなかった場合、SQL スクリプトはデプロイメ ント環境の構成中に実行されます。

デフォルトでは、データベース SQL スクリプトは dmgr\_profile\_name/dbscripts フォルダーに生成され ます。

1. 生成された SQL スクリプトを見つけます。

DB2 データベースを使用する **Standard** デプロイメント環境のデフォルト構成には、以下のサブフォル ダーと SQL スクリプトが含まれています。

- v *deployment\_environment\_name*
	- DB2
		- *CMNDB*
			- createSchema Standard.sql
			- createSchema Messaging.sql
		- *BPMDB*
			- createSchema Standard.sql
			- createProcedure Standard.sql
		- *PDWDB*
			- createSchema Standard.sql

注**:** Process Server データベースと Performance Data Warehouse データベースの *BPMDB* フォルダーと *PDWDB* フォルダーは、**Advanced** 専用デプロイメント環境では生成されません。

2. スクリプトを実行して、スキーマを CMNDB に適用します。

例えば、以下のコマンドを使用して、デプロイメント環境レベルの共通データベース構成用にスクリプ トを手動で実行します。

db2 connect reset

db2 connect to CMNDB USER *username* USING *password*

db2 -tvf profiles/DmgrProfile/dbscripts/*deployment\_environment\_name*/DB2/CMNDB/createSchema\_Standard.sql<br>db2 -tvf profiles/DmgrProfile/dbscripts/*deployment\_environment\_name*/DB2/CMNDB/createSchema\_Messaging.sql

3. スクリプトを実行して、スキーマを BPMDB に適用します。

例えば、以下のコマンドを使用して、Process データベース構成用にスクリプトを手動で実行します。

db2 -tvf profiles/DmgrProfile/dbscripts/*deployment\_environment\_name*/DB2/BPMDB/createDatabase.sql db2 connect to BPMDB USER *username* USING *password* db2 -tvf profiles/DmgrProfile/dbscripts/*deployment\_environment\_name*/DB2/BPMDB/createSchema\_Standard.sql<br>db2 -tdG0 -vf profiles/DmgrProfile/dbscripts/*deployment\_environment\_name*/DB2/BPMDB/createProcedure\_Standard.sql db2 connect reset

4. スクリプトを実行して、スキーマを PDWDB に適用します。

例えば、以下のコマンドを使用して、Performance Data Warehouse データベース構成用にスクリプトを 手動で実行します。

db2 connect to PDWDB USER *username* USING *password* **db2 -tvf profiles/DmgrProfile/dbscripts/***deployment\_environment\_name***/DB2/PDWDB/createSchema\_Standard.sql** db2 connect reset

### *DB2 for z/OS* 用のプロファイル、データベース、およびデプロイメント環境の構成*:*

プロファイル、データベース、および Network Deployment 環境の構成に使用する方法を選択します。 **BPMConfig** コマンド行ユーティリティーまたは複数のツールのいずれかを使用して、プロファイルおよびデ プロイメント環境の設定を完了できます。

# *BPMConfig* コマンドを使用してプロファイル、デプロイメント環境、およびデータベースを同時に作成す る*:*

BPMConfig コマンドを使用して、プロファイルおよびデプロイメント環境を作成します。このプロセスの 間に、データベース・スクリプトが生成されます。データベースの表を作成するには、これらのスクリプト を実行する必要があります。

#### *BPMConfig* コマンドを使用したプロファイル、*Network Deployment* 環境およびデータベース表の作成*:*

**BPMConfig** コマンドでは、デプロイメント環境の構成で使用されるすべての値を含んだプロパティー・ファ イルを使用して、標準的な Network Deployment 環境を作成することができます。デプロイメント環境を作 成すると同時に、必要なデータベース表を作成するためのスクリプトを生成したり、**BPMConfig** コマンドで 使用されるプロパティー・ファイルに管理対象ノード用の新しいデプロイメント・マネージャー・プロファ イルとカスタム・プロファイルの設定を組み込むことによってこれらのプロファイルを作成したりすること ができます。

製品をインストールしておく必要があります。また、プロパティー・ファイルで指定したユーザーも、すべ て作成しておく必要があります。

重要**: BPMConfig** コマンドは、デプロイメント環境に参加するすべてのコンピューター上で、同じプロパ ティー・ファイルを使用して実行します。デプロイメント・マネージャー・プロファイルが存在するコンピ ューター上と、管理対象ノードが存在する各コンピューター上で、最初にこのコマンドを実行する必要があ ります。ある時点において、1 台のコンピューターで実行できるのは 1 つのプロファイルの作成のみであ り、特定のデプロイメント・マネージャーに対して実行できるのは 1 つのノードのフェデレーションのみ です。このため、異なるコンピューターに複数のプロファイルを同時に作成する場合は、**federateLater** オ プションを使用し、その後、各コンピューター上で順番に **create de** オプションを指定してコマンドを実 行し、管理対象ノードをフェデレートする必要があります。

**-create -de** オプションを指定して **BPMConfig** コマンドを実行すると、以下のタスクが実行されます。 v 構成プロパティー・ファイルに指定されていて、まだ存在しないローカル・プロファイルを作成する。

- v デプロイメント・マネージャー・プロパティー・ファイルに指定された値を基にしてデプロイメント・ マネージャー・ノードを作成し、デプロイメント・マネージャーを始動する。
- v 構成プロパティー・ファイルに指定されたノードごとに、指定された値に基づいて管理対象ノードを作 成する。
- v 各管理対象ノードをフェデレートしてデプロイメント環境に追加する。
- v デプロイメント環境を生成する。
- v データベース表を作成するために使用できるスクリプトを生成する。

初めてデプロイメント環境を作成する場合は、以下のステップを実行します。

- 1. デプロイメント環境を作成するコンピューター上で、適切なサンプル・プロパティー・ファイル *BPM\_home*/BPM/samples/config を見つけます。
- 2. ターゲットのデプロイメント環境に最も近いサンプル・プロパティー・ファイルを見つけて、そのファ イルのコピーを作成します。 異なる製品構成ごとに、サンプル構成ファイルを含んだフォルダーが個別 に存在します。例えば、**Standard** デプロイメント環境を構成するための、一連のサンプル構成プロパテ ィー・ファイルが含まれた standard フォルダーが存在します。各フォルダーには、それぞれのデータ ベース・タイプおよび構成環境に固有のファイル・セットが格納されています。サンプル・ファイルの 名前は、*de\_type*[-*environment\_type*]-*topology*-*database\_type*[-*suffix*] という形式になっています。 各変数の意味は以下のとおりです。
	- v *de\_type* は、**Standard** に設定できます。
	- v *environment\_type* は、**PS** (Process Server の場合) または **PC** (Process Center の場合) に設定できま す。 である場合は、この変数は使用されません。
	- v *topology* は、 **SingleCluster** または **ThreeClusters** に設定できます。
	- v *database\_type* は、**DB2**、**DB2 for z/OS**、**Oracle**、または **SQLServer** に設定できます。
	- v SQL Server データベースの場合、*suffix* は **-WinAuth** に設定できます。

例えば、Process Center と単一クラスター・トポロジーを使用する **Standard** デプロイメント環境を DB2 for z/OS データベースを使用して構成するためのサンプル構成プロパティー・ファイル名は、 Standard-PC-SingleCluster-DB2zOS.properties になります。

3. 使用するバージョンのプロパティー・ファイルを変更して、値が自分の構成に対応するようにします。 サンプル・プロパティー・ファイルを変更するときには、ファイル内に示されたガイドを使用して値を 指定してください。

Process Center をリモートで使用するように Process Server 環境を構成する場合は、 **psProcessCenterHostname** プロパティーのデフォルト値を local host から有効なホスト名に変更する 必要があります。オフラインの Process Server を構成して、**bpm.de.psOffline** の値を true に設定した 場合は、**psProcessCenterHostname** プロパティーの値を指定する必要はありません。

注**:** 変更されたプロパティー・ファイルでは、UTF-8 エンコードを使用する必要があります。

データベースを構成する場合は、さらに以下の事項にも注意してください。

v デフォルトでは、DB2 for z/OS のサンプル構成プロパティー・ファイル内の

**bpm.de.deferSchemaCreation** プロパティーは **true** に設定されています。z/OS データベースの場 合、データベース・スクリプトの生成と同時にデータベース・オブジェクトを作成することはできな いため、この設定を変更しないでください。**BPMConfig** コマンドの完了後に、データベース・スクリ プトを実行して、任意のタイミングでデータベース・オブジェクトを手動で作成できます。

**bpm.de.deferSchemaCreation** が **true** に設定されている場合は、システム情報を Process データベー スにロードするブートストラップ・ユーティリティーも手動で実行する必要があります。

v DB2 for z/OS データベースの管理者と協力して、データベース名、ストレージ・グループ名、スキ ーマ修飾子、VSAM カタログ名 (VCAT) などの DB2 コンポーネントに対して適切な命名規則を作 成してください。

変更する際に、このファイルにカスタム・プロパティーを追加しないでください。追加すると、 **BPMConfig** の実行が失敗します。

使用可能なプロパティーについて詳しくは、サンプル・ファイル内のコメントを参照してください。ま たは、『**BPMConfig** コマンドの解説』を参照し、『BPMConfig コマンドで使用するサンプル構成プロパ ティー・ファイル』に記載されているサンプル構成プロパティー・ファイルの説明を参照してくださ い。

4. デプロイメント・マネージャーがあるコンピューター上で、**BPMConfig** コマンドを実行します。このと き、作成したプロパティー・ファイルの名前をこのコマンドに渡します。 例えば、次のようにします。 *BPM\_home*/bin/BPMConfig -create -de *my\_environment.properties*

デフォルトでは、データベース SQL スクリプトは DMGR\_PROFILE/dbscripts フォルダーに生成されま す。

v クラスター・スコープ型のデータベースを作成するために使用できるデータベース・スクリプトは、 DMGR\_PROFILE/dbscripts/*de\_name*/DB2zOS/*cluster\_database\_name* に生成されます。

これらのサブディレクトリーに、**createDatabase.sh** スクリプトも格納されます。このスクリプトを使 用してデータベース・スクリプトを実行し、DB2 for z/OS データベース表を作成することができま す。

注**:** プロパティー・ファイル内の各クラスター・メンバーについて、**BPMConfig** コマンドは、**http** ポー トと **https** ポートを仮想ホスト・リストに追加します。**BPMConfig** を実行したら、仮想ホスト・リスト をチェックし、割り当てたポートが許可されているかどうかを確認してください。

5. FTP を使用して、生成されたすべてのデータベース・スクリプトを、DB2 のインストール済み環境が 存在する z/OS システムに転送します。**createDatabase.sh** スクリプトは ASCII テキスト・ファイル として転送し、データベース・スキーマ・ファイルはバイナリー・モードで転送します。

デプロイメント環境を作成したら、製品データベースを作成できるようになります。

デプロイメント環境とデータベース表を作成したら、**-start** アクションを指定してデプロイメント・マネ ージャー・コンピューターから **BPMconfig** コマンドを実行することにより、デプロイメント・マネージャ ー、ノード・エージェント、クラスターを開始することができます。Advanced または AdvancedOnly デプ ロイメント環境を作成する場合は、デプロイメント・マネージャーとノード・エージェントを再始動して、 セル・スコープ型の構成を有効にする必要があります。これは、Advanced または AdvancedOnly 機能を使 用した最初のデプロイメント環境についてのみ必要です。

## 関連タスク:

『Network Deployment プロファイル作成後の DB2 for z/OS データベースの作成および構成』 プロファイルを作成または拡張した後、ユーザーまたはデータベース管理者は、データベースとその表を手 動で作成する必要があり、さらにユーザーは、IBM Business Process Manager サーバーの始動または使用 を試みる前に、**bootstrapProcessServerData** コマンドを実行する必要もあります。

## *Network Deployment* プロファイル作成後の *DB2 for z/OS* データベースの作成および構成*:*

プロファイルを作成または拡張した後、ユーザーまたはデータベース管理者は、データベースとその表を手 動で作成する必要があり、さらにユーザーは、IBM Business Process Manager サーバーの始動または使用 を試みる前に、**bootstrapProcessServerData** コマンドを実行する必要もあります。

*DB2 for z/OS* の許可に関する前提条件*:*

IBM Business Process Manager データベースに対して、一連のユーザー許可が必要です。 DB2 for z/OS のバージョンによっては、ビューに対する許可も必要になる場合があります。

#### **DB2 for z/OS** のユーザー許可要件

付与されている権限を調べ、どのユーザー ID にも必要以上の権限を付与していないことを確認するよう に、DB2 for z/OS システム管理者に依頼してください。構成時に発生する可能性がある DB2 のセキュリ ティーに関する問題を回避するために、JCA 認証別名に DB2 の SYSADM 権限を付与していることがよ くあります。WebSphere 管理者 ID では、IBM Business Process Manager データベース・オブジェクトを 作成するための DBADM 権限より高い権限は必要ありません。

**@DB\_USER@** シンボリック変数によって識別される WebSphere 管理者には、デフォルトで以下のストレ ージ・グループ、データベース、バッファー・プールの GRANT 許可が createDatabase.sql ファイルに 指定されます。このファイルは、製品のインストール時に、シンボリック変数を持つテンプレートとして提 供されます。**BPMConfig** スクリプトを実行すると、createDatabase.sql のコピーが、シンボリック変数に 関連する代替とともに、データベース・スクリプト用に作成されたサブディレクトリーに追加されます。

GRANT USE OF STOGROUP @STOGRP@ TO @DB\_USER@ WITH GRANT OPTION; GRANT DBADM ON DATABASE @DB\_NAME@ TO @DB\_USER@; GRANT USE OF ALL BUFFERPOOLS TO @DB USER@;

**@SCHEMA@** のスキーマ修飾子を使用してシーケンスとストアード・プロシージャーを作成する権限を **@DB\_USER@** ユーザーに付与するには、以下の GRANT 権限が必要になる場合があります。 GRANT CREATEIN,ALTERIN,DROPIN ON SCHEMA @SCHEMA@ TO @DB\_USER@ WITH GRANT OPTION;

また、以下のアクセス権も必要です。 GRANT CREATE ON COLLECTION @SCHEMA@ TO @DB\_USER@; GRANT BINDADD TO @DB\_USER@;

#### **DB2 for z/OS V10** 上のビューに対する許可要件

DB2 for z/OS V10 を使用する場合は、データベース内のビューに対する追加の許可が必要です。

v SQL を実行してビューを定義する前に、必要に応じて DBACRVW サブシステム・パラメーターを YES に設定してください。

この設定により、データベース *@DB\_NAME@* に対する DBADM 権限を持つ WebSphere 管理者 ID で、他のユーザー ID 用のビューを作成できるようになります。

- v DB2 for z/OS V10 では、データベースに対する DBADM 権限を持つユーザーにアクセス権限が暗黙的 に付与されないため、WebSphere 管理者 ID にビューへのアクセス権限を具体的に付与する必要があり ます。DB2 for z/OS V10 内のビューへのアクセス権限を付与するには、個別の GRANT ステートメン トまたはリソース・アクセス管理機能 (RACF®) グループを使用します。以下のいずれかの方法でこのア クセス権限を付与するように、DB2 for z/OS 管理者に依頼してください。
	- ビューごとに、明示的な GRANT ステートメントを発行します。例えば、以下のサンプルの GRANT ステートメントをユーザー ID WSADMIN に対して発行できます。

GRANT DELETE,INSERT,SELECT,UPDATE ON TABLE S1CELL.ACTIVITY TO WSADMIN WITH GRANT OPTION; GRANT DELETE,INSERT,SELECT,UPDATE ON TABLE S1CELL.ACTIVITY\_ATTRIBUTE TO WSADMIN WITH GRANT OPTION;<br>GRANT DELETE,INSERT,SELECT,UPDATE ON TABLE S1CELL.ACTIVITY SERVICE TO WSADMIN WITH GRANT OPTION; GRANT DELETE,INSERT,SELECT,UPDATE ON TABLE S1CELL.APPLICATION\_COMP TO WSADMIN WITH GRANT OPTION; GRANT DELETE, INSERT, SELECT, UPDATE ON TABLE SICELL. AUDIT LOG TO WSADMIN WITH GRANT OPTION; GRANT DELETE,INSERT,SELECT,UPDATE ON TABLE S1CELL.AUDIT\_LOG\_B TO WSADMIN WITH GRANT OPTION; GRANT DELETE,INSERT,SELECT,UPDATE ON TABLE S1CELL.BUSINESS\_CATEGORY TO WSADMIN WITH GRANT OPTION; GRANT DELETE,INSERT,SELECT,UPDATE ON TABLE S1CELL.BUSINESS\_CATEGORY\_LDESC TO WSADMIN WITH GRANT OPTION; GRANT DELETE,INSERT,SELECT,UPDATE ON TABLE S1CELL.ESCALATION TO WSADMIN WITH GRANT OPTION;

GRANT DELETE,INSERT,SELECT,UPDATE ON TABLE S1CELL.ESCALATION\_CPROP TO WSADMIN WITH GRANT OPTION; GRANT DELETE,INSERT,SELECT,UPDATE ON TABLE S1CELL.ESCALATION\_DESC TO WSADMIN WITH GRANT OPTION; GRANT DELETE,INSERT,SELECT,UPDATE ON TABLE S1CELL.ESC\_TEMPL TO WSADMIN WITH GRANT OPTION; GRANT DELETE,INSERT,SELECT,UPDATE ON TABLE SICELL.ESC\_TEMPL\_CPROP TO WSADMIN WITH GRANT OPTION;<br>GRANT DELETE,INSERT,SELECT,UPDATE ON TABLE SICELL.ESC TEMPL DESC TO WSADMIN WITH GRANT OPTION; GRANT DELETE,INSERT,SELECT,UPDATE ON TABLE S1CELL.EVENT TO WSADMIN WITH GRANT OPTION; GRANT DELETE, INSERT, SELECT, UPDATE ON TABLE SICELL. MIGRATION FRONT TO WSADMIN WITH GRANT OPTION; GRANT DELETE,INSERT,SELECT,UPDATE ON TABLE S1CELL.PROCESS\_ATTRIBUTE TO WSADMIN WITH GRANT OPTION; GRANT DELETE,INSERT,SELECT,UPDATE ON TABLE S1CELL.PROCESS\_INSTANCE TO WSADMIN WITH GRANT OPTION; GRANT DELETE,INSERT,SELECT,UPDATE ON TABLE S1CELL.PROCESS\_TEMPLATE TO WSADMIN WITH GRANT OPTION; GRANT DELETE,INSERT,SELECT,UPDATE ON TABLE S1CELL.PROCESS\_TEMPL\_ATTR TO WSADMIN WITH GRANT OPTION;<br>GRANT DELETE,INSERT,SELECT,UPDATE ON TABLE S1CELL.QUERY PROPERTY TO WSADMIN WITH GRANT OPTION; GRANT DELETE,INSERT,SELECT,UPDATE ON TABLE S1CELL.QUERY\_PROP\_TEMPL TO WSADMIN WITH GRANT OPTION;<br>GRANT DELETE,INSERT,SELECT,UPDATE ON TABLE S1CELL.SHARED\_WORK\_ITEM TO WSADMIN WITH GRANT OPTION; GRANT DELETE,INSERT,SELECT,UPDATE ON TABLE S1CELL.TASK TO WSADMIN WITH GRANT OPTION; GRANT DELETE,INSERT,SELECT,UPDATE ON TABLE S1CELL.TASK\_AUDIT\_LOG TO WSADMIN WITH GRANT OPTION; GRANT DELETE,INSERT,SELECT,UPDATE ON TABLE S1CELL.TASK\_CPROP TO WSADMIN WITH GRANT OPTION; GRANT DELETE,INSERT,SELECT,UPDATE ON TABLE S1CELL.TASK\_DESC TO WSADMIN WITH GRANT OPTION; GRANT DELETE,INSERT,SELECT,UPDATE ON TABLE S1CELL.TASK\_HISTORY TO WSADMIN WITH GRANT OPTION; GRANT DELETE,INSERT,SELECT,UPDATE ON TABLE S1CELL.TASK\_TEMPL TO WSADMIN WITH GRANT OPTION;<br>GRANT DELETE,INSERT,SELECT,UPDATE ON TABLE S1CELL.TASK\_TEMPL\_CPROP TO WSADMIN WITH GRANT OPTION;<br>GRANT DELETE,INSERT,SELECT,UPDATE GRANT DELETE,INSERT,SELECT,UPDATE ON TABLE S1CELL.WORK\_BASKET\_DIST\_TARGET TO WSADMIN WITH GRANT OPTION;<br>GRANT DELETE,INSERT,SELECT,UPDATE ON TABLE S1CELL.WORK BASKET LDESC TO WSADMIN WITH GRANT OPTION; GRANT DELETE,INSERT,SELECT,UPDATE ON TABLE S1CELL.WORK\_ITEM TO WSADMIN WITH GRANT OPTION;

– ビューのスキーマ名に対応する RACF グループを定義し、WebSphere 管理者 ID を RACF グループ に接続します。例えば、S1CELL という名前の RACF グループを定義し、ユーザー WSADMIN をこ のグループに接続するには、以下のようにします。

INFORMATION FOR GROUP S1CELL SUPERIOR GROUP=ZWPS OWNER=ZWPS CREATED=07.144 INSTALLATION DATA=OWNED BY EMP SERIAL 009179, SITE ABCUK NO MODEL DATA SET TERMUACC NO SUBGROUPS USER(S)= ACCESS= ACCESS COUNT= UNIVERSAL ACCESS= WSADMIN CONNECT 000000 NONE CONNECT ATTRIBUTES=NONE REVOKE DATE=NONE RESUME DATE=NONE

#### 構成計画スプレッドシートを使用した許可の定義

使用する構成計画スプレッドシートをダウンロードした場合は、代替手段としてこのスプレッドシートを使 用して、ユーザーおよび DB2 for z/OS V10 ビュー (このトピックの前述のセクションで特定したもの) に 必要な GRANT 許可を生成することもできます。構成計画スプレッドシートは、IBM Support Portal の [Techdoc WP102261](http://www.ibm.com/support/techdocs/atsmastr.nsf/WebIndex/WP102261) から使用できます。

スプレッドシートの Database ワークシートには、データベースおよびストレージ・グループの作成に使用 できるサンプルの SQL ステートメント一式がリストされています。さらに、WebSphere 管理者の許可と DB2 for z/OS V10 データベース表へのアクセス権限の付与に必要な GRANT 許可も付与されます。スプ レッドシートの BPMVariables ワークシートでユーザー名とデータベース・オブジェクト名を指定すると、 これらの値が Database ワークシートに伝搬され、これらの値と適切な値を使用して CREATE および GRANT ステートメントが入力されます。

DB2 for z/OS のシステム管理者に依頼して、関連する CREATE ステートメントを使用してデータベース とストレージ・グループを作成し、GRANT ステートメントを使用して WebSphere 管理者に権限を付与す ることができます。スプレッドシートから生成された成果物の使用について詳しくは、Techdoc に付属する PDF 文書を参照してください。

### ストレージ・グループの割り当ておよびバッファー・プールの使用量

ストレージ・グループの割り当てとバッファー・プールの使用量を調べるように、DB2 for z/OS システム 管理者に依頼してください。ストレージ・グループの割り当てとバッファー・プールの使用量が不適切であ っても、ログにエラー・メッセージとして表示されない場合がありますが、後で問題の原因になる可能性が あります。このような問題は、システムをユーザーに提供した後ではなく、今すぐに解決することを推奨し ます。例えば、ストレージ・グループや VCAT の修正は、表と索引の使用が開始された後では容易ではあ りません。

#### *DB2 for z/OS* サブシステムでのデータベースの作成*:*

**BPMConfig** スクリプトを使用して、IBM Business Process Manager コンポーネント用のデータベースを作 成するために必要なデータベース・スクリプトを生成することができます。

これらのデータベース・スクリプトを実行するために、さまざまなツールを使用できます。

- v データベース・スクリプトと共に追加で作成された **createDatabase.sh** スクリプト
- v DB2 コマンド行プロセッサー、SPUFI、または DSNTEP2 などのツール

#### 使用するツールの選択

使用するツールは、経験や慣れ、または個人的な好みに基づいて選択できます。組織によっては (実稼働環 境では特に)、DB2 for z/OS オブジェクトの作成に使用するツールについて、標準や規則が定められている 場合もあります。

### **createDatabase.sh** スクリプトの選択に関する考慮事項

- v **createDatabase.sh** は、ツールを 1 回実行するだけで、作成されるデータベースごとにすべてのデータ ベース・オブジェクトを作成できます。そのため、サーバーを初めて実装する場合は、このスクリプト を使用することをお勧めします。
- v **createDatabase.sh** は、**BPMConfig** スクリプトが生成するデータベース・スクリプトを実行します。
- v **createDatabase.sh** は、各コンポーネントの SQL を正しい順序で実行します。
- v **createDatabase.sh** は、定義する命名規則に従ってデータベース・オブジェクトを作成します。
- v **createDatabase.sh** は、DB2 for z/OS データベース間でデータベース・オブジェクトのレイアウトを編 成します。
- v **createDatabase.sh** は、データベース、ストレージ・グループ、およびバッファー・プール・オブジェ クトに対して GRANT 権限を発行します。
- v **createDatabase.sh** は、UNIX System Services 環境で実行されます。
- v **createDatabase.sh** は、作成するオブジェクトの監査証跡を生成します。

#### 他のツールの選択に関する考慮事項

- v UNIX システム・サービス環境で SQL ステートメントを実行する場合、DB2 コマンド・ライン・プロ セッサーの使用を選択することがあります。
- v データベース・サブシステムの標準の制限以外、データベース・オブジェクトに適用される命名規則や 編成規則についての制限はありません。
- v 一部のツールは、z/OS 環境から実行される場合があります。
- v 各ツールによって、発行された DB2 データベース・コマンドの監査証跡が生成される場合があります。

制約事項**:** 実行する必要がある SQL ファイルは ASCII フォーマットになっています。ファイル入力機能 (SPUFI) または DSNTEP2 を使用する SQL プロセッサーのようなツールを使用して SQL ステートメント を実行する場合は、EBCDIC への変換後に長さが 71 文字を超える SQL ステートメントを再フォーマッ トするために、手動による作業が必要になることがあります。[lineLength.sh utility](http://www.ibm.com/support/docview.wss?uid=swg24035099)を使用して、長さが 71 文字を超える SQL ステートメントを特定し、修正できます。

### <span id="page-166-0"></span>*DB2* コマンド行プロセッサーの構成*:*

z/OS UNIX システム・サービス環境で **createDatabase.sh** スクリプトを実行する前に、一連の環境変数と **db2** コマンドの別名を定義することにより、DB2 コマンド行プロセッサーを構成する必要があります。 DB2 for z/OS サーバーへの接続に使用できる別名も定義する必要があります。

DB2 コマンド行プロセッサーのプロパティー・ファイル (clp.properties など) が存在していることを確 認してください。必要であれば、コマンド行プロセッサーがインストールされているディレクトリー内にあ るサンプル・プロパティー・ファイルを使用して、独自のプロパティー・ファイルを作成することができま す。詳細については、 DB2 for z/OS の資料を参照してください。

**createDatabase.sh** スクリプトの実行元となる z/OS UNIX System Services 環境で、以下の構成手順を実 行します。

- 1. DB2 for z/OS でコマンド行から作業を行う各ユーザー ID 用に、DB2 コマンド行プロセッサーを構成 します。以下の手順で、ユーザー・プロファイルを更新することができます。
	- v CLASSPATH 環境変数を、clp.jar ファイルを含むように変更します。
	- v CLPPROPERTIESFILE 環境変数を使用して、コマンド行プロセッサーのプロパティー・ファイルの完 全修飾名を定義します。
	- v **db2** コマンドを、コマンド行プロセッサーを開始するコマンドの別名として定義します。
	- v コマンド行プロセッサーに適用する JDBC プロパティーを定義した DB2JccConfiguration.properties ファイルを指定します。

以下の構文を使用して、コマンドを実行するユーザー ID の .profile ファイルに必要な項目を追加す ることができます。

export CLPHOME=*clp\_install\_dir* export CLASSPATH=\$CLASSPATH:\$CLPHOME/lib/clp.jar export CLPPROPERTIESFILE=*clp\_properties\_file\_path* alias db2="java -Ddb2.jcc.propertiesFile= /*file\_path*/DB2JccConfiguration.properties com.ibm.db2.clp.db2"

例:

export CLPHOME=/shared/db2910 base export CLASSPATH=\$CLASSPATH:\$CLPHOME/lib/clp.jar export CLPPROPERTIESFILE=/wasv85config/clp.properties alias db2="java -Ddb2.jcc.propertiesFile= /wasv85config/DB2JccConfiguration.properties com.ibm.db2.clp.db2"

- 2. コマンド行プロセッサーのプロパティー・ファイルで、DB2 for z/OS サーバーへの接続に使用できる 別名を定義します。 別名定義には、以下のエンティティーを含めることができます。
	- v データベース・サーバーのドメイン名または IP アドレス、サーバーが listen するポート、インスト ール時に定義された DB2 のロケーション名が指定された URL。この URL は *server*:*port*/*database* という形式になります。 port はオプションです。DB2 のロケーション名は大文字で指定する必要が あります。
	- v DB2 サーバーへの接続に使用できるユーザー ID とそれに対応するパスワード。このユーザー ID は、SYSADM 権限を持つ DB2 システム管理者または DBADM 権限を持つ WebSphere システム管 理者が **createDatabase.sh** スクリプトを実行する場合に使用するユーザー ID に対応している必要 があります。

以下の構文を使用して、プロパティー・ファイルに別名の必要な項目を追加することができます。 *DB2ALIASNAME*=*URL*,*user\_ID*,*password*

以下に例を示します。

DSNXWBD=localhost:9446/DSNXWBD,SYSADM1,SYSPWRD1

ヒント**:** プロパティー・ファイルに *DB2ALIASNAME* 値を定義するときは、誤ったデータベースに接続 して意図せずにその内容を上書きしてしまうことを防ぐために、正しい接続の詳細が指定されているこ とを確認してください。

3. データベース上の DBADM 権限を持つユーザー ID が、他のユーザー ID に対して、データベース内 での表のビューの作成、表の別名の作成、マテリアライズ照会表の作成の各タスクを実行できるよう に、DB2 DBACRVW サブシステム・パラメーターを構成します。 インストール・コマンド・リスト (CLIST) を使用して DSNTIPP ISPF パネルにアクセスし、DBADM CREATE AUTH フィールドを更新 して DB2 ZPARM DBACRVW=YES を設定することができます。

製品データベースの作成と構成を行います。

関連タスク:

『createDatabase.sh スクリプトを使用した DB2 for z/OS データベース・オブジェクトの作成』

**createDatabase.sh** スクリプトを実行することにより、DB2 for z/OS サブシステム内に製品データベース を作成し (必要な場合)、各データベースにオブジェクトを取り込むことができます。組織またはサイトの 標準によっては、DB2 for z/OS システム管理者によってデータベースが既に作成されている場合がありま す。

165 ページの『DB2 [コマンド行プロセッサーを使用した](#page-170-0) DB2 for z/OS データベース・オブジェクトの作 [成』](#page-170-0)

DB2 コマンド行プロセッサーを使用してデータベース・スクリプトを実行し、製品データベースを作成し てデータを取り込むことができます。

#### *createDatabase.sh* スクリプトを使用した *DB2 for z/OS* データベース・オブジェクトの作成*:*

**createDatabase.sh** スクリプトを実行することにより、DB2 for z/OS サブシステム内に製品データベース を作成し (必要な場合)、各データベースにオブジェクトを取り込むことができます。組織またはサイトの 標準によっては、DB2 for z/OS システム管理者によってデータベースが既に作成されている場合がありま す。

また、DB2 コマンド行プロセッサー、SPUFI、DSNTEP2 などのツールを使用して、データベースを構成す ることもできます。

- IBM Business Process Manager コンポーネントのデータベース・スクリプトを作成します。
- v FTP を使用して、**createDatabase.sh** スクリプトなどのデータベース・スクリプトを、DB2 for z/OS の インストール済み環境が含まれる z/OS システムに転送します。**createDatabase.sh** スクリプトは ASCII テキスト・ファイルとして転送し、データベース・スキーマ・ファイルはバイナリー・モードで 転送します。また、ファイルの転送時に、ディレクトリー構造を保持するようにしてください。
- v 必要なバッファー・プールを作成します。詳しくは、『バッファー・プールを割り当てる場合のサンプ ルの DB2 コマンド』を参照してください。
- DB2 コマンド行プロセッサーを構成します。

データベース・スクリプトの生成時に、各データベースを構成するためのファイルが個別のサブディレクト リーに生成されます (これは、簡単に実行できるようにするためです)。これらのサブディレクトリーに は、**createDatabase.sh** スクリプトが別に生成されています。サブディレクトリーごとに **createDatabase.sh** スクリプトを 1 回実行して、データベースの各インスタンスを作成または構成するこ とができます。

現在の環境と標準に合わせてデータベースの作成とデータの取り込みを行うには、以下のいずれかの方法を 使用します。

- v SYSADM 権限を持つユーザーがデータベースとストレージ・グループを作成し、データベースの所有者 として認識されている WebSphere ユーザーに対して DBADM 権限を付与します。次に、DBADM 権限 を持つ WebSphere ユーザーが、**createDatabase.sh** スクリプトを実行してデータベースにデータを取り 込みます。
	- 1. DB2 システム管理者 (SYSADM) 以下の手順で、物理データベースを作成します。
		- a. クラスター・スコープ型のデータベースとストレージ・グループを作成し、データベースへの DBADM アクセス権限を WebSphere 管理者に付与します。

ヒント**:** createDatabase.sql ファイルには、関連する CREATE ステートメントと GRANT ステー トメントが含まれています。このファイルは、データベース・スクリプトが生成されたサブディレク トリーに格納されています。データベース・スクリプトのデフォルトのロケーションは、以下のとお りです。

– DMGR\_PROFILE/dbscripts/*de\_name*/DB2zOS/*cluster\_database\_name*

createDatabase.sql ファイルを z/OS のロケーションから転送先にコピーしてから、データベー ス・サーバーで SQL を実行することができます。以下に例を示します。 db2 -tvf createDatabase.sql

- 2. WebSphere 管理者 (DBADM) 以下の手順で、オブジェクトを各データベースに取り込みます。
	- a. DB2 のインストール済み環境が存在する z/OS システムで UNIX System Services コマンド・シ ェルにアクセスしてから、データベース・スクリプトの転送先であるディレクトリーに移動しま す。
	- b. **createDatabase.sh** スクリプトが EBCDIC 形式であるかどうかを確認します。そうでない場合 は、**iconv** コマンドを使用して、スクリプトを EBCDIC に変換します。例:

iconv -t IBM-1047 -f ISO8859-1 createDatabase.sh > createDatabase\_EBCDIC.sh

また、**createDatabase.sh** スクリプトに実行権限を付与します。

c. 以下の構文を使用して **createDatabase.sh** スクリプトを実行します。

createDatabase.sh -DBAlias *alias\_name* -RunSQL

ここで、

#### **-DBAlias**

DB2 サーバーの URL、ユーザー ID、パスワードにマップされる別名を指定します。このパ ラメーターを使用して、DB2 への接続が実行されます。**createDatabase.sh** スクリプトを実 行するときにこのパラメーターを指定しない場合、値の入力を求めるプロンプトが表示されま す。

**-RunSQL**

データベース・オブジェクトを作成する SQL ステートメントを実行します。

例:

createDatabase.sh -DBAlias DSNXWBD -RunSQL

**createDatabase.sh** スクリプト・パラメーターとその使用例については、『createDatabase.sh スク リプト』を参照してください。

d. コンソールに表示されたメッセージを調べて、エラー・メッセージが表示されていないことを確 認してください。

スクリプトの実行が終了したら、z output.txt ファイルを確認することもできます。このファイ ルは、完了した操作と状況メッセージの監査証跡を提供します。このファイルは、 **createDatabase.sh** スクリプトを実行したディレクトリーに保存されます。

3. DB2 システム管理者 (SYSADM) DBADM 権限を持つ WebSphere 管理者に対して、ビューへのアク セス権限を付与します。

個別の GRANT ステートメントまたはリソース・アクセス管理機能 (RACF) グループを使用して、 必要なアクセス権限を指定することができます。詳しくは、『DB2 for z/OS 許可の前提条件』を参 照してください。

- v SYSADM 権限を持つユーザーが **createDatabase.sh** スクリプトを実行してデータベースとストレー ジ・グループを作成し、データベースにデータを取り込みます。データベースごとに以下の手順を実行 します。
	- 1. DB2 のインストール済み環境が存在する z/OS システムで UNIX System Services コマンド・シェル にアクセスしてから、データベース・スクリプトの転送先であるディレクトリーに移動します。
	- 2. **createDatabase.sh** スクリプトが EBCDIC 形式であるかどうかを確認します。そうでない場合は、 **iconv** コマンドを使用して、スクリプトを EBCDIC に変換します。 以下に例を示します。

iconv -t IBM-1047 -f ISO8859-1 createDatabase.sh > createDatabase\_EBCDIC.sh

また、**createDatabase.sh** スクリプトに実行権限を付与します。

3. 以下の構文を使用して **createDatabase.sh** スクリプトを実行します。

createDatabase.sh -DBAlias *alias\_name* -DBCreate -RunSQL

ここで、

### **-DBAlias**

DB2 サーバーの URL、ユーザー ID、パスワードにマップされる別名を指定します。このパラメ ーターを使用して、DB2 への接続が実行されます。**createDatabase.sh** スクリプトを実行すると きにこのパラメーターを指定しない場合、値の入力を求めるプロンプトが表示されます。

#### **-DBCreate**

データベースを作成します。

#### **-RunSQL**

データベース・オブジェクトを作成する SQL ステートメントを実行します。

例:

createDatabase.sh -DBAlias DSNXWBD -DBCreate -RunSQL

**createDatabase.sh** スクリプト・パラメーターとその使用例については、『createDatabase.sh スクリ プト』を参照してください。

4. コンソールに表示されたメッセージを調べて、エラー・メッセージが表示されていないことを確認し てください。

ヒント**:** 初めて **createDatabase.sh** を実行してデータベースを作成するときには、スクリプトがまず その段階ではまだ存在していないデータベースを除去しようとするため、いくつかのメッセージが表 示されます。これらのメッセージは、無視してかまいません。

<span id="page-170-0"></span>スクリプトの実行が終了したら、z\_output.txt ファイルを確認することもできます。このファイル は、完了した操作と状況メッセージの監査証跡を提供します。このファイルは、**createDatabase.sh** スクリプトを実行したディレクトリーに保存されます。

5. DBADM 権限を持つ WebSphere 管理者に対して、ビューへのアクセス権限を付与します。

個別の GRANT ステートメントまたはリソース・アクセス管理機能 (RACF) グループを使用して、 必要なアクセス権限を指定することができます。詳しくは、『DB2 for z/OS 許可の前提条件』を参 照してください。

各データベースが作成され、必要なデータベース・オブジェクトが取り込まれます。

#### 関連タスク:

161 ページの『DB2 [コマンド行プロセッサーの構成』](#page-166-0)

z/OS UNIX システム・サービス環境で **createDatabase.sh** スクリプトを実行する前に、一連の環境変数と **db2** コマンドの別名を定義することにより、DB2 コマンド行プロセッサーを構成する必要があります。 DB2 for z/OS サーバーへの接続に使用できる別名も定義する必要があります。

*DB2* コマンド行プロセッサーを使用した *DB2 for z/OS* データベース・オブジェクトの作成*:*

DB2 コマンド行プロセッサーを使用してデータベース・スクリプトを実行し、製品データベースを作成し てデータを取り込むことができます。

また、他の任意のデータベース・ツール (SPUFI や DSNTEP2 など) を使用してデータベース・スクリプ トを実行することもできます。

- IBM Business Process Manager コンポーネントのデータベース・スクリプトを作成します。
- v FTP を使用して、**createDatabase.sh** スクリプトなどのデータベース・スクリプトを、DB2 for z/OS の インストール済み環境が含まれる z/OS システムに転送します。**createDatabase.sh** スクリプトは ASCII テキスト・ファイルとして転送し、データベース・スキーマ・ファイルはバイナリー・モードで 転送します。また、ファイルの転送時に、ディレクトリー構造を保持するようにしてください。
- v 必要なバッファー・プールを作成します。詳しくは、『バッファー・プールを割り当てる場合のサンプ ルの DB2 コマンド』を参照してください。
- DB2 コマンド行プロセッサーを構成します。

データベース・スクリプトの生成時に、各データベースを構成するためのファイルが個別のサブディレクト リーに生成されます (これは、簡単に実行できるようにするためです)。

データベースとデータベース・オブジェクトを作成するには、以下の手順を実行します。

- 1. DB2 システム管理者 (SYSADM) 物理データベースとストレージ・グループを作成し、データベースの 所有者として認識されている WebSphere ユーザーに対して DBADM 権限を付与します。
	- a. クラスター・スコープ型のデータベースとストレージ・グループを作成し、データベースへの DBADM アクセス権限を WebSphere 管理者に付与します。

ヒント**:** createDatabase.sql ファイルには、関連する CREATE ステートメントと GRANT ステート メントが含まれています。このファイルは、データベース・スクリプトが生成されたサブディレクトリ ーに格納されています。データベース・スクリプトのデフォルトのロケーションは、以下のとおりで す。

v DMGR\_PROFILE/dbscripts/*de\_name*/DB2zOS/*cluster\_database\_name*

createDatabase.sql ファイルを z/OS のロケーションから転送先にコピーしてから、データベース・サ ーバーで SQL を実行することができます。以下に例を示します。

db2 -tvf createDatabase.sql

- 2. WebSphere 管理者 (DBADM) 以下の手順で、オブジェクトを各データベースに取り込みます。
	- a. クラスター・スコープ型のデータベースに対してデータベース・オブジェクトを作成するには、DB2 コマンド行プロセッサーを使用して以下の SQL ファイルを実行します。これらのファイルは、IBM Business Process Manager システムの DMGR\_PROFILE/dbscripts/*de\_name*/DB2zOS/ *cluster\_database\_name* サブディレクトリーから転送されたファイルです。各 *cluster\_database\_name* サブディレクトリーには、1 つ以上のファイルが格納されています。これら のファイルは、以下に示す順序で実行する必要があります。
		- 1) createTablespace\_Standard.sql
		- 2) createSchema\_Standard.sql
		- 3) createSchema\_Messaging.sql
		- 4) createProcedure Standard.sql

注**:** createProcedure\_Standard.sql ファイルでは、ステートメントの終了文字としてアットマーク (@) が使用されています。そのため、このファイルで DB2 コマンド行プロセッサーを使用して SQL コマンドを実行する場合は、**-td** パラメーターを使用して、ステートメントの終了文字として 「@」を定義してください。

3. DB2 システム管理者 (SYSADM) DBADM 権限を持つ WebSphere 管理者に対して、ビューへのアクセ ス権限を付与します。

個別の GRANT ステートメントまたはリソース・アクセス管理機能 (RACF) グループを使用して、必 要なアクセス権限を指定することができます。詳しくは、『DB2 for z/OS 許可の前提条件』を参照し てください。

各データベースが作成され、必要なデータベース・オブジェクトが取り込まれます。

関連タスク:

161 ページの『DB2 [コマンド行プロセッサーの構成』](#page-166-0)

z/OS UNIX システム・サービス環境で **createDatabase.sh** スクリプトを実行する前に、一連の環境変数と **db2** コマンドの別名を定義することにより、DB2 コマンド行プロセッサーを構成する必要があります。 DB2 for z/OS サーバーへの接続に使用できる別名も定義する必要があります。

## *SPUFI* または *DSNTEP2* を使用した *DB2 for z/OS* データベース・オブジェクトの作成*:*

SPUFI や DSNTEP2 などのツールを使用して、現在の構成に適した DB2 for z/OS データベース・オブジ ェクトを作成するためのデータベース・スクリプトを実行することができます。このタスクは、SYSADM 権限を持つ DB2 システム管理者により、物理データベースとストレージ・グループが既に作成されてい て、データベースの所有者として認識されている WebSphere ユーザーに対して DBADM 権限が既に付与 されていることを前提としています。

- v IBM Business Process Manager コンポーネントのデータベース・スクリプトを作成します。
- v FTP を使用して、データベース・スクリプトを、DB2 for z/OS のインストール済み環境が含まれる z/OS システムに転送します。**createDatabase.sh** スクリプトは ASCII テキスト・ファイルとして転送 し、データベース・スキーマ・ファイルはバイナリー・モードで転送します。また、ファイルの転送時 に、ディレクトリー構造を保持するようにしてください。
- v 必要なバッファー・プールを作成します。詳しくは、『バッファー・プールを割り当てる場合のサンプ ルの DB2 コマンド』を参照してください。

v データベースを作成して、関連する権限を割り当てます。

データベース・スクリプトの生成時に、各データベースを構成するためのスクリプトが個別のサブディレク トリーに生成されます (これは、簡単に実行できるようにするためです)。データベース・スクリプトのデ フォルトのロケーションは、以下のとおりです。

v DMGR\_PROFILE/dbscripts/*de\_name*/DB2zOS/*cluster\_database\_name*: 各クラスター・スコープ型のデータ ベースを作成するために使用できるファイルが格納されています。

任意のツールを使用して、これらのデータベース・オブジェクトを作成することができます。 例:

**SPUFI** z/OS から SQL ファイルを実行するユーティリティー。 SPUFI は EBCDIC 入力を使用します。

### **DSNTEP2**

DB2 for z/OS 製品に付属するサンプルの動的 SQL プログラム。

- 1. DB2 for z/OS のインストール済み環境が存在する z/OSシステムで、データベース・スクリプトの転送 先であるロケーションに移動します。
	- v 各 *cluster\_database\_name* サブディレクトリーには、1 つ以上のファイルが格納されています。こ れらのファイルは、以下に示す順序で実行する必要があります。
		- a. createTablespace Standard.sql
		- b. createSchema\_Standard.sql
		- c. createSchema\_Messaging.sql
		- d. createProcedure Standard.sql

これらのファイルは ASCII フォーマットになっています。

2. SQL ファイルに対する適切な読み取り権限を割り当てます。以下に例を示します。

chmod 644 createSchema\_Standard.sql

3. SQL ファイルの表示と実行で使用するツールにおいて、ファイルのフォーマットが ASCII ではなく EBCDIC でなければならない場合は、**iconv** コマンドを使用してファイルを EBCDIC フォーマットに 変換します。 以下に例を示します。

iconv -t IBM-1047 -f ISO8859-1 createSchema\_Standard.sql > createSchema\_Standard\_EBCDIC.sql

重要**:** ASCII から EBCDIC に変換した後に、SQL ステートメントの長さが 71 文字を超えていないこ とを確認してください。このような長さのステートメントがあると、固定幅の MVS™ データ・セット にコピーするときに行が切り捨てられ、ステートメントが無効になります。

ヒント**:** ASCII フォーマットから EBCDIC フォーマットに変換したファイルを ASCII フォーマットで 実行する必要がある場合は、**iconv** を使用してファイルを ASCII フォーマットに戻すこともできま す。以下に例を示します。

iconv -t ISO8859-1 -f IBM-1047 createSchema\_Standard\_EBCDIC.sql > createSchema\_Standard.sql

- 4. z/OS UNIX 環境の外部で SPUFI または DSNTEP2 を使用してデータベース・オブジェクトを作成する には、z/OS UNIX の SQL ファイルを区分データ・セットにコピーします。
- 5. 任意のツールを使用して、SQL ファイルを実行します。
- 6. 出力を調べることによって、エラーが発生せずに正常にデータベース表が作成されたことを確認しま す。

#### *JCA* 認証別名ユーザー *ID* への表の特権の付与*:*

使用しているスキーマ名が JCA 認証別名ユーザー ID と同じものでない場合は、DB2 for z/OS 特権のサ ブセットを JCA 認証別名ユーザー ID に付与する必要があります。

JCA 認証別名とは異なるスキーマ名を使用して、別名ユーザー ID に表を除去する権限を与えないように してください。(テーブルを除去する権限は、作成者、つまりスキーマには暗黙的に付与されます。) DBADM のような特権を JCA 認証別名ユーザー ID に付与することには意味がありません。これは、 DBADM 特権でもテーブルを除去することができるからです。

別名ユーザー ID で DROP を実行できないようにすると同時に、IBM Business Process Manager を機能さ せるには、いくつかの GRANT ステートメントを作成します。そのためには、データベース・スクリプト をコピーし、それを編集して、CREATE コマンドから GRANT ステートメントを作成します。以下の例に 示すような GRANT コマンドを作成できます。

GRANT ALL PRIVILEGES ON TABLE *cell*.*tablename* TO *userid/sqlid*

ここで、*userid/sqlid* は JCA 認証別名ユーザー ID です。

注**:** 通常、データベース・オブジェクトの作成者は、追加の GRANT 権限を必要とすることなく、暗黙的 にそのオブジェクトを使用できます。ただし、DB2 for z/OS バージョン 10 の場合、ビューへのアクセス 権は作成者に暗黙的に付与されないため、ビューに対する追加の GRANT 権限が必要になる場合がありま す。

#### 複数のツールを使用したプロファイルおよび *Network Deployment* 環境の構成*:*

複数のツールを使用して、プロファイルと Network Deployment 環境を構成できます。**manageprofiles** コ マンド行ユーティリティーまたはプロファイル管理ツールを使用して、Network Deployment プロファイル を作成または拡張し、デプロイメント環境ウィザードを使用して Network Deployment 環境を作成できま す。デプロイメント環境の作成とは別に、デプロイメント・マネージャーと管理対象ノードのプロファイル を作成する場合は、**BPMConfig** コマンドを使用できます。

#### *Network Deployment* プロファイルの作成または拡張*:*

デプロイメント環境を作成する前に、1 つのデプロイメント・マネージャー・プロファイルおよび 1 つ以 上のカスタム・プロファイルを作成または拡張する必要があります。プロファイルを使用することにより、 IBM Business Process Manager の複数のコピーをインストールする必要なく、システムに複数のランタイ ム環境を持つことができます。

### デプロイメント・マネージャー・プロファイルの作成または拡張*:*

Network Deployment 構成を開始するには、デプロイメント・マネージャー・プロファイルを作成または拡 張します。プロファイル管理ツールを使用してデプロイメント・マネージャー・プロファイルを作成し、プ ロファイル管理ツールまたは **manageprofiles**コマンド行ユーティリティーを使用して、プロファイルを拡 張することができます。

# プロファイル管理ツールを使用した *DB2 for z/OS* データベース・サーバーによるデプロイメント・マネ ージャー・プロファイルの作成*:*

プロファイル管理ツールを使用して、デプロイメント・マネージャー・プロファイルを構成できます。

制約事項**:** デフォルトの WebSphere VMM ユーザー・レジストリーが変更されている場合 (例えば、 LDAP を使用するように変更されている場合)、デプロイメント・マネージャー・プロファイルを拡張する ことはできません。

- 1. 以下のいずれかの方法で、プロファイル管理ツールを開始します。
	- v クイック・スタート・コンソールからプロファイル管理ツールを開始します。
	- v 「*Linux\_operating\_system\_menus\_to\_access\_programs*」>「IBM」>「*your\_product*」>「プロファイ ル管理ツール」をクリックします。
	- v コマンド *installation\_root*/bin/ProfileManagement/pmt.sh を実行します。
- 2. 「ようこそ」ページで、「プロファイル管理ツールの起動」をクリックするか、または「プロファイル 管理ツール」タブを選択します。
- 3. 「プロファイル」タブで、「作成」をクリックします。

「環境の選択」ページが別ウィンドウで開きます。

- 4. 「環境の選択」ページで、IBM Business Process Manager Standard 構成を探し、そのセクションを展 開します。IBM BPM デプロイメント・マネージャー・プロファイル・テンプレートを選択して、「次 へ」をクリックします。
- 5. 「プロファイル名およびロケーション」ページで、以下の手順を実行します。
	- a. 「プロファイル名」フィールドで固有の名前を指定するか、デフォルト値をそのまま使用します。 作成する各プロファイルに名前を付ける必要があります。複数のプロファイルがある場合は、この 名前によって最上位で区別することができます。
	- b. 「プロファイル・ディレクトリー」フィールドにプロファイルのディレクトリーを入力するか、 「参照」ボタンを使用してプロファイル・ディレクトリーに移動します。 指定したディレクトリー には、ランタイム環境を定義するファイル (コマンド、構成ファイル、ログ・ファイルなど) が格 納されます。デフォルトのディレクトリーは、*installation\_root*/profiles/*profile\_name* です。
	- c. オプション: 作成中のプロファイルをデフォルト・プロファイルにするには、「このプロファイル をデフォルトに設定する」を選択します。 このチェック・ボックスは、既存のプロファイルがご使 用のシステムに存在する場合にのみ表示されます。

プロファイルがデフォルト・プロファイルの場合は、コマンドが自動的にこのプロファイルを処理 するようになります。ワークステーションで作成する最初のプロファイルは、デフォルト・プロフ ァイルです。デフォルト・プロファイルは、製品インストール・ルートの bin ディレクトリーから 発行されるコマンドのデフォルトのターゲットです。ワークステーション上にプロファイルが 1 つ しか存在しない場合は、すべてのコマンドがそのプロファイルに基づいて機能します。複数のプロ ファイルが存在する場合、特定のコマンドでは、コマンドが適用されるプロファイルを指定する必 要があります。

- d. 「次へ」をクリックします。 「戻る」をクリックしてプロファイル名を変更した場合、このページ が再表示されたときに、このページで手動で名前を変更しなければならないことがあります。
- 6. 「ノード、ホスト、およびセルの名前」ページで、作成するプロファイルに対して以下のアクションを 実行します。
	- v 「ノード名」フィールドにノードの名前を入力するか、デフォルト値をそのまま使用します。ノー ド名はできるだけ短くしてください。ただし、ノード名は、デプロイメント環境内で固有でなけれ ばなりません。
	- v 「ホスト名」フィールドにホストの名前を入力するか、デフォルト値をそのまま使用します。
	- 「セル名」フィールドにセルの名前を入力するか、デフォルト値をそのまま使用します。

「次へ」をクリックします。

- 7. 必須: 「管理セキュリティー」ページで、「ユーザー名」、「パスワード」、および「パスワードの確 認」の値を入力します。インストール時に管理者に対して指定されたパスワードが、すべての内部ユー ザーに使用されます。 すべての IBM Business Process Manager プロファイルは管理セキュリティー が有効でなければならないため、「次へ」は、値が入力されて初めて使用可能になります。
- 8. 「セキュリティー証明書 (パート 1)」ページで、新規証明書を作成するか、既存の証明書をインポー トするかを指定します。
	- v デフォルトの個人証明書とルート署名証明書を新しく作成するには、「新規デフォルト個人証明書 の作成」と「新規ルート署名証明書の作成」を選択して「次へ」をクリックします。
	- v 既存の証明書をインポートするには、「既存のデフォルト個人証明書のインポート」および「既存 のルート署名証明書のインポート」を選択して、以下の情報を指定します。
		- 「パス」フィールドに、既存の証明書へのディレクトリー・パスを入力します。
		- 「パスワード」フィールドに、証明書のパスワードを入力します。
		- 「鍵ストア・タイプ **(Keystore type)**」フィールドで、インポートする証明書の鍵ストア・タイプ を選択します。
		- 「鍵ストア別名 **(Keystore alias)**」フィールドで、インポートする証明書の鍵ストア別名を選択し ます。
		- 「次へ」をクリックすると、「セキュリティー証明書 (パート 2)」ページが表示されます。

個人証明書をデフォルトの個人証明書としてインポートする場合は、個人証明書に署名したルート 証明書をインポートしてください。そのようにしない場合、プロファイル管理ツールは、個人証明 書の署名者を trust.p12 ファイルに追加します。

9. 「セキュリティー証明書 (パート 2)」ページで、証明書の情報が正しいことを確認し、「次へ」をク リックして「ポート値の割り当て」ページを表示します。

証明書を作成する場合、デフォルト値をそのまま使用するかまたは変更して、新しい証明書を作成しま す。デフォルトの個人証明書は、デフォルトで 1 年間有効で、ルート署名証明書によって署名されま す。ルート署名証明書は、デフォルトで 15 年間有効な自己署名証明書です。ルート署名証明書のデフ ォルトの鍵ストア・パスワードは、WebAS です。パスワードを変更します。パスワードに 2 バイト文 字セット (DBCS) 文字を使用することはできません。PKCS12 などの特定の鍵ストア・タイプは、こ れらの文字をサポートしないからです。サポートされる鍵ストア・タイプは、java.security ファイル のプロバイダーによって異なります。

いずれかの証明書または両方の証明書を作成するか、いずれかの証明書または両方の証明書をインポー トすると、以下の鍵ストア・ファイルが作成されます。

- v key.p12: デフォルトの個人証明書が入っています。
- v trust.p12: デフォルトのルート証明書の署名者証明書が入っています。
- v root-key.p12: ルート署名証明書が入っています。
- v default-signers.p12: サーバーのインストールまたは実行後に作成する新しい鍵ストア・ファイル に追加された署名者証明書が入っています。デフォルトで、デフォルトのルート証明書署名者と、 DataPower 署名者証明書は、この鍵ストア・ファイルに入っています。
- v deleted.p12: 必要に応じて復旧できるように、deleteKeyStore タスクで削除された証明書を保持し ます。
- v ltpa.jceks: 環境内のサーバーが相互に通信するために使用するサーバーのデフォルトの Lightweight Third-Party Authentication (LTPA) 鍵が入っています。

これらのすべてのファイルのパスワードは、証明書の作成またはインポート時に使用したのと同じパス ワード (デフォルトのパスワードか、指定したパスワード) です。インポートされた証明書が key.p12 ファイルまたは root-key.p12 ファイルに追加されます。インポートした証明書に必要な情報が含まれ ていない場合は、「戻る」をクリックして、別の証明書をインポートします。

10. 「ポート値の割り当て」ページで、プロファイルに指定されたポートが固有であることを確認し、「次 へ」をクリックします。 プロファイル管理ツールは、他の WebSphere 製品によって現在使用されて いるポートを検出し、既存のポート値と競合しない推奨値を表示します。指定されたポートを使用する WebSphere アプリケーション以外のアプリケーションが存在する場合は、ポートが競合しないことを 確認してください。

以下の条件が満たされた場合には、ポートは使用中であると認識されます。

- v ポートが、現在のユーザーが実行したインストールで作成されたプロファイルに割り当てられてい る。
- v ポートが現在使用中である。

「ポート値の割り当て (Port Values Assignment)」ページにアクセスするときにポートはツールによっ て検証されますが、続いて表示される「プロファイル管理ツール」ページで行われる選択の結果、依然 としてポート競合が発生する可能性があります。ポートは、プロファイルの作成が完了するまで割り当 てられません。

ポートの競合が発生していると思われる場合、プロファイルの作成後に調査することができます。以下 のファイルを調べて、プロファイルの作成時に使用されたポートを確認します。

*profile\_root*/properties/portdef.prop

このファイル内に含まれているものは、ポートの設定で使用されたキーと値です。ポートの競合を発見 した場合は、ポートを手動で再度割り当てることができます。ポートを再度割り当てるには、 WebSphere Application Server インフォメーション・センターの『既存プロファイル内のポートの更 新』を参照してください。このトピックで説明されている **ws\_ant** スクリプトを使用して **updatePorts.ant** ファイルを実行します。

11. root 特権を持っていない場合は、次の手順に進みます。root 特権を持っている場合は、「サービスの 定義」ページで、Linux サービスを使用して IBM Business Process Manager を実行するかどうかを指 定します。 デフォルトでは、IBM Business Process Manager は、Linux サービスとして実行するよう に選択されません。

プロファイルが Linux サービスとして構成されている場合、IBM Business Process Manager は、 **startServer** または **startManager** コマンドによって開始されるプロセスに対応する Linux サービス を開始しようとします。例えば、サーバーを Linux サービスとして構成し、**startServer** コマンドを 実行すると、**wasservice** コマンドは定義されたサービスを開始します。

サービスの実行に使用されるユーザー名を指定する必要があります。

Linux サービスを削除するためには、ユーザーが root ユーザーであるか、またはこのサービスを削除 するための必要な特権を持っている必要があります。それ以外の場合は、root ユーザーがこのユーザ ーの代わりにサービスを削除するために実行できる除去スクリプトが作成されます。

- 12. 「プロファイル・サマリー」ページで、情報を確認します。「作成」をクリックしてプロファイルを作 成するか、「戻る」をクリックしてプロファイルの特性を変更します。
- 13. 「プロファイル完了 (Profile Complete)」ページで、情報を確認します。クイック・スタートコンソー ルに進むには、「クイック・スタート・コンソールの起動 **(Launch Quick Start console)**」が選択され ていることを確認して「終了」をクリックします。

v デプロイメント・マネージャーで管理する管理対象ノード・プロファイルを追加し、次にデプロイメン ト環境を構成します。

## 関連情報:

■ [既存プロファイル内のポートの更新](http://www14.software.ibm.com/webapp/wsbroker/redirect?version=phil&product=was-nd-mp&topic=tins_updatePorts) (WebSphere Application Server)

## プロファイル管理ツールを使用した *DB2 for z/OS* データベース・サーバーによるデプロイメント・マネ ージャー・プロファイルの拡張*:*

プロファイル管理ツールを使用して、既存の WebSphere Application Server デプロイメント・マネージャ ー・プロファイルを拡張することができます。

拡張する予定のプロファイルに関連付けられたすべてのサーバーを必ずシャットダウンしてください。

制約事項**:** デフォルトの WebSphere VMM ユーザー・レジストリーが変更されている場合 (例えば、 LDAP を使用するように変更されている場合)、デプロイメント・マネージャー・プロファイルを拡張する ことはできません。

- 1. 以下のいずれかの方法で、プロファイル管理ツールを開始します。
	- v クイック・スタート・コンソールからプロファイル管理ツールを開始します。
	- v 「*Linux\_operating\_system\_menus\_to\_access\_programs*」>「IBM」>「*your\_product*」>「プロファイ ル管理ツール」をクリックします。
	- v コマンド *installation\_root*/bin/ProfileManagement/pmt.sh を実行します。
- 2. 拡張する予定のプロファイルに関連付けられたすべてのサーバーをシャットダウンします。
- 3. 「ようこそ」ページで、「プロファイル管理ツールの起動」をクリックするか、または「プロファイル 管理ツール」タブを選択します。
- 4. 「プロファイル」タブで、拡張するプロファイルを選択し、「拡張」をクリックします。 WebSphere Application Server プロファイルを拡張する場合、そのプロファイルは、IBM Business Process Manager がインストールされている WebSphere Application Server のバージョンのものでなければなりません。 プロファイルの拡張が可能な場合以外は、「拡張」ボタンは選択できません。 「拡張の選択」ページが 別ウィンドウで開きます。
- 5. 「拡張の選択」ページで、「**IBM BPM** デプロイメント・マネージャー」拡張テンプレートを選択しま す。そして、「次へ」をクリックします。
- 6. 必須: 「管理セキュリティー」ページで、「ユーザー名」、「パスワード」、および「パスワードの確 認」の値を入力します。インストール時に管理者に対して指定されたパスワードが、すべての内部ユー ザーに使用されます。 すべての IBM Business Process Manager プロファイルは管理セキュリティーが 有効でなければならないため、「次へ」は、値が入力されて初めて使用可能になります。
- 7. 「プロファイル拡張の要約」ページで、情報を確認します。「拡張」をクリックしてプロファイルを拡 張するか、「戻る」をクリックしてプロファイルの特性を変更します。
- 8. 「プロファイル拡張の完了」ページで、情報を確認します。クイック・スタートコンソールに進むに は、「クイック・スタート・コンソールの起動 **(Launch Quick Start console)**」が選択されていること を確認して「終了」をクリックします。
- v デプロイメント・マネージャーで管理する管理対象ノード・プロファイルを追加し、次にデプロイメン ト環境を構成します。

関連情報:

■ [既存プロファイル内のポートの更新](http://www14.software.ibm.com/webapp/wsbroker/redirect?version=phil&product=was-nd-mp&topic=tins_updatePorts) (WebSphere Application Server)

*manageprofiles* コマンド行ユーティリティーを使用したデプロイメント・マネージャー・プロファイルの拡 張*:*

manageprofiles コマンド行ユーティリティーを使用して、既存の WebSphere Application Server デプロイメ ント・マネージャー・プロファイルを拡張することができます。

拡張する予定のプロファイルに関連付けられたすべてのサーバーを必ずシャットダウンしてください。

同じプロファイルで **manageprofiles** コマンド行ユーティリティーを実行していないことを確認してくださ い。コマンドを実行してエラー・メッセージが表示された場合は、進行中のプロファイル作成または拡張ア クションが他にないかを確認してください。実行されている場合は、完了するまで待ってください。

1. 拡張したい既存のプロファイルを作成する際に使用されたテンプレートを特定します。 デプロイメン ト・マネージャー・プロファイルを拡張する必要があります。

制約事項**:** デフォルトの WebSphere VMM ユーザー・レジストリーが変更されている場合 (例えば、 LDAP を使用するように変更されている場合)、デプロイメント・マネージャー・プロファイルを拡張す ることはできません。

テンプレートは、*installation\_root*/properties/profileRegistry.xml ファイルのプロファイル・レジ ストリーを表示して判別できます。このファイルは変更しないでください。テンプレートを確認するだ けにしてください。

2. 拡張に使用する適切なテンプレートを見つけます。

各プロファイルのテンプレートは、*installation\_root*/profileTemplates/BPM ディレクトリー (BPM テンプレートの場合) にあります。 デプロイメント・マネージャー・プロファイルの場合は、 BPM/BpmDmgr テンプレートを使用します。このテンプレートは、IBM BPM Standard および IBM BPM Advanced で使用可能です。

3. 拡張テンプレートを使用して既存のプロファイルに変更を加える場合は、augment パラメーターを使用 します。 augment パラメーターを使用すると、**manageprofiles** コマンド行ユーティリティーは **-templatePath** パラメーターのテンプレートを使用して、**-profileName** パラメーターで指定されている プロファイルを更新または拡張します。使用できる拡張テンプレートは、どの IBM 製品のどのバージ ョンが環境にインストールされているかによって決まります。**-templatePath** のファイル・パスは、完 全修飾パスである必要はありません。/profileTemplates が自動的に接頭部として追加されます。

注**:** *installation\_dir*/profileTemplates/BPM ディレクトリー内のファイルは手動で変更しないでくだ さい。

4. このファイルをコマンド行から実行します。**-profilePath** パラメーターは使用しないでください。 以 下に例を示します。

manageprofiles.sh -augment -templatePath BPM/BpmDmgr -profileName MyProfileName -adminUsername celladmin -adminPassword celladmin

コマンドの実行が完了すると、コンソール・ウィンドウに状況が書き込まれます。

v デプロイメント・マネージャーで管理する管理対象ノード・プロファイルを追加し、次にデプロイメン ト環境を構成します。

### 管理対象ノード・プロファイルの作成または拡張*:*

Network Deployment 構成の一環として、少なくとも 1 つの管理対象ノード・プロファイルを作成または拡 張する必要があります。管理対象ノード・プロファイルには、作動可能にするためにデプロイメント・マネ ージャー・セル内にフェデレートする必要のある空のノードが含まれています。ノードは、フェデレートす ると管理対象ノードに変更されます。

#### プロファイル管理ツールを使用した管理対象ノード・プロファイルの作成*:*

プロファイル管理ツールを使用して、管理対象ノード・プロファイルを作成およびフェデレートできます。

制約事項**:** デフォルトの WebSphere VMM ユーザー・レジストリーが変更されている場合 (例えば、 LDAP を使用するように変更されている場合)、デプロイメント・マネージャー・プロファイルを拡張する ことはできません。

- 1. 管理対象ノード・プロファイルの作成時にノードをデプロイメント・マネージャーにフェデレートする 場合は、デプロイメント・マネージャーを始動します。
- 2. 以下のいずれかの方法で、プロファイル管理ツールを開始します。
	- v クイック・スタート・コンソールからプロファイル管理ツールを開始します。
	- v 「*Linux\_operating\_system\_menus\_to\_access\_programs*」>「IBM」>「*your\_product*」>「プロファイ ル管理ツール」をクリックします。
	- v コマンド *installation\_root*/bin/ProfileManagement/pmt.sh を実行します。
- 3. 「ようこそ」ページで、「プロファイル管理ツールの起動」をクリックするか、または「プロファイル 管理ツール」タブを選択します。
- 4. 「プロファイル」タブで、「作成」をクリックします。

「環境の選択」ページが別ウィンドウで開きます。

- 5. 「環境の選択」ページで、IBM Business Process Manager Standard 構成を探し、そのセクションを展 開します。IBM BPM 管理対象ノード・プロファイル・テンプレートを選択して、「次へ」をクリック します。
- 6. 「プロファイル名およびロケーション」ページで、以下の手順を実行します。
	- a. 「プロファイル名」フィールドで固有の名前を指定するか、デフォルト値をそのまま使用します。 作成する各プロファイルに名前を付ける必要があります。複数のプロファイルがある場合は、この 名前によって最上位で区別することができます。
	- b. 「プロファイル・ディレクトリー」フィールドにプロファイルのディレクトリーを入力するか、 「参照」ボタンを使用してプロファイル・ディレクトリーに移動します。 指定したディレクトリー には、ランタイム環境を定義するファイル (コマンド、構成ファイル、ログ・ファイルなど) が格 納されます。デフォルトのディレクトリーは、*installation\_root*/profiles/*profile\_name* です。
	- c. オプション: 作成中のプロファイルをデフォルト・プロファイルにするには、「このプロファイル をデフォルトに設定する」を選択します。 このチェック・ボックスは、既存のプロファイルがご使 用のシステムに存在する場合にのみ表示されます。

プロファイルがデフォルト・プロファイルの場合は、コマンドが自動的にこのプロファイルを処理 するようになります。ワークステーションで作成する最初のプロファイルは、デフォルト・プロフ ァイルです。デフォルト・プロファイルは、製品インストール・ルートの bin ディレクトリーから 発行されるコマンドのデフォルトのターゲットです。ワークステーション上にプロファイルが 1 つ
しか存在しない場合は、すべてのコマンドがそのプロファイルに基づいて機能します。複数のプロ ファイルが存在する場合、特定のコマンドでは、コマンドが適用されるプロファイルを指定する必 要があります。

- d. 「次へ」をクリックします。 「戻る」をクリックしてプロファイル名を変更した場合、このページ が再表示されたときに、このページで手動で名前を変更しなければならないことがあります。
- 7. 「ノード名およびホスト名」ページで、作成するプロファイルに対して以下のアクションを実行しま す。
	- v 「ノード名」フィールドにノードの名前を入力するか、デフォルト値をそのまま使用します。ノー ド名はできるだけ短くしてください。ただし、ノード名は、デプロイメント環境内で固有でなけれ ばなりません。
	- v 「ホスト名」フィールドにホストの名前を入力するか、デフォルト値をそのまま使用します。

「次へ」をクリックします。

8. 「フェデレーション」ページで、ノードのデプロイメント・マネージャーへのフェデレートをプロファ イルの拡張の一部としてここで実行するか、またはプロファイルの拡張とは別に後で実行するかを選択 します。 プロファイル作成の一部としてノードをフェデレートする場合は、デプロイメント・マネー ジャーのホスト名または IP アドレスと SOAP ポート、および認証ユーザー ID とパスワード (デプ ロイメント・マネージャーでの認証で使用する場合) を指定します。

### 重要**:**

以下の状況のいずれかに該当する場合は、「後でこのノードをフェデレートする」を選択します。

- v 別のプロファイルがフェデレーテッドされている (ノードの統合はシリアライズする必要がありま す)。
- v デプロイメント・マネージャーが実行中でない、またはそれが確実に実行中であるかどうか不明で ある。
- v デプロイメント・マネージャーで SOAP コネクターが使用不可である。
- v そのデプロイメント・マネージャーは、まだ IBM Business Process Manager デプロイメント・マネ ージャーに拡張されていない。
- v デプロイメント・マネージャーが、作成するプロファイルと同じか、それより高いリリース・レベ ルではない。
- v デプロイメント・マネージャーで、JMX 管理ポートが有効になっていない。
- v デプロイメント・マネージャーが、優先 Java Management Extensions (JMX) コネクターとして、デ フォルトでないリモート・メソッド呼び出し (RMI) を使用するように再構成されている。 (優先コ ネクター・タイプを確認するには、デプロイメント・マネージャーの管理コンソールで「システム 管理」 > 「デプロイメント・マネージャー」 > 「管理サービス」を選択します。)

注**:** 管理対象ノードのプロファイル作成の一環としてのノードのフェデレートに関連する処理につい て、以下に注意してください。

- v プロファイル管理ツールによって、デプロイメント・マネージャーが存在していて通信可能である こと、および認証ユーザー ID とパスワードがそのデプロイメント・マネージャーで有効であるこ と (デプロイメント・マネージャーがセキュリティーで保護されている場合) が検査されます。
- デプロイメント・マネージャーが実行中でないとき、またはほかの理由でデプロイメント・マネー ジャーを使用できないときに、カスタム・ノードをフェデレートしようとすると、警告ボックスが 表示されて、続行できなくなります。この警告ボックスが表示されたら、「**OK**」をクリックして、 「フェデレーション」ページで別の選択を行ってください。

「次へ」をクリックします。

- 9. 「セキュリティー証明書 (パート 1)」ページで、新規証明書を作成するか、既存の証明書をインポー トするかを指定します。
	- v デフォルトの個人証明書とルート署名証明書を新しく作成するには、「新規デフォルト個人証明書 の作成」と「新規ルート署名証明書の作成」を選択して「次へ」をクリックします。
	- v 既存の証明書をインポートするには、「既存のデフォルト個人証明書のインポート」および「既存 のルート署名証明書のインポート」を選択して、以下の情報を指定します。
		- 「パス」フィールドに、既存の証明書へのディレクトリー・パスを入力します。
		- 「パスワード」フィールドに、証明書のパスワードを入力します。
		- 「鍵ストア・タイプ **(Keystore type)**」フィールドで、インポートする証明書の鍵ストア・タイプ を選択します。
		- 「鍵ストア別名 **(Keystore alias)**」フィールドで、インポートする証明書の鍵ストア別名を選択し ます。
		- 「次へ」をクリックすると、「セキュリティー証明書 (パート 2)」ページが表示されます。

個人証明書をデフォルトの個人証明書としてインポートする場合は、個人証明書に署名したルート 証明書をインポートしてください。そのようにしない場合、プロファイル管理ツールは、個人証明 書の署名者を trust.p12 ファイルに追加します。

10. 「セキュリティー証明書 (パート 2)」ページで、証明書情報が正しいことを確認します。

証明書を作成する場合、デフォルト値をそのまま使用するかまたは変更して、新しい証明書を作成しま す。デフォルトの個人証明書は、デフォルトで 1 年間有効で、ルート署名証明書によって署名されま す。ルート署名証明書は、デフォルトで 15 年間有効な自己署名証明書です。ルート署名証明書のデフ ォルトの鍵ストア・パスワードは、WebAS です。パスワードを変更します。パスワードに 2 バイト文 字セット (DBCS) 文字を使用することはできません。PKCS12 などの特定の鍵ストア・タイプは、こ れらの文字をサポートしないからです。サポートされる鍵ストア・タイプは、java.security ファイル のプロバイダーによって異なります。

いずれかの証明書または両方の証明書を作成するか、いずれかの証明書または両方の証明書をインポー トすると、以下の鍵ストア・ファイルが作成されます。

- v key.p12: デフォルトの個人証明書が入っています。
- v trust.p12: デフォルトのルート証明書の署名者証明書が入っています。
- v root-key.p12: ルート署名証明書が入っています。
- v default-signers.p12: サーバーのインストールまたは実行後に作成する新しい鍵ストア・ファイル に追加された署名者証明書が入っています。デフォルトで、デフォルトのルート証明書署名者と、 DataPower 署名者証明書は、この鍵ストア・ファイルに入っています。
- v deleted.p12: 必要に応じて復旧できるように、deleteKeyStore タスクで削除された証明書を保持し ます。
- v ltpa.jceks: 環境内のサーバーが相互に通信するために使用するサーバーのデフォルトの Lightweight Third-Party Authentication (LTPA) 鍵が入っています。

これらのすべてのファイルのパスワードは、証明書の作成またはインポート時に使用したのと同じパス ワード (デフォルトのパスワードか、指定したパスワード) です。インポートされた証明書が key.p12 ファイルまたは root-key.p12 ファイルに追加されます。インポートした証明書に必要な情報が含まれ ていない場合は、「戻る」をクリックして、別の証明書をインポートします。

- 11. 「プロファイル・サマリー」ページで、情報を確認します。「作成」をクリックしてプロファイルを作 成するか、「戻る」をクリックしてプロファイルの特性を変更します。
- 12. 「プロファイル完了 (Profile Complete)」ページで、情報を確認します。クイック・スタートコンソー ルに進むには、「クイック・スタート・コンソールの起動 **(Launch Quick Start console)**」が選択され ていることを確認して「終了」をクリックします。

管理対象ノード・プロファイルの追加が完了したら、デプロイメント環境を構成します。

#### プロファイル管理ツールを使用した管理対象ノード・プロファイルの拡張*:*

既存の WebSphere Application Server 管理対象ノード・プロファイルがある場合には、プロファイル管理ツ ールを使用して既存のプロファイルを拡張し、IBM Business Process Manager のサポートを追加できま す。

拡張する予定のプロファイルに関連付けられたすべてのサーバーを必ずシャットダウンしてください。

制約事項**:** デフォルトの WebSphere VMM ユーザー・レジストリーが変更されている場合 (例えば、 LDAP を使用するように変更されている場合)、デプロイメント・マネージャー・プロファイルを拡張する ことはできません。

- 1. 管理対象ノード・プロファイルの拡張時にノードをデプロイメント・マネージャーにフェデレートする 場合は、デプロイメント・マネージャーを始動します。
- 2. 以下のいずれかの方法で、プロファイル管理ツールを開始します。
	- v クイック・スタート・コンソールからプロファイル管理ツールを開始します。
	- v 「*Linux\_operating\_system\_menus\_to\_access\_programs*」>「IBM」>「*your\_product*」>「プロファイ ル管理ツール」をクリックします。
	- v コマンド *installation\_root*/bin/ProfileManagement/pmt.sh を実行します。
- 3. 拡張する予定のプロファイルに関連付けられたすべてのサーバーをシャットダウンします。
- 4. 「ようこそ」ページで、「プロファイル管理ツールの起動」をクリックするか、または「プロファイル 管理ツール」タブを選択します。
- 5. 「プロファイル」タブで、拡張するプロファイルを選択し、「拡張」をクリックします。 WebSphere Application Server プロファイルを拡張する場合、そのプロファイルは、IBM Business Process Manager がインストールされている WebSphere Application Server のバージョンのものでなければなりません。 プロファイルの拡張が可能な場合以外は、「拡張」ボタンは選択できません。 「拡張の選択」ページが 別ウィンドウで開きます。
- 6. 「拡張の選択」ページで、「**IBM BPM** 管理対象ノード」拡張テンプレートを選択します。そして、 「次へ」をクリックします。
- 7. 「フェデレーション」ページで、ノードのデプロイメント・マネージャーへのフェデレートをプロファ イルの拡張の一部としてここで実行するか、またはプロファイルの拡張とは別に後で実行するかを選択 します。 プロファイル拡張の一部としてノードをフェデレートすることを選択した場合は、デプロイメ ント・マネージャーのホスト名または IP アドレスと SOAP ポート、および認証ユーザー ID とパスワ ード (デプロイメント・マネージャーでの認証で使用する場合) を指定します。

重要**:**

以下の状況のいずれかに該当する場合は、「後でこのノードをフェデレートする」を選択します。

v 別のプロファイルがフェデレーテッドされている (ノードの統合はシリアライズする必要がありま す)。

- v デプロイメント・マネージャーが実行中でない、またはそれが確実に実行中であるかどうか不明であ る。
- v デプロイメント・マネージャーで SOAP コネクターが使用不可である。
- v そのデプロイメント・マネージャーは、まだ IBM Business Process Manager デプロイメント・マネ ージャーに拡張されていない。
- v デプロイメント・マネージャーが、拡張するプロファイルと同じか、それより高いリリース・レベル ではない。
- v デプロイメント・マネージャーで、JMX 管理ポートが有効になっていない。
- v デプロイメント・マネージャーが、優先 Java Management Extensions (JMX) コネクターとして、デ フォルトでないリモート・メソッド呼び出し (RMI) を使用するように再構成されている。 (優先コネ クター・タイプを確認するには、デプロイメント・マネージャーの管理コンソールで「システム管 理」 > 「デプロイメント・マネージャー」 > 「管理サービス」を選択します。)

注**:** 管理対象ノードのプロファイル拡張の一環としてのノードの統合に関連する処理について、以下に 注意してください。

- v プロファイル管理ツールによって、デプロイメント・マネージャーが存在していて通信可能であるこ と、および認証ユーザー ID とパスワードがそのデプロイメント・マネージャーで有効であること (デプロイメント・マネージャーがセキュリティーで保護されている場合) が検査されます。
- v デプロイメント・マネージャーが実行中でないとき、またはほかの理由でデプロイメント・マネージ ャーを使用できないときに、カスタム・ノードをフェデレートしようとすると、警告ボックスが表示 されて、続行できなくなります。この警告ボックスが表示されたら、「**OK**」をクリックして、「フ ェデレーション」ページで別の選択を行ってください。
- 8. 「プロファイル拡張の要約」ページで、情報を確認します。「拡張」をクリックしてプロファイルを拡 張するか、「戻る」をクリックしてプロファイルの特性を変更します。
- 9. 「プロファイル拡張の完了」ページで、情報を確認します。クイック・スタートコンソールに進むに は、「クイック・スタート・コンソールの起動 **(Launch Quick Start console)**」が選択されていること を確認して「終了」をクリックします。

管理対象ノード・プロファイルの追加が完了したら、デプロイメント環境を構成します。 関連情報:

■ [既存プロファイル内のポートの更新](http://www14.software.ibm.com/webapp/wsbroker/redirect?version=phil&product=was-nd-mp&topic=tins_updatePorts) (WebSphere Application Server)

# *manageprofiles* コマンド行ユーティリティーを使用した管理対象ノード・プロファイルの拡張*:*

プロファイル管理ツールを使用する代わりに **manageprofiles** コマンド行ユーティリティーを使用して、既 存の WebSphere Application Server プロファイルを拡張できます。

拡張する予定のプロファイルに関連付けられたすべてのサーバーを必ずシャットダウンしてください。

同じプロファイルで **manageprofiles** コマンド行ユーティリティーを実行していないことを確認してくださ い。コマンドを実行してエラー・メッセージが表示された場合は、進行中のプロファイル作成または拡張ア クションが他にないかを確認してください。実行されている場合は、完了するまで待ってください。

1. 拡張したい既存のプロファイルを作成する際に使用されたテンプレートを特定します。 管理対象ノー ド・プロファイルを拡張する必要があります。 テンプレートは、*installation\_root*/properties/ profileRegistry.xml ファイルのプロファイル・レジストリーを表示して判別できます。このファイル は変更しないでください。テンプレートを確認するだけにしてください。

2. 拡張に使用する適切なテンプレートを見つけます。

各プロファイルのテンプレートは、*installation\_root*/profileTemplates/BPM ディレクトリー (BPM テンプレートの場合) にあります。 管理対象ノード・プロファイルの場合は、BPM/BpmNode テンプレー トを使用します。このテンプレートは、IBM BPM Standard および IBM BPM Advanced で使用可能で す。

3. 拡張テンプレートを使用して既存のプロファイルに変更を加える場合は、augment パラメーターを使用 します。 augment パラメーターを使用すると、**manageprofiles** コマンド行ユーティリティーは **-templatePath** パラメーターのテンプレートを使用して、**-profileName** パラメーターで指定されている プロファイルを更新または拡張します。使用できる拡張テンプレートは、どの IBM 製品のどのバージ ョンが環境にインストールされているかによって決まります。**-templatePath** のファイル・パスは、完 全修飾パスである必要はありません。/profileTemplates が自動的に接頭部として追加されます。

注**:** *installation\_dir*/profileTemplates/BPM ディレクトリー内のファイルは手動で変更しないでくだ さい。

4. このファイルをコマンド行から実行します。**-profilePath** パラメーターは使用しないでください。 以 下に例を示します。

manageprofiles.sh -augment -templatePath BPM/BpmNode -profileName MyProfileName -adminUsername celladmin -adminPassword celladmin

コマンドの実行が完了すると、コンソール・ウィンドウに状況が書き込まれます。

管理対象ノード・プロファイルの追加が完了したら、デプロイメント環境を構成します。

# *BPMConfig* コマンドを使用したデプロイメント・マネージャーおよび管理対象ノードのプロファイルの作 成*:*

**BPMConfig** コマンドを使用して、デプロイメント環境の作成とは別に、デプロイメント・マネージャーと管 理対象ノードのプロファイルを作成できます。

拡張したい既存の WebSphere Application Server プロファイルがある場合は、代わりに **manageprofiles** コ マンド行ユーティリティーを使用する必要があります。

デプロイメント環境の作成とは別に、デプロイメント・マネージャーと管理対象ノードのプロファイルを作 成するには、以下の手順を実行します。

- v プロファイルを作成するコンピューター上で、適切なサンプル・プロパティー・ファイル *BPM\_home*¥BPM¥samples¥config を見つけます。
- v ターゲットのデプロイメント環境に最も近いサンプル・プロパティー・ファイルを見つけて、そのファ イルのコピーを作成します。

サンプル構成ファイルについて詳しくは、『BPMConfig コマンドで使用するサンプル構成プロパティ ー・ファイル』を参照してください。

v 使用するバージョンのプロパティー・ファイルを変更して、値が自分の構成に対応するようにします。

プロパティー・ファイル内のすべてのデプロイメント環境プロパティー (セル名、ノード名、ホスト名) は、デプロイメント環境ウィザードを使用してデプロイメント環境を後で作成するときに使用する値と 正確に一致する必要があります。

注**:** 変更されたプロパティー・ファイルでは、UTF-8 エンコードを使用する必要があります。

デプロイメント・マネージャー・プロファイルを作成するには、最低限、以下のプロパティー・セット を指定する必要があります。

- **installPath**
- **hostName**
- **adminUserName**
- **adminPassword**

以下の値も設定することをお勧めします。

- **profileName**
- **cellName**

管理対象ノード・プロファイルを作成するには、最低限、以下のプロパティー・セットを指定する必要 があります。

- **installPath**
- **hostName**

以下も設定することをお勧めします。

- **profileName**
- **cellName**
- **nodeName**

変更する際に、このファイルにカスタム・プロパティーを追加しないでください。追加すると、 **BPMConfig** コマンドの実行が失敗します。

パス名やパスワードを指定する場合など、プロパティー・ファイルで円記号 (¥) を使用する必要がある 場合は、円記号の前にエスケープ円記号 (¥) を使用する必要があります (例: bpm.dmgr.installPath=c:¥¥IBM¥¥BPM85)。

使用可能なプロパティーについて詳しくは、サンプル・ファイル内のコメントを参照してください。ま たは、『**BPMConfig** コマンドの解説』を参照し、『BPMConfig コマンドで使用するサンプル構成プロパ ティー・ファイル』に記載されているサンプル構成プロパティー・ファイルの説明を参照してくださ い。

v デプロイメント・マネージャーがあるコンピューター上で、**BPMConfig** コマンドを実行します。このと き、作成したプロパティー・ファイルの名前をこのコマンドに渡します。 例:

*BPM\_home*/bin/BPMConfig -create -profile *my\_environment.properties*

重要**: BPMConfig** コマンドは、デプロイメント環境に参加するすべてのコンピューター上で、同じプロパ ティー・ファイルを使用して実行します。デプロイメント・マネージャー・プロファイルが存在するコンピ ューター上と、管理対象ノードが存在する各コンピューター上で、最初にこのコマンドを実行する必要があ ります。ある時点において、1 台のコンピューターで実行できるのは 1 つのプロファイルの作成のみであ り、特定のデプロイメント・マネージャーに対して実行できるのは 1 つのノードのフェデレーションのみ です。このため、異なるコンピューターに複数のプロファイルを同時に作成する場合は、**federateLater** オ プションを使用し、その後、各コンピューター上で順番に **create de** オプションを指定してコマンドを実 行し、管理対象ノードをフェデレートする必要があります。

## ノードのデプロイメント・マネージャーへの統合*:*

ノードを作成した後、**addNode** コマンドを使用して、ノードをデプロイメント・マネージャー・セルにフェ デレートすることができます。デプロイメント・マネージャーからすべてのフェデレーテッド・ノードを管 理できます。

この手順を実行する前に、以下の前提条件が満たされていることを確認します。

- IBM Business Process Manager をインストール済みであり、デプロイメント・マネージャーと管理対象 ノード・プロファイルを作成済みであること。この手順では、管理対象ノード・プロファイルのフェデ レートがその作成または拡張中に (プロファイル管理ツールまたは **manageprofiles** コマンド行ユーティ リティーを使用して) 行われていない ことが前提となっています。
- v デプロイメント・マネージャーが実行されている。稼働していない場合は、クイック・スタート・コン ソールから「デプロイメント・マネージャーの始動」を選択するか、または以下のコマンドを入力して デプロイメント・マネージャーを始動します。ここで、*profile\_root* はデプロイメント・マネージャー・ プロファイルのインストール場所を表します。

*profile\_root*/bin/startManager.sh

- v デプロイメント・マネージャーは作成済みであるか、IBM Business Process Manager デプロイメント・ マネージャーに拡張済みである。
- デプロイメント・マネージャーのリリース・レベルが、作成または拡張された管理対象ノード・プロフ ァイルと同じか、それより高い。
- v デプロイメント・マネージャーで、JMX 管理ポートが有効になっている。デフォルト・プロトコルは SOAP です。
- 1. フェデレートする管理対象ノード・プロファイルの bin ディレクトリーに移動します。 コマンド・ウ ィンドウを開き、(コマンド行から) 以下のディレクトリーに移動します (ここで *profile\_root* は管理対 象ノード・プロファイルのインストール・ロケーションを表します)。

*profile\_root*/bin

2. **addNode** コマンドを実行します。

セキュリティーが有効になっていない場合は、コマンド行から以下のコマンドを実行します。

./addNode.sh *deployment\_manager\_host deployment\_manager\_SOAP\_port*

セキュリティーが有効になっている場合は、コマンド行から以下のコマンドを実行します。

./addNode.sh *deployment\_manager\_host deployment\_manager\_SOAP\_port* -username *userID\_for\_authentication* -password *password\_for\_authentication*

出力ウィンドウが開きます。次のようなメッセージが表示されたら、管理対象ノード・プロファイルは 正常にフェデレートされています。

ADMU0003I: ノード DMNDID2Node03 は正常に統合されました。

管理対象ノード・プロファイルがデプロイメント・マネージャーにフェデレートされました。

管理対象ノード・プロファイルをフェデレートしたら、デプロイメント・マネージャーの管理コンソールに 移動して空のノードをカスタマイズするか、サーバーを作成します。

## 関連情報:

管理対象ノード設定の追加 [\(WebSphere Application Server\)](http://www14.software.ibm.com/webapp/wsbroker/redirect?version=phil&product=was-nd-mp&topic=uagtRnodeAdd)

#### デプロイメント環境ウィザードを使用した *Network Deployment* 環境の構成*:*

カスタム・インストールを実行し、デプロイメント・マネージャーのプロファイルとカスタム (管理対象ノ ード) のプロファイルを作成したら、ソフトウェアに同梱されているトポロジー・パターン・テンプレート に基づいて Network Deployment 構成を作成することができます。

## *Standard Process Center* デプロイメント環境の作成*:*

Process Center デプロイメント環境を作成して、Process Designer で開発されるプロセス・アプリケーショ ンとツールキットの保管、実行、および管理を行います。「デプロイメント環境」ウィザードを使用して、 同じセル内で複数のデプロイメント環境を作成できます。ただし、単一セルで内に作成できる Process Center ベースのデプロイメント環境は 1 つのみです。

以下のタスクが完了していることを確認してください。

- 製品のインストール
- v デプロイメント・マネージャー・プロファイルと関連ノードの作成
- v デプロイメント環境ウィザードのデータベース構成パネルで指定されたデータベースが既に作成されて いることを確認します。デプロイメント環境の構成によってデータベースが作成されることはありませ ん。詳しくは、データベースの作成に関するセクションを参照してください。
- v 必ず、デプロイメント環境に追加するすべてのローカル・ノードとリモート・ノードを開始してくださ い。
- v デプロイメント環境ウィザードを使用して 3 クラスターのデプロイメント環境を作成する場合、処理が 完了するまでに時間がかかる場合があります。この場合は、以下のいずれかの手順を実行して、3 クラ スター構成の環境を作成してください。
	- デプロイメント・マネージャーを使用してトランザクション・タイムアウト値を増やし、デプロイメ ント環境を再作成します。詳しくは、『インストールまたはデプロイメントにおけるタイムアウト例 外とメモリー不足例外の回避』を参照してください。
	- デプロイメント環境の作成中にはテーブルを作成しないでください。環境を作成したら、データベー スとテーブルを作成し、その後 bootstrap コマンドを実行します。
- v デプロイメント環境ウィザードを使用している場合は、デプロイメント・マネージャーのトレース機能 を有効にして、デプロイメントの作成に関する詳細情報を取得することができます。 1 回の実行につい て、デプロイメント・マネージャーの再開時までトレース機能を有効にするには、管理コンソールにロ グオンして「トラブルシューティング」 > 「ログおよびトレース」 > *deployment\_manager\_name* > 「ログ詳細レベルの変更」 > 「ランタイム」に移動し、**com.ibm.bpm.config.\*=all** を「ログ詳細レベル の変更」テキスト域に追加して、変更内容を保存します。

注**:** Process Center ベースのデプロイメント環境をインストールするには、Process Center をインストール しておく必要があります。Process Center がインストールされている場合は、IBM Installation Manager を 開始し、Business Process Manager Advanced Process Center フィーチャーを使用するようにインストール済 み環境を変更する必要があります。

「デプロイメント環境」ウィザードを使用してデプロイメント環境を作成する手順には、パターンとフィー チャーを選択する手順が伴うため、『計画』セクションに記載されているパターンとフィーチャーに関する 説明を読んで理解しておく必要があります。

このタスクで必要なセキュリティー・ロール**:** セキュリティーおよびロール・ベースの許可が有効である場 合、デプロイメント環境を作成するには、セル管理者として管理コンソールにログインする必要がありま す。

このタスクでは、デプロイメント環境ウィザードを使用し、特定のパターンに基づいたデプロイメント環境 を作成するための手順について説明します。

デプロイメント環境を作成するには、以下の手順を実行します。

- 1. 管理コンソールで「サーバー」 > 「デプロイメント環境」をクリックして、「デプロイメント環境」 ページにナビゲートします。
- 2. 「デプロイメント環境」ページで「新規」をクリックして、デプロイメント環境ウィザードを起動し ます。「新規デプロイメント環境の作成」ページが表示されます。

注**:** データベースには、管理者などの内部グループの分離機能があります。データベースが 2 つのデ プロイメント環境で共有されている場合、1 つの管理者グループがそれらの間で共有されます。そのよ うな状況の場合、両方の管理者がそれぞれのデプロイメント環境に管理者としてログインできます。

- a. 「デプロイメント環境名」フィールドに、デプロイメント環境の固有の名前を入力します。
- b. 「デプロイメント環境の管理者ユーザー名」フィールドにデプロイメント環境の管理者のユーザー 名を入力します。

注**:** デプロイメント環境ごとにそれぞれ別の管理者を使用し、さらにセル管理者も使用することを お勧めします。

- c. デプロイメント環境の管理者のパスワードを「パスワード」フィールドに入力します。
- d. 「パスワードの確認」フィールドでパスワードを再確認します。
- 3. 「**IBM BPM** デプロイメント環境のタイプ」セクションで「**Standard Process Center**」を選択しま す。フィーチャーは、デプロイメント環境のランタイム処理機能を表します。
- 4. 「デプロイメント環境パターンの選択」セクションでデプロイメント環境のパターンを選択し、「次 へ」をクリックして「ノードの選択」ページを表示します。選択可能なパターンは以下のとおりです。
	- v 単一クラスター: アプリケーション・デプロイメント・ターゲットに、メッセージング・インフラス トラクチャーとサポート・アプリケーションが含まれます。
	- v アプリケーション、リモート・メッセージング、リモート・サポート: アプリケーション・デプロイ メント、リモート・メッセージング、およびリモート・サポートのそれぞれについて個別のクラス ターが存在します。
- 5. 「ノードの選択」ページでこのデプロイメント環境に含めるノードを選択し、「次へ」をクリックして 「クラスターの定義」ページを表示します。

「IBM BPM デプロイメント環境フィーチャー」セクションで選択した環境で必要な機能を持つノード を選択します。

デプロイメント環境のノードは、1 つ以上選択するようにしてください。高可用性環境とフェイルオー バー環境の場合は、2 つ以上のノードを選択します。スケーラビリティー用に、ノードをさらに追加す ることができます。

6. 「クラスターの定義」ページで、ノードごとに必要な数のクラスターを割り当てて、「次へ」をクリッ クして、「クラスター名とポートのカスタマイズ」ページを表示します。

デフォルトでは、機能ごとに各ノード上で 1 つのクラスター・メンバーが割り当てられます。数値を 変更するには、各列の数値を置き換えます。それぞれのクラスター・タイプで提供される各種のクラス ター・ロールおよび機能について十分な知識がない場合は、『トポロジー・タイプおよびデプロイメン ト環境パターン』を参照してください。

ノードに対して 0 (ゼロ) の値を指定すると、選択したフィーチャーに基づいて選択された機能に対し て、そのノードが関与しないことを意味します。

7. 「クラスター名とポートのカスタマイズ」ページで、クラスター・タイプのクラスター名またはクラス ター・メンバー名をカスタマイズします。指定されたデフォルト値を使用するか、クラスターの詳細を カスタマイズして「次へ」をクリックします。

注**:** クラスター・メンバーの開始ポートを指定することができます。クラスター・メンバー名および開 始ポートのデフォルト値は、システムによって生成されます。

指定する開始ポート番号は、少なくとも必ず 20 ポートは離れているようにしてください。ポート番号 は予約されており、指定されたポート番号を使用するクラスター・メンバーの各ノードに割り当てられ ます。デプロイメント環境の作成時に初期ポートを指定すると、指定されたその同じ初期ポートがクラ スター・メンバーに割り当てられます。例えば、最初のクラスター・メンバーのポート番号が 2000 の 場合は、ポート番号 2000、2001、2002 などが使用されます。2 番目のクラスター・メンバーのポート 番号は 2020 になり、ポート番号は、2020、2021、2022 などのようになります。3 番目のクラスタ ー・メンバーのポート番号は 2040 になります。

物理システム上にノードが既に存在する場合は、ポートの競合が発生する可能性があります。こうした 競合は、ポート値を変更して手動で解決する必要があります。

固有のポートを持つ追加のサーバーを使用する場合、WebSphere Application Server ではそのサーバー の仮想ホストが自動的に構成されません。具体的には、WebSphere Application Server は、ホスト別名 ポートを自動的に仮想ホストに追加しません。ただし、管理コンソールを使用して、新しいサーバーが 使用するポートごとに新しいホスト別名を追加することは可能です。詳しくは、仮想ホストの構成に関 する WebSphere Application Server の資料を参照してください。

8. 必須: 「データベースの構成」ページで、「**DB2 On ZOS**」を選択し、デプロイメント環境のデー タ・ソースのデータベース・パラメーターを構成し、「テスト接続」をクリックします。接続が正常に 行われたら、「次へ」をクリックして「要約」ページに進みます。

このページで、このデプロイメント環境に組み込まれたコンポーネントに対してデータベース情報を定 義します。可能であれば、ウィザードにパラメーターのデフォルト情報が表示されますが、環境の計画 時に定義した値に合うようにそれらの値を変更してください。

重要**:** このパネルで指定するデータベースは、既に存在している必要があります。デプロイメント環境 の構成によってデータベースが作成されることはありません。詳しくは、データベースの作成に関する セクションを参照してください。

- 共有パラメーター
	- ユーザー名: データベースに接続するユーザー名を入力します。
	- パスワード: ユーザー名のパスワードを入力します。
	- パスワードの確認: ユーザー名のパスワードを入力して確認します。
	- サーバー: データベース・サブシステムが配置されているサーバー名を入力します。
	- ポート: データベース・サブシステムに接続するポート番号を入力します。
	- データベース接続ロケーション: データベース接続のロケーション名を入力します。
- ストレージ・グループ: ストレージ・グループ名を入力します。
- ボリューム・カタログ: ボリューム・カタログ名を入力します。
- バッファー・プール **(4k** サイズ**)**: サイズが 4k のバッファー・プールの名前を入力します。
- 索引バッファー・プール: 索引バッファー・プール名を入力します。
- **LOB** バッファー・プール: LOB バッファー・プール名を入力します。
- バッファー・プール **(8k** サイズ**)**: サイズが 8k のバッファー・プールの名前を入力します。
- バッファー・プール **(16k** サイズ**)**: サイズが 16k のバッファー・プールの名前を入力します。
- バッファー・プール **(32k** サイズ**)**: サイズが 32k のバッファー・プールの名前を入力します。
- v プロセス・データベース
	- 名前: Process Center データベースの名前を入力します。
	- スキーマ名: Process データベースのスキーマ名を入力します。
- v **Performance Data Warehouse** データベース
	- 名前: Performance Data Warehouse データベースの名前を入力します。
	- スキーマ名: Performance Data Warehouse データベースのスキーマ名を入力します。
- v 共通データベースから分離するデータベースを選択します。
	- メッセージング: 別個のメッセージング・エンジン・データベースを作成する場合は、このオプ ションを選択します。
		- 名前: メッセージング・エンジン・データベースの名前を入力します。
		- スキーマ名: メッセージング・エンジン・データベースのスキーマ名を入力します。

重要**:** このページに表示されるデフォルト・スキーマ名は、お客様のサイトの命名規則と矛盾した り、既存のスキーマと矛盾したりする場合があります。そのような場合は、スキーマ名の変更が必要に なります。名前の競合を避けるため、指定する値には注意してください。

実稼働環境の場合は、「ユーザー名」と「スキーマ名」に同じ値を設定し、「テーブルの作成」をクリ アする必要があります。実稼働環境の場合は、必要なスキーマを手動で作成し、生成された SQL ファ イルを使用してテーブルを作成します。「デプロイメント環境」ウィザードを使用して 3 クラスター 構成の Process Server を作成する場合、このプロセスが完了するまでにはかなりの時間がかかりま す。以下のいずれかの手順を実行して、3 クラスター構成の Process Server を作成してください。

- v デプロイメント・マネージャーを使用してトランザクション・タイムアウト値を増やし、デプロイ メント環境を再作成します。
- v デプロイメント環境の作成中にはテーブルを作成しないでください。環境を作成したら、データベ ースとテーブルを作成し、その後 bootstrap コマンドを実行します。

すべてのキー・パラメーターは編集可能です。キー・パラメーターには、データベース名、表を作成す るかどうか、データ・ソース・ランタイム・ユーザー名、デプロイメント環境のパスワードがありま す。指定されたコンポーネントでどのデータベースを使用するかを選択できます。

ヒント**:** デプロイメント環境ウィザードでは実行できず、手動で実行する必要のある手順は、「据え置 かれた構成」ページにリスト表示されます。デプロイメント環境を作成すると、このページを表示でき るようになります。この管理コンソール・ページを表示するには、「サーバー」 > 「デプロイメント 環境」 > 「デプロイメント環境名」 > 「デプロイメント環境構成」 > 「追加プロパティー」 > 「据え置かれた構成」をクリックします。

- 9. 「要約」ページ上の情報が正しいことを確認してから、以下のサブステップを実行します。
	- a. オプション: 構成を生成せずに終了する場合は、「キャンセル」をクリックします。
- b. オプション: 類似するデプロイメント環境を構成するために環境構成を保存する場合は、「スクリ プト用にエクスポート」をクリックします。
- c. デプロイメント環境の構成に問題がない場合は、「デプロイメント環境の生成」をクリックしま す。この操作により、デプロイメント環境の構成が保存されて処理が完了します。また、デプロイ メント・マネージャー・マシンの *BPM\_Install\_Root*/logs/config フォルダー内にプロパティー・ ファイルも生成されます。ファイル名には、bpmconfig-*de\_name-timestamp*.properties のようにタ イム・スタンプが含まれます。後で参照したり、問題のトラブルシューティングで使用したりする ために、このファイルを保存してください。
- 10. **bootstrapProcessServerData** コマンドを実行して、データベースにシステム情報をロードします。

重要**:** このコマンドは、クラスター・メンバーを始動する前に実行する必要があります。

構成が完了したら、構成ファイルを調べて、変更内容を表示することができます。

変更内容をマスター構成に保存するか、破棄します。

重要**:** 固有のポートを持つ追加のサーバーを使用する場合、WebSphere Application Server ではそのサーバ ーの仮想ホストが自動的に構成されません。具体的には、WebSphere Application Server は、ホスト別名ポ ートを自動的に仮想ホストに追加しません。ただし、管理コンソールを使用して、新しいサーバーが使用す るポートごとに新しいホスト別名を追加することは可能です。ホスト別名を追加するには、管理コンソール で「環境」 > 「仮想ホスト」 > 「**default\_host**」 > 「ホスト別名」にナビゲートし、「新規」をクリック します。詳しくは、仮想ホストの構成に関する WebSphere Application Server の資料を参照してください。 該当するすべてのプロファイル・ログを削除するか、それらを別のディレクトリーに保存します。ログの削 除または移動が必要な場合があります。これはログが最終構成に付加されるためです。その場合に最新情報 の表示が困難になる可能性があります。

#### *Standard Process Server* デプロイメント環境の作成*:*

Process Server デプロイメント環境を作成して、Process Center からデプロイされるプロセスを実行しま す。「デプロイメント環境」ウィザードを使用して、同じセル内で複数のデプロイメント環境を作成できま す。

以下のタスクが完了していることを確認してください。

- 製品のインストール
- v デプロイメント・マネージャー・プロファイルと関連ノードの作成
- v デプロイメント環境ウィザードのデータベース構成パネルで指定されたデータベースが既に作成されて いることを確認します。デプロイメント環境の構成によってデータベースが作成されることはありませ ん。詳しくは、データベースの作成に関するセクションを参照してください。
- v 必ず、デプロイメント環境に追加するすべてのローカル・ノードとリモート・ノードを開始してくださ い。
- v デプロイメント環境ウィザードを使用して 3 クラスターのデプロイメント環境を作成する場合、処理が 完了するまでに時間がかかる場合があります。この場合は、以下のいずれかの手順を実行して、3 クラ スター構成の環境を作成してください。
	- デプロイメント・マネージャーを使用してトランザクション・タイムアウト値を増やし、デプロイメ ント環境を再作成します。詳しくは、『インストールまたはデプロイメントにおけるタイムアウト例 外とメモリー不足例外の回避』を参照してください。
	- デプロイメント環境の作成中にはテーブルを作成しないでください。環境を作成したら、データベー スとテーブルを作成し、その後 bootstrap コマンドを実行します。

v デプロイメント環境ウィザードを使用している場合は、デプロイメント・マネージャーのトレース機能 を有効にして、デプロイメントの作成に関する詳細情報を取得することができます。 1 回の実行につい て、デプロイメント・マネージャーの再開時までトレース機能を有効にするには、管理コンソールにロ グオンして「トラブルシューティング」 > 「ログおよびトレース」 > *deployment\_manager\_name* > 「ログ詳細レベルの変更」 > 「ランタイム」に移動し、**com.ibm.bpm.config.\*=all** を「ログ詳細レベル の変更」テキスト域に追加して、変更内容を保存します。

注**:** Process Server ベースのデプロイメント環境をインストールするには、Process Server をインストール しておく必要があります。Process Center がインストールされている場合は、IBM Installation Manager を 開始し、Business Process Manager Advanced Process Server 実動フィーチャーまたは Business Process Manager Advanced Process Server 非実働フィーチャーを使用するようにインストール済み環境を変更する 必要があります。

「デプロイメント環境」ウィザードを使用してデプロイメント環境を作成する手順には、パターンとフィー チャーを選択する手順が伴うため、『計画』セクションに記載されているパターンとフィーチャーに関する 説明を読んで理解しておく必要があります。

このタスクで必要なセキュリティー・ロール**:** セキュリティーおよびロール・ベースの許可が有効である場 合、デプロイメント環境を作成するには、セル管理者として管理コンソールにログインする必要がありま す。

このタスクでは、デプロイメント環境ウィザードを使用し、特定のパターンに基づいたデプロイメント環境 を作成するための手順について説明します。

デプロイメント環境を作成するには、以下の手順を実行します。

- 1. 管理コンソールで「サーバー」 > 「デプロイメント環境」をクリックして、「デプロイメント環境」 ページにナビゲートします。
- 2. 「デプロイメント環境」ページで「新規」をクリックして、デプロイメント環境ウィザードを起動し ます。「新規デプロイメント環境の作成」ページが表示されます。

注**:** データベースには、管理者などの内部グループの分離機能があります。データベースが 2 つのデ プロイメント環境で共有されている場合、1 つの管理者グループがそれらの間で共有されます。そのよ うな状況の場合、両方の管理者がそれぞれのデプロイメント環境に管理者としてログインできます。

- a. 「デプロイメント環境名」フィールドに、デプロイメント環境の固有の名前を入力します。
- b. 「デプロイメント環境の管理者ユーザー名」フィールドにデプロイメント環境の管理者のユーザー 名を入力します。

注**:** デプロイメント環境ごとにそれぞれ別の管理者を使用し、さらにセル管理者も使用することを お勧めします。

- c. デプロイメント環境の管理者のパスワードを「パスワード」フィールドに入力します。
- d. 「パスワードの確認」フィールドでパスワードを再確認します。
- 3. 「**IBM BPM** デプロイメント環境のタイプ」セクションで「**Standard Process Server**」を選択しま す。フィーチャーは、デプロイメント環境のランタイム処理機能を表します。
- 4. 「デプロイメント環境パターンの選択」セクションでデプロイメント環境のパターンを選択し、「次 へ」をクリックして「ノードの選択」ページを表示します。選択可能なパターンは以下のとおりです。
	- v 単一クラスター: アプリケーション・デプロイメント・ターゲットに、メッセージング・インフラス トラクチャーとサポート・アプリケーションが含まれます。
- v アプリケーション、リモート・メッセージング、リモート・サポート: アプリケーション・デプロイ メント、リモート・メッセージング、およびリモート・サポートのそれぞれについて個別のクラス ターが存在します。
- 5. 「ノードの選択」ページでこのデプロイメント環境に含めるノードを選択し、「次へ」をクリックして 「クラスターの定義」ページを表示します。

「IBM BPM デプロイメント環境フィーチャー」セクションで選択した環境で必要な機能を持つノード を選択します。

デプロイメント環境のノードは、1 つ以上選択するようにしてください。高可用性環境とフェイルオー バー環境の場合は、2 つ以上のノードを選択します。スケーラビリティー用に、ノードをさらに追加す ることができます。

6. 「クラスターの定義」ページで、ノードごとに必要な数のクラスターを割り当てて、「次へ」をクリッ クして、「クラスター名とポートのカスタマイズ」ページを表示します。

デフォルトでは、機能ごとに各ノード上で 1 つのクラスター・メンバーが割り当てられます。数値を 変更するには、各列の数値を置き換えます。それぞれのクラスター・タイプで提供される各種のクラス ター・ロールおよび機能について十分な知識がない場合は、『トポロジー・タイプおよびデプロイメン ト環境パターン』を参照してください。

ノードに対して 0 (ゼロ) の値を指定すると、選択したフィーチャーに基づいて選択された機能に対し て、そのノードが関与しないことを意味します。

7. 「クラスター名とポートのカスタマイズ」ページで、クラスター・タイプのクラスター名またはクラス ター・メンバー名をカスタマイズします。指定されたデフォルト値を使用するか、クラスターの詳細を カスタマイズして「次へ」をクリックします。

注**:** クラスター・メンバーの開始ポートを指定することができます。クラスター・メンバー名および開 始ポートのデフォルト値は、システムによって生成されます。

指定する開始ポート番号は、少なくとも必ず 20 ポートは離れているようにしてください。ポート番号 は予約されており、指定されたポート番号を使用するクラスター・メンバーの各ノードに割り当てられ ます。デプロイメント環境の作成時に初期ポートを指定すると、指定されたその同じ初期ポートがクラ スター・メンバーに割り当てられます。例えば、最初のクラスター・メンバーのポート番号が 2000 の 場合は、ポート番号 2000、2001、2002 などが使用されます。2 番目のクラスター・メンバーのポート 番号は 2020 になり、ポート番号は、2020、2021、2022 などのようになります。3 番目のクラスタ ー・メンバーのポート番号は 2040 になります。

物理システム上にノードが既に存在する場合は、ポートの競合が発生する可能性があります。こうした 競合は、ポート値を変更して手動で解決する必要があります。

固有のポートを持つ追加のサーバーを使用する場合、WebSphere Application Server ではそのサーバー の仮想ホストが自動的に構成されません。具体的には、WebSphere Application Server は、ホスト別名 ポートを自動的に仮想ホストに追加しません。ただし、管理コンソールを使用して、新しいサーバーが 使用するポートごとに新しいホスト別名を追加することは可能です。詳しくは、仮想ホストの構成に関 する WebSphere Application Server の資料を参照してください。

8. 「Process Server の構成」ページで、Process Center 構成の値を設定し、「次へ」をクリックします。

v 環境名

Process Server の環境名を入力します。

環境名は、Process Center ユーザーにとって、このサーバーまたはクラスターの名前になります。 • 環境タイプ

プルダウン・リストから、構成する Process Server の環境タイプを選択します。

環境タイプは、Process Server を使用する方法を参照します。例えば、Process Server がどのキャパ シティー (実動、ステージ、またはテスト) で使用されるかを示します。負荷テストはテスト・サー バーで実行され、ステージング環境タイプは、変更を実動環境に反映する前にそれらの変更をホス トするための一時的なロケーションとして使用されます。構成する Process Server が、コンテンツ および新機能のレビューを目的としてアクセスおよび使用される場合は、「環境タイプ」に「ステ ージング」を指定することが考えられます。

選択可能な環境のタイプには、以下の 3 つがあります。

実稼働 実動キャパシティーでサーバーを実行する場合は、「実動」を選択します。

ステージ

実動前サーバーとして使用されるステージング・プラットフォームとしてサーバーを実行す る場合は、「ステージング」を選択します。

テスト 構成するサーバーをテスト環境として使用する場合は、「テスト」を選択します。

### v サーバーをオフラインで使用する

構成するサーバーがオフライン・サーバーであるかどうかを示します。

オフライン・サーバーは、Process Center に接続されていない Process Server です。

オフライン・サーバーは、プロセス・アプリケーションのスナップショットをデプロイするときに も使用できます。ただし、プロセス・アプリケーションをオフラインのプロセス・サーバーにデプ ロイする方法は、プロセス・アプリケーションをオンラインのプロセス・サーバーにデプロイする 方法とは異なります。

v プロトコル

Process Center への接続プロトコルとして「**http://**」または「**https://**」を選択します。

## • 負荷分散環境でのホスト名または仮想ホスト

この Process Server が Process Center と通信するために必要なホストまたは仮想ホストを入力しま す。完全修飾ホスト名を使用します。Process Server と Process Center サービスとの間にロード・バ ランサーまたはプロキシー・サーバーが存在する環境の場合、ここでの設定内容が Process Center にアクセスするための URL と一致していることを確認してください。

注**:** Process Server を構成する場合、サーバー名として *localhost* の代わりにホスト名を指定する必 要があります。これは、Process Designer をリモートで使用する場合に必要です。

v ポート

Process Center のポート番号を入力します。Process Server と Process Center との間にロード・バラ ンサーまたはプロキシー・サーバーが存在する環境の場合、ここでの設定内容が Process Center に アクセスするための URL と一致していることを確認してください。

• ユーザー名

Process Center に存在する有効なユーザー名を入力します。Process Server は、このユーザーとして Process Center に接続します。

• パスワード

ユーザーのパスワードを入力します。

• パスワードの確認

ユーザーのパスワードを確認のために再入力します。

• テスト接続

Process Center 接続をテストするには、これをクリックします。

9. 必須: 「データベースの構成」ページで、「**DB2 On ZOS**」を選択し、デプロイメント環境のデー タ・ソースのデータベース・パラメーターを構成し、「テスト接続」をクリックします。接続が正常に 行われたら、「次へ」をクリックして「要約」ページに進みます。

このページで、このデプロイメント環境に組み込まれたコンポーネントに対してデータベース情報を定 義します。可能であれば、ウィザードにパラメーターのデフォルト情報が表示されますが、環境の計画 時に定義した値に合うようにそれらの値を変更してください。

重要**:** このパネルで指定するデータベースは、既に存在している必要があります。デプロイメント環境 の構成によってデータベースが作成されることはありません。詳しくは、データベースの作成に関する セクションを参照してください。

- 共有パラメーター
	- ユーザー名: データベースに接続するユーザー名を入力します。
	- パスワード: ユーザー名のパスワードを入力します。
	- パスワードの確認: ユーザー名のパスワードを入力して確認します。
	- サーバー: データベース・サブシステムが配置されているサーバー名を入力します。
	- ポート: データベース・サブシステムに接続するポート番号を入力します。
	- データベース接続ロケーション: データベース接続のロケーション名を入力します。
	- ストレージ・グループ: ストレージ・グループ名を入力します。
	- ボリューム・カタログ: ボリューム・カタログ名を入力します。
	- バッファー・プール **(4k** サイズ**)**: サイズが 4k のバッファー・プールの名前を入力します。
	- 索引バッファー・プール: 索引バッファー・プール名を入力します。
	- **LOB** バッファー・プール: LOB バッファー・プール名を入力します。
	- バッファー・プール **(8k** サイズ**)**: サイズが 8k のバッファー・プールの名前を入力します。
	- バッファー・プール **(16k** サイズ**)**: サイズが 16k のバッファー・プールの名前を入力します。
	- バッファー・プール **(32k** サイズ**)**: サイズが 32k のバッファー・プールの名前を入力します。
- v プロセス・データベース
	- 名前: Process Center データベースの名前を入力します。
	- スキーマ名: Process データベースのスキーマ名を入力します。
- v **Performance Data Warehouse** データベース
	- 名前: Performance Data Warehouse データベースの名前を入力します。
	- スキーマ名: Performance Data Warehouse データベースのスキーマ名を入力します。
- v 共通データベースから分離するデータベースを選択します。
	- メッセージング: 別個のメッセージング・エンジン・データベースを作成する場合は、このオプ ションを選択します。
- 名前: メッセージング・エンジン・データベースの名前を入力します。
- スキーマ名: メッセージング・エンジン・データベースのスキーマ名を入力します。

重要**:** このページに表示されるデフォルト・スキーマ名は、お客様のサイトの命名規則と矛盾した り、既存のスキーマと矛盾したりする場合があります。そのような場合は、スキーマ名の変更が必要に なります。名前の競合を避けるため、指定する値には注意してください。

実稼働環境の場合は、「ユーザー名」と「スキーマ名」に同じ値を設定し、「テーブルの作成」をクリ アする必要があります。実稼働環境の場合は、必要なスキーマを手動で作成し、生成された SQL ファ イルを使用してテーブルを作成します。「デプロイメント環境」ウィザードを使用して 3 クラスター 構成の Process Server を作成する場合、このプロセスが完了するまでにはかなりの時間がかかりま す。以下のいずれかの手順を実行して、3 クラスター構成の Process Server を作成してください。

- v デプロイメント・マネージャーを使用してトランザクション・タイムアウト値を増やし、デプロイ メント環境を再作成します。
- v デプロイメント環境の作成中にはテーブルを作成しないでください。環境を作成したら、データベ ースとテーブルを作成し、その後 bootstrap コマンドを実行します。

すべてのキー・パラメーターは編集可能です。キー・パラメーターには、データベース名、表を作成す るかどうか、データ・ソース・ランタイム・ユーザー名、デプロイメント環境のパスワードがありま す。指定されたコンポーネントでどのデータベースを使用するかを選択できます。

ヒント**:** デプロイメント環境ウィザードでは実行できず、手動で実行する必要のある手順は、「据え置 かれた構成」ページにリスト表示されます。デプロイメント環境を作成すると、このページを表示でき るようになります。この管理コンソール・ページを表示するには、「サーバー」 > 「デプロイメント 環境」 > 「デプロイメント環境名」 > 「デプロイメント環境構成」 > 「追加プロパティー」 > 「据え置かれた構成」をクリックします。

- 10. 「要約」ページ上の情報が正しいことを確認してから、以下のサブステップを実行します。
	- a. オプション: 構成を生成せずに終了する場合は、「キャンセル」をクリックします。
	- b. オプション: 類似するデプロイメント環境を構成するために環境構成を保存する場合は、「スクリ プト用にエクスポート」をクリックします。
	- c. デプロイメント環境の構成に問題がない場合は、「デプロイメント環境の生成」をクリックしま す。この操作により、デプロイメント環境の構成が保存されて処理が完了します。また、デプロイ メント・マネージャー・マシンの *BPM\_Install\_Root*/logs/config フォルダー内にプロパティー・ ファイルも生成されます。ファイル名には、bpmconfig-*de\_name-timestamp*.properties のようにタ イム・スタンプが含まれます。後で参照したり、問題のトラブルシューティングで使用したりする ために、このファイルを保存してください。
- 11. **bootstrapProcessServerData** コマンドを実行して、データベースにシステム情報をロードします。

重要**:** このコマンドは、クラスター・メンバーを始動する前に実行する必要があります。

構成が完了したら、構成ファイルを調べて、変更内容を表示することができます。

変更内容をマスター構成に保存するか、破棄します。

重要**:** 固有のポートを持つ追加のサーバーを使用する場合、WebSphere Application Server ではそのサーバ ーの仮想ホストが自動的に構成されません。具体的には、WebSphere Application Server は、ホスト別名ポ ートを自動的に仮想ホストに追加しません。ただし、管理コンソールを使用して、新しいサーバーが使用す るポートごとに新しいホスト別名を追加することは可能です。ホスト別名を追加するには、管理コンソール で「環境」 > 「仮想ホスト」 > 「**default\_host**」 > 「ホスト別名」にナビゲートし、「新規」をクリック します。詳しくは、仮想ホストの構成に関する WebSphere Application Server の資料を参照してください。 該当するすべてのプロファイル・ログを削除するか、それらを別のディレクトリーに保存します。ログの削 除または移動が必要な場合があります。これはログが最終構成に付加されるためです。その場合に最新情報 の表示が困難になる可能性があります。

## *BPMConfig* コマンドを使用した *DB2 for z/OS* データベース・スクリプトの生成*:*

**BPMConfig** コマンドを使用して、データベース表の作成に使用されるデータベース・スクリプトを生成でき ます。**BPMConfig** コマンドを使用するか、管理コンソールの Network Deployment 環境ウィザードを使用し てデプロイメント環境を作成した場合は、自動的にスクリプトが生成されます。

以下の情報を準備します。

- v 設計するデータベース構成に関する情報。この情報としては、データベース管理者やソリューション・ アーキテクトが提供する、データベース構成の一般的な目的を説明する文書が考えられます。または、 必須のパラメーターやプロパティーの説明であることもあります。この情報には以下が含まれている必 要があります。
	- データベースのロケーション。
	- データベースに対する認証用のユーザー ID とパスワード。
- IBM Business Process Manager とそのコンポーネントがインストールされた方法、使用されているデー タベース・ソフトウェア、およびそのタイプのデータベースに必要なプロパティーに関する情報。
- v 作成するプロファイル (特にプロファイル・タイプとデータベースの間の機能面の関係) の理解。
- v 実装するトポロジー・パターンに関する情報、および使用するパターンにデータベース設計を適合させ る方法に関する理解。

データベース表の作成に使用できるデータベース SQL スクリプトを生成するには、以下のステップを実行 します。

- 1. デプロイメント環境を作成するマシンで、該当するサンプル・プロパティー・ファイル (*BPM\_HOME*/BPM/samples/config) を探します。
- 2. ターゲットのデプロイメント環境に最も近いサンプル・プロパティー・ファイルを見つけて、そのファ イルのコピーを作成します。

サンプル構成ファイルについて詳しくは、『BPMConfig コマンドで使用するサンプル構成プロパティ ー・ファイル』を参照してください。

- 3. パラメーター **-sqlfiles** および選択する同等のプロパティー・ファイルの名前を指定して **BPMConfig** コ マンドを実行します。
	- v デプロイメント・マネージャー・プロファイルの dbscripts ディレクトリー内にデータベース・ス クリプトを生成するには、以下の構文を使用します。

*BPM\_HOME*/bin/BPMConfig -create -sqlfiles *my\_environment.properties*

注**:** デフォルトでは、SQL スクリプトは *DMGR\_PROFILE*/dbscripts フォルダーに生成されます。 **BPMConfig** コマンドをもう一度実行するか、デプロイメント環境ウィザードを使用してデプロイメン ト環境を構成すると、これらのスクリプトが削除されます。

v 出力ディレクトリーを選択してデータベース・スクリプトを生成したい場合は、以下の構文を使用し ます。

*BPM\_HOME*/bin/BPMConfig -create -sqlfiles *my\_environment.properties* -outputDir /MyBPMScriptDir

注**: BPMConfig** コマンドで **-outputDir** パラメーターを指定しなかった場合、データベース・スクリ プトの生成前であっても、プロファイルが存在しない場合は生成されます。

デフォルトでは、データベース SQL スクリプトが *DMGR\_PROFILE*/dbscripts フォルダーに生成されま す。このフォルダーには以下のサブフォルダーが含まれています。

v クラスター・スコープ型のデータベースを作成するために使用できるデータベース・スクリプトが、 以下のディレクトリーに生成されます。 *DMGR\_PROFILE*/dbscripts/de\_name/DB2zOS/ cluster database name

このサブフォルダーには、**createDatabase.sh** スクリプトも含まれています。このスクリプトを使用し てデータベース・スクリプトを実行し、DB2 for z/OS データベース表を作成することができます。

4. FTP を使用して、生成されたすべてのデータベース・スクリプトを、DB2 のインストール済み環境が 存在する z/OS システムに転送します。**createDatabase.sql** スクリプトは ASCII テキスト・ファイル として転送し、データベース・スキーマ・ファイルはバイナリー・モードで転送してください。

## 関連タスク:

155 ページの『BPMConfig [コマンドを使用したプロファイル、](#page-160-0)Network Deployment 環境およびデータベー [ス表の作成』](#page-160-0)

**BPMConfig** コマンドでは、デプロイメント環境の構成で使用されるすべての値を含んだプロパティー・ファ イルを使用して、標準的な Network Deployment 環境を作成することができます。デプロイメント環境を作 成すると同時に、必要なデータベース表を作成するためのスクリプトを生成したり、**BPMConfig** コマンドで 使用されるプロパティー・ファイルに管理対象ノード用の新しいデプロイメント・マネージャー・プロファ イルとカスタム・プロファイルの設定を組み込むことによってこれらのプロファイルを作成したりすること ができます。

#### *Network Deployment* プロファイル作成後の *DB2 for z/OS* データベースの作成および構成*:*

プロファイルを作成または拡張した後、ユーザーまたはデータベース管理者は、データベースとその表を手 動で作成する必要があり、さらにユーザーは、IBM Business Process Manager サーバーの始動または使用 を試みる前に、**bootstrapProcessServerData** コマンドを実行する必要もあります。

### *DB2 for z/OS* の許可に関する前提条件*:*

IBM Business Process Manager データベースに対して、一連のユーザー許可が必要です。 DB2 for z/OS のバージョンによっては、ビューに対する許可も必要になる場合があります。

## **DB2 for z/OS** のユーザー許可要件

付与されている権限を調べ、どのユーザー ID にも必要以上の権限を付与していないことを確認するよう に、DB2 for z/OS システム管理者に依頼してください。構成時に発生する可能性がある DB2 のセキュリ ティーに関する問題を回避するために、JCA 認証別名に DB2 の SYSADM 権限を付与していることがよ くあります。WebSphere 管理者 ID では、IBM Business Process Manager データベース・オブジェクトを 作成するための DBADM 権限より高い権限は必要ありません。

**@DB\_USER@** シンボリック変数によって識別される WebSphere 管理者には、デフォルトで以下のストレ ージ・グループ、データベース、バッファー・プールの GRANT 許可が createDatabase.sql ファイルに 指定されます。このファイルは、製品のインストール時に、シンボリック変数を持つテンプレートとして提 供されます。**BPMConfig** スクリプトを実行すると、createDatabase.sql のコピーが、シンボリック変数に 関連する代替とともに、データベース・スクリプト用に作成されたサブディレクトリーに追加されます。

GRANT USE OF STOGROUP @STOGRP@ TO @DB\_USER@ WITH GRANT OPTION; GRANT DBADM ON DATABASE @DB\_NAME@ TO @DB\_USER@;<br>GRANT USE OF ALL BUFFERPOOLS TO @DB\_USER@; GRANT USE OF ALL BUFFERPOOLS

**@SCHEMA@** のスキーマ修飾子を使用してシーケンスとストアード・プロシージャーを作成する権限を **@DB\_USER@** ユーザーに付与するには、以下の GRANT 権限が必要になる場合があります。

GRANT CREATEIN,ALTERIN,DROPIN ON SCHEMA @SCHEMA@ TO @DB\_USER@ WITH GRANT OPTION;

また、以下のアクセス権も必要です。

GRANT CREATE ON COLLECTION @SCHEMA@ TO @DB\_USER@; GRANT BINDADD TO @DB\_USER@;

# **DB2 for z/OS V10** 上のビューに対する許可要件

DB2 for z/OS V10 を使用する場合は、データベース内のビューに対する追加の許可が必要です。

v SQL を実行してビューを定義する前に、必要に応じて DBACRVW サブシステム・パラメーターを YES に設定してください。

この設定により、データベース *@DB\_NAME@* に対する DBADM 権限を持つ WebSphere 管理者 ID で、他のユーザー ID 用のビューを作成できるようになります。

- v DB2 for z/OS V10 では、データベースに対する DBADM 権限を持つユーザーにアクセス権限が暗黙的 に付与されないため、WebSphere 管理者 ID にビューへのアクセス権限を具体的に付与する必要があり ます。DB2 for z/OS V10 内のビューへのアクセス権限を付与するには、個別の GRANT ステートメン トまたはリソース・アクセス管理機能 (RACF) グループを使用します。以下のいずれかの方法でこのア クセス権限を付与するように、DB2 for z/OS 管理者に依頼してください。
	- ビューごとに、明示的な GRANT ステートメントを発行します。例えば、以下のサンプルの GRANT ステートメントをユーザー ID WSADMIN に対して発行できます。

GRANT DELETE,INSERT,SELECT,UPDATE ON TABLE S1CELL.ACTIVITY TO WSADMIN WITH GRANT OPTION; GRANT DELETE,INSERT,SELECT,UPDATE ON TABLE S1CELL.ACTIVITY\_ATTRIBUTE TO WSADMIN WITH GRANT OPTION;<br>GRANT DELETE,INSERT,SELECT,UPDATE ON TABLE S1CELL.ACTIVITY SERVICE TO WSADMIN WITH GRANT OPTION; GRANT DELETE,INSERT,SELECT,UPDATE ON TABLE S1CELL.APPLICATION\_COMP TO WSADMIN WITH GRANT OPTION; GRANT DELETE,INSERT,SELECT,UPDATE ON TABLE S1CELL.AUDIT\_LOG TO WSADMIN WITH GRANT OPTION; GRANT DELETE,INSERT,SELECT,UPDATE ON TABLE S1CELL.AUDIT\_LOG\_B TO WSADMIN WITH GRANT OPTION; GRANT DELETE,INSERT,SELECT,UPDATE ON TABLE S1CELL.BUSINESS\_CATEGORY TO WSADMIN WITH GRANT OPTION;<br>GRANT DELETE,INSERT,SELECT,UPDATE ON TABLE S1CELL.BUSINESS\_CATEGORY\_LDESC TO WSADMIN WITH GRANT OPTION;<br>GRANT DELETE,INSERT, GRANT DELETE,INSERT,SELECT,UPDATE ON TABLE S1CELL.ESCALATION\_CPROP TO WSADMIN WITH GRANT OPTION; GRANT DELETE,INSERT,SELECT,UPDATE ON TABLE S1CELL.ESCALATION\_DESC TO WSADMIN WITH GRANT OPTION; GRANT DELETE,INSERT,SELECT,UPDATE ON TABLE SICELL.ESC\_TEMPL TO WSADMIN WITH GRANT OPTION;<br>GRANT DELETE,INSERT,SELECT,UPDATE ON TABLE SICELL.ESC\_TEMPL\_CPROP TO WSADMIN WITH GRANT OPTION;<br>GRANT DELETE,INSERT,SELECT,UPDATE ON GRANT DELETE,INSERT,SELECT,UPDATE ON TABLE SICELL.EVENT TO WSADMIN WITH GRANT OPTION;<br>GRANT DELETE,INSERT,SELECT,UPDATE ON TABLE SICELL.MIGRATION FRONT TO WSADMIN WITH GRANT OPTION; GRANT DELETE,INSERT,SELECT,UPDATE ON TABLE S1CELL.PROCESS\_ATTRIBUTE TO WSADMIN WITH GRANT OPTION; GRANT DELETE,INSERT,SELECT,UPDATE ON TABLE SICELL.PROCESS\_INSTANCE TO WSADMIN WITH GRANT OPTION;<br>GRANT DELETE,INSERT,SELECT,UPDATE ON TABLE SICELL.PROCESS\_TEMPLATE TO WSADMIN WITH GRANT OPTION;<br>GRANT DELETE,INSERT,SELECT,U GRANT DELETE,INSERT,SELECT,UPDATE ON TABLE S1CELL.QUERY\_PROPERTY TO WSADMIN WITH GRANT OPTION; GRANT DELETE,INSERT,SELECT,UPDATE ON TABLE SICELL.QUERY\_PROP\_TEMPL TO WSADMIN WITH GRANT OPTION;<br>GRANT DELETE,INSERT,SELECT,UPDATE ON TABLE SICELL.SHARED\_WORK\_ITEM TO WSADMIN WITH GRANT OPTION;<br>GRANT DELETE,INSERT,SELECT,U GRANT DELETE,INSERT,SELECT,UPDATE ON TABLE S1CELL.TASK\_HISTORY TO WSADMIN WITH GRANT OPTION; GRANT DELETE,INSERT,SELECT,UPDATE ON TABLE S1CELL.TASK\_TEMPL TO WSADMIN WITH GRANT OPTION; GRANT DELETE,INSERT,SELECT,UPDATE ON TABLE S1CELL.TASK\_TEMPL\_CPROP TO WSADMIN WITH GRANT OPTION; GRANT DELETE,INSERT,SELECT,UPDATE ON TABLE S1CELL.TASK\_TEMPL\_DESC TO WSADMIN WITH GRANT OPTION; GRANT DELETE,INSERT,SELECT,UPDATE ON TABLE S1CELL.WORK\_BASKET TO WSADMIN WITH GRANT OPTION; GRANT DELETE,INSERT,SELECT,UPDATE ON TABLE S1CELL.WORK\_BASKET\_DIST\_TARGET TO WSADMIN WITH GRANT OPTION;<br>GRANT DELETE,INSERT,SELECT,UPDATE ON TABLE S1CELL.WORK BASKET LDESC TO WSADMIN WITH GRANT OPTION; GRANT DELETE,INSERT,SELECT,UPDATE ON TABLE S1CELL.WORK\_ITEM TO WSADMIN WITH GRANT OPTION;

– ビューのスキーマ名に対応する RACF グループを定義し、WebSphere 管理者 ID を RACF グループ に接続します。例えば、S1CELL という名前の RACF グループを定義し、ユーザー WSADMIN をこ のグループに接続するには、以下のようにします。

INFORMATION FOR GROUP S1CELL SUPERIOR GROUP=ZWPS OWNER=ZWPS CREATED=07.144 INSTALLATION DATA=OWNED BY EMP SERIAL 009179, SITE ABCUK NO MODEL DATA SET TERMUACC NO SUBGROUPS USER(S)= ACCESS= ACCESS COUNT= UNIVERSAL ACCESS= WSADMIN CONNECT 000000 NONE CONNECT ATTRIBUTES=NONE REVOKE DATE=NONE RESUME DATE=NONE

### 構成計画スプレッドシートを使用した許可の定義

使用する構成計画スプレッドシートをダウンロードした場合は、代替手段としてこのスプレッドシートを使 用して、ユーザーおよび DB2 for z/OS V10 ビュー (このトピックの前述のセクションで特定したもの) に 必要な GRANT 許可を生成することもできます。構成計画スプレッドシートは、IBM Support Portal の [Techdoc WP102261](http://www.ibm.com/support/techdocs/atsmastr.nsf/WebIndex/WP102261) から使用できます。

スプレッドシートの Database ワークシートには、データベースおよびストレージ・グループの作成に使用 できるサンプルの SQL ステートメント一式がリストされています。さらに、WebSphere 管理者の許可と DB2 for z/OS V10 データベース表へのアクセス権限の付与に必要な GRANT 許可も付与されます。スプ レッドシートの BPMVariables ワークシートでユーザー名とデータベース・オブジェクト名を指定すると、 これらの値が Database ワークシートに伝搬され、これらの値と適切な値を使用して CREATE および GRANT ステートメントが入力されます。

DB2 for z/OS のシステム管理者に依頼して、関連する CREATE ステートメントを使用してデータベース とストレージ・グループを作成し、GRANT ステートメントを使用して WebSphere 管理者に権限を付与す ることができます。スプレッドシートから生成された成果物の使用について詳しくは、Techdoc に付属する PDF 文書を参照してください。

## ストレージ・グループの割り当ておよびバッファー・プールの使用量

ストレージ・グループの割り当てとバッファー・プールの使用量を調べるように、DB2 for z/OS システム 管理者に依頼してください。ストレージ・グループの割り当てとバッファー・プールの使用量が不適切であ っても、ログにエラー・メッセージとして表示されない場合がありますが、後で問題の原因になる可能性が あります。このような問題は、システムをユーザーに提供した後ではなく、今すぐに解決することを推奨し ます。例えば、ストレージ・グループや VCAT の修正は、表と索引の使用が開始された後では容易ではあ りません。

#### *DB2 for z/OS* サブシステムでのデータベースの作成*:*

**BPMConfig** スクリプトを使用して、IBM Business Process Manager コンポーネント用のデータベースを作 成するために必要なデータベース・スクリプトを生成することができます。

これらのデータベース・スクリプトを実行するために、さまざまなツールを使用できます。

- v データベース・スクリプトと共に追加で作成された **createDatabase.sh** スクリプト
- v DB2 コマンド行プロセッサー、SPUFI、または DSNTEP2 などのツール

#### 使用するツールの選択

使用するツールは、経験や慣れ、または個人的な好みに基づいて選択できます。組織によっては (実稼働環 境では特に)、DB2 for z/OS オブジェクトの作成に使用するツールについて、標準や規則が定められている 場合もあります。

### <span id="page-201-0"></span>**createDatabase.sh** スクリプトの選択に関する考慮事項

- v **createDatabase.sh** は、ツールを 1 回実行するだけで、作成されるデータベースごとにすべてのデータ ベース・オブジェクトを作成できます。そのため、サーバーを初めて実装する場合は、このスクリプト を使用することをお勧めします。
- v **createDatabase.sh** は、**BPMConfig** スクリプトが生成するデータベース・スクリプトを実行します。
- v **createDatabase.sh** は、各コンポーネントの SQL を正しい順序で実行します。
- v **createDatabase.sh** は、定義する命名規則に従ってデータベース・オブジェクトを作成します。
- v **createDatabase.sh** は、DB2 for z/OS データベース間でデータベース・オブジェクトのレイアウトを編 成します。
- v **createDatabase.sh** は、データベース、ストレージ・グループ、およびバッファー・プール・オブジェ クトに対して GRANT 権限を発行します。
- v **createDatabase.sh** は、UNIX System Services 環境で実行されます。
- v **createDatabase.sh** は、作成するオブジェクトの監査証跡を生成します。

## 他のツールの選択に関する考慮事項

- v UNIX システム・サービス環境で SQL ステートメントを実行する場合、DB2 コマンド・ライン・プロ セッサーの使用を選択することがあります。
- v データベース・サブシステムの標準の制限以外、データベース・オブジェクトに適用される命名規則や 編成規則についての制限はありません。
- v 一部のツールは、z/OS 環境から実行される場合があります。
- v 各ツールによって、発行された DB2 データベース・コマンドの監査証跡が生成される場合があります。

制約事項**:** 実行する必要がある SQL ファイルは ASCII フォーマットになっています。ファイル入力機能 (SPUFI) または DSNTEP2 を使用する SQL プロセッサーのようなツールを使用して SQL ステートメント を実行する場合は、EBCDIC への変換後に長さが 71 文字を超える SQL ステートメントを再フォーマッ トするために、手動による作業が必要になることがあります。[lineLength.sh utility](http://www.ibm.com/support/docview.wss?uid=swg24035099)を使用して、長さが 71 文字を超える SQL ステートメントを特定し、修正できます。

## *DB2* コマンド行プロセッサーの構成*:*

z/OS UNIX システム・サービス環境で **createDatabase.sh** スクリプトを実行する前に、一連の環境変数と **db2** コマンドの別名を定義することにより、DB2 コマンド行プロセッサーを構成する必要があります。 DB2 for z/OS サーバーへの接続に使用できる別名も定義する必要があります。

DB2 コマンド行プロセッサーのプロパティー・ファイル (clp.properties など) が存在していることを確 認してください。必要であれば、コマンド行プロセッサーがインストールされているディレクトリー内にあ るサンプル・プロパティー・ファイルを使用して、独自のプロパティー・ファイルを作成することができま す。詳細については、 DB2 for z/OS の資料を参照してください。

**createDatabase.sh** スクリプトの実行元となる z/OS UNIX System Services 環境で、以下の構成手順を実 行します。

- 1. DB2 for z/OS でコマンド行から作業を行う各ユーザー ID 用に、DB2 コマンド行プロセッサーを構成 します。以下の手順で、ユーザー・プロファイルを更新することができます。
	- v CLASSPATH 環境変数を、clp.jar ファイルを含むように変更します。
	- v CLPPROPERTIESFILE 環境変数を使用して、コマンド行プロセッサーのプロパティー・ファイルの完 全修飾名を定義します。
- v **db2** コマンドを、コマンド行プロセッサーを開始するコマンドの別名として定義します。
- v コマンド行プロセッサーに適用する JDBC プロパティーを定義した DB2JccConfiguration.properties ファイルを指定します。

以下の構文を使用して、コマンドを実行するユーザー ID の .profile ファイルに必要な項目を追加す ることができます。

```
export CLPHOME=clp_install_dir
export CLASSPATH=$CLASSPATH:$CLPHOME/lib/clp.jar
export CLPPROPERTIESFILE=clp_properties_file_path
alias db2="java -Ddb2.jcc.propertiesFile=
/file_path/DB2JccConfiguration.properties com.ibm.db2.clp.db2"
```
例:

```
export CLPHOME=/shared/db2910_base
export CLASSPATH=$CLASSPATH:$CLPHOME/lib/clp.jar
export CLPPROPERTIESFILE=/wasv85config/clp.properties
alias db2="java -Ddb2.jcc.propertiesFile=
/wasv85config/DB2JccConfiguration.properties com.ibm.db2.clp.db2"
```
- 2. コマンド行プロセッサーのプロパティー・ファイルで、DB2 for z/OS サーバーへの接続に使用できる 別名を定義します。 別名定義には、以下のエンティティーを含めることができます。
	- v データベース・サーバーのドメイン名または IP アドレス、サーバーが listen するポート、インスト ール時に定義された DB2 のロケーション名が指定された URL。この URL は *server*:*port*/*database* という形式になります。 port はオプションです。DB2 のロケーション名は大文字で指定する必要が あります。
	- v DB2 サーバーへの接続に使用できるユーザー ID とそれに対応するパスワード。このユーザー ID は、SYSADM 権限を持つ DB2 システム管理者または DBADM 権限を持つ WebSphere システム管 理者が **createDatabase.sh** スクリプトを実行する場合に使用するユーザー ID に対応している必要 があります。

以下の構文を使用して、プロパティー・ファイルに別名の必要な項目を追加することができます。 *DB2ALIASNAME*=*URL*,*user\_ID*,*password*

以下に例を示します。

DSNXWBD=localhost:9446/DSNXWBD,SYSADM1,SYSPWRD1

ヒント**:** プロパティー・ファイルに *DB2ALIASNAME* 値を定義するときは、誤ったデータベースに接続 して意図せずにその内容を上書きしてしまうことを防ぐために、正しい接続の詳細が指定されているこ とを確認してください。

3. データベース上の DBADM 権限を持つユーザー ID が、他のユーザー ID に対して、データベース内 での表のビューの作成、表の別名の作成、マテリアライズ照会表の作成の各タスクを実行できるよう に、DB2 DBACRVW サブシステム・パラメーターを構成します。 インストール・コマンド・リスト (CLIST) を使用して DSNTIPP ISPF パネルにアクセスし、DBADM CREATE AUTH フィールドを更新 して DB2 ZPARM DBACRVW=YES を設定することができます。

製品データベースの作成と構成を行います。

## 関連タスク:

『createDatabase.sh スクリプトを使用した DB2 for z/OS データベース・オブジェクトの作成』

**createDatabase.sh** スクリプトを実行することにより、DB2 for z/OS サブシステム内に製品データベース を作成し (必要な場合)、各データベースにオブジェクトを取り込むことができます。組織またはサイトの 標準によっては、DB2 for z/OS システム管理者によってデータベースが既に作成されている場合がありま す。

201 ページの『DB2 [コマンド行プロセッサーを使用した](#page-206-0) DB2 for z/OS データベース・オブジェクトの作 [成』](#page-206-0)

DB2 コマンド行プロセッサーを使用してデータベース・スクリプトを実行し、製品データベースを作成し てデータを取り込むことができます。

## *createDatabase.sh* スクリプトを使用した *DB2 for z/OS* データベース・オブジェクトの作成*:*

**createDatabase.sh** スクリプトを実行することにより、DB2 for z/OS サブシステム内に製品データベース を作成し (必要な場合)、各データベースにオブジェクトを取り込むことができます。組織またはサイトの 標準によっては、DB2 for z/OS システム管理者によってデータベースが既に作成されている場合がありま す。

また、DB2 コマンド行プロセッサー、SPUFI、DSNTEP2 などのツールを使用して、データベースを構成す ることもできます。

- IBM Business Process Manager コンポーネントのデータベース・スクリプトを作成します。
- v FTP を使用して、**createDatabase.sh** スクリプトなどのデータベース・スクリプトを、DB2 for z/OS の インストール済み環境が含まれる z/OS システムに転送します。**createDatabase.sh** スクリプトは ASCII テキスト・ファイルとして転送し、データベース・スキーマ・ファイルはバイナリー・モードで 転送します。また、ファイルの転送時に、ディレクトリー構造を保持するようにしてください。
- v 必要なバッファー・プールを作成します。詳しくは、『バッファー・プールを割り当てる場合のサンプ ルの DB2 コマンド』を参照してください。
- DB2 コマンド行プロセッサーを構成します。

データベース・スクリプトの生成時に、各データベースを構成するためのファイルが個別のサブディレクト リーに生成されます (これは、簡単に実行できるようにするためです)。これらのサブディレクトリーに

は、**createDatabase.sh** スクリプトが別に生成されています。サブディレクトリーごとに **createDatabase.sh** スクリプトを 1 回実行して、データベースの各インスタンスを作成または構成するこ とができます。

現在の環境と標準に合わせてデータベースの作成とデータの取り込みを行うには、以下のいずれかの方法を 使用します。

- v SYSADM 権限を持つユーザーがデータベースとストレージ・グループを作成し、データベースの所有者 として認識されている WebSphere ユーザーに対して DBADM 権限を付与します。次に、DBADM 権限 を持つ WebSphere ユーザーが、**createDatabase.sh** スクリプトを実行してデータベースにデータを取り 込みます。
	- 1. DB2 システム管理者 (SYSADM) 以下の手順で、物理データベースを作成します。
		- a. クラスター・スコープ型のデータベースとストレージ・グループを作成し、データベースへの DBADM アクセス権限を WebSphere 管理者に付与します。

ヒント**:** createDatabase.sql ファイルには、関連する CREATE ステートメントと GRANT ステー トメントが含まれています。このファイルは、データベース・スクリプトが生成されたサブディレク トリーに格納されています。データベース・スクリプトのデフォルトのロケーションは、以下のとお りです。

– DMGR\_PROFILE/dbscripts/*de\_name*/DB2zOS/*cluster\_database\_name*

createDatabase.sql ファイルを z/OS のロケーションから転送先にコピーしてから、データベー ス・サーバーで SQL を実行することができます。以下に例を示します。 db2 -tvf createDatabase.sql

#### 2. WebSphere 管理者 (DBADM) 以下の手順で、オブジェクトを各データベースに取り込みます。

- a. DB2 のインストール済み環境が存在する z/OS システムで UNIX System Services コマンド・シ ェルにアクセスしてから、データベース・スクリプトの転送先であるディレクトリーに移動しま す。
- b. **createDatabase.sh** スクリプトが EBCDIC 形式であるかどうかを確認します。そうでない場合 は、**iconv** コマンドを使用して、スクリプトを EBCDIC に変換します。例:

iconv -t IBM-1047 -f ISO8859-1 createDatabase.sh > createDatabase\_EBCDIC.sh

また、**createDatabase.sh** スクリプトに実行権限を付与します。

c. 以下の構文を使用して **createDatabase.sh** スクリプトを実行します。

createDatabase.sh -DBAlias *alias\_name* -RunSQL

ここで、

#### **-DBAlias**

DB2 サーバーの URL、ユーザー ID、パスワードにマップされる別名を指定します。このパ ラメーターを使用して、DB2 への接続が実行されます。**createDatabase.sh** スクリプトを実 行するときにこのパラメーターを指定しない場合、値の入力を求めるプロンプトが表示されま す。

#### **-RunSQL**

```
データベース・オブジェクトを作成する SQL ステートメントを実行します。
```
例:

createDatabase.sh -DBAlias DSNXWBD -RunSQL

**createDatabase.sh** スクリプト・パラメーターとその使用例については、『createDatabase.sh スク リプト』を参照してください。

d. コンソールに表示されたメッセージを調べて、エラー・メッセージが表示されていないことを確 認してください。

スクリプトの実行が終了したら、z\_output.txt ファイルを確認することもできます。このファイ ルは、完了した操作と状況メッセージの監査証跡を提供します。このファイルは、 **createDatabase.sh** スクリプトを実行したディレクトリーに保存されます。

3. DB2 システム管理者 (SYSADM) DBADM 権限を持つ WebSphere 管理者に対して、ビューへのアク セス権限を付与します。

個別の GRANT ステートメントまたはリソース・アクセス管理機能 (RACF) グループを使用して、 必要なアクセス権限を指定することができます。詳しくは、『DB2 for z/OS 許可の前提条件』を参 照してください。

- v SYSADM 権限を持つユーザーが **createDatabase.sh** スクリプトを実行してデータベースとストレー ジ・グループを作成し、データベースにデータを取り込みます。データベースごとに以下の手順を実行 します。
	- 1. DB2 のインストール済み環境が存在する z/OS システムで UNIX System Services コマンド・シェル にアクセスしてから、データベース・スクリプトの転送先であるディレクトリーに移動します。
	- 2. **createDatabase.sh** スクリプトが EBCDIC 形式であるかどうかを確認します。そうでない場合は、 **iconv** コマンドを使用して、スクリプトを EBCDIC に変換します。 以下に例を示します。

iconv -t IBM-1047 -f ISO8859-1 createDatabase.sh > createDatabase\_EBCDIC.sh

また、**createDatabase.sh** スクリプトに実行権限を付与します。

3. 以下の構文を使用して **createDatabase.sh** スクリプトを実行します。

createDatabase.sh -DBAlias *alias\_name* -DBCreate -RunSQL

ここで、

### **-DBAlias**

DB2 サーバーの URL、ユーザー ID、パスワードにマップされる別名を指定します。このパラメ ーターを使用して、DB2 への接続が実行されます。**createDatabase.sh** スクリプトを実行すると きにこのパラメーターを指定しない場合、値の入力を求めるプロンプトが表示されます。

**-DBCreate**

データベースを作成します。

**-RunSQL**

データベース・オブジェクトを作成する SQL ステートメントを実行します。

例:

createDatabase.sh -DBAlias DSNXWBD -DBCreate -RunSQL

**createDatabase.sh** スクリプト・パラメーターとその使用例については、『createDatabase.sh スクリ プト』を参照してください。

4. コンソールに表示されたメッセージを調べて、エラー・メッセージが表示されていないことを確認し てください。

ヒント**:** 初めて **createDatabase.sh** を実行してデータベースを作成するときには、スクリプトがまず その段階ではまだ存在していないデータベースを除去しようとするため、いくつかのメッセージが表 示されます。これらのメッセージは、無視してかまいません。

スクリプトの実行が終了したら、z\_output.txt ファイルを確認することもできます。このファイル は、完了した操作と状況メッセージの監査証跡を提供します。このファイルは、**createDatabase.sh** スクリプトを実行したディレクトリーに保存されます。

5. DBADM 権限を持つ WebSphere 管理者に対して、ビューへのアクセス権限を付与します。

個別の GRANT ステートメントまたはリソース・アクセス管理機能 (RACF) グループを使用して、 必要なアクセス権限を指定することができます。詳しくは、『DB2 for z/OS 許可の前提条件』を参 照してください。

<span id="page-206-0"></span>各データベースが作成され、必要なデータベース・オブジェクトが取り込まれます。

関連タスク:

196 ページの『DB2 [コマンド行プロセッサーの構成』](#page-201-0)

z/OS UNIX システム・サービス環境で **createDatabase.sh** スクリプトを実行する前に、一連の環境変数と **db2** コマンドの別名を定義することにより、DB2 コマンド行プロセッサーを構成する必要があります。 DB2 for z/OS サーバーへの接続に使用できる別名も定義する必要があります。

## *DB2* コマンド行プロセッサーを使用した *DB2 for z/OS* データベース・オブジェクトの作成*:*

DB2 コマンド行プロセッサーを使用してデータベース・スクリプトを実行し、製品データベースを作成し てデータを取り込むことができます。

また、他の任意のデータベース・ツール (SPUFI や DSNTEP2 など) を使用してデータベース・スクリプ トを実行することもできます。

- IBM Business Process Manager コンポーネントのデータベース・スクリプトを作成します。
- v FTP を使用して、**createDatabase.sh** スクリプトなどのデータベース・スクリプトを、DB2 for z/OS の インストール済み環境が含まれる z/OS システムに転送します。**createDatabase.sh** スクリプトは ASCII テキスト・ファイルとして転送し、データベース・スキーマ・ファイルはバイナリー・モードで 転送します。また、ファイルの転送時に、ディレクトリー構造を保持するようにしてください。
- v 必要なバッファー・プールを作成します。詳しくは、『バッファー・プールを割り当てる場合のサンプ ルの DB2 コマンド』を参照してください。
- v DB2 コマンド行プロセッサーを構成します。

データベース・スクリプトの生成時に、各データベースを構成するためのファイルが個別のサブディレクト リーに生成されます (これは、簡単に実行できるようにするためです)。

データベースとデータベース・オブジェクトを作成するには、以下の手順を実行します。

- 1. DB2 システム管理者 (SYSADM) 物理データベースとストレージ・グループを作成し、データベースの 所有者として認識されている WebSphere ユーザーに対して DBADM 権限を付与します。
	- a. クラスター・スコープ型のデータベースとストレージ・グループを作成し、データベースへの DBADM アクセス権限を WebSphere 管理者に付与します。

ヒント**:** createDatabase.sql ファイルには、関連する CREATE ステートメントと GRANT ステート メントが含まれています。このファイルは、データベース・スクリプトが生成されたサブディレクトリ ーに格納されています。データベース・スクリプトのデフォルトのロケーションは、以下のとおりで す。

v DMGR\_PROFILE/dbscripts/*de\_name*/DB2zOS/*cluster\_database\_name*

createDatabase.sql ファイルを z/OS のロケーションから転送先にコピーしてから、データベース・サ ーバーで SQL を実行することができます。以下に例を示します。 db2 -tvf createDatabase.sql

- 2. WebSphere 管理者 (DBADM) 以下の手順で、オブジェクトを各データベースに取り込みます。
	- a. クラスター・スコープ型のデータベースに対してデータベース・オブジェクトを作成するには、DB2 コマンド行プロセッサーを使用して以下の SQL ファイルを実行します。これらのファイルは、IBM Business Process Manager システムの DMGR\_PROFILE/dbscripts/*de\_name*/DB2zOS/ *cluster\_database\_name* サブディレクトリーから転送されたファイルです。各 *cluster\_database\_name* サブディレクトリーには、1 つ以上のファイルが格納されています。これら のファイルは、以下に示す順序で実行する必要があります。
- 1) createTablespace\_Standard.sql
- 2) createSchema\_Standard.sql
- 3) createSchema\_Messaging.sql
- 4) createProcedure\_Standard.sql

注: createProcedure Standard.sql ファイルでは、ステートメントの終了文字としてアットマーク (@) が使用されています。そのため、このファイルで DB2 コマンド行プロセッサーを使用して SQL コマンドを実行する場合は、**-td** パラメーターを使用して、ステートメントの終了文字として 「@」を定義してください。

3. DB2 システム管理者 (SYSADM) DBADM 権限を持つ WebSphere 管理者に対して、ビューへのアクセ ス権限を付与します。

個別の GRANT ステートメントまたはリソース・アクセス管理機能 (RACF) グループを使用して、必 要なアクセス権限を指定することができます。詳しくは、『DB2 for z/OS 許可の前提条件』を参照し てください。

各データベースが作成され、必要なデータベース・オブジェクトが取り込まれます。

#### 関連タスク:

196 ページの『DB2 [コマンド行プロセッサーの構成』](#page-201-0)

z/OS UNIX システム・サービス環境で **createDatabase.sh** スクリプトを実行する前に、一連の環境変数と **db2** コマンドの別名を定義することにより、DB2 コマンド行プロセッサーを構成する必要があります。 DB2 for z/OS サーバーへの接続に使用できる別名も定義する必要があります。

### *SPUFI* または *DSNTEP2* を使用した *DB2 for z/OS* データベース・オブジェクトの作成*:*

SPUFI や DSNTEP2 などのツールを使用して、現在の構成に適した DB2 for z/OS データベース・オブジ ェクトを作成するためのデータベース・スクリプトを実行することができます。このタスクは、SYSADM 権限を持つ DB2 システム管理者により、物理データベースとストレージ・グループが既に作成されてい て、データベースの所有者として認識されている WebSphere ユーザーに対して DBADM 権限が既に付与 されていることを前提としています。

- IBM Business Process Manager コンポーネントのデータベース・スクリプトを作成します。
- v FTP を使用して、データベース・スクリプトを、DB2 for z/OS のインストール済み環境が含まれる z/OS システムに転送します。**createDatabase.sh** スクリプトは ASCII テキスト・ファイルとして転送 し、データベース・スキーマ・ファイルはバイナリー・モードで転送します。また、ファイルの転送時 に、ディレクトリー構造を保持するようにしてください。
- v 必要なバッファー・プールを作成します。詳しくは、『バッファー・プールを割り当てる場合のサンプ ルの DB2 コマンド』を参照してください。
- v データベースを作成して、関連する権限を割り当てます。

データベース・スクリプトの生成時に、各データベースを構成するためのスクリプトが個別のサブディレク トリーに生成されます (これは、簡単に実行できるようにするためです)。データベース・スクリプトのデ フォルトのロケーションは、以下のとおりです。

v DMGR\_PROFILE/dbscripts/*de\_name*/DB2zOS/*cluster\_database\_name*: 各クラスター・スコープ型のデータ ベースを作成するために使用できるファイルが格納されています。

任意のツールを使用して、これらのデータベース・オブジェクトを作成することができます。 例:

**SPUFI** z/OS から SQL ファイルを実行するユーティリティー。 SPUFI は EBCDIC 入力を使用します。

#### **DSNTEP2**

DB2 for z/OS 製品に付属するサンプルの動的 SQL プログラム。

- 1. DB2 for z/OS のインストール済み環境が存在する z/OSシステムで、データベース・スクリプトの転送 先であるロケーションに移動します。
	- v 各 *cluster\_database\_name* サブディレクトリーには、1 つ以上のファイルが格納されています。こ れらのファイルは、以下に示す順序で実行する必要があります。
		- a. createTablespace\_Standard.sql
		- b. createSchema\_Standard.sql
		- c. createSchema\_Messaging.sql
		- d. createProcedure Standard.sql

これらのファイルは ASCII フォーマットになっています。

2. SQL ファイルに対する適切な読み取り権限を割り当てます。以下に例を示します。

chmod 644 createSchema\_Standard.sql

3. SQL ファイルの表示と実行で使用するツールにおいて、ファイルのフォーマットが ASCII ではなく EBCDIC でなければならない場合は、**iconv** コマンドを使用してファイルを EBCDIC フォーマットに 変換します。 以下に例を示します。

iconv -t IBM-1047 -f ISO8859-1 createSchema\_Standard.sql > createSchema\_Standard\_EBCDIC.sql

重要**:** ASCII から EBCDIC に変換した後に、SQL ステートメントの長さが 71 文字を超えていないこ とを確認してください。このような長さのステートメントがあると、固定幅の MVS データ・セットに コピーするときに行が切り捨てられ、ステートメントが無効になります。

ヒント**:** ASCII フォーマットから EBCDIC フォーマットに変換したファイルを ASCII フォーマットで 実行する必要がある場合は、**iconv** を使用してファイルを ASCII フォーマットに戻すこともできま す。以下に例を示します。

iconv -t ISO8859-1 -f IBM-1047 createSchema\_Standard\_EBCDIC.sql > createSchema\_Standard.sql

- 4. z/OS UNIX 環境の外部で SPUFI または DSNTEP2 を使用してデータベース・オブジェクトを作成する には、z/OS UNIX の SQL ファイルを区分データ・セットにコピーします。
- 5. 任意のツールを使用して、SQL ファイルを実行します。
- 6. 出力を調べることによって、エラーが発生せずに正常にデータベース表が作成されたことを確認しま す。

#### *JCA* 認証別名ユーザー *ID* への表の特権の付与*:*

使用しているスキーマ名が JCA 認証別名ユーザー ID と同じものでない場合は、DB2 for z/OS 特権のサ ブセットを JCA 認証別名ユーザー ID に付与する必要があります。

JCA 認証別名とは異なるスキーマ名を使用して、別名ユーザー ID に表を除去する権限を与えないように してください。(テーブルを除去する権限は、作成者、つまりスキーマには暗黙的に付与されます。) DBADM のような特権を JCA 認証別名ユーザー ID に付与することには意味がありません。これは、 DBADM 特権でもテーブルを除去することができるからです。

別名ユーザー ID で DROP を実行できないようにすると同時に、IBM Business Process Manager を機能さ せるには、いくつかの GRANT ステートメントを作成します。そのためには、データベース・スクリプト をコピーし、それを編集して、CREATE コマンドから GRANT ステートメントを作成します。以下の例に 示すような GRANT コマンドを作成できます。

GRANT ALL PRIVILEGES ON TABLE *cell*.*tablename* TO *userid/sqlid*

ここで、*userid/sqlid* は JCA 認証別名ユーザー ID です。

注**:** 通常、データベース・オブジェクトの作成者は、追加の GRANT 権限を必要とすることなく、暗黙的 にそのオブジェクトを使用できます。ただし、DB2 for z/OS バージョン 10 の場合、ビューへのアクセス 権は作成者に暗黙的に付与されないため、ビューに対する追加の GRANT 権限が必要になる場合がありま す。

#### *Oracle* 用のプロファイル、データベース、およびデプロイメント環境の構成*:*

プロファイル、データベース、および Network Deployment 環境の構成に使用する方法を選択します。 **BPMConfig** コマンド行ユーティリティーまたは複数のツールのいずれかを使用して、プロファイルおよびデ プロイメント環境の設定を完了できます。

# *BPMConfig* コマンドを使用してプロファイル、デプロイメント環境、およびデータベースを同時に作成す る*:*

BPMConfig コマンドを使用して、プロファイルおよびデプロイメント環境を作成します。このプロセスの 間に、データベース・スクリプトが生成されます。データベースの表を作成するには、これらのスクリプト を実行する必要があります。

#### *BPMConfig* コマンドを使用したプロファイル、*Network Deployment* 環境およびデータベース表の作成*:*

**BPMConfig** コマンドでは、デプロイメント環境の構成で使用されるすべての値を含んだプロパティー・ファ イルを使用して、標準的な Network Deployment 環境を作成することができます。デプロイメント環境を作 成すると同時に、必要なデータベース表を作成したり、**BPMConfig** コマンドで使用されるプロパティー・フ ァイルに管理対象ノード用の新しいデプロイメント・マネージャー・プロファイルとカスタム・プロファイ ルの設定を組み込むことによってこれらのプロファイルを作成したりすることができます。

デプロイメント環境を作成する前に、プロパティー・ファイルに指定されているすべてのデータベースを手 動で作成する必要があります。**BPMConfig** コマンドでは、データベースは作成されません。このコマンドで は、スキーマおよび表が作成されます。また、プロパティー・ファイルで指定するユーザーもすべて作成す る必要があります。

重要**: BPMConfig** コマンドは、デプロイメント環境に参加するすべてのコンピューター上で、同じプロパ ティー・ファイルを使用して実行します。デプロイメント・マネージャー・プロファイルが存在するコンピ ューター上と、管理対象ノードが存在する各コンピューター上で、最初にこのコマンドを実行する必要があ ります。ある時点において、1 台のコンピューターで実行できるのは 1 つのプロファイルの作成のみであ り、特定のデプロイメント・マネージャーに対して実行できるのは 1 つのノードのフェデレーションのみ です。このため、異なるコンピューターに複数のプロファイルを同時に作成する場合は、**federateLater** オ プションを使用し、その後、各コンピューター上で順番に **create de** オプションを指定してコマンドを実 行し、管理対象ノードをフェデレートする必要があります。

**-create -de** オプションを指定して **BPMConfig** コマンドを実行すると、以下のタスクが実行されます。

- v 構成プロパティー・ファイルに指定されていて、まだ存在しないローカル・プロファイルを作成する。
- v デプロイメント・マネージャー・プロパティー・ファイルに指定された値を基にしてデプロイメント・ マネージャー・ノードを作成し、デプロイメント・マネージャーを始動する。
- v 構成プロパティー・ファイルに指定されたノードごとに、指定された値に基づいて管理対象ノードを作 成する。
- v 各管理対象ノードをフェデレートしてデプロイメント環境に追加する。
- v デプロイメント環境を生成する。
- v 使用されるプロパティー・ファイルのパラメーター **bpm.de.deferSchemaCreation** が **false** に設定され ている場合は、コマンドを実行するとデータベース表も作成される。構成プロパティー・ファイル内の **bpm.de.deferSchemaCreation** プロパティーが **true** に設定されている場合は、データベース表を作成す るためのスクリプトだけが生成されます。この場合、データベース表は、これらのスクリプトを使用し て別個に作成される必要があり、ブートストラップ・ユーティリティーを手動で実行する必要がありま す。

ヒント**:** 実際の表を作成する代わりに、**BPMConfig** コマンドを実行してデータベース・スクリプトを生 成した場合、これらのスクリプトをデータベース管理者に渡して、スクリプトのレビューと実行を任せ ることができます。

v **bpm.de.deferSchemaCreation** プロパティーが **true** に設定されている場合、Process データベースはシス テム情報と一緒にはロードされないため、**bootstrapProcessServerData** ユーティリティーを手動で実行 する必要があります。

初めてデプロイメント環境を作成する場合は、以下のステップを実行します。

- 1. デプロイメント環境を作成するコンピューター上で、適切なサンプル・プロパティー・ファイル *BPM\_home*/BPM/samples/config を見つけます。
- 2. ターゲットのデプロイメント環境に最も近いサンプル・プロパティー・ファイルを見つけて、そのファ イルのコピーを作成します。 異なる製品構成ごとに、サンプル構成ファイルを含んだフォルダーが個別 に存在します。例えば、**Standard** デプロイメント環境を構成するための、一連のサンプル構成プロパテ ィー・ファイルが含まれた standard フォルダーが存在します。各フォルダーには、それぞれのデータ ベース・タイプおよび構成環境に固有のファイル・セットが格納されています。サンプル・ファイルの 名前は、*de\_type*[-*environment\_type*]-*topology*-*database\_type*[-*suffix*] という形式になっています。 各変数の意味は以下のとおりです。
	- v *de\_type* は、**Standard** に設定できます。
	- v *environment\_type* は、**PS** (Process Server の場合) または **PC** (Process Center の場合) に設定できま す。 である場合は、この変数は使用されません。
	- v *topology* は、 **SingleCluster** または **ThreeClusters** に設定できます。
	- v *database\_type* は、**DB2**、**DB2 for z/OS**、**Oracle**、または **SQLServer** に設定できます。
	- v SQL Server データベースの場合、*suffix* は **-WinAuth** に設定できます。

例えば、Process Center と単一クラスター・トポロジーが存在する **Standard** デプロイメント環境を DB2 データベースを使用して構成するためのサンプル構成プロパティー・ファイル名は、 Standard-PC-SingleCluster-DB2.properties になります。

3. 使用するバージョンのプロパティー・ファイルを変更して、値が自分の構成に対応するようにします。 サンプル・プロパティー・ファイルを変更するときには、ファイル内に示されたガイドを使用して値を 指定してください。

Process Center をリモートで使用するように Process Server 環境を構成する場合は、 **psProcessCenterHostname** プロパティーのデフォルト値を local host から有効なホスト名に変更する 必要があります。オフラインの Process Server を構成して、**bpm.de.psOffline** の値を true に設定した 場合は、**psProcessCenterHostname** プロパティーの値を指定する必要はありません。

注**:** 変更されたプロパティー・ファイルでは、UTF-8 エンコードを使用する必要があります。

変更する際に、このファイルにカスタム・プロパティーを追加しないでください。追加すると、 **BPMConfig** コマンドの実行が失敗します。

パス名やパスワードを指定する場合など、プロパティー・ファイルで円記号 (¥) を使用する必要がある 場合は、円記号の前にエスケープ円記号 (¥) を使用する必要があります (例: bpm.dmgr.installPath=c:¥¥IBM¥¥BPM85)。

Advanced または AdvancedOnly テンプレートに基づく 3 クラスターのセットアップを構成する場合 に、オプションの Business Process Archive Manager がデプロイメント環境に含まれるようにするに は、Business Process Archive Manager の構成で説明するプロパティー・ファイル・エントリーを組み込 みます。

使用可能なプロパティーについて詳しくは、サンプル・ファイル内のコメントを参照してください。ま たは、『**BPMConfig** コマンドの解説』を参照し、『BPMConfig コマンドで使用するサンプル構成プロパ ティー・ファイル』に記載されているサンプル構成プロパティー・ファイルの説明を参照してくださ  $V_{\lambda}$ 

- 4. デプロイメント・マネージャーがあるコンピューター上で、**BPMConfig** コマンドを実行します。このと き、作成したプロパティー・ファイルの名前をこのコマンドに渡します。 例えば、次のようにします。 *BPM\_home*/bin/BPMConfig -create -de *my\_environment.properties*
- 5. デプロイメント・マネージャーを始動します。1 つ以上の管理対象ノードがある各コンピューター上 で、**BPMConfig** コマンドを実行します。このとき、同じプロパティー・ファイルの名前をこのコマンド に渡します。

注**:** デプロイメント・マネージャーとは別のマシン上に構成する各ノードについて、そのノードで **BPMConfig** を実行する前に、デプロイメント・マネージャーの SOAP ポートを確認し、プロパティ ー・ファイル内の **bpm.dmgr.soapPort** の値を更新します。

注**:** プロパティー・ファイル内の各クラスター・メンバーについて、**BPMConfig** コマンドは、**http** ポー トと **https** ポートを仮想ホスト・リストに追加します。**BPMConfig** を実行したら、仮想ホスト・リスト をチェックし、割り当てたポートが許可されているかどうかを確認してください。

**deferSchemaCreation** が true に設定された状態で **BPMConfig** を実行した場合は、データベース表を作成 する必要があります。ご使用の環境に ProcessServer コンポーネントが含まれている場合は、Process Server データベースをロードすることも必要です。データベースを作成するには、**BPMConfig** コマンドによって生 成される SQL スクリプトを実行します。 Process Server データベースをロードするには、

**bootstrapProcessServerData** ユーティリティーを実行します。詳しくは、生成されたスクリプトを実行し てデータベース表を作成する場合の関連タスクのリンクを参照してください。デプロイメント環境とデータ ベース表を作成したら、**-start** アクションを指定してデプロイメント・マネージャー・コンピューターか ら **BPMconfig** コマンドを実行することにより、デプロイメント・マネージャー、ノード・エージェント、 クラスターを開始することができます。Advanced または AdvancedOnly デプロイメント環境を作成する場 合は、デプロイメント・マネージャーとノード・エージェントを再始動して、セル・スコープ型の構成を有 効にする必要があります。これは、Advanced または AdvancedOnly 機能を使用した最初のデプロイメント 環境についてのみ必要です。

## 関連タスク:

『生成された Oracle データベース・スクリプトの実行』

プロパティー *bpm.de.deferSchemaCreation* を **true** に設定して BPMConfig コマンドを実行した場合、また はデプロイメント環境ウィザードを使用し、「テーブルの作成」オプションをクリアした場合は、生成され たデータベース・スクリプトを手動で実行してデータベース表を作成する必要があります。

#### *Oracle* データベース用のユーザーの作成*:*

プロファイルを作成して Network Deployment 環境を構成する前に、Oracle データベースのユーザーを作 成できます。セル・スコープ型ユーザー、デプロイメント環境レベル・ユーザー、Process Server ユーザ ー、および Performance Data Warehouse ユーザーを作成します。注: Process Server ユーザーおよび Performance Data Warehouse ユーザーは、Advanced 専用デプロイメント環境では必要ありません。

デフォルトのデータベース名は、Process データベースの場合は BPMDB、Performance Data Warehouse デ ータベースの場合は PDWDB、共通データベースの場合は CMNDB です。

Oracle の単一インスタンスを使用して BPM を構成できます。Oracle インスタンスが存在し、アクセス可 能でなければなりません。Oracle インスタンスを作成するには、Oracle の資料を参照してください。単一 の Oracle インスタンスを使用する場合は、3 つの異なる BPM データベースに対して必ず別々のユーザー ID を使用してください。

IBM Business Process Manager がインストールされている場合、*BPM\_HOME*/BPM/dbscripts/Oracle/Create フォルダーには、Oracle データベースのユーザーを作成するために使用される **createUser.sql** スクリプ トが含まれています。

以下の例の *@DB\_USER@* は、データベースに対して使用したいユーザー名で置き換え、*@DB\_PASSWD@* は、そのユーザーのパスワードで置き換えてください。

以下のサンプル・スクリプトを実行してデータベース・ユーザーを作成します。

*BPM\_HOME*/BPM/dbscripts/Oracle/Create/createUser.sql

必要に応じて、または IBM Business Process Manager がインストールされていない場合は、コマンド・エ ディターで上記の SQL ファイルの内容をコピーし、以下のようにコマンドを実行することができます。

CREATE USER @DB\_USER@ IDENTIFIED BY @DB\_PASSWD@; grant connect, resource, unlimited tablespace to @DB\_USER@; grant create view to @DB\_USER@; grant javauserpriv to @DB USER@; grant execute on dbms lock to @DB USER@;

## 生成された *Oracle* データベース・スクリプトの実行*:*

プロパティー *bpm.de.deferSchemaCreation* を **true** に設定して BPMConfig コマンドを実行した場合、また はデプロイメント環境ウィザードを使用し、「テーブルの作成」オプションをクリアした場合は、生成され たデータベース・スクリプトを手動で実行してデータベース表を作成する必要があります。

この作業を開始する前に、**BPMConfig** コマンドまたはデプロイメント環境ウィザードを実行して、正しい SQL スクリプトを生成しておく必要があります。

プロパティー *bpm.de.deferSchemaCreation* が **false** に設定されている場合、またはデプロイメント環境ウィ ザードを使用し、「テーブルの作成」オプションをクリアしなかった場合、SQL スクリプトはデプロイメ ント環境の構成中に実行されます。

デフォルトでは、データベース SQL スクリプトは *dmgr\_profile\_name*/dbscripts フォルダーに生成され ます。

1. 生成された SQL スクリプトを見つけます。

Oracle データベースを使用する **Standard** デプロイメント環境のデフォルト構成には、以下のサブフォ ルダーと SQL スクリプトが含まれています。

- v *deployment\_environment\_name*
	- Oracle
		- *orcl*
			- v *cmnuser*
				- createSchema\_Standard.sql
				- createSchema\_Messaging.sql
			- v *psuser*
				- createSchema\_Standard.sql
				- createProcedure\_Standard.sql
			- *pdwuser* 
				- createSchema\_Standard.sql

上の例の **orcl** は Oracle インスタンス、**cmnuser** はデプロイメント環境レベルのユーザー、**psuser** は Process Server のユーザー、**pdwuser** は Performance Data Warehouse のユーザーです。

注**:** Process Server データベースと Performance Data Warehouse データベースの *BPMDB* フォルダーと *PDWDB* フォルダーは、**Advanced** 専用デプロイメント環境では生成されません。

2. スクリプトを実行して、スキーマを CMNDB に適用します。

例えば、以下のコマンドを使用して、デプロイメント環境レベルの共通データベース構成用にスクリプ トを手動で実行します。

sqlplus *cmnuser*/*cmnpassword*@orcl *@BPM\_HOME*/profiles/DmgrProfile/dbscripts/*deployment\_environment\_name*/Oracle/orcl/cmnuser/createSchema\_Standard.sql sqlplus *cmnuser*/*cmnpassword*@orcl *@BPM\_HOME*/profiles/DmgrProfile/dbscripts/*deployment\_environment\_name*/Oracle/orcl/cmnuser/createSchema\_Messaging.sql

3. スクリプトを実行して、スキーマを BPMDB に適用します。

例えば、以下のコマンドを使用して、Process データベース構成用にスクリプトを手動で実行します。 sqlplus *psuser*/*pspassword*@orcl *@BPM\_HOME*/profiles/DmgrProfile/dbscripts/*deployment\_environment\_name*/Oracle/orcl/psuser/createSchema\_Standard.sql sqlplus *psuser*/*pspassword*@orcl *@BPM\_HOME*/profiles/DmgrProfile/dbscripts/*deployment\_environment\_name*/Oracle/orcl/psuser/createProcedure\_Standard.sql

4. スクリプトを実行して、スキーマを PDWDB に適用します。

例えば、以下のコマンドを使用して、Performance Data Warehouse データベース構成用にスクリプトを 手動で実行します。

sqlplus *pdwuser*/*pdwpassword*@orcl *@BPM\_HOME*/profiles/DmgrProfile/dbscripts/*deployment\_environment\_name*/Oracle/orcl/pdwuser/createSchema\_Standard.sql

## 関連タスク:

233 ページの『BPMConfig コマンドを使用した Oracle [データベース・スクリプトの生成』](#page-238-0) **BPMConfig** コマンドを使用して、データベース表の作成に使用されるデータベース・スクリプトを生成でき ます。**BPMConfig** コマンドを使用するか、管理コンソールの Network Deployment 環境ウィザードを使用し てデプロイメント環境を作成した場合は、自動的にスクリプトが生成されます。

## 複数のツールを使用したプロファイルおよび *Network Deployment* 環境の構成*:*

複数のツールを使用して、プロファイルと Network Deployment 環境を構成できます。**manageprofiles** コ マンド行ユーティリティーまたはプロファイル管理ツールを使用して、Network Deployment プロファイル を作成または拡張し、デプロイメント環境ウィザードを使用して Network Deployment 環境を作成できま す。デプロイメント環境の作成とは別に、デプロイメント・マネージャーと管理対象ノードのプロファイル を作成する場合は、**BPMConfig** コマンドを使用できます。

### *Network Deployment* プロファイルの作成または拡張*:*

デプロイメント環境を作成する前に、1 つのデプロイメント・マネージャー・プロファイルおよび 1 つ以 上のカスタム・プロファイルを作成または拡張する必要があります。プロファイルを使用することにより、 IBM Business Process Manager の複数のコピーをインストールする必要なく、システムに複数のランタイ ム環境を持つことができます。

# デプロイメント・マネージャー・プロファイルの作成または拡張*:*

Network Deployment 構成を開始するには、デプロイメント・マネージャー・プロファイルを作成または拡 張します。プロファイル管理ツールを使用してデプロイメント・マネージャー・プロファイルを作成し、プ ロファイル管理ツールまたは **manageprofiles**コマンド行ユーティリティーを使用して、プロファイルを拡 張することができます。

## プロファイル管理ツールを使用したデプロイメント・マネージャー・プロファイルの作成*:*

プロファイル管理ツールを使用して、デプロイメント・マネージャー・プロファイルを構成できます。

制約事項**:** デフォルトの WebSphere VMM ユーザー・レジストリーが変更されている場合 (例えば、 LDAP を使用するように変更されている場合)、デプロイメント・マネージャー・プロファイルを拡張する ことはできません。

- 1. 以下のいずれかの方法で、プロファイル管理ツールを開始します。
	- v クイック・スタート・コンソールからプロファイル管理ツールを開始します。
	- v 「*Linux\_operating\_system\_menus\_to\_access\_programs*」>「IBM」>「*your\_product*」>「プロファイ ル管理ツール」をクリックします。
	- v コマンド *installation\_root*/bin/ProfileManagement/pmt.sh を実行します。
- 2. 「ようこそ」ページで、「プロファイル管理ツールの起動」をクリックするか、または「プロファイル 管理ツール」タブを選択します。
- 3. 「プロファイル」タブで、「作成」をクリックします。

「環境の選択」ページが別ウィンドウで開きます。

- 4. 「環境の選択」ページで、IBM Business Process Manager Standard 構成を探し、そのセクションを展 開します。IBM BPM デプロイメント・マネージャー・プロファイル・テンプレートを選択して、「次 へ」をクリックします。
- 5. 「プロファイル名およびロケーション」ページで、以下の手順を実行します。
- a. 「プロファイル名」フィールドで固有の名前を指定するか、デフォルト値をそのまま使用します。 作成する各プロファイルに名前を付ける必要があります。複数のプロファイルがある場合は、この 名前によって最上位で区別することができます。
- b. 「プロファイル・ディレクトリー」フィールドにプロファイルのディレクトリーを入力するか、 「参照」ボタンを使用してプロファイル・ディレクトリーに移動します。 指定したディレクトリー には、ランタイム環境を定義するファイル (コマンド、構成ファイル、ログ・ファイルなど) が格 納されます。デフォルトのディレクトリーは、*installation\_root*/profiles/*profile\_name* です。
- c. オプション: 作成中のプロファイルをデフォルト・プロファイルにするには、「このプロファイル をデフォルトに設定する」を選択します。 このチェック・ボックスは、既存のプロファイルがご使 用のシステムに存在する場合にのみ表示されます。

プロファイルがデフォルト・プロファイルの場合は、コマンドが自動的にこのプロファイルを処理 するようになります。ワークステーションで作成する最初のプロファイルは、デフォルト・プロフ ァイルです。デフォルト・プロファイルは、製品インストール・ルートの bin ディレクトリーから 発行されるコマンドのデフォルトのターゲットです。ワークステーション上にプロファイルが 1 つ しか存在しない場合は、すべてのコマンドがそのプロファイルに基づいて機能します。複数のプロ ファイルが存在する場合、特定のコマンドでは、コマンドが適用されるプロファイルを指定する必 要があります。

- d. 「次へ」をクリックします。 「戻る」をクリックしてプロファイル名を変更した場合、このページ が再表示されたときに、このページで手動で名前を変更しなければならないことがあります。
- 6. 「ノード、ホスト、およびセルの名前」ページで、作成するプロファイルに対して以下のアクションを 実行します。
	- v 「ノード名」フィールドにノードの名前を入力するか、デフォルト値をそのまま使用します。ノー ド名はできるだけ短くしてください。ただし、ノード名は、デプロイメント環境内で固有でなけれ ばなりません。
	- v 「ホスト名」フィールドにホストの名前を入力するか、デフォルト値をそのまま使用します。
	- v 「セル名」フィールドにセルの名前を入力するか、デフォルト値をそのまま使用します。

「次へ」をクリックします。

7. 必須: 「管理セキュリティー」ページで、「ユーザー名」、「パスワード」、および「パスワードの確 認」の値を入力します。インストール時に管理者に対して指定されたパスワードが、すべての内部ユー ザーに使用されます。 すべての IBM Business Process Manager プロファイルは管理セキュリティー が有効でなければならないため、「次へ」は、値が入力されて初めて使用可能になります。

「次へ」をクリックします。

- 8. 「セキュリティー証明書 (パート 1)」ページで、新規証明書を作成するか、既存の証明書をインポー トするかを指定します。
	- v デフォルトの個人証明書とルート署名証明書を新しく作成するには、「新規デフォルト個人証明書 の作成」と「新規ルート署名証明書の作成」を選択して「次へ」をクリックします。
	- v 既存の証明書をインポートするには、「既存のデフォルト個人証明書のインポート」および「既存 のルート署名証明書のインポート」を選択して、以下の情報を指定します。
		- 「パス」フィールドに、既存の証明書へのディレクトリー・パスを入力します。
		- 「パスワード」フィールドに、証明書のパスワードを入力します。
		- 「鍵ストア・タイプ **(Keystore type)**」フィールドで、インポートする証明書の鍵ストア・タイプ を選択します。
- 「鍵ストア別名 **(Keystore alias)**」フィールドで、インポートする証明書の鍵ストア別名を選択し ます。
- 「次へ」をクリックすると、「セキュリティー証明書 (パート 2)」ページが表示されます。

個人証明書をデフォルトの個人証明書としてインポートする場合は、個人証明書に署名したルート 証明書をインポートしてください。そのようにしない場合、プロファイル管理ツールは、個人証明 書の署名者を trust.p12 ファイルに追加します。

9. 「セキュリティー証明書 (パート 2)」ページで、証明書の情報が正しいことを確認し、「次へ」をク リックして「ポート値の割り当て」ページを表示します。

証明書を作成する場合、デフォルト値をそのまま使用するかまたは変更して、新しい証明書を作成しま す。デフォルトの個人証明書は、デフォルトで 1 年間有効で、ルート署名証明書によって署名されま す。ルート署名証明書は、デフォルトで 15 年間有効な自己署名証明書です。ルート署名証明書のデフ ォルトの鍵ストア・パスワードは、WebAS です。パスワードを変更します。パスワードに 2 バイト文 字セット (DBCS) 文字を使用することはできません。PKCS12 などの特定の鍵ストア・タイプは、こ れらの文字をサポートしないからです。サポートされる鍵ストア・タイプは、java.security ファイル のプロバイダーによって異なります。

いずれかの証明書または両方の証明書を作成するか、いずれかの証明書または両方の証明書をインポー トすると、以下の鍵ストア・ファイルが作成されます。

- v key.p12: デフォルトの個人証明書が入っています。
- v trust.p12: デフォルトのルート証明書の署名者証明書が入っています。
- v root-key.p12: ルート署名証明書が入っています。
- v default-signers.p12: サーバーのインストールまたは実行後に作成する新しい鍵ストア・ファイル に追加された署名者証明書が入っています。デフォルトで、デフォルトのルート証明書署名者と、 DataPower 署名者証明書は、この鍵ストア・ファイルに入っています。
- v deleted.p12: 必要に応じて復旧できるように、deleteKeyStore タスクで削除された証明書を保持し ます。
- ltpa.jceks: 環境内のサーバーが相互に通信するために使用するサーバーのデフォルトの Lightweight Third-Party Authentication (LTPA) 鍵が入っています。

これらのすべてのファイルのパスワードは、証明書の作成またはインポート時に使用したのと同じパス ワード (デフォルトのパスワードか、指定したパスワード) です。インポートされた証明書が key.p12 ファイルまたは root-key.p12 ファイルに追加されます。インポートした証明書に必要な情報が含まれ ていない場合は、「戻る」をクリックして、別の証明書をインポートします。

10. 「ポート値の割り当て」ページで、プロファイルに指定されたポートが固有であることを確認し、「次 へ」をクリックします。 プロファイル管理ツールは、他の WebSphere 製品によって現在使用されて いるポートを検出し、既存のポート値と競合しない推奨値を表示します。指定されたポートを使用する WebSphere アプリケーション以外のアプリケーションが存在する場合は、ポートが競合しないことを 確認してください。

以下の条件が満たされた場合には、ポートは使用中であると認識されます。

- v ポートが、現在のユーザーが実行したインストールで作成されたプロファイルに割り当てられてい る。
- ポートが現在使用中である。

「ポート値の割り当て (Port Values Assignment)」ページにアクセスするときにポートはツールによっ て検証されますが、続いて表示される「プロファイル管理ツール」ページで行われる選択の結果、依然 としてポート競合が発生する可能性があります。ポートは、プロファイルの作成が完了するまで割り当 てられません。

ポートの競合が発生していると思われる場合、プロファイルの作成後に調査することができます。以下 のファイルを調べて、プロファイルの作成時に使用されたポートを確認します。

*profile\_root*/properties/portdef.prop

このファイル内に含まれているものは、ポートの設定で使用されたキーと値です。ポートの競合を発見 した場合は、ポートを手動で再度割り当てることができます。ポートを再度割り当てるには、 WebSphere Application Server インフォメーション・センターの『既存プロファイル内のポートの更 新』を参照してください。このトピックで説明されている **ws\_ant** スクリプトを使用して **updatePorts.ant** ファイルを実行します。

11. root 特権を持っていない場合は、次の手順に進みます。root 特権を持っている場合は、「サービスの 定義」ページで、Linux サービスを使用して IBM Business Process Manager を実行するかどうかを指 定します。 デフォルトでは、IBM Business Process Manager は、Linux サービスとして実行するよう に選択されません。

プロファイルが Linux サービスとして構成されている場合、IBM Business Process Manager は、 **startServer** または **startManager** コマンドによって開始されるプロセスに対応する Linux サービス を開始しようとします。例えば、サーバーを Linux サービスとして構成し、**startServer** コマンドを 実行すると、**wasservice** コマンドは定義されたサービスを開始します。

サービスの実行に使用されるユーザー名を指定する必要があります。

Linux サービスを削除するためには、ユーザーが root ユーザーであるか、またはこのサービスを削除 するための必要な特権を持っている必要があります。それ以外の場合は、root ユーザーがこのユーザ ーの代わりにサービスを削除するために実行できる除去スクリプトが作成されます。

- 12. 「プロファイル・サマリー」ページで、情報を確認します。「作成」をクリックしてプロファイルを作 成するか、「戻る」をクリックしてプロファイルの特性を変更します。
- 13. 「プロファイル完了 (Profile Complete)」ページで、情報を確認します。クイック・スタートコンソー ルに進むには、「クイック・スタート・コンソールの起動 **(Launch Quick Start console)**」が選択され ていることを確認して「終了」をクリックします。
- v デプロイメント・マネージャーで管理する管理対象ノード・プロファイルを追加し、次にデプロイメン ト環境を構成します。

#### 関連情報:

L# [既存プロファイル内のポートの更新](http://www14.software.ibm.com/webapp/wsbroker/redirect?version=phil&product=was-nd-mp&topic=tins_updatePorts) (WebSphere Application Server)

# プロファイル管理ツールを使用した *Oracle* データベース・サーバーによるデプロイメント・マネージャ ー・プロファイルの拡張*:*

プロファイル管理ツールを使用して、既存の WebSphere Application Server デプロイメント・マネージャ ー・プロファイルを拡張することができます。

拡張する予定のプロファイルに関連付けられたすべてのサーバーを必ずシャットダウンしてください。

制約事項**:** デフォルトの WebSphere VMM ユーザー・レジストリーが変更されている場合 (例えば、 LDAP を使用するように変更されている場合)、デプロイメント・マネージャー・プロファイルを拡張する ことはできません。

1. 以下のいずれかの方法で、プロファイル管理ツールを開始します。

- v クイック・スタート・コンソールからプロファイル管理ツールを開始します。
- v 「*Linux\_operating\_system\_menus\_to\_access\_programs*」>「IBM」>「*your\_product*」>「プロファイ ル管理ツール」をクリックします。
- v コマンド *installation\_root*/bin/ProfileManagement/pmt.sh を実行します。
- 2. 拡張する予定のプロファイルに関連付けられたすべてのサーバーをシャットダウンします。
- 3. 「ようこそ」ページで、「プロファイル管理ツールの起動」をクリックするか、または「プロファイル 管理ツール」タブを選択します。
- 4. 「プロファイル」タブで、拡張するプロファイルを選択し、「拡張」をクリックします。 WebSphere Application Server プロファイルを拡張する場合、そのプロファイルは、IBM Business Process Manager がインストールされている WebSphere Application Server のバージョンのものでなければなりません。 プロファイルの拡張が可能な場合以外は、「拡張」ボタンは選択できません。 「拡張の選択」ページが 別ウィンドウで開きます。
- 5. 「拡張の選択」ページで、「**IBM BPM** デプロイメント・マネージャー」拡張テンプレートを選択しま す。そして、「次へ」をクリックします。
- 6. 必須: 「管理セキュリティー」ページで、「ユーザー名」、「パスワード」、および「パスワードの確 認」の値を入力します。インストール時に管理者に対して指定されたパスワードが、すべての内部ユー ザーに使用されます。 すべての IBM Business Process Manager プロファイルは管理セキュリティーが 有効でなければならないため、「次へ」は、値が入力されて初めて使用可能になります。
- 7. 「プロファイル拡張の要約」ページで、情報を確認します。「拡張」をクリックしてプロファイルを拡 張するか、「戻る」をクリックしてプロファイルの特性を変更します。
- 8. 「プロファイル拡張の完了」ページで、情報を確認します。クイック・スタートコンソールに進むに は、「クイック・スタート・コンソールの起動 **(Launch Quick Start console)**」が選択されていること を確認して「終了」をクリックします。
- v デプロイメント・マネージャーで管理する管理対象ノード・プロファイルを追加し、次にデプロイメン ト環境を構成します。

## 関連情報:

■ [既存プロファイル内のポートの更新](http://www14.software.ibm.com/webapp/wsbroker/redirect?version=phil&product=was-nd-mp&topic=tins_updatePorts) (WebSphere Application Server)

# *manageprofiles* コマンド行ユーティリティーを使用したデプロイメント・マネージャー・プロファイルの拡 張*:*

manageprofiles コマンド行ユーティリティーを使用して、既存の WebSphere Application Server デプロイメ ント・マネージャー・プロファイルを拡張することができます。

拡張する予定のプロファイルに関連付けられたすべてのサーバーを必ずシャットダウンしてください。

同じプロファイルで **manageprofiles** コマンド行ユーティリティーを実行していないことを確認してくださ い。コマンドを実行してエラー・メッセージが表示された場合は、進行中のプロファイル作成または拡張ア クションが他にないかを確認してください。実行されている場合は、完了するまで待ってください。

1. 拡張したい既存のプロファイルを作成する際に使用されたテンプレートを特定します。 デプロイメン ト・マネージャー・プロファイルを拡張する必要があります。

制約事項**:** デフォルトの WebSphere VMM ユーザー・レジストリーが変更されている場合 (例えば、 LDAP を使用するように変更されている場合)、デプロイメント・マネージャー・プロファイルを拡張す ることはできません。

テンプレートは、*installation\_root*/properties/profileRegistry.xml ファイルのプロファイル・レジ ストリーを表示して判別できます。このファイルは変更しないでください。テンプレートを確認するだ けにしてください。

2. 拡張に使用する適切なテンプレートを見つけます。

各プロファイルのテンプレートは、*installation\_root*/profileTemplates/BPM ディレクトリー (BPM テンプレートの場合) にあります。 デプロイメント・マネージャー・プロファイルの場合は、 BPM/BpmDmgr テンプレートを使用します。このテンプレートは、IBM BPM Standard および IBM BPM Advanced で使用可能です。

3. 拡張テンプレートを使用して既存のプロファイルに変更を加える場合は、augment パラメーターを使用 します。 augment パラメーターを使用すると、**manageprofiles** コマンド行ユーティリティーは **-templatePath** パラメーターのテンプレートを使用して、**-profileName** パラメーターで指定されている プロファイルを更新または拡張します。使用できる拡張テンプレートは、どの IBM 製品のどのバージ ョンが環境にインストールされているかによって決まります。**-templatePath** のファイル・パスは、完 全修飾パスである必要はありません。/profileTemplates が自動的に接頭部として追加されます。

注**:** *installation\_dir*/profileTemplates/BPM ディレクトリー内のファイルは手動で変更しないでくだ さい。

4. このファイルをコマンド行から実行します。**-profilePath** パラメーターは使用しないでください。 以 下に例を示します。

manageprofiles.sh -augment -templatePath BPM/BpmDmgr -profileName MyProfileName -adminUsername celladmin -adminPassword celladmin

コマンドの実行が完了すると、コンソール・ウィンドウに状況が書き込まれます。

v デプロイメント・マネージャーで管理する管理対象ノード・プロファイルを追加し、次にデプロイメン ト環境を構成します。

### 管理対象ノード・プロファイルの作成または拡張*:*

Network Deployment 構成の一環として、少なくとも 1 つの管理対象ノード・プロファイルを作成または拡 張する必要があります。管理対象ノード・プロファイルには、作動可能にするためにデプロイメント・マネ ージャー・セル内にフェデレートする必要のある空のノードが含まれています。ノードは、フェデレートす ると管理対象ノードに変更されます。

#### プロファイル管理ツールを使用した管理対象ノード・プロファイルの作成*:*

プロファイル管理ツールを使用して、管理対象ノード・プロファイルを作成およびフェデレートできます。

制約事項**:** デフォルトの WebSphere VMM ユーザー・レジストリーが変更されている場合 (例えば、 LDAP を使用するように変更されている場合)、デプロイメント・マネージャー・プロファイルを拡張する ことはできません。

- 1. 管理対象ノード・プロファイルの作成時にノードをデプロイメント・マネージャーにフェデレートする 場合は、デプロイメント・マネージャーを始動します。
- 2. 以下のいずれかの方法で、プロファイル管理ツールを開始します。
	- v クイック・スタート・コンソールからプロファイル管理ツールを開始します。
- v 「*Linux\_operating\_system\_menus\_to\_access\_programs*」>「IBM」>「*your\_product*」>「プロファイ ル管理ツール」をクリックします。
- v コマンド *installation\_root*/bin/ProfileManagement/pmt.sh を実行します。
- 3. 「ようこそ」ページで、「プロファイル管理ツールの起動」をクリックするか、または「プロファイル 管理ツール」タブを選択します。
- 4. 「プロファイル」タブで、「作成」をクリックします。

「環境の選択」ページが別ウィンドウで開きます。

- 5. 「環境の選択」ページで、IBM Business Process Manager Standard 構成を探し、そのセクションを展 開します。IBM BPM 管理対象ノード・プロファイル・テンプレートを選択して、「次へ」をクリック します。
- 6. 「プロファイル名およびロケーション」ページで、以下の手順を実行します。
	- a. 「プロファイル名」フィールドで固有の名前を指定するか、デフォルト値をそのまま使用します。 作成する各プロファイルに名前を付ける必要があります。複数のプロファイルがある場合は、この 名前によって最上位で区別することができます。
	- b. 「プロファイル・ディレクトリー」フィールドにプロファイルのディレクトリーを入力するか、 「参照」ボタンを使用してプロファイル・ディレクトリーに移動します。 指定したディレクトリー には、ランタイム環境を定義するファイル (コマンド、構成ファイル、ログ・ファイルなど) が格 納されます。デフォルトのディレクトリーは、*installation\_root*/profiles/*profile\_name* です。
	- c. オプション: 作成中のプロファイルをデフォルト・プロファイルにするには、「このプロファイル をデフォルトに設定する」を選択します。 このチェック・ボックスは、既存のプロファイルがご使 用のシステムに存在する場合にのみ表示されます。

プロファイルがデフォルト・プロファイルの場合は、コマンドが自動的にこのプロファイルを処理 するようになります。ワークステーションで作成する最初のプロファイルは、デフォルト・プロフ ァイルです。デフォルト・プロファイルは、製品インストール・ルートの bin ディレクトリーから 発行されるコマンドのデフォルトのターゲットです。ワークステーション上にプロファイルが 1 つ しか存在しない場合は、すべてのコマンドがそのプロファイルに基づいて機能します。複数のプロ ファイルが存在する場合、特定のコマンドでは、コマンドが適用されるプロファイルを指定する必 要があります。

- d. 「次へ」をクリックします。 「戻る」をクリックしてプロファイル名を変更した場合、このページ が再表示されたときに、このページで手動で名前を変更しなければならないことがあります。
- 7. 「ノード名およびホスト名」ページで、作成するプロファイルに対して以下のアクションを実行しま す。
	- v 「ノード名」フィールドにノードの名前を入力するか、デフォルト値をそのまま使用します。ノー ド名はできるだけ短くしてください。ただし、ノード名は、デプロイメント環境内で固有でなけれ ばなりません。
	- v 「ホスト名」フィールドにホストの名前を入力するか、デフォルト値をそのまま使用します。

「次へ」をクリックします。

8. 「フェデレーション」ページで、ノードのデプロイメント・マネージャーへのフェデレートをプロファ イルの拡張の一部としてここで実行するか、またはプロファイルの拡張とは別に後で実行するかを選択 します。 プロファイル作成の一部としてノードをフェデレートする場合は、デプロイメント・マネー ジャーのホスト名または IP アドレスと SOAP ポート、および認証ユーザー ID とパスワード (デプ ロイメント・マネージャーでの認証で使用する場合) を指定します。

#### 重要**:**

以下の状況のいずれかに該当する場合は、「後でこのノードをフェデレートする」を選択します。

- v 別のプロファイルがフェデレーテッドされている (ノードの統合はシリアライズする必要がありま す)。
- v デプロイメント・マネージャーが実行中でない、またはそれが確実に実行中であるかどうか不明で ある。
- v デプロイメント・マネージャーで SOAP コネクターが使用不可である。
- v そのデプロイメント・マネージャーは、まだ IBM Business Process Manager デプロイメント・マネ ージャーに拡張されていない。
- v デプロイメント・マネージャーが、作成するプロファイルと同じか、それより高いリリース・レベ ルではない。
- v デプロイメント・マネージャーで、JMX 管理ポートが有効になっていない。
- v デプロイメント・マネージャーが、優先 Java Management Extensions (JMX) コネクターとして、デ フォルトでないリモート・メソッド呼び出し (RMI) を使用するように再構成されている。 (優先コ ネクター・タイプを確認するには、デプロイメント・マネージャーの管理コンソールで「システム 管理」 > 「デプロイメント・マネージャー」 > 「管理サービス」を選択します。)

注**:** 管理対象ノードのプロファイル作成の一環としてのノードのフェデレートに関連する処理につい て、以下に注意してください。

- v プロファイル管理ツールによって、デプロイメント・マネージャーが存在していて通信可能である こと、および認証ユーザー ID とパスワードがそのデプロイメント・マネージャーで有効であるこ と (デプロイメント・マネージャーがセキュリティーで保護されている場合) が検査されます。
- v デプロイメント・マネージャーが実行中でないとき、またはほかの理由でデプロイメント・マネー ジャーを使用できないときに、カスタム・ノードをフェデレートしようとすると、警告ボックスが 表示されて、続行できなくなります。この警告ボックスが表示されたら、「**OK**」をクリックして、 「フェデレーション」ページで別の選択を行ってください。

「次へ」をクリックします。

- 9. 「セキュリティー証明書 (パート 1)」ページで、新規証明書を作成するか、既存の証明書をインポー トするかを指定します。
	- v デフォルトの個人証明書とルート署名証明書を新しく作成するには、「新規デフォルト個人証明書 の作成」と「新規ルート署名証明書の作成」を選択して「次へ」をクリックします。
	- v 既存の証明書をインポートするには、「既存のデフォルト個人証明書のインポート」および「既存 のルート署名証明書のインポート」を選択して、以下の情報を指定します。
		- 「パス」フィールドに、既存の証明書へのディレクトリー・パスを入力します。
		- 「パスワード」フィールドに、証明書のパスワードを入力します。
		- 「鍵ストア・タイプ **(Keystore type)**」フィールドで、インポートする証明書の鍵ストア・タイプ を選択します。
		- 「鍵ストア別名 **(Keystore alias)**」フィールドで、インポートする証明書の鍵ストア別名を選択し ます。
		- 「次へ」をクリックすると、「セキュリティー証明書 (パート 2)」ページが表示されます。

個人証明書をデフォルトの個人証明書としてインポートする場合は、個人証明書に署名したルート 証明書をインポートしてください。そのようにしない場合、プロファイル管理ツールは、個人証明 書の署名者を trust.p12 ファイルに追加します。

10. 「セキュリティー証明書 (パート 2)」ページで、証明書情報が正しいことを確認します。

証明書を作成する場合、デフォルト値をそのまま使用するかまたは変更して、新しい証明書を作成しま す。デフォルトの個人証明書は、デフォルトで 1 年間有効で、ルート署名証明書によって署名されま す。ルート署名証明書は、デフォルトで 15 年間有効な自己署名証明書です。ルート署名証明書のデフ ォルトの鍵ストア・パスワードは、WebAS です。パスワードを変更します。パスワードに 2 バイト文 字セット (DBCS) 文字を使用することはできません。PKCS12 などの特定の鍵ストア・タイプは、こ れらの文字をサポートしないからです。サポートされる鍵ストア・タイプは、java.security ファイル のプロバイダーによって異なります。

いずれかの証明書または両方の証明書を作成するか、いずれかの証明書または両方の証明書をインポー トすると、以下の鍵ストア・ファイルが作成されます。

- v key.p12: デフォルトの個人証明書が入っています。
- v trust.p12: デフォルトのルート証明書の署名者証明書が入っています。
- v root-key.p12: ルート署名証明書が入っています。
- v default-signers.p12: サーバーのインストールまたは実行後に作成する新しい鍵ストア・ファイル に追加された署名者証明書が入っています。デフォルトで、デフォルトのルート証明書署名者と、 DataPower 署名者証明書は、この鍵ストア・ファイルに入っています。
- v deleted.p12: 必要に応じて復旧できるように、deleteKeyStore タスクで削除された証明書を保持し ます。
- ltpa.jceks: 環境内のサーバーが相互に通信するために使用するサーバーのデフォルトの Lightweight Third-Party Authentication (LTPA) 鍵が入っています。

これらのすべてのファイルのパスワードは、証明書の作成またはインポート時に使用したのと同じパス ワード (デフォルトのパスワードか、指定したパスワード) です。インポートされた証明書が key.p12 ファイルまたは root-key.p12 ファイルに追加されます。インポートした証明書に必要な情報が含まれ ていない場合は、「戻る」をクリックして、別の証明書をインポートします。

- 11. 「プロファイル・サマリー」ページで、情報を確認します。「作成」をクリックしてプロファイルを作 成するか、「戻る」をクリックしてプロファイルの特性を変更します。
- 12. 「プロファイル完了 (Profile Complete)」ページで、情報を確認します。クイック・スタートコンソー ルに進むには、「クイック・スタート・コンソールの起動 **(Launch Quick Start console)**」が選択され ていることを確認して「終了」をクリックします。

管理対象ノード・プロファイルの追加が完了したら、デプロイメント環境を構成します。

### プロファイル管理ツールを使用した管理対象ノード・プロファイルの拡張*:*

既存の WebSphere Application Server 管理対象ノード・プロファイルがある場合には、プロファイル管理ツ ールを使用して既存のプロファイルを拡張し、IBM Business Process Manager のサポートを追加できま す。

拡張する予定のプロファイルに関連付けられたすべてのサーバーを必ずシャットダウンしてください。

制約事項**:** デフォルトの WebSphere VMM ユーザー・レジストリーが変更されている場合 (例えば、 LDAP を使用するように変更されている場合)、デプロイメント・マネージャー・プロファイルを拡張する ことはできません。

- 1. 管理対象ノード・プロファイルの拡張時にノードをデプロイメント・マネージャーにフェデレートする 場合は、デプロイメント・マネージャーを始動します。
- 2. 以下のいずれかの方法で、プロファイル管理ツールを開始します。
- v クイック・スタート・コンソールからプロファイル管理ツールを開始します。
- v 「*Linux\_operating\_system\_menus\_to\_access\_programs*」>「IBM」>「*your\_product*」>「プロファイ ル管理ツール」をクリックします。
- v コマンド *installation\_root*/bin/ProfileManagement/pmt.sh を実行します。
- 3. 拡張する予定のプロファイルに関連付けられたすべてのサーバーをシャットダウンします。
- 4. 「ようこそ」ページで、「プロファイル管理ツールの起動」をクリックするか、または「プロファイル 管理ツール」タブを選択します。
- 5. 「プロファイル」タブで、拡張するプロファイルを選択し、「拡張」をクリックします。 WebSphere Application Server プロファイルを拡張する場合、そのプロファイルは、IBM Business Process Manager がインストールされている WebSphere Application Server のバージョンのものでなければなりません。 プロファイルの拡張が可能な場合以外は、「拡張」ボタンは選択できません。 「拡張の選択」ページが 別ウィンドウで開きます。
- 6. 「拡張の選択」ページで、「**IBM BPM** 管理対象ノード」拡張テンプレートを選択します。そして、 「次へ」をクリックします。
- 7. 「フェデレーション」ページで、ノードのデプロイメント・マネージャーへのフェデレートをプロファ イルの拡張の一部としてここで実行するか、またはプロファイルの拡張とは別に後で実行するかを選択 します。 プロファイル拡張の一部としてノードをフェデレートすることを選択した場合は、デプロイメ ント・マネージャーのホスト名または IP アドレスと SOAP ポート、および認証ユーザー ID とパスワ ード (デプロイメント・マネージャーでの認証で使用する場合) を指定します。

### 重要**:**

以下の状況のいずれかに該当する場合は、「後でこのノードをフェデレートする」を選択します。

- v 別のプロファイルがフェデレーテッドされている (ノードの統合はシリアライズする必要がありま す)。
- v デプロイメント・マネージャーが実行中でない、またはそれが確実に実行中であるかどうか不明であ る。
- v デプロイメント・マネージャーで SOAP コネクターが使用不可である。
- v そのデプロイメント・マネージャーは、まだ IBM Business Process Manager デプロイメント・マネ ージャーに拡張されていない。
- v デプロイメント・マネージャーが、拡張するプロファイルと同じか、それより高いリリース・レベル ではない。
- v デプロイメント・マネージャーで、JMX 管理ポートが有効になっていない。
- v デプロイメント・マネージャーが、優先 Java Management Extensions (JMX) コネクターとして、デ フォルトでないリモート・メソッド呼び出し (RMI) を使用するように再構成されている。 (優先コネ クター・タイプを確認するには、デプロイメント・マネージャーの管理コンソールで「システム管 理」 > 「デプロイメント・マネージャー」 > 「管理サービス」を選択します。)

注**:** 管理対象ノードのプロファイル拡張の一環としてのノードの統合に関連する処理について、以下に 注意してください。

- プロファイル管理ツールによって、デプロイメント・マネージャーが存在していて通信可能であるこ と、および認証ユーザー ID とパスワードがそのデプロイメント・マネージャーで有効であること (デプロイメント・マネージャーがセキュリティーで保護されている場合) が検査されます。
- v デプロイメント・マネージャーが実行中でないとき、またはほかの理由でデプロイメント・マネージ ャーを使用できないときに、カスタム・ノードをフェデレートしようとすると、警告ボックスが表示

されて、続行できなくなります。この警告ボックスが表示されたら、「**OK**」をクリックして、「フ ェデレーション」ページで別の選択を行ってください。

- 8. 「プロファイル拡張の要約」ページで、情報を確認します。「拡張」をクリックしてプロファイルを拡 張するか、「戻る」をクリックしてプロファイルの特性を変更します。
- 9. 「プロファイル拡張の完了」ページで、情報を確認します。クイック・スタートコンソールに進むに は、「クイック・スタート・コンソールの起動 **(Launch Quick Start console)**」が選択されていること を確認して「終了」をクリックします。

管理対象ノード・プロファイルの追加が完了したら、デプロイメント環境を構成します。

## 関連情報:

■ [既存プロファイル内のポートの更新](http://www14.software.ibm.com/webapp/wsbroker/redirect?version=phil&product=was-nd-mp&topic=tins_updatePorts) (WebSphere Application Server)

## *manageprofiles* コマンド行ユーティリティーを使用した管理対象ノード・プロファイルの拡張*:*

プロファイル管理ツールを使用する代わりに **manageprofiles** コマンド行ユーティリティーを使用して、既 存の WebSphere Application Server プロファイルを拡張できます。

拡張する予定のプロファイルに関連付けられたすべてのサーバーを必ずシャットダウンしてください。

同じプロファイルで **manageprofiles** コマンド行ユーティリティーを実行していないことを確認してくださ い。コマンドを実行してエラー・メッセージが表示された場合は、進行中のプロファイル作成または拡張ア クションが他にないかを確認してください。実行されている場合は、完了するまで待ってください。

- 1. 拡張したい既存のプロファイルを作成する際に使用されたテンプレートを特定します。 管理対象ノー ド・プロファイルを拡張する必要があります。 テンプレートは、*installation\_root*/properties/ profileRegistry.xml ファイルのプロファイル・レジストリーを表示して判別できます。このファイル は変更しないでください。テンプレートを確認するだけにしてください。
- 2. 拡張に使用する適切なテンプレートを見つけます。

各プロファイルのテンプレートは、*installation\_root*/profileTemplates/BPM ディレクトリー (BPM テンプレートの場合) にあります。 管理対象ノード・プロファイルの場合は、BPM/BpmNode テンプレー トを使用します。このテンプレートは、IBM BPM Standard および IBM BPM Advanced で使用可能で す。

3. 拡張テンプレートを使用して既存のプロファイルに変更を加える場合は、augment パラメーターを使用 します。 augment パラメーターを使用すると、**manageprofiles** コマンド行ユーティリティーは **-templatePath** パラメーターのテンプレートを使用して、**-profileName** パラメーターで指定されている プロファイルを更新または拡張します。使用できる拡張テンプレートは、どの IBM 製品のどのバージ ョンが環境にインストールされているかによって決まります。**-templatePath** のファイル・パスは、完 全修飾パスである必要はありません。/profileTemplates が自動的に接頭部として追加されます。

注**:** *installation\_dir*/profileTemplates/BPM ディレクトリー内のファイルは手動で変更しないでくだ さい。

4. このファイルをコマンド行から実行します。**-profilePath** パラメーターは使用しないでください。 以 下に例を示します。

manageprofiles.sh -augment -templatePath BPM/BpmNode -profileName MyProfileName -adminUsername celladmin -adminPassword celladmin

コマンドの実行が完了すると、コンソール・ウィンドウに状況が書き込まれます。

管理対象ノード・プロファイルの追加が完了したら、デプロイメント環境を構成します。

## *BPMConfig* コマンドを使用したデプロイメント・マネージャーおよび管理対象ノードのプロファイルの作 成*:*

**BPMConfig** コマンドを使用して、デプロイメント環境の作成とは別に、デプロイメント・マネージャーと管 理対象ノードのプロファイルを作成できます。

拡張したい既存の WebSphere Application Server プロファイルがある場合は、代わりに **manageprofiles** コ マンド行ユーティリティーを使用する必要があります。

デプロイメント環境の作成とは別に、デプロイメント・マネージャーと管理対象ノードのプロファイルを作 成するには、以下の手順を実行します。

- v プロファイルを作成するコンピューター上で、適切なサンプル・プロパティー・ファイル *BPM\_home*¥BPM¥samples¥config を見つけます。
- v ターゲットのデプロイメント環境に最も近いサンプル・プロパティー・ファイルを見つけて、そのファ イルのコピーを作成します。

サンプル構成ファイルについて詳しくは、『BPMConfig コマンドで使用するサンプル構成プロパティ ー・ファイル』を参照してください。

v 使用するバージョンのプロパティー・ファイルを変更して、値が自分の構成に対応するようにします。

プロパティー・ファイル内のすべてのデプロイメント環境プロパティー (セル名、ノード名、ホスト名) は、デプロイメント環境ウィザードを使用してデプロイメント環境を後で作成するときに使用する値と 正確に一致する必要があります。

注**:** 変更されたプロパティー・ファイルでは、UTF-8 エンコードを使用する必要があります。

デプロイメント・マネージャー・プロファイルを作成するには、最低限、以下のプロパティー・セット を指定する必要があります。

- **installPath**
- **hostName**
- **adminUserName**
- **adminPassword**

以下の値も設定することをお勧めします。

- **profileName**
- **cellName**

管理対象ノード・プロファイルを作成するには、最低限、以下のプロパティー・セットを指定する必要 があります。

- **installPath**
- **hostName**

以下も設定することをお勧めします。

- **profileName**
- **cellName**
- **nodeName**

変更する際に、このファイルにカスタム・プロパティーを追加しないでください。追加すると、 **BPMConfig** コマンドの実行が失敗します。

パス名やパスワードを指定する場合など、プロパティー・ファイルで円記号 (¥) を使用する必要がある 場合は、円記号の前にエスケープ円記号 (¥) を使用する必要があります (例: bpm.dmgr.installPath=c:¥¥IBM¥¥BPM85)。

使用可能なプロパティーについて詳しくは、サンプル・ファイル内のコメントを参照してください。ま たは、『**BPMConfig** コマンドの解説』を参照し、『BPMConfig コマンドで使用するサンプル構成プロパ ティー・ファイル』に記載されているサンプル構成プロパティー・ファイルの説明を参照してくださ い。

v デプロイメント・マネージャーがあるコンピューター上で、**BPMConfig** コマンドを実行します。このと き、作成したプロパティー・ファイルの名前をこのコマンドに渡します。 例:

*BPM\_home*/bin/BPMConfig -create -profile *my\_environment.properties*

重要**: BPMConfig** コマンドは、デプロイメント環境に参加するすべてのコンピューター上で、同じプロパ ティー・ファイルを使用して実行します。デプロイメント・マネージャー・プロファイルが存在するコンピ ューター上と、管理対象ノードが存在する各コンピューター上で、最初にこのコマンドを実行する必要があ ります。ある時点において、1 台のコンピューターで実行できるのは 1 つのプロファイルの作成のみであ り、特定のデプロイメント・マネージャーに対して実行できるのは 1 つのノードのフェデレーションのみ です。このため、異なるコンピューターに複数のプロファイルを同時に作成する場合は、**federateLater** オ プションを使用し、その後、各コンピューター上で順番に **create de** オプションを指定してコマンドを実 行し、管理対象ノードをフェデレートする必要があります。

### ノードのデプロイメント・マネージャーへの統合*:*

ノードを作成した後、**addNode** コマンドを使用して、ノードをデプロイメント・マネージャー・セルにフェ デレートすることができます。デプロイメント・マネージャーからすべてのフェデレーテッド・ノードを管 理できます。

この手順を実行する前に、以下の前提条件が満たされていることを確認します。

- v IBM Business Process Manager をインストール済みであり、デプロイメント・マネージャーと管理対象 ノード・プロファイルを作成済みであること。この手順では、管理対象ノード・プロファイルのフェデ レートがその作成または拡張中に (プロファイル管理ツールまたは **manageprofiles** コマンド行ユーティ リティーを使用して) 行われていない ことが前提となっています。
- v デプロイメント・マネージャーが実行されている。稼働していない場合は、クイック・スタート・コン ソールから「デプロイメント・マネージャーの始動」を選択するか、または以下のコマンドを入力して デプロイメント・マネージャーを始動します。ここで、*profile\_root* はデプロイメント・マネージャー・ プロファイルのインストール場所を表します。

*profile\_root*/bin/startManager.sh

- v デプロイメント・マネージャーは作成済みであるか、IBM Business Process Manager デプロイメント・ マネージャーに拡張済みである。
- v デプロイメント・マネージャーのリリース・レベルが、作成または拡張された管理対象ノード・プロフ ァイルと同じか、それより高い。
- v デプロイメント・マネージャーで、JMX 管理ポートが有効になっている。デフォルト・プロトコルは SOAP です。

1. フェデレートする管理対象ノード・プロファイルの bin ディレクトリーに移動します。 コマンド・ウ ィンドウを開き、(コマンド行から) 以下のディレクトリーに移動します (ここで *profile\_root* は管理対 象ノード・プロファイルのインストール・ロケーションを表します)。

*profile\_root*/bin

2. **addNode** コマンドを実行します。

セキュリティーが有効になっていない場合は、コマンド行から以下のコマンドを実行します。

./addNode.sh *deployment\_manager\_host deployment\_manager\_SOAP\_port*

セキュリティーが有効になっている場合は、コマンド行から以下のコマンドを実行します。

./addNode.sh *deployment\_manager\_host deployment\_manager\_SOAP\_port* -username *userID\_for\_authentication* -password *password\_for\_authentication*

出力ウィンドウが開きます。次のようなメッセージが表示されたら、管理対象ノード・プロファイルは 正常にフェデレートされています。

ADMU0003I: ノード DMNDID2Node03 は正常に統合されました。

管理対象ノード・プロファイルがデプロイメント・マネージャーにフェデレートされました。

管理対象ノード・プロファイルをフェデレートしたら、デプロイメント・マネージャーの管理コンソールに 移動して空のノードをカスタマイズするか、サーバーを作成します。

# 関連情報:

管理対象ノード設定の追加 [\(WebSphere Application Server\)](http://www14.software.ibm.com/webapp/wsbroker/redirect?version=phil&product=was-nd-mp&topic=uagtRnodeAdd)

#### デプロイメント環境ウィザードを使用した *Network Deployment* 環境の構成*:*

カスタム・インストールを実行し、デプロイメント・マネージャーのプロファイルとカスタム (管理対象ノ ード) のプロファイルを作成したら、ソフトウェアに同梱されているトポロジー・パターン・テンプレート に基づいて Network Deployment 構成を作成することができます。

## *Standard Process Center* デプロイメント環境の作成*:*

Process Center デプロイメント環境を作成して、Process Designer で開発されるプロセス・アプリケーショ ンとツールキットの保管、実行、および管理を行います。「デプロイメント環境」ウィザードを使用して、 同じセル内で複数のデプロイメント環境を作成できます。ただし、単一セルで内に作成できる Process Center ベースのデプロイメント環境は 1 つのみです。

以下のタスクが完了していることを確認してください。

- 製品のインストール
- v デプロイメント・マネージャー・プロファイルと関連ノードの作成
- v デプロイメント環境ウィザードのデータベース構成パネルで指定されたデータベースが既に作成されて いることを確認します。デプロイメント環境の構成によってデータベースが作成されることはありませ ん。詳しくは、データベースの作成に関するセクションを参照してください。
- v 必ず、デプロイメント環境に追加するすべてのローカル・ノードとリモート・ノードを開始してくださ い。
- v デプロイメント環境ウィザードを使用して 3 クラスターのデプロイメント環境を作成する場合、処理が 完了するまでに時間がかかる場合があります。この場合は、以下のいずれかの手順を実行して、3 クラ スター構成の環境を作成してください。
- デプロイメント・マネージャーを使用してトランザクション・タイムアウト値を増やし、デプロイメ ント環境を再作成します。詳しくは、『インストールまたはデプロイメントにおけるタイムアウト例 外とメモリー不足例外の回避』を参照してください。
- デプロイメント環境の作成中にはテーブルを作成しないでください。環境を作成したら、データベー スとテーブルを作成し、その後 bootstrap コマンドを実行します。
- v デプロイメント環境ウィザードを使用している場合は、デプロイメント・マネージャーのトレース機能 を有効にして、デプロイメントの作成に関する詳細情報を取得することができます。 1 回の実行につい て、デプロイメント・マネージャーの再開時までトレース機能を有効にするには、管理コンソールにロ グオンして「トラブルシューティング」 > 「ログおよびトレース」 > *deployment\_manager\_name* > 「ログ詳細レベルの変更」 > 「ランタイム」に移動し、**com.ibm.bpm.config.\*=all** を「ログ詳細レベル の変更」テキスト域に追加して、変更内容を保存します。

注**:** Process Center ベースのデプロイメント環境をインストールするには、Process Center をインストール しておく必要があります。Process Center がインストールされている場合は、IBM Installation Manager を 開始し、Business Process Manager Advanced Process Center フィーチャーを使用するようにインストール済 み環境を変更する必要があります。

「デプロイメント環境」ウィザードを使用してデプロイメント環境を作成する手順には、パターンとフィー チャーを選択する手順が伴うため、『計画』セクションに記載されているパターンとフィーチャーに関する 説明を読んで理解しておく必要があります。

このタスクで必要なセキュリティー・ロール**:** セキュリティーおよびロール・ベースの許可が有効である場 合、デプロイメント環境を作成するには、セル管理者として管理コンソールにログインする必要がありま す。

このタスクでは、デプロイメント環境ウィザードを使用し、特定のパターンに基づいたデプロイメント環境 を作成するための手順について説明します。

## **Oracle** データベースの考慮事項:

- v ユーザー名とスキーマ名が正確に一致していることを確認してください。ユーザー名には、環境を生成 する前にデータベース内に存在していたユーザー名を指定する必要があります。
- v IBM Process Server と IBM Performance Data Warehouse で同じデータベース・インスタンスを使用で きますが、別々のユーザーを使用する必要があります。

デプロイメント環境を作成するには、以下の手順を実行します。

- 1. 管理コンソールで「サーバー」 > 「デプロイメント環境」をクリックして、「デプロイメント環境」 ページにナビゲートします。
- 2. 「デプロイメント環境」ページで「新規」をクリックして、デプロイメント環境ウィザードを起動し ます。「新規デプロイメント環境の作成」ページが表示されます。

注**:** データベースには、管理者などの内部グループの分離機能があります。データベースが 2 つのデ プロイメント環境で共有されている場合、1 つの管理者グループがそれらの間で共有されます。そのよ うな状況の場合、両方の管理者がそれぞれのデプロイメント環境に管理者としてログインできます。

- a. 「デプロイメント環境名」フィールドに、デプロイメント環境の固有の名前を入力します。
- b. 「デプロイメント環境の管理者ユーザー名」フィールドにデプロイメント環境の管理者のユーザー 名を入力します。

注**:** デプロイメント環境ごとにそれぞれ別の管理者を使用し、さらにセル管理者も使用することを お勧めします。

c. デプロイメント環境の管理者のパスワードを「パスワード」フィールドに入力します。

- d. 「パスワードの確認」フィールドでパスワードを再確認します。
- 3. 「**IBM BPM** デプロイメント環境のタイプ」セクションで「**Standard Process Center**」を選択しま す。フィーチャーは、デプロイメント環境のランタイム処理機能を表します。
- 4. 「デプロイメント環境パターンの選択」セクションでデプロイメント環境のパターンを選択し、「次 へ」をクリックして「ノードの選択」ページを表示します。選択可能なパターンは以下のとおりです。
	- 単一クラスター: アプリケーション・デプロイメント・ターゲットに、メッセージング・インフラス トラクチャーとサポート・アプリケーションが含まれます。
	- v アプリケーション、リモート・メッセージング、リモート・サポート: アプリケーション・デプロイ メント、リモート・メッセージング、およびリモート・サポートのそれぞれについて個別のクラス ターが存在します。
- 5. 「ノードの選択」ページでこのデプロイメント環境に含めるノードを選択し、「次へ」をクリックして 「クラスターの定義」ページを表示します。

「IBM BPM デプロイメント環境フィーチャー」セクションで選択した環境で必要な機能を持つノード を選択します。

デプロイメント環境のノードは、1 つ以上選択するようにしてください。高可用性環境とフェイルオー バー環境の場合は、2 つ以上のノードを選択します。スケーラビリティー用に、ノードをさらに追加す ることができます。

6. 「クラスターの定義」ページで、ノードごとに必要な数のクラスターを割り当てて、「次へ」をクリッ クして、「クラスター名とポートのカスタマイズ」ページを表示します。

デフォルトでは、機能ごとに各ノード上で 1 つのクラスター・メンバーが割り当てられます。数値を 変更するには、各列の数値を置き換えます。それぞれのクラスター・タイプで提供される各種のクラス ター・ロールおよび機能について十分な知識がない場合は、『トポロジー・タイプおよびデプロイメン ト環境パターン』を参照してください。

ノードに対して 0 (ゼロ) の値を指定すると、選択したフィーチャーに基づいて選択された機能に対し て、そのノードが関与しないことを意味します。

7. 「クラスター名とポートのカスタマイズ」ページで、クラスター・タイプのクラスター名またはクラス ター・メンバー名をカスタマイズします。指定されたデフォルト値を使用するか、クラスターの詳細を カスタマイズして「次へ」をクリックします。

注**:** クラスター・メンバーの開始ポートを指定することができます。クラスター・メンバー名および開 始ポートのデフォルト値は、システムによって生成されます。

指定する開始ポート番号は、少なくとも必ず 20 ポートは離れているようにしてください。ポート番号 は予約されており、指定されたポート番号を使用するクラスター・メンバーの各ノードに割り当てられ ます。デプロイメント環境の作成時に初期ポートを指定すると、指定されたその同じ初期ポートがクラ スター・メンバーに割り当てられます。例えば、最初のクラスター・メンバーのポート番号が 2000 の 場合は、ポート番号 2000、2001、2002 などが使用されます。2 番目のクラスター・メンバーのポート 番号は 2020 になり、ポート番号は、2020、2021、2022 などのようになります。3 番目のクラスタ ー・メンバーのポート番号は 2040 になります。

物理システム上にノードが既に存在する場合は、ポートの競合が発生する可能性があります。こうした 競合は、ポート値を変更して手動で解決する必要があります。

固有のポートを持つ追加のサーバーを使用する場合、WebSphere Application Server ではそのサーバー の仮想ホストが自動的に構成されません。具体的には、WebSphere Application Server は、ホスト別名 ポートを自動的に仮想ホストに追加しません。ただし、管理コンソールを使用して、新しいサーバーが 使用するポートごとに新しいホスト別名を追加することは可能です。詳しくは、仮想ホストの構成に関 する WebSphere Application Server の資料を参照してください。

8. 必須: 「データベースの構成」ページで、「**Oracle**」を選択し、デプロイメント環境のデータ・ソース のデータベース・パラメーターを構成し、「テスト接続」をクリックします。接続が正常に行われた ら、「次へ」をクリックして「要約」ページに進みます。

このページで、このデプロイメント環境に組み込まれたコンポーネントに対してデータベース情報を定 義します。可能な場合、ウィザードがパラメーターにデフォルト情報を提供しますが、環境の計画時に 定義した値に一致するようにそれらの値を変更してください。

重要**:** このパネルで指定するデータベースは、既に存在している必要があります。デプロイメント環境 の構成によってデータベースが作成されることはありません。詳しくは、データベースの作成に関する セクションを参照してください。

- 共有パラメーター
	- サーバー: データベースが配置されているサーバー名を入力します。
	- ポート: データベースに接続するポート番号を入力します。
	- インスタンス名: Oracle データベースのインスタンス名を入力します。
	- テーブルの作成: 必要なテーブルを作成する場合に選択します。

注**:** このオプションが選択されている場合、データベースにアクセスし、テーブルを作成するた めの十分な権限がユーザーにあることを確認してください。

- v プロセス・データベース
	- ユーザー名: Process Center データベースのユーザー名を入力します。
	- パスワード: Process Center データベース・ユーザーのパスワードを入力します。
	- パスワードの確認: Process データベース・ユーザーのパスワードを入力して確認します。
- v **Performance Data Warehouse** データベース
	- ユーザー名: Performance Data Warehouse データベースのユーザー名を入力します。
	- パスワード: Performance Data Warehouse データベース・ユーザーのパスワードを入力します。
	- パスワードの確認: Performance Data Warehouse データベース・ユーザーのパスワードを入力し て確認します。
- v 共通データベースから分離するデータベースを選択します。
	- メッセージング: 別個のメッセージング・エンジン・データベースを作成する場合は、このオプ ションを選択します。
		- ユーザー名: メッセージング・エンジン・データベースのユーザー名を入力します。
		- パスワード: メッセージング・エンジン・データベース・ユーザーのパスワードを入力しま す。
		- パスワードの確認: メッセージング・エンジン・データベース・ユーザーのパスワードを入力 して確認します。

重要**:** このページに表示されるデフォルト・スキーマ名は、お客様のサイトの命名規則と矛盾した り、既存のスキーマと矛盾したりする場合があります。そのような場合は、スキーマ名の変更が必要に なります。名前の競合を避けるため、指定する値には注意してください。

また、以下の項目が完了していることを確認してください。

- v ユーザー名とスキーマ名が正確に一致していることを確認してください。ユーザー名には、環境を 生成する前にデータベース内に存在していたユーザー名を指定する必要があります。
- v IBM Process Server と IBM Performance Data Warehouse で同じデータベース・インスタンスを使 用できますが、別々のユーザーを使用する必要があります。

すべてのキー・パラメーターは編集可能です。キー・パラメーターには、データベース名、表を作成す るかどうか、データ・ソース・ランタイム・ユーザー名、デプロイメント環境のパスワードがありま す。指定されたコンポーネントでどのデータベースを使用するかを選択できます。

ヒント**:** デプロイメント環境ウィザードでは実行できず、手動で実行する必要のある手順は、「据え置 かれた構成」ページにリスト表示されます。デプロイメント環境を作成すると、このページを表示でき るようになります。この管理コンソール・ページを表示するには、「サーバー」 > 「デプロイメント 環境」 > 「デプロイメント環境名」 > 「デプロイメント環境構成」 > 「追加プロパティー」 > 「据え置かれた構成」をクリックします。

- 9. 「要約」ページ上の情報が正しいことを確認してから、以下のサブステップを実行します。
	- a. オプション: 構成を生成せずに終了する場合は、「キャンセル」をクリックします。
	- b. オプション: 類似するデプロイメント環境を構成するために環境構成を保存する場合は、「スクリ プト用にエクスポート」をクリックします。
	- c. デプロイメント環境の構成に問題がない場合は、「デプロイメント環境の生成」をクリックしま す。この操作により、デプロイメント環境の構成が保存されて処理が完了します。また、デプロイ メント・マネージャー・マシンの *BPM\_Install\_Root*/logs/config フォルダー内にプロパティー・ ファイルも生成されます。ファイル名には、bpmconfig-*de\_name-timestamp*.properties のようにタ イム・スタンプが含まれます。後で参照したり、問題のトラブルシューティングで使用したりする ために、このファイルを保存してください。
- 10. 「データベース」ページでテーブルの作成オプションをクリアして Process Server データベース表の 作成を延期した場合は、表を作成し、**bootstrapProcessServerData** コマンドを実行してデータベース にシステム情報を読み込む必要があります。

重要**:** このコマンドは、クラスター・メンバーを始動する前に実行する必要があります。

- 11. ここで指定した順序で構成を完了した後で、以下のリソースを再始動します。リソースを再始動する 手順については、個別リソースの開始と停止を参照してください。
	- a. デプロイメント環境を停止します。
	- b. ノード・エージェントを停止します。
	- c. デプロイメント・マネージャーを停止します。
	- d. デプロイメント・マネージャーを始動します。
	- e. ノード・エージェントを始動します。
	- f. デプロイメント環境を開始します。

Advanced 環境または Advanced 専用環境の場合、デプロイメント・マネージャーとノード・エージェ ントを再始動して、セル・スコープ型の構成を有効にする必要があります。これは、作成する最初のデ プロイメント環境についてのみ必要です。

構成が完了したら、構成ファイルを調べて、変更内容を表示することができます。

変更内容をマスター構成に保存するか、破棄します。

重要**:** 固有のポートを持つ追加のサーバーを使用する場合、WebSphere Application Server ではそのサーバ ーの仮想ホストが自動的に構成されません。具体的には、WebSphere Application Server は、ホスト別名ポ ートを自動的に仮想ホストに追加しません。ただし、管理コンソールを使用して、新しいサーバーが使用す るポートごとに新しいホスト別名を追加することは可能です。ホスト別名を追加するには、管理コンソール で「環境」 > 「仮想ホスト」 > 「**default\_host**」 > 「ホスト別名」にナビゲートし、「新規」をクリック します。詳しくは、仮想ホストの構成に関する WebSphere Application Server の資料を参照してください。 該当するすべてのプロファイル・ログを削除するか、それらを別のディレクトリーに保存します。ログの削 除または移動が必要な場合があります。これはログが最終構成に付加されるためです。その場合に最新情報 の表示が困難になる可能性があります。

#### *Standard Process Server* デプロイメント環境の作成*:*

Process Server デプロイメント環境を作成して、Process Center からデプロイされるプロセスを実行しま す。「デプロイメント環境」ウィザードを使用して、同じセル内で複数のデプロイメント環境を作成できま す。

以下のタスクが完了していることを確認してください。

- 製品のインストール
- v デプロイメント・マネージャー・プロファイルと関連ノードの作成
- v デプロイメント環境ウィザードのデータベース構成パネルで指定されたデータベースが既に作成されて いることを確認します。デプロイメント環境の構成によってデータベースが作成されることはありませ ん。詳しくは、データベースの作成に関するセクションを参照してください。
- v 必ず、デプロイメント環境に追加するすべてのローカル・ノードとリモート・ノードを開始してくださ い。
- v デプロイメント環境ウィザードを使用して 3 クラスターのデプロイメント環境を作成する場合、処理が 完了するまでに時間がかかる場合があります。この場合は、以下のいずれかの手順を実行して、3 クラ スター構成の環境を作成してください。
	- デプロイメント・マネージャーを使用してトランザクション・タイムアウト値を増やし、デプロイメ ント環境を再作成します。詳しくは、『インストールまたはデプロイメントにおけるタイムアウト例 外とメモリー不足例外の回避』を参照してください。
	- デプロイメント環境の作成中にはテーブルを作成しないでください。環境を作成したら、データベー スとテーブルを作成し、その後 bootstrap コマンドを実行します。
- v デプロイメント環境ウィザードを使用している場合は、デプロイメント・マネージャーのトレース機能 を有効にして、デプロイメントの作成に関する詳細情報を取得することができます。 1 回の実行につい て、デプロイメント・マネージャーの再開時までトレース機能を有効にするには、管理コンソールにロ グオンして「トラブルシューティング」 > 「ログおよびトレース」 > *deployment\_manager\_name* > 「ログ詳細レベルの変更」 > 「ランタイム」に移動し、**com.ibm.bpm.config.\*=all** を「ログ詳細レベル の変更」テキスト域に追加して、変更内容を保存します。

注**:** Process Server ベースのデプロイメント環境をインストールするには、Process Server をインストール しておく必要があります。Process Center がインストールされている場合は、IBM Installation Manager を 開始し、Business Process Manager Advanced Process Server 実動フィーチャーまたは Business Process Manager Advanced Process Server 非実働フィーチャーを使用するようにインストール済み環境を変更する 必要があります。

「デプロイメント環境」ウィザードを使用してデプロイメント環境を作成する手順には、パターンとフィー チャーを選択する手順が伴うため、『計画』セクションに記載されているパターンとフィーチャーに関する 説明を読んで理解しておく必要があります。

このタスクで必要なセキュリティー・ロール**:** セキュリティーおよびロール・ベースの許可が有効である場 合、デプロイメント環境を作成するには、セル管理者として管理コンソールにログインする必要がありま す。

このタスクでは、デプロイメント環境ウィザードを使用し、特定のパターンに基づいたデプロイメント環境 を作成するための手順について説明します。

### **Oracle** データベースの考慮事項:

- v ユーザー名とスキーマ名が正確に一致していることを確認してください。ユーザー名には、環境を生成 する前にデータベース内に存在していたユーザー名を指定する必要があります。
- v IBM Process Server と IBM Performance Data Warehouse で同じデータベース・インスタンスを使用で きますが、別々のユーザーを使用する必要があります。

デプロイメント環境を作成するには、以下の手順を実行します。

- 1. 管理コンソールで「サーバー」 > 「デプロイメント環境」をクリックして、「デプロイメント環境」 ページにナビゲートします。
- 2. 「デプロイメント環境」ページで「新規」をクリックして、デプロイメント環境ウィザードを起動し ます。「新規デプロイメント環境の作成」ページが表示されます。

注**:** データベースには、管理者などの内部グループの分離機能があります。データベースが 2 つのデ プロイメント環境で共有されている場合、1 つの管理者グループがそれらの間で共有されます。そのよ うな状況の場合、両方の管理者がそれぞれのデプロイメント環境に管理者としてログインできます。

- a. 「デプロイメント環境名」フィールドに、デプロイメント環境の固有の名前を入力します。
- b. 「デプロイメント環境の管理者ユーザー名」フィールドにデプロイメント環境の管理者のユーザー 名を入力します。

注**:** デプロイメント環境ごとにそれぞれ別の管理者を使用し、さらにセル管理者も使用することを お勧めします。

- c. デプロイメント環境の管理者のパスワードを「パスワード」フィールドに入力します。
- d. 「パスワードの確認」フィールドでパスワードを再確認します。
- 3. 「**IBM BPM** デプロイメント環境のタイプ」セクションで「**Standard Process Server**」を選択しま す。フィーチャーは、デプロイメント環境のランタイム処理機能を表します。
- 4. 「デプロイメント環境パターンの選択」セクションでデプロイメント環境のパターンを選択し、「次 へ」をクリックして「ノードの選択」ページを表示します。選択可能なパターンは以下のとおりです。
	- v 単一クラスター: アプリケーション・デプロイメント・ターゲットに、メッセージング・インフラス トラクチャーとサポート・アプリケーションが含まれます。
	- v アプリケーション、リモート・メッセージング、リモート・サポート: アプリケーション・デプロイ メント、リモート・メッセージング、およびリモート・サポートのそれぞれについて個別のクラス ターが存在します。
- 5. 「ノードの選択」ページでこのデプロイメント環境に含めるノードを選択し、「次へ」をクリックして 「クラスターの定義」ページを表示します。

「IBM BPM デプロイメント環境フィーチャー」セクションで選択した環境で必要な機能を持つノード を選択します。

デプロイメント環境のノードは、1 つ以上選択するようにしてください。高可用性環境とフェイルオー バー環境の場合は、2 つ以上のノードを選択します。スケーラビリティー用に、ノードをさらに追加す ることができます。

6. 「クラスターの定義」ページで、ノードごとに必要な数のクラスターを割り当てて、「次へ」をクリッ クして、「クラスター名とポートのカスタマイズ」ページを表示します。

デフォルトでは、機能ごとに各ノード上で 1 つのクラスター・メンバーが割り当てられます。数値を 変更するには、各列の数値を置き換えます。それぞれのクラスター・タイプで提供される各種のクラス ター・ロールおよび機能について十分な知識がない場合は、『トポロジー・タイプおよびデプロイメン ト環境パターン』を参照してください。

ノードに対して 0 (ゼロ) の値を指定すると、選択したフィーチャーに基づいて選択された機能に対し て、そのノードが関与しないことを意味します。

7. 「クラスター名とポートのカスタマイズ」ページで、クラスター・タイプのクラスター名またはクラス ター・メンバー名をカスタマイズします。指定されたデフォルト値を使用するか、クラスターの詳細を カスタマイズして「次へ」をクリックします。

注**:** クラスター・メンバーの開始ポートを指定することができます。クラスター・メンバー名および開 始ポートのデフォルト値は、システムによって生成されます。

指定する開始ポート番号は、少なくとも必ず 20 ポートは離れているようにしてください。ポート番号 は予約されており、指定されたポート番号を使用するクラスター・メンバーの各ノードに割り当てられ ます。デプロイメント環境の作成時に初期ポートを指定すると、指定されたその同じ初期ポートがクラ スター・メンバーに割り当てられます。例えば、最初のクラスター・メンバーのポート番号が 2000 の 場合は、ポート番号 2000、2001、2002 などが使用されます。2 番目のクラスター・メンバーのポート 番号は 2020 になり、ポート番号は、2020、2021、2022 などのようになります。3 番目のクラスタ ー・メンバーのポート番号は 2040 になります。

物理システム上にノードが既に存在する場合は、ポートの競合が発生する可能性があります。こうした 競合は、ポート値を変更して手動で解決する必要があります。

固有のポートを持つ追加のサーバーを使用する場合、WebSphere Application Server ではそのサーバー の仮想ホストが自動的に構成されません。具体的には、WebSphere Application Server は、ホスト別名 ポートを自動的に仮想ホストに追加しません。ただし、管理コンソールを使用して、新しいサーバーが 使用するポートごとに新しいホスト別名を追加することは可能です。詳しくは、仮想ホストの構成に関 する WebSphere Application Server の資料を参照してください。

- 8. 「Process Server の構成」ページで、Process Center 構成の値を設定し、「次へ」をクリックします。
	- v 環境名

Process Server の環境名を入力します。

環境名は、Process Center ユーザーにとって、このサーバーまたはクラスターの名前になります。

• 環境タイプ

プルダウン・リストから、構成する Process Server の環境タイプを選択します。

環境タイプは、Process Server を使用する方法を参照します。例えば、Process Server がどのキャパ シティー (実動、ステージ、またはテスト) で使用されるかを示します。負荷テストはテスト・サー バーで実行され、ステージング環境タイプは、変更を実動環境に反映する前にそれらの変更をホス トするための一時的なロケーションとして使用されます。構成する Process Server が、コンテンツ および新機能のレビューを目的としてアクセスおよび使用される場合は、「環境タイプ」に「ステ ージング」を指定することが考えられます。

選択可能な環境のタイプには、以下の 3 つがあります。

実稼働 実動キャパシティーでサーバーを実行する場合は、「実動」を選択します。

ステージ

実動前サーバーとして使用されるステージング・プラットフォームとしてサーバーを実行す る場合は、「ステージング」を選択します。

- テスト 構成するサーバーをテスト環境として使用する場合は、「テスト」を選択します。
- v サーバーをオフラインで使用する

構成するサーバーがオフライン・サーバーであるかどうかを示します。

オフライン・サーバーは、Process Center に接続されていない Process Server です。

オフライン・サーバーは、プロセス・アプリケーションのスナップショットをデプロイするときに も使用できます。ただし、プロセス・アプリケーションをオフラインのプロセス・サーバーにデプ ロイする方法は、プロセス・アプリケーションをオンラインのプロセス・サーバーにデプロイする 方法とは異なります。

v プロトコル

Process Center への接続プロトコルとして「**http://**」または「**https://**」を選択します。

• 負荷分散環境でのホスト名または仮想ホスト

この Process Server が Process Center と通信するために必要なホストまたは仮想ホストを入力しま す。完全修飾ホスト名を使用します。Process Server と Process Center サービスとの間にロード・バ ランサーまたはプロキシー・サーバーが存在する環境の場合、ここでの設定内容が Process Center にアクセスするための URL と一致していることを確認してください。

注**:** Process Server を構成する場合、サーバー名として *localhost* の代わりにホスト名を指定する必 要があります。これは、Process Designer をリモートで使用する場合に必要です。

v ポート

Process Center のポート番号を入力します。Process Server と Process Center との間にロード・バラ ンサーまたはプロキシー・サーバーが存在する環境の場合、ここでの設定内容が Process Center に アクセスするための URL と一致していることを確認してください。

• ユーザー名

Process Center に存在する有効なユーザー名を入力します。Process Server は、このユーザーとして Process Center に接続します。

• パスワード

ユーザーのパスワードを入力します。

• パスワードの確認

ユーザーのパスワードを確認のために再入力します。

• テスト接続

Process Center 接続をテストするには、これをクリックします。

9. 必須: 「データベースの構成」ページで、「**Oracle**」を選択し、デプロイメント環境のデータ・ソース のデータベース・パラメーターを構成し、「テスト接続」をクリックします。接続が正常に行われた ら、「次へ」をクリックして「要約」ページに進みます。

このページで、このデプロイメント環境に組み込まれたコンポーネントに対してデータベース情報を定 義します。可能な場合、ウィザードがパラメーターにデフォルト情報を提供しますが、環境の計画時に 定義した値に一致するようにそれらの値を変更してください。

重要**:** このパネルで指定するデータベースは、既に存在している必要があります。デプロイメント環境 の構成によってデータベースが作成されることはありません。詳しくは、データベースの作成に関する セクションを参照してください。

- 共有パラメーター
	- サーバー: データベースが配置されているサーバー名を入力します。
	- ポート: データベースに接続するポート番号を入力します。
	- インスタンス名: Oracle データベースのインスタンス名を入力します。
	- テーブルの作成: 必要なテーブルを作成する場合に選択します。

注**:** このオプションが選択されている場合、データベースにアクセスし、テーブルを作成するた めの十分な権限がユーザーにあることを確認してください。

- v プロセス・データベース
	- ユーザー名: Process Center データベースのユーザー名を入力します。
	- パスワード: Process Center データベース・ユーザーのパスワードを入力します。
	- パスワードの確認: Process データベース・ユーザーのパスワードを入力して確認します。
- v **Performance Data Warehouse** データベース
	- ユーザー名: Performance Data Warehouse データベースのユーザー名を入力します。
	- パスワード: Performance Data Warehouse データベース・ユーザーのパスワードを入力します。
	- パスワードの確認: Performance Data Warehouse データベース・ユーザーのパスワードを入力し て確認します。
- v 共通データベースから分離するデータベースを選択します。
	- メッセージング: 別個のメッセージング・エンジン・データベースを作成する場合は、このオプ ションを選択します。
		- ユーザー名: メッセージング・エンジン・データベースのユーザー名を入力します。
		- パスワード: メッセージング・エンジン・データベース・ユーザーのパスワードを入力しま す。
		- パスワードの確認: メッセージング・エンジン・データベース・ユーザーのパスワードを入力 して確認します。

重要**:** このページに表示されるデフォルト・スキーマ名は、お客様のサイトの命名規則と矛盾した り、既存のスキーマと矛盾したりする場合があります。そのような場合は、スキーマ名の変更が必要に なります。名前の競合を避けるため、指定する値には注意してください。

また、以下の項目が完了していることを確認してください。

- v ユーザー名とスキーマ名が正確に一致していることを確認してください。ユーザー名には、環境を 生成する前にデータベース内に存在していたユーザー名を指定する必要があります。
- v IBM Process Server と IBM Performance Data Warehouse で同じデータベース・インスタンスを使 用できますが、別々のユーザーを使用する必要があります。

すべてのキー・パラメーターは編集可能です。キー・パラメーターには、データベース名、表を作成す るかどうか、データ・ソース・ランタイム・ユーザー名、デプロイメント環境のパスワードがありま す。指定されたコンポーネントでどのデータベースを使用するかを選択できます。

ヒント**:** デプロイメント環境ウィザードでは実行できず、手動で実行する必要のある手順は、「据え置 かれた構成」ページにリスト表示されます。デプロイメント環境を作成すると、このページを表示でき るようになります。この管理コンソール・ページを表示するには、「サーバー」 > 「デプロイメント 環境」 > 「デプロイメント環境名」 > 「デプロイメント環境構成」 > 「追加プロパティー」 > 「据え置かれた構成」をクリックします。

- 10. 「要約」ページ上の情報が正しいことを確認してから、以下のサブステップを実行します。
	- a. オプション: 構成を生成せずに終了する場合は、「キャンセル」をクリックします。
	- b. オプション: 類似するデプロイメント環境を構成するために環境構成を保存する場合は、「スクリ プト用にエクスポート」をクリックします。
	- c. デプロイメント環境の構成に問題がない場合は、「デプロイメント環境の生成」をクリックしま す。この操作により、デプロイメント環境の構成が保存されて処理が完了します。また、デプロイ メント・マネージャー・マシンの *BPM\_Install\_Root*/logs/config フォルダー内にプロパティー・ ファイルも生成されます。ファイル名には、bpmconfig-*de\_name-timestamp*.properties のようにタ イム・スタンプが含まれます。後で参照したり、問題のトラブルシューティングで使用したりする ために、このファイルを保存してください。
- 11. 「データベース」ページでテーブルの作成オプションをクリアして Process Server データベース表の 作成を延期した場合は、表を作成し、**bootstrapProcessServerData** コマンドを実行してデータベース にシステム情報を読み込む必要があります。

重要**:** このコマンドは、クラスター・メンバーを始動する前に実行する必要があります。

- 12. ここで指定した順序で構成を完了した後で、以下のリソースを再始動します。リソースを再始動する 手順については、個別リソースの開始と停止を参照してください。
	- a. デプロイメント環境を停止します。
	- b. ノード・エージェントを停止します。
	- c. デプロイメント・マネージャーを停止します。
	- d. デプロイメント・マネージャーを始動します。
	- e. ノード・エージェントを始動します。
	- f. デプロイメント環境を開始します。

Advanced 環境または Advanced 専用環境の場合、デプロイメント・マネージャーとノード・エージェ ントを再始動して、セル・スコープ型の構成を有効にする必要があります。これは、作成する最初のデ プロイメント環境についてのみ必要です。

構成が完了したら、構成ファイルを調べて、変更内容を表示することができます。

変更内容をマスター構成に保存するか、破棄します。

重要**:** 固有のポートを持つ追加のサーバーを使用する場合、WebSphere Application Server ではそのサーバ ーの仮想ホストが自動的に構成されません。具体的には、WebSphere Application Server は、ホスト別名ポ ートを自動的に仮想ホストに追加しません。ただし、管理コンソールを使用して、新しいサーバーが使用す るポートごとに新しいホスト別名を追加することは可能です。ホスト別名を追加するには、管理コンソール で「環境」 > 「仮想ホスト」 > 「**default\_host**」 > 「ホスト別名」にナビゲートし、「新規」をクリック します。詳しくは、仮想ホストの構成に関する WebSphere Application Server の資料を参照してください。 該当するすべてのプロファイル・ログを削除するか、それらを別のディレクトリーに保存します。ログの削 除または移動が必要な場合があります。これはログが最終構成に付加されるためです。その場合に最新情報 の表示が困難になる可能性があります。

### *Oracle* データベース用のユーザーの作成*:*

プロファイルを作成して Network Deployment 環境を構成する前に、Oracle データベースのユーザーを作 成できます。セル・スコープ型ユーザー、デプロイメント環境レベル・ユーザー、Process Server ユーザ ー、および Performance Data Warehouse ユーザーを作成します。注: Process Server ユーザーおよび Performance Data Warehouse ユーザーは、Advanced 専用デプロイメント環境では必要ありません。

デフォルトのデータベース名は、Process データベースの場合は BPMDB、Performance Data Warehouse デ ータベースの場合は PDWDB、共通データベースの場合は CMNDB です。

Oracle の単一インスタンスを使用して BPM を構成できます。Oracle インスタンスが存在し、アクセス可 能でなければなりません。Oracle インスタンスを作成するには、Oracle の資料を参照してください。単一 の Oracle インスタンスを使用する場合は、3 つの異なる BPM データベースに対して必ず別々のユーザー ID を使用してください。

IBM Business Process Manager がインストールされている場合、*BPM\_HOME*/BPM/dbscripts/Oracle/Create フォルダーには、Oracle データベースのユーザーを作成するために使用される **createUser.sql** スクリプ トが含まれています。

以下の例の *@DB\_USER@* は、データベースに対して使用したいユーザー名で置き換え、*@DB\_PASSWD@* は、そのユーザーのパスワードで置き換えてください。

以下のサンプル・スクリプトを実行してデータベース・ユーザーを作成します。

*BPM\_HOME*/BPM/dbscripts/Oracle/Create/createUser.sql 必要に応じて、または IBM Business Process Manager がインストールされていない場合は、コマンド・エ ディターで上記の SQL ファイルの内容をコピーし、以下のようにコマンドを実行することができます。

CREATE USER @DB\_USER@ IDENTIFIED BY @DB\_PASSWD@; grant connect, resource, unlimited tablespace to @DB\_USER@; grant create view to @DB\_USER@; grant javauserpriv to @DB\_USER@; grant execute on dbms lock to @DB USER@;

*BPMConfig* コマンドを使用した *Oracle* データベース・スクリプトの生成*:*

**BPMConfig** コマンドを使用して、データベース表の作成に使用されるデータベース・スクリプトを生成でき ます。**BPMConfig** コマンドを使用するか、管理コンソールの Network Deployment 環境ウィザードを使用し てデプロイメント環境を作成した場合は、自動的にスクリプトが生成されます。

以下の情報を準備します。

- v 設計するデータベース構成に関する情報。この情報としては、データベース管理者やソリューション・ アーキテクトが提供する、データベース構成の一般的な目的を説明する文書が考えられます。または、 必須のパラメーターやプロパティーの説明であることもあります。この情報には以下が含まれている必 要があります。
	- データベースのロケーション。
	- データベースに対する認証用のユーザー ID とパスワード。
- IBM Business Process Manager とそのコンポーネントがインストールされた方法、使用されているデー タベース・ソフトウェア、およびそのタイプのデータベースに必要なプロパティーに関する情報。
- v 作成するプロファイル (特にプロファイル・タイプとデータベースの間の機能面の関係) の理解。
- v 実装するトポロジー・パターンに関する情報、および使用するパターンにデータベース設計を適合させ る方法に関する理解。

重要**:** Oracle データベースを使用している場合は、オプションのデータベースを含むすべてのデータベース について、データベースのユーザー名とパスワードを指定する必要があります。

データベース表の作成に使用できるデータベース SQL スクリプトを生成するには、以下のステップを実行 します。

- 1. デプロイメント環境を作成するマシンで、該当するサンプル・プロパティー・ファイル (*BPM\_HOME*/BPM/samples/config) を探します。
- 2. ターゲットのデプロイメント環境に最も近いサンプル・プロパティー・ファイルを見つけて、そのファ イルのコピーを作成します。

サンプル構成ファイルについて詳しくは、『BPMConfig コマンドで使用するサンプル構成プロパティ ー・ファイル』を参照してください。

- 3. パラメーター **-sqlfiles** および選択する同等のプロパティー・ファイルの名前を指定して **BPMConfig** コ マンドを実行します。
	- デプロイメント・マネージャー・プロファイルの dbscripts ディレクトリー内にデータベース・ス クリプトを生成するには、以下の構文を使用します。 *BPM\_HOME*/bin/BPMConfig -create -sqlfiles *my\_environment.properties*

注**:** デフォルトでは、SQL スクリプトは *DMGR\_PROFILE*/dbscripts フォルダーに生成されます。 **BPMConfig** コマンドをもう一度実行するか、デプロイメント環境ウィザードを使用してデプロイメン ト環境を構成すると、これらのスクリプトが削除されます。

v 出力ディレクトリーを選択してデータベース・スクリプトを生成したい場合は、以下の構文を使用し ます。

*BPM\_HOME*/bin/BPMConfig -create -sqlfiles *my\_environment.properties* -outputDir /MyBPMScriptDir

この構文の **MyBPMScriptDir** は、指定するディレクトリーです。

注**: BPMConfig** コマンドで **-outputDir** パラメーターを指定しなかった場合、データベース・スクリ プトの生成前であっても、プロファイルが存在しない場合は生成されます。

デフォルトでは、データベース SQL スクリプトが *DMGR\_PROFILE*/dbscripts フォルダーに生成されます。 このフォルダーには以下のサブフォルダーが含まれています。

v *deployment\_environment\_name* - それぞれのデプロイメント環境について、このフォルダーには実行する 必要がある SQL ファイルが格納されます。

これらのサブディレクトリーに、**createDatabase.sql** スクリプトも格納されます。このスクリプトを使用 してデータベース・スクリプトを実行し、Oracle データベース表を作成することができます。

Oracle データベースを使用する **Standard** デプロイメント環境のデフォルト構成には、以下のサブフォル ダーと SQL スクリプトが含まれています。

- v *deployment\_environment\_name*
	- Oracle
		- *orcl*
			- v *cmnuser*
				- createSchema\_Standard.sql
				- createSchema\_Messaging.sql
			- *psuser* 
				- createSchema\_Standard.sql
				- createProcedure\_Standard.sql
			- *pdwuser* 
				- createSchema\_Standard.sql

上の例の **orcl** は Oracle インスタンス、**cmnuser** はデプロイメント環境レベルのユーザー、**psuser** は Process Server のユーザー、**pdwuser** は Performance Data Warehouse のユーザーです。

注**:** Process Server データベースと Performance Data Warehouse データベースの *BPMDB* フォルダーと *PDWDB* フォルダーは、**Advanced** 専用デプロイメント環境では生成されません。

### 関連タスク:

204 ページの『BPMConfig [コマンドを使用したプロファイル、](#page-209-0)Network Deployment 環境およびデータベー [ス表の作成』](#page-209-0)

**BPMConfig** コマンドでは、デプロイメント環境の構成で使用されるすべての値を含んだプロパティー・ファ イルを使用して、標準的な Network Deployment 環境を作成することができます。デプロイメント環境を作 成すると同時に、必要なデータベース表を作成したり、**BPMConfig** コマンドで使用されるプロパティー・フ ァイルに管理対象ノード用の新しいデプロイメント・マネージャー・プロファイルとカスタム・プロファイ ルの設定を組み込むことによってこれらのプロファイルを作成したりすることができます。

## 生成された *Oracle* データベース・スクリプトの実行*:*

プロパティー *bpm.de.deferSchemaCreation* を **true** に設定して BPMConfig コマンドを実行した場合、また はデプロイメント環境ウィザードを使用し、「テーブルの作成」オプションをクリアした場合は、生成され たデータベース・スクリプトを手動で実行してデータベース表を作成する必要があります。

この作業を開始する前に、**BPMConfig** コマンドまたはデプロイメント環境ウィザードを実行して、正しい SQL スクリプトを生成しておく必要があります。

プロパティー *bpm.de.deferSchemaCreation* が **false** に設定されている場合、またはデプロイメント環境ウィ ザードを使用し、「テーブルの作成」オプションをクリアしなかった場合、SQL スクリプトはデプロイメ ント環境の構成中に実行されます。

デフォルトでは、データベース SQL スクリプトは *dmgr\_profile\_name*/dbscripts フォルダーに生成され ます。

1. 生成された SQL スクリプトを見つけます。

Oracle データベースを使用する **Standard** デプロイメント環境のデフォルト構成には、以下のサブフォ ルダーと SQL スクリプトが含まれています。

- v *deployment\_environment\_name*
	- Oracle
		- *orcl*
			- v *cmnuser*
				- createSchema\_Standard.sql
				- createSchema\_Messaging.sql
			- *psuser* 
				- createSchema\_Standard.sql
				- createProcedure\_Standard.sql
			- *pdwuser* 
				- createSchema\_Standard.sql

上の例の **orcl** は Oracle インスタンス、**cmnuser** はデプロイメント環境レベルのユーザー、**psuser** は Process Server のユーザー、**pdwuser** は Performance Data Warehouse のユーザーです。

注**:** Process Server データベースと Performance Data Warehouse データベースの *BPMDB* フォルダーと *PDWDB* フォルダーは、**Advanced** 専用デプロイメント環境では生成されません。

2. スクリプトを実行して、スキーマを CMNDB に適用します。

例えば、以下のコマンドを使用して、デプロイメント環境レベルの共通データベース構成用にスクリプ トを手動で実行します。

sqlplus *cmnuser*/*cmnpassword*@orcl *@BPM\_HOME*/profiles/DmgrProfile/dbscripts/*deployment\_environment\_name*/Oracle/orcl/cmnuser/createSchema\_Standard.sql sqlplus *cmnuser*/*cmnpassword*@orcl *@BPM\_HOME*/profiles/DmgrProfile/dbscripts/*deployment\_environment\_name*/Oracle/orcl/cmnuser/createSchema\_Messaging.sql 3. スクリプトを実行して、スキーマを BPMDB に適用します。

例えば、以下のコマンドを使用して、Process データベース構成用にスクリプトを手動で実行します。 sqlplus *psuser*/*pspassword*@orcl *@BPM\_HOME*/profiles/DmgrProfile/dbscripts/*deployment\_environment\_name*/Oracle/orcl/psuser/createSchema\_Standard.sql sqlplus *psuser*/*pspassword*@orcl *@BPM\_HOME*/profiles/DmgrProfile/dbscripts/*deployment\_environment\_name*/Oracle/orcl/psuser/createProcedure\_Standard.sql

4. スクリプトを実行して、スキーマを PDWDB に適用します。

例えば、以下のコマンドを使用して、Performance Data Warehouse データベース構成用にスクリプトを 手動で実行します。

sqlplus *pdwuser*/*pdwpassword*@orcl *@BPM\_HOME*/profiles/DmgrProfile/dbscripts/*deployment\_environment\_name*/Oracle/orcl/pdwuser/createSchema\_Standard.sql

# *SQL Server* 用のプロファイル、データベース、およびデプロイメント環境の構成*:*

プロファイル、データベース、および Network Deployment 環境の構成に使用する方法を選択します。 **BPMConfig** コマンド行ユーティリティーまたは複数のツールのいずれかを使用して、プロファイルおよびデ プロイメント環境の設定を完了できます。

ヒント**:** フェデレーテッド・リポジトリーをユーザー・レジストリーとして使用している場合は、 systemout.log ファイル内にあるキーの最大長に関する警告「**...** 警告**:** 最大キー長は **900** バイトです **...**」 を無視してかまいません。スタンドアロン LDAP レジストリーを使用している場合は、組織内のすべての ユーザー識別名 (DN) 項目の文字数が 131 文字の制限を超えていないことを確認してください。いずれか のユーザー DN 項目の文字数が 131 文字を超えている場合は、ユーザー・アカウント・レジストリーをフ ェデレーテッド・リポジトリー・オプションに変更する必要があります。

# *BPMConfig* コマンドを使用してプロファイル、デプロイメント環境、およびデータベースを同時に作成す る*:*

BPMConfig コマンドを使用して、プロファイルおよびデプロイメント環境を作成します。このプロセスの 間に、データベース・スクリプトが生成されます。データベースの表を作成するには、これらのスクリプト を実行する必要があります。

#### *BPMConfig* コマンドを使用したプロファイル、*Network Deployment* 環境およびデータベース表の作成*:*

**BPMConfig** コマンドでは、デプロイメント環境の構成で使用されるすべての値を含んだプロパティー・ファ イルを使用して、標準的な Network Deployment 環境を作成することができます。デプロイメント環境を作 成すると同時に、必要なデータベース表を作成したり、**BPMConfig** コマンドで使用されるプロパティー・フ ァイルに管理対象ノード用の新しいデプロイメント・マネージャー・プロファイルとカスタム・プロファイ ルの設定を組み込むことによってこれらのプロファイルを作成したりすることができます。

デプロイメント環境を作成する前に、プロパティー・ファイルに指定されているすべてのデータベースを手 動で作成する必要があります。**BPMConfig** コマンドでは、データベースは作成されません。このコマンドで は、スキーマおよび表が作成されます。また、プロパティー・ファイルで指定するユーザーもすべて作成す る必要があります。

SQL Server データベース・サーバーでは、構成を行う前に、ユーザー名およびスキーマが存在しているこ とを確認します。スキーマの値は、選択されたユーザーのデフォルト・スキーマでなければなりません。

重要**: BPMConfig** コマンドは、デプロイメント環境に参加するすべてのコンピューター上で、同じプロパ ティー・ファイルを使用して実行します。デプロイメント・マネージャー・プロファイルが存在するコンピ ューター上と、管理対象ノードが存在する各コンピューター上で、最初にこのコマンドを実行する必要があ ります。ある時点において、1 台のコンピューターで実行できるのは 1 つのプロファイルの作成のみであ り、特定のデプロイメント・マネージャーに対して実行できるのは 1 つのノードのフェデレーションのみ です。このため、異なるコンピューターに複数のプロファイルを同時に作成する場合は、**federateLater** オ プションを使用し、その後、各コンピューター上で順番に **create de** オプションを指定してコマンドを実 行し、管理対象ノードをフェデレートする必要があります。

**-create -de** オプションを指定して **BPMConfig** コマンドを実行すると、以下のタスクが実行されます。

- v 構成プロパティー・ファイルに指定されていて、まだ存在しないローカル・プロファイルを作成する。
- v デプロイメント・マネージャー・プロパティー・ファイルに指定された値を基にしてデプロイメント・ マネージャー・ノードを作成し、デプロイメント・マネージャーを始動する。
- v 構成プロパティー・ファイルに指定されたノードごとに、指定された値に基づいて管理対象ノードを作 成する。
- v 各管理対象ノードをフェデレートしてデプロイメント環境に追加する。
- v デプロイメント環境を生成する。
- v 使用されるプロパティー・ファイルのパラメーター **bpm.de.deferSchemaCreation** が **false** に設定され ている場合は、コマンドを実行するとデータベース表も作成される。構成プロパティー・ファイル内の **bpm.de.deferSchemaCreation** プロパティーが **true** に設定されている場合は、データベース表を作成す るためのスクリプトだけが生成されます。この場合、データベース表は、これらのスクリプトを使用し て別個に作成される必要があり、ブートストラップ・ユーティリティーを手動で実行する必要がありま す。

ヒント**:** 実際の表を作成する代わりに、**BPMConfig** コマンドを実行してデータベース・スクリプトを生 成した場合、これらのスクリプトをデータベース管理者に渡して、スクリプトのレビューと実行を任せ ることができます。

v **bpm.de.deferSchemaCreation** プロパティーが **true** に設定されている場合、Process データベースはシス テム情報と一緒にはロードされないため、**bootstrapProcessServerData** ユーティリティーを手動で実行 する必要があります。

注**:** SQL Server Windows 認証を使用している場合は、ブートストラップ・ユーティリティーを手動で実 行して Process データベースをロードする必要があります。**BPMConfig** コマンドを実行しても、このステ ップは自動的には実行されません。

初めてデプロイメント環境を作成する場合は、以下のステップを実行します。

- 1. デプロイメント環境を作成するコンピューター上で、適切なサンプル・プロパティー・ファイル *BPM\_home*/BPM/samples/config を見つけます。
- 2. ターゲットのデプロイメント環境に最も近いサンプル・プロパティー・ファイルを見つけて、そのファ イルのコピーを作成します。 異なる製品構成ごとに、サンプル構成ファイルを含んだフォルダーが個別 に存在します。例えば、**Standard** デプロイメント環境を構成するための、一連のサンプル構成プロパテ ィー・ファイルが含まれた standard フォルダーが存在します。各フォルダーには、それぞれのデータ ベース・タイプおよび構成環境に固有のファイル・セットが格納されています。サンプル・ファイルの 名前は、*de\_type*[-*environment\_type*]-*topology*-*database\_type*[-*suffix*] という形式になっています。 各変数の意味は以下のとおりです。
	- v *de\_type* は、**Standard** に設定できます。
	- v *environment\_type* は、**PS** (Process Server の場合) または **PC** (Process Center の場合) に設定できま す。 である場合は、この変数は使用されません。
	- v *topology* は、 **SingleCluster** または **ThreeClusters** に設定できます。
	- v *database\_type* は、**DB2**、**DB2 for z/OS**、**Oracle**、または **SQLServer** に設定できます。
	- v SQL Server データベースの場合、*suffix* は **-WinAuth** に設定できます。

例えば、Process Center と単一クラスター・トポロジーが存在する **Standard** デプロイメント環境を DB2 データベースを使用して構成するためのサンプル構成プロパティー・ファイル名は、 Standard-PC-SingleCluster-DB2.properties になります。

3. 使用するバージョンのプロパティー・ファイルを変更して、値が自分の構成に対応するようにします。 サンプル・プロパティー・ファイルを変更するときには、ファイル内に示されたガイドを使用して値を 指定してください。

Process Center をリモートで使用するように Process Server 環境を構成する場合は、

**psProcessCenterHostname** プロパティーのデフォルト値を local host から有効なホスト名に変更する 必要があります。オフラインの Process Server を構成して、**bpm.de.psOffline** の値を true に設定した 場合は、**psProcessCenterHostname** プロパティーの値を指定する必要はありません。

注**:** 変更されたプロパティー・ファイルでは、UTF-8 エンコードを使用する必要があります。

変更する際に、このファイルにカスタム・プロパティーを追加しないでください。追加すると、 **BPMConfig** コマンドの実行が失敗します。

パス名やパスワードを指定する場合など、プロパティー・ファイルで円記号 (¥) を使用する必要がある 場合は、円記号の前にエスケープ円記号 (¥) を使用する必要があります (例: bpm.dmgr.installPath=c:¥¥IBM¥¥BPM85)。

Advanced または AdvancedOnly テンプレートに基づく 3 クラスターのセットアップを構成する場合 に、オプションの Business Process Archive Manager がデプロイメント環境に含まれるようにするに は、Business Process Archive Manager の構成で説明するプロパティー・ファイル・エントリーを組み込 みます。

使用可能なプロパティーについて詳しくは、サンプル・ファイル内のコメントを参照してください。ま たは、『**BPMConfig** コマンドの解説』を参照し、『BPMConfig コマンドで使用するサンプル構成プロパ ティー・ファイル』に記載されているサンプル構成プロパティー・ファイルの説明を参照してくださ い。

- 4. デプロイメント・マネージャーがあるコンピューター上で、**BPMConfig** コマンドを実行します。このと き、作成したプロパティー・ファイルの名前をこのコマンドに渡します。 例えば、次のようにします。 *BPM\_home*/bin/BPMConfig -create -de *my\_environment.properties*
- 5. デプロイメント・マネージャーを始動します。1 つ以上の管理対象ノードがある各コンピューター上 で、**BPMConfig** コマンドを実行します。このとき、同じプロパティー・ファイルの名前をこのコマンド に渡します。

注**:** デプロイメント・マネージャーとは別のマシン上に構成する各ノードについて、そのノードで **BPMConfig** を実行する前に、デプロイメント・マネージャーの SOAP ポートを確認し、プロパティ ー・ファイル内の **bpm.dmgr.soapPort** の値を更新します。

注**:** プロパティー・ファイル内の各クラスター・メンバーについて、**BPMConfig** コマンドは、**http** ポー トと **https** ポートを仮想ホスト・リストに追加します。**BPMConfig** を実行したら、仮想ホスト・リスト をチェックし、割り当てたポートが許可されているかどうかを確認してください。

**deferSchemaCreation** が true に設定された状態で **BPMConfig** を実行した場合は、データベース表を作成 する必要があります。ご使用の環境に ProcessServer コンポーネントが含まれている場合は、Process Server データベースをロードすることも必要です。データベースを作成するには、**BPMConfig** コマンドによって生 成される SQL スクリプトを実行します。 Process Server データベースをロードするには、

**bootstrapProcessServerData** ユーティリティーを実行します。詳しくは、生成されたスクリプトを実行し てデータベース表を作成する場合の関連タスクのリンクを参照してください。デプロイメント環境とデータ ベース表を作成したら、**-start** アクションを指定してデプロイメント・マネージャー・コンピューターか ら **BPMconfig** コマンドを実行することにより、デプロイメント・マネージャー、ノード・エージェント、 クラスターを開始することができます。Advanced または AdvancedOnly デプロイメント環境を作成する場 合は、デプロイメント・マネージャーとノード・エージェントを再始動して、セル・スコープ型の構成を有 効にする必要があります。これは、Advanced または AdvancedOnly 機能を使用した最初のデプロイメント 環境についてのみ必要です。

#### 関連タスク:

244 ページの『生成された SQL Server [データベース・スクリプトの実行』](#page-249-0)

プロパティー *bpm.de.deferSchemaCreation* を **true** に設定して BPMConfig コマンドを実行した場合、また はデプロイメント環境ウィザードを使用し、「テーブルの作成」オプションをクリアした場合は、生成され たデータベース・スクリプトを手動で実行してデータベース表を作成する必要があります。

#### *Network Deployment* プロファイル作成後の *SQL Server* データベースの作成および構成*:*

プロファイルの作成時または拡張時にデータベースの表を作成しなかった場合は、ユーザーまたはデータベ ース管理者がデータベースとその表を手動で作成する必要があります。

#### *SQL Server* 用の *XA* トランザクションの構成*:*

Microsoft SQL Server データベースをインストールしたら、サーバーを始動する前に、XA トランザクショ ンを構成する必要があります。SQL Server JDBC ドライバーは、Java Platform Enterprise Edition/JDBC 2.0 のオプションの分散トランザクションのサポートを提供します。**SQLServerXADataSource** クラスから取得 した JDBC 接続は、Java Platform Enterprise Edition (Java EE) アプリケーション・サーバーなどの標準分 散トランザクション処理環境に参加できます。

XA トランザクションが構成されないと、サーバーの始動時に次のエラーが起こる可能性があります。

**javax.transaction.xa.XAException: com.microsoft.sqlserver.jdbc.SQLServerException: XA** コントロール接続 を作成できませんでした。エラー**:** ストアード・プロシージャー **'master..xp\_sqljdbc\_xa\_init\_ex'** が見つか りませんでした。**(Error: "Could not find stored procedure 'master..xp\_sqljdbc\_xa\_init\_ex'.").**.

MS DTC サービスには、Service Manager で「Automatic」のマークを付けて、SQL Server サービスの開始 時に実行されるようにしてください。

1. XA トランザクション用に MS DTC を使用可能にするには、以下のステップを実行する必要がありま す。

**Windows XP** および **Windows Server 2003** の場合**:**

- a. 「コントロール パネル」 > 「管理ツール」 > 「コンポーネント・サービス」を選択します。
- b. 「コンポーネント・サービス」 > 「コンピュータ」を選択し、「マイ コンピュータ」を右クリッ クして、「プロパティ」を選択します。
- c. 「**MSDTC**」タブをクリックし、次に「セキュリティー構成」をクリックします。
- d. 「**XA** トランザクションを使用可能にする **(Enable XA Transactions)**」チェック・ボックスを選択 し、「**OK**」をクリックします。これで、MS DTC サービスが再始動します。
- e. もう一度「**OK**」をクリックして「プロパティ」ウィンドウを閉じ、「コンポーネント・サービス」 を閉じます。
- f. SQL Server サーバーを再始動して、MS DTC の変更と同期していることを確認します。

**Windows Vista**、**Windows 7**、および **Windows Server 2008 R2** の場合**:**

- a. 「コントロール パネル」 > 「管理ツール」 > 「コンポーネント・サービス」を選択します。
- b. 「コンポーネント・サービス」 > 「コンピュータ」 > 「マイ コンピュータ」 > 「分散トランザ クション コーディネータ」を選択します。
- c. 「ローカル **DTC (Local DTC)**」を右クリックし、「プロパティ」を選択します。
- d. 「ローカル **DTC** のプロパティ **(Local DTC Properties)**」ウィンドウで「セキュリティ」タブをク リックします。
- e. 「**XA** トランザクションを使用可能にする **(Enable XA Transactions)**」チェック・ボックスを選択 し、「**OK**」をクリックします。これで、MS DTC サービスが再始動します。
- f. もう一度「**OK**」をクリックして「プロパティ」ウィンドウを閉じ、「コンポーネント・サービス」 を閉じます。
- g. SQL Server サーバーを再始動して、MS DTC の変更と同期していることを確認します。
- 2. JDBC 分散トランザクション・コンポーネントを構成します。
	- a. IBM Business Process Manager がインストールされていない場合は、「リソース」セクションの URL を使用して Microsoft のサイトから「Microsoft SQL Server JDBC Drive 3.0」ドライバーをダ ウンロードし、任意のフォルダーに解凍します。
- b. 既に BPM がインストールされている場合は、*bpm\_install\_root*/jdbcdrivers/SQLServer/xa に移 動し、以下のステップで必要なファイルを取得します。
	- sqljdbc xa.dll ファイルを、JDBC unarchived ディレクトリーから SQL Server コンピューター の Binn ディレクトリー (デフォルトの SQL Server インストール済み環境の場合。ロケーション は C:/Program Files/Microsoft SQL Server/MSSQL10\_50.MSSQLSERVER/MSSQL/Binn) にコピーしま す。32 ビット SQL サーバーで XA トランザクションを使用する場合は、SQL サーバーが x64 プロセッサーにインストールされていても、x86 フォルダーの sqljdbc\_xa.dll ファイルを使用 します。x64 プロセッサー上の 64 ビット SQL サーバーで XA トランザクションを使用する場 合は、x64 フォルダーの sqljdbc\_xa.dll ファイルを使用します。
	- v SQL サーバーで xa\_install.sql データベース・スクリプトを実行します。例えば、コマンド・ プロンプトから **sqlcmd -i xa\_install.sql** を実行します。このスクリプトにより、sqljdbc\_xa.dll で呼び出される拡張ストアード・プロシージャーがインストールされます。これらの拡張ストア ード・プロシージャーにより、Microsoft SQL Server JDBC ドライバー用の分散トランザクション および XA サポートが実装されます。このスクリプトは、SQL Server インスタンスの管理者と して実行する必要があります。存在しないプロシージャーを削除できないというエラーは無視し てかまいません。
	- v SQL Server Management Studio を開いて、**master** データベースの下にある security フォルダー を探します。JDBC ドライバーを使用する分散トランザクションに参加する権限を特定のユーザ ーに付与するには、そのユーザーをマスター・データベース内の **SqlJDBCXAUser** ロールに追加 します (例えば Lombardi ユーザーの場合、「ユーザー」マッピングにマスター・データベースを 追加して、**SqlJDBCXAUser** ロールにチェック・マークを付けます)。

XA トランザクションを構成してからサーバーを開始するまでの間に、以下のステップに従って TCP/IP 接 続を構成する必要があります。

- 1. 「スタート」メニューから、「**Microsoft SQL Server 2008 R2**」 > 「構成ツール」 > 「**SQL Server Configuration Manager**」をクリックします。
- 2. 「**SQL Server** ネットワークの構成」 > 「**SQL2008** のプロトコル **(Protocols for SQL2008)**」を展開し ます。
- 3. 画面右側で「**TCP/IP**」を探します。
- 4. 「**TCP/IP**」をダブルクリックして、「プロトコル」タブで TCP/IP を使用可能にします。
- 5. 「**IP** アドレス」タブをクリックして、構成済みの各 IP アドレスについて TCP ポートを使用可能にし ます。

## *SQL Server* データベースの作成*:*

プロファイルを作成して Network Deployment 環境を構成する前に、IBM Business Process Manager V8.5 で必要なデータベースを作成する必要があります。通常は、Process データベース、Performance Data Warehouse データベース、および共通データベースが必要です。Advanced 専用デプロイメント環境の場合 は、共通データベースのみが必要です。

- v 複数のインストール済み環境またはデプロイメント環境間でデータベースを共有することはできませ  $h<sub>o</sub>$
- v Process および Performance Data Warehouse には、固有の独立したデータベースが必要であり、これら を他の BPM コンポーネントと同じデータベース上に構成することはできません。
- v Process コンポーネントと Performance Data Warehouse コンポーネントでは、SQL Server に対してデー タベースの大/小文字を区別する必要はありません。
- v CommonDB コンポーネントとレガシー WPS コンポーネントでは、SQL Server に対してデータベース の大/小文字を区別する必要があります。
- v 各コンポーネントで使用されるスキーマ名は、ユーザー名に一致している必要があります。

デフォルトのデータベース名は、Process データベースの場合は BPMDB、Performance Data Warehouse デ ータベースの場合は PDWDB、共通データベースの場合は CMNDB です。

IBM Business Process Manager がマシン上にインストールされている場合、 **createDatabase\_CaseInsensitive.sql** スクリプトと **createDatabase\_CaseSensitive.sql** スクリプトは、 *BPM\_HOME*/BPM/dbscripts/SQLServer/Create フォルダーに格納されています。

以下の例の *@DB\_NAME@* は、作成されたデータベースで使用したい名前に置き換えてください。

- 1. IBM Business Process Manager がマシン上にインストールされている場合は、実行する SQL スクリプ トを探します。それ以外の場合は、コマンド行オプションを使用します。
- 2. スクリプトを実行して、BPMDB データベースと PDWDB データベースを作成します。 以下のサンプ ル・スクリプトを実行します。

BPM\_HOME/BPM/dbscripts/SQLServer/Create/createDatabase\_CaseInsensitive.sql

必要に応じて、コマンド・エディターで上記の SQL ファイルの内容をコピーし、以下のようにコマン ドを実行することができます。

CREATE DATABASE @DB\_NAME@ COLLATE SQL\_Latin1\_General\_CP1\_CI\_AS;

IBM Business Process Manager がインストールされていない場合は、コマンド行から以下のコマンドを 実行します。

sqlcmd -Q "CREATE DATABASE @DB\_NAME@ COLLATE SQL Latin1 General CP1 CI AS"

3. スクリプトを実行して CommonDB データベースを作成します。 以下のサンプル・スクリプトを実行 します。

BPM\_HOME/BPM/dbscripts/SQLServer/Create/createDatabase\_CaseSensitive.sql

必要に応じて、コマンド・エディターで上記の SQL ファイルの内容をコピーし、以下のようにコマン ドを実行することができます。

CREATE DATABASE @DB\_NAME@ COLLATE SQL Latin1 General CP1 CS AS;

IBM Business Process Manager がインストールされていない場合は、コマンド行から以下のコマンドを 実行します。

sqlcmd -Q "CREATE DATABASE @DB\_NAME@ COLLATE SQL\_Latin1\_General\_CP1\_CS\_AS"

注**: COLLATE** 属性値の *CI* という文字は、大/小文字を区別しないデータベースに適用され、*CS* とい う文字は、大/小文字を区別するデータベースに適用されます。

#### *SQL Server* データベースのユーザーおよびスキーマの作成*:*

SQL Server データベースを作成したら、ユーザーとスキーマを作成する必要があります。

IBM Business Process Manager データベース・ユーザーを、以下の 3 つのロールに割り当てます。

注**:** データベースは、データベース管理者が作成する必要があります。作成後、データベース管理者は、 IBM Business Process Manager のデータベース・ユーザーにこれらのロールを割り当てることができま す。

• db ddladmin

**242** インストール

- db datawriter
- db datareader

これらのロールに設定されている権限については、Microsoft の資料を参照してください。

重要**:** Microsoft SQL Server では、ユーザーと関連付けられたデフォルトのスキーマ名がユーザー名と同じ でなければなりません。例えば、Performance Data Warehouse データベースのユーザー名が *dbuser* の場合 は、*dbuser* というユーザー名に関連付けられたデフォルトのスキーマ名も *dbuser* にする必要があります。 スーパーユーザー (*sa* など) を使用するのではなく、通常のデータベース・ユーザーを作成し、そのユー ザーに必要な権限を割り当てる必要があります。この理由は、スーパーユーザーのデフォルトのスキーマが dbo であり、これを変更できないためです。

既存のテーブルが、ユーザー名と同じスキーマと関連付けられていない場合は、以下のステップを実行でき ます。

- 1. SQL Server Management Studio のオブジェクト・エクスプローラーで、テーブル名を右クリックし、 「設計」をクリックします。
- 2. 「設計」ビューで、F4 キーを押して「プロパティー」ウィンドウを表示します。
- 3. 「プロパティー」ウィンドウで、スキーマ名を更新します。
- 4. タブを右クリックし、「閉じる」を選択して「設計」ビューを閉じます。
- 5. 保存するか尋ねられたら、「**OK**」 をクリックします。選択したテーブルが、スキーマに転送されま す。
- 6. Performance Data Warehouse データベース内のすべてのテーブルに対して、上記のステップを繰り返し ます。

**createUser.sql** スクリプトは *BPM\_HOME*/BPM/dbscripts/SQLServer/Create フォルダーに格納されていま す。このスクリプトを使用して、SQL Server のユーザーとスキーマを作成します。

- 1. 実行する SQL スクリプトを探します。
- 2. スクリプトを実行して、SQL Server データベースのユーザーとスキーマを作成します。 例えば、以下 のサンプル・スクリプトを実行して、必要なユーザーを作成します。

BPM\_HOME/BPM/dbscripts/SQLServer/Create/createUser.sql

構成時に上記のスクリプトが使用できない場合は、必要に応じて上記の SQL ファイルの内容をコピー し、以下のようにコマンド行からコマンドを実行してください。

USE master GO CREATE LOGIN @DB\_USER@ WITH PASSWORD='@DB\_PASSWD@' GO USE @DB\_NAME@ GO CREATE USER @DB\_USER@ FOR LOGIN @DB\_USER@ WITH DEFAULT\_SCHEMA=@DB\_USER@ GO CREATE SCHEMA @DB\_USER@ AUTHORIZATION @DB\_USER@ GO EXEC sp\_addrolemember 'db\_ddladmin', @DB\_USER@; EXEC sp\_addrolemember 'db\_datareader', @DB\_USER@; EXEC sp\_addrolemember 'db\_datawriter', @DB\_USER@;

上の例の *@DB\_NAME@* は、ユーザーとスキーマを作成した BPM データベース名に置き換え、 *@DB\_USER@* は、作成したいデータベース・ユーザーに置き換え、*@DB\_PASSWD@* は、そのユーザ ーのパスワードに置き換えてください。

<span id="page-249-0"></span>生成されたスクリプトを使用してデータベース・スキーマを作成する場合は、テーブルの作成権限が自分の ユーザー ID に設定されている必要があります。テーブルが作成された後では、テーブル内の情報の選 択、挿入、更新、削除を行う権限が必要です。

次の表では、データ・ストアにアクセスするために必要なデータベース特権について説明します。

表 *44.* データベース特権

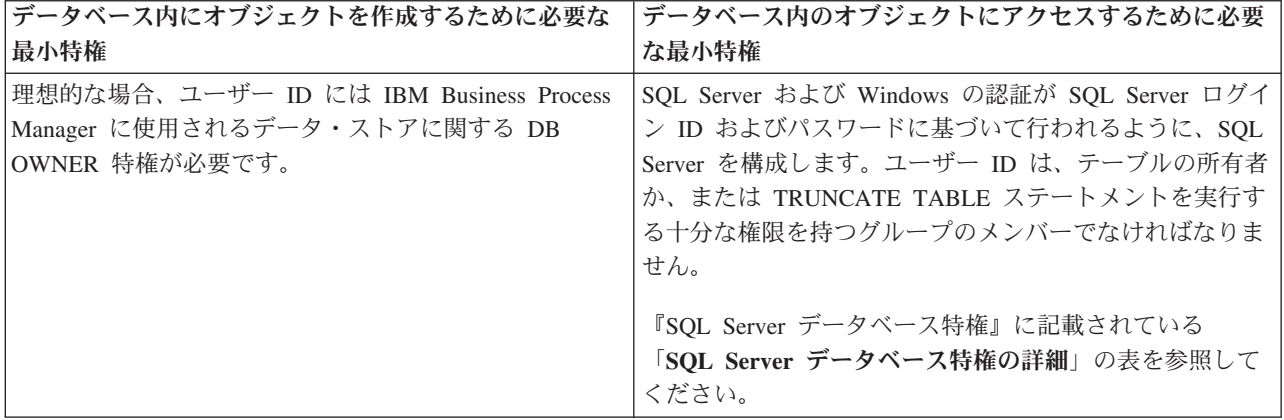

## 生成された *SQL Server* データベース・スクリプトの実行*:*

プロパティー *bpm.de.deferSchemaCreation* を **true** に設定して BPMConfig コマンドを実行した場合、また はデプロイメント環境ウィザードを使用し、「テーブルの作成」オプションをクリアした場合は、生成され たデータベース・スクリプトを手動で実行してデータベース表を作成する必要があります。

この作業を開始する前に、**BPMConfig** コマンドまたはデプロイメント環境ウィザードを実行して、正しい SQL スクリプトを生成しておく必要があります。

プロパティー *bpm.de.deferSchemaCreation* が **false** に設定されている場合、またはデプロイメント環境ウィ ザードを使用し、「テーブルの作成」オプションをクリアしなかった場合、SQL スクリプトはデプロイメ ント環境の構成中に実行されます。

デフォルトでは、データベース SQL スクリプトは *dmgr\_profile\_name*/dbscripts フォルダーに生成され ます。

1. 生成された SQL スクリプトを見つけます。

SQL Server データベース使用する **Standard** デプロイメント環境のデフォルト構成には、以下のサブフ ォルダーと SQL スクリプトが含まれています。

- v *deployment\_environment\_name*
	- SQLServer
		- *CMNDB*
			- *schema name* 
				- createSchema\_Standard.sql
				- createSchema\_Messaging.sql
		- *BPMDB*
			- *schema* name
				- createSchema\_Standard.sql
- createProcedure\_Standard.sql
- *PDWDB*
	- *schema name* 
		- createSchema\_Standard.sql

注**:** Process Server データベースと Performance Data Warehouse データベースの *BPMDB* フォルダーと *PDWDB* フォルダーは、**Advanced** 専用デプロイメント環境では生成されません。

2. スクリプトを実行して、スキーマを CMNDB に適用します。

例えば、以下のコマンドを使用して、デプロイメント環境レベルの共通データベース構成用にスクリプ トを手動で実行します。

sqlcmd -U *@DB\_USER@* -P *@DB\_PASSWD@* -d CMNDB -i profiles/DmqrProfile/dbscripts/*deployment\_environment\_name*/SQLServer/CMNDB/schema1/createSchema\_Standard.sql sqlcmd -U *@DB\_USER@* -P *@DB\_PASSWD@* -d CMNDB -i profiles/DmqrProfile/dbscripts/*deployment\_environment\_name*/SQLServer/CMNDB/schema1/createSchema\_Messaging.sql

上記の例と以下の例の **schema1** は、使用するスキーマの名前です。

3. スクリプトを実行して、スキーマを BPMDB に適用します。

例えば、以下のコマンドを使用して、Process データベース構成用にスクリプトを手動で実行します。 sqlcmd -U *@DB\_USER@* -P *@DB\_PASSWD@* -d BPMDB -i profiles/DmgrProfile/dbscripts/*deployment\_environment\_name*/SQLServer/BPMDB/schema1/createSchema\_Standard.sql sqlcmd -U *@DB\_USER@* -P *@DB\_PASSWD@* -d BPMDB -i profiles/DmgrProfile/dbscripts/*deployment\_environment\_name*/SQLServer/BPMDB/schema1/createProcedure\_Standard.sql

4. スクリプトを実行して、スキーマを PDWDB に適用します。

例えば、以下のコマンドを使用して、Performance Data Warehouse データベース構成用にスクリプトを 手動で実行します。例えば、以下のコマンドを使用して、Performance Data Warehouse データベース構 成用にスクリプトを手動で実行します。

sqlcmd -U *@DB\_USER@* -P *@DB\_PASSWD@* -d PDWDB -i profiles/DmgrProfile/dbscripts/*deployment\_environment\_name*/SQLServer/PDWDB/schema1/createSchema\_Standard.sql 関連タスク:

287 ページの『BPMConfig コマンドを使用した SQL [データベース・スクリプトの生成』](#page-292-0) **BPMConfig** コマンドを使用して、データベース表の作成に使用されるデータベース・スクリプトを生成でき ます。**BPMConfig** コマンドを使用するか、管理コンソールの Network Deployment 環境ウィザードを使用し てデプロイメント環境を作成した場合は、自動的にスクリプトが生成されます。

#### 複数のツールを使用したプロファイルおよび *Network Deployment* 環境の構成*:*

複数のツールを使用して、プロファイルと Network Deployment 環境を構成できます。**manageprofiles** コ マンド行ユーティリティーまたはプロファイル管理ツールを使用して、Network Deployment プロファイル を作成または拡張し、デプロイメント環境ウィザードを使用して Network Deployment 環境を作成できま す。デプロイメント環境の作成とは別に、デプロイメント・マネージャーと管理対象ノードのプロファイル を作成する場合は、**BPMConfig** コマンドを使用できます。

#### *Network Deployment* プロファイルの作成または拡張*:*

デプロイメント環境を作成する前に、1 つのデプロイメント・マネージャー・プロファイルおよび 1 つ以 上のカスタム・プロファイルを作成または拡張する必要があります。プロファイルを使用することにより、 IBM Business Process Manager の複数のコピーをインストールする必要なく、システムに複数のランタイ ム環境を持つことができます。

### デプロイメント・マネージャー・プロファイルの作成または拡張*:*

Network Deployment 構成を開始するには、デプロイメント・マネージャー・プロファイルを作成または拡 張します。プロファイル管理ツールを使用してデプロイメント・マネージャー・プロファイルを作成し、プ ロファイル管理ツールまたは **manageprofiles**コマンド行ユーティリティーを使用して、プロファイルを拡 張することができます。

# プロファイル管理ツールを使用した *SQL Server* データベース・サーバーによるデプロイメント・マネー ジャー・プロファイルの作成*:*

プロファイル管理ツールを使用して、デプロイメント・マネージャー・プロファイルを構成できます。

制約事項**:** デフォルトの WebSphere VMM ユーザー・レジストリーが変更されている場合 (例えば、 LDAP を使用するように変更されている場合)、デプロイメント・マネージャー・プロファイルを拡張する ことはできません。

- 1. 以下のいずれかの方法で、プロファイル管理ツールを開始します。
	- クイック・スタート・コンソールからプロファイル管理ツールを開始します。
	- v 「*Linux\_operating\_system\_menus\_to\_access\_programs*」>「IBM」>「*your\_product*」>「プロファイ ル管理ツール」をクリックします。
	- v コマンド *installation\_root*/bin/ProfileManagement/pmt.sh を実行します。
- 2. 「ようこそ」ページで、「プロファイル管理ツールの起動」をクリックするか、または「プロファイル 管理ツール」タブを選択します。
- 3. 「プロファイル」タブで、「作成」をクリックします。

「環境の選択」ページが別ウィンドウで開きます。

- 4. 「環境の選択」ページで、IBM Business Process Manager Standard 構成を探し、そのセクションを展 開します。IBM BPM デプロイメント・マネージャー・プロファイル・テンプレートを選択して、「次 へ」をクリックします。
- 5. 「プロファイル名およびロケーション」ページで、以下の手順を実行します。
	- a. 「プロファイル名」フィールドで固有の名前を指定するか、デフォルト値をそのまま使用します。 作成する各プロファイルに名前を付ける必要があります。複数のプロファイルがある場合は、この 名前によって最上位で区別することができます。
	- b. 「プロファイル・ディレクトリー」フィールドにプロファイルのディレクトリーを入力するか、 「参照」ボタンを使用してプロファイル・ディレクトリーに移動します。 指定したディレクトリー には、ランタイム環境を定義するファイル (コマンド、構成ファイル、ログ・ファイルなど) が格 納されます。デフォルトのディレクトリーは、*installation\_root*/profiles/*profile\_name* です。
	- c. オプション: 作成中のプロファイルをデフォルト・プロファイルにするには、「このプロファイル をデフォルトに設定する」を選択します。 このチェック・ボックスは、既存のプロファイルがご使 用のシステムに存在する場合にのみ表示されます。

プロファイルがデフォルト・プロファイルの場合は、コマンドが自動的にこのプロファイルを処理 するようになります。ワークステーションで作成する最初のプロファイルは、デフォルト・プロフ ァイルです。デフォルト・プロファイルは、製品インストール・ルートの bin ディレクトリーから 発行されるコマンドのデフォルトのターゲットです。ワークステーション上にプロファイルが 1 つ しか存在しない場合は、すべてのコマンドがそのプロファイルに基づいて機能します。複数のプロ ファイルが存在する場合、特定のコマンドでは、コマンドが適用されるプロファイルを指定する必 要があります。
- d. 「次へ」をクリックします。 「戻る」をクリックしてプロファイル名を変更した場合、このページ が再表示されたときに、このページで手動で名前を変更しなければならないことがあります。
- 6. 「ノード、ホスト、およびセルの名前」ページで、作成するプロファイルに対して以下のアクションを 実行します。
	- v 「ノード名」フィールドにノードの名前を入力するか、デフォルト値をそのまま使用します。ノー ド名はできるだけ短くしてください。ただし、ノード名は、デプロイメント環境内で固有でなけれ ばなりません。
	- v 「ホスト名」フィールドにホストの名前を入力するか、デフォルト値をそのまま使用します。
	- 「セル名」フィールドにセルの名前を入力するか、デフォルト値をそのまま使用します。

「次へ」をクリックします。

7. 必須: 「管理セキュリティー」ページで、「ユーザー名」、「パスワード」、および「パスワードの確 認」の値を入力します。インストール時に管理者に対して指定されたパスワードが、すべての内部ユー ザーに使用されます。 すべての IBM Business Process Manager プロファイルは管理セキュリティー が有効でなければならないため、「次へ」は、値が入力されて初めて使用可能になります。

「次へ」をクリックします。

- 8. 「セキュリティー証明書 (パート 1)」ページで、新規証明書を作成するか、既存の証明書をインポー トするかを指定します。
	- v デフォルトの個人証明書とルート署名証明書を新しく作成するには、「新規デフォルト個人証明書 の作成」と「新規ルート署名証明書の作成」を選択して「次へ」をクリックします。
	- v 既存の証明書をインポートするには、「既存のデフォルト個人証明書のインポート」および「既存 のルート署名証明書のインポート」を選択して、以下の情報を指定します。
		- 「パス」フィールドに、既存の証明書へのディレクトリー・パスを入力します。
		- 「パスワード」フィールドに、証明書のパスワードを入力します。
		- 「鍵ストア・タイプ **(Keystore type)**」フィールドで、インポートする証明書の鍵ストア・タイプ を選択します。
		- 「鍵ストア別名 **(Keystore alias)**」フィールドで、インポートする証明書の鍵ストア別名を選択し ます。
		- 「次へ」をクリックすると、「セキュリティー証明書 (パート 2)」ページが表示されます。

個人証明書をデフォルトの個人証明書としてインポートする場合は、個人証明書に署名したルート 証明書をインポートしてください。そのようにしない場合、プロファイル管理ツールは、個人証明 書の署名者を trust.p12 ファイルに追加します。

9. 「セキュリティー証明書 (パート 2)」ページで、証明書の情報が正しいことを確認し、「次へ」をク リックして「ポート値の割り当て」ページを表示します。

証明書を作成する場合、デフォルト値をそのまま使用するかまたは変更して、新しい証明書を作成しま す。デフォルトの個人証明書は、デフォルトで 1 年間有効で、ルート署名証明書によって署名されま す。ルート署名証明書は、デフォルトで 15 年間有効な自己署名証明書です。ルート署名証明書のデフ ォルトの鍵ストア・パスワードは、WebAS です。パスワードを変更します。パスワードに 2 バイト文 字セット (DBCS) 文字を使用することはできません。PKCS12 などの特定の鍵ストア・タイプは、こ れらの文字をサポートしないからです。サポートされる鍵ストア・タイプは、java.security ファイル のプロバイダーによって異なります。

いずれかの証明書または両方の証明書を作成するか、いずれかの証明書または両方の証明書をインポー トすると、以下の鍵ストア・ファイルが作成されます。

- v key.p12: デフォルトの個人証明書が入っています。
- v trust.p12: デフォルトのルート証明書の署名者証明書が入っています。
- v root-key.p12: ルート署名証明書が入っています。
- v default-signers.p12: サーバーのインストールまたは実行後に作成する新しい鍵ストア・ファイル に追加された署名者証明書が入っています。デフォルトで、デフォルトのルート証明書署名者と、 DataPower 署名者証明書は、この鍵ストア・ファイルに入っています。
- v deleted.p12: 必要に応じて復旧できるように、deleteKeyStore タスクで削除された証明書を保持し ます。
- ltpa.jceks: 環境内のサーバーが相互に通信するために使用するサーバーのデフォルトの Lightweight Third-Party Authentication (LTPA) 鍵が入っています。

これらのすべてのファイルのパスワードは、証明書の作成またはインポート時に使用したのと同じパス ワード (デフォルトのパスワードか、指定したパスワード) です。インポートされた証明書が key.p12 ファイルまたは root-key.p12 ファイルに追加されます。インポートした証明書に必要な情報が含まれ ていない場合は、「戻る」をクリックして、別の証明書をインポートします。

10. 「ポート値の割り当て」ページで、プロファイルに指定されたポートが固有であることを確認し、「次 へ」をクリックします。 プロファイル管理ツールは、他の WebSphere 製品によって現在使用されて いるポートを検出し、既存のポート値と競合しない推奨値を表示します。指定されたポートを使用する WebSphere アプリケーション以外のアプリケーションが存在する場合は、ポートが競合しないことを 確認してください。

以下の条件が満たされた場合には、ポートは使用中であると認識されます。

- v ポートが、現在のユーザーが実行したインストールで作成されたプロファイルに割り当てられてい る。
- v ポートが現在使用中である。

「ポート値の割り当て (Port Values Assignment)」ページにアクセスするときにポートはツールによっ て検証されますが、続いて表示される「プロファイル管理ツール」ページで行われる選択の結果、依然 としてポート競合が発生する可能性があります。ポートは、プロファイルの作成が完了するまで割り当 てられません。

ポートの競合が発生していると思われる場合、プロファイルの作成後に調査することができます。以下 のファイルを調べて、プロファイルの作成時に使用されたポートを確認します。

*profile\_root*/properties/portdef.prop

このファイル内に含まれているものは、ポートの設定で使用されたキーと値です。ポートの競合を発見 した場合は、ポートを手動で再度割り当てることができます。ポートを再度割り当てるには、 WebSphere Application Server インフォメーション・センターの『既存プロファイル内のポートの更 新』を参照してください。このトピックで説明されている **ws\_ant** スクリプトを使用して **updatePorts.ant** ファイルを実行します。

11. root 特権を持っていない場合は、次の手順に進みます。root 特権を持っている場合は、「サービスの 定義」ページで、Linux サービスを使用して IBM Business Process Manager を実行するかどうかを指 定します。 デフォルトでは、IBM Business Process Manager は、Linux サービスとして実行するよう に選択されません。

プロファイルが Linux サービスとして構成されている場合、IBM Business Process Manager は、 **startServer** または **startManager** コマンドによって開始されるプロセスに対応する Linux サービス を開始しようとします。例えば、サーバーを Linux サービスとして構成し、**startServer** コマンドを 実行すると、**wasservice** コマンドは定義されたサービスを開始します。

サービスの実行に使用されるユーザー名を指定する必要があります。

Linux サービスを削除するためには、ユーザーが root ユーザーであるか、またはこのサービスを削除 するための必要な特権を持っている必要があります。それ以外の場合は、root ユーザーがこのユーザ ーの代わりにサービスを削除するために実行できる除去スクリプトが作成されます。

- 12. 「プロファイル・サマリー」ページで、情報を確認します。「作成」をクリックしてプロファイルを作 成するか、「戻る」をクリックしてプロファイルの特性を変更します。
- 13. 「プロファイル完了 (Profile Complete)」ページで、情報を確認します。クイック・スタートコンソー ルに進むには、「クイック・スタート・コンソールの起動 **(Launch Quick Start console)**」が選択され ていることを確認して「終了」をクリックします。
- v デプロイメント・マネージャーで管理する管理対象ノード・プロファイルを追加し、次にデプロイメン ト環境を構成します。

# 関連情報:

**■ [既存プロファイル内のポートの更新](http://www14.software.ibm.com/webapp/wsbroker/redirect?version=phil&product=was-nd-mp&topic=tins_updatePorts) (WebSphere Application Server)** 

# プロファイル管理ツールを使用した *SQL Server* データベース・サーバーによるデプロイメント・マネー ジャー・プロファイルの拡張*:*

プロファイル管理ツールを使用して、既存の WebSphere Application Server デプロイメント・マネージャ ー・プロファイルを拡張することができます。

拡張する予定のプロファイルに関連付けられたすべてのサーバーを必ずシャットダウンしてください。

制約事項**:** デフォルトの WebSphere VMM ユーザー・レジストリーが変更されている場合 (例えば、 LDAP を使用するように変更されている場合)、デプロイメント・マネージャー・プロファイルを拡張する ことはできません。

1. 以下のいずれかの方法で、プロファイル管理ツールを開始します。

- v クイック・スタート・コンソールからプロファイル管理ツールを開始します。
- v 「*Linux\_operating\_system\_menus\_to\_access\_programs*」>「IBM」>「*your\_product*」>「プロファイ ル管理ツール」をクリックします。
- v コマンド *installation\_root*/bin/ProfileManagement/pmt.sh を実行します。
- 2. 拡張する予定のプロファイルに関連付けられたすべてのサーバーをシャットダウンします。
- 3. 「ようこそ」ページで、「プロファイル管理ツールの起動」をクリックするか、または「プロファイル 管理ツール」タブを選択します。
- 4. 「プロファイル」タブで、拡張するプロファイルを選択し、「拡張」をクリックします。 WebSphere Application Server プロファイルを拡張する場合、そのプロファイルは、IBM Business Process Manager がインストールされている WebSphere Application Server のバージョンのものでなければなりません。 プロファイルの拡張が可能な場合以外は、「拡張」ボタンは選択できません。 「拡張の選択」ページが 別ウィンドウで開きます。
- 5. 「拡張の選択」ページで、「**IBM BPM** デプロイメント・マネージャー」拡張テンプレートを選択しま す。そして、「次へ」をクリックします。
- 6. 必須: 「管理セキュリティー」ページで、「ユーザー名」、「パスワード」、および「パスワードの確 認」の値を入力します。インストール時に管理者に対して指定されたパスワードが、すべての内部ユー

ザーに使用されます。 すべての IBM Business Process Manager プロファイルは管理セキュリティーが 有効でなければならないため、「次へ」は、値が入力されて初めて使用可能になります。

- 7. 「プロファイル拡張の要約」ページで、情報を確認します。「拡張」をクリックしてプロファイルを拡 張するか、「戻る」をクリックしてプロファイルの特性を変更します。
- 8. 「プロファイル拡張の完了」ページで、情報を確認します。クイック・スタートコンソールに進むに は、「クイック・スタート・コンソールの起動 **(Launch Quick Start console)**」が選択されていること を確認して「終了」をクリックします。
- v デプロイメント・マネージャーで管理する管理対象ノード・プロファイルを追加し、次にデプロイメン ト環境を構成します。

# 関連情報:

■ [既存プロファイル内のポートの更新](http://www14.software.ibm.com/webapp/wsbroker/redirect?version=phil&product=was-nd-mp&topic=tins_updatePorts) (WebSphere Application Server)

*manageprofiles* コマンド行ユーティリティーを使用したデプロイメント・マネージャー・プロファイルの拡 張*:*

manageprofiles コマンド行ユーティリティーを使用して、既存の WebSphere Application Server デプロイメ ント・マネージャー・プロファイルを拡張することができます。

拡張する予定のプロファイルに関連付けられたすべてのサーバーを必ずシャットダウンしてください。

同じプロファイルで **manageprofiles** コマンド行ユーティリティーを実行していないことを確認してくださ い。コマンドを実行してエラー・メッセージが表示された場合は、進行中のプロファイル作成または拡張ア クションが他にないかを確認してください。実行されている場合は、完了するまで待ってください。

1. 拡張したい既存のプロファイルを作成する際に使用されたテンプレートを特定します。 デプロイメン ト・マネージャー・プロファイルを拡張する必要があります。

制約事項**:** デフォルトの WebSphere VMM ユーザー・レジストリーが変更されている場合 (例えば、 LDAP を使用するように変更されている場合)、デプロイメント・マネージャー・プロファイルを拡張す ることはできません。

テンプレートは、*installation\_root*/properties/profileRegistry.xml ファイルのプロファイル・レジ ストリーを表示して判別できます。このファイルは変更しないでください。テンプレートを確認するだ けにしてください。

2. 拡張に使用する適切なテンプレートを見つけます。

各プロファイルのテンプレートは、*installation\_root*/profileTemplates/BPM ディレクトリー (BPM テンプレートの場合) にあります。 デプロイメント・マネージャー・プロファイルの場合は、 BPM/BpmDmgr テンプレートを使用します。このテンプレートは、IBM BPM Standard および IBM BPM Advanced で使用可能です。

3. 拡張テンプレートを使用して既存のプロファイルに変更を加える場合は、augment パラメーターを使用 します。 augment パラメーターを使用すると、**manageprofiles** コマンド行ユーティリティーは **-templatePath** パラメーターのテンプレートを使用して、**-profileName** パラメーターで指定されている プロファイルを更新または拡張します。使用できる拡張テンプレートは、どの IBM 製品のどのバージ ョンが環境にインストールされているかによって決まります。**-templatePath** のファイル・パスは、完 全修飾パスである必要はありません。/profileTemplates が自動的に接頭部として追加されます。

注**:** *installation\_dir*/profileTemplates/BPM ディレクトリー内のファイルは手動で変更しないでくだ さい。

4. このファイルをコマンド行から実行します。**-profilePath** パラメーターは使用しないでください。 以 下に例を示します。

manageprofiles.sh -augment -templatePath BPM/BpmDmgr -profileName MyProfileName -adminUsername celladmin -adminPassword celladmin

コマンドの実行が完了すると、コンソール・ウィンドウに状況が書き込まれます。

v デプロイメント・マネージャーで管理する管理対象ノード・プロファイルを追加し、次にデプロイメン ト環境を構成します。

# 管理対象ノード・プロファイルの作成または拡張*:*

Network Deployment 構成の一環として、少なくとも 1 つの管理対象ノード・プロファイルを作成または拡 張する必要があります。管理対象ノード・プロファイルには、作動可能にするためにデプロイメント・マネ ージャー・セル内にフェデレートする必要のある空のノードが含まれています。ノードは、フェデレートす ると管理対象ノードに変更されます。

### プロファイル管理ツールを使用した管理対象ノード・プロファイルの作成*:*

プロファイル管理ツールを使用して、管理対象ノード・プロファイルを作成およびフェデレートできます。

制約事項**:** デフォルトの WebSphere VMM ユーザー・レジストリーが変更されている場合 (例えば、 LDAP を使用するように変更されている場合)、デプロイメント・マネージャー・プロファイルを拡張する ことはできません。

- 1. 管理対象ノード・プロファイルの作成時にノードをデプロイメント・マネージャーにフェデレートする 場合は、デプロイメント・マネージャーを始動します。
- 2. 以下のいずれかの方法で、プロファイル管理ツールを開始します。
	- v クイック・スタート・コンソールからプロファイル管理ツールを開始します。
	- v 「*Linux\_operating\_system\_menus\_to\_access\_programs*」>「IBM」>「*your\_product*」>「プロファイ ル管理ツール」をクリックします。
	- v コマンド *installation\_root*/bin/ProfileManagement/pmt.sh を実行します。
- 3. 「ようこそ」ページで、「プロファイル管理ツールの起動」をクリックするか、または「プロファイル 管理ツール」タブを選択します。
- 4. 「プロファイル」タブで、「作成」をクリックします。

「環境の選択」ページが別ウィンドウで開きます。

- 5. 「環境の選択」ページで、IBM Business Process Manager Standard 構成を探し、そのセクションを展 開します。IBM BPM 管理対象ノード・プロファイル・テンプレートを選択して、「次へ」をクリック します。
- 6. 「プロファイル名およびロケーション」ページで、以下の手順を実行します。
	- a. 「プロファイル名」フィールドで固有の名前を指定するか、デフォルト値をそのまま使用します。 作成する各プロファイルに名前を付ける必要があります。複数のプロファイルがある場合は、この 名前によって最上位で区別することができます。
	- b. 「プロファイル・ディレクトリー」フィールドにプロファイルのディレクトリーを入力するか、 「参照」ボタンを使用してプロファイル・ディレクトリーに移動します。 指定したディレクトリー には、ランタイム環境を定義するファイル (コマンド、構成ファイル、ログ・ファイルなど) が格 納されます。デフォルトのディレクトリーは、*installation\_root*/profiles/*profile\_name* です。

c. オプション: 作成中のプロファイルをデフォルト・プロファイルにするには、「このプロファイル をデフォルトに設定する」を選択します。 このチェック・ボックスは、既存のプロファイルがご使 用のシステムに存在する場合にのみ表示されます。

プロファイルがデフォルト・プロファイルの場合は、コマンドが自動的にこのプロファイルを処理 するようになります。ワークステーションで作成する最初のプロファイルは、デフォルト・プロフ ァイルです。デフォルト・プロファイルは、製品インストール・ルートの bin ディレクトリーから 発行されるコマンドのデフォルトのターゲットです。ワークステーション上にプロファイルが 1 つ しか存在しない場合は、すべてのコマンドがそのプロファイルに基づいて機能します。複数のプロ ファイルが存在する場合、特定のコマンドでは、コマンドが適用されるプロファイルを指定する必 要があります。

- d. 「次へ」をクリックします。 「戻る」をクリックしてプロファイル名を変更した場合、このページ が再表示されたときに、このページで手動で名前を変更しなければならないことがあります。
- 7. 「ノード名およびホスト名」ページで、作成するプロファイルに対して以下のアクションを実行しま す。
	- v 「ノード名」フィールドにノードの名前を入力するか、デフォルト値をそのまま使用します。ノー ド名はできるだけ短くしてください。ただし、ノード名は、デプロイメント環境内で固有でなけれ ばなりません。
	- 「ホスト名」フィールドにホストの名前を入力するか、デフォルト値をそのまま使用します。

「次へ」をクリックします。

8. 「フェデレーション」ページで、ノードのデプロイメント・マネージャーへのフェデレートをプロファ イルの拡張の一部としてここで実行するか、またはプロファイルの拡張とは別に後で実行するかを選択 します。 プロファイル作成の一部としてノードをフェデレートする場合は、デプロイメント・マネー ジャーのホスト名または IP アドレスと SOAP ポート、および認証ユーザー ID とパスワード (デプ ロイメント・マネージャーでの認証で使用する場合) を指定します。

#### 重要**:**

以下の状況のいずれかに該当する場合は、「後でこのノードをフェデレートする」を選択します。

- v 別のプロファイルがフェデレーテッドされている (ノードの統合はシリアライズする必要がありま す)。
- v デプロイメント・マネージャーが実行中でない、またはそれが確実に実行中であるかどうか不明で ある。
- v デプロイメント・マネージャーで SOAP コネクターが使用不可である。
- v そのデプロイメント・マネージャーは、まだ IBM Business Process Manager デプロイメント・マネ ージャーに拡張されていない。
- v デプロイメント・マネージャーが、作成するプロファイルと同じか、それより高いリリース・レベ ルではない。
- v デプロイメント・マネージャーで、JMX 管理ポートが有効になっていない。
- v デプロイメント・マネージャーが、優先 Java Management Extensions (JMX) コネクターとして、デ フォルトでないリモート・メソッド呼び出し (RMI) を使用するように再構成されている。 (優先コ ネクター・タイプを確認するには、デプロイメント・マネージャーの管理コンソールで「システム 管理」 > 「デプロイメント・マネージャー」 > 「管理サービス」を選択します。)

注**:** 管理対象ノードのプロファイル作成の一環としてのノードのフェデレートに関連する処理につい て、以下に注意してください。

- v プロファイル管理ツールによって、デプロイメント・マネージャーが存在していて通信可能である こと、および認証ユーザー ID とパスワードがそのデプロイメント・マネージャーで有効であるこ と (デプロイメント・マネージャーがセキュリティーで保護されている場合) が検査されます。
- v デプロイメント・マネージャーが実行中でないとき、またはほかの理由でデプロイメント・マネー ジャーを使用できないときに、カスタム・ノードをフェデレートしようとすると、警告ボックスが 表示されて、続行できなくなります。この警告ボックスが表示されたら、「**OK**」をクリックして、 「フェデレーション」ページで別の選択を行ってください。

「次へ」をクリックします。

- 9. 「セキュリティー証明書 (パート 1)」ページで、新規証明書を作成するか、既存の証明書をインポー トするかを指定します。
	- v デフォルトの個人証明書とルート署名証明書を新しく作成するには、「新規デフォルト個人証明書 の作成」と「新規ルート署名証明書の作成」を選択して「次へ」をクリックします。
	- v 既存の証明書をインポートするには、「既存のデフォルト個人証明書のインポート」および「既存 のルート署名証明書のインポート」を選択して、以下の情報を指定します。
		- 「パス」フィールドに、既存の証明書へのディレクトリー・パスを入力します。
		- 「パスワード」フィールドに、証明書のパスワードを入力します。
		- 「鍵ストア・タイプ **(Keystore type)**」フィールドで、インポートする証明書の鍵ストア・タイプ を選択します。
		- 「鍵ストア別名 **(Keystore alias)**」フィールドで、インポートする証明書の鍵ストア別名を選択し ます。
		- 「次へ」をクリックすると、「セキュリティー証明書 (パート 2)」ページが表示されます。

個人証明書をデフォルトの個人証明書としてインポートする場合は、個人証明書に署名したルート 証明書をインポートしてください。そのようにしない場合、プロファイル管理ツールは、個人証明 書の署名者を trust.p12 ファイルに追加します。

10. 「セキュリティー証明書 (パート 2)」ページで、証明書情報が正しいことを確認します。

証明書を作成する場合、デフォルト値をそのまま使用するかまたは変更して、新しい証明書を作成しま す。デフォルトの個人証明書は、デフォルトで 1 年間有効で、ルート署名証明書によって署名されま す。ルート署名証明書は、デフォルトで 15 年間有効な自己署名証明書です。ルート署名証明書のデフ ォルトの鍵ストア・パスワードは、WebAS です。パスワードを変更します。パスワードに 2 バイト文 字セット (DBCS) 文字を使用することはできません。PKCS12 などの特定の鍵ストア・タイプは、こ れらの文字をサポートしないからです。サポートされる鍵ストア・タイプは、java.security ファイル のプロバイダーによって異なります。

いずれかの証明書または両方の証明書を作成するか、いずれかの証明書または両方の証明書をインポー トすると、以下の鍵ストア・ファイルが作成されます。

- v key.p12: デフォルトの個人証明書が入っています。
- v trust.p12: デフォルトのルート証明書の署名者証明書が入っています。
- v root-key.p12: ルート署名証明書が入っています。
- v default-signers.p12: サーバーのインストールまたは実行後に作成する新しい鍵ストア・ファイル に追加された署名者証明書が入っています。デフォルトで、デフォルトのルート証明書署名者と、 DataPower 署名者証明書は、この鍵ストア・ファイルに入っています。
- v deleted.p12: 必要に応じて復旧できるように、deleteKeyStore タスクで削除された証明書を保持し ます。

v ltpa.jceks: 環境内のサーバーが相互に通信するために使用するサーバーのデフォルトの Lightweight Third-Party Authentication (LTPA) 鍵が入っています。

これらのすべてのファイルのパスワードは、証明書の作成またはインポート時に使用したのと同じパス ワード (デフォルトのパスワードか、指定したパスワード) です。インポートされた証明書が key.p12 ファイルまたは root-key.p12 ファイルに追加されます。インポートした証明書に必要な情報が含まれ ていない場合は、「戻る」をクリックして、別の証明書をインポートします。

- 11. 「プロファイル・サマリー」ページで、情報を確認します。「作成」をクリックしてプロファイルを作 成するか、「戻る」をクリックしてプロファイルの特性を変更します。
- 12. 「プロファイル完了 (Profile Complete)」ページで、情報を確認します。クイック・スタートコンソー ルに進むには、「クイック・スタート・コンソールの起動 **(Launch Quick Start console)**」が選択され ていることを確認して「終了」をクリックします。

管理対象ノード・プロファイルの追加が完了したら、デプロイメント環境を構成します。

# プロファイル管理ツールを使用した管理対象ノード・プロファイルの拡張*:*

既存の WebSphere Application Server 管理対象ノード・プロファイルがある場合には、プロファイル管理ツ ールを使用して既存のプロファイルを拡張し、IBM Business Process Manager のサポートを追加できま す。

拡張する予定のプロファイルに関連付けられたすべてのサーバーを必ずシャットダウンしてください。

制約事項**:** デフォルトの WebSphere VMM ユーザー・レジストリーが変更されている場合 (例えば、 LDAP を使用するように変更されている場合)、デプロイメント・マネージャー・プロファイルを拡張する ことはできません。

- 1. 管理対象ノード・プロファイルの拡張時にノードをデプロイメント・マネージャーにフェデレートする 場合は、デプロイメント・マネージャーを始動します。
- 2. 以下のいずれかの方法で、プロファイル管理ツールを開始します。
	- v クイック・スタート・コンソールからプロファイル管理ツールを開始します。
	- v 「*Linux\_operating\_system\_menus\_to\_access\_programs*」>「IBM」>「*your\_product*」>「プロファイ ル管理ツール」をクリックします。
	- v コマンド *installation\_root*/bin/ProfileManagement/pmt.sh を実行します。
- 3. 拡張する予定のプロファイルに関連付けられたすべてのサーバーをシャットダウンします。
- 4. 「ようこそ」ページで、「プロファイル管理ツールの起動」をクリックするか、または「プロファイル 管理ツール」タブを選択します。
- 5. 「プロファイル」タブで、拡張するプロファイルを選択し、「拡張」をクリックします。 WebSphere Application Server プロファイルを拡張する場合、そのプロファイルは、IBM Business Process Manager がインストールされている WebSphere Application Server のバージョンのものでなければなりません。 プロファイルの拡張が可能な場合以外は、「拡張」ボタンは選択できません。 「拡張の選択」ページが 別ウィンドウで開きます。
- 6. 「拡張の選択」ページで、「**IBM BPM** 管理対象ノード」拡張テンプレートを選択します。そして、 「次へ」をクリックします。
- 7. 「フェデレーション」ページで、ノードのデプロイメント・マネージャーへのフェデレートをプロファ イルの拡張の一部としてここで実行するか、またはプロファイルの拡張とは別に後で実行するかを選択 します。 プロファイル拡張の一部としてノードをフェデレートすることを選択した場合は、デプロイメ ント・マネージャーのホスト名または IP アドレスと SOAP ポート、および認証ユーザー ID とパスワ ード (デプロイメント・マネージャーでの認証で使用する場合) を指定します。

### 重要**:**

以下の状況のいずれかに該当する場合は、「後でこのノードをフェデレートする」を選択します。

- v 別のプロファイルがフェデレーテッドされている (ノードの統合はシリアライズする必要がありま す)。
- v デプロイメント・マネージャーが実行中でない、またはそれが確実に実行中であるかどうか不明であ る。
- v デプロイメント・マネージャーで SOAP コネクターが使用不可である。
- v そのデプロイメント・マネージャーは、まだ IBM Business Process Manager デプロイメント・マネ ージャーに拡張されていない。
- v デプロイメント・マネージャーが、拡張するプロファイルと同じか、それより高いリリース・レベル ではない。
- v デプロイメント・マネージャーで、JMX 管理ポートが有効になっていない。
- v デプロイメント・マネージャーが、優先 Java Management Extensions (JMX) コネクターとして、デ フォルトでないリモート・メソッド呼び出し (RMI) を使用するように再構成されている。 (優先コネ クター・タイプを確認するには、デプロイメント・マネージャーの管理コンソールで「システム管 理」 > 「デプロイメント・マネージャー」 > 「管理サービス」を選択します。)

注**:** 管理対象ノードのプロファイル拡張の一環としてのノードの統合に関連する処理について、以下に 注意してください。

- プロファイル管理ツールによって、デプロイメント・マネージャーが存在していて通信可能であるこ と、および認証ユーザー ID とパスワードがそのデプロイメント・マネージャーで有効であること (デプロイメント・マネージャーがセキュリティーで保護されている場合) が検査されます。
- v デプロイメント・マネージャーが実行中でないとき、またはほかの理由でデプロイメント・マネージ ャーを使用できないときに、カスタム・ノードをフェデレートしようとすると、警告ボックスが表示 されて、続行できなくなります。この警告ボックスが表示されたら、「**OK**」をクリックして、「フ ェデレーション」ページで別の選択を行ってください。
- 8. 「プロファイル拡張の要約」ページで、情報を確認します。「拡張」をクリックしてプロファイルを拡 張するか、「戻る」をクリックしてプロファイルの特性を変更します。
- 9. 「プロファイル拡張の完了」ページで、情報を確認します。クイック・スタートコンソールに進むに は、「クイック・スタート・コンソールの起動 **(Launch Quick Start console)**」が選択されていること を確認して「終了」をクリックします。

管理対象ノード・プロファイルの追加が完了したら、デプロイメント環境を構成します。

### 関連情報:

■ [既存プロファイル内のポートの更新](http://www14.software.ibm.com/webapp/wsbroker/redirect?version=phil&product=was-nd-mp&topic=tins_updatePorts) (WebSphere Application Server)

#### *manageprofiles* コマンド行ユーティリティーを使用した管理対象ノード・プロファイルの拡張*:*

プロファイル管理ツールを使用する代わりに **manageprofiles** コマンド行ユーティリティーを使用して、既 存の WebSphere Application Server プロファイルを拡張できます。

拡張する予定のプロファイルに関連付けられたすべてのサーバーを必ずシャットダウンしてください。

同じプロファイルで **manageprofiles** コマンド行ユーティリティーを実行していないことを確認してくださ い。コマンドを実行してエラー・メッセージが表示された場合は、進行中のプロファイル作成または拡張ア クションが他にないかを確認してください。実行されている場合は、完了するまで待ってください。

- 1. 拡張したい既存のプロファイルを作成する際に使用されたテンプレートを特定します。 管理対象ノー ド・プロファイルを拡張する必要があります。 テンプレートは、*installation\_root*/properties/ profileRegistry.xml ファイルのプロファイル・レジストリーを表示して判別できます。このファイル は変更しないでください。テンプレートを確認するだけにしてください。
- 2. 拡張に使用する適切なテンプレートを見つけます。

各プロファイルのテンプレートは、*installation\_root*/profileTemplates/BPM ディレクトリー (BPM テンプレートの場合) にあります。 管理対象ノード・プロファイルの場合は、BPM/BpmNode テンプレー トを使用します。このテンプレートは、IBM BPM Standard および IBM BPM Advanced で使用可能で す。

3. 拡張テンプレートを使用して既存のプロファイルに変更を加える場合は、augment パラメーターを使用 します。 augment パラメーターを使用すると、**manageprofiles** コマンド行ユーティリティーは **-templatePath** パラメーターのテンプレートを使用して、**-profileName** パラメーターで指定されている プロファイルを更新または拡張します。使用できる拡張テンプレートは、どの IBM 製品のどのバージ ョンが環境にインストールされているかによって決まります。**-templatePath** のファイル・パスは、完 全修飾パスである必要はありません。/profileTemplates が自動的に接頭部として追加されます。

注**:** *installation\_dir*/profileTemplates/BPM ディレクトリー内のファイルは手動で変更しないでくだ さい。

4. このファイルをコマンド行から実行します。**-profilePath** パラメーターは使用しないでください。 以 下に例を示します。

manageprofiles.sh -augment -templatePath BPM/BpmNode -profileName MyProfileName -adminUsername celladmin -adminPassword celladmin

コマンドの実行が完了すると、コンソール・ウィンドウに状況が書き込まれます。

管理対象ノード・プロファイルの追加が完了したら、デプロイメント環境を構成します。

# *BPMConfig* コマンドを使用したデプロイメント・マネージャーおよび管理対象ノードのプロファイルの作 成*:*

**BPMConfig** コマンドを使用して、デプロイメント環境の作成とは別に、デプロイメント・マネージャーと管 理対象ノードのプロファイルを作成できます。

拡張したい既存の WebSphere Application Server プロファイルがある場合は、代わりに **manageprofiles** コ マンド行ユーティリティーを使用する必要があります。

デプロイメント環境の作成とは別に、デプロイメント・マネージャーと管理対象ノードのプロファイルを作 成するには、以下の手順を実行します。

- v プロファイルを作成するコンピューター上で、適切なサンプル・プロパティー・ファイル *BPM\_home*¥BPM¥samples¥config を見つけます。
- ターゲットのデプロイメント環境に最も近いサンプル・プロパティー・ファイルを見つけて、そのファ イルのコピーを作成します。

サンプル構成ファイルについて詳しくは、『BPMConfig コマンドで使用するサンプル構成プロパティ ー・ファイル』を参照してください。

v 使用するバージョンのプロパティー・ファイルを変更して、値が自分の構成に対応するようにします。

プロパティー・ファイル内のすべてのデプロイメント環境プロパティー (セル名、ノード名、ホスト名) は、デプロイメント環境ウィザードを使用してデプロイメント環境を後で作成するときに使用する値と 正確に一致する必要があります。

注**:** 変更されたプロパティー・ファイルでは、UTF-8 エンコードを使用する必要があります。

デプロイメント・マネージャー・プロファイルを作成するには、最低限、以下のプロパティー・セット を指定する必要があります。

- **installPath**
- **hostName**
- **adminUserName**
- **adminPassword**

以下の値も設定することをお勧めします。

- **profileName**
- **cellName**

管理対象ノード・プロファイルを作成するには、最低限、以下のプロパティー・セットを指定する必要 があります。

- **installPath**
- **hostName**

以下も設定することをお勧めします。

- **profileName**
- **cellName**
- **nodeName**

変更する際に、このファイルにカスタム・プロパティーを追加しないでください。追加すると、 **BPMConfig** コマンドの実行が失敗します。

パス名やパスワードを指定する場合など、プロパティー・ファイルで円記号 (¥) を使用する必要がある 場合は、円記号の前にエスケープ円記号 (¥) を使用する必要があります (例: bpm.dmgr.installPath=c:¥¥IBM¥¥BPM85)。

使用可能なプロパティーについて詳しくは、サンプル・ファイル内のコメントを参照してください。ま たは、『**BPMConfig** コマンドの解説』を参照し、『BPMConfig コマンドで使用するサンプル構成プロパ ティー・ファイル』に記載されているサンプル構成プロパティー・ファイルの説明を参照してくださ  $\mathcal{V}^{\lambda}$ 

v デプロイメント・マネージャーがあるコンピューター上で、**BPMConfig** コマンドを実行します。このと き、作成したプロパティー・ファイルの名前をこのコマンドに渡します。 例: *BPM\_home*/bin/BPMConfig -create -profile *my\_environment.properties*

重要**: BPMConfig** コマンドは、デプロイメント環境に参加するすべてのコンピューター上で、同じプロパ ティー・ファイルを使用して実行します。デプロイメント・マネージャー・プロファイルが存在するコンピ ューター上と、管理対象ノードが存在する各コンピューター上で、最初にこのコマンドを実行する必要があ ります。ある時点において、1 台のコンピューターで実行できるのは 1 つのプロファイルの作成のみであ り、特定のデプロイメント・マネージャーに対して実行できるのは 1 つのノードのフェデレーションのみ です。このため、異なるコンピューターに複数のプロファイルを同時に作成する場合は、**federateLater** オ プションを使用し、その後、各コンピューター上で順番に **create de** オプションを指定してコマンドを実 行し、管理対象ノードをフェデレートする必要があります。

# ノードのデプロイメント・マネージャーへの統合*:*

ノードを作成した後、**addNode** コマンドを使用して、ノードをデプロイメント・マネージャー・セルにフェ デレートすることができます。デプロイメント・マネージャーからすべてのフェデレーテッド・ノードを管 理できます。

この手順を実行する前に、以下の前提条件が満たされていることを確認します。

- IBM Business Process Manager をインストール済みであり、デプロイメント・マネージャーと管理対象 ノード・プロファイルを作成済みであること。この手順では、管理対象ノード・プロファイルのフェデ レートがその作成または拡張中に (プロファイル管理ツールまたは **manageprofiles** コマンド行ユーティ リティーを使用して) 行われていない ことが前提となっています。
- v デプロイメント・マネージャーが実行されている。稼働していない場合は、クイック・スタート・コン ソールから「デプロイメント・マネージャーの始動」を選択するか、または以下のコマンドを入力して デプロイメント・マネージャーを始動します。ここで、*profile\_root* はデプロイメント・マネージャー・ プロファイルのインストール場所を表します。

*profile\_root*/bin/startManager.sh

- v デプロイメント・マネージャーは作成済みであるか、IBM Business Process Manager デプロイメント・ マネージャーに拡張済みである。
- v デプロイメント・マネージャーのリリース・レベルが、作成または拡張された管理対象ノード・プロフ ァイルと同じか、それより高い。
- v デプロイメント・マネージャーで、JMX 管理ポートが有効になっている。デフォルト・プロトコルは SOAP です。
- 1. フェデレートする管理対象ノード・プロファイルの bin ディレクトリーに移動します。 コマンド・ウ ィンドウを開き、(コマンド行から) 以下のディレクトリーに移動します (ここで *profile\_root* は管理対 象ノード・プロファイルのインストール・ロケーションを表します)。

*profile\_root*/bin

- 2. **addNode** コマンドを実行します。
	- セキュリティーが有効になっていない場合は、コマンド行から以下のコマンドを実行します。

./addNode.sh *deployment\_manager\_host deployment\_manager\_SOAP\_port*

セキュリティーが有効になっている場合は、コマンド行から以下のコマンドを実行します。

./addNode.sh *deployment\_manager\_host deployment\_manager\_SOAP\_port* -username *userID\_for\_authentication* -password *password\_for\_authentication*

出力ウィンドウが開きます。次のようなメッセージが表示されたら、管理対象ノード・プロファイルは 正常にフェデレートされています。

ADMU0003I: ノード DMNDID2Node03 は正常に統合されました。

管理対象ノード・プロファイルがデプロイメント・マネージャーにフェデレートされました。

管理対象ノード・プロファイルをフェデレートしたら、デプロイメント・マネージャーの管理コンソールに 移動して空のノードをカスタマイズするか、サーバーを作成します。

## 関連情報:

管理対象ノード設定の追加 [\(WebSphere Application Server\)](http://www14.software.ibm.com/webapp/wsbroker/redirect?version=phil&product=was-nd-mp&topic=uagtRnodeAdd)

### デプロイメント環境ウィザードを使用した *Network Deployment* 環境の構成*:*

カスタム・インストールを実行し、デプロイメント・マネージャーのプロファイルとカスタム (管理対象ノ ード) のプロファイルを作成したら、ソフトウェアに同梱されているトポロジー・パターン・テンプレート に基づいて Network Deployment 構成を作成することができます。

# *Windows* 認証 を使用した *SQL Server* データベース・サーバー*:*

Windows 認証を使用して、SQL Server データベース・サーバーと連動する Network Deployment 環境を作 成します。システムへのログオンに使用したユーザー名とパスワードが、SQL データベースへの接続およ びアクセスに使用されます。

### *Standard Process Center* デプロイメント環境の作成*:*

Process Center デプロイメント環境を作成して、Process Designer で開発されるプロセス・アプリケーショ ンとツールキットの保管、実行、および管理を行います。「デプロイメント環境」ウィザードを使用して、 同じセル内で複数のデプロイメント環境を作成できます。ただし、単一セルで内に作成できる Process Center ベースのデプロイメント環境は 1 つのみです。

以下のタスクが完了していることを確認してください。

- 製品のインストール
- デプロイメント・マネージャー・プロファイルと関連ノードの作成
- v デプロイメント環境ウィザードのデータベース構成パネルで指定されたデータベースが既に作成されて いることを確認します。デプロイメント環境の構成によってデータベースが作成されることはありませ ん。詳しくは、データベースの作成に関するセクションを参照してください。
- v 必ず、デプロイメント環境に追加するすべてのローカル・ノードとリモート・ノードを開始してくださ  $\mathcal{V}^{\mathcal{A}}$
- v デプロイメント環境ウィザードを使用して 3 クラスターのデプロイメント環境を作成する場合、処理が 完了するまでに時間がかかる場合があります。この場合は、以下のいずれかの手順を実行して、3 クラ スター構成の環境を作成してください。
	- デプロイメント・マネージャーを使用してトランザクション・タイムアウト値を増やし、デプロイメ ント環境を再作成します。詳しくは、『インストールまたはデプロイメントにおけるタイムアウト例 外とメモリー不足例外の回避』を参照してください。
	- デプロイメント環境の作成中にはテーブルを作成しないでください。環境を作成したら、データベー スとテーブルを作成し、その後 bootstrap コマンドを実行します。
- v デプロイメント環境ウィザードを使用している場合は、デプロイメント・マネージャーのトレース機能 を有効にして、デプロイメントの作成に関する詳細情報を取得することができます。 1 回の実行につい て、デプロイメント・マネージャーの再開時までトレース機能を有効にするには、管理コンソールにロ グオンして「トラブルシューティング」 > 「ログおよびトレース」 > *deployment\_manager\_name* > 「ログ詳細レベルの変更」 > 「ランタイム」に移動し、**com.ibm.bpm.config.\*=all** を「ログ詳細レベル の変更」テキスト域に追加して、変更内容を保存します。

注**:** Process Center ベースのデプロイメント環境をインストールするには、Process Center をインストール しておく必要があります。Process Center がインストールされている場合は、IBM Installation Manager を 開始し、Business Process Manager Advanced Process Center フィーチャーを使用するようにインストール済 み環境を変更する必要があります。

「デプロイメント環境」ウィザードを使用してデプロイメント環境を作成する手順には、パターンとフィー チャーを選択する手順が伴うため、『計画』セクションに記載されているパターンとフィーチャーに関する 説明を読んで理解しておく必要があります。

このタスクで必要なセキュリティー・ロール**:** セキュリティーおよびロール・ベースの許可が有効である場 合、デプロイメント環境を作成するには、セル管理者として管理コンソールにログインする必要がありま す。

このタスクでは、デプロイメント環境ウィザードを使用し、特定のパターンに基づいたデプロイメント環境 を作成するための手順について説明します。

### **SQL Server** に関する考慮事項:

- v 構成を行う前に、ユーザー名とスキーマが存在していることを確認してください。スキーマの値は、選 択されたユーザーのデフォルト・スキーマでなければなりません。
- v 同じデータベースを IBM Process Server と IBM Performance Data Warehouse で使用しないでくださ  $V_{\lambda_{\alpha}}$
- v サーバーを実行中の現行の Windows ユーザーによってデータベースへの接続が行われる場合は、SQL Server で「**Windows** 認証モード」または「**SQL Server** 認証モードと **Windows** 認証モード」が有効に なっている必要があります (これらは Microsoft SQL Server Management Studio を通して指定されま す)。

デプロイメント環境を作成するには、以下の手順を実行します。

- 1. 管理コンソールで「サーバー」 > 「デプロイメント環境」をクリックして、「デプロイメント環境」 ページにナビゲートします。
- 2. 「デプロイメント環境」ページで「新規」をクリックして、デプロイメント環境ウィザードを起動し ます。「新規デプロイメント環境の作成」ページが表示されます。

注**:** データベースには、管理者などの内部グループの分離機能があります。データベースが 2 つのデ プロイメント環境で共有されている場合、1 つの管理者グループがそれらの間で共有されます。そのよ うな状況の場合、両方の管理者がそれぞれのデプロイメント環境に管理者としてログインできます。

- a. 「デプロイメント環境名」フィールドに、デプロイメント環境の固有の名前を入力します。
- b. 「デプロイメント環境の管理者ユーザー名」フィールドにデプロイメント環境の管理者のユーザー 名を入力します。

注**:** デプロイメント環境ごとにそれぞれ別の管理者を使用し、さらにセル管理者も使用することを お勧めします。

c. デプロイメント環境の管理者のパスワードを「パスワード」フィールドに入力します。

- d. 「パスワードの確認」フィールドでパスワードを再確認します。
- 3. 「**IBM BPM** デプロイメント環境のタイプ」セクションで「**Standard Process Center**」を選択しま す。フィーチャーは、デプロイメント環境のランタイム処理機能を表します。
- 4. 「デプロイメント環境パターンの選択」セクションでデプロイメント環境のパターンを選択し、「次 へ」をクリックして「ノードの選択」ページを表示します。選択可能なパターンは以下のとおりです。
- v 単一クラスター: アプリケーション・デプロイメント・ターゲットに、メッセージング・インフラス トラクチャーとサポート・アプリケーションが含まれます。
- v アプリケーション、リモート・メッセージング、リモート・サポート: アプリケーション・デプロイ メント、リモート・メッセージング、およびリモート・サポートのそれぞれについて個別のクラス ターが存在します。
- 5. 「ノードの選択」ページでこのデプロイメント環境に含めるノードを選択し、「次へ」をクリックして 「クラスターの定義」ページを表示します。

「IBM BPM デプロイメント環境フィーチャー」セクションで選択した環境で必要な機能を持つノード を選択します。

デプロイメント環境のノードは、1 つ以上選択するようにしてください。高可用性環境とフェイルオー バー環境の場合は、2 つ以上のノードを選択します。スケーラビリティー用に、ノードをさらに追加す ることができます。

6. 「クラスターの定義」ページで、ノードごとに必要な数のクラスターを割り当てて、「次へ」をクリッ クして、「クラスター名とポートのカスタマイズ」ページを表示します。

デフォルトでは、機能ごとに各ノード上で 1 つのクラスター・メンバーが割り当てられます。数値を 変更するには、各列の数値を置き換えます。それぞれのクラスター・タイプで提供される各種のクラス ター・ロールおよび機能について十分な知識がない場合は、『トポロジー・タイプおよびデプロイメン ト環境パターン』を参照してください。

ノードに対して 0 (ゼロ) の値を指定すると、選択したフィーチャーに基づいて選択された機能に対し て、そのノードが関与しないことを意味します。

7. 「クラスター名とポートのカスタマイズ」ページで、クラスター・タイプのクラスター名またはクラス ター・メンバー名をカスタマイズします。指定されたデフォルト値を使用するか、クラスターの詳細を カスタマイズして「次へ」をクリックします。

注**:** クラスター・メンバーの開始ポートを指定することができます。クラスター・メンバー名および開 始ポートのデフォルト値は、システムによって生成されます。

指定する開始ポート番号は、少なくとも必ず 20 ポートは離れているようにしてください。ポート番号 は予約されており、指定されたポート番号を使用するクラスター・メンバーの各ノードに割り当てられ ます。デプロイメント環境の作成時に初期ポートを指定すると、指定されたその同じ初期ポートがクラ スター・メンバーに割り当てられます。例えば、最初のクラスター・メンバーのポート番号が 2000 の 場合は、ポート番号 2000、2001、2002 などが使用されます。2 番目のクラスター・メンバーのポート 番号は 2020 になり、ポート番号は、2020、2021、2022 などのようになります。3 番目のクラスタ ー・メンバーのポート番号は 2040 になります。

物理システム上にノードが既に存在する場合は、ポートの競合が発生する可能性があります。こうした 競合は、ポート値を変更して手動で解決する必要があります。

固有のポートを持つ追加のサーバーを使用する場合、WebSphere Application Server ではそのサーバー の仮想ホストが自動的に構成されません。具体的には、WebSphere Application Server は、ホスト別名 ポートを自動的に仮想ホストに追加しません。ただし、管理コンソールを使用して、新しいサーバーが 使用するポートごとに新しいホスト別名を追加することは可能です。詳しくは、仮想ホストの構成に関 する WebSphere Application Server の資料を参照してください。

8. 必須: 「データベースの構成」ページで、「**Microsoft SQL Server (Windows** 認証を使用**)**」を選択 し、デプロイメント環境のデータ・ソースのデータベース・パラメーターを構成し、「テスト接続」を クリックします。接続が正常に行われたら、「次へ」をクリックして「要約」ページに進みます。

このページでは、このデプロイメント環境に組み込まれているコンポーネントのデータベース情報を定 義します。 可能な場合、ウィザードがパラメーターにデフォルト情報を提供しますが、環境の計画時 に定義した値に一致するようにそれらの値を変更してください。

重要**:** このパネルで指定するデータベースは、既に存在している必要があります。デプロイメント環境 の構成によってデータベースが作成されることはありません。詳しくは、データベースの作成に関する セクションを参照してください。

- 共有パラメーター
	- サーバー: データベースが配置されているサーバー名を入力します。
	- ポート: データベースに接続するポート番号を入力します。
	- テーブルの作成: 必要なテーブルを作成する場合に選択します。

注**:** このオプションが選択されている場合、データベースにアクセスし、テーブルを作成するた めの十分な権限がユーザーにあることを確認してください。

- プロセス・データベース
	- 名前: Process Center データベースの名前を入力します。
- v **Performance Data Warehouse** データベース
	- 名前: Performance Data Warehouse データベースの名前を入力します。
- v 共通データベースから分離するデータベースを選択します。
	- メッセージング: 別個のメッセージング・エンジン・データベースを作成する場合は、このオプ ションを選択します。
		- 名前: メッセージング・エンジン・データベースの名前を入力します。

重要**:** SQL server の場合:

- v 構成を行う前に、ユーザー名とスキーマが存在していることを確認してください。スキーマの値 は、選択されたユーザーのデフォルト・スキーマでなければなりません。
- v 同じデータベースを IBM Process Server と IBM Performance Data Warehouse で使用しないでくだ さい。
- v サーバーを実行中の現行の Windows ユーザーによってデータベースへの接続が行われる場合は、 SQL Server で「**Windows** 認証モード」または「**SQL Server** 認証モードと **Windows** 認証モード」 が有効になっている必要があります (これらは Microsoft SQL Server Management Studio を通して 指定されます)。

テーブルを自動的に作成するのではなく、手動で作成したい場合は、「テーブルの作成」チェック・ボ ックスをクリアします。テーブルを作成するスクリプトは、

*BPM\_Install*¥profiles¥DmgrProfile¥dbscripts¥ フォルダーに生成されます。 dbscripts フォルダー からスクリプトを実行できます。**BPMConfig** コマンドを使用してスクリプトを生成する必要はありませ ん。

すべてのキー・パラメーターは編集可能です。キー・パラメーターには、データベース名、表を作成す るかどうか、データ・ソース・ランタイム・ユーザー名、デプロイメント環境のパスワードがありま す。指定されたコンポーネントでどのデータベースを使用するかを選択できます。

ヒント**:** デプロイメント環境ウィザードでは実行できず、手動で実行する必要のある手順は、「据え置 かれた構成」ページにリスト表示されます。デプロイメント環境を作成すると、このページを表示でき るようになります。この管理コンソール・ページを表示するには、「サーバー」 > 「デプロイメント 環境」 > 「デプロイメント環境名」 > 「デプロイメント環境構成」 > 「追加プロパティー」 > 「据え置かれた構成」をクリックします。

- 9. 「要約」ページ上の情報が正しいことを確認してから、以下のサブステップを実行します。
	- a. オプション: 構成を生成せずに終了する場合は、「キャンセル」をクリックします。
	- b. オプション: 類似するデプロイメント環境を構成するために環境構成を保存する場合は、「スクリ プト用にエクスポート」をクリックします。
	- c. デプロイメント環境の構成に問題がない場合は、「デプロイメント環境の生成」をクリックしま す。この操作により、デプロイメント環境の構成が保存されて処理が完了します。また、デプロイ メント・マネージャー・マシンの *BPM\_Install\_Root*/logs/config フォルダー内にプロパティー・ ファイルも生成されます。ファイル名には、bpmconfig-*de\_name-timestamp*.properties のようにタ イム・スタンプが含まれます。後で参照したり、問題のトラブルシューティングで使用したりする ために、このファイルを保存してください。
- 10. 「データベース」ページでテーブルの作成オプションをクリアして Process Server データベース表の 作成を延期した場合は、表を作成し、**bootstrapProcessServerData** コマンドを実行してデータベース にシステム情報を読み込む必要があります。

重要**:** このコマンドは、クラスター・メンバーを始動する前に実行する必要があります。

- 11. 以下の手順を実行して、デプロイメント環境が正しく作成されたことを確認します。
	- a. 管理コンソールからログオフし、デプロイメント・マネージャーをシャットダウンして、すべての カスタム・プロファイルをシャットダウンします。
	- b. カスタム・プロファイルを開始し、デプロイメント・マネージャーを始動して、管理コンソールに ログインします。
	- c. 管理コンソールで、「サーバー」 > 「デプロイメント環境」をクリックして、デプロイメント環 境を開始します。デプロイメント環境の横にあるチェック・ボックスを選択し、「開始」をクリッ クします。
	- d. 5 分から 10 分後 (システムによってはそれ以上) に、「デプロイメント環境」ページが最新表示 されます。デプロイメント環境の状況が「開始」に変わります。
	- e. 共通データベース用の Tables フォルダーを探します。手動で作成した 4 つのスキーマを使用して テーブルが作成されていることを確認します。
	- f. オプション: Business Process Choreographer データベースの XXXBE## スキーマを使用して、テーブ ルが作成されていることを確認します。
	- g. 管理コンソールで「アプリケーション」 > 「アプリケーション・タイプ」 > 「**WebSphere** エン タープライズ・アプリケーション」を選択し、インストール済みのアプリケーションが正常に開始 されていることを確認します。
	- h. 「リソース」 > 「**JDBC**」 > 「データ・ソース」を選択し、メッセージ・エンジンに関連しない (つまり、名前に **ME** が含まれない) すべてのコンポーネントの接続が正常かどうかをテストしま す。
- 12. ここで指定した順序で構成を完了した後で、以下のリソースを再始動します。リソースを再始動する 手順については、個別リソースの開始と停止を参照してください。
	- a. デプロイメント環境を停止します。
	- b. ノード・エージェントを停止します。
- c. デプロイメント・マネージャーを停止します。
- d. デプロイメント・マネージャーを始動します。
- e. ノード・エージェントを始動します。
- f. デプロイメント環境を開始します。

Advanced 環境または Advanced 専用環境の場合、デプロイメント・マネージャーとノード・エージェ ントを再始動して、セル・スコープ型の構成を有効にする必要があります。これは、作成する最初のデ プロイメント環境についてのみ必要です。

構成が完了したら、構成ファイルを調べて、変更内容を表示することができます。

変更内容をマスター構成に保存するか、破棄します。

重要**:** 固有のポートを持つ追加のサーバーを使用する場合、WebSphere Application Server ではそのサーバ ーの仮想ホストが自動的に構成されません。具体的には、WebSphere Application Server は、ホスト別名ポ ートを自動的に仮想ホストに追加しません。ただし、管理コンソールを使用して、新しいサーバーが使用す るポートごとに新しいホスト別名を追加することは可能です。ホスト別名を追加するには、管理コンソール で「環境」 > 「仮想ホスト」 > 「**default\_host**」 > 「ホスト別名」にナビゲートし、「新規」をクリック します。詳しくは、仮想ホストの構成に関する WebSphere Application Server の資料を参照してください。 該当するすべてのプロファイル・ログを削除するか、それらを別のディレクトリーに保存します。ログの削 除または移動が必要な場合があります。これはログが最終構成に付加されるためです。その場合に最新情報 の表示が困難になる可能性があります。

# *Standard Process Server* デプロイメント環境の作成*:*

Process Server デプロイメント環境を作成して、Process Center からデプロイされるプロセスを実行しま す。「デプロイメント環境」ウィザードを使用して、同じセル内で複数のデプロイメント環境を作成できま す。

以下のタスクが完了していることを確認してください。

- 製品のインストール
- v デプロイメント・マネージャー・プロファイルと関連ノードの作成
- v デプロイメント環境ウィザードのデータベース構成パネルで指定されたデータベースが既に作成されて いることを確認します。デプロイメント環境の構成によってデータベースが作成されることはありませ ん。詳しくは、データベースの作成に関するセクションを参照してください。
- v 必ず、デプロイメント環境に追加するすべてのローカル・ノードとリモート・ノードを開始してくださ い。
- v デプロイメント環境ウィザードを使用して 3 クラスターのデプロイメント環境を作成する場合、処理が 完了するまでに時間がかかる場合があります。この場合は、以下のいずれかの手順を実行して、3 クラ スター構成の環境を作成してください。
	- デプロイメント・マネージャーを使用してトランザクション・タイムアウト値を増やし、デプロイメ ント環境を再作成します。詳しくは、『インストールまたはデプロイメントにおけるタイムアウト例 外とメモリー不足例外の回避』を参照してください。
	- デプロイメント環境の作成中にはテーブルを作成しないでください。環境を作成したら、データベー スとテーブルを作成し、その後 bootstrap コマンドを実行します。
- v デプロイメント環境ウィザードを使用している場合は、デプロイメント・マネージャーのトレース機能 を有効にして、デプロイメントの作成に関する詳細情報を取得することができます。 1 回の実行につい て、デプロイメント・マネージャーの再開時までトレース機能を有効にするには、管理コンソールにロ

グオンして「トラブルシューティング」 > 「ログおよびトレース」 > *deployment\_manager\_name* > 「ログ詳細レベルの変更」 > 「ランタイム」に移動し、**com.ibm.bpm.config.\*=all** を「ログ詳細レベル の変更」テキスト域に追加して、変更内容を保存します。

注**:** Process Server ベースのデプロイメント環境をインストールするには、Process Server をインストール しておく必要があります。Process Center がインストールされている場合は、IBM Installation Manager を 開始し、Business Process Manager Advanced Process Server 実動フィーチャーまたは Business Process Manager Advanced Process Server 非実働フィーチャーを使用するようにインストール済み環境を変更する 必要があります。

「デプロイメント環境」ウィザードを使用してデプロイメント環境を作成する手順には、パターンとフィー チャーを選択する手順が伴うため、『計画』セクションに記載されているパターンとフィーチャーに関する 説明を読んで理解しておく必要があります。

このタスクで必要なセキュリティー・ロール**:** セキュリティーおよびロール・ベースの許可が有効である場 合、デプロイメント環境を作成するには、セル管理者として管理コンソールにログインする必要がありま す。

このタスクでは、デプロイメント環境ウィザードを使用し、特定のパターンに基づいたデプロイメント環境 を作成するための手順について説明します。

### **SQL Server** に関する考慮事項:

- v 構成を行う前に、ユーザー名とスキーマが存在していることを確認してください。スキーマの値は、選 択されたユーザーのデフォルト・スキーマでなければなりません。
- v 同じデータベースを IBM Process Server と IBM Performance Data Warehouse で使用しないでくださ  $V_{\lambda_{\alpha}}$
- v サーバーを実行中の現行の Windows ユーザーによってデータベースへの接続が行われる場合は、SQL Server で「**Windows** 認証モード」または「**SQL Server** 認証モードと **Windows** 認証モード」が有効に なっている必要があります (これらは Microsoft SQL Server Management Studio を通して指定されま す)。

デプロイメント環境を作成するには、以下の手順を実行します。

- 1. 管理コンソールで「サーバー」 > 「デプロイメント環境」をクリックして、「デプロイメント環境」 ページにナビゲートします。
- 2. 「デプロイメント環境」ページで「新規」をクリックして、デプロイメント環境ウィザードを起動し ます。「新規デプロイメント環境の作成」ページが表示されます。

注**:** データベースには、管理者などの内部グループの分離機能があります。データベースが 2 つのデ プロイメント環境で共有されている場合、1 つの管理者グループがそれらの間で共有されます。そのよ うな状況の場合、両方の管理者がそれぞれのデプロイメント環境に管理者としてログインできます。

- a. 「デプロイメント環境名」フィールドに、デプロイメント環境の固有の名前を入力します。
- b. 「デプロイメント環境の管理者ユーザー名」フィールドにデプロイメント環境の管理者のユーザー 名を入力します。

注**:** デプロイメント環境ごとにそれぞれ別の管理者を使用し、さらにセル管理者も使用することを お勧めします。

- c. デプロイメント環境の管理者のパスワードを「パスワード」フィールドに入力します。
- d. 「パスワードの確認」フィールドでパスワードを再確認します。
- 3. 「**IBM BPM** デプロイメント環境のタイプ」セクションで「**Standard Process Server**」を選択しま す。フィーチャーは、デプロイメント環境のランタイム処理機能を表します。
- 4. 「デプロイメント環境パターンの選択」セクションでデプロイメント環境のパターンを選択し、「次 へ」をクリックして「ノードの選択」ページを表示します。選択可能なパターンは以下のとおりです。
	- 単一クラスター: アプリケーション・デプロイメント・ターゲットに、メッセージング・インフラス トラクチャーとサポート・アプリケーションが含まれます。
	- v アプリケーション、リモート・メッセージング、リモート・サポート: アプリケーション・デプロイ メント、リモート・メッセージング、およびリモート・サポートのそれぞれについて個別のクラス ターが存在します。
- 5. 「ノードの選択」ページでこのデプロイメント環境に含めるノードを選択し、「次へ」をクリックして 「クラスターの定義」ページを表示します。

「IBM BPM デプロイメント環境フィーチャー」セクションで選択した環境で必要な機能を持つノード を選択します。

デプロイメント環境のノードは、1 つ以上選択するようにしてください。高可用性環境とフェイルオー バー環境の場合は、2 つ以上のノードを選択します。スケーラビリティー用に、ノードをさらに追加す ることができます。

6. 「クラスターの定義」ページで、ノードごとに必要な数のクラスターを割り当てて、「次へ」をクリッ クして、「クラスター名とポートのカスタマイズ」ページを表示します。

デフォルトでは、機能ごとに各ノード上で 1 つのクラスター・メンバーが割り当てられます。数値を 変更するには、各列の数値を置き換えます。それぞれのクラスター・タイプで提供される各種のクラス ター・ロールおよび機能について十分な知識がない場合は、『トポロジー・タイプおよびデプロイメン ト環境パターン』を参照してください。

ノードに対して 0 (ゼロ) の値を指定すると、選択したフィーチャーに基づいて選択された機能に対し て、そのノードが関与しないことを意味します。

7. 「クラスター名とポートのカスタマイズ」ページで、クラスター・タイプのクラスター名またはクラス ター・メンバー名をカスタマイズします。指定されたデフォルト値を使用するか、クラスターの詳細を カスタマイズして「次へ」をクリックします。

注**:** クラスター・メンバーの開始ポートを指定することができます。クラスター・メンバー名および開 始ポートのデフォルト値は、システムによって生成されます。

指定する開始ポート番号は、少なくとも必ず 20 ポートは離れているようにしてください。ポート番号 は予約されており、指定されたポート番号を使用するクラスター・メンバーの各ノードに割り当てられ ます。デプロイメント環境の作成時に初期ポートを指定すると、指定されたその同じ初期ポートがクラ スター・メンバーに割り当てられます。例えば、最初のクラスター・メンバーのポート番号が 2000 の 場合は、ポート番号 2000、2001、2002 などが使用されます。2 番目のクラスター・メンバーのポート 番号は 2020 になり、ポート番号は、2020、2021、2022 などのようになります。3 番目のクラスタ ー・メンバーのポート番号は 2040 になります。

物理システム上にノードが既に存在する場合は、ポートの競合が発生する可能性があります。こうした 競合は、ポート値を変更して手動で解決する必要があります。

固有のポートを持つ追加のサーバーを使用する場合、WebSphere Application Server ではそのサーバー の仮想ホストが自動的に構成されません。具体的には、WebSphere Application Server は、ホスト別名 ポートを自動的に仮想ホストに追加しません。ただし、管理コンソールを使用して、新しいサーバーが 使用するポートごとに新しいホスト別名を追加することは可能です。詳しくは、仮想ホストの構成に関 する WebSphere Application Server の資料を参照してください。

- 8. 「Process Server の構成」ページで、Process Center 構成の値を設定し、「次へ」をクリックします。
	- v 環境名

Process Server の環境名を入力します。

環境名は、Process Center ユーザーにとって、このサーバーまたはクラスターの名前になります。

• 環境タイプ

プルダウン・リストから、構成する Process Server の環境タイプを選択します。

環境タイプは、Process Server を使用する方法を参照します。例えば、Process Server がどのキャパ シティー (実動、ステージ、またはテスト) で使用されるかを示します。負荷テストはテスト・サー バーで実行され、ステージング環境タイプは、変更を実動環境に反映する前にそれらの変更をホス トするための一時的なロケーションとして使用されます。構成する Process Server が、コンテンツ および新機能のレビューを目的としてアクセスおよび使用される場合は、「環境タイプ」に「ステ ージング」を指定することが考えられます。

選択可能な環境のタイプには、以下の 3 つがあります。

実稼働 実動キャパシティーでサーバーを実行する場合は、「実動」を選択します。

ステージ

実動前サーバーとして使用されるステージング・プラットフォームとしてサーバーを実行す る場合は、「ステージング」を選択します。

テスト 構成するサーバーをテスト環境として使用する場合は、「テスト」を選択します。

v サーバーをオフラインで使用する

構成するサーバーがオフライン・サーバーであるかどうかを示します。

オフライン・サーバーは、Process Center に接続されていない Process Server です。

オフライン・サーバーは、プロセス・アプリケーションのスナップショットをデプロイするときに も使用できます。ただし、プロセス・アプリケーションをオフラインのプロセス・サーバーにデプ ロイする方法は、プロセス・アプリケーションをオンラインのプロセス・サーバーにデプロイする 方法とは異なります。

v プロトコル

Process Center への接続プロトコルとして「**http://**」または「**https://**」を選択します。

### • 負荷分散環境でのホスト名または仮想ホスト

この Process Server が Process Center と通信するために必要なホストまたは仮想ホストを入力しま す。完全修飾ホスト名を使用します。Process Server と Process Center サービスとの間にロード・バ ランサーまたはプロキシー・サーバーが存在する環境の場合、ここでの設定内容が Process Center にアクセスするための URL と一致していることを確認してください。

注**:** Process Server を構成する場合、サーバー名として *localhost* の代わりにホスト名を指定する必 要があります。これは、Process Designer をリモートで使用する場合に必要です。

v ポート

Process Center のポート番号を入力します。Process Server と Process Center との間にロード・バラ ンサーまたはプロキシー・サーバーが存在する環境の場合、ここでの設定内容が Process Center に アクセスするための URL と一致していることを確認してください。

• ユーザー名

Process Center に存在する有効なユーザー名を入力します。Process Server は、このユーザーとして Process Center に接続します。

• パスワード

ユーザーのパスワードを入力します。

• パスワードの確認

ユーザーのパスワードを確認のために再入力します。

v テスト接続

Process Center 接続をテストするには、これをクリックします。

9. 必須: 「データベースの構成」ページで、「**Microsoft SQL Server (Windows** 認証を使用**)**」を選択 し、デプロイメント環境のデータ・ソースのデータベース・パラメーターを構成し、「テスト接続」を クリックします。接続が正常に行われたら、「次へ」をクリックして「要約」ページに進みます。

このページでは、このデプロイメント環境に組み込まれているコンポーネントのデータベース情報を定 義します。 可能な場合、ウィザードがパラメーターにデフォルト情報を提供しますが、環境の計画時 に定義した値に一致するようにそれらの値を変更してください。

重要**:** このパネルで指定するデータベースは、既に存在している必要があります。デプロイメント環境 の構成によってデータベースが作成されることはありません。詳しくは、データベースの作成に関する セクションを参照してください。

- 共有パラメーター
	- サーバー: データベースが配置されているサーバー名を入力します。
	- ポート: データベースに接続するポート番号を入力します。
	- テーブルの作成: 必要なテーブルを作成する場合に選択します。

注**:** このオプションが選択されている場合、データベースにアクセスし、テーブルを作成するた めの十分な権限がユーザーにあることを確認してください。

- v プロセス・データベース
	- 名前: Process Center データベースの名前を入力します。
- v **Performance Data Warehouse** データベース
	- 名前: Performance Data Warehouse データベースの名前を入力します。
- v 共通データベースから分離するデータベースを選択します。
	- メッセージング: 別個のメッセージング・エンジン・データベースを作成する場合は、このオプ ションを選択します。
		- 名前: メッセージング・エンジン・データベースの名前を入力します。

重要**:** SQL server の場合:

- v 構成を行う前に、ユーザー名とスキーマが存在していることを確認してください。スキーマの値 は、選択されたユーザーのデフォルト・スキーマでなければなりません。
- 同じデータベースを IBM Process Server と IBM Performance Data Warehouse で使用しないでくだ さい。
- v サーバーを実行中の現行の Windows ユーザーによってデータベースへの接続が行われる場合は、 SQL Server で「**Windows** 認証モード」または「**SQL Server** 認証モードと **Windows** 認証モード」 が有効になっている必要があります (これらは Microsoft SQL Server Management Studio を通して 指定されます)。

テーブルを自動的に作成するのではなく、手動で作成したい場合は、「テーブルの作成」チェック・ボ ックスをクリアします。テーブルを作成するスクリプトは、

*BPM\_Install*¥profiles¥DmgrProfile¥dbscripts¥ フォルダーに生成されます。 dbscripts フォルダー からスクリプトを実行できます。**BPMConfig** コマンドを使用してスクリプトを生成する必要はありませ ん。

すべてのキー・パラメーターは編集可能です。キー・パラメーターには、データベース名、表を作成す るかどうか、データ・ソース・ランタイム・ユーザー名、デプロイメント環境のパスワードがありま す。指定されたコンポーネントでどのデータベースを使用するかを選択できます。

ヒント**:** デプロイメント環境ウィザードでは実行できず、手動で実行する必要のある手順は、「据え置 かれた構成」ページにリスト表示されます。デプロイメント環境を作成すると、このページを表示でき るようになります。この管理コンソール・ページを表示するには、「サーバー」 > 「デプロイメント 環境」 > 「デプロイメント環境名」 > 「デプロイメント環境構成」 > 「追加プロパティー」 > 「据え置かれた構成」をクリックします。

- 10. 「要約」ページ上の情報が正しいことを確認してから、以下のサブステップを実行します。
	- a. オプション: 構成を生成せずに終了する場合は、「キャンセル」をクリックします。
	- b. オプション: 類似するデプロイメント環境を構成するために環境構成を保存する場合は、「スクリ プト用にエクスポート」をクリックします。
	- c. デプロイメント環境の構成に問題がない場合は、「デプロイメント環境の生成」をクリックしま す。この操作により、デプロイメント環境の構成が保存されて処理が完了します。また、デプロイ メント・マネージャー・マシンの *BPM\_Install\_Root*/logs/config フォルダー内にプロパティー・ ファイルも生成されます。ファイル名には、bpmconfig-*de\_name-timestamp*.properties のようにタ イム・スタンプが含まれます。後で参照したり、問題のトラブルシューティングで使用したりする ために、このファイルを保存してください。
- 11. 「データベース」ページでテーブルの作成オプションをクリアして Process Server データベース表の 作成を延期した場合は、表を作成し、**bootstrapProcessServerData** コマンドを実行してデータベース にシステム情報を読み込む必要があります。

重要**:** このコマンドは、クラスター・メンバーを始動する前に実行する必要があります。

- 12. 以下の手順を実行して、デプロイメント環境が正しく作成されたことを確認します。
	- a. 管理コンソールからログオフし、デプロイメント・マネージャーをシャットダウンして、すべての カスタム・プロファイルをシャットダウンします。
	- b. カスタム・プロファイルを開始し、デプロイメント・マネージャーを始動して、管理コンソールに ログインします。
- c. 管理コンソールで、「サーバー」 > 「デプロイメント環境」をクリックして、デプロイメント環 境を開始します。デプロイメント環境の横にあるチェック・ボックスを選択し、「開始」をクリッ クします。
- d. 5 分から 10 分後 (システムによってはそれ以上) に、「デプロイメント環境」ページが最新表示 されます。デプロイメント環境の状況が「開始」に変わります。
- e. 共通データベース用の Tables フォルダーを探します。手動で作成した 4 つのスキーマを使用して テーブルが作成されていることを確認します。
- f. オプション: Business Process Choreographer データベースの XXXBE## スキーマを使用して、テーブ ルが作成されていることを確認します。
- g. 管理コンソールで「アプリケーション」 > 「アプリケーション・タイプ」 > 「**WebSphere** エン タープライズ・アプリケーション」を選択し、インストール済みのアプリケーションが正常に開始 されていることを確認します。
- h. 「リソース」 > 「**JDBC**」 > 「データ・ソース」を選択し、メッセージ・エンジンに関連しない (つまり、名前に **ME** が含まれない) すべてのコンポーネントの接続が正常かどうかをテストしま す。
- 13. ここで指定した順序で構成を完了した後で、以下のリソースを再始動します。リソースを再始動する 手順については、個別リソースの開始と停止を参照してください。
	- a. デプロイメント環境を停止します。
	- b. ノード・エージェントを停止します。
	- c. デプロイメント・マネージャーを停止します。
	- d. デプロイメント・マネージャーを始動します。
	- e. ノード・エージェントを始動します。
	- f. デプロイメント環境を開始します。

Advanced 環境または Advanced 専用環境の場合、デプロイメント・マネージャーとノード・エージェ ントを再始動して、セル・スコープ型の構成を有効にする必要があります。これは、作成する最初のデ プロイメント環境についてのみ必要です。

構成が完了したら、構成ファイルを調べて、変更内容を表示することができます。

変更内容をマスター構成に保存するか、破棄します。

重要**:** 固有のポートを持つ追加のサーバーを使用する場合、WebSphere Application Server ではそのサーバ ーの仮想ホストが自動的に構成されません。具体的には、WebSphere Application Server は、ホスト別名ポ ートを自動的に仮想ホストに追加しません。ただし、管理コンソールを使用して、新しいサーバーが使用す るポートごとに新しいホスト別名を追加することは可能です。ホスト別名を追加するには、管理コンソール で「環境」 > 「仮想ホスト」 > 「**default\_host**」 > 「ホスト別名」にナビゲートし、「新規」をクリック します。詳しくは、仮想ホストの構成に関する WebSphere Application Server の資料を参照してください。 該当するすべてのプロファイル・ログを削除するか、それらを別のディレクトリーに保存します。ログの削 除または移動が必要な場合があります。これはログが最終構成に付加されるためです。その場合に最新情報 の表示が困難になる可能性があります。

# *Windows* 認証 を使用しない *SQL Server* データベース・サーバー*:*

Windows 認証を使用せずに、SQL Server データベース・サーバーと連動する Network Deployment 環境を 作成します。SQL データベースにアクセスするためのユーザー名とパスワードを指定する必要がありま す。

### *Standard Process Center* デプロイメント環境の作成*:*

Process Center デプロイメント環境を作成して、Process Designer で開発されるプロセス・アプリケーショ ンとツールキットの保管、実行、および管理を行います。「デプロイメント環境」ウィザードを使用して、 同じセル内で複数のデプロイメント環境を作成できます。ただし、単一セルで内に作成できる Process Center ベースのデプロイメント環境は 1 つのみです。

以下のタスクが完了していることを確認してください。

- 製品のインストール
- v デプロイメント・マネージャー・プロファイルと関連ノードの作成
- v デプロイメント環境ウィザードのデータベース構成パネルで指定されたデータベースが既に作成されて いることを確認します。デプロイメント環境の構成によってデータベースが作成されることはありませ ん。詳しくは、データベースの作成に関するセクションを参照してください。
- v 必ず、デプロイメント環境に追加するすべてのローカル・ノードとリモート・ノードを開始してくださ  $\mathcal{V}^{\mathcal{I}^{\circ}}$
- v デプロイメント環境ウィザードを使用して 3 クラスターのデプロイメント環境を作成する場合、処理が 完了するまでに時間がかかる場合があります。この場合は、以下のいずれかの手順を実行して、3 クラ スター構成の環境を作成してください。
	- デプロイメント・マネージャーを使用してトランザクション・タイムアウト値を増やし、デプロイメ ント環境を再作成します。詳しくは、『インストールまたはデプロイメントにおけるタイムアウト例 外とメモリー不足例外の回避』を参照してください。
	- デプロイメント環境の作成中にはテーブルを作成しないでください。環境を作成したら、データベー スとテーブルを作成し、その後 bootstrap コマンドを実行します。
- v デプロイメント環境ウィザードを使用している場合は、デプロイメント・マネージャーのトレース機能 を有効にして、デプロイメントの作成に関する詳細情報を取得することができます。 1 回の実行につい て、デプロイメント・マネージャーの再開時までトレース機能を有効にするには、管理コンソールにロ グオンして「トラブルシューティング」 > 「ログおよびトレース」 > *deployment\_manager\_name* > 「ログ詳細レベルの変更」 > 「ランタイム」に移動し、**com.ibm.bpm.config.\*=all** を「ログ詳細レベル の変更」テキスト域に追加して、変更内容を保存します。

注**:** Process Center ベースのデプロイメント環境をインストールするには、Process Center をインストール しておく必要があります。Process Center がインストールされている場合は、IBM Installation Manager を 開始し、Business Process Manager Advanced Process Center フィーチャーを使用するようにインストール済 み環境を変更する必要があります。

「デプロイメント環境」ウィザードを使用してデプロイメント環境を作成する手順には、パターンとフィー チャーを選択する手順が伴うため、『計画』セクションに記載されているパターンとフィーチャーに関する 説明を読んで理解しておく必要があります。

このタスクで必要なセキュリティー・ロール**:** セキュリティーおよびロール・ベースの許可が有効である場 合、デプロイメント環境を作成するには、セル管理者として管理コンソールにログインする必要がありま す。

このタスクでは、デプロイメント環境ウィザードを使用し、特定のパターンに基づいたデプロイメント環境 を作成するための手順について説明します。

### **SQL Server** に関する考慮事項:

- v 構成を行う前に、ユーザー名とスキーマが存在していることを確認してください。スキーマの値は、選 択されたユーザーのデフォルト・スキーマでなければなりません。
- v 同じデータベースを IBM Process Server と IBM Performance Data Warehouse で使用しないでくださ い。
- v サーバーを実行中の現行の Windows ユーザーによってデータベースへの接続が行われる場合は、SQL Server で「**Windows** 認証モード」または「**SQL Server** 認証モードと **Windows** 認証モード」が有効に なっている必要があります (これらは Microsoft SQL Server Management Studio を通して指定されま す)。

デプロイメント環境を作成するには、以下の手順を実行します。

- 1. 管理コンソールで「サーバー」 > 「デプロイメント環境」をクリックして、「デプロイメント環境」 ページにナビゲートします。
- 2. 「デプロイメント環境」ページで「新規」をクリックして、デプロイメント環境ウィザードを起動し ます。「新規デプロイメント環境の作成」ページが表示されます。

注**:** データベースには、管理者などの内部グループの分離機能があります。データベースが 2 つのデ プロイメント環境で共有されている場合、1 つの管理者グループがそれらの間で共有されます。そのよ うな状況の場合、両方の管理者がそれぞれのデプロイメント環境に管理者としてログインできます。

- a. 「デプロイメント環境名」フィールドに、デプロイメント環境の固有の名前を入力します。
- b. 「デプロイメント環境の管理者ユーザー名」フィールドにデプロイメント環境の管理者のユーザー 名を入力します。

注**:** デプロイメント環境ごとにそれぞれ別の管理者を使用し、さらにセル管理者も使用することを お勧めします。

- c. デプロイメント環境の管理者のパスワードを「パスワード」フィールドに入力します。
- d. 「パスワードの確認」フィールドでパスワードを再確認します。
- 3. 「**IBM BPM** デプロイメント環境のタイプ」セクションで「**Standard Process Center**」を選択しま す。フィーチャーは、デプロイメント環境のランタイム処理機能を表します。
- 4. 「デプロイメント環境パターンの選択」セクションでデプロイメント環境のパターンを選択し、「次 へ」をクリックして「ノードの選択」ページを表示します。選択可能なパターンは以下のとおりです。
	- 単一クラスター: アプリケーション・デプロイメント・ターゲットに、メッセージング・インフラス トラクチャーとサポート・アプリケーションが含まれます。
	- v アプリケーション、リモート・メッセージング、リモート・サポート: アプリケーション・デプロイ メント、リモート・メッセージング、およびリモート・サポートのそれぞれについて個別のクラス ターが存在します。
- 5. 「ノードの選択」ページでこのデプロイメント環境に含めるノードを選択し、「次へ」をクリックして 「クラスターの定義」ページを表示します。

「IBM BPM デプロイメント環境フィーチャー」セクションで選択した環境で必要な機能を持つノード を選択します。

デプロイメント環境のノードは、1 つ以上選択するようにしてください。高可用性環境とフェイルオー バー環境の場合は、2 つ以上のノードを選択します。スケーラビリティー用に、ノードをさらに追加す ることができます。

6. 「クラスターの定義」ページで、ノードごとに必要な数のクラスターを割り当てて、「次へ」をクリッ クして、「クラスター名とポートのカスタマイズ」ページを表示します。

デフォルトでは、機能ごとに各ノード上で 1 つのクラスター・メンバーが割り当てられます。数値を 変更するには、各列の数値を置き換えます。それぞれのクラスター・タイプで提供される各種のクラス ター・ロールおよび機能について十分な知識がない場合は、『トポロジー・タイプおよびデプロイメン ト環境パターン』を参照してください。

ノードに対して 0 (ゼロ) の値を指定すると、選択したフィーチャーに基づいて選択された機能に対し て、そのノードが関与しないことを意味します。

7. 「クラスター名とポートのカスタマイズ」ページで、クラスター・タイプのクラスター名またはクラス ター・メンバー名をカスタマイズします。指定されたデフォルト値を使用するか、クラスターの詳細を カスタマイズして「次へ」をクリックします。

注**:** クラスター・メンバーの開始ポートを指定することができます。クラスター・メンバー名および開 始ポートのデフォルト値は、システムによって生成されます。

指定する開始ポート番号は、少なくとも必ず 20 ポートは離れているようにしてください。ポート番号 は予約されており、指定されたポート番号を使用するクラスター・メンバーの各ノードに割り当てられ ます。デプロイメント環境の作成時に初期ポートを指定すると、指定されたその同じ初期ポートがクラ スター・メンバーに割り当てられます。例えば、最初のクラスター・メンバーのポート番号が 2000 の 場合は、ポート番号 2000、2001、2002 などが使用されます。2 番目のクラスター・メンバーのポート 番号は 2020 になり、ポート番号は、2020、2021、2022 などのようになります。3 番目のクラスタ ー・メンバーのポート番号は 2040 になります。

物理システム上にノードが既に存在する場合は、ポートの競合が発生する可能性があります。こうした 競合は、ポート値を変更して手動で解決する必要があります。

固有のポートを持つ追加のサーバーを使用する場合、WebSphere Application Server ではそのサーバー の仮想ホストが自動的に構成されません。具体的には、WebSphere Application Server は、ホスト別名 ポートを自動的に仮想ホストに追加しません。ただし、管理コンソールを使用して、新しいサーバーが 使用するポートごとに新しいホスト別名を追加することは可能です。詳しくは、仮想ホストの構成に関 する WebSphere Application Server の資料を参照してください。

8. 必須: 「データベースの構成」ページで、「**Microsoft SQL Server (Windows** 認証を不使用**)**」を選択 し、デプロイメント環境のデータ・ソースのデータベース・パラメーターを構成し、「テスト接続」を クリックします。接続が正常に行われたら、「次へ」をクリックして「要約」ページに進みます。

このページでは、このデプロイメント環境に組み込まれているコンポーネントのデータベース情報を定 義します。 可能な場合、ウィザードがパラメーターにデフォルト情報を提供しますが、環境の計画時 に定義した値に一致するようにそれらの値を変更してください。

重要**:** このパネルで指定するデータベースは、既に存在している必要があります。デプロイメント環境 の構成によってデータベースが作成されることはありません。詳しくは、データベースの作成に関する セクションを参照してください。

- 共有パラメーター
	- ユーザー名: データベースに接続するユーザー名を入力します。
	- パスワード: ユーザー名のパスワードを入力します。
	- パスワードの確認: ユーザー名のパスワードを入力して確認します。
	- サーバー: データベースが配置されているサーバー名を入力します。
	- ポート: データベースに接続するポート番号を入力します。
	- テーブルの作成: 必要なテーブルを作成する場合に選択します。

注**:** このオプションが選択されている場合、データベースにアクセスし、テーブルを作成するた めの十分な権限がユーザーにあることを確認してください。

- v プロセス・データベース
	- 名前: Process Center データベースの名前を入力します。
- v **Performance Data Warehouse** データベース
	- 名前: Performance Data Warehouse データベースの名前を入力します。
- v 共通データベースから分離するデータベースを選択します。
	- メッセージング: 別個のメッセージング・エンジン・データベースを作成する場合は、このオプ ションを選択します。
		- 名前: メッセージング・エンジン・データベースの名前を入力します。

重要**:** SQL server の場合:

- v 構成を行う前に、ユーザー名とスキーマが存在していることを確認してください。スキーマの値 は、選択されたユーザーのデフォルト・スキーマでなければなりません。
- v 同じデータベースを IBM Process Server と IBM Performance Data Warehouse で使用しないでくだ さい。
- v サーバーを実行中の現行の Windows ユーザーによってデータベースへの接続が行われる場合は、 SQL Server で「**Windows** 認証モード」または「**SQL Server** 認証モードと **Windows** 認証モード」 が有効になっている必要があります (これらは Microsoft SQL Server Management Studio を通して 指定されます)。

テーブルを自動的に作成するのではなく、手動で作成したい場合は、「テーブルの作成」チェック・ボ ックスをクリアします。テーブルを作成するスクリプトは、

*BPM\_Install*¥profiles¥DmgrProfile¥dbscripts¥ フォルダーに生成されます。 dbscripts フォルダー からスクリプトを実行できます。**BPMConfig** コマンドを使用してスクリプトを生成する必要はありませ ん。

すべてのキー・パラメーターは編集可能です。キー・パラメーターには、データベース名、表を作成す るかどうか、データ・ソース・ランタイム・ユーザー名、デプロイメント環境のパスワードがありま す。指定されたコンポーネントでどのデータベースを使用するかを選択できます。

ヒント**:** デプロイメント環境ウィザードでは実行できず、手動で実行する必要のある手順は、「据え置 かれた構成」ページにリスト表示されます。デプロイメント環境を作成すると、このページを表示でき るようになります。この管理コンソール・ページを表示するには、「サーバー」 > 「デプロイメント 環境」 > 「デプロイメント環境名」 > 「デプロイメント環境構成」 > 「追加プロパティー」 > 「据え置かれた構成」をクリックします。

- 9. 「要約」ページ上の情報が正しいことを確認してから、以下のサブステップを実行します。
	- a. オプション: 構成を生成せずに終了する場合は、「キャンセル」をクリックします。
	- b. オプション: 類似するデプロイメント環境を構成するために環境構成を保存する場合は、「スクリ プト用にエクスポート」をクリックします。
	- c. デプロイメント環境の構成に問題がない場合は、「デプロイメント環境の生成」をクリックしま す。この操作により、デプロイメント環境の構成が保存されて処理が完了します。また、デプロイ メント・マネージャー・マシンの *BPM\_Install\_Root*/logs/config フォルダー内にプロパティー・ ファイルも生成されます。ファイル名には、bpmconfig-*de\_name-timestamp*.properties のようにタ イム・スタンプが含まれます。後で参照したり、問題のトラブルシューティングで使用したりする ために、このファイルを保存してください。

10. 「データベース」ページでテーブルの作成オプションをクリアして Process Server データベース表の 作成を延期した場合は、表を作成し、**bootstrapProcessServerData** コマンドを実行してデータベース にシステム情報を読み込む必要があります。

重要**:** このコマンドは、クラスター・メンバーを始動する前に実行する必要があります。

- 11. 以下の手順を実行して、デプロイメント環境が正しく作成されたことを確認します。
	- a. 管理コンソールからログオフし、デプロイメント・マネージャーをシャットダウンして、すべての カスタム・プロファイルをシャットダウンします。
	- b. カスタム・プロファイルを開始し、デプロイメント・マネージャーを始動して、管理コンソールに ログインします。
	- c. 管理コンソールで、「サーバー」 > 「デプロイメント環境」をクリックして、デプロイメント環 境を開始します。デプロイメント環境の横にあるチェック・ボックスを選択し、「開始」をクリッ クします。
	- d. 5 分から 10 分後 (システムによってはそれ以上) に、「デプロイメント環境」ページが最新表示 されます。デプロイメント環境の状況が「開始」に変わります。
	- e. 共通データベース用の Tables フォルダーを探します。手動で作成した 4 つのスキーマを使用して テーブルが作成されていることを確認します。
	- f. オプション: Business Process Choreographer データベースの XXXBE## スキーマを使用して、テーブ ルが作成されていることを確認します。
	- g. 管理コンソールで「アプリケーション」 > 「アプリケーション・タイプ」 > 「**WebSphere** エン タープライズ・アプリケーション」を選択し、インストール済みのアプリケーションが正常に開始 されていることを確認します。
	- h. 「リソース」 > 「**JDBC**」 > 「データ・ソース」を選択し、メッセージ・エンジンに関連しない (つまり、名前に **ME** が含まれない) すべてのコンポーネントの接続が正常かどうかをテストしま す。
- 12. ここで指定した順序で構成を完了した後で、以下のリソースを再始動します。リソースを再始動する 手順については、個別リソースの開始と停止を参照してください。
	- a. デプロイメント環境を停止します。
	- b. ノード・エージェントを停止します。
	- c. デプロイメント・マネージャーを停止します。
	- d. デプロイメント・マネージャーを始動します。
	- e. ノード・エージェントを始動します。
	- f. デプロイメント環境を開始します。

Advanced 環境または Advanced 専用環境の場合、デプロイメント・マネージャーとノード・エージェ ントを再始動して、セル・スコープ型の構成を有効にする必要があります。これは、作成する最初のデ プロイメント環境についてのみ必要です。

構成が完了したら、構成ファイルを調べて、変更内容を表示することができます。

変更内容をマスター構成に保存するか、破棄します。

重要**:** 固有のポートを持つ追加のサーバーを使用する場合、WebSphere Application Server ではそのサーバ ーの仮想ホストが自動的に構成されません。具体的には、WebSphere Application Server は、ホスト別名ポ ートを自動的に仮想ホストに追加しません。ただし、管理コンソールを使用して、新しいサーバーが使用す るポートごとに新しいホスト別名を追加することは可能です。ホスト別名を追加するには、管理コンソール で「環境」 > 「仮想ホスト」 > 「**default\_host**」 > 「ホスト別名」にナビゲートし、「新規」をクリック します。詳しくは、仮想ホストの構成に関する WebSphere Application Server の資料を参照してください。 該当するすべてのプロファイル・ログを削除するか、それらを別のディレクトリーに保存します。ログの削 除または移動が必要な場合があります。これはログが最終構成に付加されるためです。その場合に最新情報 の表示が困難になる可能性があります。

# *Standard Process Server* デプロイメント環境の作成*:*

Process Server デプロイメント環境を作成して、Process Center からデプロイされるプロセスを実行しま す。「デプロイメント環境」ウィザードを使用して、同じセル内で複数のデプロイメント環境を作成できま す。

以下のタスクが完了していることを確認してください。

- 製品のインストール
- v デプロイメント・マネージャー・プロファイルと関連ノードの作成
- v デプロイメント環境ウィザードのデータベース構成パネルで指定されたデータベースが既に作成されて いることを確認します。デプロイメント環境の構成によってデータベースが作成されることはありませ ん。詳しくは、データベースの作成に関するセクションを参照してください。
- v 必ず、デプロイメント環境に追加するすべてのローカル・ノードとリモート・ノードを開始してくださ い。
- v デプロイメント環境ウィザードを使用して 3 クラスターのデプロイメント環境を作成する場合、処理が 完了するまでに時間がかかる場合があります。この場合は、以下のいずれかの手順を実行して、3 クラ スター構成の環境を作成してください。
	- デプロイメント・マネージャーを使用してトランザクション・タイムアウト値を増やし、デプロイメ ント環境を再作成します。詳しくは、『インストールまたはデプロイメントにおけるタイムアウト例 外とメモリー不足例外の回避』を参照してください。
	- デプロイメント環境の作成中にはテーブルを作成しないでください。環境を作成したら、データベー スとテーブルを作成し、その後 bootstrap コマンドを実行します。
- v デプロイメント環境ウィザードを使用している場合は、デプロイメント・マネージャーのトレース機能 を有効にして、デプロイメントの作成に関する詳細情報を取得することができます。 1 回の実行につい て、デプロイメント・マネージャーの再開時までトレース機能を有効にするには、管理コンソールにロ グオンして「トラブルシューティング」 > 「ログおよびトレース」 > *deployment\_manager\_name* > 「ログ詳細レベルの変更」 > 「ランタイム」に移動し、**com.ibm.bpm.config.\*=all** を「ログ詳細レベル の変更」テキスト域に追加して、変更内容を保存します。

注**:** Process Server ベースのデプロイメント環境をインストールするには、Process Server をインストール しておく必要があります。Process Center がインストールされている場合は、IBM Installation Manager を 開始し、Business Process Manager Advanced Process Server 実動フィーチャーまたは Business Process Manager Advanced Process Server 非実働フィーチャーを使用するようにインストール済み環境を変更する 必要があります。

「デプロイメント環境」ウィザードを使用してデプロイメント環境を作成する手順には、パターンとフィー チャーを選択する手順が伴うため、『計画』セクションに記載されているパターンとフィーチャーに関する 説明を読んで理解しておく必要があります。

このタスクで必要なセキュリティー・ロール**:** セキュリティーおよびロール・ベースの許可が有効である場 合、デプロイメント環境を作成するには、セル管理者として管理コンソールにログインする必要がありま す。

**276** インストール

このタスクでは、デプロイメント環境ウィザードを使用し、特定のパターンに基づいたデプロイメント環境 を作成するための手順について説明します。

### **SQL Server** に関する考慮事項:

- v 構成を行う前に、ユーザー名とスキーマが存在していることを確認してください。スキーマの値は、選 択されたユーザーのデフォルト・スキーマでなければなりません。
- v 同じデータベースを IBM Process Server と IBM Performance Data Warehouse で使用しないでくださ い。
- v サーバーを実行中の現行の Windows ユーザーによってデータベースへの接続が行われる場合は、SQL Server で「**Windows** 認証モード」または「**SQL Server** 認証モードと **Windows** 認証モード」が有効に なっている必要があります (これらは Microsoft SQL Server Management Studio を通して指定されま す)。

デプロイメント環境を作成するには、以下の手順を実行します。

- 1. 管理コンソールで「サーバー」 > 「デプロイメント環境」をクリックして、「デプロイメント環境」 ページにナビゲートします。
- 2. 「デプロイメント環境」ページで「新規」をクリックして、デプロイメント環境ウィザードを起動し ます。「新規デプロイメント環境の作成」ページが表示されます。

注**:** データベースには、管理者などの内部グループの分離機能があります。データベースが 2 つのデ プロイメント環境で共有されている場合、1 つの管理者グループがそれらの間で共有されます。そのよ うな状況の場合、両方の管理者がそれぞれのデプロイメント環境に管理者としてログインできます。

- a. 「デプロイメント環境名」フィールドに、デプロイメント環境の固有の名前を入力します。
- b. 「デプロイメント環境の管理者ユーザー名」フィールドにデプロイメント環境の管理者のユーザー 名を入力します。

注**:** デプロイメント環境ごとにそれぞれ別の管理者を使用し、さらにセル管理者も使用することを お勧めします。

- c. デプロイメント環境の管理者のパスワードを「パスワード」フィールドに入力します。
- d. 「パスワードの確認」フィールドでパスワードを再確認します。
- 3. 「**IBM BPM** デプロイメント環境のタイプ」セクションで「**Standard Process Server**」を選択しま す。フィーチャーは、デプロイメント環境のランタイム処理機能を表します。
- 4. 「デプロイメント環境パターンの選択」セクションでデプロイメント環境のパターンを選択し、「次 へ」をクリックして「ノードの選択」ページを表示します。選択可能なパターンは以下のとおりです。
	- v 単一クラスター: アプリケーション・デプロイメント・ターゲットに、メッセージング・インフラス トラクチャーとサポート・アプリケーションが含まれます。
	- v アプリケーション、リモート・メッセージング、リモート・サポート: アプリケーション・デプロイ メント、リモート・メッセージング、およびリモート・サポートのそれぞれについて個別のクラス ターが存在します。
- 5. 「ノードの選択」ページでこのデプロイメント環境に含めるノードを選択し、「次へ」をクリックして 「クラスターの定義」ページを表示します。

「IBM BPM デプロイメント環境フィーチャー」セクションで選択した環境で必要な機能を持つノード を選択します。

デプロイメント環境のノードは、1 つ以上選択するようにしてください。高可用性環境とフェイルオー バー環境の場合は、2 つ以上のノードを選択します。スケーラビリティー用に、ノードをさらに追加す ることができます。

6. 「クラスターの定義」ページで、ノードごとに必要な数のクラスターを割り当てて、「次へ」をクリッ クして、「クラスター名とポートのカスタマイズ」ページを表示します。

デフォルトでは、機能ごとに各ノード上で 1 つのクラスター・メンバーが割り当てられます。数値を 変更するには、各列の数値を置き換えます。それぞれのクラスター・タイプで提供される各種のクラス ター・ロールおよび機能について十分な知識がない場合は、『トポロジー・タイプおよびデプロイメン ト環境パターン』を参照してください。

ノードに対して 0 (ゼロ) の値を指定すると、選択したフィーチャーに基づいて選択された機能に対し て、そのノードが関与しないことを意味します。

7. 「クラスター名とポートのカスタマイズ」ページで、クラスター・タイプのクラスター名またはクラス ター・メンバー名をカスタマイズします。指定されたデフォルト値を使用するか、クラスターの詳細を カスタマイズして「次へ」をクリックします。

注**:** クラスター・メンバーの開始ポートを指定することができます。クラスター・メンバー名および開 始ポートのデフォルト値は、システムによって生成されます。

指定する開始ポート番号は、少なくとも必ず 20 ポートは離れているようにしてください。ポート番号 は予約されており、指定されたポート番号を使用するクラスター・メンバーの各ノードに割り当てられ ます。デプロイメント環境の作成時に初期ポートを指定すると、指定されたその同じ初期ポートがクラ スター・メンバーに割り当てられます。例えば、最初のクラスター・メンバーのポート番号が 2000 の 場合は、ポート番号 2000、2001、2002 などが使用されます。2 番目のクラスター・メンバーのポート 番号は 2020 になり、ポート番号は、2020、2021、2022 などのようになります。3 番目のクラスタ ー・メンバーのポート番号は 2040 になります。

物理システム上にノードが既に存在する場合は、ポートの競合が発生する可能性があります。こうした 競合は、ポート値を変更して手動で解決する必要があります。

固有のポートを持つ追加のサーバーを使用する場合、WebSphere Application Server ではそのサーバー の仮想ホストが自動的に構成されません。具体的には、WebSphere Application Server は、ホスト別名 ポートを自動的に仮想ホストに追加しません。ただし、管理コンソールを使用して、新しいサーバーが 使用するポートごとに新しいホスト別名を追加することは可能です。詳しくは、仮想ホストの構成に関 する WebSphere Application Server の資料を参照してください。

- 8. 「Process Server の構成」ページで、Process Center 構成の値を設定し、「次へ」をクリックします。
	- v 環境名

Process Server の環境名を入力します。

環境名は、Process Center ユーザーにとって、このサーバーまたはクラスターの名前になります。

• 環境タイプ

プルダウン・リストから、構成する Process Server の環境タイプを選択します。

環境タイプは、Process Server を使用する方法を参照します。例えば、Process Server がどのキャパ シティー (実動、ステージ、またはテスト) で使用されるかを示します。負荷テストはテスト・サー バーで実行され、ステージング環境タイプは、変更を実動環境に反映する前にそれらの変更をホス

トするための一時的なロケーションとして使用されます。構成する Process Server が、コンテンツ および新機能のレビューを目的としてアクセスおよび使用される場合は、「環境タイプ」に「ステ ージング」を指定することが考えられます。

選択可能な環境のタイプには、以下の 3 つがあります。

実稼働 実動キャパシティーでサーバーを実行する場合は、「実動」を選択します。

ステージ

実動前サーバーとして使用されるステージング・プラットフォームとしてサーバーを実行す る場合は、「ステージング」を選択します。

テスト 構成するサーバーをテスト環境として使用する場合は、「テスト」を選択します。

v サーバーをオフラインで使用する

構成するサーバーがオフライン・サーバーであるかどうかを示します。

オフライン・サーバーは、Process Center に接続されていない Process Server です。

オフライン・サーバーは、プロセス・アプリケーションのスナップショットをデプロイするときに も使用できます。ただし、プロセス・アプリケーションをオフラインのプロセス・サーバーにデプ ロイする方法は、プロセス・アプリケーションをオンラインのプロセス・サーバーにデプロイする 方法とは異なります。

v プロトコル

Process Center への接続プロトコルとして「**http://**」または「**https://**」を選択します。

• 自荷分散環境でのホスト名または仮想ホスト

この Process Server が Process Center と通信するために必要なホストまたは仮想ホストを入力しま す。完全修飾ホスト名を使用します。Process Server と Process Center サービスとの間にロード・バ ランサーまたはプロキシー・サーバーが存在する環境の場合、ここでの設定内容が Process Center にアクセスするための URL と一致していることを確認してください。

注**:** Process Server を構成する場合、サーバー名として *localhost* の代わりにホスト名を指定する必 要があります。これは、Process Designer をリモートで使用する場合に必要です。

v ポート

Process Center のポート番号を入力します。Process Server と Process Center との間にロード・バラ ンサーまたはプロキシー・サーバーが存在する環境の場合、ここでの設定内容が Process Center に アクセスするための URL と一致していることを確認してください。

• ユーザー名

Process Center に存在する有効なユーザー名を入力します。Process Server は、このユーザーとして Process Center に接続します。

• パスワード

ユーザーのパスワードを入力します。

• パスワードの確認

ユーザーのパスワードを確認のために再入力します。

v テスト接続

Process Center 接続をテストするには、これをクリックします。

9. 必須: 「データベースの構成」ページで、「**Microsoft SQL Server (Windows** 認証を不使用**)**」を選択 し、デプロイメント環境のデータ・ソースのデータベース・パラメーターを構成し、「テスト接続」を クリックします。接続が正常に行われたら、「次へ」をクリックして「要約」ページに進みます。

このページでは、このデプロイメント環境に組み込まれているコンポーネントのデータベース情報を定 義します。 可能な場合、ウィザードがパラメーターにデフォルト情報を提供しますが、環境の計画時 に定義した値に一致するようにそれらの値を変更してください。

重要**:** このパネルで指定するデータベースは、既に存在している必要があります。デプロイメント環境 の構成によってデータベースが作成されることはありません。詳しくは、データベースの作成に関する セクションを参照してください。

- 共有パラメーター
	- ユーザー名: データベースに接続するユーザー名を入力します。
	- パスワード: ユーザー名のパスワードを入力します。
	- パスワードの確認: ユーザー名のパスワードを入力して確認します。
	- サーバー: データベースが配置されているサーバー名を入力します。
	- ポート: データベースに接続するポート番号を入力します。
	- テーブルの作成: 必要なテーブルを作成する場合に選択します。

注**:** このオプションが選択されている場合、データベースにアクセスし、テーブルを作成するた めの十分な権限がユーザーにあることを確認してください。

- v プロセス・データベース
	- 名前: Process Center データベースの名前を入力します。
- v **Performance Data Warehouse** データベース
	- 名前: Performance Data Warehouse データベースの名前を入力します。
- v 共通データベースから分離するデータベースを選択します。
	- メッセージング: 別個のメッセージング・エンジン・データベースを作成する場合は、このオプ ションを選択します。
		- 名前: メッセージング・エンジン・データベースの名前を入力します。

重要**:** SQL server の場合:

- v 構成を行う前に、ユーザー名とスキーマが存在していることを確認してください。スキーマの値 は、選択されたユーザーのデフォルト・スキーマでなければなりません。
- 同じデータベースを IBM Process Server と IBM Performance Data Warehouse で使用しないでくだ さい。
- v サーバーを実行中の現行の Windows ユーザーによってデータベースへの接続が行われる場合は、 SQL Server で「**Windows** 認証モード」または「**SQL Server** 認証モードと **Windows** 認証モード」 が有効になっている必要があります (これらは Microsoft SQL Server Management Studio を通して 指定されます)。

テーブルを自動的に作成するのではなく、手動で作成したい場合は、「テーブルの作成」チェック・ボ ックスをクリアします。テーブルを作成するスクリプトは、

*BPM\_Install*¥profiles¥DmgrProfile¥dbscripts¥ フォルダーに生成されます。 dbscripts フォルダー からスクリプトを実行できます。**BPMConfig** コマンドを使用してスクリプトを生成する必要はありませ ん。

すべてのキー・パラメーターは編集可能です。キー・パラメーターには、データベース名、表を作成す るかどうか、データ・ソース・ランタイム・ユーザー名、デプロイメント環境のパスワードがありま す。指定されたコンポーネントでどのデータベースを使用するかを選択できます。

ヒント**:** デプロイメント環境ウィザードでは実行できず、手動で実行する必要のある手順は、「据え置 かれた構成」ページにリスト表示されます。デプロイメント環境を作成すると、このページを表示でき るようになります。この管理コンソール・ページを表示するには、「サーバー」 > 「デプロイメント 環境」 > 「デプロイメント環境名」 > 「デプロイメント環境構成」 > 「追加プロパティー」 > 「据え置かれた構成」をクリックします。

- 10. 「要約」ページ上の情報が正しいことを確認してから、以下のサブステップを実行します。
	- a. オプション: 構成を生成せずに終了する場合は、「キャンセル」をクリックします。
	- b. オプション: 類似するデプロイメント環境を構成するために環境構成を保存する場合は、「スクリ プト用にエクスポート」をクリックします。
	- c. デプロイメント環境の構成に問題がない場合は、「デプロイメント環境の生成」をクリックしま す。この操作により、デプロイメント環境の構成が保存されて処理が完了します。また、デプロイ メント・マネージャー・マシンの *BPM\_Install\_Root*/logs/config フォルダー内にプロパティー・ ファイルも生成されます。ファイル名には、bpmconfig-*de\_name-timestamp*.properties のようにタ イム・スタンプが含まれます。後で参照したり、問題のトラブルシューティングで使用したりする ために、このファイルを保存してください。
- 11. 「データベース」ページでテーブルの作成オプションをクリアして Process Server データベース表の 作成を延期した場合は、表を作成し、**bootstrapProcessServerData** コマンドを実行してデータベース にシステム情報を読み込む必要があります。

重要**:** このコマンドは、クラスター・メンバーを始動する前に実行する必要があります。

- 12. 以下の手順を実行して、デプロイメント環境が正しく作成されたことを確認します。
	- a. 管理コンソールからログオフし、デプロイメント・マネージャーをシャットダウンして、すべての カスタム・プロファイルをシャットダウンします。
	- b. カスタム・プロファイルを開始し、デプロイメント・マネージャーを始動して、管理コンソールに ログインします。
	- c. 管理コンソールで、「サーバー」 > 「デプロイメント環境」をクリックして、デプロイメント環 境を開始します。デプロイメント環境の横にあるチェック・ボックスを選択し、「開始」をクリッ クします。
	- d. 5 分から 10 分後 (システムによってはそれ以上) に、「デプロイメント環境」ページが最新表示 されます。デプロイメント環境の状況が「開始」に変わります。
	- e. 共通データベース用の Tables フォルダーを探します。手動で作成した 4 つのスキーマを使用して テーブルが作成されていることを確認します。
	- f. オプション: Business Process Choreographer データベースの XXXBE## スキーマを使用して、テーブ ルが作成されていることを確認します。
	- g. 管理コンソールで「アプリケーション」 > 「アプリケーション・タイプ」 > 「**WebSphere** エン タープライズ・アプリケーション」を選択し、インストール済みのアプリケーションが正常に開始 されていることを確認します。
	- h. 「リソース」 > 「**JDBC**」 > 「データ・ソース」を選択し、メッセージ・エンジンに関連しない (つまり、名前に **ME** が含まれない) すべてのコンポーネントの接続が正常かどうかをテストしま す。
- 13. ここで指定した順序で構成を完了した後で、以下のリソースを再始動します。リソースを再始動する 手順については、個別リソースの開始と停止を参照してください。
	- a. デプロイメント環境を停止します。
	- b. ノード・エージェントを停止します。
	- c. デプロイメント・マネージャーを停止します。
	- d. デプロイメント・マネージャーを始動します。
	- e. ノード・エージェントを始動します。
	- f. デプロイメント環境を開始します。

Advanced 環境または Advanced 専用環境の場合、デプロイメント・マネージャーとノード・エージェ ントを再始動して、セル・スコープ型の構成を有効にする必要があります。これは、作成する最初のデ プロイメント環境についてのみ必要です。

構成が完了したら、構成ファイルを調べて、変更内容を表示することができます。

変更内容をマスター構成に保存するか、破棄します。

重要**:** 固有のポートを持つ追加のサーバーを使用する場合、WebSphere Application Server ではそのサーバ ーの仮想ホストが自動的に構成されません。具体的には、WebSphere Application Server は、ホスト別名ポ ートを自動的に仮想ホストに追加しません。ただし、管理コンソールを使用して、新しいサーバーが使用す るポートごとに新しいホスト別名を追加することは可能です。ホスト別名を追加するには、管理コンソール で「環境」 > 「仮想ホスト」 > 「**default\_host**」 > 「ホスト別名」にナビゲートし、「新規」をクリック します。詳しくは、仮想ホストの構成に関する WebSphere Application Server の資料を参照してください。 該当するすべてのプロファイル・ログを削除するか、それらを別のディレクトリーに保存します。ログの削 除または移動が必要な場合があります。これはログが最終構成に付加されるためです。その場合に最新情報 の表示が困難になる可能性があります。

#### *Network Deployment* プロファイル作成後の *SQL Server* データベースの作成および構成*:*

プロファイルの作成時または拡張時にデータベースの表を作成しなかった場合は、ユーザーまたはデータベ ース管理者がデータベースとその表を手動で作成する必要があります。

#### *SQL Server* 用の *XA* トランザクションの構成*:*

Microsoft SQL Server データベースをインストールしたら、サーバーを始動する前に、XA トランザクショ ンを構成する必要があります。SQL Server JDBC ドライバーは、Java Platform Enterprise Edition/JDBC 2.0 のオプションの分散トランザクションのサポートを提供します。**SQLServerXADataSource** クラスから取得 した JDBC 接続は、Java Platform Enterprise Edition (Java EE) アプリケーション・サーバーなどの標準分 散トランザクション処理環境に参加できます。

XA トランザクションが構成されないと、サーバーの始動時に次のエラーが起こる可能性があります。 **javax.transaction.xa.XAException: com.microsoft.sqlserver.jdbc.SQLServerException: XA** コントロール接続 を作成できませんでした。エラー**:** ストアード・プロシージャー **'master..xp\_sqljdbc\_xa\_init\_ex'** が見つか りませんでした。**(Error: "Could not find stored procedure 'master..xp\_sqljdbc\_xa\_init\_ex'.").**.

MS DTC サービスには、Service Manager で「Automatic」のマークを付けて、SQL Server サービスの開始 時に実行されるようにしてください。

1. XA トランザクション用に MS DTC を使用可能にするには、以下のステップを実行する必要がありま す。
**Windows XP** および **Windows Server 2003** の場合**:**

- a. 「コントロール パネル」 > 「管理ツール」 > 「コンポーネント・サービス」を選択します。
- b. 「コンポーネント・サービス」 > 「コンピュータ」を選択し、「マイ コンピュータ」を右クリッ クして、「プロパティ」を選択します。
- c. 「**MSDTC**」タブをクリックし、次に「セキュリティー構成」をクリックします。
- d. 「**XA** トランザクションを使用可能にする **(Enable XA Transactions)**」チェック・ボックスを選択 し、「**OK**」をクリックします。これで、MS DTC サービスが再始動します。
- e. もう一度「**OK**」をクリックして「プロパティ」ウィンドウを閉じ、「コンポーネント・サービス」 を閉じます。
- f. SQL Server サーバーを再始動して、MS DTC の変更と同期していることを確認します。

**Windows Vista**、**Windows 7**、および **Windows Server 2008 R2** の場合**:**

- a. 「コントロール パネル」 > 「管理ツール」 > 「コンポーネント・サービス」を選択します。
- b. 「コンポーネント・サービス」 > 「コンピュータ」 > 「マイ コンピュータ」 > 「分散トランザ クション コーディネータ」を選択します。
- c. 「ローカル **DTC (Local DTC)**」を右クリックし、「プロパティ」を選択します。
- d. 「ローカル **DTC** のプロパティ **(Local DTC Properties)**」ウィンドウで「セキュリティ」タブをク リックします。
- e. 「**XA** トランザクションを使用可能にする **(Enable XA Transactions)**」チェック・ボックスを選択 し、「**OK**」をクリックします。これで、MS DTC サービスが再始動します。
- f. もう一度「**OK**」をクリックして「プロパティ」ウィンドウを閉じ、「コンポーネント・サービス」 を閉じます。
- g. SQL Server サーバーを再始動して、MS DTC の変更と同期していることを確認します。
- 2. JDBC 分散トランザクション・コンポーネントを構成します。
	- a. IBM Business Process Manager がインストールされていない場合は、「リソース」セクションの URL を使用して Microsoft のサイトから「Microsoft SQL Server JDBC Drive 3.0」ドライバーをダ ウンロードし、任意のフォルダーに解凍します。
	- b. 既に BPM がインストールされている場合は、*bpm\_install\_root*/jdbcdrivers/SQLServer/xa に移 動し、以下のステップで必要なファイルを取得します。
		- v sqljdbc\_xa.dll ファイルを、JDBC unarchived ディレクトリーから SQL Server コンピューター の Binn ディレクトリー (デフォルトの SQL Server インストール済み環境の場合。ロケーション は C:/Program Files/Microsoft SQL Server/MSSQL10\_50.MSSQLSERVER/MSSQL/Binn) にコピーしま す。32 ビット SQL サーバーで XA トランザクションを使用する場合は、SQL サーバーが x64 プロセッサーにインストールされていても、x86 フォルダーの sqljdbc xa.dll ファイルを使用 します。x64 プロセッサー上の 64 ビット SQL サーバーで XA トランザクションを使用する場 合は、x64 フォルダーの sqljdbc\_xa.dll ファイルを使用します。
		- SQL サーバーで xa\_install.sql データベース・スクリプトを実行します。例えば、コマンド・ プロンプトから **sqlcmd -i xa\_install.sql** を実行します。このスクリプトにより、sqljdbc\_xa.dll で呼び出される拡張ストアード・プロシージャーがインストールされます。これらの拡張ストア ード・プロシージャーにより、Microsoft SQL Server JDBC ドライバー用の分散トランザクション および XA サポートが実装されます。このスクリプトは、SQL Server インスタンスの管理者と して実行する必要があります。存在しないプロシージャーを削除できないというエラーは無視し てかまいません。

v SQL Server Management Studio を開いて、**master** データベースの下にある security フォルダー を探します。JDBC ドライバーを使用する分散トランザクションに参加する権限を特定のユーザ ーに付与するには、そのユーザーをマスター・データベース内の **SqlJDBCXAUser** ロールに追加 します (例えば Lombardi ユーザーの場合、「ユーザー」マッピングにマスター・データベースを 追加して、**SqlJDBCXAUser** ロールにチェック・マークを付けます)。

XA トランザクションを構成してからサーバーを開始するまでの間に、以下のステップに従って TCP/IP 接 続を構成する必要があります。

- 1. 「スタート」メニューから、「**Microsoft SQL Server 2008 R2**」 > 「構成ツール」 > 「**SQL Server Configuration Manager**」をクリックします。
- 2. 「**SQL Server** ネットワークの構成」 > 「**SQL2008** のプロトコル **(Protocols for SQL2008)**」を展開し ます。
- 3. 画面右側で「**TCP/IP**」を探します。
- 4. 「**TCP/IP**」をダブルクリックして、「プロトコル」タブで TCP/IP を使用可能にします。
- 5. 「**IP** アドレス」タブをクリックして、構成済みの各 IP アドレスについて TCP ポートを使用可能にし ます。

#### *SQL Server* データベースの作成*:*

プロファイルを作成して Network Deployment 環境を構成する前に、IBM Business Process Manager V8.5 で必要なデータベースを作成する必要があります。通常は、Process データベース、Performance Data Warehouse データベース、および共通データベースが必要です。Advanced 専用デプロイメント環境の場合 は、共通データベースのみが必要です。

- v 複数のインストール済み環境またはデプロイメント環境間でデータベースを共有することはできませ  $h<sub>a</sub>$
- v Process および Performance Data Warehouse には、固有の独立したデータベースが必要であり、これら を他の BPM コンポーネントと同じデータベース上に構成することはできません。
- v Process コンポーネントと Performance Data Warehouse コンポーネントでは、SQL Server に対してデー タベースの大/小文字を区別する必要はありません。
- v CommonDB コンポーネントとレガシー WPS コンポーネントでは、SQL Server に対してデータベース の大/小文字を区別する必要があります。
- v 各コンポーネントで使用されるスキーマ名は、ユーザー名に一致している必要があります。

デフォルトのデータベース名は、Process データベースの場合は BPMDB、Performance Data Warehouse デ ータベースの場合は PDWDB、共通データベースの場合は CMNDB です。

IBM Business Process Manager がマシン上にインストールされている場合、 **createDatabase\_CaseInsensitive.sql** スクリプトと **createDatabase\_CaseSensitive.sql** スクリプトは、 *BPM\_HOME*/BPM/dbscripts/SQLServer/Create フォルダーに格納されています。

以下の例の *@DB\_NAME@* は、作成されたデータベースで使用したい名前に置き換えてください。

- 1. IBM Business Process Manager がマシン上にインストールされている場合は、実行する SQL スクリプ トを探します。それ以外の場合は、コマンド行オプションを使用します。
- 2. スクリプトを実行して、BPMDB データベースと PDWDB データベースを作成します。 以下のサンプ ル・スクリプトを実行します。

BPM\_HOME/BPM/dbscripts/SQLServer/Create/createDatabase\_CaseInsensitive.sql

必要に応じて、コマンド・エディターで上記の SQL ファイルの内容をコピーし、以下のようにコマン ドを実行することができます。

CREATE DATABASE @DB\_NAME@ COLLATE SQL Latin1 General CP1 CI AS;

IBM Business Process Manager がインストールされていない場合は、コマンド行から以下のコマンドを 実行します。

sqlcmd -Q "CREATE DATABASE @DB\_NAME@ COLLATE SQL\_Latin1\_General\_CP1\_CI\_AS"

3. スクリプトを実行して CommonDB データベースを作成します。 以下のサンプル・スクリプトを実行 します。

BPM\_HOME/BPM/dbscripts/SQLServer/Create/createDatabase\_CaseSensitive.sql

必要に応じて、コマンド・エディターで上記の SQL ファイルの内容をコピーし、以下のようにコマン ドを実行することができます。

CREATE DATABASE @DB\_NAME@ COLLATE SQL\_Latin1\_General\_CP1\_CS\_AS;

IBM Business Process Manager がインストールされていない場合は、コマンド行から以下のコマンドを 実行します。

sqlcmd -Q "CREATE DATABASE @DB\_NAME@ COLLATE SQL Latin1 General CP1 CS AS"

注**: COLLATE** 属性値の *CI* という文字は、大/小文字を区別しないデータベースに適用され、*CS* とい う文字は、大/小文字を区別するデータベースに適用されます。

## *SQL Server* データベースのユーザーおよびスキーマの作成*:*

SQL Server データベースを作成したら、ユーザーとスキーマを作成する必要があります。

IBM Business Process Manager データベース・ユーザーを、以下の 3 つのロールに割り当てます。

注**:** データベースは、データベース管理者が作成する必要があります。作成後、データベース管理者は、 IBM Business Process Manager のデータベース・ユーザーにこれらのロールを割り当てることができま す。

- db ddladmin
- db datawriter
- db datareader

これらのロールに設定されている権限については、Microsoft の資料を参照してください。

重要**:** Microsoft SQL Server では、ユーザーと関連付けられたデフォルトのスキーマ名がユーザー名と同じ でなければなりません。例えば、Performance Data Warehouse データベースのユーザー名が *dbuser* の場合 は、*dbuser* というユーザー名に関連付けられたデフォルトのスキーマ名も *dbuser* にする必要があります。 スーパーユーザー (*sa* など) を使用するのではなく、通常のデータベース・ユーザーを作成し、そのユー ザーに必要な権限を割り当てる必要があります。この理由は、スーパーユーザーのデフォルトのスキーマが dbo であり、これを変更できないためです。

既存のテーブルが、ユーザー名と同じスキーマと関連付けられていない場合は、以下のステップを実行でき ます。

- 1. SQL Server Management Studio のオブジェクト・エクスプローラーで、テーブル名を右クリックし、 「設計」をクリックします。
- 2. 「設計」ビューで、F4 キーを押して「プロパティー」ウィンドウを表示します。
- 3. 「プロパティー」ウィンドウで、スキーマ名を更新します。
- 4. タブを右クリックし、「閉じる」を選択して「設計」ビューを閉じます。
- 5. 保存するか尋ねられたら、「**OK**」 をクリックします。選択したテーブルが、スキーマに転送されま す。
- 6. Performance Data Warehouse データベース内のすべてのテーブルに対して、上記のステップを繰り返し ます。

**createUser.sql** スクリプトは *BPM\_HOME*/BPM/dbscripts/SQLServer/Create フォルダーに格納されていま す。このスクリプトを使用して、SQL Server のユーザーとスキーマを作成します。

- 1. 実行する SQL スクリプトを探します。
- 2. スクリプトを実行して、SQL Server データベースのユーザーとスキーマを作成します。 例えば、以下 のサンプル・スクリプトを実行して、必要なユーザーを作成します。

BPM\_HOME/BPM/dbscripts/SQLServer/Create/createUser.sql

構成時に上記のスクリプトが使用できない場合は、必要に応じて上記の SQL ファイルの内容をコピー し、以下のようにコマンド行からコマンドを実行してください。

USE master GO CREATE LOGIN @DB\_USER@ WITH PASSWORD='@DB\_PASSWD@' GO USE @DB\_NAME@ GO CREATE USER @DB\_USER@ FOR LOGIN @DB\_USER@ WITH DEFAULT\_SCHEMA=@DB\_USER@ GO CREATE SCHEMA @DB\_USER@ AUTHORIZATION @DB\_USER@ GO EXEC sp\_addrolemember 'db\_ddladmin', @DB\_USER@; EXEC sp\_addrolemember 'db\_datareader', @DB\_USER@; EXEC sp\_addrolemember 'db\_datawriter', @DB\_USER@;

上の例の *@DB\_NAME@* は、ユーザーとスキーマを作成した BPM データベース名に置き換え、 *@DB\_USER@* は、作成したいデータベース・ユーザーに置き換え、*@DB\_PASSWD@* は、そのユーザ ーのパスワードに置き換えてください。

生成されたスクリプトを使用してデータベース・スキーマを作成する場合は、テーブルの作成権限が自分の ユーザー ID に設定されている必要があります。テーブルが作成された後では、テーブル内の情報の選 択、挿入、更新、削除を行う権限が必要です。

次の表では、データ・ストアにアクセスするために必要なデータベース特権について説明します。

表 *45.* データベース特権

| データベース内にオブジェクトを作成するために必要な                                                                 | データベース内のオブジェクトにアクセスするために必要                                                                                                    |
|-------------------------------------------------------------------------------------------|----------------------------------------------------------------------------------------------------|
| 最小特権                                                                                      | な最小特権                                                                                                    |
| 理想的な場合、ユーザー ID には IBM Business Process<br>Manager に使用されるデータ・ストアに関する DB<br> OWNER 特権が必要です。 | SQL Server および Windows の認証が SQL Server ログイ<br>ン ID およびパスワードに基づいて行われるように、SQL<br>Server を構成します。ユーザー ID は、テーブルの所有者<br>か、または TRUNCATE TABLE ステートメントを実行す<br>る十分な権限を持つグループのメンバーでなければなりま<br>せん。<br>『SQL Server データベース特権』に記載されている<br>「SQL Server データベース特権の詳細」の表を参照して<br>ください。 |

#### *BPMConfig* コマンドを使用した *SQL* データベース・スクリプトの生成*:*

**BPMConfig** コマンドを使用して、データベース表の作成に使用されるデータベース・スクリプトを生成でき ます。**BPMConfig** コマンドを使用するか、管理コンソールの Network Deployment 環境ウィザードを使用し てデプロイメント環境を作成した場合は、自動的にスクリプトが生成されます。

以下の情報を準備します。

- v 設計するデータベース構成に関する情報。この情報としては、データベース管理者やソリューション・ アーキテクトが提供する、データベース構成の一般的な目的を説明する文書が考えられます。または、 必須のパラメーターやプロパティーの説明であることもあります。この情報には以下が含まれている必 要があります。
	- データベースのロケーション。
	- データベースに対する認証用のユーザー ID とパスワード。
- IBM Business Process Manager とそのコンポーネントがインストールされた方法、使用されているデー タベース・ソフトウェア、およびそのタイプのデータベースに必要なプロパティーに関する情報。
- v 作成するプロファイル (特にプロファイル・タイプとデータベースの間の機能面の関係) の理解。
- v 実装するトポロジー・パターンに関する情報、および使用するパターンにデータベース設計を適合させ る方法に関する理解。

データベース表の作成に使用できるデータベース SQL スクリプトを生成するには、以下のステップを実行 します。

- 1. デプロイメント環境を作成するマシンで、該当するサンプル・プロパティー・ファイル (*BPM\_HOME*/BPM/samples/config) を探します。
- 2. ターゲットのデプロイメント環境に最も近いサンプル・プロパティー・ファイルを見つけて、そのファ イルのコピーを作成します。

サンプル構成ファイルについて詳しくは、『BPMConfig コマンドで使用するサンプル構成プロパティ ー・ファイル』を参照してください。

- 3. パラメーター **-sqlfiles** および選択する同等のプロパティー・ファイルの名前を指定して **BPMConfig** コ マンドを実行します。
	- v デプロイメント・マネージャー・プロファイルの dbscripts ディレクトリー内にデータベース・ス クリプトを生成するには、以下の構文を使用します。

*BPM\_HOME*/bin/BPMConfig -create -sqlfiles *my\_environment.properties*

注**:** デフォルトでは、SQL スクリプトは *DMGR\_PROFILE*/dbscripts フォルダーに生成されます。 **BPMConfig** コマンドをもう一度実行するか、デプロイメント環境ウィザードを使用してデプロイメン ト環境を構成すると、これらのスクリプトが削除されます。

v 出力ディレクトリーを選択してデータベース・スクリプトを生成したい場合は、以下の構文を使用し ます。

*BPM\_HOME*/bin/BPMConfig -create -sqlfiles *my\_environment.properties* -outputDir /MyBPMScriptDir

この構文の **MyBPMScriptDir** は、指定するディレクトリーです。

注**: BPMConfig** コマンドで **-outputDir** パラメーターを指定しなかった場合、データベース・スクリ プトの生成前であっても、プロファイルが存在しない場合は生成されます。

デフォルトでは、データベース SQL スクリプトが *DMGR\_PROFILE*/dbscripts フォルダーに生成されます。 このフォルダーには以下のサブフォルダーが含まれています。

v *deployment\_environment\_name* - それぞれのデプロイメント環境について、このフォルダーには実行する 必要がある SQL ファイルが格納されます。

これらのサブディレクトリーに、**createDatabase.sql** スクリプトも格納されます。このスクリプトを使用 してデータベース・スクリプトを実行し、SQL Server データベース表を作成することができます。

SQL Server データベース使用する **Standard** デプロイメント環境のデフォルト構成には、以下のサブフォ ルダーと SQL スクリプトが含まれています。

- v *deployment\_environment\_name*
	- SQLServer
		- *CMNDB*
			- *schema name* 
				- createSchema\_Standard.sql
				- createSchema\_Messaging.sql
		- *BPMDB*
			- v *schema name*
				- createSchema\_Standard.sql
				- createProcedure\_Standard.sql
		- *PDWDB*
			- *schema name* 
				- createSchema\_Standard.sql

注**:** Process Server データベースと Performance Data Warehouse データベースの *BPMDB* フォルダーと *PDWDB* フォルダーは、**Advanced** 専用デプロイメント環境では生成されません。

## 関連タスク:

237 ページの『BPMConfig [コマンドを使用したプロファイル、](#page-242-0)Network Deployment 環境およびデータベー [ス表の作成』](#page-242-0)

**BPMConfig** コマンドでは、デプロイメント環境の構成で使用されるすべての値を含んだプロパティー・ファ イルを使用して、標準的な Network Deployment 環境を作成することができます。デプロイメント環境を作 成すると同時に、必要なデータベース表を作成したり、**BPMConfig** コマンドで使用されるプロパティー・フ ァイルに管理対象ノード用の新しいデプロイメント・マネージャー・プロファイルとカスタム・プロファイ ルの設定を組み込むことによってこれらのプロファイルを作成したりすることができます。

## 生成された *SQL Server* データベース・スクリプトの実行*:*

プロパティー *bpm.de.deferSchemaCreation* を **true** に設定して BPMConfig コマンドを実行した場合、また はデプロイメント環境ウィザードを使用し、「テーブルの作成」オプションをクリアした場合は、生成され たデータベース・スクリプトを手動で実行してデータベース表を作成する必要があります。

この作業を開始する前に、**BPMConfig** コマンドまたはデプロイメント環境ウィザードを実行して、正しい SQL スクリプトを生成しておく必要があります。

プロパティー *bpm.de.deferSchemaCreation* が **false** に設定されている場合、またはデプロイメント環境ウィ ザードを使用し、「テーブルの作成」オプションをクリアしなかった場合、SQL スクリプトはデプロイメ ント環境の構成中に実行されます。

デフォルトでは、データベース SQL スクリプトは *dmgr\_profile\_name*/dbscripts フォルダーに生成され ます。

1. 生成された SQL スクリプトを見つけます。

SQL Server データベース使用する **Standard** デプロイメント環境のデフォルト構成には、以下のサブフ ォルダーと SQL スクリプトが含まれています。

## v *deployment\_environment\_name*

- SQLServer
	- *CMNDB*
		- v *schema name*
			- createSchema\_Standard.sql
			- createSchema\_Messaging.sql
	- *BPMDB*
		- *schema name* 
			- createSchema\_Standard.sql
			- createProcedure\_Standard.sql
	- *PDWDB*
		- *schema name* 
			- createSchema\_Standard.sql

注**:** Process Server データベースと Performance Data Warehouse データベースの *BPMDB* フォルダーと *PDWDB* フォルダーは、**Advanced** 専用デプロイメント環境では生成されません。

2. スクリプトを実行して、スキーマを CMNDB に適用します。

例えば、以下のコマンドを使用して、デプロイメント環境レベルの共通データベース構成用にスクリプ トを手動で実行します。

sqlcmd -U *@DB\_USER@* -P *@DB\_PASSWD@* -d CMNDB -i profiles/DmqrProfile/dbscripts/*deployment\_environment\_name/*SQLServer/CMNDB/schema1/createSchema\_Standard.sql sqlcmd -U *@DB\_USER@* -P *@DB\_PASSWD@* -d CMNDB -i profiles/DmgrProfile/dbscripts/*deployment\_environment\_name*/SQLServer/CMNDB/schema1/createSchema\_Messaging.sql

上記の例と以下の例の **schema1** は、使用するスキーマの名前です。

3. スクリプトを実行して、スキーマを BPMDB に適用します。

例えば、以下のコマンドを使用して、Process データベース構成用にスクリプトを手動で実行します。 sqlcmd -U *@DB\_USER@* -P *@DB\_PASSWD@* -d BPMDB -i profiles/DmgrProfile/dbscripts/*deployment\_environment\_name*/SQLServer/BPMDB/schema1/createSchema\_Standard.sql sqlcmd -U *@DB\_USER@* -P *@DB\_PASSWD@* -d BPMDB -i profiles/DmgrProfile/dbscripts/*deployment\_environment\_name*/SQLServer/BPMDB/schema1/createProcedure\_Standard.sql

4. スクリプトを実行して、スキーマを PDWDB に適用します。

例えば、以下のコマンドを使用して、Performance Data Warehouse データベース構成用にスクリプトを 手動で実行します。例えば、以下のコマンドを使用して、Performance Data Warehouse データベース構 成用にスクリプトを手動で実行します。

sqlcmd -U *@DB\_USER@* -P *@DB\_PASSWD@* -d\_PDWDB -i\_profiles/DmgrProfile/dbscripts/*deployment\_environment\_name*/SQLServer/PDWDB/schema1/createSchema\_Standard.sql

## **Network Deployment** 環境におけるデータベースへのシステム情報のロード**:**

Standard Network Deployment 環境または Advanced Network Deployment 環境を作成する場合は、Process Server または Process Center を開始したり使用したりする前に、**bootstrapProcessServerData** コマンドを 実行する必要があります。

**bootstrapProcessServerData** コマンドを実行すると、BPM アプリケーションの構成データが Process デ ータベースにロードされます。このデータは、BPM アプリケーションが正常に実行されるようにするため に必要です。

- v Advanced 専用 Process Server デプロイメント環境 (Standard デプロイメント環境に存在する機能がない 環境) を作成した場合は、**bootstrapProcessServerData** コマンドを実行する必要はありません。
- v デプロイメント環境の作成時に、**BPMConfig** コマンドでパラメーター **bpm.de.deferSchemaCreation** を **false** に設定するか、デプロイメント環境ウィザードで「テーブルの作成」を有効にすることによってデ ータベース表を作成した場合は、**bootstrapProcessServerData** コマンドを実行する必要はありません。
- Standard または Advanced の Network Deployment (ND) 環境では、サーバーまたはサーバー・クラスタ ーの作成後に、このコマンドを実行する必要があります。クラスターの場合は、クラスター名を指定す る必要があります。最初のサーバーを開始する前に、このコマンドを実行してください。別のクラスタ ー・メンバーを追加した場合に、このコマンドを再実行する必要はありません。
- 1 つの WebSphere セルに複数のアプリケーション・ターゲット・クラスターが含まれている場合は、各 クラスターでこのコマンドを実行する必要があります。

コマンド行からブートストラップ・ユーティリティーを実行します。ブートストラップ・ユーティリティー は、デプロイメント・マネージャー・プロファイルのディレクトリーにあります。例:

 $D$ <sup>+</sup><sup>p</sup>ptoth*部M\_HOME*/profiles/使用n\_profile\_name/bin プ・ユーティリティーを実行します。

- v **bootstrapProcessServerData.sh -clusterName** *cluster\_name*
- v **bootstrapProcessServerData.sh -nodeName** *node\_name* **-serverName** *server\_name*

ここで、

v **-clusterName** はアプリケーション・ターゲット・クラスターの名前です。ブートストラップ・データを クラスター上で実行する場合は、このパラメーターを指定する必要があります。

- v **-nodeName** はノードの名前です。Network Deployment 環境に含まれ、クラスターには含まれないサーバ ー上でブートストラップ・データを実行する場合は、このパラメーターと **-serverName** パラメーターを 指定する必要があります。
- v **-serverName** はサーバーの名前です。Network Deployment に含まれ、クラスターには含まれないサーバ ー上でブートストラップ・データを実行する場合は、このパラメーターと **-nodeName** パラメーターの両 方を指定する必要があります。

パラメーターは大/小文字が区別されます。

IBM Business Process Manager サーバーを正常に始動する前に、データベースにシステム情報がロードさ れました。ブートストラップ操作のログ情報は、*USER\_INSTALL\_ROOT*/logs ディレクトリーの

bootstrapProcessServerData.*clusterName*.*timestamp*.log ファイルまたは

bootstrapProcessServerData.*nodeName*.*serverName*.*timestamp*.log ファイルに保存されます。どちらのフ ァイルに保存されるかは、指定したターゲットによって異なります。コンソールには、ログに記録された情 報の一部が表示されます。

ND 環境の一部であるがクラスターの一部ではないサーバーにデータをブートストラップするには、以下の ようにします。

bootstrapProcessServerData.sh -nodeName node1 -serverName myServer

Process Server または Process Center をホストするクラスターにデータをブートストラップする場合は、以 下のようにします。

bootstrapProcessServerData.sh -clusterName myAppCluster

### 環境の開始およびインストールの検証**:**

デプロイメント環境を作成して、関連する構成作業を完了した後、クラスターまたはデプロイメント環境内 のすべてのサーバーを始動することができます。その後、IBM Business Process Manager のインストール を検証できます。

- 1. 『環境の開始および停止』の説明に従って、クラスターまたはデプロイメント環境を開始します。
- 2. 管理コンソールで、「ようこそ」ページに **IBM Business Process Manager** が表示されることを確認し ます。
- 3. 「アプリケーション」 > 「アプリケーション・タイプ」 > 「**WebSphere** エンタープライズ・アプリ ケーション」をクリックして、エンタープライズ・アプリケーションは開始されていることを確認しま す。
- 4. 「サービス統合」 > 「バス」をクリックして、メッセージング・エンジンが開始されていることを確 認します。次にバスの名前をクリックし、「トポロジー」の下で「メッセージング・エンジン」をクリ ックします。

クラスターの始動後に、以下の表に詳しく示すように、一連のテストを実行し、サンプルをデプロイして、 アプリケーションが正しくセットアップされていることを検証してください。

表 *46.* アプリケーション検証テスト

| アプリケーションおよび説明                                                                                                    | アクション                                                                                                    |
|----------------------------------------------------------------------------------------------------|----------------------------------------------------------------------------------------------------|
| Process Admin Console<br>Process Admin Console を使用して、ランタ<br>イム環境の Process Servers と Process<br>Center サーバーを管理します。<br>制約事項: Advanced 専用 Process Server                                                                                         | IBM Business Process Manager 管理者のデフォルト・アカウントを使用<br>して、Process Admin Console にログオンします。 Process Admin<br>Console へのアクセスについては、『Process Admin Console へのアクセ<br>ス』を参照してください。               |
| デプロイメント環境を作成した場合、この<br>コンソールは使用できません。                                                                                                    |                                                                                                    |
| Performance Admin Console<br>Performance Admin Console のツールを使用<br>して、ご使用の環境の Performance Data<br>Warehouse のキューの管理、データ転送エ<br>ラーの管理、および全体的なパフォーマン<br>スのモニターを行います。<br>制約事項: Advanced 専用 Process Server<br>デプロイメント環境を作成した場合、この<br>コンソールは使用できません。 | 『Business Performance Data Warehouse の管理』の説明に従って、<br>Performance Admin Console にアクセスできることを確認してくださ<br>$\mathcal{U}^{\lambda}$                                                          |
| Process Portal<br>Process Portal を使用して、Web ブラウザ<br>ーからプロセスと対話します。<br>制約事項: Advanced 専用 Process Server<br>デプロイメント環境を作成した場合、<br>Process Portal は使用できません。                                                                                        | Process Portal がデフォルトで構成されます。『Process Portal の検証』<br>の説明に従って、Process Portal にアクセスできることと、Process Portal<br>によって使用されるアプリケーションがすべてアクセス可能であること<br>を確認してください。                              |
| Hiring Sample プロセス・アプリケーション<br>製品で提供されているサンプルを使用し<br>て、インストールをさらに検証し、チュー<br>トリアルとして使用して製品について学習<br>します。                                                                                                    | 『サンプルおよびチュートリアル』の説明に従って、Process Designer<br>の Hiring Sample プロセス・アプリケーションとチュートリアルを実行<br>します。<br>さらに、『プロセス・アプリケーションのスナップショットのインスト<br>ール』の説明に従って、サンプルを Process Server にデプロイし、実行<br>します。 |

環境およびアプリケーションのセキュリティーについて詳しくは、IBM Business Process Manager および アプリケーションの保護を参照してください。

# **AIX** での **IBM Business Process Manager** のインストールおよび構成

IBM Business Process Manager を AIX にインストールし、Network Deployment 環境を構成します。

## 標準インストールおよび構成パスを使用した **IBM Business Process Manager Standard** のインストール

「標準インストール」オプションは、IBM Business Process Manager Standard をインストールおよび構成 するための最も単純で迅速な方法です。

標準インストールでは、製品ランチパッドを使用して、ソフトウェアをインストールし、デプロイメント・ マネージャー・プロファイルと管理対象ノード・プロファイルを構成し、単一ノードと単一サーバーから成 る単一クラスター・デプロイメント環境を構成します。

**DB2** データベース・サーバーを使用する **IBM Business Process Manager Standard** のインストールおよ び構成**:**

既存の DB2 データベース・サーバーを使用して、IBM Business Process Manager をインストールすること ができます。

## *DB2* データベースの作成*:*

プロファイルを作成して Network Deployment 環境を構成する前に、IBM Business Process Manager V8.5 で必要なデータベースを作成する必要があります。通常は、Process データベース、Performance Data Warehouse データベース、および共通データベースが必要です。Advanced 専用デプロイメント環境の場合 は、共通データベースのみが必要です。

Process Server および Performance Data Warehouse には、固有の独立したデータベースが必要であり、こ れらを他の BPM コンポーネントと同じデータベース上に構成することはできません。

デフォルトのデータベース名は、Process データベースの場合は BPMDB、Performance Data Warehouse デ ータベースの場合は PDWDB、共通データベースの場合は CMNDB です。

IBM Business Process Manager 環境では、データベースを作成するために **createDatabase.sql** スクリプ トが使用されます。これは、*BPM\_HOME*/BPM/dbscripts/DB2/Create フォルダーに格納されています。

以下の例の *@DB\_NAME@* は、作成されたデータベースで使用する名前に置き換え、*@DB\_USER@* はそ のデータベースに使用するユーザー名に置き換えてください。

- 1. IBM Business Process Manager がマシン上にインストールされている場合は、実行する SQL スクリプ ト **createDatabase.sql** を探します。それ以外の場合は、コマンド行オプションを使用します。
- 2. 以下のサンプル・スクリプトを実行して各データベースを作成します。

*BPM\_HOME*/BPM/dbscripts/DB2/Create/createDatabase.sql

必要に応じて、コマンド・エディターで上記の SQL ファイルの内容をコピーし、以下のようにコマン ドを実行することができます。

create database @DB\_NAME@ automatic storage yes using codeset UTF-8 territory US pagesize 32768; connect to @DB\_NAME@; grant dbadm on database to user @DB\_USER@; UPDATE DB CFG FOR @DB\_NAME@ USING LOGFILSIZ 4096 DEFERRED; UPDATE DB CFG FOR @DB\_NAME@ USING LOGSECOND 64 DEFERRED; connect reset;

IBM Business Process Manager がインストールされていない場合は、コマンド行から以下のコマンドを 実行します。

db2 -tvf createDatabase.sql

#### *DB2* データベース・サーバーを使用する *Process Center* のインストールおよび構成*:*

Process Center には、IBM Business Process Manager オーサリング環境で作成されたすべてのプロセス、サ ービス、およびその他の資産用のリポジトリーが含まれます。Process Center 内に統合された Process Server を使用して、プロセスをビルドしながら実行できます。準備が整ったら、ランタイム環境の Process Server に、その同じプロセスをインストールして実行できます。

標準インストールを使用して IBM Business Process Manager Standard をインストールするには、プロセ ス・データベース、Performance Data Warehouse データベース、および共通データベースが既に存在し、そ れらが空の状態であることを確認する必要があります。データベースは、少なくとも 32 K のページ・サ イズで作成する必要があります。

インストール時に以下の情報を指定できるように準備しておいてください。

- データベース認証用のユーザー名とパスワード
- データベース サーバーのホスト名とポート
- プロセス・データベースの名前。
- Performance Data Warehouse データベース名
- v 共通データベースの名前。

パスポート・アドバンテージからダウンロードしたイメージからインストールする場合は、ご使用のオペレ ーティング・システム用に必要な 2 つのディスク・イメージの両方をダウンロードし、これらのイメージ を同じディレクトリーに解凍したことを確認してください。

標準インストールでは、製品ランチパッドを使用して、ソフトウェアをインストールし、デプロイメント・ マネージャー・プロファイルと管理対象ノード・プロファイルを構成し、単一ノードと単一サーバーから成 る単一クラスター・デプロイメント環境を構成します。

1 つの IBM Installation Manager だけで、IBM Business Process Manager の複数のインスタンスをインスト ールできます。

1. オプション: インターネットに接続している場合、標準インストールでは、最新のフィックスパック・ レベルまたはリフレッシュ・パック・レベル、および推奨される暫定修正に、製品が自動的にアップグ レードされます。これらのアップグレードをインターネットからではなくローカル・ディレクトリーか らインストールする場合や、フィックス・レベルを指定する場合は、プロパティー・ファイルを使用し て、アップグレードを検索する場所やインストール対象のアップグレードを、Installation Manager に 対して指定することができます。

次のファイルを作成します。

/*user\_home\_directory*/bpm\_updates.properties

注**:** bpm\_updates.properties ファイルに指定されているフォルダーに対する読み取り/書き込み権限が あることを確認します。

ファイルでは、ifix、fixpack、および launchpad という 3 つのプレフィックスが使用されます。各プレ フィックスの後には 1 つのドットが続いていなければなりません。名前のプレフィックスおよびドッ トより後の部分は任意の文字列にすることができるため、ifix、フィックスパック、およびランチパッ ド・アップグレードについて複数のロケーションを指定できます。ロケーションには、ローカル・ディ レクトリーまたは URL のいずれかを指定できます。例:

ifix.1=/bpmUpdates fixpack.2=http://test/rep launchpad.1=/launchpad\_updates fixpack.WAS\_REP=/WAS\_updates fixpack.BPM\_REP=/BPM\_updates

2. 製品 DVD からインストールするか、またはパスポート・アドバンテージからダウンロードしたイメ ージからインストールするかに応じて、以下のいずれかの方法でメディアにアクセスします。一度に実 行できるランチパッドは 1 つだけです。

• 製品 DVD からインストールする場合は、IBM Business Process Manager Standard のラベルが付い た製品ディスクをディスク・ドライブに挿入します。必要に応じてディスク・ドライブをマウント します。以下のコマンドを入力して、ランチパッドを手動で開始します。

*mount\_point*/launchpad.sh

- v パスポート・アドバンテージからダウンロードしたイメージを使用してインストールする場合は、 以下の手順を実行します。
	- a. イメージを解凍するディレクトリーに移動します。
	- b. 以下のコマンドを入力して、ランチパッドを始動します。

*extract\_directory*/launchpad.sh

- 3. オプション: ランチパッドの更新を指示するメッセージが表示された場合、「更新」をクリックして、 最新の更新を受け取ってください。自動的に更新がインストールされ、ランチパッドが再始動されま す。 インターネットにアクセスできないため、更新をローカル・ディレクトリーからインストールす る場合、ステップ 1 で説明した該当するランチパッド接頭部付きのプロパティー・ファイルを使用し て、アップグレードが置かれている場所およびインストール対象のアップグレードを Installation Manager に通知できます。
- 4. ランチパッドを始動して、「ようこそ」ページで「標準インストール」をクリックします。
- 5. 「**Process Center** のインストール」を選択し、「次へ」をクリックします。
- 6. 必要に応じて、ロケーション情報を変更します。
	- v ホスト名: このフィールドには、ご使用のマシンの名前が表示されます。

重要**:** ホスト名に localhost または 127.0.0.1 の値を使用すると、リモート・システム上の Process Server インストール済み環境から Process Center に接続できなくなります。

• ロケーション: Process Center のインストール・ロケーションを入力するか、「参照」をクリックし てロケーションを選択します。

注**:**

- インストール・ロケーションには、空のディレクトリー、または存在せず、インストール中に作 成されるディレクトリーを指定する必要があります。
- DB2 Express をインストールしているので、インストール・ロケーションに各国語のストリング (NLS) を含めることはできません。
- 7. セルの管理アカウントの「ユーザー名」および「パスワード」を指定します。 セル管理者は、 WebSphere Application Server の 1 次管理者です。このロールに割り当てられているユーザーは、他の 管理者ロールを割り当てることができ、セルとトポロジーの管理を行います。このロールに割り当てら れているユーザーは、IBM Business Process Manager コンポーネントの管理は行いません。このロー ルは、すべてのインターフェースに対するアクセス権限を提供します。これにより、ユーザーは、プロ セス・アプリケーションとツールキットを含む、使用可能なすべてのタイプのライブラリー項目とライ ブラリー資産を変更または削除することができます。また、このロールを使用すると、Process Server、Performance Data Warehouse、内部ユーザー、内部グループの管理も行うことができます。 Process Center サーバー上にプロセス・アプリケーションをデプロイするユーザーは、このロールが割 り当てられている必要があります。
- 8. デプロイメント環境の管理アカウントの「ユーザー名」および「パスワード」を指定します。 デプロ イメント環境管理者は、IBM Business Process Manager の 1 次管理者です。このロールが割り当てら れているユーザーには、Process Center と Process Admin Console への管理アクセス権が付与されてい ます。このロールは、すべてのインターフェースに対するアクセス権限を提供します。これにより、ユ ーザーは、プロセス・アプリケーションとツールキットを含む、使用可能なすべてのタイプのライブラ

リー項目とライブラリー資産を変更または削除することができます。また、このアカウントを使用する と、Process Server、Performance Data Warehouse、および内部ユーザーとグループを管理することがで きます。

- 9. 「次へ」をクリックします。
- 10. 「はい」を選択して、既存のデータベースを使用します。
- 11. 必要なデータベース情報を指定します。

表 *47. DB2* の場合の必須のデータベース構成フィールド

| フィールド                               | 必要なアクション                          |
|-------------------------------------|-----------------------------------|
| ユーザー名                               | データベースで認証を行うユーザー名を入力してくださ         |
|                                     | $V_{\lambda}$                     |
|                                     | 制約事項: ユーザー名に各国語のストリング (NLS) が含    |
|                                     | まれていてはなりません。                      |
| パスワード                               | データベースで認証を行うパスワードを入力してくださ         |
|                                     | $\mathcal{U}^{\mathcal{A}}$       |
| ホスト名                                | デフォルト値 localhost をそのまま確定するか、データ   |
|                                     | ベース・サーバーの正しいホスト名を入力します。例え         |
|                                     | ば、IP アドレス。                        |
| ポート                                 | デフォルト値 50000 をそのまま確定するか、サーバーの     |
|                                     | 正しいポート番号を入力します。                   |
| 共通データベース名                           | デフォルト値の CMNDB を受け入れるか、共通データベ      |
|                                     | ースの名前を入力します。                      |
| プロセス・データベース名                        | デフォルト値の BPMDB を受け入れるか、プロセス・デ      |
|                                     | ータベースの名前を入力します。                   |
| Performance Data Warehouse のデータベース名 | デフォルト値の PDWDB を受け入れるか、Performance |
|                                     | Data Warehouse データベースの名前を入力します。   |

「データベース接続のテスト」をクリックして、作成された BPM データベースに接続できることを 確認します。データベースに正常に接続できた場合にのみ、「次へ」をクリックして続行できます。

12. 「次へ」をクリックして先に進みます。IBM サービス・リポジトリーに接続するための IBM ID とパ スワードを指定するよう求めるプロンプトが出されます。

注**:** ローカルのプロパティー・ファイルを使用する場合は、IBM ID とパスワードを指定する必要はあ りません。

インターネットからフィックスパックと必須の暫定修正 (WebSphere Application Server および IBM Business Process Manager の修正を含む) をダウンロードしてインストールするには、サービス・リポ ジトリーへの接続が必要です。IBM ID とパスワードは、<http://www.ibm.com> で登録を行うことで取得 できます。

「キャンセル」をクリックして、インターネットから必須修正をダウンロードせずにインストールを続 行するか、「インストールの要約」ページの「サポート・アカウントを使用してインストールに更新を 含めてください」オプションをクリアします。

製品のインストールが正常に完了したら、Installation Manager を使用して必須修正をインストールで きます。

- 13. 「インストールの要約」ページで、インストール・オプションを検証し、ご使用条件を確認します。ご 使用条件の条項に同意する場合は、「使用条件と注意事項を読んで同意しました **(I have read and accepted the license agreement and notices)**」をクリックします。
- 14. 「ソフトウェアのインストール **(Install Software)**」をクリックします。

インストールが正常に終了すると、クイック・スタート・コンソールが自動的に開始します。

環境およびアプリケーションのセキュリティーについて詳しくは、IBM Business Process Manager および アプリケーションの保護を参照してください。

#### 関連情報:

[Installation Manager](https://publib.boulder.ibm.com/infocenter/cchelp/v7r1m0/topic/com.ibm.rational.clearcase.cc_ms_install.doc/topics/c_IM_updates.htm) の更新

## *DB2* データベース・サーバーを使用する *Process Server* のインストールおよび構成*:*

Process Server には、テスト、ステージング、または実稼働のためのさまざまなビジネス・プロセスをサポ ートできる 1 つの BPM ランタイム環境が用意されています。

標準インストールを使用して IBM Business Process Manager Standard をインストールするには、プロセ ス・データベース、Performance Data Warehouse データベース、および共通データベースが既に存在し、そ れらが空の状態であることを確認する必要があります。データベースは、少なくとも 32 K のページ・サ イズで作成する必要があります。

インストール時に以下の情報を指定できるように準備しておいてください。

- データベース認証用のユーザー名とパスワード
- データベース・サーバーのホスト名とポート
- プロセス・データベースの名前。
- Performance Data Warehouse データベース名
- v 共通データベースの名前。

パスポート・アドバンテージからダウンロードしたイメージからインストールする場合は、ご使用のオペレ ーティング・システム用に必要な 2 つのディスク・イメージの両方をダウンロードし、これらのイメージ を同じディレクトリーに解凍したことを確認してください。

標準インストールでは、製品ランチパッドを使用して、ソフトウェアをインストールし、デプロイメント・ マネージャー・プロファイルと管理対象ノード・プロファイルを構成し、単一ノードと単一サーバーから成 る単一クラスター・デプロイメント環境を構成します。

1 つの IBM Installation Manager だけで、IBM Business Process Manager の複数のインスタンスをインスト ールできます。

1. オプション: インターネットに接続している場合、標準インストールでは、最新のフィックスパック・ レベルまたはリフレッシュ・パック・レベル、および推奨される暫定修正に、製品が自動的にアップグ レードされます。これらのアップグレードをインターネットからではなくローカル・ディレクトリーか らインストールする場合や、フィックス・レベルを指定する場合は、プロパティー・ファイルを使用し て、アップグレードを検索する場所やインストール対象のアップグレードを、Installation Manager に 対して指定することができます。

次のファイルを作成します。

/*user\_home\_directory*/bpm\_updates.properties

注**:** bpm\_updates.properties ファイルに指定されているフォルダーに対する読み取り/書き込み権限が あることを確認します。

ファイルでは、ifix、fixpack、および launchpad という 3 つのプレフィックスが使用されます。各プレ フィックスの後には 1 つのドットが続いていなければなりません。名前のプレフィックスおよびドッ トより後の部分は任意の文字列にすることができるため、ifix、フィックスパック、およびランチパッ ド・アップグレードについて複数のロケーションを指定できます。ロケーションには、ローカル・ディ レクトリーまたは URL のいずれかを指定できます。例:

ifix.1=/bpmUpdates fixpack.2=http://test/rep launchpad.1=/launchpad\_updates fixpack.WAS REP=/WAS updates fixpack.BPM\_REP=/BPM\_updates

- 2. 製品 DVD からインストールするか、またはパスポート・アドバンテージからダウンロードしたイメ ージからインストールするかに応じて、以下のいずれかの方法でメディアにアクセスします。一度に実 行できるランチパッドは 1 つだけです。
	- 製品 DVD からインストールする場合は、IBM Business Process Manager Standard のラベルが付い た製品ディスクをディスク・ドライブに挿入します。必要に応じてディスク・ドライブをマウント します。以下のコマンドを入力して、ランチパッドを手動で開始します。

*mount\_point*/launchpad.sh

- v パスポート・アドバンテージからダウンロードしたイメージを使用してインストールする場合は、 以下の手順を実行します。
	- a. イメージを解凍するディレクトリーに移動します。
	- b. 以下のコマンドを入力して、ランチパッドを始動します。

*extract\_directory*/launchpad.sh

- 3. オプション: ランチパッドの更新を指示するメッセージが表示された場合、「更新」をクリックして、 最新の更新を受け取ってください。自動的に更新がインストールされ、ランチパッドが再始動されま す。 インターネットにアクセスできないため、更新をローカル・ディレクトリーからインストールす る場合、ステップ 1 で説明した該当するランチパッド接頭部付きのプロパティー・ファイルを使用し て、アップグレードが置かれている場所およびインストール対象のアップグレードを Installation Manager に通知できます。
- 4. ランチパッドを始動して、「ようこそ」ページで「標準インストール」をクリックします。
- 5. 「**Process Server** のインストール」を選択し、「次へ」をクリックします。
- 6. Process Server の情報を指定します。
	- v ホスト名: このフィールドには、ご使用のマシンの名前が表示されます。
	- ロケーション: Process Server のインストール・ロケーションを入力するか、「参照」をクリックし てロケーションを選択します。

注**:**

- インストール・ロケーションには、空のディレクトリー、または存在せず、インストール中に作 成されるディレクトリーを指定する必要があります。
- DB2 Express をインストールしているので、インストール・ロケーションに各国語のストリング (NLS) を含めることはできません。
- 環境のタイプ: Process Server をどのように使用するかを選択します。
	- 実動キャパシティーでサーバーを使用する場合は、「実動」を選択します。
- サーバーを実動させる前に変更内容をホストするための一時的なロケーションとしてサーバーを 使用する場合は、「ステージ」を選択します。
- サーバーを負荷テストなどのテスト環境として使用する場合は、「テスト」を選択します。
- v 名前: Process Server 環境の名前を指定します。 Process Center から、この Process Server への接続 に、この名前が使用されます。

制約事項**:** 同じセル内に実動サーバーと非実動サーバーを混在させないでください。

- セルの管理アカウントの「ユーザー名」および「パスワード」を指定します。セル管理者は、 WebSphere Application Server の 1 次管理者です。このロールに割り当てられているユーザーは、 他の管理者ロールを割り当てることができ、セルとトポロジーの管理を行います。このロールに割 り当てられているユーザーは、IBM Business Process Manager コンポーネントの管理は行いませ ん。このロールは、すべてのインターフェースに対するアクセス権限を提供します。これにより、 ユーザーは、プロセス・アプリケーションとツールキットを含む、使用可能なすべてのタイプのラ イブラリー項目とライブラリー資産を変更または削除することができます。また、このロールを使 用すると、Process Server、Performance Data Warehouse、内部ユーザー、内部グループの管理も行う ことができます。Process Center サーバー上にプロセス・アプリケーションをデプロイするユーザー は、このロールが割り当てられている必要があります。
- v デプロイメント環境のアカウントの「ユーザー名」および「パスワード」を指定します。デプロイ メント環境管理者は、IBM Business Process Manager の 1 次管理者です。このロールが割り当てら れているユーザーには、Process Center と Process Admin Console への管理アクセス権が付与されて います。このロールは、すべてのインターフェースに対するアクセス権限を提供します。これによ り、ユーザーは、プロセス・アプリケーションとツールキットを含む、使用可能なすべてのタイプ のライブラリー項目とライブラリー資産を変更または削除することができます。また、このアカウ ントを使用すると、Process Server、Performance Data Warehouse、および内部ユーザーとグループを 管理することができます。

この Process Server を Process Center に接続しない場合は、「このサーバーをオフラインで使用す る」を選択します。オフライン・サーバーはプロセス・アプリケーションのスナップショットをデプロ イするときにも使用できます。ただし、プロセス・アプリケーションをオフラインの Process Server にデプロイする方法は、プロセス・アプリケーションをオンラインの Process Server にデプロイする 方法とは異なります。

「このサーバーをオフラインで使用する」を選択しなかった場合は、このサーバーが接続する Process Center に関する以下の情報を指定します。

- 「ホスト名」: この Process Server が Process Center と通信するために使用するホストまたは仮想 ホストを入力します。完全修飾ホスト名を使用します。Process Server と Process Center サービスと の間にロード・バランサーまたはプロキシー・サーバーが存在する環境の場合、ここでの設定内容 が Process Center にアクセスするための URL と一致していることを確認してください。
- v ポート: Process Center のポート番号を入力します。Process Server と Process Center との間にロー ド・バランサーまたはプロキシー・サーバーが存在する環境の場合、ここでの設定内容が Process Center にアクセスするための URL と一致していることを確認してください。
- ユーザー名: Process Center ユーザー名を入力してください。Process Server は、このユーザーとし て Process Center に接続します。
- パスワード: Process Center ユーザーのパスワードを入力します。

「接続のテスト」をクリックすると、Process Center への接続を確認できます。

7. セルの管理アカウントの「ユーザー名」および「パスワード」を指定します。 セル管理者は、 WebSphere Application Server の 1 次管理者です。このロールに割り当てられているユーザーは、他の 管理者ロールを割り当てることができ、セルとトポロジーの管理を行います。このロールに割り当てら れているユーザーは、IBM Business Process Manager コンポーネントの管理は行いません。このロー ルは、すべてのインターフェースに対するアクセス権限を提供します。これにより、ユーザーは、プロ セス・アプリケーションとツールキットを含む、使用可能なすべてのタイプのライブラリー項目とライ ブラリー資産を変更または削除することができます。また、このロールを使用すると、Process Server、Performance Data Warehouse、内部ユーザー、内部グループの管理も行うことができます。 Process Center サーバー上にプロセス・アプリケーションをデプロイするユーザーは、このロールが割 り当てられている必要があります。

- 8. 「次へ」をクリックします。
- 9. 「はい」を選択して、既存のデータベースを使用します。
- 10. 必要なデータベース情報を指定します。

| フィールド | 必要なアクション                        |
|-------|---------------------------------|
| ユーザー名 | データベースで認証を行うユーザー名を入力してくださ       |
|       |                                 |
|       | 制約事項: ユーザー名に各国語のストリング (NLS) が含  |
|       | まれていてはなりません。                    |
| パスワード | データベースで認証を行うパスワードを入力してくださ       |
|       | いん                              |
| ホスト名  | デフォルト値 localhost をそのまま確定するか、データ |

表 *48. DB2* の場合の必須のデータベース構成フィールド

ータベースの名前を入力します。 **Performance Data Warehouse** のデータベース名 デフォルト値の PDWDB を受け入れるか、Performance Data Warehouse データベースの名前を入力します。

■ポート オーバー マンディルト値 50000 をそのまま確定するか、サーバーの

共通データベース名 デフォルト値の CMNDB を受け入れるか、共通データベ

プロセス・データベース名 デフォルト値の BPMDB を受け入れるか、プロセス・デ

ば、IP アドレス。

正しいポート番号を入力します。

ースの名前を入力します。

ベース・サーバーの正しいホスト名を入力します。例え

「データベース接続のテスト」をクリックして、作成された BPM データベースに接続できることを 確認します。データベースに正常に接続できた場合にのみ、「次へ」をクリックして続行できます。

11. 「次へ」をクリックして先に進みます。IBM サービス・リポジトリーに接続するための IBM ID とパ スワードを指定するよう求めるプロンプトが出されます。

注**:** ローカルのプロパティー・ファイルを使用する場合は、IBM ID とパスワードを指定する必要はあ りません。

インターネットからフィックスパックと必須の暫定修正 (WebSphere Application Server および IBM Business Process Manager の修正を含む) をダウンロードしてインストールするには、サービス・リポ ジトリーへの接続が必要です。IBM ID とパスワードは、<http://www.ibm.com> で登録を行うことで取得 できます。

「キャンセル」をクリックして、インターネットから必須修正をダウンロードせずにインストールを続 行するか、「インストールの要約」ページの「サポート・アカウントを使用してインストールに更新を 含めてください」オプションをクリアします。

製品のインストールが正常に完了したら、Installation Manager を使用して必須修正をインストールで きます。

- 12. 「インストールの要約」ページで、インストール・オプションを検証し、ご使用条件を確認します。ご 使用条件の条項に同意する場合は、「使用条件と注意事項を読んで同意しました **(I have read and accepted the license agreement and notices)**」をクリックします。
- 13. 「ソフトウェアのインストール **(Install Software)**」をクリックします。

インストールが正常に終了すると、クイック・スタート・コンソールが自動的に開始します。

環境およびアプリケーションのセキュリティーについて詳しくは、IBM Business Process Manager および アプリケーションの保護を参照してください。

#### 関連情報:

[Installation Manager](https://publib.boulder.ibm.com/infocenter/cchelp/v7r1m0/topic/com.ibm.rational.clearcase.cc_ms_install.doc/topics/c_IM_updates.htm) の更新

**Oracle** データベース・サーバーを使用する **IBM Business Process Manager Standard** のインストールお よび構成**:**

Oracle データベース・サーバーを使用して、IBM Business Process Manager をインストールすることがで きます。

#### *Oracle* データベース用のユーザーの作成*:*

プロファイルを作成して Network Deployment 環境を構成する前に、Oracle データベースのユーザーを作 成できます。セル・スコープ型ユーザー、デプロイメント環境レベル・ユーザー、Process Server ユーザ ー、および Performance Data Warehouse ユーザーを作成します。注: Process Server ユーザーおよび Performance Data Warehouse ユーザーは、Advanced 専用デプロイメント環境では必要ありません。

デフォルトのデータベース名は、Process データベースの場合は BPMDB、Performance Data Warehouse デ ータベースの場合は PDWDB、共通データベースの場合は CMNDB です。

Oracle の単一インスタンスを使用して BPM を構成できます。Oracle インスタンスが存在し、アクセス可 能でなければなりません。Oracle インスタンスを作成するには、Oracle の資料を参照してください。単一 の Oracle インスタンスを使用する場合は、3 つの異なる BPM データベースに対して必ず別々のユーザー ID を使用してください。

IBM Business Process Manager がインストールされている場合、*BPM\_HOME*/BPM/dbscripts/Oracle/Create フォルダーには、Oracle データベースのユーザーを作成するために使用される **createUser.sql** スクリプ トが含まれています。

以下の例の *@DB\_USER@* は、データベースに対して使用したいユーザー名で置き換え、*@DB\_PASSWD@* は、そのユーザーのパスワードで置き換えてください。

以下のサンプル・スクリプトを実行してデータベース・ユーザーを作成します。

*BPM\_HOME*/BPM/dbscripts/Oracle/Create/createUser.sql

必要に応じて、または IBM Business Process Manager がインストールされていない場合は、コマンド・エ ディターで上記の SQL ファイルの内容をコピーし、以下のようにコマンドを実行することができます。

CREATE USER @DB\_USER@ IDENTIFIED BY @DB\_PASSWD@; grant connect, resource, unlimited tablespace to @DB USER@; grant create view to @DB\_USER@; grant javauserpriv to @DB\_USER@; grant execute on dbms lock to @DB USER@;

#### *Oracle* データベース・サーバーを使用する *Process Center* のインストールおよび構成*:*

Process Center には、IBM Business Process Manager オーサリング環境で作成されたすべてのプロセス、サ ービス、およびその他の資産用のリポジトリーが含まれます。Process Center 内に統合された Process Server を使用して、プロセスをビルドしながら実行できます。準備が整ったら、ランタイム環境の Process Server に、その同じプロセスをインストールして実行できます。

標準インストールを使用して IBM Business Process Manager Standard をインストールするには、プロセ ス・データベース、Performance Data Warehouse データベース、および共通データベースが既に存在し、そ れらが空の状態であることを確認する必要があります。

インストール時に以下の情報を指定できるように準備しておいてください。

- データベース認証用のユーザー名とパスワード
- データベース・サーバーのホスト名とポート
- プロセス・データベースの名前。
- Performance Data Warehouse データベース名
- v 共通データベースの名前。

パスポート・アドバンテージからダウンロードしたイメージからインストールする場合は、ご使用のオペレ ーティング・システム用に必要な 2 つのディスク・イメージの両方をダウンロードし、これらのイメージ を同じディレクトリーに解凍したことを確認してください。

標準インストールでは、製品ランチパッドを使用して、ソフトウェアをインストールし、デプロイメント・ マネージャー・プロファイルと管理対象ノード・プロファイルを構成し、単一ノードと単一サーバーから成 る単一クラスター・デプロイメント環境を構成します。

1 つの IBM Installation Manager だけで、IBM Business Process Manager の複数のインスタンスをインスト ールできます。

1. オプション: インターネットに接続している場合、標準インストールでは、最新のフィックスパック・ レベルまたはリフレッシュ・パック・レベル、および推奨される暫定修正に、製品が自動的にアップグ レードされます。これらのアップグレードをインターネットからではなくローカル・ディレクトリーか らインストールする場合や、フィックス・レベルを指定する場合は、プロパティー・ファイルを使用し て、アップグレードを検索する場所やインストール対象のアップグレードを、Installation Manager に 対して指定することができます。

次のファイルを作成します。

/*user\_home\_directory*/bpm\_updates.properties

注**:** bpm\_updates.properties ファイルに指定されているフォルダーに対する読み取り/書き込み権限が あることを確認します。

ファイルでは、ifix、fixpack、および launchpad という 3 つのプレフィックスが使用されます。各プレ フィックスの後には 1 つのドットが続いていなければなりません。名前のプレフィックスおよびドッ トより後の部分は任意の文字列にすることができるため、ifix、フィックスパック、およびランチパッ ド・アップグレードについて複数のロケーションを指定できます。ロケーションには、ローカル・ディ レクトリーまたは URL のいずれかを指定できます。例:

ifix.1=/bpmUpdates fixpack.2=http://test/rep launchpad.1=/launchpad\_updates fixpack.WAS\_REP=/WAS\_updates fixpack.BPM\_REP=/BPM\_updates

- 2. 製品 DVD からインストールするか、またはパスポート・アドバンテージからダウンロードしたイメ ージからインストールするかに応じて、以下のいずれかの方法でメディアにアクセスします。一度に実 行できるランチパッドは 1 つだけです。
	- 製品 DVD からインストールする場合は、IBM Business Process Manager Standard のラベルが付い た製品ディスクをディスク・ドライブに挿入します。必要に応じてディスク・ドライブをマウント します。以下のコマンドを入力して、ランチパッドを手動で開始します。

*mount\_point*/launchpad.sh

- v パスポート・アドバンテージからダウンロードしたイメージを使用してインストールする場合は、 以下の手順を実行します。
	- a. イメージを解凍するディレクトリーに移動します。
	- b. 以下のコマンドを入力して、ランチパッドを始動します。

*extract\_directory*/launchpad.sh

- 3. オプション: ランチパッドの更新を指示するメッセージが表示された場合、「更新」をクリックして、 最新の更新を受け取ってください。自動的に更新がインストールされ、ランチパッドが再始動されま す。 インターネットにアクセスできないため、更新をローカル・ディレクトリーからインストールす る場合、ステップ 1 で説明した該当するランチパッド接頭部付きのプロパティー・ファイルを使用し て、アップグレードが置かれている場所およびインストール対象のアップグレードを Installation Manager に通知できます。
- 4. ランチパッドを始動して、「ようこそ」ページで「標準インストール」をクリックします。
- 5. 「**Process Center** のインストール」を選択し、「次へ」をクリックします。
- 6. 必要に応じて、ロケーション情報を変更します。
	- v ホスト名: このフィールドには、ご使用のマシンの名前が表示されます。

重要**:** ホスト名に localhost または 127.0.0.1 の値を使用すると、リモート・システム上の Process Server インストール済み環境から Process Center に接続できなくなります。

• ロケーション: Process Center のインストール・ロケーションを入力するか、「参照」をクリックし てロケーションを選択します。

注**:**

- インストール・ロケーションには、空のディレクトリー、または存在せず、インストール中に作 成されるディレクトリーを指定する必要があります。
- DB2 Express をインストールしているので、インストール・ロケーションに各国語のストリング (NLS) を含めることはできません。
- 7. セルの管理アカウントの「ユーザー名」および「パスワード」を指定します。 セル管理者は、 WebSphere Application Server の 1 次管理者です。このロールに割り当てられているユーザーは、他の 管理者ロールを割り当てることができ、セルとトポロジーの管理を行います。このロールに割り当てら れているユーザーは、IBM Business Process Manager コンポーネントの管理は行いません。このロー ルは、すべてのインターフェースに対するアクセス権限を提供します。これにより、ユーザーは、プロ セス・アプリケーションとツールキットを含む、使用可能なすべてのタイプのライブラリー項目とライ ブラリー資産を変更または削除することができます。また、このロールを使用すると、Process

Server、Performance Data Warehouse、内部ユーザー、内部グループの管理も行うことができます。 Process Center サーバー上にプロセス・アプリケーションをデプロイするユーザーは、このロールが割 り当てられている必要があります。

- 8. デプロイメント環境の管理アカウントの「ユーザー名」および「パスワード」を指定します。 デプロ イメント環境管理者は、IBM Business Process Manager の 1 次管理者です。このロールが割り当てら れているユーザーには、Process Center と Process Admin Console への管理アクセス権が付与されてい ます。このロールは、すべてのインターフェースに対するアクセス権限を提供します。これにより、ユ ーザーは、プロセス・アプリケーションとツールキットを含む、使用可能なすべてのタイプのライブラ リー項目とライブラリー資産を変更または削除することができます。また、このアカウントを使用する と、Process Server、Performance Data Warehouse、および内部ユーザーとグループを管理することがで きます。
- 9. 「次へ」をクリックします。
- 10. 「はい」を選択して、既存のデータベースを使用します。
- 11. 必要なデータベース情報を指定します。

| フィールド                             | 必要なアクション                                                                   |
|-----------------------------------|----------------------------------------------------------------------------|
| インスタンス名                           | Oracle データベース・インスタンスの名前を入力します。                                             |
| ホスト名                              | デフォルト値 localhost をそのまま確定するか、データ<br>ベース・サーバーの正しいホスト名を入力します。例え<br>ば、IP アドレス。 |
| ポート                               | デフォルト値 1521 をそのまま確定するか、サーバーの正<br>しいポート番号を入力します。                            |
| 共通データベース                          | デプロイメント環境レベルの共通データベースの場合は、<br>以下のパラメーターの値を入力します。                           |
|                                   | • ユーザー名: 共通データベースのユーザー名を入力して<br>ください。                                      |
|                                   | • パスワード: 共通データベースで認証を行うパスワード<br>を入力してください。                                 |
| プロセス・データベース                       | Process データベースの場合、以下のパラメーターの値を<br>入力してください。                                |
|                                   | • ユーザー名: プロセス・データベースのユーザー名を入<br>力します。                                      |
|                                   | • パスワード: プロセス・データベースで認証を行うパス<br>ワードを入力します。                                 |
| Performance Data Warehouse データベース | Performance Data Warehouse データベースの場合は、以下<br>のパラメーターの値を入力してください。            |
|                                   | • ユーザー名: Performance Data Warehouse データベース<br>のユーザー名を入力してください。             |
|                                   | • パスワード: Performance Data Warehouse データベース<br>で認証を行うパスワードを入力してください。        |

表 *49. Oracle* の場合の必須のデータベース構成フィールド

12. 「次へ」をクリックして先に進みます。IBM サービス・リポジトリーに接続するための IBM ID とパ スワードを指定するよう求めるプロンプトが出されます。

注**:** ローカルのプロパティー・ファイルを使用する場合は、IBM ID とパスワードを指定する必要はあ りません。

インターネットからフィックスパックと必須の暫定修正 (WebSphere Application Server および IBM Business Process Manager の修正を含む) をダウンロードしてインストールするには、サービス・リポ ジトリーへの接続が必要です。IBM ID とパスワードは、<http://www.ibm.com> で登録を行うことで取得 できます。

「キャンセル」をクリックして、インターネットから必須修正をダウンロードせずにインストールを続 行するか、「インストールの要約」ページの「サポート・アカウントを使用してインストールに更新を 含めてください」オプションをクリアします。

製品のインストールが正常に完了したら、Installation Manager を使用して必須修正をインストールで きます。

- 13. 「インストールの要約」ページで、インストール・オプションを検証し、ご使用条件を確認します。ご 使用条件の条項に同意する場合は、「使用条件と注意事項を読んで同意しました **(I have read and accepted the license agreement and notices)**」をクリックします。
- 14. 「ソフトウェアのインストール **(Install Software)**」をクリックします。

インストールが正常に終了すると、クイック・スタート・コンソールが自動的に開始します。

環境およびアプリケーションのセキュリティーについて詳しくは、IBM Business Process Manager および アプリケーションの保護を参照してください。

## 関連情報:

[Installation Manager](https://publib.boulder.ibm.com/infocenter/cchelp/v7r1m0/topic/com.ibm.rational.clearcase.cc_ms_install.doc/topics/c_IM_updates.htm) の更新

#### *Oracle* データベース・サーバーを使用する *Process Server* のインストールおよび構成*:*

Process Server には、テスト、ステージング、または実稼働のためのさまざまなビジネス・プロセスをサポ ートできる 1 つの BPM ランタイム環境が用意されています。

標準インストールを使用して IBM Business Process Manager Standard をインストールするには、プロセ ス・データベース、Performance Data Warehouse データベース、および共通データベースが既に存在し、そ れらが空の状態であることを確認する必要があります。

インストール時に以下の情報を指定できるように準備しておいてください。

- データベース認証用のユーザー名とパスワード
- データベース サーバーのホスト名とポート
- プロセス・データベースの名前。
- Performance Data Warehouse データベース名
- v 共通データベースの名前。

パスポート・アドバンテージからダウンロードしたイメージからインストールする場合は、ご使用のオペレ ーティング・システム用に必要な 2 つのディスク・イメージの両方をダウンロードし、これらのイメージ を同じディレクトリーに解凍したことを確認してください。

標準インストールでは、製品ランチパッドを使用して、ソフトウェアをインストールし、デプロイメント・ マネージャー・プロファイルと管理対象ノード・プロファイルを構成し、単一ノードと単一サーバーから成 る単一クラスター・デプロイメント環境を構成します。

1 つの IBM Installation Manager だけで、IBM Business Process Manager の複数のインスタンスをインスト ールできます。

1. オプション: インターネットに接続している場合、標準インストールでは、最新のフィックスパック・ レベルまたはリフレッシュ・パック・レベル、および推奨される暫定修正に、製品が自動的にアップグ レードされます。これらのアップグレードをインターネットからではなくローカル・ディレクトリーか らインストールする場合や、フィックス・レベルを指定する場合は、プロパティー・ファイルを使用し て、アップグレードを検索する場所やインストール対象のアップグレードを、Installation Manager に 対して指定することができます。

次のファイルを作成します。

/*user\_home\_directory*/bpm\_updates.properties

注**:** bpm\_updates.properties ファイルに指定されているフォルダーに対する読み取り/書き込み権限が あることを確認します。

ファイルでは、ifix、fixpack、および launchpad という 3 つのプレフィックスが使用されます。各プレ フィックスの後には 1 つのドットが続いていなければなりません。名前のプレフィックスおよびドッ トより後の部分は任意の文字列にすることができるため、ifix、フィックスパック、およびランチパッ ド・アップグレードについて複数のロケーションを指定できます。ロケーションには、ローカル・ディ レクトリーまたは URL のいずれかを指定できます。例:

ifix.1=/bpmUpdates fixpack.2=http://test/rep launchpad.1=/launchpad\_updates fixpack.WAS\_REP=/WAS\_updates fixpack.BPM\_REP=/BPM\_updates

- 2. 製品 DVD からインストールするか、またはパスポート・アドバンテージからダウンロードしたイメ ージからインストールするかに応じて、以下のいずれかの方法でメディアにアクセスします。一度に実 行できるランチパッドは 1 つだけです。
	- 製品 DVD からインストールする場合は、IBM Business Process Manager Standard のラベルが付い た製品ディスクをディスク・ドライブに挿入します。必要に応じてディスク・ドライブをマウント します。以下のコマンドを入力して、ランチパッドを手動で開始します。

*mount\_point*/launchpad.sh

- v パスポート・アドバンテージからダウンロードしたイメージを使用してインストールする場合は、 以下の手順を実行します。
	- a. イメージを解凍するディレクトリーに移動します。
	- b. 以下のコマンドを入力して、ランチパッドを始動します。

*extract\_directory*/launchpad.sh

- 3. オプション: ランチパッドの更新を指示するメッセージが表示された場合、「更新」をクリックして、 最新の更新を受け取ってください。自動的に更新がインストールされ、ランチパッドが再始動されま す。 インターネットにアクセスできないため、更新をローカル・ディレクトリーからインストールす る場合、ステップ 1 で説明した該当するランチパッド接頭部付きのプロパティー・ファイルを使用し て、アップグレードが置かれている場所およびインストール対象のアップグレードを Installation Manager に通知できます。
- 4. ランチパッドを始動して、「ようこそ」ページで「標準インストール」をクリックします。
- 5. 「**Process Server** のインストール」を選択し、「次へ」をクリックします。
- 6. Process Server の情報を指定します。
	- v ホスト名: このフィールドには、ご使用のマシンの名前が表示されます。
	- ロケーション: Process Server のインストール・ロケーションを入力するか、「参照」をクリックし てロケーションを選択します。

注**:**

- インストール・ロケーションには、空のディレクトリー、または存在せず、インストール中に作 成されるディレクトリーを指定する必要があります。
- DB2 Express をインストールしているので、インストール・ロケーションに各国語のストリング (NLS) を含めることはできません。
- 環境のタイプ: Process Server をどのように使用するかを選択します。
	- 実動キャパシティーでサーバーを使用する場合は、「実動」を選択します。
	- サーバーを実動させる前に変更内容をホストするための一時的なロケーションとしてサーバーを 使用する場合は、「ステージ」を選択します。
	- サーバーを負荷テストなどのテスト環境として使用する場合は、「テスト」を選択します。
- v 名前: Process Server 環境の名前を指定します。 Process Center から、この Process Server への接続 に、この名前が使用されます。

制約事項**:** 同じセル内に実動サーバーと非実動サーバーを混在させないでください。

- v セルの管理アカウントの「ユーザー名」および「パスワード」を指定します。セル管理者は、 WebSphere Application Server の 1 次管理者です。このロールに割り当てられているユーザーは、 他の管理者ロールを割り当てることができ、セルとトポロジーの管理を行います。このロールに割 り当てられているユーザーは、IBM Business Process Manager コンポーネントの管理は行いませ ん。このロールは、すべてのインターフェースに対するアクセス権限を提供します。これにより、 ユーザーは、プロセス・アプリケーションとツールキットを含む、使用可能なすべてのタイプのラ イブラリー項目とライブラリー資産を変更または削除することができます。また、このロールを使 用すると、Process Server、Performance Data Warehouse、内部ユーザー、内部グループの管理も行う ことができます。Process Center サーバー上にプロセス・アプリケーションをデプロイするユーザー は、このロールが割り当てられている必要があります。
- デプロイメント環境のアカウントの「ユーザー名」および「パスワード」を指定します。デプロイ メント環境管理者は、IBM Business Process Manager の 1 次管理者です。このロールが割り当てら れているユーザーには、Process Center と Process Admin Console への管理アクセス権が付与されて います。このロールは、すべてのインターフェースに対するアクセス権限を提供します。これによ り、ユーザーは、プロセス・アプリケーションとツールキットを含む、使用可能なすべてのタイプ のライブラリー項目とライブラリー資産を変更または削除することができます。また、このアカウ ントを使用すると、Process Server、Performance Data Warehouse、および内部ユーザーとグループを 管理することができます。

この Process Server を Process Center に接続しない場合は、「このサーバーをオフラインで使用す る」を選択します。オフライン・サーバーはプロセス・アプリケーションのスナップショットをデプロ イするときにも使用できます。ただし、プロセス・アプリケーションをオフラインの Process Server にデプロイする方法は、プロセス・アプリケーションをオンラインの Process Server にデプロイする 方法とは異なります。

「このサーバーをオフラインで使用する」を選択しなかった場合は、このサーバーが接続する Process Center に関する以下の情報を指定します。

v 「ホスト名」: この Process Server が Process Center と通信するために使用するホストまたは仮想 ホストを入力します。完全修飾ホスト名を使用します。Process Server と Process Center サービスと の間にロード・バランサーまたはプロキシー・サーバーが存在する環境の場合、ここでの設定内容 が Process Center にアクセスするための URL と一致していることを確認してください。

- v ポート: Process Center のポート番号を入力します。Process Server と Process Center との間にロー ド・バランサーまたはプロキシー・サーバーが存在する環境の場合、ここでの設定内容が Process Center にアクセスするための URL と一致していることを確認してください。
- ユーザー名: Process Center ユーザー名を入力してください。Process Server は、このユーザーとし て Process Center に接続します。
- パスワード: Process Center ユーザーのパスワードを入力します。

「接続のテスト」をクリックすると、Process Center への接続を確認できます。

- 7. セルの管理アカウントの「ユーザー名」および「パスワード」を指定します。 セル管理者は、 WebSphere Application Server の 1 次管理者です。このロールに割り当てられているユーザーは、他の 管理者ロールを割り当てることができ、セルとトポロジーの管理を行います。このロールに割り当てら れているユーザーは、IBM Business Process Manager コンポーネントの管理は行いません。このロー ルは、すべてのインターフェースに対するアクセス権限を提供します。これにより、ユーザーは、プロ セス・アプリケーションとツールキットを含む、使用可能なすべてのタイプのライブラリー項目とライ ブラリー資産を変更または削除することができます。また、このロールを使用すると、Process Server、Performance Data Warehouse、内部ユーザー、内部グループの管理も行うことができます。 Process Center サーバー上にプロセス・アプリケーションをデプロイするユーザーは、このロールが割 り当てられている必要があります。
- 8. 「次へ」をクリックします。
- 9. 「はい」を選択して、既存のデータベースを使用します。
- 10. 必要なデータベース情報を指定します。

| フィールド       | 必要なアクション                                                                                                    |
|-------------|----------------------------------------------------------------------------------------------------|
| ホスト名        | デフォルト値 localhost をそのまま確定するか、データ<br>ベース・サーバーの正しいホスト名を入力します。例え<br>ば、IP アドレス。                                                              |
| ポート         | デフォルト値 1521 をそのまま確定するか、サーバーの正<br>しいポート番号を入力します。                                                                                         |
| インスタンス名     | Oracle データベース・インスタンスの名前を入力します。                                                                                                    |
| 共通データベース    | デプロイメント環境レベルの共通データベースの場合は、<br>以下のパラメーターの値を入力します。<br>• ユーザー名: 共通データベースのユーザー名を入力して<br>ください。<br>• パスワード: 共通データベースで認証を行うパスワード<br>を入力してください。 |
| プロセス・データベース | Process データベースの場合、以下のパラメーターの値を<br>入力してください。<br>• ユーザー名: プロセス・データベースのユーザー名を入<br>カします。<br>• パスワード: プロセス・データベースで認証を行うパス<br>ワードを入力します。      |

表 *50. Oracle* の場合の必須のデータベース構成フィールド

表 *50. Oracle* の場合の必須のデータベース構成フィールド *(*続き*)*

| <b> フィールド</b>                     | 必要なアクション                                                              |
|-----------------------------------|-----------------------------------------------------------------------|
| Performance Data Warehouse データベース | Performance Data Warehouse データベースの場合は、以下<br>のパラメーターの値を入力してください。       |
|                                   | • ユーザー名: Performance Data Warehouse データベース  <br>のユーザー名を入力してください。      |
|                                   | • パスワード: Performance Data Warehouse データベース  <br>で認証を行うパスワードを入力してください。 |

11. 「次へ」をクリックして先に進みます。IBM サービス・リポジトリーに接続するための IBM ID とパ スワードを指定するよう求めるプロンプトが出されます。

注**:** ローカルのプロパティー・ファイルを使用する場合は、IBM ID とパスワードを指定する必要はあ りません。

インターネットからフィックスパックと必須の暫定修正 (WebSphere Application Server および IBM Business Process Manager の修正を含む) をダウンロードしてインストールするには、サービス・リポ ジトリーへの接続が必要です。IBM ID とパスワードは、<http://www.ibm.com> で登録を行うことで取得 できます。

「キャンセル」をクリックして、インターネットから必須修正をダウンロードせずにインストールを続 行するか、「インストールの要約」ページの「サポート・アカウントを使用してインストールに更新を 含めてください」オプションをクリアします。

製品のインストールが正常に完了したら、Installation Manager を使用して必須修正をインストールで きます。

- 12. 「インストールの要約」ページで、インストール・オプションを検証し、ご使用条件を確認します。ご 使用条件の条項に同意する場合は、「使用条件と注意事項を読んで同意しました **(I have read and accepted the license agreement and notices)**」をクリックします。
- 13. 「ソフトウェアのインストール **(Install Software)**」をクリックします。

インストールが正常に終了すると、クイック・スタート・コンソールが自動的に開始します。

環境およびアプリケーションのセキュリティーについて詳しくは、IBM Business Process Manager および アプリケーションの保護を参照してください。

#### 関連情報:

[Installation Manager](https://publib.boulder.ibm.com/infocenter/cchelp/v7r1m0/topic/com.ibm.rational.clearcase.cc_ms_install.doc/topics/c_IM_updates.htm) の更新

## **SQL Server** データベース・サーバーを使用する **IBM Business Process Manager Standard** のインストー ルおよび構成**:**

Microsoft SQL Server データベース・サーバーを使用して、IBM Business Process Manager をインストール することができます。

#### 標準インストール前の *SQL Server* データベースの作成および構成*:*

IBM Business Process Manager には、Process データベース、Performance Data Warehouse データベース、 および共通データベースが必要です。共通データベースには、Business Space とその他のコンポーネントが 含まれます。インストールを実行する前に、必要なデータベースをインストールして構成する必要がありま す。

#### *SQL Server* 用の *XA* トランザクションの構成*:*

Microsoft SQL Server データベースをインストールしたら、サーバーを始動する前に、XA トランザクショ ンを構成する必要があります。SQL Server JDBC ドライバーは、Java Platform Enterprise Edition/JDBC 2.0 のオプションの分散トランザクションのサポートを提供します。**SQLServerXADataSource** クラスから取得 した JDBC 接続は、Java Platform Enterprise Edition (Java EE) アプリケーション・サーバーなどの標準分 散トランザクション処理環境に参加できます。

XA トランザクションが構成されないと、サーバーの始動時に次のエラーが起こる可能性があります。 **javax.transaction.xa.XAException: com.microsoft.sqlserver.jdbc.SQLServerException: XA** コントロール接続 を作成できませんでした。エラー**:** ストアード・プロシージャー **'master..xp\_sqljdbc\_xa\_init\_ex'** が見つか りませんでした。**(Error: "Could not find stored procedure 'master..xp\_sqljdbc\_xa\_init\_ex'.").**.

MS DTC サービスには、Service Manager で「Automatic」のマークを付けて、SQL Server サービスの開始 時に実行されるようにしてください。

1. XA トランザクション用に MS DTC を使用可能にするには、以下のステップを実行する必要がありま す。

#### **Windows XP** および **Windows Server 2003** の場合**:**

- a. 「コントロール パネル」 > 「管理ツール」 > 「コンポーネント・サービス」を選択します。
- b. 「コンポーネント・サービス」 > 「コンピュータ」を選択し、「マイ コンピュータ」を右クリッ クして、「プロパティ」を選択します。
- c. 「**MSDTC**」タブをクリックし、次に「セキュリティー構成」をクリックします。
- d. 「**XA** トランザクションを使用可能にする **(Enable XA Transactions)**」チェック・ボックスを選択 し、「**OK**」をクリックします。これで、MS DTC サービスが再始動します。
- e. もう一度「**OK**」をクリックして「プロパティ」ウィンドウを閉じ、「コンポーネント・サービス」 を閉じます。
- f. SQL Server サーバーを再始動して、MS DTC の変更と同期していることを確認します。

#### **Windows Vista**、**Windows 7**、および **Windows Server 2008 R2** の場合**:**

- a. 「コントロール パネル」 > 「管理ツール」 > 「コンポーネント・サービス」を選択します。
- b. 「コンポーネント・サービス」 > 「コンピュータ」 > 「マイ コンピュータ」 > 「分散トランザ クション コーディネータ」を選択します。
- c. 「ローカル **DTC (Local DTC)**」を右クリックし、「プロパティ」を選択します。
- d. 「ローカル **DTC** のプロパティ **(Local DTC Properties)**」ウィンドウで「セキュリティ」タブをク リックします。
- e. 「**XA** トランザクションを使用可能にする **(Enable XA Transactions)**」チェック・ボックスを選択 し、「**OK**」をクリックします。これで、MS DTC サービスが再始動します。
- f. もう一度「**OK**」をクリックして「プロパティ」ウィンドウを閉じ、「コンポーネント・サービス」 を閉じます。

g. SQL Server サーバーを再始動して、MS DTC の変更と同期していることを確認します。

- 2. JDBC 分散トランザクション・コンポーネントを構成します。
	- a. IBM Business Process Manager がインストールされていない場合は、「リソース」セクションの URL を使用して Microsoft のサイトから「Microsoft SQL Server JDBC Drive 3.0」ドライバーをダ ウンロードし、任意のフォルダーに解凍します。
	- b. 既に BPM がインストールされている場合は、*bpm\_install\_root*/jdbcdrivers/SQLServer/xa に移 動し、以下のステップで必要なファイルを取得します。
		- v sqljdbc\_xa.dll ファイルを、JDBC unarchived ディレクトリーから SQL Server コンピューター の Binn ディレクトリー (デフォルトの SQL Server インストール済み環境の場合。ロケーション は C:/Program Files/Microsoft SQL Server/MSSQL10 50.MSSQLSERVER/MSSQL/Binn) にコピーしま す。32 ビット SQL サーバーで XA トランザクションを使用する場合は、SQL サーバーが x64 プロセッサーにインストールされていても、x86 フォルダーの sqljdbc\_xa.dll ファイルを使用 します。x64 プロセッサー上の 64 ビット SQL サーバーで XA トランザクションを使用する場 合は、x64 フォルダーの sqljdbc\_xa.dll ファイルを使用します。
		- v SQL サーバーで xa\_install.sql データベース・スクリプトを実行します。例えば、コマンド・ プロンプトから **sqlcmd -i xa\_install.sql** を実行します。このスクリプトにより、sqljdbc\_xa.dll で呼び出される拡張ストアード・プロシージャーがインストールされます。これらの拡張ストア ード・プロシージャーにより、Microsoft SQL Server JDBC ドライバー用の分散トランザクション および XA サポートが実装されます。このスクリプトは、SQL Server インスタンスの管理者と して実行する必要があります。存在しないプロシージャーを削除できないというエラーは無視し てかまいません。
		- v SQL Server Management Studio を開いて、**master** データベースの下にある security フォルダー を探します。JDBC ドライバーを使用する分散トランザクションに参加する権限を特定のユーザ ーに付与するには、そのユーザーをマスター・データベース内の **SqlJDBCXAUser** ロールに追加 します (例えば Lombardi ユーザーの場合、「ユーザー」マッピングにマスター・データベースを 追加して、**SqlJDBCXAUser** ロールにチェック・マークを付けます)。

XA トランザクションを構成してからサーバーを開始するまでの間に、以下のステップに従って TCP/IP 接 続を構成する必要があります。

- 1. 「スタート」メニューから、「**Microsoft SQL Server 2008 R2**」 > 「構成ツール」 > 「**SQL Server Configuration Manager**」をクリックします。
- 2. 「**SQL Server** ネットワークの構成」 > 「**SQL2008** のプロトコル **(Protocols for SQL2008)**」を展開し ます。
- 3. 画面右側で「**TCP/IP**」を探します。
- 4. 「**TCP/IP**」をダブルクリックして、「プロトコル」タブで TCP/IP を使用可能にします。
- 5. 「**IP** アドレス」タブをクリックして、構成済みの各 IP アドレスについて TCP ポートを使用可能にし ます。

#### *SQL Server* データベースの作成*:*

プロファイルを作成して Network Deployment 環境を構成する前に、IBM Business Process Manager V8.5 で必要なデータベースを作成する必要があります。通常は、Process データベース、Performance Data Warehouse データベース、および共通データベースが必要です。Advanced 専用デプロイメント環境の場合 は、共通データベースのみが必要です。

v 複数のインストール済み環境またはデプロイメント環境間でデータベースを共有することはできませ ん。

- v Process および Performance Data Warehouse には、固有の独立したデータベースが必要であり、これら を他の BPM コンポーネントと同じデータベース上に構成することはできません。
- v Process コンポーネントと Performance Data Warehouse コンポーネントでは、SQL Server に対してデー タベースの大/小文字を区別する必要はありません。
- v CommonDB コンポーネントとレガシー WPS コンポーネントでは、SQL Server に対してデータベース の大/小文字を区別する必要があります。
- v 各コンポーネントで使用されるスキーマ名は、ユーザー名に一致している必要があります。

デフォルトのデータベース名は、Process データベースの場合は BPMDB、Performance Data Warehouse デ ータベースの場合は PDWDB、共通データベースの場合は CMNDB です。

IBM Business Process Manager がマシン上にインストールされている場合、

**createDatabase\_CaseInsensitive.sql** スクリプトと **createDatabase\_CaseSensitive.sql** スクリプトは、 *BPM\_HOME*/BPM/dbscripts/SQLServer/Create フォルダーに格納されています。

以下の例の *@DB\_NAME@* は、作成されたデータベースで使用したい名前に置き換えてください。

- 1. IBM Business Process Manager がマシン上にインストールされている場合は、実行する SQL スクリプ トを探します。それ以外の場合は、コマンド行オプションを使用します。
- 2. スクリプトを実行して、BPMDB データベースと PDWDB データベースを作成します。 以下のサンプ ル・スクリプトを実行します。

BPM\_HOME/BPM/dbscripts/SQLServer/Create/createDatabase\_CaseInsensitive.sql

必要に応じて、コマンド・エディターで上記の SQL ファイルの内容をコピーし、以下のようにコマン ドを実行することができます。

CREATE DATABASE @DB\_NAME@ COLLATE SQL Latin1 General CP1 CI AS;

IBM Business Process Manager がインストールされていない場合は、コマンド行から以下のコマンドを 実行します。

sqlcmd -Q "CREATE DATABASE @DB\_NAME@ COLLATE SQL Latin1 General CP1 CI AS"

3. スクリプトを実行して CommonDB データベースを作成します。 以下のサンプル・スクリプトを実行 します。

BPM\_HOME/BPM/dbscripts/SQLServer/Create/createDatabase\_CaseSensitive.sql

必要に応じて、コマンド・エディターで上記の SQL ファイルの内容をコピーし、以下のようにコマン ドを実行することができます。

CREATE DATABASE @DB\_NAME@ COLLATE SQL Latin1 General CP1 CS AS;

IBM Business Process Manager がインストールされていない場合は、コマンド行から以下のコマンドを 実行します。

sqlcmd -Q "CREATE DATABASE @DB\_NAME@ COLLATE SQL Latin1 General CP1 CS AS"

注**: COLLATE** 属性値の *CI* という文字は、大/小文字を区別しないデータベースに適用され、*CS* とい う文字は、大/小文字を区別するデータベースに適用されます。

#### *SQL Server* データベースのユーザーおよびスキーマの作成*:*

SQL Server データベースを作成したら、ユーザーとスキーマを作成する必要があります。

IBM Business Process Manager データベース・ユーザーを、以下の 3 つのロールに割り当てます。

**312** インストール

注**:** データベースは、データベース管理者が作成する必要があります。作成後、データベース管理者は、 IBM Business Process Manager のデータベース・ユーザーにこれらのロールを割り当てることができま す。

- v db\_ddladmin
- db datawriter
- db datareader

これらのロールに設定されている権限については、Microsoft の資料を参照してください。

重要**:** Microsoft SQL Server では、ユーザーと関連付けられたデフォルトのスキーマ名がユーザー名と同じ でなければなりません。例えば、Performance Data Warehouse データベースのユーザー名が *dbuser* の場合 は、*dbuser* というユーザー名に関連付けられたデフォルトのスキーマ名も *dbuser* にする必要があります。 スーパーユーザー (*sa* など) を使用するのではなく、通常のデータベース・ユーザーを作成し、そのユー ザーに必要な権限を割り当てる必要があります。この理由は、スーパーユーザーのデフォルトのスキーマが dbo であり、これを変更できないためです。

既存のテーブルが、ユーザー名と同じスキーマと関連付けられていない場合は、以下のステップを実行でき ます。

- 1. SQL Server Management Studio のオブジェクト・エクスプローラーで、テーブル名を右クリックし、 「設計」をクリックします。
- 2. 「設計」ビューで、F4 キーを押して「プロパティー」ウィンドウを表示します。
- 3. 「プロパティー」ウィンドウで、スキーマ名を更新します。
- 4. タブを右クリックし、「閉じる」を選択して「設計」ビューを閉じます。
- 5. 保存するか尋ねられたら、「**OK**」 をクリックします。選択したテーブルが、スキーマに転送されま す。
- 6. Performance Data Warehouse データベース内のすべてのテーブルに対して、上記のステップを繰り返し ます。

**createUser.sql** スクリプトは *BPM\_HOME*/BPM/dbscripts/SQLServer/Create フォルダーに格納されていま す。このスクリプトを使用して、SQL Server のユーザーとスキーマを作成します。

- 1. 実行する SQL スクリプトを探します。
- 2. スクリプトを実行して、SQL Server データベースのユーザーとスキーマを作成します。 例えば、以下 のサンプル・スクリプトを実行して、必要なユーザーを作成します。

BPM\_HOME/BPM/dbscripts/SQLServer/Create/createUser.sql

構成時に上記のスクリプトが使用できない場合は、必要に応じて上記の SQL ファイルの内容をコピー し、以下のようにコマンド行からコマンドを実行してください。

```
USE master
GO
CREATE LOGIN @DB_USER@ WITH PASSWORD='@DB_PASSWD@'
GO
USE @DB_NAME@
GO
CREATE USER @DB_USER@ FOR LOGIN @DB_USER@ WITH DEFAULT_SCHEMA=@DB_USER@
GO
CREATE SCHEMA @DB_USER@ AUTHORIZATION @DB_USER@
GO
EXEC sp_addrolemember 'db_ddladmin', @DB_USER@;
EXEC sp_addrolemember 'db_datareader', @DB_USER@;
EXEC sp_addrolemember 'db_datawriter', @DB_USER@;
```
上の例の *@DB\_NAME@* は、ユーザーとスキーマを作成した BPM データベース名に置き換え、 *@DB\_USER@* は、作成したいデータベース・ユーザーに置き換え、*@DB\_PASSWD@* は、そのユーザ ーのパスワードに置き換えてください。

生成されたスクリプトを使用してデータベース・スキーマを作成する場合は、テーブルの作成権限が自分の ユーザー ID に設定されている必要があります。テーブルが作成された後では、テーブル内の情報の選 択、挿入、更新、削除を行う権限が必要です。

次の表では、データ・ストアにアクセスするために必要なデータベース特権について説明します。

表 *51.* データベース特権

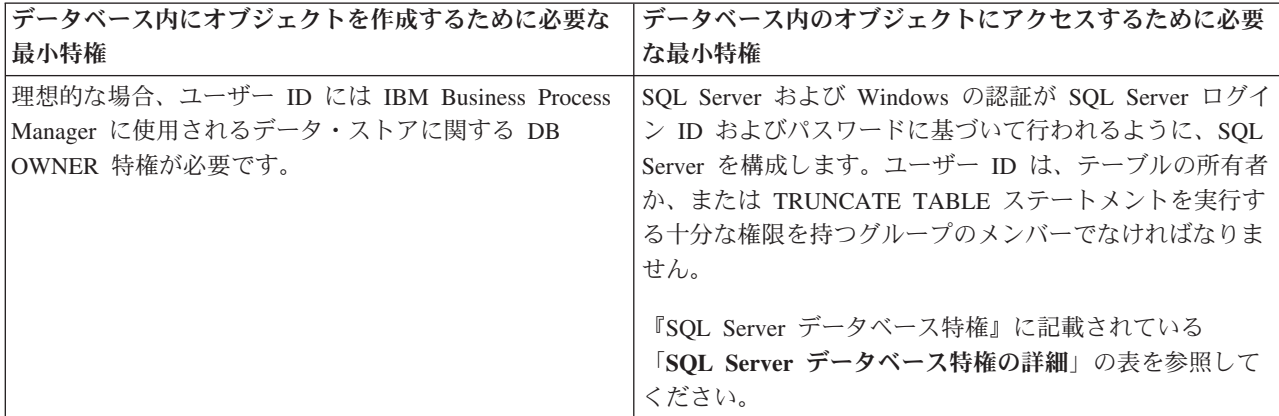

#### *SQL Server* データベース・サーバーを使用する *Process Center* のインストールおよび構成*:*

Process Center には、IBM Business Process Manager オーサリング環境で作成されたすべてのプロセス、サ ービス、およびその他の資産用のリポジトリーが含まれます。Process Center 内に統合された Process Server を使用して、プロセスをビルドしながら実行できます。準備が整ったら、ランタイム環境の Process Server に、その同じプロセスをインストールして実行できます。

標準インストールを使用して IBM Business Process Manager Standard をインストールするには、プロセ ス・データベース、Performance Data Warehouse データベース、および共通データベースが既に存在し、そ れらが空の状態であることを確認する必要があります。

インストール時に以下の情報を指定できるように準備しておいてください。

- データベース認証用のユーザー名とパスワード
- データベース・サーバーのホスト名とポート
- プロセス・データベースの名前。
- Performance Data Warehouse データベース名
- v 共通データベースの名前。

パスポート・アドバンテージからダウンロードしたイメージからインストールする場合は、ご使用のオペレ ーティング・システム用に必要な 2 つのディスク・イメージの両方をダウンロードし、これらのイメージ を同じディレクトリーに解凍したことを確認してください。

標準インストールでは、製品ランチパッドを使用して、ソフトウェアをインストールし、デプロイメント・ マネージャー・プロファイルと管理対象ノード・プロファイルを構成し、単一ノードと単一サーバーから成 る単一クラスター・デプロイメント環境を構成します。

1 つの IBM Installation Manager だけで、IBM Business Process Manager の複数のインスタンスをインスト ールできます。

1. オプション: インターネットに接続している場合、標準インストールでは、最新のフィックスパック・ レベルまたはリフレッシュ・パック・レベル、および推奨される暫定修正に、製品が自動的にアップグ レードされます。これらのアップグレードをインターネットからではなくローカル・ディレクトリーか らインストールする場合や、フィックス・レベルを指定する場合は、プロパティー・ファイルを使用し て、アップグレードを検索する場所やインストール対象のアップグレードを、Installation Manager に 対して指定することができます。

次のファイルを作成します。

/*user\_home\_directory*/bpm\_updates.properties

注**:** bpm\_updates.properties ファイルに指定されているフォルダーに対する読み取り/書き込み権限が あることを確認します。

ファイルでは、ifix、fixpack、および launchpad という 3 つのプレフィックスが使用されます。各プレ フィックスの後には 1 つのドットが続いていなければなりません。名前のプレフィックスおよびドッ トより後の部分は任意の文字列にすることができるため、ifix、フィックスパック、およびランチパッ ド・アップグレードについて複数のロケーションを指定できます。ロケーションには、ローカル・ディ レクトリーまたは URL のいずれかを指定できます。例:

ifix.1=/bpmUpdates fixpack.2=http://test/rep launchpad.1=/launchpad\_updates fixpack.WAS\_REP=/WAS\_updates fixpack.BPM\_REP=/BPM\_updates

- 2. 製品 DVD からインストールするか、またはパスポート・アドバンテージからダウンロードしたイメ ージからインストールするかに応じて、以下のいずれかの方法でメディアにアクセスします。一度に実 行できるランチパッドは 1 つだけです。
	- 製品 DVD からインストールする場合は、IBM Business Process Manager Standard のラベルが付い た製品ディスクをディスク・ドライブに挿入します。必要に応じてディスク・ドライブをマウント します。以下のコマンドを入力して、ランチパッドを手動で開始します。

*mount\_point*/launchpad.sh

- v パスポート・アドバンテージからダウンロードしたイメージを使用してインストールする場合は、 以下の手順を実行します。
	- a. イメージを解凍するディレクトリーに移動します。
	- b. 以下のコマンドを入力して、ランチパッドを始動します。

*extract\_directory*/launchpad.sh

- 3. オプション: ランチパッドの更新を指示するメッセージが表示された場合、「更新」をクリックして、 最新の更新を受け取ってください。自動的に更新がインストールされ、ランチパッドが再始動されま す。 インターネットにアクセスできないため、更新をローカル・ディレクトリーからインストールす る場合、ステップ 1 で説明した該当するランチパッド接頭部付きのプロパティー・ファイルを使用し て、アップグレードが置かれている場所およびインストール対象のアップグレードを Installation Manager に通知できます。
- 4. ランチパッドを始動して、「ようこそ」ページで「標準インストール」をクリックします。
- 5. 「**Process Center** のインストール」を選択し、「次へ」をクリックします。
- 6. 必要に応じて、ロケーション情報を変更します。
	- v ホスト名: このフィールドには、ご使用のマシンの名前が表示されます。

重要**:** ホスト名に localhost または 127.0.0.1 の値を使用すると、リモート・システム上の Process Server インストール済み環境から Process Center に接続できなくなります。

• ロケーション: Process Center のインストール・ロケーションを入力するか、「参照」をクリックし てロケーションを選択します。

注**:**

- インストール・ロケーションには、空のディレクトリー、または存在せず、インストール中に作 成されるディレクトリーを指定する必要があります。
- DB2 Express をインストールしているので、インストール・ロケーションに各国語のストリング (NLS) を含めることはできません。
- 7. セルの管理アカウントの「ユーザー名」および「パスワード」を指定します。 セル管理者は、 WebSphere Application Server の 1 次管理者です。このロールに割り当てられているユーザーは、他の 管理者ロールを割り当てることができ、セルとトポロジーの管理を行います。このロールに割り当てら れているユーザーは、IBM Business Process Manager コンポーネントの管理は行いません。このロー ルは、すべてのインターフェースに対するアクセス権限を提供します。これにより、ユーザーは、プロ セス・アプリケーションとツールキットを含む、使用可能なすべてのタイプのライブラリー項目とライ ブラリー資産を変更または削除することができます。また、このロールを使用すると、Process Server、Performance Data Warehouse、内部ユーザー、内部グループの管理も行うことができます。 Process Center サーバー上にプロセス・アプリケーションをデプロイするユーザーは、このロールが割 り当てられている必要があります。
- 8. デプロイメント環境の管理アカウントの「ユーザー名」および「パスワード」を指定します。 デプロ イメント環境管理者は、IBM Business Process Manager の 1 次管理者です。このロールが割り当てら れているユーザーには、Process Center と Process Admin Console への管理アクセス権が付与されてい ます。このロールは、すべてのインターフェースに対するアクセス権限を提供します。これにより、ユ ーザーは、プロセス・アプリケーションとツールキットを含む、使用可能なすべてのタイプのライブラ リー項目とライブラリー資産を変更または削除することができます。また、このアカウントを使用する と、Process Server、Performance Data Warehouse、および内部ユーザーとグループを管理することがで きます。
- 9. 「次へ」をクリックします。
- 10. 「はい」を選択して、既存のデータベースを使用します。
- 11. 必要なデータベース情報を指定します。

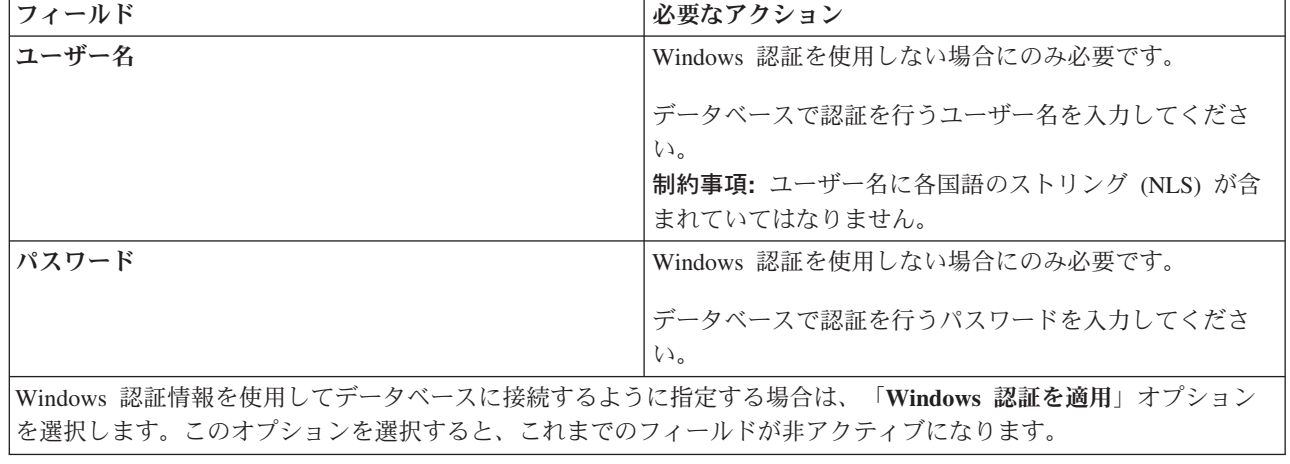

表 *52. SQL Server* の場合の必須のデータベース構成フィールド

表 *52. SQL Server* の場合の必須のデータベース構成フィールド *(*続き*)*

| フィールド                               | 必要なアクション                                                                   |
|-------------------------------------|----------------------------------------------------------------------------|
| ホスト名                                | デフォルト値 localhost をそのまま確定するか、データ<br>ベース・サーバーの正しいホスト名を入力します。例え<br>ば、IP アドレス。 |
| ポート                                 | デフォルト値 1433 をそのまま確定するか、サーバーの正<br>しいポート番号を入力します。                            |
| 共通データベース名                           | デフォルト値の CMNDB を受け入れるか、共通データベ<br>ースの名前を入力します。                               |
| プロセス・データベース名                        | デフォルト値の BPMDB を受け入れるか、プロセス・デ<br>ータベース名を入力します。                              |
| Performance Data Warehouse のデータベース名 | デフォルト値の PDWDB を受け入れるか、Performance<br>Data Warehouse データベース名を入力します。         |

12. 「次へ」をクリックして先に進みます。IBM サービス・リポジトリーに接続するための IBM ID とパ スワードを指定するよう求めるプロンプトが出されます。

注**:** ローカルのプロパティー・ファイルを使用する場合は、IBM ID とパスワードを指定する必要はあ りません。

インターネットからフィックスパックと必須の暫定修正 (WebSphere Application Server および IBM Business Process Manager の修正を含む) をダウンロードしてインストールするには、サービス・リポ ジトリーへの接続が必要です。IBM ID とパスワードは、<http://www.ibm.com> で登録を行うことで取得 できます。

「キャンセル」をクリックして、インターネットから必須修正をダウンロードせずにインストールを続 行するか、「インストールの要約」ページの「サポート・アカウントを使用してインストールに更新を 含めてください」オプションをクリアします。

製品のインストールが正常に完了したら、Installation Manager を使用して必須修正をインストールで きます。

- 13. 「インストールの要約」ページで、インストール・オプションを検証し、ご使用条件を確認します。ご 使用条件の条項に同意する場合は、「使用条件と注意事項を読んで同意しました **(I have read and accepted the license agreement and notices)**」をクリックします。
- 14. 「ソフトウェアのインストール **(Install Software)**」をクリックします。

インストールが正常に終了すると、クイック・スタート・コンソールが自動的に開始します。

環境およびアプリケーションのセキュリティーについて詳しくは、IBM Business Process Manager および アプリケーションの保護を参照してください。

## 関連情報:

[Installation Manager](https://publib.boulder.ibm.com/infocenter/cchelp/v7r1m0/topic/com.ibm.rational.clearcase.cc_ms_install.doc/topics/c_IM_updates.htm) の更新

## *SQL Server* データベース・サーバーを使用する *Process Server* のインストールおよび構成*:*

Process Server には、テスト、ステージング、または実稼働のためのさまざまなビジネス・プロセスをサポ ートできる 1 つの BPM ランタイム環境が用意されています。

標準インストールを使用して IBM Business Process Manager Standard をインストールするには、プロセ ス・データベース、Performance Data Warehouse データベース、および共通データベースが既に存在し、そ れらが空の状態であることを確認する必要があります。

インストール時に以下の情報を指定できるように準備しておいてください。

- データベース認証用のユーザー名とパスワード
- データベース・サーバーのホスト名とポート
- プロセス・データベースの名前。
- Performance Data Warehouse データベース名
- 共通データベースの名前。

パスポート・アドバンテージからダウンロードしたイメージからインストールする場合は、ご使用のオペレ ーティング・システム用に必要な 2 つのディスク・イメージの両方をダウンロードし、これらのイメージ を同じディレクトリーに解凍したことを確認してください。

標準インストールでは、製品ランチパッドを使用して、ソフトウェアをインストールし、デプロイメント・ マネージャー・プロファイルと管理対象ノード・プロファイルを構成し、単一ノードと単一サーバーから成 る単一クラスター・デプロイメント環境を構成します。

1 つの IBM Installation Manager だけで、IBM Business Process Manager の複数のインスタンスをインスト ールできます。

1. オプション: インターネットに接続している場合、標準インストールでは、最新のフィックスパック・ レベルまたはリフレッシュ・パック・レベル、および推奨される暫定修正に、製品が自動的にアップグ レードされます。これらのアップグレードをインターネットからではなくローカル・ディレクトリーか らインストールする場合や、フィックス・レベルを指定する場合は、プロパティー・ファイルを使用し て、アップグレードを検索する場所やインストール対象のアップグレードを、Installation Manager に 対して指定することができます。

次のファイルを作成します。

/*user\_home\_directory*/bpm\_updates.properties

注**:** bpm\_updates.properties ファイルに指定されているフォルダーに対する読み取り/書き込み権限が あることを確認します。

ファイルでは、ifix、fixpack、および launchpad という 3 つのプレフィックスが使用されます。各プレ フィックスの後には 1 つのドットが続いていなければなりません。名前のプレフィックスおよびドッ トより後の部分は任意の文字列にすることができるため、ifix、フィックスパック、およびランチパッ ド・アップグレードについて複数のロケーションを指定できます。ロケーションには、ローカル・ディ レクトリーまたは URL のいずれかを指定できます。例:

ifix.1=/bpmUpdates fixpack.2=http://test/rep launchpad.1=/launchpad\_updates fixpack.WAS\_REP=/WAS\_updates fixpack.BPM\_REP=/BPM\_updates

2. 製品 DVD からインストールするか、またはパスポート・アドバンテージからダウンロードしたイメ ージからインストールするかに応じて、以下のいずれかの方法でメディアにアクセスします。一度に実 行できるランチパッドは 1 つだけです。
• 製品 DVD からインストールする場合は、IBM Business Process Manager Standard のラベルが付い た製品ディスクをディスク・ドライブに挿入します。必要に応じてディスク・ドライブをマウント します。以下のコマンドを入力して、ランチパッドを手動で開始します。

*mount\_point*/launchpad.sh

- v パスポート・アドバンテージからダウンロードしたイメージを使用してインストールする場合は、 以下の手順を実行します。
	- a. イメージを解凍するディレクトリーに移動します。
	- b. 以下のコマンドを入力して、ランチパッドを始動します。

*extract\_directory*/launchpad.sh

- 3. オプション: ランチパッドの更新を指示するメッセージが表示された場合、「更新」をクリックして、 最新の更新を受け取ってください。自動的に更新がインストールされ、ランチパッドが再始動されま す。 インターネットにアクセスできないため、更新をローカル・ディレクトリーからインストールす る場合、ステップ 1 で説明した該当するランチパッド接頭部付きのプロパティー・ファイルを使用し て、アップグレードが置かれている場所およびインストール対象のアップグレードを Installation Manager に通知できます。
- 4. ランチパッドを始動して、「ようこそ」ページで「標準インストール」をクリックします。
- 5. 「**Process Server** のインストール」を選択し、「次へ」をクリックします。
- 6. Process Server の情報を指定します。
	- v ホスト名: このフィールドには、ご使用のマシンの名前が表示されます。
	- ロケーション: Process Server のインストール・ロケーションを入力するか、「参照」をクリックし てロケーションを選択します。

注**:**

- インストール・ロケーションには、空のディレクトリー、または存在せず、インストール中に作 成されるディレクトリーを指定する必要があります。
- DB2 Express をインストールしているので、インストール・ロケーションに各国語のストリング (NLS) を含めることはできません。
- 環境のタイプ: Process Server をどのように使用するかを選択します。
	- 実動キャパシティーでサーバーを使用する場合は、「実動」を選択します。
	- サーバーを実動させる前に変更内容をホストするための一時的なロケーションとしてサーバーを 使用する場合は、「ステージ」を選択します。
	- サーバーを負荷テストなどのテスト環境として使用する場合は、「テスト」を選択します。
- v 名前: Process Server 環境の名前を指定します。 Process Center から、この Process Server への接続 に、この名前が使用されます。

制約事項**:** 同じセル内に実動サーバーと非実動サーバーを混在させないでください。

v セルの管理アカウントの「ユーザー名」および「パスワード」を指定します。セル管理者は、 WebSphere Application Server の 1 次管理者です。このロールに割り当てられているユーザーは、 他の管理者ロールを割り当てることができ、セルとトポロジーの管理を行います。このロールに割 り当てられているユーザーは、IBM Business Process Manager コンポーネントの管理は行いませ ん。このロールは、すべてのインターフェースに対するアクセス権限を提供します。これにより、 ユーザーは、プロセス・アプリケーションとツールキットを含む、使用可能なすべてのタイプのラ イブラリー項目とライブラリー資産を変更または削除することができます。また、このロールを使 用すると、Process Server、Performance Data Warehouse、内部ユーザー、内部グループの管理も行う

ことができます。Process Center サーバー上にプロセス・アプリケーションをデプロイするユーザー は、このロールが割り当てられている必要があります。

• デプロイメント環境のアカウントの「ユーザー名」および「パスワード」を指定します。デプロイ メント環境管理者は、IBM Business Process Manager の 1 次管理者です。このロールが割り当てら れているユーザーには、Process Center と Process Admin Console への管理アクセス権が付与されて います。このロールは、すべてのインターフェースに対するアクセス権限を提供します。これによ り、ユーザーは、プロセス・アプリケーションとツールキットを含む、使用可能なすべてのタイプ のライブラリー項目とライブラリー資産を変更または削除することができます。また、このアカウ ントを使用すると、Process Server、Performance Data Warehouse、および内部ユーザーとグループを 管理することができます。

この Process Server を Process Center に接続しない場合は、「このサーバーをオフラインで使用す る」を選択します。オフライン・サーバーはプロセス・アプリケーションのスナップショットをデプロ イするときにも使用できます。ただし、プロセス・アプリケーションをオフラインの Process Server にデプロイする方法は、プロセス・アプリケーションをオンラインの Process Server にデプロイする 方法とは異なります。

「このサーバーをオフラインで使用する」を選択しなかった場合は、このサーバーが接続する Process Center に関する以下の情報を指定します。

- 「ホスト名」: この Process Server が Process Center と通信するために使用するホストまたは仮想 ホストを入力します。完全修飾ホスト名を使用します。Process Server と Process Center サービスと の間にロード・バランサーまたはプロキシー・サーバーが存在する環境の場合、ここでの設定内容 が Process Center にアクセスするための URL と一致していることを確認してください。
- v ポート: Process Center のポート番号を入力します。Process Server と Process Center との間にロー ド・バランサーまたはプロキシー・サーバーが存在する環境の場合、ここでの設定内容が Process Center にアクセスするための URL と一致していることを確認してください。
- v ユーザー名: Process Center ユーザー名を入力してください。Process Server は、このユーザーとし て Process Center に接続します。
- パスワード: Process Center ユーザーのパスワードを入力します。

「接続のテスト」をクリックすると、Process Center への接続を確認できます。

- 7. セルの管理アカウントの「ユーザー名」および「パスワード」を指定します。 セル管理者は、 WebSphere Application Server の 1 次管理者です。このロールに割り当てられているユーザーは、他の 管理者ロールを割り当てることができ、セルとトポロジーの管理を行います。このロールに割り当てら れているユーザーは、IBM Business Process Manager コンポーネントの管理は行いません。このロー ルは、すべてのインターフェースに対するアクセス権限を提供します。これにより、ユーザーは、プロ セス・アプリケーションとツールキットを含む、使用可能なすべてのタイプのライブラリー項目とライ ブラリー資産を変更または削除することができます。また、このロールを使用すると、Process Server、Performance Data Warehouse、内部ユーザー、内部グループの管理も行うことができます。 Process Center サーバー上にプロセス・アプリケーションをデプロイするユーザーは、このロールが割 り当てられている必要があります。
- 8. 「次へ」をクリックします。
- 9. 「はい」を選択して、既存のデータベースを使用します。
- 10. 必要なデータベース情報を指定します。

表 *53. SQL Server* の場合の必須のデータベース構成フィールド

| フィールド                                                                                                    | 必要なアクション                                                                     |
|----------------------------------------------------------------------------------------------------|------------------------------------------------------------------------------|
| ユーザー名                                                                                                    | Windows 認証を使用しない場合にのみ必要です。                                                   |
|                                                                                                    | データベースで認証を行うユーザー名を入力してくださ<br>$\mathcal{U}$<br>制約事項: ユーザー名に各国語のストリング (NLS) が含 |
|                                                                                                    | まれていてはなりません。                                                                 |
| パスワード                                                                                                    | Windows 認証を使用しない場合にのみ必要です。                                                   |
|                                                                                                    | データベースで認証を行うパスワードを入力してくださ<br>$\mathcal{U}$                                   |
| Windows 認証情報を使用してデータベースに接続するように指定する場合は、「Windows 認証を適用」オプション<br>を選択します。このオプションを選択すると、これまでのフィールドが非アクティブになります。 |                                                                              |
| ホスト名                                                                                                    | デフォルト値 localhost をそのまま確定するか、データ<br>ベース・サーバーの正しいホスト名を入力します。例え<br>ば、IP アドレス。   |
| ポート                                                                                                    | デフォルト値 1433 をそのまま確定するか、サーバーの正<br>しいポート番号を入力します。                              |
| 共通データベース名                                                                                                   | デフォルト値の CMNDB を受け入れるか、共通データベ<br>ースの名前を入力します。                                 |
| プロセス・データベース名                                                                                                | デフォルト値の BPMDB を受け入れるか、プロセス・デ<br>ータベース名を入力します。                                |
| Performance Data Warehouse のデータベース名                                                                         | デフォルト値の PDWDB を受け入れるか、Performance<br>Data Warehouse データベース名を入力します。           |

11. 「次へ」をクリックして先に進みます。IBM サービス・リポジトリーに接続するための IBM ID とパ スワードを指定するよう求めるプロンプトが出されます。

注**:** ローカルのプロパティー・ファイルを使用する場合は、IBM ID とパスワードを指定する必要はあ りません。

インターネットからフィックスパックと必須の暫定修正 (WebSphere Application Server および IBM Business Process Manager の修正を含む) をダウンロードしてインストールするには、サービス・リポ ジトリーへの接続が必要です。IBM ID とパスワードは、<http://www.ibm.com> で登録を行うことで取得 できます。

「キャンセル」をクリックして、インターネットから必須修正をダウンロードせずにインストールを続 行するか、「インストールの要約」ページの「サポート・アカウントを使用してインストールに更新を 含めてください」オプションをクリアします。

製品のインストールが正常に完了したら、Installation Manager を使用して必須修正をインストールで きます。

- 12. 「インストールの要約」ページで、インストール・オプションを検証し、ご使用条件を確認します。ご 使用条件の条項に同意する場合は、「使用条件と注意事項を読んで同意しました **(I have read and accepted the license agreement and notices)**」をクリックします。
- 13. 「ソフトウェアのインストール **(Install Software)**」をクリックします。

インストールが正常に終了すると、クイック・スタート・コンソールが自動的に開始します。

環境およびアプリケーションのセキュリティーについて詳しくは、IBM Business Process Manager および アプリケーションの保護を参照してください。

# 関連情報:

[Installation Manager](https://publib.boulder.ibm.com/infocenter/cchelp/v7r1m0/topic/com.ibm.rational.clearcase.cc_ms_install.doc/topics/c_IM_updates.htm) の更新

# カスタム・インストールおよび構成パスを使用した **IBM Business Process Manager Standard** のインストール

「カスタム・インストール」オプションは、「標準インストール」オプションでは提供されないインストー ル・オプションまたは構成オプションが必要である場合、サイレントにインストールしたい場合、あるいは WebSphere Application Server の既存のインストール済み環境にインストールする場合に、IBM Business Process Manager Standard をインストールするために使用します。

プロファイル作成または拡張のための、非 **root** ユーザーに対するファイルとディレクトリーの書き込み権 限の付与**:**

製品をインストールしたユーザーでない場合は、IBM Business Process Manager インストール内の選択さ れたディレクトリーへの書き込み権限を持つ必要があります。製品インストール・ユーザーは、この権限を 付与することも、プロファイルの作成または拡張権限を持つグループを作成することもできます。

製品インストール・ユーザー (root の場合と非 root ユーザーの場合がある) は、該当する IBM Business Process Manager のファイルとディレクトリーへの書き込み権限を非 root ユーザーに付与することができ ます。この権限付与を行うと、非 root ユーザーがプロファイルを作成できるようになります。また、製品 インストール・ユーザーは、プロファイルを作成する権限のあるユーザーのグループを作成したり、プロフ ァイルを作成する権限を個々のユーザーに与えたりすることができます。

非 root ユーザーは、独自のプロファイルを作成して自分の環境を管理します。通常、これらのユーザーは 開発の目的で環境を管理します。

非 root ユーザーは、製品の installation root/profiles ディレクトリーではなく、自身の専用ディレク トリー構造にプロファイルを保管する必要があります。

# 制約事項**:**

- v IBM Business Process Manager では、製品インストール・ユーザーから非 root ユーザーへの既存のプロ ファイルの所有権の変更はサポートされていません。非 root ユーザーは、別のユーザーが所有するプロ ファイルを拡張することはできません。
- v 固有の名前とポート値を提示してくれるプロファイル管理ツール内の仕組みは、非 root ユーザーには使 用不可になります。さらに非 root ユーザーは、プロファイル管理ツールのフィールドのうち、プロファ イル名、ノード名、セル名、ポート割り当ての各フィールドのデフォルト値を変更することも必要にな ります。製品インストール・ユーザーは、各フィールドの値の範囲を非 root ユーザーに割り当てること ができ、また非 root ユーザーが各自の割り当てられた値の範囲を遵守し、また自分の定義の整合性を維 持するための責任をユーザーに割り当てることもできます。

少なくとも 1 つのプロファイルを既に作成してある場合は、該当するディレクトリーおよびファイルが作 成されています。このトピック内にある、これらのディレクトリーおよびファイルの作成手順は、スキップ して構いません。以前にプロファイルを作成したことがない場合は、必要なディレクトリーおよびファイル を作成するための手順を完了する必要があります。

以下の作業の例では、プロファイルの作成権限があるグループの作成方法を示しています。「インストー ル・ユーザー」と「製品インストール・ユーザー」という用語は、IBM Business Process Manager をイン

**322** インストール

ストールしたユーザー ID のことを指しています。インストール・ユーザーは、以下の手順を実行して、 profilers グループを作成し、このグループにプロファイル作成のための適切な権限を付与することができ ます。

- 1. 製品インストール・ユーザーとして、IBM Business Process Manager システムにログオンします 製品 インストール・ユーザーは、root ユーザーの場合または非 root ユーザーの場合があります。
- 2. オペレーティング・システム・コマンドを使用して、以下の手順を実行します。
	- a. プロファイルの作成を実行できるユーザーをすべて組み込むグループ (名前は **profilers**) を作成しま す。
	- b. プロファイルを作成できる、**user1** という名前のユーザーを作成します。
	- c. ユーザーの **product\_installer** および **user1** を **profilers** グループに追加します。
- 3. ログオフし、インストール・ユーザーとして再びログオンして、新しいグループを有効にします。
- 4. プロファイルが存在しない場合は、以下のディレクトリーをインストール・ユーザーとして作成しま す。
	- v 次のように入力して、*install\_root***/logs/manageprofiles** ディレクトリーを作成します。 mkdir *install\_root*/logs/manageprofiles
	- v 次のように入力して *install\_root***/properties/fsdb** ディレクトリーを作成します。 mkdir *install\_root*/properties/fsdb
- 5. プロファイルが存在しない場合は、profileRegistry.xml ファイルをインストール・ユーザーとして作 成します。 この例の場合、ファイル・パスは次のとおりです。

*install\_root*/properties/profileRegistry.xml

profileRegistry.xml ファイルに次の情報を追加します。ファイルは、UTF-8 でエンコードする必要が あります。

<?xml version="1.0" encoding="UTF-8"?> <profiles/>

6. 製品インストール・ユーザーとして、オペレーティング・システムのツールを使用して、ディレクトリ ーとファイルのアクセス許可を変更します。 次の例では、変数 **\$WASHOME** が IBM Business Process Manager のルート・インストール・ディレクトリーの **/opt/IBM/WebSphere/AppServer** であると想定し ています。

export WASHOME=/opt/IBM/WebSphere/**AppServer** echo \$WASHOME echo "Performing chggrp/chmod per WAS directions..." chgrp profilers \$WASHOME/logs/manageprofiles chmod g+wr \$WASHOME/logs/manageprofiles chgrp profilers \$WASHOME/properties chmod g+wr \$WASHOME/properties chgrp profilers \$WASHOME/properties/fsdb chmod g+wr \$WASHOME/properties/fsdb chgrp profilers \$WASHOME/properties/profileRegistry.xml chmod g+wr \$WASHOME/properties/profileRegistry.xml chgrp -R profilers \$WASHOME/profileTemplates

以下のコマンドを別途発行します。

chgrp profilers \$WASHOME/properties/Profiles.menu chmod g+wr \$WASHOME/properties/Profiles.menu

<span id="page-329-0"></span>非 root ユーザーに許可エラーが発生した場合は、追加ファイルの許可を変更することが必要になる場 合があります。例えば、製品インストール・ユーザーが非 root ユーザーにプロファイルの削除の権限 を与える場合、製品インストール・ユーザーは以下のファイルを削除することが必要になる場合があり ます。

*install\_root*/properties/profileRegistry.xml\_LOCK

このファイルを削除する権限を非 root ユーザーに付与するには、そのユーザーにこのファイルへの書 き込み権限を付与します。それでも非 root ユーザーがこのプロファイルを削除できない場合は、製品 インストール・ユーザーがこのプロファイルを削除することができます。

インストール・ユーザーによって **profilers** グループが作成され、非 root ユーザーがプロファイルを作成 するのに必要なディレクトリーおよびファイルへの正しい権限がこのグループに付与されました。

**profilers** グループに属している非 root ユーザーは、この非 root ユーザーが所有していて、書き込み権限 を持っているディレクトリーにプロファイルを作成することができます。ただし、非 root ユーザーは、製 品のインストール・ルート・ディレクトリーにプロファイルを作成することはできません。

root ユーザーと非 root ユーザーは、同じタスクを使用してプロファイルを管理できます。

#### プロファイルの構成および **Network Deployment** 環境の作成**:**

製品をインストールした後に、1 つのデプロイメント・マネージャー・プロファイルおよび 1 つ以上の管 理対象ノード・プロファイルを作成または拡張して、ランタイム環境を定義する必要があります。デプロイ メント・マネージャーを開始する前に、IBM Business Process Manager で使用することになるデータベー スを構成しておく必要があります。

#### *DB2* 用のプロファイル、データベース、およびデプロイメント環境の構成*:*

プロファイル、データベース、および Network Deployment 環境の構成に使用する方法を選択します。 **BPMConfig** コマンド行ユーティリティーまたは複数のツールのいずれかを使用して、プロファイルおよびデ プロイメント環境の設定を完了できます。

# *BPMConfig* コマンドを使用してプロファイル、デプロイメント環境、およびデータベースを同時に作成す る*:*

BPMConfig コマンドを使用して、プロファイルおよびデプロイメント環境を作成します。このプロセスの 間に、データベース・スクリプトが生成されます。データベースの表を作成するには、これらのスクリプト を実行する必要があります。

#### *BPMConfig* コマンドを使用したプロファイル、*Network Deployment* 環境およびデータベース表の作成*:*

**BPMConfig** コマンドでは、デプロイメント環境の構成で使用されるすべての値を含んだプロパティー・ファ イルを使用して、標準的な Network Deployment 環境を作成することができます。デプロイメント環境を作 成すると同時に、必要なデータベース表を作成したり、**BPMConfig** コマンドで使用されるプロパティー・フ ァイルに管理対象ノード用の新しいデプロイメント・マネージャー・プロファイルとカスタム・プロファイ ルの設定を組み込むことによってこれらのプロファイルを作成したりすることができます。

デプロイメント環境を作成する前に、プロパティー・ファイルに指定されているすべてのデータベースを手 動で作成する必要があります。**BPMConfig** コマンドでは、データベースは作成されません。このコマンドで は、スキーマおよび表が作成されます。また、プロパティー・ファイルで指定するユーザーもすべて作成す る必要があります。

重要**: BPMConfig** コマンドは、デプロイメント環境に参加するすべてのコンピューター上で、同じプロパ ティー・ファイルを使用して実行します。デプロイメント・マネージャー・プロファイルが存在するコンピ ューター上と、管理対象ノードが存在する各コンピューター上で、最初にこのコマンドを実行する必要があ ります。ある時点において、1 台のコンピューターで実行できるのは 1 つのプロファイルの作成のみであ り、特定のデプロイメント・マネージャーに対して実行できるのは 1 つのノードのフェデレーションのみ です。このため、異なるコンピューターに複数のプロファイルを同時に作成する場合は、**federateLater** オ プションを使用し、その後、各コンピューター上で順番に **create de** オプションを指定してコマンドを実 行し、管理対象ノードをフェデレートする必要があります。

**-create -de** オプションを指定して **BPMConfig** コマンドを実行すると、以下のタスクが実行されます。

- v 構成プロパティー・ファイルに指定されていて、まだ存在しないローカル・プロファイルを作成する。
- v デプロイメント・マネージャー・プロパティー・ファイルに指定された値を基にしてデプロイメント・ マネージャー・ノードを作成し、デプロイメント・マネージャーを始動する。
- v 構成プロパティー・ファイルに指定されたノードごとに、指定された値に基づいて管理対象ノードを作 成する。
- v 各管理対象ノードをフェデレートしてデプロイメント環境に追加する。
- v デプロイメント環境を生成する。
- v 使用されるプロパティー・ファイルのパラメーター **bpm.de.deferSchemaCreation** が **false** に設定され ている場合は、コマンドを実行するとデータベース表も作成される。構成プロパティー・ファイル内の **bpm.de.deferSchemaCreation** プロパティーが **true** に設定されている場合は、データベース表を作成す るためのスクリプトだけが生成されます。この場合、データベース表は、これらのスクリプトを使用し て別個に作成される必要があり、ブートストラップ・ユーティリティーを手動で実行する必要がありま す。

ヒント**:** 実際の表を作成する代わりに、**BPMConfig** コマンドを実行してデータベース・スクリプトを生 成した場合、これらのスクリプトをデータベース管理者に渡して、スクリプトのレビューと実行を任せ ることができます。

v **bpm.de.deferSchemaCreation** プロパティーが **true** に設定されている場合、Process データベースはシス テム情報と一緒にはロードされないため、**bootstrapProcessServerData** ユーティリティーを手動で実行 する必要があります。

初めてデプロイメント環境を作成する場合は、以下のステップを実行します。

- 1. デプロイメント環境を作成するコンピューター上で、適切なサンプル・プロパティー・ファイル *BPM\_home*/BPM/samples/config を見つけます。
- 2. ターゲットのデプロイメント環境に最も近いサンプル・プロパティー・ファイルを見つけて、そのファ イルのコピーを作成します。 異なる製品構成ごとに、サンプル構成ファイルを含んだフォルダーが個別 に存在します。例えば、**Standard** デプロイメント環境を構成するための、一連のサンプル構成プロパテ ィー・ファイルが含まれた standard フォルダーが存在します。各フォルダーには、それぞれのデータ ベース・タイプおよび構成環境に固有のファイル・セットが格納されています。サンプル・ファイルの 名前は、*de\_type*[-*environment\_type*]-*topology*-*database\_type*[-*suffix*] という形式になっています。 各変数の意味は以下のとおりです。
	- v *de\_type* は、**Standard** に設定できます。
	- v *environment\_type* は、**PS** (Process Server の場合) または **PC** (Process Center の場合) に設定できま す。 である場合は、この変数は使用されません。
	- v *topology* は、 **SingleCluster** または **ThreeClusters** に設定できます。
	- v *database\_type* は、**DB2**、**DB2 for z/OS**、**Oracle**、または **SQLServer** に設定できます。

v SQL Server データベースの場合、*suffix* は **-WinAuth** に設定できます。

例えば、Process Center と単一クラスター・トポロジーが存在する **Standard** デプロイメント環境を DB2 データベースを使用して構成するためのサンプル構成プロパティー・ファイル名は、 Standard-PC-SingleCluster-DB2.properties になります。

3. 使用するバージョンのプロパティー・ファイルを変更して、値が自分の構成に対応するようにします。 サンプル・プロパティー・ファイルを変更するときには、ファイル内に示されたガイドを使用して値を 指定してください。

Process Center をリモートで使用するように Process Server 環境を構成する場合は、 **psProcessCenterHostname** プロパティーのデフォルト値を local host から有効なホスト名に変更する 必要があります。オフラインの Process Server を構成して、**bpm.de.psOffline** の値を true に設定した 場合は、**psProcessCenterHostname** プロパティーの値を指定する必要はありません。

注**:** 変更されたプロパティー・ファイルでは、UTF-8 エンコードを使用する必要があります。

変更する際に、このファイルにカスタム・プロパティーを追加しないでください。追加すると、 **BPMConfig** コマンドの実行が失敗します。

パス名やパスワードを指定する場合など、プロパティー・ファイルで円記号 (¥) を使用する必要がある 場合は、円記号の前にエスケープ円記号 (¥) を使用する必要があります (例: bpm.dmgr.installPath=c:¥¥IBM¥¥BPM85)。

Advanced または AdvancedOnly テンプレートに基づく 3 クラスターのセットアップを構成する場合 に、オプションの Business Process Archive Manager がデプロイメント環境に含まれるようにするに は、Business Process Archive Manager の構成で説明するプロパティー・ファイル・エントリーを組み込 みます。

使用可能なプロパティーについて詳しくは、サンプル・ファイル内のコメントを参照してください。ま たは、『**BPMConfig** コマンドの解説』を参照し、『BPMConfig コマンドで使用するサンプル構成プロパ ティー・ファイル』に記載されているサンプル構成プロパティー・ファイルの説明を参照してくださ  $V_{\lambda_{\alpha}}$ 

- 4. デプロイメント・マネージャーがあるコンピューター上で、**BPMConfig** コマンドを実行します。このと き、作成したプロパティー・ファイルの名前をこのコマンドに渡します。 例えば、次のようにします。 *BPM\_home*/bin/BPMConfig -create -de *my\_environment.properties*
- 5. デプロイメント・マネージャーを始動します。1 つ以上の管理対象ノードがある各コンピューター上 で、**BPMConfig** コマンドを実行します。このとき、同じプロパティー・ファイルの名前をこのコマンド に渡します。

注**:** デプロイメント・マネージャーとは別のマシン上に構成する各ノードについて、そのノードで **BPMConfig** を実行する前に、デプロイメント・マネージャーの SOAP ポートを確認し、プロパティ ー・ファイル内の **bpm.dmgr.soapPort** の値を更新します。

注**:** プロパティー・ファイル内の各クラスター・メンバーについて、**BPMConfig** コマンドは、**http** ポー トと **https** ポートを仮想ホスト・リストに追加します。**BPMConfig** を実行したら、仮想ホスト・リスト をチェックし、割り当てたポートが許可されているかどうかを確認してください。

**deferSchemaCreation** が true に設定された状態で **BPMConfig** を実行した場合は、データベース表を作成 する必要があります。ご使用の環境に ProcessServer コンポーネントが含まれている場合は、Process Server データベースをロードすることも必要です。データベースを作成するには、**BPMConfig** コマンドによって生 成される SQL スクリプトを実行します。 Process Server データベースをロードするには、

**bootstrapProcessServerData** ユーティリティーを実行します。詳しくは、生成されたスクリプトを実行し てデータベース表を作成する場合の関連タスクのリンクを参照してください。デプロイメント環境とデータ ベース表を作成したら、**-start** アクションを指定してデプロイメント・マネージャー・コンピューターか ら **BPMconfig** コマンドを実行することにより、デプロイメント・マネージャー、ノード・エージェント、 クラスターを開始することができます。Advanced または AdvancedOnly デプロイメント環境を作成する場 合は、デプロイメント・マネージャーとノード・エージェントを再始動して、セル・スコープ型の構成を有 効にする必要があります。これは、Advanced または AdvancedOnly 機能を使用した最初のデプロイメント 環境についてのみ必要です。

# 関連タスク:

328 ページの『生成された DB2 [データベース・スクリプトの実行』](#page-333-0)

プロパティー *bpm.de.deferSchemaCreation* を **true** に設定して BPMConfig コマンドを実行した場合、また はデプロイメント環境ウィザードを使用し、「テーブルの作成」オプションをクリアした場合は、生成され たデータベース・スクリプトを手動で実行してデータベース表を作成する必要があります。

### *DB2* データベースの作成*:*

プロファイルを作成して Network Deployment 環境を構成する前に、IBM Business Process Manager V8.5 で必要なデータベースを作成する必要があります。通常は、Process データベース、Performance Data Warehouse データベース、および共通データベースが必要です。Advanced 専用デプロイメント環境の場合 は、共通データベースのみが必要です。

Process Server および Performance Data Warehouse には、固有の独立したデータベースが必要であり、こ れらを他の BPM コンポーネントと同じデータベース上に構成することはできません。

デフォルトのデータベース名は、Process データベースの場合は BPMDB、Performance Data Warehouse デ ータベースの場合は PDWDB、共通データベースの場合は CMNDB です。

IBM Business Process Manager 環境では、データベースを作成するために **createDatabase.sql** スクリプ トが使用されます。これは、*BPM\_HOME*/BPM/dbscripts/DB2/Create フォルダーに格納されています。

以下の例の *@DB\_NAME@* は、作成されたデータベースで使用する名前に置き換え、*@DB\_USER@* はそ のデータベースに使用するユーザー名に置き換えてください。

- 1. IBM Business Process Manager がマシン上にインストールされている場合は、実行する SQL スクリプ ト **createDatabase.sql** を探します。それ以外の場合は、コマンド行オプションを使用します。
- 2. 以下のサンプル・スクリプトを実行して各データベースを作成します。

*BPM\_HOME*/BPM/dbscripts/DB2/Create/createDatabase.sql

必要に応じて、コマンド・エディターで上記の SQL ファイルの内容をコピーし、以下のようにコマン ドを実行することができます。

create database @DB\_NAME@ automatic storage yes using codeset UTF-8 territory US pagesize 32768; connect to @DB\_NAME@; grant dbadm on database to user @DB USER@; UPDATE DB CFG FOR @DB\_NAME@ USING LOGFILSIZ 4096 DEFERRED; UPDATE DB CFG FOR @DB\_NAME@ USING LOGSECOND 64 DEFERRED; connect reset;

IBM Business Process Manager がインストールされていない場合は、コマンド行から以下のコマンドを 実行します。

db2 -tvf createDatabase.sql

# <span id="page-333-0"></span>生成された *DB2* データベース・スクリプトの実行*:*

プロパティー *bpm.de.deferSchemaCreation* を **true** に設定して BPMConfig コマンドを実行した場合、また はデプロイメント環境ウィザードを使用し、「テーブルの作成」オプションをクリアした場合は、生成され たデータベース・スクリプトを手動で実行してデータベース表を作成する必要があります。

この作業を開始する前に、**BPMConfig** コマンドまたはデプロイメント環境ウィザードを実行して、正しい SQL スクリプトを生成しておく必要があります。

プロパティー *bpm.de.deferSchemaCreation* が **false** に設定されている場合、またはデプロイメント環境ウィ ザードを使用し、「テーブルの作成」オプションをクリアしなかった場合、SQL スクリプトはデプロイメ ント環境の構成中に実行されます。

デフォルトでは、データベース SQL スクリプトは *dmgr\_profile\_name*/dbscripts フォルダーに生成され ます。

1. 生成された SQL スクリプトを見つけます。

DB2 データベースを使用する **Standard** デプロイメント環境のデフォルト構成には、以下のサブフォル ダーと SQL スクリプトが含まれています。

- v *deployment\_environment\_name*
	- DB2
		- *CMNDB*
			- createSchema Standard.sql
			- createSchema\_Messaging.sql
		- *BPMDB*
			- createSchema\_Standard.sql
			- createProcedure Standard.sql
		- *PDWDB*
			- createSchema\_Standard.sql

注**:** Process Server データベースと Performance Data Warehouse データベースの *BPMDB* フォルダーと *PDWDB* フォルダーは、**Advanced** 専用デプロイメント環境では生成されません。

2. スクリプトを実行して、スキーマを CMNDB に適用します。

例えば、以下のコマンドを使用して、デプロイメント環境レベルの共通データベース構成用にスクリプ トを手動で実行します。

db2 connect to CMNDB USER *username* USING *password* db2 -tvf profiles/DmgrProfile/dbscripts/*deployment\_environment\_name*/DB2/CMNDB/createSchema\_Standard.sql<br>db2 -tvf profiles/DmgrProfile/dbscripts/*deployment\_environment\_name*/DB2/CMNDB/createSchema\_Messaging.sql db2 connect reset

3. スクリプトを実行して、スキーマを BPMDB に適用します。

例えば、以下のコマンドを使用して、Process データベース構成用にスクリプトを手動で実行します。

db2 -tvf profiles/DmgrProfile/dbscripts/*deployment\_environment\_name*/DB2/BPMDB/createDatabase.sql db2 connect to BPMDB USER *username* USING *password*

4. スクリプトを実行して、スキーマを PDWDB に適用します。

例えば、以下のコマンドを使用して、Performance Data Warehouse データベース構成用にスクリプトを 手動で実行します。

db2 -tvf profiles/DmgrProfile/dbscripts/*deployment\_environment\_name*/DB2/BPMDB/createSchema\_Standard.sql<br>db2 -tdG0 -vf profiles/DmgrProfile/dbscripts/*deployment\_environment\_name*/DB2/BPMDB/createProcedure\_Standard.sql db2 connect reset

db2 connect to PDWDB USER *username* USING *password*

**db2 -tvf profiles/DmgrProfile/dbscripts/***deployment\_environment\_name***/DB2/PDWDB/createSchema\_Standard.sql** db2 connect reset

### 関連タスク:

353 ページの『BPMConfig コマンドを使用した DB2 [データベース・スクリプトの生成』](#page-358-0) **BPMConfig** コマンドを使用して、データベース表の作成に使用されるデータベース・スクリプトを生成でき ます。**BPMConfig** コマンドを使用するか、管理コンソールの Network Deployment 環境ウィザードを使用し てデプロイメント環境を作成した場合は、自動的にスクリプトが生成されます。

#### 複数のツールを使用したプロファイルおよび *Network Deployment* 環境の構成*:*

複数のツールを使用して、プロファイルと Network Deployment 環境を構成できます。**manageprofiles** コ マンド行ユーティリティーまたはプロファイル管理ツールを使用して、Network Deployment プロファイル を作成または拡張し、デプロイメント環境ウィザードを使用して Network Deployment 環境を作成できま す。デプロイメント環境の作成とは別に、デプロイメント・マネージャーと管理対象ノードのプロファイル を作成する場合は、**BPMConfig** コマンドを使用できます。

#### *Network Deployment* プロファイルの作成または拡張*:*

デプロイメント環境を作成する前に、1 つのデプロイメント・マネージャー・プロファイルおよび 1 つ以 上のカスタム・プロファイルを作成または拡張する必要があります。プロファイルを使用することにより、 IBM Business Process Manager の複数のコピーをインストールする必要なく、システムに複数のランタイ ム環境を持つことができます。

## デプロイメント・マネージャー・プロファイルの作成または拡張*:*

Network Deployment 構成を開始するには、デプロイメント・マネージャー・プロファイルを作成または拡 張します。プロファイル管理ツールを使用してデプロイメント・マネージャー・プロファイルを作成し、プ ロファイル管理ツールまたは **manageprofiles**コマンド行ユーティリティーを使用して、プロファイルを拡 張することができます。

## プロファイル管理ツールを使用したデプロイメント・マネージャー・プロファイルの作成*:*

プロファイル管理ツールを使用して、デプロイメント・マネージャー・プロファイルを構成できます。

制約事項**:** デフォルトの WebSphere VMM ユーザー・レジストリーが変更されている場合 (例えば、 LDAP を使用するように変更されている場合)、デプロイメント・マネージャー・プロファイルを拡張する ことはできません。

1. 以下のいずれかの方法で、プロファイル管理ツールを開始します。

- クイック・スタート・コンソールからプロファイル管理ツールを開始します。
- v コマンド *installation\_root***/bin/ProfileManagement/pmt.sh** を実行します。
- 2. 「ようこそ」ページで、「プロファイル管理ツールの起動」をクリックするか、または「プロファイル 管理ツール」タブを選択します。
- 3. 「プロファイル」タブで、「作成」をクリックします。

「環境の選択」ページが別ウィンドウで開きます。

- 4. 「環境の選択」ページで、IBM Business Process Manager Standard 構成を探し、そのセクションを展 開します。IBM BPM デプロイメント・マネージャー・プロファイル・テンプレートを選択して、「次 へ」をクリックします。
- 5. 「プロファイル名およびロケーション」ページで、以下の手順を実行します。
- a. 「プロファイル名」フィールドで固有の名前を指定するか、デフォルト値をそのまま使用します。 作成する各プロファイルに名前を付ける必要があります。複数のプロファイルがある場合は、この 名前によって最上位で区別することができます。
- b. 「プロファイル・ディレクトリー」フィールドにプロファイルのディレクトリーを入力するか、 「参照」ボタンを使用してプロファイル・ディレクトリーに移動します。 指定したディレクトリー には、ランタイム環境を定義するファイル (コマンド、構成ファイル、ログ・ファイルなど) が格 納されます。デフォルトのディレクトリーは、*installation\_root*/profiles/*profile\_name* です。
- c. オプション: 作成中のプロファイルをデフォルト・プロファイルにするには、「このプロファイル をデフォルトに設定する」を選択します。 このチェック・ボックスは、既存のプロファイルがご使 用のシステムに存在する場合にのみ表示されます。

プロファイルがデフォルト・プロファイルの場合は、コマンドが自動的にこのプロファイルを処理 するようになります。ワークステーションで作成する最初のプロファイルは、デフォルト・プロフ ァイルです。デフォルト・プロファイルは、製品インストール・ルートの bin ディレクトリーから 発行されるコマンドのデフォルトのターゲットです。ワークステーション上にプロファイルが 1 つ しか存在しない場合は、すべてのコマンドがそのプロファイルに基づいて機能します。複数のプロ ファイルが存在する場合、特定のコマンドでは、コマンドが適用されるプロファイルを指定する必 要があります。

- d. 「次へ」をクリックします。 「戻る」をクリックしてプロファイル名を変更した場合、このページ が再表示されたときに、このページで手動で名前を変更しなければならないことがあります。
- 6. 「ノード、ホスト、およびセルの名前」ページで、作成するプロファイルに対して以下のアクションを 実行します。
	- v 「ノード名」フィールドにノードの名前を入力するか、デフォルト値をそのまま使用します。ノー ド名はできるだけ短くしてください。ただし、ノード名は、デプロイメント環境内で固有でなけれ ばなりません。
	- v 「ホスト名」フィールドにホストの名前を入力するか、デフォルト値をそのまま使用します。
	- v 「セル名」フィールドにセルの名前を入力するか、デフォルト値をそのまま使用します。

「次へ」をクリックします。

7. 必須: 「管理セキュリティー」ページで、「ユーザー名」、「パスワード」、および「パスワードの確 認」の値を入力します。インストール時に管理者に対して指定されたパスワードが、すべての内部ユー ザーに使用されます。 すべての IBM Business Process Manager プロファイルは管理セキュリティー が有効でなければならないため、「次へ」は、値が入力されて初めて使用可能になります。

「次へ」をクリックします。

- 8. 「セキュリティー証明書 (パート 1)」ページで、新規証明書を作成するか、既存の証明書をインポー トするかを指定します。
	- v デフォルトの個人証明書とルート署名証明書を新しく作成するには、「新規デフォルト個人証明書 の作成」と「新規ルート署名証明書の作成」を選択して「次へ」をクリックします。
	- v 既存の証明書をインポートするには、「既存のデフォルト個人証明書のインポート」および「既存 のルート署名証明書のインポート」を選択して、以下の情報を指定します。
		- 「パス」フィールドに、既存の証明書へのディレクトリー・パスを入力します。
		- 「パスワード」フィールドに、証明書のパスワードを入力します。
		- 「鍵ストア・タイプ **(Keystore type)**」フィールドで、インポートする証明書の鍵ストア・タイプ を選択します。
- 「鍵ストア別名 **(Keystore alias)**」フィールドで、インポートする証明書の鍵ストア別名を選択し ます。
- 「次へ」をクリックすると、「セキュリティー証明書 (パート 2)」ページが表示されます。

個人証明書をデフォルトの個人証明書としてインポートする場合は、個人証明書に署名したルート 証明書をインポートしてください。そのようにしない場合、プロファイル管理ツールは、個人証明 書の署名者を trust.p12 ファイルに追加します。

9. 「セキュリティー証明書 (パート 2)」ページで、証明書の情報が正しいことを確認し、「次へ」をク リックして「ポート値の割り当て」ページを表示します。

証明書を作成する場合、デフォルト値をそのまま使用するかまたは変更して、新しい証明書を作成しま す。デフォルトの個人証明書は、デフォルトで 1 年間有効で、ルート署名証明書によって署名されま す。ルート署名証明書は、デフォルトで 15 年間有効な自己署名証明書です。ルート署名証明書のデフ ォルトの鍵ストア・パスワードは、WebAS です。パスワードを変更します。パスワードに 2 バイト文 字セット (DBCS) 文字を使用することはできません。PKCS12 などの特定の鍵ストア・タイプは、こ れらの文字をサポートしないからです。サポートされる鍵ストア・タイプは、java.security ファイル のプロバイダーによって異なります。

いずれかの証明書または両方の証明書を作成するか、いずれかの証明書または両方の証明書をインポー トすると、以下の鍵ストア・ファイルが作成されます。

- v key.p12: デフォルトの個人証明書が入っています。
- v trust.p12: デフォルトのルート証明書の署名者証明書が入っています。
- v root-key.p12: ルート署名証明書が入っています。
- v default-signers.p12: サーバーのインストールまたは実行後に作成する新しい鍵ストア・ファイル に追加された署名者証明書が入っています。デフォルトで、デフォルトのルート証明書署名者と、 DataPower 署名者証明書は、この鍵ストア・ファイルに入っています。
- v deleted.p12: 必要に応じて復旧できるように、deleteKeyStore タスクで削除された証明書を保持し ます。
- ltpa.jceks: 環境内のサーバーが相互に通信するために使用するサーバーのデフォルトの Lightweight Third-Party Authentication (LTPA) 鍵が入っています。

これらのすべてのファイルのパスワードは、証明書の作成またはインポート時に使用したのと同じパス ワード (デフォルトのパスワードか、指定したパスワード) です。インポートされた証明書が key.p12 ファイルまたは root-key.p12 ファイルに追加されます。インポートした証明書に必要な情報が含まれ ていない場合は、「戻る」をクリックして、別の証明書をインポートします。

10. 「ポート値の割り当て」ページで、プロファイルに指定されたポートが固有であることを確認し、「次 へ」をクリックします。 プロファイル管理ツールは、他の WebSphere 製品によって現在使用されて いるポートを検出し、既存のポート値と競合しない推奨値を表示します。指定されたポートを使用する WebSphere アプリケーション以外のアプリケーションが存在する場合は、ポートが競合しないことを 確認してください。

以下の条件が満たされた場合には、ポートは使用中であると認識されます。

- v ポートが、現在のユーザーが実行したインストールで作成されたプロファイルに割り当てられてい る。
- ポートが現在使用中である。

「ポート値の割り当て (Port Values Assignment)」ページにアクセスするときにポートはツールによっ て検証されますが、続いて表示される「プロファイル管理ツール」ページで行われる選択の結果、依然 としてポート競合が発生する可能性があります。ポートは、プロファイルの作成が完了するまで割り当 てられません。

ポートの競合が発生していると思われる場合、プロファイルの作成後に調査することができます。以下 のファイルを調べて、プロファイルの作成時に使用されたポートを確認します。

*profile\_root*/properties/portdef.prop

このファイル内に含まれているものは、ポートの設定で使用されたキーと値です。ポートの競合を発見 した場合は、ポートを手動で再度割り当てることができます。ポートを再度割り当てるには、 WebSphere Application Server インフォメーション・センターの『既存プロファイル内のポートの更 新』を参照してください。このトピックで説明されている **ws\_ant** スクリプトを使用して **updatePorts.ant** ファイルを実行します。

- 11. 「プロファイル・サマリー」ページで、情報を確認します。「作成」をクリックしてプロファイルを作 成するか、「戻る」をクリックしてプロファイルの特性を変更します。
- 12. 「プロファイル完了 (Profile Complete)」ページで、情報を確認します。クイック・スタートコンソー ルに進むには、「クイック・スタート・コンソールの起動 **(Launch Quick Start console)**」が選択され ていることを確認して「終了」をクリックします。
- v デプロイメント・マネージャーで管理する管理対象ノード・プロファイルを追加し、次にデプロイメン ト環境を構成します。

# 関連情報:

■ [既存プロファイル内のポートの更新](http://www14.software.ibm.com/webapp/wsbroker/redirect?version=phil&product=was-nd-mp&topic=tins_updatePorts) (WebSphere Application Server)

# プロファイル管理ツールを使用した *DB2* データベース・サーバーによるデプロイメント・マネージャー・ プロファイルの拡張*:*

プロファイル管理ツールを使用して、既存の WebSphere Application Server デプロイメント・マネージャ ー・プロファイルを拡張することができます。

拡張する予定のプロファイルに関連付けられたすべてのサーバーを必ずシャットダウンしてください。

制約事項**:** デフォルトの WebSphere VMM ユーザー・レジストリーが変更されている場合 (例えば、 LDAP を使用するように変更されている場合)、デプロイメント・マネージャー・プロファイルを拡張する ことはできません。

- 1. 以下のいずれかの方法で、プロファイル管理ツールを開始します。
	- v クイック・スタート・コンソールからプロファイル管理ツールを開始します。
	- v コマンド *installation\_root***/bin/ProfileManagement/pmt.sh** を実行します。
- 2. 拡張する予定のプロファイルに関連付けられたすべてのサーバーをシャットダウンします。
- 3. 「ようこそ」ページで、「プロファイル管理ツールの起動」をクリックするか、または「プロファイル 管理ツール」タブを選択します。
- 4. 「プロファイル」タブで、拡張するプロファイルを選択し、「拡張」をクリックします。 WebSphere Application Server プロファイルを拡張する場合、そのプロファイルは、IBM Business Process Manager がインストールされている WebSphere Application Server のバージョンのものでなければなりません。 プロファイルの拡張が可能な場合以外は、「拡張」ボタンは選択できません。 「拡張の選択」ページが 別ウィンドウで開きます。
- 5. 「拡張の選択」ページで、「**IBM BPM** デプロイメント・マネージャー」拡張テンプレートを選択しま す。そして、「次へ」をクリックします。
- 6. 必須: 「管理セキュリティー」ページで、「ユーザー名」、「パスワード」、および「パスワードの確 認」の値を入力します。インストール時に管理者に対して指定されたパスワードが、すべての内部ユー ザーに使用されます。 すべての IBM Business Process Manager プロファイルは管理セキュリティーが 有効でなければならないため、「次へ」は、値が入力されて初めて使用可能になります。
- 7. 「プロファイル拡張の要約」ページで、情報を確認します。「拡張」をクリックしてプロファイルを拡 張するか、「戻る」をクリックしてプロファイルの特性を変更します。
- 8. 「プロファイル拡張の完了」ページで、情報を確認します。クイック・スタートコンソールに進むに は、「クイック・スタート・コンソールの起動 **(Launch Quick Start console)**」が選択されていること を確認して「終了」をクリックします。
- v デプロイメント・マネージャーで管理する管理対象ノード・プロファイルを追加し、次にデプロイメン ト環境を構成します。

# 関連情報:

■ [既存プロファイル内のポートの更新](http://www14.software.ibm.com/webapp/wsbroker/redirect?version=phil&product=was-nd-mp&topic=tins_updatePorts) (WebSphere Application Server)

# *manageprofiles* コマンド行ユーティリティーを使用したデプロイメント・マネージャー・プロファイルの拡 張*:*

manageprofiles コマンド行ユーティリティーを使用して、既存の WebSphere Application Server デプロイメ ント・マネージャー・プロファイルを拡張することができます。

拡張する予定のプロファイルに関連付けられたすべてのサーバーを必ずシャットダウンしてください。

同じプロファイルで **manageprofiles** コマンド行ユーティリティーを実行していないことを確認してくださ い。コマンドを実行してエラー・メッセージが表示された場合は、進行中のプロファイル作成または拡張ア クションが他にないかを確認してください。実行されている場合は、完了するまで待ってください。

1. 拡張したい既存のプロファイルを作成する際に使用されたテンプレートを特定します。 デプロイメン ト・マネージャー・プロファイルを拡張する必要があります。

制約事項**:** デフォルトの WebSphere VMM ユーザー・レジストリーが変更されている場合 (例えば、 LDAP を使用するように変更されている場合)、デプロイメント・マネージャー・プロファイルを拡張す ることはできません。

テンプレートは、*installation\_root*/properties/profileRegistry.xml ファイルのプロファイル・レジ ストリーを表示して判別できます。このファイルは変更しないでください。テンプレートを確認するだ けにしてください。

2. 拡張に使用する適切なテンプレートを見つけます。

各プロファイルのテンプレートは、*installation\_root*/profileTemplates/BPM ディレクトリー (BPM テンプレートの場合) にあります。 デプロイメント・マネージャー・プロファイルの場合は、 BPM/BpmDmgr テンプレートを使用します。このテンプレートは、IBM BPM Standard および IBM BPM Advanced で使用可能です。

3. 拡張テンプレートを使用して既存のプロファイルに変更を加える場合は、augment パラメーターを使用 します。 augment パラメーターを使用すると、**manageprofiles** コマンド行ユーティリティーは **-templatePath** パラメーターのテンプレートを使用して、**-profileName** パラメーターで指定されている プロファイルを更新または拡張します。使用できる拡張テンプレートは、どの IBM 製品のどのバージ

ョンが環境にインストールされているかによって決まります。**-templatePath** のファイル・パスは、完 全修飾パスである必要はありません。/profileTemplates が自動的に接頭部として追加されます。

注**:** *installation\_dir*/profileTemplates/BPM ディレクトリー内のファイルは手動で変更しないでくだ さい。

4. このファイルをコマンド行から実行します。**-profilePath** パラメーターは使用しないでください。 以 下に例を示します。

manageprofiles.sh -augment -templatePath BPM/BpmDmgr -profileName MyProfileName -adminUsername celladmin -adminPassword celladmin

コマンドの実行が完了すると、コンソール・ウィンドウに状況が書き込まれます。

v デプロイメント・マネージャーで管理する管理対象ノード・プロファイルを追加し、次にデプロイメン ト環境を構成します。

# 管理対象ノード・プロファイルの作成または拡張*:*

Network Deployment 構成の一環として、少なくとも 1 つの管理対象ノード・プロファイルを作成または拡 張する必要があります。管理対象ノード・プロファイルには、作動可能にするためにデプロイメント・マネ ージャー・セル内にフェデレートする必要のある空のノードが含まれています。ノードは、フェデレートす ると管理対象ノードに変更されます。

#### プロファイル管理ツールを使用した管理対象ノード・プロファイルの作成*:*

プロファイル管理ツールを使用して、管理対象ノード・プロファイルを作成およびフェデレートできます。

- 1. 管理対象ノード・プロファイルの作成時にノードをデプロイメント・マネージャーにフェデレートする 場合は、デプロイメント・マネージャーを始動します。
- 2. 以下のいずれかの方法で、プロファイル管理ツールを開始します。
	- v クイック・スタート・コンソールからプロファイル管理ツールを開始します。
	- コマンド *installation root*/bin/ProfileManagement/pmt.sh を実行します。
- 3. 「ようこそ」ページで、「プロファイル管理ツールの起動」をクリックするか、または「プロファイル 管理ツール」タブを選択します。
- 4. 「プロファイル」タブで、「作成」をクリックします。

「環境の選択」ページが別ウィンドウで開きます。

- 5. 「環境の選択」ページで、IBM Business Process Manager Standard 構成を探し、そのセクションを展 開します。IBM BPM 管理対象ノード・プロファイル・テンプレートを選択して、「次へ」をクリック します。
- 6. 「プロファイル名およびロケーション」ページで、以下の手順を実行します。
	- a. 「プロファイル名」フィールドで固有の名前を指定するか、デフォルト値をそのまま使用します。 作成する各プロファイルに名前を付ける必要があります。複数のプロファイルがある場合は、この 名前によって最上位で区別することができます。
	- b. 「プロファイル・ディレクトリー」フィールドにプロファイルのディレクトリーを入力するか、 「参照」ボタンを使用してプロファイル・ディレクトリーに移動します。 指定したディレクトリー には、ランタイム環境を定義するファイル (コマンド、構成ファイル、ログ・ファイルなど) が格 納されます。デフォルトのディレクトリーは、*installation\_root*/profiles/*profile\_name* です。

c. オプション: 作成中のプロファイルをデフォルト・プロファイルにするには、「このプロファイル をデフォルトに設定する」を選択します。 このチェック・ボックスは、既存のプロファイルがご使 用のシステムに存在する場合にのみ表示されます。

プロファイルがデフォルト・プロファイルの場合は、コマンドが自動的にこのプロファイルを処理 するようになります。ワークステーションで作成する最初のプロファイルは、デフォルト・プロフ ァイルです。デフォルト・プロファイルは、製品インストール・ルートの bin ディレクトリーから 発行されるコマンドのデフォルトのターゲットです。ワークステーション上にプロファイルが 1 つ しか存在しない場合は、すべてのコマンドがそのプロファイルに基づいて機能します。複数のプロ ファイルが存在する場合、特定のコマンドでは、コマンドが適用されるプロファイルを指定する必 要があります。

- d. 「次へ」をクリックします。 「戻る」をクリックしてプロファイル名を変更した場合、このページ が再表示されたときに、このページで手動で名前を変更しなければならないことがあります。
- 7. 「ノード名およびホスト名」ページで、作成するプロファイルに対して以下のアクションを実行しま す。
	- v 「ノード名」フィールドにノードの名前を入力するか、デフォルト値をそのまま使用します。ノー ド名はできるだけ短くしてください。ただし、ノード名は、デプロイメント環境内で固有でなけれ ばなりません。
	- v 「ホスト名」フィールドにホストの名前を入力するか、デフォルト値をそのまま使用します。

「次へ」をクリックします。

8. 「フェデレーション」ページで、ノードのデプロイメント・マネージャーへのフェデレートをプロファ イルの拡張の一部としてここで実行するか、またはプロファイルの拡張とは別に後で実行するかを選択 します。 プロファイル作成の一部としてノードをフェデレートする場合は、デプロイメント・マネー ジャーのホスト名または IP アドレスと SOAP ポート、および認証ユーザー ID とパスワード (デプ ロイメント・マネージャーでの認証で使用する場合) を指定します。

#### 重要**:**

以下の状況のいずれかに該当する場合は、「後でこのノードをフェデレートする」を選択します。

- v 別のプロファイルがフェデレーテッドされている (ノードの統合はシリアライズする必要がありま す)。
- v デプロイメント・マネージャーが実行中でない、またはそれが確実に実行中であるかどうか不明で ある。
- v デプロイメント・マネージャーで SOAP コネクターが使用不可である。
- v そのデプロイメント・マネージャーは、まだ IBM Business Process Manager デプロイメント・マネ ージャーに拡張されていない。
- v デプロイメント・マネージャーが、作成するプロファイルと同じか、それより高いリリース・レベ ルではない。
- v デプロイメント・マネージャーで、JMX 管理ポートが有効になっていない。
- v デプロイメント・マネージャーが、優先 Java Management Extensions (JMX) コネクターとして、デ フォルトでないリモート・メソッド呼び出し (RMI) を使用するように再構成されている。 (優先コ ネクター・タイプを確認するには、デプロイメント・マネージャーの管理コンソールで「システム 管理」 > 「デプロイメント・マネージャー」 > 「管理サービス」を選択します。)

注**:** 管理対象ノードのプロファイル作成の一環としてのノードのフェデレートに関連する処理につい て、以下に注意してください。

- v プロファイル管理ツールによって、デプロイメント・マネージャーが存在していて通信可能である こと、および認証ユーザー ID とパスワードがそのデプロイメント・マネージャーで有効であるこ と (デプロイメント・マネージャーがセキュリティーで保護されている場合) が検査されます。
- デプロイメント・マネージャーが実行中でないとき、またはほかの理由でデプロイメント・マネー ジャーを使用できないときに、カスタム・ノードをフェデレートしようとすると、警告ボックスが 表示されて、続行できなくなります。この警告ボックスが表示されたら、「**OK**」をクリックして、 「フェデレーション」ページで別の選択を行ってください。

「次へ」をクリックします。

- 9. 「セキュリティー証明書 (パート 1)」ページで、新規証明書を作成するか、既存の証明書をインポー トするかを指定します。
	- v デフォルトの個人証明書とルート署名証明書を新しく作成するには、「新規デフォルト個人証明書 の作成」と「新規ルート署名証明書の作成」を選択して「次へ」をクリックします。
	- v 既存の証明書をインポートするには、「既存のデフォルト個人証明書のインポート」および「既存 のルート署名証明書のインポート」を選択して、以下の情報を指定します。
		- 「パス」フィールドに、既存の証明書へのディレクトリー・パスを入力します。
		- 「パスワード」フィールドに、証明書のパスワードを入力します。
		- 「鍵ストア・タイプ **(Keystore type)**」フィールドで、インポートする証明書の鍵ストア・タイプ を選択します。
		- 「鍵ストア別名 **(Keystore alias)**」フィールドで、インポートする証明書の鍵ストア別名を選択し ます。
		- 「次へ」をクリックすると、「セキュリティー証明書 (パート 2)」ページが表示されます。

個人証明書をデフォルトの個人証明書としてインポートする場合は、個人証明書に署名したルート 証明書をインポートしてください。そのようにしない場合、プロファイル管理ツールは、個人証明 書の署名者を trust.p12 ファイルに追加します。

10. 「セキュリティー証明書 (パート 2)」ページで、証明書情報が正しいことを確認します。

証明書を作成する場合、デフォルト値をそのまま使用するかまたは変更して、新しい証明書を作成しま す。デフォルトの個人証明書は、デフォルトで 1 年間有効で、ルート署名証明書によって署名されま す。ルート署名証明書は、デフォルトで 15 年間有効な自己署名証明書です。ルート署名証明書のデフ ォルトの鍵ストア・パスワードは、WebAS です。パスワードを変更します。パスワードに 2 バイト文 字セット (DBCS) 文字を使用することはできません。PKCS12 などの特定の鍵ストア・タイプは、こ れらの文字をサポートしないからです。サポートされる鍵ストア・タイプは、java.security ファイル のプロバイダーによって異なります。

いずれかの証明書または両方の証明書を作成するか、いずれかの証明書または両方の証明書をインポー トすると、以下の鍵ストア・ファイルが作成されます。

- v key.p12: デフォルトの個人証明書が入っています。
- v trust.p12: デフォルトのルート証明書の署名者証明書が入っています。
- v root-key.p12: ルート署名証明書が入っています。
- v default-signers.p12: サーバーのインストールまたは実行後に作成する新しい鍵ストア・ファイル に追加された署名者証明書が入っています。デフォルトで、デフォルトのルート証明書署名者と、 DataPower 署名者証明書は、この鍵ストア・ファイルに入っています。
- v deleted.p12: 必要に応じて復旧できるように、deleteKeyStore タスクで削除された証明書を保持し ます。

v ltpa.jceks: 環境内のサーバーが相互に通信するために使用するサーバーのデフォルトの Lightweight Third-Party Authentication (LTPA) 鍵が入っています。

これらのすべてのファイルのパスワードは、証明書の作成またはインポート時に使用したのと同じパス ワード (デフォルトのパスワードか、指定したパスワード) です。インポートされた証明書が key.p12 ファイルまたは root-key.p12 ファイルに追加されます。インポートした証明書に必要な情報が含まれ ていない場合は、「戻る」をクリックして、別の証明書をインポートします。

- 11. 「プロファイル・サマリー」ページで、情報を確認します。「作成」をクリックしてプロファイルを作 成するか、「戻る」をクリックしてプロファイルの特性を変更します。
- 12. 「プロファイル完了 (Profile Complete)」ページで、情報を確認します。クイック・スタートコンソー ルに進むには、「クイック・スタート・コンソールの起動 **(Launch Quick Start console)**」が選択され ていることを確認して「終了」をクリックします。

管理対象ノード・プロファイルの追加が完了したら、デプロイメント環境を構成します。

## プロファイル管理ツールを使用した管理対象ノード・プロファイルの拡張*:*

既存の WebSphere Application Server 管理対象ノード・プロファイルがある場合には、プロファイル管理ツ ールを使用して既存のプロファイルを拡張し、IBM Business Process Manager のサポートを追加できま す。

拡張する予定のプロファイルに関連付けられたすべてのサーバーを必ずシャットダウンしてください。

制約事項**:** デフォルトの WebSphere VMM ユーザー・レジストリーが変更されている場合 (例えば、 LDAP を使用するように変更されている場合)、デプロイメント・マネージャー・プロファイルを拡張する ことはできません。

- 1. 管理対象ノード・プロファイルの拡張時にノードをデプロイメント・マネージャーにフェデレートする 場合は、デプロイメント・マネージャーを始動します。
- 2. 以下のいずれかの方法で、プロファイル管理ツールを開始します。
	- v クイック・スタート・コンソールからプロファイル管理ツールを開始します。
	- v コマンド *installation\_root***/bin/ProfileManagement/pmt.sh** を実行します。
- 3. 拡張する予定のプロファイルに関連付けられたすべてのサーバーをシャットダウンします。
- 4. 「ようこそ」ページで、「プロファイル管理ツールの起動」をクリックするか、または「プロファイル 管理ツール」タブを選択します。
- 5. 「プロファイル」タブで、拡張するプロファイルを選択し、「拡張」をクリックします。 WebSphere Application Server プロファイルを拡張する場合、そのプロファイルは、IBM Business Process Manager がインストールされている WebSphere Application Server のバージョンのものでなければなりません。 プロファイルの拡張が可能な場合以外は、「拡張」ボタンは選択できません。 「拡張の選択」ページが 別ウィンドウで開きます。
- 6. 「拡張の選択」ページで、「**IBM BPM** 管理対象ノード」拡張テンプレートを選択します。そして、 「次へ」をクリックします。
- 7. 「フェデレーション」ページで、ノードのデプロイメント・マネージャーへのフェデレートをプロファ イルの拡張の一部としてここで実行するか、またはプロファイルの拡張とは別に後で実行するかを選択 します。 プロファイル拡張の一部としてノードをフェデレートすることを選択した場合は、デプロイメ ント・マネージャーのホスト名または IP アドレスと SOAP ポート、および認証ユーザー ID とパスワ ード (デプロイメント・マネージャーでの認証で使用する場合) を指定します。

重要**:**

以下の状況のいずれかに該当する場合は、「後でこのノードをフェデレートする」を選択します。

- v 別のプロファイルがフェデレーテッドされている (ノードの統合はシリアライズする必要がありま す)。
- v デプロイメント・マネージャーが実行中でない、またはそれが確実に実行中であるかどうか不明であ る。
- v デプロイメント・マネージャーで SOAP コネクターが使用不可である。
- v そのデプロイメント・マネージャーは、まだ IBM Business Process Manager デプロイメント・マネ ージャーに拡張されていない。
- v デプロイメント・マネージャーが、拡張するプロファイルと同じか、それより高いリリース・レベル ではない。
- v デプロイメント・マネージャーで、JMX 管理ポートが有効になっていない。
- v デプロイメント・マネージャーが、優先 Java Management Extensions (JMX) コネクターとして、デ フォルトでないリモート・メソッド呼び出し (RMI) を使用するように再構成されている。 (優先コネ クター・タイプを確認するには、デプロイメント・マネージャーの管理コンソールで「システム管 理」 > 「デプロイメント・マネージャー」 > 「管理サービス」を選択します。)

注**:** 管理対象ノードのプロファイル拡張の一環としてのノードの統合に関連する処理について、以下に 注意してください。

- v プロファイル管理ツールによって、デプロイメント・マネージャーが存在していて通信可能であるこ と、および認証ユーザー ID とパスワードがそのデプロイメント・マネージャーで有効であること (デプロイメント・マネージャーがセキュリティーで保護されている場合) が検査されます。
- v デプロイメント・マネージャーが実行中でないとき、またはほかの理由でデプロイメント・マネージ ャーを使用できないときに、カスタム・ノードをフェデレートしようとすると、警告ボックスが表示 されて、続行できなくなります。この警告ボックスが表示されたら、「**OK**」をクリックして、「フ ェデレーション」ページで別の選択を行ってください。
- 8. 「プロファイル拡張の要約」ページで、情報を確認します。「拡張」をクリックしてプロファイルを拡 張するか、「戻る」をクリックしてプロファイルの特性を変更します。
- 9. 「プロファイル拡張の完了」ページで、情報を確認します。クイック・スタートコンソールに進むに は、「クイック・スタート・コンソールの起動 **(Launch Quick Start console)**」が選択されていること を確認して「終了」をクリックします。

管理対象ノード・プロファイルの追加が完了したら、デプロイメント環境を構成します。 関連情報:

■ [既存プロファイル内のポートの更新](http://www14.software.ibm.com/webapp/wsbroker/redirect?version=phil&product=was-nd-mp&topic=tins_updatePorts) (WebSphere Application Server)

# *manageprofiles* コマンド行ユーティリティーを使用した管理対象ノード・プロファイルの拡張*:*

プロファイル管理ツールを使用する代わりに **manageprofiles** コマンド行ユーティリティーを使用して、既 存の WebSphere Application Server プロファイルを拡張できます。

拡張する予定のプロファイルに関連付けられたすべてのサーバーを必ずシャットダウンしてください。

同じプロファイルで **manageprofiles** コマンド行ユーティリティーを実行していないことを確認してくださ い。コマンドを実行してエラー・メッセージが表示された場合は、進行中のプロファイル作成または拡張ア クションが他にないかを確認してください。実行されている場合は、完了するまで待ってください。

- 1. 拡張したい既存のプロファイルを作成する際に使用されたテンプレートを特定します。 管理対象ノー ド・プロファイルを拡張する必要があります。 テンプレートは、*installation\_root*/properties/ profileRegistry.xml ファイルのプロファイル・レジストリーを表示して判別できます。このファイル は変更しないでください。テンプレートを確認するだけにしてください。
- 2. 拡張に使用する適切なテンプレートを見つけます。

各プロファイルのテンプレートは、*installation\_root*/profileTemplates/BPM ディレクトリー (BPM テンプレートの場合) にあります。 管理対象ノード・プロファイルの場合は、BPM/BpmNode テンプレー トを使用します。このテンプレートは、IBM BPM Standard および IBM BPM Advanced で使用可能で す。

3. 拡張テンプレートを使用して既存のプロファイルに変更を加える場合は、augment パラメーターを使用 します。 augment パラメーターを使用すると、**manageprofiles** コマンド行ユーティリティーは **-templatePath** パラメーターのテンプレートを使用して、**-profileName** パラメーターで指定されている プロファイルを更新または拡張します。使用できる拡張テンプレートは、どの IBM 製品のどのバージ ョンが環境にインストールされているかによって決まります。**-templatePath** のファイル・パスは、完 全修飾パスである必要はありません。/profileTemplates が自動的に接頭部として追加されます。

注**:** *installation\_dir*/profileTemplates/BPM ディレクトリー内のファイルは手動で変更しないでくだ さい。

4. このファイルをコマンド行から実行します。**-profilePath** パラメーターは使用しないでください。 以 下に例を示します。

manageprofiles.sh -augment -templatePath BPM/BpmNode -profileName MyProfileName -adminUsername celladmin -adminPassword celladmin

コマンドの実行が完了すると、コンソール・ウィンドウに状況が書き込まれます。

管理対象ノード・プロファイルの追加が完了したら、デプロイメント環境を構成します。

# *BPMConfig* コマンドを使用したデプロイメント・マネージャーおよび管理対象ノードのプロファイルの作 成*:*

**BPMConfig** コマンドを使用して、デプロイメント環境の作成とは別に、デプロイメント・マネージャーと管 理対象ノードのプロファイルを作成できます。

拡張したい既存の WebSphere Application Server プロファイルがある場合は、代わりに **manageprofiles** コ マンド行ユーティリティーを使用する必要があります。

デプロイメント環境の作成とは別に、デプロイメント・マネージャーと管理対象ノードのプロファイルを作 成するには、以下の手順を実行します。

- v プロファイルを作成するコンピューター上で、適切なサンプル・プロパティー・ファイル *BPM\_home*¥BPM¥samples¥config を見つけます。
- v ターゲットのデプロイメント環境に最も近いサンプル・プロパティー・ファイルを見つけて、そのファ イルのコピーを作成します。

サンプル構成ファイルについて詳しくは、『BPMConfig コマンドで使用するサンプル構成プロパティ ー・ファイル』を参照してください。

v 使用するバージョンのプロパティー・ファイルを変更して、値が自分の構成に対応するようにします。

プロパティー・ファイル内のすべてのデプロイメント環境プロパティー (セル名、ノード名、ホスト名) は、デプロイメント環境ウィザードを使用してデプロイメント環境を後で作成するときに使用する値と 正確に一致する必要があります。

注**:** 変更されたプロパティー・ファイルでは、UTF-8 エンコードを使用する必要があります。

デプロイメント・マネージャー・プロファイルを作成するには、最低限、以下のプロパティー・セット を指定する必要があります。

- **installPath**
- **hostName**
- **adminUserName**
- **adminPassword**

以下の値も設定することをお勧めします。

- **profileName**
- **cellName**

管理対象ノード・プロファイルを作成するには、最低限、以下のプロパティー・セットを指定する必要 があります。

- **installPath**
- **hostName**

以下も設定することをお勧めします。

- **profileName**
- **cellName**
- **nodeName**

変更する際に、このファイルにカスタム・プロパティーを追加しないでください。追加すると、 **BPMConfig** コマンドの実行が失敗します。

パス名やパスワードを指定する場合など、プロパティー・ファイルで円記号 (¥) を使用する必要がある 場合は、円記号の前にエスケープ円記号 (¥) を使用する必要があります (例: bpm.dmgr.installPath=c:¥¥IBM¥¥BPM85)。

使用可能なプロパティーについて詳しくは、サンプル・ファイル内のコメントを参照してください。ま たは、『**BPMConfig** コマンドの解説』を参照し、『BPMConfig コマンドで使用するサンプル構成プロパ ティー・ファイル』に記載されているサンプル構成プロパティー・ファイルの説明を参照してくださ い。

v デプロイメント・マネージャーがあるコンピューター上で、**BPMConfig** コマンドを実行します。このと き、作成したプロパティー・ファイルの名前をこのコマンドに渡します。 例: *BPM\_home*/bin/BPMConfig -create -profile *my\_environment.properties*

重要**: BPMConfig** コマンドは、デプロイメント環境に参加するすべてのコンピューター上で、同じプロパ ティー・ファイルを使用して実行します。デプロイメント・マネージャー・プロファイルが存在するコンピ ューター上と、管理対象ノードが存在する各コンピューター上で、最初にこのコマンドを実行する必要があ ります。ある時点において、1 台のコンピューターで実行できるのは 1 つのプロファイルの作成のみであ り、特定のデプロイメント・マネージャーに対して実行できるのは 1 つのノードのフェデレーションのみ です。このため、異なるコンピューターに複数のプロファイルを同時に作成する場合は、**federateLater** オ

プションを使用し、その後、各コンピューター上で順番に **create de** オプションを指定してコマンドを実 行し、管理対象ノードをフェデレートする必要があります。

## ノードのデプロイメント・マネージャーへの統合*:*

ノードを作成した後、**addNode** コマンドを使用して、ノードをデプロイメント・マネージャー・セルにフェ デレートすることができます。デプロイメント・マネージャーからすべてのフェデレーテッド・ノードを管 理できます。

この手順を実行する前に、以下の前提条件が満たされていることを確認します。

- IBM Business Process Manager をインストール済みであり、デプロイメント・マネージャーと管理対象 ノード・プロファイルを作成済みであること。この手順では、管理対象ノード・プロファイルのフェデ レートがその作成または拡張中に (プロファイル管理ツールまたは **manageprofiles** コマンド行ユーティ リティーを使用して) 行われていない ことが前提となっています。
- v デプロイメント・マネージャーが実行されている。稼働していない場合は、クイック・スタート・コン ソールから「デプロイメント・マネージャーの始動」を選択するか、または以下のコマンドを入力して デプロイメント・マネージャーを始動します。ここで、*profile\_root* はデプロイメント・マネージャー・ プロファイルのインストール場所を表します。

*profile\_root*/bin/startManager.sh

- v デプロイメント・マネージャーは作成済みであるか、IBM Business Process Manager デプロイメント・ マネージャーに拡張済みである。
- デプロイメント・マネージャーのリリース・レベルが、作成または拡張された管理対象ノード・プロフ ァイルと同じか、それより高い。
- v デプロイメント・マネージャーで、JMX 管理ポートが有効になっている。デフォルト・プロトコルは SOAP です。
- 1. フェデレートする管理対象ノード・プロファイルの bin ディレクトリーに移動します。 コマンド・ウ ィンドウを開き、(コマンド行から) 以下のディレクトリーに移動します (ここで *profile\_root* は管理対 象ノード・プロファイルのインストール・ロケーションを表します)。

*profile\_root*/bin

2. **addNode** コマンドを実行します。

セキュリティーが有効になっていない場合は、コマンド行から以下のコマンドを実行します。

./addNode.sh *deployment\_manager\_host deployment\_manager\_SOAP\_port*

セキュリティーが有効になっている場合は、コマンド行から以下のコマンドを実行します。

./addNode.sh *deployment\_manager\_host deployment\_manager\_SOAP\_port* -username *userID\_for\_authentication* -password *password\_for\_authentication*

出力ウィンドウが開きます。次のようなメッセージが表示されたら、管理対象ノード・プロファイルは 正常にフェデレートされています。

ADMU0003I: ノード DMNDID2Node03 は正常に統合されました。

管理対象ノード・プロファイルがデプロイメント・マネージャーにフェデレートされました。

管理対象ノード・プロファイルをフェデレートしたら、デプロイメント・マネージャーの管理コンソールに 移動して空のノードをカスタマイズするか、サーバーを作成します。

## 関連情報:

管理対象ノード設定の追加 [\(WebSphere Application Server\)](http://www14.software.ibm.com/webapp/wsbroker/redirect?version=phil&product=was-nd-mp&topic=uagtRnodeAdd)

#### デプロイメント環境ウィザードを使用した *Network Deployment* 環境の構成*:*

カスタム・インストールを実行し、デプロイメント・マネージャーのプロファイルとカスタム (管理対象ノ ード) のプロファイルを作成したら、ソフトウェアに同梱されているトポロジー・パターン・テンプレート に基づいて Network Deployment 構成を作成することができます。

### *Standard Process Center* デプロイメント環境の作成*:*

Process Center デプロイメント環境を作成して、Process Designer で開発されるプロセス・アプリケーショ ンとツールキットの保管、実行、および管理を行います。「デプロイメント環境」ウィザードを使用して、 同じセル内で複数のデプロイメント環境を作成できます。ただし、単一セルで内に作成できる Process Center ベースのデプロイメント環境は 1 つのみです。

以下のタスクが完了していることを確認してください。

- 製品のインストール
- v デプロイメント・マネージャー・プロファイルと関連ノードの作成
- v デプロイメント環境ウィザードのデータベース構成パネルで指定されたデータベースが既に作成されて いることを確認します。デプロイメント環境の構成によってデータベースが作成されることはありませ ん。詳しくは、データベースの作成に関するセクションを参照してください。
- v 必ず、デプロイメント環境に追加するすべてのローカル・ノードとリモート・ノードを開始してくださ い。
- v デプロイメント環境ウィザードを使用して 3 クラスターのデプロイメント環境を作成する場合、処理が 完了するまでに時間がかかる場合があります。この場合は、以下のいずれかの手順を実行して、3 クラ スター構成の環境を作成してください。
	- デプロイメント・マネージャーを使用してトランザクション・タイムアウト値を増やし、デプロイメ ント環境を再作成します。詳しくは、『インストールまたはデプロイメントにおけるタイムアウト例 外とメモリー不足例外の回避』を参照してください。
	- デプロイメント環境の作成中にはテーブルを作成しないでください。環境を作成したら、データベー スとテーブルを作成し、その後 bootstrap コマンドを実行します。
- v デプロイメント環境ウィザードを使用している場合は、デプロイメント・マネージャーのトレース機能 を有効にして、デプロイメントの作成に関する詳細情報を取得することができます。 1 回の実行につい て、デプロイメント・マネージャーの再開時までトレース機能を有効にするには、管理コンソールにロ グオンして「トラブルシューティング」 > 「ログおよびトレース」 > *deployment\_manager\_name* > 「ログ詳細レベルの変更」 > 「ランタイム」に移動し、**com.ibm.bpm.config.\*=all** を「ログ詳細レベル の変更」テキスト域に追加して、変更内容を保存します。

注**:** Process Center ベースのデプロイメント環境をインストールするには、Process Center をインストール しておく必要があります。Process Center がインストールされている場合は、IBM Installation Manager を 開始し、Business Process Manager Advanced Process Center フィーチャーを使用するようにインストール済 み環境を変更する必要があります。

「デプロイメント環境」ウィザードを使用してデプロイメント環境を作成する手順には、パターンとフィー チャーを選択する手順が伴うため、『計画』セクションに記載されているパターンとフィーチャーに関する 説明を読んで理解しておく必要があります。

このタスクで必要なセキュリティー・ロール**:** セキュリティーおよびロール・ベースの許可が有効である場 合、デプロイメント環境を作成するには、セル管理者として管理コンソールにログインする必要がありま す。

このタスクでは、デプロイメント環境ウィザードを使用し、特定のパターンに基づいたデプロイメント環境 を作成するための手順について説明します。

## **DB2** に関する考慮事項:

v 同じデータベースを IBM Process Server と IBM Performance Data Warehouse で使用しないでくださ  $\mathcal{U}$ 

デプロイメント環境を作成するには、以下の手順を実行します。

- 1. 管理コンソールで「サーバー」 > 「デプロイメント環境」をクリックして、「デプロイメント環境」 ページにナビゲートします。
- 2. 「デプロイメント環境」ページで「新規」をクリックして、デプロイメント環境ウィザードを起動し ます。「新規デプロイメント環境の作成」ページが表示されます。

注**:** データベースには、管理者などの内部グループの分離機能があります。データベースが 2 つのデ プロイメント環境で共有されている場合、1 つの管理者グループがそれらの間で共有されます。そのよ うな状況の場合、両方の管理者がそれぞれのデプロイメント環境に管理者としてログインできます。

- a. 「デプロイメント環境名」フィールドに、デプロイメント環境の固有の名前を入力します。
- b. 「デプロイメント環境の管理者ユーザー名」フィールドにデプロイメント環境の管理者のユーザー 名を入力します。

注**:** デプロイメント環境ごとにそれぞれ別の管理者を使用し、さらにセル管理者も使用することを お勧めします。

- c. デプロイメント環境の管理者のパスワードを「パスワード」フィールドに入力します。
- d. 「パスワードの確認」フィールドでパスワードを再確認します。
- 3. 「**IBM BPM** デプロイメント環境のタイプ」セクションで「**Standard Process Center**」を選択しま す。フィーチャーは、デプロイメント環境のランタイム処理機能を表します。
- 4. 「デプロイメント環境パターンの選択」セクションでデプロイメント環境のパターンを選択し、「次 へ」をクリックして「ノードの選択」ページを表示します。選択可能なパターンは以下のとおりです。
	- v 単一クラスター: アプリケーション・デプロイメント・ターゲットに、メッセージング・インフラス トラクチャーとサポート・アプリケーションが含まれます。
	- v アプリケーション、リモート・メッセージング、リモート・サポート: アプリケーション・デプロイ メント、リモート・メッセージング、およびリモート・サポートのそれぞれについて個別のクラス ターが存在します。
- 5. 「ノードの選択」ページでこのデプロイメント環境に含めるノードを選択し、「次へ」をクリックして 「クラスターの定義」ページを表示します。

「IBM BPM デプロイメント環境フィーチャー」セクションで選択した環境で必要な機能を持つノード を選択します。

デプロイメント環境のノードは、1 つ以上選択するようにしてください。高可用性環境とフェイルオー バー環境の場合は、2 つ以上のノードを選択します。スケーラビリティー用に、ノードをさらに追加す ることができます。

6. 「クラスターの定義」ページで、ノードごとに必要な数のクラスターを割り当てて、「次へ」をクリッ クして、「クラスター名とポートのカスタマイズ」ページを表示します。

デフォルトでは、機能ごとに各ノード上で 1 つのクラスター・メンバーが割り当てられます。数値を 変更するには、各列の数値を置き換えます。それぞれのクラスター・タイプで提供される各種のクラス ター・ロールおよび機能について十分な知識がない場合は、『トポロジー・タイプおよびデプロイメン ト環境パターン』を参照してください。

ノードに対して 0 (ゼロ) の値を指定すると、選択したフィーチャーに基づいて選択された機能に対し て、そのノードが関与しないことを意味します。

7. 「クラスター名とポートのカスタマイズ」ページで、クラスター・タイプのクラスター名またはクラス ター・メンバー名をカスタマイズします。指定されたデフォルト値を使用するか、クラスターの詳細を カスタマイズして「次へ」をクリックします。

注**:** クラスター・メンバーの開始ポートを指定することができます。クラスター・メンバー名および開 始ポートのデフォルト値は、システムによって生成されます。

指定する開始ポート番号は、少なくとも必ず 20 ポートは離れているようにしてください。ポート番号 は予約されており、指定されたポート番号を使用するクラスター・メンバーの各ノードに割り当てられ ます。デプロイメント環境の作成時に初期ポートを指定すると、指定されたその同じ初期ポートがクラ スター・メンバーに割り当てられます。例えば、最初のクラスター・メンバーのポート番号が 2000 の 場合は、ポート番号 2000、2001、2002 などが使用されます。2 番目のクラスター・メンバーのポート 番号は 2020 になり、ポート番号は、2020、2021、2022 などのようになります。3 番目のクラスタ ー・メンバーのポート番号は 2040 になります。

物理システム上にノードが既に存在する場合は、ポートの競合が発生する可能性があります。こうした 競合は、ポート値を変更して手動で解決する必要があります。

固有のポートを持つ追加のサーバーを使用する場合、WebSphere Application Server ではそのサーバー の仮想ホストが自動的に構成されません。具体的には、WebSphere Application Server は、ホスト別名 ポートを自動的に仮想ホストに追加しません。ただし、管理コンソールを使用して、新しいサーバーが 使用するポートごとに新しいホスト別名を追加することは可能です。詳しくは、仮想ホストの構成に関 する WebSphere Application Server の資料を参照してください。

8. 必須: 「データベースの構成」ページで、「**DB2**」を選択し、デプロイメント環境のデータ・ソースの データベース・パラメーターを構成し、「テスト接続」をクリックします。接続が正常に行われたら、 「次へ」をクリックして「要約」ページに進みます。

このページで、このデプロイメント環境に組み込まれたコンポーネントに対して次のデータベース情報 を定義します。可能な場合、ウィザードがパラメーターにデフォルト情報を提供しますが、環境の計画 時に定義した値に一致するようにそれらの値を変更してください。

重要**:** このパネルで指定するデータベースは、既に存在している必要があります。デプロイメント環境 の構成によってデータベースが作成されることはありません。詳しくは、データベースの作成に関する セクションを参照してください。

- 共有パラメーター
	- ユーザー名: データベースに接続するユーザー名を入力します。
	- パスワード: ユーザー名のパスワードを入力します。
	- パスワードの確認: ユーザー名のパスワードを入力して確認します。
	- サーバー: データベースが配置されているサーバー名を入力します。
- ポート: データベースに接続するポート番号を入力します。
- テーブルの作成: 必要なテーブルを作成する場合に選択します。

注**:** このオプションが選択されている場合、データベースにアクセスし、テーブルを作成するた めの十分な権限がユーザーにあることを確認してください。

- v プロセス・データベース
	- 名前: Process Center データベースの名前を入力します。
- v **Performance Data Warehouse** データベース
	- 名前: Performance Data Warehouse データベースの名前を入力します。
- v 共通データベースから分離するデータベースを選択します。
	- メッセージング: 別個のメッセージング・エンジン・データベースを作成する場合は、このオプ ションを選択します。
		- 名前: メッセージング・エンジン・データベースの名前を入力します。

重要**:** IBM Process Server と IBM Performance Data Warehouse で同じデータベースを使用しないで ください。

テーブルを自動的に作成するのではなく、手動で作成したい場合は、「テーブルの作成」チェック・ボ ックスをクリアします。テーブルを作成するスクリプトは、

*BPM\_Install*¥profiles¥DmgrProfile¥dbscripts¥ フォルダーに生成されます。 dbscripts フォルダー からスクリプトを実行できます。**BPMConfig** コマンドを使用してスクリプトを生成する必要はありませ ん。

すべてのキー・パラメーターを編集できます。キー・パラメーターには、データベース名、表を作成す るかどうか、デプロイメント環境のデータ・ソース・ランタイム・ユーザー名などがあります。指定さ れたコンポーネントでどのデータベースを使用するかを選択できます。

ヒント**:** デプロイメント環境ウィザードでは実行できず、手動で実行する必要のある手順は、「据え置 かれた構成」ページにリスト表示されます。デプロイメント環境を作成すると、このページを表示でき るようになります。この管理コンソール・ページを表示するには、「サーバー」 > 「デプロイメント 環境」 > 「デプロイメント環境名」 > 「デプロイメント環境構成」 > 「追加プロパティー」 > 「据え置かれた構成」をクリックします。

- 9. 「要約」ページ上の情報が正しいことを確認してから、以下のサブステップを実行します。
	- a. オプション: 構成を生成せずに終了する場合は、「キャンセル」をクリックします。
	- b. オプション: 類似するデプロイメント環境を構成するために環境構成を保存する場合は、「スクリ プト用にエクスポート」をクリックします。
	- c. デプロイメント環境の構成に問題がない場合は、「デプロイメント環境の生成」をクリックしま す。この操作により、デプロイメント環境の構成が保存されて処理が完了します。また、デプロイ メント・マネージャー・マシンの *BPM\_Install\_Root*/logs/config フォルダー内にプロパティー・ ファイルも生成されます。ファイル名には、bpmconfig-*de\_name-timestamp*.properties のようにタ イム・スタンプが含まれます。後で参照したり、問題のトラブルシューティングで使用したりする ために、このファイルを保存してください。
- 10. 「データベース」ページでテーブルの作成オプションをクリアして Process データベース表の作成を 延期した場合は、表を作成し、**bootstrapProcessServerData** コマンドを実行してデータベースにシス テム情報を読み込む必要があります。「データベース」ページ・ウィザードで Process データベース 表の作成が選択されている場合は、ブートストラップ・コードが自動的に実行されます。
- 11. ここで指定した順序で構成を完了した後で、以下のリソースを再始動します。リソースを再始動する 手順については、個別リソースの開始と停止を参照してください。
	- a. デプロイメント環境を停止します。
	- b. ノード・エージェントを停止します。
	- c. デプロイメント・マネージャーを停止します。
	- d. デプロイメント・マネージャーを始動します。
	- e. ノード・エージェントを始動します。
	- f. デプロイメント環境を開始します。

Advanced 環境または Advanced 専用環境の場合、デプロイメント・マネージャーとノード・エージェ ントを再始動して、セル・スコープ型の構成を有効にする必要があります。これは、作成する最初のデ プロイメント環境についてのみ必要です。

構成が完了したら、構成ファイルを調べて、変更内容を表示することができます。

変更内容をマスター構成に保存するか、破棄します。

重要**:** 固有のポートを持つ追加のサーバーを使用する場合、WebSphere Application Server ではそのサーバ ーの仮想ホストが自動的に構成されません。具体的には、WebSphere Application Server は、ホスト別名ポ ートを自動的に仮想ホストに追加しません。ただし、管理コンソールを使用して、新しいサーバーが使用す るポートごとに新しいホスト別名を追加することは可能です。ホスト別名を追加するには、管理コンソール で「環境」 > 「仮想ホスト」 > 「**default\_host**」 > 「ホスト別名」にナビゲートし、「新規」をクリック します。詳しくは、仮想ホストの構成に関する WebSphere Application Server の資料を参照してください。 該当するすべてのプロファイル・ログを削除するか、それらを別のディレクトリーに保存します。ログの削 除または移動が必要な場合があります。これはログが最終構成に付加されるためです。その場合に最新情報 の表示が困難になる可能性があります。

DB2 PureScale を使用する場合は[、自動クライアント再ルーティングの構成と](http://www14.software.ibm.com/webapp/wsbroker/redirect?version=phil&product=was-nd-mp&topic=tdat_clientreroute)[ワークロード・バランシング](http://publib.boulder.ibm.com/infocenter/db2luw/v9/topic/com.ibm.db2.udb.apdv.java.doc/doc/t0020928.htm) [の構成も](http://publib.boulder.ibm.com/infocenter/db2luw/v9/topic/com.ibm.db2.udb.apdv.java.doc/doc/t0020928.htm)行う必要があります。

#### *Standard Process Server* デプロイメント環境の作成*:*

Process Server デプロイメント環境を作成して、Process Center からデプロイされるプロセスを実行しま す。「デプロイメント環境」ウィザードを使用して、同じセル内で複数のデプロイメント環境を作成できま す。

以下のタスクが完了していることを確認してください。

- 製品のインストール
- v デプロイメント・マネージャー・プロファイルと関連ノードの作成
- v デプロイメント環境ウィザードのデータベース構成パネルで指定されたデータベースが既に作成されて いることを確認します。デプロイメント環境の構成によってデータベースが作成されることはありませ ん。詳しくは、データベースの作成に関するセクションを参照してください。
- v 必ず、デプロイメント環境に追加するすべてのローカル・ノードとリモート・ノードを開始してくださ い。
- v デプロイメント環境ウィザードを使用して 3 クラスターのデプロイメント環境を作成する場合、処理が 完了するまでに時間がかかる場合があります。この場合は、以下のいずれかの手順を実行して、3 クラ スター構成の環境を作成してください。
- デプロイメント・マネージャーを使用してトランザクション・タイムアウト値を増やし、デプロイメ ント環境を再作成します。詳しくは、『インストールまたはデプロイメントにおけるタイムアウト例 外とメモリー不足例外の回避』を参照してください。
- デプロイメント環境の作成中にはテーブルを作成しないでください。環境を作成したら、データベー スとテーブルを作成し、その後 bootstrap コマンドを実行します。
- v デプロイメント環境ウィザードを使用している場合は、デプロイメント・マネージャーのトレース機能 を有効にして、デプロイメントの作成に関する詳細情報を取得することができます。 1 回の実行につい て、デプロイメント・マネージャーの再開時までトレース機能を有効にするには、管理コンソールにロ グオンして「トラブルシューティング」 > 「ログおよびトレース」 > *deployment\_manager\_name* > 「ログ詳細レベルの変更」 > 「ランタイム」に移動し、**com.ibm.bpm.config.\*=all** を「ログ詳細レベル の変更」テキスト域に追加して、変更内容を保存します。

注**:** Process Server ベースのデプロイメント環境をインストールするには、Process Server をインストール しておく必要があります。Process Center がインストールされている場合は、IBM Installation Manager を 開始し、Business Process Manager Advanced Process Server 実動フィーチャーまたは Business Process Manager Advanced Process Server 非実働フィーチャーを使用するようにインストール済み環境を変更する 必要があります。

「デプロイメント環境」ウィザードを使用してデプロイメント環境を作成する手順には、パターンとフィー チャーを選択する手順が伴うため、『計画』セクションに記載されているパターンとフィーチャーに関する 説明を読んで理解しておく必要があります。

このタスクで必要なセキュリティー・ロール**:** セキュリティーおよびロール・ベースの許可が有効である場 合、デプロイメント環境を作成するには、セル管理者として管理コンソールにログインする必要がありま す。

このタスクでは、デプロイメント環境ウィザードを使用し、特定のパターンに基づいたデプロイメント環境 を作成するための手順について説明します。

### **DB2** に関する考慮事項:

v 同じデータベースを IBM Process Server と IBM Performance Data Warehouse で使用しないでくださ い。

デプロイメント環境を作成するには、以下の手順を実行します。

- 1. 管理コンソールで「サーバー」 > 「デプロイメント環境」をクリックして、「デプロイメント環境」 ページにナビゲートします。
- 2. 「デプロイメント環境」ページで「新規」をクリックして、デプロイメント環境ウィザードを起動し ます。「新規デプロイメント環境の作成」ページが表示されます。

注**:** データベースには、管理者などの内部グループの分離機能があります。データベースが 2 つのデ プロイメント環境で共有されている場合、1 つの管理者グループがそれらの間で共有されます。そのよ うな状況の場合、両方の管理者がそれぞれのデプロイメント環境に管理者としてログインできます。

- a. 「デプロイメント環境名」フィールドに、デプロイメント環境の固有の名前を入力します。
- b. 「デプロイメント環境の管理者ユーザー名」フィールドにデプロイメント環境の管理者のユーザー 名を入力します。

注**:** デプロイメント環境ごとにそれぞれ別の管理者を使用し、さらにセル管理者も使用することを お勧めします。

c. デプロイメント環境の管理者のパスワードを「パスワード」フィールドに入力します。

d. 「パスワードの確認」フィールドでパスワードを再確認します。

- 3. 「**IBM BPM** デプロイメント環境のタイプ」セクションで「**Standard Process Server**」を選択しま す。フィーチャーは、デプロイメント環境のランタイム処理機能を表します。
- 4. 「デプロイメント環境パターンの選択」セクションでデプロイメント環境のパターンを選択し、「次 へ」をクリックして「ノードの選択」ページを表示します。選択可能なパターンは以下のとおりです。
	- v 単一クラスター: アプリケーション・デプロイメント・ターゲットに、メッセージング・インフラス トラクチャーとサポート・アプリケーションが含まれます。
	- v アプリケーション、リモート・メッセージング、リモート・サポート: アプリケーション・デプロイ メント、リモート・メッセージング、およびリモート・サポートのそれぞれについて個別のクラス ターが存在します。
- 5. 「ノードの選択」ページでこのデプロイメント環境に含めるノードを選択し、「次へ」をクリックして 「クラスターの定義」ページを表示します。

「IBM BPM デプロイメント環境フィーチャー」セクションで選択した環境で必要な機能を持つノード を選択します。

デプロイメント環境のノードは、1 つ以上選択するようにしてください。高可用性環境とフェイルオー バー環境の場合は、2 つ以上のノードを選択します。スケーラビリティー用に、ノードをさらに追加す ることができます。

6. 「クラスターの定義」ページで、ノードごとに必要な数のクラスターを割り当てて、「次へ」をクリッ クして、「クラスター名とポートのカスタマイズ」ページを表示します。

デフォルトでは、機能ごとに各ノード上で 1 つのクラスター・メンバーが割り当てられます。数値を 変更するには、各列の数値を置き換えます。それぞれのクラスター・タイプで提供される各種のクラス ター・ロールおよび機能について十分な知識がない場合は、『トポロジー・タイプおよびデプロイメン ト環境パターン』を参照してください。

ノードに対して 0 (ゼロ) の値を指定すると、選択したフィーチャーに基づいて選択された機能に対し て、そのノードが関与しないことを意味します。

7. 「クラスター名とポートのカスタマイズ」ページで、クラスター・タイプのクラスター名またはクラス ター・メンバー名をカスタマイズします。指定されたデフォルト値を使用するか、クラスターの詳細を カスタマイズして「次へ」をクリックします。

注**:** クラスター・メンバーの開始ポートを指定することができます。クラスター・メンバー名および開 始ポートのデフォルト値は、システムによって生成されます。

指定する開始ポート番号は、少なくとも必ず 20 ポートは離れているようにしてください。ポート番号 は予約されており、指定されたポート番号を使用するクラスター・メンバーの各ノードに割り当てられ ます。デプロイメント環境の作成時に初期ポートを指定すると、指定されたその同じ初期ポートがクラ スター・メンバーに割り当てられます。例えば、最初のクラスター・メンバーのポート番号が 2000 の 場合は、ポート番号 2000、2001、2002 などが使用されます。2 番目のクラスター・メンバーのポート 番号は 2020 になり、ポート番号は、2020、2021、2022 などのようになります。3 番目のクラスタ ー・メンバーのポート番号は 2040 になります。

物理システム上にノードが既に存在する場合は、ポートの競合が発生する可能性があります。こうした 競合は、ポート値を変更して手動で解決する必要があります。

固有のポートを持つ追加のサーバーを使用する場合、WebSphere Application Server ではそのサーバー の仮想ホストが自動的に構成されません。具体的には、WebSphere Application Server は、ホスト別名 ポートを自動的に仮想ホストに追加しません。ただし、管理コンソールを使用して、新しいサーバーが 使用するポートごとに新しいホスト別名を追加することは可能です。詳しくは、仮想ホストの構成に関 する WebSphere Application Server の資料を参照してください。

- 8. 「Process Server の構成」ページで、Process Center 構成の値を設定し、「次へ」をクリックします。
	- v 環境名

Process Server の環境名を入力します。

環境名は、Process Center ユーザーにとって、このサーバーまたはクラスターの名前になります。

• 環境タイプ

プルダウン・リストから、構成する Process Server の環境タイプを選択します。

環境タイプは、Process Server を使用する方法を参照します。例えば、Process Server がどのキャパ シティー (実動、ステージ、またはテスト) で使用されるかを示します。負荷テストはテスト・サー バーで実行され、ステージング環境タイプは、変更を実動環境に反映する前にそれらの変更をホス トするための一時的なロケーションとして使用されます。構成する Process Server が、コンテンツ および新機能のレビューを目的としてアクセスおよび使用される場合は、「環境タイプ」に「ステ ージング」を指定することが考えられます。

選択可能な環境のタイプには、以下の 3 つがあります。

実稼働 実動キャパシティーでサーバーを実行する場合は、「実動」を選択します。

ステージ

実動前サーバーとして使用されるステージング・プラットフォームとしてサーバーを実行す る場合は、「ステージング」を選択します。

テスト 構成するサーバーをテスト環境として使用する場合は、「テスト」を選択します。

• サーバーをオフラインで使用する

構成するサーバーがオフライン・サーバーであるかどうかを示します。

オフライン・サーバーは、Process Center に接続されていない Process Server です。

オフライン・サーバーは、プロセス・アプリケーションのスナップショットをデプロイするときに も使用できます。ただし、プロセス・アプリケーションをオフラインのプロセス・サーバーにデプ ロイする方法は、プロセス・アプリケーションをオンラインのプロセス・サーバーにデプロイする 方法とは異なります。

v プロトコル

Process Center への接続プロトコルとして「**http://**」または「**https://**」を選択します。

• 負荷分散環境でのホスト名または仮想ホスト

この Process Server が Process Center と通信するために必要なホストまたは仮想ホストを入力しま す。完全修飾ホスト名を使用します。Process Server と Process Center サービスとの間にロード・バ ランサーまたはプロキシー・サーバーが存在する環境の場合、ここでの設定内容が Process Center にアクセスするための URL と一致していることを確認してください。

注**:** Process Server を構成する場合、サーバー名として *localhost* の代わりにホスト名を指定する必 要があります。これは、Process Designer をリモートで使用する場合に必要です。

v ポート

Process Center のポート番号を入力します。Process Server と Process Center との間にロード・バラ ンサーまたはプロキシー・サーバーが存在する環境の場合、ここでの設定内容が Process Center に アクセスするための URL と一致していることを確認してください。

• ユーザー名

Process Center に存在する有効なユーザー名を入力します。Process Server は、このユーザーとして Process Center に接続します。

• パスワード

ユーザーのパスワードを入力します。

• パスワードの確認

ユーザーのパスワードを確認のために再入力します。

v テスト接続

Process Center 接続をテストするには、これをクリックします。

9. 必須: 「データベースの構成」ページで、「**DB2**」を選択し、デプロイメント環境のデータ・ソースの データベース・パラメーターを構成し、「テスト接続」をクリックします。接続が正常に行われたら、 「次へ」をクリックして「要約」ページに進みます。

このページで、このデプロイメント環境に組み込まれたコンポーネントに対して次のデータベース情報 を定義します。可能な場合、ウィザードがパラメーターにデフォルト情報を提供しますが、環境の計画 時に定義した値に一致するようにそれらの値を変更してください。

重要**:** このパネルで指定するデータベースは、既に存在している必要があります。デプロイメント環境 の構成によってデータベースが作成されることはありません。詳しくは、データベースの作成に関する セクションを参照してください。

## • 共有パラメーター

- ユーザー名: データベースに接続するユーザー名を入力します。
- パスワード: ユーザー名のパスワードを入力します。
- パスワードの確認: ユーザー名のパスワードを入力して確認します。
- サーバー: データベースが配置されているサーバー名を入力します。
- ポート: データベースに接続するポート番号を入力します。
- テーブルの作成: 必要なテーブルを作成する場合に選択します。

注**:** このオプションが選択されている場合、データベースにアクセスし、テーブルを作成するた めの十分な権限がユーザーにあることを確認してください。

- v プロセス・データベース
	- 名前: Process Center データベースの名前を入力します。
- v **Performance Data Warehouse** データベース
	- 名前: Performance Data Warehouse データベースの名前を入力します。
- v 共通データベースから分離するデータベースを選択します。
	- メッセージング: 別個のメッセージング・エンジン・データベースを作成する場合は、このオプ ションを選択します。
		- 名前: メッセージング・エンジン・データベースの名前を入力します。

重要**:** IBM Process Server と IBM Performance Data Warehouse で同じデータベースを使用しないで ください。

テーブルを自動的に作成するのではなく、手動で作成したい場合は、「テーブルの作成」チェック・ボ ックスをクリアします。テーブルを作成するスクリプトは、

*BPM\_Install*¥profiles¥DmgrProfile¥dbscripts¥ フォルダーに生成されます。 dbscripts フォルダー からスクリプトを実行できます。**BPMConfig** コマンドを使用してスクリプトを生成する必要はありませ  $h_{\circ}$ 

すべてのキー・パラメーターを編集できます。キー・パラメーターには、データベース名、表を作成す るかどうか、デプロイメント環境のデータ・ソース・ランタイム・ユーザー名などがあります。指定さ れたコンポーネントでどのデータベースを使用するかを選択できます。

ヒント**:** デプロイメント環境ウィザードでは実行できず、手動で実行する必要のある手順は、「据え置 かれた構成」ページにリスト表示されます。デプロイメント環境を作成すると、このページを表示でき るようになります。この管理コンソール・ページを表示するには、「サーバー」 > 「デプロイメント 環境」 > 「デプロイメント環境名」 > 「デプロイメント環境構成」 > 「追加プロパティー」 > 「据え置かれた構成」をクリックします。

- 10. 「要約」ページ上の情報が正しいことを確認してから、以下のサブステップを実行します。
	- a. オプション: 構成を生成せずに終了する場合は、「キャンセル」をクリックします。
	- b. オプション: 類似するデプロイメント環境を構成するために環境構成を保存する場合は、「スクリ プト用にエクスポート」をクリックします。
	- c. デプロイメント環境の構成に問題がない場合は、「デプロイメント環境の生成」をクリックしま す。この操作により、デプロイメント環境の構成が保存されて処理が完了します。また、デプロイ メント・マネージャー・マシンの *BPM\_Install\_Root*/logs/config フォルダー内にプロパティー・ ファイルも生成されます。ファイル名には、bpmconfig-*de\_name-timestamp*.properties のようにタ イム・スタンプが含まれます。後で参照したり、問題のトラブルシューティングで使用したりする ために、このファイルを保存してください。
- 11. 「データベース」ページでテーブルの作成オプションをクリアして Process データベース表の作成を 延期した場合は、表を作成し、**bootstrapProcessServerData** コマンドを実行してデータベースにシス テム情報を読み込む必要があります。「データベース」ページ・ウィザードで Process データベース 表の作成が選択されている場合は、ブートストラップ・コードが自動的に実行されます。
- 12. ここで指定した順序で構成を完了した後で、以下のリソースを再始動します。リソースを再始動する 手順については、個別リソースの開始と停止を参照してください。
	- a. デプロイメント環境を停止します。
	- b. ノード・エージェントを停止します。
	- c. デプロイメント・マネージャーを停止します。
	- d. デプロイメント・マネージャーを始動します。
	- e. ノード・エージェントを始動します。
	- f. デプロイメント環境を開始します。

Advanced 環境または Advanced 専用環境の場合、デプロイメント・マネージャーとノード・エージェ ントを再始動して、セル・スコープ型の構成を有効にする必要があります。これは、作成する最初のデ プロイメント環境についてのみ必要です。

構成が完了したら、構成ファイルを調べて、変更内容を表示することができます。

変更内容をマスター構成に保存するか、破棄します。

重要**:** 固有のポートを持つ追加のサーバーを使用する場合、WebSphere Application Server ではそのサーバ ーの仮想ホストが自動的に構成されません。具体的には、WebSphere Application Server は、ホスト別名ポ ートを自動的に仮想ホストに追加しません。ただし、管理コンソールを使用して、新しいサーバーが使用す るポートごとに新しいホスト別名を追加することは可能です。ホスト別名を追加するには、管理コンソール で「環境」 > 「仮想ホスト」 > 「**default\_host**」 > 「ホスト別名」にナビゲートし、「新規」をクリック します。詳しくは、仮想ホストの構成に関する WebSphere Application Server の資料を参照してください。 該当するすべてのプロファイル・ログを削除するか、それらを別のディレクトリーに保存します。ログの削 除または移動が必要な場合があります。これはログが最終構成に付加されるためです。その場合に最新情報 の表示が困難になる可能性があります。

DB2 PureScale を使用する場合は[、自動クライアント再ルーティングの構成と](http://www14.software.ibm.com/webapp/wsbroker/redirect?version=phil&product=was-nd-mp&topic=tdat_clientreroute)[ワークロード・バランシング](http://publib.boulder.ibm.com/infocenter/db2luw/v9/topic/com.ibm.db2.udb.apdv.java.doc/doc/t0020928.htm) [の構成も](http://publib.boulder.ibm.com/infocenter/db2luw/v9/topic/com.ibm.db2.udb.apdv.java.doc/doc/t0020928.htm)行う必要があります。

## *DB2* データベースの作成*:*

プロファイルを作成して Network Deployment 環境を構成する前に、IBM Business Process Manager V8.5 で必要なデータベースを作成する必要があります。通常は、Process データベース、Performance Data Warehouse データベース、および共通データベースが必要です。Advanced 専用デプロイメント環境の場合 は、共通データベースのみが必要です。

Process Server および Performance Data Warehouse には、固有の独立したデータベースが必要であり、こ れらを他の BPM コンポーネントと同じデータベース上に構成することはできません。

デフォルトのデータベース名は、Process データベースの場合は BPMDB、Performance Data Warehouse デ ータベースの場合は PDWDB、共通データベースの場合は CMNDB です。

IBM Business Process Manager 環境では、データベースを作成するために **createDatabase.sql** スクリプ トが使用されます。これは、*BPM\_HOME*/BPM/dbscripts/DB2/Create フォルダーに格納されています。

以下の例の *@DB\_NAME@* は、作成されたデータベースで使用する名前に置き換え、*@DB\_USER@* はそ のデータベースに使用するユーザー名に置き換えてください。

- 1. IBM Business Process Manager がマシン上にインストールされている場合は、実行する SQL スクリプ ト **createDatabase.sql** を探します。それ以外の場合は、コマンド行オプションを使用します。
- 2. 以下のサンプル・スクリプトを実行して各データベースを作成します。

*BPM\_HOME*/BPM/dbscripts/DB2/Create/createDatabase.sql

必要に応じて、コマンド・エディターで上記の SQL ファイルの内容をコピーし、以下のようにコマン ドを実行することができます。

create database @DB\_NAME@ automatic storage yes using codeset UTF-8 territory US pagesize 32768; connect to @DB\_NAME@; grant dbadm on database to user @DB\_USER@; UPDATE DB CFG FOR @DB\_NAME@ USING LOGFILSIZ 4096 DEFERRED; UPDATE DB CFG FOR @DB\_NAME@ USING LOGSECOND 64 DEFERRED; connect reset;

IBM Business Process Manager がインストールされていない場合は、コマンド行から以下のコマンドを 実行します。

db2 -tvf createDatabase.sql

### <span id="page-358-0"></span>*BPMConfig* コマンドを使用した *DB2* データベース・スクリプトの生成*:*

**BPMConfig** コマンドを使用して、データベース表の作成に使用されるデータベース・スクリプトを生成でき ます。**BPMConfig** コマンドを使用するか、管理コンソールの Network Deployment 環境ウィザードを使用し てデプロイメント環境を作成した場合は、自動的にスクリプトが生成されます。

以下の情報を準備します。

- v 設計するデータベース構成に関する情報。この情報としては、データベース管理者やソリューション・ アーキテクトが提供する、データベース構成の一般的な目的を説明する文書が考えられます。または、 必須のパラメーターやプロパティーの説明であることもあります。この情報には以下が含まれている必 要があります。
	- データベースのロケーション。
	- データベースに対する認証用のユーザー ID とパスワード。
- IBM Business Process Manager とそのコンポーネントがインストールされた方法、使用されているデー タベース・ソフトウェア、およびそのタイプのデータベースに必要なプロパティーに関する情報。
- v 作成するプロファイル (特にプロファイル・タイプとデータベースの間の機能面の関係) の理解。
- v 実装するトポロジー・パターンに関する情報、および使用するパターンにデータベース設計を適合させ る方法に関する理解。

データベース表の作成に使用できるデータベース SQL スクリプトを生成するには、以下のステップを実行 します。

- 1. デプロイメント環境を作成するマシンで、該当するサンプル・プロパティー・ファイル (*BPM\_HOME*/BPM/samples/config) を探します。
- 2. ターゲットのデプロイメント環境に最も近いサンプル・プロパティー・ファイルを見つけて、そのファ イルのコピーを作成します。

サンプル構成ファイルについて詳しくは、『BPMConfig コマンドで使用するサンプル構成プロパティ ー・ファイル』を参照してください。

- 3. パラメーター **-sqlfiles** および選択する同等のプロパティー・ファイルの名前を指定して **BPMConfig** コ マンドを実行します。
	- v デプロイメント・マネージャー・プロファイルの dbscripts ディレクトリー内にデータベース・ス クリプトを生成するには、以下の構文を使用します。

*BPM\_HOME*/bin/BPMConfig -create -sqlfiles *my\_environment.properties*

注**:** デフォルトでは、SQL スクリプトは *DMGR\_PROFILE*/dbscripts フォルダーに生成されます。 **BPMConfig** コマンドをもう一度実行するか、デプロイメント環境ウィザードを使用してデプロイメン ト環境を構成すると、これらのスクリプトが削除されます。

v 出力ディレクトリーを選択してデータベース・スクリプトを生成したい場合は、以下の構文を使用し ます。

*BPM\_HOME*/bin/BPMConfig -create -sqlfiles *my\_environment.properties* -outputDir /MyBPMScriptDir

この構文の **MyBPMScriptDir** は、指定するディレクトリーです。

注**: BPMConfig** コマンドで **-outputDir** パラメーターを指定しなかった場合、データベース・スクリ プトの生成前であっても、プロファイルが存在しない場合は生成されます。

デフォルトでは、データベース SQL スクリプトが *DMGR\_PROFILE*/dbscripts フォルダーに生成されます。 このフォルダーには以下のサブフォルダーが含まれています。

v *deployment\_environment\_name* - それぞれのデプロイメント環境について、このフォルダーには実行する 必要がある SQL ファイルが格納されます。

これらのサブディレクトリーに、**createDatabase.sql** スクリプトも格納されます。このスクリプトを使用 してデータベース・スクリプトを実行し、DB2 データベース表を作成することができます。

DB2 データベースを使用する **Standard** デプロイメント環境のデフォルト構成には、以下のサブフォルダ ーと SQL スクリプトが含まれています。

## v *deployment\_environment\_name*

- DB2
	- *CMNDB*
		- createSchema Standard.sql
		- createSchema Messaging.sql
	- *BPMDB*
		- createSchema Standard.sql
		- createProcedure Standard.sql
	- *PDWDB*
		- createSchema\_Standard.sql

注**:** Process Server データベースと Performance Data Warehouse データベースの *BPMDB* フォルダーと *PDWDB* フォルダーは、**Advanced** 専用デプロイメント環境では生成されません。

#### 関連タスク:

324 ページの『BPMConfig [コマンドを使用したプロファイル、](#page-329-0)Network Deployment 環境およびデータベー [ス表の作成』](#page-329-0)

**BPMConfig** コマンドでは、デプロイメント環境の構成で使用されるすべての値を含んだプロパティー・ファ イルを使用して、標準的な Network Deployment 環境を作成することができます。デプロイメント環境を作 成すると同時に、必要なデータベース表を作成したり、**BPMConfig** コマンドで使用されるプロパティー・フ ァイルに管理対象ノード用の新しいデプロイメント・マネージャー・プロファイルとカスタム・プロファイ ルの設定を組み込むことによってこれらのプロファイルを作成したりすることができます。

# 生成された *DB2* データベース・スクリプトの実行*:*

プロパティー *bpm.de.deferSchemaCreation* を **true** に設定して BPMConfig コマンドを実行した場合、また はデプロイメント環境ウィザードを使用し、「テーブルの作成」オプションをクリアした場合は、生成され たデータベース・スクリプトを手動で実行してデータベース表を作成する必要があります。

この作業を開始する前に、**BPMConfig** コマンドまたはデプロイメント環境ウィザードを実行して、正しい SQL スクリプトを生成しておく必要があります。

プロパティー *bpm.de.deferSchemaCreation* が **false** に設定されている場合、またはデプロイメント環境ウィ ザードを使用し、「テーブルの作成」オプションをクリアしなかった場合、SQL スクリプトはデプロイメ ント環境の構成中に実行されます。

デフォルトでは、データベース SQL スクリプトは *dmgr\_profile\_name*/dbscripts フォルダーに生成され ます。

1. 生成された SQL スクリプトを見つけます。
DB2 データベースを使用する **Standard** デプロイメント環境のデフォルト構成には、以下のサブフォル ダーと SQL スクリプトが含まれています。

- v *deployment\_environment\_name*
	- DB2
		- *CMNDB*
			- createSchema Standard.sql
			- createSchema Messaging.sql
		- *BPMDB*
			- createSchema\_Standard.sql
			- createProcedure Standard.sql
		- *PDWDB*
			- createSchema\_Standard.sql

注**:** Process Server データベースと Performance Data Warehouse データベースの *BPMDB* フォルダーと *PDWDB* フォルダーは、**Advanced** 専用デプロイメント環境では生成されません。

2. スクリプトを実行して、スキーマを CMNDB に適用します。

例えば、以下のコマンドを使用して、デプロイメント環境レベルの共通データベース構成用にスクリプ トを手動で実行します。

db2 connect to CMNDB USER *username* USING *password* db2 -tvf profiles/DmgrProfile/dbscripts/*deployment\_environment\_name*/DB2/CMNDB/createSchema\_Standard.sql<br>db2 -tvf profiles/DmgrProfile/dbscripts/*deployment\_environment\_name*/DB2/CMNDB/createSchema\_Messaging.sql db2 connect reset

3. スクリプトを実行して、スキーマを BPMDB に適用します。

例えば、以下のコマンドを使用して、Process データベース構成用にスクリプトを手動で実行します。

db2 -tvf profiles/DmgrProfile/dbscripts/*deployment\_environment\_name*/DB2/BPMDB/createDatabase.sql db2 connect to BPMDB USER *username* USING *password* db2 -tvf profiles/DmgrProfile/dbscripts/*deployment\_environment\_name*/DB2/BPMDB/createSchema\_Standard.sql<br>db2 -tdG0 -vf profiles/DmgrProfile/dbscripts/*deployment\_environment\_name*/DB2/BPMDB/createProcedure\_Standard.sql db2 connect reset

4. スクリプトを実行して、スキーマを PDWDB に適用します。

例えば、以下のコマンドを使用して、Performance Data Warehouse データベース構成用にスクリプトを 手動で実行します。

db2 connect to PDWDB USER *username* USING *password* **db2 -tvf profiles/DmgrProfile/dbscripts/***deployment\_environment\_name***/DB2/PDWDB/createSchema\_Standard.sql** db2 connect reset

### *DB2 for z/OS* 用のプロファイル、データベース、およびデプロイメント環境の構成*:*

プロファイル、データベース、および Network Deployment 環境の構成に使用する方法を選択します。 **BPMConfig** コマンド行ユーティリティーまたは複数のツールのいずれかを使用して、プロファイルおよびデ プロイメント環境の設定を完了できます。

# *BPMConfig* コマンドを使用してプロファイル、デプロイメント環境、およびデータベースを同時に作成す る*:*

BPMConfig コマンドを使用して、プロファイルおよびデプロイメント環境を作成します。このプロセスの 間に、データベース・スクリプトが生成されます。データベースの表を作成するには、これらのスクリプト を実行する必要があります。

### *BPMConfig* コマンドを使用したプロファイル、*Network Deployment* 環境およびデータベース表の作成*:*

**BPMConfig** コマンドでは、デプロイメント環境の構成で使用されるすべての値を含んだプロパティー・ファ イルを使用して、標準的な Network Deployment 環境を作成することができます。デプロイメント環境を作 成すると同時に、必要なデータベース表を作成するためのスクリプトを生成したり、**BPMConfig** コマンドで 使用されるプロパティー・ファイルに管理対象ノード用の新しいデプロイメント・マネージャー・プロファ イルとカスタム・プロファイルの設定を組み込むことによってこれらのプロファイルを作成したりすること ができます。

製品をインストールしておく必要があります。また、プロパティー・ファイルで指定したユーザーも、すべ て作成しておく必要があります。

重要**: BPMConfig** コマンドは、デプロイメント環境に参加するすべてのコンピューター上で、同じプロパ ティー・ファイルを使用して実行します。デプロイメント・マネージャー・プロファイルが存在するコンピ ューター上と、管理対象ノードが存在する各コンピューター上で、最初にこのコマンドを実行する必要があ ります。ある時点において、1 台のコンピューターで実行できるのは 1 つのプロファイルの作成のみであ り、特定のデプロイメント・マネージャーに対して実行できるのは 1 つのノードのフェデレーションのみ です。このため、異なるコンピューターに複数のプロファイルを同時に作成する場合は、**federateLater** オ プションを使用し、その後、各コンピューター上で順番に **create de** オプションを指定してコマンドを実 行し、管理対象ノードをフェデレートする必要があります。

**-create -de** オプションを指定して **BPMConfig** コマンドを実行すると、以下のタスクが実行されます。

- v 構成プロパティー・ファイルに指定されていて、まだ存在しないローカル・プロファイルを作成する。
- v デプロイメント・マネージャー・プロパティー・ファイルに指定された値を基にしてデプロイメント・ マネージャー・ノードを作成し、デプロイメント・マネージャーを始動する。
- v 構成プロパティー・ファイルに指定されたノードごとに、指定された値に基づいて管理対象ノードを作 成する。
- v 各管理対象ノードをフェデレートしてデプロイメント環境に追加する。
- v デプロイメント環境を生成する。
- v データベース表を作成するために使用できるスクリプトを生成する。

初めてデプロイメント環境を作成する場合は、以下のステップを実行します。

- 1. デプロイメント環境を作成するコンピューター上で、適切なサンプル・プロパティー・ファイル *BPM\_home*/BPM/samples/config を見つけます。
- 2. ターゲットのデプロイメント環境に最も近いサンプル・プロパティー・ファイルを見つけて、そのファ イルのコピーを作成します。 異なる製品構成ごとに、サンプル構成ファイルを含んだフォルダーが個別 に存在します。例えば、**Standard** デプロイメント環境を構成するための、一連のサンプル構成プロパテ ィー・ファイルが含まれた standard フォルダーが存在します。各フォルダーには、それぞれのデータ ベース・タイプおよび構成環境に固有のファイル・セットが格納されています。サンプル・ファイルの 名前は、*de\_type*[-*environment\_type*]-*topology*-*database\_type*[-*suffix*] という形式になっています。 各変数の意味は以下のとおりです。
	- v *de\_type* は、**Standard** に設定できます。
	- v *environment\_type* は、**PS** (Process Server の場合) または **PC** (Process Center の場合) に設定できま す。 である場合は、この変数は使用されません。
	- v *topology* は、 **SingleCluster** または **ThreeClusters** に設定できます。
	- v *database\_type* は、**DB2**、**DB2 for z/OS**、**Oracle**、または **SQLServer** に設定できます。
	- v SQL Server データベースの場合、*suffix* は **-WinAuth** に設定できます。

例えば、Process Center と単一クラスター・トポロジーを使用する **Standard** デプロイメント環境を DB2 for z/OS データベースを使用して構成するためのサンプル構成プロパティー・ファイル名は、 Standard-PC-SingleCluster-DB2zOS.properties になります。

3. 使用するバージョンのプロパティー・ファイルを変更して、値が自分の構成に対応するようにします。 サンプル・プロパティー・ファイルを変更するときには、ファイル内に示されたガイドを使用して値を 指定してください。

Process Center をリモートで使用するように Process Server 環境を構成する場合は、 **psProcessCenterHostname** プロパティーのデフォルト値を local host から有効なホスト名に変更する 必要があります。オフラインの Process Server を構成して、**bpm.de.psOffline** の値を true に設定した 場合は、**psProcessCenterHostname** プロパティーの値を指定する必要はありません。

注**:** 変更されたプロパティー・ファイルでは、UTF-8 エンコードを使用する必要があります。

データベースを構成する場合は、さらに以下の事項にも注意してください。

- v デフォルトでは、DB2 for z/OS のサンプル構成プロパティー・ファイル内の **bpm.de.deferSchemaCreation** プロパティーは **true** に設定されています。z/OS データベースの場 合、データベース・スクリプトの生成と同時にデータベース・オブジェクトを作成することはできな いため、この設定を変更しないでください。**BPMConfig** コマンドの完了後に、データベース・スクリ プトを実行して、任意のタイミングでデータベース・オブジェクトを手動で作成できます。 **bpm.de.deferSchemaCreation** が **true** に設定されている場合は、システム情報を Process データベー スにロードするブートストラップ・ユーティリティーも手動で実行する必要があります。
- v DB2 for z/OS データベースの管理者と協力して、データベース名、ストレージ・グループ名、スキ ーマ修飾子、VSAM カタログ名 (VCAT) などの DB2 コンポーネントに対して適切な命名規則を作 成してください。

変更する際に、このファイルにカスタム・プロパティーを追加しないでください。追加すると、 **BPMConfig** の実行が失敗します。

使用可能なプロパティーについて詳しくは、サンプル・ファイル内のコメントを参照してください。ま たは、『**BPMConfig** コマンドの解説』を参照し、『BPMConfig コマンドで使用するサンプル構成プロパ ティー・ファイル』に記載されているサンプル構成プロパティー・ファイルの説明を参照してくださ い。

4. デプロイメント・マネージャーがあるコンピューター上で、**BPMConfig** コマンドを実行します。このと き、作成したプロパティー・ファイルの名前をこのコマンドに渡します。 例えば、次のようにします。

*BPM\_home*/bin/BPMConfig -create -de *my\_environment.properties*

デフォルトでは、データベース SQL スクリプトは DMGR\_PROFILE/dbscripts フォルダーに生成されま す。

v クラスター・スコープ型のデータベースを作成するために使用できるデータベース・スクリプトは、 DMGR\_PROFILE/dbscripts/*de\_name*/DB2zOS/*cluster\_database\_name* に生成されます。

これらのサブディレクトリーに、**createDatabase.sh** スクリプトも格納されます。このスクリプトを使 用してデータベース・スクリプトを実行し、DB2 for z/OS データベース表を作成することができま す。

注**:** プロパティー・ファイル内の各クラスター・メンバーについて、**BPMConfig** コマンドは、**http** ポー トと **https** ポートを仮想ホスト・リストに追加します。**BPMConfig** を実行したら、仮想ホスト・リスト をチェックし、割り当てたポートが許可されているかどうかを確認してください。

5. FTP を使用して、生成されたすべてのデータベース・スクリプトを、DB2 のインストール済み環境が 存在する z/OS システムに転送します。**createDatabase.sh** スクリプトは ASCII テキスト・ファイル として転送し、データベース・スキーマ・ファイルはバイナリー・モードで転送します。

デプロイメント環境を作成したら、製品データベースを作成できるようになります。

デプロイメント環境とデータベース表を作成したら、**-start** アクションを指定してデプロイメント・マネ ージャー・コンピューターから **BPMconfig** コマンドを実行することにより、デプロイメント・マネージャ ー、ノード・エージェント、クラスターを開始することができます。Advanced または AdvancedOnly デプ ロイメント環境を作成する場合は、デプロイメント・マネージャーとノード・エージェントを再始動して、 セル・スコープ型の構成を有効にする必要があります。これは、Advanced または AdvancedOnly 機能を使 用した最初のデプロイメント環境についてのみ必要です。

# 関連タスク:

『Network Deployment プロファイル作成後の DB2 for z/OS データベースの作成および構成』 プロファイルを作成または拡張した後、ユーザーまたはデータベース管理者は、データベースとその表を手 動で作成する必要があり、さらにユーザーは、IBM Business Process Manager サーバーの始動または使用 を試みる前に、**bootstrapProcessServerData** コマンドを実行する必要もあります。

#### *Network Deployment* プロファイル作成後の *DB2 for z/OS* データベースの作成および構成*:*

プロファイルを作成または拡張した後、ユーザーまたはデータベース管理者は、データベースとその表を手 動で作成する必要があり、さらにユーザーは、IBM Business Process Manager サーバーの始動または使用 を試みる前に、**bootstrapProcessServerData** コマンドを実行する必要もあります。

#### *DB2 for z/OS* の許可に関する前提条件*:*

IBM Business Process Manager データベースに対して、一連のユーザー許可が必要です。 DB2 for z/OS のバージョンによっては、ビューに対する許可も必要になる場合があります。

## **DB2 for z/OS** のユーザー許可要件

付与されている権限を調べ、どのユーザー ID にも必要以上の権限を付与していないことを確認するよう に、DB2 for z/OS システム管理者に依頼してください。構成時に発生する可能性がある DB2 のセキュリ ティーに関する問題を回避するために、JCA 認証別名に DB2 の SYSADM 権限を付与していることがよ くあります。WebSphere 管理者 ID では、IBM Business Process Manager データベース・オブジェクトを 作成するための DBADM 権限より高い権限は必要ありません。

**@DB\_USER@** シンボリック変数によって識別される WebSphere 管理者には、デフォルトで以下のストレ ージ・グループ、データベース、バッファー・プールの GRANT 許可が createDatabase.sql ファイルに 指定されます。このファイルは、製品のインストール時に、シンボリック変数を持つテンプレートとして提 供されます。**BPMConfig** スクリプトを実行すると、createDatabase.sql のコピーが、シンボリック変数に 関連する代替とともに、データベース・スクリプト用に作成されたサブディレクトリーに追加されます。

GRANT USE OF STOGROUP @STOGRP@ TO @DB\_USER@ WITH GRANT OPTION; GRANT DBADM ON DATABASE @DB NAME@ TO @DB USER@; GRANT USE OF ALL BUFFERPOOLS TO @DB\_USER@;

**@SCHEMA@** のスキーマ修飾子を使用してシーケンスとストアード・プロシージャーを作成する権限を **@DB\_USER@** ユーザーに付与するには、以下の GRANT 権限が必要になる場合があります。 GRANT CREATEIN,ALTERIN,DROPIN ON SCHEMA @SCHEMA@ TO @DB\_USER@ WITH GRANT OPTION;

また、以下のアクセス権も必要です。

GRANT CREATE ON COLLECTION @SCHEMA@ TO @DB\_USER@; GRANT BINDADD TO @DB\_USER@;

**DB2 for z/OS V10** 上のビューに対する許可要件

DB2 for z/OS V10 を使用する場合は、データベース内のビューに対する追加の許可が必要です。

v SQL を実行してビューを定義する前に、必要に応じて DBACRVW サブシステム・パラメーターを YES に設定してください。

この設定により、データベース *@DB\_NAME@* に対する DBADM 権限を持つ WebSphere 管理者 ID で、他のユーザー ID 用のビューを作成できるようになります。

- v DB2 for z/OS V10 では、データベースに対する DBADM 権限を持つユーザーにアクセス権限が暗黙的 に付与されないため、WebSphere 管理者 ID にビューへのアクセス権限を具体的に付与する必要があり ます。DB2 for z/OS V10 内のビューへのアクセス権限を付与するには、個別の GRANT ステートメン トまたはリソース・アクセス管理機能 (RACF) グループを使用します。以下のいずれかの方法でこのア クセス権限を付与するように、DB2 for z/OS 管理者に依頼してください。
	- ビューごとに、明示的な GRANT ステートメントを発行します。例えば、以下のサンプルの GRANT ステートメントをユーザー ID WSADMIN に対して発行できます。

GRANT DELETE,INSERT,SELECT,UPDATE ON TABLE SICELL.ACTIVITY TO WSADMIN WITH GRANT OPTION;<br>GRANT DELETE,INSERT,SELECT,UPDATE ON TABLE SICELL.ACTIVITY\_ATTRIBUTE TO WSADMIN WITH GRANT OPTION;<br>GRANT DELETE,INSERT,SELECT,UPDATE GRANT DELETE,INSERT,SELECT,UPDATE ON TABLE S1CELL.APPLICATION\_COMP TO WSADMIN WITH GRANT OPTION; GRANT DELETE,INSERT,SELECT,UPDATE ON TABLE S1CELL.AUDIT\_LOG TO WSADMIN WITH GRANT OPTION;<br>GRANT DELETE,INSERT,SELECT,UPDATE ON TABLE S1CELL.AUDIT LOG B TO WSADMIN WITH GRANT OPTION; GRANT DELETE,INSERT,SELECT,UPDATE ON TABLE S1CELL.BUSINESS\_CATEGORY TO WSADMIN WITH GRANT OPTION; GRANT DELETE,INSERT,SELECT,UPDATE ON TABLE S1CELL.BUSINESS\_CATEGORY\_LDESC TO WSADMIN WITH GRANT OPTION; GRANT DELETE,INSERT,SELECT,UPDATE ON TABLE S1CELL.ESCALATION TO WSADMIN WITH GRANT OPTION;<br>GRANT DELETE,INSERT,SELECT,UPDATE ON TABLE S1CELL.ESCALATION CPROP TO WSADMIN WITH GRANT OPTION; GRANT DELETE, INSERT, SELECT, UPDATE ON TABLE SICELL. ESCALATION DESC TO WSADMIN WITH GRANT OPTION; GRANT DELETE,INSERT,SELECT,UPDATE ON TABLE SICELL.ESC\_TEMPL TO WSADMIN WITH GRANT OPTION;<br>GRANT DELETE,INSERT,SELECT,UPDATE ON TABLE SICELL.ESC\_TEMPL\_CPROP TO WSADMIN WITH GRANT OPTION;<br>GRANT DELETE,INSERT,SELECT,UPDATE ON GRANT DELETE,INSERT,SELECT,UPDATE ON TABLE S1CELL.EVENT TO WSADMIN WITH GRANT OPTION; GRANT DELETE,INSERT,SELECT,UPDATE ON TABLE S1CELL.MIGRATION\_FRONT TO WSADMIN WITH GRANT OPTION; GRANT DELETE,INSERT,SELECT,UPDATE ON TABLE S1CELL.PROCESS\_ATTRIBUTE TO WSADMIN WITH GRANT OPTION; GRANT DELETE,INSERT,SELECT,UPDATE ON TABLE S1CELL.PROCESS\_INSTANCE TO WSADMIN WITH GRANT OPTION; GRANT DELETE,INSERT,SELECT,UPDATE ON TABLE SICELL.PROCESS\_TEMPLATE TO WSADMIN WITH GRANT OPTION;<br>GRANT DELETE,INSERT,SELECT,UPDATE ON TABLE SICELL.PROCESS\_TEMPL\_ATTR TO WSADMIN WITH GRANT OPTION;<br>GRANT DELETE,INSERT,SELECT GRANT DELETE,INSERT,SELECT,UPDATE ON TABLE S1CELL.TASK TO WSADMIN WITH GRANT OPTION; GRANT DELETE,INSERT,SELECT,UPDATE ON TABLE S1CELL.TASK\_AUDIT\_LOG TO WSADMIN WITH GRANT OPTION; GRANT DELETE,INSERT,SELECT,UPDATE ON TABLE SICELL.TASK\_CPROP TO WSADMIN WITH GRANT OPTION;<br>GRANT DELETE,INSERT,SELECT,UPDATE ON TABLE SICELL.TASK\_DESC TO WSADMIN WITH GRANT OPTION;<br>GRANT DELETE,INSERT,SELECT,UPDATE ON TABL GRANT DELETE,INSERT,SELECT,UPDATE ON TABLE S1CELL.TASK\_TEMPL\_DESC TO WSADMIN WITH GRANT OPTION; GRANT DELETE,INSERT,SELECT,UPDATE ON TABLE S1CELL.WORK\_BASKET TO WSADMIN WITH GRANT OPTION; GRANT DELETE,INSERT,SELECT,UPDATE ON TABLE S1CELL.WORK\_BASKET\_DIST\_TARGET TO WSADMIN WITH GRANT OPTION;<br>GRANT DELETE,INSERT,SELECT,UPDATE ON TABLE S1CELL.WORK BASKET LDESC TO WSADMIN WITH GRANT OPTION; GRANT DELETE,INSERT,SELECT,UPDATE ON TABLE S1CELL.WORK\_ITEM TO WSADMIN WITH GRANT OPTION;

– ビューのスキーマ名に対応する RACF グループを定義し、WebSphere 管理者 ID を RACF グループ に接続します。例えば、S1CELL という名前の RACF グループを定義し、ユーザー WSADMIN をこ のグループに接続するには、以下のようにします。

INFORMATION FOR GROUP S1CELL SUPERIOR GROUP=ZWPS OWNER=ZWPS CREATED=07.144 INSTALLATION DATA=OWNED BY EMP SERIAL 009179, SITE ABCUK NO MODEL DATA SET TERMUACC NO SUBGROUPS

USER(S)= ACCESS= ACCESS COUNT= UNIVERSAL ACCESS= WSADMIN CONNECT 000000 NONE CONNECT ATTRIBUTES=NONE REVOKE DATE=NONE RESUME DATE=NONE

## 構成計画スプレッドシートを使用した許可の定義

使用する構成計画スプレッドシートをダウンロードした場合は、代替手段としてこのスプレッドシートを使 用して、ユーザーおよび DB2 for z/OS V10 ビュー (このトピックの前述のセクションで特定したもの) に 必要な GRANT 許可を生成することもできます。構成計画スプレッドシートは、IBM Support Portal の [Techdoc WP102261](http://www.ibm.com/support/techdocs/atsmastr.nsf/WebIndex/WP102261) から使用できます。

スプレッドシートの Database ワークシートには、データベースおよびストレージ・グループの作成に使用 できるサンプルの SQL ステートメント一式がリストされています。さらに、WebSphere 管理者の許可と DB2 for z/OS V10 データベース表へのアクセス権限の付与に必要な GRANT 許可も付与されます。スプ レッドシートの BPMVariables ワークシートでユーザー名とデータベース・オブジェクト名を指定すると、 これらの値が Database ワークシートに伝搬され、これらの値と適切な値を使用して CREATE および GRANT ステートメントが入力されます。

DB2 for z/OS のシステム管理者に依頼して、関連する CREATE ステートメントを使用してデータベース とストレージ・グループを作成し、GRANT ステートメントを使用して WebSphere 管理者に権限を付与す ることができます。スプレッドシートから生成された成果物の使用について詳しくは、Techdoc に付属する PDF 文書を参照してください。

#### ストレージ・グループの割り当ておよびバッファー・プールの使用量

ストレージ・グループの割り当てとバッファー・プールの使用量を調べるように、DB2 for z/OS システム 管理者に依頼してください。ストレージ・グループの割り当てとバッファー・プールの使用量が不適切であ っても、ログにエラー・メッセージとして表示されない場合がありますが、後で問題の原因になる可能性が あります。このような問題は、システムをユーザーに提供した後ではなく、今すぐに解決することを推奨し ます。例えば、ストレージ・グループや VCAT の修正は、表と索引の使用が開始された後では容易ではあ りません。

#### *DB2 for z/OS* サブシステムでのデータベースの作成*:*

**BPMConfig** スクリプトを使用して、IBM Business Process Manager コンポーネント用のデータベースを作 成するために必要なデータベース・スクリプトを生成することができます。

これらのデータベース・スクリプトを実行するために、さまざまなツールを使用できます。

- v データベース・スクリプトと共に追加で作成された **createDatabase.sh** スクリプト
- v DB2 コマンド行プロセッサー、SPUFI、または DSNTEP2 などのツール

#### 使用するツールの選択

使用するツールは、経験や慣れ、または個人的な好みに基づいて選択できます。組織によっては (実稼働環 境では特に)、DB2 for z/OS オブジェクトの作成に使用するツールについて、標準や規則が定められている 場合もあります。

#### **createDatabase.sh** スクリプトの選択に関する考慮事項

v **createDatabase.sh** は、ツールを 1 回実行するだけで、作成されるデータベースごとにすべてのデータ ベース・オブジェクトを作成できます。そのため、サーバーを初めて実装する場合は、このスクリプト を使用することをお勧めします。

- <span id="page-366-0"></span>v **createDatabase.sh** は、**BPMConfig** スクリプトが生成するデータベース・スクリプトを実行します。
- v **createDatabase.sh** は、各コンポーネントの SQL を正しい順序で実行します。
- v **createDatabase.sh** は、定義する命名規則に従ってデータベース・オブジェクトを作成します。
- v **createDatabase.sh** は、DB2 for z/OS データベース間でデータベース・オブジェクトのレイアウトを編 成します。
- v **createDatabase.sh** は、データベース、ストレージ・グループ、およびバッファー・プール・オブジェ クトに対して GRANT 権限を発行します。
- v **createDatabase.sh** は、UNIX System Services 環境で実行されます。
- v **createDatabase.sh** は、作成するオブジェクトの監査証跡を生成します。

## 他のツールの選択に関する考慮事項

- v UNIX システム・サービス環境で SQL ステートメントを実行する場合、DB2 コマンド・ライン・プロ セッサーの使用を選択することがあります。
- v データベース・サブシステムの標準の制限以外、データベース・オブジェクトに適用される命名規則や 編成規則についての制限はありません。
- v 一部のツールは、z/OS 環境から実行される場合があります。
- v 各ツールによって、発行された DB2 データベース・コマンドの監査証跡が生成される場合があります。

制約事項**:** 実行する必要がある SQL ファイルは ASCII フォーマットになっています。ファイル入力機能 (SPUFI) または DSNTEP2 を使用する SQL プロセッサーのようなツールを使用して SQL ステートメント を実行する場合は、EBCDIC への変換後に長さが 71 文字を超える SQL ステートメントを再フォーマッ トするために、手動による作業が必要になることがあります。[lineLength.sh utility](http://www.ibm.com/support/docview.wss?uid=swg24035099)を使用して、長さが 71 文字を超える SQL ステートメントを特定し、修正できます。

### *DB2* コマンド行プロセッサーの構成*:*

z/OS UNIX システム・サービス環境で **createDatabase.sh** スクリプトを実行する前に、一連の環境変数と **db2** コマンドの別名を定義することにより、DB2 コマンド行プロセッサーを構成する必要があります。 DB2 for z/OS サーバーへの接続に使用できる別名も定義する必要があります。

DB2 コマンド行プロセッサーのプロパティー・ファイル (clp.properties など) が存在していることを確 認してください。必要であれば、コマンド行プロセッサーがインストールされているディレクトリー内にあ るサンプル・プロパティー・ファイルを使用して、独自のプロパティー・ファイルを作成することができま す。詳細については、 DB2 for z/OS の資料を参照してください。

**createDatabase.sh** スクリプトの実行元となる z/OS UNIX System Services 環境で、以下の構成手順を実 行します。

- 1. DB2 for z/OS でコマンド行から作業を行う各ユーザー ID 用に、DB2 コマンド行プロセッサーを構成 します。以下の手順で、ユーザー・プロファイルを更新することができます。
	- v CLASSPATH 環境変数を、clp.jar ファイルを含むように変更します。
	- v CLPPROPERTIESFILE 環境変数を使用して、コマンド行プロセッサーのプロパティー・ファイルの完 全修飾名を定義します。
	- v **db2** コマンドを、コマンド行プロセッサーを開始するコマンドの別名として定義します。
	- v コマンド行プロセッサーに適用する JDBC プロパティーを定義した DB2JccConfiguration.properties ファイルを指定します。

以下の構文を使用して、コマンドを実行するユーザー ID の .profile ファイルに必要な項目を追加す ることができます。

```
export CLPHOME=clp_install_dir
export CLASSPATH=$CLASSPATH:$CLPHOME/lib/clp.jar
export CLPPROPERTIESFILE=clp_properties_file_path
alias db2="java -Ddb2.jcc.propertiesFile=
/file_path/DB2JccConfiguration.properties com.ibm.db2.clp.db2"
```
例:

```
export CLPHOME=/shared/db2910_base
export CLASSPATH=$CLASSPATH:$CLPHOME/lib/clp.jar
export CLPPROPERTIESFILE=/wasv85config/clp.properties
alias db2="java -Ddb2.jcc.propertiesFile=
/wasv85config/DB2JccConfiguration.properties com.ibm.db2.clp.db2"
```
- 2. コマンド行プロセッサーのプロパティー・ファイルで、DB2 for z/OS サーバーへの接続に使用できる 別名を定義します。 別名定義には、以下のエンティティーを含めることができます。
	- v データベース・サーバーのドメイン名または IP アドレス、サーバーが listen するポート、インスト ール時に定義された DB2 のロケーション名が指定された URL。この URL は *server*:*port*/*database* という形式になります。 port はオプションです。DB2 のロケーション名は大文字で指定する必要が あります。
	- v DB2 サーバーへの接続に使用できるユーザー ID とそれに対応するパスワード。このユーザー ID は、SYSADM 権限を持つ DB2 システム管理者または DBADM 権限を持つ WebSphere システム管 理者が **createDatabase.sh** スクリプトを実行する場合に使用するユーザー ID に対応している必要 があります。

以下の構文を使用して、プロパティー・ファイルに別名の必要な項目を追加することができます。 *DB2ALIASNAME*=*URL*,*user\_ID*,*password*

以下に例を示します。

DSNXWBD=localhost:9446/DSNXWBD,SYSADM1,SYSPWRD1

ヒント**:** プロパティー・ファイルに *DB2ALIASNAME* 値を定義するときは、誤ったデータベースに接続 して意図せずにその内容を上書きしてしまうことを防ぐために、正しい接続の詳細が指定されているこ とを確認してください。

3. データベース上の DBADM 権限を持つユーザー ID が、他のユーザー ID に対して、データベース内 での表のビューの作成、表の別名の作成、マテリアライズ照会表の作成の各タスクを実行できるよう に、DB2 DBACRVW サブシステム・パラメーターを構成します。 インストール・コマンド・リスト (CLIST) を使用して DSNTIPP ISPF パネルにアクセスし、DBADM CREATE AUTH フィールドを更新 して DB2 ZPARM DBACRVW=YES を設定することができます。

製品データベースの作成と構成を行います。

## 関連タスク:

『createDatabase.sh スクリプトを使用した DB2 for z/OS データベース・オブジェクトの作成』

**createDatabase.sh** スクリプトを実行することにより、DB2 for z/OS サブシステム内に製品データベース を作成し (必要な場合)、各データベースにオブジェクトを取り込むことができます。組織またはサイトの 標準によっては、DB2 for z/OS システム管理者によってデータベースが既に作成されている場合がありま す。

366 ページの『DB2 [コマンド行プロセッサーを使用した](#page-371-0) DB2 for z/OS データベース・オブジェクトの作 [成』](#page-371-0)

DB2 コマンド行プロセッサーを使用してデータベース・スクリプトを実行し、製品データベースを作成し てデータを取り込むことができます。

## *createDatabase.sh* スクリプトを使用した *DB2 for z/OS* データベース・オブジェクトの作成*:*

**createDatabase.sh** スクリプトを実行することにより、DB2 for z/OS サブシステム内に製品データベース を作成し (必要な場合)、各データベースにオブジェクトを取り込むことができます。組織またはサイトの 標準によっては、DB2 for z/OS システム管理者によってデータベースが既に作成されている場合がありま す。

また、DB2 コマンド行プロセッサー、SPUFI、DSNTEP2 などのツールを使用して、データベースを構成す ることもできます。

- IBM Business Process Manager コンポーネントのデータベース・スクリプトを作成します。
- v FTP を使用して、**createDatabase.sh** スクリプトなどのデータベース・スクリプトを、DB2 for z/OS の インストール済み環境が含まれる z/OS システムに転送します。**createDatabase.sh** スクリプトは ASCII テキスト・ファイルとして転送し、データベース・スキーマ・ファイルはバイナリー・モードで 転送します。また、ファイルの転送時に、ディレクトリー構造を保持するようにしてください。
- v 必要なバッファー・プールを作成します。詳しくは、『バッファー・プールを割り当てる場合のサンプ ルの DB2 コマンド』を参照してください。
- DB2 コマンド行プロセッサーを構成します。

データベース・スクリプトの生成時に、各データベースを構成するためのファイルが個別のサブディレクト リーに生成されます (これは、簡単に実行できるようにするためです)。これらのサブディレクトリーに は、**createDatabase.sh** スクリプトが別に生成されています。サブディレクトリーごとに

**createDatabase.sh** スクリプトを 1 回実行して、データベースの各インスタンスを作成または構成するこ とができます。

現在の環境と標準に合わせてデータベースの作成とデータの取り込みを行うには、以下のいずれかの方法を 使用します。

- v SYSADM 権限を持つユーザーがデータベースとストレージ・グループを作成し、データベースの所有者 として認識されている WebSphere ユーザーに対して DBADM 権限を付与します。次に、DBADM 権限 を持つ WebSphere ユーザーが、**createDatabase.sh** スクリプトを実行してデータベースにデータを取り 込みます。
	- 1. DB2 システム管理者 (SYSADM) 以下の手順で、物理データベースを作成します。
		- a. クラスター・スコープ型のデータベースとストレージ・グループを作成し、データベースへの DBADM アクセス権限を WebSphere 管理者に付与します。

ヒント**:** createDatabase.sql ファイルには、関連する CREATE ステートメントと GRANT ステー トメントが含まれています。このファイルは、データベース・スクリプトが生成されたサブディレク トリーに格納されています。データベース・スクリプトのデフォルトのロケーションは、以下のとお りです。

– DMGR\_PROFILE/dbscripts/*de\_name*/DB2zOS/*cluster\_database\_name*

createDatabase.sql ファイルを z/OS のロケーションから転送先にコピーしてから、データベー ス・サーバーで SQL を実行することができます。以下に例を示します。 db2 -tvf createDatabase.sql

### 2. WebSphere 管理者 (DBADM) 以下の手順で、オブジェクトを各データベースに取り込みます。

- a. DB2 のインストール済み環境が存在する z/OS システムで UNIX System Services コマンド・シ ェルにアクセスしてから、データベース・スクリプトの転送先であるディレクトリーに移動しま す。
- b. **createDatabase.sh** スクリプトが EBCDIC 形式であるかどうかを確認します。そうでない場合 は、**iconv** コマンドを使用して、スクリプトを EBCDIC に変換します。例:

iconv -t IBM-1047 -f ISO8859-1 createDatabase.sh > createDatabase\_EBCDIC.sh

また、**createDatabase.sh** スクリプトに実行権限を付与します。

c. 以下の構文を使用して **createDatabase.sh** スクリプトを実行します。

createDatabase.sh -DBAlias *alias\_name* -RunSQL

ここで、

#### **-DBAlias**

DB2 サーバーの URL、ユーザー ID、パスワードにマップされる別名を指定します。このパ ラメーターを使用して、DB2 への接続が実行されます。**createDatabase.sh** スクリプトを実 行するときにこのパラメーターを指定しない場合、値の入力を求めるプロンプトが表示されま す。

#### **-RunSQL**

データベース・オブジェクトを作成する SQL ステートメントを実行します。

例:

createDatabase.sh -DBAlias DSNXWBD -RunSQL

**createDatabase.sh** スクリプト・パラメーターとその使用例については、『createDatabase.sh スク リプト』を参照してください。

d. コンソールに表示されたメッセージを調べて、エラー・メッセージが表示されていないことを確 認してください。

スクリプトの実行が終了したら、z output.txt ファイルを確認することもできます。このファイ ルは、完了した操作と状況メッセージの監査証跡を提供します。このファイルは、 **createDatabase.sh** スクリプトを実行したディレクトリーに保存されます。

3. DB2 システム管理者 (SYSADM) DBADM 権限を持つ WebSphere 管理者に対して、ビューへのアク セス権限を付与します。

個別の GRANT ステートメントまたはリソース・アクセス管理機能 (RACF) グループを使用して、 必要なアクセス権限を指定することができます。詳しくは、『DB2 for z/OS 許可の前提条件』を参 照してください。

- v SYSADM 権限を持つユーザーが **createDatabase.sh** スクリプトを実行してデータベースとストレー ジ・グループを作成し、データベースにデータを取り込みます。データベースごとに以下の手順を実行 します。
	- 1. DB2 のインストール済み環境が存在する z/OS システムで UNIX System Services コマンド・シェル にアクセスしてから、データベース・スクリプトの転送先であるディレクトリーに移動します。
	- 2. **createDatabase.sh** スクリプトが EBCDIC 形式であるかどうかを確認します。そうでない場合は、 **iconv** コマンドを使用して、スクリプトを EBCDIC に変換します。 以下に例を示します。

iconv -t IBM-1047 -f ISO8859-1 createDatabase.sh > createDatabase\_EBCDIC.sh

また、**createDatabase.sh** スクリプトに実行権限を付与します。

3. 以下の構文を使用して **createDatabase.sh** スクリプトを実行します。

createDatabase.sh -DBAlias *alias\_name* -DBCreate -RunSQL

ここで、

# **-DBAlias**

DB2 サーバーの URL、ユーザー ID、パスワードにマップされる別名を指定します。このパラメ ーターを使用して、DB2 への接続が実行されます。**createDatabase.sh** スクリプトを実行すると きにこのパラメーターを指定しない場合、値の入力を求めるプロンプトが表示されます。

**-DBCreate**

データベースを作成します。

**-RunSQL**

データベース・オブジェクトを作成する SQL ステートメントを実行します。

例:

createDatabase.sh -DBAlias DSNXWBD -DBCreate -RunSQL

**createDatabase.sh** スクリプト・パラメーターとその使用例については、『createDatabase.sh スクリ プト』を参照してください。

4. コンソールに表示されたメッセージを調べて、エラー・メッセージが表示されていないことを確認し てください。

ヒント**:** 初めて **createDatabase.sh** を実行してデータベースを作成するときには、スクリプトがまず その段階ではまだ存在していないデータベースを除去しようとするため、いくつかのメッセージが表 示されます。これらのメッセージは、無視してかまいません。

スクリプトの実行が終了したら、z\_output.txt ファイルを確認することもできます。このファイル は、完了した操作と状況メッセージの監査証跡を提供します。このファイルは、**createDatabase.sh** スクリプトを実行したディレクトリーに保存されます。

5. DBADM 権限を持つ WebSphere 管理者に対して、ビューへのアクセス権限を付与します。

個別の GRANT ステートメントまたはリソース・アクセス管理機能 (RACF) グループを使用して、 必要なアクセス権限を指定することができます。詳しくは、『DB2 for z/OS 許可の前提条件』を参 照してください。

<span id="page-371-0"></span>各データベースが作成され、必要なデータベース・オブジェクトが取り込まれます。

## 関連タスク:

361 ページの『DB2 [コマンド行プロセッサーの構成』](#page-366-0)

z/OS UNIX システム・サービス環境で **createDatabase.sh** スクリプトを実行する前に、一連の環境変数と **db2** コマンドの別名を定義することにより、DB2 コマンド行プロセッサーを構成する必要があります。 DB2 for z/OS サーバーへの接続に使用できる別名も定義する必要があります。

# *DB2* コマンド行プロセッサーを使用した *DB2 for z/OS* データベース・オブジェクトの作成*:*

DB2 コマンド行プロセッサーを使用してデータベース・スクリプトを実行し、製品データベースを作成し てデータを取り込むことができます。

また、他の任意のデータベース・ツール (SPUFI や DSNTEP2 など) を使用してデータベース・スクリプ トを実行することもできます。

- IBM Business Process Manager コンポーネントのデータベース・スクリプトを作成します。
- v FTP を使用して、**createDatabase.sh** スクリプトなどのデータベース・スクリプトを、DB2 for z/OS の インストール済み環境が含まれる z/OS システムに転送します。**createDatabase.sh** スクリプトは ASCII テキスト・ファイルとして転送し、データベース・スキーマ・ファイルはバイナリー・モードで 転送します。また、ファイルの転送時に、ディレクトリー構造を保持するようにしてください。
- v 必要なバッファー・プールを作成します。詳しくは、『バッファー・プールを割り当てる場合のサンプ ルの DB2 コマンド』を参照してください。
- DB2 コマンド行プロセッサーを構成します。

データベース・スクリプトの生成時に、各データベースを構成するためのファイルが個別のサブディレクト リーに生成されます (これは、簡単に実行できるようにするためです)。

データベースとデータベース・オブジェクトを作成するには、以下の手順を実行します。

- 1. DB2 システム管理者 (SYSADM) 物理データベースとストレージ・グループを作成し、データベースの 所有者として認識されている WebSphere ユーザーに対して DBADM 権限を付与します。
	- a. クラスター・スコープ型のデータベースとストレージ・グループを作成し、データベースへの DBADM アクセス権限を WebSphere 管理者に付与します。

ヒント**:** createDatabase.sql ファイルには、関連する CREATE ステートメントと GRANT ステート メントが含まれています。このファイルは、データベース・スクリプトが生成されたサブディレクトリ ーに格納されています。データベース・スクリプトのデフォルトのロケーションは、以下のとおりで す。

v DMGR\_PROFILE/dbscripts/*de\_name*/DB2zOS/*cluster\_database\_name*

createDatabase.sql ファイルを z/OS のロケーションから転送先にコピーしてから、データベース・サ ーバーで SQL を実行することができます。以下に例を示します。 db2 -tvf createDatabase.sql

- 2. WebSphere 管理者 (DBADM) 以下の手順で、オブジェクトを各データベースに取り込みます。
	- a. クラスター・スコープ型のデータベースに対してデータベース・オブジェクトを作成するには、DB2 コマンド行プロセッサーを使用して以下の SQL ファイルを実行します。これらのファイルは、IBM Business Process Manager システムの DMGR\_PROFILE/dbscripts/*de\_name*/DB2zOS/ *cluster\_database\_name* サブディレクトリーから転送されたファイルです。各 *cluster\_database\_name* サブディレクトリーには、1 つ以上のファイルが格納されています。これら のファイルは、以下に示す順序で実行する必要があります。
- 1) createTablespace\_Standard.sql
- 2) createSchema\_Standard.sql
- 3) createSchema\_Messaging.sql
- 4) createProcedure\_Standard.sql

注**:** createProcedure\_Standard.sql ファイルでは、ステートメントの終了文字としてアットマーク (@) が使用されています。そのため、このファイルで DB2 コマンド行プロセッサーを使用して SQL コマンドを実行する場合は、**-td** パラメーターを使用して、ステートメントの終了文字として 「@」を定義してください。

3. DB2 システム管理者 (SYSADM) DBADM 権限を持つ WebSphere 管理者に対して、ビューへのアクセ ス権限を付与します。

個別の GRANT ステートメントまたはリソース・アクセス管理機能 (RACF) グループを使用して、必 要なアクセス権限を指定することができます。詳しくは、『DB2 for z/OS 許可の前提条件』を参照し てください。

各データベースが作成され、必要なデータベース・オブジェクトが取り込まれます。

#### 関連タスク:

361 ページの『DB2 [コマンド行プロセッサーの構成』](#page-366-0)

z/OS UNIX システム・サービス環境で **createDatabase.sh** スクリプトを実行する前に、一連の環境変数と **db2** コマンドの別名を定義することにより、DB2 コマンド行プロセッサーを構成する必要があります。 DB2 for z/OS サーバーへの接続に使用できる別名も定義する必要があります。

# *SPUFI* または *DSNTEP2* を使用した *DB2 for z/OS* データベース・オブジェクトの作成*:*

SPUFI や DSNTEP2 などのツールを使用して、現在の構成に適した DB2 for z/OS データベース・オブジ ェクトを作成するためのデータベース・スクリプトを実行することができます。このタスクは、SYSADM 権限を持つ DB2 システム管理者により、物理データベースとストレージ・グループが既に作成されてい て、データベースの所有者として認識されている WebSphere ユーザーに対して DBADM 権限が既に付与 されていることを前提としています。

- IBM Business Process Manager コンポーネントのデータベース・スクリプトを作成します。
- v FTP を使用して、データベース・スクリプトを、DB2 for z/OS のインストール済み環境が含まれる z/OS システムに転送します。**createDatabase.sh** スクリプトは ASCII テキスト・ファイルとして転送 し、データベース・スキーマ・ファイルはバイナリー・モードで転送します。また、ファイルの転送時 に、ディレクトリー構造を保持するようにしてください。
- v 必要なバッファー・プールを作成します。詳しくは、『バッファー・プールを割り当てる場合のサンプ ルの DB2 コマンド』を参照してください。
- v データベースを作成して、関連する権限を割り当てます。

データベース・スクリプトの生成時に、各データベースを構成するためのスクリプトが個別のサブディレク トリーに生成されます (これは、簡単に実行できるようにするためです)。データベース・スクリプトのデ フォルトのロケーションは、以下のとおりです。

v DMGR\_PROFILE/dbscripts/*de\_name*/DB2zOS/*cluster\_database\_name*: 各クラスター・スコープ型のデータ ベースを作成するために使用できるファイルが格納されています。

任意のツールを使用して、これらのデータベース・オブジェクトを作成することができます。 例:

**SPUFI** z/OS から SQL ファイルを実行するユーティリティー。 SPUFI は EBCDIC 入力を使用します。

#### **DSNTEP2**

DB2 for z/OS 製品に付属するサンプルの動的 SQL プログラム。

- 1. DB2 for z/OS のインストール済み環境が存在する z/OSシステムで、データベース・スクリプトの転送 先であるロケーションに移動します。
	- v 各 *cluster\_database\_name* サブディレクトリーには、1 つ以上のファイルが格納されています。こ れらのファイルは、以下に示す順序で実行する必要があります。
		- a. createTablespace\_Standard.sql
		- b. createSchema\_Standard.sql
		- c. createSchema\_Messaging.sql
		- d. createProcedure Standard.sql

これらのファイルは ASCII フォーマットになっています。

2. SQL ファイルに対する適切な読み取り権限を割り当てます。以下に例を示します。

chmod 644 createSchema\_Standard.sql

3. SQL ファイルの表示と実行で使用するツールにおいて、ファイルのフォーマットが ASCII ではなく EBCDIC でなければならない場合は、**iconv** コマンドを使用してファイルを EBCDIC フォーマットに 変換します。 以下に例を示します。

iconv -t IBM-1047 -f ISO8859-1 createSchema\_Standard.sql > createSchema\_Standard\_EBCDIC.sql

重要**:** ASCII から EBCDIC に変換した後に、SQL ステートメントの長さが 71 文字を超えていないこ とを確認してください。このような長さのステートメントがあると、固定幅の MVS データ・セットに コピーするときに行が切り捨てられ、ステートメントが無効になります。

ヒント**:** ASCII フォーマットから EBCDIC フォーマットに変換したファイルを ASCII フォーマットで 実行する必要がある場合は、**iconv** を使用してファイルを ASCII フォーマットに戻すこともできま す。以下に例を示します。

iconv -t ISO8859-1 -f IBM-1047 createSchema\_Standard\_EBCDIC.sql > createSchema\_Standard.sql

- 4. z/OS UNIX 環境の外部で SPUFI または DSNTEP2 を使用してデータベース・オブジェクトを作成する には、z/OS UNIX の SQL ファイルを区分データ・セットにコピーします。
- 5. 任意のツールを使用して、SQL ファイルを実行します。
- 6. 出力を調べることによって、エラーが発生せずに正常にデータベース表が作成されたことを確認しま す。

## *JCA* 認証別名ユーザー *ID* への表の特権の付与*:*

使用しているスキーマ名が JCA 認証別名ユーザー ID と同じものでない場合は、DB2 for z/OS 特権のサ ブセットを JCA 認証別名ユーザー ID に付与する必要があります。

JCA 認証別名とは異なるスキーマ名を使用して、別名ユーザー ID に表を除去する権限を与えないように してください。(テーブルを除去する権限は、作成者、つまりスキーマには暗黙的に付与されます。) DBADM のような特権を JCA 認証別名ユーザー ID に付与することには意味がありません。これは、 DBADM 特権でもテーブルを除去することができるからです。

別名ユーザー ID で DROP を実行できないようにすると同時に、IBM Business Process Manager を機能さ せるには、いくつかの GRANT ステートメントを作成します。そのためには、データベース・スクリプト をコピーし、それを編集して、CREATE コマンドから GRANT ステートメントを作成します。以下の例に 示すような GRANT コマンドを作成できます。

## ここで、*userid/sqlid* は JCA 認証別名ユーザー ID です。

注**:** 通常、データベース・オブジェクトの作成者は、追加の GRANT 権限を必要とすることなく、暗黙的 にそのオブジェクトを使用できます。ただし、DB2 for z/OS バージョン 10 の場合、ビューへのアクセス 権は作成者に暗黙的に付与されないため、ビューに対する追加の GRANT 権限が必要になる場合がありま す。

## 複数のツールを使用したプロファイルおよび *Network Deployment* 環境の構成*:*

複数のツールを使用して、プロファイルと Network Deployment 環境を構成できます。**manageprofiles** コ マンド行ユーティリティーまたはプロファイル管理ツールを使用して、Network Deployment プロファイル を作成または拡張し、デプロイメント環境ウィザードを使用して Network Deployment 環境を作成できま す。デプロイメント環境の作成とは別に、デプロイメント・マネージャーと管理対象ノードのプロファイル を作成する場合は、**BPMConfig** コマンドを使用できます。

## *Network Deployment* プロファイルの作成または拡張*:*

デプロイメント環境を作成する前に、1 つのデプロイメント・マネージャー・プロファイルおよび 1 つ以 上のカスタム・プロファイルを作成または拡張する必要があります。プロファイルを使用することにより、 IBM Business Process Manager の複数のコピーをインストールする必要なく、システムに複数のランタイ ム環境を持つことができます。

# デプロイメント・マネージャー・プロファイルの作成または拡張*:*

Network Deployment 構成を開始するには、デプロイメント・マネージャー・プロファイルを作成または拡 張します。プロファイル管理ツールを使用してデプロイメント・マネージャー・プロファイルを作成し、プ ロファイル管理ツールまたは **manageprofiles**コマンド行ユーティリティーを使用して、プロファイルを拡 張することができます。

# プロファイル管理ツールを使用した *DB2 for z/OS* データベース・サーバーによるデプロイメント・マネ ージャー・プロファイルの作成*:*

プロファイル管理ツールを使用して、デプロイメント・マネージャー・プロファイルを構成できます。

制約事項**:** デフォルトの WebSphere VMM ユーザー・レジストリーが変更されている場合 (例えば、 LDAP を使用するように変更されている場合)、デプロイメント・マネージャー・プロファイルを拡張する ことはできません。

- 1. 以下のいずれかの方法で、プロファイル管理ツールを開始します。
	- クイック・スタート・コンソールからプロファイル管理ツールを開始します。
	- v コマンド *installation\_root***/bin/ProfileManagement/pmt.sh** を実行します。
- 2. 「ようこそ」ページで、「プロファイル管理ツールの起動」をクリックするか、または「プロファイル 管理ツール」タブを選択します。
- 3. 「プロファイル」タブで、「作成」をクリックします。

「環境の選択」ページが別ウィンドウで開きます。

4. 「環境の選択」ページで、IBM Business Process Manager Standard 構成を探し、そのセクションを展 開します。IBM BPM デプロイメント・マネージャー・プロファイル・テンプレートを選択して、「次 へ」をクリックします。

- 5. 「プロファイル名およびロケーション」ページで、以下の手順を実行します。
	- a. 「プロファイル名」フィールドで固有の名前を指定するか、デフォルト値をそのまま使用します。 作成する各プロファイルに名前を付ける必要があります。複数のプロファイルがある場合は、この 名前によって最上位で区別することができます。
	- b. 「プロファイル・ディレクトリー」フィールドにプロファイルのディレクトリーを入力するか、 「参照」ボタンを使用してプロファイル・ディレクトリーに移動します。 指定したディレクトリー には、ランタイム環境を定義するファイル (コマンド、構成ファイル、ログ・ファイルなど) が格 納されます。デフォルトのディレクトリーは、*installation\_root*/profiles/*profile\_name* です。
	- c. オプション: 作成中のプロファイルをデフォルト・プロファイルにするには、「このプロファイル をデフォルトに設定する」を選択します。 このチェック・ボックスは、既存のプロファイルがご使 用のシステムに存在する場合にのみ表示されます。

プロファイルがデフォルト・プロファイルの場合は、コマンドが自動的にこのプロファイルを処理 するようになります。ワークステーションで作成する最初のプロファイルは、デフォルト・プロフ ァイルです。デフォルト・プロファイルは、製品インストール・ルートの bin ディレクトリーから 発行されるコマンドのデフォルトのターゲットです。ワークステーション上にプロファイルが 1 つ しか存在しない場合は、すべてのコマンドがそのプロファイルに基づいて機能します。複数のプロ ファイルが存在する場合、特定のコマンドでは、コマンドが適用されるプロファイルを指定する必 要があります。

- d. 「次へ」をクリックします。 「戻る」をクリックしてプロファイル名を変更した場合、このページ が再表示されたときに、このページで手動で名前を変更しなければならないことがあります。
- 6. 「ノード、ホスト、およびセルの名前」ページで、作成するプロファイルに対して以下のアクションを 実行します。
	- v 「ノード名」フィールドにノードの名前を入力するか、デフォルト値をそのまま使用します。ノー ド名はできるだけ短くしてください。ただし、ノード名は、デプロイメント環境内で固有でなけれ ばなりません。
	- v 「ホスト名」フィールドにホストの名前を入力するか、デフォルト値をそのまま使用します。
	- v 「セル名」フィールドにセルの名前を入力するか、デフォルト値をそのまま使用します。

「次へ」をクリックします。

- 7. 必須: 「管理セキュリティー」ページで、「ユーザー名」、「パスワード」、および「パスワードの確 認」の値を入力します。インストール時に管理者に対して指定されたパスワードが、すべての内部ユー ザーに使用されます。 すべての IBM Business Process Manager プロファイルは管理セキュリティー が有効でなければならないため、「次へ」は、値が入力されて初めて使用可能になります。
- 8. 「セキュリティー証明書 (パート 1)」ページで、新規証明書を作成するか、既存の証明書をインポー トするかを指定します。
	- v デフォルトの個人証明書とルート署名証明書を新しく作成するには、「新規デフォルト個人証明書 の作成」と「新規ルート署名証明書の作成」を選択して「次へ」をクリックします。
	- v 既存の証明書をインポートするには、「既存のデフォルト個人証明書のインポート」および「既存 のルート署名証明書のインポート」を選択して、以下の情報を指定します。
		- 「パス」フィールドに、既存の証明書へのディレクトリー・パスを入力します。
		- 「パスワード」フィールドに、証明書のパスワードを入力します。
		- 「鍵ストア・タイプ **(Keystore type)**」フィールドで、インポートする証明書の鍵ストア・タイプ を選択します。
- 「鍵ストア別名 **(Keystore alias)**」フィールドで、インポートする証明書の鍵ストア別名を選択し ます。
- 「次へ」をクリックすると、「セキュリティー証明書 (パート 2)」ページが表示されます。

個人証明書をデフォルトの個人証明書としてインポートする場合は、個人証明書に署名したルート 証明書をインポートしてください。そのようにしない場合、プロファイル管理ツールは、個人証明 書の署名者を trust.p12 ファイルに追加します。

9. 「セキュリティー証明書 (パート 2)」ページで、証明書の情報が正しいことを確認し、「次へ」をク リックして「ポート値の割り当て」ページを表示します。

証明書を作成する場合、デフォルト値をそのまま使用するかまたは変更して、新しい証明書を作成しま す。デフォルトの個人証明書は、デフォルトで 1 年間有効で、ルート署名証明書によって署名されま す。ルート署名証明書は、デフォルトで 15 年間有効な自己署名証明書です。ルート署名証明書のデフ ォルトの鍵ストア・パスワードは、WebAS です。パスワードを変更します。パスワードに 2 バイト文 字セット (DBCS) 文字を使用することはできません。PKCS12 などの特定の鍵ストア・タイプは、こ れらの文字をサポートしないからです。サポートされる鍵ストア・タイプは、java.security ファイル のプロバイダーによって異なります。

いずれかの証明書または両方の証明書を作成するか、いずれかの証明書または両方の証明書をインポー トすると、以下の鍵ストア・ファイルが作成されます。

- v key.p12: デフォルトの個人証明書が入っています。
- v trust.p12: デフォルトのルート証明書の署名者証明書が入っています。
- v root-key.p12: ルート署名証明書が入っています。
- v default-signers.p12: サーバーのインストールまたは実行後に作成する新しい鍵ストア・ファイル に追加された署名者証明書が入っています。デフォルトで、デフォルトのルート証明書署名者と、 DataPower 署名者証明書は、この鍵ストア・ファイルに入っています。
- v deleted.p12: 必要に応じて復旧できるように、deleteKeyStore タスクで削除された証明書を保持し ます。
- ltpa.jceks: 環境内のサーバーが相互に通信するために使用するサーバーのデフォルトの Lightweight Third-Party Authentication (LTPA) 鍵が入っています。

これらのすべてのファイルのパスワードは、証明書の作成またはインポート時に使用したのと同じパス ワード (デフォルトのパスワードか、指定したパスワード) です。インポートされた証明書が key.p12 ファイルまたは root-key.p12 ファイルに追加されます。インポートした証明書に必要な情報が含まれ ていない場合は、「戻る」をクリックして、別の証明書をインポートします。

10. 「ポート値の割り当て」ページで、プロファイルに指定されたポートが固有であることを確認し、「次 へ」をクリックします。 プロファイル管理ツールは、他の WebSphere 製品によって現在使用されて いるポートを検出し、既存のポート値と競合しない推奨値を表示します。指定されたポートを使用する WebSphere アプリケーション以外のアプリケーションが存在する場合は、ポートが競合しないことを 確認してください。

以下の条件が満たされた場合には、ポートは使用中であると認識されます。

- v ポートが、現在のユーザーが実行したインストールで作成されたプロファイルに割り当てられてい る。
- ポートが現在使用中である。

「ポート値の割り当て (Port Values Assignment)」ページにアクセスするときにポートはツールによっ て検証されますが、続いて表示される「プロファイル管理ツール」ページで行われる選択の結果、依然 としてポート競合が発生する可能性があります。ポートは、プロファイルの作成が完了するまで割り当 てられません。

ポートの競合が発生していると思われる場合、プロファイルの作成後に調査することができます。以下 のファイルを調べて、プロファイルの作成時に使用されたポートを確認します。

*profile\_root*/properties/portdef.prop

このファイル内に含まれているものは、ポートの設定で使用されたキーと値です。ポートの競合を発見 した場合は、ポートを手動で再度割り当てることができます。ポートを再度割り当てるには、 WebSphere Application Server インフォメーション・センターの『既存プロファイル内のポートの更 新』を参照してください。このトピックで説明されている **ws\_ant** スクリプトを使用して **updatePorts.ant** ファイルを実行します。

- 11. 「プロファイル・サマリー」ページで、情報を確認します。「作成」をクリックしてプロファイルを作 成するか、「戻る」をクリックしてプロファイルの特性を変更します。
- 12. 「プロファイル完了 (Profile Complete)」ページで、情報を確認します。クイック・スタートコンソー ルに進むには、「クイック・スタート・コンソールの起動 **(Launch Quick Start console)**」が選択され ていることを確認して「終了」をクリックします。
- v デプロイメント・マネージャーで管理する管理対象ノード・プロファイルを追加し、次にデプロイメン ト環境を構成します。

# 関連情報:

■ [既存プロファイル内のポートの更新](http://www14.software.ibm.com/webapp/wsbroker/redirect?version=phil&product=was-nd-mp&topic=tins_updatePorts) (WebSphere Application Server)

# プロファイル管理ツールを使用した *DB2 for z/OS* データベース・サーバーによるデプロイメント・マネ ージャー・プロファイルの拡張*:*

プロファイル管理ツールを使用して、既存の WebSphere Application Server デプロイメント・マネージャ ー・プロファイルを拡張することができます。

拡張する予定のプロファイルに関連付けられたすべてのサーバーを必ずシャットダウンしてください。

制約事項**:** デフォルトの WebSphere VMM ユーザー・レジストリーが変更されている場合 (例えば、 LDAP を使用するように変更されている場合)、デプロイメント・マネージャー・プロファイルを拡張する ことはできません。

- 1. 以下のいずれかの方法で、プロファイル管理ツールを開始します。
	- v クイック・スタート・コンソールからプロファイル管理ツールを開始します。
	- v コマンド *installation\_root***/bin/ProfileManagement/pmt.sh** を実行します。
- 2. 拡張する予定のプロファイルに関連付けられたすべてのサーバーをシャットダウンします。
- 3. 「ようこそ」ページで、「プロファイル管理ツールの起動」をクリックするか、または「プロファイル 管理ツール」タブを選択します。
- 4. 「プロファイル」タブで、拡張するプロファイルを選択し、「拡張」をクリックします。 WebSphere Application Server プロファイルを拡張する場合、そのプロファイルは、IBM Business Process Manager がインストールされている WebSphere Application Server のバージョンのものでなければなりません。 プロファイルの拡張が可能な場合以外は、「拡張」ボタンは選択できません。 「拡張の選択」ページが 別ウィンドウで開きます。
- 5. 「拡張の選択」ページで、「**IBM BPM** デプロイメント・マネージャー」拡張テンプレートを選択しま す。そして、「次へ」をクリックします。
- 6. 必須: 「管理セキュリティー」ページで、「ユーザー名」、「パスワード」、および「パスワードの確 認」の値を入力します。インストール時に管理者に対して指定されたパスワードが、すべての内部ユー ザーに使用されます。 すべての IBM Business Process Manager プロファイルは管理セキュリティーが 有効でなければならないため、「次へ」は、値が入力されて初めて使用可能になります。
- 7. 「プロファイル拡張の要約」ページで、情報を確認します。「拡張」をクリックしてプロファイルを拡 張するか、「戻る」をクリックしてプロファイルの特性を変更します。
- 8. 「プロファイル拡張の完了」ページで、情報を確認します。クイック・スタートコンソールに進むに は、「クイック・スタート・コンソールの起動 **(Launch Quick Start console)**」が選択されていること を確認して「終了」をクリックします。
- v デプロイメント・マネージャーで管理する管理対象ノード・プロファイルを追加し、次にデプロイメン ト環境を構成します。

# 関連情報:

■ [既存プロファイル内のポートの更新](http://www14.software.ibm.com/webapp/wsbroker/redirect?version=phil&product=was-nd-mp&topic=tins_updatePorts) (WebSphere Application Server)

# *manageprofiles* コマンド行ユーティリティーを使用したデプロイメント・マネージャー・プロファイルの拡 張*:*

manageprofiles コマンド行ユーティリティーを使用して、既存の WebSphere Application Server デプロイメ ント・マネージャー・プロファイルを拡張することができます。

拡張する予定のプロファイルに関連付けられたすべてのサーバーを必ずシャットダウンしてください。

同じプロファイルで **manageprofiles** コマンド行ユーティリティーを実行していないことを確認してくださ い。コマンドを実行してエラー・メッセージが表示された場合は、進行中のプロファイル作成または拡張ア クションが他にないかを確認してください。実行されている場合は、完了するまで待ってください。

1. 拡張したい既存のプロファイルを作成する際に使用されたテンプレートを特定します。 デプロイメン ト・マネージャー・プロファイルを拡張する必要があります。

制約事項**:** デフォルトの WebSphere VMM ユーザー・レジストリーが変更されている場合 (例えば、 LDAP を使用するように変更されている場合)、デプロイメント・マネージャー・プロファイルを拡張す ることはできません。

テンプレートは、*installation\_root*/properties/profileRegistry.xml ファイルのプロファイル・レジ ストリーを表示して判別できます。このファイルは変更しないでください。テンプレートを確認するだ けにしてください。

2. 拡張に使用する適切なテンプレートを見つけます。

各プロファイルのテンプレートは、*installation\_root*/profileTemplates/BPM ディレクトリー (BPM テンプレートの場合) にあります。 デプロイメント・マネージャー・プロファイルの場合は、 BPM/BpmDmgr テンプレートを使用します。このテンプレートは、IBM BPM Standard および IBM BPM Advanced で使用可能です。

3. 拡張テンプレートを使用して既存のプロファイルに変更を加える場合は、augment パラメーターを使用 します。 augment パラメーターを使用すると、**manageprofiles** コマンド行ユーティリティーは **-templatePath** パラメーターのテンプレートを使用して、**-profileName** パラメーターで指定されている プロファイルを更新または拡張します。使用できる拡張テンプレートは、どの IBM 製品のどのバージ

ョンが環境にインストールされているかによって決まります。**-templatePath** のファイル・パスは、完 全修飾パスである必要はありません。/profileTemplates が自動的に接頭部として追加されます。

注**:** *installation\_dir*/profileTemplates/BPM ディレクトリー内のファイルは手動で変更しないでくだ さい。

4. このファイルをコマンド行から実行します。**-profilePath** パラメーターは使用しないでください。 以 下に例を示します。

manageprofiles.sh -augment -templatePath BPM/BpmDmgr -profileName MyProfileName -adminUsername celladmin -adminPassword celladmin

コマンドの実行が完了すると、コンソール・ウィンドウに状況が書き込まれます。

v デプロイメント・マネージャーで管理する管理対象ノード・プロファイルを追加し、次にデプロイメン ト環境を構成します。

# 管理対象ノード・プロファイルの作成または拡張*:*

Network Deployment 構成の一環として、少なくとも 1 つの管理対象ノード・プロファイルを作成または拡 張する必要があります。管理対象ノード・プロファイルには、作動可能にするためにデプロイメント・マネ ージャー・セル内にフェデレートする必要のある空のノードが含まれています。ノードは、フェデレートす ると管理対象ノードに変更されます。

#### プロファイル管理ツールを使用した管理対象ノード・プロファイルの作成*:*

プロファイル管理ツールを使用して、管理対象ノード・プロファイルを作成およびフェデレートできます。

制約事項**:** デフォルトの WebSphere VMM ユーザー・レジストリーが変更されている場合 (例えば、 LDAP を使用するように変更されている場合)、デプロイメント・マネージャー・プロファイルを拡張する ことはできません。

- 1. 管理対象ノード・プロファイルの作成時にノードをデプロイメント・マネージャーにフェデレートする 場合は、デプロイメント・マネージャーを始動します。
- 2. 以下のいずれかの方法で、プロファイル管理ツールを開始します。
	- v クイック・スタート・コンソールからプロファイル管理ツールを開始します。
	- v コマンド *installation\_root***/bin/ProfileManagement/pmt.sh** を実行します。
- 3. 「ようこそ」ページで、「プロファイル管理ツールの起動」をクリックするか、または「プロファイル 管理ツール」タブを選択します。
- 4. 「プロファイル」タブで、「作成」をクリックします。

「環境の選択」ページが別ウィンドウで開きます。

- 5. 「環境の選択」ページで、IBM Business Process Manager Standard 構成を探し、そのセクションを展 開します。IBM BPM 管理対象ノード・プロファイル・テンプレートを選択して、「次へ」をクリック します。
- 6. 「プロファイル名およびロケーション」ページで、以下の手順を実行します。
	- a. 「プロファイル名」フィールドで固有の名前を指定するか、デフォルト値をそのまま使用します。 作成する各プロファイルに名前を付ける必要があります。複数のプロファイルがある場合は、この 名前によって最上位で区別することができます。
	- b. 「プロファイル・ディレクトリー」フィールドにプロファイルのディレクトリーを入力するか、 「参照」ボタンを使用してプロファイル・ディレクトリーに移動します。 指定したディレクトリー

には、ランタイム環境を定義するファイル (コマンド、構成ファイル、ログ・ファイルなど) が格 納されます。デフォルトのディレクトリーは、*installation\_root*/profiles/*profile\_name* です。

c. オプション: 作成中のプロファイルをデフォルト・プロファイルにするには、「このプロファイル をデフォルトに設定する」を選択します。 このチェック・ボックスは、既存のプロファイルがご使 用のシステムに存在する場合にのみ表示されます。

プロファイルがデフォルト・プロファイルの場合は、コマンドが自動的にこのプロファイルを処理 するようになります。ワークステーションで作成する最初のプロファイルは、デフォルト・プロフ ァイルです。デフォルト・プロファイルは、製品インストール・ルートの bin ディレクトリーから 発行されるコマンドのデフォルトのターゲットです。ワークステーション上にプロファイルが 1 つ しか存在しない場合は、すべてのコマンドがそのプロファイルに基づいて機能します。複数のプロ ファイルが存在する場合、特定のコマンドでは、コマンドが適用されるプロファイルを指定する必 要があります。

- d. 「次へ」をクリックします。 「戻る」をクリックしてプロファイル名を変更した場合、このページ が再表示されたときに、このページで手動で名前を変更しなければならないことがあります。
- 7. 「ノード名およびホスト名」ページで、作成するプロファイルに対して以下のアクションを実行しま す。
	- v 「ノード名」フィールドにノードの名前を入力するか、デフォルト値をそのまま使用します。ノー ド名はできるだけ短くしてください。ただし、ノード名は、デプロイメント環境内で固有でなけれ ばなりません。
	- v 「ホスト名」フィールドにホストの名前を入力するか、デフォルト値をそのまま使用します。

「次へ」をクリックします。

8. 「フェデレーション」ページで、ノードのデプロイメント・マネージャーへのフェデレートをプロファ イルの拡張の一部としてここで実行するか、またはプロファイルの拡張とは別に後で実行するかを選択 します。 プロファイル作成の一部としてノードをフェデレートする場合は、デプロイメント・マネー ジャーのホスト名または IP アドレスと SOAP ポート、および認証ユーザー ID とパスワード (デプ ロイメント・マネージャーでの認証で使用する場合) を指定します。

## 重要**:**

以下の状況のいずれかに該当する場合は、「後でこのノードをフェデレートする」を選択します。

- v 別のプロファイルがフェデレーテッドされている (ノードの統合はシリアライズする必要がありま す)。
- v デプロイメント・マネージャーが実行中でない、またはそれが確実に実行中であるかどうか不明で ある。
- v デプロイメント・マネージャーで SOAP コネクターが使用不可である。
- v そのデプロイメント・マネージャーは、まだ IBM Business Process Manager デプロイメント・マネ ージャーに拡張されていない。
- v デプロイメント・マネージャーが、作成するプロファイルと同じか、それより高いリリース・レベ ルではない。
- v デプロイメント・マネージャーで、JMX 管理ポートが有効になっていない。
- v デプロイメント・マネージャーが、優先 Java Management Extensions (JMX) コネクターとして、デ フォルトでないリモート・メソッド呼び出し (RMI) を使用するように再構成されている。 (優先コ ネクター・タイプを確認するには、デプロイメント・マネージャーの管理コンソールで「システム 管理」 > 「デプロイメント・マネージャー」 > 「管理サービス」を選択します。)

注**:** 管理対象ノードのプロファイル作成の一環としてのノードのフェデレートに関連する処理につい て、以下に注意してください。

- v プロファイル管理ツールによって、デプロイメント・マネージャーが存在していて通信可能である こと、および認証ユーザー ID とパスワードがそのデプロイメント・マネージャーで有効であるこ と (デプロイメント・マネージャーがセキュリティーで保護されている場合) が検査されます。
- v デプロイメント・マネージャーが実行中でないとき、またはほかの理由でデプロイメント・マネー ジャーを使用できないときに、カスタム・ノードをフェデレートしようとすると、警告ボックスが 表示されて、続行できなくなります。この警告ボックスが表示されたら、「**OK**」をクリックして、 「フェデレーション」ページで別の選択を行ってください。

「次へ」をクリックします。

- 9. 「セキュリティー証明書 (パート 1)」ページで、新規証明書を作成するか、既存の証明書をインポー トするかを指定します。
	- v デフォルトの個人証明書とルート署名証明書を新しく作成するには、「新規デフォルト個人証明書 の作成」と「新規ルート署名証明書の作成」を選択して「次へ」をクリックします。
	- v 既存の証明書をインポートするには、「既存のデフォルト個人証明書のインポート」および「既存 のルート署名証明書のインポート」を選択して、以下の情報を指定します。
		- 「パス」フィールドに、既存の証明書へのディレクトリー・パスを入力します。
		- 「パスワード」フィールドに、証明書のパスワードを入力します。
		- 「鍵ストア・タイプ **(Keystore type)**」フィールドで、インポートする証明書の鍵ストア・タイプ を選択します。
		- 「鍵ストア別名 **(Keystore alias)**」フィールドで、インポートする証明書の鍵ストア別名を選択し ます。
		- 「次へ」をクリックすると、「セキュリティー証明書 (パート 2)」ページが表示されます。

個人証明書をデフォルトの個人証明書としてインポートする場合は、個人証明書に署名したルート 証明書をインポートしてください。そのようにしない場合、プロファイル管理ツールは、個人証明 書の署名者を trust.p12 ファイルに追加します。

# 10. 「セキュリティー証明書 (パート 2)」ページで、証明書情報が正しいことを確認します。

証明書を作成する場合、デフォルト値をそのまま使用するかまたは変更して、新しい証明書を作成しま す。デフォルトの個人証明書は、デフォルトで 1 年間有効で、ルート署名証明書によって署名されま す。ルート署名証明書は、デフォルトで 15 年間有効な自己署名証明書です。ルート署名証明書のデフ ォルトの鍵ストア・パスワードは、WebAS です。パスワードを変更します。パスワードに 2 バイト文 字セット (DBCS) 文字を使用することはできません。PKCS12 などの特定の鍵ストア・タイプは、こ れらの文字をサポートしないからです。サポートされる鍵ストア・タイプは、java.security ファイル のプロバイダーによって異なります。

いずれかの証明書または両方の証明書を作成するか、いずれかの証明書または両方の証明書をインポー トすると、以下の鍵ストア・ファイルが作成されます。

- v key.p12: デフォルトの個人証明書が入っています。
- v trust.p12: デフォルトのルート証明書の署名者証明書が入っています。
- v root-key.p12: ルート署名証明書が入っています。
- v default-signers.p12: サーバーのインストールまたは実行後に作成する新しい鍵ストア・ファイル に追加された署名者証明書が入っています。デフォルトで、デフォルトのルート証明書署名者と、 DataPower 署名者証明書は、この鍵ストア・ファイルに入っています。
- v deleted.p12: 必要に応じて復旧できるように、deleteKeyStore タスクで削除された証明書を保持し ます。
- v ltpa.jceks: 環境内のサーバーが相互に通信するために使用するサーバーのデフォルトの Lightweight Third-Party Authentication (LTPA) 鍵が入っています。

これらのすべてのファイルのパスワードは、証明書の作成またはインポート時に使用したのと同じパス ワード (デフォルトのパスワードか、指定したパスワード) です。インポートされた証明書が key.p12 ファイルまたは root-key.p12 ファイルに追加されます。インポートした証明書に必要な情報が含まれ ていない場合は、「戻る」をクリックして、別の証明書をインポートします。

- 11. 「プロファイル・サマリー」ページで、情報を確認します。「作成」をクリックしてプロファイルを作 成するか、「戻る」をクリックしてプロファイルの特性を変更します。
- 12. 「プロファイル完了 (Profile Complete)」ページで、情報を確認します。クイック・スタートコンソー ルに進むには、「クイック・スタート・コンソールの起動 **(Launch Quick Start console)**」が選択され ていることを確認して「終了」をクリックします。

管理対象ノード・プロファイルの追加が完了したら、デプロイメント環境を構成します。

# プロファイル管理ツールを使用した管理対象ノード・プロファイルの拡張*:*

既存の WebSphere Application Server 管理対象ノード・プロファイルがある場合には、プロファイル管理ツ ールを使用して既存のプロファイルを拡張し、IBM Business Process Manager のサポートを追加できま す。

拡張する予定のプロファイルに関連付けられたすべてのサーバーを必ずシャットダウンしてください。

制約事項**:** デフォルトの WebSphere VMM ユーザー・レジストリーが変更されている場合 (例えば、 LDAP を使用するように変更されている場合)、デプロイメント・マネージャー・プロファイルを拡張する ことはできません。

- 1. 管理対象ノード・プロファイルの拡張時にノードをデプロイメント・マネージャーにフェデレートする 場合は、デプロイメント・マネージャーを始動します。
- 2. 以下のいずれかの方法で、プロファイル管理ツールを開始します。
	- クイック・スタート・コンソールからプロファイル管理ツールを開始します。
	- v コマンド *installation\_root***/bin/ProfileManagement/pmt.sh** を実行します。
- 3. 拡張する予定のプロファイルに関連付けられたすべてのサーバーをシャットダウンします。
- 4. 「ようこそ」ページで、「プロファイル管理ツールの起動」をクリックするか、または「プロファイル 管理ツール」タブを選択します。
- 5. 「プロファイル」タブで、拡張するプロファイルを選択し、「拡張」をクリックします。 WebSphere Application Server プロファイルを拡張する場合、そのプロファイルは、IBM Business Process Manager がインストールされている WebSphere Application Server のバージョンのものでなければなりません。 プロファイルの拡張が可能な場合以外は、「拡張」ボタンは選択できません。 「拡張の選択」ページが 別ウィンドウで開きます。
- 6. 「拡張の選択」ページで、「**IBM BPM** 管理対象ノード」拡張テンプレートを選択します。そして、 「次へ」をクリックします。
- 7. 「フェデレーション」ページで、ノードのデプロイメント・マネージャーへのフェデレートをプロファ イルの拡張の一部としてここで実行するか、またはプロファイルの拡張とは別に後で実行するかを選択 します。 プロファイル拡張の一部としてノードをフェデレートすることを選択した場合は、デプロイメ ント・マネージャーのホスト名または IP アドレスと SOAP ポート、および認証ユーザー ID とパスワ ード (デプロイメント・マネージャーでの認証で使用する場合) を指定します。

## 重要**:**

以下の状況のいずれかに該当する場合は、「後でこのノードをフェデレートする」を選択します。

- v 別のプロファイルがフェデレーテッドされている (ノードの統合はシリアライズする必要がありま す)。
- v デプロイメント・マネージャーが実行中でない、またはそれが確実に実行中であるかどうか不明であ る。
- v デプロイメント・マネージャーで SOAP コネクターが使用不可である。
- v そのデプロイメント・マネージャーは、まだ IBM Business Process Manager デプロイメント・マネ ージャーに拡張されていない。
- v デプロイメント・マネージャーが、拡張するプロファイルと同じか、それより高いリリース・レベル ではない。
- v デプロイメント・マネージャーで、JMX 管理ポートが有効になっていない。
- v デプロイメント・マネージャーが、優先 Java Management Extensions (JMX) コネクターとして、デ フォルトでないリモート・メソッド呼び出し (RMI) を使用するように再構成されている。 (優先コネ クター・タイプを確認するには、デプロイメント・マネージャーの管理コンソールで「システム管 理」 > 「デプロイメント・マネージャー」 > 「管理サービス」を選択します。)

注**:** 管理対象ノードのプロファイル拡張の一環としてのノードの統合に関連する処理について、以下に 注意してください。

- プロファイル管理ツールによって、デプロイメント・マネージャーが存在していて通信可能であるこ と、および認証ユーザー ID とパスワードがそのデプロイメント・マネージャーで有効であること (デプロイメント・マネージャーがセキュリティーで保護されている場合) が検査されます。
- v デプロイメント・マネージャーが実行中でないとき、またはほかの理由でデプロイメント・マネージ ャーを使用できないときに、カスタム・ノードをフェデレートしようとすると、警告ボックスが表示 されて、続行できなくなります。この警告ボックスが表示されたら、「**OK**」をクリックして、「フ ェデレーション」ページで別の選択を行ってください。
- 8. 「プロファイル拡張の要約」ページで、情報を確認します。「拡張」をクリックしてプロファイルを拡 張するか、「戻る」をクリックしてプロファイルの特性を変更します。
- 9. 「プロファイル拡張の完了」ページで、情報を確認します。クイック・スタートコンソールに進むに は、「クイック・スタート・コンソールの起動 **(Launch Quick Start console)**」が選択されていること を確認して「終了」をクリックします。

管理対象ノード・プロファイルの追加が完了したら、デプロイメント環境を構成します。

### 関連情報:

■ [既存プロファイル内のポートの更新](http://www14.software.ibm.com/webapp/wsbroker/redirect?version=phil&product=was-nd-mp&topic=tins_updatePorts) (WebSphere Application Server)

#### *manageprofiles* コマンド行ユーティリティーを使用した管理対象ノード・プロファイルの拡張*:*

プロファイル管理ツールを使用する代わりに **manageprofiles** コマンド行ユーティリティーを使用して、既 存の WebSphere Application Server プロファイルを拡張できます。

拡張する予定のプロファイルに関連付けられたすべてのサーバーを必ずシャットダウンしてください。

同じプロファイルで **manageprofiles** コマンド行ユーティリティーを実行していないことを確認してくださ い。コマンドを実行してエラー・メッセージが表示された場合は、進行中のプロファイル作成または拡張ア クションが他にないかを確認してください。実行されている場合は、完了するまで待ってください。

- 1. 拡張したい既存のプロファイルを作成する際に使用されたテンプレートを特定します。 管理対象ノー ド・プロファイルを拡張する必要があります。 テンプレートは、*installation\_root*/properties/ profileRegistry.xml ファイルのプロファイル・レジストリーを表示して判別できます。このファイル は変更しないでください。テンプレートを確認するだけにしてください。
- 2. 拡張に使用する適切なテンプレートを見つけます。

各プロファイルのテンプレートは、*installation\_root*/profileTemplates/BPM ディレクトリー (BPM テンプレートの場合) にあります。 管理対象ノード・プロファイルの場合は、BPM/BpmNode テンプレー トを使用します。このテンプレートは、IBM BPM Standard および IBM BPM Advanced で使用可能で す。

3. 拡張テンプレートを使用して既存のプロファイルに変更を加える場合は、augment パラメーターを使用 します。 augment パラメーターを使用すると、**manageprofiles** コマンド行ユーティリティーは **-templatePath** パラメーターのテンプレートを使用して、**-profileName** パラメーターで指定されている プロファイルを更新または拡張します。使用できる拡張テンプレートは、どの IBM 製品のどのバージ ョンが環境にインストールされているかによって決まります。**-templatePath** のファイル・パスは、完 全修飾パスである必要はありません。/profileTemplates が自動的に接頭部として追加されます。

注**:** *installation\_dir*/profileTemplates/BPM ディレクトリー内のファイルは手動で変更しないでくだ さい。

4. このファイルをコマンド行から実行します。**-profilePath** パラメーターは使用しないでください。 以 下に例を示します。

manageprofiles.sh -augment -templatePath BPM/BpmNode -profileName MyProfileName -adminUsername celladmin -adminPassword celladmin

コマンドの実行が完了すると、コンソール・ウィンドウに状況が書き込まれます。

管理対象ノード・プロファイルの追加が完了したら、デプロイメント環境を構成します。

# *BPMConfig* コマンドを使用したデプロイメント・マネージャーおよび管理対象ノードのプロファイルの作 成*:*

**BPMConfig** コマンドを使用して、デプロイメント環境の作成とは別に、デプロイメント・マネージャーと管 理対象ノードのプロファイルを作成できます。

拡張したい既存の WebSphere Application Server プロファイルがある場合は、代わりに **manageprofiles** コ マンド行ユーティリティーを使用する必要があります。

デプロイメント環境の作成とは別に、デプロイメント・マネージャーと管理対象ノードのプロファイルを作 成するには、以下の手順を実行します。

- v プロファイルを作成するコンピューター上で、適切なサンプル・プロパティー・ファイル *BPM\_home*¥BPM¥samples¥config を見つけます。
- v ターゲットのデプロイメント環境に最も近いサンプル・プロパティー・ファイルを見つけて、そのファ イルのコピーを作成します。

サンプル構成ファイルについて詳しくは、『BPMConfig コマンドで使用するサンプル構成プロパティ ー・ファイル』を参照してください。

v 使用するバージョンのプロパティー・ファイルを変更して、値が自分の構成に対応するようにします。

プロパティー・ファイル内のすべてのデプロイメント環境プロパティー (セル名、ノード名、ホスト名) は、デプロイメント環境ウィザードを使用してデプロイメント環境を後で作成するときに使用する値と 正確に一致する必要があります。

注**:** 変更されたプロパティー・ファイルでは、UTF-8 エンコードを使用する必要があります。

デプロイメント・マネージャー・プロファイルを作成するには、最低限、以下のプロパティー・セット を指定する必要があります。

- **installPath**
- **hostName**
- **adminUserName**
- **adminPassword**

以下の値も設定することをお勧めします。

- **profileName**
- **cellName**

管理対象ノード・プロファイルを作成するには、最低限、以下のプロパティー・セットを指定する必要 があります。

- **installPath**
- **hostName**

以下も設定することをお勧めします。

- **profileName**
- **cellName**
- **nodeName**

変更する際に、このファイルにカスタム・プロパティーを追加しないでください。追加すると、 **BPMConfig** コマンドの実行が失敗します。

パス名やパスワードを指定する場合など、プロパティー・ファイルで円記号 (¥) を使用する必要がある 場合は、円記号の前にエスケープ円記号 (¥) を使用する必要があります (例: bpm.dmgr.installPath=c:¥¥IBM¥¥BPM85)。

使用可能なプロパティーについて詳しくは、サンプル・ファイル内のコメントを参照してください。ま たは、『**BPMConfig** コマンドの解説』を参照し、『BPMConfig コマンドで使用するサンプル構成プロパ ティー・ファイル』に記載されているサンプル構成プロパティー・ファイルの説明を参照してくださ い。

v デプロイメント・マネージャーがあるコンピューター上で、**BPMConfig** コマンドを実行します。このと き、作成したプロパティー・ファイルの名前をこのコマンドに渡します。 例: *BPM\_home*/bin/BPMConfig -create -profile *my\_environment.properties*

重要**: BPMConfig** コマンドは、デプロイメント環境に参加するすべてのコンピューター上で、同じプロパ ティー・ファイルを使用して実行します。デプロイメント・マネージャー・プロファイルが存在するコンピ ューター上と、管理対象ノードが存在する各コンピューター上で、最初にこのコマンドを実行する必要があ ります。ある時点において、1 台のコンピューターで実行できるのは 1 つのプロファイルの作成のみであ り、特定のデプロイメント・マネージャーに対して実行できるのは 1 つのノードのフェデレーションのみ です。このため、異なるコンピューターに複数のプロファイルを同時に作成する場合は、**federateLater** オ

プションを使用し、その後、各コンピューター上で順番に **create de** オプションを指定してコマンドを実 行し、管理対象ノードをフェデレートする必要があります。

## ノードのデプロイメント・マネージャーへの統合*:*

ノードを作成した後、**addNode** コマンドを使用して、ノードをデプロイメント・マネージャー・セルにフェ デレートすることができます。デプロイメント・マネージャーからすべてのフェデレーテッド・ノードを管 理できます。

この手順を実行する前に、以下の前提条件が満たされていることを確認します。

- IBM Business Process Manager をインストール済みであり、デプロイメント・マネージャーと管理対象 ノード・プロファイルを作成済みであること。この手順では、管理対象ノード・プロファイルのフェデ レートがその作成または拡張中に (プロファイル管理ツールまたは **manageprofiles** コマンド行ユーティ リティーを使用して) 行われていない ことが前提となっています。
- v デプロイメント・マネージャーが実行されている。稼働していない場合は、クイック・スタート・コン ソールから「デプロイメント・マネージャーの始動」を選択するか、または以下のコマンドを入力して デプロイメント・マネージャーを始動します。ここで、*profile\_root* はデプロイメント・マネージャー・ プロファイルのインストール場所を表します。

*profile\_root*/bin/startManager.sh

- v デプロイメント・マネージャーは作成済みであるか、IBM Business Process Manager デプロイメント・ マネージャーに拡張済みである。
- デプロイメント・マネージャーのリリース・レベルが、作成または拡張された管理対象ノード・プロフ ァイルと同じか、それより高い。
- v デプロイメント・マネージャーで、JMX 管理ポートが有効になっている。デフォルト・プロトコルは SOAP です。
- 1. フェデレートする管理対象ノード・プロファイルの bin ディレクトリーに移動します。 コマンド・ウ ィンドウを開き、(コマンド行から) 以下のディレクトリーに移動します (ここで *profile\_root* は管理対 象ノード・プロファイルのインストール・ロケーションを表します)。

*profile\_root*/bin

2. **addNode** コマンドを実行します。

セキュリティーが有効になっていない場合は、コマンド行から以下のコマンドを実行します。

./addNode.sh *deployment\_manager\_host deployment\_manager\_SOAP\_port*

セキュリティーが有効になっている場合は、コマンド行から以下のコマンドを実行します。

./addNode.sh *deployment\_manager\_host deployment\_manager\_SOAP\_port* -username *userID\_for\_authentication* -password *password\_for\_authentication*

出力ウィンドウが開きます。次のようなメッセージが表示されたら、管理対象ノード・プロファイルは 正常にフェデレートされています。

ADMU0003I: ノード DMNDID2Node03 は正常に統合されました。

管理対象ノード・プロファイルがデプロイメント・マネージャーにフェデレートされました。

管理対象ノード・プロファイルをフェデレートしたら、デプロイメント・マネージャーの管理コンソールに 移動して空のノードをカスタマイズするか、サーバーを作成します。

# 関連情報:

管理対象ノード設定の追加 [\(WebSphere Application Server\)](http://www14.software.ibm.com/webapp/wsbroker/redirect?version=phil&product=was-nd-mp&topic=uagtRnodeAdd)

#### デプロイメント環境ウィザードを使用した *Network Deployment* 環境の構成*:*

カスタム・インストールを実行し、デプロイメント・マネージャーのプロファイルとカスタム (管理対象ノ ード) のプロファイルを作成したら、ソフトウェアに同梱されているトポロジー・パターン・テンプレート に基づいて Network Deployment 構成を作成することができます。

## *Standard Process Center* デプロイメント環境の作成*:*

Process Center デプロイメント環境を作成して、Process Designer で開発されるプロセス・アプリケーショ ンとツールキットの保管、実行、および管理を行います。「デプロイメント環境」ウィザードを使用して、 同じセル内で複数のデプロイメント環境を作成できます。ただし、単一セルで内に作成できる Process Center ベースのデプロイメント環境は 1 つのみです。

以下のタスクが完了していることを確認してください。

- 製品のインストール
- v デプロイメント・マネージャー・プロファイルと関連ノードの作成
- v デプロイメント環境ウィザードのデータベース構成パネルで指定されたデータベースが既に作成されて いることを確認します。デプロイメント環境の構成によってデータベースが作成されることはありませ ん。詳しくは、データベースの作成に関するセクションを参照してください。
- v 必ず、デプロイメント環境に追加するすべてのローカル・ノードとリモート・ノードを開始してくださ い。
- v デプロイメント環境ウィザードを使用して 3 クラスターのデプロイメント環境を作成する場合、処理が 完了するまでに時間がかかる場合があります。この場合は、以下のいずれかの手順を実行して、3 クラ スター構成の環境を作成してください。
	- デプロイメント・マネージャーを使用してトランザクション・タイムアウト値を増やし、デプロイメ ント環境を再作成します。詳しくは、『インストールまたはデプロイメントにおけるタイムアウト例 外とメモリー不足例外の回避』を参照してください。
	- デプロイメント環境の作成中にはテーブルを作成しないでください。環境を作成したら、データベー スとテーブルを作成し、その後 bootstrap コマンドを実行します。
- v デプロイメント環境ウィザードを使用している場合は、デプロイメント・マネージャーのトレース機能 を有効にして、デプロイメントの作成に関する詳細情報を取得することができます。 1 回の実行につい て、デプロイメント・マネージャーの再開時までトレース機能を有効にするには、管理コンソールにロ グオンして「トラブルシューティング」 > 「ログおよびトレース」 > *deployment\_manager\_name* > 「ログ詳細レベルの変更」 > 「ランタイム」に移動し、**com.ibm.bpm.config.\*=all** を「ログ詳細レベル の変更」テキスト域に追加して、変更内容を保存します。

注**:** Process Center ベースのデプロイメント環境をインストールするには、Process Center をインストール しておく必要があります。Process Center がインストールされている場合は、IBM Installation Manager を 開始し、Business Process Manager Advanced Process Center フィーチャーを使用するようにインストール済 み環境を変更する必要があります。

「デプロイメント環境」ウィザードを使用してデプロイメント環境を作成する手順には、パターンとフィー チャーを選択する手順が伴うため、『計画』セクションに記載されているパターンとフィーチャーに関する 説明を読んで理解しておく必要があります。

このタスクで必要なセキュリティー・ロール**:** セキュリティーおよびロール・ベースの許可が有効である場 合、デプロイメント環境を作成するには、セル管理者として管理コンソールにログインする必要がありま す。

このタスクでは、デプロイメント環境ウィザードを使用し、特定のパターンに基づいたデプロイメント環境 を作成するための手順について説明します。

デプロイメント環境を作成するには、以下の手順を実行します。

- 1. 管理コンソールで「サーバー」 > 「デプロイメント環境」をクリックして、「デプロイメント環境」 ページにナビゲートします。
- 2. 「デプロイメント環境」ページで「新規」をクリックして、デプロイメント環境ウィザードを起動し ます。「新規デプロイメント環境の作成」ページが表示されます。

注**:** データベースには、管理者などの内部グループの分離機能があります。データベースが 2 つのデ プロイメント環境で共有されている場合、1 つの管理者グループがそれらの間で共有されます。そのよ うな状況の場合、両方の管理者がそれぞれのデプロイメント環境に管理者としてログインできます。

- a. 「デプロイメント環境名」フィールドに、デプロイメント環境の固有の名前を入力します。
- b. 「デプロイメント環境の管理者ユーザー名」フィールドにデプロイメント環境の管理者のユーザー 名を入力します。

注**:** デプロイメント環境ごとにそれぞれ別の管理者を使用し、さらにセル管理者も使用することを お勧めします。

- c. デプロイメント環境の管理者のパスワードを「パスワード」フィールドに入力します。
- d. 「パスワードの確認」フィールドでパスワードを再確認します。
- 3. 「**IBM BPM** デプロイメント環境のタイプ」セクションで「**Standard Process Center**」を選択しま す。フィーチャーは、デプロイメント環境のランタイム処理機能を表します。
- 4. 「デプロイメント環境パターンの選択」セクションでデプロイメント環境のパターンを選択し、「次 へ」をクリックして「ノードの選択」ページを表示します。選択可能なパターンは以下のとおりです。
	- v 単一クラスター: アプリケーション・デプロイメント・ターゲットに、メッセージング・インフラス トラクチャーとサポート・アプリケーションが含まれます。
	- v アプリケーション、リモート・メッセージング、リモート・サポート: アプリケーション・デプロイ メント、リモート・メッセージング、およびリモート・サポートのそれぞれについて個別のクラス ターが存在します。
- 5. 「ノードの選択」ページでこのデプロイメント環境に含めるノードを選択し、「次へ」をクリックして 「クラスターの定義」ページを表示します。

「IBM BPM デプロイメント環境フィーチャー」セクションで選択した環境で必要な機能を持つノード を選択します。

デプロイメント環境のノードは、1 つ以上選択するようにしてください。高可用性環境とフェイルオー バー環境の場合は、2 つ以上のノードを選択します。スケーラビリティー用に、ノードをさらに追加す ることができます。

6. 「クラスターの定義」ページで、ノードごとに必要な数のクラスターを割り当てて、「次へ」をクリッ クして、「クラスター名とポートのカスタマイズ」ページを表示します。

デフォルトでは、機能ごとに各ノード上で 1 つのクラスター・メンバーが割り当てられます。数値を 変更するには、各列の数値を置き換えます。それぞれのクラスター・タイプで提供される各種のクラス ター・ロールおよび機能について十分な知識がない場合は、『トポロジー・タイプおよびデプロイメン ト環境パターン』を参照してください。

ノードに対して 0 (ゼロ) の値を指定すると、選択したフィーチャーに基づいて選択された機能に対し て、そのノードが関与しないことを意味します。

7. 「クラスター名とポートのカスタマイズ」ページで、クラスター・タイプのクラスター名またはクラス ター・メンバー名をカスタマイズします。指定されたデフォルト値を使用するか、クラスターの詳細を カスタマイズして「次へ」をクリックします。

注**:** クラスター・メンバーの開始ポートを指定することができます。クラスター・メンバー名および開 始ポートのデフォルト値は、システムによって生成されます。

指定する開始ポート番号は、少なくとも必ず 20 ポートは離れているようにしてください。ポート番号 は予約されており、指定されたポート番号を使用するクラスター・メンバーの各ノードに割り当てられ ます。デプロイメント環境の作成時に初期ポートを指定すると、指定されたその同じ初期ポートがクラ スター・メンバーに割り当てられます。例えば、最初のクラスター・メンバーのポート番号が 2000 の 場合は、ポート番号 2000、2001、2002 などが使用されます。2 番目のクラスター・メンバーのポート 番号は 2020 になり、ポート番号は、2020、2021、2022 などのようになります。3 番目のクラスタ ー・メンバーのポート番号は 2040 になります。

物理システム上にノードが既に存在する場合は、ポートの競合が発生する可能性があります。こうした 競合は、ポート値を変更して手動で解決する必要があります。

固有のポートを持つ追加のサーバーを使用する場合、WebSphere Application Server ではそのサーバー の仮想ホストが自動的に構成されません。具体的には、WebSphere Application Server は、ホスト別名 ポートを自動的に仮想ホストに追加しません。ただし、管理コンソールを使用して、新しいサーバーが 使用するポートごとに新しいホスト別名を追加することは可能です。詳しくは、仮想ホストの構成に関 する WebSphere Application Server の資料を参照してください。

8. 必須: 「データベースの構成」ページで、「**DB2 On ZOS**」を選択し、デプロイメント環境のデー タ・ソースのデータベース・パラメーターを構成し、「テスト接続」をクリックします。接続が正常に 行われたら、「次へ」をクリックして「要約」ページに進みます。

このページで、このデプロイメント環境に組み込まれたコンポーネントに対してデータベース情報を定 義します。可能であれば、ウィザードにパラメーターのデフォルト情報が表示されますが、環境の計画 時に定義した値に合うようにそれらの値を変更してください。

重要**:** このパネルで指定するデータベースは、既に存在している必要があります。デプロイメント環境 の構成によってデータベースが作成されることはありません。詳しくは、データベースの作成に関する セクションを参照してください。

- 共有パラメーター
	- ユーザー名: データベースに接続するユーザー名を入力します。
	- パスワード: ユーザー名のパスワードを入力します。
	- パスワードの確認: ユーザー名のパスワードを入力して確認します。
	- サーバー: データベース・サブシステムが配置されているサーバー名を入力します。
	- ポート: データベース・サブシステムに接続するポート番号を入力します。
	- データベース接続ロケーション: データベース接続のロケーション名を入力します。
- ストレージ・グループ: ストレージ・グループ名を入力します。
- ボリューム・カタログ: ボリューム・カタログ名を入力します。
- バッファー・プール **(4k** サイズ**)**: サイズが 4k のバッファー・プールの名前を入力します。
- 索引バッファー・プール: 索引バッファー・プール名を入力します。
- **LOB** バッファー・プール: LOB バッファー・プール名を入力します。
- バッファー・プール **(8k** サイズ**)**: サイズが 8k のバッファー・プールの名前を入力します。
- バッファー・プール **(16k** サイズ**)**: サイズが 16k のバッファー・プールの名前を入力します。
- バッファー・プール **(32k** サイズ**)**: サイズが 32k のバッファー・プールの名前を入力します。
- v プロセス・データベース
	- 名前: Process Center データベースの名前を入力します。
	- スキーマ名: Process データベースのスキーマ名を入力します。
- v **Performance Data Warehouse** データベース
	- 名前: Performance Data Warehouse データベースの名前を入力します。
	- スキーマ名: Performance Data Warehouse データベースのスキーマ名を入力します。
- v 共通データベースから分離するデータベースを選択します。
	- メッセージング: 別個のメッセージング・エンジン・データベースを作成する場合は、このオプ ションを選択します。
		- 名前: メッセージング・エンジン・データベースの名前を入力します。
		- スキーマ名: メッセージング・エンジン・データベースのスキーマ名を入力します。

重要**:** このページに表示されるデフォルト・スキーマ名は、お客様のサイトの命名規則と矛盾した り、既存のスキーマと矛盾したりする場合があります。そのような場合は、スキーマ名の変更が必要に なります。名前の競合を避けるため、指定する値には注意してください。

実稼働環境の場合は、「ユーザー名」と「スキーマ名」に同じ値を設定し、「テーブルの作成」をクリ アする必要があります。実稼働環境の場合は、必要なスキーマを手動で作成し、生成された SQL ファ イルを使用してテーブルを作成します。「デプロイメント環境」ウィザードを使用して 3 クラスター 構成の Process Server を作成する場合、このプロセスが完了するまでにはかなりの時間がかかりま す。以下のいずれかの手順を実行して、3 クラスター構成の Process Server を作成してください。

- v デプロイメント・マネージャーを使用してトランザクション・タイムアウト値を増やし、デプロイ メント環境を再作成します。
- v デプロイメント環境の作成中にはテーブルを作成しないでください。環境を作成したら、データベ ースとテーブルを作成し、その後 bootstrap コマンドを実行します。

すべてのキー・パラメーターは編集可能です。キー・パラメーターには、データベース名、表を作成す るかどうか、データ・ソース・ランタイム・ユーザー名、デプロイメント環境のパスワードがありま す。指定されたコンポーネントでどのデータベースを使用するかを選択できます。

ヒント**:** デプロイメント環境ウィザードでは実行できず、手動で実行する必要のある手順は、「据え置 かれた構成」ページにリスト表示されます。デプロイメント環境を作成すると、このページを表示でき るようになります。この管理コンソール・ページを表示するには、「サーバー」 > 「デプロイメント 環境」 > 「デプロイメント環境名」 > 「デプロイメント環境構成」 > 「追加プロパティー」 > 「据え置かれた構成」をクリックします。

- 9. 「要約」ページ上の情報が正しいことを確認してから、以下のサブステップを実行します。
	- a. オプション: 構成を生成せずに終了する場合は、「キャンセル」をクリックします。
- b. オプション: 類似するデプロイメント環境を構成するために環境構成を保存する場合は、「スクリ プト用にエクスポート」をクリックします。
- c. デプロイメント環境の構成に問題がない場合は、「デプロイメント環境の生成」をクリックしま す。この操作により、デプロイメント環境の構成が保存されて処理が完了します。また、デプロイ メント・マネージャー・マシンの *BPM\_Install\_Root*/logs/config フォルダー内にプロパティー・ ファイルも生成されます。ファイル名には、bpmconfig-*de\_name-timestamp*.properties のようにタ イム・スタンプが含まれます。後で参照したり、問題のトラブルシューティングで使用したりする ために、このファイルを保存してください。
- 10. **bootstrapProcessServerData** コマンドを実行して、データベースにシステム情報をロードします。

重要**:** このコマンドは、クラスター・メンバーを始動する前に実行する必要があります。

構成が完了したら、構成ファイルを調べて、変更内容を表示することができます。

変更内容をマスター構成に保存するか、破棄します。

重要**:** 固有のポートを持つ追加のサーバーを使用する場合、WebSphere Application Server ではそのサーバ ーの仮想ホストが自動的に構成されません。具体的には、WebSphere Application Server は、ホスト別名ポ ートを自動的に仮想ホストに追加しません。ただし、管理コンソールを使用して、新しいサーバーが使用す るポートごとに新しいホスト別名を追加することは可能です。ホスト別名を追加するには、管理コンソール で「環境」 > 「仮想ホスト」 > 「**default\_host**」 > 「ホスト別名」にナビゲートし、「新規」をクリック します。詳しくは、仮想ホストの構成に関する WebSphere Application Server の資料を参照してください。 該当するすべてのプロファイル・ログを削除するか、それらを別のディレクトリーに保存します。ログの削 除または移動が必要な場合があります。これはログが最終構成に付加されるためです。その場合に最新情報 の表示が困難になる可能性があります。

#### *Standard Process Server* デプロイメント環境の作成*:*

Process Server デプロイメント環境を作成して、Process Center からデプロイされるプロセスを実行しま す。「デプロイメント環境」ウィザードを使用して、同じセル内で複数のデプロイメント環境を作成できま す。

以下のタスクが完了していることを確認してください。

- 製品のインストール
- v デプロイメント・マネージャー・プロファイルと関連ノードの作成
- v デプロイメント環境ウィザードのデータベース構成パネルで指定されたデータベースが既に作成されて いることを確認します。デプロイメント環境の構成によってデータベースが作成されることはありませ ん。詳しくは、データベースの作成に関するセクションを参照してください。
- v 必ず、デプロイメント環境に追加するすべてのローカル・ノードとリモート・ノードを開始してくださ い。
- v デプロイメント環境ウィザードを使用して 3 クラスターのデプロイメント環境を作成する場合、処理が 完了するまでに時間がかかる場合があります。この場合は、以下のいずれかの手順を実行して、3 クラ スター構成の環境を作成してください。
	- デプロイメント・マネージャーを使用してトランザクション・タイムアウト値を増やし、デプロイメ ント環境を再作成します。詳しくは、『インストールまたはデプロイメントにおけるタイムアウト例 外とメモリー不足例外の回避』を参照してください。
	- デプロイメント環境の作成中にはテーブルを作成しないでください。環境を作成したら、データベー スとテーブルを作成し、その後 bootstrap コマンドを実行します。

v デプロイメント環境ウィザードを使用している場合は、デプロイメント・マネージャーのトレース機能 を有効にして、デプロイメントの作成に関する詳細情報を取得することができます。 1 回の実行につい て、デプロイメント・マネージャーの再開時までトレース機能を有効にするには、管理コンソールにロ グオンして「トラブルシューティング」 > 「ログおよびトレース」 > *deployment\_manager\_name* > 「ログ詳細レベルの変更」 > 「ランタイム」に移動し、**com.ibm.bpm.config.\*=all** を「ログ詳細レベル の変更」テキスト域に追加して、変更内容を保存します。

注**:** Process Server ベースのデプロイメント環境をインストールするには、Process Server をインストール しておく必要があります。Process Center がインストールされている場合は、IBM Installation Manager を 開始し、Business Process Manager Advanced Process Server 実動フィーチャーまたは Business Process Manager Advanced Process Server 非実働フィーチャーを使用するようにインストール済み環境を変更する 必要があります。

「デプロイメント環境」ウィザードを使用してデプロイメント環境を作成する手順には、パターンとフィー チャーを選択する手順が伴うため、『計画』セクションに記載されているパターンとフィーチャーに関する 説明を読んで理解しておく必要があります。

このタスクで必要なセキュリティー・ロール**:** セキュリティーおよびロール・ベースの許可が有効である場 合、デプロイメント環境を作成するには、セル管理者として管理コンソールにログインする必要がありま す。

このタスクでは、デプロイメント環境ウィザードを使用し、特定のパターンに基づいたデプロイメント環境 を作成するための手順について説明します。

デプロイメント環境を作成するには、以下の手順を実行します。

- 1. 管理コンソールで「サーバー」 > 「デプロイメント環境」をクリックして、「デプロイメント環境」 ページにナビゲートします。
- 2. 「デプロイメント環境」ページで「新規」をクリックして、デプロイメント環境ウィザードを起動し ます。「新規デプロイメント環境の作成」ページが表示されます。

注**:** データベースには、管理者などの内部グループの分離機能があります。データベースが 2 つのデ プロイメント環境で共有されている場合、1 つの管理者グループがそれらの間で共有されます。そのよ うな状況の場合、両方の管理者がそれぞれのデプロイメント環境に管理者としてログインできます。

- a. 「デプロイメント環境名」フィールドに、デプロイメント環境の固有の名前を入力します。
- b. 「デプロイメント環境の管理者ユーザー名」フィールドにデプロイメント環境の管理者のユーザー 名を入力します。

注**:** デプロイメント環境ごとにそれぞれ別の管理者を使用し、さらにセル管理者も使用することを お勧めします。

- c. デプロイメント環境の管理者のパスワードを「パスワード」フィールドに入力します。
- d. 「パスワードの確認」フィールドでパスワードを再確認します。
- 3. 「**IBM BPM** デプロイメント環境のタイプ」セクションで「**Standard Process Server**」を選択しま す。フィーチャーは、デプロイメント環境のランタイム処理機能を表します。
- 4. 「デプロイメント環境パターンの選択」セクションでデプロイメント環境のパターンを選択し、「次 へ」をクリックして「ノードの選択」ページを表示します。選択可能なパターンは以下のとおりです。
	- v 単一クラスター: アプリケーション・デプロイメント・ターゲットに、メッセージング・インフラス トラクチャーとサポート・アプリケーションが含まれます。
- v アプリケーション、リモート・メッセージング、リモート・サポート: アプリケーション・デプロイ メント、リモート・メッセージング、およびリモート・サポートのそれぞれについて個別のクラス ターが存在します。
- 5. 「ノードの選択」ページでこのデプロイメント環境に含めるノードを選択し、「次へ」をクリックして 「クラスターの定義」ページを表示します。

「IBM BPM デプロイメント環境フィーチャー」セクションで選択した環境で必要な機能を持つノード を選択します。

デプロイメント環境のノードは、1 つ以上選択するようにしてください。高可用性環境とフェイルオー バー環境の場合は、2 つ以上のノードを選択します。スケーラビリティー用に、ノードをさらに追加す ることができます。

6. 「クラスターの定義」ページで、ノードごとに必要な数のクラスターを割り当てて、「次へ」をクリッ クして、「クラスター名とポートのカスタマイズ」ページを表示します。

デフォルトでは、機能ごとに各ノード上で 1 つのクラスター・メンバーが割り当てられます。数値を 変更するには、各列の数値を置き換えます。それぞれのクラスター・タイプで提供される各種のクラス ター・ロールおよび機能について十分な知識がない場合は、『トポロジー・タイプおよびデプロイメン ト環境パターン』を参照してください。

ノードに対して 0 (ゼロ) の値を指定すると、選択したフィーチャーに基づいて選択された機能に対し て、そのノードが関与しないことを意味します。

7. 「クラスター名とポートのカスタマイズ」ページで、クラスター・タイプのクラスター名またはクラス ター・メンバー名をカスタマイズします。指定されたデフォルト値を使用するか、クラスターの詳細を カスタマイズして「次へ」をクリックします。

注**:** クラスター・メンバーの開始ポートを指定することができます。クラスター・メンバー名および開 始ポートのデフォルト値は、システムによって生成されます。

指定する開始ポート番号は、少なくとも必ず 20 ポートは離れているようにしてください。ポート番号 は予約されており、指定されたポート番号を使用するクラスター・メンバーの各ノードに割り当てられ ます。デプロイメント環境の作成時に初期ポートを指定すると、指定されたその同じ初期ポートがクラ スター・メンバーに割り当てられます。例えば、最初のクラスター・メンバーのポート番号が 2000 の 場合は、ポート番号 2000、2001、2002 などが使用されます。2 番目のクラスター・メンバーのポート 番号は 2020 になり、ポート番号は、2020、2021、2022 などのようになります。3 番目のクラスタ ー・メンバーのポート番号は 2040 になります。

物理システム上にノードが既に存在する場合は、ポートの競合が発生する可能性があります。こうした 競合は、ポート値を変更して手動で解決する必要があります。

固有のポートを持つ追加のサーバーを使用する場合、WebSphere Application Server ではそのサーバー の仮想ホストが自動的に構成されません。具体的には、WebSphere Application Server は、ホスト別名 ポートを自動的に仮想ホストに追加しません。ただし、管理コンソールを使用して、新しいサーバーが 使用するポートごとに新しいホスト別名を追加することは可能です。詳しくは、仮想ホストの構成に関 する WebSphere Application Server の資料を参照してください。

8. 「Process Server の構成」ページで、Process Center 構成の値を設定し、「次へ」をクリックします。

v 環境名

Process Server の環境名を入力します。

環境名は、Process Center ユーザーにとって、このサーバーまたはクラスターの名前になります。 • 環境タイプ

プルダウン・リストから、構成する Process Server の環境タイプを選択します。

環境タイプは、Process Server を使用する方法を参照します。例えば、Process Server がどのキャパ シティー (実動、ステージ、またはテスト) で使用されるかを示します。負荷テストはテスト・サー バーで実行され、ステージング環境タイプは、変更を実動環境に反映する前にそれらの変更をホス トするための一時的なロケーションとして使用されます。構成する Process Server が、コンテンツ および新機能のレビューを目的としてアクセスおよび使用される場合は、「環境タイプ」に「ステ ージング」を指定することが考えられます。

選択可能な環境のタイプには、以下の 3 つがあります。

実稼働 実動キャパシティーでサーバーを実行する場合は、「実動」を選択します。

ステージ

実動前サーバーとして使用されるステージング・プラットフォームとしてサーバーを実行す る場合は、「ステージング」を選択します。

テスト 構成するサーバーをテスト環境として使用する場合は、「テスト」を選択します。

## v サーバーをオフラインで使用する

構成するサーバーがオフライン・サーバーであるかどうかを示します。

オフライン・サーバーは、Process Center に接続されていない Process Server です。

オフライン・サーバーは、プロセス・アプリケーションのスナップショットをデプロイするときに も使用できます。ただし、プロセス・アプリケーションをオフラインのプロセス・サーバーにデプ ロイする方法は、プロセス・アプリケーションをオンラインのプロセス・サーバーにデプロイする 方法とは異なります。

v プロトコル

Process Center への接続プロトコルとして「**http://**」または「**https://**」を選択します。

## • 負荷分散環境でのホスト名または仮想ホスト

この Process Server が Process Center と通信するために必要なホストまたは仮想ホストを入力しま す。完全修飾ホスト名を使用します。Process Server と Process Center サービスとの間にロード・バ ランサーまたはプロキシー・サーバーが存在する環境の場合、ここでの設定内容が Process Center にアクセスするための URL と一致していることを確認してください。

注**:** Process Server を構成する場合、サーバー名として *localhost* の代わりにホスト名を指定する必 要があります。これは、Process Designer をリモートで使用する場合に必要です。

v ポート

Process Center のポート番号を入力します。Process Server と Process Center との間にロード・バラ ンサーまたはプロキシー・サーバーが存在する環境の場合、ここでの設定内容が Process Center に アクセスするための URL と一致していることを確認してください。

• ユーザー名

Process Center に存在する有効なユーザー名を入力します。Process Server は、このユーザーとして Process Center に接続します。

• パスワード

ユーザーのパスワードを入力します。

• パスワードの確認

ユーザーのパスワードを確認のために再入力します。

• テスト接続

Process Center 接続をテストするには、これをクリックします。

9. 必須: 「データベースの構成」ページで、「**DB2 On ZOS**」を選択し、デプロイメント環境のデー タ・ソースのデータベース・パラメーターを構成し、「テスト接続」をクリックします。接続が正常に 行われたら、「次へ」をクリックして「要約」ページに進みます。

このページで、このデプロイメント環境に組み込まれたコンポーネントに対してデータベース情報を定 義します。可能であれば、ウィザードにパラメーターのデフォルト情報が表示されますが、環境の計画 時に定義した値に合うようにそれらの値を変更してください。

重要**:** このパネルで指定するデータベースは、既に存在している必要があります。デプロイメント環境 の構成によってデータベースが作成されることはありません。詳しくは、データベースの作成に関する セクションを参照してください。

- 共有パラメーター
	- ユーザー名: データベースに接続するユーザー名を入力します。
	- パスワード: ユーザー名のパスワードを入力します。
	- パスワードの確認: ユーザー名のパスワードを入力して確認します。
	- サーバー: データベース・サブシステムが配置されているサーバー名を入力します。
	- ポート: データベース・サブシステムに接続するポート番号を入力します。
	- データベース接続ロケーション: データベース接続のロケーション名を入力します。
	- ストレージ・グループ: ストレージ・グループ名を入力します。
	- ボリューム・カタログ: ボリューム・カタログ名を入力します。
	- バッファー・プール **(4k** サイズ**)**: サイズが 4k のバッファー・プールの名前を入力します。
	- 索引バッファー・プール: 索引バッファー・プール名を入力します。
	- **LOB** バッファー・プール: LOB バッファー・プール名を入力します。
	- バッファー・プール **(8k** サイズ**)**: サイズが 8k のバッファー・プールの名前を入力します。
	- バッファー・プール **(16k** サイズ**)**: サイズが 16k のバッファー・プールの名前を入力します。
	- バッファー・プール **(32k** サイズ**)**: サイズが 32k のバッファー・プールの名前を入力します。
- v プロセス・データベース
	- 名前: Process Center データベースの名前を入力します。
	- スキーマ名: Process データベースのスキーマ名を入力します。
- v **Performance Data Warehouse** データベース
	- 名前: Performance Data Warehouse データベースの名前を入力します。
	- スキーマ名: Performance Data Warehouse データベースのスキーマ名を入力します。
- v 共通データベースから分離するデータベースを選択します。
	- メッセージング: 別個のメッセージング・エンジン・データベースを作成する場合は、このオプ ションを選択します。
- 名前: メッセージング・エンジン・データベースの名前を入力します。
- スキーマ名: メッセージング・エンジン・データベースのスキーマ名を入力します。

重要**:** このページに表示されるデフォルト・スキーマ名は、お客様のサイトの命名規則と矛盾した り、既存のスキーマと矛盾したりする場合があります。そのような場合は、スキーマ名の変更が必要に なります。名前の競合を避けるため、指定する値には注意してください。

実稼働環境の場合は、「ユーザー名」と「スキーマ名」に同じ値を設定し、「テーブルの作成」をクリ アする必要があります。実稼働環境の場合は、必要なスキーマを手動で作成し、生成された SQL ファ イルを使用してテーブルを作成します。「デプロイメント環境」ウィザードを使用して 3 クラスター 構成の Process Server を作成する場合、このプロセスが完了するまでにはかなりの時間がかかりま す。以下のいずれかの手順を実行して、3 クラスター構成の Process Server を作成してください。

- v デプロイメント・マネージャーを使用してトランザクション・タイムアウト値を増やし、デプロイ メント環境を再作成します。
- v デプロイメント環境の作成中にはテーブルを作成しないでください。環境を作成したら、データベ ースとテーブルを作成し、その後 bootstrap コマンドを実行します。

すべてのキー・パラメーターは編集可能です。キー・パラメーターには、データベース名、表を作成す るかどうか、データ・ソース・ランタイム・ユーザー名、デプロイメント環境のパスワードがありま す。指定されたコンポーネントでどのデータベースを使用するかを選択できます。

ヒント**:** デプロイメント環境ウィザードでは実行できず、手動で実行する必要のある手順は、「据え置 かれた構成」ページにリスト表示されます。デプロイメント環境を作成すると、このページを表示でき るようになります。この管理コンソール・ページを表示するには、「サーバー」 > 「デプロイメント 環境」 > 「デプロイメント環境名」 > 「デプロイメント環境構成」 > 「追加プロパティー」 > 「据え置かれた構成」をクリックします。

- 10. 「要約」ページ上の情報が正しいことを確認してから、以下のサブステップを実行します。
	- a. オプション: 構成を生成せずに終了する場合は、「キャンセル」をクリックします。
	- b. オプション: 類似するデプロイメント環境を構成するために環境構成を保存する場合は、「スクリ プト用にエクスポート」をクリックします。
	- c. デプロイメント環境の構成に問題がない場合は、「デプロイメント環境の生成」をクリックしま す。この操作により、デプロイメント環境の構成が保存されて処理が完了します。また、デプロイ メント・マネージャー・マシンの *BPM\_Install\_Root*/logs/config フォルダー内にプロパティー・ ファイルも生成されます。ファイル名には、bpmconfig-*de\_name-timestamp*.properties のようにタ イム・スタンプが含まれます。後で参照したり、問題のトラブルシューティングで使用したりする ために、このファイルを保存してください。
- 11. **bootstrapProcessServerData** コマンドを実行して、データベースにシステム情報をロードします。

重要**:** このコマンドは、クラスター・メンバーを始動する前に実行する必要があります。

構成が完了したら、構成ファイルを調べて、変更内容を表示することができます。

変更内容をマスター構成に保存するか、破棄します。

重要**:** 固有のポートを持つ追加のサーバーを使用する場合、WebSphere Application Server ではそのサーバ ーの仮想ホストが自動的に構成されません。具体的には、WebSphere Application Server は、ホスト別名ポ ートを自動的に仮想ホストに追加しません。ただし、管理コンソールを使用して、新しいサーバーが使用す るポートごとに新しいホスト別名を追加することは可能です。ホスト別名を追加するには、管理コンソール で「環境」 > 「仮想ホスト」 > 「**default\_host**」 > 「ホスト別名」にナビゲートし、「新規」をクリック します。詳しくは、仮想ホストの構成に関する WebSphere Application Server の資料を参照してください。 該当するすべてのプロファイル・ログを削除するか、それらを別のディレクトリーに保存します。ログの削 除または移動が必要な場合があります。これはログが最終構成に付加されるためです。その場合に最新情報 の表示が困難になる可能性があります。

# *BPMConfig* コマンドを使用した *DB2 for z/OS* データベース・スクリプトの生成*:*

**BPMConfig** コマンドを使用して、データベース表の作成に使用されるデータベース・スクリプトを生成でき ます。**BPMConfig** コマンドを使用するか、管理コンソールの Network Deployment 環境ウィザードを使用し てデプロイメント環境を作成した場合は、自動的にスクリプトが生成されます。

以下の情報を準備します。

- v 設計するデータベース構成に関する情報。この情報としては、データベース管理者やソリューション・ アーキテクトが提供する、データベース構成の一般的な目的を説明する文書が考えられます。または、 必須のパラメーターやプロパティーの説明であることもあります。この情報には以下が含まれている必 要があります。
	- データベースのロケーション。
	- データベースに対する認証用のユーザー ID とパスワード。
- IBM Business Process Manager とそのコンポーネントがインストールされた方法、使用されているデー タベース・ソフトウェア、およびそのタイプのデータベースに必要なプロパティーに関する情報。
- v 作成するプロファイル (特にプロファイル・タイプとデータベースの間の機能面の関係) の理解。
- v 実装するトポロジー・パターンに関する情報、および使用するパターンにデータベース設計を適合させ る方法に関する理解。

データベース表の作成に使用できるデータベース SQL スクリプトを生成するには、以下のステップを実行 します。

- 1. デプロイメント環境を作成するマシンで、該当するサンプル・プロパティー・ファイル (*BPM\_HOME*/BPM/samples/config) を探します。
- 2. ターゲットのデプロイメント環境に最も近いサンプル・プロパティー・ファイルを見つけて、そのファ イルのコピーを作成します。

サンプル構成ファイルについて詳しくは、『BPMConfig コマンドで使用するサンプル構成プロパティ ー・ファイル』を参照してください。

- 3. パラメーター **-sqlfiles** および選択する同等のプロパティー・ファイルの名前を指定して **BPMConfig** コ マンドを実行します。
	- デプロイメント・マネージャー・プロファイルの dbscripts ディレクトリー内にデータベース・ス クリプトを生成するには、以下の構文を使用します。

*BPM\_HOME*/bin/BPMConfig -create -sqlfiles *my\_environment.properties*

注**:** デフォルトでは、SQL スクリプトは *DMGR\_PROFILE*/dbscripts フォルダーに生成されます。 **BPMConfig** コマンドをもう一度実行するか、デプロイメント環境ウィザードを使用してデプロイメン ト環境を構成すると、これらのスクリプトが削除されます。

v 出力ディレクトリーを選択してデータベース・スクリプトを生成したい場合は、以下の構文を使用し ます。

*BPM\_HOME*/bin/BPMConfig -create -sqlfiles *my\_environment.properties* -outputDir /MyBPMScriptDir

注**: BPMConfig** コマンドで **-outputDir** パラメーターを指定しなかった場合、データベース・スクリ プトの生成前であっても、プロファイルが存在しない場合は生成されます。

デフォルトでは、データベース SQL スクリプトが *DMGR\_PROFILE*/dbscripts フォルダーに生成されま す。このフォルダーには以下のサブフォルダーが含まれています。

v クラスター・スコープ型のデータベースを作成するために使用できるデータベース・スクリプトが、 以下のディレクトリーに生成されます。 *DMGR\_PROFILE*/dbscripts/de\_name/DB2zOS/ cluster database name

このサブフォルダーには、**createDatabase.sh** スクリプトも含まれています。このスクリプトを使用し てデータベース・スクリプトを実行し、DB2 for z/OS データベース表を作成することができます。

4. FTP を使用して、生成されたすべてのデータベース・スクリプトを、DB2 のインストール済み環境が 存在する z/OS システムに転送します。**createDatabase.sql** スクリプトは ASCII テキスト・ファイル として転送し、データベース・スキーマ・ファイルはバイナリー・モードで転送してください。

# 関連タスク:

356 ページの『BPMConfig [コマンドを使用したプロファイル、](#page-361-0)Network Deployment 環境およびデータベー [ス表の作成』](#page-361-0)

**BPMConfig** コマンドでは、デプロイメント環境の構成で使用されるすべての値を含んだプロパティー・ファ イルを使用して、標準的な Network Deployment 環境を作成することができます。デプロイメント環境を作 成すると同時に、必要なデータベース表を作成するためのスクリプトを生成したり、**BPMConfig** コマンドで 使用されるプロパティー・ファイルに管理対象ノード用の新しいデプロイメント・マネージャー・プロファ イルとカスタム・プロファイルの設定を組み込むことによってこれらのプロファイルを作成したりすること ができます。

### *Network Deployment* プロファイル作成後の *DB2 for z/OS* データベースの作成および構成*:*

プロファイルを作成または拡張した後、ユーザーまたはデータベース管理者は、データベースとその表を手 動で作成する必要があり、さらにユーザーは、IBM Business Process Manager サーバーの始動または使用 を試みる前に、**bootstrapProcessServerData** コマンドを実行する必要もあります。

### *DB2 for z/OS* の許可に関する前提条件*:*

IBM Business Process Manager データベースに対して、一連のユーザー許可が必要です。 DB2 for z/OS のバージョンによっては、ビューに対する許可も必要になる場合があります。

# **DB2 for z/OS** のユーザー許可要件

付与されている権限を調べ、どのユーザー ID にも必要以上の権限を付与していないことを確認するよう に、DB2 for z/OS システム管理者に依頼してください。構成時に発生する可能性がある DB2 のセキュリ ティーに関する問題を回避するために、JCA 認証別名に DB2 の SYSADM 権限を付与していることがよ くあります。WebSphere 管理者 ID では、IBM Business Process Manager データベース・オブジェクトを 作成するための DBADM 権限より高い権限は必要ありません。

**@DB\_USER@** シンボリック変数によって識別される WebSphere 管理者には、デフォルトで以下のストレ ージ・グループ、データベース、バッファー・プールの GRANT 許可が createDatabase.sql ファイルに 指定されます。このファイルは、製品のインストール時に、シンボリック変数を持つテンプレートとして提 供されます。**BPMConfig** スクリプトを実行すると、createDatabase.sql のコピーが、シンボリック変数に 関連する代替とともに、データベース・スクリプト用に作成されたサブディレクトリーに追加されます。

GRANT USE OF STOGROUP @STOGRP@ TO @DB\_USER@ WITH GRANT OPTION; GRANT DBADM ON DATABASE @DB\_NAME@ TO @DB\_USER@;<br>GRANT USE OF ALL BUFFERPOOLS TO @DB\_USER@; GRANT USE OF ALL BUFFERPOOLS

**@SCHEMA@** のスキーマ修飾子を使用してシーケンスとストアード・プロシージャーを作成する権限を **@DB\_USER@** ユーザーに付与するには、以下の GRANT 権限が必要になる場合があります。

GRANT CREATEIN,ALTERIN,DROPIN ON SCHEMA @SCHEMA@ TO @DB\_USER@ WITH GRANT OPTION;

また、以下のアクセス権も必要です。

GRANT CREATE ON COLLECTION @SCHEMA@ TO @DB\_USER@; GRANT BINDADD TO @DB\_USER@;

# **DB2 for z/OS V10** 上のビューに対する許可要件

DB2 for z/OS V10 を使用する場合は、データベース内のビューに対する追加の許可が必要です。

v SQL を実行してビューを定義する前に、必要に応じて DBACRVW サブシステム・パラメーターを YES に設定してください。

この設定により、データベース *@DB\_NAME@* に対する DBADM 権限を持つ WebSphere 管理者 ID で、他のユーザー ID 用のビューを作成できるようになります。

- v DB2 for z/OS V10 では、データベースに対する DBADM 権限を持つユーザーにアクセス権限が暗黙的 に付与されないため、WebSphere 管理者 ID にビューへのアクセス権限を具体的に付与する必要があり ます。DB2 for z/OS V10 内のビューへのアクセス権限を付与するには、個別の GRANT ステートメン トまたはリソース・アクセス管理機能 (RACF) グループを使用します。以下のいずれかの方法でこのア クセス権限を付与するように、DB2 for z/OS 管理者に依頼してください。
	- ビューごとに、明示的な GRANT ステートメントを発行します。例えば、以下のサンプルの GRANT ステートメントをユーザー ID WSADMIN に対して発行できます。

GRANT DELETE,INSERT,SELECT,UPDATE ON TABLE S1CELL.ACTIVITY TO WSADMIN WITH GRANT OPTION; GRANT DELETE,INSERT,SELECT,UPDATE ON TABLE S1CELL.ACTIVITY\_ATTRIBUTE TO WSADMIN WITH GRANT OPTION;<br>GRANT DELETE,INSERT,SELECT,UPDATE ON TABLE S1CELL.ACTIVITY SERVICE TO WSADMIN WITH GRANT OPTION; GRANT DELETE,INSERT,SELECT,UPDATE ON TABLE S1CELL.APPLICATION\_COMP TO WSADMIN WITH GRANT OPTION; GRANT DELETE,INSERT,SELECT,UPDATE ON TABLE S1CELL.AUDIT\_LOG TO WSADMIN WITH GRANT OPTION; GRANT DELETE,INSERT,SELECT,UPDATE ON TABLE S1CELL.AUDIT\_LOG\_B TO WSADMIN WITH GRANT OPTION; GRANT DELETE,INSERT,SELECT,UPDATE ON TABLE S1CELL.BUSINESS\_CATEGORY TO WSADMIN WITH GRANT OPTION;<br>GRANT DELETE,INSERT,SELECT,UPDATE ON TABLE S1CELL.BUSINESS\_CATEGORY\_LDESC TO WSADMIN WITH GRANT OPTION;<br>GRANT DELETE,INSERT, GRANT DELETE,INSERT,SELECT,UPDATE ON TABLE S1CELL.ESCALATION\_CPROP TO WSADMIN WITH GRANT OPTION; GRANT DELETE,INSERT,SELECT,UPDATE ON TABLE S1CELL.ESCALATION\_DESC TO WSADMIN WITH GRANT OPTION; GRANT DELETE,INSERT,SELECT,UPDATE ON TABLE SICELL.ESC\_TEMPL TO WSADMIN WITH GRANT OPTION;<br>GRANT DELETE,INSERT,SELECT,UPDATE ON TABLE SICELL.ESC\_TEMPL\_CPROP TO WSADMIN WITH GRANT OPTION;<br>GRANT DELETE,INSERT,SELECT,UPDATE ON GRANT DELETE,INSERT,SELECT,UPDATE ON TABLE SICELL.EVENT TO WSADMIN WITH GRANT OPTION;<br>GRANT DELETE,INSERT,SELECT,UPDATE ON TABLE SICELL.MIGRATION FRONT TO WSADMIN WITH GRANT OPTION; GRANT DELETE,INSERT,SELECT,UPDATE ON TABLE S1CELL.PROCESS\_ATTRIBUTE TO WSADMIN WITH GRANT OPTION; GRANT DELETE,INSERT,SELECT,UPDATE ON TABLE SICELL.PROCESS\_INSTANCE TO WSADMIN WITH GRANT OPTION;<br>GRANT DELETE,INSERT,SELECT,UPDATE ON TABLE SICELL.PROCESS\_TEMPLATE TO WSADMIN WITH GRANT OPTION;<br>GRANT DELETE,INSERT,SELECT,U GRANT DELETE,INSERT,SELECT,UPDATE ON TABLE S1CELL.QUERY\_PROPERTY TO WSADMIN WITH GRANT OPTION; GRANT DELETE,INSERT,SELECT,UPDATE ON TABLE SICELL.QUERY\_PROP\_TEMPL TO WSADMIN WITH GRANT OPTION;<br>GRANT DELETE,INSERT,SELECT,UPDATE ON TABLE SICELL.SHARED\_WORK\_ITEM TO WSADMIN WITH GRANT OPTION;<br>GRANT DELETE,INSERT,SELECT,U GRANT DELETE,INSERT,SELECT,UPDATE ON TABLE S1CELL.TASK\_HISTORY TO WSADMIN WITH GRANT OPTION; GRANT DELETE,INSERT,SELECT,UPDATE ON TABLE S1CELL.TASK\_TEMPL TO WSADMIN WITH GRANT OPTION; GRANT DELETE,INSERT,SELECT,UPDATE ON TABLE S1CELL.TASK\_TEMPL\_CPROP TO WSADMIN WITH GRANT OPTION; GRANT DELETE,INSERT,SELECT,UPDATE ON TABLE S1CELL.TASK\_TEMPL\_DESC TO WSADMIN WITH GRANT OPTION; GRANT DELETE,INSERT,SELECT,UPDATE ON TABLE S1CELL.WORK\_BASKET TO WSADMIN WITH GRANT OPTION; GRANT DELETE,INSERT,SELECT,UPDATE ON TABLE S1CELL.WORK\_BASKET\_DIST\_TARGET TO WSADMIN WITH GRANT OPTION;<br>GRANT DELETE,INSERT,SELECT,UPDATE ON TABLE S1CELL.WORK BASKET LDESC TO WSADMIN WITH GRANT OPTION; GRANT DELETE,INSERT,SELECT,UPDATE ON TABLE S1CELL.WORK\_ITEM TO WSADMIN WITH GRANT OPTION;

– ビューのスキーマ名に対応する RACF グループを定義し、WebSphere 管理者 ID を RACF グループ に接続します。例えば、S1CELL という名前の RACF グループを定義し、ユーザー WSADMIN をこ のグループに接続するには、以下のようにします。

INFORMATION FOR GROUP S1CELL SUPERIOR GROUP=ZWPS OWNER=ZWPS CREATED=07.144 INSTALLATION DATA=OWNED BY EMP SERIAL 009179, SITE ABCUK NO MODEL DATA SET TERMUACC NO SUBGROUPS USER(S)= ACCESS= ACCESS COUNT= UNIVERSAL ACCESS= WSADMIN CONNECT 000000 NONE CONNECT ATTRIBUTES=NONE REVOKE DATE=NONE RESUME DATE=NONE

### 構成計画スプレッドシートを使用した許可の定義

使用する構成計画スプレッドシートをダウンロードした場合は、代替手段としてこのスプレッドシートを使 用して、ユーザーおよび DB2 for z/OS V10 ビュー (このトピックの前述のセクションで特定したもの) に 必要な GRANT 許可を生成することもできます。構成計画スプレッドシートは、IBM Support Portal の [Techdoc WP102261](http://www.ibm.com/support/techdocs/atsmastr.nsf/WebIndex/WP102261) から使用できます。

スプレッドシートの Database ワークシートには、データベースおよびストレージ・グループの作成に使用 できるサンプルの SQL ステートメント一式がリストされています。さらに、WebSphere 管理者の許可と DB2 for z/OS V10 データベース表へのアクセス権限の付与に必要な GRANT 許可も付与されます。スプ レッドシートの BPMVariables ワークシートでユーザー名とデータベース・オブジェクト名を指定すると、 これらの値が Database ワークシートに伝搬され、これらの値と適切な値を使用して CREATE および GRANT ステートメントが入力されます。

DB2 for z/OS のシステム管理者に依頼して、関連する CREATE ステートメントを使用してデータベース とストレージ・グループを作成し、GRANT ステートメントを使用して WebSphere 管理者に権限を付与す ることができます。スプレッドシートから生成された成果物の使用について詳しくは、Techdoc に付属する PDF 文書を参照してください。

# ストレージ・グループの割り当ておよびバッファー・プールの使用量

ストレージ・グループの割り当てとバッファー・プールの使用量を調べるように、DB2 for z/OS システム 管理者に依頼してください。ストレージ・グループの割り当てとバッファー・プールの使用量が不適切であ っても、ログにエラー・メッセージとして表示されない場合がありますが、後で問題の原因になる可能性が あります。このような問題は、システムをユーザーに提供した後ではなく、今すぐに解決することを推奨し ます。例えば、ストレージ・グループや VCAT の修正は、表と索引の使用が開始された後では容易ではあ りません。

#### *DB2 for z/OS* サブシステムでのデータベースの作成*:*

**BPMConfig** スクリプトを使用して、IBM Business Process Manager コンポーネント用のデータベースを作 成するために必要なデータベース・スクリプトを生成することができます。

これらのデータベース・スクリプトを実行するために、さまざまなツールを使用できます。

- v データベース・スクリプトと共に追加で作成された **createDatabase.sh** スクリプト
- v DB2 コマンド行プロセッサー、SPUFI、または DSNTEP2 などのツール

#### 使用するツールの選択

使用するツールは、経験や慣れ、または個人的な好みに基づいて選択できます。組織によっては (実稼働環 境では特に)、DB2 for z/OS オブジェクトの作成に使用するツールについて、標準や規則が定められている 場合もあります。

### <span id="page-401-0"></span>**createDatabase.sh** スクリプトの選択に関する考慮事項

- v **createDatabase.sh** は、ツールを 1 回実行するだけで、作成されるデータベースごとにすべてのデータ ベース・オブジェクトを作成できます。そのため、サーバーを初めて実装する場合は、このスクリプト を使用することをお勧めします。
- v **createDatabase.sh** は、**BPMConfig** スクリプトが生成するデータベース・スクリプトを実行します。
- v **createDatabase.sh** は、各コンポーネントの SQL を正しい順序で実行します。
- v **createDatabase.sh** は、定義する命名規則に従ってデータベース・オブジェクトを作成します。
- v **createDatabase.sh** は、DB2 for z/OS データベース間でデータベース・オブジェクトのレイアウトを編 成します。
- v **createDatabase.sh** は、データベース、ストレージ・グループ、およびバッファー・プール・オブジェ クトに対して GRANT 権限を発行します。
- v **createDatabase.sh** は、UNIX System Services 環境で実行されます。
- v **createDatabase.sh** は、作成するオブジェクトの監査証跡を生成します。

## 他のツールの選択に関する考慮事項

- v UNIX システム・サービス環境で SQL ステートメントを実行する場合、DB2 コマンド・ライン・プロ セッサーの使用を選択することがあります。
- v データベース・サブシステムの標準の制限以外、データベース・オブジェクトに適用される命名規則や 編成規則についての制限はありません。
- v 一部のツールは、z/OS 環境から実行される場合があります。
- v 各ツールによって、発行された DB2 データベース・コマンドの監査証跡が生成される場合があります。

制約事項**:** 実行する必要がある SQL ファイルは ASCII フォーマットになっています。ファイル入力機能 (SPUFI) または DSNTEP2 を使用する SQL プロセッサーのようなツールを使用して SQL ステートメント を実行する場合は、EBCDIC への変換後に長さが 71 文字を超える SQL ステートメントを再フォーマッ トするために、手動による作業が必要になることがあります。[lineLength.sh utility](http://www.ibm.com/support/docview.wss?uid=swg24035099)を使用して、長さが 71 文字を超える SQL ステートメントを特定し、修正できます。

### *DB2* コマンド行プロセッサーの構成*:*

z/OS UNIX システム・サービス環境で **createDatabase.sh** スクリプトを実行する前に、一連の環境変数と **db2** コマンドの別名を定義することにより、DB2 コマンド行プロセッサーを構成する必要があります。 DB2 for z/OS サーバーへの接続に使用できる別名も定義する必要があります。

DB2 コマンド行プロセッサーのプロパティー・ファイル (clp.properties など) が存在していることを確 認してください。必要であれば、コマンド行プロセッサーがインストールされているディレクトリー内にあ るサンプル・プロパティー・ファイルを使用して、独自のプロパティー・ファイルを作成することができま す。詳細については、 DB2 for z/OS の資料を参照してください。

**createDatabase.sh** スクリプトの実行元となる z/OS UNIX System Services 環境で、以下の構成手順を実 行します。

- 1. DB2 for z/OS でコマンド行から作業を行う各ユーザー ID 用に、DB2 コマンド行プロセッサーを構成 します。以下の手順で、ユーザー・プロファイルを更新することができます。
	- v CLASSPATH 環境変数を、clp.jar ファイルを含むように変更します。
	- v CLPPROPERTIESFILE 環境変数を使用して、コマンド行プロセッサーのプロパティー・ファイルの完 全修飾名を定義します。
- v **db2** コマンドを、コマンド行プロセッサーを開始するコマンドの別名として定義します。
- v コマンド行プロセッサーに適用する JDBC プロパティーを定義した DB2JccConfiguration.properties ファイルを指定します。

以下の構文を使用して、コマンドを実行するユーザー ID の .profile ファイルに必要な項目を追加す ることができます。

```
export CLPHOME=clp_install_dir
export CLASSPATH=$CLASSPATH:$CLPHOME/lib/clp.jar
export CLPPROPERTIESFILE=clp_properties_file_path
alias db2="java -Ddb2.jcc.propertiesFile=
/file_path/DB2JccConfiguration.properties com.ibm.db2.clp.db2"
```
例:

```
export CLPHOME=/shared/db2910_base
export CLASSPATH=$CLASSPATH:$CLPHOME/lib/clp.jar
export CLPPROPERTIESFILE=/wasv85config/clp.properties
alias db2="java -Ddb2.jcc.propertiesFile=
/wasv85config/DB2JccConfiguration.properties com.ibm.db2.clp.db2"
```
- 2. コマンド行プロセッサーのプロパティー・ファイルで、DB2 for z/OS サーバーへの接続に使用できる 別名を定義します。 別名定義には、以下のエンティティーを含めることができます。
	- v データベース・サーバーのドメイン名または IP アドレス、サーバーが listen するポート、インスト ール時に定義された DB2 のロケーション名が指定された URL。この URL は *server*:*port*/*database* という形式になります。 port はオプションです。DB2 のロケーション名は大文字で指定する必要が あります。
	- v DB2 サーバーへの接続に使用できるユーザー ID とそれに対応するパスワード。このユーザー ID は、SYSADM 権限を持つ DB2 システム管理者または DBADM 権限を持つ WebSphere システム管 理者が **createDatabase.sh** スクリプトを実行する場合に使用するユーザー ID に対応している必要 があります。

以下の構文を使用して、プロパティー・ファイルに別名の必要な項目を追加することができます。 *DB2ALIASNAME*=*URL*,*user\_ID*,*password*

以下に例を示します。

DSNXWBD=localhost:9446/DSNXWBD,SYSADM1,SYSPWRD1

ヒント**:** プロパティー・ファイルに *DB2ALIASNAME* 値を定義するときは、誤ったデータベースに接続 して意図せずにその内容を上書きしてしまうことを防ぐために、正しい接続の詳細が指定されているこ とを確認してください。

3. データベース上の DBADM 権限を持つユーザー ID が、他のユーザー ID に対して、データベース内 での表のビューの作成、表の別名の作成、マテリアライズ照会表の作成の各タスクを実行できるよう に、DB2 DBACRVW サブシステム・パラメーターを構成します。 インストール・コマンド・リスト (CLIST) を使用して DSNTIPP ISPF パネルにアクセスし、DBADM CREATE AUTH フィールドを更新 して DB2 ZPARM DBACRVW=YES を設定することができます。

製品データベースの作成と構成を行います。

## 関連タスク:

『createDatabase.sh スクリプトを使用した DB2 for z/OS データベース・オブジェクトの作成』

**createDatabase.sh** スクリプトを実行することにより、DB2 for z/OS サブシステム内に製品データベース を作成し (必要な場合)、各データベースにオブジェクトを取り込むことができます。組織またはサイトの 標準によっては、DB2 for z/OS システム管理者によってデータベースが既に作成されている場合がありま す。

401 ページの『DB2 [コマンド行プロセッサーを使用した](#page-406-0) DB2 for z/OS データベース・オブジェクトの作 [成』](#page-406-0)

DB2 コマンド行プロセッサーを使用してデータベース・スクリプトを実行し、製品データベースを作成し てデータを取り込むことができます。

# *createDatabase.sh* スクリプトを使用した *DB2 for z/OS* データベース・オブジェクトの作成*:*

**createDatabase.sh** スクリプトを実行することにより、DB2 for z/OS サブシステム内に製品データベース を作成し (必要な場合)、各データベースにオブジェクトを取り込むことができます。組織またはサイトの 標準によっては、DB2 for z/OS システム管理者によってデータベースが既に作成されている場合がありま す。

また、DB2 コマンド行プロセッサー、SPUFI、DSNTEP2 などのツールを使用して、データベースを構成す ることもできます。

- IBM Business Process Manager コンポーネントのデータベース・スクリプトを作成します。
- v FTP を使用して、**createDatabase.sh** スクリプトなどのデータベース・スクリプトを、DB2 for z/OS の インストール済み環境が含まれる z/OS システムに転送します。**createDatabase.sh** スクリプトは ASCII テキスト・ファイルとして転送し、データベース・スキーマ・ファイルはバイナリー・モードで 転送します。また、ファイルの転送時に、ディレクトリー構造を保持するようにしてください。
- v 必要なバッファー・プールを作成します。詳しくは、『バッファー・プールを割り当てる場合のサンプ ルの DB2 コマンド』を参照してください。
- DB2 コマンド行プロセッサーを構成します。

データベース・スクリプトの生成時に、各データベースを構成するためのファイルが個別のサブディレクト リーに生成されます (これは、簡単に実行できるようにするためです)。これらのサブディレクトリーに

は、**createDatabase.sh** スクリプトが別に生成されています。サブディレクトリーごとに **createDatabase.sh** スクリプトを 1 回実行して、データベースの各インスタンスを作成または構成するこ とができます。

現在の環境と標準に合わせてデータベースの作成とデータの取り込みを行うには、以下のいずれかの方法を 使用します。

- v SYSADM 権限を持つユーザーがデータベースとストレージ・グループを作成し、データベースの所有者 として認識されている WebSphere ユーザーに対して DBADM 権限を付与します。次に、DBADM 権限 を持つ WebSphere ユーザーが、**createDatabase.sh** スクリプトを実行してデータベースにデータを取り 込みます。
	- 1. DB2 システム管理者 (SYSADM) 以下の手順で、物理データベースを作成します。
		- a. クラスター・スコープ型のデータベースとストレージ・グループを作成し、データベースへの DBADM アクセス権限を WebSphere 管理者に付与します。

ヒント**:** createDatabase.sql ファイルには、関連する CREATE ステートメントと GRANT ステー トメントが含まれています。このファイルは、データベース・スクリプトが生成されたサブディレク トリーに格納されています。データベース・スクリプトのデフォルトのロケーションは、以下のとお りです。

– DMGR\_PROFILE/dbscripts/*de\_name*/DB2zOS/*cluster\_database\_name*

createDatabase.sql ファイルを z/OS のロケーションから転送先にコピーしてから、データベー ス・サーバーで SQL を実行することができます。以下に例を示します。 db2 -tvf createDatabase.sql

### 2. WebSphere 管理者 (DBADM) 以下の手順で、オブジェクトを各データベースに取り込みます。

- a. DB2 のインストール済み環境が存在する z/OS システムで UNIX System Services コマンド・シ ェルにアクセスしてから、データベース・スクリプトの転送先であるディレクトリーに移動しま す。
- b. **createDatabase.sh** スクリプトが EBCDIC 形式であるかどうかを確認します。そうでない場合 は、**iconv** コマンドを使用して、スクリプトを EBCDIC に変換します。例:

iconv -t IBM-1047 -f ISO8859-1 createDatabase.sh > createDatabase\_EBCDIC.sh

また、**createDatabase.sh** スクリプトに実行権限を付与します。

c. 以下の構文を使用して **createDatabase.sh** スクリプトを実行します。

createDatabase.sh -DBAlias *alias\_name* -RunSQL

ここで、

#### **-DBAlias**

DB2 サーバーの URL、ユーザー ID、パスワードにマップされる別名を指定します。このパ ラメーターを使用して、DB2 への接続が実行されます。**createDatabase.sh** スクリプトを実 行するときにこのパラメーターを指定しない場合、値の入力を求めるプロンプトが表示されま す。

#### **-RunSQL**

```
データベース・オブジェクトを作成する SQL ステートメントを実行します。
```
例:

createDatabase.sh -DBAlias DSNXWBD -RunSQL

**createDatabase.sh** スクリプト・パラメーターとその使用例については、『createDatabase.sh スク リプト』を参照してください。

d. コンソールに表示されたメッセージを調べて、エラー・メッセージが表示されていないことを確 認してください。

スクリプトの実行が終了したら、z\_output.txt ファイルを確認することもできます。このファイ ルは、完了した操作と状況メッセージの監査証跡を提供します。このファイルは、 **createDatabase.sh** スクリプトを実行したディレクトリーに保存されます。

3. DB2 システム管理者 (SYSADM) DBADM 権限を持つ WebSphere 管理者に対して、ビューへのアク セス権限を付与します。

個別の GRANT ステートメントまたはリソース・アクセス管理機能 (RACF) グループを使用して、 必要なアクセス権限を指定することができます。詳しくは、『DB2 for z/OS 許可の前提条件』を参 照してください。

- v SYSADM 権限を持つユーザーが **createDatabase.sh** スクリプトを実行してデータベースとストレー ジ・グループを作成し、データベースにデータを取り込みます。データベースごとに以下の手順を実行 します。
	- 1. DB2 のインストール済み環境が存在する z/OS システムで UNIX System Services コマンド・シェル にアクセスしてから、データベース・スクリプトの転送先であるディレクトリーに移動します。
	- 2. **createDatabase.sh** スクリプトが EBCDIC 形式であるかどうかを確認します。そうでない場合は、 **iconv** コマンドを使用して、スクリプトを EBCDIC に変換します。 以下に例を示します。

iconv -t IBM-1047 -f ISO8859-1 createDatabase.sh > createDatabase\_EBCDIC.sh

また、**createDatabase.sh** スクリプトに実行権限を付与します。

3. 以下の構文を使用して **createDatabase.sh** スクリプトを実行します。

createDatabase.sh -DBAlias *alias\_name* -DBCreate -RunSQL

ここで、

### **-DBAlias**

DB2 サーバーの URL、ユーザー ID、パスワードにマップされる別名を指定します。このパラメ ーターを使用して、DB2 への接続が実行されます。**createDatabase.sh** スクリプトを実行すると きにこのパラメーターを指定しない場合、値の入力を求めるプロンプトが表示されます。

**-DBCreate**

データベースを作成します。

**-RunSQL**

データベース・オブジェクトを作成する SQL ステートメントを実行します。

例:

createDatabase.sh -DBAlias DSNXWBD -DBCreate -RunSQL

**createDatabase.sh** スクリプト・パラメーターとその使用例については、『createDatabase.sh スクリ プト』を参照してください。

4. コンソールに表示されたメッセージを調べて、エラー・メッセージが表示されていないことを確認し てください。

ヒント**:** 初めて **createDatabase.sh** を実行してデータベースを作成するときには、スクリプトがまず その段階ではまだ存在していないデータベースを除去しようとするため、いくつかのメッセージが表 示されます。これらのメッセージは、無視してかまいません。

スクリプトの実行が終了したら、z\_output.txt ファイルを確認することもできます。このファイル は、完了した操作と状況メッセージの監査証跡を提供します。このファイルは、**createDatabase.sh** スクリプトを実行したディレクトリーに保存されます。

5. DBADM 権限を持つ WebSphere 管理者に対して、ビューへのアクセス権限を付与します。

個別の GRANT ステートメントまたはリソース・アクセス管理機能 (RACF) グループを使用して、 必要なアクセス権限を指定することができます。詳しくは、『DB2 for z/OS 許可の前提条件』を参 照してください。

<span id="page-406-0"></span>各データベースが作成され、必要なデータベース・オブジェクトが取り込まれます。

関連タスク:

396 ページの『DB2 [コマンド行プロセッサーの構成』](#page-401-0)

z/OS UNIX システム・サービス環境で **createDatabase.sh** スクリプトを実行する前に、一連の環境変数と **db2** コマンドの別名を定義することにより、DB2 コマンド行プロセッサーを構成する必要があります。 DB2 for z/OS サーバーへの接続に使用できる別名も定義する必要があります。

# *DB2* コマンド行プロセッサーを使用した *DB2 for z/OS* データベース・オブジェクトの作成*:*

DB2 コマンド行プロセッサーを使用してデータベース・スクリプトを実行し、製品データベースを作成し てデータを取り込むことができます。

また、他の任意のデータベース・ツール (SPUFI や DSNTEP2 など) を使用してデータベース・スクリプ トを実行することもできます。

- IBM Business Process Manager コンポーネントのデータベース・スクリプトを作成します。
- v FTP を使用して、**createDatabase.sh** スクリプトなどのデータベース・スクリプトを、DB2 for z/OS の インストール済み環境が含まれる z/OS システムに転送します。**createDatabase.sh** スクリプトは ASCII テキスト・ファイルとして転送し、データベース・スキーマ・ファイルはバイナリー・モードで 転送します。また、ファイルの転送時に、ディレクトリー構造を保持するようにしてください。
- v 必要なバッファー・プールを作成します。詳しくは、『バッファー・プールを割り当てる場合のサンプ ルの DB2 コマンド』を参照してください。
- v DB2 コマンド行プロセッサーを構成します。

データベース・スクリプトの生成時に、各データベースを構成するためのファイルが個別のサブディレクト リーに生成されます (これは、簡単に実行できるようにするためです)。

データベースとデータベース・オブジェクトを作成するには、以下の手順を実行します。

- 1. DB2 システム管理者 (SYSADM) 物理データベースとストレージ・グループを作成し、データベースの 所有者として認識されている WebSphere ユーザーに対して DBADM 権限を付与します。
	- a. クラスター・スコープ型のデータベースとストレージ・グループを作成し、データベースへの DBADM アクセス権限を WebSphere 管理者に付与します。

ヒント**:** createDatabase.sql ファイルには、関連する CREATE ステートメントと GRANT ステート メントが含まれています。このファイルは、データベース・スクリプトが生成されたサブディレクトリ ーに格納されています。データベース・スクリプトのデフォルトのロケーションは、以下のとおりで す。

v DMGR\_PROFILE/dbscripts/*de\_name*/DB2zOS/*cluster\_database\_name*

createDatabase.sql ファイルを z/OS のロケーションから転送先にコピーしてから、データベース・サ ーバーで SQL を実行することができます。以下に例を示します。 db2 -tvf createDatabase.sql

- 2. WebSphere 管理者 (DBADM) 以下の手順で、オブジェクトを各データベースに取り込みます。
	- a. クラスター・スコープ型のデータベースに対してデータベース・オブジェクトを作成するには、DB2 コマンド行プロセッサーを使用して以下の SQL ファイルを実行します。これらのファイルは、IBM Business Process Manager システムの DMGR\_PROFILE/dbscripts/*de\_name*/DB2zOS/ *cluster\_database\_name* サブディレクトリーから転送されたファイルです。各 *cluster\_database\_name* サブディレクトリーには、1 つ以上のファイルが格納されています。これら のファイルは、以下に示す順序で実行する必要があります。
- 1) createTablespace\_Standard.sql
- 2) createSchema\_Standard.sql
- 3) createSchema\_Messaging.sql
- 4) createProcedure\_Standard.sql

注: createProcedure Standard.sql ファイルでは、ステートメントの終了文字としてアットマーク (@) が使用されています。そのため、このファイルで DB2 コマンド行プロセッサーを使用して SQL コマンドを実行する場合は、**-td** パラメーターを使用して、ステートメントの終了文字として 「@」を定義してください。

3. DB2 システム管理者 (SYSADM) DBADM 権限を持つ WebSphere 管理者に対して、ビューへのアクセ ス権限を付与します。

個別の GRANT ステートメントまたはリソース・アクセス管理機能 (RACF) グループを使用して、必 要なアクセス権限を指定することができます。詳しくは、『DB2 for z/OS 許可の前提条件』を参照し てください。

各データベースが作成され、必要なデータベース・オブジェクトが取り込まれます。

### 関連タスク:

396 ページの『DB2 [コマンド行プロセッサーの構成』](#page-401-0)

z/OS UNIX システム・サービス環境で **createDatabase.sh** スクリプトを実行する前に、一連の環境変数と **db2** コマンドの別名を定義することにより、DB2 コマンド行プロセッサーを構成する必要があります。 DB2 for z/OS サーバーへの接続に使用できる別名も定義する必要があります。

### *SPUFI* または *DSNTEP2* を使用した *DB2 for z/OS* データベース・オブジェクトの作成*:*

SPUFI や DSNTEP2 などのツールを使用して、現在の構成に適した DB2 for z/OS データベース・オブジ ェクトを作成するためのデータベース・スクリプトを実行することができます。このタスクは、SYSADM 権限を持つ DB2 システム管理者により、物理データベースとストレージ・グループが既に作成されてい て、データベースの所有者として認識されている WebSphere ユーザーに対して DBADM 権限が既に付与 されていることを前提としています。

- IBM Business Process Manager コンポーネントのデータベース・スクリプトを作成します。
- v FTP を使用して、データベース・スクリプトを、DB2 for z/OS のインストール済み環境が含まれる z/OS システムに転送します。**createDatabase.sh** スクリプトは ASCII テキスト・ファイルとして転送 し、データベース・スキーマ・ファイルはバイナリー・モードで転送します。また、ファイルの転送時 に、ディレクトリー構造を保持するようにしてください。
- v 必要なバッファー・プールを作成します。詳しくは、『バッファー・プールを割り当てる場合のサンプ ルの DB2 コマンド』を参照してください。
- v データベースを作成して、関連する権限を割り当てます。

データベース・スクリプトの生成時に、各データベースを構成するためのスクリプトが個別のサブディレク トリーに生成されます (これは、簡単に実行できるようにするためです)。データベース・スクリプトのデ フォルトのロケーションは、以下のとおりです。

v DMGR\_PROFILE/dbscripts/*de\_name*/DB2zOS/*cluster\_database\_name*: 各クラスター・スコープ型のデータ ベースを作成するために使用できるファイルが格納されています。

任意のツールを使用して、これらのデータベース・オブジェクトを作成することができます。 例:

**SPUFI** z/OS から SQL ファイルを実行するユーティリティー。 SPUFI は EBCDIC 入力を使用します。

#### **DSNTEP2**

DB2 for z/OS 製品に付属するサンプルの動的 SQL プログラム。

- 1. DB2 for z/OS のインストール済み環境が存在する z/OSシステムで、データベース・スクリプトの転送 先であるロケーションに移動します。
	- v 各 *cluster\_database\_name* サブディレクトリーには、1 つ以上のファイルが格納されています。こ れらのファイルは、以下に示す順序で実行する必要があります。
		- a. createTablespace\_Standard.sql
		- b. createSchema\_Standard.sql
		- c. createSchema\_Messaging.sql
		- d. createProcedure Standard.sql

これらのファイルは ASCII フォーマットになっています。

2. SQL ファイルに対する適切な読み取り権限を割り当てます。以下に例を示します。

chmod 644 createSchema\_Standard.sql

3. SQL ファイルの表示と実行で使用するツールにおいて、ファイルのフォーマットが ASCII ではなく EBCDIC でなければならない場合は、**iconv** コマンドを使用してファイルを EBCDIC フォーマットに 変換します。 以下に例を示します。

iconv -t IBM-1047 -f ISO8859-1 createSchema\_Standard.sql > createSchema\_Standard\_EBCDIC.sql

重要**:** ASCII から EBCDIC に変換した後に、SQL ステートメントの長さが 71 文字を超えていないこ とを確認してください。このような長さのステートメントがあると、固定幅の MVS データ・セットに コピーするときに行が切り捨てられ、ステートメントが無効になります。

ヒント**:** ASCII フォーマットから EBCDIC フォーマットに変換したファイルを ASCII フォーマットで 実行する必要がある場合は、**iconv** を使用してファイルを ASCII フォーマットに戻すこともできま す。以下に例を示します。

iconv -t ISO8859-1 -f IBM-1047 createSchema\_Standard\_EBCDIC.sql > createSchema\_Standard.sql

- 4. z/OS UNIX 環境の外部で SPUFI または DSNTEP2 を使用してデータベース・オブジェクトを作成する には、z/OS UNIX の SQL ファイルを区分データ・セットにコピーします。
- 5. 任意のツールを使用して、SQL ファイルを実行します。
- 6. 出力を調べることによって、エラーが発生せずに正常にデータベース表が作成されたことを確認しま す。

#### *JCA* 認証別名ユーザー *ID* への表の特権の付与*:*

使用しているスキーマ名が JCA 認証別名ユーザー ID と同じものでない場合は、DB2 for z/OS 特権のサ ブセットを JCA 認証別名ユーザー ID に付与する必要があります。

JCA 認証別名とは異なるスキーマ名を使用して、別名ユーザー ID に表を除去する権限を与えないように してください。(テーブルを除去する権限は、作成者、つまりスキーマには暗黙的に付与されます。) DBADM のような特権を JCA 認証別名ユーザー ID に付与することには意味がありません。これは、 DBADM 特権でもテーブルを除去することができるからです。

別名ユーザー ID で DROP を実行できないようにすると同時に、IBM Business Process Manager を機能さ せるには、いくつかの GRANT ステートメントを作成します。そのためには、データベース・スクリプト をコピーし、それを編集して、CREATE コマンドから GRANT ステートメントを作成します。以下の例に 示すような GRANT コマンドを作成できます。

GRANT ALL PRIVILEGES ON TABLE *cell*.*tablename* TO *userid/sqlid*

ここで、*userid/sqlid* は JCA 認証別名ユーザー ID です。

注**:** 通常、データベース・オブジェクトの作成者は、追加の GRANT 権限を必要とすることなく、暗黙的 にそのオブジェクトを使用できます。ただし、DB2 for z/OS バージョン 10 の場合、ビューへのアクセス 権は作成者に暗黙的に付与されないため、ビューに対する追加の GRANT 権限が必要になる場合がありま す。

### *Oracle* 用のプロファイル、データベース、およびデプロイメント環境の構成*:*

プロファイル、データベース、および Network Deployment 環境の構成に使用する方法を選択します。 **BPMConfig** コマンド行ユーティリティーまたは複数のツールのいずれかを使用して、プロファイルおよびデ プロイメント環境の設定を完了できます。

# *BPMConfig* コマンドを使用してプロファイル、デプロイメント環境、およびデータベースを同時に作成す る*:*

BPMConfig コマンドを使用して、プロファイルおよびデプロイメント環境を作成します。このプロセスの 間に、データベース・スクリプトが生成されます。データベースの表を作成するには、これらのスクリプト を実行する必要があります。

### *BPMConfig* コマンドを使用したプロファイル、*Network Deployment* 環境およびデータベース表の作成*:*

**BPMConfig** コマンドでは、デプロイメント環境の構成で使用されるすべての値を含んだプロパティー・ファ イルを使用して、標準的な Network Deployment 環境を作成することができます。デプロイメント環境を作 成すると同時に、必要なデータベース表を作成したり、**BPMConfig** コマンドで使用されるプロパティー・フ ァイルに管理対象ノード用の新しいデプロイメント・マネージャー・プロファイルとカスタム・プロファイ ルの設定を組み込むことによってこれらのプロファイルを作成したりすることができます。

デプロイメント環境を作成する前に、プロパティー・ファイルに指定されているすべてのデータベースを手 動で作成する必要があります。**BPMConfig** コマンドでは、データベースは作成されません。このコマンドで は、スキーマおよび表が作成されます。また、プロパティー・ファイルで指定するユーザーもすべて作成す る必要があります。

重要**: BPMConfig** コマンドは、デプロイメント環境に参加するすべてのコンピューター上で、同じプロパ ティー・ファイルを使用して実行します。デプロイメント・マネージャー・プロファイルが存在するコンピ ューター上と、管理対象ノードが存在する各コンピューター上で、最初にこのコマンドを実行する必要があ ります。ある時点において、1 台のコンピューターで実行できるのは 1 つのプロファイルの作成のみであ り、特定のデプロイメント・マネージャーに対して実行できるのは 1 つのノードのフェデレーションのみ です。このため、異なるコンピューターに複数のプロファイルを同時に作成する場合は、**federateLater** オ プションを使用し、その後、各コンピューター上で順番に **create de** オプションを指定してコマンドを実 行し、管理対象ノードをフェデレートする必要があります。

**-create -de** オプションを指定して **BPMConfig** コマンドを実行すると、以下のタスクが実行されます。

- v 構成プロパティー・ファイルに指定されていて、まだ存在しないローカル・プロファイルを作成する。
- v デプロイメント・マネージャー・プロパティー・ファイルに指定された値を基にしてデプロイメント・ マネージャー・ノードを作成し、デプロイメント・マネージャーを始動する。
- v 構成プロパティー・ファイルに指定されたノードごとに、指定された値に基づいて管理対象ノードを作 成する。
- v 各管理対象ノードをフェデレートしてデプロイメント環境に追加する。
- v デプロイメント環境を生成する。
- v 使用されるプロパティー・ファイルのパラメーター **bpm.de.deferSchemaCreation** が **false** に設定され ている場合は、コマンドを実行するとデータベース表も作成される。構成プロパティー・ファイル内の **bpm.de.deferSchemaCreation** プロパティーが **true** に設定されている場合は、データベース表を作成す るためのスクリプトだけが生成されます。この場合、データベース表は、これらのスクリプトを使用し て別個に作成される必要があり、ブートストラップ・ユーティリティーを手動で実行する必要がありま す。

ヒント**:** 実際の表を作成する代わりに、**BPMConfig** コマンドを実行してデータベース・スクリプトを生 成した場合、これらのスクリプトをデータベース管理者に渡して、スクリプトのレビューと実行を任せ ることができます。

v **bpm.de.deferSchemaCreation** プロパティーが **true** に設定されている場合、Process データベースはシス テム情報と一緒にはロードされないため、**bootstrapProcessServerData** ユーティリティーを手動で実行 する必要があります。

初めてデプロイメント環境を作成する場合は、以下のステップを実行します。

- 1. デプロイメント環境を作成するコンピューター上で、適切なサンプル・プロパティー・ファイル *BPM\_home*/BPM/samples/config を見つけます。
- 2. ターゲットのデプロイメント環境に最も近いサンプル・プロパティー・ファイルを見つけて、そのファ イルのコピーを作成します。 異なる製品構成ごとに、サンプル構成ファイルを含んだフォルダーが個別 に存在します。例えば、**Standard** デプロイメント環境を構成するための、一連のサンプル構成プロパテ ィー・ファイルが含まれた standard フォルダーが存在します。各フォルダーには、それぞれのデータ ベース・タイプおよび構成環境に固有のファイル・セットが格納されています。サンプル・ファイルの 名前は、*de\_type*[-*environment\_type*]-*topology*-*database\_type*[-*suffix*] という形式になっています。 各変数の意味は以下のとおりです。
	- v *de\_type* は、**Standard** に設定できます。
	- v *environment\_type* は、**PS** (Process Server の場合) または **PC** (Process Center の場合) に設定できま す。 である場合は、この変数は使用されません。
	- v *topology* は、 **SingleCluster** または **ThreeClusters** に設定できます。
	- v *database\_type* は、**DB2**、**DB2 for z/OS**、**Oracle**、または **SQLServer** に設定できます。
	- v SQL Server データベースの場合、*suffix* は **-WinAuth** に設定できます。

例えば、Process Center と単一クラスター・トポロジーが存在する **Standard** デプロイメント環境を DB2 データベースを使用して構成するためのサンプル構成プロパティー・ファイル名は、 Standard-PC-SingleCluster-DB2.properties になります。

3. 使用するバージョンのプロパティー・ファイルを変更して、値が自分の構成に対応するようにします。 サンプル・プロパティー・ファイルを変更するときには、ファイル内に示されたガイドを使用して値を 指定してください。

Process Center をリモートで使用するように Process Server 環境を構成する場合は、 **psProcessCenterHostname** プロパティーのデフォルト値を local host から有効なホスト名に変更する 必要があります。オフラインの Process Server を構成して、**bpm.de.psOffline** の値を true に設定した 場合は、**psProcessCenterHostname** プロパティーの値を指定する必要はありません。

注**:** 変更されたプロパティー・ファイルでは、UTF-8 エンコードを使用する必要があります。

変更する際に、このファイルにカスタム・プロパティーを追加しないでください。追加すると、 **BPMConfig** コマンドの実行が失敗します。

パス名やパスワードを指定する場合など、プロパティー・ファイルで円記号 (¥) を使用する必要がある 場合は、円記号の前にエスケープ円記号 (¥) を使用する必要があります (例: bpm.dmgr.installPath=c:¥¥IBM¥¥BPM85)。

Advanced または AdvancedOnly テンプレートに基づく 3 クラスターのセットアップを構成する場合 に、オプションの Business Process Archive Manager がデプロイメント環境に含まれるようにするに は、Business Process Archive Manager の構成で説明するプロパティー・ファイル・エントリーを組み込 みます。

使用可能なプロパティーについて詳しくは、サンプル・ファイル内のコメントを参照してください。ま たは、『**BPMConfig** コマンドの解説』を参照し、『BPMConfig コマンドで使用するサンプル構成プロパ ティー・ファイル』に記載されているサンプル構成プロパティー・ファイルの説明を参照してくださ  $V_{\lambda}$ 

- 4. デプロイメント・マネージャーがあるコンピューター上で、**BPMConfig** コマンドを実行します。このと き、作成したプロパティー・ファイルの名前をこのコマンドに渡します。 例えば、次のようにします。 *BPM\_home*/bin/BPMConfig -create -de *my\_environment.properties*
- 5. デプロイメント・マネージャーを始動します。1 つ以上の管理対象ノードがある各コンピューター上 で、**BPMConfig** コマンドを実行します。このとき、同じプロパティー・ファイルの名前をこのコマンド に渡します。

注**:** デプロイメント・マネージャーとは別のマシン上に構成する各ノードについて、そのノードで **BPMConfig** を実行する前に、デプロイメント・マネージャーの SOAP ポートを確認し、プロパティ ー・ファイル内の **bpm.dmgr.soapPort** の値を更新します。

注**:** プロパティー・ファイル内の各クラスター・メンバーについて、**BPMConfig** コマンドは、**http** ポー トと **https** ポートを仮想ホスト・リストに追加します。**BPMConfig** を実行したら、仮想ホスト・リスト をチェックし、割り当てたポートが許可されているかどうかを確認してください。

**deferSchemaCreation** が true に設定された状態で **BPMConfig** を実行した場合は、データベース表を作成 する必要があります。ご使用の環境に ProcessServer コンポーネントが含まれている場合は、Process Server データベースをロードすることも必要です。データベースを作成するには、**BPMConfig** コマンドによって生 成される SQL スクリプトを実行します。 Process Server データベースをロードするには、

**bootstrapProcessServerData** ユーティリティーを実行します。詳しくは、生成されたスクリプトを実行し てデータベース表を作成する場合の関連タスクのリンクを参照してください。デプロイメント環境とデータ ベース表を作成したら、**-start** アクションを指定してデプロイメント・マネージャー・コンピューターか ら **BPMconfig** コマンドを実行することにより、デプロイメント・マネージャー、ノード・エージェント、 クラスターを開始することができます。Advanced または AdvancedOnly デプロイメント環境を作成する場 合は、デプロイメント・マネージャーとノード・エージェントを再始動して、セル・スコープ型の構成を有 効にする必要があります。これは、Advanced または AdvancedOnly 機能を使用した最初のデプロイメント 環境についてのみ必要です。

# 関連タスク:

『生成された Oracle データベース・スクリプトの実行』

プロパティー *bpm.de.deferSchemaCreation* を **true** に設定して BPMConfig コマンドを実行した場合、また はデプロイメント環境ウィザードを使用し、「テーブルの作成」オプションをクリアした場合は、生成され たデータベース・スクリプトを手動で実行してデータベース表を作成する必要があります。

### *Oracle* データベース用のユーザーの作成*:*

プロファイルを作成して Network Deployment 環境を構成する前に、Oracle データベースのユーザーを作 成できます。セル・スコープ型ユーザー、デプロイメント環境レベル・ユーザー、Process Server ユーザ ー、および Performance Data Warehouse ユーザーを作成します。注: Process Server ユーザーおよび Performance Data Warehouse ユーザーは、Advanced 専用デプロイメント環境では必要ありません。

デフォルトのデータベース名は、Process データベースの場合は BPMDB、Performance Data Warehouse デ ータベースの場合は PDWDB、共通データベースの場合は CMNDB です。

Oracle の単一インスタンスを使用して BPM を構成できます。Oracle インスタンスが存在し、アクセス可 能でなければなりません。Oracle インスタンスを作成するには、Oracle の資料を参照してください。単一 の Oracle インスタンスを使用する場合は、3 つの異なる BPM データベースに対して必ず別々のユーザー ID を使用してください。

IBM Business Process Manager がインストールされている場合、*BPM\_HOME*/BPM/dbscripts/Oracle/Create フォルダーには、Oracle データベースのユーザーを作成するために使用される **createUser.sql** スクリプ トが含まれています。

以下の例の *@DB\_USER@* は、データベースに対して使用したいユーザー名で置き換え、*@DB\_PASSWD@* は、そのユーザーのパスワードで置き換えてください。

以下のサンプル・スクリプトを実行してデータベース・ユーザーを作成します。

*BPM\_HOME*/BPM/dbscripts/Oracle/Create/createUser.sql

必要に応じて、または IBM Business Process Manager がインストールされていない場合は、コマンド・エ ディターで上記の SQL ファイルの内容をコピーし、以下のようにコマンドを実行することができます。

CREATE USER @DB\_USER@ IDENTIFIED BY @DB\_PASSWD@; grant connect, resource, unlimited tablespace to @DB\_USER@; grant create view to @DB\_USER@; grant javauserpriv to @DB USER@; grant execute on dbms lock to @DB USER@;

# 生成された *Oracle* データベース・スクリプトの実行*:*

プロパティー *bpm.de.deferSchemaCreation* を **true** に設定して BPMConfig コマンドを実行した場合、また はデプロイメント環境ウィザードを使用し、「テーブルの作成」オプションをクリアした場合は、生成され たデータベース・スクリプトを手動で実行してデータベース表を作成する必要があります。

この作業を開始する前に、**BPMConfig** コマンドまたはデプロイメント環境ウィザードを実行して、正しい SQL スクリプトを生成しておく必要があります。

プロパティー *bpm.de.deferSchemaCreation* が **false** に設定されている場合、またはデプロイメント環境ウィ ザードを使用し、「テーブルの作成」オプションをクリアしなかった場合、SQL スクリプトはデプロイメ ント環境の構成中に実行されます。

デフォルトでは、データベース SQL スクリプトは *dmgr\_profile\_name*/dbscripts フォルダーに生成され ます。

1. 生成された SQL スクリプトを見つけます。

Oracle データベースを使用する **Standard** デプロイメント環境のデフォルト構成には、以下のサブフォ ルダーと SQL スクリプトが含まれています。

- v *deployment\_environment\_name*
	- Oracle
		- *orcl*
			- v *cmnuser*
				- createSchema\_Standard.sql
				- createSchema\_Messaging.sql
			- v *psuser*
				- createSchema\_Standard.sql
				- createProcedure\_Standard.sql
			- *pdwuser* 
				- createSchema\_Standard.sql

上の例の **orcl** は Oracle インスタンス、**cmnuser** はデプロイメント環境レベルのユーザー、**psuser** は Process Server のユーザー、**pdwuser** は Performance Data Warehouse のユーザーです。

注**:** Process Server データベースと Performance Data Warehouse データベースの *BPMDB* フォルダーと *PDWDB* フォルダーは、**Advanced** 専用デプロイメント環境では生成されません。

2. スクリプトを実行して、スキーマを CMNDB に適用します。

例えば、以下のコマンドを使用して、デプロイメント環境レベルの共通データベース構成用にスクリプ トを手動で実行します。

sqlplus *cmnuser*/*cmnpassword*@orcl *@BPM\_HOME*/profiles/DmgrProfile/dbscripts/*deployment\_environment\_name*/Oracle/orcl/cmnuser/createSchema\_Standard.sql sqlplus *cmnuser*/*cmnpassword*@orcl *@BPM\_HOME*/profiles/DmgrProfile/dbscripts/*deployment\_environment\_name*/Oracle/orcl/cmnuser/createSchema\_Messaging.sql

3. スクリプトを実行して、スキーマを BPMDB に適用します。

例えば、以下のコマンドを使用して、Process データベース構成用にスクリプトを手動で実行します。 sqlplus *psuser*/*pspassword*@orcl *@BPM\_HOME*/profiles/DmgrProfile/dbscripts/*deployment\_environment\_name*/Oracle/orcl/psuser/createSchema\_Standard.sql sqlplus *psuser*/*pspassword*@orcl *@BPM\_HOME*/profiles/DmgrProfile/dbscripts/*deployment\_environment\_name*/Oracle/orcl/psuser/createProcedure\_Standard.sql

4. スクリプトを実行して、スキーマを PDWDB に適用します。

例えば、以下のコマンドを使用して、Performance Data Warehouse データベース構成用にスクリプトを 手動で実行します。

sqlplus *pdwuser*/*pdwpassword*@orcl *@BPM\_HOME*/profiles/DmgrProfile/dbscripts/*deployment\_environment\_name*/Oracle/orcl/pdwuser/createSchema\_Standard.sql

# 関連タスク:

433 ページの『BPMConfig コマンドを使用した Oracle [データベース・スクリプトの生成』](#page-438-0) **BPMConfig** コマンドを使用して、データベース表の作成に使用されるデータベース・スクリプトを生成でき ます。**BPMConfig** コマンドを使用するか、管理コンソールの Network Deployment 環境ウィザードを使用し てデプロイメント環境を作成した場合は、自動的にスクリプトが生成されます。

# 複数のツールを使用したプロファイルおよび *Network Deployment* 環境の構成*:*

複数のツールを使用して、プロファイルと Network Deployment 環境を構成できます。**manageprofiles** コ マンド行ユーティリティーまたはプロファイル管理ツールを使用して、Network Deployment プロファイル を作成または拡張し、デプロイメント環境ウィザードを使用して Network Deployment 環境を作成できま す。デプロイメント環境の作成とは別に、デプロイメント・マネージャーと管理対象ノードのプロファイル を作成する場合は、**BPMConfig** コマンドを使用できます。

### *Network Deployment* プロファイルの作成または拡張*:*

デプロイメント環境を作成する前に、1 つのデプロイメント・マネージャー・プロファイルおよび 1 つ以 上のカスタム・プロファイルを作成または拡張する必要があります。プロファイルを使用することにより、 IBM Business Process Manager の複数のコピーをインストールする必要なく、システムに複数のランタイ ム環境を持つことができます。

# デプロイメント・マネージャー・プロファイルの作成または拡張*:*

Network Deployment 構成を開始するには、デプロイメント・マネージャー・プロファイルを作成または拡 張します。プロファイル管理ツールを使用してデプロイメント・マネージャー・プロファイルを作成し、プ ロファイル管理ツールまたは **manageprofiles**コマンド行ユーティリティーを使用して、プロファイルを拡 張することができます。

# プロファイル管理ツールを使用したデプロイメント・マネージャー・プロファイルの作成*:*

プロファイル管理ツールを使用して、デプロイメント・マネージャー・プロファイルを構成できます。

制約事項**:** デフォルトの WebSphere VMM ユーザー・レジストリーが変更されている場合 (例えば、 LDAP を使用するように変更されている場合)、デプロイメント・マネージャー・プロファイルを拡張する ことはできません。

- 1. 以下のいずれかの方法で、プロファイル管理ツールを開始します。
	- クイック・スタート・コンソールからプロファイル管理ツールを開始します。
	- v コマンド *installation\_root***/bin/ProfileManagement/pmt.sh** を実行します。
- 2. 「ようこそ」ページで、「プロファイル管理ツールの起動」をクリックするか、または「プロファイル 管理ツール」タブを選択します。
- 3. 「プロファイル」タブで、「作成」をクリックします。

「環境の選択」ページが別ウィンドウで開きます。

- 4. 「環境の選択」ページで、IBM Business Process Manager Standard 構成を探し、そのセクションを展 開します。IBM BPM デプロイメント・マネージャー・プロファイル・テンプレートを選択して、「次 へ」をクリックします。
- 5. 「プロファイル名およびロケーション」ページで、以下の手順を実行します。
- a. 「プロファイル名」フィールドで固有の名前を指定するか、デフォルト値をそのまま使用します。 作成する各プロファイルに名前を付ける必要があります。複数のプロファイルがある場合は、この 名前によって最上位で区別することができます。
- b. 「プロファイル・ディレクトリー」フィールドにプロファイルのディレクトリーを入力するか、 「参照」ボタンを使用してプロファイル・ディレクトリーに移動します。 指定したディレクトリー には、ランタイム環境を定義するファイル (コマンド、構成ファイル、ログ・ファイルなど) が格 納されます。デフォルトのディレクトリーは、*installation\_root*/profiles/*profile\_name* です。
- c. オプション: 作成中のプロファイルをデフォルト・プロファイルにするには、「このプロファイル をデフォルトに設定する」を選択します。 このチェック・ボックスは、既存のプロファイルがご使 用のシステムに存在する場合にのみ表示されます。

プロファイルがデフォルト・プロファイルの場合は、コマンドが自動的にこのプロファイルを処理 するようになります。ワークステーションで作成する最初のプロファイルは、デフォルト・プロフ ァイルです。デフォルト・プロファイルは、製品インストール・ルートの bin ディレクトリーから 発行されるコマンドのデフォルトのターゲットです。ワークステーション上にプロファイルが 1 つ しか存在しない場合は、すべてのコマンドがそのプロファイルに基づいて機能します。複数のプロ ファイルが存在する場合、特定のコマンドでは、コマンドが適用されるプロファイルを指定する必 要があります。

- d. 「次へ」をクリックします。 「戻る」をクリックしてプロファイル名を変更した場合、このページ が再表示されたときに、このページで手動で名前を変更しなければならないことがあります。
- 6. 「ノード、ホスト、およびセルの名前」ページで、作成するプロファイルに対して以下のアクションを 実行します。
	- v 「ノード名」フィールドにノードの名前を入力するか、デフォルト値をそのまま使用します。ノー ド名はできるだけ短くしてください。ただし、ノード名は、デプロイメント環境内で固有でなけれ ばなりません。
	- v 「ホスト名」フィールドにホストの名前を入力するか、デフォルト値をそのまま使用します。
	- v 「セル名」フィールドにセルの名前を入力するか、デフォルト値をそのまま使用します。

「次へ」をクリックします。

7. 必須: 「管理セキュリティー」ページで、「ユーザー名」、「パスワード」、および「パスワードの確 認」の値を入力します。インストール時に管理者に対して指定されたパスワードが、すべての内部ユー ザーに使用されます。 すべての IBM Business Process Manager プロファイルは管理セキュリティー が有効でなければならないため、「次へ」は、値が入力されて初めて使用可能になります。

「次へ」をクリックします。

- 8. 「セキュリティー証明書 (パート 1)」ページで、新規証明書を作成するか、既存の証明書をインポー トするかを指定します。
	- v デフォルトの個人証明書とルート署名証明書を新しく作成するには、「新規デフォルト個人証明書 の作成」と「新規ルート署名証明書の作成」を選択して「次へ」をクリックします。
	- v 既存の証明書をインポートするには、「既存のデフォルト個人証明書のインポート」および「既存 のルート署名証明書のインポート」を選択して、以下の情報を指定します。
		- 「パス」フィールドに、既存の証明書へのディレクトリー・パスを入力します。
		- 「パスワード」フィールドに、証明書のパスワードを入力します。
		- 「鍵ストア・タイプ **(Keystore type)**」フィールドで、インポートする証明書の鍵ストア・タイプ を選択します。
- 「鍵ストア別名 **(Keystore alias)**」フィールドで、インポートする証明書の鍵ストア別名を選択し ます。
- 「次へ」をクリックすると、「セキュリティー証明書 (パート 2)」ページが表示されます。

個人証明書をデフォルトの個人証明書としてインポートする場合は、個人証明書に署名したルート 証明書をインポートしてください。そのようにしない場合、プロファイル管理ツールは、個人証明 書の署名者を trust.p12 ファイルに追加します。

9. 「セキュリティー証明書 (パート 2)」ページで、証明書の情報が正しいことを確認し、「次へ」をク リックして「ポート値の割り当て」ページを表示します。

証明書を作成する場合、デフォルト値をそのまま使用するかまたは変更して、新しい証明書を作成しま す。デフォルトの個人証明書は、デフォルトで 1 年間有効で、ルート署名証明書によって署名されま す。ルート署名証明書は、デフォルトで 15 年間有効な自己署名証明書です。ルート署名証明書のデフ ォルトの鍵ストア・パスワードは、WebAS です。パスワードを変更します。パスワードに 2 バイト文 字セット (DBCS) 文字を使用することはできません。PKCS12 などの特定の鍵ストア・タイプは、こ れらの文字をサポートしないからです。サポートされる鍵ストア・タイプは、java.security ファイル のプロバイダーによって異なります。

いずれかの証明書または両方の証明書を作成するか、いずれかの証明書または両方の証明書をインポー トすると、以下の鍵ストア・ファイルが作成されます。

- v key.p12: デフォルトの個人証明書が入っています。
- v trust.p12: デフォルトのルート証明書の署名者証明書が入っています。
- v root-key.p12: ルート署名証明書が入っています。
- v default-signers.p12: サーバーのインストールまたは実行後に作成する新しい鍵ストア・ファイル に追加された署名者証明書が入っています。デフォルトで、デフォルトのルート証明書署名者と、 DataPower 署名者証明書は、この鍵ストア・ファイルに入っています。
- v deleted.p12: 必要に応じて復旧できるように、deleteKeyStore タスクで削除された証明書を保持し ます。
- ltpa.jceks: 環境内のサーバーが相互に通信するために使用するサーバーのデフォルトの Lightweight Third-Party Authentication (LTPA) 鍵が入っています。

これらのすべてのファイルのパスワードは、証明書の作成またはインポート時に使用したのと同じパス ワード (デフォルトのパスワードか、指定したパスワード) です。インポートされた証明書が key.p12 ファイルまたは root-key.p12 ファイルに追加されます。インポートした証明書に必要な情報が含まれ ていない場合は、「戻る」をクリックして、別の証明書をインポートします。

10. 「ポート値の割り当て」ページで、プロファイルに指定されたポートが固有であることを確認し、「次 へ」をクリックします。 プロファイル管理ツールは、他の WebSphere 製品によって現在使用されて いるポートを検出し、既存のポート値と競合しない推奨値を表示します。指定されたポートを使用する WebSphere アプリケーション以外のアプリケーションが存在する場合は、ポートが競合しないことを 確認してください。

以下の条件が満たされた場合には、ポートは使用中であると認識されます。

- v ポートが、現在のユーザーが実行したインストールで作成されたプロファイルに割り当てられてい る。
- ポートが現在使用中である。

「ポート値の割り当て (Port Values Assignment)」ページにアクセスするときにポートはツールによっ て検証されますが、続いて表示される「プロファイル管理ツール」ページで行われる選択の結果、依然 としてポート競合が発生する可能性があります。ポートは、プロファイルの作成が完了するまで割り当 てられません。

ポートの競合が発生していると思われる場合、プロファイルの作成後に調査することができます。以下 のファイルを調べて、プロファイルの作成時に使用されたポートを確認します。

*profile\_root*/properties/portdef.prop

このファイル内に含まれているものは、ポートの設定で使用されたキーと値です。ポートの競合を発見 した場合は、ポートを手動で再度割り当てることができます。ポートを再度割り当てるには、 WebSphere Application Server インフォメーション・センターの『既存プロファイル内のポートの更 新』を参照してください。このトピックで説明されている **ws\_ant** スクリプトを使用して **updatePorts.ant** ファイルを実行します。

- 11. 「プロファイル・サマリー」ページで、情報を確認します。「作成」をクリックしてプロファイルを作 成するか、「戻る」をクリックしてプロファイルの特性を変更します。
- 12. 「プロファイル完了 (Profile Complete)」ページで、情報を確認します。クイック・スタートコンソー ルに進むには、「クイック・スタート・コンソールの起動 **(Launch Quick Start console)**」が選択され ていることを確認して「終了」をクリックします。
- v デプロイメント・マネージャーで管理する管理対象ノード・プロファイルを追加し、次にデプロイメン ト環境を構成します。

# 関連情報:

■ [既存プロファイル内のポートの更新](http://www14.software.ibm.com/webapp/wsbroker/redirect?version=phil&product=was-nd-mp&topic=tins_updatePorts) (WebSphere Application Server)

# プロファイル管理ツールを使用した *Oracle* データベース・サーバーによるデプロイメント・マネージャ ー・プロファイルの拡張*:*

プロファイル管理ツールを使用して、既存の WebSphere Application Server デプロイメント・マネージャ ー・プロファイルを拡張することができます。

拡張する予定のプロファイルに関連付けられたすべてのサーバーを必ずシャットダウンしてください。

制約事項**:** デフォルトの WebSphere VMM ユーザー・レジストリーが変更されている場合 (例えば、 LDAP を使用するように変更されている場合)、デプロイメント・マネージャー・プロファイルを拡張する ことはできません。

- 1. 以下のいずれかの方法で、プロファイル管理ツールを開始します。
	- v クイック・スタート・コンソールからプロファイル管理ツールを開始します。
	- v コマンド *installation\_root***/bin/ProfileManagement/pmt.sh** を実行します。
- 2. 拡張する予定のプロファイルに関連付けられたすべてのサーバーをシャットダウンします。
- 3. 「ようこそ」ページで、「プロファイル管理ツールの起動」をクリックするか、または「プロファイル 管理ツール」タブを選択します。
- 4. 「プロファイル」タブで、拡張するプロファイルを選択し、「拡張」をクリックします。 WebSphere Application Server プロファイルを拡張する場合、そのプロファイルは、IBM Business Process Manager がインストールされている WebSphere Application Server のバージョンのものでなければなりません。 プロファイルの拡張が可能な場合以外は、「拡張」ボタンは選択できません。 「拡張の選択」ページが 別ウィンドウで開きます。
- 5. 「拡張の選択」ページで、「**IBM BPM** デプロイメント・マネージャー」拡張テンプレートを選択しま す。そして、「次へ」をクリックします。
- 6. 必須: 「管理セキュリティー」ページで、「ユーザー名」、「パスワード」、および「パスワードの確 認」の値を入力します。インストール時に管理者に対して指定されたパスワードが、すべての内部ユー ザーに使用されます。 すべての IBM Business Process Manager プロファイルは管理セキュリティーが 有効でなければならないため、「次へ」は、値が入力されて初めて使用可能になります。
- 7. 「プロファイル拡張の要約」ページで、情報を確認します。「拡張」をクリックしてプロファイルを拡 張するか、「戻る」をクリックしてプロファイルの特性を変更します。
- 8. 「プロファイル拡張の完了」ページで、情報を確認します。クイック・スタートコンソールに進むに は、「クイック・スタート・コンソールの起動 **(Launch Quick Start console)**」が選択されていること を確認して「終了」をクリックします。
- v デプロイメント・マネージャーで管理する管理対象ノード・プロファイルを追加し、次にデプロイメン ト環境を構成します。

# 関連情報:

■ [既存プロファイル内のポートの更新](http://www14.software.ibm.com/webapp/wsbroker/redirect?version=phil&product=was-nd-mp&topic=tins_updatePorts) (WebSphere Application Server)

# *manageprofiles* コマンド行ユーティリティーを使用したデプロイメント・マネージャー・プロファイルの拡 張*:*

manageprofiles コマンド行ユーティリティーを使用して、既存の WebSphere Application Server デプロイメ ント・マネージャー・プロファイルを拡張することができます。

拡張する予定のプロファイルに関連付けられたすべてのサーバーを必ずシャットダウンしてください。

同じプロファイルで **manageprofiles** コマンド行ユーティリティーを実行していないことを確認してくださ い。コマンドを実行してエラー・メッセージが表示された場合は、進行中のプロファイル作成または拡張ア クションが他にないかを確認してください。実行されている場合は、完了するまで待ってください。

1. 拡張したい既存のプロファイルを作成する際に使用されたテンプレートを特定します。 デプロイメン ト・マネージャー・プロファイルを拡張する必要があります。

制約事項**:** デフォルトの WebSphere VMM ユーザー・レジストリーが変更されている場合 (例えば、 LDAP を使用するように変更されている場合)、デプロイメント・マネージャー・プロファイルを拡張す ることはできません。

テンプレートは、*installation\_root*/properties/profileRegistry.xml ファイルのプロファイル・レジ ストリーを表示して判別できます。このファイルは変更しないでください。テンプレートを確認するだ けにしてください。

2. 拡張に使用する適切なテンプレートを見つけます。

各プロファイルのテンプレートは、*installation\_root*/profileTemplates/BPM ディレクトリー (BPM テンプレートの場合) にあります。 デプロイメント・マネージャー・プロファイルの場合は、 BPM/BpmDmgr テンプレートを使用します。このテンプレートは、IBM BPM Standard および IBM BPM Advanced で使用可能です。

3. 拡張テンプレートを使用して既存のプロファイルに変更を加える場合は、augment パラメーターを使用 します。 augment パラメーターを使用すると、**manageprofiles** コマンド行ユーティリティーは **-templatePath** パラメーターのテンプレートを使用して、**-profileName** パラメーターで指定されている プロファイルを更新または拡張します。使用できる拡張テンプレートは、どの IBM 製品のどのバージ

ョンが環境にインストールされているかによって決まります。**-templatePath** のファイル・パスは、完 全修飾パスである必要はありません。/profileTemplates が自動的に接頭部として追加されます。

注**:** *installation\_dir*/profileTemplates/BPM ディレクトリー内のファイルは手動で変更しないでくだ さい。

4. このファイルをコマンド行から実行します。**-profilePath** パラメーターは使用しないでください。 以 下に例を示します。

manageprofiles.sh -augment -templatePath BPM/BpmDmgr -profileName MyProfileName -adminUsername celladmin -adminPassword celladmin

コマンドの実行が完了すると、コンソール・ウィンドウに状況が書き込まれます。

v デプロイメント・マネージャーで管理する管理対象ノード・プロファイルを追加し、次にデプロイメン ト環境を構成します。

# 管理対象ノード・プロファイルの作成または拡張*:*

Network Deployment 構成の一環として、少なくとも 1 つの管理対象ノード・プロファイルを作成または拡 張する必要があります。管理対象ノード・プロファイルには、作動可能にするためにデプロイメント・マネ ージャー・セル内にフェデレートする必要のある空のノードが含まれています。ノードは、フェデレートす ると管理対象ノードに変更されます。

#### プロファイル管理ツールを使用した管理対象ノード・プロファイルの作成*:*

プロファイル管理ツールを使用して、管理対象ノード・プロファイルを作成およびフェデレートできます。

制約事項**:** デフォルトの WebSphere VMM ユーザー・レジストリーが変更されている場合 (例えば、 LDAP を使用するように変更されている場合)、デプロイメント・マネージャー・プロファイルを拡張する ことはできません。

- 1. 管理対象ノード・プロファイルの作成時にノードをデプロイメント・マネージャーにフェデレートする 場合は、デプロイメント・マネージャーを始動します。
- 2. 以下のいずれかの方法で、プロファイル管理ツールを開始します。
	- v クイック・スタート・コンソールからプロファイル管理ツールを開始します。
	- v コマンド *installation\_root***/bin/ProfileManagement/pmt.sh** を実行します。
- 3. 「ようこそ」ページで、「プロファイル管理ツールの起動」をクリックするか、または「プロファイル 管理ツール」タブを選択します。
- 4. 「プロファイル」タブで、「作成」をクリックします。

「環境の選択」ページが別ウィンドウで開きます。

- 5. 「環境の選択」ページで、IBM Business Process Manager Standard 構成を探し、そのセクションを展 開します。IBM BPM 管理対象ノード・プロファイル・テンプレートを選択して、「次へ」をクリック します。
- 6. 「プロファイル名およびロケーション」ページで、以下の手順を実行します。
	- a. 「プロファイル名」フィールドで固有の名前を指定するか、デフォルト値をそのまま使用します。 作成する各プロファイルに名前を付ける必要があります。複数のプロファイルがある場合は、この 名前によって最上位で区別することができます。
	- b. 「プロファイル・ディレクトリー」フィールドにプロファイルのディレクトリーを入力するか、 「参照」ボタンを使用してプロファイル・ディレクトリーに移動します。 指定したディレクトリー

には、ランタイム環境を定義するファイル (コマンド、構成ファイル、ログ・ファイルなど) が格 納されます。デフォルトのディレクトリーは、*installation\_root*/profiles/*profile\_name* です。

c. オプション: 作成中のプロファイルをデフォルト・プロファイルにするには、「このプロファイル をデフォルトに設定する」を選択します。 このチェック・ボックスは、既存のプロファイルがご使 用のシステムに存在する場合にのみ表示されます。

プロファイルがデフォルト・プロファイルの場合は、コマンドが自動的にこのプロファイルを処理 するようになります。ワークステーションで作成する最初のプロファイルは、デフォルト・プロフ ァイルです。デフォルト・プロファイルは、製品インストール・ルートの bin ディレクトリーから 発行されるコマンドのデフォルトのターゲットです。ワークステーション上にプロファイルが 1 つ しか存在しない場合は、すべてのコマンドがそのプロファイルに基づいて機能します。複数のプロ ファイルが存在する場合、特定のコマンドでは、コマンドが適用されるプロファイルを指定する必 要があります。

- d. 「次へ」をクリックします。 「戻る」をクリックしてプロファイル名を変更した場合、このページ が再表示されたときに、このページで手動で名前を変更しなければならないことがあります。
- 7. 「ノード名およびホスト名」ページで、作成するプロファイルに対して以下のアクションを実行しま す。
	- v 「ノード名」フィールドにノードの名前を入力するか、デフォルト値をそのまま使用します。ノー ド名はできるだけ短くしてください。ただし、ノード名は、デプロイメント環境内で固有でなけれ ばなりません。
	- v 「ホスト名」フィールドにホストの名前を入力するか、デフォルト値をそのまま使用します。

「次へ」をクリックします。

8. 「フェデレーション」ページで、ノードのデプロイメント・マネージャーへのフェデレートをプロファ イルの拡張の一部としてここで実行するか、またはプロファイルの拡張とは別に後で実行するかを選択 します。 プロファイル作成の一部としてノードをフェデレートする場合は、デプロイメント・マネー ジャーのホスト名または IP アドレスと SOAP ポート、および認証ユーザー ID とパスワード (デプ ロイメント・マネージャーでの認証で使用する場合) を指定します。

## 重要**:**

以下の状況のいずれかに該当する場合は、「後でこのノードをフェデレートする」を選択します。

- v 別のプロファイルがフェデレーテッドされている (ノードの統合はシリアライズする必要がありま す)。
- v デプロイメント・マネージャーが実行中でない、またはそれが確実に実行中であるかどうか不明で ある。
- v デプロイメント・マネージャーで SOAP コネクターが使用不可である。
- v そのデプロイメント・マネージャーは、まだ IBM Business Process Manager デプロイメント・マネ ージャーに拡張されていない。
- v デプロイメント・マネージャーが、作成するプロファイルと同じか、それより高いリリース・レベ ルではない。
- v デプロイメント・マネージャーで、JMX 管理ポートが有効になっていない。
- v デプロイメント・マネージャーが、優先 Java Management Extensions (JMX) コネクターとして、デ フォルトでないリモート・メソッド呼び出し (RMI) を使用するように再構成されている。 (優先コ ネクター・タイプを確認するには、デプロイメント・マネージャーの管理コンソールで「システム 管理」 > 「デプロイメント・マネージャー」 > 「管理サービス」を選択します。)

注**:** 管理対象ノードのプロファイル作成の一環としてのノードのフェデレートに関連する処理につい て、以下に注意してください。

- v プロファイル管理ツールによって、デプロイメント・マネージャーが存在していて通信可能である こと、および認証ユーザー ID とパスワードがそのデプロイメント・マネージャーで有効であるこ と (デプロイメント・マネージャーがセキュリティーで保護されている場合) が検査されます。
- v デプロイメント・マネージャーが実行中でないとき、またはほかの理由でデプロイメント・マネー ジャーを使用できないときに、カスタム・ノードをフェデレートしようとすると、警告ボックスが 表示されて、続行できなくなります。この警告ボックスが表示されたら、「**OK**」をクリックして、 「フェデレーション」ページで別の選択を行ってください。

「次へ」をクリックします。

- 9. 「セキュリティー証明書 (パート 1)」ページで、新規証明書を作成するか、既存の証明書をインポー トするかを指定します。
	- v デフォルトの個人証明書とルート署名証明書を新しく作成するには、「新規デフォルト個人証明書 の作成」と「新規ルート署名証明書の作成」を選択して「次へ」をクリックします。
	- v 既存の証明書をインポートするには、「既存のデフォルト個人証明書のインポート」および「既存 のルート署名証明書のインポート」を選択して、以下の情報を指定します。
		- 「パス」フィールドに、既存の証明書へのディレクトリー・パスを入力します。
		- 「パスワード」フィールドに、証明書のパスワードを入力します。
		- 「鍵ストア・タイプ **(Keystore type)**」フィールドで、インポートする証明書の鍵ストア・タイプ を選択します。
		- 「鍵ストア別名 **(Keystore alias)**」フィールドで、インポートする証明書の鍵ストア別名を選択し ます。
		- 「次へ」をクリックすると、「セキュリティー証明書 (パート 2)」ページが表示されます。

個人証明書をデフォルトの個人証明書としてインポートする場合は、個人証明書に署名したルート 証明書をインポートしてください。そのようにしない場合、プロファイル管理ツールは、個人証明 書の署名者を trust.p12 ファイルに追加します。

# 10. 「セキュリティー証明書 (パート 2)」ページで、証明書情報が正しいことを確認します。

証明書を作成する場合、デフォルト値をそのまま使用するかまたは変更して、新しい証明書を作成しま す。デフォルトの個人証明書は、デフォルトで 1 年間有効で、ルート署名証明書によって署名されま す。ルート署名証明書は、デフォルトで 15 年間有効な自己署名証明書です。ルート署名証明書のデフ ォルトの鍵ストア・パスワードは、WebAS です。パスワードを変更します。パスワードに 2 バイト文 字セット (DBCS) 文字を使用することはできません。PKCS12 などの特定の鍵ストア・タイプは、こ れらの文字をサポートしないからです。サポートされる鍵ストア・タイプは、java.security ファイル のプロバイダーによって異なります。

いずれかの証明書または両方の証明書を作成するか、いずれかの証明書または両方の証明書をインポー トすると、以下の鍵ストア・ファイルが作成されます。

- v key.p12: デフォルトの個人証明書が入っています。
- v trust.p12: デフォルトのルート証明書の署名者証明書が入っています。
- v root-key.p12: ルート署名証明書が入っています。
- v default-signers.p12: サーバーのインストールまたは実行後に作成する新しい鍵ストア・ファイル に追加された署名者証明書が入っています。デフォルトで、デフォルトのルート証明書署名者と、 DataPower 署名者証明書は、この鍵ストア・ファイルに入っています。
- v deleted.p12: 必要に応じて復旧できるように、deleteKeyStore タスクで削除された証明書を保持し ます。
- v ltpa.jceks: 環境内のサーバーが相互に通信するために使用するサーバーのデフォルトの Lightweight Third-Party Authentication (LTPA) 鍵が入っています。

これらのすべてのファイルのパスワードは、証明書の作成またはインポート時に使用したのと同じパス ワード (デフォルトのパスワードか、指定したパスワード) です。インポートされた証明書が key.p12 ファイルまたは root-key.p12 ファイルに追加されます。インポートした証明書に必要な情報が含まれ ていない場合は、「戻る」をクリックして、別の証明書をインポートします。

- 11. 「プロファイル・サマリー」ページで、情報を確認します。「作成」をクリックしてプロファイルを作 成するか、「戻る」をクリックしてプロファイルの特性を変更します。
- 12. 「プロファイル完了 (Profile Complete)」ページで、情報を確認します。クイック・スタートコンソー ルに進むには、「クイック・スタート・コンソールの起動 **(Launch Quick Start console)**」が選択され ていることを確認して「終了」をクリックします。

管理対象ノード・プロファイルの追加が完了したら、デプロイメント環境を構成します。

# プロファイル管理ツールを使用した管理対象ノード・プロファイルの拡張*:*

既存の WebSphere Application Server 管理対象ノード・プロファイルがある場合には、プロファイル管理ツ ールを使用して既存のプロファイルを拡張し、IBM Business Process Manager のサポートを追加できま す。

拡張する予定のプロファイルに関連付けられたすべてのサーバーを必ずシャットダウンしてください。

制約事項**:** デフォルトの WebSphere VMM ユーザー・レジストリーが変更されている場合 (例えば、 LDAP を使用するように変更されている場合)、デプロイメント・マネージャー・プロファイルを拡張する ことはできません。

- 1. 管理対象ノード・プロファイルの拡張時にノードをデプロイメント・マネージャーにフェデレートする 場合は、デプロイメント・マネージャーを始動します。
- 2. 以下のいずれかの方法で、プロファイル管理ツールを開始します。
	- クイック・スタート・コンソールからプロファイル管理ツールを開始します。
	- v コマンド *installation\_root***/bin/ProfileManagement/pmt.sh** を実行します。
- 3. 拡張する予定のプロファイルに関連付けられたすべてのサーバーをシャットダウンします。
- 4. 「ようこそ」ページで、「プロファイル管理ツールの起動」をクリックするか、または「プロファイル 管理ツール」タブを選択します。
- 5. 「プロファイル」タブで、拡張するプロファイルを選択し、「拡張」をクリックします。 WebSphere Application Server プロファイルを拡張する場合、そのプロファイルは、IBM Business Process Manager がインストールされている WebSphere Application Server のバージョンのものでなければなりません。 プロファイルの拡張が可能な場合以外は、「拡張」ボタンは選択できません。 「拡張の選択」ページが 別ウィンドウで開きます。
- 6. 「拡張の選択」ページで、「**IBM BPM** 管理対象ノード」拡張テンプレートを選択します。そして、 「次へ」をクリックします。
- 7. 「フェデレーション」ページで、ノードのデプロイメント・マネージャーへのフェデレートをプロファ イルの拡張の一部としてここで実行するか、またはプロファイルの拡張とは別に後で実行するかを選択 します。 プロファイル拡張の一部としてノードをフェデレートすることを選択した場合は、デプロイメ ント・マネージャーのホスト名または IP アドレスと SOAP ポート、および認証ユーザー ID とパスワ ード (デプロイメント・マネージャーでの認証で使用する場合) を指定します。

## 重要**:**

以下の状況のいずれかに該当する場合は、「後でこのノードをフェデレートする」を選択します。

- v 別のプロファイルがフェデレーテッドされている (ノードの統合はシリアライズする必要がありま す)。
- v デプロイメント・マネージャーが実行中でない、またはそれが確実に実行中であるかどうか不明であ る。
- v デプロイメント・マネージャーで SOAP コネクターが使用不可である。
- v そのデプロイメント・マネージャーは、まだ IBM Business Process Manager デプロイメント・マネ ージャーに拡張されていない。
- v デプロイメント・マネージャーが、拡張するプロファイルと同じか、それより高いリリース・レベル ではない。
- v デプロイメント・マネージャーで、JMX 管理ポートが有効になっていない。
- v デプロイメント・マネージャーが、優先 Java Management Extensions (JMX) コネクターとして、デ フォルトでないリモート・メソッド呼び出し (RMI) を使用するように再構成されている。 (優先コネ クター・タイプを確認するには、デプロイメント・マネージャーの管理コンソールで「システム管 理」 > 「デプロイメント・マネージャー」 > 「管理サービス」を選択します。)

注**:** 管理対象ノードのプロファイル拡張の一環としてのノードの統合に関連する処理について、以下に 注意してください。

- プロファイル管理ツールによって、デプロイメント・マネージャーが存在していて通信可能であるこ と、および認証ユーザー ID とパスワードがそのデプロイメント・マネージャーで有効であること (デプロイメント・マネージャーがセキュリティーで保護されている場合) が検査されます。
- v デプロイメント・マネージャーが実行中でないとき、またはほかの理由でデプロイメント・マネージ ャーを使用できないときに、カスタム・ノードをフェデレートしようとすると、警告ボックスが表示 されて、続行できなくなります。この警告ボックスが表示されたら、「**OK**」をクリックして、「フ ェデレーション」ページで別の選択を行ってください。
- 8. 「プロファイル拡張の要約」ページで、情報を確認します。「拡張」をクリックしてプロファイルを拡 張するか、「戻る」をクリックしてプロファイルの特性を変更します。
- 9. 「プロファイル拡張の完了」ページで、情報を確認します。クイック・スタートコンソールに進むに は、「クイック・スタート・コンソールの起動 **(Launch Quick Start console)**」が選択されていること を確認して「終了」をクリックします。

管理対象ノード・プロファイルの追加が完了したら、デプロイメント環境を構成します。

### 関連情報:

■ [既存プロファイル内のポートの更新](http://www14.software.ibm.com/webapp/wsbroker/redirect?version=phil&product=was-nd-mp&topic=tins_updatePorts) (WebSphere Application Server)

### *manageprofiles* コマンド行ユーティリティーを使用した管理対象ノード・プロファイルの拡張*:*

プロファイル管理ツールを使用する代わりに **manageprofiles** コマンド行ユーティリティーを使用して、既 存の WebSphere Application Server プロファイルを拡張できます。

拡張する予定のプロファイルに関連付けられたすべてのサーバーを必ずシャットダウンしてください。

同じプロファイルで **manageprofiles** コマンド行ユーティリティーを実行していないことを確認してくださ い。コマンドを実行してエラー・メッセージが表示された場合は、進行中のプロファイル作成または拡張ア クションが他にないかを確認してください。実行されている場合は、完了するまで待ってください。

- 1. 拡張したい既存のプロファイルを作成する際に使用されたテンプレートを特定します。 管理対象ノー ド・プロファイルを拡張する必要があります。 テンプレートは、*installation\_root*/properties/ profileRegistry.xml ファイルのプロファイル・レジストリーを表示して判別できます。このファイル は変更しないでください。テンプレートを確認するだけにしてください。
- 2. 拡張に使用する適切なテンプレートを見つけます。

各プロファイルのテンプレートは、*installation\_root*/profileTemplates/BPM ディレクトリー (BPM テンプレートの場合) にあります。 管理対象ノード・プロファイルの場合は、BPM/BpmNode テンプレー トを使用します。このテンプレートは、IBM BPM Standard および IBM BPM Advanced で使用可能で す。

3. 拡張テンプレートを使用して既存のプロファイルに変更を加える場合は、augment パラメーターを使用 します。 augment パラメーターを使用すると、**manageprofiles** コマンド行ユーティリティーは **-templatePath** パラメーターのテンプレートを使用して、**-profileName** パラメーターで指定されている プロファイルを更新または拡張します。使用できる拡張テンプレートは、どの IBM 製品のどのバージ ョンが環境にインストールされているかによって決まります。**-templatePath** のファイル・パスは、完 全修飾パスである必要はありません。/profileTemplates が自動的に接頭部として追加されます。

注**:** *installation\_dir*/profileTemplates/BPM ディレクトリー内のファイルは手動で変更しないでくだ さい。

4. このファイルをコマンド行から実行します。**-profilePath** パラメーターは使用しないでください。 以 下に例を示します。

manageprofiles.sh -augment -templatePath BPM/BpmNode -profileName MyProfileName -adminUsername celladmin -adminPassword celladmin

コマンドの実行が完了すると、コンソール・ウィンドウに状況が書き込まれます。

管理対象ノード・プロファイルの追加が完了したら、デプロイメント環境を構成します。

# *BPMConfig* コマンドを使用したデプロイメント・マネージャーおよび管理対象ノードのプロファイルの作 成*:*

**BPMConfig** コマンドを使用して、デプロイメント環境の作成とは別に、デプロイメント・マネージャーと管 理対象ノードのプロファイルを作成できます。

拡張したい既存の WebSphere Application Server プロファイルがある場合は、代わりに **manageprofiles** コ マンド行ユーティリティーを使用する必要があります。

デプロイメント環境の作成とは別に、デプロイメント・マネージャーと管理対象ノードのプロファイルを作 成するには、以下の手順を実行します。

- v プロファイルを作成するコンピューター上で、適切なサンプル・プロパティー・ファイル *BPM\_home*¥BPM¥samples¥config を見つけます。
- v ターゲットのデプロイメント環境に最も近いサンプル・プロパティー・ファイルを見つけて、そのファ イルのコピーを作成します。

サンプル構成ファイルについて詳しくは、『BPMConfig コマンドで使用するサンプル構成プロパティ ー・ファイル』を参照してください。

v 使用するバージョンのプロパティー・ファイルを変更して、値が自分の構成に対応するようにします。

プロパティー・ファイル内のすべてのデプロイメント環境プロパティー (セル名、ノード名、ホスト名) は、デプロイメント環境ウィザードを使用してデプロイメント環境を後で作成するときに使用する値と 正確に一致する必要があります。

注**:** 変更されたプロパティー・ファイルでは、UTF-8 エンコードを使用する必要があります。

デプロイメント・マネージャー・プロファイルを作成するには、最低限、以下のプロパティー・セット を指定する必要があります。

- **installPath**
- **hostName**
- **adminUserName**
- **adminPassword**

以下の値も設定することをお勧めします。

- **profileName**
- **cellName**

管理対象ノード・プロファイルを作成するには、最低限、以下のプロパティー・セットを指定する必要 があります。

- **installPath**
- **hostName**

以下も設定することをお勧めします。

- **profileName**
- **cellName**
- **nodeName**

変更する際に、このファイルにカスタム・プロパティーを追加しないでください。追加すると、 **BPMConfig** コマンドの実行が失敗します。

パス名やパスワードを指定する場合など、プロパティー・ファイルで円記号 (¥) を使用する必要がある 場合は、円記号の前にエスケープ円記号 (¥) を使用する必要があります (例: bpm.dmgr.installPath=c:¥¥IBM¥¥BPM85)。

使用可能なプロパティーについて詳しくは、サンプル・ファイル内のコメントを参照してください。ま たは、『**BPMConfig** コマンドの解説』を参照し、『BPMConfig コマンドで使用するサンプル構成プロパ ティー・ファイル』に記載されているサンプル構成プロパティー・ファイルの説明を参照してくださ い。

v デプロイメント・マネージャーがあるコンピューター上で、**BPMConfig** コマンドを実行します。このと き、作成したプロパティー・ファイルの名前をこのコマンドに渡します。 例: *BPM\_home*/bin/BPMConfig -create -profile *my\_environment.properties*

重要**: BPMConfig** コマンドは、デプロイメント環境に参加するすべてのコンピューター上で、同じプロパ ティー・ファイルを使用して実行します。デプロイメント・マネージャー・プロファイルが存在するコンピ ューター上と、管理対象ノードが存在する各コンピューター上で、最初にこのコマンドを実行する必要があ ります。ある時点において、1 台のコンピューターで実行できるのは 1 つのプロファイルの作成のみであ り、特定のデプロイメント・マネージャーに対して実行できるのは 1 つのノードのフェデレーションのみ です。このため、異なるコンピューターに複数のプロファイルを同時に作成する場合は、**federateLater** オ

プションを使用し、その後、各コンピューター上で順番に **create de** オプションを指定してコマンドを実 行し、管理対象ノードをフェデレートする必要があります。

# ノードのデプロイメント・マネージャーへの統合*:*

ノードを作成した後、**addNode** コマンドを使用して、ノードをデプロイメント・マネージャー・セルにフェ デレートすることができます。デプロイメント・マネージャーからすべてのフェデレーテッド・ノードを管 理できます。

この手順を実行する前に、以下の前提条件が満たされていることを確認します。

- IBM Business Process Manager をインストール済みであり、デプロイメント・マネージャーと管理対象 ノード・プロファイルを作成済みであること。この手順では、管理対象ノード・プロファイルのフェデ レートがその作成または拡張中に (プロファイル管理ツールまたは **manageprofiles** コマンド行ユーティ リティーを使用して) 行われていない ことが前提となっています。
- v デプロイメント・マネージャーが実行されている。稼働していない場合は、クイック・スタート・コン ソールから「デプロイメント・マネージャーの始動」を選択するか、または以下のコマンドを入力して デプロイメント・マネージャーを始動します。ここで、*profile\_root* はデプロイメント・マネージャー・ プロファイルのインストール場所を表します。

*profile\_root*/bin/startManager.sh

- v デプロイメント・マネージャーは作成済みであるか、IBM Business Process Manager デプロイメント・ マネージャーに拡張済みである。
- デプロイメント・マネージャーのリリース・レベルが、作成または拡張された管理対象ノード・プロフ ァイルと同じか、それより高い。
- v デプロイメント・マネージャーで、JMX 管理ポートが有効になっている。デフォルト・プロトコルは SOAP です。
- 1. フェデレートする管理対象ノード・プロファイルの bin ディレクトリーに移動します。 コマンド・ウ ィンドウを開き、(コマンド行から) 以下のディレクトリーに移動します (ここで *profile\_root* は管理対 象ノード・プロファイルのインストール・ロケーションを表します)。

*profile\_root*/bin

2. **addNode** コマンドを実行します。

セキュリティーが有効になっていない場合は、コマンド行から以下のコマンドを実行します。

./addNode.sh *deployment\_manager\_host deployment\_manager\_SOAP\_port*

セキュリティーが有効になっている場合は、コマンド行から以下のコマンドを実行します。

./addNode.sh *deployment\_manager\_host deployment\_manager\_SOAP\_port* -username *userID\_for\_authentication* -password *password\_for\_authentication*

出力ウィンドウが開きます。次のようなメッセージが表示されたら、管理対象ノード・プロファイルは 正常にフェデレートされています。

ADMU0003I: ノード DMNDID2Node03 は正常に統合されました。

管理対象ノード・プロファイルがデプロイメント・マネージャーにフェデレートされました。

管理対象ノード・プロファイルをフェデレートしたら、デプロイメント・マネージャーの管理コンソールに 移動して空のノードをカスタマイズするか、サーバーを作成します。

# 関連情報:

管理対象ノード設定の追加 [\(WebSphere Application Server\)](http://www14.software.ibm.com/webapp/wsbroker/redirect?version=phil&product=was-nd-mp&topic=uagtRnodeAdd)

### デプロイメント環境ウィザードを使用した *Network Deployment* 環境の構成*:*

カスタム・インストールを実行し、デプロイメント・マネージャーのプロファイルとカスタム (管理対象ノ ード) のプロファイルを作成したら、ソフトウェアに同梱されているトポロジー・パターン・テンプレート に基づいて Network Deployment 構成を作成することができます。

## *Standard Process Center* デプロイメント環境の作成*:*

Process Center デプロイメント環境を作成して、Process Designer で開発されるプロセス・アプリケーショ ンとツールキットの保管、実行、および管理を行います。「デプロイメント環境」ウィザードを使用して、 同じセル内で複数のデプロイメント環境を作成できます。ただし、単一セルで内に作成できる Process Center ベースのデプロイメント環境は 1 つのみです。

以下のタスクが完了していることを確認してください。

- 製品のインストール
- v デプロイメント・マネージャー・プロファイルと関連ノードの作成
- v デプロイメント環境ウィザードのデータベース構成パネルで指定されたデータベースが既に作成されて いることを確認します。デプロイメント環境の構成によってデータベースが作成されることはありませ ん。詳しくは、データベースの作成に関するセクションを参照してください。
- v 必ず、デプロイメント環境に追加するすべてのローカル・ノードとリモート・ノードを開始してくださ い。
- v デプロイメント環境ウィザードを使用して 3 クラスターのデプロイメント環境を作成する場合、処理が 完了するまでに時間がかかる場合があります。この場合は、以下のいずれかの手順を実行して、3 クラ スター構成の環境を作成してください。
	- デプロイメント・マネージャーを使用してトランザクション・タイムアウト値を増やし、デプロイメ ント環境を再作成します。詳しくは、『インストールまたはデプロイメントにおけるタイムアウト例 外とメモリー不足例外の回避』を参照してください。
	- デプロイメント環境の作成中にはテーブルを作成しないでください。環境を作成したら、データベー スとテーブルを作成し、その後 bootstrap コマンドを実行します。
- v デプロイメント環境ウィザードを使用している場合は、デプロイメント・マネージャーのトレース機能 を有効にして、デプロイメントの作成に関する詳細情報を取得することができます。 1 回の実行につい て、デプロイメント・マネージャーの再開時までトレース機能を有効にするには、管理コンソールにロ グオンして「トラブルシューティング」 > 「ログおよびトレース」 > *deployment\_manager\_name* > 「ログ詳細レベルの変更」 > 「ランタイム」に移動し、**com.ibm.bpm.config.\*=all** を「ログ詳細レベル の変更」テキスト域に追加して、変更内容を保存します。

注**:** Process Center ベースのデプロイメント環境をインストールするには、Process Center をインストール しておく必要があります。Process Center がインストールされている場合は、IBM Installation Manager を 開始し、Business Process Manager Advanced Process Center フィーチャーを使用するようにインストール済 み環境を変更する必要があります。

「デプロイメント環境」ウィザードを使用してデプロイメント環境を作成する手順には、パターンとフィー チャーを選択する手順が伴うため、『計画』セクションに記載されているパターンとフィーチャーに関する 説明を読んで理解しておく必要があります。

このタスクで必要なセキュリティー・ロール**:** セキュリティーおよびロール・ベースの許可が有効である場 合、デプロイメント環境を作成するには、セル管理者として管理コンソールにログインする必要がありま す。

このタスクでは、デプロイメント環境ウィザードを使用し、特定のパターンに基づいたデプロイメント環境 を作成するための手順について説明します。

# **Oracle** データベースの考慮事項:

- v ユーザー名とスキーマ名が正確に一致していることを確認してください。ユーザー名には、環境を生成 する前にデータベース内に存在していたユーザー名を指定する必要があります。
- v IBM Process Server と IBM Performance Data Warehouse で同じデータベース・インスタンスを使用で きますが、別々のユーザーを使用する必要があります。

デプロイメント環境を作成するには、以下の手順を実行します。

- 1. 管理コンソールで「サーバー」 > 「デプロイメント環境」をクリックして、「デプロイメント環境」 ページにナビゲートします。
- 2. 「デプロイメント環境」ページで「新規」をクリックして、デプロイメント環境ウィザードを起動し ます。「新規デプロイメント環境の作成」ページが表示されます。

注**:** データベースには、管理者などの内部グループの分離機能があります。データベースが 2 つのデ プロイメント環境で共有されている場合、1 つの管理者グループがそれらの間で共有されます。そのよ うな状況の場合、両方の管理者がそれぞれのデプロイメント環境に管理者としてログインできます。

- a. 「デプロイメント環境名」フィールドに、デプロイメント環境の固有の名前を入力します。
- b. 「デプロイメント環境の管理者ユーザー名」フィールドにデプロイメント環境の管理者のユーザー 名を入力します。

注**:** デプロイメント環境ごとにそれぞれ別の管理者を使用し、さらにセル管理者も使用することを お勧めします。

- c. デプロイメント環境の管理者のパスワードを「パスワード」フィールドに入力します。
- d. 「パスワードの確認」フィールドでパスワードを再確認します。
- 3. 「**IBM BPM** デプロイメント環境のタイプ」セクションで「**Standard Process Center**」を選択しま す。フィーチャーは、デプロイメント環境のランタイム処理機能を表します。
- 4. 「デプロイメント環境パターンの選択」セクションでデプロイメント環境のパターンを選択し、「次 へ」をクリックして「ノードの選択」ページを表示します。選択可能なパターンは以下のとおりです。
	- 単一クラスター: アプリケーション・デプロイメント・ターゲットに、メッセージング・インフラス トラクチャーとサポート・アプリケーションが含まれます。
	- v アプリケーション、リモート・メッセージング、リモート・サポート: アプリケーション・デプロイ メント、リモート・メッセージング、およびリモート・サポートのそれぞれについて個別のクラス ターが存在します。
- 5. 「ノードの選択」ページでこのデプロイメント環境に含めるノードを選択し、「次へ」をクリックして 「クラスターの定義」ページを表示します。

「IBM BPM デプロイメント環境フィーチャー」セクションで選択した環境で必要な機能を持つノード を選択します。

デプロイメント環境のノードは、1 つ以上選択するようにしてください。高可用性環境とフェイルオー バー環境の場合は、2 つ以上のノードを選択します。スケーラビリティー用に、ノードをさらに追加す ることができます。

6. 「クラスターの定義」ページで、ノードごとに必要な数のクラスターを割り当てて、「次へ」をクリッ クして、「クラスター名とポートのカスタマイズ」ページを表示します。

デフォルトでは、機能ごとに各ノード上で 1 つのクラスター・メンバーが割り当てられます。数値を 変更するには、各列の数値を置き換えます。それぞれのクラスター・タイプで提供される各種のクラス ター・ロールおよび機能について十分な知識がない場合は、『トポロジー・タイプおよびデプロイメン ト環境パターン』を参照してください。

ノードに対して 0 (ゼロ) の値を指定すると、選択したフィーチャーに基づいて選択された機能に対し て、そのノードが関与しないことを意味します。

7. 「クラスター名とポートのカスタマイズ」ページで、クラスター・タイプのクラスター名またはクラス ター・メンバー名をカスタマイズします。指定されたデフォルト値を使用するか、クラスターの詳細を カスタマイズして「次へ」をクリックします。

注**:** クラスター・メンバーの開始ポートを指定することができます。クラスター・メンバー名および開 始ポートのデフォルト値は、システムによって生成されます。

指定する開始ポート番号は、少なくとも必ず 20 ポートは離れているようにしてください。ポート番号 は予約されており、指定されたポート番号を使用するクラスター・メンバーの各ノードに割り当てられ ます。デプロイメント環境の作成時に初期ポートを指定すると、指定されたその同じ初期ポートがクラ スター・メンバーに割り当てられます。例えば、最初のクラスター・メンバーのポート番号が 2000 の 場合は、ポート番号 2000、2001、2002 などが使用されます。2 番目のクラスター・メンバーのポート 番号は 2020 になり、ポート番号は、2020、2021、2022 などのようになります。3 番目のクラスタ ー・メンバーのポート番号は 2040 になります。

物理システム上にノードが既に存在する場合は、ポートの競合が発生する可能性があります。こうした 競合は、ポート値を変更して手動で解決する必要があります。

固有のポートを持つ追加のサーバーを使用する場合、WebSphere Application Server ではそのサーバー の仮想ホストが自動的に構成されません。具体的には、WebSphere Application Server は、ホスト別名 ポートを自動的に仮想ホストに追加しません。ただし、管理コンソールを使用して、新しいサーバーが 使用するポートごとに新しいホスト別名を追加することは可能です。詳しくは、仮想ホストの構成に関 する WebSphere Application Server の資料を参照してください。

8. 必須: 「データベースの構成」ページで、「**Oracle**」を選択し、デプロイメント環境のデータ・ソース のデータベース・パラメーターを構成し、「テスト接続」をクリックします。接続が正常に行われた ら、「次へ」をクリックして「要約」ページに進みます。

このページで、このデプロイメント環境に組み込まれたコンポーネントに対してデータベース情報を定 義します。可能な場合、ウィザードがパラメーターにデフォルト情報を提供しますが、環境の計画時に 定義した値に一致するようにそれらの値を変更してください。

重要**:** このパネルで指定するデータベースは、既に存在している必要があります。デプロイメント環境 の構成によってデータベースが作成されることはありません。詳しくは、データベースの作成に関する セクションを参照してください。

• 共有パラメーター

– サーバー: データベースが配置されているサーバー名を入力します。

- ポート: データベースに接続するポート番号を入力します。
- インスタンス名: Oracle データベースのインスタンス名を入力します。
- テーブルの作成: 必要なテーブルを作成する場合に選択します。

注**:** このオプションが選択されている場合、データベースにアクセスし、テーブルを作成するた めの十分な権限がユーザーにあることを確認してください。

- v プロセス・データベース
	- ユーザー名: Process Center データベースのユーザー名を入力します。
	- パスワード: Process Center データベース・ユーザーのパスワードを入力します。
	- パスワードの確認: Process データベース・ユーザーのパスワードを入力して確認します。
- v **Performance Data Warehouse** データベース
	- ユーザー名: Performance Data Warehouse データベースのユーザー名を入力します。
	- パスワード: Performance Data Warehouse データベース・ユーザーのパスワードを入力します。
	- パスワードの確認: Performance Data Warehouse データベース・ユーザーのパスワードを入力し て確認します。
- v 共通データベースから分離するデータベースを選択します。
	- メッセージング: 別個のメッセージング・エンジン・データベースを作成する場合は、このオプ ションを選択します。
		- ユーザー名: メッセージング・エンジン・データベースのユーザー名を入力します。
		- パスワード: メッセージング・エンジン・データベース・ユーザーのパスワードを入力しま す。
		- パスワードの確認: メッセージング・エンジン・データベース・ユーザーのパスワードを入力 して確認します。

重要**:** このページに表示されるデフォルト・スキーマ名は、お客様のサイトの命名規則と矛盾した り、既存のスキーマと矛盾したりする場合があります。そのような場合は、スキーマ名の変更が必要に なります。名前の競合を避けるため、指定する値には注意してください。

また、以下の項目が完了していることを確認してください。

- v ユーザー名とスキーマ名が正確に一致していることを確認してください。ユーザー名には、環境を 生成する前にデータベース内に存在していたユーザー名を指定する必要があります。
- IBM Process Server と IBM Performance Data Warehouse で同じデータベース・インスタンスを使 用できますが、別々のユーザーを使用する必要があります。

すべてのキー・パラメーターは編集可能です。キー・パラメーターには、データベース名、表を作成す るかどうか、データ・ソース・ランタイム・ユーザー名、デプロイメント環境のパスワードがありま す。指定されたコンポーネントでどのデータベースを使用するかを選択できます。

ヒント**:** デプロイメント環境ウィザードでは実行できず、手動で実行する必要のある手順は、「据え置 かれた構成」ページにリスト表示されます。デプロイメント環境を作成すると、このページを表示でき るようになります。この管理コンソール・ページを表示するには、「サーバー」 > 「デプロイメント 環境」 > 「デプロイメント環境名」 > 「デプロイメント環境構成」 > 「追加プロパティー」 > 「据え置かれた構成」をクリックします。

- 9. 「要約」ページ上の情報が正しいことを確認してから、以下のサブステップを実行します。
	- a. オプション: 構成を生成せずに終了する場合は、「キャンセル」をクリックします。
- b. オプション: 類似するデプロイメント環境を構成するために環境構成を保存する場合は、「スクリ プト用にエクスポート」をクリックします。
- c. デプロイメント環境の構成に問題がない場合は、「デプロイメント環境の生成」をクリックしま す。この操作により、デプロイメント環境の構成が保存されて処理が完了します。また、デプロイ メント・マネージャー・マシンの *BPM\_Install\_Root*/logs/config フォルダー内にプロパティー・ ファイルも生成されます。ファイル名には、bpmconfig-*de\_name-timestamp*.properties のようにタ イム・スタンプが含まれます。後で参照したり、問題のトラブルシューティングで使用したりする ために、このファイルを保存してください。
- 10. 「データベース」ページでテーブルの作成オプションをクリアして Process Server データベース表の 作成を延期した場合は、表を作成し、**bootstrapProcessServerData** コマンドを実行してデータベース にシステム情報を読み込む必要があります。

重要**:** このコマンドは、クラスター・メンバーを始動する前に実行する必要があります。

- 11. ここで指定した順序で構成を完了した後で、以下のリソースを再始動します。リソースを再始動する 手順については、個別リソースの開始と停止を参照してください。
	- a. デプロイメント環境を停止します。
	- b. ノード・エージェントを停止します。
	- c. デプロイメント・マネージャーを停止します。
	- d. デプロイメント・マネージャーを始動します。
	- e. ノード・エージェントを始動します。
	- f. デプロイメント環境を開始します。

Advanced 環境または Advanced 専用環境の場合、デプロイメント・マネージャーとノード・エージェ ントを再始動して、セル・スコープ型の構成を有効にする必要があります。これは、作成する最初のデ プロイメント環境についてのみ必要です。

構成が完了したら、構成ファイルを調べて、変更内容を表示することができます。

変更内容をマスター構成に保存するか、破棄します。

重要**:** 固有のポートを持つ追加のサーバーを使用する場合、WebSphere Application Server ではそのサーバ ーの仮想ホストが自動的に構成されません。具体的には、WebSphere Application Server は、ホスト別名ポ ートを自動的に仮想ホストに追加しません。ただし、管理コンソールを使用して、新しいサーバーが使用す るポートごとに新しいホスト別名を追加することは可能です。ホスト別名を追加するには、管理コンソール で「環境」 > 「仮想ホスト」 > 「**default\_host**」 > 「ホスト別名」にナビゲートし、「新規」をクリック します。詳しくは、仮想ホストの構成に関する WebSphere Application Server の資料を参照してください。 該当するすべてのプロファイル・ログを削除するか、それらを別のディレクトリーに保存します。ログの削 除または移動が必要な場合があります。これはログが最終構成に付加されるためです。その場合に最新情報 の表示が困難になる可能性があります。

### *Standard Process Server* デプロイメント環境の作成*:*

Process Server デプロイメント環境を作成して、Process Center からデプロイされるプロセスを実行しま す。「デプロイメント環境」ウィザードを使用して、同じセル内で複数のデプロイメント環境を作成できま す。

以下のタスクが完了していることを確認してください。

• 製品のインストール
- v デプロイメント・マネージャー・プロファイルと関連ノードの作成
- v デプロイメント環境ウィザードのデータベース構成パネルで指定されたデータベースが既に作成されて いることを確認します。デプロイメント環境の構成によってデータベースが作成されることはありませ ん。詳しくは、データベースの作成に関するセクションを参照してください。
- v 必ず、デプロイメント環境に追加するすべてのローカル・ノードとリモート・ノードを開始してくださ  $\mathcal{U}^{\mathcal{I}}$
- v デプロイメント環境ウィザードを使用して 3 クラスターのデプロイメント環境を作成する場合、処理が 完了するまでに時間がかかる場合があります。この場合は、以下のいずれかの手順を実行して、3 クラ スター構成の環境を作成してください。
	- デプロイメント・マネージャーを使用してトランザクション・タイムアウト値を増やし、デプロイメ ント環境を再作成します。詳しくは、『インストールまたはデプロイメントにおけるタイムアウト例 外とメモリー不足例外の回避』を参照してください。
	- デプロイメント環境の作成中にはテーブルを作成しないでください。環境を作成したら、データベー スとテーブルを作成し、その後 bootstrap コマンドを実行します。
- v デプロイメント環境ウィザードを使用している場合は、デプロイメント・マネージャーのトレース機能 を有効にして、デプロイメントの作成に関する詳細情報を取得することができます。 1 回の実行につい て、デプロイメント・マネージャーの再開時までトレース機能を有効にするには、管理コンソールにロ グオンして「トラブルシューティング」 > 「ログおよびトレース」 > *deployment\_manager\_name* > 「ログ詳細レベルの変更」 > 「ランタイム」に移動し、**com.ibm.bpm.config.\*=all** を「ログ詳細レベル の変更」テキスト域に追加して、変更内容を保存します。

注**:** Process Server ベースのデプロイメント環境をインストールするには、Process Server をインストール しておく必要があります。Process Center がインストールされている場合は、IBM Installation Manager を 開始し、Business Process Manager Advanced Process Server 実動フィーチャーまたは Business Process Manager Advanced Process Server 非実働フィーチャーを使用するようにインストール済み環境を変更する 必要があります。

「デプロイメント環境」ウィザードを使用してデプロイメント環境を作成する手順には、パターンとフィー チャーを選択する手順が伴うため、『計画』セクションに記載されているパターンとフィーチャーに関する 説明を読んで理解しておく必要があります。

このタスクで必要なセキュリティー・ロール**:** セキュリティーおよびロール・ベースの許可が有効である場 合、デプロイメント環境を作成するには、セル管理者として管理コンソールにログインする必要がありま す。

このタスクでは、デプロイメント環境ウィザードを使用し、特定のパターンに基づいたデプロイメント環境 を作成するための手順について説明します。

## **Oracle** データベースの考慮事項:

- v ユーザー名とスキーマ名が正確に一致していることを確認してください。ユーザー名には、環境を生成 する前にデータベース内に存在していたユーザー名を指定する必要があります。
- IBM Process Server と IBM Performance Data Warehouse で同じデータベース・インスタンスを使用で きますが、別々のユーザーを使用する必要があります。

デプロイメント環境を作成するには、以下の手順を実行します。

1. 管理コンソールで「サーバー」 > 「デプロイメント環境」をクリックして、「デプロイメント環境」 ページにナビゲートします。

2. 「デプロイメント環境」ページで「新規」をクリックして、デプロイメント環境ウィザードを起動し ます。「新規デプロイメント環境の作成」ページが表示されます。

注**:** データベースには、管理者などの内部グループの分離機能があります。データベースが 2 つのデ プロイメント環境で共有されている場合、1 つの管理者グループがそれらの間で共有されます。そのよ うな状況の場合、両方の管理者がそれぞれのデプロイメント環境に管理者としてログインできます。

- a. 「デプロイメント環境名」フィールドに、デプロイメント環境の固有の名前を入力します。
- b. 「デプロイメント環境の管理者ユーザー名」フィールドにデプロイメント環境の管理者のユーザー 名を入力します。

注**:** デプロイメント環境ごとにそれぞれ別の管理者を使用し、さらにセル管理者も使用することを お勧めします。

- c. デプロイメント環境の管理者のパスワードを「パスワード」フィールドに入力します。
- d. 「パスワードの確認」フィールドでパスワードを再確認します。
- 3. 「**IBM BPM** デプロイメント環境のタイプ」セクションで「**Standard Process Server**」を選択しま す。フィーチャーは、デプロイメント環境のランタイム処理機能を表します。
- 4. 「デプロイメント環境パターンの選択」セクションでデプロイメント環境のパターンを選択し、「次 へ」をクリックして「ノードの選択」ページを表示します。選択可能なパターンは以下のとおりです。
	- 単一クラスター: アプリケーション・デプロイメント・ターゲットに、メッセージング・インフラス トラクチャーとサポート・アプリケーションが含まれます。
	- v アプリケーション、リモート・メッセージング、リモート・サポート: アプリケーション・デプロイ メント、リモート・メッセージング、およびリモート・サポートのそれぞれについて個別のクラス ターが存在します。
- 5. 「ノードの選択」ページでこのデプロイメント環境に含めるノードを選択し、「次へ」をクリックして 「クラスターの定義」ページを表示します。

「IBM BPM デプロイメント環境フィーチャー」セクションで選択した環境で必要な機能を持つノード を選択します。

デプロイメント環境のノードは、1 つ以上選択するようにしてください。高可用性環境とフェイルオー バー環境の場合は、2 つ以上のノードを選択します。スケーラビリティー用に、ノードをさらに追加す ることができます。

6. 「クラスターの定義」ページで、ノードごとに必要な数のクラスターを割り当てて、「次へ」をクリッ クして、「クラスター名とポートのカスタマイズ」ページを表示します。

デフォルトでは、機能ごとに各ノード上で 1 つのクラスター・メンバーが割り当てられます。数値を 変更するには、各列の数値を置き換えます。それぞれのクラスター・タイプで提供される各種のクラス ター・ロールおよび機能について十分な知識がない場合は、『トポロジー・タイプおよびデプロイメン ト環境パターン』を参照してください。

ノードに対して 0 (ゼロ) の値を指定すると、選択したフィーチャーに基づいて選択された機能に対し て、そのノードが関与しないことを意味します。

7. 「クラスター名とポートのカスタマイズ」ページで、クラスター・タイプのクラスター名またはクラス ター・メンバー名をカスタマイズします。指定されたデフォルト値を使用するか、クラスターの詳細を カスタマイズして「次へ」をクリックします。

注**:** クラスター・メンバーの開始ポートを指定することができます。クラスター・メンバー名および開 始ポートのデフォルト値は、システムによって生成されます。

指定する開始ポート番号は、少なくとも必ず 20 ポートは離れているようにしてください。ポート番号 は予約されており、指定されたポート番号を使用するクラスター・メンバーの各ノードに割り当てられ ます。デプロイメント環境の作成時に初期ポートを指定すると、指定されたその同じ初期ポートがクラ スター・メンバーに割り当てられます。例えば、最初のクラスター・メンバーのポート番号が 2000 の 場合は、ポート番号 2000、2001、2002 などが使用されます。2 番目のクラスター・メンバーのポート 番号は 2020 になり、ポート番号は、2020、2021、2022 などのようになります。3 番目のクラスタ ー・メンバーのポート番号は 2040 になります。

物理システム上にノードが既に存在する場合は、ポートの競合が発生する可能性があります。こうした 競合は、ポート値を変更して手動で解決する必要があります。

固有のポートを持つ追加のサーバーを使用する場合、WebSphere Application Server ではそのサーバー の仮想ホストが自動的に構成されません。具体的には、WebSphere Application Server は、ホスト別名 ポートを自動的に仮想ホストに追加しません。ただし、管理コンソールを使用して、新しいサーバーが 使用するポートごとに新しいホスト別名を追加することは可能です。詳しくは、仮想ホストの構成に関 する WebSphere Application Server の資料を参照してください。

- 8. 「Process Server の構成」ページで、Process Center 構成の値を設定し、「次へ」をクリックします。
	- v 環境名

Process Server の環境名を入力します。

環境名は、Process Center ユーザーにとって、このサーバーまたはクラスターの名前になります。

• 環境タイプ

プルダウン・リストから、構成する Process Server の環境タイプを選択します。

環境タイプは、Process Server を使用する方法を参照します。例えば、Process Server がどのキャパ シティー (実動、ステージ、またはテスト) で使用されるかを示します。負荷テストはテスト・サー バーで実行され、ステージング環境タイプは、変更を実動環境に反映する前にそれらの変更をホス トするための一時的なロケーションとして使用されます。構成する Process Server が、コンテンツ および新機能のレビューを目的としてアクセスおよび使用される場合は、「環境タイプ」に「ステ ージング」を指定することが考えられます。

選択可能な環境のタイプには、以下の 3 つがあります。

実稼働 実動キャパシティーでサーバーを実行する場合は、「実動」を選択します。

ステージ

実動前サーバーとして使用されるステージング・プラットフォームとしてサーバーを実行す る場合は、「ステージング」を選択します。

テスト 構成するサーバーをテスト環境として使用する場合は、「テスト」を選択します。

v サーバーをオフラインで使用する

構成するサーバーがオフライン・サーバーであるかどうかを示します。

オフライン・サーバーは、Process Center に接続されていない Process Server です。

オフライン・サーバーは、プロセス・アプリケーションのスナップショットをデプロイするときに も使用できます。ただし、プロセス・アプリケーションをオフラインのプロセス・サーバーにデプ ロイする方法は、プロセス・アプリケーションをオンラインのプロセス・サーバーにデプロイする 方法とは異なります。

v プロトコル

Process Center への接続プロトコルとして「**http://**」または「**https://**」を選択します。

• 負荷分散環境でのホスト名または仮想ホスト

この Process Server が Process Center と通信するために必要なホストまたは仮想ホストを入力しま す。完全修飾ホスト名を使用します。Process Server と Process Center サービスとの間にロード・バ ランサーまたはプロキシー・サーバーが存在する環境の場合、ここでの設定内容が Process Center にアクセスするための URL と一致していることを確認してください。

注**:** Process Server を構成する場合、サーバー名として *localhost* の代わりにホスト名を指定する必 要があります。これは、Process Designer をリモートで使用する場合に必要です。

v ポート

Process Center のポート番号を入力します。Process Server と Process Center との間にロード・バラ ンサーまたはプロキシー・サーバーが存在する環境の場合、ここでの設定内容が Process Center に アクセスするための URL と一致していることを確認してください。

• ユーザー名

Process Center に存在する有効なユーザー名を入力します。Process Server は、このユーザーとして Process Center に接続します。

• パスワード

ユーザーのパスワードを入力します。

• パスワードの確認

ユーザーのパスワードを確認のために再入力します。

• テスト接続

Process Center 接続をテストするには、これをクリックします。

9. 必須: 「データベースの構成」ページで、「**Oracle**」を選択し、デプロイメント環境のデータ・ソース のデータベース・パラメーターを構成し、「テスト接続」をクリックします。接続が正常に行われた ら、「次へ」をクリックして「要約」ページに進みます。

このページで、このデプロイメント環境に組み込まれたコンポーネントに対してデータベース情報を定 義します。可能な場合、ウィザードがパラメーターにデフォルト情報を提供しますが、環境の計画時に 定義した値に一致するようにそれらの値を変更してください。

重要**:** このパネルで指定するデータベースは、既に存在している必要があります。デプロイメント環境 の構成によってデータベースが作成されることはありません。詳しくは、データベースの作成に関する セクションを参照してください。

- 共有パラメーター
	- サーバー: データベースが配置されているサーバー名を入力します。
	- ポート: データベースに接続するポート番号を入力します。
	- インスタンス名: Oracle データベースのインスタンス名を入力します。
	- テーブルの作成: 必要なテーブルを作成する場合に選択します。

注**:** このオプションが選択されている場合、データベースにアクセスし、テーブルを作成するた めの十分な権限がユーザーにあることを確認してください。

- v プロセス・データベース
	- ユーザー名: Process Center データベースのユーザー名を入力します。
	- パスワード: Process Center データベース・ユーザーのパスワードを入力します。
	- パスワードの確認: Process データベース・ユーザーのパスワードを入力して確認します。
- v **Performance Data Warehouse** データベース
	- ユーザー名: Performance Data Warehouse データベースのユーザー名を入力します。
	- パスワード: Performance Data Warehouse データベース・ユーザーのパスワードを入力します。
	- パスワードの確認: Performance Data Warehouse データベース・ユーザーのパスワードを入力し て確認します。
- v 共通データベースから分離するデータベースを選択します。
	- メッセージング: 別個のメッセージング・エンジン・データベースを作成する場合は、このオプ ションを選択します。
		- ユーザー名: メッセージング・エンジン・データベースのユーザー名を入力します。
		- パスワード: メッセージング・エンジン・データベース・ユーザーのパスワードを入力しま す。
		- パスワードの確認: メッセージング・エンジン・データベース・ユーザーのパスワードを入力 して確認します。

重要**:** このページに表示されるデフォルト・スキーマ名は、お客様のサイトの命名規則と矛盾した り、既存のスキーマと矛盾したりする場合があります。そのような場合は、スキーマ名の変更が必要に なります。名前の競合を避けるため、指定する値には注意してください。

また、以下の項目が完了していることを確認してください。

- v ユーザー名とスキーマ名が正確に一致していることを確認してください。ユーザー名には、環境を 生成する前にデータベース内に存在していたユーザー名を指定する必要があります。
- IBM Process Server と IBM Performance Data Warehouse で同じデータベース・インスタンスを使 用できますが、別々のユーザーを使用する必要があります。

すべてのキー・パラメーターは編集可能です。キー・パラメーターには、データベース名、表を作成す るかどうか、データ・ソース・ランタイム・ユーザー名、デプロイメント環境のパスワードがありま す。指定されたコンポーネントでどのデータベースを使用するかを選択できます。

ヒント**:** デプロイメント環境ウィザードでは実行できず、手動で実行する必要のある手順は、「据え置 かれた構成」ページにリスト表示されます。デプロイメント環境を作成すると、このページを表示でき るようになります。この管理コンソール・ページを表示するには、「サーバー」 > 「デプロイメント 環境」 > 「デプロイメント環境名」 > 「デプロイメント環境構成」 > 「追加プロパティー」 > 「据え置かれた構成」をクリックします。

- 10. 「要約」ページ上の情報が正しいことを確認してから、以下のサブステップを実行します。
	- a. オプション: 構成を生成せずに終了する場合は、「キャンセル」をクリックします。
	- b. オプション: 類似するデプロイメント環境を構成するために環境構成を保存する場合は、「スクリ プト用にエクスポート」をクリックします。
	- c. デプロイメント環境の構成に問題がない場合は、「デプロイメント環境の生成」をクリックしま す。この操作により、デプロイメント環境の構成が保存されて処理が完了します。また、デプロイ メント・マネージャー・マシンの *BPM\_Install\_Root*/logs/config フォルダー内にプロパティー・

ファイルも生成されます。ファイル名には、bpmconfig-*de\_name-timestamp*.properties のようにタ イム・スタンプが含まれます。後で参照したり、問題のトラブルシューティングで使用したりする ために、このファイルを保存してください。

11. 「データベース」ページでテーブルの作成オプションをクリアして Process Server データベース表の 作成を延期した場合は、表を作成し、**bootstrapProcessServerData** コマンドを実行してデータベース にシステム情報を読み込む必要があります。

重要**:** このコマンドは、クラスター・メンバーを始動する前に実行する必要があります。

- 12. ここで指定した順序で構成を完了した後で、以下のリソースを再始動します。リソースを再始動する 手順については、個別リソースの開始と停止を参照してください。
	- a. デプロイメント環境を停止します。
	- b. ノード・エージェントを停止します。
	- c. デプロイメント・マネージャーを停止します。
	- d. デプロイメント・マネージャーを始動します。
	- e. ノード・エージェントを始動します。
	- f. デプロイメント環境を開始します。

Advanced 環境または Advanced 専用環境の場合、デプロイメント・マネージャーとノード・エージェ ントを再始動して、セル・スコープ型の構成を有効にする必要があります。これは、作成する最初のデ プロイメント環境についてのみ必要です。

構成が完了したら、構成ファイルを調べて、変更内容を表示することができます。

変更内容をマスター構成に保存するか、破棄します。

重要**:** 固有のポートを持つ追加のサーバーを使用する場合、WebSphere Application Server ではそのサーバ ーの仮想ホストが自動的に構成されません。具体的には、WebSphere Application Server は、ホスト別名ポ ートを自動的に仮想ホストに追加しません。ただし、管理コンソールを使用して、新しいサーバーが使用す るポートごとに新しいホスト別名を追加することは可能です。ホスト別名を追加するには、管理コンソール で「環境」 > 「仮想ホスト」 > 「**default\_host**」 > 「ホスト別名」にナビゲートし、「新規」をクリック します。詳しくは、仮想ホストの構成に関する WebSphere Application Server の資料を参照してください。 該当するすべてのプロファイル・ログを削除するか、それらを別のディレクトリーに保存します。ログの削 除または移動が必要な場合があります。これはログが最終構成に付加されるためです。その場合に最新情報 の表示が困難になる可能性があります。

## *Oracle* データベース用のユーザーの作成*:*

プロファイルを作成して Network Deployment 環境を構成する前に、Oracle データベースのユーザーを作 成できます。セル・スコープ型ユーザー、デプロイメント環境レベル・ユーザー、Process Server ユーザ ー、および Performance Data Warehouse ユーザーを作成します。注: Process Server ユーザーおよび Performance Data Warehouse ユーザーは、Advanced 専用デプロイメント環境では必要ありません。

デフォルトのデータベース名は、Process データベースの場合は BPMDB、Performance Data Warehouse デ ータベースの場合は PDWDB、共通データベースの場合は CMNDB です。

Oracle の単一インスタンスを使用して BPM を構成できます。Oracle インスタンスが存在し、アクセス可 能でなければなりません。Oracle インスタンスを作成するには、Oracle の資料を参照してください。単一 の Oracle インスタンスを使用する場合は、3 つの異なる BPM データベースに対して必ず別々のユーザー ID を使用してください。

IBM Business Process Manager がインストールされている場合、*BPM\_HOME*/BPM/dbscripts/Oracle/Create フォルダーには、Oracle データベースのユーザーを作成するために使用される **createUser.sql** スクリプ トが含まれています。

以下の例の *@DB\_USER@* は、データベースに対して使用したいユーザー名で置き換え、*@DB\_PASSWD@* は、そのユーザーのパスワードで置き換えてください。

以下のサンプル・スクリプトを実行してデータベース・ユーザーを作成します。

*BPM\_HOME*/BPM/dbscripts/Oracle/Create/createUser.sql

必要に応じて、または IBM Business Process Manager がインストールされていない場合は、コマンド・エ ディターで上記の SQL ファイルの内容をコピーし、以下のようにコマンドを実行することができます。

CREATE USER @DB\_USER@ IDENTIFIED BY @DB\_PASSWD@; grant connect, resource, unlimited tablespace to @DB USER@; grant create view to @DB\_USER@; grant javauserpriv to @DB\_USER@; grant execute on dbms lock to @DB USER@;

#### *BPMConfig* コマンドを使用した *Oracle* データベース・スクリプトの生成*:*

**BPMConfig** コマンドを使用して、データベース表の作成に使用されるデータベース・スクリプトを生成でき ます。**BPMConfig** コマンドを使用するか、管理コンソールの Network Deployment 環境ウィザードを使用し てデプロイメント環境を作成した場合は、自動的にスクリプトが生成されます。

以下の情報を準備します。

- v 設計するデータベース構成に関する情報。この情報としては、データベース管理者やソリューション・ アーキテクトが提供する、データベース構成の一般的な目的を説明する文書が考えられます。または、 必須のパラメーターやプロパティーの説明であることもあります。この情報には以下が含まれている必 要があります。
	- データベースのロケーション。
	- データベースに対する認証用のユーザー ID とパスワード。
- IBM Business Process Manager とそのコンポーネントがインストールされた方法、使用されているデー タベース・ソフトウェア、およびそのタイプのデータベースに必要なプロパティーに関する情報。
- v 作成するプロファイル (特にプロファイル・タイプとデータベースの間の機能面の関係) の理解。
- v 実装するトポロジー・パターンに関する情報、および使用するパターンにデータベース設計を適合させ る方法に関する理解。

重要**:** Oracle データベースを使用している場合は、オプションのデータベースを含むすべてのデータベース について、データベースのユーザー名とパスワードを指定する必要があります。

データベース表の作成に使用できるデータベース SQL スクリプトを生成するには、以下のステップを実行 します。

- 1. デプロイメント環境を作成するマシンで、該当するサンプル・プロパティー・ファイル (*BPM\_HOME*/BPM/samples/config) を探します。
- 2. ターゲットのデプロイメント環境に最も近いサンプル・プロパティー・ファイルを見つけて、そのファ イルのコピーを作成します。

サンプル構成ファイルについて詳しくは、『BPMConfig コマンドで使用するサンプル構成プロパティ ー・ファイル』を参照してください。

- 3. パラメーター **-sqlfiles** および選択する同等のプロパティー・ファイルの名前を指定して **BPMConfig** コ マンドを実行します。
	- デプロイメント・マネージャー・プロファイルの dbscripts ディレクトリー内にデータベース・ス クリプトを生成するには、以下の構文を使用します。

*BPM\_HOME*/bin/BPMConfig -create -sqlfiles *my\_environment.properties*

注**:** デフォルトでは、SQL スクリプトは *DMGR\_PROFILE*/dbscripts フォルダーに生成されます。 **BPMConfig** コマンドをもう一度実行するか、デプロイメント環境ウィザードを使用してデプロイメン ト環境を構成すると、これらのスクリプトが削除されます。

v 出力ディレクトリーを選択してデータベース・スクリプトを生成したい場合は、以下の構文を使用し ます。

*BPM\_HOME*/bin/BPMConfig -create -sqlfiles *my\_environment.properties* -outputDir /MyBPMScriptDir

この構文の **MyBPMScriptDir** は、指定するディレクトリーです。

注**: BPMConfig** コマンドで **-outputDir** パラメーターを指定しなかった場合、データベース・スクリ プトの生成前であっても、プロファイルが存在しない場合は生成されます。

デフォルトでは、データベース SQL スクリプトが *DMGR\_PROFILE*/dbscripts フォルダーに生成されます。 このフォルダーには以下のサブフォルダーが含まれています。

v *deployment\_environment\_name* - それぞれのデプロイメント環境について、このフォルダーには実行する 必要がある SQL ファイルが格納されます。

これらのサブディレクトリーに、**createDatabase.sql** スクリプトも格納されます。このスクリプトを使用 してデータベース・スクリプトを実行し、Oracle データベース表を作成することができます。

Oracle データベースを使用する **Standard** デプロイメント環境のデフォルト構成には、以下のサブフォル ダーと SQL スクリプトが含まれています。

# v *deployment\_environment\_name*

- Oracle
	- *orcl*
		- v *cmnuser*
			- createSchema\_Standard.sql
			- createSchema\_Messaging.sql
		- v *psuser*
			- createSchema\_Standard.sql
			- createProcedure\_Standard.sql
		- *pdwuser* 
			- createSchema\_Standard.sql

上の例の **orcl** は Oracle インスタンス、**cmnuser** はデプロイメント環境レベルのユーザー、**psuser** は Process Server のユーザー、**pdwuser** は Performance Data Warehouse のユーザーです。

注**:** Process Server データベースと Performance Data Warehouse データベースの *BPMDB* フォルダーと *PDWDB* フォルダーは、**Advanced** 専用デプロイメント環境では生成されません。

# 関連タスク:

404 ページの『BPMConfig [コマンドを使用したプロファイル、](#page-409-0)Network Deployment 環境およびデータベー [ス表の作成』](#page-409-0)

**BPMConfig** コマンドでは、デプロイメント環境の構成で使用されるすべての値を含んだプロパティー・ファ イルを使用して、標準的な Network Deployment 環境を作成することができます。デプロイメント環境を作 成すると同時に、必要なデータベース表を作成したり、**BPMConfig** コマンドで使用されるプロパティー・フ ァイルに管理対象ノード用の新しいデプロイメント・マネージャー・プロファイルとカスタム・プロファイ ルの設定を組み込むことによってこれらのプロファイルを作成したりすることができます。

# 生成された *Oracle* データベース・スクリプトの実行*:*

プロパティー *bpm.de.deferSchemaCreation* を **true** に設定して BPMConfig コマンドを実行した場合、また はデプロイメント環境ウィザードを使用し、「テーブルの作成」オプションをクリアした場合は、生成され たデータベース・スクリプトを手動で実行してデータベース表を作成する必要があります。

この作業を開始する前に、**BPMConfig** コマンドまたはデプロイメント環境ウィザードを実行して、正しい SQL スクリプトを生成しておく必要があります。

プロパティー *bpm.de.deferSchemaCreation* が **false** に設定されている場合、またはデプロイメント環境ウィ ザードを使用し、「テーブルの作成」オプションをクリアしなかった場合、SQL スクリプトはデプロイメ ント環境の構成中に実行されます。

デフォルトでは、データベース SQL スクリプトは *dmgr\_profile\_name*/dbscripts フォルダーに生成され ます。

1. 生成された SQL スクリプトを見つけます。

Oracle データベースを使用する **Standard** デプロイメント環境のデフォルト構成には、以下のサブフォ ルダーと SQL スクリプトが含まれています。

## v *deployment\_environment\_name*

- Oracle
	- *orcl*
		- v *cmnuser*
			- createSchema\_Standard.sql
			- createSchema\_Messaging.sql
		- *psuser* 
			- createSchema\_Standard.sql
			- createProcedure\_Standard.sql
		- *pdwuser* 
			- createSchema\_Standard.sql

上の例の **orcl** は Oracle インスタンス、**cmnuser** はデプロイメント環境レベルのユーザー、**psuser** は Process Server のユーザー、**pdwuser** は Performance Data Warehouse のユーザーです。

注**:** Process Server データベースと Performance Data Warehouse データベースの *BPMDB* フォルダーと *PDWDB* フォルダーは、**Advanced** 専用デプロイメント環境では生成されません。

2. スクリプトを実行して、スキーマを CMNDB に適用します。

例えば、以下のコマンドを使用して、デプロイメント環境レベルの共通データベース構成用にスクリプ トを手動で実行します。

sqlplus *cmnuser*/*cmnpassword*@orcl *@BPM\_HOME*/profiles/DmgrProfile/dbscripts/*deployment\_environment\_name*/Oracle/orcl/cmnuser/createSchema\_Standard.sql sqlplus *cmnuser*/*cmnpassword*@orcl *@BPM\_HOME*/profiles/DmgrProfile/dbscripts/*deployment\_environment\_name*/Oracle/orcl/cmnuser/createSchema\_Messaging.sql 3. スクリプトを実行して、スキーマを BPMDB に適用します。

例えば、以下のコマンドを使用して、Process データベース構成用にスクリプトを手動で実行します。 sqlplus *psuser*/*pspassword*@orcl *@BPM\_HOME*/profiles/DmgrProfile/dbscripts/*deployment\_environment\_name*/Oracle/orcl/psuser/createSchema\_Standard.sql sqlplus *psuser*/*pspassword*@orcl *@BPM\_HOME*/profiles/DmgrProfile/dbscripts/*deployment\_environment\_name*/Oracle/orcl/psuser/createProcedure\_Standard.sql

4. スクリプトを実行して、スキーマを PDWDB に適用します。

例えば、以下のコマンドを使用して、Performance Data Warehouse データベース構成用にスクリプトを 手動で実行します。

sqlplus *pdwuser*/*pdwpassword*@orcl *@BPM\_HOME*/profiles/DmgrProfile/dbscripts/*deployment\_environment\_name*/Oracle/orcl/pdwuser/createSchema\_Standard.sql

# *SQL Server* 用のプロファイル、データベース、およびデプロイメント環境の構成*:*

プロファイル、データベース、および Network Deployment 環境の構成に使用する方法を選択します。 **BPMConfig** コマンド行ユーティリティーまたは複数のツールのいずれかを使用して、プロファイルおよびデ プロイメント環境の設定を完了できます。

ヒント**:** フェデレーテッド・リポジトリーをユーザー・レジストリーとして使用している場合は、 systemout.log ファイル内にあるキーの最大長に関する警告「**...** 警告**:** 最大キー長は **900** バイトです **...**」 を無視してかまいません。スタンドアロン LDAP レジストリーを使用している場合は、組織内のすべての ユーザー識別名 (DN) 項目の文字数が 131 文字の制限を超えていないことを確認してください。いずれか のユーザー DN 項目の文字数が 131 文字を超えている場合は、ユーザー・アカウント・レジストリーをフ ェデレーテッド・リポジトリー・オプションに変更する必要があります。

# *BPMConfig* コマンドを使用してプロファイル、デプロイメント環境、およびデータベースを同時に作成す る*:*

BPMConfig コマンドを使用して、プロファイルおよびデプロイメント環境を作成します。このプロセスの 間に、データベース・スクリプトが生成されます。データベースの表を作成するには、これらのスクリプト を実行する必要があります。

#### *BPMConfig* コマンドを使用したプロファイル、*Network Deployment* 環境およびデータベース表の作成*:*

**BPMConfig** コマンドでは、デプロイメント環境の構成で使用されるすべての値を含んだプロパティー・ファ イルを使用して、標準的な Network Deployment 環境を作成することができます。デプロイメント環境を作 成すると同時に、必要なデータベース表を作成したり、**BPMConfig** コマンドで使用されるプロパティー・フ ァイルに管理対象ノード用の新しいデプロイメント・マネージャー・プロファイルとカスタム・プロファイ ルの設定を組み込むことによってこれらのプロファイルを作成したりすることができます。

デプロイメント環境を作成する前に、プロパティー・ファイルに指定されているすべてのデータベースを手 動で作成する必要があります。**BPMConfig** コマンドでは、データベースは作成されません。このコマンドで は、スキーマおよび表が作成されます。また、プロパティー・ファイルで指定するユーザーもすべて作成す る必要があります。

SQL Server データベース・サーバーでは、構成を行う前に、ユーザー名およびスキーマが存在しているこ とを確認します。スキーマの値は、選択されたユーザーのデフォルト・スキーマでなければなりません。

重要**: BPMConfig** コマンドは、デプロイメント環境に参加するすべてのコンピューター上で、同じプロパ ティー・ファイルを使用して実行します。デプロイメント・マネージャー・プロファイルが存在するコンピ ューター上と、管理対象ノードが存在する各コンピューター上で、最初にこのコマンドを実行する必要があ ります。ある時点において、1 台のコンピューターで実行できるのは 1 つのプロファイルの作成のみであ り、特定のデプロイメント・マネージャーに対して実行できるのは 1 つのノードのフェデレーションのみ です。このため、異なるコンピューターに複数のプロファイルを同時に作成する場合は、**federateLater** オ プションを使用し、その後、各コンピューター上で順番に **create de** オプションを指定してコマンドを実 行し、管理対象ノードをフェデレートする必要があります。

**-create -de** オプションを指定して **BPMConfig** コマンドを実行すると、以下のタスクが実行されます。

- v 構成プロパティー・ファイルに指定されていて、まだ存在しないローカル・プロファイルを作成する。
- v デプロイメント・マネージャー・プロパティー・ファイルに指定された値を基にしてデプロイメント・ マネージャー・ノードを作成し、デプロイメント・マネージャーを始動する。
- v 構成プロパティー・ファイルに指定されたノードごとに、指定された値に基づいて管理対象ノードを作 成する。
- v 各管理対象ノードをフェデレートしてデプロイメント環境に追加する。
- v デプロイメント環境を生成する。
- v 使用されるプロパティー・ファイルのパラメーター **bpm.de.deferSchemaCreation** が **false** に設定され ている場合は、コマンドを実行するとデータベース表も作成される。構成プロパティー・ファイル内の **bpm.de.deferSchemaCreation** プロパティーが **true** に設定されている場合は、データベース表を作成す るためのスクリプトだけが生成されます。この場合、データベース表は、これらのスクリプトを使用し て別個に作成される必要があり、ブートストラップ・ユーティリティーを手動で実行する必要がありま す。

ヒント**:** 実際の表を作成する代わりに、**BPMConfig** コマンドを実行してデータベース・スクリプトを生 成した場合、これらのスクリプトをデータベース管理者に渡して、スクリプトのレビューと実行を任せ ることができます。

v **bpm.de.deferSchemaCreation** プロパティーが **true** に設定されている場合、Process データベースはシス テム情報と一緒にはロードされないため、**bootstrapProcessServerData** ユーティリティーを手動で実行 する必要があります。

注**:** SQL Server Windows 認証を使用している場合は、ブートストラップ・ユーティリティーを手動で実 行して Process データベースをロードする必要があります。**BPMConfig** コマンドを実行しても、このステ ップは自動的には実行されません。

初めてデプロイメント環境を作成する場合は、以下のステップを実行します。

- 1. デプロイメント環境を作成するコンピューター上で、適切なサンプル・プロパティー・ファイル *BPM\_home*/BPM/samples/config を見つけます。
- 2. ターゲットのデプロイメント環境に最も近いサンプル・プロパティー・ファイルを見つけて、そのファ イルのコピーを作成します。 異なる製品構成ごとに、サンプル構成ファイルを含んだフォルダーが個別 に存在します。例えば、**Standard** デプロイメント環境を構成するための、一連のサンプル構成プロパテ ィー・ファイルが含まれた standard フォルダーが存在します。各フォルダーには、それぞれのデータ ベース・タイプおよび構成環境に固有のファイル・セットが格納されています。サンプル・ファイルの 名前は、*de\_type*[-*environment\_type*]-*topology*-*database\_type*[-*suffix*] という形式になっています。 各変数の意味は以下のとおりです。
	- v *de\_type* は、**Standard** に設定できます。
- v *environment\_type* は、**PS** (Process Server の場合) または **PC** (Process Center の場合) に設定できま す。 である場合は、この変数は使用されません。
- v *topology* は、 **SingleCluster** または **ThreeClusters** に設定できます。
- v *database\_type* は、**DB2**、**DB2 for z/OS**、**Oracle**、または **SQLServer** に設定できます。
- v SQL Server データベースの場合、*suffix* は **-WinAuth** に設定できます。

例えば、Process Center と単一クラスター・トポロジーが存在する **Standard** デプロイメント環境を DB2 データベースを使用して構成するためのサンプル構成プロパティー・ファイル名は、 Standard-PC-SingleCluster-DB2.properties になります。

3. 使用するバージョンのプロパティー・ファイルを変更して、値が自分の構成に対応するようにします。 サンプル・プロパティー・ファイルを変更するときには、ファイル内に示されたガイドを使用して値を 指定してください。

Process Center をリモートで使用するように Process Server 環境を構成する場合は、 **psProcessCenterHostname** プロパティーのデフォルト値を local host から有効なホスト名に変更する 必要があります。オフラインの Process Server を構成して、**bpm.de.psOffline** の値を true に設定した 場合は、**psProcessCenterHostname** プロパティーの値を指定する必要はありません。

注**:** 変更されたプロパティー・ファイルでは、UTF-8 エンコードを使用する必要があります。

変更する際に、このファイルにカスタム・プロパティーを追加しないでください。追加すると、 **BPMConfig** コマンドの実行が失敗します。

パス名やパスワードを指定する場合など、プロパティー・ファイルで円記号 (¥) を使用する必要がある 場合は、円記号の前にエスケープ円記号 (¥) を使用する必要があります (例: bpm.dmgr.installPath=c:¥¥IBM¥¥BPM85)。

Advanced または AdvancedOnly テンプレートに基づく 3 クラスターのセットアップを構成する場合 に、オプションの Business Process Archive Manager がデプロイメント環境に含まれるようにするに は、Business Process Archive Manager の構成で説明するプロパティー・ファイル・エントリーを組み込 みます。

使用可能なプロパティーについて詳しくは、サンプル・ファイル内のコメントを参照してください。ま たは、『**BPMConfig** コマンドの解説』を参照し、『BPMConfig コマンドで使用するサンプル構成プロパ ティー・ファイル』に記載されているサンプル構成プロパティー・ファイルの説明を参照してくださ  $V_{\lambda}$ 

4. デプロイメント・マネージャーがあるコンピューター上で、**BPMConfig** コマンドを実行します。このと き、作成したプロパティー・ファイルの名前をこのコマンドに渡します。 例えば、次のようにします。 *BPM\_home*/bin/BPMConfig -create -de *my\_environment.properties*

5. デプロイメント・マネージャーを始動します。1 つ以上の管理対象ノードがある各コンピューター上

で、**BPMConfig** コマンドを実行します。このとき、同じプロパティー・ファイルの名前をこのコマンド に渡します。

注**:** デプロイメント・マネージャーとは別のマシン上に構成する各ノードについて、そのノードで **BPMConfig** を実行する前に、デプロイメント・マネージャーの SOAP ポートを確認し、プロパティ ー・ファイル内の **bpm.dmgr.soapPort** の値を更新します。

注**:** プロパティー・ファイル内の各クラスター・メンバーについて、**BPMConfig** コマンドは、**http** ポー トと **https** ポートを仮想ホスト・リストに追加します。**BPMConfig** を実行したら、仮想ホスト・リスト をチェックし、割り当てたポートが許可されているかどうかを確認してください。

**deferSchemaCreation** が true に設定された状態で **BPMConfig** を実行した場合は、データベース表を作成 する必要があります。ご使用の環境に ProcessServer コンポーネントが含まれている場合は、Process Server データベースをロードすることも必要です。データベースを作成するには、**BPMConfig** コマンドによって生 成される SQL スクリプトを実行します。 Process Server データベースをロードするには、

**bootstrapProcessServerData** ユーティリティーを実行します。詳しくは、生成されたスクリプトを実行し てデータベース表を作成する場合の関連タスクのリンクを参照してください。デプロイメント環境とデータ ベース表を作成したら、**-start** アクションを指定してデプロイメント・マネージャー・コンピューターか ら **BPMconfig** コマンドを実行することにより、デプロイメント・マネージャー、ノード・エージェント、 クラスターを開始することができます。Advanced または AdvancedOnly デプロイメント環境を作成する場 合は、デプロイメント・マネージャーとノード・エージェントを再始動して、セル・スコープ型の構成を有 効にする必要があります。これは、Advanced または AdvancedOnly 機能を使用した最初のデプロイメント 環境についてのみ必要です。

### *Network Deployment* プロファイル作成後の *SQL Server* データベースの作成および構成*:*

プロファイルの作成時または拡張時にデータベースの表を作成しなかった場合は、ユーザーまたはデータベ ース管理者がデータベースとその表を手動で作成する必要があります。

#### *SQL Server* 用の *XA* トランザクションの構成*:*

Microsoft SQL Server データベースをインストールしたら、サーバーを始動する前に、XA トランザクショ ンを構成する必要があります。SQL Server JDBC ドライバーは、Java Platform Enterprise Edition/JDBC 2.0 のオプションの分散トランザクションのサポートを提供します。**SQLServerXADataSource** クラスから取得 した JDBC 接続は、Java Platform Enterprise Edition (Java EE) アプリケーション・サーバーなどの標準分 散トランザクション処理環境に参加できます。

XA トランザクションが構成されないと、サーバーの始動時に次のエラーが起こる可能性があります。 **javax.transaction.xa.XAException: com.microsoft.sqlserver.jdbc.SQLServerException: XA** コントロール接続 を作成できませんでした。エラー**:** ストアード・プロシージャー **'master..xp\_sqljdbc\_xa\_init\_ex'** が見つか りませんでした。**(Error: "Could not find stored procedure 'master..xp\_sqljdbc\_xa\_init\_ex'.").**.

MS DTC サービスには、Service Manager で「Automatic」のマークを付けて、SQL Server サービスの開始 時に実行されるようにしてください。

1. XA トランザクション用に MS DTC を使用可能にするには、以下のステップを実行する必要がありま す。

### **Windows XP** および **Windows Server 2003** の場合**:**

- a. 「コントロール パネル」 > 「管理ツール」 > 「コンポーネント・サービス」を選択します。
- b. 「コンポーネント・サービス」 > 「コンピュータ」を選択し、「マイ コンピュータ」を右クリッ クして、「プロパティ」を選択します。
- c. 「**MSDTC**」タブをクリックし、次に「セキュリティー構成」をクリックします。
- d. 「**XA** トランザクションを使用可能にする **(Enable XA Transactions)**」チェック・ボックスを選択 し、「**OK**」をクリックします。これで、MS DTC サービスが再始動します。
- e. もう一度「**OK**」をクリックして「プロパティ」ウィンドウを閉じ、「コンポーネント・サービス」 を閉じます。
- f. SQL Server サーバーを再始動して、MS DTC の変更と同期していることを確認します。

#### **Windows Vista**、**Windows 7**、および **Windows Server 2008 R2** の場合**:**

a. 「コントロール パネル」 > 「管理ツール」 > 「コンポーネント・サービス」を選択します。

- b. 「コンポーネント・サービス」 > 「コンピュータ」 > 「マイ コンピュータ」 > 「分散トランザ クション コーディネータ」を選択します。
- c. 「ローカル **DTC (Local DTC)**」を右クリックし、「プロパティ」を選択します。
- d. 「ローカル **DTC** のプロパティ **(Local DTC Properties)**」ウィンドウで「セキュリティ」タブをク リックします。
- e. 「**XA** トランザクションを使用可能にする **(Enable XA Transactions)**」チェック・ボックスを選択 し、「**OK**」をクリックします。これで、MS DTC サービスが再始動します。
- f. もう一度「**OK**」をクリックして「プロパティ」ウィンドウを閉じ、「コンポーネント・サービス」 を閉じます。
- g. SQL Server サーバーを再始動して、MS DTC の変更と同期していることを確認します。
- 2. JDBC 分散トランザクション・コンポーネントを構成します。
	- a. IBM Business Process Manager がインストールされていない場合は、「リソース」セクションの URL を使用して Microsoft のサイトから「Microsoft SQL Server JDBC Drive 3.0」ドライバーをダ ウンロードし、任意のフォルダーに解凍します。
	- b. 既に BPM がインストールされている場合は、*bpm\_install\_root*/jdbcdrivers/SQLServer/xa に移 動し、以下のステップで必要なファイルを取得します。
		- v sqljdbc\_xa.dll ファイルを、JDBC unarchived ディレクトリーから SQL Server コンピューター の Binn ディレクトリー (デフォルトの SQL Server インストール済み環境の場合。ロケーション は C:/Program Files/Microsoft SQL Server/MSSQL10\_50.MSSQLSERVER/MSSQL/Binn) にコピーしま す。32 ビット SQL サーバーで XA トランザクションを使用する場合は、SQL サーバーが x64 プロセッサーにインストールされていても、x86 フォルダーの sqljdbc\_xa.dll ファイルを使用 します。x64 プロセッサー上の 64 ビット SQL サーバーで XA トランザクションを使用する場 合は、x64 フォルダーの sqljdbc\_xa.dll ファイルを使用します。
		- v SQL サーバーで xa\_install.sql データベース・スクリプトを実行します。例えば、コマンド・ プロンプトから **sqlcmd -i xa\_install.sql** を実行します。このスクリプトにより、sqljdbc\_xa.dll で呼び出される拡張ストアード・プロシージャーがインストールされます。これらの拡張ストア ード・プロシージャーにより、Microsoft SQL Server JDBC ドライバー用の分散トランザクション および XA サポートが実装されます。このスクリプトは、SQL Server インスタンスの管理者と して実行する必要があります。存在しないプロシージャーを削除できないというエラーは無視し てかまいません。
		- v SQL Server Management Studio を開いて、**master** データベースの下にある security フォルダー を探します。JDBC ドライバーを使用する分散トランザクションに参加する権限を特定のユーザ ーに付与するには、そのユーザーをマスター・データベース内の **SqlJDBCXAUser** ロールに追加 します (例えば Lombardi ユーザーの場合、「ユーザー」マッピングにマスター・データベースを 追加して、**SqlJDBCXAUser** ロールにチェック・マークを付けます)。

XA トランザクションを構成してからサーバーを開始するまでの間に、以下のステップに従って TCP/IP 接 続を構成する必要があります。

- 1. 「スタート」メニューから、「**Microsoft SQL Server 2008 R2**」 > 「構成ツール」 > 「**SQL Server Configuration Manager**」をクリックします。
- 2. 「**SQL Server** ネットワークの構成」 > 「**SQL2008** のプロトコル **(Protocols for SQL2008)**」を展開し ます。
- 3. 画面右側で「**TCP/IP**」を探します。
- 4. 「**TCP/IP**」をダブルクリックして、「プロトコル」タブで TCP/IP を使用可能にします。

5. 「**IP** アドレス」タブをクリックして、構成済みの各 IP アドレスについて TCP ポートを使用可能にし ます。

### *SQL Server* データベースの作成*:*

プロファイルを作成して Network Deployment 環境を構成する前に、IBM Business Process Manager V8.5 で必要なデータベースを作成する必要があります。通常は、Process データベース、Performance Data Warehouse データベース、および共通データベースが必要です。Advanced 専用デプロイメント環境の場合 は、共通データベースのみが必要です。

- v 複数のインストール済み環境またはデプロイメント環境間でデータベースを共有することはできませ  $h<sub>o</sub>$
- Process および Performance Data Warehouse には、固有の独立したデータベースが必要であり、これら を他の BPM コンポーネントと同じデータベース上に構成することはできません。
- v Process コンポーネントと Performance Data Warehouse コンポーネントでは、SQL Server に対してデー タベースの大/小文字を区別する必要はありません。
- v CommonDB コンポーネントとレガシー WPS コンポーネントでは、SQL Server に対してデータベース の大/小文字を区別する必要があります。
- v 各コンポーネントで使用されるスキーマ名は、ユーザー名に一致している必要があります。

デフォルトのデータベース名は、Process データベースの場合は BPMDB、Performance Data Warehouse デ ータベースの場合は PDWDB、共通データベースの場合は CMNDB です。

IBM Business Process Manager がマシン上にインストールされている場合、

**createDatabase\_CaseInsensitive.sql** スクリプトと **createDatabase\_CaseSensitive.sql** スクリプトは、 *BPM\_HOME*/BPM/dbscripts/SQLServer/Create フォルダーに格納されています。

以下の例の *@DB\_NAME@* は、作成されたデータベースで使用したい名前に置き換えてください。

- 1. IBM Business Process Manager がマシン上にインストールされている場合は、実行する SQL スクリプ トを探します。それ以外の場合は、コマンド行オプションを使用します。
- 2. スクリプトを実行して、BPMDB データベースと PDWDB データベースを作成します。 以下のサンプ ル・スクリプトを実行します。

BPM\_HOME/BPM/dbscripts/SQLServer/Create/createDatabase\_CaseInsensitive.sql

必要に応じて、コマンド・エディターで上記の SQL ファイルの内容をコピーし、以下のようにコマン ドを実行することができます。

CREATE DATABASE @DB\_NAME@ COLLATE SQL Latin1 General CP1 CI AS;

IBM Business Process Manager がインストールされていない場合は、コマンド行から以下のコマンドを 実行します。

sqlcmd -Q "CREATE DATABASE @DB\_NAME@ COLLATE SQL Latin1 General CP1 CI AS"

3. スクリプトを実行して CommonDB データベースを作成します。 以下のサンプル・スクリプトを実行 します。

BPM\_HOME/BPM/dbscripts/SQLServer/Create/createDatabase\_CaseSensitive.sql

必要に応じて、コマンド・エディターで上記の SQL ファイルの内容をコピーし、以下のようにコマン ドを実行することができます。

CREATE DATABASE @DB\_NAME@ COLLATE SQL Latin1 General CP1 CS AS;

IBM Business Process Manager がインストールされていない場合は、コマンド行から以下のコマンドを 実行します。

sqlcmd -Q "CREATE DATABASE @DB\_NAME@ COLLATE SQL\_Latin1\_General\_CP1\_CS\_AS"

注**: COLLATE** 属性値の *CI* という文字は、大/小文字を区別しないデータベースに適用され、*CS* とい う文字は、大/小文字を区別するデータベースに適用されます。

# *SQL Server* データベースのユーザーおよびスキーマの作成*:*

SQL Server データベースを作成したら、ユーザーとスキーマを作成する必要があります。

IBM Business Process Manager データベース・ユーザーを、以下の 3 つのロールに割り当てます。

注**:** データベースは、データベース管理者が作成する必要があります。作成後、データベース管理者は、 IBM Business Process Manager のデータベース・ユーザーにこれらのロールを割り当てることができま す。

- v db\_ddladmin
- db datawriter
- db\_datareader

これらのロールに設定されている権限については、Microsoft の資料を参照してください。

重要**:** Microsoft SQL Server では、ユーザーと関連付けられたデフォルトのスキーマ名がユーザー名と同じ でなければなりません。例えば、Performance Data Warehouse データベースのユーザー名が *dbuser* の場合 は、*dbuser* というユーザー名に関連付けられたデフォルトのスキーマ名も *dbuser* にする必要があります。 スーパーユーザー (*sa* など) を使用するのではなく、通常のデータベース・ユーザーを作成し、そのユー ザーに必要な権限を割り当てる必要があります。この理由は、スーパーユーザーのデフォルトのスキーマが dbo であり、これを変更できないためです。

既存のテーブルが、ユーザー名と同じスキーマと関連付けられていない場合は、以下のステップを実行でき ます。

- 1. SQL Server Management Studio のオブジェクト・エクスプローラーで、テーブル名を右クリックし、 「設計」をクリックします。
- 2. 「設計」ビューで、F4 キーを押して「プロパティー」ウィンドウを表示します。
- 3. 「プロパティー」ウィンドウで、スキーマ名を更新します。
- 4. タブを右クリックし、「閉じる」を選択して「設計」ビューを閉じます。
- 5. 保存するか尋ねられたら、「**OK**」 をクリックします。選択したテーブルが、スキーマに転送されま す。
- 6. Performance Data Warehouse データベース内のすべてのテーブルに対して、上記のステップを繰り返し ます。

**createUser.sql** スクリプトは *BPM\_HOME*/BPM/dbscripts/SQLServer/Create フォルダーに格納されていま す。このスクリプトを使用して、SQL Server のユーザーとスキーマを作成します。

- 1. 実行する SQL スクリプトを探します。
- 2. スクリプトを実行して、SQL Server データベースのユーザーとスキーマを作成します。 例えば、以下 のサンプル・スクリプトを実行して、必要なユーザーを作成します。

BPM\_HOME/BPM/dbscripts/SQLServer/Create/createUser.sql

構成時に上記のスクリプトが使用できない場合は、必要に応じて上記の SQL ファイルの内容をコピー し、以下のようにコマンド行からコマンドを実行してください。

USE master GO CREATE LOGIN @DB\_USER@ WITH PASSWORD='@DB\_PASSWD@' GO USE @DB\_NAME@ GO CREATE USER @DB\_USER@ FOR LOGIN @DB\_USER@ WITH DEFAULT\_SCHEMA=@DB\_USER@ GO CREATE SCHEMA @DB\_USER@ AUTHORIZATION @DB\_USER@ GO EXEC sp\_addrolemember 'db\_ddladmin', @DB\_USER@; EXEC sp\_addrolemember 'db\_datareader', @DB\_USER@; EXEC sp\_addrolemember 'db\_datawriter', @DB\_USER@;

上の例の *@DB\_NAME@* は、ユーザーとスキーマを作成した BPM データベース名に置き換え、 *@DB\_USER@* は、作成したいデータベース・ユーザーに置き換え、*@DB\_PASSWD@* は、そのユーザ ーのパスワードに置き換えてください。

生成されたスクリプトを使用してデータベース・スキーマを作成する場合は、テーブルの作成権限が自分の ユーザー ID に設定されている必要があります。テーブルが作成された後では、テーブル内の情報の選 択、挿入、更新、削除を行う権限が必要です。

次の表では、データ・ストアにアクセスするために必要なデータベース特権について説明します。

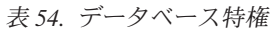

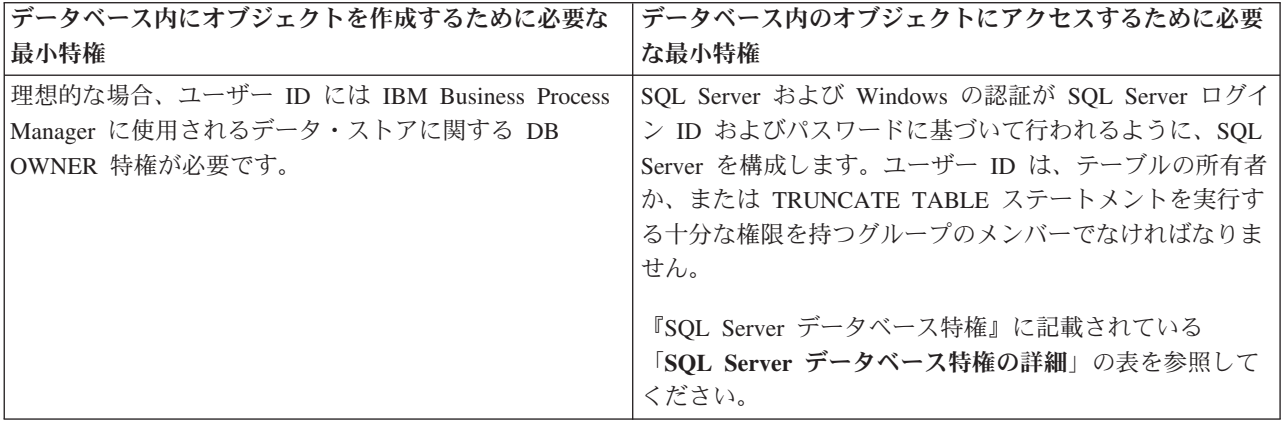

# 生成された *SQL Server* データベース・スクリプトの実行*:*

プロパティー *bpm.de.deferSchemaCreation* を **true** に設定して BPMConfig コマンドを実行した場合、また はデプロイメント環境ウィザードを使用し、「テーブルの作成」オプションをクリアした場合は、生成され たデータベース・スクリプトを手動で実行してデータベース表を作成する必要があります。

この作業を開始する前に、**BPMConfig** コマンドまたはデプロイメント環境ウィザードを実行して、正しい SQL スクリプトを生成しておく必要があります。

プロパティー *bpm.de.deferSchemaCreation* が **false** に設定されている場合、またはデプロイメント環境ウィ ザードを使用し、「テーブルの作成」オプションをクリアしなかった場合、SQL スクリプトはデプロイメ ント環境の構成中に実行されます。

デフォルトでは、データベース SQL スクリプトは *dmgr\_profile\_name*/dbscripts フォルダーに生成され ます。

1. 生成された SQL スクリプトを見つけます。

SQL Server データベース使用する **Standard** デプロイメント環境のデフォルト構成には、以下のサブフ ォルダーと SQL スクリプトが含まれています。

- v *deployment\_environment\_name*
	- SQLServer
		- *CMNDB*
			- v *schema name*
				- createSchema\_Standard.sql
				- createSchema\_Messaging.sql
		- *BPMDB*
			- v *schema name*
				- createSchema\_Standard.sql
				- createProcedure\_Standard.sql
		- *PDWDB*
			- v *schema name*
				- createSchema\_Standard.sql

注**:** Process Server データベースと Performance Data Warehouse データベースの *BPMDB* フォルダーと *PDWDB* フォルダーは、**Advanced** 専用デプロイメント環境では生成されません。

2. スクリプトを実行して、スキーマを CMNDB に適用します。

例えば、以下のコマンドを使用して、デプロイメント環境レベルの共通データベース構成用にスクリプ トを手動で実行します。

sqlcmd -U *@DB\_USER@* -P *@DB\_PASSWD@* -d CMNDB -i profiles/DmgrProfile/dbscripts/*deployment\_environment\_name*/SQLServer/CMNDB/schema1/createSchema\_Standard.sql sqlcmd -U *@DB\_USER@* -P *@DB\_PASSWD@* -d CMNDB -i profiles/DmgrProfile/dbscripts/*deployment\_environment\_name*/SQLServer/CMNDB/schema1/createSchema\_Messaging.sql

上記の例と以下の例の **schema1** は、使用するスキーマの名前です。

3. スクリプトを実行して、スキーマを BPMDB に適用します。

例えば、以下のコマンドを使用して、Process データベース構成用にスクリプトを手動で実行します。 sqlcmd -U *@DB\_USER@* -P *@DB\_PASSWD@* -d BPMDB -i profiles/DmgrProfile/dbscripts/*deployment\_environment\_name*/SQLServer/BPMDB/schema1/createSchema\_Standard.sql sqlcmd -U *@DB\_USER@* -P *@DB\_PASSWD@* -d BPMDB -i profiles/DmgrProfile/dbscripts/*deployment\_environment\_name*/SQLServer/BPMDB/schema1/createProcedure\_Standard.sql 4. スクリプトを実行して、スキーマを PDWDB に適用します。

例えば、以下のコマンドを使用して、Performance Data Warehouse データベース構成用にスクリプトを 手動で実行します。例えば、以下のコマンドを使用して、Performance Data Warehouse データベース構 成用にスクリプトを手動で実行します。

sqlcmd -U *@DB\_USER@* -P *@DB\_PASSWD@* -d PDWDB -i profiles/DmgrProfile/dbscripts/*deployment\_environment\_name*/SQLServer/PDWDB/schema1/createSchema\_Standard.sql

# 複数のツールを使用したプロファイルおよび *Network Deployment* 環境の構成*:*

複数のツールを使用して、プロファイルと Network Deployment 環境を構成できます。**manageprofiles** コ マンド行ユーティリティーまたはプロファイル管理ツールを使用して、Network Deployment プロファイル を作成または拡張し、デプロイメント環境ウィザードを使用して Network Deployment 環境を作成できま

す。デプロイメント環境の作成とは別に、デプロイメント・マネージャーと管理対象ノードのプロファイル を作成する場合は、**BPMConfig** コマンドを使用できます。

## *Network Deployment* プロファイルの作成または拡張*:*

デプロイメント環境を作成する前に、1 つのデプロイメント・マネージャー・プロファイルおよび 1 つ以 上のカスタム・プロファイルを作成または拡張する必要があります。プロファイルを使用することにより、 IBM Business Process Manager の複数のコピーをインストールする必要なく、システムに複数のランタイ ム環境を持つことができます。

# デプロイメント・マネージャー・プロファイルの作成または拡張*:*

Network Deployment 構成を開始するには、デプロイメント・マネージャー・プロファイルを作成または拡 張します。プロファイル管理ツールを使用してデプロイメント・マネージャー・プロファイルを作成し、プ ロファイル管理ツールまたは **manageprofiles**コマンド行ユーティリティーを使用して、プロファイルを拡 張することができます。

# プロファイル管理ツールを使用した *SQL Server* データベース・サーバーによるデプロイメント・マネー ジャー・プロファイルの作成*:*

プロファイル管理ツールを使用して、デプロイメント・マネージャー・プロファイルを構成できます。

制約事項**:** デフォルトの WebSphere VMM ユーザー・レジストリーが変更されている場合 (例えば、 LDAP を使用するように変更されている場合)、デプロイメント・マネージャー・プロファイルを拡張する ことはできません。

- 1. 以下のいずれかの方法で、プロファイル管理ツールを開始します。
	- クイック・スタート・コンソールからプロファイル管理ツールを開始します。
	- v コマンド *installation\_root***/bin/ProfileManagement/pmt.sh** を実行します。
- 2. 「ようこそ」ページで、「プロファイル管理ツールの起動」をクリックするか、または「プロファイル 管理ツール」タブを選択します。
- 3. 「プロファイル」タブで、「作成」をクリックします。

「環境の選択」ページが別ウィンドウで開きます。

- 4. 「環境の選択」ページで、IBM Business Process Manager Standard 構成を探し、そのセクションを展 開します。IBM BPM デプロイメント・マネージャー・プロファイル・テンプレートを選択して、「次 へ」をクリックします。
- 5. 「プロファイル名およびロケーション」ページで、以下の手順を実行します。
	- a. 「プロファイル名」フィールドで固有の名前を指定するか、デフォルト値をそのまま使用します。 作成する各プロファイルに名前を付ける必要があります。複数のプロファイルがある場合は、この 名前によって最上位で区別することができます。
	- b. 「プロファイル・ディレクトリー」フィールドにプロファイルのディレクトリーを入力するか、 「参照」ボタンを使用してプロファイル・ディレクトリーに移動します。 指定したディレクトリー には、ランタイム環境を定義するファイル (コマンド、構成ファイル、ログ・ファイルなど) が格 納されます。デフォルトのディレクトリーは、*installation\_root*/profiles/*profile\_name* です。
	- c. オプション: 作成中のプロファイルをデフォルト・プロファイルにするには、「このプロファイル をデフォルトに設定する」を選択します。 このチェック・ボックスは、既存のプロファイルがご使 用のシステムに存在する場合にのみ表示されます。

プロファイルがデフォルト・プロファイルの場合は、コマンドが自動的にこのプロファイルを処理 するようになります。ワークステーションで作成する最初のプロファイルは、デフォルト・プロフ ァイルです。デフォルト・プロファイルは、製品インストール・ルートの bin ディレクトリーから 発行されるコマンドのデフォルトのターゲットです。ワークステーション上にプロファイルが 1 つ しか存在しない場合は、すべてのコマンドがそのプロファイルに基づいて機能します。複数のプロ ファイルが存在する場合、特定のコマンドでは、コマンドが適用されるプロファイルを指定する必 要があります。

- d. 「次へ」をクリックします。 「戻る」をクリックしてプロファイル名を変更した場合、このページ が再表示されたときに、このページで手動で名前を変更しなければならないことがあります。
- 6. 「ノード、ホスト、およびセルの名前」ページで、作成するプロファイルに対して以下のアクションを 実行します。
	- v 「ノード名」フィールドにノードの名前を入力するか、デフォルト値をそのまま使用します。ノー ド名はできるだけ短くしてください。ただし、ノード名は、デプロイメント環境内で固有でなけれ ばなりません。
	- v 「ホスト名」フィールドにホストの名前を入力するか、デフォルト値をそのまま使用します。
	- v 「セル名」フィールドにセルの名前を入力するか、デフォルト値をそのまま使用します。

「次へ」をクリックします。

7. 必須: 「管理セキュリティー」ページで、「ユーザー名」、「パスワード」、および「パスワードの確 認」の値を入力します。インストール時に管理者に対して指定されたパスワードが、すべての内部ユー ザーに使用されます。 すべての IBM Business Process Manager プロファイルは管理セキュリティー か有効でなければならないため、「次へ」は、値が入力されて初めて使用可能になります。

「次へ」をクリックします。

- 8. 「セキュリティー証明書 (パート 1)」ページで、新規証明書を作成するか、既存の証明書をインポー トするかを指定します。
	- v デフォルトの個人証明書とルート署名証明書を新しく作成するには、「新規デフォルト個人証明書 の作成」と「新規ルート署名証明書の作成」を選択して「次へ」をクリックします。
	- v 既存の証明書をインポートするには、「既存のデフォルト個人証明書のインポート」および「既存 のルート署名証明書のインポート」を選択して、以下の情報を指定します。
		- 「パス」フィールドに、既存の証明書へのディレクトリー・パスを入力します。
		- 「パスワード」フィールドに、証明書のパスワードを入力します。
		- 「鍵ストア・タイプ **(Keystore type)**」フィールドで、インポートする証明書の鍵ストア・タイプ を選択します。
		- 「鍵ストア別名 **(Keystore alias)**」フィールドで、インポートする証明書の鍵ストア別名を選択し ます。
		- 「次へ」をクリックすると、「セキュリティー証明書 (パート 2)」ページが表示されます。

個人証明書をデフォルトの個人証明書としてインポートする場合は、個人証明書に署名したルート 証明書をインポートしてください。そのようにしない場合、プロファイル管理ツールは、個人証明 書の署名者を trust.p12 ファイルに追加します。

9. 「セキュリティー証明書 (パート 2)」ページで、証明書の情報が正しいことを確認し、「次へ」をク リックして「ポート値の割り当て」ページを表示します。

証明書を作成する場合、デフォルト値をそのまま使用するかまたは変更して、新しい証明書を作成しま す。デフォルトの個人証明書は、デフォルトで 1 年間有効で、ルート署名証明書によって署名されま

す。ルート署名証明書は、デフォルトで 15 年間有効な自己署名証明書です。ルート署名証明書のデフ ォルトの鍵ストア・パスワードは、WebAS です。パスワードを変更します。パスワードに 2 バイト文 字セット (DBCS) 文字を使用することはできません。PKCS12 などの特定の鍵ストア・タイプは、こ れらの文字をサポートしないからです。サポートされる鍵ストア・タイプは、java.security ファイル のプロバイダーによって異なります。

いずれかの証明書または両方の証明書を作成するか、いずれかの証明書または両方の証明書をインポー トすると、以下の鍵ストア・ファイルが作成されます。

- v key.p12: デフォルトの個人証明書が入っています。
- v trust.p12: デフォルトのルート証明書の署名者証明書が入っています。
- v root-key.p12: ルート署名証明書が入っています。
- v default-signers.p12: サーバーのインストールまたは実行後に作成する新しい鍵ストア・ファイル に追加された署名者証明書が入っています。デフォルトで、デフォルトのルート証明書署名者と、 DataPower 署名者証明書は、この鍵ストア・ファイルに入っています。
- v deleted.p12: 必要に応じて復旧できるように、deleteKeyStore タスクで削除された証明書を保持し ます。
- v ltpa.jceks: 環境内のサーバーが相互に通信するために使用するサーバーのデフォルトの Lightweight Third-Party Authentication (LTPA) 鍵が入っています。

これらのすべてのファイルのパスワードは、証明書の作成またはインポート時に使用したのと同じパス ワード (デフォルトのパスワードか、指定したパスワード) です。インポートされた証明書が key.p12 ファイルまたは root-key.p12 ファイルに追加されます。インポートした証明書に必要な情報が含まれ ていない場合は、「戻る」をクリックして、別の証明書をインポートします。

10. 「ポート値の割り当て」ページで、プロファイルに指定されたポートが固有であることを確認し、「次 へ」をクリックします。 プロファイル管理ツールは、他の WebSphere 製品によって現在使用されて いるポートを検出し、既存のポート値と競合しない推奨値を表示します。指定されたポートを使用する WebSphere アプリケーション以外のアプリケーションが存在する場合は、ポートが競合しないことを 確認してください。

以下の条件が満たされた場合には、ポートは使用中であると認識されます。

- v ポートが、現在のユーザーが実行したインストールで作成されたプロファイルに割り当てられてい る。
- ポートが現在使用中である。

「ポート値の割り当て (Port Values Assignment)」ページにアクセスするときにポートはツールによっ て検証されますが、続いて表示される「プロファイル管理ツール」ページで行われる選択の結果、依然 としてポート競合が発生する可能性があります。ポートは、プロファイルの作成が完了するまで割り当 てられません。

ポートの競合が発生していると思われる場合、プロファイルの作成後に調査することができます。以下 のファイルを調べて、プロファイルの作成時に使用されたポートを確認します。

*profile\_root*/properties/portdef.prop

このファイル内に含まれているものは、ポートの設定で使用されたキーと値です。ポートの競合を発見 した場合は、ポートを手動で再度割り当てることができます。ポートを再度割り当てるには、 WebSphere Application Server インフォメーション・センターの『既存プロファイル内のポートの更 新』を参照してください。このトピックで説明されている **ws\_ant** スクリプトを使用して **updatePorts.ant** ファイルを実行します。

- 11. 「プロファイル・サマリー」ページで、情報を確認します。「作成」をクリックしてプロファイルを作 成するか、「戻る」をクリックしてプロファイルの特性を変更します。
- 12. 「プロファイル完了 (Profile Complete)」ページで、情報を確認します。クイック・スタートコンソー ルに進むには、「クイック・スタート・コンソールの起動 **(Launch Quick Start console)**」が選択され ていることを確認して「終了」をクリックします。
- v デプロイメント・マネージャーで管理する管理対象ノード・プロファイルを追加し、次にデプロイメン ト環境を構成します。

### 関連情報:

■ [既存プロファイル内のポートの更新](http://www14.software.ibm.com/webapp/wsbroker/redirect?version=phil&product=was-nd-mp&topic=tins_updatePorts) (WebSphere Application Server)

# プロファイル管理ツールを使用した *SQL Server* データベース・サーバーによるデプロイメント・マネー ジャー・プロファイルの拡張*:*

プロファイル管理ツールを使用して、既存の WebSphere Application Server デプロイメント・マネージャ ー・プロファイルを拡張することができます。

拡張する予定のプロファイルに関連付けられたすべてのサーバーを必ずシャットダウンしてください。

制約事項**:** デフォルトの WebSphere VMM ユーザー・レジストリーが変更されている場合 (例えば、 LDAP を使用するように変更されている場合)、デプロイメント・マネージャー・プロファイルを拡張する ことはできません。

- 1. 以下のいずれかの方法で、プロファイル管理ツールを開始します。
	- v クイック・スタート・コンソールからプロファイル管理ツールを開始します。
	- v コマンド *installation\_root***/bin/ProfileManagement/pmt.sh** を実行します。
- 2. 拡張する予定のプロファイルに関連付けられたすべてのサーバーをシャットダウンします。
- 3. 「ようこそ」ページで、「プロファイル管理ツールの起動」をクリックするか、または「プロファイル 管理ツール」タブを選択します。
- 4. 「プロファイル」タブで、拡張するプロファイルを選択し、「拡張」をクリックします。 WebSphere Application Server プロファイルを拡張する場合、そのプロファイルは、IBM Business Process Manager がインストールされている WebSphere Application Server のバージョンのものでなければなりません。 プロファイルの拡張が可能な場合以外は、「拡張」ボタンは選択できません。 「拡張の選択」ページが 別ウィンドウで開きます。
- 5. 「拡張の選択」ページで、「**IBM BPM** デプロイメント・マネージャー」拡張テンプレートを選択しま す。そして、「次へ」をクリックします。
- 6. 必須: 「管理セキュリティー」ページで、「ユーザー名」、「パスワード」、および「パスワードの確 認」の値を入力します。インストール時に管理者に対して指定されたパスワードが、すべての内部ユー ザーに使用されます。 すべての IBM Business Process Manager プロファイルは管理セキュリティーが 有効でなければならないため、「次へ」は、値が入力されて初めて使用可能になります。
- 7. 「プロファイル拡張の要約」ページで、情報を確認します。「拡張」をクリックしてプロファイルを拡 張するか、「戻る」をクリックしてプロファイルの特性を変更します。
- 8. 「プロファイル拡張の完了」ページで、情報を確認します。クイック・スタートコンソールに進むに は、「クイック・スタート・コンソールの起動 **(Launch Quick Start console)**」が選択されていること を確認して「終了」をクリックします。
- v デプロイメント・マネージャーで管理する管理対象ノード・プロファイルを追加し、次にデプロイメン ト環境を構成します。

関連情報:

■ [既存プロファイル内のポートの更新](http://www14.software.ibm.com/webapp/wsbroker/redirect?version=phil&product=was-nd-mp&topic=tins_updatePorts) (WebSphere Application Server)

*manageprofiles* コマンド行ユーティリティーを使用したデプロイメント・マネージャー・プロファイルの拡 張*:*

manageprofiles コマンド行ユーティリティーを使用して、既存の WebSphere Application Server デプロイメ ント・マネージャー・プロファイルを拡張することができます。

拡張する予定のプロファイルに関連付けられたすべてのサーバーを必ずシャットダウンしてください。

同じプロファイルで **manageprofiles** コマンド行ユーティリティーを実行していないことを確認してくださ い。コマンドを実行してエラー・メッセージが表示された場合は、進行中のプロファイル作成または拡張ア クションが他にないかを確認してください。実行されている場合は、完了するまで待ってください。

1. 拡張したい既存のプロファイルを作成する際に使用されたテンプレートを特定します。 デプロイメン ト・マネージャー・プロファイルを拡張する必要があります。

制約事項**:** デフォルトの WebSphere VMM ユーザー・レジストリーが変更されている場合 (例えば、 LDAP を使用するように変更されている場合)、デプロイメント・マネージャー・プロファイルを拡張す ることはできません。

テンプレートは、*installation\_root*/properties/profileRegistry.xml ファイルのプロファイル・レジ ストリーを表示して判別できます。このファイルは変更しないでください。テンプレートを確認するだ けにしてください。

2. 拡張に使用する適切なテンプレートを見つけます。

各プロファイルのテンプレートは、*installation\_root*/profileTemplates/BPM ディレクトリー (BPM テンプレートの場合) にあります。 デプロイメント・マネージャー・プロファイルの場合は、 BPM/BpmDmgr テンプレートを使用します。このテンプレートは、IBM BPM Standard および IBM BPM Advanced で使用可能です。

3. 拡張テンプレートを使用して既存のプロファイルに変更を加える場合は、augment パラメーターを使用 します。 augment パラメーターを使用すると、**manageprofiles** コマンド行ユーティリティーは **-templatePath** パラメーターのテンプレートを使用して、**-profileName** パラメーターで指定されている プロファイルを更新または拡張します。使用できる拡張テンプレートは、どの IBM 製品のどのバージ ョンが環境にインストールされているかによって決まります。**-templatePath** のファイル・パスは、完 全修飾パスである必要はありません。/profileTemplates が自動的に接頭部として追加されます。

注**:** *installation\_dir*/profileTemplates/BPM ディレクトリー内のファイルは手動で変更しないでくだ さい。

4. このファイルをコマンド行から実行します。**-profilePath** パラメーターは使用しないでください。 以 下に例を示します。

manageprofiles.sh -augment -templatePath BPM/BpmDmgr -profileName MyProfileName -adminUsername celladmin -adminPassword celladmin

コマンドの実行が完了すると、コンソール・ウィンドウに状況が書き込まれます。

v デプロイメント・マネージャーで管理する管理対象ノード・プロファイルを追加し、次にデプロイメン ト環境を構成します。

# 管理対象ノード・プロファイルの作成または拡張*:*

Network Deployment 構成の一環として、少なくとも 1 つの管理対象ノード・プロファイルを作成または拡 張する必要があります。管理対象ノード・プロファイルには、作動可能にするためにデプロイメント・マネ ージャー・セル内にフェデレートする必要のある空のノードが含まれています。ノードは、フェデレートす ると管理対象ノードに変更されます。

#### プロファイル管理ツールを使用した管理対象ノード・プロファイルの作成*:*

プロファイル管理ツールを使用して、管理対象ノード・プロファイルを作成およびフェデレートできます。

制約事項**:** デフォルトの WebSphere VMM ユーザー・レジストリーが変更されている場合 (例えば、 LDAP を使用するように変更されている場合)、デプロイメント・マネージャー・プロファイルを拡張する ことはできません。

- 1. 管理対象ノード・プロファイルの作成時にノードをデプロイメント・マネージャーにフェデレートする 場合は、デプロイメント・マネージャーを始動します。
- 2. 以下のいずれかの方法で、プロファイル管理ツールを開始します。
	- v クイック・スタート・コンソールからプロファイル管理ツールを開始します。
	- v コマンド *installation\_root***/bin/ProfileManagement/pmt.sh** を実行します。
- 3. 「ようこそ」ページで、「プロファイル管理ツールの起動」をクリックするか、または「プロファイル 管理ツール」タブを選択します。
- 4. 「プロファイル」タブで、「作成」をクリックします。

「環境の選択」ページが別ウィンドウで開きます。

- 5. 「環境の選択」ページで、IBM Business Process Manager Standard 構成を探し、そのセクションを展 開します。IBM BPM 管理対象ノード・プロファイル・テンプレートを選択して、「次へ」をクリック します。
- 6. 「プロファイル名およびロケーション」ページで、以下の手順を実行します。
	- a. 「プロファイル名」フィールドで固有の名前を指定するか、デフォルト値をそのまま使用します。 作成する各プロファイルに名前を付ける必要があります。複数のプロファイルがある場合は、この 名前によって最上位で区別することができます。
	- b. 「プロファイル・ディレクトリー」フィールドにプロファイルのディレクトリーを入力するか、 「参照」ボタンを使用してプロファイル・ディレクトリーに移動します。 指定したディレクトリー には、ランタイム環境を定義するファイル (コマンド、構成ファイル、ログ・ファイルなど) が格 納されます。デフォルトのディレクトリーは、*installation\_root*/profiles/*profile\_name* です。
	- c. オプション: 作成中のプロファイルをデフォルト・プロファイルにするには、「このプロファイル をデフォルトに設定する」を選択します。 このチェック・ボックスは、既存のプロファイルがご使 用のシステムに存在する場合にのみ表示されます。

プロファイルがデフォルト・プロファイルの場合は、コマンドが自動的にこのプロファイルを処理 するようになります。ワークステーションで作成する最初のプロファイルは、デフォルト・プロフ ァイルです。デフォルト・プロファイルは、製品インストール・ルートの bin ディレクトリーから 発行されるコマンドのデフォルトのターゲットです。ワークステーション上にプロファイルが 1 つ しか存在しない場合は、すべてのコマンドがそのプロファイルに基づいて機能します。複数のプロ ファイルが存在する場合、特定のコマンドでは、コマンドが適用されるプロファイルを指定する必 要があります。

- d. 「次へ」をクリックします。 「戻る」をクリックしてプロファイル名を変更した場合、このページ が再表示されたときに、このページで手動で名前を変更しなければならないことがあります。
- 7. 「ノード名およびホスト名」ページで、作成するプロファイルに対して以下のアクションを実行しま す。
	- v 「ノード名」フィールドにノードの名前を入力するか、デフォルト値をそのまま使用します。ノー ド名はできるだけ短くしてください。ただし、ノード名は、デプロイメント環境内で固有でなけれ ばなりません。
	- v 「ホスト名」フィールドにホストの名前を入力するか、デフォルト値をそのまま使用します。

「次へ」をクリックします。

8. 「フェデレーション」ページで、ノードのデプロイメント・マネージャーへのフェデレートをプロファ イルの拡張の一部としてここで実行するか、またはプロファイルの拡張とは別に後で実行するかを選択 します。 プロファイル作成の一部としてノードをフェデレートする場合は、デプロイメント・マネー ジャーのホスト名または IP アドレスと SOAP ポート、および認証ユーザー ID とパスワード (デプ ロイメント・マネージャーでの認証で使用する場合) を指定します。

#### 重要**:**

以下の状況のいずれかに該当する場合は、「後でこのノードをフェデレートする」を選択します。

- v 別のプロファイルがフェデレーテッドされている (ノードの統合はシリアライズする必要がありま す)。
- v デプロイメント・マネージャーが実行中でない、またはそれが確実に実行中であるかどうか不明で ある。
- v デプロイメント・マネージャーで SOAP コネクターが使用不可である。
- v そのデプロイメント・マネージャーは、まだ IBM Business Process Manager デプロイメント・マネ ージャーに拡張されていない。
- v デプロイメント・マネージャーが、作成するプロファイルと同じか、それより高いリリース・レベ ルではない。
- v デプロイメント・マネージャーで、JMX 管理ポートが有効になっていない。
- v デプロイメント・マネージャーが、優先 Java Management Extensions (JMX) コネクターとして、デ フォルトでないリモート・メソッド呼び出し (RMI) を使用するように再構成されている。 (優先コ ネクター・タイプを確認するには、デプロイメント・マネージャーの管理コンソールで「システム 管理」 > 「デプロイメント・マネージャー」 > 「管理サービス」を選択します。)

注**:** 管理対象ノードのプロファイル作成の一環としてのノードのフェデレートに関連する処理につい て、以下に注意してください。

- v プロファイル管理ツールによって、デプロイメント・マネージャーが存在していて通信可能である こと、および認証ユーザー ID とパスワードがそのデプロイメント・マネージャーで有効であるこ と (デプロイメント・マネージャーがセキュリティーで保護されている場合) が検査されます。
- v デプロイメント・マネージャーが実行中でないとき、またはほかの理由でデプロイメント・マネー ジャーを使用できないときに、カスタム・ノードをフェデレートしようとすると、警告ボックスが 表示されて、続行できなくなります。この警告ボックスが表示されたら、「**OK**」をクリックして、 「フェデレーション」ページで別の選択を行ってください。

「次へ」をクリックします。

- 9. 「セキュリティー証明書 (パート 1)」ページで、新規証明書を作成するか、既存の証明書をインポー トするかを指定します。
	- v デフォルトの個人証明書とルート署名証明書を新しく作成するには、「新規デフォルト個人証明書 の作成」と「新規ルート署名証明書の作成」を選択して「次へ」をクリックします。
	- v 既存の証明書をインポートするには、「既存のデフォルト個人証明書のインポート」および「既存 のルート署名証明書のインポート」を選択して、以下の情報を指定します。
		- 「パス」フィールドに、既存の証明書へのディレクトリー・パスを入力します。
		- 「パスワード」フィールドに、証明書のパスワードを入力します。
		- 「鍵ストア・タイプ **(Keystore type)**」フィールドで、インポートする証明書の鍵ストア・タイプ を選択します。
		- 「鍵ストア別名 **(Keystore alias)**」フィールドで、インポートする証明書の鍵ストア別名を選択し ます。
		- 「次へ」をクリックすると、「セキュリティー証明書 (パート 2)」ページが表示されます。

個人証明書をデフォルトの個人証明書としてインポートする場合は、個人証明書に署名したルート 証明書をインポートしてください。そのようにしない場合、プロファイル管理ツールは、個人証明 書の署名者を trust.p12 ファイルに追加します。

10. 「セキュリティー証明書 (パート 2)」ページで、証明書情報が正しいことを確認します。

証明書を作成する場合、デフォルト値をそのまま使用するかまたは変更して、新しい証明書を作成しま す。デフォルトの個人証明書は、デフォルトで 1 年間有効で、ルート署名証明書によって署名されま す。ルート署名証明書は、デフォルトで 15 年間有効な自己署名証明書です。ルート署名証明書のデフ ォルトの鍵ストア・パスワードは、WebAS です。パスワードを変更します。パスワードに 2 バイト文 字セット (DBCS) 文字を使用することはできません。PKCS12 などの特定の鍵ストア・タイプは、こ れらの文字をサポートしないからです。サポートされる鍵ストア・タイプは、java.security ファイル のプロバイダーによって異なります。

いずれかの証明書または両方の証明書を作成するか、いずれかの証明書または両方の証明書をインポー トすると、以下の鍵ストア・ファイルが作成されます。

- v key.p12: デフォルトの個人証明書が入っています。
- v trust.p12: デフォルトのルート証明書の署名者証明書が入っています。
- v root-key.p12: ルート署名証明書が入っています。
- v default-signers.p12: サーバーのインストールまたは実行後に作成する新しい鍵ストア・ファイル に追加された署名者証明書が入っています。デフォルトで、デフォルトのルート証明書署名者と、 DataPower 署名者証明書は、この鍵ストア・ファイルに入っています。
- v deleted.p12: 必要に応じて復旧できるように、deleteKeyStore タスクで削除された証明書を保持し ます。
- ltpa.jceks: 環境内のサーバーが相互に通信するために使用するサーバーのデフォルトの Lightweight Third-Party Authentication (LTPA) 鍵が入っています。

これらのすべてのファイルのパスワードは、証明書の作成またはインポート時に使用したのと同じパス ワード (デフォルトのパスワードか、指定したパスワード) です。インポートされた証明書が key.p12 ファイルまたは root-key.p12 ファイルに追加されます。インポートした証明書に必要な情報が含まれ ていない場合は、「戻る」をクリックして、別の証明書をインポートします。

11. 「プロファイル・サマリー」ページで、情報を確認します。「作成」をクリックしてプロファイルを作 成するか、「戻る」をクリックしてプロファイルの特性を変更します。

12. 「プロファイル完了 (Profile Complete)」ページで、情報を確認します。クイック・スタートコンソー ルに進むには、「クイック・スタート・コンソールの起動 **(Launch Quick Start console)**」が選択され ていることを確認して「終了」をクリックします。

管理対象ノード・プロファイルの追加が完了したら、デプロイメント環境を構成します。

### プロファイル管理ツールを使用した管理対象ノード・プロファイルの拡張*:*

既存の WebSphere Application Server 管理対象ノード・プロファイルがある場合には、プロファイル管理ツ ールを使用して既存のプロファイルを拡張し、IBM Business Process Manager のサポートを追加できま す。

拡張する予定のプロファイルに関連付けられたすべてのサーバーを必ずシャットダウンしてください。

制約事項**:** デフォルトの WebSphere VMM ユーザー・レジストリーが変更されている場合 (例えば、 LDAP を使用するように変更されている場合)、デプロイメント・マネージャー・プロファイルを拡張する ことはできません。

- 1. 管理対象ノード・プロファイルの拡張時にノードをデプロイメント・マネージャーにフェデレートする 場合は、デプロイメント・マネージャーを始動します。
- 2. 以下のいずれかの方法で、プロファイル管理ツールを開始します。
	- クイック・スタート・コンソールからプロファイル管理ツールを開始します。
	- v コマンド *installation\_root***/bin/ProfileManagement/pmt.sh** を実行します。
- 3. 拡張する予定のプロファイルに関連付けられたすべてのサーバーをシャットダウンします。
- 4. 「ようこそ」ページで、「プロファイル管理ツールの起動」をクリックするか、または「プロファイル 管理ツール」タブを選択します。
- 5. 「プロファイル」タブで、拡張するプロファイルを選択し、「拡張」をクリックします。 WebSphere Application Server プロファイルを拡張する場合、そのプロファイルは、IBM Business Process Manager がインストールされている WebSphere Application Server のバージョンのものでなければなりません。 プロファイルの拡張が可能な場合以外は、「拡張」ボタンは選択できません。 「拡張の選択」ページが 別ウィンドウで開きます。
- 6. 「拡張の選択」ページで、「**IBM BPM** 管理対象ノード」拡張テンプレートを選択します。そして、 「次へ」をクリックします。
- 7. 「フェデレーション」ページで、ノードのデプロイメント・マネージャーへのフェデレートをプロファ イルの拡張の一部としてここで実行するか、またはプロファイルの拡張とは別に後で実行するかを選択 します。 プロファイル拡張の一部としてノードをフェデレートすることを選択した場合は、デプロイメ ント・マネージャーのホスト名または IP アドレスと SOAP ポート、および認証ユーザー ID とパスワ ード (デプロイメント・マネージャーでの認証で使用する場合) を指定します。

#### 重要**:**

以下の状況のいずれかに該当する場合は、「後でこのノードをフェデレートする」を選択します。

- v 別のプロファイルがフェデレーテッドされている (ノードの統合はシリアライズする必要がありま す)。
- v デプロイメント・マネージャーが実行中でない、またはそれが確実に実行中であるかどうか不明であ る。
- v デプロイメント・マネージャーで SOAP コネクターが使用不可である。
- v そのデプロイメント・マネージャーは、まだ IBM Business Process Manager デプロイメント・マネ ージャーに拡張されていない。
- デプロイメント・マネージャーが、拡張するプロファイルと同じか、それより高いリリース・レベル ではない。
- v デプロイメント・マネージャーで、JMX 管理ポートが有効になっていない。
- v デプロイメント・マネージャーが、優先 Java Management Extensions (JMX) コネクターとして、デ フォルトでないリモート・メソッド呼び出し (RMI) を使用するように再構成されている。 (優先コネ クター・タイプを確認するには、デプロイメント・マネージャーの管理コンソールで「システム管 理」 > 「デプロイメント・マネージャー」 > 「管理サービス」を選択します。)

注**:** 管理対象ノードのプロファイル拡張の一環としてのノードの統合に関連する処理について、以下に 注意してください。

- v プロファイル管理ツールによって、デプロイメント・マネージャーが存在していて通信可能であるこ と、および認証ユーザー ID とパスワードがそのデプロイメント・マネージャーで有効であること (デプロイメント・マネージャーがセキュリティーで保護されている場合) が検査されます。
- v デプロイメント・マネージャーが実行中でないとき、またはほかの理由でデプロイメント・マネージ ャーを使用できないときに、カスタム・ノードをフェデレートしようとすると、警告ボックスが表示 されて、続行できなくなります。この警告ボックスが表示されたら、「**OK**」をクリックして、「フ ェデレーション」ページで別の選択を行ってください。
- 8. 「プロファイル拡張の要約」ページで、情報を確認します。「拡張」をクリックしてプロファイルを拡 張するか、「戻る」をクリックしてプロファイルの特性を変更します。
- 9. 「プロファイル拡張の完了」ページで、情報を確認します。クイック・スタートコンソールに進むに は、「クイック・スタート・コンソールの起動 **(Launch Quick Start console)**」が選択されていること を確認して「終了」をクリックします。

管理対象ノード・プロファイルの追加が完了したら、デプロイメント環境を構成します。

### 関連情報:

■ [既存プロファイル内のポートの更新](http://www14.software.ibm.com/webapp/wsbroker/redirect?version=phil&product=was-nd-mp&topic=tins_updatePorts) (WebSphere Application Server)

# *manageprofiles* コマンド行ユーティリティーを使用した管理対象ノード・プロファイルの拡張*:*

プロファイル管理ツールを使用する代わりに **manageprofiles** コマンド行ユーティリティーを使用して、既 存の WebSphere Application Server プロファイルを拡張できます。

拡張する予定のプロファイルに関連付けられたすべてのサーバーを必ずシャットダウンしてください。

同じプロファイルで **manageprofiles** コマンド行ユーティリティーを実行していないことを確認してくださ い。コマンドを実行してエラー・メッセージが表示された場合は、進行中のプロファイル作成または拡張ア クションが他にないかを確認してください。実行されている場合は、完了するまで待ってください。

- 1. 拡張したい既存のプロファイルを作成する際に使用されたテンプレートを特定します。 管理対象ノー ド・プロファイルを拡張する必要があります。 テンプレートは、*installation\_root*/properties/ profileRegistry.xml ファイルのプロファイル・レジストリーを表示して判別できます。このファイル は変更しないでください。テンプレートを確認するだけにしてください。
- 2. 拡張に使用する適切なテンプレートを見つけます。

各プロファイルのテンプレートは、*installation\_root*/profileTemplates/BPM ディレクトリー (BPM テンプレートの場合) にあります。 管理対象ノード・プロファイルの場合は、BPM/BpmNode テンプレー トを使用します。このテンプレートは、IBM BPM Standard および IBM BPM Advanced で使用可能で す。

3. 拡張テンプレートを使用して既存のプロファイルに変更を加える場合は、augment パラメーターを使用 します。 augment パラメーターを使用すると、**manageprofiles** コマンド行ユーティリティーは **-templatePath** パラメーターのテンプレートを使用して、**-profileName** パラメーターで指定されている プロファイルを更新または拡張します。使用できる拡張テンプレートは、どの IBM 製品のどのバージ ョンが環境にインストールされているかによって決まります。**-templatePath** のファイル・パスは、完 全修飾パスである必要はありません。/profileTemplates が自動的に接頭部として追加されます。

注**:** *installation\_dir*/profileTemplates/BPM ディレクトリー内のファイルは手動で変更しないでくだ さい。

4. このファイルをコマンド行から実行します。**-profilePath** パラメーターは使用しないでください。 以 下に例を示します。

manageprofiles.sh -augment -templatePath BPM/BpmNode -profileName MyProfileName -adminUsername celladmin -adminPassword celladmin

コマンドの実行が完了すると、コンソール・ウィンドウに状況が書き込まれます。

管理対象ノード・プロファイルの追加が完了したら、デプロイメント環境を構成します。

# *BPMConfig* コマンドを使用したデプロイメント・マネージャーおよび管理対象ノードのプロファイルの作 成*:*

**BPMConfig** コマンドを使用して、デプロイメント環境の作成とは別に、デプロイメント・マネージャーと管 理対象ノードのプロファイルを作成できます。

拡張したい既存の WebSphere Application Server プロファイルがある場合は、代わりに **manageprofiles** コ マンド行ユーティリティーを使用する必要があります。

デプロイメント環境の作成とは別に、デプロイメント・マネージャーと管理対象ノードのプロファイルを作 成するには、以下の手順を実行します。

- プロファイルを作成するコンピューター上で、適切なサンプル・プロパティー・ファイル *BPM\_home*¥BPM¥samples¥config を見つけます。
- v ターゲットのデプロイメント環境に最も近いサンプル・プロパティー・ファイルを見つけて、そのファ イルのコピーを作成します。

サンプル構成ファイルについて詳しくは、『BPMConfig コマンドで使用するサンプル構成プロパティ ー・ファイル』を参照してください。

v 使用するバージョンのプロパティー・ファイルを変更して、値が自分の構成に対応するようにします。

プロパティー・ファイル内のすべてのデプロイメント環境プロパティー (セル名、ノード名、ホスト名) は、デプロイメント環境ウィザードを使用してデプロイメント環境を後で作成するときに使用する値と 正確に一致する必要があります。

注**:** 変更されたプロパティー・ファイルでは、UTF-8 エンコードを使用する必要があります。

デプロイメント・マネージャー・プロファイルを作成するには、最低限、以下のプロパティー・セット を指定する必要があります。

- **installPath**
- **hostName**
- **adminUserName**
- **adminPassword**

以下の値も設定することをお勧めします。

- **profileName**
- **cellName**

管理対象ノード・プロファイルを作成するには、最低限、以下のプロパティー・セットを指定する必要 があります。

- **installPath**
- **hostName**

以下も設定することをお勧めします。

- **profileName**
- **cellName**
- **nodeName**

変更する際に、このファイルにカスタム・プロパティーを追加しないでください。追加すると、 **BPMConfig** コマンドの実行が失敗します。

パス名やパスワードを指定する場合など、プロパティー・ファイルで円記号 (¥) を使用する必要がある 場合は、円記号の前にエスケープ円記号 (¥) を使用する必要があります (例: bpm.dmgr.installPath=c:¥¥IBM¥¥BPM85)。

使用可能なプロパティーについて詳しくは、サンプル・ファイル内のコメントを参照してください。ま たは、『**BPMConfig** コマンドの解説』を参照し、『BPMConfig コマンドで使用するサンプル構成プロパ ティー・ファイル』に記載されているサンプル構成プロパティー・ファイルの説明を参照してくださ  $V_{\lambda_{\alpha}}$ 

v デプロイメント・マネージャーがあるコンピューター上で、**BPMConfig** コマンドを実行します。このと き、作成したプロパティー・ファイルの名前をこのコマンドに渡します。 例:

*BPM\_home*/bin/BPMConfig -create -profile *my\_environment.properties*

重要**: BPMConfig** コマンドは、デプロイメント環境に参加するすべてのコンピューター上で、同じプロパ ティー・ファイルを使用して実行します。デプロイメント・マネージャー・プロファイルが存在するコンピ ューター上と、管理対象ノードが存在する各コンピューター上で、最初にこのコマンドを実行する必要があ ります。ある時点において、1 台のコンピューターで実行できるのは 1 つのプロファイルの作成のみであ り、特定のデプロイメント・マネージャーに対して実行できるのは 1 つのノードのフェデレーションのみ です。このため、異なるコンピューターに複数のプロファイルを同時に作成する場合は、**federateLater** オ プションを使用し、その後、各コンピューター上で順番に **create de** オプションを指定してコマンドを実 行し、管理対象ノードをフェデレートする必要があります。

## ノードのデプロイメント・マネージャーへの統合*:*

ノードを作成した後、**addNode** コマンドを使用して、ノードをデプロイメント・マネージャー・セルにフェ デレートすることができます。デプロイメント・マネージャーからすべてのフェデレーテッド・ノードを管 理できます。

この手順を実行する前に、以下の前提条件が満たされていることを確認します。

- v IBM Business Process Manager をインストール済みであり、デプロイメント・マネージャーと管理対象 ノード・プロファイルを作成済みであること。この手順では、管理対象ノード・プロファイルのフェデ レートがその作成または拡張中に (プロファイル管理ツールまたは **manageprofiles** コマンド行ユーティ リティーを使用して) 行われていない ことが前提となっています。
- v デプロイメント・マネージャーが実行されている。稼働していない場合は、クイック・スタート・コン ソールから「デプロイメント・マネージャーの始動」を選択するか、または以下のコマンドを入力して デプロイメント・マネージャーを始動します。ここで、*profile\_root* はデプロイメント・マネージャー・ プロファイルのインストール場所を表します。

*profile\_root*/bin/startManager.sh

- v デプロイメント・マネージャーは作成済みであるか、IBM Business Process Manager デプロイメント・ マネージャーに拡張済みである。
- デプロイメント・マネージャーのリリース・レベルが、作成または拡張された管理対象ノード・プロフ ァイルと同じか、それより高い。
- v デプロイメント・マネージャーで、JMX 管理ポートが有効になっている。デフォルト・プロトコルは SOAP です。
- 1. フェデレートする管理対象ノード・プロファイルの bin ディレクトリーに移動します。 コマンド・ウ ィンドウを開き、(コマンド行から) 以下のディレクトリーに移動します (ここで *profile\_root* は管理対 象ノード・プロファイルのインストール・ロケーションを表します)。

*profile\_root*/bin

2. **addNode** コマンドを実行します。

セキュリティーが有効になっていない場合は、コマンド行から以下のコマンドを実行します。

./addNode.sh *deployment\_manager\_host deployment\_manager\_SOAP\_port*

セキュリティーが有効になっている場合は、コマンド行から以下のコマンドを実行します。

./addNode.sh *deployment\_manager\_host deployment\_manager\_SOAP\_port* -username *userID\_for\_authentication* -password *password\_for\_authentication*

出力ウィンドウが開きます。次のようなメッセージが表示されたら、管理対象ノード・プロファイルは 正常にフェデレートされています。

ADMU0003I: ノード DMNDID2Node03 は正常に統合されました。

管理対象ノード・プロファイルがデプロイメント・マネージャーにフェデレートされました。

管理対象ノード・プロファイルをフェデレートしたら、デプロイメント・マネージャーの管理コンソールに 移動して空のノードをカスタマイズするか、サーバーを作成します。 関連情報:

管理対象ノード設定の追加 [\(WebSphere Application Server\)](http://www14.software.ibm.com/webapp/wsbroker/redirect?version=phil&product=was-nd-mp&topic=uagtRnodeAdd)

#### デプロイメント環境ウィザードを使用した *Network Deployment* 環境の構成*:*

カスタム・インストールを実行し、デプロイメント・マネージャーのプロファイルとカスタム (管理対象ノ ード) のプロファイルを作成したら、ソフトウェアに同梱されているトポロジー・パターン・テンプレート に基づいて Network Deployment 構成を作成することができます。

### *Windows* 認証 を使用した *SQL Server* データベース・サーバー*:*

Windows 認証を使用して、SQL Server データベース・サーバーと連動する Network Deployment 環境を作 成します。システムへのログオンに使用したユーザー名とパスワードが、SQL データベースへの接続およ びアクセスに使用されます。

### *Standard Process Center* デプロイメント環境の作成*:*

Process Center デプロイメント環境を作成して、Process Designer で開発されるプロセス・アプリケーショ ンとツールキットの保管、実行、および管理を行います。「デプロイメント環境」ウィザードを使用して、 同じセル内で複数のデプロイメント環境を作成できます。ただし、単一セルで内に作成できる Process Center ベースのデプロイメント環境は 1 つのみです。

以下のタスクが完了していることを確認してください。

- 製品のインストール
- v デプロイメント・マネージャー・プロファイルと関連ノードの作成
- v デプロイメント環境ウィザードのデータベース構成パネルで指定されたデータベースが既に作成されて いることを確認します。デプロイメント環境の構成によってデータベースが作成されることはありませ ん。詳しくは、データベースの作成に関するセクションを参照してください。
- 必ず、デプロイメント環境に追加するすべてのローカル・ノードとリモート・ノードを開始してくださ い。
- v デプロイメント環境ウィザードを使用して 3 クラスターのデプロイメント環境を作成する場合、処理が 完了するまでに時間がかかる場合があります。この場合は、以下のいずれかの手順を実行して、3 クラ スター構成の環境を作成してください。
	- デプロイメント・マネージャーを使用してトランザクション・タイムアウト値を増やし、デプロイメ ント環境を再作成します。詳しくは、『インストールまたはデプロイメントにおけるタイムアウト例 外とメモリー不足例外の回避』を参照してください。
	- デプロイメント環境の作成中にはテーブルを作成しないでください。環境を作成したら、データベー スとテーブルを作成し、その後 bootstrap コマンドを実行します。
- v デプロイメント環境ウィザードを使用している場合は、デプロイメント・マネージャーのトレース機能 を有効にして、デプロイメントの作成に関する詳細情報を取得することができます。 1 回の実行につい て、デプロイメント・マネージャーの再開時までトレース機能を有効にするには、管理コンソールにロ グオンして「トラブルシューティング」 > 「ログおよびトレース」 > *deployment\_manager\_name* > 「ログ詳細レベルの変更」 > 「ランタイム」に移動し、**com.ibm.bpm.config.\*=all** を「ログ詳細レベル の変更」テキスト域に追加して、変更内容を保存します。

注**:** Process Center ベースのデプロイメント環境をインストールするには、Process Center をインストール しておく必要があります。Process Center がインストールされている場合は、IBM Installation Manager を 開始し、Business Process Manager Advanced Process Center フィーチャーを使用するようにインストール済 み環境を変更する必要があります。

「デプロイメント環境」ウィザードを使用してデプロイメント環境を作成する手順には、パターンとフィー チャーを選択する手順が伴うため、『計画』セクションに記載されているパターンとフィーチャーに関する 説明を読んで理解しておく必要があります。

このタスクで必要なセキュリティー・ロール**:** セキュリティーおよびロール・ベースの許可が有効である場 合、デプロイメント環境を作成するには、セル管理者として管理コンソールにログインする必要がありま す。

このタスクでは、デプロイメント環境ウィザードを使用し、特定のパターンに基づいたデプロイメント環境 を作成するための手順について説明します。

### **SQL Server** に関する考慮事項:

- v 構成を行う前に、ユーザー名とスキーマが存在していることを確認してください。スキーマの値は、選 択されたユーザーのデフォルト・スキーマでなければなりません。
- v 同じデータベースを IBM Process Server と IBM Performance Data Warehouse で使用しないでくださ い。
- v サーバーを実行中の現行の Windows ユーザーによってデータベースへの接続が行われる場合は、SQL Server で「**Windows** 認証モード」または「**SQL Server** 認証モードと **Windows** 認証モード」が有効に なっている必要があります (これらは Microsoft SQL Server Management Studio を通して指定されま す)。

デプロイメント環境を作成するには、以下の手順を実行します。

- 1. 管理コンソールで「サーバー」 > 「デプロイメント環境」をクリックして、「デプロイメント環境」 ページにナビゲートします。
- 2. 「デプロイメント環境」ページで「新規」をクリックして、デプロイメント環境ウィザードを起動し ます。「新規デプロイメント環境の作成」ページが表示されます。

注**:** データベースには、管理者などの内部グループの分離機能があります。データベースが 2 つのデ プロイメント環境で共有されている場合、1 つの管理者グループがそれらの間で共有されます。そのよ うな状況の場合、両方の管理者がそれぞれのデプロイメント環境に管理者としてログインできます。

- a. 「デプロイメント環境名」フィールドに、デプロイメント環境の固有の名前を入力します。
- b. 「デプロイメント環境の管理者ユーザー名」フィールドにデプロイメント環境の管理者のユーザー 名を入力します。

注**:** デプロイメント環境ごとにそれぞれ別の管理者を使用し、さらにセル管理者も使用することを お勧めします。

- c. デプロイメント環境の管理者のパスワードを「パスワード」フィールドに入力します。
- d. 「パスワードの確認」フィールドでパスワードを再確認します。
- 3. 「**IBM BPM** デプロイメント環境のタイプ」セクションで「**Standard Process Center**」を選択しま す。フィーチャーは、デプロイメント環境のランタイム処理機能を表します。
- 4. 「デプロイメント環境パターンの選択」セクションでデプロイメント環境のパターンを選択し、「次 へ」をクリックして「ノードの選択」ページを表示します。選択可能なパターンは以下のとおりです。
	- v 単一クラスター: アプリケーション・デプロイメント・ターゲットに、メッセージング・インフラス トラクチャーとサポート・アプリケーションが含まれます。
	- v アプリケーション、リモート・メッセージング、リモート・サポート: アプリケーション・デプロイ メント、リモート・メッセージング、およびリモート・サポートのそれぞれについて個別のクラス ターが存在します。
- 5. 「ノードの選択」ページでこのデプロイメント環境に含めるノードを選択し、「次へ」をクリックして 「クラスターの定義」ページを表示します。

「IBM BPM デプロイメント環境フィーチャー」セクションで選択した環境で必要な機能を持つノード を選択します。

デプロイメント環境のノードは、1 つ以上選択するようにしてください。高可用性環境とフェイルオー バー環境の場合は、2 つ以上のノードを選択します。スケーラビリティー用に、ノードをさらに追加す ることができます。

6. 「クラスターの定義」ページで、ノードごとに必要な数のクラスターを割り当てて、「次へ」をクリッ クして、「クラスター名とポートのカスタマイズ」ページを表示します。

デフォルトでは、機能ごとに各ノード上で 1 つのクラスター・メンバーが割り当てられます。数値を 変更するには、各列の数値を置き換えます。それぞれのクラスター・タイプで提供される各種のクラス ター・ロールおよび機能について十分な知識がない場合は、『トポロジー・タイプおよびデプロイメン ト環境パターン』を参照してください。

ノードに対して 0 (ゼロ) の値を指定すると、選択したフィーチャーに基づいて選択された機能に対し て、そのノードが関与しないことを意味します。

7. 「クラスター名とポートのカスタマイズ」ページで、クラスター・タイプのクラスター名またはクラス ター・メンバー名をカスタマイズします。指定されたデフォルト値を使用するか、クラスターの詳細を カスタマイズして「次へ」をクリックします。

注**:** クラスター・メンバーの開始ポートを指定することができます。クラスター・メンバー名および開 始ポートのデフォルト値は、システムによって生成されます。

指定する開始ポート番号は、少なくとも必ず 20 ポートは離れているようにしてください。ポート番号 は予約されており、指定されたポート番号を使用するクラスター・メンバーの各ノードに割り当てられ ます。デプロイメント環境の作成時に初期ポートを指定すると、指定されたその同じ初期ポートがクラ スター・メンバーに割り当てられます。例えば、最初のクラスター・メンバーのポート番号が 2000 の 場合は、ポート番号 2000、2001、2002 などが使用されます。2 番目のクラスター・メンバーのポート 番号は 2020 になり、ポート番号は、2020、2021、2022 などのようになります。3 番目のクラスタ ー・メンバーのポート番号は 2040 になります。

物理システム上にノードが既に存在する場合は、ポートの競合が発生する可能性があります。こうした 競合は、ポート値を変更して手動で解決する必要があります。

固有のポートを持つ追加のサーバーを使用する場合、WebSphere Application Server ではそのサーバー の仮想ホストが自動的に構成されません。具体的には、WebSphere Application Server は、ホスト別名 ポートを自動的に仮想ホストに追加しません。ただし、管理コンソールを使用して、新しいサーバーが 使用するポートごとに新しいホスト別名を追加することは可能です。詳しくは、仮想ホストの構成に関 する WebSphere Application Server の資料を参照してください。

8. 必須: 「データベースの構成」ページで、「**Microsoft SQL Server (Windows** 認証を使用**)**」を選択 し、デプロイメント環境のデータ・ソースのデータベース・パラメーターを構成し、「テスト接続」を クリックします。接続が正常に行われたら、「次へ」をクリックして「要約」ページに進みます。

このページでは、このデプロイメント環境に組み込まれているコンポーネントのデータベース情報を定 義します。 可能な場合、ウィザードがパラメーターにデフォルト情報を提供しますが、環境の計画時 に定義した値に一致するようにそれらの値を変更してください。

重要**:** このパネルで指定するデータベースは、既に存在している必要があります。デプロイメント環境 の構成によってデータベースが作成されることはありません。詳しくは、データベースの作成に関する セクションを参照してください。

• 共有パラメーター

– サーバー: データベースが配置されているサーバー名を入力します。

- ポート: データベースに接続するポート番号を入力します。
- テーブルの作成: 必要なテーブルを作成する場合に選択します。

注**:** このオプションが選択されている場合、データベースにアクセスし、テーブルを作成するた めの十分な権限がユーザーにあることを確認してください。

- v プロセス・データベース
	- 名前: Process Center データベースの名前を入力します。
- v **Performance Data Warehouse** データベース
	- 名前: Performance Data Warehouse データベースの名前を入力します。
- v 共通データベースから分離するデータベースを選択します。
	- メッセージング: 別個のメッセージング・エンジン・データベースを作成する場合は、このオプ ションを選択します。
		- 名前: メッセージング・エンジン・データベースの名前を入力します。

重要**:** SQL server の場合:

- v 構成を行う前に、ユーザー名とスキーマが存在していることを確認してください。スキーマの値 は、選択されたユーザーのデフォルト・スキーマでなければなりません。
- v 同じデータベースを IBM Process Server と IBM Performance Data Warehouse で使用しないでくだ さい。
- v サーバーを実行中の現行の Windows ユーザーによってデータベースへの接続が行われる場合は、 SQL Server で「**Windows** 認証モード」または「**SQL Server** 認証モードと **Windows** 認証モード」 が有効になっている必要があります (これらは Microsoft SQL Server Management Studio を通して 指定されます)。

テーブルを自動的に作成するのではなく、手動で作成したい場合は、「テーブルの作成」チェック・ボ ックスをクリアします。テーブルを作成するスクリプトは、

*BPM\_Install*¥profiles¥DmgrProfile¥dbscripts¥ フォルダーに生成されます。 dbscripts フォルダー からスクリプトを実行できます。**BPMConfig** コマンドを使用してスクリプトを生成する必要はありませ  $h<sub>o</sub>$ 

すべてのキー・パラメーターは編集可能です。キー・パラメーターには、データベース名、表を作成す るかどうか、データ・ソース・ランタイム・ユーザー名、デプロイメント環境のパスワードがありま す。指定されたコンポーネントでどのデータベースを使用するかを選択できます。

ヒント**:** デプロイメント環境ウィザードでは実行できず、手動で実行する必要のある手順は、「据え置 かれた構成」ページにリスト表示されます。デプロイメント環境を作成すると、このページを表示でき るようになります。この管理コンソール・ページを表示するには、「サーバー」 > 「デプロイメント 環境」 > 「デプロイメント環境名」 > 「デプロイメント環境構成」 > 「追加プロパティー」 > 「据え置かれた構成」をクリックします。

- 9. 「要約」ページ上の情報が正しいことを確認してから、以下のサブステップを実行します。
	- a. オプション: 構成を生成せずに終了する場合は、「キャンセル」をクリックします。
	- b. オプション: 類似するデプロイメント環境を構成するために環境構成を保存する場合は、「スクリ プト用にエクスポート」をクリックします。
	- c. デプロイメント環境の構成に問題がない場合は、「デプロイメント環境の生成」をクリックしま す。この操作により、デプロイメント環境の構成が保存されて処理が完了します。また、デプロイ メント・マネージャー・マシンの *BPM\_Install\_Root*/logs/config フォルダー内にプロパティー・

ファイルも生成されます。ファイル名には、bpmconfig-*de\_name-timestamp*.properties のようにタ イム・スタンプが含まれます。後で参照したり、問題のトラブルシューティングで使用したりする ために、このファイルを保存してください。

10. 「データベース」ページでテーブルの作成オプションをクリアして Process Server データベース表の 作成を延期した場合は、表を作成し、**bootstrapProcessServerData** コマンドを実行してデータベース にシステム情報を読み込む必要があります。

重要**:** このコマンドは、クラスター・メンバーを始動する前に実行する必要があります。

- 11. 以下の手順を実行して、デプロイメント環境が正しく作成されたことを確認します。
	- a. 管理コンソールからログオフし、デプロイメント・マネージャーをシャットダウンして、すべての カスタム・プロファイルをシャットダウンします。
	- b. カスタム・プロファイルを開始し、デプロイメント・マネージャーを始動して、管理コンソールに ログインします。
	- c. 管理コンソールで、「サーバー」 > 「デプロイメント環境」をクリックして、デプロイメント環 境を開始します。デプロイメント環境の横にあるチェック・ボックスを選択し、「開始」をクリッ クします。
	- d. 5 分から 10 分後 (システムによってはそれ以上) に、「デプロイメント環境」ページが最新表示 されます。デプロイメント環境の状況が「開始」に変わります。
	- e. 共通データベース用の Tables フォルダーを探します。手動で作成した 4 つのスキーマを使用して テーブルが作成されていることを確認します。
	- f. オプション: Business Process Choreographer データベースの XXXBE## スキーマを使用して、テーブ ルが作成されていることを確認します。
	- g. 管理コンソールで「アプリケーション」 > 「アプリケーション・タイプ」 > 「**WebSphere** エン タープライズ・アプリケーション」を選択し、インストール済みのアプリケーションが正常に開始 されていることを確認します。
	- h. 「リソース」 > 「**JDBC**」 > 「データ・ソース」を選択し、メッセージ・エンジンに関連しない (つまり、名前に **ME** が含まれない) すべてのコンポーネントの接続が正常かどうかをテストしま す。
- 12. ここで指定した順序で構成を完了した後で、以下のリソースを再始動します。リソースを再始動する 手順については、個別リソースの開始と停止を参照してください。
	- a. デプロイメント環境を停止します。
	- b. ノード・エージェントを停止します。
	- c. デプロイメント・マネージャーを停止します。
	- d. デプロイメント・マネージャーを始動します。
	- e. ノード・エージェントを始動します。
	- f. デプロイメント環境を開始します。

Advanced 環境または Advanced 専用環境の場合、デプロイメント・マネージャーとノード・エージェ ントを再始動して、セル・スコープ型の構成を有効にする必要があります。これは、作成する最初のデ プロイメント環境についてのみ必要です。

構成が完了したら、構成ファイルを調べて、変更内容を表示することができます。

変更内容をマスター構成に保存するか、破棄します。
重要**:** 固有のポートを持つ追加のサーバーを使用する場合、WebSphere Application Server ではそのサーバ ーの仮想ホストが自動的に構成されません。具体的には、WebSphere Application Server は、ホスト別名ポ ートを自動的に仮想ホストに追加しません。ただし、管理コンソールを使用して、新しいサーバーが使用す るポートごとに新しいホスト別名を追加することは可能です。ホスト別名を追加するには、管理コンソール で「環境」 > 「仮想ホスト」 > 「**default\_host**」 > 「ホスト別名」にナビゲートし、「新規」をクリック します。詳しくは、仮想ホストの構成に関する WebSphere Application Server の資料を参照してください。 該当するすべてのプロファイル・ログを削除するか、それらを別のディレクトリーに保存します。ログの削 除または移動が必要な場合があります。これはログが最終構成に付加されるためです。その場合に最新情報 の表示が困難になる可能性があります。

#### *Standard Process Server* デプロイメント環境の作成*:*

Process Server デプロイメント環境を作成して、Process Center からデプロイされるプロセスを実行しま す。「デプロイメント環境」ウィザードを使用して、同じセル内で複数のデプロイメント環境を作成できま す。

以下のタスクが完了していることを確認してください。

- 製品のインストール
- v デプロイメント・マネージャー・プロファイルと関連ノードの作成
- v デプロイメント環境ウィザードのデータベース構成パネルで指定されたデータベースが既に作成されて いることを確認します。デプロイメント環境の構成によってデータベースが作成されることはありませ ん。詳しくは、データベースの作成に関するセクションを参照してください。
- v 必ず、デプロイメント環境に追加するすべてのローカル・ノードとリモート・ノードを開始してくださ い。
- v デプロイメント環境ウィザードを使用して 3 クラスターのデプロイメント環境を作成する場合、処理が 完了するまでに時間がかかる場合があります。この場合は、以下のいずれかの手順を実行して、3 クラ スター構成の環境を作成してください。
	- デプロイメント・マネージャーを使用してトランザクション・タイムアウト値を増やし、デプロイメ ント環境を再作成します。詳しくは、『インストールまたはデプロイメントにおけるタイムアウト例 外とメモリー不足例外の回避』を参照してください。
	- デプロイメント環境の作成中にはテーブルを作成しないでください。環境を作成したら、データベー スとテーブルを作成し、その後 bootstrap コマンドを実行します。
- v デプロイメント環境ウィザードを使用している場合は、デプロイメント・マネージャーのトレース機能 を有効にして、デプロイメントの作成に関する詳細情報を取得することができます。 1 回の実行につい て、デプロイメント・マネージャーの再開時までトレース機能を有効にするには、管理コンソールにロ グオンして「トラブルシューティング」 > 「ログおよびトレース」 > *deployment\_manager\_name* > 「ログ詳細レベルの変更」 > 「ランタイム」に移動し、**com.ibm.bpm.config.\*=all** を「ログ詳細レベル の変更」テキスト域に追加して、変更内容を保存します。

注**:** Process Server ベースのデプロイメント環境をインストールするには、Process Server をインストール しておく必要があります。Process Center がインストールされている場合は、IBM Installation Manager を 開始し、Business Process Manager Advanced Process Server 実動フィーチャーまたは Business Process Manager Advanced Process Server 非実働フィーチャーを使用するようにインストール済み環境を変更する 必要があります。

「デプロイメント環境」ウィザードを使用してデプロイメント環境を作成する手順には、パターンとフィー チャーを選択する手順が伴うため、『計画』セクションに記載されているパターンとフィーチャーに関する 説明を読んで理解しておく必要があります。

このタスクで必要なセキュリティー・ロール**:** セキュリティーおよびロール・ベースの許可が有効である場 合、デプロイメント環境を作成するには、セル管理者として管理コンソールにログインする必要がありま す。

このタスクでは、デプロイメント環境ウィザードを使用し、特定のパターンに基づいたデプロイメント環境 を作成するための手順について説明します。

## **SQL Server** に関する考慮事項:

- v 構成を行う前に、ユーザー名とスキーマが存在していることを確認してください。スキーマの値は、選 択されたユーザーのデフォルト・スキーマでなければなりません。
- v 同じデータベースを IBM Process Server と IBM Performance Data Warehouse で使用しないでくださ い。
- v サーバーを実行中の現行の Windows ユーザーによってデータベースへの接続が行われる場合は、SQL Server で「**Windows** 認証モード」または「**SQL Server** 認証モードと **Windows** 認証モード」が有効に なっている必要があります (これらは Microsoft SQL Server Management Studio を通して指定されま す)。

デプロイメント環境を作成するには、以下の手順を実行します。

- 1. 管理コンソールで「サーバー」 > 「デプロイメント環境」をクリックして、「デプロイメント環境」 ページにナビゲートします。
- 2. 「デプロイメント環境」ページで「新規」をクリックして、デプロイメント環境ウィザードを起動し ます。「新規デプロイメント環境の作成」ページが表示されます。

注**:** データベースには、管理者などの内部グループの分離機能があります。データベースが 2 つのデ プロイメント環境で共有されている場合、1 つの管理者グループがそれらの間で共有されます。そのよ うな状況の場合、両方の管理者がそれぞれのデプロイメント環境に管理者としてログインできます。

- a. 「デプロイメント環境名」フィールドに、デプロイメント環境の固有の名前を入力します。
- b. 「デプロイメント環境の管理者ユーザー名」フィールドにデプロイメント環境の管理者のユーザー 名を入力します。

注**:** デプロイメント環境ごとにそれぞれ別の管理者を使用し、さらにセル管理者も使用することを お勧めします。

- c. デプロイメント環境の管理者のパスワードを「パスワード」フィールドに入力します。
- d. 「パスワードの確認」フィールドでパスワードを再確認します。
- 3. 「**IBM BPM** デプロイメント環境のタイプ」セクションで「**Standard Process Server**」を選択しま す。フィーチャーは、デプロイメント環境のランタイム処理機能を表します。
- 4. 「デプロイメント環境パターンの選択」セクションでデプロイメント環境のパターンを選択し、「次 へ」をクリックして「ノードの選択」ページを表示します。選択可能なパターンは以下のとおりです。
	- v 単一クラスター: アプリケーション・デプロイメント・ターゲットに、メッセージング・インフラス トラクチャーとサポート・アプリケーションが含まれます。
	- v アプリケーション、リモート・メッセージング、リモート・サポート: アプリケーション・デプロイ メント、リモート・メッセージング、およびリモート・サポートのそれぞれについて個別のクラス ターが存在します。
- 5. 「ノードの選択」ページでこのデプロイメント環境に含めるノードを選択し、「次へ」をクリックして 「クラスターの定義」ページを表示します。

「IBM BPM デプロイメント環境フィーチャー」セクションで選択した環境で必要な機能を持つノード を選択します。

デプロイメント環境のノードは、1 つ以上選択するようにしてください。高可用性環境とフェイルオー バー環境の場合は、2 つ以上のノードを選択します。スケーラビリティー用に、ノードをさらに追加す ることができます。

6. 「クラスターの定義」ページで、ノードごとに必要な数のクラスターを割り当てて、「次へ」をクリッ クして、「クラスター名とポートのカスタマイズ」ページを表示します。

デフォルトでは、機能ごとに各ノード上で 1 つのクラスター・メンバーが割り当てられます。数値を 変更するには、各列の数値を置き換えます。それぞれのクラスター・タイプで提供される各種のクラス ター・ロールおよび機能について十分な知識がない場合は、『トポロジー・タイプおよびデプロイメン ト環境パターン』を参照してください。

ノードに対して 0 (ゼロ) の値を指定すると、選択したフィーチャーに基づいて選択された機能に対し て、そのノードが関与しないことを意味します。

7. 「クラスター名とポートのカスタマイズ」ページで、クラスター・タイプのクラスター名またはクラス ター・メンバー名をカスタマイズします。指定されたデフォルト値を使用するか、クラスターの詳細を カスタマイズして「次へ」をクリックします。

注**:** クラスター・メンバーの開始ポートを指定することができます。クラスター・メンバー名および開 始ポートのデフォルト値は、システムによって生成されます。

指定する開始ポート番号は、少なくとも必ず 20 ポートは離れているようにしてください。ポート番号 は予約されており、指定されたポート番号を使用するクラスター・メンバーの各ノードに割り当てられ ます。デプロイメント環境の作成時に初期ポートを指定すると、指定されたその同じ初期ポートがクラ スター・メンバーに割り当てられます。例えば、最初のクラスター・メンバーのポート番号が 2000 の 場合は、ポート番号 2000、2001、2002 などが使用されます。2 番目のクラスター・メンバーのポート 番号は 2020 になり、ポート番号は、2020、2021、2022 などのようになります。3 番目のクラスタ ー・メンバーのポート番号は 2040 になります。

物理システム上にノードが既に存在する場合は、ポートの競合が発生する可能性があります。こうした 競合は、ポート値を変更して手動で解決する必要があります。

固有のポートを持つ追加のサーバーを使用する場合、WebSphere Application Server ではそのサーバー の仮想ホストが自動的に構成されません。具体的には、WebSphere Application Server は、ホスト別名 ポートを自動的に仮想ホストに追加しません。ただし、管理コンソールを使用して、新しいサーバーが 使用するポートごとに新しいホスト別名を追加することは可能です。詳しくは、仮想ホストの構成に関 する WebSphere Application Server の資料を参照してください。

- 8. 「Process Server の構成」ページで、Process Center 構成の値を設定し、「次へ」をクリックします。
	- v 環境名

Process Server の環境名を入力します。

環境名は、Process Center ユーザーにとって、このサーバーまたはクラスターの名前になります。

• 環境タイプ

プルダウン・リストから、構成する Process Server の環境タイプを選択します。

環境タイプは、Process Server を使用する方法を参照します。例えば、Process Server がどのキャパ シティー (実動、ステージ、またはテスト) で使用されるかを示します。負荷テストはテスト・サー バーで実行され、ステージング環境タイプは、変更を実動環境に反映する前にそれらの変更をホス トするための一時的なロケーションとして使用されます。構成する Process Server が、コンテンツ および新機能のレビューを目的としてアクセスおよび使用される場合は、「環境タイプ」に「ステ ージング」を指定することが考えられます。

選択可能な環境のタイプには、以下の 3 つがあります。

実稼働 実動キャパシティーでサーバーを実行する場合は、「実動」を選択します。

ステージ

実動前サーバーとして使用されるステージング・プラットフォームとしてサーバーを実行す る場合は、「ステージング」を選択します。

- テスト 構成するサーバーをテスト環境として使用する場合は、「テスト」を選択します。
- v サーバーをオフラインで使用する

構成するサーバーがオフライン・サーバーであるかどうかを示します。

オフライン・サーバーは、Process Center に接続されていない Process Server です。

オフライン・サーバーは、プロセス・アプリケーションのスナップショットをデプロイするときに も使用できます。ただし、プロセス・アプリケーションをオフラインのプロセス・サーバーにデプ ロイする方法は、プロセス・アプリケーションをオンラインのプロセス・サーバーにデプロイする 方法とは異なります。

v プロトコル

Process Center への接続プロトコルとして「**http://**」または「**https://**」を選択します。

• 負荷分散環境でのホスト名または仮想ホスト

この Process Server が Process Center と通信するために必要なホストまたは仮想ホストを入力しま す。完全修飾ホスト名を使用します。Process Server と Process Center サービスとの間にロード・バ ランサーまたはプロキシー・サーバーが存在する環境の場合、ここでの設定内容が Process Center にアクセスするための URL と一致していることを確認してください。

注**:** Process Server を構成する場合、サーバー名として *localhost* の代わりにホスト名を指定する必 要があります。これは、Process Designer をリモートで使用する場合に必要です。

v ポート

Process Center のポート番号を入力します。Process Server と Process Center との間にロード・バラ ンサーまたはプロキシー・サーバーが存在する環境の場合、ここでの設定内容が Process Center に アクセスするための URL と一致していることを確認してください。

• ユーザー名

Process Center に存在する有効なユーザー名を入力します。Process Server は、このユーザーとして Process Center に接続します。

• パスワード

ユーザーのパスワードを入力します。

• パスワードの確認

ユーザーのパスワードを確認のために再入力します。

• テスト接続

Process Center 接続をテストするには、これをクリックします。

9. 必須: 「データベースの構成」ページで、「**Microsoft SQL Server (Windows** 認証を使用**)**」を選択 し、デプロイメント環境のデータ・ソースのデータベース・パラメーターを構成し、「テスト接続」を クリックします。接続が正常に行われたら、「次へ」をクリックして「要約」ページに進みます。

このページでは、このデプロイメント環境に組み込まれているコンポーネントのデータベース情報を定 義します。 可能な場合、ウィザードがパラメーターにデフォルト情報を提供しますが、環境の計画時 に定義した値に一致するようにそれらの値を変更してください。

重要**:** このパネルで指定するデータベースは、既に存在している必要があります。デプロイメント環境 の構成によってデータベースが作成されることはありません。詳しくは、データベースの作成に関する セクションを参照してください。

- 共有パラメーター
	- サーバー: データベースが配置されているサーバー名を入力します。
	- ポート: データベースに接続するポート番号を入力します。
	- テーブルの作成: 必要なテーブルを作成する場合に選択します。

注**:** このオプションが選択されている場合、データベースにアクセスし、テーブルを作成するた めの十分な権限がユーザーにあることを確認してください。

- v プロセス・データベース
	- 名前: Process Center データベースの名前を入力します。
- v **Performance Data Warehouse** データベース
	- 名前: Performance Data Warehouse データベースの名前を入力します。
- v 共通データベースから分離するデータベースを選択します。
	- メッセージング: 別個のメッセージング・エンジン・データベースを作成する場合は、このオプ ションを選択します。
		- 名前: メッセージング・エンジン・データベースの名前を入力します。

重要**:** SQL server の場合:

- v 構成を行う前に、ユーザー名とスキーマが存在していることを確認してください。スキーマの値 は、選択されたユーザーのデフォルト・スキーマでなければなりません。
- v 同じデータベースを IBM Process Server と IBM Performance Data Warehouse で使用しないでくだ さい。
- v サーバーを実行中の現行の Windows ユーザーによってデータベースへの接続が行われる場合は、 SQL Server で「**Windows** 認証モード」または「**SQL Server** 認証モードと **Windows** 認証モード」 が有効になっている必要があります (これらは Microsoft SQL Server Management Studio を通して 指定されます)。

テーブルを自動的に作成するのではなく、手動で作成したい場合は、「テーブルの作成」チェック・ボ ックスをクリアします。テーブルを作成するスクリプトは、

*BPM\_Install*¥profiles¥DmgrProfile¥dbscripts¥ フォルダーに生成されます。 dbscripts フォルダー からスクリプトを実行できます。**BPMConfig** コマンドを使用してスクリプトを生成する必要はありませ ん。

すべてのキー・パラメーターは編集可能です。キー・パラメーターには、データベース名、表を作成す るかどうか、データ・ソース・ランタイム・ユーザー名、デプロイメント環境のパスワードがありま す。指定されたコンポーネントでどのデータベースを使用するかを選択できます。

ヒント**:** デプロイメント環境ウィザードでは実行できず、手動で実行する必要のある手順は、「据え置 かれた構成」ページにリスト表示されます。デプロイメント環境を作成すると、このページを表示でき るようになります。この管理コンソール・ページを表示するには、「サーバー」 > 「デプロイメント 環境」 > 「デプロイメント環境名」 > 「デプロイメント環境構成」 > 「追加プロパティー」 > 「据え置かれた構成」をクリックします。

- 10. 「要約」ページ上の情報が正しいことを確認してから、以下のサブステップを実行します。
	- a. オプション: 構成を生成せずに終了する場合は、「キャンセル」をクリックします。
	- b. オプション: 類似するデプロイメント環境を構成するために環境構成を保存する場合は、「スクリ プト用にエクスポート」をクリックします。
	- c. デプロイメント環境の構成に問題がない場合は、「デプロイメント環境の生成」をクリックしま す。この操作により、デプロイメント環境の構成が保存されて処理が完了します。また、デプロイ メント・マネージャー・マシンの *BPM\_Install\_Root*/logs/config フォルダー内にプロパティー・ ファイルも生成されます。ファイル名には、bpmconfig-*de\_name-timestamp*.properties のようにタ イム・スタンプが含まれます。後で参照したり、問題のトラブルシューティングで使用したりする ために、このファイルを保存してください。
- 11. 「データベース」ページでテーブルの作成オプションをクリアして Process Server データベース表の 作成を延期した場合は、表を作成し、**bootstrapProcessServerData** コマンドを実行してデータベース にシステム情報を読み込む必要があります。

重要**:** このコマンドは、クラスター・メンバーを始動する前に実行する必要があります。

- 12. 以下の手順を実行して、デプロイメント環境が正しく作成されたことを確認します。
	- a. 管理コンソールからログオフし、デプロイメント・マネージャーをシャットダウンして、すべての カスタム・プロファイルをシャットダウンします。
	- b. カスタム・プロファイルを開始し、デプロイメント・マネージャーを始動して、管理コンソールに ログインします。
	- c. 管理コンソールで、「サーバー」 > 「デプロイメント環境」をクリックして、デプロイメント環 境を開始します。デプロイメント環境の横にあるチェック・ボックスを選択し、「開始」をクリッ クします。
	- d. 5 分から 10 分後 (システムによってはそれ以上) に、「デプロイメント環境」ページが最新表示 されます。デプロイメント環境の状況が「開始」に変わります。
	- e. 共通データベース用の Tables フォルダーを探します。手動で作成した 4 つのスキーマを使用して テーブルが作成されていることを確認します。
	- f. オプション: Business Process Choreographer データベースの XXXBE## スキーマを使用して、テーブ ルが作成されていることを確認します。
	- g. 管理コンソールで「アプリケーション」 > 「アプリケーション・タイプ」 > 「**WebSphere** エン タープライズ・アプリケーション」を選択し、インストール済みのアプリケーションが正常に開始 されていることを確認します。
	- h. 「リソース」 > 「**JDBC**」 > 「データ・ソース」を選択し、メッセージ・エンジンに関連しない (つまり、名前に **ME** が含まれない) すべてのコンポーネントの接続が正常かどうかをテストしま す。
- 13. ここで指定した順序で構成を完了した後で、以下のリソースを再始動します。リソースを再始動する 手順については、個別リソースの開始と停止を参照してください。
	- a. デプロイメント環境を停止します。
	- b. ノード・エージェントを停止します。
	- c. デプロイメント・マネージャーを停止します。
	- d. デプロイメント・マネージャーを始動します。
	- e. ノード・エージェントを始動します。
	- f. デプロイメント環境を開始します。

Advanced 環境または Advanced 専用環境の場合、デプロイメント・マネージャーとノード・エージェ ントを再始動して、セル・スコープ型の構成を有効にする必要があります。これは、作成する最初のデ プロイメント環境についてのみ必要です。

構成が完了したら、構成ファイルを調べて、変更内容を表示することができます。

変更内容をマスター構成に保存するか、破棄します。

重要**:** 固有のポートを持つ追加のサーバーを使用する場合、WebSphere Application Server ではそのサーバ ーの仮想ホストが自動的に構成されません。具体的には、WebSphere Application Server は、ホスト別名ポ ートを自動的に仮想ホストに追加しません。ただし、管理コンソールを使用して、新しいサーバーが使用す るポートごとに新しいホスト別名を追加することは可能です。ホスト別名を追加するには、管理コンソール で「環境」 > 「仮想ホスト」 > 「**default\_host**」 > 「ホスト別名」にナビゲートし、「新規」をクリック します。詳しくは、仮想ホストの構成に関する WebSphere Application Server の資料を参照してください。 該当するすべてのプロファイル・ログを削除するか、それらを別のディレクトリーに保存します。ログの削 除または移動が必要な場合があります。これはログが最終構成に付加されるためです。その場合に最新情報 の表示が困難になる可能性があります。

#### *Windows* 認証 を使用しない *SQL Server* データベース・サーバー*:*

Windows 認証を使用せずに、SQL Server データベース・サーバーと連動する Network Deployment 環境を 作成します。SQL データベースにアクセスするためのユーザー名とパスワードを指定する必要がありま す。

#### *Standard Process Center* デプロイメント環境の作成*:*

Process Center デプロイメント環境を作成して、Process Designer で開発されるプロセス・アプリケーショ ンとツールキットの保管、実行、および管理を行います。「デプロイメント環境」ウィザードを使用して、 同じセル内で複数のデプロイメント環境を作成できます。ただし、単一セルで内に作成できる Process Center ベースのデプロイメント環境は 1 つのみです。

以下のタスクが完了していることを確認してください。

- 製品のインストール
- v デプロイメント・マネージャー・プロファイルと関連ノードの作成
- v デプロイメント環境ウィザードのデータベース構成パネルで指定されたデータベースが既に作成されて いることを確認します。デプロイメント環境の構成によってデータベースが作成されることはありませ ん。詳しくは、データベースの作成に関するセクションを参照してください。
- v 必ず、デプロイメント環境に追加するすべてのローカル・ノードとリモート・ノードを開始してくださ  $\mathcal{V}^{\mathcal{I}^{\circ}}$
- v デプロイメント環境ウィザードを使用して 3 クラスターのデプロイメント環境を作成する場合、処理が 完了するまでに時間がかかる場合があります。この場合は、以下のいずれかの手順を実行して、3 クラ スター構成の環境を作成してください。
	- デプロイメント・マネージャーを使用してトランザクション・タイムアウト値を増やし、デプロイメ ント環境を再作成します。詳しくは、『インストールまたはデプロイメントにおけるタイムアウト例 外とメモリー不足例外の回避』を参照してください。
	- デプロイメント環境の作成中にはテーブルを作成しないでください。環境を作成したら、データベー スとテーブルを作成し、その後 bootstrap コマンドを実行します。
- v デプロイメント環境ウィザードを使用している場合は、デプロイメント・マネージャーのトレース機能 を有効にして、デプロイメントの作成に関する詳細情報を取得することができます。 1 回の実行につい て、デプロイメント・マネージャーの再開時までトレース機能を有効にするには、管理コンソールにロ グオンして「トラブルシューティング」 > 「ログおよびトレース」 > *deployment\_manager\_name* > 「ログ詳細レベルの変更」 > 「ランタイム」に移動し、**com.ibm.bpm.config.\*=all** を「ログ詳細レベル の変更」テキスト域に追加して、変更内容を保存します。

注**:** Process Center ベースのデプロイメント環境をインストールするには、Process Center をインストール しておく必要があります。Process Center がインストールされている場合は、IBM Installation Manager を 開始し、Business Process Manager Advanced Process Center フィーチャーを使用するようにインストール済 み環境を変更する必要があります。

「デプロイメント環境」ウィザードを使用してデプロイメント環境を作成する手順には、パターンとフィー チャーを選択する手順が伴うため、『計画』セクションに記載されているパターンとフィーチャーに関する 説明を読んで理解しておく必要があります。

このタスクで必要なセキュリティー・ロール**:** セキュリティーおよびロール・ベースの許可が有効である場 合、デプロイメント環境を作成するには、セル管理者として管理コンソールにログインする必要がありま す。

このタスクでは、デプロイメント環境ウィザードを使用し、特定のパターンに基づいたデプロイメント環境 を作成するための手順について説明します。

#### **SQL Server** に関する考慮事項:

- v 構成を行う前に、ユーザー名とスキーマが存在していることを確認してください。スキーマの値は、選 択されたユーザーのデフォルト・スキーマでなければなりません。
- v 同じデータベースを IBM Process Server と IBM Performance Data Warehouse で使用しないでくださ い。
- v サーバーを実行中の現行の Windows ユーザーによってデータベースへの接続が行われる場合は、SQL Server で「**Windows** 認証モード」または「**SQL Server** 認証モードと **Windows** 認証モード」が有効に なっている必要があります (これらは Microsoft SQL Server Management Studio を通して指定されま す)。

デプロイメント環境を作成するには、以下の手順を実行します。

- 1. 管理コンソールで「サーバー」 > 「デプロイメント環境」をクリックして、「デプロイメント環境」 ページにナビゲートします。
- 2. 「デプロイメント環境」ページで「新規」をクリックして、デプロイメント環境ウィザードを起動し ます。「新規デプロイメント環境の作成」ページが表示されます。

注**:** データベースには、管理者などの内部グループの分離機能があります。データベースが 2 つのデ プロイメント環境で共有されている場合、1 つの管理者グループがそれらの間で共有されます。そのよ うな状況の場合、両方の管理者がそれぞれのデプロイメント環境に管理者としてログインできます。

- a. 「デプロイメント環境名」フィールドに、デプロイメント環境の固有の名前を入力します。
- b. 「デプロイメント環境の管理者ユーザー名」フィールドにデプロイメント環境の管理者のユーザー 名を入力します。

注**:** デプロイメント環境ごとにそれぞれ別の管理者を使用し、さらにセル管理者も使用することを お勧めします。

- c. デプロイメント環境の管理者のパスワードを「パスワード」フィールドに入力します。
- d. 「パスワードの確認」フィールドでパスワードを再確認します。
- 3. 「**IBM BPM** デプロイメント環境のタイプ」セクションで「**Standard Process Center**」を選択しま す。フィーチャーは、デプロイメント環境のランタイム処理機能を表します。
- 4. 「デプロイメント環境パターンの選択」セクションでデプロイメント環境のパターンを選択し、「次 へ」をクリックして「ノードの選択」ページを表示します。選択可能なパターンは以下のとおりです。
	- 単一クラスター: アプリケーション・デプロイメント・ターゲットに、メッセージング・インフラス トラクチャーとサポート・アプリケーションが含まれます。
	- v アプリケーション、リモート・メッセージング、リモート・サポート: アプリケーション・デプロイ メント、リモート・メッセージング、およびリモート・サポートのそれぞれについて個別のクラス ターが存在します。
- 5. 「ノードの選択」ページでこのデプロイメント環境に含めるノードを選択し、「次へ」をクリックして 「クラスターの定義」ページを表示します。

「IBM BPM デプロイメント環境フィーチャー」セクションで選択した環境で必要な機能を持つノード を選択します。

デプロイメント環境のノードは、1 つ以上選択するようにしてください。高可用性環境とフェイルオー バー環境の場合は、2 つ以上のノードを選択します。スケーラビリティー用に、ノードをさらに追加す ることができます。

6. 「クラスターの定義」ページで、ノードごとに必要な数のクラスターを割り当てて、「次へ」をクリッ クして、「クラスター名とポートのカスタマイズ」ページを表示します。

デフォルトでは、機能ごとに各ノード上で 1 つのクラスター・メンバーが割り当てられます。数値を 変更するには、各列の数値を置き換えます。それぞれのクラスター・タイプで提供される各種のクラス ター・ロールおよび機能について十分な知識がない場合は、『トポロジー・タイプおよびデプロイメン ト環境パターン』を参照してください。

ノードに対して 0 (ゼロ) の値を指定すると、選択したフィーチャーに基づいて選択された機能に対し て、そのノードが関与しないことを意味します。

7. 「クラスター名とポートのカスタマイズ」ページで、クラスター・タイプのクラスター名またはクラス ター・メンバー名をカスタマイズします。指定されたデフォルト値を使用するか、クラスターの詳細を カスタマイズして「次へ」をクリックします。

注**:** クラスター・メンバーの開始ポートを指定することができます。クラスター・メンバー名および開 始ポートのデフォルト値は、システムによって生成されます。

指定する開始ポート番号は、少なくとも必ず 20 ポートは離れているようにしてください。ポート番号 は予約されており、指定されたポート番号を使用するクラスター・メンバーの各ノードに割り当てられ

ます。デプロイメント環境の作成時に初期ポートを指定すると、指定されたその同じ初期ポートがクラ スター・メンバーに割り当てられます。例えば、最初のクラスター・メンバーのポート番号が 2000 の 場合は、ポート番号 2000、2001、2002 などが使用されます。2 番目のクラスター・メンバーのポート 番号は 2020 になり、ポート番号は、2020、2021、2022 などのようになります。3 番目のクラスタ ー・メンバーのポート番号は 2040 になります。

物理システム上にノードが既に存在する場合は、ポートの競合が発生する可能性があります。こうした 競合は、ポート値を変更して手動で解決する必要があります。

固有のポートを持つ追加のサーバーを使用する場合、WebSphere Application Server ではそのサーバー の仮想ホストが自動的に構成されません。具体的には、WebSphere Application Server は、ホスト別名 ポートを自動的に仮想ホストに追加しません。ただし、管理コンソールを使用して、新しいサーバーが 使用するポートごとに新しいホスト別名を追加することは可能です。詳しくは、仮想ホストの構成に関 する WebSphere Application Server の資料を参照してください。

8. 必須: 「データベースの構成」ページで、「**Microsoft SQL Server (Windows** 認証を不使用**)**」を選択 し、デプロイメント環境のデータ・ソースのデータベース・パラメーターを構成し、「テスト接続」を クリックします。接続が正常に行われたら、「次へ」をクリックして「要約」ページに進みます。

このページでは、このデプロイメント環境に組み込まれているコンポーネントのデータベース情報を定 義します。 可能な場合、ウィザードがパラメーターにデフォルト情報を提供しますが、環境の計画時 に定義した値に一致するようにそれらの値を変更してください。

重要**:** このパネルで指定するデータベースは、既に存在している必要があります。デプロイメント環境 の構成によってデータベースが作成されることはありません。詳しくは、データベースの作成に関する セクションを参照してください。

- 共有パラメーター
	- ユーザー名: データベースに接続するユーザー名を入力します。
	- パスワード: ユーザー名のパスワードを入力します。
	- パスワードの確認: ユーザー名のパスワードを入力して確認します。
	- サーバー: データベースが配置されているサーバー名を入力します。
	- ポート: データベースに接続するポート番号を入力します。
	- テーブルの作成: 必要なテーブルを作成する場合に選択します。

注**:** このオプションが選択されている場合、データベースにアクセスし、テーブルを作成するた めの十分な権限がユーザーにあることを確認してください。

- v プロセス・データベース
	- 名前: Process Center データベースの名前を入力します。
- v **Performance Data Warehouse** データベース
	- 名前: Performance Data Warehouse データベースの名前を入力します。
- v 共通データベースから分離するデータベースを選択します。
	- メッセージング: 別個のメッセージング・エンジン・データベースを作成する場合は、このオプ ションを選択します。
		- 名前: メッセージング・エンジン・データベースの名前を入力します。

重要**:** SQL server の場合:

- v 構成を行う前に、ユーザー名とスキーマが存在していることを確認してください。スキーマの値 は、選択されたユーザーのデフォルト・スキーマでなければなりません。
- 同じデータベースを IBM Process Server と IBM Performance Data Warehouse で使用しないでくだ さい。
- v サーバーを実行中の現行の Windows ユーザーによってデータベースへの接続が行われる場合は、 SQL Server で「**Windows** 認証モード」または「**SQL Server** 認証モードと **Windows** 認証モード」 が有効になっている必要があります (これらは Microsoft SQL Server Management Studio を通して 指定されます)。

テーブルを自動的に作成するのではなく、手動で作成したい場合は、「テーブルの作成」チェック・ボ ックスをクリアします。テーブルを作成するスクリプトは、

*BPM\_Install*¥profiles¥DmgrProfile¥dbscripts¥ フォルダーに生成されます。 dbscripts フォルダー からスクリプトを実行できます。**BPMConfig** コマンドを使用してスクリプトを生成する必要はありませ ん。

すべてのキー・パラメーターは編集可能です。キー・パラメーターには、データベース名、表を作成す るかどうか、データ・ソース・ランタイム・ユーザー名、デプロイメント環境のパスワードがありま す。指定されたコンポーネントでどのデータベースを使用するかを選択できます。

ヒント**:** デプロイメント環境ウィザードでは実行できず、手動で実行する必要のある手順は、「据え置 かれた構成」ページにリスト表示されます。デプロイメント環境を作成すると、このページを表示でき るようになります。この管理コンソール・ページを表示するには、「サーバー」 > 「デプロイメント 環境」 > 「デプロイメント環境名」 > 「デプロイメント環境構成」 > 「追加プロパティー」 > 「据え置かれた構成」をクリックします。

- 9. 「要約」ページ上の情報が正しいことを確認してから、以下のサブステップを実行します。
	- a. オプション: 構成を生成せずに終了する場合は、「キャンセル」をクリックします。
	- b. オプション: 類似するデプロイメント環境を構成するために環境構成を保存する場合は、「スクリ プト用にエクスポート」をクリックします。
	- c. デプロイメント環境の構成に問題がない場合は、「デプロイメント環境の生成」をクリックしま す。この操作により、デプロイメント環境の構成が保存されて処理が完了します。また、デプロイ メント・マネージャー・マシンの *BPM\_Install\_Root*/logs/config フォルダー内にプロパティー・ ファイルも生成されます。ファイル名には、bpmconfig-*de\_name-timestamp*.properties のようにタ イム・スタンプが含まれます。後で参照したり、問題のトラブルシューティングで使用したりする ために、このファイルを保存してください。
- 10. 「データベース」ページでテーブルの作成オプションをクリアして Process Server データベース表の 作成を延期した場合は、表を作成し、**bootstrapProcessServerData** コマンドを実行してデータベース にシステム情報を読み込む必要があります。

重要**:** このコマンドは、クラスター・メンバーを始動する前に実行する必要があります。

- 11. 以下の手順を実行して、デプロイメント環境が正しく作成されたことを確認します。
	- a. 管理コンソールからログオフし、デプロイメント・マネージャーをシャットダウンして、すべての カスタム・プロファイルをシャットダウンします。
	- b. カスタム・プロファイルを開始し、デプロイメント・マネージャーを始動して、管理コンソールに ログインします。
- c. 管理コンソールで、「サーバー」 > 「デプロイメント環境」をクリックして、デプロイメント環 境を開始します。デプロイメント環境の横にあるチェック・ボックスを選択し、「開始」をクリッ クします。
- d. 5 分から 10 分後 (システムによってはそれ以上) に、「デプロイメント環境」ページが最新表示 されます。デプロイメント環境の状況が「開始」に変わります。
- e. 共通データベース用の Tables フォルダーを探します。手動で作成した 4 つのスキーマを使用して テーブルが作成されていることを確認します。
- f. オプション: Business Process Choreographer データベースの XXXBE## スキーマを使用して、テーブ ルが作成されていることを確認します。
- g. 管理コンソールで「アプリケーション」 > 「アプリケーション・タイプ」 > 「**WebSphere** エン タープライズ・アプリケーション」を選択し、インストール済みのアプリケーションが正常に開始 されていることを確認します。
- h. 「リソース」 > 「**JDBC**」 > 「データ・ソース」を選択し、メッセージ・エンジンに関連しない (つまり、名前に **ME** が含まれない) すべてのコンポーネントの接続が正常かどうかをテストしま す。
- 12. ここで指定した順序で構成を完了した後で、以下のリソースを再始動します。リソースを再始動する 手順については、個別リソースの開始と停止を参照してください。
	- a. デプロイメント環境を停止します。
	- b. ノード・エージェントを停止します。
	- c. デプロイメント・マネージャーを停止します。
	- d. デプロイメント・マネージャーを始動します。
	- e. ノード・エージェントを始動します。
	- f. デプロイメント環境を開始します。

Advanced 環境または Advanced 専用環境の場合、デプロイメント・マネージャーとノード・エージェ ントを再始動して、セル・スコープ型の構成を有効にする必要があります。これは、作成する最初のデ プロイメント環境についてのみ必要です。

構成が完了したら、構成ファイルを調べて、変更内容を表示することができます。

変更内容をマスター構成に保存するか、破棄します。

重要**:** 固有のポートを持つ追加のサーバーを使用する場合、WebSphere Application Server ではそのサーバ ーの仮想ホストが自動的に構成されません。具体的には、WebSphere Application Server は、ホスト別名ポ ートを自動的に仮想ホストに追加しません。ただし、管理コンソールを使用して、新しいサーバーが使用す るポートごとに新しいホスト別名を追加することは可能です。ホスト別名を追加するには、管理コンソール で「環境」 > 「仮想ホスト」 > 「**default\_host**」 > 「ホスト別名」にナビゲートし、「新規」をクリック します。詳しくは、仮想ホストの構成に関する WebSphere Application Server の資料を参照してください。 該当するすべてのプロファイル・ログを削除するか、それらを別のディレクトリーに保存します。ログの削 除または移動が必要な場合があります。これはログが最終構成に付加されるためです。その場合に最新情報 の表示が困難になる可能性があります。

#### *Standard Process Server* デプロイメント環境の作成*:*

Process Server デプロイメント環境を作成して、Process Center からデプロイされるプロセスを実行しま す。「デプロイメント環境」ウィザードを使用して、同じセル内で複数のデプロイメント環境を作成できま す。

以下のタスクが完了していることを確認してください。

- 製品のインストール
- v デプロイメント・マネージャー・プロファイルと関連ノードの作成
- v デプロイメント環境ウィザードのデータベース構成パネルで指定されたデータベースが既に作成されて いることを確認します。デプロイメント環境の構成によってデータベースが作成されることはありませ ん。詳しくは、データベースの作成に関するセクションを参照してください。
- v 必ず、デプロイメント環境に追加するすべてのローカル・ノードとリモート・ノードを開始してくださ  $V_{\lambda_{\alpha}}$
- v デプロイメント環境ウィザードを使用して 3 クラスターのデプロイメント環境を作成する場合、処理が 完了するまでに時間がかかる場合があります。この場合は、以下のいずれかの手順を実行して、3 クラ スター構成の環境を作成してください。
	- デプロイメント・マネージャーを使用してトランザクション・タイムアウト値を増やし、デプロイメ ント環境を再作成します。詳しくは、『インストールまたはデプロイメントにおけるタイムアウト例 外とメモリー不足例外の回避』を参照してください。
	- デプロイメント環境の作成中にはテーブルを作成しないでください。環境を作成したら、データベー スとテーブルを作成し、その後 bootstrap コマンドを実行します。
- v デプロイメント環境ウィザードを使用している場合は、デプロイメント・マネージャーのトレース機能 を有効にして、デプロイメントの作成に関する詳細情報を取得することができます。 1 回の実行につい て、デプロイメント・マネージャーの再開時までトレース機能を有効にするには、管理コンソールにロ グオンして「トラブルシューティング」 > 「ログおよびトレース」 > *deployment\_manager\_name* > 「ログ詳細レベルの変更」 > 「ランタイム」に移動し、**com.ibm.bpm.config.\*=all** を「ログ詳細レベル の変更」テキスト域に追加して、変更内容を保存します。

注**:** Process Server ベースのデプロイメント環境をインストールするには、Process Server をインストール しておく必要があります。Process Center がインストールされている場合は、IBM Installation Manager を 開始し、Business Process Manager Advanced Process Server 実動フィーチャーまたは Business Process Manager Advanced Process Server 非実働フィーチャーを使用するようにインストール済み環境を変更する 必要があります。

「デプロイメント環境」ウィザードを使用してデプロイメント環境を作成する手順には、パターンとフィー チャーを選択する手順が伴うため、『計画』セクションに記載されているパターンとフィーチャーに関する 説明を読んで理解しておく必要があります。

このタスクで必要なセキュリティー・ロール**:** セキュリティーおよびロール・ベースの許可が有効である場 合、デプロイメント環境を作成するには、セル管理者として管理コンソールにログインする必要がありま す。

このタスクでは、デプロイメント環境ウィザードを使用し、特定のパターンに基づいたデプロイメント環境 を作成するための手順について説明します。

### **SQL Server** に関する考慮事項:

- v 構成を行う前に、ユーザー名とスキーマが存在していることを確認してください。スキーマの値は、選 択されたユーザーのデフォルト・スキーマでなければなりません。
- v 同じデータベースを IBM Process Server と IBM Performance Data Warehouse で使用しないでくださ い。

v サーバーを実行中の現行の Windows ユーザーによってデータベースへの接続が行われる場合は、SQL Server で「**Windows** 認証モード」または「**SQL Server** 認証モードと **Windows** 認証モード」が有効に なっている必要があります (これらは Microsoft SQL Server Management Studio を通して指定されま す)。

デプロイメント環境を作成するには、以下の手順を実行します。

- 1. 管理コンソールで「サーバー」 > 「デプロイメント環境」をクリックして、「デプロイメント環境」 ページにナビゲートします。
- 2. 「デプロイメント環境」ページで「新規」をクリックして、デプロイメント環境ウィザードを起動し ます。「新規デプロイメント環境の作成」ページが表示されます。

注**:** データベースには、管理者などの内部グループの分離機能があります。データベースが 2 つのデ プロイメント環境で共有されている場合、1 つの管理者グループがそれらの間で共有されます。そのよ うな状況の場合、両方の管理者がそれぞれのデプロイメント環境に管理者としてログインできます。

- a. 「デプロイメント環境名」フィールドに、デプロイメント環境の固有の名前を入力します。
- b. 「デプロイメント環境の管理者ユーザー名」フィールドにデプロイメント環境の管理者のユーザー 名を入力します。

注**:** デプロイメント環境ごとにそれぞれ別の管理者を使用し、さらにセル管理者も使用することを お勧めします。

- c. デプロイメント環境の管理者のパスワードを「パスワード」フィールドに入力します。
- d. 「パスワードの確認」フィールドでパスワードを再確認します。
- 3. 「**IBM BPM** デプロイメント環境のタイプ」セクションで「**Standard Process Server**」を選択しま す。フィーチャーは、デプロイメント環境のランタイム処理機能を表します。
- 4. 「デプロイメント環境パターンの選択」セクションでデプロイメント環境のパターンを選択し、「次 へ」をクリックして「ノードの選択」ページを表示します。選択可能なパターンは以下のとおりです。
	- v 単一クラスター: アプリケーション・デプロイメント・ターゲットに、メッセージング・インフラス トラクチャーとサポート・アプリケーションが含まれます。
	- v アプリケーション、リモート・メッセージング、リモート・サポート: アプリケーション・デプロイ メント、リモート・メッセージング、およびリモート・サポートのそれぞれについて個別のクラス ターが存在します。
- 5. 「ノードの選択」ページでこのデプロイメント環境に含めるノードを選択し、「次へ」をクリックして 「クラスターの定義」ページを表示します。

「IBM BPM デプロイメント環境フィーチャー」セクションで選択した環境で必要な機能を持つノード を選択します。

デプロイメント環境のノードは、1 つ以上選択するようにしてください。高可用性環境とフェイルオー バー環境の場合は、2 つ以上のノードを選択します。スケーラビリティー用に、ノードをさらに追加す ることができます。

6. 「クラスターの定義」ページで、ノードごとに必要な数のクラスターを割り当てて、「次へ」をクリッ クして、「クラスター名とポートのカスタマイズ」ページを表示します。

デフォルトでは、機能ごとに各ノード上で 1 つのクラスター・メンバーが割り当てられます。数値を 変更するには、各列の数値を置き換えます。それぞれのクラスター・タイプで提供される各種のクラス ター・ロールおよび機能について十分な知識がない場合は、『トポロジー・タイプおよびデプロイメン ト環境パターン』を参照してください。

ノードに対して 0 (ゼロ) の値を指定すると、選択したフィーチャーに基づいて選択された機能に対し て、そのノードが関与しないことを意味します。

7. 「クラスター名とポートのカスタマイズ」ページで、クラスター・タイプのクラスター名またはクラス ター・メンバー名をカスタマイズします。指定されたデフォルト値を使用するか、クラスターの詳細を カスタマイズして「次へ」をクリックします。

注**:** クラスター・メンバーの開始ポートを指定することができます。クラスター・メンバー名および開 始ポートのデフォルト値は、システムによって生成されます。

指定する開始ポート番号は、少なくとも必ず 20 ポートは離れているようにしてください。ポート番号 は予約されており、指定されたポート番号を使用するクラスター・メンバーの各ノードに割り当てられ ます。デプロイメント環境の作成時に初期ポートを指定すると、指定されたその同じ初期ポートがクラ スター・メンバーに割り当てられます。例えば、最初のクラスター・メンバーのポート番号が 2000 の 場合は、ポート番号 2000、2001、2002 などが使用されます。2 番目のクラスター・メンバーのポート 番号は 2020 になり、ポート番号は、2020、2021、2022 などのようになります。3 番目のクラスタ ー・メンバーのポート番号は 2040 になります。

物理システム上にノードが既に存在する場合は、ポートの競合が発生する可能性があります。こうした 競合は、ポート値を変更して手動で解決する必要があります。

固有のポートを持つ追加のサーバーを使用する場合、WebSphere Application Server ではそのサーバー の仮想ホストが自動的に構成されません。具体的には、WebSphere Application Server は、ホスト別名 ポートを自動的に仮想ホストに追加しません。ただし、管理コンソールを使用して、新しいサーバーが 使用するポートごとに新しいホスト別名を追加することは可能です。詳しくは、仮想ホストの構成に関 する WebSphere Application Server の資料を参照してください。

- 8. 「Process Server の構成」ページで、Process Center 構成の値を設定し、「次へ」をクリックします。
	- v 環境名

Process Server の環境名を入力します。

環境名は、Process Center ユーザーにとって、このサーバーまたはクラスターの名前になります。 • 環境タイプ

プルダウン・リストから、構成する Process Server の環境タイプを選択します。

環境タイプは、Process Server を使用する方法を参照します。例えば、Process Server がどのキャパ シティー (実動、ステージ、またはテスト) で使用されるかを示します。負荷テストはテスト・サー バーで実行され、ステージング環境タイプは、変更を実動環境に反映する前にそれらの変更をホス トするための一時的なロケーションとして使用されます。構成する Process Server が、コンテンツ および新機能のレビューを目的としてアクセスおよび使用される場合は、「環境タイプ」に「ステ ージング」を指定することが考えられます。

選択可能な環境のタイプには、以下の 3 つがあります。

実稼働 実動キャパシティーでサーバーを実行する場合は、「実動」を選択します。

ステージ

実動前サーバーとして使用されるステージング・プラットフォームとしてサーバーを実行す る場合は、「ステージング」を選択します。

テスト 構成するサーバーをテスト環境として使用する場合は、「テスト」を選択します。

v サーバーをオフラインで使用する

構成するサーバーがオフライン・サーバーであるかどうかを示します。

オフライン・サーバーは、Process Center に接続されていない Process Server です。

オフライン・サーバーは、プロセス・アプリケーションのスナップショットをデプロイするときに も使用できます。ただし、プロセス・アプリケーションをオフラインのプロセス・サーバーにデプ ロイする方法は、プロセス・アプリケーションをオンラインのプロセス・サーバーにデプロイする 方法とは異なります。

v プロトコル

Process Center への接続プロトコルとして「**http://**」または「**https://**」を選択します。

#### • 負荷分散環境でのホスト名または仮想ホスト

この Process Server が Process Center と通信するために必要なホストまたは仮想ホストを入力しま す。完全修飾ホスト名を使用します。Process Server と Process Center サービスとの間にロード・バ ランサーまたはプロキシー・サーバーが存在する環境の場合、ここでの設定内容が Process Center にアクセスするための URL と一致していることを確認してください。

注**:** Process Server を構成する場合、サーバー名として *localhost* の代わりにホスト名を指定する必 要があります。これは、Process Designer をリモートで使用する場合に必要です。

v ポート

Process Center のポート番号を入力します。Process Server と Process Center との間にロード・バラ ンサーまたはプロキシー・サーバーが存在する環境の場合、ここでの設定内容が Process Center に アクセスするための URL と一致していることを確認してください。

• ユーザー名

Process Center に存在する有効なユーザー名を入力します。Process Server は、このユーザーとして Process Center に接続します。

• パスワード

ユーザーのパスワードを入力します。

• パスワードの確認

ユーザーのパスワードを確認のために再入力します。

v テスト接続

Process Center 接続をテストするには、これをクリックします。

9. 必須: 「データベースの構成」ページで、「**Microsoft SQL Server (Windows** 認証を不使用**)**」を選択 し、デプロイメント環境のデータ・ソースのデータベース・パラメーターを構成し、「テスト接続」を クリックします。接続が正常に行われたら、「次へ」をクリックして「要約」ページに進みます。

このページでは、このデプロイメント環境に組み込まれているコンポーネントのデータベース情報を定 義します。 可能な場合、ウィザードがパラメーターにデフォルト情報を提供しますが、環境の計画時 に定義した値に一致するようにそれらの値を変更してください。

重要**:** このパネルで指定するデータベースは、既に存在している必要があります。デプロイメント環境 の構成によってデータベースが作成されることはありません。詳しくは、データベースの作成に関する セクションを参照してください。

- 共有パラメーター
	- ユーザー名: データベースに接続するユーザー名を入力します。
	- パスワード: ユーザー名のパスワードを入力します。
	- パスワードの確認: ユーザー名のパスワードを入力して確認します。
	- サーバー: データベースが配置されているサーバー名を入力します。
	- ポート: データベースに接続するポート番号を入力します。
	- テーブルの作成: 必要なテーブルを作成する場合に選択します。

注**:** このオプションが選択されている場合、データベースにアクセスし、テーブルを作成するた めの十分な権限がユーザーにあることを確認してください。

- v プロセス・データベース
	- 名前: Process Center データベースの名前を入力します。
- v **Performance Data Warehouse** データベース
	- 名前: Performance Data Warehouse データベースの名前を入力します。
- v 共通データベースから分離するデータベースを選択します。
	- メッセージング: 別個のメッセージング・エンジン・データベースを作成する場合は、このオプ ションを選択します。
		- 名前: メッセージング・エンジン・データベースの名前を入力します。

重要**:** SQL server の場合:

- v 構成を行う前に、ユーザー名とスキーマが存在していることを確認してください。スキーマの値 は、選択されたユーザーのデフォルト・スキーマでなければなりません。
- 同じデータベースを IBM Process Server と IBM Performance Data Warehouse で使用しないでくだ さい。
- v サーバーを実行中の現行の Windows ユーザーによってデータベースへの接続が行われる場合は、 SQL Server で「**Windows** 認証モード」または「**SQL Server** 認証モードと **Windows** 認証モード」 が有効になっている必要があります (これらは Microsoft SQL Server Management Studio を通して 指定されます)。

テーブルを自動的に作成するのではなく、手動で作成したい場合は、「テーブルの作成」チェック・ボ ックスをクリアします。テーブルを作成するスクリプトは、

*BPM\_Install*¥profiles¥DmgrProfile¥dbscripts¥ フォルダーに生成されます。 dbscripts フォルダー からスクリプトを実行できます。**BPMConfig** コマンドを使用してスクリプトを生成する必要はありませ ん。

すべてのキー・パラメーターは編集可能です。キー・パラメーターには、データベース名、表を作成す るかどうか、データ・ソース・ランタイム・ユーザー名、デプロイメント環境のパスワードがありま す。指定されたコンポーネントでどのデータベースを使用するかを選択できます。

ヒント**:** デプロイメント環境ウィザードでは実行できず、手動で実行する必要のある手順は、「据え置 かれた構成」ページにリスト表示されます。デプロイメント環境を作成すると、このページを表示でき

るようになります。この管理コンソール・ページを表示するには、「サーバー」 > 「デプロイメント 環境」 > 「デプロイメント環境名」 > 「デプロイメント環境構成」 > 「追加プロパティー」 > 「据え置かれた構成」をクリックします。

- 10. 「要約」ページ上の情報が正しいことを確認してから、以下のサブステップを実行します。
	- a. オプション: 構成を生成せずに終了する場合は、「キャンセル」をクリックします。
	- b. オプション: 類似するデプロイメント環境を構成するために環境構成を保存する場合は、「スクリ プト用にエクスポート」をクリックします。
	- c. デプロイメント環境の構成に問題がない場合は、「デプロイメント環境の生成」をクリックしま す。この操作により、デプロイメント環境の構成が保存されて処理が完了します。また、デプロイ メント・マネージャー・マシンの *BPM\_Install\_Root*/logs/config フォルダー内にプロパティー・ ファイルも生成されます。ファイル名には、bpmconfig-*de\_name-timestamp*.properties のようにタ イム・スタンプが含まれます。後で参照したり、問題のトラブルシューティングで使用したりする ために、このファイルを保存してください。
- 11. 「データベース」ページでテーブルの作成オプションをクリアして Process Server データベース表の 作成を延期した場合は、表を作成し、**bootstrapProcessServerData** コマンドを実行してデータベース にシステム情報を読み込む必要があります。

重要**:** このコマンドは、クラスター・メンバーを始動する前に実行する必要があります。

- 12. 以下の手順を実行して、デプロイメント環境が正しく作成されたことを確認します。
	- a. 管理コンソールからログオフし、デプロイメント・マネージャーをシャットダウンして、すべての カスタム・プロファイルをシャットダウンします。
	- b. カスタム・プロファイルを開始し、デプロイメント・マネージャーを始動して、管理コンソールに ログインします。
	- c. 管理コンソールで、「サーバー」 > 「デプロイメント環境」をクリックして、デプロイメント環 境を開始します。デプロイメント環境の横にあるチェック・ボックスを選択し、「開始」をクリッ クします。
	- d. 5 分から 10 分後 (システムによってはそれ以上) に、「デプロイメント環境」ページが最新表示 されます。デプロイメント環境の状況が「開始」に変わります。
	- e. 共通データベース用の Tables フォルダーを探します。手動で作成した 4 つのスキーマを使用して テーブルが作成されていることを確認します。
	- f. オプション: Business Process Choreographer データベースの XXXBE## スキーマを使用して、テーブ ルが作成されていることを確認します。
	- g. 管理コンソールで「アプリケーション」 > 「アプリケーション・タイプ」 > 「**WebSphere** エン タープライズ・アプリケーション」を選択し、インストール済みのアプリケーションが正常に開始 されていることを確認します。
	- h. 「リソース」 > 「**JDBC**」 > 「データ・ソース」を選択し、メッセージ・エンジンに関連しない (つまり、名前に **ME** が含まれない) すべてのコンポーネントの接続が正常かどうかをテストしま す。
- 13. ここで指定した順序で構成を完了した後で、以下のリソースを再始動します。リソースを再始動する 手順については、個別リソースの開始と停止を参照してください。
	- a. デプロイメント環境を停止します。
	- b. ノード・エージェントを停止します。
	- c. デプロイメント・マネージャーを停止します。
	- d. デプロイメント・マネージャーを始動します。

e. ノード・エージェントを始動します。

f. デプロイメント環境を開始します。

Advanced 環境または Advanced 専用環境の場合、デプロイメント・マネージャーとノード・エージェ ントを再始動して、セル・スコープ型の構成を有効にする必要があります。これは、作成する最初のデ プロイメント環境についてのみ必要です。

構成が完了したら、構成ファイルを調べて、変更内容を表示することができます。

変更内容をマスター構成に保存するか、破棄します。

重要**:** 固有のポートを持つ追加のサーバーを使用する場合、WebSphere Application Server ではそのサーバ ーの仮想ホストが自動的に構成されません。具体的には、WebSphere Application Server は、ホスト別名ポ ートを自動的に仮想ホストに追加しません。ただし、管理コンソールを使用して、新しいサーバーが使用す るポートごとに新しいホスト別名を追加することは可能です。ホスト別名を追加するには、管理コンソール で「環境」 > 「仮想ホスト」 > 「**default\_host**」 > 「ホスト別名」にナビゲートし、「新規」をクリック します。詳しくは、仮想ホストの構成に関する WebSphere Application Server の資料を参照してください。 該当するすべてのプロファイル・ログを削除するか、それらを別のディレクトリーに保存します。ログの削 除または移動が必要な場合があります。これはログが最終構成に付加されるためです。その場合に最新情報 の表示が困難になる可能性があります。

#### *Network Deployment* プロファイル作成後の *SQL Server* データベースの作成および構成*:*

プロファイルの作成時または拡張時にデータベースの表を作成しなかった場合は、ユーザーまたはデータベ ース管理者がデータベースとその表を手動で作成する必要があります。

## *SQL Server* 用の *XA* トランザクションの構成*:*

Microsoft SQL Server データベースをインストールしたら、サーバーを始動する前に、XA トランザクショ ンを構成する必要があります。SQL Server JDBC ドライバーは、Java Platform Enterprise Edition/JDBC 2.0 のオプションの分散トランザクションのサポートを提供します。**SQLServerXADataSource** クラスから取得 した JDBC 接続は、Java Platform Enterprise Edition (Java EE) アプリケーション・サーバーなどの標準分 散トランザクション処理環境に参加できます。

XA トランザクションが構成されないと、サーバーの始動時に次のエラーが起こる可能性があります。 **javax.transaction.xa.XAException: com.microsoft.sqlserver.jdbc.SQLServerException: XA** コントロール接続 を作成できませんでした。エラー**:** ストアード・プロシージャー **'master..xp\_sqljdbc\_xa\_init\_ex'** が見つか りませんでした。**(Error: "Could not find stored procedure 'master..xp\_sqljdbc\_xa\_init\_ex'.").**.

MS DTC サービスには、Service Manager で「Automatic」のマークを付けて、SQL Server サービスの開始 時に実行されるようにしてください。

1. XA トランザクション用に MS DTC を使用可能にするには、以下のステップを実行する必要がありま す。

## **Windows XP** および **Windows Server 2003** の場合**:**

- a. 「コントロール パネル」 > 「管理ツール」 > 「コンポーネント・サービス」を選択します。
- b. 「コンポーネント・サービス」 > 「コンピュータ」を選択し、「マイ コンピュータ」を右クリッ クして、「プロパティ」を選択します。
- c. 「**MSDTC**」タブをクリックし、次に「セキュリティー構成」をクリックします。
- d. 「**XA** トランザクションを使用可能にする **(Enable XA Transactions)**」チェック・ボックスを選択 し、「**OK**」をクリックします。これで、MS DTC サービスが再始動します。
- e. もう一度「**OK**」をクリックして「プロパティ」ウィンドウを閉じ、「コンポーネント・サービス」 を閉じます。
- f. SQL Server サーバーを再始動して、MS DTC の変更と同期していることを確認します。

**Windows Vista**、**Windows 7**、および **Windows Server 2008 R2** の場合**:**

- a. 「コントロール パネル」 > 「管理ツール」 > 「コンポーネント・サービス」を選択します。
- b. 「コンポーネント・サービス」 > 「コンピュータ」 > 「マイ コンピュータ」 > 「分散トランザ クション コーディネータ」を選択します。
- c. 「ローカル **DTC (Local DTC)**」を右クリックし、「プロパティ」を選択します。
- d. 「ローカル **DTC** のプロパティ **(Local DTC Properties)**」ウィンドウで「セキュリティ」タブをク リックします。
- e. 「**XA** トランザクションを使用可能にする **(Enable XA Transactions)**」チェック・ボックスを選択 し、「**OK**」をクリックします。これで、MS DTC サービスが再始動します。
- f. もう一度「**OK**」をクリックして「プロパティ」ウィンドウを閉じ、「コンポーネント・サービス」 を閉じます。
- g. SQL Server サーバーを再始動して、MS DTC の変更と同期していることを確認します。
- 2. JDBC 分散トランザクション・コンポーネントを構成します。
	- a. IBM Business Process Manager がインストールされていない場合は、「リソース」セクションの URL を使用して Microsoft のサイトから「Microsoft SQL Server JDBC Drive 3.0」ドライバーをダ ウンロードし、任意のフォルダーに解凍します。
	- b. 既に BPM がインストールされている場合は、*bpm\_install\_root*/jdbcdrivers/SQLServer/xa に移 動し、以下のステップで必要なファイルを取得します。
		- v sqljdbc\_xa.dll ファイルを、JDBC unarchived ディレクトリーから SQL Server コンピューター の Binn ディレクトリー (デフォルトの SQL Server インストール済み環境の場合。ロケーション は C:/Program Files/Microsoft SQL Server/MSSQL10\_50.MSSQLSERVER/MSSQL/Binn) にコピーしま す。32 ビット SQL サーバーで XA トランザクションを使用する場合は、SQL サーバーが x64 プロセッサーにインストールされていても、x86 フォルダーの sqljdbc xa.dll ファイルを使用 します。x64 プロセッサー上の 64 ビット SQL サーバーで XA トランザクションを使用する場 合は、x64 フォルダーの sqljdbc\_xa.dll ファイルを使用します。
		- SQL サーバーで xa\_install.sql データベース・スクリプトを実行します。例えば、コマンド・ プロンプトから **sqlcmd -i xa\_install.sql** を実行します。このスクリプトにより、sqljdbc\_xa.dll で呼び出される拡張ストアード・プロシージャーがインストールされます。これらの拡張ストア ード・プロシージャーにより、Microsoft SQL Server JDBC ドライバー用の分散トランザクション および XA サポートが実装されます。このスクリプトは、SQL Server インスタンスの管理者と して実行する必要があります。存在しないプロシージャーを削除できないというエラーは無視し てかまいません。
		- v SQL Server Management Studio を開いて、**master** データベースの下にある security フォルダー を探します。JDBC ドライバーを使用する分散トランザクションに参加する権限を特定のユーザ ーに付与するには、そのユーザーをマスター・データベース内の **SqlJDBCXAUser** ロールに追加 します (例えば Lombardi ユーザーの場合、「ユーザー」マッピングにマスター・データベースを 追加して、**SqlJDBCXAUser** ロールにチェック・マークを付けます)。

XA トランザクションを構成してからサーバーを開始するまでの間に、以下のステップに従って TCP/IP 接 続を構成する必要があります。

- 1. 「スタート」メニューから、「**Microsoft SQL Server 2008 R2**」 > 「構成ツール」 > 「**SQL Server Configuration Manager**」をクリックします。
- 2. 「**SQL Server** ネットワークの構成」 > 「**SQL2008** のプロトコル **(Protocols for SQL2008)**」を展開し ます。
- 3. 画面右側で「**TCP/IP**」を探します。
- 4. 「**TCP/IP**」をダブルクリックして、「プロトコル」タブで TCP/IP を使用可能にします。
- 5. 「**IP** アドレス」タブをクリックして、構成済みの各 IP アドレスについて TCP ポートを使用可能にし ます。

#### *SQL Server* データベースの作成*:*

プロファイルを作成して Network Deployment 環境を構成する前に、IBM Business Process Manager V8.5 で必要なデータベースを作成する必要があります。通常は、Process データベース、Performance Data Warehouse データベース、および共通データベースが必要です。Advanced 専用デプロイメント環境の場合 は、共通データベースのみが必要です。

- v 複数のインストール済み環境またはデプロイメント環境間でデータベースを共有することはできませ  $h<sub>o</sub>$
- Process および Performance Data Warehouse には、固有の独立したデータベースが必要であり、これら を他の BPM コンポーネントと同じデータベース上に構成することはできません。
- v Process コンポーネントと Performance Data Warehouse コンポーネントでは、SQL Server に対してデー タベースの大/小文字を区別する必要はありません。
- v CommonDB コンポーネントとレガシー WPS コンポーネントでは、SQL Server に対してデータベース の大/小文字を区別する必要があります。
- v 各コンポーネントで使用されるスキーマ名は、ユーザー名に一致している必要があります。

デフォルトのデータベース名は、Process データベースの場合は BPMDB、Performance Data Warehouse デ ータベースの場合は PDWDB、共通データベースの場合は CMNDB です。

IBM Business Process Manager がマシン上にインストールされている場合、 **createDatabase\_CaseInsensitive.sql** スクリプトと **createDatabase\_CaseSensitive.sql** スクリプトは、 *BPM\_HOME*/BPM/dbscripts/SQLServer/Create フォルダーに格納されています。

以下の例の *@DB\_NAME@* は、作成されたデータベースで使用したい名前に置き換えてください。

- 1. IBM Business Process Manager がマシン上にインストールされている場合は、実行する SQL スクリプ トを探します。それ以外の場合は、コマンド行オプションを使用します。
- 2. スクリプトを実行して、BPMDB データベースと PDWDB データベースを作成します。 以下のサンプ ル・スクリプトを実行します。

BPM\_HOME/BPM/dbscripts/SQLServer/Create/createDatabase\_CaseInsensitive.sql

必要に応じて、コマンド・エディターで上記の SQL ファイルの内容をコピーし、以下のようにコマン ドを実行することができます。

CREATE DATABASE @DB\_NAME@ COLLATE SQL\_Latin1\_General\_CP1\_CI\_AS;

IBM Business Process Manager がインストールされていない場合は、コマンド行から以下のコマンドを 実行します。

sqlcmd -Q "CREATE DATABASE @DB\_NAME@ COLLATE SQL Latin1 General CP1 CI AS"

3. スクリプトを実行して CommonDB データベースを作成します。 以下のサンプル・スクリプトを実行 します。

BPM\_HOME/BPM/dbscripts/SQLServer/Create/createDatabase\_CaseSensitive.sql

必要に応じて、コマンド・エディターで上記の SQL ファイルの内容をコピーし、以下のようにコマン ドを実行することができます。

CREATE DATABASE @DB\_NAME@ COLLATE SQL\_Latin1\_General\_CP1\_CS\_AS;

IBM Business Process Manager がインストールされていない場合は、コマンド行から以下のコマンドを 実行します。

sqlcmd -Q "CREATE DATABASE @DB\_NAME@ COLLATE SQL Latin1 General CP1 CS AS"

注**: COLLATE** 属性値の *CI* という文字は、大/小文字を区別しないデータベースに適用され、*CS* とい う文字は、大/小文字を区別するデータベースに適用されます。

## *SQL Server* データベースのユーザーおよびスキーマの作成*:*

SQL Server データベースを作成したら、ユーザーとスキーマを作成する必要があります。

IBM Business Process Manager データベース・ユーザーを、以下の 3 つのロールに割り当てます。

注**:** データベースは、データベース管理者が作成する必要があります。作成後、データベース管理者は、 IBM Business Process Manager のデータベース・ユーザーにこれらのロールを割り当てることができま す。

- db ddladmin
- db datawriter
- db\_datareader

これらのロールに設定されている権限については、Microsoft の資料を参照してください。

重要**:** Microsoft SQL Server では、ユーザーと関連付けられたデフォルトのスキーマ名がユーザー名と同じ でなければなりません。例えば、Performance Data Warehouse データベースのユーザー名が *dbuser* の場合 は、*dbuser* というユーザー名に関連付けられたデフォルトのスキーマ名も *dbuser* にする必要があります。 スーパーユーザー (*sa* など) を使用するのではなく、通常のデータベース・ユーザーを作成し、そのユー ザーに必要な権限を割り当てる必要があります。この理由は、スーパーユーザーのデフォルトのスキーマが dbo であり、これを変更できないためです。

既存のテーブルが、ユーザー名と同じスキーマと関連付けられていない場合は、以下のステップを実行でき ます。

- 1. SQL Server Management Studio のオブジェクト・エクスプローラーで、テーブル名を右クリックし、 「設計」をクリックします。
- 2. 「設計」ビューで、F4 キーを押して「プロパティー」ウィンドウを表示します。
- 3. 「プロパティー」ウィンドウで、スキーマ名を更新します。
- 4. タブを右クリックし、「閉じる」を選択して「設計」ビューを閉じます。
- 5. 保存するか尋ねられたら、「**OK**」 をクリックします。選択したテーブルが、スキーマに転送されま す。
- 6. Performance Data Warehouse データベース内のすべてのテーブルに対して、上記のステップを繰り返し ます。

**484** インストール

**createUser.sql** スクリプトは *BPM\_HOME*/BPM/dbscripts/SQLServer/Create フォルダーに格納されていま す。このスクリプトを使用して、SQL Server のユーザーとスキーマを作成します。

- 1. 実行する SQL スクリプトを探します。
- 2. スクリプトを実行して、SQL Server データベースのユーザーとスキーマを作成します。 例えば、以下 のサンプル・スクリプトを実行して、必要なユーザーを作成します。

BPM\_HOME/BPM/dbscripts/SQLServer/Create/createUser.sql

構成時に上記のスクリプトが使用できない場合は、必要に応じて上記の SQL ファイルの内容をコピー し、以下のようにコマンド行からコマンドを実行してください。

USE master GO CREATE LOGIN @DB\_USER@ WITH PASSWORD='@DB\_PASSWD@' GO USE @DB\_NAME@ GO CREATE USER @DB\_USER@ FOR LOGIN @DB\_USER@ WITH DEFAULT\_SCHEMA=@DB\_USER@ GO CREATE SCHEMA @DB\_USER@ AUTHORIZATION @DB\_USER@ GO EXEC sp\_addrolemember 'db\_ddladmin', @DB\_USER@; EXEC sp\_addrolemember 'db\_datareader', @DB\_USER@; EXEC sp\_addrolemember 'db\_datawriter', @DB\_USER@;

上の例の *@DB\_NAME@* は、ユーザーとスキーマを作成した BPM データベース名に置き換え、 *@DB\_USER@* は、作成したいデータベース・ユーザーに置き換え、*@DB\_PASSWD@* は、そのユーザ ーのパスワードに置き換えてください。

生成されたスクリプトを使用してデータベース・スキーマを作成する場合は、テーブルの作成権限が自分の ユーザー ID に設定されている必要があります。テーブルが作成された後では、テーブル内の情報の選 択、挿入、更新、削除を行う権限が必要です。

次の表では、データ・ストアにアクセスするために必要なデータベース特権について説明します。

表 *55.* データベース特権

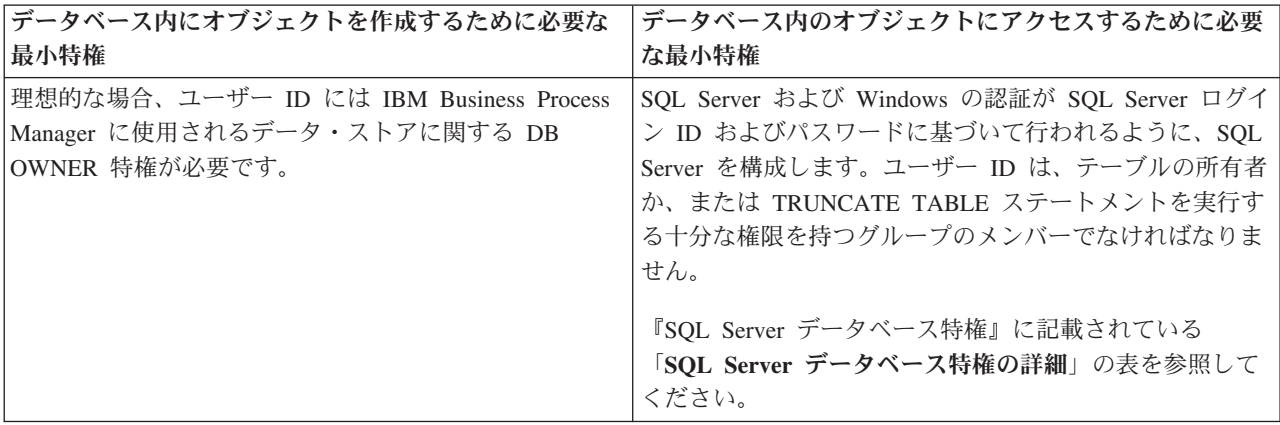

## *BPMConfig* コマンドを使用した *SQL* データベース・スクリプトの生成*:*

**BPMConfig** コマンドを使用して、データベース表の作成に使用されるデータベース・スクリプトを生成でき ます。**BPMConfig** コマンドを使用するか、管理コンソールの Network Deployment 環境ウィザードを使用し てデプロイメント環境を作成した場合は、自動的にスクリプトが生成されます。

以下の情報を準備します。

- v 設計するデータベース構成に関する情報。この情報としては、データベース管理者やソリューション・ アーキテクトが提供する、データベース構成の一般的な目的を説明する文書が考えられます。または、 必須のパラメーターやプロパティーの説明であることもあります。この情報には以下が含まれている必 要があります。
	- データベースのロケーション。
	- データベースに対する認証用のユーザー ID とパスワード。
- IBM Business Process Manager とそのコンポーネントがインストールされた方法、使用されているデー タベース・ソフトウェア、およびそのタイプのデータベースに必要なプロパティーに関する情報。
- v 作成するプロファイル (特にプロファイル・タイプとデータベースの間の機能面の関係) の理解。
- v 実装するトポロジー・パターンに関する情報、および使用するパターンにデータベース設計を適合させ る方法に関する理解。

データベース表の作成に使用できるデータベース SQL スクリプトを生成するには、以下のステップを実行 します。

- 1. デプロイメント環境を作成するマシンで、該当するサンプル・プロパティー・ファイル (*BPM\_HOME*/BPM/samples/config) を探します。
- 2. ターゲットのデプロイメント環境に最も近いサンプル・プロパティー・ファイルを見つけて、そのファ イルのコピーを作成します。

サンプル構成ファイルについて詳しくは、『BPMConfig コマンドで使用するサンプル構成プロパティ ー・ファイル』を参照してください。

- 3. パラメーター **-sqlfiles** および選択する同等のプロパティー・ファイルの名前を指定して **BPMConfig** コ マンドを実行します。
	- デプロイメント・マネージャー・プロファイルの dbscripts ディレクトリー内にデータベース・ス クリプトを生成するには、以下の構文を使用します。

*BPM\_HOME*/bin/BPMConfig -create -sqlfiles *my\_environment.properties*

注**:** デフォルトでは、SQL スクリプトは *DMGR\_PROFILE*/dbscripts フォルダーに生成されます。 **BPMConfig** コマンドをもう一度実行するか、デプロイメント環境ウィザードを使用してデプロイメン ト環境を構成すると、これらのスクリプトが削除されます。

v 出力ディレクトリーを選択してデータベース・スクリプトを生成したい場合は、以下の構文を使用し ます。

*BPM\_HOME*/bin/BPMConfig -create -sqlfiles *my\_environment.properties* -outputDir /MyBPMScriptDir

この構文の **MyBPMScriptDir** は、指定するディレクトリーです。

注**: BPMConfig** コマンドで **-outputDir** パラメーターを指定しなかった場合、データベース・スクリ プトの生成前であっても、プロファイルが存在しない場合は生成されます。

デフォルトでは、データベース SQL スクリプトが *DMGR\_PROFILE*/dbscripts フォルダーに生成されます。 このフォルダーには以下のサブフォルダーが含まれています。

v *deployment\_environment\_name* - それぞれのデプロイメント環境について、このフォルダーには実行する 必要がある SQL ファイルが格納されます。

これらのサブディレクトリーに、**createDatabase.sql** スクリプトも格納されます。このスクリプトを使用 してデータベース・スクリプトを実行し、SQL Server データベース表を作成することができます。

SQL Server データベース使用する **Standard** デプロイメント環境のデフォルト構成には、以下のサブフォ ルダーと SQL スクリプトが含まれています。

- v *deployment\_environment\_name*
	- SQLServer
		- *CMNDB*
			- v *schema name*
				- createSchema\_Standard.sql
				- createSchema\_Messaging.sql
		- *BPMDB*
			- v *schema name*
				- createSchema\_Standard.sql
				- createProcedure\_Standard.sql
		- *PDWDB*
			- v *schema name*
				- createSchema\_Standard.sql

注**:** Process Server データベースと Performance Data Warehouse データベースの *BPMDB* フォルダーと *PDWDB* フォルダーは、**Advanced** 専用デプロイメント環境では生成されません。

#### 関連タスク:

436 ページの『BPMConfig [コマンドを使用したプロファイル、](#page-441-0)Network Deployment 環境およびデータベー [ス表の作成』](#page-441-0)

**BPMConfig** コマンドでは、デプロイメント環境の構成で使用されるすべての値を含んだプロパティー・ファ イルを使用して、標準的な Network Deployment 環境を作成することができます。デプロイメント環境を作 成すると同時に、必要なデータベース表を作成したり、**BPMConfig** コマンドで使用されるプロパティー・フ ァイルに管理対象ノード用の新しいデプロイメント・マネージャー・プロファイルとカスタム・プロファイ ルの設定を組み込むことによってこれらのプロファイルを作成したりすることができます。

#### 生成された *SQL Server* データベース・スクリプトの実行*:*

プロパティー *bpm.de.deferSchemaCreation* を **true** に設定して BPMConfig コマンドを実行した場合、また はデプロイメント環境ウィザードを使用し、「テーブルの作成」オプションをクリアした場合は、生成され たデータベース・スクリプトを手動で実行してデータベース表を作成する必要があります。

この作業を開始する前に、**BPMConfig** コマンドまたはデプロイメント環境ウィザードを実行して、正しい SQL スクリプトを生成しておく必要があります。

プロパティー *bpm.de.deferSchemaCreation* が **false** に設定されている場合、またはデプロイメント環境ウィ ザードを使用し、「テーブルの作成」オプションをクリアしなかった場合、SQL スクリプトはデプロイメ ント環境の構成中に実行されます。

デフォルトでは、データベース SQL スクリプトは *dmgr\_profile\_name*/dbscripts フォルダーに生成され ます。

1. 生成された SQL スクリプトを見つけます。

SQL Server データベース使用する **Standard** デプロイメント環境のデフォルト構成には、以下のサブフ ォルダーと SQL スクリプトが含まれています。

- v *deployment\_environment\_name*
	- SQLServer
		- *CMNDB*
			- *schema* name
				- createSchema\_Standard.sql
				- createSchema\_Messaging.sql
		- *BPMDB*
			- *schema name* 
				- createSchema\_Standard.sql
				- createProcedure\_Standard.sql
		- *PDWDB*
			- v *schema name*
				- createSchema\_Standard.sql

注**:** Process Server データベースと Performance Data Warehouse データベースの *BPMDB* フォルダーと *PDWDB* フォルダーは、**Advanced** 専用デプロイメント環境では生成されません。

2. スクリプトを実行して、スキーマを CMNDB に適用します。

例えば、以下のコマンドを使用して、デプロイメント環境レベルの共通データベース構成用にスクリプ トを手動で実行します。

sqlcmd -U *@DB\_USER@* -P *@DB\_PASSWD@* -d CMNDB -i profiles/DmgrProfile/dbscripts/*deployment\_environment\_name*/SQLServer/CMNDB/schema1/createSchema\_Standard.sql sqlcmd -U *@DB\_USER@* -P *@DB\_PASSWD@* -d CMNDB -i profiles/DmgrProfile/dbscripts/*deployment\_environment\_name*/SQLServer/CMNDB/schema1/createSchema\_Messaging.sql

上記の例と以下の例の **schema1** は、使用するスキーマの名前です。

3. スクリプトを実行して、スキーマを BPMDB に適用します。

例えば、以下のコマンドを使用して、Process データベース構成用にスクリプトを手動で実行します。 sqlcmd -U *@DB\_USER@* -P *@DB\_PASSWD@* -d\_BPMDB -i\_profiles/DmqrProfile/dbscripts/*deployment\_environment\_name*/SQLServer/BPMDB/schema1/createSchema\_Standard.sql sqlcmd -U *@DB\_USER@* -P *@DB\_PASSWD@* -d BPMDB -i profiles/DmgrProfile/dbscripts/*deployment\_environment\_name*/SQLServer/BPMDB/schema1/createProcedure\_Standard.sql

4. スクリプトを実行して、スキーマを PDWDB に適用します。

例えば、以下のコマンドを使用して、Performance Data Warehouse データベース構成用にスクリプトを 手動で実行します。例えば、以下のコマンドを使用して、Performance Data Warehouse データベース構 成用にスクリプトを手動で実行します。

sqlcmd -U *@DB\_USER@* -P *@DB\_PASSWD@* -d PDWDB -i profiles/DmgrProfile/dbscripts/*deployment\_environment\_name*/SQLServer/PDWDB/schema1/createSchema\_Standard.sql

## **Network Deployment** 環境におけるデータベースへのシステム情報のロード**:**

Standard Network Deployment 環境または Advanced Network Deployment 環境を作成する場合は、Process Server または Process Center を開始したり使用したりする前に、**bootstrapProcessServerData** コマンドを 実行する必要があります。

**bootstrapProcessServerData** コマンドを実行すると、BPM アプリケーションの構成データが Process デ ータベースにロードされます。このデータは、BPM アプリケーションが正常に実行されるようにするため に必要です。

v Advanced 専用 Process Server デプロイメント環境 (Standard デプロイメント環境に存在する機能がない 環境) を作成した場合は、**bootstrapProcessServerData** コマンドを実行する必要はありません。

- v デプロイメント環境の作成時に、**BPMConfig** コマンドでパラメーター **bpm.de.deferSchemaCreation** を **false** に設定するか、デプロイメント環境ウィザードで「テーブルの作成」を有効にすることによってデ ータベース表を作成した場合は、**bootstrapProcessServerData** コマンドを実行する必要はありません。
- Standard または Advanced の Network Deployment (ND) 環境では、サーバーまたはサーバー・クラスタ ーの作成後に、このコマンドを実行する必要があります。クラスターの場合は、クラスター名を指定す る必要があります。最初のサーバーを開始する前に、このコマンドを実行してください。別のクラスタ ー・メンバーを追加した場合に、このコマンドを再実行する必要はありません。
- 1 つの WebSphere セルに複数のアプリケーション・ターゲット・クラスターが含まれている場合は、各 クラスターでこのコマンドを実行する必要があります。

コマンド行からブートストラップ・ユーティリティーを実行します。ブートストラップ・ユーティリティー は、デプロイメント・マネージャー・プロファイルのディレクトリーにあります。 例: ■Linux■

**以下めいがM***HOME/***profiles/使明r\_profile\_name/bin プ・ユーティリティーを実行します。** 

- v **bootstrapProcessServerData.sh -clusterName** *cluster\_name*
- v **bootstrapProcessServerData.sh -nodeName** *node\_name* **-serverName** *server\_name*

ここで、

- v **-clusterName** はアプリケーション・ターゲット・クラスターの名前です。ブートストラップ・データを クラスター上で実行する場合は、このパラメーターを指定する必要があります。
- v **-nodeName** はノードの名前です。Network Deployment 環境に含まれ、クラスターには含まれないサーバ ー上でブートストラップ・データを実行する場合は、このパラメーターと **-serverName** パラメーターを 指定する必要があります。
- v **-serverName** はサーバーの名前です。Network Deployment に含まれ、クラスターには含まれないサーバ ー上でブートストラップ・データを実行する場合は、このパラメーターと **-nodeName** パラメーターの両 方を指定する必要があります。

パラメーターは大/小文字が区別されます。

IBM Business Process Manager サーバーを正常に始動する前に、データベースにシステム情報がロードさ れました。ブートストラップ操作のログ情報は、*USER\_INSTALL\_ROOT*/logs ディレクトリーの bootstrapProcessServerData.*clusterName*.*timestamp*.log ファイルまたは bootstrapProcessServerData.*nodeName*.*serverName*.*timestamp*.log ファイルに保存されます。どちらのフ ァイルに保存されるかは、指定したターゲットによって異なります。コンソールには、ログに記録された情 報の一部が表示されます。

ND 環境の一部であるがクラスターの一部ではないサーバーにデータをブートストラップするには、以下の ようにします。

bootstrapProcessServerData.sh -nodeName node1 -serverName myServer

Process Server または Process Center をホストするクラスターにデータをブートストラップする場合は、以 下のようにします。

bootstrapProcessServerData.sh -clusterName myAppCluster

## 環境の開始およびインストールの検証**:**

デプロイメント環境を作成して、関連する構成作業を完了した後、クラスターまたはデプロイメント環境内 のすべてのサーバーを始動することができます。その後、IBM Business Process Manager のインストール を検証できます。

- 1. 『環境の開始および停止』の説明に従って、クラスターまたはデプロイメント環境を開始します。
- 2. 管理コンソールで、「ようこそ」ページに **IBM Business Process Manager** が表示されることを確認し ます。
- 3. 「アプリケーション」 > 「アプリケーション・タイプ」 > 「**WebSphere** エンタープライズ・アプリ ケーション」をクリックして、エンタープライズ・アプリケーションは開始されていることを確認しま す。
- 4. 「サービス統合」 > 「バス」をクリックして、メッセージング・エンジンが開始されていることを確 認します。次にバスの名前をクリックし、「トポロジー」の下で「メッセージング・エンジン」をクリ ックします。

クラスターの始動後に、以下の表に詳しく示すように、一連のテストを実行し、サンプルをデプロイして、 アプリケーションが正しくセットアップされていることを検証してください。

表 *56.* アプリケーション検証テスト

| アプリケーションおよび説明                                                                                                    | アクション                                                                                                    |
|----------------------------------------------------------------------------------------------------|----------------------------------------------------------------------------------------------------|
| Process Admin Console<br>Process Admin Console を使用して、ランタ<br>イム環境の Process Servers と Process<br>Center サーバーを管理します。<br>制約事項: Advanced 専用 Process Server<br>デプロイメント環境を作成した場合、この<br>コンソールは使用できません。                                                | IBM Business Process Manager 管理者のデフォルト・アカウントを使用<br>して、Process Admin Console にログオンします。 Process Admin<br>Console へのアクセスについては、『Process Admin Console へのアクセ<br>ス』を参照してください。               |
| Performance Admin Console<br>Performance Admin Console のツールを使用<br>して、ご使用の環境の Performance Data<br>Warehouse のキューの管理、データ転送エ<br>ラーの管理、および全体的なパフォーマン<br>スのモニターを行います。<br>制約事項: Advanced 専用 Process Server<br>デプロイメント環境を作成した場合、この<br>コンソールは使用できません。 | 『Business Performance Data Warehouse の管理』の説明に従って、<br>Performance Admin Console にアクセスできることを確認してくださ<br>$\mathcal{U}^{\lambda}$                                                          |
| Process Portal<br>Process Portal を使用して、Web ブラウザ<br>ーからプロセスと対話します。<br>制約事項: Advanced 専用 Process Server<br>デプロイメント環境を作成した場合、<br>Process Portal は使用できません。                                                                                        | Process Portal がデフォルトで構成されます。『Process Portal の検証』<br>の説明に従って、Process Portal にアクセスできることと、Process Portal<br>によって使用されるアプリケーションがすべてアクセス可能であること<br>を確認してください。                              |
| Hiring Sample プロセス・アプリケーション<br>製品で提供されているサンプルを使用し<br>て、インストールをさらに検証し、チュー<br>トリアルとして使用して製品について学習<br>します。                                                                                                    | 『サンプルおよびチュートリアル』の説明に従って、Process Designer<br>の Hiring Sample プロセス・アプリケーションとチュートリアルを実行<br>します。<br>さらに、『プロセス・アプリケーションのスナップショットのインスト<br>ール』の説明に従って、サンプルを Process Server にデプロイし、実行<br>します。 |

環境およびアプリケーションのセキュリティーについて詳しくは、IBM Business Process Manager および アプリケーションの保護を参照してください。

# **Solaris** における **IBM Business Process Manager** のインストールと構 成

IBM Business Process Manager を Solaris にインストールし、Network Deployment 環境を構成します。

# 標準インストールおよび構成パスを使用した **IBM Business Process Manager Standard** のインストール

「標準インストール」オプションは、IBM Business Process Manager Standard をインストールおよび構成 するための最も単純で迅速な方法です。

標準インストールでは、製品ランチパッドを使用して、ソフトウェアをインストールし、デプロイメント・ マネージャー・プロファイルと管理対象ノード・プロファイルを構成し、単一ノードと単一サーバーから成 る単一クラスター・デプロイメント環境を構成します。

#### **DB2** データベースを使用する **IBM Business Process Manager Standard** のインストールおよび構成**:**

既存の DB2 データベース・サーバーを使用して、IBM Business Process Manager をインストールすること ができます。

#### *DB2* データベースの作成*:*

プロファイルを作成して Network Deployment 環境を構成する前に、IBM Business Process Manager V8.5 で必要なデータベースを作成する必要があります。通常は、Process データベース、Performance Data Warehouse データベース、および共通データベースが必要です。Advanced 専用デプロイメント環境の場合 は、共通データベースのみが必要です。

Process Server および Performance Data Warehouse には、固有の独立したデータベースが必要であり、こ れらを他の BPM コンポーネントと同じデータベース上に構成することはできません。

デフォルトのデータベース名は、Process データベースの場合は BPMDB、Performance Data Warehouse デ ータベースの場合は PDWDB、共通データベースの場合は CMNDB です。

IBM Business Process Manager 環境では、データベースを作成するために **createDatabase.sql** スクリプ トが使用されます。これは、*BPM\_HOME*/BPM/dbscripts/DB2/Create フォルダーに格納されています。

以下の例の *@DB\_NAME@* は、作成されたデータベースで使用する名前に置き換え、*@DB\_USER@* はそ のデータベースに使用するユーザー名に置き換えてください。

- 1. IBM Business Process Manager がマシン上にインストールされている場合は、実行する SQL スクリプ ト **createDatabase.sql** を探します。それ以外の場合は、コマンド行オプションを使用します。
- 2. 以下のサンプル・スクリプトを実行して各データベースを作成します。

*BPM\_HOME*/BPM/dbscripts/DB2/Create/createDatabase.sql

必要に応じて、コマンド・エディターで上記の SQL ファイルの内容をコピーし、以下のようにコマン ドを実行することができます。

create database @DB\_NAME@ automatic storage yes using codeset UTF-8 territory US pagesize 32768; connect to @DB\_NAME@; grant dbadm on database to user @DB\_USER@; UPDATE DB CFG FOR @DB\_NAME@ USING LOGFILSIZ 4096 DEFERRED; UPDATE DB CFG FOR @DB\_NAME@ USING LOGSECOND 64 DEFERRED; connect reset;

IBM Business Process Manager がインストールされていない場合は、コマンド行から以下のコマンドを 実行します。

db2 -tvf createDatabase.sql

#### *DB2* データベース・サーバーを使用する *Process Center* のインストールおよび構成*:*

Process Center には、IBM Business Process Manager オーサリング環境で作成されたすべてのプロセス、サ ービス、およびその他の資産用のリポジトリーが含まれます。Process Center 内に統合された Process Server を使用して、プロセスをビルドしながら実行できます。準備が整ったら、ランタイム環境の Process Server に、その同じプロセスをインストールして実行できます。

標準インストールを使用して IBM Business Process Manager Standard をインストールするには、プロセ ス・データベース、Performance Data Warehouse データベース、および共通データベースが既に存在し、そ れらが空の状態であることを確認する必要があります。データベースは、少なくとも 32 K のページ・サ イズで作成する必要があります。

インストール時に以下の情報を指定できるように準備しておいてください。

- データベース認証用のユーザー名とパスワード
- データベース サーバーのホスト名とポート
- プロセス・データベースの名前。
- Performance Data Warehouse データベース名
- v 共通データベースの名前。

パスポート・アドバンテージからダウンロードしたイメージからインストールする場合は、ご使用のオペレ ーティング・システム用に必要な 2 つのディスク・イメージの両方をダウンロードし、これらのイメージ を同じディレクトリーに解凍したことを確認してください。

標準インストールでは、製品ランチパッドを使用して、ソフトウェアをインストールし、デプロイメント・ マネージャー・プロファイルと管理対象ノード・プロファイルを構成し、単一ノードと単一サーバーから成 る単一クラスター・デプロイメント環境を構成します。

1 つの IBM Installation Manager だけで、IBM Business Process Manager の複数のインスタンスをインスト ールできます。

1. オプション: インターネットに接続している場合、標準インストールでは、最新のフィックスパック・ レベルまたはリフレッシュ・パック・レベル、および推奨される暫定修正に、製品が自動的にアップグ レードされます。これらのアップグレードをインターネットからではなくローカル・ディレクトリーか らインストールする場合や、フィックス・レベルを指定する場合は、プロパティー・ファイルを使用し て、アップグレードを検索する場所やインストール対象のアップグレードを、Installation Manager に 対して指定することができます。

次のファイルを作成します。

/*user\_home\_directory*/bpm\_updates.properties

注**:** bpm\_updates.properties ファイルに指定されているフォルダーに対する読み取り/書き込み権限が あることを確認します。

ファイルでは、ifix、fixpack、および launchpad という 3 つのプレフィックスが使用されます。各プレ フィックスの後には 1 つのドットが続いていなければなりません。名前のプレフィックスおよびドッ トより後の部分は任意の文字列にすることができるため、ifix、フィックスパック、およびランチパッ ド・アップグレードについて複数のロケーションを指定できます。ロケーションには、ローカル・ディ レクトリーまたは URL のいずれかを指定できます。例:

ifix.1=/bpmUpdates fixpack.2=http://test/rep launchpad.1=/launchpad\_updates fixpack.WAS\_REP=/WAS\_updates fixpack.BPM\_REP=/BPM\_updates

- 2. 製品 DVD からインストールするか、またはパスポート・アドバンテージからダウンロードしたイメ ージからインストールするかに応じて、以下のいずれかの方法でメディアにアクセスします。一度に実 行できるランチパッドは 1 つだけです。
	- 製品 DVD からインストールする場合は、IBM Business Process Manager Standard のラベルが付い た製品ディスクをディスク・ドライブに挿入します。必要に応じてディスク・ドライブをマウント します。以下のコマンドを入力して、ランチパッドを手動で開始します。

*mount\_point*/launchpad.sh

- v パスポート・アドバンテージからダウンロードしたイメージを使用してインストールする場合は、 以下の手順を実行します。
	- a. イメージを解凍するディレクトリーに移動します。
	- b. 以下のコマンドを入力して、ランチパッドを始動します。

*extract\_directory*/launchpad.sh

- 3. オプション: ランチパッドの更新を指示するメッセージが表示された場合、「更新」をクリックして、 最新の更新を受け取ってください。自動的に更新がインストールされ、ランチパッドが再始動されま す。 インターネットにアクセスできないため、更新をローカル・ディレクトリーからインストールす る場合、ステップ 1 で説明した該当するランチパッド接頭部付きのプロパティー・ファイルを使用し て、アップグレードが置かれている場所およびインストール対象のアップグレードを Installation Manager に通知できます。
- 4. ランチパッドを始動して、「ようこそ」ページで「標準インストール」をクリックします。
- 5. 「**Process Center** のインストール」を選択し、「次へ」をクリックします。
- 6. 必要に応じて、ロケーション情報を変更します。
	- v ホスト名: このフィールドには、ご使用のマシンの名前が表示されます。

重要**:** ホスト名に localhost または 127.0.0.1 の値を使用すると、リモート・システム上の Process Server インストール済み環境から Process Center に接続できなくなります。

• ロケーション: Process Center のインストール・ロケーションを入力するか、「参照」をクリックし てロケーションを選択します。

注**:**

- インストール・ロケーションには、空のディレクトリー、または存在せず、インストール中に作 成されるディレクトリーを指定する必要があります。
- DB2 Express をインストールしているので、インストール・ロケーションに各国語のストリング (NLS) を含めることはできません。
- 7. セルの管理アカウントの「ユーザー名」および「パスワード」を指定します。 セル管理者は、 WebSphere Application Server の 1 次管理者です。このロールに割り当てられているユーザーは、他の 管理者ロールを割り当てることができ、セルとトポロジーの管理を行います。このロールに割り当てら れているユーザーは、IBM Business Process Manager コンポーネントの管理は行いません。このロー ルは、すべてのインターフェースに対するアクセス権限を提供します。これにより、ユーザーは、プロ セス・アプリケーションとツールキットを含む、使用可能なすべてのタイプのライブラリー項目とライ ブラリー資産を変更または削除することができます。また、このロールを使用すると、Process Server、Performance Data Warehouse、内部ユーザー、内部グループの管理も行うことができます。 Process Center サーバー上にプロセス・アプリケーションをデプロイするユーザーは、このロールが割 り当てられている必要があります。
- 8. デプロイメント環境の管理アカウントの「ユーザー名」および「パスワード」を指定します。 デプロ イメント環境管理者は、IBM Business Process Manager の 1 次管理者です。このロールが割り当てら れているユーザーには、Process Center と Process Admin Console への管理アクセス権が付与されてい ます。このロールは、すべてのインターフェースに対するアクセス権限を提供します。これにより、ユ ーザーは、プロセス・アプリケーションとツールキットを含む、使用可能なすべてのタイプのライブラ リー項目とライブラリー資産を変更または削除することができます。また、このアカウントを使用する と、Process Server、Performance Data Warehouse、および内部ユーザーとグループを管理することがで きます。
- 9. 「次へ」をクリックします。
- 10. 「はい」を選択して、既存のデータベースを使用します。
- 11. 必要なデータベース情報を指定します。

| フィールド                               | 必要なアクション                           |
|-------------------------------------|------------------------------------|
| ユーザー名                               | データベースで認証を行うユーザー名を入力してくださ          |
|                                     | $\mathcal{V}^{\mathcal{Y}^{\vee}}$ |
|                                     | 制約事項: ユーザー名に各国語のストリング (NLS) が含     |
|                                     | まれていてはなりません。                       |
| パスワード                               | データベースで認証を行うパスワードを入力してくださ          |
|                                     | $\mathcal{U}^{\mathcal{A}}$        |
| ホスト名                                | デフォルト値 localhost をそのまま確定するか、データ    |
|                                     | ベース・サーバーの正しいホスト名を入力します。例え          |
|                                     | ば、IP アドレス。                         |
| ポート                                 | デフォルト値 50000 をそのまま確定するか、サーバーの      |
|                                     | 正しいポート番号を入力します。                    |
| 共通データベース名                           | デフォルト値の CMNDB を受け入れるか、共通データベ       |
|                                     | ースの名前を入力します。                       |
| プロセス・データベース名                        | デフォルト値の BPMDB を受け入れるか、プロセス・デ       |
|                                     | ータベースの名前を入力します。                    |
| Performance Data Warehouse のデータベース名 | デフォルト値の PDWDB を受け入れるか、Performance  |
|                                     | Data Warehouse データベースの名前を入力します。    |

表 *57. DB2* の場合の必須のデータベース構成フィールド

「データベース接続のテスト」をクリックして、作成された BPM データベースに接続できることを 確認します。データベースに正常に接続できた場合にのみ、「次へ」をクリックして続行できます。

12. 「次へ」をクリックして先に進みます。IBM サービス・リポジトリーに接続するための IBM ID とパ スワードを指定するよう求めるプロンプトが出されます。

注**:** ローカルのプロパティー・ファイルを使用する場合は、IBM ID とパスワードを指定する必要はあ りません。

インターネットからフィックスパックと必須の暫定修正 (WebSphere Application Server および IBM Business Process Manager の修正を含む) をダウンロードしてインストールするには、サービス・リポ ジトリーへの接続が必要です。IBM ID とパスワードは、<http://www.ibm.com> で登録を行うことで取得 できます。

「キャンセル」をクリックして、インターネットから必須修正をダウンロードせずにインストールを続 行するか、「インストールの要約」ページの「サポート・アカウントを使用してインストールに更新を 含めてください」オプションをクリアします。

製品のインストールが正常に完了したら、Installation Manager を使用して必須修正をインストールで きます。

- 13. 「インストールの要約」ページで、インストール・オプションを検証し、ご使用条件を確認します。ご 使用条件の条項に同意する場合は、「使用条件と注意事項を読んで同意しました **(I have read and accepted the license agreement and notices)**」をクリックします。
- 14. 「ソフトウェアのインストール **(Install Software)**」をクリックします。

インストールが正常に終了すると、クイック・スタート・コンソールが自動的に開始します。

環境およびアプリケーションのセキュリティーについて詳しくは、IBM Business Process Manager および アプリケーションの保護を参照してください。

## 関連情報:

[Installation Manager](https://publib.boulder.ibm.com/infocenter/cchelp/v7r1m0/topic/com.ibm.rational.clearcase.cc_ms_install.doc/topics/c_IM_updates.htm) の更新

## *DB2* データベース・サーバーを使用する *Process Server* のインストールおよび構成*:*

Process Server には、テスト、ステージング、または実稼働のためのさまざまなビジネス・プロセスをサポ ートできる 1 つの BPM ランタイム環境が用意されています。

標準インストールを使用して IBM Business Process Manager Standard をインストールするには、プロセ ス・データベース、Performance Data Warehouse データベース、および共通データベースが既に存在し、そ れらが空の状態であることを確認する必要があります。データベースは、少なくとも 32 K のページ・サ イズで作成する必要があります。

インストール時に以下の情報を指定できるように準備しておいてください。

- データベース認証用のユーザー名とパスワード
- データベース・サーバーのホスト名とポート
- プロセス・データベースの名前。
- Performance Data Warehouse データベース名
- 共通データベースの名前。

パスポート・アドバンテージからダウンロードしたイメージからインストールする場合は、ご使用のオペレ ーティング・システム用に必要な 2 つのディスク・イメージの両方をダウンロードし、これらのイメージ を同じディレクトリーに解凍したことを確認してください。

標準インストールでは、製品ランチパッドを使用して、ソフトウェアをインストールし、デプロイメント・ マネージャー・プロファイルと管理対象ノード・プロファイルを構成し、単一ノードと単一サーバーから成 る単一クラスター・デプロイメント環境を構成します。

1 つの IBM Installation Manager だけで、IBM Business Process Manager の複数のインスタンスをインスト ールできます。

1. オプション: インターネットに接続している場合、標準インストールでは、最新のフィックスパック・ レベルまたはリフレッシュ・パック・レベル、および推奨される暫定修正に、製品が自動的にアップグ レードされます。これらのアップグレードをインターネットからではなくローカル・ディレクトリーか らインストールする場合や、フィックス・レベルを指定する場合は、プロパティー・ファイルを使用し て、アップグレードを検索する場所やインストール対象のアップグレードを、Installation Manager に 対して指定することができます。

次のファイルを作成します。

/*user\_home\_directory*/bpm\_updates.properties

注**:** bpm\_updates.properties ファイルに指定されているフォルダーに対する読み取り/書き込み権限が あることを確認します。

ファイルでは、ifix、fixpack、および launchpad という 3 つのプレフィックスが使用されます。各プレ フィックスの後には 1 つのドットが続いていなければなりません。名前のプレフィックスおよびドッ トより後の部分は任意の文字列にすることができるため、ifix、フィックスパック、およびランチパッ ド・アップグレードについて複数のロケーションを指定できます。ロケーションには、ローカル・ディ レクトリーまたは URL のいずれかを指定できます。例:

ifix.1=/bpmUpdates fixpack.2=http://test/rep launchpad.1=/launchpad\_updates fixpack.WAS\_REP=/WAS\_updates fixpack.BPM\_REP=/BPM\_updates

- 2. 製品 DVD からインストールするか、またはパスポート・アドバンテージからダウンロードしたイメ ージからインストールするかに応じて、以下のいずれかの方法でメディアにアクセスします。一度に実 行できるランチパッドは 1 つだけです。
	- 製品 DVD からインストールする場合は、IBM Business Process Manager Standard のラベルが付い た製品ディスクをディスク・ドライブに挿入します。必要に応じてディスク・ドライブをマウント します。以下のコマンドを入力して、ランチパッドを手動で開始します。

*mount\_point*/launchpad.sh

- v パスポート・アドバンテージからダウンロードしたイメージを使用してインストールする場合は、 以下の手順を実行します。
	- a. イメージを解凍するディレクトリーに移動します。
	- b. 以下のコマンドを入力して、ランチパッドを始動します。

*extract\_directory*/launchpad.sh

- 3. オプション: ランチパッドの更新を指示するメッセージが表示された場合、「更新」をクリックして、 最新の更新を受け取ってください。自動的に更新がインストールされ、ランチパッドが再始動されま す。 インターネットにアクセスできないため、更新をローカル・ディレクトリーからインストールす る場合、ステップ 1 で説明した該当するランチパッド接頭部付きのプロパティー・ファイルを使用し て、アップグレードが置かれている場所およびインストール対象のアップグレードを Installation Manager に通知できます。
- 4. ランチパッドを始動して、「ようこそ」ページで「標準インストール」をクリックします。
- 5. 「**Process Server** のインストール」を選択し、「次へ」をクリックします。
- 6. Process Server の情報を指定します。
	- v ホスト名: このフィールドには、ご使用のマシンの名前が表示されます。
	- ロケーション: Process Server のインストール・ロケーションを入力するか、「参照」をクリックし てロケーションを選択します。

注**:**

- インストール・ロケーションには、空のディレクトリー、または存在せず、インストール中に作 成されるディレクトリーを指定する必要があります。
- DB2 Express をインストールしているので、インストール・ロケーションに各国語のストリング (NLS) を含めることはできません。
- 環境のタイプ: Process Server をどのように使用するかを選択します。
	- 実動キャパシティーでサーバーを使用する場合は、「実動」を選択します。
	- サーバーを実動させる前に変更内容をホストするための一時的なロケーションとしてサーバーを 使用する場合は、「ステージ」を選択します。
	- サーバーを負荷テストなどのテスト環境として使用する場合は、「テスト」を選択します。
- v 名前: Process Server 環境の名前を指定します。 Process Center から、この Process Server への接続 に、この名前が使用されます。

制約事項**:** 同じセル内に実動サーバーと非実動サーバーを混在させないでください。

- v セルの管理アカウントの「ユーザー名」および「パスワード」を指定します。セル管理者は、 WebSphere Application Server の 1 次管理者です。このロールに割り当てられているユーザーは、 他の管理者ロールを割り当てることができ、セルとトポロジーの管理を行います。このロールに割 り当てられているユーザーは、IBM Business Process Manager コンポーネントの管理は行いませ ん。このロールは、すべてのインターフェースに対するアクセス権限を提供します。これにより、 ユーザーは、プロセス・アプリケーションとツールキットを含む、使用可能なすべてのタイプのラ イブラリー項目とライブラリー資産を変更または削除することができます。また、このロールを使 用すると、Process Server、Performance Data Warehouse、内部ユーザー、内部グループの管理も行う ことができます。Process Center サーバー上にプロセス・アプリケーションをデプロイするユーザー は、このロールが割り当てられている必要があります。
- v デプロイメント環境のアカウントの「ユーザー名」および「パスワード」を指定します。デプロイ メント環境管理者は、IBM Business Process Manager の 1 次管理者です。このロールが割り当てら れているユーザーには、Process Center と Process Admin Console への管理アクセス権が付与されて います。このロールは、すべてのインターフェースに対するアクセス権限を提供します。これによ り、ユーザーは、プロセス・アプリケーションとツールキットを含む、使用可能なすべてのタイプ のライブラリー項目とライブラリー資産を変更または削除することができます。また、このアカウ ントを使用すると、Process Server、Performance Data Warehouse、および内部ユーザーとグループを 管理することができます。

この Process Server を Process Center に接続しない場合は、「このサーバーをオフラインで使用す る」を選択します。オフライン・サーバーはプロセス・アプリケーションのスナップショットをデプロ イするときにも使用できます。ただし、プロセス・アプリケーションをオフラインの Process Server にデプロイする方法は、プロセス・アプリケーションをオンラインの Process Server にデプロイする 方法とは異なります。

「このサーバーをオフラインで使用する」を選択しなかった場合は、このサーバーが接続する Process Center に関する以下の情報を指定します。

- v 「ホスト名」: この Process Server が Process Center と通信するために使用するホストまたは仮想 ホストを入力します。完全修飾ホスト名を使用します。Process Server と Process Center サービスと の間にロード・バランサーまたはプロキシー・サーバーが存在する環境の場合、ここでの設定内容 が Process Center にアクセスするための URL と一致していることを確認してください。
- v ポート: Process Center のポート番号を入力します。Process Server と Process Center との間にロー ド・バランサーまたはプロキシー・サーバーが存在する環境の場合、ここでの設定内容が Process Center にアクセスするための URL と一致していることを確認してください。
- v ユーザー名: Process Center ユーザー名を入力してください。Process Server は、このユーザーとし て Process Center に接続します。
- パスワード: Process Center ユーザーのパスワードを入力します。

「接続のテスト」をクリックすると、Process Center への接続を確認できます。

- 7. セルの管理アカウントの「ユーザー名」および「パスワード」を指定します。 セル管理者は、 WebSphere Application Server の 1 次管理者です。このロールに割り当てられているユーザーは、他の 管理者ロールを割り当てることができ、セルとトポロジーの管理を行います。このロールに割り当てら れているユーザーは、IBM Business Process Manager コンポーネントの管理は行いません。このロー ルは、すべてのインターフェースに対するアクセス権限を提供します。これにより、ユーザーは、プロ セス・アプリケーションとツールキットを含む、使用可能なすべてのタイプのライブラリー項目とライ ブラリー資産を変更または削除することができます。また、このロールを使用すると、Process Server、Performance Data Warehouse、内部ユーザー、内部グループの管理も行うことができます。 Process Center サーバー上にプロセス・アプリケーションをデプロイするユーザーは、このロールが割 り当てられている必要があります。
- 8. 「次へ」をクリックします。
- 9. 「はい」を選択して、既存のデータベースを使用します。
- 10. 必要なデータベース情報を指定します。

表 *58. DB2* の場合の必須のデータベース構成フィールド

| フィールド                               | 必要なアクション                           |
|-------------------------------------|------------------------------------|
| ユーザー名                               | データベースで認証を行うユーザー名を入力してくださ          |
|                                     | $\mathcal{V}^{\mathcal{Y}^{\vee}}$ |
|                                     | 制約事項: ユーザー名に各国語のストリング (NLS) が含     |
|                                     | まれていてはなりません。                       |
| パスワード                               | データベースで認証を行うパスワードを入力してくださ          |
|                                     | $\mathcal{V}^{\mathcal{Y}^{\vee}}$ |
| ホスト名                                | デフォルト値 localhost をそのまま確定するか、データ    |
|                                     | ベース・サーバーの正しいホスト名を入力します。例え          |
|                                     | ば、IP アドレス。                         |
| ポート                                 | デフォルト値 50000 をそのまま確定するか、サーバーの      |
|                                     | 正しいポート番号を入力します。                    |
| 共通データベース名                           | デフォルト値の CMNDB を受け入れるか、共通データベ       |
|                                     | ースの名前を入力します。                       |
| プロセス・データベース名                        | デフォルト値の BPMDB を受け入れるか、プロセス・デ       |
|                                     | ータベースの名前を入力します。                    |
| Performance Data Warehouse のデータベース名 | デフォルト値の PDWDB を受け入れるか、Performance  |
|                                     | Data Warehouse データベースの名前を入力します。    |
「データベース接続のテスト」をクリックして、作成された BPM データベースに接続できることを 確認します。データベースに正常に接続できた場合にのみ、「次へ」をクリックして続行できます。

11. 「次へ」をクリックして先に進みます。IBM サービス・リポジトリーに接続するための IBM ID とパ スワードを指定するよう求めるプロンプトが出されます。

注**:** ローカルのプロパティー・ファイルを使用する場合は、IBM ID とパスワードを指定する必要はあ りません。

インターネットからフィックスパックと必須の暫定修正 (WebSphere Application Server および IBM Business Process Manager の修正を含む) をダウンロードしてインストールするには、サービス・リポ ジトリーへの接続が必要です。IBM ID とパスワードは、<http://www.ibm.com> で登録を行うことで取得 できます。

「キャンセル」をクリックして、インターネットから必須修正をダウンロードせずにインストールを続 行するか、「インストールの要約」ページの「サポート・アカウントを使用してインストールに更新を 含めてください」オプションをクリアします。

製品のインストールが正常に完了したら、Installation Manager を使用して必須修正をインストールで きます。

- 12. 「インストールの要約」ページで、インストール・オプションを検証し、ご使用条件を確認します。ご 使用条件の条項に同意する場合は、「使用条件と注意事項を読んで同意しました **(I have read and accepted the license agreement and notices)**」をクリックします。
- 13. 「ソフトウェアのインストール **(Install Software)**」をクリックします。

インストールが正常に終了すると、クイック・スタート・コンソールが自動的に開始します。

環境およびアプリケーションのセキュリティーについて詳しくは、IBM Business Process Manager および アプリケーションの保護を参照してください。

# 関連情報:

[Installation Manager](https://publib.boulder.ibm.com/infocenter/cchelp/v7r1m0/topic/com.ibm.rational.clearcase.cc_ms_install.doc/topics/c_IM_updates.htm) の更新

# **Oracle** データベース・サーバーを使用する **IBM Business Process Manager Standard** のインストールお よび構成**:**

Oracle データベース・サーバーを使用して、IBM Business Process Manager をインストールすることがで きます。

## *Oracle* データベース用のユーザーの作成*:*

プロファイルを作成して Network Deployment 環境を構成する前に、Oracle データベースのユーザーを作 成できます。セル・スコープ型ユーザー、デプロイメント環境レベル・ユーザー、Process Server ユーザ ー、および Performance Data Warehouse ユーザーを作成します。注: Process Server ユーザーおよび Performance Data Warehouse ユーザーは、Advanced 専用デプロイメント環境では必要ありません。

デフォルトのデータベース名は、Process データベースの場合は BPMDB、Performance Data Warehouse デ ータベースの場合は PDWDB、共通データベースの場合は CMNDB です。

Oracle の単一インスタンスを使用して BPM を構成できます。Oracle インスタンスが存在し、アクセス可 能でなければなりません。Oracle インスタンスを作成するには、Oracle の資料を参照してください。単一 の Oracle インスタンスを使用する場合は、3 つの異なる BPM データベースに対して必ず別々のユーザー ID を使用してください。

IBM Business Process Manager がインストールされている場合、*BPM\_HOME*/BPM/dbscripts/Oracle/Create フォルダーには、Oracle データベースのユーザーを作成するために使用される **createUser.sql** スクリプ トが含まれています。

以下の例の *@DB\_USER@* は、データベースに対して使用したいユーザー名で置き換え、*@DB\_PASSWD@* は、そのユーザーのパスワードで置き換えてください。

以下のサンプル・スクリプトを実行してデータベース・ユーザーを作成します。

*BPM\_HOME*/BPM/dbscripts/Oracle/Create/createUser.sql

必要に応じて、または IBM Business Process Manager がインストールされていない場合は、コマンド・エ ディターで上記の SQL ファイルの内容をコピーし、以下のようにコマンドを実行することができます。

CREATE USER @DB\_USER@ IDENTIFIED BY @DB\_PASSWD@; grant connect, resource, unlimited tablespace to @DB USER@; grant create view to @DB\_USER@; grant javauserpriv to @DB\_USER@; grant execute on dbms lock to @DB USER@;

## *Oracle* データベース・サーバーを使用する *Process Center* のインストールおよび構成*:*

Process Center には、IBM Business Process Manager オーサリング環境で作成されたすべてのプロセス、サ ービス、およびその他の資産用のリポジトリーが含まれます。Process Center 内に統合された Process Server を使用して、プロセスをビルドしながら実行できます。準備が整ったら、ランタイム環境の Process Server に、その同じプロセスをインストールして実行できます。

標準インストールを使用して IBM Business Process Manager Standard をインストールするには、プロセ ス・データベース、Performance Data Warehouse データベース、および共通データベースが既に存在し、そ れらが空の状態であることを確認する必要があります。

インストール時に以下の情報を指定できるように準備しておいてください。

- データベース認証用のユーザー名とパスワード
- データベース サーバーのホスト名とポート
- プロセス・データベースの名前。
- Performance Data Warehouse データベース名
- v 共通データベースの名前。

パスポート・アドバンテージからダウンロードしたイメージからインストールする場合は、ご使用のオペレ ーティング・システム用に必要な 2 つのディスク・イメージの両方をダウンロードし、これらのイメージ を同じディレクトリーに解凍したことを確認してください。

標準インストールでは、製品ランチパッドを使用して、ソフトウェアをインストールし、デプロイメント・ マネージャー・プロファイルと管理対象ノード・プロファイルを構成し、単一ノードと単一サーバーから成 る単一クラスター・デプロイメント環境を構成します。

1 つの IBM Installation Manager だけで、IBM Business Process Manager の複数のインスタンスをインスト ールできます。

1. オプション: インターネットに接続している場合、標準インストールでは、最新のフィックスパック・ レベルまたはリフレッシュ・パック・レベル、および推奨される暫定修正に、製品が自動的にアップグ レードされます。これらのアップグレードをインターネットからではなくローカル・ディレクトリーか らインストールする場合や、フィックス・レベルを指定する場合は、プロパティー・ファイルを使用し て、アップグレードを検索する場所やインストール対象のアップグレードを、Installation Manager に 対して指定することができます。

次のファイルを作成します。

/*user\_home\_directory*/bpm\_updates.properties

注**:** bpm\_updates.properties ファイルに指定されているフォルダーに対する読み取り/書き込み権限が あることを確認します。

ファイルでは、ifix、fixpack、および launchpad という 3 つのプレフィックスが使用されます。各プレ フィックスの後には 1 つのドットが続いていなければなりません。名前のプレフィックスおよびドッ トより後の部分は任意の文字列にすることができるため、ifix、フィックスパック、およびランチパッ ド・アップグレードについて複数のロケーションを指定できます。ロケーションには、ローカル・ディ レクトリーまたは URL のいずれかを指定できます。例:

ifix.1=/bpmUpdates fixpack.2=http://test/rep launchpad.1=/launchpad\_updates fixpack.WAS\_REP=/WAS\_updates fixpack.BPM\_REP=/BPM\_updates

- 2. 製品 DVD からインストールするか、またはパスポート・アドバンテージからダウンロードしたイメ ージからインストールするかに応じて、以下のいずれかの方法でメディアにアクセスします。一度に実 行できるランチパッドは 1 つだけです。
	- v 製品 DVD からインストールする場合は、IBM Business Process Manager Standard のラベルが付い た製品ディスクをディスク・ドライブに挿入します。必要に応じてディスク・ドライブをマウント します。以下のコマンドを入力して、ランチパッドを手動で開始します。

*mount\_point*/launchpad.sh

- v パスポート・アドバンテージからダウンロードしたイメージを使用してインストールする場合は、 以下の手順を実行します。
	- a. イメージを解凍するディレクトリーに移動します。
	- b. 以下のコマンドを入力して、ランチパッドを始動します。

*extract\_directory*/launchpad.sh

- 3. オプション: ランチパッドの更新を指示するメッセージが表示された場合、「更新」をクリックして、 最新の更新を受け取ってください。自動的に更新がインストールされ、ランチパッドが再始動されま す。 インターネットにアクセスできないため、更新をローカル・ディレクトリーからインストールす る場合、ステップ 1 で説明した該当するランチパッド接頭部付きのプロパティー・ファイルを使用し て、アップグレードが置かれている場所およびインストール対象のアップグレードを Installation Manager に通知できます。
- 4. ランチパッドを始動して、「ようこそ」ページで「標準インストール」をクリックします。
- 5. 「**Process Center** のインストール」を選択し、「次へ」をクリックします。
- 6. 必要に応じて、ロケーション情報を変更します。
	- v ホスト名: このフィールドには、ご使用のマシンの名前が表示されます。

重要**:** ホスト名に localhost または 127.0.0.1 の値を使用すると、リモート・システム上の Process Server インストール済み環境から Process Center に接続できなくなります。

• ロケーション: Process Center のインストール・ロケーションを入力するか、「参照」をクリックし てロケーションを選択します。

注**:**

- インストール・ロケーションには、空のディレクトリー、または存在せず、インストール中に作 成されるディレクトリーを指定する必要があります。
- DB2 Express をインストールしているので、インストール・ロケーションに各国語のストリング (NLS) を含めることはできません。
- 7. セルの管理アカウントの「ユーザー名」および「パスワード」を指定します。 セル管理者は、 WebSphere Application Server の 1 次管理者です。このロールに割り当てられているユーザーは、他の 管理者ロールを割り当てることができ、セルとトポロジーの管理を行います。このロールに割り当てら れているユーザーは、IBM Business Process Manager コンポーネントの管理は行いません。このロー ルは、すべてのインターフェースに対するアクセス権限を提供します。これにより、ユーザーは、プロ セス・アプリケーションとツールキットを含む、使用可能なすべてのタイプのライブラリー項目とライ ブラリー資産を変更または削除することができます。また、このロールを使用すると、Process Server、Performance Data Warehouse、内部ユーザー、内部グループの管理も行うことができます。 Process Center サーバー上にプロセス・アプリケーションをデプロイするユーザーは、このロールが割 り当てられている必要があります。
- 8. デプロイメント環境の管理アカウントの「ユーザー名」および「パスワード」を指定します。 デプロ イメント環境管理者は、IBM Business Process Manager の 1 次管理者です。このロールが割り当てら れているユーザーには、Process Center と Process Admin Console への管理アクセス権が付与されてい ます。このロールは、すべてのインターフェースに対するアクセス権限を提供します。これにより、ユ ーザーは、プロセス・アプリケーションとツールキットを含む、使用可能なすべてのタイプのライブラ リー項目とライブラリー資産を変更または削除することができます。また、このアカウントを使用する と、Process Server、Performance Data Warehouse、および内部ユーザーとグループを管理することがで きます。
- 9. 「次へ」をクリックします。
- 10. 「はい」を選択して、既存のデータベースを使用します。
- 11. 必要なデータベース情報を指定します。

| フィールド    | 必要なアクション                                                                   |
|----------|----------------------------------------------------------------------------|
| インスタンス名  | Oracle データベース・インスタンスの名前を入力します。                                             |
| ホスト名     | デフォルト値 localhost をそのまま確定するか、データ<br>ベース・サーバーの正しいホスト名を入力します。例え<br>ば、IP アドレス。 |
| ポート      | デフォルト値 1521 をそのまま確定するか、サーバーの正<br>しいポート番号を入力します。                            |
| 共通データベース | デプロイメント環境レベルの共通データベースの場合は、<br>以下のパラメーターの値を入力します。                           |
|          | • ユーザー名: 共通データベースのユーザー名を入力して<br>ください。                                      |
|          | • パスワード: 共通データベースで認証を行うパスワード<br>を入力してください。                                 |

表 *59. Oracle* の場合の必須のデータベース構成フィールド

表 *59. Oracle* の場合の必須のデータベース構成フィールド *(*続き*)*

| フィールド                             | 必要なアクション                                                            |
|-----------------------------------|---------------------------------------------------------------------|
| プロセス・データベース                       | Process データベースの場合、以下のパラメーターの値を<br>入力してください。                         |
|                                   | • ユーザー名: プロセス・データベースのユーザー名を入<br>力します。                               |
|                                   | • パスワード: プロセス・データベースで認証を行うパス<br>ワードを入力します。                          |
| Performance Data Warehouse データベース | Performance Data Warehouse データベースの場合は、以下<br>のパラメーターの値を入力してください。     |
|                                   | • ユーザー名: Performance Data Warehouse データベース<br>のユーザー名を入力してください。      |
|                                   | • パスワード: Performance Data Warehouse データベース<br>で認証を行うパスワードを入力してください。 |

12. 「次へ」をクリックして先に進みます。IBM サービス・リポジトリーに接続するための IBM ID とパ スワードを指定するよう求めるプロンプトが出されます。

注**:** ローカルのプロパティー・ファイルを使用する場合は、IBM ID とパスワードを指定する必要はあ りません。

インターネットからフィックスパックと必須の暫定修正 (WebSphere Application Server および IBM Business Process Manager の修正を含む) をダウンロードしてインストールするには、サービス・リポ ジトリーへの接続が必要です。IBM ID とパスワードは、<http://www.ibm.com> で登録を行うことで取得 できます。

「キャンセル」をクリックして、インターネットから必須修正をダウンロードせずにインストールを続 行するか、「インストールの要約」ページの「サポート・アカウントを使用してインストールに更新を 含めてください」オプションをクリアします。

製品のインストールが正常に完了したら、Installation Manager を使用して必須修正をインストールで きます。

- 13. 「インストールの要約」ページで、インストール・オプションを検証し、ご使用条件を確認します。ご 使用条件の条項に同意する場合は、「使用条件と注意事項を読んで同意しました **(I have read and accepted the license agreement and notices)**」をクリックします。
- 14. 「ソフトウェアのインストール **(Install Software)**」をクリックします。

インストールが正常に終了すると、クイック・スタート・コンソールが自動的に開始します。

環境およびアプリケーションのセキュリティーについて詳しくは、IBM Business Process Manager および アプリケーションの保護を参照してください。

# 関連情報:

[Installation Manager](https://publib.boulder.ibm.com/infocenter/cchelp/v7r1m0/topic/com.ibm.rational.clearcase.cc_ms_install.doc/topics/c_IM_updates.htm) の更新

# *Oracle* データベース・サーバーを使用する *Process Server* のインストールおよび構成*:*

Process Server には、テスト、ステージング、または実稼働のためのさまざまなビジネス・プロセスをサポ ートできる 1 つの BPM ランタイム環境が用意されています。

標準インストールを使用して IBM Business Process Manager Standard をインストールするには、プロセ ス・データベース、Performance Data Warehouse データベース、および共通データベースが既に存在し、そ れらが空の状態であることを確認する必要があります。

インストール時に以下の情報を指定できるように準備しておいてください。

- データベース認証用のユーザー名とパスワード
- データベース・サーバーのホスト名とポート
- プロセス・データベースの名前。
- Performance Data Warehouse データベース名
- 共通データベースの名前。

パスポート・アドバンテージからダウンロードしたイメージからインストールする場合は、ご使用のオペレ ーティング・システム用に必要な 2 つのディスク・イメージの両方をダウンロードし、これらのイメージ を同じディレクトリーに解凍したことを確認してください。

標準インストールでは、製品ランチパッドを使用して、ソフトウェアをインストールし、デプロイメント・ マネージャー・プロファイルと管理対象ノード・プロファイルを構成し、単一ノードと単一サーバーから成 る単一クラスター・デプロイメント環境を構成します。

1 つの IBM Installation Manager だけで、IBM Business Process Manager の複数のインスタンスをインスト ールできます。

1. オプション: インターネットに接続している場合、標準インストールでは、最新のフィックスパック・ レベルまたはリフレッシュ・パック・レベル、および推奨される暫定修正に、製品が自動的にアップグ レードされます。これらのアップグレードをインターネットからではなくローカル・ディレクトリーか らインストールする場合や、フィックス・レベルを指定する場合は、プロパティー・ファイルを使用し て、アップグレードを検索する場所やインストール対象のアップグレードを、Installation Manager に 対して指定することができます。

次のファイルを作成します。

/*user\_home\_directory*/bpm\_updates.properties

注**:** bpm\_updates.properties ファイルに指定されているフォルダーに対する読み取り/書き込み権限が あることを確認します。

ファイルでは、ifix、fixpack、および launchpad という 3 つのプレフィックスが使用されます。各プレ フィックスの後には 1 つのドットが続いていなければなりません。名前のプレフィックスおよびドッ トより後の部分は任意の文字列にすることができるため、ifix、フィックスパック、およびランチパッ ド・アップグレードについて複数のロケーションを指定できます。ロケーションには、ローカル・ディ レクトリーまたは URL のいずれかを指定できます。例:

ifix.1=/bpmUpdates fixpack.2=http://test/rep launchpad.1=/launchpad\_updates fixpack.WAS\_REP=/WAS\_updates fixpack.BPM\_REP=/BPM\_updates

2. 製品 DVD からインストールするか、またはパスポート・アドバンテージからダウンロードしたイメ ージからインストールするかに応じて、以下のいずれかの方法でメディアにアクセスします。一度に実 行できるランチパッドは 1 つだけです。

• 製品 DVD からインストールする場合は、IBM Business Process Manager Standard のラベルが付い た製品ディスクをディスク・ドライブに挿入します。必要に応じてディスク・ドライブをマウント します。以下のコマンドを入力して、ランチパッドを手動で開始します。

*mount\_point*/launchpad.sh

- v パスポート・アドバンテージからダウンロードしたイメージを使用してインストールする場合は、 以下の手順を実行します。
	- a. イメージを解凍するディレクトリーに移動します。
	- b. 以下のコマンドを入力して、ランチパッドを始動します。

*extract\_directory*/launchpad.sh

- 3. オプション: ランチパッドの更新を指示するメッセージが表示された場合、「更新」をクリックして、 最新の更新を受け取ってください。自動的に更新がインストールされ、ランチパッドが再始動されま す。 インターネットにアクセスできないため、更新をローカル・ディレクトリーからインストールす る場合、ステップ 1 で説明した該当するランチパッド接頭部付きのプロパティー・ファイルを使用し て、アップグレードが置かれている場所およびインストール対象のアップグレードを Installation Manager に通知できます。
- 4. ランチパッドを始動して、「ようこそ」ページで「標準インストール」をクリックします。
- 5. 「**Process Server** のインストール」を選択し、「次へ」をクリックします。
- 6. Process Server の情報を指定します。
	- v ホスト名: このフィールドには、ご使用のマシンの名前が表示されます。
	- ロケーション: Process Server のインストール・ロケーションを入力するか、「参照」をクリックし てロケーションを選択します。

注**:**

- インストール・ロケーションには、空のディレクトリー、または存在せず、インストール中に作 成されるディレクトリーを指定する必要があります。
- DB2 Express をインストールしているので、インストール・ロケーションに各国語のストリング (NLS) を含めることはできません。
- 環境のタイプ: Process Server をどのように使用するかを選択します。
	- 実動キャパシティーでサーバーを使用する場合は、「実動」を選択します。
	- サーバーを実動させる前に変更内容をホストするための一時的なロケーションとしてサーバーを 使用する場合は、「ステージ」を選択します。
	- サーバーを負荷テストなどのテスト環境として使用する場合は、「テスト」を選択します。
- v 名前: Process Server 環境の名前を指定します。 Process Center から、この Process Server への接続 に、この名前が使用されます。

制約事項**:** 同じセル内に実動サーバーと非実動サーバーを混在させないでください。

v セルの管理アカウントの「ユーザー名」および「パスワード」を指定します。セル管理者は、 WebSphere Application Server の 1 次管理者です。このロールに割り当てられているユーザーは、 他の管理者ロールを割り当てることができ、セルとトポロジーの管理を行います。このロールに割 り当てられているユーザーは、IBM Business Process Manager コンポーネントの管理は行いませ ん。このロールは、すべてのインターフェースに対するアクセス権限を提供します。これにより、 ユーザーは、プロセス・アプリケーションとツールキットを含む、使用可能なすべてのタイプのラ イブラリー項目とライブラリー資産を変更または削除することができます。また、このロールを使 用すると、Process Server、Performance Data Warehouse、内部ユーザー、内部グループの管理も行う

ことができます。Process Center サーバー上にプロセス・アプリケーションをデプロイするユーザー は、このロールが割り当てられている必要があります。

• デプロイメント環境のアカウントの「ユーザー名」および「パスワード」を指定します。デプロイ メント環境管理者は、IBM Business Process Manager の 1 次管理者です。このロールが割り当てら れているユーザーには、Process Center と Process Admin Console への管理アクセス権が付与されて います。このロールは、すべてのインターフェースに対するアクセス権限を提供します。これによ り、ユーザーは、プロセス・アプリケーションとツールキットを含む、使用可能なすべてのタイプ のライブラリー項目とライブラリー資産を変更または削除することができます。また、このアカウ ントを使用すると、Process Server、Performance Data Warehouse、および内部ユーザーとグループを 管理することができます。

この Process Server を Process Center に接続しない場合は、「このサーバーをオフラインで使用す る」を選択します。オフライン・サーバーはプロセス・アプリケーションのスナップショットをデプロ イするときにも使用できます。ただし、プロセス・アプリケーションをオフラインの Process Server にデプロイする方法は、プロセス・アプリケーションをオンラインの Process Server にデプロイする 方法とは異なります。

「このサーバーをオフラインで使用する」を選択しなかった場合は、このサーバーが接続する Process Center に関する以下の情報を指定します。

- 「ホスト名」: この Process Server が Process Center と通信するために使用するホストまたは仮想 ホストを入力します。完全修飾ホスト名を使用します。Process Server と Process Center サービスと の間にロード・バランサーまたはプロキシー・サーバーが存在する環境の場合、ここでの設定内容 が Process Center にアクセスするための URL と一致していることを確認してください。
- v ポート: Process Center のポート番号を入力します。Process Server と Process Center との間にロー ド・バランサーまたはプロキシー・サーバーが存在する環境の場合、ここでの設定内容が Process Center にアクセスするための URL と一致していることを確認してください。
- v ユーザー名: Process Center ユーザー名を入力してください。Process Server は、このユーザーとし て Process Center に接続します。
- パスワード: Process Center ユーザーのパスワードを入力します。

「接続のテスト」をクリックすると、Process Center への接続を確認できます。

- 7. セルの管理アカウントの「ユーザー名」および「パスワード」を指定します。 セル管理者は、 WebSphere Application Server の 1 次管理者です。このロールに割り当てられているユーザーは、他の 管理者ロールを割り当てることができ、セルとトポロジーの管理を行います。このロールに割り当てら れているユーザーは、IBM Business Process Manager コンポーネントの管理は行いません。このロー ルは、すべてのインターフェースに対するアクセス権限を提供します。これにより、ユーザーは、プロ セス・アプリケーションとツールキットを含む、使用可能なすべてのタイプのライブラリー項目とライ ブラリー資産を変更または削除することができます。また、このロールを使用すると、Process Server、Performance Data Warehouse、内部ユーザー、内部グループの管理も行うことができます。 Process Center サーバー上にプロセス・アプリケーションをデプロイするユーザーは、このロールが割 り当てられている必要があります。
- 8. 「次へ」をクリックします。
- 9. 「はい」を選択して、既存のデータベースを使用します。
- 10. 必要なデータベース情報を指定します。

表 *60. Oracle* の場合の必須のデータベース構成フィールド

| フィールド                             | 必要なアクション                                                                   |
|-----------------------------------|----------------------------------------------------------------------------|
| ホスト名                              | デフォルト値 localhost をそのまま確定するか、データ<br>ベース・サーバーの正しいホスト名を入力します。例え<br>ば、IP アドレス。 |
| ポート                               | デフォルト値 1521 をそのまま確定するか、サーバーの正<br>しいポート番号を入力します。                            |
| インスタンス名                           | Oracle データベース・インスタンスの名前を入力します。                                             |
| 共通データベース                          | デプロイメント環境レベルの共通データベースの場合は、<br>以下のパラメーターの値を入力します。                           |
|                                   | • ユーザー名: 共通データベースのユーザー名を入力して<br>ください。                                      |
|                                   | • パスワード: 共通データベースで認証を行うパスワード<br>を入力してください。                                 |
| プロセス・データベース                       | Process データベースの場合、以下のパラメーターの値を<br>入力してください。                                |
|                                   | • ユーザー名: プロセス・データベースのユーザー名を入<br>カします。                                      |
|                                   | • パスワード: プロセス・データベースで認証を行うパス<br>ワードを入力します。                                 |
| Performance Data Warehouse データベース | Performance Data Warehouse データベースの場合は、以下<br>のパラメーターの値を入力してください。            |
|                                   | • ユーザー名: Performance Data Warehouse データベース<br>のユーザー名を入力してください。             |
|                                   | • パスワード: Performance Data Warehouse データベース<br>で認証を行うパスワードを入力してください。        |

11. 「次へ」をクリックして先に進みます。IBM サービス・リポジトリーに接続するための IBM ID とパ スワードを指定するよう求めるプロンプトが出されます。

注**:** ローカルのプロパティー・ファイルを使用する場合は、IBM ID とパスワードを指定する必要はあ りません。

インターネットからフィックスパックと必須の暫定修正 (WebSphere Application Server および IBM Business Process Manager の修正を含む) をダウンロードしてインストールするには、サービス・リポ ジトリーへの接続が必要です。IBM ID とパスワードは、<http://www.ibm.com> で登録を行うことで取得 できます。

「キャンセル」をクリックして、インターネットから必須修正をダウンロードせずにインストールを続 行するか、「インストールの要約」ページの「サポート・アカウントを使用してインストールに更新を 含めてください」オプションをクリアします。

製品のインストールが正常に完了したら、Installation Manager を使用して必須修正をインストールで きます。

- 12. 「インストールの要約」ページで、インストール・オプションを検証し、ご使用条件を確認します。ご 使用条件の条項に同意する場合は、「使用条件と注意事項を読んで同意しました **(I have read and accepted the license agreement and notices)**」をクリックします。
- 13. 「ソフトウェアのインストール **(Install Software)**」をクリックします。

インストールが正常に終了すると、クイック・スタート・コンソールが自動的に開始します。

環境およびアプリケーションのセキュリティーについて詳しくは、IBM Business Process Manager および アプリケーションの保護を参照してください。

## 関連情報:

[Installation Manager](https://publib.boulder.ibm.com/infocenter/cchelp/v7r1m0/topic/com.ibm.rational.clearcase.cc_ms_install.doc/topics/c_IM_updates.htm) の更新

**SQL Server** データベース・サーバーを使用する **IBM Business Process Manager Standard** のインストー ルおよび構成**:**

Microsoft SQL Server データベース・サーバーを使用して、IBM Business Process Manager をインストール することができます。

# 標準インストール前の *SQL Server* データベースの作成および構成*:*

IBM Business Process Manager には、Process データベース、Performance Data Warehouse データベース、 および共通データベースが必要です。共通データベースには、Business Space とその他のコンポーネントが 含まれます。インストールを実行する前に、必要なデータベースをインストールして構成する必要がありま す。

## *SQL Server* 用の *XA* トランザクションの構成*:*

Microsoft SQL Server データベースをインストールしたら、サーバーを始動する前に、XA トランザクショ ンを構成する必要があります。SQL Server JDBC ドライバーは、Java Platform Enterprise Edition/JDBC 2.0 のオプションの分散トランザクションのサポートを提供します。**SQLServerXADataSource** クラスから取得 した JDBC 接続は、Java Platform Enterprise Edition (Java EE) アプリケーション・サーバーなどの標準分 散トランザクション処理環境に参加できます。

XA トランザクションが構成されないと、サーバーの始動時に次のエラーが起こる可能性があります。 **javax.transaction.xa.XAException: com.microsoft.sqlserver.jdbc.SQLServerException: XA** コントロール接続 を作成できませんでした。エラー**:** ストアード・プロシージャー **'master..xp\_sqljdbc\_xa\_init\_ex'** が見つか りませんでした。**(Error: "Could not find stored procedure 'master..xp\_sqljdbc\_xa\_init\_ex'.").**.

MS DTC サービスには、Service Manager で「Automatic」のマークを付けて、SQL Server サービスの開始 時に実行されるようにしてください。

1. XA トランザクション用に MS DTC を使用可能にするには、以下のステップを実行する必要がありま す。

## **Windows XP** および **Windows Server 2003** の場合**:**

- a. 「コントロール パネル」 > 「管理ツール」 > 「コンポーネント・サービス」を選択します。
- b. 「コンポーネント・サービス」 > 「コンピュータ」を選択し、「マイ コンピュータ」を右クリッ クして、「プロパティ」を選択します。
- c. 「**MSDTC**」タブをクリックし、次に「セキュリティー構成」をクリックします。
- d. 「**XA** トランザクションを使用可能にする **(Enable XA Transactions)**」チェック・ボックスを選択 し、「**OK**」をクリックします。これで、MS DTC サービスが再始動します。
- e. もう一度「**OK**」をクリックして「プロパティ」ウィンドウを閉じ、「コンポーネント・サービス」 を閉じます。
- f. SQL Server サーバーを再始動して、MS DTC の変更と同期していることを確認します。

**Windows Vista**、**Windows 7**、および **Windows Server 2008 R2** の場合**:**

- a. 「コントロール パネル」 > 「管理ツール」 > 「コンポーネント・サービス」を選択します。
- b. 「コンポーネント・サービス」 > 「コンピュータ」 > 「マイ コンピュータ」 > 「分散トランザ クション コーディネータ」を選択します。
- c. 「ローカル **DTC (Local DTC)**」を右クリックし、「プロパティ」を選択します。
- d. 「ローカル **DTC** のプロパティ **(Local DTC Properties)**」ウィンドウで「セキュリティ」タブをク リックします。
- e. 「**XA** トランザクションを使用可能にする **(Enable XA Transactions)**」チェック・ボックスを選択 し、「**OK**」をクリックします。これで、MS DTC サービスが再始動します。
- f. もう一度「**OK**」をクリックして「プロパティ」ウィンドウを閉じ、「コンポーネント・サービス」 を閉じます。
- g. SQL Server サーバーを再始動して、MS DTC の変更と同期していることを確認します。
- 2. JDBC 分散トランザクション・コンポーネントを構成します。
	- a. IBM Business Process Manager がインストールされていない場合は、「リソース」セクションの URL を使用して Microsoft のサイトから「Microsoft SQL Server JDBC Drive 3.0」ドライバーをダ ウンロードし、任意のフォルダーに解凍します。
	- b. 既に BPM がインストールされている場合は、*bpm\_install\_root*/jdbcdrivers/SQLServer/xa に移 動し、以下のステップで必要なファイルを取得します。
		- sqlidbc xa.dll ファイルを、JDBC unarchived ディレクトリーから SQL Server コンピューター の Binn ディレクトリー (デフォルトの SQL Server インストール済み環境の場合。ロケーション は C:/Program Files/Microsoft SQL Server/MSSQL10\_50.MSSQLSERVER/MSSQL/Binn) にコピーしま す。32 ビット SQL サーバーで XA トランザクションを使用する場合は、SQL サーバーが x64 プロセッサーにインストールされていても、x86 フォルダーの sqljdbc\_xa.dll ファイルを使用 します。x64 プロセッサー上の 64 ビット SQL サーバーで XA トランザクションを使用する場 合は、x64 フォルダーの sqljdbc\_xa.dll ファイルを使用します。
		- v SQL サーバーで xa\_install.sql データベース・スクリプトを実行します。例えば、コマンド・ プロンプトから **sqlcmd -i xa\_install.sql** を実行します。このスクリプトにより、sqljdbc\_xa.dll で呼び出される拡張ストアード・プロシージャーがインストールされます。これらの拡張ストア ード・プロシージャーにより、Microsoft SQL Server JDBC ドライバー用の分散トランザクション および XA サポートが実装されます。このスクリプトは、SQL Server インスタンスの管理者と して実行する必要があります。存在しないプロシージャーを削除できないというエラーは無視し てかまいません。
		- v SQL Server Management Studio を開いて、**master** データベースの下にある security フォルダー を探します。JDBC ドライバーを使用する分散トランザクションに参加する権限を特定のユーザ ーに付与するには、そのユーザーをマスター・データベース内の **SqlJDBCXAUser** ロールに追加 します (例えば Lombardi ユーザーの場合、「ユーザー」マッピングにマスター・データベースを 追加して、**SqlJDBCXAUser** ロールにチェック・マークを付けます)。

XA トランザクションを構成してからサーバーを開始するまでの間に、以下のステップに従って TCP/IP 接 続を構成する必要があります。

- 1. 「スタート」メニューから、「**Microsoft SQL Server 2008 R2**」 > 「構成ツール」 > 「**SQL Server Configuration Manager**」をクリックします。
- 2. 「**SQL Server** ネットワークの構成」 > 「**SQL2008** のプロトコル **(Protocols for SQL2008)**」を展開し ます。
- 3. 画面右側で「**TCP/IP**」を探します。
- 4. 「**TCP/IP**」をダブルクリックして、「プロトコル」タブで TCP/IP を使用可能にします。
- 5. 「**IP** アドレス」タブをクリックして、構成済みの各 IP アドレスについて TCP ポートを使用可能にし ます。

# *SQL Server* データベースの作成*:*

プロファイルを作成して Network Deployment 環境を構成する前に、IBM Business Process Manager V8.5 で必要なデータベースを作成する必要があります。通常は、Process データベース、Performance Data Warehouse データベース、および共通データベースが必要です。Advanced 専用デプロイメント環境の場合 は、共通データベースのみが必要です。

- v 複数のインストール済み環境またはデプロイメント環境間でデータベースを共有することはできませ ん。
- v Process および Performance Data Warehouse には、固有の独立したデータベースが必要であり、これら を他の BPM コンポーネントと同じデータベース上に構成することはできません。
- v Process コンポーネントと Performance Data Warehouse コンポーネントでは、SQL Server に対してデー タベースの大/小文字を区別する必要はありません。
- v CommonDB コンポーネントとレガシー WPS コンポーネントでは、SQL Server に対してデータベース の大/小文字を区別する必要があります。
- v 各コンポーネントで使用されるスキーマ名は、ユーザー名に一致している必要があります。

デフォルトのデータベース名は、Process データベースの場合は BPMDB、Performance Data Warehouse デ ータベースの場合は PDWDB、共通データベースの場合は CMNDB です。

IBM Business Process Manager がマシン上にインストールされている場合、 **createDatabase\_CaseInsensitive.sql** スクリプトと **createDatabase\_CaseSensitive.sql** スクリプトは、 *BPM\_HOME*/BPM/dbscripts/SQLServer/Create フォルダーに格納されています。

以下の例の *@DB\_NAME@* は、作成されたデータベースで使用したい名前に置き換えてください。

- 1. IBM Business Process Manager がマシン上にインストールされている場合は、実行する SQL スクリプ トを探します。それ以外の場合は、コマンド行オプションを使用します。
- 2. スクリプトを実行して、BPMDB データベースと PDWDB データベースを作成します。 以下のサンプ ル・スクリプトを実行します。

BPM\_HOME/BPM/dbscripts/SQLServer/Create/createDatabase\_CaseInsensitive.sql

必要に応じて、コマンド・エディターで上記の SQL ファイルの内容をコピーし、以下のようにコマン ドを実行することができます。

CREATE DATABASE @DB\_NAME@ COLLATE SQL\_Latin1\_General\_CP1\_CI\_AS;

IBM Business Process Manager がインストールされていない場合は、コマンド行から以下のコマンドを 実行します。

sqlcmd -Q "CREATE DATABASE @DB\_NAME@ COLLATE SQL Latin1 General CP1 CI AS"

3. スクリプトを実行して CommonDB データベースを作成します。 以下のサンプル・スクリプトを実行 します。

BPM\_HOME/BPM/dbscripts/SQLServer/Create/createDatabase\_CaseSensitive.sql

必要に応じて、コマンド・エディターで上記の SQL ファイルの内容をコピーし、以下のようにコマン ドを実行することができます。

CREATE DATABASE @DB\_NAME@ COLLATE SQL Latin1 General CP1 CS AS;

IBM Business Process Manager がインストールされていない場合は、コマンド行から以下のコマンドを 実行します。

sqlcmd -Q "CREATE DATABASE @DB\_NAME@ COLLATE SQL Latin1 General CP1 CS AS"

注**: COLLATE** 属性値の *CI* という文字は、大/小文字を区別しないデータベースに適用され、*CS* とい う文字は、大/小文字を区別するデータベースに適用されます。

# *SQL Server* データベースのユーザーおよびスキーマの作成*:*

SQL Server データベースを作成したら、ユーザーとスキーマを作成する必要があります。

IBM Business Process Manager データベース・ユーザーを、以下の 3 つのロールに割り当てます。

注**:** データベースは、データベース管理者が作成する必要があります。作成後、データベース管理者は、 IBM Business Process Manager のデータベース・ユーザーにこれらのロールを割り当てることができま す。

- db ddladmin
- db datawriter
- db\_datareader

これらのロールに設定されている権限については、Microsoft の資料を参照してください。

重要**:** Microsoft SQL Server では、ユーザーと関連付けられたデフォルトのスキーマ名がユーザー名と同じ でなければなりません。例えば、Performance Data Warehouse データベースのユーザー名が *dbuser* の場合 は、*dbuser* というユーザー名に関連付けられたデフォルトのスキーマ名も *dbuser* にする必要があります。 スーパーユーザー (*sa* など) を使用するのではなく、通常のデータベース・ユーザーを作成し、そのユー ザーに必要な権限を割り当てる必要があります。この理由は、スーパーユーザーのデフォルトのスキーマが dbo であり、これを変更できないためです。

既存のテーブルが、ユーザー名と同じスキーマと関連付けられていない場合は、以下のステップを実行でき ます。

- 1. SQL Server Management Studio のオブジェクト・エクスプローラーで、テーブル名を右クリックし、 「設計」をクリックします。
- 2. 「設計」ビューで、F4 キーを押して「プロパティー」ウィンドウを表示します。
- 3. 「プロパティー」ウィンドウで、スキーマ名を更新します。
- 4. タブを右クリックし、「閉じる」を選択して「設計」ビューを閉じます。
- 5. 保存するか尋ねられたら、「**OK**」 をクリックします。選択したテーブルが、スキーマに転送されま す。
- 6. Performance Data Warehouse データベース内のすべてのテーブルに対して、上記のステップを繰り返し ます。

**createUser.sql** スクリプトは *BPM\_HOME*/BPM/dbscripts/SQLServer/Create フォルダーに格納されていま す。このスクリプトを使用して、SQL Server のユーザーとスキーマを作成します。

- 1. 実行する SQL スクリプトを探します。
- 2. スクリプトを実行して、SQL Server データベースのユーザーとスキーマを作成します。 例えば、以下 のサンプル・スクリプトを実行して、必要なユーザーを作成します。

BPM\_HOME/BPM/dbscripts/SQLServer/Create/createUser.sql

構成時に上記のスクリプトが使用できない場合は、必要に応じて上記の SQL ファイルの内容をコピー し、以下のようにコマンド行からコマンドを実行してください。

USE master GO CREATE LOGIN @DB\_USER@ WITH PASSWORD='@DB\_PASSWD@' GO USE @DB\_NAME@ GO CREATE USER @DB\_USER@ FOR LOGIN @DB\_USER@ WITH DEFAULT\_SCHEMA=@DB\_USER@ GO CREATE SCHEMA @DB\_USER@ AUTHORIZATION @DB\_USER@ GO EXEC sp\_addrolemember 'db\_ddladmin', @DB\_USER@; EXEC sp\_addrolemember 'db\_datareader', @DB\_USER@; EXEC sp\_addrolemember 'db\_datawriter', @DB\_USER@;

上の例の *@DB\_NAME@* は、ユーザーとスキーマを作成した BPM データベース名に置き換え、 *@DB\_USER@* は、作成したいデータベース・ユーザーに置き換え、*@DB\_PASSWD@* は、そのユーザ ーのパスワードに置き換えてください。

生成されたスクリプトを使用してデータベース・スキーマを作成する場合は、テーブルの作成権限が自分の ユーザー ID に設定されている必要があります。テーブルが作成された後では、テーブル内の情報の選 択、挿入、更新、削除を行う権限が必要です。

次の表では、データ・ストアにアクセスするために必要なデータベース特権について説明します。

表 *61.* データベース特権

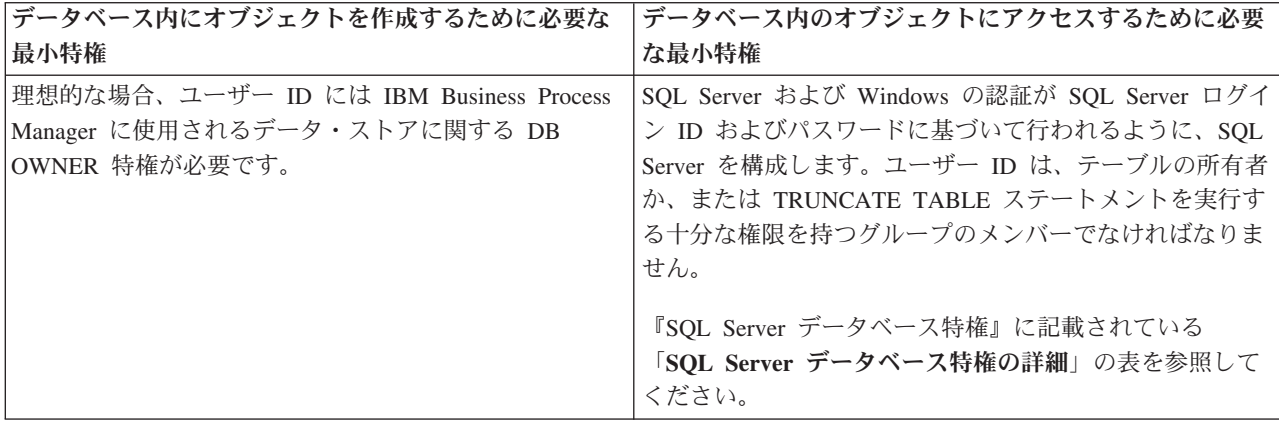

# *SQL Server* データベース・サーバーを使用する *Process Center* のインストールおよび構成*:*

Process Center には、IBM Business Process Manager オーサリング環境で作成されたすべてのプロセス、サ ービス、およびその他の資産用のリポジトリーが含まれます。Process Center 内に統合された Process Server を使用して、プロセスをビルドしながら実行できます。準備が整ったら、ランタイム環境の Process Server に、その同じプロセスをインストールして実行できます。

標準インストールを使用して IBM Business Process Manager Standard をインストールするには、プロセ ス・データベース、Performance Data Warehouse データベース、および共通データベースが既に存在し、そ れらが空の状態であることを確認する必要があります。

インストール時に以下の情報を指定できるように準備しておいてください。

• データベース認証用のユーザー名とパスワード

- データベース・サーバーのホスト名とポート
- プロセス・データベースの名前。
- Performance Data Warehouse データベース名
- v 共通データベースの名前。

パスポート・アドバンテージからダウンロードしたイメージからインストールする場合は、ご使用のオペレ ーティング・システム用に必要な 2 つのディスク・イメージの両方をダウンロードし、これらのイメージ を同じディレクトリーに解凍したことを確認してください。

標準インストールでは、製品ランチパッドを使用して、ソフトウェアをインストールし、デプロイメント・ マネージャー・プロファイルと管理対象ノード・プロファイルを構成し、単一ノードと単一サーバーから成 る単一クラスター・デプロイメント環境を構成します。

1 つの IBM Installation Manager だけで、IBM Business Process Manager の複数のインスタンスをインスト ールできます。

1. オプション: インターネットに接続している場合、標準インストールでは、最新のフィックスパック・ レベルまたはリフレッシュ・パック・レベル、および推奨される暫定修正に、製品が自動的にアップグ レードされます。これらのアップグレードをインターネットからではなくローカル・ディレクトリーか らインストールする場合や、フィックス・レベルを指定する場合は、プロパティー・ファイルを使用し て、アップグレードを検索する場所やインストール対象のアップグレードを、Installation Manager に 対して指定することができます。

次のファイルを作成します。

/*user\_home\_directory*/bpm\_updates.properties

注**:** bpm\_updates.properties ファイルに指定されているフォルダーに対する読み取り/書き込み権限が あることを確認します。

ファイルでは、ifix、fixpack、および launchpad という 3 つのプレフィックスが使用されます。各プレ フィックスの後には 1 つのドットが続いていなければなりません。名前のプレフィックスおよびドッ トより後の部分は任意の文字列にすることができるため、ifix、フィックスパック、およびランチパッ ド・アップグレードについて複数のロケーションを指定できます。ロケーションには、ローカル・ディ レクトリーまたは URL のいずれかを指定できます。例:

ifix.1=/bpmUpdates fixpack.2=http://test/rep launchpad.1=/launchpad\_updates fixpack.WAS\_REP=/WAS\_updates fixpack.BPM\_REP=/BPM\_updates

- 2. 製品 DVD からインストールするか、またはパスポート・アドバンテージからダウンロードしたイメ ージからインストールするかに応じて、以下のいずれかの方法でメディアにアクセスします。一度に実 行できるランチパッドは 1 つだけです。
	- 製品 DVD からインストールする場合は、IBM Business Process Manager Standard のラベルが付い た製品ディスクをディスク・ドライブに挿入します。必要に応じてディスク・ドライブをマウント します。以下のコマンドを入力して、ランチパッドを手動で開始します。

*mount\_point*/launchpad.sh

v パスポート・アドバンテージからダウンロードしたイメージを使用してインストールする場合は、 以下の手順を実行します。

a. イメージを解凍するディレクトリーに移動します。

b. 以下のコマンドを入力して、ランチパッドを始動します。

*extract\_directory*/launchpad.sh

- 3. オプション: ランチパッドの更新を指示するメッセージが表示された場合、「更新」をクリックして、 最新の更新を受け取ってください。自動的に更新がインストールされ、ランチパッドが再始動されま す。 インターネットにアクセスできないため、更新をローカル・ディレクトリーからインストールす る場合、ステップ 1 で説明した該当するランチパッド接頭部付きのプロパティー・ファイルを使用し て、アップグレードが置かれている場所およびインストール対象のアップグレードを Installation Manager に通知できます。
- 4. ランチパッドを始動して、「ようこそ」ページで「標準インストール」をクリックします。
- 5. 「**Process Center** のインストール」を選択し、「次へ」をクリックします。
- 6. 必要に応じて、ロケーション情報を変更します。
	- v ホスト名: このフィールドには、ご使用のマシンの名前が表示されます。

重要**:** ホスト名に localhost または 127.0.0.1 の値を使用すると、リモート・システム上の Process Server インストール済み環境から Process Center に接続できなくなります。

• ロケーション: Process Center のインストール・ロケーションを入力するか、「参照」をクリックし てロケーションを選択します。

注**:**

- インストール・ロケーションには、空のディレクトリー、または存在せず、インストール中に作 成されるディレクトリーを指定する必要があります。
- DB2 Express をインストールしているので、インストール・ロケーションに各国語のストリング (NLS) を含めることはできません。
- 7. セルの管理アカウントの「ユーザー名」および「パスワード」を指定します。 セル管理者は、 WebSphere Application Server の 1 次管理者です。このロールに割り当てられているユーザーは、他の 管理者ロールを割り当てることができ、セルとトポロジーの管理を行います。このロールに割り当てら れているユーザーは、IBM Business Process Manager コンポーネントの管理は行いません。このロー ルは、すべてのインターフェースに対するアクセス権限を提供します。これにより、ユーザーは、プロ セス・アプリケーションとツールキットを含む、使用可能なすべてのタイプのライブラリー項目とライ ブラリー資産を変更または削除することができます。また、このロールを使用すると、Process Server、Performance Data Warehouse、内部ユーザー、内部グループの管理も行うことができます。 Process Center サーバー上にプロセス・アプリケーションをデプロイするユーザーは、このロールが割 り当てられている必要があります。
- 8. デプロイメント環境の管理アカウントの「ユーザー名」および「パスワード」を指定します。 デプロ イメント環境管理者は、IBM Business Process Manager の 1 次管理者です。このロールが割り当てら れているユーザーには、Process Center と Process Admin Console への管理アクセス権が付与されてい ます。このロールは、すべてのインターフェースに対するアクセス権限を提供します。これにより、ユ ーザーは、プロセス・アプリケーションとツールキットを含む、使用可能なすべてのタイプのライブラ リー項目とライブラリー資産を変更または削除することができます。また、このアカウントを使用する と、Process Server、Performance Data Warehouse、および内部ユーザーとグループを管理することがで きます。
- 9. 「次へ」をクリックします。
- 10. 「はい」を選択して、既存のデータベースを使用します。
- 11. 必要なデータベース情報を指定します。

表 *62. SQL Server* の場合の必須のデータベース構成フィールド

| フィールド                                                                                                    | 必要なアクション                                                                                     |  |
|----------------------------------------------------------------------------------------------------|----------------------------------------------------------------------------------------------|--|
| ユーザー名                                                                                                    | Windows 認証を使用しない場合にのみ必要です。                                                                   |  |
|                                                                                                    | データベースで認証を行うユーザー名を入力してくださ<br>$\mathcal{U}$<br>制約事項: ユーザー名に各国語のストリング (NLS) が含<br>まれていてはなりません。 |  |
| パスワード                                                                                                    | Windows 認証を使用しない場合にのみ必要です。                                                                   |  |
|                                                                                                    | データベースで認証を行うパスワードを入力してくださ<br>$\mathcal{U}$                                                   |  |
| Windows 認証情報を使用してデータベースに接続するように指定する場合は、「Windows 認証を適用」オプション<br>を選択します。このオプションを選択すると、これまでのフィールドが非アクティブになります。 |                                                                                              |  |
| ホスト名                                                                                                    | デフォルト値 localhost をそのまま確定するか、データ<br>ベース・サーバーの正しいホスト名を入力します。例え<br>ば、IP アドレス。                   |  |
| ポート                                                                                                    | デフォルト値 1433 をそのまま確定するか、サーバーの正<br>しいポート番号を入力します。                                              |  |
| 共通データベース名                                                                                                   | デフォルト値の CMNDB を受け入れるか、共通データベ<br>ースの名前を入力します。                                                 |  |
| プロセス・データベース名                                                                                                | デフォルト値の BPMDB を受け入れるか、プロセス・デ<br>ータベース名を入力します。                                                |  |
| Performance Data Warehouse のデータベース名                                                                         | デフォルト値の PDWDB を受け入れるか、Performance<br>Data Warehouse データベース名を入力します。                           |  |

12. 「次へ」をクリックして先に進みます。IBM サービス・リポジトリーに接続するための IBM ID とパ スワードを指定するよう求めるプロンプトが出されます。

注**:** ローカルのプロパティー・ファイルを使用する場合は、IBM ID とパスワードを指定する必要はあ りません。

インターネットからフィックスパックと必須の暫定修正 (WebSphere Application Server および IBM Business Process Manager の修正を含む) をダウンロードしてインストールするには、サービス・リポ ジトリーへの接続が必要です。IBM ID とパスワードは、<http://www.ibm.com> で登録を行うことで取得 できます。

「キャンセル」をクリックして、インターネットから必須修正をダウンロードせずにインストールを続 行するか、「インストールの要約」ページの「サポート・アカウントを使用してインストールに更新を 含めてください」オプションをクリアします。

製品のインストールが正常に完了したら、Installation Manager を使用して必須修正をインストールで きます。

- 13. 「インストールの要約」ページで、インストール・オプションを検証し、ご使用条件を確認します。ご 使用条件の条項に同意する場合は、「使用条件と注意事項を読んで同意しました **(I have read and accepted the license agreement and notices)**」をクリックします。
- 14. 「ソフトウェアのインストール **(Install Software)**」をクリックします。

インストールが正常に終了すると、クイック・スタート・コンソールが自動的に開始します。

環境およびアプリケーションのセキュリティーについて詳しくは、IBM Business Process Manager および アプリケーションの保護を参照してください。

# 関連情報:

[Installation Manager](https://publib.boulder.ibm.com/infocenter/cchelp/v7r1m0/topic/com.ibm.rational.clearcase.cc_ms_install.doc/topics/c_IM_updates.htm) の更新

# *SQL Server* データベース・サーバーを使用する *Process Server* のインストールおよび構成*:*

Process Server には、テスト、ステージング、または実稼働のためのさまざまなビジネス・プロセスをサポ ートできる 1 つの BPM ランタイム環境が用意されています。

標準インストールを使用して IBM Business Process Manager Standard をインストールするには、プロセ ス・データベース、Performance Data Warehouse データベース、および共通データベースが既に存在し、そ れらが空の状態であることを確認する必要があります。

インストール時に以下の情報を指定できるように準備しておいてください。

- データベース認証用のユーザー名とパスワード
- データベース・サーバーのホスト名とポート
- プロセス・データベースの名前。
- Performance Data Warehouse データベース名
- 共通データベースの名前。

パスポート・アドバンテージからダウンロードしたイメージからインストールする場合は、ご使用のオペレ ーティング・システム用に必要な 2 つのディスク・イメージの両方をダウンロードし、これらのイメージ を同じディレクトリーに解凍したことを確認してください。

標準インストールでは、製品ランチパッドを使用して、ソフトウェアをインストールし、デプロイメント・ マネージャー・プロファイルと管理対象ノード・プロファイルを構成し、単一ノードと単一サーバーから成 る単一クラスター・デプロイメント環境を構成します。

1 つの IBM Installation Manager だけで、IBM Business Process Manager の複数のインスタンスをインスト ールできます。

1. オプション: インターネットに接続している場合、標準インストールでは、最新のフィックスパック・ レベルまたはリフレッシュ・パック・レベル、および推奨される暫定修正に、製品が自動的にアップグ レードされます。これらのアップグレードをインターネットからではなくローカル・ディレクトリーか らインストールする場合や、フィックス・レベルを指定する場合は、プロパティー・ファイルを使用し て、アップグレードを検索する場所やインストール対象のアップグレードを、Installation Manager に 対して指定することができます。

次のファイルを作成します。

/*user\_home\_directory*/bpm\_updates.properties

注**:** bpm\_updates.properties ファイルに指定されているフォルダーに対する読み取り/書き込み権限が あることを確認します。

ファイルでは、ifix、fixpack、および launchpad という 3 つのプレフィックスが使用されます。各プレ フィックスの後には 1 つのドットが続いていなければなりません。名前のプレフィックスおよびドッ トより後の部分は任意の文字列にすることができるため、ifix、フィックスパック、およびランチパッ

ド・アップグレードについて複数のロケーションを指定できます。ロケーションには、ローカル・ディ レクトリーまたは URL のいずれかを指定できます。例:

ifix.1=/bpmUpdates fixpack.2=http://test/rep launchpad.1=/launchpad\_updates fixpack.WAS\_REP=/WAS\_updates fixpack.BPM\_REP=/BPM\_updates

- 2. 製品 DVD からインストールするか、またはパスポート・アドバンテージからダウンロードしたイメ ージからインストールするかに応じて、以下のいずれかの方法でメディアにアクセスします。一度に実 行できるランチパッドは 1 つだけです。
	- 製品 DVD からインストールする場合は、IBM Business Process Manager Standard のラベルが付い た製品ディスクをディスク・ドライブに挿入します。必要に応じてディスク・ドライブをマウント します。以下のコマンドを入力して、ランチパッドを手動で開始します。

*mount\_point*/launchpad.sh

- v パスポート・アドバンテージからダウンロードしたイメージを使用してインストールする場合は、 以下の手順を実行します。
	- a. イメージを解凍するディレクトリーに移動します。
	- b. 以下のコマンドを入力して、ランチパッドを始動します。

*extract\_directory*/launchpad.sh

- 3. オプション: ランチパッドの更新を指示するメッセージが表示された場合、「更新」をクリックして、 最新の更新を受け取ってください。自動的に更新がインストールされ、ランチパッドが再始動されま す。 インターネットにアクセスできないため、更新をローカル・ディレクトリーからインストールす る場合、ステップ 1 で説明した該当するランチパッド接頭部付きのプロパティー・ファイルを使用し て、アップグレードが置かれている場所およびインストール対象のアップグレードを Installation Manager に通知できます。
- 4. ランチパッドを始動して、「ようこそ」ページで「標準インストール」をクリックします。
- 5. 「**Process Server** のインストール」を選択し、「次へ」をクリックします。
- 6. Process Server の情報を指定します。
	- v ホスト名: このフィールドには、ご使用のマシンの名前が表示されます。
	- ロケーション: Process Server のインストール・ロケーションを入力するか、「参照」をクリックし てロケーションを選択します。

注**:**

- インストール・ロケーションには、空のディレクトリー、または存在せず、インストール中に作 成されるディレクトリーを指定する必要があります。
- DB2 Express をインストールしているので、インストール・ロケーションに各国語のストリング (NLS) を含めることはできません。
- 環境のタイプ: Process Server をどのように使用するかを選択します。
	- 実動キャパシティーでサーバーを使用する場合は、「実動」を選択します。
	- サーバーを実動させる前に変更内容をホストするための一時的なロケーションとしてサーバーを 使用する場合は、「ステージ」を選択します。
	- サーバーを負荷テストなどのテスト環境として使用する場合は、「テスト」を選択します。
- v 名前: Process Server 環境の名前を指定します。 Process Center から、この Process Server への接続 に、この名前が使用されます。

制約事項**:** 同じセル内に実動サーバーと非実動サーバーを混在させないでください。

- v セルの管理アカウントの「ユーザー名」および「パスワード」を指定します。セル管理者は、 WebSphere Application Server の 1 次管理者です。このロールに割り当てられているユーザーは、 他の管理者ロールを割り当てることができ、セルとトポロジーの管理を行います。このロールに割 り当てられているユーザーは、IBM Business Process Manager コンポーネントの管理は行いませ ん。このロールは、すべてのインターフェースに対するアクセス権限を提供します。これにより、 ユーザーは、プロセス・アプリケーションとツールキットを含む、使用可能なすべてのタイプのラ イブラリー項目とライブラリー資産を変更または削除することができます。また、このロールを使 用すると、Process Server、Performance Data Warehouse、内部ユーザー、内部グループの管理も行う ことができます。Process Center サーバー上にプロセス・アプリケーションをデプロイするユーザー は、このロールが割り当てられている必要があります。
- デプロイメント環境のアカウントの「ユー**ザー名**」および「パスワード」を指定します。デプロイ メント環境管理者は、IBM Business Process Manager の 1 次管理者です。このロールが割り当てら れているユーザーには、Process Center と Process Admin Console への管理アクセス権が付与されて います。このロールは、すべてのインターフェースに対するアクセス権限を提供します。これによ り、ユーザーは、プロセス・アプリケーションとツールキットを含む、使用可能なすべてのタイプ のライブラリー項目とライブラリー資産を変更または削除することができます。また、このアカウ ントを使用すると、Process Server、Performance Data Warehouse、および内部ユーザーとグループを 管理することができます。

この Process Server を Process Center に接続しない場合は、「このサーバーをオフラインで使用す る」を選択します。オフライン・サーバーはプロセス・アプリケーションのスナップショットをデプロ イするときにも使用できます。ただし、プロセス・アプリケーションをオフラインの Process Server にデプロイする方法は、プロセス・アプリケーションをオンラインの Process Server にデプロイする 方法とは異なります。

「このサーバーをオフラインで使用する」を選択しなかった場合は、このサーバーが接続する Process Center に関する以下の情報を指定します。

- v 「ホスト名」: この Process Server が Process Center と通信するために使用するホストまたは仮想 ホストを入力します。完全修飾ホスト名を使用します。Process Server と Process Center サービスと の間にロード・バランサーまたはプロキシー・サーバーが存在する環境の場合、ここでの設定内容 が Process Center にアクセスするための URL と一致していることを確認してください。
- v ポート: Process Center のポート番号を入力します。Process Server と Process Center との間にロー ド・バランサーまたはプロキシー・サーバーが存在する環境の場合、ここでの設定内容が Process Center にアクセスするための URL と一致していることを確認してください。
- v ユーザー名: Process Center ユーザー名を入力してください。Process Server は、このユーザーとし て Process Center に接続します。
- v パスワード: Process Center ユーザーのパスワードを入力します。

「接続のテスト」をクリックすると、Process Center への接続を確認できます。

7. セルの管理アカウントの「ユーザー名」および「パスワード」を指定します。 セル管理者は、 WebSphere Application Server の 1 次管理者です。このロールに割り当てられているユーザーは、他の 管理者ロールを割り当てることができ、セルとトポロジーの管理を行います。このロールに割り当てら れているユーザーは、IBM Business Process Manager コンポーネントの管理は行いません。このロー ルは、すべてのインターフェースに対するアクセス権限を提供します。これにより、ユーザーは、プロ セス・アプリケーションとツールキットを含む、使用可能なすべてのタイプのライブラリー項目とライ ブラリー資産を変更または削除することができます。また、このロールを使用すると、Process

Server、Performance Data Warehouse、内部ユーザー、内部グループの管理も行うことができます。 Process Center サーバー上にプロセス・アプリケーションをデプロイするユーザーは、このロールが割 り当てられている必要があります。

- 8. 「次へ」をクリックします。
- 9. 「はい」を選択して、既存のデータベースを使用します。
- 10. 必要なデータベース情報を指定します。

表 *63. SQL Server* の場合の必須のデータベース構成フィールド

| フィールド                                                                                                    | 必要なアクション                                                           |  |
|----------------------------------------------------------------------------------------------------|--------------------------------------------------------------------|--|
| ユーザー名                                                                                                    | Windows 認証を使用しない場合にのみ必要です。                                         |  |
|                                                                                                    | データベースで認証を行うユーザー名を入力してくださ<br>$\mathcal{U}$                         |  |
|                                                                                                    | 制約事項: ユーザー名に各国語のストリング (NLS) が含<br>まれていてはなりません。                     |  |
| パスワード                                                                                                    | Windows 認証を使用しない場合にのみ必要です。                                         |  |
|                                                                                                    | データベースで認証を行うパスワードを入力してくださ<br>$\mathcal{U}$                         |  |
| Windows 認証情報を使用してデータベースに接続するように指定する場合は、「Windows 認証を適用」オプション<br>を選択します。このオプションを選択すると、これまでのフィールドが非アクティブになります。 |                                                                    |  |
| ホスト名                                                                                                    | デフォルト値 localhost をそのまま確定するか、データ                                    |  |
|                                                                                                    | ベース・サーバーの正しいホスト名を入力します。例え                                          |  |
|                                                                                                    | ば、IP アドレス。                                                         |  |
| ポート                                                                                                    | デフォルト値 1433 をそのまま確定するか、サーバーの正<br>しいポート番号を入力します。                    |  |
| 共通データベース名                                                                                                   | デフォルト値の CMNDB を受け入れるか、共通データベ<br>ースの名前を入力します。                       |  |
| プロセス・データベース名                                                                                                | デフォルト値の BPMDB を受け入れるか、プロセス・デ<br>ータベース名を入力します。                      |  |
| Performance Data Warehouse のデータベース名                                                                         | デフォルト値の PDWDB を受け入れるか、Performance<br>Data Warehouse データベース名を入力します。 |  |

11. 「次へ」をクリックして先に進みます。IBM サービス・リポジトリーに接続するための IBM ID とパ スワードを指定するよう求めるプロンプトが出されます。

注**:** ローカルのプロパティー・ファイルを使用する場合は、IBM ID とパスワードを指定する必要はあ りません。

インターネットからフィックスパックと必須の暫定修正 (WebSphere Application Server および IBM Business Process Manager の修正を含む) をダウンロードしてインストールするには、サービス・リポ ジトリーへの接続が必要です。IBM ID とパスワードは、<http://www.ibm.com> で登録を行うことで取得 できます。

「キャンセル」をクリックして、インターネットから必須修正をダウンロードせずにインストールを続 行するか、「インストールの要約」ページの「サポート・アカウントを使用してインストールに更新を 含めてください」オプションをクリアします。

製品のインストールが正常に完了したら、Installation Manager を使用して必須修正をインストールで きます。

- 12. 「インストールの要約」ページで、インストール・オプションを検証し、ご使用条件を確認します。ご 使用条件の条項に同意する場合は、「使用条件と注意事項を読んで同意しました **(I have read and accepted the license agreement and notices)**」をクリックします。
- 13. 「ソフトウェアのインストール **(Install Software)**」をクリックします。

インストールが正常に終了すると、クイック・スタート・コンソールが自動的に開始します。

環境およびアプリケーションのセキュリティーについて詳しくは、IBM Business Process Manager および アプリケーションの保護を参照してください。

## 関連情報:

[Installation Manager](https://publib.boulder.ibm.com/infocenter/cchelp/v7r1m0/topic/com.ibm.rational.clearcase.cc_ms_install.doc/topics/c_IM_updates.htm) の更新

# カスタム・インストールおよび構成パスを使用した **IBM Business Process Manager Standard** のインストール

「カスタム・インストール」オプションは、「標準インストール」オプションでは提供されないインストー ル・オプションまたは構成オプションが必要である場合、サイレントにインストールしたい場合、あるいは WebSphere Application Server の既存のインストール済み環境にインストールする場合に、IBM Business Process Manager Standard をインストールするために使用します。

プロファイル作成または拡張のための、非 **root** ユーザーに対するファイルとディレクトリーの書き込み権 限の付与**:**

製品をインストールしたユーザーでない場合は、IBM Business Process Manager インストール内の選択さ れたディレクトリーへの書き込み権限を持つ必要があります。製品インストール・ユーザーは、この権限を 付与することも、プロファイルの作成または拡張権限を持つグループを作成することもできます。

製品インストール・ユーザー (root の場合と非 root ユーザーの場合がある) は、該当する IBM Business Process Manager のファイルとディレクトリーへの書き込み権限を非 root ユーザーに付与することができ ます。この権限付与を行うと、非 root ユーザーがプロファイルを作成できるようになります。また、製品 インストール・ユーザーは、プロファイルを作成する権限のあるユーザーのグループを作成したり、プロフ ァイルを作成する権限を個々のユーザーに与えたりすることができます。

非 root ユーザーは、独自のプロファイルを作成して自分の環境を管理します。通常、これらのユーザーは 開発の目的で環境を管理します。

非 root ユーザーは、製品の *installation root/*profiles ディレクトリーではなく、自身の専用ディレク トリー構造にプロファイルを保管する必要があります。

#### 制約事項**:**

- v IBM Business Process Manager では、製品インストール・ユーザーから非 root ユーザーへの既存のプロ ファイルの所有権の変更はサポートされていません。非 root ユーザーは、別のユーザーが所有するプロ ファイルを拡張することはできません。
- v 固有の名前とポート値を提示してくれるプロファイル管理ツール内の仕組みは、非 root ユーザーには使 用不可になります。さらに非 root ユーザーは、プロファイル管理ツールのフィールドのうち、プロファ イル名、ノード名、セル名、ポート割り当ての各フィールドのデフォルト値を変更することも必要にな ります。製品インストール・ユーザーは、各フィールドの値の範囲を非 root ユーザーに割り当てること

ができ、また非 root ユーザーが各自の割り当てられた値の範囲を遵守し、また自分の定義の整合性を維 持するための責任をユーザーに割り当てることもできます。

少なくとも 1 つのプロファイルを既に作成してある場合は、該当するディレクトリーおよびファイルが作 成されています。このトピック内にある、これらのディレクトリーおよびファイルの作成手順は、スキップ して構いません。以前にプロファイルを作成したことがない場合は、必要なディレクトリーおよびファイル を作成するための手順を完了する必要があります。

以下の作業の例では、プロファイルの作成権限があるグループの作成方法を示しています。「インストー ル・ユーザー」と「製品インストール・ユーザー」という用語は、IBM Business Process Manager をイン ストールしたユーザー ID のことを指しています。インストール・ユーザーは、以下の手順を実行して、 profilers グループを作成し、このグループにプロファイル作成のための適切な権限を付与することができ ます。

- 1. 製品インストール・ユーザーとして、IBM Business Process Manager システムにログオンします 製品 インストール・ユーザーは、root ユーザーの場合または非 root ユーザーの場合があります。
- 2. オペレーティング・システム・コマンドを使用して、以下の手順を実行します。
	- a. プロファイルの作成を実行できるユーザーをすべて組み込むグループ (名前は **profilers**) を作成しま す。
	- b. プロファイルを作成できる、**user1** という名前のユーザーを作成します。
	- c. ユーザーの **product\_installer** および **user1** を **profilers** グループに追加します。
- 3. ログオフし、インストール・ユーザーとして再びログオンして、新しいグループを有効にします。
- 4. プロファイルが存在しない場合は、以下のディレクトリーをインストール・ユーザーとして作成しま す。
	- v 次のように入力して、*install\_root***/logs/manageprofiles** ディレクトリーを作成します。 mkdir *install\_root*/logs/manageprofiles
	- v 次のように入力して *install\_root***/properties/fsdb** ディレクトリーを作成します。 mkdir *install\_root*/properties/fsdb
- 5. プロファイルが存在しない場合は、profileRegistry.xml ファイルをインストール・ユーザーとして作 成します。 この例の場合、ファイル・パスは次のとおりです。

*install\_root*/properties/profileRegistry.xml

profileRegistry.xml ファイルに次の情報を追加します。ファイルは、UTF-8 でエンコードする必要が あります。

<?xml version="1.0" encoding="UTF-8"?>  $<$ profiles/>

6. 製品インストール・ユーザーとして、オペレーティング・システムのツールを使用して、ディレクトリ ーとファイルのアクセス許可を変更します。 次の例では、変数 **\$WASHOME** が IBM Business Process Manager のルート・インストール・ディレクトリーの **/opt/IBM/WebSphere/AppServer** であると想定し ています。

export WASHOME=/opt/IBM/WebSphere/**AppServer** echo \$WASHOME echo "Performing chggrp/chmod per WAS directions..." chgrp profilers \$WASHOME/logs/manageprofiles chmod g+wr \$WASHOME/logs/manageprofiles chgrp profilers \$WASHOME/properties chmod g+wr \$WASHOME/properties chgrp profilers \$WASHOME/properties/fsdb

chmod g+wr \$WASHOME/properties/fsdb chgrp profilers \$WASHOME/properties/profileRegistry.xml chmod g+wr \$WASHOME/properties/profileRegistry.xml chgrp -R profilers \$WASHOME/profileTemplates

以下のコマンドを別途発行します。

chgrp profilers \$WASHOME/properties/Profiles.menu chmod g+wr \$WASHOME/properties/Profiles.menu

非 root ユーザーに許可エラーが発生した場合は、追加ファイルの許可を変更することが必要になる場 合があります。例えば、製品インストール・ユーザーが非 root ユーザーにプロファイルの削除の権限 を与える場合、製品インストール・ユーザーは以下のファイルを削除することが必要になる場合があり ます。

*install\_root*/properties/profileRegistry.xml\_LOCK

このファイルを削除する権限を非 root ユーザーに付与するには、そのユーザーにこのファイルへの書 き込み権限を付与します。それでも非 root ユーザーがこのプロファイルを削除できない場合は、製品 インストール・ユーザーがこのプロファイルを削除することができます。

インストール・ユーザーによって **profilers** グループが作成され、非 root ユーザーがプロファイルを作成 するのに必要なディレクトリーおよびファイルへの正しい権限がこのグループに付与されました。

**profilers** グループに属している非 root ユーザーは、この非 root ユーザーが所有していて、書き込み権限 を持っているディレクトリーにプロファイルを作成することができます。ただし、非 root ユーザーは、製 品のインストール・ルート・ディレクトリーにプロファイルを作成することはできません。

root ユーザーと非 root ユーザーは、同じタスクを使用してプロファイルを管理できます。

## プロファイルの構成および **Network Deployment** 環境の作成**:**

製品をインストールした後に、1 つのデプロイメント・マネージャー・プロファイルおよび 1 つ以上の管 理対象ノード・プロファイルを作成または拡張して、ランタイム環境を定義する必要があります。デプロイ メント・マネージャーを開始する前に、IBM Business Process Manager で使用することになるデータベー スを構成しておく必要があります。

# *DB2* 用のプロファイル、データベース、およびデプロイメント環境の構成*:*

プロファイル、データベース、および Network Deployment 環境の構成に使用する方法を選択します。 **BPMConfig** コマンド行ユーティリティーまたは複数のツールのいずれかを使用して、プロファイルおよびデ プロイメント環境の設定を完了できます。

# *BPMConfig* コマンドを使用してプロファイル、デプロイメント環境、およびデータベースを同時に作成す る*:*

BPMConfig コマンドを使用して、プロファイルおよびデプロイメント環境を作成します。このプロセスの 間に、データベース・スクリプトが生成されます。データベースの表を作成するには、これらのスクリプト を実行する必要があります。

## *BPMConfig* コマンドを使用したプロファイル、*Network Deployment* 環境およびデータベース表の作成*:*

**BPMConfig** コマンドでは、デプロイメント環境の構成で使用されるすべての値を含んだプロパティー・ファ イルを使用して、標準的な Network Deployment 環境を作成することができます。デプロイメント環境を作 成すると同時に、必要なデータベース表を作成したり、**BPMConfig** コマンドで使用されるプロパティー・フ

ァイルに管理対象ノード用の新しいデプロイメント・マネージャー・プロファイルとカスタム・プロファイ ルの設定を組み込むことによってこれらのプロファイルを作成したりすることができます。

デプロイメント環境を作成する前に、プロパティー・ファイルに指定されているすべてのデータベースを手 動で作成する必要があります。**BPMConfig** コマンドでは、データベースは作成されません。このコマンドで は、スキーマおよび表が作成されます。また、プロパティー・ファイルで指定するユーザーもすべて作成す る必要があります。

重要**: BPMConfig** コマンドは、デプロイメント環境に参加するすべてのコンピューター上で、同じプロパ ティー・ファイルを使用して実行します。デプロイメント・マネージャー・プロファイルが存在するコンピ ューター上と、管理対象ノードが存在する各コンピューター上で、最初にこのコマンドを実行する必要があ ります。ある時点において、1 台のコンピューターで実行できるのは 1 つのプロファイルの作成のみであ り、特定のデプロイメント・マネージャーに対して実行できるのは 1 つのノードのフェデレーションのみ です。このため、異なるコンピューターに複数のプロファイルを同時に作成する場合は、**federateLater** オ プションを使用し、その後、各コンピューター上で順番に **create de** オプションを指定してコマンドを実 行し、管理対象ノードをフェデレートする必要があります。

**-create -de** オプションを指定して **BPMConfig** コマンドを実行すると、以下のタスクが実行されます。

- v 構成プロパティー・ファイルに指定されていて、まだ存在しないローカル・プロファイルを作成する。
- v デプロイメント・マネージャー・プロパティー・ファイルに指定された値を基にしてデプロイメント・ マネージャー・ノードを作成し、デプロイメント・マネージャーを始動する。
- v 構成プロパティー・ファイルに指定されたノードごとに、指定された値に基づいて管理対象ノードを作 成する。
- v 各管理対象ノードをフェデレートしてデプロイメント環境に追加する。
- v デプロイメント環境を生成する。
- v 使用されるプロパティー・ファイルのパラメーター **bpm.de.deferSchemaCreation** が **false** に設定され ている場合は、コマンドを実行するとデータベース表も作成される。構成プロパティー・ファイル内の **bpm.de.deferSchemaCreation** プロパティーが **true** に設定されている場合は、データベース表を作成す るためのスクリプトだけが生成されます。この場合、データベース表は、これらのスクリプトを使用し て別個に作成される必要があり、ブートストラップ・ユーティリティーを手動で実行する必要がありま す。

ヒント**:** 実際の表を作成する代わりに、**BPMConfig** コマンドを実行してデータベース・スクリプトを生 成した場合、これらのスクリプトをデータベース管理者に渡して、スクリプトのレビューと実行を任せ ることができます。

v **bpm.de.deferSchemaCreation** プロパティーが **true** に設定されている場合、Process データベースはシス テム情報と一緒にはロードされないため、**bootstrapProcessServerData** ユーティリティーを手動で実行 する必要があります。

初めてデプロイメント環境を作成する場合は、以下のステップを実行します。

- 1. デプロイメント環境を作成するコンピューター上で、適切なサンプル・プロパティー・ファイル *BPM\_home*/BPM/samples/config を見つけます。
- 2. ターゲットのデプロイメント環境に最も近いサンプル・プロパティー・ファイルを見つけて、そのファ イルのコピーを作成します。 異なる製品構成ごとに、サンプル構成ファイルを含んだフォルダーが個別 に存在します。例えば、**Standard** デプロイメント環境を構成するための、一連のサンプル構成プロパテ ィー・ファイルが含まれた standard フォルダーが存在します。各フォルダーには、それぞれのデータ

ベース・タイプおよび構成環境に固有のファイル・セットが格納されています。サンプル・ファイルの 名前は、*de\_type*[-*environment\_type*]-*topology*-*database\_type*[-*suffix*] という形式になっています。 各変数の意味は以下のとおりです。

- v *de\_type* は、**Standard** に設定できます。
- v *environment\_type* は、**PS** (Process Server の場合) または **PC** (Process Center の場合) に設定できま す。 である場合は、この変数は使用されません。
- v *topology* は、 **SingleCluster** または **ThreeClusters** に設定できます。
- v *database\_type* は、**DB2**、**DB2 for z/OS**、**Oracle**、または **SQLServer** に設定できます。
- v SQL Server データベースの場合、*suffix* は **-WinAuth** に設定できます。

例えば、Process Center と単一クラスター・トポロジーが存在する **Standard** デプロイメント環境を DB2 データベースを使用して構成するためのサンプル構成プロパティー・ファイル名は、 Standard-PC-SingleCluster-DB2.properties になります。

3. 使用するバージョンのプロパティー・ファイルを変更して、値が自分の構成に対応するようにします。 サンプル・プロパティー・ファイルを変更するときには、ファイル内に示されたガイドを使用して値を 指定してください。

Process Center をリモートで使用するように Process Server 環境を構成する場合は、 **psProcessCenterHostname** プロパティーのデフォルト値を local host から有効なホスト名に変更する 必要があります。オフラインの Process Server を構成して、**bpm.de.psOffline** の値を true に設定した 場合は、**psProcessCenterHostname** プロパティーの値を指定する必要はありません。

注**:** 変更されたプロパティー・ファイルでは、UTF-8 エンコードを使用する必要があります。

変更する際に、このファイルにカスタム・プロパティーを追加しないでください。追加すると、 **BPMConfig** コマンドの実行が失敗します。

パス名やパスワードを指定する場合など、プロパティー・ファイルで円記号 (¥) を使用する必要がある 場合は、円記号の前にエスケープ円記号 (¥) を使用する必要があります (例: bpm.dmgr.installPath=c:¥¥IBM¥¥BPM85)。

Advanced または AdvancedOnly テンプレートに基づく 3 クラスターのセットアップを構成する場合 に、オプションの Business Process Archive Manager がデプロイメント環境に含まれるようにするに は、Business Process Archive Manager の構成で説明するプロパティー・ファイル・エントリーを組み込 みます。

使用可能なプロパティーについて詳しくは、サンプル・ファイル内のコメントを参照してください。ま たは、『**BPMConfig** コマンドの解説』を参照し、『BPMConfig コマンドで使用するサンプル構成プロパ ティー・ファイル』に記載されているサンプル構成プロパティー・ファイルの説明を参照してくださ い。

- 4. デプロイメント・マネージャーがあるコンピューター上で、**BPMConfig** コマンドを実行します。このと き、作成したプロパティー・ファイルの名前をこのコマンドに渡します。 例えば、次のようにします。 *BPM\_home*/bin/BPMConfig -create -de *my\_environment.properties*
- 5. デプロイメント・マネージャーを始動します。1 つ以上の管理対象ノードがある各コンピューター上 で、**BPMConfig** コマンドを実行します。このとき、同じプロパティー・ファイルの名前をこのコマンド に渡します。

注**:** デプロイメント・マネージャーとは別のマシン上に構成する各ノードについて、そのノードで **BPMConfig** を実行する前に、デプロイメント・マネージャーの SOAP ポートを確認し、プロパティ ー・ファイル内の **bpm.dmgr.soapPort** の値を更新します。

注**:** プロパティー・ファイル内の各クラスター・メンバーについて、**BPMConfig** コマンドは、**http** ポー トと **https** ポートを仮想ホスト・リストに追加します。**BPMConfig** を実行したら、仮想ホスト・リスト をチェックし、割り当てたポートが許可されているかどうかを確認してください。

**deferSchemaCreation** が true に設定された状態で **BPMConfig** を実行した場合は、データベース表を作成 する必要があります。ご使用の環境に ProcessServer コンポーネントが含まれている場合は、Process Server データベースをロードすることも必要です。データベースを作成するには、**BPMConfig** コマンドによって生 成される SQL スクリプトを実行します。 Process Server データベースをロードするには、

**bootstrapProcessServerData** ユーティリティーを実行します。詳しくは、生成されたスクリプトを実行し てデータベース表を作成する場合の関連タスクのリンクを参照してください。デプロイメント環境とデータ ベース表を作成したら、**-start** アクションを指定してデプロイメント・マネージャー・コンピューターか ら **BPMconfig** コマンドを実行することにより、デプロイメント・マネージャー、ノード・エージェント、 クラスターを開始することができます。Advanced または AdvancedOnly デプロイメント環境を作成する場 合は、デプロイメント・マネージャーとノード・エージェントを再始動して、セル・スコープ型の構成を有 効にする必要があります。これは、Advanced または AdvancedOnly 機能を使用した最初のデプロイメント 環境についてのみ必要です。

## 関連タスク:

526 ページの『生成された DB2 [データベース・スクリプトの実行』](#page-531-0)

プロパティー *bpm.de.deferSchemaCreation* を **true** に設定して BPMConfig コマンドを実行した場合、また はデプロイメント環境ウィザードを使用し、「テーブルの作成」オプションをクリアした場合は、生成され たデータベース・スクリプトを手動で実行してデータベース表を作成する必要があります。

542 ページの『BPMConfig コマンドを使用した DB2 [データベース・スクリプトの生成』](#page-547-0) **BPMConfig** コマンドを使用して、データベース表の作成に使用されるデータベース・スクリプトを生成でき ます。**BPMConfig** コマンドを使用するか、管理コンソールの Network Deployment 環境ウィザードを使用し てデプロイメント環境を作成した場合は、自動的にスクリプトが生成されます。

# *DB2* データベースの作成*:*

プロファイルを作成して Network Deployment 環境を構成する前に、IBM Business Process Manager V8.5 で必要なデータベースを作成する必要があります。通常は、Process データベース、Performance Data Warehouse データベース、および共通データベースが必要です。Advanced 専用デプロイメント環境の場合 は、共通データベースのみが必要です。

Process Server および Performance Data Warehouse には、固有の独立したデータベースが必要であり、こ れらを他の BPM コンポーネントと同じデータベース上に構成することはできません。

デフォルトのデータベース名は、Process データベースの場合は BPMDB、Performance Data Warehouse デ ータベースの場合は PDWDB、共通データベースの場合は CMNDB です。

IBM Business Process Manager 環境では、データベースを作成するために **createDatabase.sql** スクリプ トが使用されます。これは、*BPM\_HOME*/BPM/dbscripts/DB2/Create フォルダーに格納されています。

以下の例の *@DB\_NAME@* は、作成されたデータベースで使用する名前に置き換え、*@DB\_USER@* はそ のデータベースに使用するユーザー名に置き換えてください。

1. IBM Business Process Manager がマシン上にインストールされている場合は、実行する SQL スクリプ ト **createDatabase.sql** を探します。それ以外の場合は、コマンド行オプションを使用します。

<span id="page-531-0"></span>2. 以下のサンプル・スクリプトを実行して各データベースを作成します。

*BPM\_HOME*/BPM/dbscripts/DB2/Create/createDatabase.sql

必要に応じて、コマンド・エディターで上記の SQL ファイルの内容をコピーし、以下のようにコマン ドを実行することができます。

create database @DB\_NAME@ automatic storage yes using codeset UTF-8 territory US pagesize 32768; connect to @DB\_NAME@; grant dbadm on database to user @DB USER@; UPDATE DB CFG FOR @DB\_NAME@ USING LOGFILSIZ 4096 DEFERRED; UPDATE DB CFG FOR @DB\_NAME@ USING LOGSECOND 64 DEFERRED; connect reset;

IBM Business Process Manager がインストールされていない場合は、コマンド行から以下のコマンドを 実行します。

db2 -tvf createDatabase.sql

# 生成された *DB2* データベース・スクリプトの実行*:*

プロパティー *bpm.de.deferSchemaCreation* を **true** に設定して BPMConfig コマンドを実行した場合、また はデプロイメント環境ウィザードを使用し、「テーブルの作成」オプションをクリアした場合は、生成され たデータベース・スクリプトを手動で実行してデータベース表を作成する必要があります。

この作業を開始する前に、**BPMConfig** コマンドまたはデプロイメント環境ウィザードを実行して、正しい SQL スクリプトを生成しておく必要があります。

プロパティー *bpm.de.deferSchemaCreation* が **false** に設定されている場合、またはデプロイメント環境ウィ ザードを使用し、「テーブルの作成」オプションをクリアしなかった場合、SQL スクリプトはデプロイメ ント環境の構成中に実行されます。

デフォルトでは、データベース SQL スクリプトは *dmgr\_profile\_name*/dbscripts フォルダーに生成され ます。

1. 生成された SQL スクリプトを見つけます。

DB2 データベースを使用する **Standard** デプロイメント環境のデフォルト構成には、以下のサブフォル ダーと SQL スクリプトが含まれています。

- v *deployment\_environment\_name*
	- $-$  DB<sub>2</sub>
		- *CMNDB*
			- createSchema\_Standard.sql
			- createSchema Messaging.sql
		- *BPMDB*
			- createSchema Standard.sql
			- createProcedure Standard.sql
		- *PDWDB*
			- createSchema Standard.sql

注**:** Process Server データベースと Performance Data Warehouse データベースの *BPMDB* フォルダーと *PDWDB* フォルダーは、**Advanced** 専用デプロイメント環境では生成されません。

2. スクリプトを実行して、スキーマを CMNDB に適用します。

例えば、以下のコマンドを使用して、デプロイメント環境レベルの共通データベース構成用にスクリプ トを手動で実行します。

db2 connect to CMNDB USER *username* USING *password* **db2 -tvf profiles/DmgrProfile/dbscripts/***deployment\_environment\_name***/DB2/CMNDB/createSchema\_Standard.sql db2 -tvf profiles/DmgrProfile/dbscripts/***deployment\_environment\_name***/DB2/CMNDB/createSchema\_Messaging.sql** db2 connect reset

3. スクリプトを実行して、スキーマを BPMDB に適用します。

例えば、以下のコマンドを使用して、Process データベース構成用にスクリプトを手動で実行します。

db2 -tvf profiles/DmgrProfile/dbscripts/*deployment\_environment\_name*/DB2/BPMDB/createDatabase.sql

db2 connect to BPMDB USER *username* USING *password*

**db2 -tvf profiles/DmgrProfile/dbscripts/***deployment\_environment\_name***/DB2/BPMDB/createSchema\_Standard.sql db2 -tdGO -vf profiles/DmgrProfile/dbscripts/***deployment\_environment\_name***/DB2/BPMDB/createProcedure\_Standard.sql** db2 connect reset

4. スクリプトを実行して、スキーマを PDWDB に適用します。

例えば、以下のコマンドを使用して、Performance Data Warehouse データベース構成用にスクリプトを 手動で実行します。

db2 connect to PDWDB USER *username* USING *password* **db2 -tvf profiles/DmgrProfile/dbscripts/***deployment\_environment\_name***/DB2/PDWDB/createSchema\_Standard.sql** db2 connect reset

# 関連タスク:

542 ページの『BPMConfig コマンドを使用した DB2 [データベース・スクリプトの生成』](#page-547-0) **BPMConfig** コマンドを使用して、データベース表の作成に使用されるデータベース・スクリプトを生成でき ます。**BPMConfig** コマンドを使用するか、管理コンソールの Network Deployment 環境ウィザードを使用し てデプロイメント環境を作成した場合は、自動的にスクリプトが生成されます。

# 複数のツールを使用したプロファイルおよび *Network Deployment* 環境の構成*:*

複数のツールを使用して、プロファイルと Network Deployment 環境を構成できます。**BPMConfig** を使用し て Network Deployment プロファイルを作成し、**manageprofiles** コマンド行ユーティリティーを使用して それらを拡張して、デプロイメント環境ウィザードを使用して Network Deployment 環境を作成できます。 デプロイメント環境の作成とは別に、デプロイメント・マネージャーと管理対象ノードのプロファイルを作 成する場合は、**BPMConfig** コマンドを使用できます。

# *Network Deployment* プロファイルの作成または拡張*:*

デプロイメント環境を作成する前に、1 つのデプロイメント・マネージャー・プロファイルおよび 1 つ以 上のカスタム・プロファイルを作成または拡張する必要があります。プロファイルを使用することにより、 IBM Business Process Manager の複数のコピーをインストールする必要なく、システムに複数のランタイ ム環境を持つことができます。

# デプロイメント・マネージャー・プロファイルの作成または拡張*:*

Network Deployment 構成を開始するには、デプロイメント・マネージャー・プロファイルを作成または拡 張します。**BPMConfig** コマンド行ユーティリティーを使用してデプロイメント・マネージャー・プロファイ ルを作成し、**manageprofiles** コマンド行ユーティリティーを使用してそのプロファイルを拡張することが できます。

# *manageprofiles* コマンド行ユーティリティーを使用したデプロイメント・マネージャー・プロファイルの拡 張*:*

manageprofiles コマンド行ユーティリティーを使用して、既存の WebSphere Application Server デプロイメ ント・マネージャー・プロファイルを拡張することができます。

拡張する予定のプロファイルに関連付けられたすべてのサーバーを必ずシャットダウンしてください。

同じプロファイルで **manageprofiles** コマンド行ユーティリティーを実行していないことを確認してくださ い。コマンドを実行してエラー・メッセージが表示された場合は、進行中のプロファイル作成または拡張ア クションが他にないかを確認してください。実行されている場合は、完了するまで待ってください。

1. 拡張したい既存のプロファイルを作成する際に使用されたテンプレートを特定します。 デプロイメン ト・マネージャー・プロファイルを拡張する必要があります。

制約事項**:** デフォルトの WebSphere VMM ユーザー・レジストリーが変更されている場合 (例えば、 LDAP を使用するように変更されている場合)、デプロイメント・マネージャー・プロファイルを拡張す ることはできません。 テンプレートは、*installation\_root*/properties/profileRegistry.xml ファイルのプロファイル・レジ ストリーを表示して判別できます。このファイルは変更しないでください。テンプレートを確認するだ

2. 拡張に使用する適切なテンプレートを見つけます。

けにしてください。

各プロファイルのテンプレートは、*installation\_root*/profileTemplates/BPM ディレクトリー (BPM テンプレートの場合) にあります。 デプロイメント・マネージャー・プロファイルの場合は、 BPM/BpmDmgr テンプレートを使用します。このテンプレートは、IBM BPM Standard および IBM BPM Advanced で使用可能です。

3. 拡張テンプレートを使用して既存のプロファイルに変更を加える場合は、augment パラメーターを使用 します。 augment パラメーターを使用すると、**manageprofiles** コマンド行ユーティリティーは **-templatePath** パラメーターのテンプレートを使用して、**-profileName** パラメーターで指定されている プロファイルを更新または拡張します。使用できる拡張テンプレートは、どの IBM 製品のどのバージ ョンが環境にインストールされているかによって決まります。**-templatePath** のファイル・パスは、完 全修飾パスである必要はありません。/profileTemplates が自動的に接頭部として追加されます。

注**:** *installation\_dir*/profileTemplates/BPM ディレクトリー内のファイルは手動で変更しないでくだ さい。

4. このファイルをコマンド行から実行します。**-profilePath** パラメーターは使用しないでください。 以 下に例を示します。

manageprofiles.sh -augment -templatePath BPM/BpmDmgr -profileName MyProfileName -adminUsername celladmin -adminPassword celladmin

コマンドの実行が完了すると、コンソール・ウィンドウに状況が書き込まれます。

v デプロイメント・マネージャーで管理する管理対象ノード・プロファイルを追加し、次にデプロイメン ト環境を構成します。

# 管理対象ノード・プロファイルの作成または拡張*:*

Network Deployment 構成の一環として、少なくとも 1 つの管理対象ノード・プロファイルを作成または拡 張する必要があります。管理対象ノード・プロファイルには、作動可能にするためにデプロイメント・マネ ージャー・セル内にフェデレートする必要のある空のノードが含まれています。ノードは、フェデレートす ると管理対象ノードに変更されます。

## *manageprofiles* コマンド行ユーティリティーを使用した管理対象ノード・プロファイルの拡張*:*

プロファイル管理ツールを使用する代わりに **manageprofiles** コマンド行ユーティリティーを使用して、既 存の WebSphere Application Server プロファイルを拡張できます。

拡張する予定のプロファイルに関連付けられたすべてのサーバーを必ずシャットダウンしてください。

同じプロファイルで **manageprofiles** コマンド行ユーティリティーを実行していないことを確認してくださ い。コマンドを実行してエラー・メッセージが表示された場合は、進行中のプロファイル作成または拡張ア クションが他にないかを確認してください。実行されている場合は、完了するまで待ってください。

- 1. 拡張したい既存のプロファイルを作成する際に使用されたテンプレートを特定します。 管理対象ノー ド・プロファイルを拡張する必要があります。 テンプレートは、*installation\_root*/properties/ profileRegistry.xml ファイルのプロファイル・レジストリーを表示して判別できます。このファイル は変更しないでください。テンプレートを確認するだけにしてください。
- 2. 拡張に使用する適切なテンプレートを見つけます。

各プロファイルのテンプレートは、*installation\_root*/profileTemplates/BPM ディレクトリー (BPM テンプレートの場合) にあります。 管理対象ノード・プロファイルの場合は、BPM/BpmNode テンプレー トを使用します。このテンプレートは、IBM BPM Standard および IBM BPM Advanced で使用可能で す。

3. 拡張テンプレートを使用して既存のプロファイルに変更を加える場合は、augment パラメーターを使用 します。 augment パラメーターを使用すると、**manageprofiles** コマンド行ユーティリティーは **-templatePath** パラメーターのテンプレートを使用して、**-profileName** パラメーターで指定されている プロファイルを更新または拡張します。使用できる拡張テンプレートは、どの IBM 製品のどのバージ ョンが環境にインストールされているかによって決まります。**-templatePath** のファイル・パスは、完 全修飾パスである必要はありません。/profileTemplates が自動的に接頭部として追加されます。

注**:** *installation\_dir*/profileTemplates/BPM ディレクトリー内のファイルは手動で変更しないでくだ さい。

4. このファイルをコマンド行から実行します。**-profilePath** パラメーターは使用しないでください。 以 下に例を示します。

manageprofiles.sh -augment -templatePath BPM/BpmNode -profileName MyProfileName -adminUsername celladmin -adminPassword celladmin

コマンドの実行が完了すると、コンソール・ウィンドウに状況が書き込まれます。

管理対象ノード・プロファイルの追加が完了したら、デプロイメント環境を構成します。

# *BPMConfig* コマンドを使用したデプロイメント・マネージャーおよび管理対象ノードのプロファイルの作 成*:*

**BPMConfig** コマンドを使用して、デプロイメント環境の作成とは別に、デプロイメント・マネージャーと管 理対象ノードのプロファイルを作成できます。

拡張したい既存の WebSphere Application Server プロファイルがある場合は、代わりに **manageprofiles** コ マンド行ユーティリティーを使用する必要があります。

デプロイメント環境の作成とは別に、デプロイメント・マネージャーと管理対象ノードのプロファイルを作 成するには、以下の手順を実行します。

- v プロファイルを作成するコンピューター上で、適切なサンプル・プロパティー・ファイル *BPM\_home*¥BPM¥samples¥config を見つけます。
- v ターゲットのデプロイメント環境に最も近いサンプル・プロパティー・ファイルを見つけて、そのファ イルのコピーを作成します。

サンプル構成ファイルについて詳しくは、『BPMConfig コマンドで使用するサンプル構成プロパティ ー・ファイル』を参照してください。

v 使用するバージョンのプロパティー・ファイルを変更して、値が自分の構成に対応するようにします。

プロパティー・ファイル内のすべてのデプロイメント環境プロパティー (セル名、ノード名、ホスト名) は、デプロイメント環境ウィザードを使用してデプロイメント環境を後で作成するときに使用する値と 正確に一致する必要があります。

注**:** 変更されたプロパティー・ファイルでは、UTF-8 エンコードを使用する必要があります。

デプロイメント・マネージャー・プロファイルを作成するには、最低限、以下のプロパティー・セット を指定する必要があります。

- **installPath**
- **hostName**
- **adminUserName**
- **adminPassword**

以下の値も設定することをお勧めします。

- **profileName**
- **cellName**

管理対象ノード・プロファイルを作成するには、最低限、以下のプロパティー・セットを指定する必要 があります。

- **installPath**
- **hostName**

以下も設定することをお勧めします。

- **profileName**
- **cellName**
- **nodeName**

変更する際に、このファイルにカスタム・プロパティーを追加しないでください。追加すると、 **BPMConfig** コマンドの実行が失敗します。

パス名やパスワードを指定する場合など、プロパティー・ファイルで円記号 (¥) を使用する必要がある 場合は、円記号の前にエスケープ円記号 (¥) を使用する必要があります (例: bpm.dmgr.installPath=c:¥¥IBM¥¥BPM85)。

使用可能なプロパティーについて詳しくは、サンプル・ファイル内のコメントを参照してください。ま たは、『**BPMConfig** コマンドの解説』を参照し、『BPMConfig コマンドで使用するサンプル構成プロパ ティー・ファイル』に記載されているサンプル構成プロパティー・ファイルの説明を参照してくださ い。

v デプロイメント・マネージャーがあるコンピューター上で、**BPMConfig** コマンドを実行します。このと き、作成したプロパティー・ファイルの名前をこのコマンドに渡します。 例:

*BPM\_home*/bin/BPMConfig -create -profile *my\_environment.properties*

重要**: BPMConfig** コマンドは、デプロイメント環境に参加するすべてのコンピューター上で、同じプロパ ティー・ファイルを使用して実行します。デプロイメント・マネージャー・プロファイルが存在するコンピ

ューター上と、管理対象ノードが存在する各コンピューター上で、最初にこのコマンドを実行する必要があ ります。ある時点において、1 台のコンピューターで実行できるのは 1 つのプロファイルの作成のみであ り、特定のデプロイメント・マネージャーに対して実行できるのは 1 つのノードのフェデレーションのみ です。このため、異なるコンピューターに複数のプロファイルを同時に作成する場合は、**federateLater** オ プションを使用し、その後、各コンピューター上で順番に **create de** オプションを指定してコマンドを実 行し、管理対象ノードをフェデレートする必要があります。

# ノードのデプロイメント・マネージャーへの統合*:*

ノードを作成した後、**addNode** コマンドを使用して、ノードをデプロイメント・マネージャー・セルにフェ デレートすることができます。デプロイメント・マネージャーからすべてのフェデレーテッド・ノードを管 理できます。

この手順を実行する前に、以下の前提条件が満たされていることを確認します。

- IBM Business Process Manager をインストール済みであり、デプロイメント・マネージャーと管理対象 ノード・プロファイルを作成済みであること。この手順では、管理対象ノード・プロファイルのフェデ レートがその作成または拡張中に (プロファイル管理ツールまたは **manageprofiles** コマンド行ユーティ リティーを使用して) 行われていない ことが前提となっています。
- v デプロイメント・マネージャーが実行されている。稼働していない場合は、クイック・スタート・コン ソールから「デプロイメント・マネージャーの始動」を選択するか、または以下のコマンドを入力して デプロイメント・マネージャーを始動します。ここで、*profile\_root* はデプロイメント・マネージャー・ プロファイルのインストール場所を表します。

*profile\_root*/bin/startManager.sh

- v デプロイメント・マネージャーは作成済みであるか、IBM Business Process Manager デプロイメント・ マネージャーに拡張済みである。
- v デプロイメント・マネージャーのリリース・レベルが、作成または拡張された管理対象ノード・プロフ ァイルと同じか、それより高い。
- v デプロイメント・マネージャーで、JMX 管理ポートが有効になっている。デフォルト・プロトコルは SOAP です。
- 1. フェデレートする管理対象ノード・プロファイルの bin ディレクトリーに移動します。 コマンド・ウ ィンドウを開き、(コマンド行から) 以下のディレクトリーに移動します (ここで *profile\_root* は管理対 象ノード・プロファイルのインストール・ロケーションを表します)。

*profile\_root*/bin

2. **addNode** コマンドを実行します。

セキュリティーが有効になっていない場合は、コマンド行から以下のコマンドを実行します。

./addNode.sh *deployment\_manager\_host deployment\_manager\_SOAP\_port*

セキュリティーが有効になっている場合は、コマンド行から以下のコマンドを実行します。

./addNode.sh *deployment\_manager\_host deployment\_manager\_SOAP\_port* -username *userID\_for\_authentication* -password *password\_for\_authentication*

出力ウィンドウが開きます。次のようなメッセージが表示されたら、管理対象ノード・プロファイルは 正常にフェデレートされています。

ADMU0003I: ノード DMNDID2Node03 は正常に統合されました。

管理対象ノード・プロファイルがデプロイメント・マネージャーにフェデレートされました。

管理対象ノード・プロファイルをフェデレートしたら、デプロイメント・マネージャーの管理コンソールに 移動して空のノードをカスタマイズするか、サーバーを作成します。 関連情報:

管理対象ノード設定の追加 [\(WebSphere Application Server\)](http://www14.software.ibm.com/webapp/wsbroker/redirect?version=phil&product=was-nd-mp&topic=uagtRnodeAdd)

# デプロイメント環境ウィザードを使用した *Network Deployment* 環境の構成*:*

カスタム・インストールを実行し、デプロイメント・マネージャーのプロファイルとカスタム (管理対象ノ ード) のプロファイルを作成したら、ソフトウェアに同梱されているトポロジー・パターン・テンプレート に基づいて Network Deployment 構成を作成することができます。

## *Standard Process Center* デプロイメント環境の作成*:*

Process Center デプロイメント環境を作成して、Process Designer で開発されるプロセス・アプリケーショ ンとツールキットの保管、実行、および管理を行います。「デプロイメント環境」ウィザードを使用して、 同じセル内で複数のデプロイメント環境を作成できます。ただし、単一セルで内に作成できる Process Center ベースのデプロイメント環境は 1 つのみです。

以下のタスクが完了していることを確認してください。

- 製品のインストール
- v デプロイメント・マネージャー・プロファイルと関連ノードの作成
- v デプロイメント環境ウィザードのデータベース構成パネルで指定されたデータベースが既に作成されて いることを確認します。デプロイメント環境の構成によってデータベースが作成されることはありませ ん。詳しくは、データベースの作成に関するセクションを参照してください。
- v 必ず、デプロイメント環境に追加するすべてのローカル・ノードとリモート・ノードを開始してくださ い。
- v デプロイメント環境ウィザードを使用して 3 クラスターのデプロイメント環境を作成する場合、処理が 完了するまでに時間がかかる場合があります。この場合は、以下のいずれかの手順を実行して、3 クラ スター構成の環境を作成してください。
	- デプロイメント・マネージャーを使用してトランザクション・タイムアウト値を増やし、デプロイメ ント環境を再作成します。詳しくは、『インストールまたはデプロイメントにおけるタイムアウト例 外とメモリー不足例外の回避』を参照してください。
	- デプロイメント環境の作成中にはテーブルを作成しないでください。環境を作成したら、データベー スとテーブルを作成し、その後 bootstrap コマンドを実行します。
- v デプロイメント環境ウィザードを使用している場合は、デプロイメント・マネージャーのトレース機能 を有効にして、デプロイメントの作成に関する詳細情報を取得することができます。 1 回の実行につい て、デプロイメント・マネージャーの再開時までトレース機能を有効にするには、管理コンソールにロ グオンして「トラブルシューティング」 > 「ログおよびトレース」 > *deployment\_manager\_name* > 「ログ詳細レベルの変更」 > 「ランタイム」に移動し、**com.ibm.bpm.config.\*=all** を「ログ詳細レベル の変更」テキスト域に追加して、変更内容を保存します。

注**:** Process Center ベースのデプロイメント環境をインストールするには、Process Center をインストール しておく必要があります。Process Center がインストールされている場合は、IBM Installation Manager を 開始し、Business Process Manager Advanced Process Center フィーチャーを使用するようにインストール済 み環境を変更する必要があります。

「デプロイメント環境」ウィザードを使用してデプロイメント環境を作成する手順には、パターンとフィー チャーを選択する手順が伴うため、『計画』セクションに記載されているパターンとフィーチャーに関する 説明を読んで理解しておく必要があります。

このタスクで必要なセキュリティー・ロール**:** セキュリティーおよびロール・ベースの許可が有効である場 合、デプロイメント環境を作成するには、セル管理者として管理コンソールにログインする必要がありま す。

このタスクでは、デプロイメント環境ウィザードを使用し、特定のパターンに基づいたデプロイメント環境 を作成するための手順について説明します。

## **DB2** に関する考慮事項:

v 同じデータベースを IBM Process Server と IBM Performance Data Warehouse で使用しないでくださ  $\mathcal{N}_{\mathcal{A}}$ 

デプロイメント環境を作成するには、以下の手順を実行します。

- 1. 管理コンソールで「サーバー」 > 「デプロイメント環境」をクリックして、「デプロイメント環境」 ページにナビゲートします。
- 2. 「デプロイメント環境」ページで「新規」をクリックして、デプロイメント環境ウィザードを起動し ます。「新規デプロイメント環境の作成」ページが表示されます。

注**:** データベースには、管理者などの内部グループの分離機能があります。データベースが 2 つのデ プロイメント環境で共有されている場合、1 つの管理者グループがそれらの間で共有されます。そのよ うな状況の場合、両方の管理者がそれぞれのデプロイメント環境に管理者としてログインできます。

- a. 「デプロイメント環境名」フィールドに、デプロイメント環境の固有の名前を入力します。
- b. 「デプロイメント環境の管理者ユーザー名」フィールドにデプロイメント環境の管理者のユーザー 名を入力します。

注**:** デプロイメント環境ごとにそれぞれ別の管理者を使用し、さらにセル管理者も使用することを お勧めします。

- c. デプロイメント環境の管理者のパスワードを「パスワード」フィールドに入力します。
- d. 「パスワードの確認」フィールドでパスワードを再確認します。
- 3. 「**IBM BPM** デプロイメント環境のタイプ」セクションで「**Standard Process Center**」を選択しま す。フィーチャーは、デプロイメント環境のランタイム処理機能を表します。
- 4. 「デプロイメント環境パターンの選択」セクションでデプロイメント環境のパターンを選択し、「次 へ」をクリックして「ノードの選択」ページを表示します。選択可能なパターンは以下のとおりです。
	- 単一クラスター: アプリケーション・デプロイメント・ターゲットに、メッセージング・インフラス トラクチャーとサポート・アプリケーションが含まれます。
	- v アプリケーション、リモート・メッセージング、リモート・サポート: アプリケーション・デプロイ メント、リモート・メッセージング、およびリモート・サポートのそれぞれについて個別のクラス ターが存在します。
- 5. 「ノードの選択」ページでこのデプロイメント環境に含めるノードを選択し、「次へ」をクリックして 「クラスターの定義」ページを表示します。

「IBM BPM デプロイメント環境フィーチャー」セクションで選択した環境で必要な機能を持つノード を選択します。

デプロイメント環境のノードは、1 つ以上選択するようにしてください。高可用性環境とフェイルオー バー環境の場合は、2 つ以上のノードを選択します。スケーラビリティー用に、ノードをさらに追加す ることができます。

6. 「クラスターの定義」ページで、ノードごとに必要な数のクラスターを割り当てて、「次へ」をクリッ クして、「クラスター名とポートのカスタマイズ」ページを表示します。

デフォルトでは、機能ごとに各ノード上で 1 つのクラスター・メンバーが割り当てられます。数値を 変更するには、各列の数値を置き換えます。それぞれのクラスター・タイプで提供される各種のクラス ター・ロールおよび機能について十分な知識がない場合は、『トポロジー・タイプおよびデプロイメン ト環境パターン』を参照してください。

ノードに対して 0 (ゼロ) の値を指定すると、選択したフィーチャーに基づいて選択された機能に対し て、そのノードが関与しないことを意味します。

7. 「クラスター名とポートのカスタマイズ」ページで、クラスター・タイプのクラスター名またはクラス ター・メンバー名をカスタマイズします。指定されたデフォルト値を使用するか、クラスターの詳細を カスタマイズして「次へ」をクリックします。

注**:** クラスター・メンバーの開始ポートを指定することができます。クラスター・メンバー名および開 始ポートのデフォルト値は、システムによって生成されます。

指定する開始ポート番号は、少なくとも必ず 20 ポートは離れているようにしてください。ポート番号 は予約されており、指定されたポート番号を使用するクラスター・メンバーの各ノードに割り当てられ ます。デプロイメント環境の作成時に初期ポートを指定すると、指定されたその同じ初期ポートがクラ スター・メンバーに割り当てられます。例えば、最初のクラスター・メンバーのポート番号が 2000 の 場合は、ポート番号 2000、2001、2002 などが使用されます。2 番目のクラスター・メンバーのポート 番号は 2020 になり、ポート番号は、2020、2021、2022 などのようになります。3 番目のクラスタ ー・メンバーのポート番号は 2040 になります。

物理システム上にノードが既に存在する場合は、ポートの競合が発生する可能性があります。こうした 競合は、ポート値を変更して手動で解決する必要があります。

固有のポートを持つ追加のサーバーを使用する場合、WebSphere Application Server ではそのサーバー の仮想ホストが自動的に構成されません。具体的には、WebSphere Application Server は、ホスト別名 ポートを自動的に仮想ホストに追加しません。ただし、管理コンソールを使用して、新しいサーバーが 使用するポートごとに新しいホスト別名を追加することは可能です。詳しくは、仮想ホストの構成に関 する WebSphere Application Server の資料を参照してください。

8. 必須: 「データベースの構成」ページで、「**DB2**」を選択し、デプロイメント環境のデータ・ソースの データベース・パラメーターを構成し、「テスト接続」をクリックします。接続が正常に行われたら、 「次へ」をクリックして「要約」ページに進みます。

このページで、このデプロイメント環境に組み込まれたコンポーネントに対して次のデータベース情報 を定義します。可能な場合、ウィザードがパラメーターにデフォルト情報を提供しますが、環境の計画 時に定義した値に一致するようにそれらの値を変更してください。

重要**:** このパネルで指定するデータベースは、既に存在している必要があります。デプロイメント環境 の構成によってデータベースが作成されることはありません。詳しくは、データベースの作成に関する セクションを参照してください。

• 共有パラメーター

– ユーザー名: データベースに接続するユーザー名を入力します。
- パスワード: ユーザー名のパスワードを入力します。
- パスワードの確認: ユーザー名のパスワードを入力して確認します。
- サーバー: データベースが配置されているサーバー名を入力します。
- ポート: データベースに接続するポート番号を入力します。
- テーブルの作成: 必要なテーブルを作成する場合に選択します。

注**:** このオプションが選択されている場合、データベースにアクセスし、テーブルを作成するた めの十分な権限がユーザーにあることを確認してください。

- v プロセス・データベース
	- 名前: Process Center データベースの名前を入力します。
- v **Performance Data Warehouse** データベース
	- 名前: Performance Data Warehouse データベースの名前を入力します。
- v 共通データベースから分離するデータベースを選択します。
	- メッセージング: 別個のメッセージング・エンジン・データベースを作成する場合は、このオプ ションを選択します。
		- 名前: メッセージング・エンジン・データベースの名前を入力します。

重要**:** IBM Process Server と IBM Performance Data Warehouse で同じデータベースを使用しないで ください。

テーブルを自動的に作成するのではなく、手動で作成したい場合は、「テーブルの作成」チェック・ボ ックスをクリアします。テーブルを作成するスクリプトは、

*BPM\_Install*¥profiles¥DmgrProfile¥dbscripts¥ フォルダーに生成されます。 dbscripts フォルダー からスクリプトを実行できます。**BPMConfig** コマンドを使用してスクリプトを生成する必要はありませ ん。

すべてのキー・パラメーターを編集できます。キー・パラメーターには、データベース名、表を作成す るかどうか、デプロイメント環境のデータ・ソース・ランタイム・ユーザー名などがあります。指定さ れたコンポーネントでどのデータベースを使用するかを選択できます。

ヒント**:** デプロイメント環境ウィザードでは実行できず、手動で実行する必要のある手順は、「据え置 かれた構成」ページにリスト表示されます。デプロイメント環境を作成すると、このページを表示でき るようになります。この管理コンソール・ページを表示するには、「サーバー」 > 「デプロイメント 環境」 > 「デプロイメント環境名」 > 「デプロイメント環境構成」 > 「追加プロパティー」 > 「据え置かれた構成」をクリックします。

- 9. 「要約」ページ上の情報が正しいことを確認してから、以下のサブステップを実行します。
	- a. オプション: 構成を生成せずに終了する場合は、「キャンセル」をクリックします。
	- b. オプション: 類似するデプロイメント環境を構成するために環境構成を保存する場合は、「スクリ プト用にエクスポート」をクリックします。
	- c. デプロイメント環境の構成に問題がない場合は、「デプロイメント環境の生成」をクリックしま す。この操作により、デプロイメント環境の構成が保存されて処理が完了します。また、デプロイ メント・マネージャー・マシンの *BPM\_Install\_Root*/logs/config フォルダー内にプロパティー・ ファイルも生成されます。ファイル名には、bpmconfig-*de\_name-timestamp*.properties のようにタ イム・スタンプが含まれます。後で参照したり、問題のトラブルシューティングで使用したりする ために、このファイルを保存してください。
- 10. 「データベース」ページでテーブルの作成オプションをクリアして Process データベース表の作成を 延期した場合は、表を作成し、**bootstrapProcessServerData** コマンドを実行してデータベースにシス テム情報を読み込む必要があります。「データベース」ページ・ウィザードで Process データベース 表の作成が選択されている場合は、ブートストラップ・コードが自動的に実行されます。
- 11. ここで指定した順序で構成を完了した後で、以下のリソースを再始動します。リソースを再始動する 手順については、個別リソースの開始と停止を参照してください。
	- a. デプロイメント環境を停止します。
	- b. ノード・エージェントを停止します。
	- c. デプロイメント・マネージャーを停止します。
	- d. デプロイメント・マネージャーを始動します。
	- e. ノード・エージェントを始動します。
	- f. デプロイメント環境を開始します。

Advanced 環境または Advanced 専用環境の場合、デプロイメント・マネージャーとノード・エージェ ントを再始動して、セル・スコープ型の構成を有効にする必要があります。これは、作成する最初のデ プロイメント環境についてのみ必要です。

構成が完了したら、構成ファイルを調べて、変更内容を表示することができます。

変更内容をマスター構成に保存するか、破棄します。

重要**:** 固有のポートを持つ追加のサーバーを使用する場合、WebSphere Application Server ではそのサーバ ーの仮想ホストが自動的に構成されません。具体的には、WebSphere Application Server は、ホスト別名ポ ートを自動的に仮想ホストに追加しません。ただし、管理コンソールを使用して、新しいサーバーが使用す るポートごとに新しいホスト別名を追加することは可能です。ホスト別名を追加するには、管理コンソール で「環境」 > 「仮想ホスト」 > 「**default\_host**」 > 「ホスト別名」にナビゲートし、「新規」をクリック します。詳しくは、仮想ホストの構成に関する WebSphere Application Server の資料を参照してください。 該当するすべてのプロファイル・ログを削除するか、それらを別のディレクトリーに保存します。ログの削 除または移動が必要な場合があります。これはログが最終構成に付加されるためです。その場合に最新情報 の表示が困難になる可能性があります。

DB2 PureScale を使用する場合は[、自動クライアント再ルーティングの構成と](http://www14.software.ibm.com/webapp/wsbroker/redirect?version=phil&product=was-nd-mp&topic=tdat_clientreroute)[ワークロード・バランシング](http://publib.boulder.ibm.com/infocenter/db2luw/v9/topic/com.ibm.db2.udb.apdv.java.doc/doc/t0020928.htm) [の構成も](http://publib.boulder.ibm.com/infocenter/db2luw/v9/topic/com.ibm.db2.udb.apdv.java.doc/doc/t0020928.htm)行う必要があります。

## *Standard Process Server* デプロイメント環境の作成*:*

Process Server デプロイメント環境を作成して、Process Center からデプロイされるプロセスを実行しま す。「デプロイメント環境」ウィザードを使用して、同じセル内で複数のデプロイメント環境を作成できま す。

以下のタスクが完了していることを確認してください。

- 製品のインストール
- v デプロイメント・マネージャー・プロファイルと関連ノードの作成
- v デプロイメント環境ウィザードのデータベース構成パネルで指定されたデータベースが既に作成されて いることを確認します。デプロイメント環境の構成によってデータベースが作成されることはありませ ん。詳しくは、データベースの作成に関するセクションを参照してください。
- v 必ず、デプロイメント環境に追加するすべてのローカル・ノードとリモート・ノードを開始してくださ い。
- v デプロイメント環境ウィザードを使用して 3 クラスターのデプロイメント環境を作成する場合、処理が 完了するまでに時間がかかる場合があります。この場合は、以下のいずれかの手順を実行して、3 クラ スター構成の環境を作成してください。
	- デプロイメント・マネージャーを使用してトランザクション・タイムアウト値を増やし、デプロイメ ント環境を再作成します。詳しくは、『インストールまたはデプロイメントにおけるタイムアウト例 外とメモリー不足例外の回避』を参照してください。
	- デプロイメント環境の作成中にはテーブルを作成しないでください。環境を作成したら、データベー スとテーブルを作成し、その後 bootstrap コマンドを実行します。
- v デプロイメント環境ウィザードを使用している場合は、デプロイメント・マネージャーのトレース機能 を有効にして、デプロイメントの作成に関する詳細情報を取得することができます。 1 回の実行につい て、デプロイメント・マネージャーの再開時までトレース機能を有効にするには、管理コンソールにロ グオンして「トラブルシューティング」 > 「ログおよびトレース」 > *deployment\_manager\_name* > 「ログ詳細レベルの変更」 > 「ランタイム」に移動し、**com.ibm.bpm.config.\*=all** を「ログ詳細レベル の変更」テキスト域に追加して、変更内容を保存します。

注**:** Process Server ベースのデプロイメント環境をインストールするには、Process Server をインストール しておく必要があります。Process Center がインストールされている場合は、IBM Installation Manager を 開始し、Business Process Manager Advanced Process Server 実動フィーチャーまたは Business Process Manager Advanced Process Server 非実働フィーチャーを使用するようにインストール済み環境を変更する 必要があります。

「デプロイメント環境」ウィザードを使用してデプロイメント環境を作成する手順には、パターンとフィー チャーを選択する手順が伴うため、『計画』セクションに記載されているパターンとフィーチャーに関する 説明を読んで理解しておく必要があります。

このタスクで必要なセキュリティー・ロール**:** セキュリティーおよびロール・ベースの許可が有効である場 合、デプロイメント環境を作成するには、セル管理者として管理コンソールにログインする必要がありま す。

このタスクでは、デプロイメント環境ウィザードを使用し、特定のパターンに基づいたデプロイメント環境 を作成するための手順について説明します。

### **DB2** に関する考慮事項:

v 同じデータベースを IBM Process Server と IBM Performance Data Warehouse で使用しないでくださ い。

デプロイメント環境を作成するには、以下の手順を実行します。

- 1. 管理コンソールで「サーバー」 > 「デプロイメント環境」をクリックして、「デプロイメント環境」 ページにナビゲートします。
- 2. 「デプロイメント環境」ページで「新規」をクリックして、デプロイメント環境ウィザードを起動し ます。「新規デプロイメント環境の作成」ページが表示されます。

注**:** データベースには、管理者などの内部グループの分離機能があります。データベースが 2 つのデ プロイメント環境で共有されている場合、1 つの管理者グループがそれらの間で共有されます。そのよ うな状況の場合、両方の管理者がそれぞれのデプロイメント環境に管理者としてログインできます。

- a. 「デプロイメント環境名」フィールドに、デプロイメント環境の固有の名前を入力します。
- b. 「デプロイメント環境の管理者ユーザー名」フィールドにデプロイメント環境の管理者のユーザー 名を入力します。

注**:** デプロイメント環境ごとにそれぞれ別の管理者を使用し、さらにセル管理者も使用することを お勧めします。

- c. デプロイメント環境の管理者のパスワードを「パスワード」フィールドに入力します。
- d. 「パスワードの確認」フィールドでパスワードを再確認します。
- 3. 「**IBM BPM** デプロイメント環境のタイプ」セクションで「**Standard Process Server**」を選択しま す。フィーチャーは、デプロイメント環境のランタイム処理機能を表します。
- 4. 「デプロイメント環境パターンの選択」セクションでデプロイメント環境のパターンを選択し、「次 へ」をクリックして「ノードの選択」ページを表示します。選択可能なパターンは以下のとおりです。
	- v 単一クラスター: アプリケーション・デプロイメント・ターゲットに、メッセージング・インフラス トラクチャーとサポート・アプリケーションが含まれます。
	- v アプリケーション、リモート・メッセージング、リモート・サポート: アプリケーション・デプロイ メント、リモート・メッセージング、およびリモート・サポートのそれぞれについて個別のクラス ターが存在します。
- 5. 「ノードの選択」ページでこのデプロイメント環境に含めるノードを選択し、「次へ」をクリックして 「クラスターの定義」ページを表示します。

「IBM BPM デプロイメント環境フィーチャー」セクションで選択した環境で必要な機能を持つノード を選択します。

デプロイメント環境のノードは、1 つ以上選択するようにしてください。高可用性環境とフェイルオー バー環境の場合は、2 つ以上のノードを選択します。スケーラビリティー用に、ノードをさらに追加す ることができます。

6. 「クラスターの定義」ページで、ノードごとに必要な数のクラスターを割り当てて、「次へ」をクリッ クして、「クラスター名とポートのカスタマイズ」ページを表示します。

デフォルトでは、機能ごとに各ノード上で 1 つのクラスター・メンバーが割り当てられます。数値を 変更するには、各列の数値を置き換えます。それぞれのクラスター・タイプで提供される各種のクラス ター・ロールおよび機能について十分な知識がない場合は、『トポロジー・タイプおよびデプロイメン ト環境パターン』を参照してください。

ノードに対して 0 (ゼロ) の値を指定すると、選択したフィーチャーに基づいて選択された機能に対し て、そのノードが関与しないことを意味します。

7. 「クラスター名とポートのカスタマイズ」ページで、クラスター・タイプのクラスター名またはクラス ター・メンバー名をカスタマイズします。指定されたデフォルト値を使用するか、クラスターの詳細を カスタマイズして「次へ」をクリックします。

注**:** クラスター・メンバーの開始ポートを指定することができます。クラスター・メンバー名および開 始ポートのデフォルト値は、システムによって生成されます。

指定する開始ポート番号は、少なくとも必ず 20 ポートは離れているようにしてください。ポート番号 は予約されており、指定されたポート番号を使用するクラスター・メンバーの各ノードに割り当てられ ます。デプロイメント環境の作成時に初期ポートを指定すると、指定されたその同じ初期ポートがクラ スター・メンバーに割り当てられます。例えば、最初のクラスター・メンバーのポート番号が 2000 の 場合は、ポート番号 2000、2001、2002 などが使用されます。2 番目のクラスター・メンバーのポート 番号は 2020 になり、ポート番号は、2020、2021、2022 などのようになります。3 番目のクラスタ ー・メンバーのポート番号は 2040 になります。

物理システム上にノードが既に存在する場合は、ポートの競合が発生する可能性があります。こうした 競合は、ポート値を変更して手動で解決する必要があります。

固有のポートを持つ追加のサーバーを使用する場合、WebSphere Application Server ではそのサーバー の仮想ホストが自動的に構成されません。具体的には、WebSphere Application Server は、ホスト別名 ポートを自動的に仮想ホストに追加しません。ただし、管理コンソールを使用して、新しいサーバーが 使用するポートごとに新しいホスト別名を追加することは可能です。詳しくは、仮想ホストの構成に関 する WebSphere Application Server の資料を参照してください。

- 8. 「Process Server の構成」ページで、Process Center 構成の値を設定し、「次へ」をクリックします。
	- v 環境名

Process Server の環境名を入力します。

環境名は、Process Center ユーザーにとって、このサーバーまたはクラスターの名前になります。

v 環境タイプ

プルダウン・リストから、構成する Process Server の環境タイプを選択します。

環境タイプは、Process Server を使用する方法を参照します。例えば、Process Server がどのキャパ シティー (実動、ステージ、またはテスト) で使用されるかを示します。負荷テストはテスト・サー バーで実行され、ステージング環境タイプは、変更を実動環境に反映する前にそれらの変更をホス トするための一時的なロケーションとして使用されます。構成する Process Server が、コンテンツ および新機能のレビューを目的としてアクセスおよび使用される場合は、「環境タイプ」に「ステ ージング」を指定することが考えられます。

選択可能な環境のタイプには、以下の 3 つがあります。

実稼働 実動キャパシティーでサーバーを実行する場合は、「実動」を選択します。

ステージ

実動前サーバーとして使用されるステージング・プラットフォームとしてサーバーを実行す る場合は、「ステージング」を選択します。

テスト 構成するサーバーをテスト環境として使用する場合は、「テスト」を選択します。

v サーバーをオフラインで使用する

構成するサーバーがオフライン・サーバーであるかどうかを示します。

オフライン・サーバーは、Process Center に接続されていない Process Server です。

オフライン・サーバーは、プロセス・アプリケーションのスナップショットをデプロイするときに も使用できます。ただし、プロセス・アプリケーションをオフラインのプロセス・サーバーにデプ ロイする方法は、プロセス・アプリケーションをオンラインのプロセス・サーバーにデプロイする 方法とは異なります。

v プロトコル

Process Center への接続プロトコルとして「**http://**」または「**https://**」を選択します。

• 負荷分散環境でのホスト名または仮想ホスト

この Process Server が Process Center と通信するために必要なホストまたは仮想ホストを入力しま す。完全修飾ホスト名を使用します。Process Server と Process Center サービスとの間にロード・バ

ランサーまたはプロキシー・サーバーが存在する環境の場合、ここでの設定内容が Process Center にアクセスするための URL と一致していることを確認してください。

注**:** Process Server を構成する場合、サーバー名として *localhost* の代わりにホスト名を指定する必 要があります。これは、Process Designer をリモートで使用する場合に必要です。

v ポート

Process Center のポート番号を入力します。Process Server と Process Center との間にロード・バラ ンサーまたはプロキシー・サーバーが存在する環境の場合、ここでの設定内容が Process Center に アクセスするための URL と一致していることを確認してください。

• ユーザー名

Process Center に存在する有効なユーザー名を入力します。Process Server は、このユーザーとして Process Center に接続します。

• パスワード

ユーザーのパスワードを入力します。

• パスワードの確認

ユーザーのパスワードを確認のために再入力します。

v テスト接続

Process Center 接続をテストするには、これをクリックします。

9. 必須: 「データベースの構成」ページで、「**DB2**」を選択し、デプロイメント環境のデータ・ソースの データベース・パラメーターを構成し、「テスト接続」をクリックします。接続が正常に行われたら、 「次へ」をクリックして「要約」ページに進みます。

このページで、このデプロイメント環境に組み込まれたコンポーネントに対して次のデータベース情報 を定義します。可能な場合、ウィザードがパラメーターにデフォルト情報を提供しますが、環境の計画 時に定義した値に一致するようにそれらの値を変更してください。

重要**:** このパネルで指定するデータベースは、既に存在している必要があります。デプロイメント環境 の構成によってデータベースが作成されることはありません。詳しくは、データベースの作成に関する セクションを参照してください。

- 共有パラメーター
	- ユーザー名: データベースに接続するユーザー名を入力します。
	- パスワード: ユーザー名のパスワードを入力します。
	- パスワードの確認: ユーザー名のパスワードを入力して確認します。
	- サーバー: データベースが配置されているサーバー名を入力します。
	- ポート: データベースに接続するポート番号を入力します。
	- テーブルの作成: 必要なテーブルを作成する場合に選択します。

注**:** このオプションが選択されている場合、データベースにアクセスし、テーブルを作成するた めの十分な権限がユーザーにあることを確認してください。

- v プロセス・データベース
	- 名前: Process Center データベースの名前を入力します。
- v **Performance Data Warehouse** データベース
- 名前: Performance Data Warehouse データベースの名前を入力します。
- v 共通データベースから分離するデータベースを選択します。
	- メッセージング: 別個のメッセージング・エンジン・データベースを作成する場合は、このオプ ションを選択します。
		- 名前: メッセージング・エンジン・データベースの名前を入力します。

重要**:** IBM Process Server と IBM Performance Data Warehouse で同じデータベースを使用しないで ください。

テーブルを自動的に作成するのではなく、手動で作成したい場合は、「テーブルの作成」チェック・ボ ックスをクリアします。テーブルを作成するスクリプトは、

*BPM\_Install*¥profiles¥DmgrProfile¥dbscripts¥ フォルダーに生成されます。 dbscripts フォルダー からスクリプトを実行できます。**BPMConfig** コマンドを使用してスクリプトを生成する必要はありませ  $h_{\circ}$ 

すべてのキー・パラメーターを編集できます。キー・パラメーターには、データベース名、表を作成す るかどうか、デプロイメント環境のデータ・ソース・ランタイム・ユーザー名などがあります。指定さ れたコンポーネントでどのデータベースを使用するかを選択できます。

ヒント**:** デプロイメント環境ウィザードでは実行できず、手動で実行する必要のある手順は、「据え置 かれた構成」ページにリスト表示されます。デプロイメント環境を作成すると、このページを表示でき るようになります。この管理コンソール・ページを表示するには、「サーバー」 > 「デプロイメント 環境」 > 「デプロイメント環境名」 > 「デプロイメント環境構成」 > 「追加プロパティー」 > 「据え置かれた構成」をクリックします。

- 10. 「要約」ページ上の情報が正しいことを確認してから、以下のサブステップを実行します。
	- a. オプション: 構成を生成せずに終了する場合は、「キャンセル」をクリックします。
	- b. オプション: 類似するデプロイメント環境を構成するために環境構成を保存する場合は、「スクリ プト用にエクスポート」をクリックします。
	- c. デプロイメント環境の構成に問題がない場合は、「デプロイメント環境の生成」をクリックしま す。この操作により、デプロイメント環境の構成が保存されて処理が完了します。また、デプロイ メント・マネージャー・マシンの *BPM\_Install\_Root*/logs/config フォルダー内にプロパティー・ ファイルも生成されます。ファイル名には、bpmconfig-*de\_name-timestamp*.properties のようにタ イム・スタンプが含まれます。後で参照したり、問題のトラブルシューティングで使用したりする ために、このファイルを保存してください。
- 11. 「データベース」ページでテーブルの作成オプションをクリアして Process データベース表の作成を 延期した場合は、表を作成し、**bootstrapProcessServerData** コマンドを実行してデータベースにシス テム情報を読み込む必要があります。「データベース」ページ・ウィザードで Process データベース 表の作成が選択されている場合は、ブートストラップ・コードが自動的に実行されます。
- 12. ここで指定した順序で構成を完了した後で、以下のリソースを再始動します。リソースを再始動する 手順については、個別リソースの開始と停止を参照してください。
	- a. デプロイメント環境を停止します。
	- b. ノード・エージェントを停止します。
	- c. デプロイメント・マネージャーを停止します。
	- d. デプロイメント・マネージャーを始動します。
	- e. ノード・エージェントを始動します。
	- f. デプロイメント環境を開始します。

Advanced 環境または Advanced 専用環境の場合、デプロイメント・マネージャーとノード・エージェ ントを再始動して、セル・スコープ型の構成を有効にする必要があります。これは、作成する最初のデ プロイメント環境についてのみ必要です。

構成が完了したら、構成ファイルを調べて、変更内容を表示することができます。

変更内容をマスター構成に保存するか、破棄します。

重要**:** 固有のポートを持つ追加のサーバーを使用する場合、WebSphere Application Server ではそのサーバ ーの仮想ホストが自動的に構成されません。具体的には、WebSphere Application Server は、ホスト別名ポ ートを自動的に仮想ホストに追加しません。ただし、管理コンソールを使用して、新しいサーバーが使用す るポートごとに新しいホスト別名を追加することは可能です。ホスト別名を追加するには、管理コンソール で「環境」 > 「仮想ホスト」 > 「**default\_host**」 > 「ホスト別名」にナビゲートし、「新規」をクリック します。詳しくは、仮想ホストの構成に関する WebSphere Application Server の資料を参照してください。 該当するすべてのプロファイル・ログを削除するか、それらを別のディレクトリーに保存します。ログの削 除または移動が必要な場合があります。これはログが最終構成に付加されるためです。その場合に最新情報 の表示が困難になる可能性があります。

DB2 PureScale を使用する場合は[、自動クライアント再ルーティングの構成と](http://www14.software.ibm.com/webapp/wsbroker/redirect?version=phil&product=was-nd-mp&topic=tdat_clientreroute)[ワークロード・バランシング](http://publib.boulder.ibm.com/infocenter/db2luw/v9/topic/com.ibm.db2.udb.apdv.java.doc/doc/t0020928.htm) [の構成も](http://publib.boulder.ibm.com/infocenter/db2luw/v9/topic/com.ibm.db2.udb.apdv.java.doc/doc/t0020928.htm)行う必要があります。

# *BPMConfig* コマンドを使用した *DB2* データベース・スクリプトの生成*:*

**BPMConfig** コマンドを使用して、データベース表の作成に使用されるデータベース・スクリプトを生成でき ます。**BPMConfig** コマンドを使用するか、管理コンソールの Network Deployment 環境ウィザードを使用し てデプロイメント環境を作成した場合は、自動的にスクリプトが生成されます。

以下の情報を準備します。

- v 設計するデータベース構成に関する情報。この情報としては、データベース管理者やソリューション・ アーキテクトが提供する、データベース構成の一般的な目的を説明する文書が考えられます。または、 必須のパラメーターやプロパティーの説明であることもあります。この情報には以下が含まれている必 要があります。
	- データベースのロケーション。
	- データベースに対する認証用のユーザー ID とパスワード。
- IBM Business Process Manager とそのコンポーネントがインストールされた方法、使用されているデー タベース・ソフトウェア、およびそのタイプのデータベースに必要なプロパティーに関する情報。
- v 作成するプロファイル (特にプロファイル・タイプとデータベースの間の機能面の関係) の理解。
- v 実装するトポロジー・パターンに関する情報、および使用するパターンにデータベース設計を適合させ る方法に関する理解。

データベース表の作成に使用できるデータベース SQL スクリプトを生成するには、以下のステップを実行 します。

- 1. デプロイメント環境を作成するマシンで、該当するサンプル・プロパティー・ファイル (*BPM\_HOME*/BPM/samples/config) を探します。
- 2. ターゲットのデプロイメント環境に最も近いサンプル・プロパティー・ファイルを見つけて、そのファ イルのコピーを作成します。

サンプル構成ファイルについて詳しくは、『BPMConfig コマンドで使用するサンプル構成プロパティ ー・ファイル』を参照してください。

- 3. パラメーター **-sqlfiles** および選択する同等のプロパティー・ファイルの名前を指定して **BPMConfig** コ マンドを実行します。
	- デプロイメント・マネージャー・プロファイルの dbscripts ディレクトリー内にデータベース・ス クリプトを生成するには、以下の構文を使用します。

*BPM\_HOME*/bin/BPMConfig -create -sqlfiles *my\_environment.properties*

注**:** デフォルトでは、SQL スクリプトは *DMGR\_PROFILE*/dbscripts フォルダーに生成されます。 **BPMConfig** コマンドをもう一度実行するか、デプロイメント環境ウィザードを使用してデプロイメン ト環境を構成すると、これらのスクリプトが削除されます。

v 出力ディレクトリーを選択してデータベース・スクリプトを生成したい場合は、以下の構文を使用し ます。

*BPM\_HOME*/bin/BPMConfig -create -sqlfiles *my\_environment.properties* -outputDir /MyBPMScriptDir

この構文の **MyBPMScriptDir** は、指定するディレクトリーです。

注**: BPMConfig** コマンドで **-outputDir** パラメーターを指定しなかった場合、データベース・スクリ プトの生成前であっても、プロファイルが存在しない場合は生成されます。

デフォルトでは、データベース SQL スクリプトが *DMGR\_PROFILE*/dbscripts フォルダーに生成されます。 このフォルダーには以下のサブフォルダーが含まれています。

v *deployment\_environment\_name* - それぞれのデプロイメント環境について、このフォルダーには実行する 必要がある SQL ファイルが格納されます。

これらのサブディレクトリーに、**createDatabase.sql** スクリプトも格納されます。このスクリプトを使用 してデータベース・スクリプトを実行し、DB2 データベース表を作成することができます。

DB2 データベースを使用する **Standard** デプロイメント環境のデフォルト構成には、以下のサブフォルダ ーと SQL スクリプトが含まれています。

- v *deployment\_environment\_name*
	- DB2
		- *CMNDB*
			- createSchema\_Standard.sql
			- createSchema Messaging.sql
		- *BPMDB*
			- createSchema Standard.sql
			- createProcedure Standard.sql
		- *PDWDB*
			- createSchema Standard.sql

注**:** Process Server データベースと Performance Data Warehouse データベースの *BPMDB* フォルダーと *PDWDB* フォルダーは、**Advanced** 専用デプロイメント環境では生成されません。

# 関連タスク:

522 ページの『BPMConfig [コマンドを使用したプロファイル、](#page-527-0)Network Deployment 環境およびデータベー [ス表の作成』](#page-527-0)

**BPMConfig** コマンドでは、デプロイメント環境の構成で使用されるすべての値を含んだプロパティー・ファ イルを使用して、標準的な Network Deployment 環境を作成することができます。デプロイメント環境を作 成すると同時に、必要なデータベース表を作成したり、**BPMConfig** コマンドで使用されるプロパティー・フ ァイルに管理対象ノード用の新しいデプロイメント・マネージャー・プロファイルとカスタム・プロファイ ルの設定を組み込むことによってこれらのプロファイルを作成したりすることができます。

# *DB2* データベースの作成*:*

プロファイルを作成して Network Deployment 環境を構成する前に、IBM Business Process Manager V8.5 で必要なデータベースを作成する必要があります。通常は、Process データベース、Performance Data Warehouse データベース、および共通データベースが必要です。Advanced 専用デプロイメント環境の場合 は、共通データベースのみが必要です。

Process Server および Performance Data Warehouse には、固有の独立したデータベースが必要であり、こ れらを他の BPM コンポーネントと同じデータベース上に構成することはできません。

デフォルトのデータベース名は、Process データベースの場合は BPMDB、Performance Data Warehouse デ ータベースの場合は PDWDB、共通データベースの場合は CMNDB です。

IBM Business Process Manager 環境では、データベースを作成するために **createDatabase.sql** スクリプ トが使用されます。これは、*BPM\_HOME*/BPM/dbscripts/DB2/Create フォルダーに格納されています。

以下の例の *@DB\_NAME@* は、作成されたデータベースで使用する名前に置き換え、*@DB\_USER@* はそ のデータベースに使用するユーザー名に置き換えてください。

- 1. IBM Business Process Manager がマシン上にインストールされている場合は、実行する SQL スクリプ ト **createDatabase.sql** を探します。それ以外の場合は、コマンド行オプションを使用します。
- 2. 以下のサンプル・スクリプトを実行して各データベースを作成します。

*BPM\_HOME*/BPM/dbscripts/DB2/Create/createDatabase.sql

必要に応じて、コマンド・エディターで上記の SQL ファイルの内容をコピーし、以下のようにコマン ドを実行することができます。

create database @DB\_NAME@ automatic storage yes using codeset UTF-8 territory US pagesize 32768; connect to @DB\_NAME@; grant dbadm on database to user @DB\_USER@; UPDATE DB CFG FOR @DB\_NAME@ USING LOGFILSIZ 4096 DEFERRED; UPDATE DB CFG FOR @DB\_NAME@ USING LOGSECOND 64 DEFERRED; connect reset;

IBM Business Process Manager がインストールされていない場合は、コマンド行から以下のコマンドを 実行します。

db2 -tvf createDatabase.sql

# 生成された *DB2* データベース・スクリプトの実行*:*

プロパティー *bpm.de.deferSchemaCreation* を **true** に設定して BPMConfig コマンドを実行した場合、また はデプロイメント環境ウィザードを使用し、「テーブルの作成」オプションをクリアした場合は、生成され たデータベース・スクリプトを手動で実行してデータベース表を作成する必要があります。

この作業を開始する前に、**BPMConfig** コマンドまたはデプロイメント環境ウィザードを実行して、正しい SQL スクリプトを生成しておく必要があります。

プロパティー *bpm.de.deferSchemaCreation* が **false** に設定されている場合、またはデプロイメント環境ウィ ザードを使用し、「テーブルの作成」オプションをクリアしなかった場合、SQL スクリプトはデプロイメ ント環境の構成中に実行されます。

デフォルトでは、データベース SQL スクリプトは *dmgr\_profile\_name*/dbscripts フォルダーに生成され ます。

1. 生成された SQL スクリプトを見つけます。

DB2 データベースを使用する **Standard** デプロイメント環境のデフォルト構成には、以下のサブフォル ダーと SQL スクリプトが含まれています。

v *deployment\_environment\_name*

– DB2

- *CMNDB*
	- createSchema Standard.sql
	- createSchema Messaging.sql
- *BPMDB*
	- createSchema\_Standard.sql
	- createProcedure Standard.sql
- *PDWDB*
	- createSchema Standard.sql

注**:** Process Server データベースと Performance Data Warehouse データベースの *BPMDB* フォルダーと *PDWDB* フォルダーは、**Advanced** 専用デプロイメント環境では生成されません。

2. スクリプトを実行して、スキーマを CMNDB に適用します。

例えば、以下のコマンドを使用して、デプロイメント環境レベルの共通データベース構成用にスクリプ トを手動で実行します。

db2 connect to CMNDB USER *username* USING *password* db2 -tvf profiles/DmgrProfile/dbscripts/*deployment\_environment\_name*/DB2/CMNDB/createSchema\_Standard.sql<br>db2 -tvf profiles/DmgrProfile/dbscripts/*deployment\_environment\_name*/DB2/CMNDB/createSchema\_Messaging.sql db2 connect reset

3. スクリプトを実行して、スキーマを BPMDB に適用します。

例えば、以下のコマンドを使用して、Process データベース構成用にスクリプトを手動で実行します。

db2 -tvf profiles/DmgrProfile/dbscripts/*deployment\_environment\_name*/DB2/BPMDB/createDatabase.sql db2 connect to BPMDB USER *username* USING *password*<br>d**b2 -tvf profiles/DmgrProfile/dbscripts/***deployment\_environment\_name/***DB2/BPMDB/createSchema\_Standard.sql<br>db2 -tdGO -vf profiles/DmgrProfile/dbscripts/***deployment envi* db2 connect reset

4. スクリプトを実行して、スキーマを PDWDB に適用します。

例えば、以下のコマンドを使用して、Performance Data Warehouse データベース構成用にスクリプトを 手動で実行します。

db2 connect to PDWDB USER *username* USING *password*

**db2 -tvf profiles/DmgrProfile/dbscripts/***deployment\_environment\_name***/DB2/PDWDB/createSchema\_Standard.sql** db2 connect reset

### *DB2 for z/OS* 用のプロファイル、データベース、およびデプロイメント環境の構成*:*

プロファイル、データベース、および Network Deployment 環境の構成に使用する方法を選択します。 **BPMConfig** コマンド行ユーティリティーまたは複数のツールのいずれかを使用して、プロファイルおよびデ プロイメント環境の設定を完了できます。

# *BPMConfig* コマンドを使用してプロファイル、デプロイメント環境、およびデータベースを同時に作成す る*:*

BPMConfig コマンドを使用して、プロファイルおよびデプロイメント環境を作成します。このプロセスの 間に、データベース・スクリプトが生成されます。データベースの表を作成するには、これらのスクリプト を実行する必要があります。

### *BPMConfig* コマンドを使用したプロファイル、*Network Deployment* 環境およびデータベース表の作成*:*

**BPMConfig** コマンドでは、デプロイメント環境の構成で使用されるすべての値を含んだプロパティー・ファ イルを使用して、標準的な Network Deployment 環境を作成することができます。デプロイメント環境を作 成すると同時に、必要なデータベース表を作成するためのスクリプトを生成したり、**BPMConfig** コマンドで 使用されるプロパティー・ファイルに管理対象ノード用の新しいデプロイメント・マネージャー・プロファ イルとカスタム・プロファイルの設定を組み込むことによってこれらのプロファイルを作成したりすること ができます。

製品をインストールしておく必要があります。また、プロパティー・ファイルで指定したユーザーも、すべ て作成しておく必要があります。

重要**: BPMConfig** コマンドは、デプロイメント環境に参加するすべてのコンピューター上で、同じプロパ ティー・ファイルを使用して実行します。デプロイメント・マネージャー・プロファイルが存在するコンピ ューター上と、管理対象ノードが存在する各コンピューター上で、最初にこのコマンドを実行する必要があ ります。ある時点において、1 台のコンピューターで実行できるのは 1 つのプロファイルの作成のみであ り、特定のデプロイメント・マネージャーに対して実行できるのは 1 つのノードのフェデレーションのみ です。このため、異なるコンピューターに複数のプロファイルを同時に作成する場合は、**federateLater** オ プションを使用し、その後、各コンピューター上で順番に **create de** オプションを指定してコマンドを実 行し、管理対象ノードをフェデレートする必要があります。

**-create -de** オプションを指定して **BPMConfig** コマンドを実行すると、以下のタスクが実行されます。

- v 構成プロパティー・ファイルに指定されていて、まだ存在しないローカル・プロファイルを作成する。
- v デプロイメント・マネージャー・プロパティー・ファイルに指定された値を基にしてデプロイメント・ マネージャー・ノードを作成し、デプロイメント・マネージャーを始動する。
- v 構成プロパティー・ファイルに指定されたノードごとに、指定された値に基づいて管理対象ノードを作 成する。
- v 各管理対象ノードをフェデレートしてデプロイメント環境に追加する。
- v デプロイメント環境を生成する。
- v データベース表を作成するために使用できるスクリプトを生成する。

初めてデプロイメント環境を作成する場合は、以下のステップを実行します。

- 1. デプロイメント環境を作成するコンピューター上で、適切なサンプル・プロパティー・ファイル *BPM\_home*/BPM/samples/config を見つけます。
- 2. ターゲットのデプロイメント環境に最も近いサンプル・プロパティー・ファイルを見つけて、そのファ イルのコピーを作成します。 異なる製品構成ごとに、サンプル構成ファイルを含んだフォルダーが個別

**<sup>546</sup>** インストール

に存在します。例えば、**Standard** デプロイメント環境を構成するための、一連のサンプル構成プロパテ ィー・ファイルが含まれた standard フォルダーが存在します。各フォルダーには、それぞれのデータ ベース・タイプおよび構成環境に固有のファイル・セットが格納されています。サンプル・ファイルの 名前は、*de\_type*[-*environment\_type*]-*topology*-*database\_type*[-*suffix*] という形式になっています。 各変数の意味は以下のとおりです。

- v *de\_type* は、**Standard** に設定できます。
- v *environment\_type* は、**PS** (Process Server の場合) または **PC** (Process Center の場合) に設定できま す。 である場合は、この変数は使用されません。
- v *topology* は、 **SingleCluster** または **ThreeClusters** に設定できます。
- v *database\_type* は、**DB2**、**DB2 for z/OS**、**Oracle**、または **SQLServer** に設定できます。
- v SQL Server データベースの場合、*suffix* は **-WinAuth** に設定できます。

例えば、Process Center と単一クラスター・トポロジーを使用する **Standard** デプロイメント環境を DB2 for z/OS データベースを使用して構成するためのサンプル構成プロパティー・ファイル名は、 Standard-PC-SingleCluster-DB2zOS.properties になります。

3. 使用するバージョンのプロパティー・ファイルを変更して、値が自分の構成に対応するようにします。 サンプル・プロパティー・ファイルを変更するときには、ファイル内に示されたガイドを使用して値を 指定してください。

Process Center をリモートで使用するように Process Server 環境を構成する場合は、

**psProcessCenterHostname** プロパティーのデフォルト値を local host から有効なホスト名に変更する 必要があります。オフラインの Process Server を構成して、**bpm.de.psOffline** の値を true に設定した 場合は、**psProcessCenterHostname** プロパティーの値を指定する必要はありません。

注**:** 変更されたプロパティー・ファイルでは、UTF-8 エンコードを使用する必要があります。

データベースを構成する場合は、さらに以下の事項にも注意してください。

- v デフォルトでは、DB2 for z/OS のサンプル構成プロパティー・ファイル内の **bpm.de.deferSchemaCreation** プロパティーは **true** に設定されています。z/OS データベースの場 合、データベース・スクリプトの生成と同時にデータベース・オブジェクトを作成することはできな いため、この設定を変更しないでください。**BPMConfig** コマンドの完了後に、データベース・スクリ プトを実行して、任意のタイミングでデータベース・オブジェクトを手動で作成できます。 **bpm.de.deferSchemaCreation** が **true** に設定されている場合は、システム情報を Process データベー スにロードするブートストラップ・ユーティリティーも手動で実行する必要があります。
- DB2 for z/OS データベースの管理者と協力して、データベース名、ストレージ・グループ名、スキ ーマ修飾子、VSAM カタログ名 (VCAT) などの DB2 コンポーネントに対して適切な命名規則を作 成してください。

変更する際に、このファイルにカスタム・プロパティーを追加しないでください。追加すると、 **BPMConfig** の実行が失敗します。

使用可能なプロパティーについて詳しくは、サンプル・ファイル内のコメントを参照してください。ま たは、『**BPMConfig** コマンドの解説』を参照し、『BPMConfig コマンドで使用するサンプル構成プロパ ティー・ファイル』に記載されているサンプル構成プロパティー・ファイルの説明を参照してくださ い。

4. デプロイメント・マネージャーがあるコンピューター上で、**BPMConfig** コマンドを実行します。このと き、作成したプロパティー・ファイルの名前をこのコマンドに渡します。 例えば、次のようにします。 *BPM\_home*/bin/BPMConfig -create -de *my\_environment.properties*

デフォルトでは、データベース SQL スクリプトは DMGR\_PROFILE/dbscripts フォルダーに生成されま す。

v クラスター・スコープ型のデータベースを作成するために使用できるデータベース・スクリプトは、 DMGR\_PROFILE/dbscripts/*de\_name*/DB2zOS/*cluster\_database\_name* に生成されます。

これらのサブディレクトリーに、**createDatabase.sh** スクリプトも格納されます。このスクリプトを使 用してデータベース・スクリプトを実行し、DB2 for z/OS データベース表を作成することができま す。

注**:** プロパティー・ファイル内の各クラスター・メンバーについて、**BPMConfig** コマンドは、**http** ポー トと **https** ポートを仮想ホスト・リストに追加します。**BPMConfig** を実行したら、仮想ホスト・リスト をチェックし、割り当てたポートが許可されているかどうかを確認してください。

5. FTP を使用して、生成されたすべてのデータベース・スクリプトを、DB2 のインストール済み環境が 存在する z/OS システムに転送します。**createDatabase.sh** スクリプトは ASCII テキスト・ファイル として転送し、データベース・スキーマ・ファイルはバイナリー・モードで転送します。

デプロイメント環境を作成したら、製品データベースを作成できるようになります。

デプロイメント環境とデータベース表を作成したら、**-start** アクションを指定してデプロイメント・マネ ージャー・コンピューターから **BPMconfig** コマンドを実行することにより、デプロイメント・マネージャ ー、ノード・エージェント、クラスターを開始することができます。Advanced または AdvancedOnly デプ ロイメント環境を作成する場合は、デプロイメント・マネージャーとノード・エージェントを再始動して、 セル・スコープ型の構成を有効にする必要があります。これは、Advanced または AdvancedOnly 機能を使 用した最初のデプロイメント環境についてのみ必要です。

### 関連タスク:

『Network Deployment プロファイル作成後の DB2 for z/OS データベースの作成および構成』 プロファイルを作成または拡張した後、ユーザーまたはデータベース管理者は、データベースとその表を手 動で作成する必要があり、さらにユーザーは、IBM Business Process Manager サーバーの始動または使用 を試みる前に、**bootstrapProcessServerData** コマンドを実行する必要もあります。

## *Network Deployment* プロファイル作成後の *DB2 for z/OS* データベースの作成および構成*:*

プロファイルを作成または拡張した後、ユーザーまたはデータベース管理者は、データベースとその表を手 動で作成する必要があり、さらにユーザーは、IBM Business Process Manager サーバーの始動または使用 を試みる前に、**bootstrapProcessServerData** コマンドを実行する必要もあります。

### *DB2 for z/OS* の許可に関する前提条件*:*

IBM Business Process Manager データベースに対して、一連のユーザー許可が必要です。 DB2 for z/OS のバージョンによっては、ビューに対する許可も必要になる場合があります。

# **DB2 for z/OS** のユーザー許可要件

付与されている権限を調べ、どのユーザー ID にも必要以上の権限を付与していないことを確認するよう に、DB2 for z/OS システム管理者に依頼してください。構成時に発生する可能性がある DB2 のセキュリ ティーに関する問題を回避するために、JCA 認証別名に DB2 の SYSADM 権限を付与していることがよ くあります。WebSphere 管理者 ID では、IBM Business Process Manager データベース・オブジェクトを 作成するための DBADM 権限より高い権限は必要ありません。

**@DB\_USER@** シンボリック変数によって識別される WebSphere 管理者には、デフォルトで以下のストレ ージ・グループ、データベース、バッファー・プールの GRANT 許可が createDatabase.sql ファイルに 指定されます。このファイルは、製品のインストール時に、シンボリック変数を持つテンプレートとして提 供されます。**BPMConfig** スクリプトを実行すると、createDatabase.sql のコピーが、シンボリック変数に 関連する代替とともに、データベース・スクリプト用に作成されたサブディレクトリーに追加されます。

GRANT USE OF STOGROUP @STOGRP@ TO @DB\_USER@ WITH GRANT OPTION;<br>GRANT DBADM ON DATABASE @DB NAME@ TO @DB\_USER@; GRANT DBADM ON DATABASE @DB\_NAME@ GRANT USE OF ALL BUFFERPOOLS TO @DB USER@;

**@SCHEMA@** のスキーマ修飾子を使用してシーケンスとストアード・プロシージャーを作成する権限を **@DB\_USER@** ユーザーに付与するには、以下の GRANT 権限が必要になる場合があります。

GRANT CREATEIN,ALTERIN,DROPIN ON SCHEMA @SCHEMA@ TO @DB\_USER@ WITH GRANT OPTION;

また、以下のアクセス権も必要です。

GRANT CREATE ON COLLECTION @SCHEMA@ TO @DB\_USER@; GRANT BINDADD TO @DB\_USER@;

### **DB2 for z/OS V10** 上のビューに対する許可要件

DB2 for z/OS V10 を使用する場合は、データベース内のビューに対する追加の許可が必要です。

v SQL を実行してビューを定義する前に、必要に応じて DBACRVW サブシステム・パラメーターを YES に設定してください。

この設定により、データベース *@DB\_NAME@* に対する DBADM 権限を持つ WebSphere 管理者 ID で、他のユーザー ID 用のビューを作成できるようになります。

- v DB2 for z/OS V10 では、データベースに対する DBADM 権限を持つユーザーにアクセス権限が暗黙的 に付与されないため、WebSphere 管理者 ID にビューへのアクセス権限を具体的に付与する必要があり ます。DB2 for z/OS V10 内のビューへのアクセス権限を付与するには、個別の GRANT ステートメン トまたはリソース・アクセス管理機能 (RACF) グループを使用します。以下のいずれかの方法でこのア クセス権限を付与するように、DB2 for z/OS 管理者に依頼してください。
	- ビューごとに、明示的な GRANT ステートメントを発行します。例えば、以下のサンプルの GRANT ステートメントをユーザー ID WSADMIN に対して発行できます。

GRANT DELETE,INSERT,SELECT,UPDATE ON TABLE S1CELL.ACTIVITY TO WSADMIN WITH GRANT OPTION; GRANT DELETE,INSERT,SELECT,UPDATE ON TABLE S1CELL.ACTIVITY\_ATTRIBUTE TO WSADMIN WITH GRANT OPTION;<br>GRANT DELETE,INSERT,SELECT,UPDATE ON TABLE S1CELL.ACTIVITY\_SERVICE TO WSADMIN WITH GRANT OPTION; GRANT DELETE, INSERT, SELECT, UPDATE ON TABLE S1CELL. APPLICATION COMP TO WSADMIN WITH GRANT OPTION; GRANT DELETE,INSERT,SELECT,UPDATE ON TABLE S1CELL.AUDIT\_LOG TO WSADMIN WITH GRANT OPTION;<br>GRANT DELETE,INSERT,SELECT,UPDATE ON TABLE S1CELL.AUDIT\_LOG\_B TO WSADMIN WITH GRANT OPTION; GRANT DELETE,INSERT,SELECT,UPDATE ON TABLE S1CELL.BUSINESS\_CATEGORY TO WSADMIN WITH GRANT OPTION;<br>GRANT DELETE,INSERT,SELECT,UPDATE ON TABLE S1CELL.BUSINESS CATEGORY LDESC TO WSADMIN WITH GRANT OPTION; GRANT DELETE,INSERT,SELECT,UPDATE ON TABLE S1CELL.ESCALATION TO WSADMIN WITH GRANT OPTION; GRANT DELETE,INSERT,SELECT,UPDATE ON TABLE S1CELL.ESCALATION\_CPROP TO WSADMIN WITH GRANT OPTION; GRANT DELETE,INSERT,SELECT,UPDATE ON TABLE S1CELL.ESCALATION\_DESC TO WSADMIN WITH GRANT OPTION; GRANT DELETE,INSERT,SELECT,UPDATE ON TABLE SICELL.ESC\_TEMPL TO WSADMIN WITH GRANT OPTION;<br>GRANT DELETE,INSERT,SELECT,UPDATE ON TABLE SICELL.ESC\_TEMPL\_CPROP TO WSADMIN WITH GRANT OPTION;<br>GRANT DELETE,INSERT,SELECT,UPDATE ON GRANT DELETE,INSERT,SELECT,UPDATE ON TABLE S1CELL.EVENT TO WSADMIN WITH GRANT OPTION; GRANT DELETE,INSERT,SELECT,UPDATE ON TABLE S1CELL.MIGRATION\_FRONT TO WSADMIN WITH GRANT OPTION;<br>GRANT DELETE,INSERT,SELECT,UPDATE ON TABLE S1CELL.PROCESS\_ATTRIBUTE TO WSADMIN WITH GRANT OPTION;<br>GRANT DELETE,INSERT,SELECT,U GRANT DELETE,INSERT,SELECT,UPDATE ON TABLE S1CELL.PROCESS\_TEMPLATE TO WSADMIN WITH GRANT OPTION;<br>GRANT DELETE,INSERT,SELECT,UPDATE ON TABLE S1CELL.PROCESS\_TEMPL\_ATTR TO WSADMIN WITH GRANT OPTION; GRANT DELETE,INSERT,SELECT,UPDATE ON TABLE S1CELL.QUERY PROPERTY TO WSADMIN WITH GRANT OPTION;<br>GRANT DELETE,INSERT,SELECT,UPDATE ON TABLE S1CELL.QUERY PROP TEMPL TO WSADMIN WITH GRANT OPTION;<br>GRANT DELETE,INSERT,SELECT,UPD GRANT DELETE,INSERT,SELECT,UPDATE ON TABLE S1CELL.TASK\_AUDIT\_LOG TO WSADMIN WITH GRANT OPTION;<br>GRANT DELETE,INSERT,SELECT,UPDATE ON TABLE S1CELL.TASK\_CPROP TO WSADMIN WITH GRANT OPTION;<br>GRANT DELETE,INSERT,SELECT,UPDATE ON GRANT DELETE,INSERT,SELECT,UPDATE ON TABLE S1CELL.TASK\_HISTORY TO WSADMIN WITH GRANT OPTION; GRANT DELETE,INSERT,SELECT,UPDATE ON TABLE S1CELL.TASK\_TEMPL TO WSADMIN WITH GRANT OPTION; GRANT DELETE,INSERT,SELECT,UPDATE ON TABLE S1CELL.TASK\_TEMPL\_CPROP TO WSADMIN WITH GRANT OPTION; GRANT DELETE,INSERT,SELECT,UPDATE ON TABLE S1CELL.TASK\_TEMPL\_DESC TO WSADMIN WITH GRANT OPTION; GRANT DELETE,INSERT,SELECT,UPDATE ON TABLE S1CELL.WORK\_BASKET TO WSADMIN WITH GRANT OPTION; GRANT DELETE,INSERT,SELECT,UPDATE ON TABLE S1CELL.WORK\_BASKET\_DIST\_TARGET TO WSADMIN WITH GRANT OPTION;<br>GRANT DELETE,INSERT,SELECT,UPDATE ON TABLE S1CELL.WORK\_BASKET\_LDESC TO WSADMIN WITH GRANT OPTION;<br>GRANT DELETE,INSERT, – ビューのスキーマ名に対応する RACF グループを定義し、WebSphere 管理者 ID を RACF グループ に接続します。例えば、S1CELL という名前の RACF グループを定義し、ユーザー WSADMIN をこ のグループに接続するには、以下のようにします。

INFORMATION FOR GROUP S1CELL SUPERIOR GROUP=ZWPS OWNER=ZWPS CREATED=07.144 INSTALLATION DATA=OWNED BY EMP SERIAL 009179, SITE ABCUK NO MODEL DATA SET TERMUACC NO SUBGROUPS USER(S)= ACCESS= ACCESS COUNT= UNIVERSAL ACCESS= WSADMIN CONNECT 000000 NONE CONNECT ATTRIBUTES=NONE REVOKE DATE=NONE RESUME DATE=NONE

### 構成計画スプレッドシートを使用した許可の定義

使用する構成計画スプレッドシートをダウンロードした場合は、代替手段としてこのスプレッドシートを使 用して、ユーザーおよび DB2 for z/OS V10 ビュー (このトピックの前述のセクションで特定したもの) に 必要な GRANT 許可を生成することもできます。構成計画スプレッドシートは、IBM Support Portal の [Techdoc WP102261](http://www.ibm.com/support/techdocs/atsmastr.nsf/WebIndex/WP102261) から使用できます。

スプレッドシートの Database ワークシートには、データベースおよびストレージ・グループの作成に使用 できるサンプルの SQL ステートメント一式がリストされています。さらに、WebSphere 管理者の許可と DB2 for z/OS V10 データベース表へのアクセス権限の付与に必要な GRANT 許可も付与されます。スプ レッドシートの BPMVariables ワークシートでユーザー名とデータベース・オブジェクト名を指定すると、 これらの値が Database ワークシートに伝搬され、これらの値と適切な値を使用して CREATE および GRANT ステートメントが入力されます。

DB2 for z/OS のシステム管理者に依頼して、関連する CREATE ステートメントを使用してデータベース とストレージ・グループを作成し、GRANT ステートメントを使用して WebSphere 管理者に権限を付与す ることができます。スプレッドシートから生成された成果物の使用について詳しくは、Techdoc に付属する PDF 文書を参照してください。

### ストレージ・グループの割り当ておよびバッファー・プールの使用量

ストレージ・グループの割り当てとバッファー・プールの使用量を調べるように、DB2 for z/OS システム 管理者に依頼してください。ストレージ・グループの割り当てとバッファー・プールの使用量が不適切であ っても、ログにエラー・メッセージとして表示されない場合がありますが、後で問題の原因になる可能性が あります。このような問題は、システムをユーザーに提供した後ではなく、今すぐに解決することを推奨し ます。例えば、ストレージ・グループや VCAT の修正は、表と索引の使用が開始された後では容易ではあ りません。

### *DB2 for z/OS* サブシステムでのデータベースの作成*:*

**BPMConfig** スクリプトを使用して、IBM Business Process Manager コンポーネント用のデータベースを作 成するために必要なデータベース・スクリプトを生成することができます。

これらのデータベース・スクリプトを実行するために、さまざまなツールを使用できます。

- v データベース・スクリプトと共に追加で作成された **createDatabase.sh** スクリプト
- v DB2 コマンド行プロセッサー、SPUFI、または DSNTEP2 などのツール

# <span id="page-556-0"></span>使用するツールの選択

使用するツールは、経験や慣れ、または個人的な好みに基づいて選択できます。組織によっては (実稼働環 境では特に)、DB2 for z/OS オブジェクトの作成に使用するツールについて、標準や規則が定められている 場合もあります。

### **createDatabase.sh** スクリプトの選択に関する考慮事項

- v **createDatabase.sh** は、ツールを 1 回実行するだけで、作成されるデータベースごとにすべてのデータ ベース・オブジェクトを作成できます。そのため、サーバーを初めて実装する場合は、このスクリプト を使用することをお勧めします。
- v **createDatabase.sh** は、**BPMConfig** スクリプトが生成するデータベース・スクリプトを実行します。
- v **createDatabase.sh** は、各コンポーネントの SQL を正しい順序で実行します。
- v **createDatabase.sh** は、定義する命名規則に従ってデータベース・オブジェクトを作成します。
- v **createDatabase.sh** は、DB2 for z/OS データベース間でデータベース・オブジェクトのレイアウトを編 成します。
- v **createDatabase.sh** は、データベース、ストレージ・グループ、およびバッファー・プール・オブジェ クトに対して GRANT 権限を発行します。
- v **createDatabase.sh** は、UNIX System Services 環境で実行されます。
- v **createDatabase.sh** は、作成するオブジェクトの監査証跡を生成します。

### 他のツールの選択に関する考慮事項

- v UNIX システム・サービス環境で SQL ステートメントを実行する場合、DB2 コマンド・ライン・プロ セッサーの使用を選択することがあります。
- v データベース・サブシステムの標準の制限以外、データベース・オブジェクトに適用される命名規則や 編成規則についての制限はありません。
- v 一部のツールは、z/OS 環境から実行される場合があります。
- v 各ツールによって、発行された DB2 データベース・コマンドの監査証跡が生成される場合があります。

制約事項**:** 実行する必要がある SQL ファイルは ASCII フォーマットになっています。ファイル入力機能 (SPUFI) または DSNTEP2 を使用する SQL プロセッサーのようなツールを使用して SQL ステートメント を実行する場合は、EBCDIC への変換後に長さが 71 文字を超える SQL ステートメントを再フォーマッ トするために、手動による作業が必要になることがあります。[lineLength.sh utility](http://www.ibm.com/support/docview.wss?uid=swg24035099)を使用して、長さが 71 文字を超える SQL ステートメントを特定し、修正できます。

#### *DB2* コマンド行プロセッサーの構成*:*

z/OS UNIX システム・サービス環境で **createDatabase.sh** スクリプトを実行する前に、一連の環境変数と **db2** コマンドの別名を定義することにより、DB2 コマンド行プロセッサーを構成する必要があります。 DB2 for z/OS サーバーへの接続に使用できる別名も定義する必要があります。

DB2 コマンド行プロセッサーのプロパティー・ファイル (clp.properties など) が存在していることを確 認してください。必要であれば、コマンド行プロセッサーがインストールされているディレクトリー内にあ るサンプル・プロパティー・ファイルを使用して、独自のプロパティー・ファイルを作成することができま す。詳細については、 DB2 for z/OS の資料を参照してください。

**createDatabase.sh** スクリプトの実行元となる z/OS UNIX System Services 環境で、以下の構成手順を実 行します。

- 1. DB2 for z/OS でコマンド行から作業を行う各ユーザー ID 用に、DB2 コマンド行プロセッサーを構成 します。以下の手順で、ユーザー・プロファイルを更新することができます。
	- v CLASSPATH 環境変数を、clp.jar ファイルを含むように変更します。
	- v CLPPROPERTIESFILE 環境変数を使用して、コマンド行プロセッサーのプロパティー・ファイルの完 全修飾名を定義します。
	- v **db2** コマンドを、コマンド行プロセッサーを開始するコマンドの別名として定義します。
	- コマンド行プロセッサーに適用する JDBC プロパティーを定義した DB2JccConfiguration.properties ファイルを指定します。

以下の構文を使用して、コマンドを実行するユーザー ID の .profile ファイルに必要な項目を追加す ることができます。

```
export CLPHOME=clp_install_dir
export CLASSPATH=$CLASSPATH:$CLPHOME/lib/clp.jar
export CLPPROPERTIESFILE=clp_properties_file_path
alias db2="java -Ddb2.jcc.propertiesFile=
/file_path/DB2JccConfiguration.properties com.ibm.db2.clp.db2"
```
例:

```
export CLPHOME=/shared/db2910_base
export CLASSPATH=$CLASSPATH:$CLPHOME/lib/clp.jar
export CLPPROPERTIESFILE=/wasv85config/clp.properties
alias db2="java -Ddb2.jcc.propertiesFile=
/wasv85config/DB2JccConfiguration.properties com.ibm.db2.clp.db2"
```
- 2. コマンド行プロセッサーのプロパティー・ファイルで、DB2 for z/OS サーバーへの接続に使用できる 別名を定義します。 別名定義には、以下のエンティティーを含めることができます。
	- v データベース・サーバーのドメイン名または IP アドレス、サーバーが listen するポート、インスト ール時に定義された DB2 のロケーション名が指定された URL。この URL は *server*:*port*/*database* という形式になります。 port はオプションです。DB2 のロケーション名は大文字で指定する必要が あります。
	- v DB2 サーバーへの接続に使用できるユーザー ID とそれに対応するパスワード。このユーザー ID は、SYSADM 権限を持つ DB2 システム管理者または DBADM 権限を持つ WebSphere システム管 理者が **createDatabase.sh** スクリプトを実行する場合に使用するユーザー ID に対応している必要 があります。

以下の構文を使用して、プロパティー・ファイルに別名の必要な項目を追加することができます。 *DB2ALIASNAME*=*URL*,*user\_ID*,*password*

以下に例を示します。

DSNXWBD=localhost:9446/DSNXWBD,SYSADM1,SYSPWRD1

ヒント**:** プロパティー・ファイルに *DB2ALIASNAME* 値を定義するときは、誤ったデータベースに接続 して意図せずにその内容を上書きしてしまうことを防ぐために、正しい接続の詳細が指定されているこ とを確認してください。

3. データベース上の DBADM 権限を持つユーザー ID が、他のユーザー ID に対して、データベース内 での表のビューの作成、表の別名の作成、マテリアライズ照会表の作成の各タスクを実行できるよう に、DB2 DBACRVW サブシステム・パラメーターを構成します。 インストール・コマンド・リスト (CLIST) を使用して DSNTIPP ISPF パネルにアクセスし、DBADM CREATE AUTH フィールドを更新 して DB2 ZPARM DBACRVW=YES を設定することができます。

製品データベースの作成と構成を行います。

# 関連タスク:

『createDatabase.sh スクリプトを使用した DB2 for z/OS データベース・オブジェクトの作成』

**createDatabase.sh** スクリプトを実行することにより、DB2 for z/OS サブシステム内に製品データベース を作成し (必要な場合)、各データベースにオブジェクトを取り込むことができます。組織またはサイトの 標準によっては、DB2 for z/OS システム管理者によってデータベースが既に作成されている場合がありま す。

556 ページの『DB2 [コマンド行プロセッサーを使用した](#page-561-0) DB2 for z/OS データベース・オブジェクトの作 [成』](#page-561-0)

DB2 コマンド行プロセッサーを使用してデータベース・スクリプトを実行し、製品データベースを作成し てデータを取り込むことができます。

### *createDatabase.sh* スクリプトを使用した *DB2 for z/OS* データベース・オブジェクトの作成*:*

**createDatabase.sh** スクリプトを実行することにより、DB2 for z/OS サブシステム内に製品データベース を作成し (必要な場合)、各データベースにオブジェクトを取り込むことができます。組織またはサイトの 標準によっては、DB2 for z/OS システム管理者によってデータベースが既に作成されている場合がありま す。

また、DB2 コマンド行プロセッサー、SPUFI、DSNTEP2 などのツールを使用して、データベースを構成す ることもできます。

- IBM Business Process Manager コンポーネントのデータベース・スクリプトを作成します。
- v FTP を使用して、**createDatabase.sh** スクリプトなどのデータベース・スクリプトを、DB2 for z/OS の インストール済み環境が含まれる z/OS システムに転送します。**createDatabase.sh** スクリプトは ASCII テキスト・ファイルとして転送し、データベース・スキーマ・ファイルはバイナリー・モードで 転送します。また、ファイルの転送時に、ディレクトリー構造を保持するようにしてください。
- v 必要なバッファー・プールを作成します。詳しくは、『バッファー・プールを割り当てる場合のサンプ ルの DB2 コマンド』を参照してください。
- DB2 コマンド行プロセッサーを構成します。

データベース・スクリプトの生成時に、各データベースを構成するためのファイルが個別のサブディレクト リーに生成されます (これは、簡単に実行できるようにするためです)。これらのサブディレクトリーに は、**createDatabase.sh** スクリプトが別に生成されています。サブディレクトリーごとに

**createDatabase.sh** スクリプトを 1 回実行して、データベースの各インスタンスを作成または構成するこ とができます。

現在の環境と標準に合わせてデータベースの作成とデータの取り込みを行うには、以下のいずれかの方法を 使用します。

- v SYSADM 権限を持つユーザーがデータベースとストレージ・グループを作成し、データベースの所有者 として認識されている WebSphere ユーザーに対して DBADM 権限を付与します。次に、DBADM 権限 を持つ WebSphere ユーザーが、**createDatabase.sh** スクリプトを実行してデータベースにデータを取り 込みます。
	- 1. DB2 システム管理者 (SYSADM) 以下の手順で、物理データベースを作成します。
		- a. クラスター・スコープ型のデータベースとストレージ・グループを作成し、データベースへの DBADM アクセス権限を WebSphere 管理者に付与します。

ヒント**:** createDatabase.sql ファイルには、関連する CREATE ステートメントと GRANT ステー トメントが含まれています。このファイルは、データベース・スクリプトが生成されたサブディレク トリーに格納されています。データベース・スクリプトのデフォルトのロケーションは、以下のとお りです。

– DMGR\_PROFILE/dbscripts/*de\_name*/DB2zOS/*cluster\_database\_name*

createDatabase.sql ファイルを z/OS のロケーションから転送先にコピーしてから、データベー ス・サーバーで SQL を実行することができます。以下に例を示します。 db2 -tvf createDatabase.sql

### 2. WebSphere 管理者 (DBADM) 以下の手順で、オブジェクトを各データベースに取り込みます。

- a. DB2 のインストール済み環境が存在する z/OS システムで UNIX System Services コマンド・シ ェルにアクセスしてから、データベース・スクリプトの転送先であるディレクトリーに移動しま す。
- b. **createDatabase.sh** スクリプトが EBCDIC 形式であるかどうかを確認します。そうでない場合 は、**iconv** コマンドを使用して、スクリプトを EBCDIC に変換します。例:

iconv -t IBM-1047 -f ISO8859-1 createDatabase.sh > createDatabase\_EBCDIC.sh

また、**createDatabase.sh** スクリプトに実行権限を付与します。

c. 以下の構文を使用して **createDatabase.sh** スクリプトを実行します。

createDatabase.sh -DBAlias *alias\_name* -RunSQL

ここで、

#### **-DBAlias**

DB2 サーバーの URL、ユーザー ID、パスワードにマップされる別名を指定します。このパ ラメーターを使用して、DB2 への接続が実行されます。**createDatabase.sh** スクリプトを実 行するときにこのパラメーターを指定しない場合、値の入力を求めるプロンプトが表示されま す。

#### **-RunSQL**

データベース・オブジェクトを作成する SQL ステートメントを実行します。

例:

createDatabase.sh -DBAlias DSNXWBD -RunSQL

**createDatabase.sh** スクリプト・パラメーターとその使用例については、『createDatabase.sh スク リプト』を参照してください。

d. コンソールに表示されたメッセージを調べて、エラー・メッセージが表示されていないことを確 認してください。

スクリプトの実行が終了したら、z output.txt ファイルを確認することもできます。このファイ ルは、完了した操作と状況メッセージの監査証跡を提供します。このファイルは、 **createDatabase.sh** スクリプトを実行したディレクトリーに保存されます。

3. DB2 システム管理者 (SYSADM) DBADM 権限を持つ WebSphere 管理者に対して、ビューへのアク セス権限を付与します。

個別の GRANT ステートメントまたはリソース・アクセス管理機能 (RACF) グループを使用して、 必要なアクセス権限を指定することができます。詳しくは、『DB2 for z/OS 許可の前提条件』を参 照してください。

- v SYSADM 権限を持つユーザーが **createDatabase.sh** スクリプトを実行してデータベースとストレー ジ・グループを作成し、データベースにデータを取り込みます。データベースごとに以下の手順を実行 します。
	- 1. DB2 のインストール済み環境が存在する z/OS システムで UNIX System Services コマンド・シェル にアクセスしてから、データベース・スクリプトの転送先であるディレクトリーに移動します。
	- 2. **createDatabase.sh** スクリプトが EBCDIC 形式であるかどうかを確認します。そうでない場合は、 **iconv** コマンドを使用して、スクリプトを EBCDIC に変換します。 以下に例を示します。

iconv -t IBM-1047 -f ISO8859-1 createDatabase.sh > createDatabase\_EBCDIC.sh

また、**createDatabase.sh** スクリプトに実行権限を付与します。

3. 以下の構文を使用して **createDatabase.sh** スクリプトを実行します。

createDatabase.sh -DBAlias *alias\_name* -DBCreate -RunSQL

ここで、

# **-DBAlias**

DB2 サーバーの URL、ユーザー ID、パスワードにマップされる別名を指定します。このパラメ ーターを使用して、DB2 への接続が実行されます。**createDatabase.sh** スクリプトを実行すると きにこのパラメーターを指定しない場合、値の入力を求めるプロンプトが表示されます。

**-DBCreate**

データベースを作成します。

**-RunSQL**

データベース・オブジェクトを作成する SQL ステートメントを実行します。

例:

createDatabase.sh -DBAlias DSNXWBD -DBCreate -RunSQL

**createDatabase.sh** スクリプト・パラメーターとその使用例については、『createDatabase.sh スクリ プト』を参照してください。

4. コンソールに表示されたメッセージを調べて、エラー・メッセージが表示されていないことを確認し てください。

ヒント**:** 初めて **createDatabase.sh** を実行してデータベースを作成するときには、スクリプトがまず その段階ではまだ存在していないデータベースを除去しようとするため、いくつかのメッセージが表 示されます。これらのメッセージは、無視してかまいません。

スクリプトの実行が終了したら、z\_output.txt ファイルを確認することもできます。このファイル は、完了した操作と状況メッセージの監査証跡を提供します。このファイルは、**createDatabase.sh** スクリプトを実行したディレクトリーに保存されます。

5. DBADM 権限を持つ WebSphere 管理者に対して、ビューへのアクセス権限を付与します。

個別の GRANT ステートメントまたはリソース・アクセス管理機能 (RACF) グループを使用して、 必要なアクセス権限を指定することができます。詳しくは、『DB2 for z/OS 許可の前提条件』を参 照してください。

<span id="page-561-0"></span>各データベースが作成され、必要なデータベース・オブジェクトが取り込まれます。

関連タスク:

551 ページの『DB2 [コマンド行プロセッサーの構成』](#page-556-0)

z/OS UNIX システム・サービス環境で **createDatabase.sh** スクリプトを実行する前に、一連の環境変数と **db2** コマンドの別名を定義することにより、DB2 コマンド行プロセッサーを構成する必要があります。 DB2 for z/OS サーバーへの接続に使用できる別名も定義する必要があります。

# *DB2* コマンド行プロセッサーを使用した *DB2 for z/OS* データベース・オブジェクトの作成*:*

DB2 コマンド行プロセッサーを使用してデータベース・スクリプトを実行し、製品データベースを作成し てデータを取り込むことができます。

また、他の任意のデータベース・ツール (SPUFI や DSNTEP2 など) を使用してデータベース・スクリプ トを実行することもできます。

- IBM Business Process Manager コンポーネントのデータベース・スクリプトを作成します。
- v FTP を使用して、**createDatabase.sh** スクリプトなどのデータベース・スクリプトを、DB2 for z/OS の インストール済み環境が含まれる z/OS システムに転送します。**createDatabase.sh** スクリプトは ASCII テキスト・ファイルとして転送し、データベース・スキーマ・ファイルはバイナリー・モードで 転送します。また、ファイルの転送時に、ディレクトリー構造を保持するようにしてください。
- v 必要なバッファー・プールを作成します。詳しくは、『バッファー・プールを割り当てる場合のサンプ ルの DB2 コマンド』を参照してください。
- DB2 コマンド行プロセッサーを構成します。

データベース・スクリプトの生成時に、各データベースを構成するためのファイルが個別のサブディレクト リーに生成されます (これは、簡単に実行できるようにするためです)。

データベースとデータベース・オブジェクトを作成するには、以下の手順を実行します。

- 1. DB2 システム管理者 (SYSADM) 物理データベースとストレージ・グループを作成し、データベースの 所有者として認識されている WebSphere ユーザーに対して DBADM 権限を付与します。
	- a. クラスター・スコープ型のデータベースとストレージ・グループを作成し、データベースへの DBADM アクセス権限を WebSphere 管理者に付与します。

ヒント**:** createDatabase.sql ファイルには、関連する CREATE ステートメントと GRANT ステート メントが含まれています。このファイルは、データベース・スクリプトが生成されたサブディレクトリ ーに格納されています。データベース・スクリプトのデフォルトのロケーションは、以下のとおりで す。

v DMGR\_PROFILE/dbscripts/*de\_name*/DB2zOS/*cluster\_database\_name*

createDatabase.sql ファイルを z/OS のロケーションから転送先にコピーしてから、データベース・サ ーバーで SQL を実行することができます。以下に例を示します。 db2 -tvf createDatabase.sql

- 2. WebSphere 管理者 (DBADM) 以下の手順で、オブジェクトを各データベースに取り込みます。
	- a. クラスター・スコープ型のデータベースに対してデータベース・オブジェクトを作成するには、DB2 コマンド行プロセッサーを使用して以下の SQL ファイルを実行します。これらのファイルは、IBM Business Process Manager システムの DMGR\_PROFILE/dbscripts/*de\_name*/DB2zOS/ *cluster\_database\_name* サブディレクトリーから転送されたファイルです。各 *cluster\_database\_name* サブディレクトリーには、1 つ以上のファイルが格納されています。これら のファイルは、以下に示す順序で実行する必要があります。
- 1) createTablespace\_Standard.sql
- 2) createSchema\_Standard.sql
- 3) createSchema\_Messaging.sql
- 4) createProcedure\_Standard.sql

注**:** createProcedure\_Standard.sql ファイルでは、ステートメントの終了文字としてアットマーク (@) が使用されています。そのため、このファイルで DB2 コマンド行プロセッサーを使用して SQL コマンドを実行する場合は、**-td** パラメーターを使用して、ステートメントの終了文字として 「@」を定義してください。

3. DB2 システム管理者 (SYSADM) DBADM 権限を持つ WebSphere 管理者に対して、ビューへのアクセ ス権限を付与します。

個別の GRANT ステートメントまたはリソース・アクセス管理機能 (RACF) グループを使用して、必 要なアクセス権限を指定することができます。詳しくは、『DB2 for z/OS 許可の前提条件』を参照し てください。

各データベースが作成され、必要なデータベース・オブジェクトが取り込まれます。

### 関連タスク:

551 ページの『DB2 [コマンド行プロセッサーの構成』](#page-556-0)

z/OS UNIX システム・サービス環境で **createDatabase.sh** スクリプトを実行する前に、一連の環境変数と **db2** コマンドの別名を定義することにより、DB2 コマンド行プロセッサーを構成する必要があります。 DB2 for z/OS サーバーへの接続に使用できる別名も定義する必要があります。

# *SPUFI* または *DSNTEP2* を使用した *DB2 for z/OS* データベース・オブジェクトの作成*:*

SPUFI や DSNTEP2 などのツールを使用して、現在の構成に適した DB2 for z/OS データベース・オブジ ェクトを作成するためのデータベース・スクリプトを実行することができます。このタスクは、SYSADM 権限を持つ DB2 システム管理者により、物理データベースとストレージ・グループが既に作成されてい て、データベースの所有者として認識されている WebSphere ユーザーに対して DBADM 権限が既に付与 されていることを前提としています。

- v IBM Business Process Manager コンポーネントのデータベース・スクリプトを作成します。
- v FTP を使用して、データベース・スクリプトを、DB2 for z/OS のインストール済み環境が含まれる z/OS システムに転送します。**createDatabase.sh** スクリプトは ASCII テキスト・ファイルとして転送 し、データベース・スキーマ・ファイルはバイナリー・モードで転送します。また、ファイルの転送時 に、ディレクトリー構造を保持するようにしてください。
- v 必要なバッファー・プールを作成します。詳しくは、『バッファー・プールを割り当てる場合のサンプ ルの DB2 コマンド』を参照してください。
- v データベースを作成して、関連する権限を割り当てます。

データベース・スクリプトの生成時に、各データベースを構成するためのスクリプトが個別のサブディレク トリーに生成されます (これは、簡単に実行できるようにするためです)。データベース・スクリプトのデ フォルトのロケーションは、以下のとおりです。

v DMGR\_PROFILE/dbscripts/*de\_name*/DB2zOS/*cluster\_database\_name*: 各クラスター・スコープ型のデータ ベースを作成するために使用できるファイルが格納されています。

任意のツールを使用して、これらのデータベース・オブジェクトを作成することができます。 例:

**SPUFI** z/OS から SQL ファイルを実行するユーティリティー。 SPUFI は EBCDIC 入力を使用します。

#### **DSNTEP2**

DB2 for z/OS 製品に付属するサンプルの動的 SQL プログラム。

- 1. DB2 for z/OS のインストール済み環境が存在する z/OSシステムで、データベース・スクリプトの転送 先であるロケーションに移動します。
	- v 各 *cluster\_database\_name* サブディレクトリーには、1 つ以上のファイルが格納されています。こ れらのファイルは、以下に示す順序で実行する必要があります。
		- a. createTablespace\_Standard.sql
		- b. createSchema\_Standard.sql
		- c. createSchema\_Messaging.sql
		- d. createProcedure Standard.sql

これらのファイルは ASCII フォーマットになっています。

2. SQL ファイルに対する適切な読み取り権限を割り当てます。以下に例を示します。

chmod 644 createSchema\_Standard.sql

3. SQL ファイルの表示と実行で使用するツールにおいて、ファイルのフォーマットが ASCII ではなく EBCDIC でなければならない場合は、**iconv** コマンドを使用してファイルを EBCDIC フォーマットに 変換します。 以下に例を示します。

iconv -t IBM-1047 -f ISO8859-1 createSchema\_Standard.sql > createSchema\_Standard\_EBCDIC.sql

重要**:** ASCII から EBCDIC に変換した後に、SQL ステートメントの長さが 71 文字を超えていないこ とを確認してください。このような長さのステートメントがあると、固定幅の MVS データ・セットに コピーするときに行が切り捨てられ、ステートメントが無効になります。

ヒント**:** ASCII フォーマットから EBCDIC フォーマットに変換したファイルを ASCII フォーマットで 実行する必要がある場合は、**iconv** を使用してファイルを ASCII フォーマットに戻すこともできま す。以下に例を示します。

iconv -t ISO8859-1 -f IBM-1047 createSchema\_Standard\_EBCDIC.sql > createSchema\_Standard.sql

- 4. z/OS UNIX 環境の外部で SPUFI または DSNTEP2 を使用してデータベース・オブジェクトを作成する には、z/OS UNIX の SQL ファイルを区分データ・セットにコピーします。
- 5. 任意のツールを使用して、SQL ファイルを実行します。
- 6. 出力を調べることによって、エラーが発生せずに正常にデータベース表が作成されたことを確認しま す。

### *JCA* 認証別名ユーザー *ID* への表の特権の付与*:*

使用しているスキーマ名が JCA 認証別名ユーザー ID と同じものでない場合は、DB2 for z/OS 特権のサ ブセットを JCA 認証別名ユーザー ID に付与する必要があります。

JCA 認証別名とは異なるスキーマ名を使用して、別名ユーザー ID に表を除去する権限を与えないように してください。(テーブルを除去する権限は、作成者、つまりスキーマには暗黙的に付与されます。) DBADM のような特権を JCA 認証別名ユーザー ID に付与することには意味がありません。これは、 DBADM 特権でもテーブルを除去することができるからです。

別名ユーザー ID で DROP を実行できないようにすると同時に、IBM Business Process Manager を機能さ せるには、いくつかの GRANT ステートメントを作成します。そのためには、データベース・スクリプト をコピーし、それを編集して、CREATE コマンドから GRANT ステートメントを作成します。以下の例に 示すような GRANT コマンドを作成できます。

### ここで、*userid/sqlid* は JCA 認証別名ユーザー ID です。

注**:** 通常、データベース・オブジェクトの作成者は、追加の GRANT 権限を必要とすることなく、暗黙的 にそのオブジェクトを使用できます。ただし、DB2 for z/OS バージョン 10 の場合、ビューへのアクセス 権は作成者に暗黙的に付与されないため、ビューに対する追加の GRANT 権限が必要になる場合がありま す。

### 複数のツールを使用したプロファイルおよび *Network Deployment* 環境の構成*:*

複数のツールを使用して、プロファイルと Network Deployment 環境を構成できます。**BPMConfig** を使用し て Network Deployment プロファイルを作成し、**manageprofiles** コマンド行ユーティリティーを使用して それらを拡張して、デプロイメント環境ウィザードを使用して Network Deployment 環境を作成できます。 デプロイメント環境の作成とは別に、デプロイメント・マネージャーと管理対象ノードのプロファイルを作 成する場合は、**BPMConfig** コマンドを使用できます。

# *Network Deployment* プロファイルの作成または拡張*:*

デプロイメント環境を作成する前に、1 つのデプロイメント・マネージャー・プロファイルおよび 1 つ以 上のカスタム・プロファイルを作成または拡張する必要があります。プロファイルを使用することにより、 IBM Business Process Manager の複数のコピーをインストールする必要なく、システムに複数のランタイ ム環境を持つことができます。

# デプロイメント・マネージャー・プロファイルの作成または拡張*:*

Network Deployment 構成を開始するには、デプロイメント・マネージャー・プロファイルを作成または拡 張します。**BPMConfig** コマンド行ユーティリティーを使用してデプロイメント・マネージャー・プロファイ ルを作成し、**manageprofiles** コマンド行ユーティリティーを使用してそのプロファイルを拡張することが できます。

# *manageprofiles* コマンド行ユーティリティーを使用したデプロイメント・マネージャー・プロファイルの拡 張*:*

manageprofiles コマンド行ユーティリティーを使用して、既存の WebSphere Application Server デプロイメ ント・マネージャー・プロファイルを拡張することができます。

拡張する予定のプロファイルに関連付けられたすべてのサーバーを必ずシャットダウンしてください。

同じプロファイルで **manageprofiles** コマンド行ユーティリティーを実行していないことを確認してくださ い。コマンドを実行してエラー・メッセージが表示された場合は、進行中のプロファイル作成または拡張ア クションが他にないかを確認してください。実行されている場合は、完了するまで待ってください。

1. 拡張したい既存のプロファイルを作成する際に使用されたテンプレートを特定します。 デプロイメン ト・マネージャー・プロファイルを拡張する必要があります。

制約事項**:** デフォルトの WebSphere VMM ユーザー・レジストリーが変更されている場合 (例えば、 LDAP を使用するように変更されている場合)、デプロイメント・マネージャー・プロファイルを拡張す ることはできません。

テンプレートは、*installation\_root*/properties/profileRegistry.xml ファイルのプロファイル・レジ ストリーを表示して判別できます。このファイルは変更しないでください。テンプレートを確認するだ けにしてください。

2. 拡張に使用する適切なテンプレートを見つけます。

各プロファイルのテンプレートは、*installation\_root*/profileTemplates/BPM ディレクトリー (BPM テンプレートの場合) にあります。 デプロイメント・マネージャー・プロファイルの場合は、 BPM/BpmDmgr テンプレートを使用します。このテンプレートは、IBM BPM Standard および IBM BPM Advanced で使用可能です。

3. 拡張テンプレートを使用して既存のプロファイルに変更を加える場合は、augment パラメーターを使用 します。 augment パラメーターを使用すると、**manageprofiles** コマンド行ユーティリティーは **-templatePath** パラメーターのテンプレートを使用して、**-profileName** パラメーターで指定されている プロファイルを更新または拡張します。使用できる拡張テンプレートは、どの IBM 製品のどのバージ ョンが環境にインストールされているかによって決まります。**-templatePath** のファイル・パスは、完 全修飾パスである必要はありません。/profileTemplates が自動的に接頭部として追加されます。

注**:** *installation\_dir*/profileTemplates/BPM ディレクトリー内のファイルは手動で変更しないでくだ さい。

4. このファイルをコマンド行から実行します。**-profilePath** パラメーターは使用しないでください。 以 下に例を示します。

manageprofiles.sh -augment -templatePath BPM/BpmDmgr -profileName MyProfileName -adminUsername celladmin -adminPassword celladmin

コマンドの実行が完了すると、コンソール・ウィンドウに状況が書き込まれます。

v デプロイメント・マネージャーで管理する管理対象ノード・プロファイルを追加し、次にデプロイメン ト環境を構成します。

# 管理対象ノード・プロファイルの作成または拡張*:*

Network Deployment 構成の一環として、少なくとも 1 つの管理対象ノード・プロファイルを作成または拡 張する必要があります。管理対象ノード・プロファイルには、作動可能にするためにデプロイメント・マネ ージャー・セル内にフェデレートする必要のある空のノードが含まれています。ノードは、フェデレートす ると管理対象ノードに変更されます。

### *manageprofiles* コマンド行ユーティリティーを使用した管理対象ノード・プロファイルの拡張*:*

プロファイル管理ツールを使用する代わりに **manageprofiles** コマンド行ユーティリティーを使用して、既 存の WebSphere Application Server プロファイルを拡張できます。

拡張する予定のプロファイルに関連付けられたすべてのサーバーを必ずシャットダウンしてください。

同じプロファイルで **manageprofiles** コマンド行ユーティリティーを実行していないことを確認してくださ い。コマンドを実行してエラー・メッセージが表示された場合は、進行中のプロファイル作成または拡張ア クションが他にないかを確認してください。実行されている場合は、完了するまで待ってください。

- 1. 拡張したい既存のプロファイルを作成する際に使用されたテンプレートを特定します。 管理対象ノー ド・プロファイルを拡張する必要があります。 テンプレートは、*installation\_root*/properties/ profileRegistry.xml ファイルのプロファイル・レジストリーを表示して判別できます。このファイル は変更しないでください。テンプレートを確認するだけにしてください。
- 2. 拡張に使用する適切なテンプレートを見つけます。

各プロファイルのテンプレートは、*installation\_root*/profileTemplates/BPM ディレクトリー (BPM テンプレートの場合) にあります。 管理対象ノード・プロファイルの場合は、BPM/BpmNode テンプレー トを使用します。このテンプレートは、IBM BPM Standard および IBM BPM Advanced で使用可能で す。

3. 拡張テンプレートを使用して既存のプロファイルに変更を加える場合は、augment パラメーターを使用 します。 augment パラメーターを使用すると、**manageprofiles** コマンド行ユーティリティーは **-templatePath** パラメーターのテンプレートを使用して、**-profileName** パラメーターで指定されている プロファイルを更新または拡張します。使用できる拡張テンプレートは、どの IBM 製品のどのバージ ョンが環境にインストールされているかによって決まります。**-templatePath** のファイル・パスは、完 全修飾パスである必要はありません。/profileTemplates が自動的に接頭部として追加されます。

注**:** *installation\_dir*/profileTemplates/BPM ディレクトリー内のファイルは手動で変更しないでくだ さい。

4. このファイルをコマンド行から実行します。**-profilePath** パラメーターは使用しないでください。 以 下に例を示します。

manageprofiles.sh -augment -templatePath BPM/BpmNode -profileName MyProfileName -adminUsername celladmin -adminPassword celladmin

コマンドの実行が完了すると、コンソール・ウィンドウに状況が書き込まれます。

管理対象ノード・プロファイルの追加が完了したら、デプロイメント環境を構成します。

# *BPMConfig* コマンドを使用したデプロイメント・マネージャーおよび管理対象ノードのプロファイルの作 成*:*

**BPMConfig** コマンドを使用して、デプロイメント環境の作成とは別に、デプロイメント・マネージャーと管 理対象ノードのプロファイルを作成できます。

拡張したい既存の WebSphere Application Server プロファイルがある場合は、代わりに **manageprofiles** コ マンド行ユーティリティーを使用する必要があります。

デプロイメント環境の作成とは別に、デプロイメント・マネージャーと管理対象ノードのプロファイルを作 成するには、以下の手順を実行します。

- プロファイルを作成するコンピューター上で、適切なサンプル・プロパティー・ファイル *BPM\_home*¥BPM¥samples¥config を見つけます。
- v ターゲットのデプロイメント環境に最も近いサンプル・プロパティー・ファイルを見つけて、そのファ イルのコピーを作成します。

サンプル構成ファイルについて詳しくは、『BPMConfig コマンドで使用するサンプル構成プロパティ ー・ファイル』を参照してください。

v 使用するバージョンのプロパティー・ファイルを変更して、値が自分の構成に対応するようにします。

プロパティー・ファイル内のすべてのデプロイメント環境プロパティー (セル名、ノード名、ホスト名) は、デプロイメント環境ウィザードを使用してデプロイメント環境を後で作成するときに使用する値と 正確に一致する必要があります。

注**:** 変更されたプロパティー・ファイルでは、UTF-8 エンコードを使用する必要があります。

デプロイメント・マネージャー・プロファイルを作成するには、最低限、以下のプロパティー・セット を指定する必要があります。

- **installPath**
- **hostName**
- **adminUserName**
- **adminPassword**

以下の値も設定することをお勧めします。

- **profileName**
- **cellName**

管理対象ノード・プロファイルを作成するには、最低限、以下のプロパティー・セットを指定する必要 があります。

- **installPath**
- **hostName**

以下も設定することをお勧めします。

- **profileName**
- **cellName**
- **nodeName**

変更する際に、このファイルにカスタム・プロパティーを追加しないでください。追加すると、 **BPMConfig** コマンドの実行が失敗します。

パス名やパスワードを指定する場合など、プロパティー・ファイルで円記号 (¥) を使用する必要がある 場合は、円記号の前にエスケープ円記号 (¥) を使用する必要があります (例: bpm.dmgr.installPath=c:¥¥IBM¥¥BPM85)。

使用可能なプロパティーについて詳しくは、サンプル・ファイル内のコメントを参照してください。ま たは、『**BPMConfig** コマンドの解説』を参照し、『BPMConfig コマンドで使用するサンプル構成プロパ ティー・ファイル』に記載されているサンプル構成プロパティー・ファイルの説明を参照してくださ  $V_{\lambda_{\alpha}}$ 

v デプロイメント・マネージャーがあるコンピューター上で、**BPMConfig** コマンドを実行します。このと き、作成したプロパティー・ファイルの名前をこのコマンドに渡します。 例:

*BPM\_home*/bin/BPMConfig -create -profile *my\_environment.properties*

重要**: BPMConfig** コマンドは、デプロイメント環境に参加するすべてのコンピューター上で、同じプロパ ティー・ファイルを使用して実行します。デプロイメント・マネージャー・プロファイルが存在するコンピ ューター上と、管理対象ノードが存在する各コンピューター上で、最初にこのコマンドを実行する必要があ ります。ある時点において、1 台のコンピューターで実行できるのは 1 つのプロファイルの作成のみであ り、特定のデプロイメント・マネージャーに対して実行できるのは 1 つのノードのフェデレーションのみ です。このため、異なるコンピューターに複数のプロファイルを同時に作成する場合は、**federateLater** オ プションを使用し、その後、各コンピューター上で順番に **create de** オプションを指定してコマンドを実 行し、管理対象ノードをフェデレートする必要があります。

# ノードのデプロイメント・マネージャーへの統合*:*

ノードを作成した後、**addNode** コマンドを使用して、ノードをデプロイメント・マネージャー・セルにフェ デレートすることができます。デプロイメント・マネージャーからすべてのフェデレーテッド・ノードを管 理できます。

この手順を実行する前に、以下の前提条件が満たされていることを確認します。

- IBM Business Process Manager をインストール済みであり、デプロイメント・マネージャーと管理対象 ノード・プロファイルを作成済みであること。この手順では、管理対象ノード・プロファイルのフェデ レートがその作成または拡張中に (プロファイル管理ツールまたは **manageprofiles** コマンド行ユーティ リティーを使用して) 行われていない ことが前提となっています。
- v デプロイメント・マネージャーが実行されている。稼働していない場合は、クイック・スタート・コン ソールから「デプロイメント・マネージャーの始動」を選択するか、または以下のコマンドを入力して デプロイメント・マネージャーを始動します。ここで、*profile\_root* はデプロイメント・マネージャー・ プロファイルのインストール場所を表します。

*profile\_root*/bin/startManager.sh

- v デプロイメント・マネージャーは作成済みであるか、IBM Business Process Manager デプロイメント・ マネージャーに拡張済みである。
- デプロイメント・マネージャーのリリース・レベルが、作成または拡張された管理対象ノード・プロフ ァイルと同じか、それより高い。
- v デプロイメント・マネージャーで、JMX 管理ポートが有効になっている。デフォルト・プロトコルは SOAP です。
- 1. フェデレートする管理対象ノード・プロファイルの bin ディレクトリーに移動します。 コマンド・ウ ィンドウを開き、(コマンド行から) 以下のディレクトリーに移動します (ここで *profile\_root* は管理対 象ノード・プロファイルのインストール・ロケーションを表します)。

*profile\_root*/bin

2. **addNode** コマンドを実行します。

セキュリティーが有効になっていない場合は、コマンド行から以下のコマンドを実行します。

./addNode.sh *deployment\_manager\_host deployment\_manager\_SOAP\_port*

セキュリティーが有効になっている場合は、コマンド行から以下のコマンドを実行します。

./addNode.sh *deployment\_manager\_host deployment\_manager\_SOAP\_port* -username *userID\_for\_authentication* -password *password\_for\_authentication*

出力ウィンドウが開きます。次のようなメッセージが表示されたら、管理対象ノード・プロファイルは 正常にフェデレートされています。

ADMU0003I: ノード DMNDID2Node03 は正常に統合されました。

管理対象ノード・プロファイルがデプロイメント・マネージャーにフェデレートされました。

管理対象ノード・プロファイルをフェデレートしたら、デプロイメント・マネージャーの管理コンソールに 移動して空のノードをカスタマイズするか、サーバーを作成します。 関連情報:

管理対象ノード設定の追加 [\(WebSphere Application Server\)](http://www14.software.ibm.com/webapp/wsbroker/redirect?version=phil&product=was-nd-mp&topic=uagtRnodeAdd)

### デプロイメント環境ウィザードを使用した *Network Deployment* 環境の構成*:*

カスタム・インストールを実行し、デプロイメント・マネージャーのプロファイルとカスタム (管理対象ノ ード) のプロファイルを作成したら、ソフトウェアに同梱されているトポロジー・パターン・テンプレート に基づいて Network Deployment 構成を作成することができます。

# *Standard Process Center* デプロイメント環境の作成*:*

Process Center デプロイメント環境を作成して、Process Designer で開発されるプロセス・アプリケーショ ンとツールキットの保管、実行、および管理を行います。「デプロイメント環境」ウィザードを使用して、 同じセル内で複数のデプロイメント環境を作成できます。ただし、単一セルで内に作成できる Process Center ベースのデプロイメント環境は 1 つのみです。

以下のタスクが完了していることを確認してください。

- 製品のインストール
- v デプロイメント・マネージャー・プロファイルと関連ノードの作成
- v デプロイメント環境ウィザードのデータベース構成パネルで指定されたデータベースが既に作成されて いることを確認します。デプロイメント環境の構成によってデータベースが作成されることはありませ ん。詳しくは、データベースの作成に関するセクションを参照してください。
- v 必ず、デプロイメント環境に追加するすべてのローカル・ノードとリモート・ノードを開始してくださ い。
- v デプロイメント環境ウィザードを使用して 3 クラスターのデプロイメント環境を作成する場合、処理が 完了するまでに時間がかかる場合があります。この場合は、以下のいずれかの手順を実行して、3 クラ スター構成の環境を作成してください。
	- デプロイメント・マネージャーを使用してトランザクション・タイムアウト値を増やし、デプロイメ ント環境を再作成します。詳しくは、『インストールまたはデプロイメントにおけるタイムアウト例 外とメモリー不足例外の回避』を参照してください。
	- デプロイメント環境の作成中にはテーブルを作成しないでください。環境を作成したら、データベー スとテーブルを作成し、その後 bootstrap コマンドを実行します。
- v デプロイメント環境ウィザードを使用している場合は、デプロイメント・マネージャーのトレース機能 を有効にして、デプロイメントの作成に関する詳細情報を取得することができます。 1 回の実行につい て、デプロイメント・マネージャーの再開時までトレース機能を有効にするには、管理コンソールにロ グオンして「トラブルシューティング」 > 「ログおよびトレース」 > *deployment\_manager\_name* > 「ログ詳細レベルの変更」 > 「ランタイム」に移動し、**com.ibm.bpm.config.\*=all** を「ログ詳細レベル の変更」テキスト域に追加して、変更内容を保存します。

注**:** Process Center ベースのデプロイメント環境をインストールするには、Process Center をインストール しておく必要があります。Process Center がインストールされている場合は、IBM Installation Manager を 開始し、Business Process Manager Advanced Process Center フィーチャーを使用するようにインストール済 み環境を変更する必要があります。

「デプロイメント環境」ウィザードを使用してデプロイメント環境を作成する手順には、パターンとフィー チャーを選択する手順が伴うため、『計画』セクションに記載されているパターンとフィーチャーに関する 説明を読んで理解しておく必要があります。

このタスクで必要なセキュリティー・ロール**:** セキュリティーおよびロール・ベースの許可が有効である場 合、デプロイメント環境を作成するには、セル管理者として管理コンソールにログインする必要がありま す。

このタスクでは、デプロイメント環境ウィザードを使用し、特定のパターンに基づいたデプロイメント環境 を作成するための手順について説明します。

デプロイメント環境を作成するには、以下の手順を実行します。

- 1. 管理コンソールで「サーバー」 > 「デプロイメント環境」をクリックして、「デプロイメント環境」 ページにナビゲートします。
- 2. 「デプロイメント環境」ページで「新規」をクリックして、デプロイメント環境ウィザードを起動し ます。「新規デプロイメント環境の作成」ページが表示されます。

注**:** データベースには、管理者などの内部グループの分離機能があります。データベースが 2 つのデ プロイメント環境で共有されている場合、1 つの管理者グループがそれらの間で共有されます。そのよ うな状況の場合、両方の管理者がそれぞれのデプロイメント環境に管理者としてログインできます。

- a. 「デプロイメント環境名」フィールドに、デプロイメント環境の固有の名前を入力します。
- b. 「デプロイメント環境の管理者ユーザー名」フィールドにデプロイメント環境の管理者のユーザー 名を入力します。

注**:** デプロイメント環境ごとにそれぞれ別の管理者を使用し、さらにセル管理者も使用することを お勧めします。

- c. デプロイメント環境の管理者のパスワードを「パスワード」フィールドに入力します。
- d. 「パスワードの確認」フィールドでパスワードを再確認します。
- 3. 「**IBM BPM** デプロイメント環境のタイプ」セクションで「**Standard Process Center**」を選択しま す。フィーチャーは、デプロイメント環境のランタイム処理機能を表します。
- 4. 「デプロイメント環境パターンの選択」セクションでデプロイメント環境のパターンを選択し、「次 へ」をクリックして「ノードの選択」ページを表示します。選択可能なパターンは以下のとおりです。
	- v 単一クラスター: アプリケーション・デプロイメント・ターゲットに、メッセージング・インフラス トラクチャーとサポート・アプリケーションが含まれます。
	- v アプリケーション、リモート・メッセージング、リモート・サポート: アプリケーション・デプロイ メント、リモート・メッセージング、およびリモート・サポートのそれぞれについて個別のクラス ターが存在します。
- 5. 「ノードの選択」ページでこのデプロイメント環境に含めるノードを選択し、「次へ」をクリックして 「クラスターの定義」ページを表示します。

「IBM BPM デプロイメント環境フィーチャー」セクションで選択した環境で必要な機能を持つノード を選択します。

デプロイメント環境のノードは、1 つ以上選択するようにしてください。高可用性環境とフェイルオー バー環境の場合は、2 つ以上のノードを選択します。スケーラビリティー用に、ノードをさらに追加す ることができます。

6. 「クラスターの定義」ページで、ノードごとに必要な数のクラスターを割り当てて、「次へ」をクリッ クして、「クラスター名とポートのカスタマイズ」ページを表示します。

デフォルトでは、機能ごとに各ノード上で 1 つのクラスター・メンバーが割り当てられます。数値を 変更するには、各列の数値を置き換えます。それぞれのクラスター・タイプで提供される各種のクラス ター・ロールおよび機能について十分な知識がない場合は、『トポロジー・タイプおよびデプロイメン ト環境パターン』を参照してください。

ノードに対して 0 (ゼロ) の値を指定すると、選択したフィーチャーに基づいて選択された機能に対し て、そのノードが関与しないことを意味します。

7. 「クラスター名とポートのカスタマイズ」ページで、クラスター・タイプのクラスター名またはクラス ター・メンバー名をカスタマイズします。指定されたデフォルト値を使用するか、クラスターの詳細を カスタマイズして「次へ」をクリックします。

注**:** クラスター・メンバーの開始ポートを指定することができます。クラスター・メンバー名および開 始ポートのデフォルト値は、システムによって生成されます。

指定する開始ポート番号は、少なくとも必ず 20 ポートは離れているようにしてください。ポート番号 は予約されており、指定されたポート番号を使用するクラスター・メンバーの各ノードに割り当てられ ます。デプロイメント環境の作成時に初期ポートを指定すると、指定されたその同じ初期ポートがクラ スター・メンバーに割り当てられます。例えば、最初のクラスター・メンバーのポート番号が 2000 の 場合は、ポート番号 2000、2001、2002 などが使用されます。2 番目のクラスター・メンバーのポート 番号は 2020 になり、ポート番号は、2020、2021、2022 などのようになります。3 番目のクラスタ ー・メンバーのポート番号は 2040 になります。

物理システム上にノードが既に存在する場合は、ポートの競合が発生する可能性があります。こうした 競合は、ポート値を変更して手動で解決する必要があります。

固有のポートを持つ追加のサーバーを使用する場合、WebSphere Application Server ではそのサーバー の仮想ホストが自動的に構成されません。具体的には、WebSphere Application Server は、ホスト別名 ポートを自動的に仮想ホストに追加しません。ただし、管理コンソールを使用して、新しいサーバーが 使用するポートごとに新しいホスト別名を追加することは可能です。詳しくは、仮想ホストの構成に関 する WebSphere Application Server の資料を参照してください。

8. 必須: 「データベースの構成」ページで、「**DB2 On ZOS**」を選択し、デプロイメント環境のデー タ・ソースのデータベース・パラメーターを構成し、「テスト接続」をクリックします。接続が正常に 行われたら、「次へ」をクリックして「要約」ページに進みます。

このページで、このデプロイメント環境に組み込まれたコンポーネントに対してデータベース情報を定 義します。可能であれば、ウィザードにパラメーターのデフォルト情報が表示されますが、環境の計画 時に定義した値に合うようにそれらの値を変更してください。

重要**:** このパネルで指定するデータベースは、既に存在している必要があります。デプロイメント環境 の構成によってデータベースが作成されることはありません。詳しくは、データベースの作成に関する セクションを参照してください。

- 共有パラメーター
	- ユーザー名: データベースに接続するユーザー名を入力します。
	- パスワード: ユーザー名のパスワードを入力します。
	- パスワードの確認: ユーザー名のパスワードを入力して確認します。
	- サーバー: データベース・サブシステムが配置されているサーバー名を入力します。
	- ポート: データベース・サブシステムに接続するポート番号を入力します。
	- データベース接続ロケーション: データベース接続のロケーション名を入力します。
	- ストレージ・グループ: ストレージ・グループ名を入力します。
	- ボリューム・カタログ: ボリューム・カタログ名を入力します。
	- バッファー・プール **(4k** サイズ**)**: サイズが 4k のバッファー・プールの名前を入力します。
	- 索引バッファー・プール: 索引バッファー・プール名を入力します。
	- **LOB** バッファー・プール: LOB バッファー・プール名を入力します。
	- バッファー・プール **(8k** サイズ**)**: サイズが 8k のバッファー・プールの名前を入力します。
	- バッファー・プール **(16k** サイズ**)**: サイズが 16k のバッファー・プールの名前を入力します。
	- バッファー・プール **(32k** サイズ**)**: サイズが 32k のバッファー・プールの名前を入力します。
- v プロセス・データベース
- 名前: Process Center データベースの名前を入力します。
- スキーマ名: Process データベースのスキーマ名を入力します。
- v **Performance Data Warehouse** データベース
	- 名前: Performance Data Warehouse データベースの名前を入力します。
	- スキーマ名: Performance Data Warehouse データベースのスキーマ名を入力します。
- v 共通データベースから分離するデータベースを選択します。
	- メッセージング: 別個のメッセージング・エンジン・データベースを作成する場合は、このオプ ションを選択します。
		- 名前: メッセージング・エンジン・データベースの名前を入力します。
		- スキーマ名: メッセージング・エンジン・データベースのスキーマ名を入力します。

重要**:** このページに表示されるデフォルト・スキーマ名は、お客様のサイトの命名規則と矛盾した り、既存のスキーマと矛盾したりする場合があります。そのような場合は、スキーマ名の変更が必要に なります。名前の競合を避けるため、指定する値には注意してください。

実稼働環境の場合は、「ユーザー名」と「スキーマ名」に同じ値を設定し、「テーブルの作成」をクリ アする必要があります。実稼働環境の場合は、必要なスキーマを手動で作成し、生成された SQL ファ イルを使用してテーブルを作成します。「デプロイメント環境」ウィザードを使用して 3 クラスター 構成の Process Server を作成する場合、このプロセスが完了するまでにはかなりの時間がかかりま す。以下のいずれかの手順を実行して、3 クラスター構成の Process Server を作成してください。

- v デプロイメント・マネージャーを使用してトランザクション・タイムアウト値を増やし、デプロイ メント環境を再作成します。
- v デプロイメント環境の作成中にはテーブルを作成しないでください。環境を作成したら、データベ ースとテーブルを作成し、その後 bootstrap コマンドを実行します。

すべてのキー・パラメーターは編集可能です。キー・パラメーターには、データベース名、表を作成す るかどうか、データ・ソース・ランタイム・ユーザー名、デプロイメント環境のパスワードがありま す。指定されたコンポーネントでどのデータベースを使用するかを選択できます。

ヒント**:** デプロイメント環境ウィザードでは実行できず、手動で実行する必要のある手順は、「据え置 かれた構成」ページにリスト表示されます。デプロイメント環境を作成すると、このページを表示でき るようになります。この管理コンソール・ページを表示するには、「サーバー」 > 「デプロイメント 環境」 > 「デプロイメント環境名」 > 「デプロイメント環境構成」 > 「追加プロパティー」 > 「据え置かれた構成」をクリックします。

- 9. 「要約」ページ上の情報が正しいことを確認してから、以下のサブステップを実行します。
	- a. オプション: 構成を生成せずに終了する場合は、「キャンセル」をクリックします。
	- b. オプション: 類似するデプロイメント環境を構成するために環境構成を保存する場合は、「スクリ プト用にエクスポート」をクリックします。
	- c. デプロイメント環境の構成に問題がない場合は、「デプロイメント環境の生成」をクリックしま す。この操作により、デプロイメント環境の構成が保存されて処理が完了します。また、デプロイ メント・マネージャー・マシンの *BPM\_Install\_Root*/logs/config フォルダー内にプロパティー・ ファイルも生成されます。ファイル名には、bpmconfig-*de\_name-timestamp*.properties のようにタ イム・スタンプが含まれます。後で参照したり、問題のトラブルシューティングで使用したりする ために、このファイルを保存してください。
- 10. **bootstrapProcessServerData** コマンドを実行して、データベースにシステム情報をロードします。

重要**:** このコマンドは、クラスター・メンバーを始動する前に実行する必要があります。

構成が完了したら、構成ファイルを調べて、変更内容を表示することができます。

変更内容をマスター構成に保存するか、破棄します。

重要**:** 固有のポートを持つ追加のサーバーを使用する場合、WebSphere Application Server ではそのサーバ ーの仮想ホストが自動的に構成されません。具体的には、WebSphere Application Server は、ホスト別名ポ ートを自動的に仮想ホストに追加しません。ただし、管理コンソールを使用して、新しいサーバーが使用す るポートごとに新しいホスト別名を追加することは可能です。ホスト別名を追加するには、管理コンソール で「環境」 > 「仮想ホスト」 > 「**default\_host**」 > 「ホスト別名」にナビゲートし、「新規」をクリック します。詳しくは、仮想ホストの構成に関する WebSphere Application Server の資料を参照してください。 該当するすべてのプロファイル・ログを削除するか、それらを別のディレクトリーに保存します。ログの削 除または移動が必要な場合があります。これはログが最終構成に付加されるためです。その場合に最新情報 の表示が困難になる可能性があります。

# *Standard Process Server* デプロイメント環境の作成*:*

Process Server デプロイメント環境を作成して、Process Center からデプロイされるプロセスを実行しま す。「デプロイメント環境」ウィザードを使用して、同じセル内で複数のデプロイメント環境を作成できま す。

以下のタスクが完了していることを確認してください。

- 製品のインストール
- v デプロイメント・マネージャー・プロファイルと関連ノードの作成
- v デプロイメント環境ウィザードのデータベース構成パネルで指定されたデータベースが既に作成されて いることを確認します。デプロイメント環境の構成によってデータベースが作成されることはありませ ん。詳しくは、データベースの作成に関するセクションを参照してください。
- v 必ず、デプロイメント環境に追加するすべてのローカル・ノードとリモート・ノードを開始してくださ い。
- v デプロイメント環境ウィザードを使用して 3 クラスターのデプロイメント環境を作成する場合、処理が 完了するまでに時間がかかる場合があります。この場合は、以下のいずれかの手順を実行して、3 クラ スター構成の環境を作成してください。
	- デプロイメント・マネージャーを使用してトランザクション・タイムアウト値を増やし、デプロイメ ント環境を再作成します。詳しくは、『インストールまたはデプロイメントにおけるタイムアウト例 外とメモリー不足例外の回避』を参照してください。
	- デプロイメント環境の作成中にはテーブルを作成しないでください。環境を作成したら、データベー スとテーブルを作成し、その後 bootstrap コマンドを実行します。
- v デプロイメント環境ウィザードを使用している場合は、デプロイメント・マネージャーのトレース機能 を有効にして、デプロイメントの作成に関する詳細情報を取得することができます。 1 回の実行につい て、デプロイメント・マネージャーの再開時までトレース機能を有効にするには、管理コンソールにロ グオンして「トラブルシューティング」 > 「ログおよびトレース」 > *deployment\_manager\_name* > 「ログ詳細レベルの変更」 > 「ランタイム」に移動し、**com.ibm.bpm.config.\*=all** を「ログ詳細レベル の変更」テキスト域に追加して、変更内容を保存します。

注**:** Process Server ベースのデプロイメント環境をインストールするには、Process Server をインストール しておく必要があります。Process Center がインストールされている場合は、IBM Installation Manager を 開始し、Business Process Manager Advanced Process Server 実動フィーチャーまたは Business Process Manager Advanced Process Server 非実働フィーチャーを使用するようにインストール済み環境を変更する 必要があります。

「デプロイメント環境」ウィザードを使用してデプロイメント環境を作成する手順には、パターンとフィー チャーを選択する手順が伴うため、『計画』セクションに記載されているパターンとフィーチャーに関する 説明を読んで理解しておく必要があります。

このタスクで必要なセキュリティー・ロール**:** セキュリティーおよびロール・ベースの許可が有効である場 合、デプロイメント環境を作成するには、セル管理者として管理コンソールにログインする必要がありま す。

このタスクでは、デプロイメント環境ウィザードを使用し、特定のパターンに基づいたデプロイメント環境 を作成するための手順について説明します。

デプロイメント環境を作成するには、以下の手順を実行します。

- 1. 管理コンソールで「サーバー」 > 「デプロイメント環境」をクリックして、「デプロイメント環境」 ページにナビゲートします。
- 2. 「デプロイメント環境」ページで「新規」をクリックして、デプロイメント環境ウィザードを起動し ます。「新規デプロイメント環境の作成」ページが表示されます。

注**:** データベースには、管理者などの内部グループの分離機能があります。データベースが 2 つのデ プロイメント環境で共有されている場合、1 つの管理者グループがそれらの間で共有されます。そのよ うな状況の場合、両方の管理者がそれぞれのデプロイメント環境に管理者としてログインできます。

- a. 「デプロイメント環境名」フィールドに、デプロイメント環境の固有の名前を入力します。
- b. 「デプロイメント環境の管理者ユーザー名」フィールドにデプロイメント環境の管理者のユーザー 名を入力します。

注**:** デプロイメント環境ごとにそれぞれ別の管理者を使用し、さらにセル管理者も使用することを お勧めします。

- c. デプロイメント環境の管理者のパスワードを「パスワード」フィールドに入力します。
- d. 「パスワードの確認」フィールドでパスワードを再確認します。
- 3. 「**IBM BPM** デプロイメント環境のタイプ」セクションで「**Standard Process Server**」を選択しま す。フィーチャーは、デプロイメント環境のランタイム処理機能を表します。
- 4. 「デプロイメント環境パターンの選択」セクションでデプロイメント環境のパターンを選択し、「次 へ」をクリックして「ノードの選択」ページを表示します。選択可能なパターンは以下のとおりです。
	- 単一クラスター: アプリケーション・デプロイメント・ターゲットに、メッセージング・インフラス トラクチャーとサポート・アプリケーションが含まれます。
	- v アプリケーション、リモート・メッセージング、リモート・サポート: アプリケーション・デプロイ メント、リモート・メッセージング、およびリモート・サポートのそれぞれについて個別のクラス ターが存在します。
- 5. 「ノードの選択」ページでこのデプロイメント環境に含めるノードを選択し、「次へ」をクリックして 「クラスターの定義」ページを表示します。

「IBM BPM デプロイメント環境フィーチャー」セクションで選択した環境で必要な機能を持つノード を選択します。

デプロイメント環境のノードは、1 つ以上選択するようにしてください。高可用性環境とフェイルオー バー環境の場合は、2 つ以上のノードを選択します。スケーラビリティー用に、ノードをさらに追加す ることができます。

6. 「クラスターの定義」ページで、ノードごとに必要な数のクラスターを割り当てて、「次へ」をクリッ クして、「クラスター名とポートのカスタマイズ」ページを表示します。

デフォルトでは、機能ごとに各ノード上で 1 つのクラスター・メンバーが割り当てられます。数値を 変更するには、各列の数値を置き換えます。それぞれのクラスター・タイプで提供される各種のクラス ター・ロールおよび機能について十分な知識がない場合は、『トポロジー・タイプおよびデプロイメン ト環境パターン』を参照してください。

ノードに対して 0 (ゼロ) の値を指定すると、選択したフィーチャーに基づいて選択された機能に対し て、そのノードが関与しないことを意味します。

7. 「クラスター名とポートのカスタマイズ」ページで、クラスター・タイプのクラスター名またはクラス ター・メンバー名をカスタマイズします。指定されたデフォルト値を使用するか、クラスターの詳細を カスタマイズして「次へ」をクリックします。

注**:** クラスター・メンバーの開始ポートを指定することができます。クラスター・メンバー名および開 始ポートのデフォルト値は、システムによって生成されます。

指定する開始ポート番号は、少なくとも必ず 20 ポートは離れているようにしてください。ポート番号 は予約されており、指定されたポート番号を使用するクラスター・メンバーの各ノードに割り当てられ ます。デプロイメント環境の作成時に初期ポートを指定すると、指定されたその同じ初期ポートがクラ スター・メンバーに割り当てられます。例えば、最初のクラスター・メンバーのポート番号が 2000 の 場合は、ポート番号 2000、2001、2002 などが使用されます。2 番目のクラスター・メンバーのポート 番号は 2020 になり、ポート番号は、2020、2021、2022 などのようになります。3 番目のクラスタ ー・メンバーのポート番号は 2040 になります。

物理システム上にノードが既に存在する場合は、ポートの競合が発生する可能性があります。こうした 競合は、ポート値を変更して手動で解決する必要があります。

固有のポートを持つ追加のサーバーを使用する場合、WebSphere Application Server ではそのサーバー の仮想ホストが自動的に構成されません。具体的には、WebSphere Application Server は、ホスト別名 ポートを自動的に仮想ホストに追加しません。ただし、管理コンソールを使用して、新しいサーバーが 使用するポートごとに新しいホスト別名を追加することは可能です。詳しくは、仮想ホストの構成に関 する WebSphere Application Server の資料を参照してください。

- 8. 「Process Server の構成」ページで、Process Center 構成の値を設定し、「次へ」をクリックします。
	- v 環境名

Process Server の環境名を入力します。

環境名は、Process Center ユーザーにとって、このサーバーまたはクラスターの名前になります。

• 環境タイプ

プルダウン・リストから、構成する Process Server の環境タイプを選択します。

環境タイプは、Process Server を使用する方法を参照します。例えば、Process Server がどのキャパ シティー (実動、ステージ、またはテスト) で使用されるかを示します。負荷テストはテスト・サー バーで実行され、ステージング環境タイプは、変更を実動環境に反映する前にそれらの変更をホス
トするための一時的なロケーションとして使用されます。構成する Process Server が、コンテンツ および新機能のレビューを目的としてアクセスおよび使用される場合は、「環境タイプ」に「ステ ージング」を指定することが考えられます。

選択可能な環境のタイプには、以下の 3 つがあります。

実稼働 実動キャパシティーでサーバーを実行する場合は、「実動」を選択します。

ステージ

実動前サーバーとして使用されるステージング・プラットフォームとしてサーバーを実行す る場合は、「ステージング」を選択します。

テスト 構成するサーバーをテスト環境として使用する場合は、「テスト」を選択します。

v サーバーをオフラインで使用する

構成するサーバーがオフライン・サーバーであるかどうかを示します。

オフライン・サーバーは、Process Center に接続されていない Process Server です。

オフライン・サーバーは、プロセス・アプリケーションのスナップショットをデプロイするときに も使用できます。ただし、プロセス・アプリケーションをオフラインのプロセス・サーバーにデプ ロイする方法は、プロセス・アプリケーションをオンラインのプロセス・サーバーにデプロイする 方法とは異なります。

v プロトコル

Process Center への接続プロトコルとして「**http://**」または「**https://**」を選択します。

• 自荷分散環境でのホスト名または仮想ホスト

この Process Server が Process Center と通信するために必要なホストまたは仮想ホストを入力しま す。完全修飾ホスト名を使用します。Process Server と Process Center サービスとの間にロード・バ ランサーまたはプロキシー・サーバーが存在する環境の場合、ここでの設定内容が Process Center にアクセスするための URL と一致していることを確認してください。

注**:** Process Server を構成する場合、サーバー名として *localhost* の代わりにホスト名を指定する必 要があります。これは、Process Designer をリモートで使用する場合に必要です。

v ポート

Process Center のポート番号を入力します。Process Server と Process Center との間にロード・バラ ンサーまたはプロキシー・サーバーが存在する環境の場合、ここでの設定内容が Process Center に アクセスするための URL と一致していることを確認してください。

• ユーザー名

Process Center に存在する有効なユーザー名を入力します。Process Server は、このユーザーとして Process Center に接続します。

• パスワード

ユーザーのパスワードを入力します。

• パスワードの確認

ユーザーのパスワードを確認のために再入力します。

v テスト接続

Process Center 接続をテストするには、これをクリックします。

9. 必須: 「データベースの構成」ページで、「**DB2 On ZOS**」を選択し、デプロイメント環境のデー タ・ソースのデータベース・パラメーターを構成し、「テスト接続」をクリックします。接続が正常に 行われたら、「次へ」をクリックして「要約」ページに進みます。

このページで、このデプロイメント環境に組み込まれたコンポーネントに対してデータベース情報を定 義します。可能であれば、ウィザードにパラメーターのデフォルト情報が表示されますが、環境の計画 時に定義した値に合うようにそれらの値を変更してください。

重要**:** このパネルで指定するデータベースは、既に存在している必要があります。デプロイメント環境 の構成によってデータベースが作成されることはありません。詳しくは、データベースの作成に関する セクションを参照してください。

- 共有パラメーター
	- ユーザー名: データベースに接続するユーザー名を入力します。
	- パスワード: ユーザー名のパスワードを入力します。
	- パスワードの確認: ユーザー名のパスワードを入力して確認します。
	- サーバー: データベース・サブシステムが配置されているサーバー名を入力します。
	- ポート: データベース・サブシステムに接続するポート番号を入力します。
	- データベース接続ロケーション: データベース接続のロケーション名を入力します。
	- ストレージ・グループ: ストレージ・グループ名を入力します。
	- ボリューム・カタログ: ボリューム・カタログ名を入力します。
	- バッファー・プール **(4k** サイズ**)**: サイズが 4k のバッファー・プールの名前を入力します。
	- 索引バッファー・プール: 索引バッファー・プール名を入力します。
	- **LOB** バッファー・プール: LOB バッファー・プール名を入力します。
	- バッファー・プール **(8k** サイズ**)**: サイズが 8k のバッファー・プールの名前を入力します。
	- バッファー・プール **(16k** サイズ**)**: サイズが 16k のバッファー・プールの名前を入力します。
	- バッファー・プール **(32k** サイズ**)**: サイズが 32k のバッファー・プールの名前を入力します。
- v プロセス・データベース
	- 名前: Process Center データベースの名前を入力します。
	- スキーマ名: Process データベースのスキーマ名を入力します。
- v **Performance Data Warehouse** データベース
	- 名前: Performance Data Warehouse データベースの名前を入力します。
	- スキーマ名: Performance Data Warehouse データベースのスキーマ名を入力します。
- v 共通データベースから分離するデータベースを選択します。
	- メッセージング: 別個のメッセージング・エンジン・データベースを作成する場合は、このオプ ションを選択します。
		- 名前: メッセージング・エンジン・データベースの名前を入力します。
		- スキーマ名: メッセージング・エンジン・データベースのスキーマ名を入力します。

重要**:** このページに表示されるデフォルト・スキーマ名は、お客様のサイトの命名規則と矛盾した り、既存のスキーマと矛盾したりする場合があります。そのような場合は、スキーマ名の変更が必要に なります。名前の競合を避けるため、指定する値には注意してください。

実稼働環境の場合は、「ユーザー名」と「スキーマ名」に同じ値を設定し、「テーブルの作成」をクリ アする必要があります。実稼働環境の場合は、必要なスキーマを手動で作成し、生成された SQL ファ イルを使用してテーブルを作成します。「デプロイメント環境」ウィザードを使用して 3 クラスター 構成の Process Server を作成する場合、このプロセスが完了するまでにはかなりの時間がかかりま す。以下のいずれかの手順を実行して、3 クラスター構成の Process Server を作成してください。

- v デプロイメント・マネージャーを使用してトランザクション・タイムアウト値を増やし、デプロイ メント環境を再作成します。
- v デプロイメント環境の作成中にはテーブルを作成しないでください。環境を作成したら、データベ ースとテーブルを作成し、その後 bootstrap コマンドを実行します。

すべてのキー・パラメーターは編集可能です。キー・パラメーターには、データベース名、表を作成す るかどうか、データ・ソース・ランタイム・ユーザー名、デプロイメント環境のパスワードがありま す。指定されたコンポーネントでどのデータベースを使用するかを選択できます。

ヒント**:** デプロイメント環境ウィザードでは実行できず、手動で実行する必要のある手順は、「据え置 かれた構成」ページにリスト表示されます。デプロイメント環境を作成すると、このページを表示でき るようになります。この管理コンソール・ページを表示するには、「サーバー」 > 「デプロイメント 環境」 > 「デプロイメント環境名」 > 「デプロイメント環境構成」 > 「追加プロパティー」 > 「据え置かれた構成」をクリックします。

- 10. 「要約」ページ上の情報が正しいことを確認してから、以下のサブステップを実行します。
	- a. オプション: 構成を生成せずに終了する場合は、「キャンセル」をクリックします。
	- b. オプション: 類似するデプロイメント環境を構成するために環境構成を保存する場合は、「スクリ プト用にエクスポート」をクリックします。
	- c. デプロイメント環境の構成に問題がない場合は、「デプロイメント環境の生成」をクリックしま す。この操作により、デプロイメント環境の構成が保存されて処理が完了します。また、デプロイ メント・マネージャー・マシンの *BPM\_Install\_Root*/logs/config フォルダー内にプロパティー・ ファイルも生成されます。ファイル名には、bpmconfig-*de\_name-timestamp*.properties のようにタ イム・スタンプが含まれます。後で参照したり、問題のトラブルシューティングで使用したりする ために、このファイルを保存してください。
- 11. **bootstrapProcessServerData** コマンドを実行して、データベースにシステム情報をロードします。

重要**:** このコマンドは、クラスター・メンバーを始動する前に実行する必要があります。

構成が完了したら、構成ファイルを調べて、変更内容を表示することができます。

変更内容をマスター構成に保存するか、破棄します。

重要**:** 固有のポートを持つ追加のサーバーを使用する場合、WebSphere Application Server ではそのサーバ ーの仮想ホストが自動的に構成されません。具体的には、WebSphere Application Server は、ホスト別名ポ ートを自動的に仮想ホストに追加しません。ただし、管理コンソールを使用して、新しいサーバーが使用す るポートごとに新しいホスト別名を追加することは可能です。ホスト別名を追加するには、管理コンソール で「環境」 > 「仮想ホスト」 > 「**default\_host**」 > 「ホスト別名」にナビゲートし、「新規」をクリック します。詳しくは、仮想ホストの構成に関する WebSphere Application Server の資料を参照してください。 該当するすべてのプロファイル・ログを削除するか、それらを別のディレクトリーに保存します。ログの削 除または移動が必要な場合があります。これはログが最終構成に付加されるためです。その場合に最新情報 の表示が困難になる可能性があります。

#### *BPMConfig* コマンドを使用した *DB2 for z/OS* データベース・スクリプトの生成*:*

**BPMConfig** コマンドを使用して、データベース表の作成に使用されるデータベース・スクリプトを生成でき ます。**BPMConfig** コマンドを使用するか、管理コンソールの Network Deployment 環境ウィザードを使用し てデプロイメント環境を作成した場合は、自動的にスクリプトが生成されます。

以下の情報を準備します。

- v 設計するデータベース構成に関する情報。この情報としては、データベース管理者やソリューション・ アーキテクトが提供する、データベース構成の一般的な目的を説明する文書が考えられます。または、 必須のパラメーターやプロパティーの説明であることもあります。この情報には以下が含まれている必 要があります。
	- データベースのロケーション。
	- データベースに対する認証用のユーザー ID とパスワード。
- IBM Business Process Manager とそのコンポーネントがインストールされた方法、使用されているデー タベース・ソフトウェア、およびそのタイプのデータベースに必要なプロパティーに関する情報。
- v 作成するプロファイル (特にプロファイル・タイプとデータベースの間の機能面の関係) の理解。
- v 実装するトポロジー・パターンに関する情報、および使用するパターンにデータベース設計を適合させ る方法に関する理解。

データベース表の作成に使用できるデータベース SQL スクリプトを生成するには、以下のステップを実行 します。

- 1. デプロイメント環境を作成するマシンで、該当するサンプル・プロパティー・ファイル (*BPM\_HOME*/BPM/samples/config) を探します。
- 2. ターゲットのデプロイメント環境に最も近いサンプル・プロパティー・ファイルを見つけて、そのファ イルのコピーを作成します。

サンプル構成ファイルについて詳しくは、『BPMConfig コマンドで使用するサンプル構成プロパティ ー・ファイル』を参照してください。

- 3. パラメーター **-sqlfiles** および選択する同等のプロパティー・ファイルの名前を指定して **BPMConfig** コ マンドを実行します。
	- v デプロイメント・マネージャー・プロファイルの dbscripts ディレクトリー内にデータベース・ス クリプトを生成するには、以下の構文を使用します。 *BPM\_HOME*/bin/BPMConfig -create -sqlfiles *my\_environment.properties*

注**:** デフォルトでは、SQL スクリプトは *DMGR\_PROFILE*/dbscripts フォルダーに生成されます。 **BPMConfig** コマンドをもう一度実行するか、デプロイメント環境ウィザードを使用してデプロイメン

ト環境を構成すると、これらのスクリプトが削除されます。

v 出力ディレクトリーを選択してデータベース・スクリプトを生成したい場合は、以下の構文を使用し ます。

*BPM\_HOME*/bin/BPMConfig -create -sqlfiles *my\_environment.properties* -outputDir /MyBPMScriptDir

注**: BPMConfig** コマンドで **-outputDir** パラメーターを指定しなかった場合、データベース・スクリ プトの生成前であっても、プロファイルが存在しない場合は生成されます。

デフォルトでは、データベース SQL スクリプトが *DMGR\_PROFILE*/dbscripts フォルダーに生成されま す。このフォルダーには以下のサブフォルダーが含まれています。

v クラスター・スコープ型のデータベースを作成するために使用できるデータベース・スクリプトが、 以下のディレクトリーに生成されます。 *DMGR\_PROFILE*/dbscripts/de\_name/DB2zOS/ cluster database name

このサブフォルダーには、**createDatabase.sh** スクリプトも含まれています。このスクリプトを使用し てデータベース・スクリプトを実行し、DB2 for z/OS データベース表を作成することができます。

4. FTP を使用して、生成されたすべてのデータベース・スクリプトを、DB2 のインストール済み環境が 存在する z/OS システムに転送します。**createDatabase.sql** スクリプトは ASCII テキスト・ファイル として転送し、データベース・スキーマ・ファイルはバイナリー・モードで転送してください。

### 関連タスク:

546 ページの『BPMConfig [コマンドを使用したプロファイル、](#page-551-0)Network Deployment 環境およびデータベー [ス表の作成』](#page-551-0)

**BPMConfig** コマンドでは、デプロイメント環境の構成で使用されるすべての値を含んだプロパティー・ファ イルを使用して、標準的な Network Deployment 環境を作成することができます。デプロイメント環境を作 成すると同時に、必要なデータベース表を作成するためのスクリプトを生成したり、**BPMConfig** コマンドで 使用されるプロパティー・ファイルに管理対象ノード用の新しいデプロイメント・マネージャー・プロファ イルとカスタム・プロファイルの設定を組み込むことによってこれらのプロファイルを作成したりすること ができます。

### *Network Deployment* プロファイル作成後の *DB2 for z/OS* データベースの作成および構成*:*

プロファイルを作成または拡張した後、ユーザーまたはデータベース管理者は、データベースとその表を手 動で作成する必要があり、さらにユーザーは、IBM Business Process Manager サーバーの始動または使用 を試みる前に、**bootstrapProcessServerData** コマンドを実行する必要もあります。

#### *DB2 for z/OS* の許可に関する前提条件*:*

IBM Business Process Manager データベースに対して、一連のユーザー許可が必要です。 DB2 for z/OS のバージョンによっては、ビューに対する許可も必要になる場合があります。

#### **DB2 for z/OS** のユーザー許可要件

付与されている権限を調べ、どのユーザー ID にも必要以上の権限を付与していないことを確認するよう に、DB2 for z/OS システム管理者に依頼してください。構成時に発生する可能性がある DB2 のセキュリ ティーに関する問題を回避するために、JCA 認証別名に DB2 の SYSADM 権限を付与していることがよ くあります。WebSphere 管理者 ID では、IBM Business Process Manager データベース・オブジェクトを 作成するための DBADM 権限より高い権限は必要ありません。

**@DB\_USER@** シンボリック変数によって識別される WebSphere 管理者には、デフォルトで以下のストレ ージ・グループ、データベース、バッファー・プールの GRANT 許可が createDatabase.sql ファイルに 指定されます。このファイルは、製品のインストール時に、シンボリック変数を持つテンプレートとして提 供されます。**BPMConfig** スクリプトを実行すると、createDatabase.sql のコピーが、シンボリック変数に 関連する代替とともに、データベース・スクリプト用に作成されたサブディレクトリーに追加されます。

GRANT USE OF STOGROUP @STOGRP@ TO @DB\_USER@ WITH GRANT OPTION; GRANT DBADM ON DATABASE @DB\_NAME@ TO @DB\_USER@; GRANT USE OF ALL BUFFERPOOLS TO @DB USER@;

**@SCHEMA@** のスキーマ修飾子を使用してシーケンスとストアード・プロシージャーを作成する権限を **@DB\_USER@** ユーザーに付与するには、以下の GRANT 権限が必要になる場合があります。

GRANT CREATEIN,ALTERIN,DROPIN ON SCHEMA @SCHEMA@ TO @DB\_USER@ WITH GRANT OPTION;

また、以下のアクセス権も必要です。

GRANT CREATE ON COLLECTION @SCHEMA@ TO @DB\_USER@; GRANT BINDADD TO @DB\_USER@;

**DB2 for z/OS V10** 上のビューに対する許可要件

DB2 for z/OS V10 を使用する場合は、データベース内のビューに対する追加の許可が必要です。

v SQL を実行してビューを定義する前に、必要に応じて DBACRVW サブシステム・パラメーターを YES に設定してください。

この設定により、データベース *@DB\_NAME@* に対する DBADM 権限を持つ WebSphere 管理者 ID で、他のユーザー ID 用のビューを作成できるようになります。

- v DB2 for z/OS V10 では、データベースに対する DBADM 権限を持つユーザーにアクセス権限が暗黙的 に付与されないため、WebSphere 管理者 ID にビューへのアクセス権限を具体的に付与する必要があり ます。DB2 for z/OS V10 内のビューへのアクセス権限を付与するには、個別の GRANT ステートメン トまたはリソース・アクセス管理機能 (RACF) グループを使用します。以下のいずれかの方法でこのア クセス権限を付与するように、DB2 for z/OS 管理者に依頼してください。
	- ビューごとに、明示的な GRANT ステートメントを発行します。例えば、以下のサンプルの GRANT ステートメントをユーザー ID WSADMIN に対して発行できます。

GRANT DELETE,INSERT,SELECT,UPDATE ON TABLE SICELL.ACTIVITY TO WSADMIN WITH GRANT OPTION;<br>GRANT DELETE,INSERT,SELECT,UPDATE ON TABLE SICELL.ACTIVITY\_ATTRIBUTE TO WSADMIN WITH GRANT OPTION;<br>GRANT DELETE,INSERT,SELECT,UPDATE GRANT DELETE,INSERT,SELECT,UPDATE ON TABLE S1CELL.APPLICATION\_COMP TO WSADMIN WITH GRANT OPTION; GRANT DELETE,INSERT,SELECT,UPDATE ON TABLE S1CELL.AUDIT\_LOG TO WSADMIN WITH GRANT OPTION;<br>GRANT DELETE,INSERT,SELECT,UPDATE ON TABLE S1CELL.AUDIT LOG B TO WSADMIN WITH GRANT OPTION; GRANT DELETE,INSERT,SELECT,UPDATE ON TABLE S1CELL.BUSINESS\_CATEGORY TO WSADMIN WITH GRANT OPTION; GRANT DELETE,INSERT,SELECT,UPDATE ON TABLE S1CELL.BUSINESS\_CATEGORY\_LDESC TO WSADMIN WITH GRANT OPTION; GRANT DELETE,INSERT,SELECT,UPDATE ON TABLE S1CELL.ESCALATION TO WSADMIN WITH GRANT OPTION;<br>GRANT DELETE,INSERT,SELECT,UPDATE ON TABLE S1CELL.ESCALATION CPROP TO WSADMIN WITH GRANT OPTION; GRANT DELETE,INSERT,SELECT,UPDATE ON TABLE S1CELL.ESCALATION\_DESC TO WSADMIN WITH GRANT OPTION; GRANT DELETE,INSERT,SELECT,UPDATE ON TABLE SICELL.ESC\_TEMPL TO WSADMIN WITH GRANT OPTION;<br>GRANT DELETE,INSERT,SELECT,UPDATE ON TABLE SICELL.ESC\_TEMPL\_CPROP TO WSADMIN WITH GRANT OPTION;<br>GRANT DELETE,INSERT,SELECT,UPDATE ON GRANT DELETE,INSERT,SELECT,UPDATE ON TABLE S1CELL.EVENT TO WSADMIN WITH GRANT OPTION; GRANT DELETE,INSERT,SELECT,UPDATE ON TABLE S1CELL.MIGRATION\_FRONT TO WSADMIN WITH GRANT OPTION; GRANT DELETE,INSERT,SELECT,UPDATE ON TABLE S1CELL.PROCESS\_ATTRIBUTE TO WSADMIN WITH GRANT OPTION; GRANT DELETE,INSERT,SELECT,UPDATE ON TABLE SICELL.PROCESS\_INSTANCE TO WSADMIN WITH GRANT OPTION;<br>GRANT DELETE,INSERT,SELECT,UPDATE ON TABLE SICELL.PROCESS\_TEMPLATE TO WSADMIN WITH GRANT OPTION;<br>GRANT DELETE,INSERT,SELECT,U GRANT DELETE,INSERT,SELECT,UPDATE ON TABLE S1CELL.QUERY\_PROP\_TEMPL TO WSADMIN WITH GRANT OPTION;<br>GRANT DELETE,INSERT,SELECT,UPDATE ON TABLE S1CELL.SHARED WORK ITEM TO WSADMIN WITH GRANT OPTION; GRANT DELETE,INSERT,SELECT,UPDATE ON TABLE S1CELL.TASK TO WSADMIN WITH GRANT OPTION; GRANT DELETE,INSERT,SELECT,UPDATE ON TABLE S1CELL.TASK\_AUDIT\_LOG TO WSADMIN WITH GRANT OPTION; GRANT DELETE,INSERT,SELECT,UPDATE ON TABLE SICELL.TASK\_CPROP TO WSADMIN WITH GRANT OPTION;<br>GRANT DELETE,INSERT,SELECT,UPDATE ON TABLE SICELL.TASK\_DESC TO WSADMIN WITH GRANT OPTION;<br>GRANT DELETE,INSERT,SELECT,UPDATE ON TABL GRANT DELETE,INSERT,SELECT,UPDATE ON TABLE S1CELL.TASK\_TEMPL\_DESC TO WSADMIN WITH GRANT OPTION; GRANT DELETE,INSERT,SELECT,UPDATE ON TABLE S1CELL.WORK\_BASKET TO WSADMIN WITH GRANT OPTION; GRANT DELETE,INSERT,SELECT,UPDATE ON TABLE S1CELL.WORK\_BASKET\_DIST\_TARGET TO WSADMIN WITH GRANT OPTION;<br>GRANT DELETE,INSERT,SELECT,UPDATE ON TABLE S1CELL.WORK BASKET LDESC TO WSADMIN WITH GRANT OPTION; GRANT DELETE,INSERT,SELECT,UPDATE ON TABLE S1CELL.WORK\_ITEM TO WSADMIN WITH GRANT OPTION;

– ビューのスキーマ名に対応する RACF グループを定義し、WebSphere 管理者 ID を RACF グループ に接続します。例えば、S1CELL という名前の RACF グループを定義し、ユーザー WSADMIN をこ のグループに接続するには、以下のようにします。

INFORMATION FOR GROUP S1CELL SUPERIOR GROUP=ZWPS OWNER=ZWPS CREATED=07.144 INSTALLATION DATA=OWNED BY EMP SERIAL 009179, SITE ABCUK NO MODEL DATA SET TERMUACC NO SUBGROUPS

USER(S)= ACCESS= ACCESS COUNT= UNIVERSAL ACCESS= WSADMIN CONNECT 000000 NONE CONNECT ATTRIBUTES=NONE REVOKE DATE=NONE RESUME DATE=NONE

## 構成計画スプレッドシートを使用した許可の定義

使用する構成計画スプレッドシートをダウンロードした場合は、代替手段としてこのスプレッドシートを使 用して、ユーザーおよび DB2 for z/OS V10 ビュー (このトピックの前述のセクションで特定したもの) に 必要な GRANT 許可を生成することもできます。構成計画スプレッドシートは、IBM Support Portal の [Techdoc WP102261](http://www.ibm.com/support/techdocs/atsmastr.nsf/WebIndex/WP102261) から使用できます。

スプレッドシートの Database ワークシートには、データベースおよびストレージ・グループの作成に使用 できるサンプルの SQL ステートメント一式がリストされています。さらに、WebSphere 管理者の許可と DB2 for z/OS V10 データベース表へのアクセス権限の付与に必要な GRANT 許可も付与されます。スプ レッドシートの BPMVariables ワークシートでユーザー名とデータベース・オブジェクト名を指定すると、 これらの値が Database ワークシートに伝搬され、これらの値と適切な値を使用して CREATE および GRANT ステートメントが入力されます。

DB2 for z/OS のシステム管理者に依頼して、関連する CREATE ステートメントを使用してデータベース とストレージ・グループを作成し、GRANT ステートメントを使用して WebSphere 管理者に権限を付与す ることができます。スプレッドシートから生成された成果物の使用について詳しくは、Techdoc に付属する PDF 文書を参照してください。

# ストレージ・グループの割り当ておよびバッファー・プールの使用量

ストレージ・グループの割り当てとバッファー・プールの使用量を調べるように、DB2 for z/OS システム 管理者に依頼してください。ストレージ・グループの割り当てとバッファー・プールの使用量が不適切であ っても、ログにエラー・メッセージとして表示されない場合がありますが、後で問題の原因になる可能性が あります。このような問題は、システムをユーザーに提供した後ではなく、今すぐに解決することを推奨し ます。例えば、ストレージ・グループや VCAT の修正は、表と索引の使用が開始された後では容易ではあ りません。

### *DB2 for z/OS* サブシステムでのデータベースの作成*:*

**BPMConfig** スクリプトを使用して、IBM Business Process Manager コンポーネント用のデータベースを作 成するために必要なデータベース・スクリプトを生成することができます。

これらのデータベース・スクリプトを実行するために、さまざまなツールを使用できます。

- v データベース・スクリプトと共に追加で作成された **createDatabase.sh** スクリプト
- v DB2 コマンド行プロセッサー、SPUFI、または DSNTEP2 などのツール

### 使用するツールの選択

使用するツールは、経験や慣れ、または個人的な好みに基づいて選択できます。組織によっては (実稼働環 境では特に)、DB2 for z/OS オブジェクトの作成に使用するツールについて、標準や規則が定められている 場合もあります。

### **createDatabase.sh** スクリプトの選択に関する考慮事項

v **createDatabase.sh** は、ツールを 1 回実行するだけで、作成されるデータベースごとにすべてのデータ ベース・オブジェクトを作成できます。そのため、サーバーを初めて実装する場合は、このスクリプト を使用することをお勧めします。

- <span id="page-583-0"></span>v **createDatabase.sh** は、**BPMConfig** スクリプトが生成するデータベース・スクリプトを実行します。
- v **createDatabase.sh** は、各コンポーネントの SQL を正しい順序で実行します。
- v **createDatabase.sh** は、定義する命名規則に従ってデータベース・オブジェクトを作成します。
- v **createDatabase.sh** は、DB2 for z/OS データベース間でデータベース・オブジェクトのレイアウトを編 成します。
- v **createDatabase.sh** は、データベース、ストレージ・グループ、およびバッファー・プール・オブジェ クトに対して GRANT 権限を発行します。
- v **createDatabase.sh** は、UNIX System Services 環境で実行されます。
- v **createDatabase.sh** は、作成するオブジェクトの監査証跡を生成します。

### 他のツールの選択に関する考慮事項

- v UNIX システム・サービス環境で SQL ステートメントを実行する場合、DB2 コマンド・ライン・プロ セッサーの使用を選択することがあります。
- v データベース・サブシステムの標準の制限以外、データベース・オブジェクトに適用される命名規則や 編成規則についての制限はありません。
- v 一部のツールは、z/OS 環境から実行される場合があります。
- v 各ツールによって、発行された DB2 データベース・コマンドの監査証跡が生成される場合があります。

制約事項**:** 実行する必要がある SQL ファイルは ASCII フォーマットになっています。ファイル入力機能 (SPUFI) または DSNTEP2 を使用する SQL プロセッサーのようなツールを使用して SQL ステートメント を実行する場合は、EBCDIC への変換後に長さが 71 文字を超える SQL ステートメントを再フォーマッ トするために、手動による作業が必要になることがあります。[lineLength.sh utility](http://www.ibm.com/support/docview.wss?uid=swg24035099)を使用して、長さが 71 文字を超える SQL ステートメントを特定し、修正できます。

## *DB2* コマンド行プロセッサーの構成*:*

z/OS UNIX システム・サービス環境で **createDatabase.sh** スクリプトを実行する前に、一連の環境変数と **db2** コマンドの別名を定義することにより、DB2 コマンド行プロセッサーを構成する必要があります。 DB2 for z/OS サーバーへの接続に使用できる別名も定義する必要があります。

DB2 コマンド行プロセッサーのプロパティー・ファイル (clp.properties など) が存在していることを確 認してください。必要であれば、コマンド行プロセッサーがインストールされているディレクトリー内にあ るサンプル・プロパティー・ファイルを使用して、独自のプロパティー・ファイルを作成することができま す。詳細については、 DB2 for z/OS の資料を参照してください。

**createDatabase.sh** スクリプトの実行元となる z/OS UNIX System Services 環境で、以下の構成手順を実 行します。

- 1. DB2 for z/OS でコマンド行から作業を行う各ユーザー ID 用に、DB2 コマンド行プロセッサーを構成 します。以下の手順で、ユーザー・プロファイルを更新することができます。
	- v CLASSPATH 環境変数を、clp.jar ファイルを含むように変更します。
	- v CLPPROPERTIESFILE 環境変数を使用して、コマンド行プロセッサーのプロパティー・ファイルの完 全修飾名を定義します。
	- v **db2** コマンドを、コマンド行プロセッサーを開始するコマンドの別名として定義します。
	- v コマンド行プロセッサーに適用する JDBC プロパティーを定義した DB2JccConfiguration.properties ファイルを指定します。

以下の構文を使用して、コマンドを実行するユーザー ID の .profile ファイルに必要な項目を追加す ることができます。

```
export CLPHOME=clp_install_dir
export CLASSPATH=$CLASSPATH:$CLPHOME/lib/clp.jar
export CLPPROPERTIESFILE=clp_properties_file_path
alias db2="java -Ddb2.jcc.propertiesFile=
/file_path/DB2JccConfiguration.properties com.ibm.db2.clp.db2"
```
例:

```
export CLPHOME=/shared/db2910_base
export CLASSPATH=$CLASSPATH:$CLPHOME/lib/clp.jar
export CLPPROPERTIESFILE=/wasv85config/clp.properties
alias db2="java -Ddb2.jcc.propertiesFile=
/wasv85config/DB2JccConfiguration.properties com.ibm.db2.clp.db2"
```
- 2. コマンド行プロセッサーのプロパティー・ファイルで、DB2 for z/OS サーバーへの接続に使用できる 別名を定義します。 別名定義には、以下のエンティティーを含めることができます。
	- v データベース・サーバーのドメイン名または IP アドレス、サーバーが listen するポート、インスト ール時に定義された DB2 のロケーション名が指定された URL。この URL は *server*:*port*/*database* という形式になります。 port はオプションです。DB2 のロケーション名は大文字で指定する必要が あります。
	- v DB2 サーバーへの接続に使用できるユーザー ID とそれに対応するパスワード。このユーザー ID は、SYSADM 権限を持つ DB2 システム管理者または DBADM 権限を持つ WebSphere システム管 理者が **createDatabase.sh** スクリプトを実行する場合に使用するユーザー ID に対応している必要 があります。

以下の構文を使用して、プロパティー・ファイルに別名の必要な項目を追加することができます。 *DB2ALIASNAME*=*URL*,*user\_ID*,*password*

以下に例を示します。

DSNXWBD=localhost:9446/DSNXWBD,SYSADM1,SYSPWRD1

ヒント**:** プロパティー・ファイルに *DB2ALIASNAME* 値を定義するときは、誤ったデータベースに接続 して意図せずにその内容を上書きしてしまうことを防ぐために、正しい接続の詳細が指定されているこ とを確認してください。

3. データベース上の DBADM 権限を持つユーザー ID が、他のユーザー ID に対して、データベース内 での表のビューの作成、表の別名の作成、マテリアライズ照会表の作成の各タスクを実行できるよう に、DB2 DBACRVW サブシステム・パラメーターを構成します。 インストール・コマンド・リスト (CLIST) を使用して DSNTIPP ISPF パネルにアクセスし、DBADM CREATE AUTH フィールドを更新 して DB2 ZPARM DBACRVW=YES を設定することができます。

製品データベースの作成と構成を行います。

## 関連タスク:

『createDatabase.sh スクリプトを使用した DB2 for z/OS データベース・オブジェクトの作成』

**createDatabase.sh** スクリプトを実行することにより、DB2 for z/OS サブシステム内に製品データベース を作成し (必要な場合)、各データベースにオブジェクトを取り込むことができます。組織またはサイトの 標準によっては、DB2 for z/OS システム管理者によってデータベースが既に作成されている場合がありま す。

583 ページの『DB2 [コマンド行プロセッサーを使用した](#page-588-0) DB2 for z/OS データベース・オブジェクトの作 [成』](#page-588-0)

DB2 コマンド行プロセッサーを使用してデータベース・スクリプトを実行し、製品データベースを作成し てデータを取り込むことができます。

# *createDatabase.sh* スクリプトを使用した *DB2 for z/OS* データベース・オブジェクトの作成*:*

**createDatabase.sh** スクリプトを実行することにより、DB2 for z/OS サブシステム内に製品データベース を作成し (必要な場合)、各データベースにオブジェクトを取り込むことができます。組織またはサイトの 標準によっては、DB2 for z/OS システム管理者によってデータベースが既に作成されている場合がありま す。

また、DB2 コマンド行プロセッサー、SPUFI、DSNTEP2 などのツールを使用して、データベースを構成す ることもできます。

- IBM Business Process Manager コンポーネントのデータベース・スクリプトを作成します。
- v FTP を使用して、**createDatabase.sh** スクリプトなどのデータベース・スクリプトを、DB2 for z/OS の インストール済み環境が含まれる z/OS システムに転送します。**createDatabase.sh** スクリプトは ASCII テキスト・ファイルとして転送し、データベース・スキーマ・ファイルはバイナリー・モードで 転送します。また、ファイルの転送時に、ディレクトリー構造を保持するようにしてください。
- v 必要なバッファー・プールを作成します。詳しくは、『バッファー・プールを割り当てる場合のサンプ ルの DB2 コマンド』を参照してください。
- DB2 コマンド行プロセッサーを構成します。

データベース・スクリプトの生成時に、各データベースを構成するためのファイルが個別のサブディレクト リーに生成されます (これは、簡単に実行できるようにするためです)。これらのサブディレクトリーに

は、**createDatabase.sh** スクリプトが別に生成されています。サブディレクトリーごとに **createDatabase.sh** スクリプトを 1 回実行して、データベースの各インスタンスを作成または構成するこ とができます。

現在の環境と標準に合わせてデータベースの作成とデータの取り込みを行うには、以下のいずれかの方法を 使用します。

- v SYSADM 権限を持つユーザーがデータベースとストレージ・グループを作成し、データベースの所有者 として認識されている WebSphere ユーザーに対して DBADM 権限を付与します。次に、DBADM 権限 を持つ WebSphere ユーザーが、**createDatabase.sh** スクリプトを実行してデータベースにデータを取り 込みます。
	- 1. DB2 システム管理者 (SYSADM) 以下の手順で、物理データベースを作成します。
		- a. クラスター・スコープ型のデータベースとストレージ・グループを作成し、データベースへの DBADM アクセス権限を WebSphere 管理者に付与します。

ヒント**:** createDatabase.sql ファイルには、関連する CREATE ステートメントと GRANT ステー トメントが含まれています。このファイルは、データベース・スクリプトが生成されたサブディレク トリーに格納されています。データベース・スクリプトのデフォルトのロケーションは、以下のとお りです。

– DMGR\_PROFILE/dbscripts/*de\_name*/DB2zOS/*cluster\_database\_name*

createDatabase.sql ファイルを z/OS のロケーションから転送先にコピーしてから、データベー ス・サーバーで SQL を実行することができます。以下に例を示します。 db2 -tvf createDatabase.sql

#### 2. WebSphere 管理者 (DBADM) 以下の手順で、オブジェクトを各データベースに取り込みます。

- a. DB2 のインストール済み環境が存在する z/OS システムで UNIX System Services コマンド・シ ェルにアクセスしてから、データベース・スクリプトの転送先であるディレクトリーに移動しま す。
- b. **createDatabase.sh** スクリプトが EBCDIC 形式であるかどうかを確認します。そうでない場合 は、**iconv** コマンドを使用して、スクリプトを EBCDIC に変換します。例:

iconv -t IBM-1047 -f ISO8859-1 createDatabase.sh > createDatabase\_EBCDIC.sh

また、**createDatabase.sh** スクリプトに実行権限を付与します。

c. 以下の構文を使用して **createDatabase.sh** スクリプトを実行します。

createDatabase.sh -DBAlias *alias\_name* -RunSQL

ここで、

#### **-DBAlias**

DB2 サーバーの URL、ユーザー ID、パスワードにマップされる別名を指定します。このパ ラメーターを使用して、DB2 への接続が実行されます。**createDatabase.sh** スクリプトを実 行するときにこのパラメーターを指定しない場合、値の入力を求めるプロンプトが表示されま す。

#### **-RunSQL**

```
データベース・オブジェクトを作成する SQL ステートメントを実行します。
```
例:

createDatabase.sh -DBAlias DSNXWBD -RunSQL

**createDatabase.sh** スクリプト・パラメーターとその使用例については、『createDatabase.sh スク リプト』を参照してください。

d. コンソールに表示されたメッセージを調べて、エラー・メッセージが表示されていないことを確 認してください。

スクリプトの実行が終了したら、z\_output.txt ファイルを確認することもできます。このファイ ルは、完了した操作と状況メッセージの監査証跡を提供します。このファイルは、 **createDatabase.sh** スクリプトを実行したディレクトリーに保存されます。

3. DB2 システム管理者 (SYSADM) DBADM 権限を持つ WebSphere 管理者に対して、ビューへのアク セス権限を付与します。

個別の GRANT ステートメントまたはリソース・アクセス管理機能 (RACF) グループを使用して、 必要なアクセス権限を指定することができます。詳しくは、『DB2 for z/OS 許可の前提条件』を参 照してください。

- v SYSADM 権限を持つユーザーが **createDatabase.sh** スクリプトを実行してデータベースとストレー ジ・グループを作成し、データベースにデータを取り込みます。データベースごとに以下の手順を実行 します。
	- 1. DB2 のインストール済み環境が存在する z/OS システムで UNIX System Services コマンド・シェル にアクセスしてから、データベース・スクリプトの転送先であるディレクトリーに移動します。
	- 2. **createDatabase.sh** スクリプトが EBCDIC 形式であるかどうかを確認します。そうでない場合は、 **iconv** コマンドを使用して、スクリプトを EBCDIC に変換します。 以下に例を示します。

iconv -t IBM-1047 -f ISO8859-1 createDatabase.sh > createDatabase\_EBCDIC.sh

また、**createDatabase.sh** スクリプトに実行権限を付与します。

3. 以下の構文を使用して **createDatabase.sh** スクリプトを実行します。

createDatabase.sh -DBAlias *alias\_name* -DBCreate -RunSQL

ここで、

### **-DBAlias**

DB2 サーバーの URL、ユーザー ID、パスワードにマップされる別名を指定します。このパラメ ーターを使用して、DB2 への接続が実行されます。**createDatabase.sh** スクリプトを実行すると きにこのパラメーターを指定しない場合、値の入力を求めるプロンプトが表示されます。

**-DBCreate**

データベースを作成します。

**-RunSQL**

データベース・オブジェクトを作成する SQL ステートメントを実行します。

例:

createDatabase.sh -DBAlias DSNXWBD -DBCreate -RunSQL

**createDatabase.sh** スクリプト・パラメーターとその使用例については、『createDatabase.sh スクリ プト』を参照してください。

4. コンソールに表示されたメッセージを調べて、エラー・メッセージが表示されていないことを確認し てください。

ヒント**:** 初めて **createDatabase.sh** を実行してデータベースを作成するときには、スクリプトがまず その段階ではまだ存在していないデータベースを除去しようとするため、いくつかのメッセージが表 示されます。これらのメッセージは、無視してかまいません。

スクリプトの実行が終了したら、z\_output.txt ファイルを確認することもできます。このファイル は、完了した操作と状況メッセージの監査証跡を提供します。このファイルは、**createDatabase.sh** スクリプトを実行したディレクトリーに保存されます。

5. DBADM 権限を持つ WebSphere 管理者に対して、ビューへのアクセス権限を付与します。

個別の GRANT ステートメントまたはリソース・アクセス管理機能 (RACF) グループを使用して、 必要なアクセス権限を指定することができます。詳しくは、『DB2 for z/OS 許可の前提条件』を参 照してください。

<span id="page-588-0"></span>各データベースが作成され、必要なデータベース・オブジェクトが取り込まれます。

関連タスク:

578 ページの『DB2 [コマンド行プロセッサーの構成』](#page-583-0)

z/OS UNIX システム・サービス環境で **createDatabase.sh** スクリプトを実行する前に、一連の環境変数と **db2** コマンドの別名を定義することにより、DB2 コマンド行プロセッサーを構成する必要があります。 DB2 for z/OS サーバーへの接続に使用できる別名も定義する必要があります。

# *DB2* コマンド行プロセッサーを使用した *DB2 for z/OS* データベース・オブジェクトの作成*:*

DB2 コマンド行プロセッサーを使用してデータベース・スクリプトを実行し、製品データベースを作成し てデータを取り込むことができます。

また、他の任意のデータベース・ツール (SPUFI や DSNTEP2 など) を使用してデータベース・スクリプ トを実行することもできます。

- IBM Business Process Manager コンポーネントのデータベース・スクリプトを作成します。
- v FTP を使用して、**createDatabase.sh** スクリプトなどのデータベース・スクリプトを、DB2 for z/OS の インストール済み環境が含まれる z/OS システムに転送します。**createDatabase.sh** スクリプトは ASCII テキスト・ファイルとして転送し、データベース・スキーマ・ファイルはバイナリー・モードで 転送します。また、ファイルの転送時に、ディレクトリー構造を保持するようにしてください。
- v 必要なバッファー・プールを作成します。詳しくは、『バッファー・プールを割り当てる場合のサンプ ルの DB2 コマンド』を参照してください。
- v DB2 コマンド行プロセッサーを構成します。

データベース・スクリプトの生成時に、各データベースを構成するためのファイルが個別のサブディレクト リーに生成されます (これは、簡単に実行できるようにするためです)。

データベースとデータベース・オブジェクトを作成するには、以下の手順を実行します。

- 1. DB2 システム管理者 (SYSADM) 物理データベースとストレージ・グループを作成し、データベースの 所有者として認識されている WebSphere ユーザーに対して DBADM 権限を付与します。
	- a. クラスター・スコープ型のデータベースとストレージ・グループを作成し、データベースへの DBADM アクセス権限を WebSphere 管理者に付与します。

ヒント**:** createDatabase.sql ファイルには、関連する CREATE ステートメントと GRANT ステート メントが含まれています。このファイルは、データベース・スクリプトが生成されたサブディレクトリ ーに格納されています。データベース・スクリプトのデフォルトのロケーションは、以下のとおりで す。

v DMGR\_PROFILE/dbscripts/*de\_name*/DB2zOS/*cluster\_database\_name*

createDatabase.sql ファイルを z/OS のロケーションから転送先にコピーしてから、データベース・サ ーバーで SQL を実行することができます。以下に例を示します。 db2 -tvf createDatabase.sql

- 2. WebSphere 管理者 (DBADM) 以下の手順で、オブジェクトを各データベースに取り込みます。
	- a. クラスター・スコープ型のデータベースに対してデータベース・オブジェクトを作成するには、DB2 コマンド行プロセッサーを使用して以下の SQL ファイルを実行します。これらのファイルは、IBM Business Process Manager システムの DMGR\_PROFILE/dbscripts/*de\_name*/DB2zOS/ *cluster\_database\_name* サブディレクトリーから転送されたファイルです。各 *cluster\_database\_name* サブディレクトリーには、1 つ以上のファイルが格納されています。これら のファイルは、以下に示す順序で実行する必要があります。
- 1) createTablespace\_Standard.sql
- 2) createSchema\_Standard.sql
- 3) createSchema\_Messaging.sql
- 4) createProcedure\_Standard.sql

注: createProcedure Standard.sql ファイルでは、ステートメントの終了文字としてアットマーク (@) が使用されています。そのため、このファイルで DB2 コマンド行プロセッサーを使用して SQL コマンドを実行する場合は、**-td** パラメーターを使用して、ステートメントの終了文字として 「@」を定義してください。

3. DB2 システム管理者 (SYSADM) DBADM 権限を持つ WebSphere 管理者に対して、ビューへのアクセ ス権限を付与します。

個別の GRANT ステートメントまたはリソース・アクセス管理機能 (RACF) グループを使用して、必 要なアクセス権限を指定することができます。詳しくは、『DB2 for z/OS 許可の前提条件』を参照し てください。

各データベースが作成され、必要なデータベース・オブジェクトが取り込まれます。

#### 関連タスク:

578 ページの『DB2 [コマンド行プロセッサーの構成』](#page-583-0)

z/OS UNIX システム・サービス環境で **createDatabase.sh** スクリプトを実行する前に、一連の環境変数と **db2** コマンドの別名を定義することにより、DB2 コマンド行プロセッサーを構成する必要があります。 DB2 for z/OS サーバーへの接続に使用できる別名も定義する必要があります。

# *SPUFI* または *DSNTEP2* を使用した *DB2 for z/OS* データベース・オブジェクトの作成*:*

SPUFI や DSNTEP2 などのツールを使用して、現在の構成に適した DB2 for z/OS データベース・オブジ ェクトを作成するためのデータベース・スクリプトを実行することができます。このタスクは、SYSADM 権限を持つ DB2 システム管理者により、物理データベースとストレージ・グループが既に作成されてい て、データベースの所有者として認識されている WebSphere ユーザーに対して DBADM 権限が既に付与 されていることを前提としています。

- IBM Business Process Manager コンポーネントのデータベース・スクリプトを作成します。
- v FTP を使用して、データベース・スクリプトを、DB2 for z/OS のインストール済み環境が含まれる z/OS システムに転送します。**createDatabase.sh** スクリプトは ASCII テキスト・ファイルとして転送 し、データベース・スキーマ・ファイルはバイナリー・モードで転送します。また、ファイルの転送時 に、ディレクトリー構造を保持するようにしてください。
- v 必要なバッファー・プールを作成します。詳しくは、『バッファー・プールを割り当てる場合のサンプ ルの DB2 コマンド』を参照してください。
- v データベースを作成して、関連する権限を割り当てます。

データベース・スクリプトの生成時に、各データベースを構成するためのスクリプトが個別のサブディレク トリーに生成されます (これは、簡単に実行できるようにするためです)。データベース・スクリプトのデ フォルトのロケーションは、以下のとおりです。

v DMGR\_PROFILE/dbscripts/*de\_name*/DB2zOS/*cluster\_database\_name*: 各クラスター・スコープ型のデータ ベースを作成するために使用できるファイルが格納されています。

任意のツールを使用して、これらのデータベース・オブジェクトを作成することができます。 例:

**SPUFI** z/OS から SQL ファイルを実行するユーティリティー。 SPUFI は EBCDIC 入力を使用します。

#### **DSNTEP2**

DB2 for z/OS 製品に付属するサンプルの動的 SQL プログラム。

- 1. DB2 for z/OS のインストール済み環境が存在する z/OSシステムで、データベース・スクリプトの転送 先であるロケーションに移動します。
	- v 各 *cluster\_database\_name* サブディレクトリーには、1 つ以上のファイルが格納されています。こ れらのファイルは、以下に示す順序で実行する必要があります。
		- a. createTablespace\_Standard.sql
		- b. createSchema\_Standard.sql
		- c. createSchema\_Messaging.sql
		- d. createProcedure Standard.sql

これらのファイルは ASCII フォーマットになっています。

2. SQL ファイルに対する適切な読み取り権限を割り当てます。以下に例を示します。

chmod 644 createSchema\_Standard.sql

3. SQL ファイルの表示と実行で使用するツールにおいて、ファイルのフォーマットが ASCII ではなく EBCDIC でなければならない場合は、**iconv** コマンドを使用してファイルを EBCDIC フォーマットに 変換します。 以下に例を示します。

iconv -t IBM-1047 -f ISO8859-1 createSchema\_Standard.sql > createSchema\_Standard\_EBCDIC.sql

重要**:** ASCII から EBCDIC に変換した後に、SQL ステートメントの長さが 71 文字を超えていないこ とを確認してください。このような長さのステートメントがあると、固定幅の MVS データ・セットに コピーするときに行が切り捨てられ、ステートメントが無効になります。

ヒント**:** ASCII フォーマットから EBCDIC フォーマットに変換したファイルを ASCII フォーマットで 実行する必要がある場合は、**iconv** を使用してファイルを ASCII フォーマットに戻すこともできま す。以下に例を示します。

iconv -t ISO8859-1 -f IBM-1047 createSchema\_Standard\_EBCDIC.sql > createSchema\_Standard.sql

- 4. z/OS UNIX 環境の外部で SPUFI または DSNTEP2 を使用してデータベース・オブジェクトを作成する には、z/OS UNIX の SQL ファイルを区分データ・セットにコピーします。
- 5. 任意のツールを使用して、SQL ファイルを実行します。
- 6. 出力を調べることによって、エラーが発生せずに正常にデータベース表が作成されたことを確認しま す。

#### *JCA* 認証別名ユーザー *ID* への表の特権の付与*:*

使用しているスキーマ名が JCA 認証別名ユーザー ID と同じものでない場合は、DB2 for z/OS 特権のサ ブセットを JCA 認証別名ユーザー ID に付与する必要があります。

JCA 認証別名とは異なるスキーマ名を使用して、別名ユーザー ID に表を除去する権限を与えないように してください。(テーブルを除去する権限は、作成者、つまりスキーマには暗黙的に付与されます。) DBADM のような特権を JCA 認証別名ユーザー ID に付与することには意味がありません。これは、 DBADM 特権でもテーブルを除去することができるからです。

別名ユーザー ID で DROP を実行できないようにすると同時に、IBM Business Process Manager を機能さ せるには、いくつかの GRANT ステートメントを作成します。そのためには、データベース・スクリプト をコピーし、それを編集して、CREATE コマンドから GRANT ステートメントを作成します。以下の例に 示すような GRANT コマンドを作成できます。

GRANT ALL PRIVILEGES ON TABLE *cell*.*tablename* TO *userid/sqlid*

ここで、*userid/sqlid* は JCA 認証別名ユーザー ID です。

注**:** 通常、データベース・オブジェクトの作成者は、追加の GRANT 権限を必要とすることなく、暗黙的 にそのオブジェクトを使用できます。ただし、DB2 for z/OS バージョン 10 の場合、ビューへのアクセス 権は作成者に暗黙的に付与されないため、ビューに対する追加の GRANT 権限が必要になる場合がありま す。

#### *Oracle* 用のプロファイル、データベース、およびデプロイメント環境の構成*:*

プロファイル、データベース、および Network Deployment 環境の構成に使用する方法を選択します。 **BPMConfig** コマンド行ユーティリティーまたは複数のツールのいずれかを使用して、プロファイルおよびデ プロイメント環境の設定を完了できます。

# *BPMConfig* コマンドを使用してプロファイル、デプロイメント環境、およびデータベースを同時に作成す る*:*

BPMConfig コマンドを使用して、プロファイルおよびデプロイメント環境を作成します。このプロセスの 間に、データベース・スクリプトが生成されます。データベースの表を作成するには、これらのスクリプト を実行する必要があります。

#### *BPMConfig* コマンドを使用したプロファイル、*Network Deployment* 環境およびデータベース表の作成*:*

**BPMConfig** コマンドでは、デプロイメント環境の構成で使用されるすべての値を含んだプロパティー・ファ イルを使用して、標準的な Network Deployment 環境を作成することができます。デプロイメント環境を作 成すると同時に、必要なデータベース表を作成したり、**BPMConfig** コマンドで使用されるプロパティー・フ ァイルに管理対象ノード用の新しいデプロイメント・マネージャー・プロファイルとカスタム・プロファイ ルの設定を組み込むことによってこれらのプロファイルを作成したりすることができます。

デプロイメント環境を作成する前に、プロパティー・ファイルに指定されているすべてのデータベースを手 動で作成する必要があります。**BPMConfig** コマンドでは、データベースは作成されません。このコマンドで は、スキーマおよび表が作成されます。また、プロパティー・ファイルで指定するユーザーもすべて作成す る必要があります。

重要**: BPMConfig** コマンドは、デプロイメント環境に参加するすべてのコンピューター上で、同じプロパ ティー・ファイルを使用して実行します。デプロイメント・マネージャー・プロファイルが存在するコンピ ューター上と、管理対象ノードが存在する各コンピューター上で、最初にこのコマンドを実行する必要があ ります。ある時点において、1 台のコンピューターで実行できるのは 1 つのプロファイルの作成のみであ り、特定のデプロイメント・マネージャーに対して実行できるのは 1 つのノードのフェデレーションのみ です。このため、異なるコンピューターに複数のプロファイルを同時に作成する場合は、**federateLater** オ プションを使用し、その後、各コンピューター上で順番に **create de** オプションを指定してコマンドを実 行し、管理対象ノードをフェデレートする必要があります。

**-create -de** オプションを指定して **BPMConfig** コマンドを実行すると、以下のタスクが実行されます。

- v 構成プロパティー・ファイルに指定されていて、まだ存在しないローカル・プロファイルを作成する。
- v デプロイメント・マネージャー・プロパティー・ファイルに指定された値を基にしてデプロイメント・ マネージャー・ノードを作成し、デプロイメント・マネージャーを始動する。
- v 構成プロパティー・ファイルに指定されたノードごとに、指定された値に基づいて管理対象ノードを作 成する。
- v 各管理対象ノードをフェデレートしてデプロイメント環境に追加する。
- v デプロイメント環境を生成する。
- v 使用されるプロパティー・ファイルのパラメーター **bpm.de.deferSchemaCreation** が **false** に設定され ている場合は、コマンドを実行するとデータベース表も作成される。構成プロパティー・ファイル内の **bpm.de.deferSchemaCreation** プロパティーが **true** に設定されている場合は、データベース表を作成す るためのスクリプトだけが生成されます。この場合、データベース表は、これらのスクリプトを使用し て別個に作成される必要があり、ブートストラップ・ユーティリティーを手動で実行する必要がありま す。

ヒント**:** 実際の表を作成する代わりに、**BPMConfig** コマンドを実行してデータベース・スクリプトを生 成した場合、これらのスクリプトをデータベース管理者に渡して、スクリプトのレビューと実行を任せ ることができます。

v **bpm.de.deferSchemaCreation** プロパティーが **true** に設定されている場合、Process データベースはシス テム情報と一緒にはロードされないため、**bootstrapProcessServerData** ユーティリティーを手動で実行 する必要があります。

初めてデプロイメント環境を作成する場合は、以下のステップを実行します。

- 1. デプロイメント環境を作成するコンピューター上で、適切なサンプル・プロパティー・ファイル *BPM\_home*/BPM/samples/config を見つけます。
- 2. ターゲットのデプロイメント環境に最も近いサンプル・プロパティー・ファイルを見つけて、そのファ イルのコピーを作成します。 異なる製品構成ごとに、サンプル構成ファイルを含んだフォルダーが個別 に存在します。例えば、**Standard** デプロイメント環境を構成するための、一連のサンプル構成プロパテ ィー・ファイルが含まれた standard フォルダーが存在します。各フォルダーには、それぞれのデータ ベース・タイプおよび構成環境に固有のファイル・セットが格納されています。サンプル・ファイルの 名前は、*de\_type*[-*environment\_type*]-*topology*-*database\_type*[-*suffix*] という形式になっています。 各変数の意味は以下のとおりです。
	- v *de\_type* は、**Standard** に設定できます。
	- v *environment\_type* は、**PS** (Process Server の場合) または **PC** (Process Center の場合) に設定できま す。 である場合は、この変数は使用されません。
	- v *topology* は、 **SingleCluster** または **ThreeClusters** に設定できます。
	- v *database\_type* は、**DB2**、**DB2 for z/OS**、**Oracle**、または **SQLServer** に設定できます。
	- v SQL Server データベースの場合、*suffix* は **-WinAuth** に設定できます。

例えば、Process Center と単一クラスター・トポロジーが存在する **Standard** デプロイメント環境を DB2 データベースを使用して構成するためのサンプル構成プロパティー・ファイル名は、 Standard-PC-SingleCluster-DB2.properties になります。

3. 使用するバージョンのプロパティー・ファイルを変更して、値が自分の構成に対応するようにします。 サンプル・プロパティー・ファイルを変更するときには、ファイル内に示されたガイドを使用して値を 指定してください。

Process Center をリモートで使用するように Process Server 環境を構成する場合は、 **psProcessCenterHostname** プロパティーのデフォルト値を local host から有効なホスト名に変更する 必要があります。オフラインの Process Server を構成して、**bpm.de.psOffline** の値を true に設定した 場合は、**psProcessCenterHostname** プロパティーの値を指定する必要はありません。

注**:** 変更されたプロパティー・ファイルでは、UTF-8 エンコードを使用する必要があります。

変更する際に、このファイルにカスタム・プロパティーを追加しないでください。追加すると、 **BPMConfig** コマンドの実行が失敗します。

パス名やパスワードを指定する場合など、プロパティー・ファイルで円記号 (¥) を使用する必要がある 場合は、円記号の前にエスケープ円記号 (¥) を使用する必要があります (例: bpm.dmgr.installPath=c:¥¥IBM¥¥BPM85)。

Advanced または AdvancedOnly テンプレートに基づく 3 クラスターのセットアップを構成する場合 に、オプションの Business Process Archive Manager がデプロイメント環境に含まれるようにするに は、Business Process Archive Manager の構成で説明するプロパティー・ファイル・エントリーを組み込 みます。

使用可能なプロパティーについて詳しくは、サンプル・ファイル内のコメントを参照してください。ま たは、『**BPMConfig** コマンドの解説』を参照し、『BPMConfig コマンドで使用するサンプル構成プロパ ティー・ファイル』に記載されているサンプル構成プロパティー・ファイルの説明を参照してくださ  $V_{\lambda}$ 

- 4. デプロイメント・マネージャーがあるコンピューター上で、**BPMConfig** コマンドを実行します。このと き、作成したプロパティー・ファイルの名前をこのコマンドに渡します。 例えば、次のようにします。 *BPM\_home*/bin/BPMConfig -create -de *my\_environment.properties*
- 5. デプロイメント・マネージャーを始動します。1 つ以上の管理対象ノードがある各コンピューター上 で、**BPMConfig** コマンドを実行します。このとき、同じプロパティー・ファイルの名前をこのコマンド に渡します。

注**:** デプロイメント・マネージャーとは別のマシン上に構成する各ノードについて、そのノードで **BPMConfig** を実行する前に、デプロイメント・マネージャーの SOAP ポートを確認し、プロパティ ー・ファイル内の **bpm.dmgr.soapPort** の値を更新します。

注**:** プロパティー・ファイル内の各クラスター・メンバーについて、**BPMConfig** コマンドは、**http** ポー トと **https** ポートを仮想ホスト・リストに追加します。**BPMConfig** を実行したら、仮想ホスト・リスト をチェックし、割り当てたポートが許可されているかどうかを確認してください。

**deferSchemaCreation** が true に設定された状態で **BPMConfig** を実行した場合は、データベース表を作成 する必要があります。ご使用の環境に ProcessServer コンポーネントが含まれている場合は、Process Server データベースをロードすることも必要です。データベースを作成するには、**BPMConfig** コマンドによって生 成される SQL スクリプトを実行します。 Process Server データベースをロードするには、

**bootstrapProcessServerData** ユーティリティーを実行します。詳しくは、生成されたスクリプトを実行し てデータベース表を作成する場合の関連タスクのリンクを参照してください。デプロイメント環境とデータ ベース表を作成したら、**-start** アクションを指定してデプロイメント・マネージャー・コンピューターか ら **BPMconfig** コマンドを実行することにより、デプロイメント・マネージャー、ノード・エージェント、 クラスターを開始することができます。Advanced または AdvancedOnly デプロイメント環境を作成する場 合は、デプロイメント・マネージャーとノード・エージェントを再始動して、セル・スコープ型の構成を有 効にする必要があります。これは、Advanced または AdvancedOnly 機能を使用した最初のデプロイメント 環境についてのみ必要です。

# 関連タスク:

『生成された Oracle データベース・スクリプトの実行』

プロパティー *bpm.de.deferSchemaCreation* を **true** に設定して BPMConfig コマンドを実行した場合、また はデプロイメント環境ウィザードを使用し、「テーブルの作成」オプションをクリアした場合は、生成され たデータベース・スクリプトを手動で実行してデータベース表を作成する必要があります。

#### *Oracle* データベース用のユーザーの作成*:*

プロファイルを作成して Network Deployment 環境を構成する前に、Oracle データベースのユーザーを作 成できます。セル・スコープ型ユーザー、デプロイメント環境レベル・ユーザー、Process Server ユーザ ー、および Performance Data Warehouse ユーザーを作成します。注: Process Server ユーザーおよび Performance Data Warehouse ユーザーは、Advanced 専用デプロイメント環境では必要ありません。

デフォルトのデータベース名は、Process データベースの場合は BPMDB、Performance Data Warehouse デ ータベースの場合は PDWDB、共通データベースの場合は CMNDB です。

Oracle の単一インスタンスを使用して BPM を構成できます。Oracle インスタンスが存在し、アクセス可 能でなければなりません。Oracle インスタンスを作成するには、Oracle の資料を参照してください。単一 の Oracle インスタンスを使用する場合は、3 つの異なる BPM データベースに対して必ず別々のユーザー ID を使用してください。

IBM Business Process Manager がインストールされている場合、*BPM\_HOME*/BPM/dbscripts/Oracle/Create フォルダーには、Oracle データベースのユーザーを作成するために使用される **createUser.sql** スクリプ トが含まれています。

以下の例の *@DB\_USER@* は、データベースに対して使用したいユーザー名で置き換え、*@DB\_PASSWD@* は、そのユーザーのパスワードで置き換えてください。

以下のサンプル・スクリプトを実行してデータベース・ユーザーを作成します。

*BPM\_HOME*/BPM/dbscripts/Oracle/Create/createUser.sql

必要に応じて、または IBM Business Process Manager がインストールされていない場合は、コマンド・エ ディターで上記の SQL ファイルの内容をコピーし、以下のようにコマンドを実行することができます。

CREATE USER @DB\_USER@ IDENTIFIED BY @DB\_PASSWD@; grant connect, resource, unlimited tablespace to @DB\_USER@; grant create view to @DB\_USER@; grant javauserpriv to @DB USER@; grant execute on dbms lock to @DB USER@;

# 生成された *Oracle* データベース・スクリプトの実行*:*

プロパティー *bpm.de.deferSchemaCreation* を **true** に設定して BPMConfig コマンドを実行した場合、また はデプロイメント環境ウィザードを使用し、「テーブルの作成」オプションをクリアした場合は、生成され たデータベース・スクリプトを手動で実行してデータベース表を作成する必要があります。

この作業を開始する前に、**BPMConfig** コマンドまたはデプロイメント環境ウィザードを実行して、正しい SQL スクリプトを生成しておく必要があります。

プロパティー *bpm.de.deferSchemaCreation* が **false** に設定されている場合、またはデプロイメント環境ウィ ザードを使用し、「テーブルの作成」オプションをクリアしなかった場合、SQL スクリプトはデプロイメ ント環境の構成中に実行されます。

デフォルトでは、データベース SQL スクリプトは *dmgr\_profile\_name*/dbscripts フォルダーに生成され ます。

1. 生成された SQL スクリプトを見つけます。

Oracle データベースを使用する **Standard** デプロイメント環境のデフォルト構成には、以下のサブフォ ルダーと SQL スクリプトが含まれています。

- v *deployment\_environment\_name*
	- Oracle
		- *orcl*
			- v *cmnuser*
				- createSchema\_Standard.sql
				- createSchema\_Messaging.sql
			- v *psuser*
				- createSchema\_Standard.sql
				- createProcedure\_Standard.sql
			- *pdwuser* 
				- createSchema\_Standard.sql

上の例の **orcl** は Oracle インスタンス、**cmnuser** はデプロイメント環境レベルのユーザー、**psuser** は Process Server のユーザー、**pdwuser** は Performance Data Warehouse のユーザーです。

注**:** Process Server データベースと Performance Data Warehouse データベースの *BPMDB* フォルダーと *PDWDB* フォルダーは、**Advanced** 専用デプロイメント環境では生成されません。

2. スクリプトを実行して、スキーマを CMNDB に適用します。

例えば、以下のコマンドを使用して、デプロイメント環境レベルの共通データベース構成用にスクリプ トを手動で実行します。

sqlplus *cmnuser*/*cmnpassword*@orcl *@BPM\_HOME*/profiles/DmgrProfile/dbscripts/*deployment\_environment\_name*/Oracle/orcl/cmnuser/createSchema\_Standard.sql sqlplus *cmnuser*/*cmnpassword*@orcl *@BPM\_HOME*/profiles/DmgrProfile/dbscripts/*deployment\_environment\_name*/Oracle/orcl/cmnuser/createSchema\_Messaging.sql

3. スクリプトを実行して、スキーマを BPMDB に適用します。

例えば、以下のコマンドを使用して、Process データベース構成用にスクリプトを手動で実行します。 sqlplus *psuser*/*pspassword*@orcl *@BPM\_HOME*/profiles/DmgrProfile/dbscripts/*deployment\_environment\_name*/Oracle/orcl/psuser/createSchema\_Standard.sql sqlplus *psuser*/*pspassword*@orcl *@BPM\_HOME*/profiles/DmgrProfile/dbscripts/*deployment\_environment\_name*/Oracle/orcl/psuser/createProcedure\_Standard.sql

4. スクリプトを実行して、スキーマを PDWDB に適用します。

例えば、以下のコマンドを使用して、Performance Data Warehouse データベース構成用にスクリプトを 手動で実行します。

sqlplus *pdwuser*/*pdwpassword*@orcl *@BPM\_HOME*/profiles/DmgrProfile/dbscripts/*deployment\_environment\_name*/Oracle/orcl/pdwuser/createSchema\_Standard.sql

# 関連タスク:

607 ページの『BPMConfig コマンドを使用した Oracle [データベース・スクリプトの生成』](#page-612-0) **BPMConfig** コマンドを使用して、データベース表の作成に使用されるデータベース・スクリプトを生成でき ます。**BPMConfig** コマンドを使用するか、管理コンソールの Network Deployment 環境ウィザードを使用し てデプロイメント環境を作成した場合は、自動的にスクリプトが生成されます。

# 複数のツールを使用したプロファイルおよび *Network Deployment* 環境の構成*:*

複数のツールを使用して、プロファイルと Network Deployment 環境を構成できます。**BPMConfig** を使用し て Network Deployment プロファイルを作成し、**manageprofiles** コマンド行ユーティリティーを使用して それらを拡張して、デプロイメント環境ウィザードを使用して Network Deployment 環境を作成できます。 デプロイメント環境の作成とは別に、デプロイメント・マネージャーと管理対象ノードのプロファイルを作 成する場合は、**BPMConfig** コマンドを使用できます。

### *Network Deployment* プロファイルの作成または拡張*:*

デプロイメント環境を作成する前に、1 つのデプロイメント・マネージャー・プロファイルおよび 1 つ以 上のカスタム・プロファイルを作成または拡張する必要があります。プロファイルを使用することにより、 IBM Business Process Manager の複数のコピーをインストールする必要なく、システムに複数のランタイ ム環境を持つことができます。

# デプロイメント・マネージャー・プロファイルの作成または拡張*:*

Network Deployment 構成を開始するには、デプロイメント・マネージャー・プロファイルを作成または拡 張します。**BPMConfig** コマンド行ユーティリティーを使用してデプロイメント・マネージャー・プロファイ ルを作成し、**manageprofiles** コマンド行ユーティリティーを使用してそのプロファイルを拡張することが できます。

# *manageprofiles* コマンド行ユーティリティーを使用したデプロイメント・マネージャー・プロファイルの拡 張*:*

manageprofiles コマンド行ユーティリティーを使用して、既存の WebSphere Application Server デプロイメ ント・マネージャー・プロファイルを拡張することができます。

拡張する予定のプロファイルに関連付けられたすべてのサーバーを必ずシャットダウンしてください。

同じプロファイルで **manageprofiles** コマンド行ユーティリティーを実行していないことを確認してくださ い。コマンドを実行してエラー・メッセージが表示された場合は、進行中のプロファイル作成または拡張ア クションが他にないかを確認してください。実行されている場合は、完了するまで待ってください。

1. 拡張したい既存のプロファイルを作成する際に使用されたテンプレートを特定します。 デプロイメン ト・マネージャー・プロファイルを拡張する必要があります。

制約事項**:** デフォルトの WebSphere VMM ユーザー・レジストリーが変更されている場合 (例えば、 LDAP を使用するように変更されている場合)、デプロイメント・マネージャー・プロファイルを拡張す ることはできません。

テンプレートは、*installation\_root*/properties/profileRegistry.xml ファイルのプロファイル・レジ ストリーを表示して判別できます。このファイルは変更しないでください。テンプレートを確認するだ けにしてください。

2. 拡張に使用する適切なテンプレートを見つけます。

各プロファイルのテンプレートは、*installation\_root*/profileTemplates/BPM ディレクトリー (BPM テンプレートの場合) にあります。 デプロイメント・マネージャー・プロファイルの場合は、 BPM/BpmDmgr テンプレートを使用します。このテンプレートは、IBM BPM Standard および IBM BPM Advanced で使用可能です。

3. 拡張テンプレートを使用して既存のプロファイルに変更を加える場合は、augment パラメーターを使用 します。 augment パラメーターを使用すると、**manageprofiles** コマンド行ユーティリティーは **-templatePath** パラメーターのテンプレートを使用して、**-profileName** パラメーターで指定されている プロファイルを更新または拡張します。使用できる拡張テンプレートは、どの IBM 製品のどのバージ ョンが環境にインストールされているかによって決まります。**-templatePath** のファイル・パスは、完 全修飾パスである必要はありません。/profileTemplates が自動的に接頭部として追加されます。

注**:** *installation\_dir*/profileTemplates/BPM ディレクトリー内のファイルは手動で変更しないでくだ さい。

4. このファイルをコマンド行から実行します。**-profilePath** パラメーターは使用しないでください。 以 下に例を示します。

manageprofiles.sh -augment -templatePath BPM/BpmDmgr -profileName MyProfileName -adminUsername celladmin -adminPassword celladmin

コマンドの実行が完了すると、コンソール・ウィンドウに状況が書き込まれます。

v デプロイメント・マネージャーで管理する管理対象ノード・プロファイルを追加し、次にデプロイメン ト環境を構成します。

# 管理対象ノード・プロファイルの作成または拡張*:*

Network Deployment 構成の一環として、少なくとも 1 つの管理対象ノード・プロファイルを作成または拡 張する必要があります。管理対象ノード・プロファイルには、作動可能にするためにデプロイメント・マネ ージャー・セル内にフェデレートする必要のある空のノードが含まれています。ノードは、フェデレートす ると管理対象ノードに変更されます。

# *manageprofiles* コマンド行ユーティリティーを使用した管理対象ノード・プロファイルの拡張*:*

プロファイル管理ツールを使用する代わりに **manageprofiles** コマンド行ユーティリティーを使用して、既 存の WebSphere Application Server プロファイルを拡張できます。

拡張する予定のプロファイルに関連付けられたすべてのサーバーを必ずシャットダウンしてください。

同じプロファイルで **manageprofiles** コマンド行ユーティリティーを実行していないことを確認してくださ い。コマンドを実行してエラー・メッセージが表示された場合は、進行中のプロファイル作成または拡張ア クションが他にないかを確認してください。実行されている場合は、完了するまで待ってください。

- 1. 拡張したい既存のプロファイルを作成する際に使用されたテンプレートを特定します。 管理対象ノー ド・プロファイルを拡張する必要があります。 テンプレートは、*installation\_root*/properties/ profileRegistry.xml ファイルのプロファイル・レジストリーを表示して判別できます。このファイル は変更しないでください。テンプレートを確認するだけにしてください。
- 2. 拡張に使用する適切なテンプレートを見つけます。

各プロファイルのテンプレートは、*installation\_root*/profileTemplates/BPM ディレクトリー (BPM テンプレートの場合) にあります。 管理対象ノード・プロファイルの場合は、BPM/BpmNode テンプレー トを使用します。このテンプレートは、IBM BPM Standard および IBM BPM Advanced で使用可能で す。

3. 拡張テンプレートを使用して既存のプロファイルに変更を加える場合は、augment パラメーターを使用 します。 augment パラメーターを使用すると、**manageprofiles** コマンド行ユーティリティーは **-templatePath** パラメーターのテンプレートを使用して、**-profileName** パラメーターで指定されている プロファイルを更新または拡張します。使用できる拡張テンプレートは、どの IBM 製品のどのバージ ョンが環境にインストールされているかによって決まります。**-templatePath** のファイル・パスは、完 全修飾パスである必要はありません。/profileTemplates が自動的に接頭部として追加されます。

注**:** *installation\_dir*/profileTemplates/BPM ディレクトリー内のファイルは手動で変更しないでくだ さい。

4. このファイルをコマンド行から実行します。**-profilePath** パラメーターは使用しないでください。 以 下に例を示します。

manageprofiles.sh -augment -templatePath BPM/BpmNode -profileName MyProfileName -adminUsername celladmin -adminPassword celladmin

コマンドの実行が完了すると、コンソール・ウィンドウに状況が書き込まれます。

管理対象ノード・プロファイルの追加が完了したら、デプロイメント環境を構成します。

# *BPMConfig* コマンドを使用したデプロイメント・マネージャーおよび管理対象ノードのプロファイルの作 成*:*

**BPMConfig** コマンドを使用して、デプロイメント環境の作成とは別に、デプロイメント・マネージャーと管 理対象ノードのプロファイルを作成できます。

拡張したい既存の WebSphere Application Server プロファイルがある場合は、代わりに **manageprofiles** コ マンド行ユーティリティーを使用する必要があります。

デプロイメント環境の作成とは別に、デプロイメント・マネージャーと管理対象ノードのプロファイルを作 成するには、以下の手順を実行します。

- v プロファイルを作成するコンピューター上で、適切なサンプル・プロパティー・ファイル *BPM\_home*¥BPM¥samples¥config を見つけます。
- v ターゲットのデプロイメント環境に最も近いサンプル・プロパティー・ファイルを見つけて、そのファ イルのコピーを作成します。

サンプル構成ファイルについて詳しくは、『BPMConfig コマンドで使用するサンプル構成プロパティ ー・ファイル』を参照してください。

v 使用するバージョンのプロパティー・ファイルを変更して、値が自分の構成に対応するようにします。

プロパティー・ファイル内のすべてのデプロイメント環境プロパティー (セル名、ノード名、ホスト名) は、デプロイメント環境ウィザードを使用してデプロイメント環境を後で作成するときに使用する値と 正確に一致する必要があります。

注**:** 変更されたプロパティー・ファイルでは、UTF-8 エンコードを使用する必要があります。

デプロイメント・マネージャー・プロファイルを作成するには、最低限、以下のプロパティー・セット を指定する必要があります。

- **installPath**
- **hostName**
- **adminUserName**

– **adminPassword**

以下の値も設定することをお勧めします。

- **profileName**
- **cellName**

管理対象ノード・プロファイルを作成するには、最低限、以下のプロパティー・セットを指定する必要 があります。

- **installPath**
- **hostName**

以下も設定することをお勧めします。

- **profileName**
- **cellName**
- **nodeName**

変更する際に、このファイルにカスタム・プロパティーを追加しないでください。追加すると、 **BPMConfig** コマンドの実行が失敗します。

パス名やパスワードを指定する場合など、プロパティー・ファイルで円記号 (¥) を使用する必要がある 場合は、円記号の前にエスケープ円記号 (¥) を使用する必要があります (例: bpm.dmgr.installPath=c:¥¥IBM¥¥BPM85)。

使用可能なプロパティーについて詳しくは、サンプル・ファイル内のコメントを参照してください。ま たは、『**BPMConfig** コマンドの解説』を参照し、『BPMConfig コマンドで使用するサンプル構成プロパ ティー・ファイル』に記載されているサンプル構成プロパティー・ファイルの説明を参照してくださ い。

v デプロイメント・マネージャーがあるコンピューター上で、**BPMConfig** コマンドを実行します。このと き、作成したプロパティー・ファイルの名前をこのコマンドに渡します。 例:

*BPM\_home*/bin/BPMConfig -create -profile *my\_environment.properties*

重要**: BPMConfig** コマンドは、デプロイメント環境に参加するすべてのコンピューター上で、同じプロパ ティー・ファイルを使用して実行します。デプロイメント・マネージャー・プロファイルが存在するコンピ ューター上と、管理対象ノードが存在する各コンピューター上で、最初にこのコマンドを実行する必要があ ります。ある時点において、1 台のコンピューターで実行できるのは 1 つのプロファイルの作成のみであ り、特定のデプロイメント・マネージャーに対して実行できるのは 1 つのノードのフェデレーションのみ です。このため、異なるコンピューターに複数のプロファイルを同時に作成する場合は、**federateLater** オ プションを使用し、その後、各コンピューター上で順番に **create de** オプションを指定してコマンドを実 行し、管理対象ノードをフェデレートする必要があります。

# ノードのデプロイメント・マネージャーへの統合*:*

ノードを作成した後、**addNode** コマンドを使用して、ノードをデプロイメント・マネージャー・セルにフェ デレートすることができます。デプロイメント・マネージャーからすべてのフェデレーテッド・ノードを管 理できます。

この手順を実行する前に、以下の前提条件が満たされていることを確認します。

v IBM Business Process Manager をインストール済みであり、デプロイメント・マネージャーと管理対象 ノード・プロファイルを作成済みであること。この手順では、管理対象ノード・プロファイルのフェデ

レートがその作成または拡張中に (プロファイル管理ツールまたは **manageprofiles** コマンド行ユーティ リティーを使用して) 行われていない ことが前提となっています。

• デプロイメント・マネージャーが実行されている。稼働していない場合は、クイック・スタート・コン ソールから「デプロイメント・マネージャーの始動」を選択するか、または以下のコマンドを入力して デプロイメント・マネージャーを始動します。ここで、*profile\_root* はデプロイメント・マネージャー・ プロファイルのインストール場所を表します。

*profile\_root*/bin/startManager.sh

- v デプロイメント・マネージャーは作成済みであるか、IBM Business Process Manager デプロイメント・ マネージャーに拡張済みである。
- v デプロイメント・マネージャーのリリース・レベルが、作成または拡張された管理対象ノード・プロフ ァイルと同じか、それより高い。
- v デプロイメント・マネージャーで、JMX 管理ポートが有効になっている。デフォルト・プロトコルは SOAP です。
- 1. フェデレートする管理対象ノード・プロファイルの bin ディレクトリーに移動します。 コマンド・ウ ィンドウを開き、(コマンド行から) 以下のディレクトリーに移動します (ここで *profile\_root* は管理対 象ノード・プロファイルのインストール・ロケーションを表します)。

*profile\_root*/bin

2. **addNode** コマンドを実行します。

セキュリティーが有効になっていない場合は、コマンド行から以下のコマンドを実行します。

```
./addNode.sh deployment_manager_host deployment_manager_SOAP_port
```
セキュリティーが有効になっている場合は、コマンド行から以下のコマンドを実行します。

./addNode.sh *deployment\_manager\_host deployment\_manager\_SOAP\_port* -username *userID\_for\_authentication* -password *password\_for\_authentication*

出力ウィンドウが開きます。次のようなメッセージが表示されたら、管理対象ノード・プロファイルは 正常にフェデレートされています。

ADMU0003I: ノード DMNDID2Node03 は正常に統合されました。

管理対象ノード・プロファイルがデプロイメント・マネージャーにフェデレートされました。

管理対象ノード・プロファイルをフェデレートしたら、デプロイメント・マネージャーの管理コンソールに 移動して空のノードをカスタマイズするか、サーバーを作成します。

# 関連情報:

⋫ 管理対象ノード設定の追加 [\(WebSphere Application Server\)](http://www14.software.ibm.com/webapp/wsbroker/redirect?version=phil&product=was-nd-mp&topic=uagtRnodeAdd)

### デプロイメント環境ウィザードを使用した *Network Deployment* 環境の構成*:*

カスタム・インストールを実行し、デプロイメント・マネージャーのプロファイルとカスタム (管理対象ノ ード) のプロファイルを作成したら、ソフトウェアに同梱されているトポロジー・パターン・テンプレート に基づいて Network Deployment 構成を作成することができます。

# *Standard Process Center* デプロイメント環境の作成*:*

Process Center デプロイメント環境を作成して、Process Designer で開発されるプロセス・アプリケーショ ンとツールキットの保管、実行、および管理を行います。「デプロイメント環境」ウィザードを使用して、 同じセル内で複数のデプロイメント環境を作成できます。ただし、単一セルで内に作成できる Process Center ベースのデプロイメント環境は 1 つのみです。

以下のタスクが完了していることを確認してください。

- 製品のインストール
- v デプロイメント・マネージャー・プロファイルと関連ノードの作成
- v デプロイメント環境ウィザードのデータベース構成パネルで指定されたデータベースが既に作成されて いることを確認します。デプロイメント環境の構成によってデータベースが作成されることはありませ ん。詳しくは、データベースの作成に関するセクションを参照してください。
- 必ず、デプロイメント環境に追加するすべてのローカル・ノードとリモート・ノードを開始してくださ い。
- v デプロイメント環境ウィザードを使用して 3 クラスターのデプロイメント環境を作成する場合、処理が 完了するまでに時間がかかる場合があります。この場合は、以下のいずれかの手順を実行して、3 クラ スター構成の環境を作成してください。
	- デプロイメント・マネージャーを使用してトランザクション・タイムアウト値を増やし、デプロイメ ント環境を再作成します。詳しくは、『インストールまたはデプロイメントにおけるタイムアウト例 外とメモリー不足例外の回避』を参照してください。
	- デプロイメント環境の作成中にはテーブルを作成しないでください。環境を作成したら、データベー スとテーブルを作成し、その後 bootstrap コマンドを実行します。
- v デプロイメント環境ウィザードを使用している場合は、デプロイメント・マネージャーのトレース機能 を有効にして、デプロイメントの作成に関する詳細情報を取得することができます。 1 回の実行につい て、デプロイメント・マネージャーの再開時までトレース機能を有効にするには、管理コンソールにロ グオンして「トラブルシューティング」 > 「ログおよびトレース」 > *deployment\_manager\_name* > 「ログ詳細レベルの変更」 > 「ランタイム」に移動し、**com.ibm.bpm.config.\*=all** を「ログ詳細レベル の変更」テキスト域に追加して、変更内容を保存します。

注**:** Process Center ベースのデプロイメント環境をインストールするには、Process Center をインストール しておく必要があります。Process Center がインストールされている場合は、IBM Installation Manager を 開始し、Business Process Manager Advanced Process Center フィーチャーを使用するようにインストール済 み環境を変更する必要があります。

「デプロイメント環境」ウィザードを使用してデプロイメント環境を作成する手順には、パターンとフィー チャーを選択する手順が伴うため、『計画』セクションに記載されているパターンとフィーチャーに関する 説明を読んで理解しておく必要があります。

このタスクで必要なセキュリティー・ロール**:** セキュリティーおよびロール・ベースの許可が有効である場 合、デプロイメント環境を作成するには、セル管理者として管理コンソールにログインする必要がありま す。

このタスクでは、デプロイメント環境ウィザードを使用し、特定のパターンに基づいたデプロイメント環境 を作成するための手順について説明します。

# **Oracle** データベースの考慮事項:

- v ユーザー名とスキーマ名が正確に一致していることを確認してください。ユーザー名には、環境を生成 する前にデータベース内に存在していたユーザー名を指定する必要があります。
- v IBM Process Server と IBM Performance Data Warehouse で同じデータベース・インスタンスを使用で きますが、別々のユーザーを使用する必要があります。

デプロイメント環境を作成するには、以下の手順を実行します。

- 1. 管理コンソールで「サーバー」 > 「デプロイメント環境」をクリックして、「デプロイメント環境」 ページにナビゲートします。
- 2. 「デプロイメント環境」ページで「新規」をクリックして、デプロイメント環境ウィザードを起動し ます。「新規デプロイメント環境の作成」ページが表示されます。

注**:** データベースには、管理者などの内部グループの分離機能があります。データベースが 2 つのデ プロイメント環境で共有されている場合、1 つの管理者グループがそれらの間で共有されます。そのよ うな状況の場合、両方の管理者がそれぞれのデプロイメント環境に管理者としてログインできます。

- a. 「デプロイメント環境名」フィールドに、デプロイメント環境の固有の名前を入力します。
- b. 「デプロイメント環境の管理者ユーザー名」フィールドにデプロイメント環境の管理者のユーザー 名を入力します。

注**:** デプロイメント環境ごとにそれぞれ別の管理者を使用し、さらにセル管理者も使用することを お勧めします。

- c. デプロイメント環境の管理者のパスワードを「パスワード」フィールドに入力します。
- d. 「パスワードの確認」フィールドでパスワードを再確認します。
- 3. 「**IBM BPM** デプロイメント環境のタイプ」セクションで「**Standard Process Center**」を選択しま す。フィーチャーは、デプロイメント環境のランタイム処理機能を表します。
- 4. 「デプロイメント環境パターンの選択」セクションでデプロイメント環境のパターンを選択し、「次 へ」をクリックして「ノードの選択」ページを表示します。選択可能なパターンは以下のとおりです。
	- v 単一クラスター: アプリケーション・デプロイメント・ターゲットに、メッセージング・インフラス トラクチャーとサポート・アプリケーションが含まれます。
	- v アプリケーション、リモート・メッセージング、リモート・サポート: アプリケーション・デプロイ メント、リモート・メッセージング、およびリモート・サポートのそれぞれについて個別のクラス ターが存在します。
- 5. 「ノードの選択」ページでこのデプロイメント環境に含めるノードを選択し、「次へ」をクリックして 「クラスターの定義」ページを表示します。

「IBM BPM デプロイメント環境フィーチャー」セクションで選択した環境で必要な機能を持つノード を選択します。

デプロイメント環境のノードは、1 つ以上選択するようにしてください。高可用性環境とフェイルオー バー環境の場合は、2 つ以上のノードを選択します。スケーラビリティー用に、ノードをさらに追加す ることができます。

6. 「クラスターの定義」ページで、ノードごとに必要な数のクラスターを割り当てて、「次へ」をクリッ クして、「クラスター名とポートのカスタマイズ」ページを表示します。

デフォルトでは、機能ごとに各ノード上で 1 つのクラスター・メンバーが割り当てられます。数値を 変更するには、各列の数値を置き換えます。それぞれのクラスター・タイプで提供される各種のクラス ター・ロールおよび機能について十分な知識がない場合は、『トポロジー・タイプおよびデプロイメン ト環境パターン』を参照してください。

ノードに対して 0 (ゼロ) の値を指定すると、選択したフィーチャーに基づいて選択された機能に対し て、そのノードが関与しないことを意味します。

7. 「クラスター名とポートのカスタマイズ」ページで、クラスター・タイプのクラスター名またはクラス ター・メンバー名をカスタマイズします。指定されたデフォルト値を使用するか、クラスターの詳細を カスタマイズして「次へ」をクリックします。

注**:** クラスター・メンバーの開始ポートを指定することができます。クラスター・メンバー名および開 始ポートのデフォルト値は、システムによって生成されます。

指定する開始ポート番号は、少なくとも必ず 20 ポートは離れているようにしてください。ポート番号 は予約されており、指定されたポート番号を使用するクラスター・メンバーの各ノードに割り当てられ ます。デプロイメント環境の作成時に初期ポートを指定すると、指定されたその同じ初期ポートがクラ スター・メンバーに割り当てられます。例えば、最初のクラスター・メンバーのポート番号が 2000 の 場合は、ポート番号 2000、2001、2002 などが使用されます。2 番目のクラスター・メンバーのポート 番号は 2020 になり、ポート番号は、2020、2021、2022 などのようになります。3 番目のクラスタ ー・メンバーのポート番号は 2040 になります。

物理システム上にノードが既に存在する場合は、ポートの競合が発生する可能性があります。こうした 競合は、ポート値を変更して手動で解決する必要があります。

固有のポートを持つ追加のサーバーを使用する場合、WebSphere Application Server ではそのサーバー の仮想ホストが自動的に構成されません。具体的には、WebSphere Application Server は、ホスト別名 ポートを自動的に仮想ホストに追加しません。ただし、管理コンソールを使用して、新しいサーバーが 使用するポートごとに新しいホスト別名を追加することは可能です。詳しくは、仮想ホストの構成に関 する WebSphere Application Server の資料を参照してください。

8. 必須: 「データベースの構成」ページで、「**Oracle**」を選択し、デプロイメント環境のデータ・ソース のデータベース・パラメーターを構成し、「テスト接続」をクリックします。接続が正常に行われた ら、「次へ」をクリックして「要約」ページに進みます。

このページで、このデプロイメント環境に組み込まれたコンポーネントに対してデータベース情報を定 義します。可能な場合、ウィザードがパラメーターにデフォルト情報を提供しますが、環境の計画時に 定義した値に一致するようにそれらの値を変更してください。

重要**:** このパネルで指定するデータベースは、既に存在している必要があります。デプロイメント環境 の構成によってデータベースが作成されることはありません。詳しくは、データベースの作成に関する セクションを参照してください。

- 共有パラメーター
	- サーバー: データベースが配置されているサーバー名を入力します。
	- ポート: データベースに接続するポート番号を入力します。
	- インスタンス名: Oracle データベースのインスタンス名を入力します。
	- テーブルの作成: 必要なテーブルを作成する場合に選択します。

注**:** このオプションが選択されている場合、データベースにアクセスし、テーブルを作成するた めの十分な権限がユーザーにあることを確認してください。

- v プロセス・データベース
	- ユーザー名: Process Center データベースのユーザー名を入力します。
	- パスワード: Process Center データベース・ユーザーのパスワードを入力します。
	- パスワードの確認: Process データベース・ユーザーのパスワードを入力して確認します。
- v **Performance Data Warehouse** データベース
- ユーザー名: Performance Data Warehouse データベースのユーザー名を入力します。
- パスワード: Performance Data Warehouse データベース・ユーザーのパスワードを入力します。
- パスワードの確認: Performance Data Warehouse データベース・ユーザーのパスワードを入力し て確認します。
- v 共通データベースから分離するデータベースを選択します。
	- メッセージング: 別個のメッセージング・エンジン・データベースを作成する場合は、このオプ ションを選択します。
		- ユーザー名: メッセージング・エンジン・データベースのユーザー名を入力します。
		- パスワード: メッセージング・エンジン・データベース・ユーザーのパスワードを入力しま す。
		- パスワードの確認: メッセージング・エンジン・データベース・ユーザーのパスワードを入力 して確認します。

重要**:** このページに表示されるデフォルト・スキーマ名は、お客様のサイトの命名規則と矛盾した り、既存のスキーマと矛盾したりする場合があります。そのような場合は、スキーマ名の変更が必要に なります。名前の競合を避けるため、指定する値には注意してください。

また、以下の項目が完了していることを確認してください。

- v ユーザー名とスキーマ名が正確に一致していることを確認してください。ユーザー名には、環境を 生成する前にデータベース内に存在していたユーザー名を指定する必要があります。
- IBM Process Server と IBM Performance Data Warehouse で同じデータベース・インスタンスを使 用できますが、別々のユーザーを使用する必要があります。

すべてのキー・パラメーターは編集可能です。キー・パラメーターには、データベース名、表を作成す るかどうか、データ・ソース・ランタイム・ユーザー名、デプロイメント環境のパスワードがありま す。指定されたコンポーネントでどのデータベースを使用するかを選択できます。

ヒント**:** デプロイメント環境ウィザードでは実行できず、手動で実行する必要のある手順は、「据え置 かれた構成」ページにリスト表示されます。デプロイメント環境を作成すると、このページを表示でき るようになります。この管理コンソール・ページを表示するには、「サーバー」 > 「デプロイメント 環境」 > 「デプロイメント環境名」 > 「デプロイメント環境構成」 > 「追加プロパティー」 > 「据え置かれた構成」をクリックします。

- 9. 「要約」ページ上の情報が正しいことを確認してから、以下のサブステップを実行します。
	- a. オプション: 構成を生成せずに終了する場合は、「キャンセル」をクリックします。
	- b. オプション: 類似するデプロイメント環境を構成するために環境構成を保存する場合は、「スクリ プト用にエクスポート」をクリックします。
	- c. デプロイメント環境の構成に問題がない場合は、「デプロイメント環境の生成」をクリックしま す。この操作により、デプロイメント環境の構成が保存されて処理が完了します。また、デプロイ メント・マネージャー・マシンの *BPM\_Install\_Root*/logs/config フォルダー内にプロパティー・ ファイルも生成されます。ファイル名には、bpmconfig-*de\_name-timestamp*.properties のようにタ イム・スタンプが含まれます。後で参照したり、問題のトラブルシューティングで使用したりする ために、このファイルを保存してください。
- 10. 「データベース」ページでテーブルの作成オプションをクリアして Process Server データベース表の 作成を延期した場合は、表を作成し、**bootstrapProcessServerData** コマンドを実行してデータベース にシステム情報を読み込む必要があります。

重要**:** このコマンドは、クラスター・メンバーを始動する前に実行する必要があります。

- 11. ここで指定した順序で構成を完了した後で、以下のリソースを再始動します。リソースを再始動する 手順については、個別リソースの開始と停止を参照してください。
	- a. デプロイメント環境を停止します。
	- b. ノード・エージェントを停止します。
	- c. デプロイメント・マネージャーを停止します。
	- d. デプロイメント・マネージャーを始動します。
	- e. ノード・エージェントを始動します。
	- f. デプロイメント環境を開始します。

Advanced 環境または Advanced 専用環境の場合、デプロイメント・マネージャーとノード・エージェ ントを再始動して、セル・スコープ型の構成を有効にする必要があります。これは、作成する最初のデ プロイメント環境についてのみ必要です。

構成が完了したら、構成ファイルを調べて、変更内容を表示することができます。

変更内容をマスター構成に保存するか、破棄します。

重要**:** 固有のポートを持つ追加のサーバーを使用する場合、WebSphere Application Server ではそのサーバ ーの仮想ホストが自動的に構成されません。具体的には、WebSphere Application Server は、ホスト別名ポ ートを自動的に仮想ホストに追加しません。ただし、管理コンソールを使用して、新しいサーバーが使用す るポートごとに新しいホスト別名を追加することは可能です。ホスト別名を追加するには、管理コンソール で「環境」 > 「仮想ホスト」 > 「**default\_host**」 > 「ホスト別名」にナビゲートし、「新規」をクリック します。詳しくは、仮想ホストの構成に関する WebSphere Application Server の資料を参照してください。 該当するすべてのプロファイル・ログを削除するか、それらを別のディレクトリーに保存します。ログの削 除または移動が必要な場合があります。これはログが最終構成に付加されるためです。その場合に最新情報 の表示が困難になる可能性があります。

#### *Standard Process Server* デプロイメント環境の作成*:*

Process Server デプロイメント環境を作成して、Process Center からデプロイされるプロセスを実行しま す。「デプロイメント環境」ウィザードを使用して、同じセル内で複数のデプロイメント環境を作成できま す。

以下のタスクが完了していることを確認してください。

- 製品のインストール
- v デプロイメント・マネージャー・プロファイルと関連ノードの作成
- v デプロイメント環境ウィザードのデータベース構成パネルで指定されたデータベースが既に作成されて いることを確認します。デプロイメント環境の構成によってデータベースが作成されることはありませ ん。詳しくは、データベースの作成に関するセクションを参照してください。
- v 必ず、デプロイメント環境に追加するすべてのローカル・ノードとリモート・ノードを開始してくださ  $V_{\lambda_{\alpha}}$
- v デプロイメント環境ウィザードを使用して 3 クラスターのデプロイメント環境を作成する場合、処理が 完了するまでに時間がかかる場合があります。この場合は、以下のいずれかの手順を実行して、3 クラ スター構成の環境を作成してください。
	- デプロイメント・マネージャーを使用してトランザクション・タイムアウト値を増やし、デプロイメ ント環境を再作成します。詳しくは、『インストールまたはデプロイメントにおけるタイムアウト例 外とメモリー不足例外の回避』を参照してください。
- デプロイメント環境の作成中にはテーブルを作成しないでください。環境を作成したら、データベー スとテーブルを作成し、その後 bootstrap コマンドを実行します。
- v デプロイメント環境ウィザードを使用している場合は、デプロイメント・マネージャーのトレース機能 を有効にして、デプロイメントの作成に関する詳細情報を取得することができます。 1 回の実行につい て、デプロイメント・マネージャーの再開時までトレース機能を有効にするには、管理コンソールにロ グオンして「トラブルシューティング」 > 「ログおよびトレース」 > *deployment\_manager\_name* > 「ログ詳細レベルの変更」 > 「ランタイム」に移動し、**com.ibm.bpm.config.\*=all** を「ログ詳細レベル の変更」テキスト域に追加して、変更内容を保存します。

注**:** Process Server ベースのデプロイメント環境をインストールするには、Process Server をインストール しておく必要があります。Process Center がインストールされている場合は、IBM Installation Manager を 開始し、Business Process Manager Advanced Process Server 実動フィーチャーまたは Business Process Manager Advanced Process Server 非実働フィーチャーを使用するようにインストール済み環境を変更する 必要があります。

「デプロイメント環境」ウィザードを使用してデプロイメント環境を作成する手順には、パターンとフィー チャーを選択する手順が伴うため、『計画』セクションに記載されているパターンとフィーチャーに関する 説明を読んで理解しておく必要があります。

このタスクで必要なセキュリティー・ロール**:** セキュリティーおよびロール・ベースの許可が有効である場 合、デプロイメント環境を作成するには、セル管理者として管理コンソールにログインする必要がありま す。

このタスクでは、デプロイメント環境ウィザードを使用し、特定のパターンに基づいたデプロイメント環境 を作成するための手順について説明します。

# **Oracle** データベースの考慮事項:

- v ユーザー名とスキーマ名が正確に一致していることを確認してください。ユーザー名には、環境を生成 する前にデータベース内に存在していたユーザー名を指定する必要があります。
- v IBM Process Server と IBM Performance Data Warehouse で同じデータベース・インスタンスを使用で きますが、別々のユーザーを使用する必要があります。

デプロイメント環境を作成するには、以下の手順を実行します。

- 1. 管理コンソールで「サーバー」 > 「デプロイメント環境」をクリックして、「デプロイメント環境」 ページにナビゲートします。
- 2. 「デプロイメント環境」ページで「新規」をクリックして、デプロイメント環境ウィザードを起動し ます。「新規デプロイメント環境の作成」ページが表示されます。

注**:** データベースには、管理者などの内部グループの分離機能があります。データベースが 2 つのデ プロイメント環境で共有されている場合、1 つの管理者グループがそれらの間で共有されます。そのよ うな状況の場合、両方の管理者がそれぞれのデプロイメント環境に管理者としてログインできます。

- a. 「デプロイメント環境名」フィールドに、デプロイメント環境の固有の名前を入力します。
- b. 「デプロイメント環境の管理者ユーザー名」フィールドにデプロイメント環境の管理者のユーザー 名を入力します。

注**:** デプロイメント環境ごとにそれぞれ別の管理者を使用し、さらにセル管理者も使用することを お勧めします。

c. デプロイメント環境の管理者のパスワードを「パスワード」フィールドに入力します。

d. 「パスワードの確認」フィールドでパスワードを再確認します。

- 3. 「**IBM BPM** デプロイメント環境のタイプ」セクションで「**Standard Process Server**」を選択しま す。フィーチャーは、デプロイメント環境のランタイム処理機能を表します。
- 4. 「デプロイメント環境パターンの選択」セクションでデプロイメント環境のパターンを選択し、「次 へ」をクリックして「ノードの選択」ページを表示します。選択可能なパターンは以下のとおりです。
	- v 単一クラスター: アプリケーション・デプロイメント・ターゲットに、メッセージング・インフラス トラクチャーとサポート・アプリケーションが含まれます。
	- v アプリケーション、リモート・メッセージング、リモート・サポート: アプリケーション・デプロイ メント、リモート・メッセージング、およびリモート・サポートのそれぞれについて個別のクラス ターが存在します。
- 5. 「ノードの選択」ページでこのデプロイメント環境に含めるノードを選択し、「次へ」をクリックして 「クラスターの定義」ページを表示します。

「IBM BPM デプロイメント環境フィーチャー」セクションで選択した環境で必要な機能を持つノード を選択します。

デプロイメント環境のノードは、1 つ以上選択するようにしてください。高可用性環境とフェイルオー バー環境の場合は、2 つ以上のノードを選択します。スケーラビリティー用に、ノードをさらに追加す ることができます。

6. 「クラスターの定義」ページで、ノードごとに必要な数のクラスターを割り当てて、「次へ」をクリッ クして、「クラスター名とポートのカスタマイズ」ページを表示します。

デフォルトでは、機能ごとに各ノード上で 1 つのクラスター・メンバーが割り当てられます。数値を 変更するには、各列の数値を置き換えます。それぞれのクラスター・タイプで提供される各種のクラス ター・ロールおよび機能について十分な知識がない場合は、『トポロジー・タイプおよびデプロイメン ト環境パターン』を参照してください。

ノードに対して 0 (ゼロ) の値を指定すると、選択したフィーチャーに基づいて選択された機能に対し て、そのノードが関与しないことを意味します。

7. 「クラスター名とポートのカスタマイズ」ページで、クラスター・タイプのクラスター名またはクラス ター・メンバー名をカスタマイズします。指定されたデフォルト値を使用するか、クラスターの詳細を カスタマイズして「次へ」をクリックします。

注**:** クラスター・メンバーの開始ポートを指定することができます。クラスター・メンバー名および開 始ポートのデフォルト値は、システムによって生成されます。

指定する開始ポート番号は、少なくとも必ず 20 ポートは離れているようにしてください。ポート番号 は予約されており、指定されたポート番号を使用するクラスター・メンバーの各ノードに割り当てられ ます。デプロイメント環境の作成時に初期ポートを指定すると、指定されたその同じ初期ポートがクラ スター・メンバーに割り当てられます。例えば、最初のクラスター・メンバーのポート番号が 2000 の 場合は、ポート番号 2000、2001、2002 などが使用されます。2 番目のクラスター・メンバーのポート 番号は 2020 になり、ポート番号は、2020、2021、2022 などのようになります。3 番目のクラスタ ー・メンバーのポート番号は 2040 になります。

物理システム上にノードが既に存在する場合は、ポートの競合が発生する可能性があります。こうした 競合は、ポート値を変更して手動で解決する必要があります。

固有のポートを持つ追加のサーバーを使用する場合、WebSphere Application Server ではそのサーバー の仮想ホストが自動的に構成されません。具体的には、WebSphere Application Server は、ホスト別名 ポートを自動的に仮想ホストに追加しません。ただし、管理コンソールを使用して、新しいサーバーが 使用するポートごとに新しいホスト別名を追加することは可能です。詳しくは、仮想ホストの構成に関 する WebSphere Application Server の資料を参照してください。

- 8. 「Process Server の構成」ページで、Process Center 構成の値を設定し、「次へ」をクリックします。
	- v 環境名

Process Server の環境名を入力します。

環境名は、Process Center ユーザーにとって、このサーバーまたはクラスターの名前になります。

• 環境タイプ

プルダウン・リストから、構成する Process Server の環境タイプを選択します。

環境タイプは、Process Server を使用する方法を参照します。例えば、Process Server がどのキャパ シティー (実動、ステージ、またはテスト) で使用されるかを示します。負荷テストはテスト・サー バーで実行され、ステージング環境タイプは、変更を実動環境に反映する前にそれらの変更をホス トするための一時的なロケーションとして使用されます。構成する Process Server が、コンテンツ および新機能のレビューを目的としてアクセスおよび使用される場合は、「環境タイプ」に「ステ ージング」を指定することが考えられます。

選択可能な環境のタイプには、以下の 3 つがあります。

実稼働 実動キャパシティーでサーバーを実行する場合は、「実動」を選択します。

ステージ

実動前サーバーとして使用されるステージング・プラットフォームとしてサーバーを実行す る場合は、「ステージング」を選択します。

テスト 構成するサーバーをテスト環境として使用する場合は、「テスト」を選択します。

• サーバーをオフラインで使用する

構成するサーバーがオフライン・サーバーであるかどうかを示します。

オフライン・サーバーは、Process Center に接続されていない Process Server です。

オフライン・サーバーは、プロセス・アプリケーションのスナップショットをデプロイするときに も使用できます。ただし、プロセス・アプリケーションをオフラインのプロセス・サーバーにデプ ロイする方法は、プロセス・アプリケーションをオンラインのプロセス・サーバーにデプロイする 方法とは異なります。

v プロトコル

Process Center への接続プロトコルとして「**http://**」または「**https://**」を選択します。

• 負荷分散環境でのホスト名または仮想ホスト

この Process Server が Process Center と通信するために必要なホストまたは仮想ホストを入力しま す。完全修飾ホスト名を使用します。Process Server と Process Center サービスとの間にロード・バ ランサーまたはプロキシー・サーバーが存在する環境の場合、ここでの設定内容が Process Center にアクセスするための URL と一致していることを確認してください。

注**:** Process Server を構成する場合、サーバー名として *localhost* の代わりにホスト名を指定する必 要があります。これは、Process Designer をリモートで使用する場合に必要です。

v ポート

Process Center のポート番号を入力します。Process Server と Process Center との間にロード・バラ ンサーまたはプロキシー・サーバーが存在する環境の場合、ここでの設定内容が Process Center に アクセスするための URL と一致していることを確認してください。

• ユーザー名

Process Center に存在する有効なユーザー名を入力します。Process Server は、このユーザーとして Process Center に接続します。

• パスワード

ユーザーのパスワードを入力します。

• パスワードの確認

ユーザーのパスワードを確認のために再入力します。

v テスト接続

Process Center 接続をテストするには、これをクリックします。

9. 必須: 「データベースの構成」ページで、「**Oracle**」を選択し、デプロイメント環境のデータ・ソース のデータベース・パラメーターを構成し、「テスト接続」をクリックします。接続が正常に行われた ら、「**次へ**」をクリックして「要約」ページに進みます。

このページで、このデプロイメント環境に組み込まれたコンポーネントに対してデータベース情報を定 義します。可能な場合、ウィザードがパラメーターにデフォルト情報を提供しますが、環境の計画時に 定義した値に一致するようにそれらの値を変更してください。

重要**:** このパネルで指定するデータベースは、既に存在している必要があります。デプロイメント環境 の構成によってデータベースが作成されることはありません。詳しくは、データベースの作成に関する セクションを参照してください。

# • 共有パラメーター

- サーバー: データベースが配置されているサーバー名を入力します。
- ポート: データベースに接続するポート番号を入力します。
- インスタンス名: Oracle データベースのインスタンス名を入力します。
- テーブルの作成: 必要なテーブルを作成する場合に選択します。

注**:** このオプションが選択されている場合、データベースにアクセスし、テーブルを作成するた めの十分な権限がユーザーにあることを確認してください。

- v プロセス・データベース
	- ユーザー名: Process Center データベースのユーザー名を入力します。
	- パスワード: Process Center データベース・ユーザーのパスワードを入力します。
	- パスワードの確認: Process データベース・ユーザーのパスワードを入力して確認します。
- v **Performance Data Warehouse** データベース
	- ユーザー名: Performance Data Warehouse データベースのユーザー名を入力します。
	- パスワード: Performance Data Warehouse データベース・ユーザーのパスワードを入力します。
	- パスワードの確認: Performance Data Warehouse データベース・ユーザーのパスワードを入力し て確認します。
- v 共通データベースから分離するデータベースを選択します。
- メッセージング: 別個のメッセージング・エンジン・データベースを作成する場合は、このオプ ションを選択します。
	- ユーザー名: メッセージング・エンジン・データベースのユーザー名を入力します。
	- パスワード: メッセージング・エンジン・データベース・ユーザーのパスワードを入力しま す。
	- パスワードの確認: メッセージング・エンジン・データベース・ユーザーのパスワードを入力 して確認します。

重要**:** このページに表示されるデフォルト・スキーマ名は、お客様のサイトの命名規則と矛盾した り、既存のスキーマと矛盾したりする場合があります。そのような場合は、スキーマ名の変更が必要に なります。名前の競合を避けるため、指定する値には注意してください。

また、以下の項目が完了していることを確認してください。

- v ユーザー名とスキーマ名が正確に一致していることを確認してください。ユーザー名には、環境を 生成する前にデータベース内に存在していたユーザー名を指定する必要があります。
- IBM Process Server と IBM Performance Data Warehouse で同じデータベース・インスタンスを使 用できますが、別々のユーザーを使用する必要があります。

すべてのキー・パラメーターは編集可能です。キー・パラメーターには、データベース名、表を作成す るかどうか、データ・ソース・ランタイム・ユーザー名、デプロイメント環境のパスワードがありま す。指定されたコンポーネントでどのデータベースを使用するかを選択できます。

ヒント**:** デプロイメント環境ウィザードでは実行できず、手動で実行する必要のある手順は、「据え置 かれた構成」ページにリスト表示されます。デプロイメント環境を作成すると、このページを表示でき るようになります。この管理コンソール・ページを表示するには、「サーバー」 > 「デプロイメント 環境」 > 「デプロイメント環境名」 > 「デプロイメント環境構成」 > 「追加プロパティー」 > 「据え置かれた構成」をクリックします。

- 10. 「要約」ページ上の情報が正しいことを確認してから、以下のサブステップを実行します。
	- a. オプション: 構成を生成せずに終了する場合は、「キャンセル」をクリックします。
	- b. オプション: 類似するデプロイメント環境を構成するために環境構成を保存する場合は、「スクリ プト用にエクスポート」をクリックします。
	- c. デプロイメント環境の構成に問題がない場合は、「デプロイメント環境の生成」をクリックしま す。この操作により、デプロイメント環境の構成が保存されて処理が完了します。また、デプロイ メント・マネージャー・マシンの *BPM\_Install\_Root*/logs/config フォルダー内にプロパティー・ ファイルも生成されます。ファイル名には、bpmconfig-*de\_name-timestamp*.properties のようにタ イム・スタンプが含まれます。後で参照したり、問題のトラブルシューティングで使用したりする ために、このファイルを保存してください。
- 11. 「データベース」ページでテーブルの作成オプションをクリアして Process Server データベース表の 作成を延期した場合は、表を作成し、**bootstrapProcessServerData** コマンドを実行してデータベース にシステム情報を読み込む必要があります。

重要**:** このコマンドは、クラスター・メンバーを始動する前に実行する必要があります。

- 12. ここで指定した順序で構成を完了した後で、以下のリソースを再始動します。リソースを再始動する 手順については、個別リソースの開始と停止を参照してください。
	- a. デプロイメント環境を停止します。
	- b. ノード・エージェントを停止します。

c. デプロイメント・マネージャーを停止します。

- d. デプロイメント・マネージャーを始動します。
- e. ノード・エージェントを始動します。
- f. デプロイメント環境を開始します。

Advanced 環境または Advanced 専用環境の場合、デプロイメント・マネージャーとノード・エージェ ントを再始動して、セル・スコープ型の構成を有効にする必要があります。これは、作成する最初のデ プロイメント環境についてのみ必要です。

構成が完了したら、構成ファイルを調べて、変更内容を表示することができます。

変更内容をマスター構成に保存するか、破棄します。

重要**:** 固有のポートを持つ追加のサーバーを使用する場合、WebSphere Application Server ではそのサーバ ーの仮想ホストが自動的に構成されません。具体的には、WebSphere Application Server は、ホスト別名ポ ートを自動的に仮想ホストに追加しません。ただし、管理コンソールを使用して、新しいサーバーが使用す るポートごとに新しいホスト別名を追加することは可能です。ホスト別名を追加するには、管理コンソール で「環境」 > 「仮想ホスト」 > 「**default\_host**」 > 「ホスト別名」にナビゲートし、「新規」をクリック します。詳しくは、仮想ホストの構成に関する WebSphere Application Server の資料を参照してください。 該当するすべてのプロファイル・ログを削除するか、それらを別のディレクトリーに保存します。ログの削 除または移動が必要な場合があります。これはログが最終構成に付加されるためです。その場合に最新情報 の表示が困難になる可能性があります。

## *Oracle* データベース用のユーザーの作成*:*

プロファイルを作成して Network Deployment 環境を構成する前に、Oracle データベースのユーザーを作 成できます。セル・スコープ型ユーザー、デプロイメント環境レベル・ユーザー、Process Server ユーザ ー、および Performance Data Warehouse ユーザーを作成します。注: Process Server ユーザーおよび Performance Data Warehouse ユーザーは、Advanced 専用デプロイメント環境では必要ありません。

デフォルトのデータベース名は、Process データベースの場合は BPMDB、Performance Data Warehouse デ ータベースの場合は PDWDB、共通データベースの場合は CMNDB です。

Oracle の単一インスタンスを使用して BPM を構成できます。Oracle インスタンスが存在し、アクセス可 能でなければなりません。Oracle インスタンスを作成するには、Oracle の資料を参照してください。単一 の Oracle インスタンスを使用する場合は、3 つの異なる BPM データベースに対して必ず別々のユーザー ID を使用してください。

IBM Business Process Manager がインストールされている場合、*BPM\_HOME*/BPM/dbscripts/Oracle/Create フォルダーには、Oracle データベースのユーザーを作成するために使用される **createUser.sql** スクリプ トが含まれています。

以下の例の *@DB\_USER@* は、データベースに対して使用したいユーザー名で置き換え、*@DB\_PASSWD@* は、そのユーザーのパスワードで置き換えてください。

以下のサンプル・スクリプトを実行してデータベース・ユーザーを作成します。 *BPM\_HOME*/BPM/dbscripts/Oracle/Create/createUser.sql 必要に応じて、または IBM Business Process Manager がインストールされていない場合は、コマンド・エ ディターで上記の SQL ファイルの内容をコピーし、以下のようにコマンドを実行することができます。
CREATE USER @DB\_USER@ IDENTIFIED BY @DB\_PASSWD@; grant connect, resource, unlimited tablespace to @DB\_USER@; grant create view to @DB\_USER@; grant javauserpriv to @DB\_USER@; grant execute on dbms\_lock to @DB USER@;

# *BPMConfig* コマンドを使用した *Oracle* データベース・スクリプトの生成*:*

**BPMConfig** コマンドを使用して、データベース表の作成に使用されるデータベース・スクリプトを生成でき ます。**BPMConfig** コマンドを使用するか、管理コンソールの Network Deployment 環境ウィザードを使用し てデプロイメント環境を作成した場合は、自動的にスクリプトが生成されます。

以下の情報を準備します。

- v 設計するデータベース構成に関する情報。この情報としては、データベース管理者やソリューション・ アーキテクトが提供する、データベース構成の一般的な目的を説明する文書が考えられます。または、 必須のパラメーターやプロパティーの説明であることもあります。この情報には以下が含まれている必 要があります。
	- データベースのロケーション。
	- データベースに対する認証用のユーザー ID とパスワード。
- IBM Business Process Manager とそのコンポーネントがインストールされた方法、使用されているデー タベース・ソフトウェア、およびそのタイプのデータベースに必要なプロパティーに関する情報。
- v 作成するプロファイル (特にプロファイル・タイプとデータベースの間の機能面の関係) の理解。
- v 実装するトポロジー・パターンに関する情報、および使用するパターンにデータベース設計を適合させ る方法に関する理解。

重要**:** Oracle データベースを使用している場合は、オプションのデータベースを含むすべてのデータベース について、データベースのユーザー名とパスワードを指定する必要があります。

データベース表の作成に使用できるデータベース SQL スクリプトを生成するには、以下のステップを実行 します。

- 1. デプロイメント環境を作成するマシンで、該当するサンプル・プロパティー・ファイル (*BPM\_HOME*/BPM/samples/config) を探します。
- 2. ターゲットのデプロイメント環境に最も近いサンプル・プロパティー・ファイルを見つけて、そのファ イルのコピーを作成します。

サンプル構成ファイルについて詳しくは、『BPMConfig コマンドで使用するサンプル構成プロパティ ー・ファイル』を参照してください。

- 3. パラメーター **-sqlfiles** および選択する同等のプロパティー・ファイルの名前を指定して **BPMConfig** コ マンドを実行します。
	- デプロイメント・マネージャー・プロファイルの dbscripts ディレクトリー内にデータベース・ス クリプトを生成するには、以下の構文を使用します。

*BPM\_HOME*/bin/BPMConfig -create -sqlfiles *my\_environment.properties*

注**:** デフォルトでは、SQL スクリプトは *DMGR\_PROFILE*/dbscripts フォルダーに生成されます。 **BPMConfig** コマンドをもう一度実行するか、デプロイメント環境ウィザードを使用してデプロイメン ト環境を構成すると、これらのスクリプトが削除されます。

v 出力ディレクトリーを選択してデータベース・スクリプトを生成したい場合は、以下の構文を使用し ます。

*BPM\_HOME*/bin/BPMConfig -create -sqlfiles *my\_environment.properties* -outputDir /MyBPMScriptDir

この構文の **MyBPMScriptDir** は、指定するディレクトリーです。

注**: BPMConfig** コマンドで **-outputDir** パラメーターを指定しなかった場合、データベース・スクリ プトの生成前であっても、プロファイルが存在しない場合は生成されます。

デフォルトでは、データベース SQL スクリプトが *DMGR\_PROFILE*/dbscripts フォルダーに生成されます。 このフォルダーには以下のサブフォルダーが含まれています。

v *deployment\_environment\_name* - それぞれのデプロイメント環境について、このフォルダーには実行する 必要がある SQL ファイルが格納されます。

これらのサブディレクトリーに、**createDatabase.sql** スクリプトも格納されます。このスクリプトを使用 してデータベース・スクリプトを実行し、Oracle データベース表を作成することができます。

Oracle データベースを使用する **Standard** デプロイメント環境のデフォルト構成には、以下のサブフォル ダーと SQL スクリプトが含まれています。

- v *deployment\_environment\_name*
	- Oracle
		- *orcl*
			- v *cmnuser*
				- createSchema\_Standard.sql
				- createSchema\_Messaging.sql
			- *psuser* 
				- createSchema\_Standard.sql
				- createProcedure\_Standard.sql
			- *pdwuser* 
				- createSchema\_Standard.sql

上の例の **orcl** は Oracle インスタンス、**cmnuser** はデプロイメント環境レベルのユーザー、**psuser** は Process Server のユーザー、**pdwuser** は Performance Data Warehouse のユーザーです。

注**:** Process Server データベースと Performance Data Warehouse データベースの *BPMDB* フォルダーと *PDWDB* フォルダーは、**Advanced** 専用デプロイメント環境では生成されません。

#### 関連タスク:

586 ページの『BPMConfig [コマンドを使用したプロファイル、](#page-591-0)Network Deployment 環境およびデータベー [ス表の作成』](#page-591-0)

**BPMConfig** コマンドでは、デプロイメント環境の構成で使用されるすべての値を含んだプロパティー・ファ イルを使用して、標準的な Network Deployment 環境を作成することができます。デプロイメント環境を作 成すると同時に、必要なデータベース表を作成したり、**BPMConfig** コマンドで使用されるプロパティー・フ ァイルに管理対象ノード用の新しいデプロイメント・マネージャー・プロファイルとカスタム・プロファイ ルの設定を組み込むことによってこれらのプロファイルを作成したりすることができます。

# 生成された *Oracle* データベース・スクリプトの実行*:*

プロパティー *bpm.de.deferSchemaCreation* を **true** に設定して BPMConfig コマンドを実行した場合、また はデプロイメント環境ウィザードを使用し、「テーブルの作成」オプションをクリアした場合は、生成され たデータベース・スクリプトを手動で実行してデータベース表を作成する必要があります。

この作業を開始する前に、**BPMConfig** コマンドまたはデプロイメント環境ウィザードを実行して、正しい SQL スクリプトを生成しておく必要があります。

プロパティー *bpm.de.deferSchemaCreation* が **false** に設定されている場合、またはデプロイメント環境ウィ ザードを使用し、「テーブルの作成」オプションをクリアしなかった場合、SQL スクリプトはデプロイメ ント環境の構成中に実行されます。

デフォルトでは、データベース SQL スクリプトは *dmgr\_profile\_name*/dbscripts フォルダーに生成され ます。

1. 生成された SQL スクリプトを見つけます。

Oracle データベースを使用する **Standard** デプロイメント環境のデフォルト構成には、以下のサブフォ ルダーと SQL スクリプトが含まれています。

- v *deployment\_environment\_name*
	- Oracle
		- *orcl*
			- v *cmnuser*
				- createSchema\_Standard.sql
				- createSchema\_Messaging.sql
			- *psuser* 
				- createSchema\_Standard.sql
				- createProcedure\_Standard.sql
			- *pdwuser* 
				- createSchema\_Standard.sql

上の例の **orcl** は Oracle インスタンス、**cmnuser** はデプロイメント環境レベルのユーザー、**psuser** は Process Server のユーザー、**pdwuser** は Performance Data Warehouse のユーザーです。

注**:** Process Server データベースと Performance Data Warehouse データベースの *BPMDB* フォルダーと *PDWDB* フォルダーは、**Advanced** 専用デプロイメント環境では生成されません。

2. スクリプトを実行して、スキーマを CMNDB に適用します。

例えば、以下のコマンドを使用して、デプロイメント環境レベルの共通データベース構成用にスクリプ トを手動で実行します。

sqlplus *cmnuser*/*cmnpassword*@orcl *@BPM\_HOME*/profiles/DmgrProfile/dbscripts/*deployment\_environment\_name*/Oracle/orcl/cmnuser/createSchema\_Standard.sql sqlplus *cmnuser*/*cmnpassword*@orcl *@BPM\_HOME*/profiles/DmgrProfile/dbscripts/*deployment\_environment\_name*/Oracle/orcl/cmnuser/createSchema\_Messaging.sql 3. スクリプトを実行して、スキーマを BPMDB に適用します。

例えば、以下のコマンドを使用して、Process データベース構成用にスクリプトを手動で実行します。 sqlplus *psuser*/*pspassword*@orcl *@BPM\_HOME*/profiles/DmgrProfile/dbscripts/*deployment\_environment\_name*/Oracle/orcl/psuser/createSchema\_Standard.sql sqlplus *psuser*/*pspassword*@orcl *@BPM\_HOME*/profiles/DmgrProfile/dbscripts/*deployment\_environment\_name*/Oracle/orcl/psuser/createProcedure\_Standard.sql

4. スクリプトを実行して、スキーマを PDWDB に適用します。

例えば、以下のコマンドを使用して、Performance Data Warehouse データベース構成用にスクリプトを 手動で実行します。

sqlplus *pdwuser*/*pdwpassword*@orcl *@BPM\_HOME*/profiles/DmgrProfile/dbscripts/*deployment\_environment\_name*/Oracle/orcl/pdwuser/createSchema\_Standard.sql

## *SQL Server* 用のプロファイル、データベース、およびデプロイメント環境の構成*:*

プロファイル、データベース、および Network Deployment 環境の構成に使用する方法を選択します。 **BPMConfig** コマンド行ユーティリティーまたは複数のツールのいずれかを使用して、プロファイルおよびデ プロイメント環境の設定を完了できます。

ヒント**:** フェデレーテッド・リポジトリーをユーザー・レジストリーとして使用している場合は、 systemout.log ファイル内にあるキーの最大長に関する警告「**...** 警告**:** 最大キー長は **900** バイトです **...**」 を無視してかまいません。スタンドアロン LDAP レジストリーを使用している場合は、組織内のすべての ユーザー識別名 (DN) 項目の文字数が 131 文字の制限を超えていないことを確認してください。いずれか のユーザー DN 項目の文字数が 131 文字を超えている場合は、ユーザー・アカウント・レジストリーをフ ェデレーテッド・リポジトリー・オプションに変更する必要があります。

# *BPMConfig* コマンドを使用してプロファイル、デプロイメント環境、およびデータベースを同時に作成す る*:*

BPMConfig コマンドを使用して、プロファイルおよびデプロイメント環境を作成します。このプロセスの 間に、データベース・スクリプトが生成されます。データベースの表を作成するには、これらのスクリプト を実行する必要があります。

### *BPMConfig* コマンドを使用したプロファイル、*Network Deployment* 環境およびデータベース表の作成*:*

**BPMConfig** コマンドでは、デプロイメント環境の構成で使用されるすべての値を含んだプロパティー・ファ イルを使用して、標準的な Network Deployment 環境を作成することができます。デプロイメント環境を作 成すると同時に、必要なデータベース表を作成したり、**BPMConfig** コマンドで使用されるプロパティー・フ ァイルに管理対象ノード用の新しいデプロイメント・マネージャー・プロファイルとカスタム・プロファイ ルの設定を組み込むことによってこれらのプロファイルを作成したりすることができます。

デプロイメント環境を作成する前に、プロパティー・ファイルに指定されているすべてのデータベースを手 動で作成する必要があります。**BPMConfig** コマンドでは、データベースは作成されません。このコマンドで は、スキーマおよび表が作成されます。また、プロパティー・ファイルで指定するユーザーもすべて作成す る必要があります。

SQL Server データベース・サーバーでは、構成を行う前に、ユーザー名およびスキーマが存在しているこ とを確認します。スキーマの値は、選択されたユーザーのデフォルト・スキーマでなければなりません。

重要**: BPMConfig** コマンドは、デプロイメント環境に参加するすべてのコンピューター上で、同じプロパ ティー・ファイルを使用して実行します。デプロイメント・マネージャー・プロファイルが存在するコンピ ューター上と、管理対象ノードが存在する各コンピューター上で、最初にこのコマンドを実行する必要があ ります。ある時点において、1 台のコンピューターで実行できるのは 1 つのプロファイルの作成のみであ り、特定のデプロイメント・マネージャーに対して実行できるのは 1 つのノードのフェデレーションのみ です。このため、異なるコンピューターに複数のプロファイルを同時に作成する場合は、**federateLater** オ プションを使用し、その後、各コンピューター上で順番に **create de** オプションを指定してコマンドを実 行し、管理対象ノードをフェデレートする必要があります。

**-create -de** オプションを指定して **BPMConfig** コマンドを実行すると、以下のタスクが実行されます。

- v 構成プロパティー・ファイルに指定されていて、まだ存在しないローカル・プロファイルを作成する。
- v デプロイメント・マネージャー・プロパティー・ファイルに指定された値を基にしてデプロイメント・ マネージャー・ノードを作成し、デプロイメント・マネージャーを始動する。
- v 構成プロパティー・ファイルに指定されたノードごとに、指定された値に基づいて管理対象ノードを作 成する。
- v 各管理対象ノードをフェデレートしてデプロイメント環境に追加する。
- v デプロイメント環境を生成する。
- v 使用されるプロパティー・ファイルのパラメーター **bpm.de.deferSchemaCreation** が **false** に設定され ている場合は、コマンドを実行するとデータベース表も作成される。構成プロパティー・ファイル内の **bpm.de.deferSchemaCreation** プロパティーが **true** に設定されている場合は、データベース表を作成す るためのスクリプトだけが生成されます。この場合、データベース表は、これらのスクリプトを使用し て別個に作成される必要があり、ブートストラップ・ユーティリティーを手動で実行する必要がありま す。

ヒント**:** 実際の表を作成する代わりに、**BPMConfig** コマンドを実行してデータベース・スクリプトを生 成した場合、これらのスクリプトをデータベース管理者に渡して、スクリプトのレビューと実行を任せ ることができます。

v **bpm.de.deferSchemaCreation** プロパティーが **true** に設定されている場合、Process データベースはシス テム情報と一緒にはロードされないため、**bootstrapProcessServerData** ユーティリティーを手動で実行 する必要があります。

注**:** SQL Server Windows 認証を使用している場合は、ブートストラップ・ユーティリティーを手動で実 行して Process データベースをロードする必要があります。**BPMConfig** コマンドを実行しても、このステ ップは自動的には実行されません。

初めてデプロイメント環境を作成する場合は、以下のステップを実行します。

- 1. デプロイメント環境を作成するコンピューター上で、適切なサンプル・プロパティー・ファイル *BPM\_home*/BPM/samples/config を見つけます。
- 2. ターゲットのデプロイメント環境に最も近いサンプル・プロパティー・ファイルを見つけて、そのファ イルのコピーを作成します。 異なる製品構成ごとに、サンプル構成ファイルを含んだフォルダーが個別 に存在します。例えば、**Standard** デプロイメント環境を構成するための、一連のサンプル構成プロパテ ィー・ファイルが含まれた standard フォルダーが存在します。各フォルダーには、それぞれのデータ ベース・タイプおよび構成環境に固有のファイル・セットが格納されています。サンプル・ファイルの 名前は、*de\_type*[-*environment\_type*]-*topology*-*database\_type*[-*suffix*] という形式になっています。 各変数の意味は以下のとおりです。
	- v *de\_type* は、**Standard** に設定できます。
	- v *environment\_type* は、**PS** (Process Server の場合) または **PC** (Process Center の場合) に設定できま す。 である場合は、この変数は使用されません。
	- v *topology* は、 **SingleCluster** または **ThreeClusters** に設定できます。
	- v *database\_type* は、**DB2**、**DB2 for z/OS**、**Oracle**、または **SQLServer** に設定できます。
	- v SQL Server データベースの場合、*suffix* は **-WinAuth** に設定できます。

例えば、Process Center と単一クラスター・トポロジーが存在する **Standard** デプロイメント環境を DB2 データベースを使用して構成するためのサンプル構成プロパティー・ファイル名は、 Standard-PC-SingleCluster-DB2.properties になります。

3. 使用するバージョンのプロパティー・ファイルを変更して、値が自分の構成に対応するようにします。 サンプル・プロパティー・ファイルを変更するときには、ファイル内に示されたガイドを使用して値を 指定してください。

Process Center をリモートで使用するように Process Server 環境を構成する場合は、

**psProcessCenterHostname** プロパティーのデフォルト値を local host から有効なホスト名に変更する 必要があります。オフラインの Process Server を構成して、**bpm.de.psOffline** の値を true に設定した 場合は、**psProcessCenterHostname** プロパティーの値を指定する必要はありません。

注**:** 変更されたプロパティー・ファイルでは、UTF-8 エンコードを使用する必要があります。

変更する際に、このファイルにカスタム・プロパティーを追加しないでください。追加すると、 **BPMConfig** コマンドの実行が失敗します。

パス名やパスワードを指定する場合など、プロパティー・ファイルで円記号 (¥) を使用する必要がある 場合は、円記号の前にエスケープ円記号 (¥) を使用する必要があります (例: bpm.dmgr.installPath=c:¥¥IBM¥¥BPM85)。

Advanced または AdvancedOnly テンプレートに基づく 3 クラスターのセットアップを構成する場合 に、オプションの Business Process Archive Manager がデプロイメント環境に含まれるようにするに は、Business Process Archive Manager の構成で説明するプロパティー・ファイル・エントリーを組み込 みます。

使用可能なプロパティーについて詳しくは、サンプル・ファイル内のコメントを参照してください。ま たは、『**BPMConfig** コマンドの解説』を参照し、『BPMConfig コマンドで使用するサンプル構成プロパ ティー・ファイル』に記載されているサンプル構成プロパティー・ファイルの説明を参照してくださ  $V_{\alpha}$ 

- 4. デプロイメント・マネージャーがあるコンピューター上で、**BPMConfig** コマンドを実行します。このと き、作成したプロパティー・ファイルの名前をこのコマンドに渡します。 例えば、次のようにします。 *BPM\_home*/bin/BPMConfig -create -de *my\_environment.properties*
- 5. デプロイメント・マネージャーを始動します。1 つ以上の管理対象ノードがある各コンピューター上 で、**BPMConfig** コマンドを実行します。このとき、同じプロパティー・ファイルの名前をこのコマンド に渡します。

注**:** デプロイメント・マネージャーとは別のマシン上に構成する各ノードについて、そのノードで **BPMConfig** を実行する前に、デプロイメント・マネージャーの SOAP ポートを確認し、プロパティ ー・ファイル内の **bpm.dmgr.soapPort** の値を更新します。

注**:** プロパティー・ファイル内の各クラスター・メンバーについて、**BPMConfig** コマンドは、**http** ポー トと **https** ポートを仮想ホスト・リストに追加します。**BPMConfig** を実行したら、仮想ホスト・リスト をチェックし、割り当てたポートが許可されているかどうかを確認してください。

**deferSchemaCreation** が true に設定された状態で **BPMConfig** を実行した場合は、データベース表を作成 する必要があります。ご使用の環境に ProcessServer コンポーネントが含まれている場合は、Process Server データベースをロードすることも必要です。データベースを作成するには、**BPMConfig** コマンドによって生 成される SQL スクリプトを実行します。 Process Server データベースをロードするには、

**bootstrapProcessServerData** ユーティリティーを実行します。詳しくは、生成されたスクリプトを実行し てデータベース表を作成する場合の関連タスクのリンクを参照してください。デプロイメント環境とデータ ベース表を作成したら、**-start** アクションを指定してデプロイメント・マネージャー・コンピューターか ら **BPMconfig** コマンドを実行することにより、デプロイメント・マネージャー、ノード・エージェント、 クラスターを開始することができます。Advanced または AdvancedOnly デプロイメント環境を作成する場 合は、デプロイメント・マネージャーとノード・エージェントを再始動して、セル・スコープ型の構成を有 効にする必要があります。これは、Advanced または AdvancedOnly 機能を使用した最初のデプロイメント 環境についてのみ必要です。

### *Network Deployment* プロファイル作成後の *SQL Server* データベースの作成および構成*:*

プロファイルの作成時または拡張時にデータベースの表を作成しなかった場合は、ユーザーまたはデータベ ース管理者がデータベースとその表を手動で作成する必要があります。

### *SQL Server* 用の *XA* トランザクションの構成*:*

Microsoft SQL Server データベースをインストールしたら、サーバーを始動する前に、XA トランザクショ ンを構成する必要があります。SQL Server JDBC ドライバーは、Java Platform Enterprise Edition/JDBC 2.0 のオプションの分散トランザクションのサポートを提供します。**SQLServerXADataSource** クラスから取得 した JDBC 接続は、Java Platform Enterprise Edition (Java EE) アプリケーション・サーバーなどの標準分 散トランザクション処理環境に参加できます。

### XA トランザクションが構成されないと、サーバーの始動時に次のエラーが起こる可能性があります。

**javax.transaction.xa.XAException: com.microsoft.sqlserver.jdbc.SQLServerException: XA** コントロール接続 を作成できませんでした。エラー**:** ストアード・プロシージャー **'master..xp\_sqljdbc\_xa\_init\_ex'** が見つか りませんでした。**(Error: "Could not find stored procedure 'master..xp\_sqljdbc\_xa\_init\_ex'.").**.

MS DTC サービスには、Service Manager で「Automatic」のマークを付けて、SQL Server サービスの開始 時に実行されるようにしてください。

1. XA トランザクション用に MS DTC を使用可能にするには、以下のステップを実行する必要がありま す。

# **Windows XP** および **Windows Server 2003** の場合**:**

- a. 「コントロール パネル」 > 「管理ツール」 > 「コンポーネント・サービス」を選択します。
- b. 「コンポーネント・サービス」 > 「コンピュータ」を選択し、「マイ コンピュータ」を右クリッ クして、「プロパティ」を選択します。
- c. 「**MSDTC**」タブをクリックし、次に「セキュリティー構成」をクリックします。
- d. 「**XA** トランザクションを使用可能にする **(Enable XA Transactions)**」チェック・ボックスを選択 し、「**OK**」をクリックします。これで、MS DTC サービスが再始動します。
- e. もう一度「**OK**」をクリックして「プロパティ」ウィンドウを閉じ、「コンポーネント・サービス」 を閉じます。
- f. SQL Server サーバーを再始動して、MS DTC の変更と同期していることを確認します。

## **Windows Vista**、**Windows 7**、および **Windows Server 2008 R2** の場合**:**

- a. 「コントロール パネル」 > 「管理ツール」 > 「コンポーネント・サービス」を選択します。
- b. 「コンポーネント・サービス」 > 「コンピュータ」 > 「マイ コンピュータ」 > 「分散トランザ クション コーディネータ」を選択します。
- c. 「ローカル **DTC (Local DTC)**」を右クリックし、「プロパティ」を選択します。
- d. 「ローカル **DTC** のプロパティ **(Local DTC Properties)**」ウィンドウで「セキュリティ」タブをク リックします。
- e. 「**XA** トランザクションを使用可能にする **(Enable XA Transactions)**」チェック・ボックスを選択 し、「**OK**」をクリックします。これで、MS DTC サービスが再始動します。
- f. もう一度「**OK**」をクリックして「プロパティ」ウィンドウを閉じ、「コンポーネント・サービス」 を閉じます。
- g. SQL Server サーバーを再始動して、MS DTC の変更と同期していることを確認します。
- 2. JDBC 分散トランザクション・コンポーネントを構成します。
- a. IBM Business Process Manager がインストールされていない場合は、「リソース」セクションの URL を使用して Microsoft のサイトから「Microsoft SQL Server JDBC Drive 3.0」ドライバーをダ ウンロードし、任意のフォルダーに解凍します。
- b. 既に BPM がインストールされている場合は、*bpm\_install\_root*/jdbcdrivers/SQLServer/xa に移 動し、以下のステップで必要なファイルを取得します。
	- sqljdbc xa.dll ファイルを、JDBC unarchived ディレクトリーから SQL Server コンピューター の Binn ディレクトリー (デフォルトの SQL Server インストール済み環境の場合。ロケーション は C:/Program Files/Microsoft SQL Server/MSSQL10\_50.MSSQLSERVER/MSSQL/Binn) にコピーしま す。32 ビット SQL サーバーで XA トランザクションを使用する場合は、SQL サーバーが x64 プロセッサーにインストールされていても、x86 フォルダーの sqljdbc\_xa.dll ファイルを使用 します。x64 プロセッサー上の 64 ビット SQL サーバーで XA トランザクションを使用する場 合は、x64 フォルダーの sqljdbc\_xa.dll ファイルを使用します。
	- v SQL サーバーで xa\_install.sql データベース・スクリプトを実行します。例えば、コマンド・ プロンプトから **sqlcmd -i xa\_install.sql** を実行します。このスクリプトにより、sqljdbc\_xa.dll で呼び出される拡張ストアード・プロシージャーがインストールされます。これらの拡張ストア ード・プロシージャーにより、Microsoft SQL Server JDBC ドライバー用の分散トランザクション および XA サポートが実装されます。このスクリプトは、SQL Server インスタンスの管理者と して実行する必要があります。存在しないプロシージャーを削除できないというエラーは無視し てかまいません。
	- v SQL Server Management Studio を開いて、**master** データベースの下にある security フォルダー を探します。JDBC ドライバーを使用する分散トランザクションに参加する権限を特定のユーザ ーに付与するには、そのユーザーをマスター・データベース内の **SqlJDBCXAUser** ロールに追加 します (例えば Lombardi ユーザーの場合、「ユーザー」マッピングにマスター・データベースを 追加して、**SqlJDBCXAUser** ロールにチェック・マークを付けます)。

XA トランザクションを構成してからサーバーを開始するまでの間に、以下のステップに従って TCP/IP 接 続を構成する必要があります。

- 1. 「スタート」メニューから、「**Microsoft SQL Server 2008 R2**」 > 「構成ツール」 > 「**SQL Server Configuration Manager**」をクリックします。
- 2. 「**SQL Server** ネットワークの構成」 > 「**SQL2008** のプロトコル **(Protocols for SQL2008)**」を展開し ます。
- 3. 画面右側で「**TCP/IP**」を探します。
- 4. 「**TCP/IP**」をダブルクリックして、「プロトコル」タブで TCP/IP を使用可能にします。
- 5. 「**IP** アドレス」タブをクリックして、構成済みの各 IP アドレスについて TCP ポートを使用可能にし ます。

# *SQL Server* データベースの作成*:*

プロファイルを作成して Network Deployment 環境を構成する前に、IBM Business Process Manager V8.5 で必要なデータベースを作成する必要があります。通常は、Process データベース、Performance Data Warehouse データベース、および共通データベースが必要です。Advanced 専用デプロイメント環境の場合 は、共通データベースのみが必要です。

- v 複数のインストール済み環境またはデプロイメント環境間でデータベースを共有することはできませ  $h<sub>a</sub>$
- Process および Performance Data Warehouse には、固有の独立したデータベースが必要であり、これら を他の BPM コンポーネントと同じデータベース上に構成することはできません。
- v Process コンポーネントと Performance Data Warehouse コンポーネントでは、SQL Server に対してデー タベースの大/小文字を区別する必要はありません。
- v CommonDB コンポーネントとレガシー WPS コンポーネントでは、SQL Server に対してデータベース の大/小文字を区別する必要があります。
- v 各コンポーネントで使用されるスキーマ名は、ユーザー名に一致している必要があります。

デフォルトのデータベース名は、Process データベースの場合は BPMDB、Performance Data Warehouse デ ータベースの場合は PDWDB、共通データベースの場合は CMNDB です。

IBM Business Process Manager がマシン上にインストールされている場合、 **createDatabase\_CaseInsensitive.sql** スクリプトと **createDatabase\_CaseSensitive.sql** スクリプトは、 *BPM\_HOME*/BPM/dbscripts/SQLServer/Create フォルダーに格納されています。

以下の例の *@DB\_NAME@* は、作成されたデータベースで使用したい名前に置き換えてください。

- 1. IBM Business Process Manager がマシン上にインストールされている場合は、実行する SQL スクリプ トを探します。それ以外の場合は、コマンド行オプションを使用します。
- 2. スクリプトを実行して、BPMDB データベースと PDWDB データベースを作成します。 以下のサンプ ル・スクリプトを実行します。

BPM\_HOME/BPM/dbscripts/SQLServer/Create/createDatabase\_CaseInsensitive.sql

必要に応じて、コマンド・エディターで上記の SQL ファイルの内容をコピーし、以下のようにコマン ドを実行することができます。

CREATE DATABASE @DB\_NAME@ COLLATE SQL\_Latin1\_General\_CP1\_CI\_AS;

IBM Business Process Manager がインストールされていない場合は、コマンド行から以下のコマンドを 実行します。

sqlcmd -Q "CREATE DATABASE @DB\_NAME@ COLLATE SQL\_Latin1\_General\_CP1\_CI\_AS"

3. スクリプトを実行して CommonDB データベースを作成します。 以下のサンプル・スクリプトを実行 します。

BPM\_HOME/BPM/dbscripts/SQLServer/Create/createDatabase\_CaseSensitive.sql

必要に応じて、コマンド・エディターで上記の SQL ファイルの内容をコピーし、以下のようにコマン ドを実行することができます。

CREATE DATABASE @DB\_NAME@ COLLATE SQL Latin1 General CP1 CS AS;

IBM Business Process Manager がインストールされていない場合は、コマンド行から以下のコマンドを 実行します。

sqlcmd -Q "CREATE DATABASE @DB\_NAME@ COLLATE SQL Latin1 General CP1 CS AS"

注**: COLLATE** 属性値の *CI* という文字は、大/小文字を区別しないデータベースに適用され、*CS* とい う文字は、大/小文字を区別するデータベースに適用されます。

# *SQL Server* データベースのユーザーおよびスキーマの作成*:*

SQL Server データベースを作成したら、ユーザーとスキーマを作成する必要があります。

IBM Business Process Manager データベース・ユーザーを、以下の 3 つのロールに割り当てます。

注**:** データベースは、データベース管理者が作成する必要があります。作成後、データベース管理者は、 IBM Business Process Manager のデータベース・ユーザーにこれらのロールを割り当てることができま す。

- v db\_ddladmin
- db datawriter
- db datareader

これらのロールに設定されている権限については、Microsoft の資料を参照してください。

重要**:** Microsoft SQL Server では、ユーザーと関連付けられたデフォルトのスキーマ名がユーザー名と同じ でなければなりません。例えば、Performance Data Warehouse データベースのユーザー名が *dbuser* の場合 は、*dbuser* というユーザー名に関連付けられたデフォルトのスキーマ名も *dbuser* にする必要があります。 スーパーユーザー (*sa* など) を使用するのではなく、通常のデータベース・ユーザーを作成し、そのユー ザーに必要な権限を割り当てる必要があります。この理由は、スーパーユーザーのデフォルトのスキーマが dbo であり、これを変更できないためです。

既存のテーブルが、ユーザー名と同じスキーマと関連付けられていない場合は、以下のステップを実行でき ます。

- 1. SQL Server Management Studio のオブジェクト・エクスプローラーで、テーブル名を右クリックし、 「設計」をクリックします。
- 2. 「設計」ビューで、F4 キーを押して「プロパティー」ウィンドウを表示します。
- 3. 「プロパティー」ウィンドウで、スキーマ名を更新します。
- 4. タブを右クリックし、「閉じる」を選択して「設計」ビューを閉じます。
- 5. 保存するか尋ねられたら、「**OK**」 をクリックします。選択したテーブルが、スキーマに転送されま す。
- 6. Performance Data Warehouse データベース内のすべてのテーブルに対して、上記のステップを繰り返し ます。

**createUser.sql** スクリプトは *BPM\_HOME*/BPM/dbscripts/SQLServer/Create フォルダーに格納されていま す。このスクリプトを使用して、SQL Server のユーザーとスキーマを作成します。

- 1. 実行する SQL スクリプトを探します。
- 2. スクリプトを実行して、SQL Server データベースのユーザーとスキーマを作成します。 例えば、以下 のサンプル・スクリプトを実行して、必要なユーザーを作成します。

BPM\_HOME/BPM/dbscripts/SQLServer/Create/createUser.sql

構成時に上記のスクリプトが使用できない場合は、必要に応じて上記の SQL ファイルの内容をコピー し、以下のようにコマンド行からコマンドを実行してください。

```
USE master
GO
CREATE LOGIN @DB_USER@ WITH PASSWORD='@DB_PASSWD@'
GO
USE @DB_NAME@
GO
CREATE USER @DB_USER@ FOR LOGIN @DB_USER@ WITH DEFAULT_SCHEMA=@DB_USER@
GO
CREATE SCHEMA @DB_USER@ AUTHORIZATION @DB_USER@
GO
EXEC sp_addrolemember 'db_ddladmin', @DB_USER@;
EXEC sp_addrolemember 'db_datareader', @DB_USER@;
EXEC sp_addrolemember 'db_datawriter', @DB_USER@;
```
上の例の *@DB\_NAME@* は、ユーザーとスキーマを作成した BPM データベース名に置き換え、 *@DB\_USER@* は、作成したいデータベース・ユーザーに置き換え、*@DB\_PASSWD@* は、そのユーザ ーのパスワードに置き換えてください。

生成されたスクリプトを使用してデータベース・スキーマを作成する場合は、テーブルの作成権限が自分の ユーザー ID に設定されている必要があります。テーブルが作成された後では、テーブル内の情報の選 択、挿入、更新、削除を行う権限が必要です。

次の表では、データ・ストアにアクセスするために必要なデータベース特権について説明します。

表 *64.* データベース特権

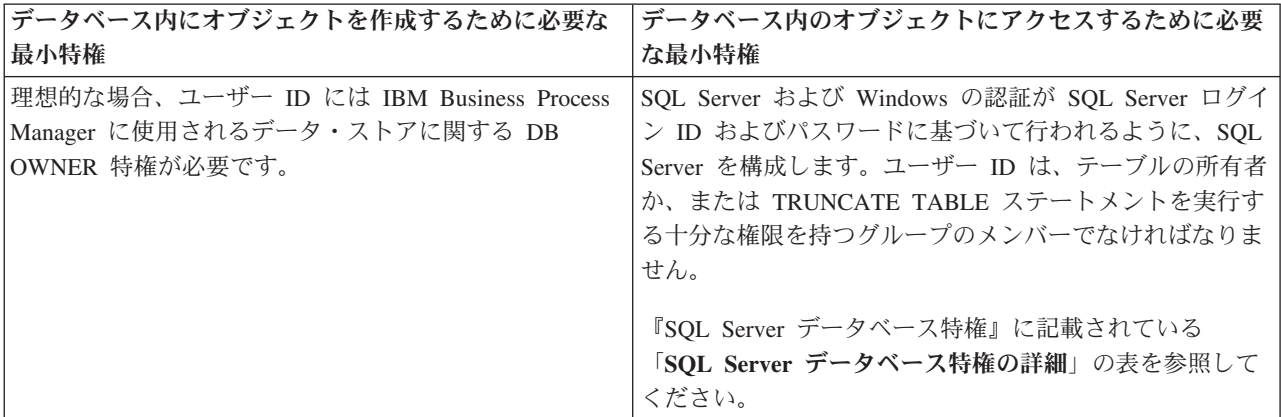

# 生成された *SQL Server* データベース・スクリプトの実行*:*

プロパティー *bpm.de.deferSchemaCreation* を **true** に設定して BPMConfig コマンドを実行した場合、また はデプロイメント環境ウィザードを使用し、「テーブルの作成」オプションをクリアした場合は、生成され たデータベース・スクリプトを手動で実行してデータベース表を作成する必要があります。

この作業を開始する前に、**BPMConfig** コマンドまたはデプロイメント環境ウィザードを実行して、正しい SQL スクリプトを生成しておく必要があります。

プロパティー *bpm.de.deferSchemaCreation* が **false** に設定されている場合、またはデプロイメント環境ウィ ザードを使用し、「テーブルの作成」オプションをクリアしなかった場合、SQL スクリプトはデプロイメ ント環境の構成中に実行されます。

デフォルトでは、データベース SQL スクリプトは *dmgr\_profile\_name*/dbscripts フォルダーに生成され ます。

1. 生成された SQL スクリプトを見つけます。

SQL Server データベース使用する **Standard** デプロイメント環境のデフォルト構成には、以下のサブフ ォルダーと SQL スクリプトが含まれています。

- v *deployment\_environment\_name*
	- SQLServer
		- *CMNDB*
			- v *schema name*
				- createSchema\_Standard.sql
				- createSchema\_Messaging.sql
- *BPMDB*
	- v *schema name*
		- createSchema\_Standard.sql
		- createProcedure\_Standard.sql
- *PDWDB*
	- *schema name* 
		- createSchema\_Standard.sql

注**:** Process Server データベースと Performance Data Warehouse データベースの *BPMDB* フォルダーと *PDWDB* フォルダーは、**Advanced** 専用デプロイメント環境では生成されません。

2. スクリプトを実行して、スキーマを CMNDB に適用します。

例えば、以下のコマンドを使用して、デプロイメント環境レベルの共通データベース構成用にスクリプ トを手動で実行します。

sqlcmd -U *@DB\_USER@* -P *@DB\_PASSWD@* -d CMNDB -i profiles/DmgrProfile/dbscripts/*deployment\_environment\_name*/SQLServer/CMNDB/schema1/createSchema\_Standard.sql sqlcmd -U *@DB\_USER@* -P *@DB\_PASSWD@* -d CMNDB -i profiles/DmgrProfile/dbscripts/*deployment\_environment\_name*/SQLServer/CMNDB/schema1/createSchema\_Messaging.sql

上記の例と以下の例の **schema1** は、使用するスキーマの名前です。

3. スクリプトを実行して、スキーマを BPMDB に適用します。

例えば、以下のコマンドを使用して、Process データベース構成用にスクリプトを手動で実行します。 sqlcmd -U *@DB\_USER@* -P *@DB\_PASSWD@* -d BPMDB -i profiles/DmgrProfile/dbscripts/*deployment\_environment\_name*/SQLServer/BPMDB/schema1/createSchema\_Standard.sql sqlcmd -U *@DB\_USER@* -P *@DB\_PASSWD@* -d BPMDB -i profiles/DmgrProfile/dbscripts/*deployment\_environment\_name*/SQLServer/BPMDB/schema1/createProcedure\_Standard.sql 4. スクリプトを実行して、スキーマを PDWDB に適用します。

例えば、以下のコマンドを使用して、Performance Data Warehouse データベース構成用にスクリプトを 手動で実行します。例えば、以下のコマンドを使用して、Performance Data Warehouse データベース構 成用にスクリプトを手動で実行します。

sqlcmd -U *@DB\_USER@* -P *@DB\_PASSWD@* -d PDWDB -i profiles/DmgrProfile/dbscripts/*deployment\_environment\_name*/SQLServer/PDWDB/schema1/createSchema\_Standard.sql

# 複数のツールを使用したプロファイルおよび *Network Deployment* 環境の構成*:*

複数のツールを使用して、プロファイルと Network Deployment 環境を構成できます。**BPMConfig** を使用し て Network Deployment プロファイルを作成し、**manageprofiles** コマンド行ユーティリティーを使用して それらを拡張して、デプロイメント環境ウィザードを使用して Network Deployment 環境を作成できます。 デプロイメント環境の作成とは別に、デプロイメント・マネージャーと管理対象ノードのプロファイルを作 成する場合は、**BPMConfig** コマンドを使用できます。

#### *Network Deployment* プロファイルの作成または拡張*:*

デプロイメント環境を作成する前に、1 つのデプロイメント・マネージャー・プロファイルおよび 1 つ以 上のカスタム・プロファイルを作成または拡張する必要があります。プロファイルを使用することにより、 IBM Business Process Manager の複数のコピーをインストールする必要なく、システムに複数のランタイ ム環境を持つことができます。

# デプロイメント・マネージャー・プロファイルの作成または拡張*:*

Network Deployment 構成を開始するには、デプロイメント・マネージャー・プロファイルを作成または拡 張します。**BPMConfig** コマンド行ユーティリティーを使用してデプロイメント・マネージャー・プロファイ ルを作成し、**manageprofiles** コマンド行ユーティリティーを使用してそのプロファイルを拡張することが できます。

# *manageprofiles* コマンド行ユーティリティーを使用したデプロイメント・マネージャー・プロファイルの拡 張*:*

manageprofiles コマンド行ユーティリティーを使用して、既存の WebSphere Application Server デプロイメ ント・マネージャー・プロファイルを拡張することができます。

拡張する予定のプロファイルに関連付けられたすべてのサーバーを必ずシャットダウンしてください。

同じプロファイルで **manageprofiles** コマンド行ユーティリティーを実行していないことを確認してくださ い。コマンドを実行してエラー・メッセージが表示された場合は、進行中のプロファイル作成または拡張ア クションが他にないかを確認してください。実行されている場合は、完了するまで待ってください。

1. 拡張したい既存のプロファイルを作成する際に使用されたテンプレートを特定します。 デプロイメン ト・マネージャー・プロファイルを拡張する必要があります。

制約事項**:** デフォルトの WebSphere VMM ユーザー・レジストリーが変更されている場合 (例えば、 LDAP を使用するように変更されている場合)、デプロイメント・マネージャー・プロファイルを拡張す ることはできません。

テンプレートは、*installation\_root*/properties/profileRegistry.xml ファイルのプロファイル・レジ ストリーを表示して判別できます。このファイルは変更しないでください。テンプレートを確認するだ けにしてください。

2. 拡張に使用する適切なテンプレートを見つけます。

各プロファイルのテンプレートは、*installation\_root*/profileTemplates/BPM ディレクトリー (BPM テンプレートの場合) にあります。 デプロイメント・マネージャー・プロファイルの場合は、 BPM/BpmDmgr テンプレートを使用します。このテンプレートは、IBM BPM Standard および IBM BPM Advanced で使用可能です。

3. 拡張テンプレートを使用して既存のプロファイルに変更を加える場合は、augment パラメーターを使用 します。 augment パラメーターを使用すると、**manageprofiles** コマンド行ユーティリティーは **-templatePath** パラメーターのテンプレートを使用して、**-profileName** パラメーターで指定されている プロファイルを更新または拡張します。使用できる拡張テンプレートは、どの IBM 製品のどのバージ ョンが環境にインストールされているかによって決まります。**-templatePath** のファイル・パスは、完 全修飾パスである必要はありません。/profileTemplates が自動的に接頭部として追加されます。

注**:** *installation\_dir*/profileTemplates/BPM ディレクトリー内のファイルは手動で変更しないでくだ さい。

4. このファイルをコマンド行から実行します。**-profilePath** パラメーターは使用しないでください。 以 下に例を示します。

manageprofiles.sh -augment -templatePath BPM/BpmDmgr -profileName MyProfileName -adminUsername celladmin -adminPassword celladmin

コマンドの実行が完了すると、コンソール・ウィンドウに状況が書き込まれます。

v デプロイメント・マネージャーで管理する管理対象ノード・プロファイルを追加し、次にデプロイメン ト環境を構成します。

# 管理対象ノード・プロファイルの作成または拡張*:*

Network Deployment 構成の一環として、少なくとも 1 つの管理対象ノード・プロファイルを作成または拡 張する必要があります。管理対象ノード・プロファイルには、作動可能にするためにデプロイメント・マネ ージャー・セル内にフェデレートする必要のある空のノードが含まれています。ノードは、フェデレートす ると管理対象ノードに変更されます。

## *manageprofiles* コマンド行ユーティリティーを使用した管理対象ノード・プロファイルの拡張*:*

プロファイル管理ツールを使用する代わりに **manageprofiles** コマンド行ユーティリティーを使用して、既 存の WebSphere Application Server プロファイルを拡張できます。

拡張する予定のプロファイルに関連付けられたすべてのサーバーを必ずシャットダウンしてください。

同じプロファイルで **manageprofiles** コマンド行ユーティリティーを実行していないことを確認してくださ い。コマンドを実行してエラー・メッセージが表示された場合は、進行中のプロファイル作成または拡張ア クションが他にないかを確認してください。実行されている場合は、完了するまで待ってください。

- 1. 拡張したい既存のプロファイルを作成する際に使用されたテンプレートを特定します。 管理対象ノー ド・プロファイルを拡張する必要があります。 テンプレートは、*installation\_root*/properties/ profileRegistry.xml ファイルのプロファイル・レジストリーを表示して判別できます。このファイル は変更しないでください。テンプレートを確認するだけにしてください。
- 2. 拡張に使用する適切なテンプレートを見つけます。

各プロファイルのテンプレートは、*installation\_root*/profileTemplates/BPM ディレクトリー (BPM テンプレートの場合) にあります。 管理対象ノード・プロファイルの場合は、BPM/BpmNode テンプレー トを使用します。このテンプレートは、IBM BPM Standard および IBM BPM Advanced で使用可能で す。

3. 拡張テンプレートを使用して既存のプロファイルに変更を加える場合は、augment パラメーターを使用 します。 augment パラメーターを使用すると、**manageprofiles** コマンド行ユーティリティーは **-templatePath** パラメーターのテンプレートを使用して、**-profileName** パラメーターで指定されている プロファイルを更新または拡張します。使用できる拡張テンプレートは、どの IBM 製品のどのバージ ョンが環境にインストールされているかによって決まります。**-templatePath** のファイル・パスは、完 全修飾パスである必要はありません。/profileTemplates が自動的に接頭部として追加されます。

注**:** *installation\_dir*/profileTemplates/BPM ディレクトリー内のファイルは手動で変更しないでくだ さい。

4. このファイルをコマンド行から実行します。**-profilePath** パラメーターは使用しないでください。 以 下に例を示します。

manageprofiles.sh -augment -templatePath BPM/BpmNode -profileName MyProfileName -adminUsername celladmin -adminPassword celladmin

コマンドの実行が完了すると、コンソール・ウィンドウに状況が書き込まれます。

管理対象ノード・プロファイルの追加が完了したら、デプロイメント環境を構成します。

# *BPMConfig* コマンドを使用したデプロイメント・マネージャーおよび管理対象ノードのプロファイルの作 成*:*

**BPMConfig** コマンドを使用して、デプロイメント環境の作成とは別に、デプロイメント・マネージャーと管 理対象ノードのプロファイルを作成できます。

拡張したい既存の WebSphere Application Server プロファイルがある場合は、代わりに **manageprofiles** コ マンド行ユーティリティーを使用する必要があります。

デプロイメント環境の作成とは別に、デプロイメント・マネージャーと管理対象ノードのプロファイルを作 成するには、以下の手順を実行します。

- v プロファイルを作成するコンピューター上で、適切なサンプル・プロパティー・ファイル *BPM\_home*¥BPM¥samples¥config を見つけます。
- v ターゲットのデプロイメント環境に最も近いサンプル・プロパティー・ファイルを見つけて、そのファ イルのコピーを作成します。

サンプル構成ファイルについて詳しくは、『BPMConfig コマンドで使用するサンプル構成プロパティ ー・ファイル』を参照してください。

v 使用するバージョンのプロパティー・ファイルを変更して、値が自分の構成に対応するようにします。

プロパティー・ファイル内のすべてのデプロイメント環境プロパティー (セル名、ノード名、ホスト名) は、デプロイメント環境ウィザードを使用してデプロイメント環境を後で作成するときに使用する値と 正確に一致する必要があります。

注**:** 変更されたプロパティー・ファイルでは、UTF-8 エンコードを使用する必要があります。

デプロイメント・マネージャー・プロファイルを作成するには、最低限、以下のプロパティー・セット を指定する必要があります。

- **installPath**
- **hostName**
- **adminUserName**
- **adminPassword**

以下の値も設定することをお勧めします。

- **profileName**
- **cellName**

管理対象ノード・プロファイルを作成するには、最低限、以下のプロパティー・セットを指定する必要 があります。

- **installPath**
- **hostName**

以下も設定することをお勧めします。

- **profileName**
- **cellName**
- **nodeName**

変更する際に、このファイルにカスタム・プロパティーを追加しないでください。追加すると、 **BPMConfig** コマンドの実行が失敗します。

パス名やパスワードを指定する場合など、プロパティー・ファイルで円記号 (¥) を使用する必要がある 場合は、円記号の前にエスケープ円記号 (¥) を使用する必要があります (例: bpm.dmgr.installPath=c:¥¥IBM¥¥BPM85)。

使用可能なプロパティーについて詳しくは、サンプル・ファイル内のコメントを参照してください。ま たは、『**BPMConfig** コマンドの解説』を参照し、『BPMConfig コマンドで使用するサンプル構成プロパ ティー・ファイル』に記載されているサンプル構成プロパティー・ファイルの説明を参照してくださ  $\mathcal{V}^{\mathcal{A}}$ 

v デプロイメント・マネージャーがあるコンピューター上で、**BPMConfig** コマンドを実行します。このと き、作成したプロパティー・ファイルの名前をこのコマンドに渡します。 例:

*BPM\_home*/bin/BPMConfig -create -profile *my\_environment.properties*

重要**: BPMConfig** コマンドは、デプロイメント環境に参加するすべてのコンピューター上で、同じプロパ ティー・ファイルを使用して実行します。デプロイメント・マネージャー・プロファイルが存在するコンピ ューター上と、管理対象ノードが存在する各コンピューター上で、最初にこのコマンドを実行する必要があ ります。ある時点において、1 台のコンピューターで実行できるのは 1 つのプロファイルの作成のみであ り、特定のデプロイメント・マネージャーに対して実行できるのは 1 つのノードのフェデレーションのみ です。このため、異なるコンピューターに複数のプロファイルを同時に作成する場合は、**federateLater** オ プションを使用し、その後、各コンピューター上で順番に **create de** オプションを指定してコマンドを実 行し、管理対象ノードをフェデレートする必要があります。

## ノードのデプロイメント・マネージャーへの統合*:*

ノードを作成した後、**addNode** コマンドを使用して、ノードをデプロイメント・マネージャー・セルにフェ デレートすることができます。デプロイメント・マネージャーからすべてのフェデレーテッド・ノードを管 理できます。

この手順を実行する前に、以下の前提条件が満たされていることを確認します。

- IBM Business Process Manager をインストール済みであり、デプロイメント・マネージャーと管理対象 ノード・プロファイルを作成済みであること。この手順では、管理対象ノード・プロファイルのフェデ レートがその作成または拡張中に (プロファイル管理ツールまたは **manageprofiles** コマンド行ユーティ リティーを使用して) 行われていない ことが前提となっています。
- v デプロイメント・マネージャーが実行されている。稼働していない場合は、クイック・スタート・コン ソールから「デプロイメント・マネージャーの始動」を選択するか、または以下のコマンドを入力して デプロイメント・マネージャーを始動します。ここで、*profile\_root* はデプロイメント・マネージャー・ プロファイルのインストール場所を表します。

### *profile\_root*/bin/startManager.sh

- v デプロイメント・マネージャーは作成済みであるか、IBM Business Process Manager デプロイメント・ マネージャーに拡張済みである。
- v デプロイメント・マネージャーのリリース・レベルが、作成または拡張された管理対象ノード・プロフ ァイルと同じか、それより高い。
- v デプロイメント・マネージャーで、JMX 管理ポートが有効になっている。デフォルト・プロトコルは SOAP です。
- 1. フェデレートする管理対象ノード・プロファイルの bin ディレクトリーに移動します。 コマンド・ウ ィンドウを開き、(コマンド行から) 以下のディレクトリーに移動します (ここで *profile\_root* は管理対 象ノード・プロファイルのインストール・ロケーションを表します)。

*profile\_root*/bin

2. **addNode** コマンドを実行します。

セキュリティーが有効になっていない場合は、コマンド行から以下のコマンドを実行します。 ./addNode.sh *deployment\_manager\_host deployment\_manager\_SOAP\_port*

セキュリティーが有効になっている場合は、コマンド行から以下のコマンドを実行します。

./addNode.sh *deployment\_manager\_host deployment\_manager\_SOAP\_port* -username *userID\_for\_authentication* -password *password\_for\_authentication*

出力ウィンドウが開きます。次のようなメッセージが表示されたら、管理対象ノード・プロファイルは 正常にフェデレートされています。

ADMU0003I: ノード DMNDID2Node03 は正常に統合されました。

管理対象ノード・プロファイルがデプロイメント・マネージャーにフェデレートされました。

管理対象ノード・プロファイルをフェデレートしたら、デプロイメント・マネージャーの管理コンソールに 移動して空のノードをカスタマイズするか、サーバーを作成します。 関連情報:

管理対象ノード設定の追加 [\(WebSphere Application Server\)](http://www14.software.ibm.com/webapp/wsbroker/redirect?version=phil&product=was-nd-mp&topic=uagtRnodeAdd)

### デプロイメント環境ウィザードを使用した *Network Deployment* 環境の構成*:*

カスタム・インストールを実行し、デプロイメント・マネージャーのプロファイルとカスタム (管理対象ノ ード) のプロファイルを作成したら、ソフトウェアに同梱されているトポロジー・パターン・テンプレート に基づいて Network Deployment 構成を作成することができます。

## *Windows* 認証 を使用した *SQL Server* データベース・サーバー*:*

Windows 認証を使用して、SQL Server データベース・サーバーと連動する Network Deployment 環境を作 成します。システムへのログオンに使用したユーザー名とパスワードが、SQL データベースへの接続およ びアクセスに使用されます。

# *Standard Process Center* デプロイメント環境の作成*:*

Process Center デプロイメント環境を作成して、Process Designer で開発されるプロセス・アプリケーショ ンとツールキットの保管、実行、および管理を行います。「デプロイメント環境」ウィザードを使用して、 同じセル内で複数のデプロイメント環境を作成できます。ただし、単一セルで内に作成できる Process Center ベースのデプロイメント環境は 1 つのみです。

以下のタスクが完了していることを確認してください。

- 製品のインストール
- v デプロイメント・マネージャー・プロファイルと関連ノードの作成
- v デプロイメント環境ウィザードのデータベース構成パネルで指定されたデータベースが既に作成されて いることを確認します。デプロイメント環境の構成によってデータベースが作成されることはありませ ん。詳しくは、データベースの作成に関するセクションを参照してください。
- v 必ず、デプロイメント環境に追加するすべてのローカル・ノードとリモート・ノードを開始してくださ い。
- v デプロイメント環境ウィザードを使用して 3 クラスターのデプロイメント環境を作成する場合、処理が 完了するまでに時間がかかる場合があります。この場合は、以下のいずれかの手順を実行して、3 クラ スター構成の環境を作成してください。
- デプロイメント・マネージャーを使用してトランザクション・タイムアウト値を増やし、デプロイメ ント環境を再作成します。詳しくは、『インストールまたはデプロイメントにおけるタイムアウト例 外とメモリー不足例外の回避』を参照してください。
- デプロイメント環境の作成中にはテーブルを作成しないでください。環境を作成したら、データベー スとテーブルを作成し、その後 bootstrap コマンドを実行します。
- v デプロイメント環境ウィザードを使用している場合は、デプロイメント・マネージャーのトレース機能 を有効にして、デプロイメントの作成に関する詳細情報を取得することができます。 1 回の実行につい て、デプロイメント・マネージャーの再開時までトレース機能を有効にするには、管理コンソールにロ グオンして「トラブルシューティング」 > 「ログおよびトレース」 > *deployment\_manager\_name* > 「ログ詳細レベルの変更」 > 「ランタイム」に移動し、**com.ibm.bpm.config.\*=all** を「ログ詳細レベル の変更」テキスト域に追加して、変更内容を保存します。

注**:** Process Center ベースのデプロイメント環境をインストールするには、Process Center をインストール しておく必要があります。Process Center がインストールされている場合は、IBM Installation Manager を 開始し、Business Process Manager Advanced Process Center フィーチャーを使用するようにインストール済 み環境を変更する必要があります。

「デプロイメント環境」ウィザードを使用してデプロイメント環境を作成する手順には、パターンとフィー チャーを選択する手順が伴うため、『計画』セクションに記載されているパターンとフィーチャーに関する 説明を読んで理解しておく必要があります。

このタスクで必要なセキュリティー・ロール**:** セキュリティーおよびロール・ベースの許可が有効である場 合、デプロイメント環境を作成するには、セル管理者として管理コンソールにログインする必要がありま す。

このタスクでは、デプロイメント環境ウィザードを使用し、特定のパターンに基づいたデプロイメント環境 を作成するための手順について説明します。

#### **SQL Server** に関する考慮事項:

- v 構成を行う前に、ユーザー名とスキーマが存在していることを確認してください。スキーマの値は、選 択されたユーザーのデフォルト・スキーマでなければなりません。
- v 同じデータベースを IBM Process Server と IBM Performance Data Warehouse で使用しないでくださ  $\mathcal{V}^{\mathcal{A}}$
- v サーバーを実行中の現行の Windows ユーザーによってデータベースへの接続が行われる場合は、SQL Server で「**Windows** 認証モード」または「**SQL Server** 認証モードと **Windows** 認証モード」が有効に なっている必要があります (これらは Microsoft SQL Server Management Studio を通して指定されま す)。

デプロイメント環境を作成するには、以下の手順を実行します。

- 1. 管理コンソールで「サーバー」 > 「デプロイメント環境」をクリックして、「デプロイメント環境」 ページにナビゲートします。
- 2. 「デプロイメント環境」ページで「新規」をクリックして、デプロイメント環境ウィザードを起動し ます。「新規デプロイメント環境の作成」ページが表示されます。

注**:** データベースには、管理者などの内部グループの分離機能があります。データベースが 2 つのデ プロイメント環境で共有されている場合、1 つの管理者グループがそれらの間で共有されます。そのよ うな状況の場合、両方の管理者がそれぞれのデプロイメント環境に管理者としてログインできます。

a. 「デプロイメント環境名」フィールドに、デプロイメント環境の固有の名前を入力します。

b. 「デプロイメント環境の管理者ユーザー名」フィールドにデプロイメント環境の管理者のユーザー 名を入力します。

注**:** デプロイメント環境ごとにそれぞれ別の管理者を使用し、さらにセル管理者も使用することを お勧めします。

- c. デプロイメント環境の管理者のパスワードを「パスワード」フィールドに入力します。
- d. 「パスワードの確認」フィールドでパスワードを再確認します。
- 3. 「**IBM BPM** デプロイメント環境のタイプ」セクションで「**Standard Process Center**」を選択しま す。フィーチャーは、デプロイメント環境のランタイム処理機能を表します。
- 4. 「デプロイメント環境パターンの選択」セクションでデプロイメント環境のパターンを選択し、「次 へ」をクリックして「ノードの選択」ページを表示します。選択可能なパターンは以下のとおりです。
	- 単一クラスター: アプリケーション・デプロイメント・ターゲットに、メッセージング・インフラス トラクチャーとサポート・アプリケーションが含まれます。
	- v アプリケーション、リモート・メッセージング、リモート・サポート: アプリケーション・デプロイ メント、リモート・メッセージング、およびリモート・サポートのそれぞれについて個別のクラス ターが存在します。
- 5. 「ノードの選択」ページでこのデプロイメント環境に含めるノードを選択し、「次へ」をクリックして 「クラスターの定義」ページを表示します。

「IBM BPM デプロイメント環境フィーチャー」セクションで選択した環境で必要な機能を持つノード を選択します。

デプロイメント環境のノードは、1 つ以上選択するようにしてください。高可用性環境とフェイルオー バー環境の場合は、2 つ以上のノードを選択します。スケーラビリティー用に、ノードをさらに追加す ることができます。

6. 「クラスターの定義」ページで、ノードごとに必要な数のクラスターを割り当てて、「次へ」をクリッ クして、「クラスター名とポートのカスタマイズ」ページを表示します。

デフォルトでは、機能ごとに各ノード上で 1 つのクラスター・メンバーが割り当てられます。数値を 変更するには、各列の数値を置き換えます。それぞれのクラスター・タイプで提供される各種のクラス ター・ロールおよび機能について十分な知識がない場合は、『トポロジー・タイプおよびデプロイメン ト環境パターン』を参照してください。

ノードに対して 0 (ゼロ) の値を指定すると、選択したフィーチャーに基づいて選択された機能に対し て、そのノードが関与しないことを意味します。

7. 「クラスター名とポートのカスタマイズ」ページで、クラスター・タイプのクラスター名またはクラス ター・メンバー名をカスタマイズします。指定されたデフォルト値を使用するか、クラスターの詳細を カスタマイズして「次へ」をクリックします。

注**:** クラスター・メンバーの開始ポートを指定することができます。クラスター・メンバー名および開 始ポートのデフォルト値は、システムによって生成されます。

指定する開始ポート番号は、少なくとも必ず 20 ポートは離れているようにしてください。ポート番号 は予約されており、指定されたポート番号を使用するクラスター・メンバーの各ノードに割り当てられ ます。デプロイメント環境の作成時に初期ポートを指定すると、指定されたその同じ初期ポートがクラ スター・メンバーに割り当てられます。例えば、最初のクラスター・メンバーのポート番号が 2000 の 場合は、ポート番号 2000、2001、2002 などが使用されます。2 番目のクラスター・メンバーのポート 番号は 2020 になり、ポート番号は、2020、2021、2022 などのようになります。3 番目のクラスタ ー・メンバーのポート番号は 2040 になります。

物理システム上にノードが既に存在する場合は、ポートの競合が発生する可能性があります。こうした 競合は、ポート値を変更して手動で解決する必要があります。

固有のポートを持つ追加のサーバーを使用する場合、WebSphere Application Server ではそのサーバー の仮想ホストが自動的に構成されません。具体的には、WebSphere Application Server は、ホスト別名 ポートを自動的に仮想ホストに追加しません。ただし、管理コンソールを使用して、新しいサーバーが 使用するポートごとに新しいホスト別名を追加することは可能です。詳しくは、仮想ホストの構成に関 する WebSphere Application Server の資料を参照してください。

8. 必須: 「データベースの構成」ページで、「**Microsoft SQL Server (Windows** 認証を使用**)**」を選択 し、デプロイメント環境のデータ・ソースのデータベース・パラメーターを構成し、「テスト接続」を クリックします。接続が正常に行われたら、「次へ」をクリックして「要約」ページに進みます。

このページでは、このデプロイメント環境に組み込まれているコンポーネントのデータベース情報を定 義します。 可能な場合、ウィザードがパラメーターにデフォルト情報を提供しますが、環境の計画時 に定義した値に一致するようにそれらの値を変更してください。

重要**:** このパネルで指定するデータベースは、既に存在している必要があります。デプロイメント環境 の構成によってデータベースが作成されることはありません。詳しくは、データベースの作成に関する セクションを参照してください。

- 共有パラメーター
	- サーバー: データベースが配置されているサーバー名を入力します。
	- ポート: データベースに接続するポート番号を入力します。
	- テーブルの作成: 必要なテーブルを作成する場合に選択します。

注**:** このオプションが選択されている場合、データベースにアクセスし、テーブルを作成するた めの十分な権限がユーザーにあることを確認してください。

- v プロセス・データベース
	- 名前: Process Center データベースの名前を入力します。
- v **Performance Data Warehouse** データベース
	- 名前: Performance Data Warehouse データベースの名前を入力します。
- v 共通データベースから分離するデータベースを選択します。
	- メッセージング: 別個のメッセージング・エンジン・データベースを作成する場合は、このオプ ションを選択します。
		- 名前: メッセージング・エンジン・データベースの名前を入力します。

重要**:** SQL server の場合:

- v 構成を行う前に、ユーザー名とスキーマが存在していることを確認してください。スキーマの値 は、選択されたユーザーのデフォルト・スキーマでなければなりません。
- 同じデータベースを IBM Process Server と IBM Performance Data Warehouse で使用しないでくだ さい。
- v サーバーを実行中の現行の Windows ユーザーによってデータベースへの接続が行われる場合は、 SQL Server で「**Windows** 認証モード」または「**SQL Server** 認証モードと **Windows** 認証モード」 が有効になっている必要があります (これらは Microsoft SQL Server Management Studio を通して 指定されます)。

テーブルを自動的に作成するのではなく、手動で作成したい場合は、「テーブルの作成」チェック・ボ ックスをクリアします。テーブルを作成するスクリプトは、

*BPM\_Install*¥profiles¥DmgrProfile¥dbscripts¥ フォルダーに生成されます。 dbscripts フォルダー からスクリプトを実行できます。**BPMConfig** コマンドを使用してスクリプトを生成する必要はありませ ん。

すべてのキー・パラメーターは編集可能です。キー・パラメーターには、データベース名、表を作成す るかどうか、データ・ソース・ランタイム・ユーザー名、デプロイメント環境のパスワードがありま す。指定されたコンポーネントでどのデータベースを使用するかを選択できます。

ヒント**:** デプロイメント環境ウィザードでは実行できず、手動で実行する必要のある手順は、「据え置 かれた構成」ページにリスト表示されます。デプロイメント環境を作成すると、このページを表示でき るようになります。この管理コンソール・ページを表示するには、「サーバー」 > 「デプロイメント 環境」 > 「デプロイメント環境名」 > 「デプロイメント環境構成」 > 「追加プロパティー」 > 「据え置かれた構成」をクリックします。

- 9. 「要約」ページ上の情報が正しいことを確認してから、以下のサブステップを実行します。
	- a. オプション: 構成を生成せずに終了する場合は、「キャンセル」をクリックします。
	- b. オプション: 類似するデプロイメント環境を構成するために環境構成を保存する場合は、「スクリ プト用にエクスポート」をクリックします。
	- c. デプロイメント環境の構成に問題がない場合は、「デプロイメント環境の生成」をクリックしま す。この操作により、デプロイメント環境の構成が保存されて処理が完了します。また、デプロイ メント・マネージャー・マシンの *BPM\_Install\_Root*/logs/config フォルダー内にプロパティー・ ファイルも生成されます。ファイル名には、bpmconfig-*de\_name-timestamp*.properties のようにタ イム・スタンプが含まれます。後で参照したり、問題のトラブルシューティングで使用したりする ために、このファイルを保存してください。
- 10. 「データベース」ページでテーブルの作成オプションをクリアして Process Server データベース表の 作成を延期した場合は、表を作成し、**bootstrapProcessServerData** コマンドを実行してデータベース にシステム情報を読み込む必要があります。

重要**:** このコマンドは、クラスター・メンバーを始動する前に実行する必要があります。

- 11. 以下の手順を実行して、デプロイメント環境が正しく作成されたことを確認します。
	- a. 管理コンソールからログオフし、デプロイメント・マネージャーをシャットダウンして、すべての カスタム・プロファイルをシャットダウンします。
	- b. カスタム・プロファイルを開始し、デプロイメント・マネージャーを始動して、管理コンソールに ログインします。
- c. 管理コンソールで、「サーバー」 > 「デプロイメント環境」をクリックして、デプロイメント環 境を開始します。デプロイメント環境の横にあるチェック・ボックスを選択し、「開始」をクリッ クします。
- d. 5 分から 10 分後 (システムによってはそれ以上) に、「デプロイメント環境」ページが最新表示 されます。デプロイメント環境の状況が「開始」に変わります。
- e. 共通データベース用の Tables フォルダーを探します。手動で作成した 4 つのスキーマを使用して テーブルが作成されていることを確認します。
- f. オプション: Business Process Choreographer データベースの XXXBE## スキーマを使用して、テーブ ルが作成されていることを確認します。
- g. 管理コンソールで「アプリケーション」 > 「アプリケーション・タイプ」 > 「**WebSphere** エン タープライズ・アプリケーション」を選択し、インストール済みのアプリケーションが正常に開始 されていることを確認します。
- h. 「リソース」 > 「**JDBC**」 > 「データ・ソース」を選択し、メッセージ・エンジンに関連しない (つまり、名前に **ME** が含まれない) すべてのコンポーネントの接続が正常かどうかをテストしま す。
- 12. ここで指定した順序で構成を完了した後で、以下のリソースを再始動します。リソースを再始動する 手順については、個別リソースの開始と停止を参照してください。
	- a. デプロイメント環境を停止します。
	- b. ノード・エージェントを停止します。
	- c. デプロイメント・マネージャーを停止します。
	- d. デプロイメント・マネージャーを始動します。
	- e. ノード・エージェントを始動します。
	- f. デプロイメント環境を開始します。

Advanced 環境または Advanced 専用環境の場合、デプロイメント・マネージャーとノード・エージェ ントを再始動して、セル・スコープ型の構成を有効にする必要があります。これは、作成する最初のデ プロイメント環境についてのみ必要です。

構成が完了したら、構成ファイルを調べて、変更内容を表示することができます。

変更内容をマスター構成に保存するか、破棄します。

重要**:** 固有のポートを持つ追加のサーバーを使用する場合、WebSphere Application Server ではそのサーバ ーの仮想ホストが自動的に構成されません。具体的には、WebSphere Application Server は、ホスト別名ポ ートを自動的に仮想ホストに追加しません。ただし、管理コンソールを使用して、新しいサーバーが使用す るポートごとに新しいホスト別名を追加することは可能です。ホスト別名を追加するには、管理コンソール で「環境」 > 「仮想ホスト」 > 「**default\_host**」 > 「ホスト別名」にナビゲートし、「新規」をクリック します。詳しくは、仮想ホストの構成に関する WebSphere Application Server の資料を参照してください。 該当するすべてのプロファイル・ログを削除するか、それらを別のディレクトリーに保存します。ログの削 除または移動が必要な場合があります。これはログが最終構成に付加されるためです。その場合に最新情報 の表示が困難になる可能性があります。

## *Standard Process Server* デプロイメント環境の作成*:*

Process Server デプロイメント環境を作成して、Process Center からデプロイされるプロセスを実行しま す。「デプロイメント環境」ウィザードを使用して、同じセル内で複数のデプロイメント環境を作成できま す。

以下のタスクが完了していることを確認してください。

- 製品のインストール
- v デプロイメント・マネージャー・プロファイルと関連ノードの作成
- v デプロイメント環境ウィザードのデータベース構成パネルで指定されたデータベースが既に作成されて いることを確認します。デプロイメント環境の構成によってデータベースが作成されることはありませ ん。詳しくは、データベースの作成に関するセクションを参照してください。
- v 必ず、デプロイメント環境に追加するすべてのローカル・ノードとリモート・ノードを開始してくださ  $V_{\lambda_{\alpha}}$
- v デプロイメント環境ウィザードを使用して 3 クラスターのデプロイメント環境を作成する場合、処理が 完了するまでに時間がかかる場合があります。この場合は、以下のいずれかの手順を実行して、3 クラ スター構成の環境を作成してください。
	- デプロイメント・マネージャーを使用してトランザクション・タイムアウト値を増やし、デプロイメ ント環境を再作成します。詳しくは、『インストールまたはデプロイメントにおけるタイムアウト例 外とメモリー不足例外の回避』を参照してください。
	- デプロイメント環境の作成中にはテーブルを作成しないでください。環境を作成したら、データベー スとテーブルを作成し、その後 bootstrap コマンドを実行します。
- v デプロイメント環境ウィザードを使用している場合は、デプロイメント・マネージャーのトレース機能 を有効にして、デプロイメントの作成に関する詳細情報を取得することができます。 1 回の実行につい て、デプロイメント・マネージャーの再開時までトレース機能を有効にするには、管理コンソールにロ グオンして「トラブルシューティング」 > 「ログおよびトレース」 > *deployment\_manager\_name* > 「ログ詳細レベルの変更」 > 「ランタイム」に移動し、**com.ibm.bpm.config.\*=all** を「ログ詳細レベル の変更」テキスト域に追加して、変更内容を保存します。

注**:** Process Server ベースのデプロイメント環境をインストールするには、Process Server をインストール しておく必要があります。Process Center がインストールされている場合は、IBM Installation Manager を 開始し、Business Process Manager Advanced Process Server 実動フィーチャーまたは Business Process Manager Advanced Process Server 非実働フィーチャーを使用するようにインストール済み環境を変更する 必要があります。

「デプロイメント環境」ウィザードを使用してデプロイメント環境を作成する手順には、パターンとフィー チャーを選択する手順が伴うため、『計画』セクションに記載されているパターンとフィーチャーに関する 説明を読んで理解しておく必要があります。

このタスクで必要なセキュリティー・ロール**:** セキュリティーおよびロール・ベースの許可が有効である場 合、デプロイメント環境を作成するには、セル管理者として管理コンソールにログインする必要がありま す。

このタスクでは、デプロイメント環境ウィザードを使用し、特定のパターンに基づいたデプロイメント環境 を作成するための手順について説明します。

# **SQL Server** に関する考慮事項:

- v 構成を行う前に、ユーザー名とスキーマが存在していることを確認してください。スキーマの値は、選 択されたユーザーのデフォルト・スキーマでなければなりません。
- v 同じデータベースを IBM Process Server と IBM Performance Data Warehouse で使用しないでくださ い。

v サーバーを実行中の現行の Windows ユーザーによってデータベースへの接続が行われる場合は、SQL Server で「**Windows** 認証モード」または「**SQL Server** 認証モードと **Windows** 認証モード」が有効に なっている必要があります (これらは Microsoft SQL Server Management Studio を通して指定されま す)。

デプロイメント環境を作成するには、以下の手順を実行します。

- 1. 管理コンソールで「サーバー」 > 「デプロイメント環境」をクリックして、「デプロイメント環境」 ページにナビゲートします。
- 2. 「デプロイメント環境」ページで「新規」をクリックして、デプロイメント環境ウィザードを起動し ます。「新規デプロイメント環境の作成」ページが表示されます。

注**:** データベースには、管理者などの内部グループの分離機能があります。データベースが 2 つのデ プロイメント環境で共有されている場合、1 つの管理者グループがそれらの間で共有されます。そのよ うな状況の場合、両方の管理者がそれぞれのデプロイメント環境に管理者としてログインできます。

- a. 「デプロイメント環境名」フィールドに、デプロイメント環境の固有の名前を入力します。
- b. 「デプロイメント環境の管理者ユーザー名」フィールドにデプロイメント環境の管理者のユーザー 名を入力します。

注**:** デプロイメント環境ごとにそれぞれ別の管理者を使用し、さらにセル管理者も使用することを お勧めします。

- c. デプロイメント環境の管理者のパスワードを「パスワード」フィールドに入力します。
- d. 「パスワードの確認」フィールドでパスワードを再確認します。
- 3. 「**IBM BPM** デプロイメント環境のタイプ」セクションで「**Standard Process Server**」を選択しま す。フィーチャーは、デプロイメント環境のランタイム処理機能を表します。
- 4. 「デプロイメント環境パターンの選択」セクションでデプロイメント環境のパターンを選択し、「次 へ」をクリックして「ノードの選択」ページを表示します。選択可能なパターンは以下のとおりです。
	- v 単一クラスター: アプリケーション・デプロイメント・ターゲットに、メッセージング・インフラス トラクチャーとサポート・アプリケーションが含まれます。
	- v アプリケーション、リモート・メッセージング、リモート・サポート: アプリケーション・デプロイ メント、リモート・メッセージング、およびリモート・サポートのそれぞれについて個別のクラス ターが存在します。
- 5. 「ノードの選択」ページでこのデプロイメント環境に含めるノードを選択し、「次へ」をクリックして 「クラスターの定義」ページを表示します。

「IBM BPM デプロイメント環境フィーチャー」セクションで選択した環境で必要な機能を持つノード を選択します。

デプロイメント環境のノードは、1 つ以上選択するようにしてください。高可用性環境とフェイルオー バー環境の場合は、2 つ以上のノードを選択します。スケーラビリティー用に、ノードをさらに追加す ることができます。

6. 「クラスターの定義」ページで、ノードごとに必要な数のクラスターを割り当てて、「次へ」をクリッ クして、「クラスター名とポートのカスタマイズ」ページを表示します。

デフォルトでは、機能ごとに各ノード上で 1 つのクラスター・メンバーが割り当てられます。数値を 変更するには、各列の数値を置き換えます。それぞれのクラスター・タイプで提供される各種のクラス ター・ロールおよび機能について十分な知識がない場合は、『トポロジー・タイプおよびデプロイメン ト環境パターン』を参照してください。

ノードに対して 0 (ゼロ) の値を指定すると、選択したフィーチャーに基づいて選択された機能に対し て、そのノードが関与しないことを意味します。

7. 「クラスター名とポートのカスタマイズ」ページで、クラスター・タイプのクラスター名またはクラス ター・メンバー名をカスタマイズします。指定されたデフォルト値を使用するか、クラスターの詳細を カスタマイズして「次へ」をクリックします。

注**:** クラスター・メンバーの開始ポートを指定することができます。クラスター・メンバー名および開 始ポートのデフォルト値は、システムによって生成されます。

指定する開始ポート番号は、少なくとも必ず 20 ポートは離れているようにしてください。ポート番号 は予約されており、指定されたポート番号を使用するクラスター・メンバーの各ノードに割り当てられ ます。デプロイメント環境の作成時に初期ポートを指定すると、指定されたその同じ初期ポートがクラ スター・メンバーに割り当てられます。例えば、最初のクラスター・メンバーのポート番号が 2000 の 場合は、ポート番号 2000、2001、2002 などが使用されます。2 番目のクラスター・メンバーのポート 番号は 2020 になり、ポート番号は、2020、2021、2022 などのようになります。3 番目のクラスタ ー・メンバーのポート番号は 2040 になります。

物理システム上にノードが既に存在する場合は、ポートの競合が発生する可能性があります。こうした 競合は、ポート値を変更して手動で解決する必要があります。

固有のポートを持つ追加のサーバーを使用する場合、WebSphere Application Server ではそのサーバー の仮想ホストが自動的に構成されません。具体的には、WebSphere Application Server は、ホスト別名 ポートを自動的に仮想ホストに追加しません。ただし、管理コンソールを使用して、新しいサーバーが 使用するポートごとに新しいホスト別名を追加することは可能です。詳しくは、仮想ホストの構成に関 する WebSphere Application Server の資料を参照してください。

- 8. 「Process Server の構成」ページで、Process Center 構成の値を設定し、「次へ」をクリックします。
	- v 環境名

Process Server の環境名を入力します。

環境名は、Process Center ユーザーにとって、このサーバーまたはクラスターの名前になります。 • 環境タイプ

プルダウン・リストから、構成する Process Server の環境タイプを選択します。

環境タイプは、Process Server を使用する方法を参照します。例えば、Process Server がどのキャパ シティー (実動、ステージ、またはテスト) で使用されるかを示します。負荷テストはテスト・サー バーで実行され、ステージング環境タイプは、変更を実動環境に反映する前にそれらの変更をホス トするための一時的なロケーションとして使用されます。構成する Process Server が、コンテンツ および新機能のレビューを目的としてアクセスおよび使用される場合は、「環境タイプ」に「ステ ージング」を指定することが考えられます。

選択可能な環境のタイプには、以下の 3 つがあります。

実稼働 実動キャパシティーでサーバーを実行する場合は、「実動」を選択します。

ステージ

実動前サーバーとして使用されるステージング・プラットフォームとしてサーバーを実行す る場合は、「ステージング」を選択します。

テスト 構成するサーバーをテスト環境として使用する場合は、「テスト」を選択します。

v サーバーをオフラインで使用する

構成するサーバーがオフライン・サーバーであるかどうかを示します。

オフライン・サーバーは、Process Center に接続されていない Process Server です。

オフライン・サーバーは、プロセス・アプリケーションのスナップショットをデプロイするときに も使用できます。ただし、プロセス・アプリケーションをオフラインのプロセス・サーバーにデプ ロイする方法は、プロセス・アプリケーションをオンラインのプロセス・サーバーにデプロイする 方法とは異なります。

v プロトコル

Process Center への接続プロトコルとして「**http://**」または「**https://**」を選択します。

#### • 負荷分散環境でのホスト名または仮想ホスト

この Process Server が Process Center と通信するために必要なホストまたは仮想ホストを入力しま す。完全修飾ホスト名を使用します。Process Server と Process Center サービスとの間にロード・バ ランサーまたはプロキシー・サーバーが存在する環境の場合、ここでの設定内容が Process Center にアクセスするための URL と一致していることを確認してください。

注**:** Process Server を構成する場合、サーバー名として *localhost* の代わりにホスト名を指定する必 要があります。これは、Process Designer をリモートで使用する場合に必要です。

v ポート

Process Center のポート番号を入力します。Process Server と Process Center との間にロード・バラ ンサーまたはプロキシー・サーバーが存在する環境の場合、ここでの設定内容が Process Center に アクセスするための URL と一致していることを確認してください。

• ユーザー名

Process Center に存在する有効なユーザー名を入力します。Process Server は、このユーザーとして Process Center に接続します。

• パスワード

ユーザーのパスワードを入力します。

• パスワードの確認

ユーザーのパスワードを確認のために再入力します。

v テスト接続

Process Center 接続をテストするには、これをクリックします。

9. 必須: 「データベースの構成」ページで、「**Microsoft SQL Server (Windows** 認証を使用**)**」を選択 し、デプロイメント環境のデータ・ソースのデータベース・パラメーターを構成し、「テスト接続」を クリックします。接続が正常に行われたら、「次へ」をクリックして「要約」ページに進みます。

このページでは、このデプロイメント環境に組み込まれているコンポーネントのデータベース情報を定 義します。 可能な場合、ウィザードがパラメーターにデフォルト情報を提供しますが、環境の計画時 に定義した値に一致するようにそれらの値を変更してください。

重要**:** このパネルで指定するデータベースは、既に存在している必要があります。デプロイメント環境 の構成によってデータベースが作成されることはありません。詳しくは、データベースの作成に関する セクションを参照してください。

- 共有パラメーター
	- サーバー: データベースが配置されているサーバー名を入力します。
	- ポート: データベースに接続するポート番号を入力します。
	- テーブルの作成: 必要なテーブルを作成する場合に選択します。

注**:** このオプションが選択されている場合、データベースにアクセスし、テーブルを作成するた めの十分な権限がユーザーにあることを確認してください。

- v プロセス・データベース
	- 名前: Process Center データベースの名前を入力します。
- v **Performance Data Warehouse** データベース
	- 名前: Performance Data Warehouse データベースの名前を入力します。
- v 共通データベースから分離するデータベースを選択します。
	- メッセージング: 別個のメッセージング・エンジン・データベースを作成する場合は、このオプ ションを選択します。
		- 名前: メッセージング・エンジン・データベースの名前を入力します。

重要**:** SQL server の場合:

- v 構成を行う前に、ユーザー名とスキーマが存在していることを確認してください。スキーマの値 は、選択されたユーザーのデフォルト・スキーマでなければなりません。
- 同じデータベースを IBM Process Server と IBM Performance Data Warehouse で使用しないでくだ さい。
- v サーバーを実行中の現行の Windows ユーザーによってデータベースへの接続が行われる場合は、 SQL Server で「**Windows** 認証モード」または「**SQL Server** 認証モードと **Windows** 認証モード」 が有効になっている必要があります (これらは Microsoft SQL Server Management Studio を通して 指定されます)。

テーブルを自動的に作成するのではなく、手動で作成したい場合は、「テーブルの作成」チェック・ボ ックスをクリアします。テーブルを作成するスクリプトは、

*BPM\_Install*¥profiles¥DmgrProfile¥dbscripts¥ フォルダーに生成されます。 dbscripts フォルダー からスクリプトを実行できます。**BPMConfig** コマンドを使用してスクリプトを生成する必要はありませ  $h<sub>o</sub>$ 

すべてのキー・パラメーターは編集可能です。キー・パラメーターには、データベース名、表を作成す るかどうか、データ・ソース・ランタイム・ユーザー名、デプロイメント環境のパスワードがありま す。指定されたコンポーネントでどのデータベースを使用するかを選択できます。

ヒント**:** デプロイメント環境ウィザードでは実行できず、手動で実行する必要のある手順は、「据え置 かれた構成」ページにリスト表示されます。デプロイメント環境を作成すると、このページを表示でき るようになります。この管理コンソール・ページを表示するには、「サーバー」 > 「デプロイメント 環境」 > 「デプロイメント環境名」 > 「デプロイメント環境構成」 > 「追加プロパティー」 > 「据え置かれた構成」をクリックします。

10. 「要約」ページ上の情報が正しいことを確認してから、以下のサブステップを実行します。 a. オプション:構成を生成せずに終了する場合は、「キャンセル」をクリックします。

- b. オプション: 類似するデプロイメント環境を構成するために環境構成を保存する場合は、「スクリ プト用にエクスポート」をクリックします。
- c. デプロイメント環境の構成に問題がない場合は、「デプロイメント環境の生成」をクリックしま す。この操作により、デプロイメント環境の構成が保存されて処理が完了します。また、デプロイ メント・マネージャー・マシンの *BPM\_Install\_Root*/logs/config フォルダー内にプロパティー・ ファイルも生成されます。ファイル名には、bpmconfig-*de\_name-timestamp*.properties のようにタ イム・スタンプが含まれます。後で参照したり、問題のトラブルシューティングで使用したりする ために、このファイルを保存してください。
- 11. 「データベース」ページでテーブルの作成オプションをクリアして Process Server データベース表の 作成を延期した場合は、表を作成し、**bootstrapProcessServerData** コマンドを実行してデータベース にシステム情報を読み込む必要があります。

重要**:** このコマンドは、クラスター・メンバーを始動する前に実行する必要があります。

- 12. 以下の手順を実行して、デプロイメント環境が正しく作成されたことを確認します。
	- a. 管理コンソールからログオフし、デプロイメント・マネージャーをシャットダウンして、すべての カスタム・プロファイルをシャットダウンします。
	- b. カスタム・プロファイルを開始し、デプロイメント・マネージャーを始動して、管理コンソールに ログインします。
	- c. 管理コンソールで、「サーバー」 > 「デプロイメント環境」をクリックして、デプロイメント環 境を開始します。デプロイメント環境の横にあるチェック・ボックスを選択し、「開始」をクリッ クします。
	- d. 5 分から 10 分後 (システムによってはそれ以上) に、「デプロイメント環境」ページが最新表示 されます。デプロイメント環境の状況が「開始」に変わります。
	- e. 共通データベース用の Tables フォルダーを探します。手動で作成した 4 つのスキーマを使用して テーブルが作成されていることを確認します。
	- f. オプション: Business Process Choreographer データベースの XXXBE## スキーマを使用して、テーブ ルが作成されていることを確認します。
	- g. 管理コンソールで「アプリケーション」 > 「アプリケーション・タイプ」 > 「**WebSphere** エン タープライズ・アプリケーション」を選択し、インストール済みのアプリケーションが正常に開始 されていることを確認します。
	- h. 「リソース」 > 「**JDBC**」 > 「データ・ソース」を選択し、メッセージ・エンジンに関連しない (つまり、名前に **ME** が含まれない) すべてのコンポーネントの接続が正常かどうかをテストしま す。
- 13. ここで指定した順序で構成を完了した後で、以下のリソースを再始動します。リソースを再始動する 手順については、個別リソースの開始と停止を参照してください。
	- a. デプロイメント環境を停止します。
	- b. ノード・エージェントを停止します。
	- c. デプロイメント・マネージャーを停止します。
	- d. デプロイメント・マネージャーを始動します。
	- e. ノード・エージェントを始動します。
	- f. デプロイメント環境を開始します。

Advanced 環境または Advanced 専用環境の場合、デプロイメント・マネージャーとノード・エージェ ントを再始動して、セル・スコープ型の構成を有効にする必要があります。これは、作成する最初のデ プロイメント環境についてのみ必要です。

構成が完了したら、構成ファイルを調べて、変更内容を表示することができます。

変更内容をマスター構成に保存するか、破棄します。

重要**:** 固有のポートを持つ追加のサーバーを使用する場合、WebSphere Application Server ではそのサーバ ーの仮想ホストが自動的に構成されません。具体的には、WebSphere Application Server は、ホスト別名ポ ートを自動的に仮想ホストに追加しません。ただし、管理コンソールを使用して、新しいサーバーが使用す るポートごとに新しいホスト別名を追加することは可能です。ホスト別名を追加するには、管理コンソール で「環境」 > 「仮想ホスト」 > 「**default\_host**」 > 「ホスト別名」にナビゲートし、「新規」をクリック します。詳しくは、仮想ホストの構成に関する WebSphere Application Server の資料を参照してください。 該当するすべてのプロファイル・ログを削除するか、それらを別のディレクトリーに保存します。ログの削 除または移動が必要な場合があります。これはログが最終構成に付加されるためです。その場合に最新情報 の表示が困難になる可能性があります。

#### *Windows* 認証 を使用しない *SQL Server* データベース・サーバー*:*

Windows 認証を使用せずに、SQL Server データベース・サーバーと連動する Network Deployment 環境を 作成します。SQL データベースにアクセスするためのユーザー名とパスワードを指定する必要がありま す。

## *Standard Process Center* デプロイメント環境の作成*:*

Process Center デプロイメント環境を作成して、Process Designer で開発されるプロセス・アプリケーショ ンとツールキットの保管、実行、および管理を行います。「デプロイメント環境」ウィザードを使用して、 同じセル内で複数のデプロイメント環境を作成できます。ただし、単一セルで内に作成できる Process Center ベースのデプロイメント環境は 1 つのみです。

以下のタスクが完了していることを確認してください。

- 製品のインストール
- v デプロイメント・マネージャー・プロファイルと関連ノードの作成
- v デプロイメント環境ウィザードのデータベース構成パネルで指定されたデータベースが既に作成されて いることを確認します。デプロイメント環境の構成によってデータベースが作成されることはありませ ん。詳しくは、データベースの作成に関するセクションを参照してください。
- v 必ず、デプロイメント環境に追加するすべてのローカル・ノードとリモート・ノードを開始してくださ  $V_{\lambda_{\alpha}}$
- v デプロイメント環境ウィザードを使用して 3 クラスターのデプロイメント環境を作成する場合、処理が 完了するまでに時間がかかる場合があります。この場合は、以下のいずれかの手順を実行して、3 クラ スター構成の環境を作成してください。
	- デプロイメント・マネージャーを使用してトランザクション・タイムアウト値を増やし、デプロイメ ント環境を再作成します。詳しくは、『インストールまたはデプロイメントにおけるタイムアウト例 外とメモリー不足例外の回避』を参照してください。
	- デプロイメント環境の作成中にはテーブルを作成しないでください。環境を作成したら、データベー スとテーブルを作成し、その後 bootstrap コマンドを実行します。
- v デプロイメント環境ウィザードを使用している場合は、デプロイメント・マネージャーのトレース機能 を有効にして、デプロイメントの作成に関する詳細情報を取得することができます。 1 回の実行につい て、デプロイメント・マネージャーの再開時までトレース機能を有効にするには、管理コンソールにロ グオンして「トラブルシューティング」 > 「ログおよびトレース」 > *deployment\_manager\_name* >

「ログ詳細レベルの変更」 > 「ランタイム」に移動し、**com.ibm.bpm.config.\*=all** を「ログ詳細レベル の変更」テキスト域に追加して、変更内容を保存します。

注**:** Process Center ベースのデプロイメント環境をインストールするには、Process Center をインストール しておく必要があります。Process Center がインストールされている場合は、IBM Installation Manager を 開始し、Business Process Manager Advanced Process Center フィーチャーを使用するようにインストール済 み環境を変更する必要があります。

「デプロイメント環境」ウィザードを使用してデプロイメント環境を作成する手順には、パターンとフィー チャーを選択する手順が伴うため、『計画』セクションに記載されているパターンとフィーチャーに関する 説明を読んで理解しておく必要があります。

このタスクで必要なセキュリティー・ロール**:** セキュリティーおよびロール・ベースの許可が有効である場 合、デプロイメント環境を作成するには、セル管理者として管理コンソールにログインする必要がありま す。

このタスクでは、デプロイメント環境ウィザードを使用し、特定のパターンに基づいたデプロイメント環境 を作成するための手順について説明します。

#### **SQL Server** に関する考慮事項:

- v 構成を行う前に、ユーザー名とスキーマが存在していることを確認してください。スキーマの値は、選 択されたユーザーのデフォルト・スキーマでなければなりません。
- v 同じデータベースを IBM Process Server と IBM Performance Data Warehouse で使用しないでくださ い。
- v サーバーを実行中の現行の Windows ユーザーによってデータベースへの接続が行われる場合は、SQL Server で「**Windows** 認証モード」または「**SQL Server** 認証モードと **Windows** 認証モード」が有効に なっている必要があります (これらは Microsoft SQL Server Management Studio を通して指定されま す)。

デプロイメント環境を作成するには、以下の手順を実行します。

- 1. 管理コンソールで「サーバー」 > 「デプロイメント環境」をクリックして、「デプロイメント環境」 ページにナビゲートします。
- 2. 「デプロイメント環境」ページで「新規」をクリックして、デプロイメント環境ウィザードを起動し ます。「新規デプロイメント環境の作成」ページが表示されます。

注**:** データベースには、管理者などの内部グループの分離機能があります。データベースが 2 つのデ プロイメント環境で共有されている場合、1 つの管理者グループがそれらの間で共有されます。そのよ うな状況の場合、両方の管理者がそれぞれのデプロイメント環境に管理者としてログインできます。

- a. 「デプロイメント環境名」フィールドに、デプロイメント環境の固有の名前を入力します。
- b. 「デプロイメント環境の管理者ユーザー名」フィールドにデプロイメント環境の管理者のユーザー 名を入力します。

注**:** デプロイメント環境ごとにそれぞれ別の管理者を使用し、さらにセル管理者も使用することを お勧めします。

- c. デプロイメント環境の管理者のパスワードを「パスワード」フィールドに入力します。
- d. 「パスワードの確認」フィールドでパスワードを再確認します。
- 3. 「**IBM BPM** デプロイメント環境のタイプ」セクションで「**Standard Process Center**」を選択しま す。フィーチャーは、デプロイメント環境のランタイム処理機能を表します。
- 4. 「デプロイメント環境パターンの選択」セクションでデプロイメント環境のパターンを選択し、「次 へ」をクリックして「ノードの選択」ページを表示します。選択可能なパターンは以下のとおりです。
	- 単一クラスター: アプリケーション・デプロイメント・ターゲットに、メッセージング・インフラス トラクチャーとサポート・アプリケーションが含まれます。
	- v アプリケーション、リモート・メッセージング、リモート・サポート: アプリケーション・デプロイ メント、リモート・メッセージング、およびリモート・サポートのそれぞれについて個別のクラス ターが存在します。
- 5. 「ノードの選択」ページでこのデプロイメント環境に含めるノードを選択し、「次へ」をクリックして 「クラスターの定義」ページを表示します。

「IBM BPM デプロイメント環境フィーチャー」セクションで選択した環境で必要な機能を持つノード を選択します。

デプロイメント環境のノードは、1 つ以上選択するようにしてください。高可用性環境とフェイルオー バー環境の場合は、2 つ以上のノードを選択します。スケーラビリティー用に、ノードをさらに追加す ることができます。

6. 「クラスターの定義」ページで、ノードごとに必要な数のクラスターを割り当てて、「次へ」をクリッ クして、「クラスター名とポートのカスタマイズ」ページを表示します。

デフォルトでは、機能ごとに各ノード上で 1 つのクラスター・メンバーが割り当てられます。数値を 変更するには、各列の数値を置き換えます。それぞれのクラスター・タイプで提供される各種のクラス ター・ロールおよび機能について十分な知識がない場合は、『トポロジー・タイプおよびデプロイメン ト環境パターン』を参照してください。

ノードに対して 0 (ゼロ) の値を指定すると、選択したフィーチャーに基づいて選択された機能に対し て、そのノードが関与しないことを意味します。

7. 「クラスター名とポートのカスタマイズ」ページで、クラスター・タイプのクラスター名またはクラス ター・メンバー名をカスタマイズします。指定されたデフォルト値を使用するか、クラスターの詳細を カスタマイズして「次へ」をクリックします。

注**:** クラスター・メンバーの開始ポートを指定することができます。クラスター・メンバー名および開 始ポートのデフォルト値は、システムによって生成されます。

指定する開始ポート番号は、少なくとも必ず 20 ポートは離れているようにしてください。ポート番号 は予約されており、指定されたポート番号を使用するクラスター・メンバーの各ノードに割り当てられ ます。デプロイメント環境の作成時に初期ポートを指定すると、指定されたその同じ初期ポートがクラ スター・メンバーに割り当てられます。例えば、最初のクラスター・メンバーのポート番号が 2000 の 場合は、ポート番号 2000、2001、2002 などが使用されます。2 番目のクラスター・メンバーのポート 番号は 2020 になり、ポート番号は、2020、2021、2022 などのようになります。3 番目のクラスタ ー・メンバーのポート番号は 2040 になります。

物理システム上にノードが既に存在する場合は、ポートの競合が発生する可能性があります。こうした 競合は、ポート値を変更して手動で解決する必要があります。

固有のポートを持つ追加のサーバーを使用する場合、WebSphere Application Server ではそのサーバー の仮想ホストが自動的に構成されません。具体的には、WebSphere Application Server は、ホスト別名 ポートを自動的に仮想ホストに追加しません。ただし、管理コンソールを使用して、新しいサーバーが 使用するポートごとに新しいホスト別名を追加することは可能です。詳しくは、仮想ホストの構成に関 する WebSphere Application Server の資料を参照してください。

8. 必須: 「データベースの構成」ページで、「**Microsoft SQL Server (Windows** 認証を不使用**)**」を選択 し、デプロイメント環境のデータ・ソースのデータベース・パラメーターを構成し、「テスト接続」を クリックします。接続が正常に行われたら、「次へ」をクリックして「要約」ページに進みます。

このページでは、このデプロイメント環境に組み込まれているコンポーネントのデータベース情報を定 義します。 可能な場合、ウィザードがパラメーターにデフォルト情報を提供しますが、環境の計画時 に定義した値に一致するようにそれらの値を変更してください。

重要**:** このパネルで指定するデータベースは、既に存在している必要があります。デプロイメント環境 の構成によってデータベースが作成されることはありません。詳しくは、データベースの作成に関する セクションを参照してください。

- 共有パラメーター
	- ユーザー名: データベースに接続するユーザー名を入力します。
	- パスワード: ユーザー名のパスワードを入力します。
	- パスワードの確認: ユーザー名のパスワードを入力して確認します。
	- サーバー: データベースが配置されているサーバー名を入力します。
	- ポート: データベースに接続するポート番号を入力します。
	- テーブルの作成: 必要なテーブルを作成する場合に選択します。

注**:** このオプションが選択されている場合、データベースにアクセスし、テーブルを作成するた めの十分な権限がユーザーにあることを確認してください。

- v プロセス・データベース
	- 名前: Process Center データベースの名前を入力します。
- v **Performance Data Warehouse** データベース
	- 名前: Performance Data Warehouse データベースの名前を入力します。
- v 共通データベースから分離するデータベースを選択します。
	- メッセージング: 別個のメッセージング・エンジン・データベースを作成する場合は、このオプ ションを選択します。
		- 名前: メッセージング・エンジン・データベースの名前を入力します。

重要**:** SQL server の場合:

- v 構成を行う前に、ユーザー名とスキーマが存在していることを確認してください。スキーマの値 は、選択されたユーザーのデフォルト・スキーマでなければなりません。
- 同じデータベースを IBM Process Server と IBM Performance Data Warehouse で使用しないでくだ さい。
- v サーバーを実行中の現行の Windows ユーザーによってデータベースへの接続が行われる場合は、 SQL Server で「**Windows** 認証モード」または「**SQL Server** 認証モードと **Windows** 認証モード」 が有効になっている必要があります (これらは Microsoft SQL Server Management Studio を通して 指定されます)。

テーブルを自動的に作成するのではなく、手動で作成したい場合は、「テーブルの作成」チェック・ボ ックスをクリアします。テーブルを作成するスクリプトは、

*BPM\_Install*¥profiles¥DmgrProfile¥dbscripts¥ フォルダーに生成されます。 dbscripts フォルダー からスクリプトを実行できます。**BPMConfig** コマンドを使用してスクリプトを生成する必要はありませ ん。

すべてのキー・パラメーターは編集可能です。キー・パラメーターには、データベース名、表を作成す るかどうか、データ・ソース・ランタイム・ユーザー名、デプロイメント環境のパスワードがありま す。指定されたコンポーネントでどのデータベースを使用するかを選択できます。

ヒント**:** デプロイメント環境ウィザードでは実行できず、手動で実行する必要のある手順は、「据え置 かれた構成」ページにリスト表示されます。デプロイメント環境を作成すると、このページを表示でき るようになります。この管理コンソール・ページを表示するには、「サーバー」 > 「デプロイメント 環境」 > 「デプロイメント環境名」 > 「デプロイメント環境構成」 > 「追加プロパティー」 > 「据え置かれた構成」をクリックします。

- 9. 「要約」ページ上の情報が正しいことを確認してから、以下のサブステップを実行します。
	- a. オプション: 構成を生成せずに終了する場合は、「キャンセル」をクリックします。
	- b. オプション: 類似するデプロイメント環境を構成するために環境構成を保存する場合は、「スクリ プト用にエクスポート」をクリックします。
	- c. デプロイメント環境の構成に問題がない場合は、「デプロイメント環境の生成」をクリックしま す。この操作により、デプロイメント環境の構成が保存されて処理が完了します。また、デプロイ メント・マネージャー・マシンの *BPM\_Install\_Root*/logs/config フォルダー内にプロパティー・ ファイルも生成されます。ファイル名には、bpmconfig-*de\_name-timestamp*.properties のようにタ イム・スタンプが含まれます。後で参照したり、問題のトラブルシューティングで使用したりする ために、このファイルを保存してください。
- 10. 「データベース」ページでテーブルの作成オプションをクリアして Process Server データベース表の 作成を延期した場合は、表を作成し、**bootstrapProcessServerData** コマンドを実行してデータベース にシステム情報を読み込む必要があります。

重要**:** このコマンドは、クラスター・メンバーを始動する前に実行する必要があります。

- 11. 以下の手順を実行して、デプロイメント環境が正しく作成されたことを確認します。
	- a. 管理コンソールからログオフし、デプロイメント・マネージャーをシャットダウンして、すべての カスタム・プロファイルをシャットダウンします。
	- b. カスタム・プロファイルを開始し、デプロイメント・マネージャーを始動して、管理コンソールに ログインします。
	- c. 管理コンソールで、「サーバー」 > 「デプロイメント環境」をクリックして、デプロイメント環 境を開始します。デプロイメント環境の横にあるチェック・ボックスを選択し、「開始」をクリッ クします。
	- d. 5 分から 10 分後 (システムによってはそれ以上) に、「デプロイメント環境」ページが最新表示 されます。デプロイメント環境の状況が「開始」に変わります。
	- e. 共通データベース用の Tables フォルダーを探します。手動で作成した 4 つのスキーマを使用して テーブルが作成されていることを確認します。
	- f. オプション: Business Process Choreographer データベースの XXXBE## スキーマを使用して、テーブ ルが作成されていることを確認します。
	- g. 管理コンソールで「アプリケーション」 > 「アプリケーション・タイプ」 > 「**WebSphere** エン タープライズ・アプリケーション」を選択し、インストール済みのアプリケーションが正常に開始 されていることを確認します。
	- h. 「リソース」 > 「**JDBC**」 > 「データ・ソース」を選択し、メッセージ・エンジンに関連しない (つまり、名前に **ME** が含まれない) すべてのコンポーネントの接続が正常かどうかをテストしま す。
- 12. ここで指定した順序で構成を完了した後で、以下のリソースを再始動します。リソースを再始動する 手順については、個別リソースの開始と停止を参照してください。
	- a. デプロイメント環境を停止します。
	- b. ノード・エージェントを停止します。
	- c. デプロイメント・マネージャーを停止します。
	- d. デプロイメント・マネージャーを始動します。
	- e. ノード・エージェントを始動します。
	- f. デプロイメント環境を開始します。

Advanced 環境または Advanced 専用環境の場合、デプロイメント・マネージャーとノード・エージェ ントを再始動して、セル・スコープ型の構成を有効にする必要があります。これは、作成する最初のデ プロイメント環境についてのみ必要です。

構成が完了したら、構成ファイルを調べて、変更内容を表示することができます。

変更内容をマスター構成に保存するか、破棄します。

重要**:** 固有のポートを持つ追加のサーバーを使用する場合、WebSphere Application Server ではそのサーバ ーの仮想ホストが自動的に構成されません。具体的には、WebSphere Application Server は、ホスト別名ポ ートを自動的に仮想ホストに追加しません。ただし、管理コンソールを使用して、新しいサーバーが使用す るポートごとに新しいホスト別名を追加することは可能です。ホスト別名を追加するには、管理コンソール で「環境」 > 「仮想ホスト」 > 「**default\_host**」 > 「ホスト別名」にナビゲートし、「新規」をクリック します。詳しくは、仮想ホストの構成に関する WebSphere Application Server の資料を参照してください。 該当するすべてのプロファイル・ログを削除するか、それらを別のディレクトリーに保存します。ログの削 除または移動が必要な場合があります。これはログが最終構成に付加されるためです。その場合に最新情報 の表示が困難になる可能性があります。

### *Standard Process Server* デプロイメント環境の作成*:*

Process Server デプロイメント環境を作成して、Process Center からデプロイされるプロセスを実行しま す。「デプロイメント環境」ウィザードを使用して、同じセル内で複数のデプロイメント環境を作成できま す。

以下のタスクが完了していることを確認してください。

- 製品のインストール
- v デプロイメント・マネージャー・プロファイルと関連ノードの作成
- v デプロイメント環境ウィザードのデータベース構成パネルで指定されたデータベースが既に作成されて いることを確認します。デプロイメント環境の構成によってデータベースが作成されることはありませ ん。詳しくは、データベースの作成に関するセクションを参照してください。
- v 必ず、デプロイメント環境に追加するすべてのローカル・ノードとリモート・ノードを開始してくださ い。
- v デプロイメント環境ウィザードを使用して 3 クラスターのデプロイメント環境を作成する場合、処理が 完了するまでに時間がかかる場合があります。この場合は、以下のいずれかの手順を実行して、3 クラ スター構成の環境を作成してください。
	- デプロイメント・マネージャーを使用してトランザクション・タイムアウト値を増やし、デプロイメ ント環境を再作成します。詳しくは、『インストールまたはデプロイメントにおけるタイムアウト例 外とメモリー不足例外の回避』を参照してください。
- デプロイメント環境の作成中にはテーブルを作成しないでください。環境を作成したら、データベー スとテーブルを作成し、その後 bootstrap コマンドを実行します。
- v デプロイメント環境ウィザードを使用している場合は、デプロイメント・マネージャーのトレース機能 を有効にして、デプロイメントの作成に関する詳細情報を取得することができます。 1 回の実行につい て、デプロイメント・マネージャーの再開時までトレース機能を有効にするには、管理コンソールにロ グオンして「トラブルシューティング」 > 「ログおよびトレース」 > *deployment\_manager\_name* > 「ログ詳細レベルの変更」 > 「ランタイム」に移動し、**com.ibm.bpm.config.\*=all** を「ログ詳細レベル の変更」テキスト域に追加して、変更内容を保存します。

注**:** Process Server ベースのデプロイメント環境をインストールするには、Process Server をインストール しておく必要があります。Process Center がインストールされている場合は、IBM Installation Manager を 開始し、Business Process Manager Advanced Process Server 実動フィーチャーまたは Business Process Manager Advanced Process Server 非実働フィーチャーを使用するようにインストール済み環境を変更する 必要があります。

「デプロイメント環境」ウィザードを使用してデプロイメント環境を作成する手順には、パターンとフィー チャーを選択する手順が伴うため、『計画』セクションに記載されているパターンとフィーチャーに関する 説明を読んで理解しておく必要があります。

このタスクで必要なセキュリティー・ロール**:** セキュリティーおよびロール・ベースの許可が有効である場 合、デプロイメント環境を作成するには、セル管理者として管理コンソールにログインする必要がありま す。

このタスクでは、デプロイメント環境ウィザードを使用し、特定のパターンに基づいたデプロイメント環境 を作成するための手順について説明します。

### **SQL Server** に関する考慮事項:

- v 構成を行う前に、ユーザー名とスキーマが存在していることを確認してください。スキーマの値は、選 択されたユーザーのデフォルト・スキーマでなければなりません。
- v 同じデータベースを IBM Process Server と IBM Performance Data Warehouse で使用しないでくださ  $\mathcal{U}^{\mathcal{I}}$
- v サーバーを実行中の現行の Windows ユーザーによってデータベースへの接続が行われる場合は、SQL Server で「**Windows** 認証モード」または「**SQL Server** 認証モードと **Windows** 認証モード」が有効に なっている必要があります (これらは Microsoft SQL Server Management Studio を通して指定されま す)。

デプロイメント環境を作成するには、以下の手順を実行します。

- 1. 管理コンソールで「サーバー」 > 「デプロイメント環境」をクリックして、「デプロイメント環境」 ページにナビゲートします。
- 2. 「デプロイメント環境」ページで「新規」をクリックして、デプロイメント環境ウィザードを起動し ます。「新規デプロイメント環境の作成」ページが表示されます。

注**:** データベースには、管理者などの内部グループの分離機能があります。データベースが 2 つのデ プロイメント環境で共有されている場合、1 つの管理者グループがそれらの間で共有されます。そのよ うな状況の場合、両方の管理者がそれぞれのデプロイメント環境に管理者としてログインできます。

- a. 「デプロイメント環境名」フィールドに、デプロイメント環境の固有の名前を入力します。
- b. 「デプロイメント環境の管理者ユーザー名」フィールドにデプロイメント環境の管理者のユーザー 名を入力します。

注**:** デプロイメント環境ごとにそれぞれ別の管理者を使用し、さらにセル管理者も使用することを お勧めします。

- c. デプロイメント環境の管理者のパスワードを「パスワード」フィールドに入力します。
- d. 「パスワードの確認」フィールドでパスワードを再確認します。
- 3. 「**IBM BPM** デプロイメント環境のタイプ」セクションで「**Standard Process Server**」を選択しま す。フィーチャーは、デプロイメント環境のランタイム処理機能を表します。
- 4. 「デプロイメント環境パターンの選択」セクションでデプロイメント環境のパターンを選択し、「次 へ」をクリックして「ノードの選択」ページを表示します。選択可能なパターンは以下のとおりです。
	- v 単一クラスター: アプリケーション・デプロイメント・ターゲットに、メッセージング・インフラス トラクチャーとサポート・アプリケーションが含まれます。
	- v アプリケーション、リモート・メッセージング、リモート・サポート: アプリケーション・デプロイ メント、リモート・メッセージング、およびリモート・サポートのそれぞれについて個別のクラス ターが存在します。
- 5. 「ノードの選択」ページでこのデプロイメント環境に含めるノードを選択し、「次へ」をクリックして 「クラスターの定義」ページを表示します。

「IBM BPM デプロイメント環境フィーチャー」セクションで選択した環境で必要な機能を持つノード を選択します。

デプロイメント環境のノードは、1 つ以上選択するようにしてください。高可用性環境とフェイルオー バー環境の場合は、2 つ以上のノードを選択します。スケーラビリティー用に、ノードをさらに追加す ることができます。

6. 「クラスターの定義」ページで、ノードごとに必要な数のクラスターを割り当てて、「次へ」をクリッ クして、「クラスター名とポートのカスタマイズ」ページを表示します。

デフォルトでは、機能ごとに各ノード上で 1 つのクラスター・メンバーが割り当てられます。数値を 変更するには、各列の数値を置き換えます。それぞれのクラスター・タイプで提供される各種のクラス ター・ロールおよび機能について十分な知識がない場合は、『トポロジー・タイプおよびデプロイメン ト環境パターン』を参照してください。

ノードに対して 0 (ゼロ) の値を指定すると、選択したフィーチャーに基づいて選択された機能に対し て、そのノードが関与しないことを意味します。

7. 「クラスター名とポートのカスタマイズ」ページで、クラスター・タイプのクラスター名またはクラス ター・メンバー名をカスタマイズします。指定されたデフォルト値を使用するか、クラスターの詳細を カスタマイズして「次へ」をクリックします。

注**:** クラスター・メンバーの開始ポートを指定することができます。クラスター・メンバー名および開 始ポートのデフォルト値は、システムによって生成されます。

指定する開始ポート番号は、少なくとも必ず 20 ポートは離れているようにしてください。ポート番号 は予約されており、指定されたポート番号を使用するクラスター・メンバーの各ノードに割り当てられ ます。デプロイメント環境の作成時に初期ポートを指定すると、指定されたその同じ初期ポートがクラ スター・メンバーに割り当てられます。例えば、最初のクラスター・メンバーのポート番号が 2000 の 場合は、ポート番号 2000、2001、2002 などが使用されます。2 番目のクラスター・メンバーのポート 番号は 2020 になり、ポート番号は、2020、2021、2022 などのようになります。3 番目のクラスタ ー・メンバーのポート番号は 2040 になります。
物理システム上にノードが既に存在する場合は、ポートの競合が発生する可能性があります。こうした 競合は、ポート値を変更して手動で解決する必要があります。

固有のポートを持つ追加のサーバーを使用する場合、WebSphere Application Server ではそのサーバー の仮想ホストが自動的に構成されません。具体的には、WebSphere Application Server は、ホスト別名 ポートを自動的に仮想ホストに追加しません。ただし、管理コンソールを使用して、新しいサーバーが 使用するポートごとに新しいホスト別名を追加することは可能です。詳しくは、仮想ホストの構成に関 する WebSphere Application Server の資料を参照してください。

- 8. 「Process Server の構成」ページで、Process Center 構成の値を設定し、「次へ」をクリックします。
	- v 環境名

Process Server の環境名を入力します。

環境名は、Process Center ユーザーにとって、このサーバーまたはクラスターの名前になります。

v 環境タイプ

プルダウン・リストから、構成する Process Server の環境タイプを選択します。

環境タイプは、Process Server を使用する方法を参照します。例えば、Process Server がどのキャパ シティー (実動、ステージ、またはテスト) で使用されるかを示します。負荷テストはテスト・サー バーで実行され、ステージング環境タイプは、変更を実動環境に反映する前にそれらの変更をホス トするための一時的なロケーションとして使用されます。構成する Process Server が、コンテンツ および新機能のレビューを目的としてアクセスおよび使用される場合は、「環境タイプ」に「ステ ージング」を指定することが考えられます。

選択可能な環境のタイプには、以下の 3 つがあります。

実稼働 実動キャパシティーでサーバーを実行する場合は、「実動」を選択します。

ステージ

実動前サーバーとして使用されるステージング・プラットフォームとしてサーバーを実行す る場合は、「ステージング」を選択します。

テスト 構成するサーバーをテスト環境として使用する場合は、「テスト」を選択します。

v サーバーをオフラインで使用する

構成するサーバーがオフライン・サーバーであるかどうかを示します。

オフライン・サーバーは、Process Center に接続されていない Process Server です。

オフライン・サーバーは、プロセス・アプリケーションのスナップショットをデプロイするときに も使用できます。ただし、プロセス・アプリケーションをオフラインのプロセス・サーバーにデプ ロイする方法は、プロセス・アプリケーションをオンラインのプロセス・サーバーにデプロイする 方法とは異なります。

v プロトコル

Process Center への接続プロトコルとして「**http://**」または「**https://**」を選択します。

• 負荷分散環境でのホスト名または仮想ホスト

この Process Server が Process Center と通信するために必要なホストまたは仮想ホストを入力しま す。完全修飾ホスト名を使用します。Process Server と Process Center サービスとの間にロード・バ

ランサーまたはプロキシー・サーバーが存在する環境の場合、ここでの設定内容が Process Center にアクセスするための URL と一致していることを確認してください。

注**:** Process Server を構成する場合、サーバー名として *localhost* の代わりにホスト名を指定する必 要があります。これは、Process Designer をリモートで使用する場合に必要です。

v ポート

Process Center のポート番号を入力します。Process Server と Process Center との間にロード・バラ ンサーまたはプロキシー・サーバーが存在する環境の場合、ここでの設定内容が Process Center に アクセスするための URL と一致していることを確認してください。

• ユーザー名

Process Center に存在する有効なユーザー名を入力します。Process Server は、このユーザーとして Process Center に接続します。

• パスワード

ユーザーのパスワードを入力します。

• パスワードの確認

ユーザーのパスワードを確認のために再入力します。

v テスト接続

Process Center 接続をテストするには、これをクリックします。

9. 必須: 「データベースの構成」ページで、「**Microsoft SQL Server (Windows** 認証を不使用**)**」を選択 し、デプロイメント環境のデータ・ソースのデータベース・パラメーターを構成し、「テスト接続」を クリックします。接続が正常に行われたら、「次へ」をクリックして「要約」ページに進みます。

このページでは、このデプロイメント環境に組み込まれているコンポーネントのデータベース情報を定 義します。 可能な場合、ウィザードがパラメーターにデフォルト情報を提供しますが、環境の計画時 に定義した値に一致するようにそれらの値を変更してください。

重要**:** このパネルで指定するデータベースは、既に存在している必要があります。デプロイメント環境 の構成によってデータベースが作成されることはありません。詳しくは、データベースの作成に関する セクションを参照してください。

- 共有パラメーター
	- ユーザー名: データベースに接続するユーザー名を入力します。
	- パスワード: ユーザー名のパスワードを入力します。
	- パスワードの確認: ユーザー名のパスワードを入力して確認します。
	- サーバー: データベースが配置されているサーバー名を入力します。
	- ポート: データベースに接続するポート番号を入力します。
	- テーブルの作成: 必要なテーブルを作成する場合に選択します。

注**:** このオプションが選択されている場合、データベースにアクセスし、テーブルを作成するた めの十分な権限がユーザーにあることを確認してください。

- v プロセス・データベース
	- 名前: Process Center データベースの名前を入力します。
- v **Performance Data Warehouse** データベース
- 名前: Performance Data Warehouse データベースの名前を入力します。
- v 共通データベースから分離するデータベースを選択します。
	- メッセージング: 別個のメッセージング・エンジン・データベースを作成する場合は、このオプ ションを選択します。
		- 名前: メッセージング・エンジン・データベースの名前を入力します。

重要**:** SQL server の場合:

- v 構成を行う前に、ユーザー名とスキーマが存在していることを確認してください。スキーマの値 は、選択されたユーザーのデフォルト・スキーマでなければなりません。
- v 同じデータベースを IBM Process Server と IBM Performance Data Warehouse で使用しないでくだ さい。
- v サーバーを実行中の現行の Windows ユーザーによってデータベースへの接続が行われる場合は、 SQL Server で「**Windows** 認証モード」または「**SQL Server** 認証モードと **Windows** 認証モード」 が有効になっている必要があります (これらは Microsoft SQL Server Management Studio を通して 指定されます)。

テーブルを自動的に作成するのではなく、手動で作成したい場合は、「テーブルの作成」チェック・ボ ックスをクリアします。テーブルを作成するスクリプトは、

*BPM\_Install*¥profiles¥DmgrProfile¥dbscripts¥ フォルダーに生成されます。 dbscripts フォルダー からスクリプトを実行できます。**BPMConfig** コマンドを使用してスクリプトを生成する必要はありませ ん。

すべてのキー・パラメーターは編集可能です。キー・パラメーターには、データベース名、表を作成す るかどうか、データ・ソース・ランタイム・ユーザー名、デプロイメント環境のパスワードがありま す。指定されたコンポーネントでどのデータベースを使用するかを選択できます。

ヒント**:** デプロイメント環境ウィザードでは実行できず、手動で実行する必要のある手順は、「据え置 かれた構成」ページにリスト表示されます。デプロイメント環境を作成すると、このページを表示でき るようになります。この管理コンソール・ページを表示するには、「サーバー」 > 「デプロイメント 環境」 > 「デプロイメント環境名」 > 「デプロイメント環境構成」 > 「追加プロパティー」 > 「据え置かれた構成」をクリックします。

- 10. 「要約」ページ上の情報が正しいことを確認してから、以下のサブステップを実行します。
	- a. オプション: 構成を生成せずに終了する場合は、「キャンセル」をクリックします。
	- b. オプション: 類似するデプロイメント環境を構成するために環境構成を保存する場合は、「スクリ プト用にエクスポート」をクリックします。
	- c. デプロイメント環境の構成に問題がない場合は、「デプロイメント環境の生成」をクリックしま す。この操作により、デプロイメント環境の構成が保存されて処理が完了します。また、デプロイ メント・マネージャー・マシンの *BPM\_Install\_Root*/logs/config フォルダー内にプロパティー・ ファイルも生成されます。ファイル名には、bpmconfig-*de\_name-timestamp*.properties のようにタ イム・スタンプが含まれます。後で参照したり、問題のトラブルシューティングで使用したりする ために、このファイルを保存してください。
- 11. 「データベース」ページでテーブルの作成オプションをクリアして Process Server データベース表の 作成を延期した場合は、表を作成し、**bootstrapProcessServerData** コマンドを実行してデータベース にシステム情報を読み込む必要があります。

重要**:** このコマンドは、クラスター・メンバーを始動する前に実行する必要があります。 12. 以下の手順を実行して、デプロイメント環境が正しく作成されたことを確認します。

- a. 管理コンソールからログオフし、デプロイメント・マネージャーをシャットダウンして、すべての カスタム・プロファイルをシャットダウンします。
- b. カスタム・プロファイルを開始し、デプロイメント・マネージャーを始動して、管理コンソールに ログインします。
- c. 管理コンソールで、「サーバー」 > 「デプロイメント環境」をクリックして、デプロイメント環 境を開始します。デプロイメント環境の横にあるチェック・ボックスを選択し、「開始」をクリッ クします。
- d. 5 分から 10 分後 (システムによってはそれ以上) に、「デプロイメント環境」ページが最新表示 されます。デプロイメント環境の状況が「開始」に変わります。
- e. 共通データベース用の Tables フォルダーを探します。手動で作成した 4 つのスキーマを使用して テーブルが作成されていることを確認します。
- f. オプション: Business Process Choreographer データベースの XXXBE## スキーマを使用して、テーブ ルが作成されていることを確認します。
- g. 管理コンソールで「アプリケーション」 > 「アプリケーション・タイプ」 > 「**WebSphere** エン タープライズ・アプリケーション」を選択し、インストール済みのアプリケーションが正常に開始 されていることを確認します。
- h. 「リソース」 > 「**JDBC**」 > 「データ・ソース」を選択し、メッセージ・エンジンに関連しない (つまり、名前に **ME** が含まれない) すべてのコンポーネントの接続が正常かどうかをテストしま す。
- 13. ここで指定した順序で構成を完了した後で、以下のリソースを再始動します。リソースを再始動する 手順については、個別リソースの開始と停止を参照してください。
	- a. デプロイメント環境を停止します。
	- b. ノード・エージェントを停止します。
	- c. デプロイメント・マネージャーを停止します。
	- d. デプロイメント・マネージャーを始動します。
	- e. ノード・エージェントを始動します。
	- f. デプロイメント環境を開始します。

Advanced 環境または Advanced 専用環境の場合、デプロイメント・マネージャーとノード・エージェ ントを再始動して、セル・スコープ型の構成を有効にする必要があります。これは、作成する最初のデ プロイメント環境についてのみ必要です。

構成が完了したら、構成ファイルを調べて、変更内容を表示することができます。

変更内容をマスター構成に保存するか、破棄します。

重要**:** 固有のポートを持つ追加のサーバーを使用する場合、WebSphere Application Server ではそのサーバ ーの仮想ホストが自動的に構成されません。具体的には、WebSphere Application Server は、ホスト別名ポ ートを自動的に仮想ホストに追加しません。ただし、管理コンソールを使用して、新しいサーバーが使用す るポートごとに新しいホスト別名を追加することは可能です。ホスト別名を追加するには、管理コンソール で「環境」 > 「仮想ホスト」 > 「**default\_host**」 > 「ホスト別名」にナビゲートし、「新規」をクリック します。詳しくは、仮想ホストの構成に関する WebSphere Application Server の資料を参照してください。 該当するすべてのプロファイル・ログを削除するか、それらを別のディレクトリーに保存します。ログの削 除または移動が必要な場合があります。これはログが最終構成に付加されるためです。その場合に最新情報 の表示が困難になる可能性があります。

#### *BPMConfig* コマンドを使用したプロファイル、*Network Deployment* 環境およびデータベース表の作成*:*

**BPMConfig** コマンドでは、デプロイメント環境の構成で使用されるすべての値を含んだプロパティー・ファ イルを使用して、標準的な Network Deployment 環境を作成することができます。デプロイメント環境を作 成すると同時に、必要なデータベース表を作成したり、**BPMConfig** コマンドで使用されるプロパティー・フ ァイルに管理対象ノード用の新しいデプロイメント・マネージャー・プロファイルとカスタム・プロファイ ルの設定を組み込むことによってこれらのプロファイルを作成したりすることができます。

デプロイメント環境を作成する前に、プロパティー・ファイルに指定されているすべてのデータベースを手 動で作成する必要があります。**BPMConfig** コマンドでは、データベースは作成されません。このコマンドで は、スキーマおよび表が作成されます。また、プロパティー・ファイルで指定するユーザーもすべて作成す る必要があります。

SQL Server データベース・サーバーでは、構成を行う前に、ユーザー名およびスキーマが存在しているこ とを確認します。スキーマの値は、選択されたユーザーのデフォルト・スキーマでなければなりません。

重要**: BPMConfig** コマンドは、デプロイメント環境に参加するすべてのコンピューター上で、同じプロパ ティー・ファイルを使用して実行します。デプロイメント・マネージャー・プロファイルが存在するコンピ ューター上と、管理対象ノードが存在する各コンピューター上で、最初にこのコマンドを実行する必要があ ります。ある時点において、1 台のコンピューターで実行できるのは 1 つのプロファイルの作成のみであ り、特定のデプロイメント・マネージャーに対して実行できるのは 1 つのノードのフェデレーションのみ です。このため、異なるコンピューターに複数のプロファイルを同時に作成する場合は、**federateLater** オ プションを使用し、その後、各コンピューター上で順番に **create de** オプションを指定してコマンドを実 行し、管理対象ノードをフェデレートする必要があります。

**-create -de** オプションを指定して **BPMConfig** コマンドを実行すると、以下のタスクが実行されます。

- v 構成プロパティー・ファイルに指定されていて、まだ存在しないローカル・プロファイルを作成する。
- v デプロイメント・マネージャー・プロパティー・ファイルに指定された値を基にしてデプロイメント・ マネージャー・ノードを作成し、デプロイメント・マネージャーを始動する。
- v 構成プロパティー・ファイルに指定されたノードごとに、指定された値に基づいて管理対象ノードを作 成する。
- v 各管理対象ノードをフェデレートしてデプロイメント環境に追加する。
- v デプロイメント環境を生成する。
- v 使用されるプロパティー・ファイルのパラメーター **bpm.de.deferSchemaCreation** が **false** に設定され ている場合は、コマンドを実行するとデータベース表も作成される。構成プロパティー・ファイル内の **bpm.de.deferSchemaCreation** プロパティーが **true** に設定されている場合は、データベース表を作成す るためのスクリプトだけが生成されます。この場合、データベース表は、これらのスクリプトを使用し て別個に作成される必要があり、ブートストラップ・ユーティリティーを手動で実行する必要がありま す。

ヒント**:** 実際の表を作成する代わりに、**BPMConfig** コマンドを実行してデータベース・スクリプトを生 成した場合、これらのスクリプトをデータベース管理者に渡して、スクリプトのレビューと実行を任せ ることができます。

v **bpm.de.deferSchemaCreation** プロパティーが **true** に設定されている場合、Process データベースはシス テム情報と一緒にはロードされないため、**bootstrapProcessServerData** ユーティリティーを手動で実行 する必要があります。

注**:** SQL Server Windows 認証を使用している場合は、ブートストラップ・ユーティリティーを手動で実 行して Process データベースをロードする必要があります。**BPMConfig** コマンドを実行しても、このステ ップは自動的には実行されません。

初めてデプロイメント環境を作成する場合は、以下のステップを実行します。

- 1. デプロイメント環境を作成するコンピューター上で、適切なサンプル・プロパティー・ファイル *BPM\_home*/BPM/samples/config を見つけます。
- 2. ターゲットのデプロイメント環境に最も近いサンプル・プロパティー・ファイルを見つけて、そのファ イルのコピーを作成します。 異なる製品構成ごとに、サンプル構成ファイルを含んだフォルダーが個別 に存在します。例えば、**Standard** デプロイメント環境を構成するための、一連のサンプル構成プロパテ ィー・ファイルが含まれた standard フォルダーが存在します。各フォルダーには、それぞれのデータ ベース・タイプおよび構成環境に固有のファイル・セットが格納されています。サンプル・ファイルの 名前は、*de\_type*[-*environment\_type*]-*topology*-*database\_type*[-*suffix*] という形式になっています。 各変数の意味は以下のとおりです。
	- v *de\_type* は、**Standard** に設定できます。
	- v *environment\_type* は、**PS** (Process Server の場合) または **PC** (Process Center の場合) に設定できま す。 である場合は、この変数は使用されません。
	- v *topology* は、 **SingleCluster** または **ThreeClusters** に設定できます。
	- v *database\_type* は、**DB2**、**DB2 for z/OS**、**Oracle**、または **SQLServer** に設定できます。
	- v SQL Server データベースの場合、*suffix* は **-WinAuth** に設定できます。

例えば、Process Center と単一クラスター・トポロジーが存在する **Standard** デプロイメント環境を DB2 データベースを使用して構成するためのサンプル構成プロパティー・ファイル名は、 Standard-PC-SingleCluster-DB2.properties になります。

3. 使用するバージョンのプロパティー・ファイルを変更して、値が自分の構成に対応するようにします。 サンプル・プロパティー・ファイルを変更するときには、ファイル内に示されたガイドを使用して値を 指定してください。

Process Center をリモートで使用するように Process Server 環境を構成する場合は、 **psProcessCenterHostname** プロパティーのデフォルト値を local host から有効なホスト名に変更する 必要があります。オフラインの Process Server を構成して、**bpm.de.psOffline** の値を true に設定した 場合は、**psProcessCenterHostname** プロパティーの値を指定する必要はありません。

注**:** 変更されたプロパティー・ファイルでは、UTF-8 エンコードを使用する必要があります。

変更する際に、このファイルにカスタム・プロパティーを追加しないでください。追加すると、 **BPMConfig** コマンドの実行が失敗します。

パス名やパスワードを指定する場合など、プロパティー・ファイルで円記号 (¥) を使用する必要がある 場合は、円記号の前にエスケープ円記号 (¥) を使用する必要があります (例: bpm.dmgr.installPath=c:¥¥IBM¥¥BPM85)。

Advanced または AdvancedOnly テンプレートに基づく 3 クラスターのセットアップを構成する場合 に、オプションの Business Process Archive Manager がデプロイメント環境に含まれるようにするに は、Business Process Archive Manager の構成で説明するプロパティー・ファイル・エントリーを組み込 みます。

使用可能なプロパティーについて詳しくは、サンプル・ファイル内のコメントを参照してください。ま たは、『**BPMConfig** コマンドの解説』を参照し、『BPMConfig コマンドで使用するサンプル構成プロパ ティー・ファイル』に記載されているサンプル構成プロパティー・ファイルの説明を参照してくださ い。

4. デプロイメント・マネージャーがあるコンピューター上で、**BPMConfig** コマンドを実行します。このと き、作成したプロパティー・ファイルの名前をこのコマンドに渡します。 例えば、次のようにします。

*BPM\_home*/bin/BPMConfig -create -de *my\_environment.properties*

5. デプロイメント・マネージャーを始動します。1 つ以上の管理対象ノードがある各コンピューター上 で、**BPMConfig** コマンドを実行します。このとき、同じプロパティー・ファイルの名前をこのコマンド に渡します。

注**:** デプロイメント・マネージャーとは別のマシン上に構成する各ノードについて、そのノードで **BPMConfig** を実行する前に、デプロイメント・マネージャーの SOAP ポートを確認し、プロパティ ー・ファイル内の **bpm.dmgr.soapPort** の値を更新します。

注**:** プロパティー・ファイル内の各クラスター・メンバーについて、**BPMConfig** コマンドは、**http** ポー トと **https** ポートを仮想ホスト・リストに追加します。**BPMConfig** を実行したら、仮想ホスト・リスト をチェックし、割り当てたポートが許可されているかどうかを確認してください。

**deferSchemaCreation** が true に設定された状態で **BPMConfig** を実行した場合は、データベース表を作成 する必要があります。ご使用の環境に ProcessServer コンポーネントが含まれている場合は、Process Server データベースをロードすることも必要です。データベースを作成するには、**BPMConfig** コマンドによって生 成される SQL スクリプトを実行します。 Process Server データベースをロードするには、

**bootstrapProcessServerData** ユーティリティーを実行します。詳しくは、生成されたスクリプトを実行し てデータベース表を作成する場合の関連タスクのリンクを参照してください。デプロイメント環境とデータ ベース表を作成したら、**-start** アクションを指定してデプロイメント・マネージャー・コンピューターか ら **BPMconfig** コマンドを実行することにより、デプロイメント・マネージャー、ノード・エージェント、 クラスターを開始することができます。Advanced または AdvancedOnly デプロイメント環境を作成する場 合は、デプロイメント・マネージャーとノード・エージェントを再始動して、セル・スコープ型の構成を有 効にする必要があります。これは、Advanced または AdvancedOnly 機能を使用した最初のデプロイメント 環境についてのみ必要です。

#### *Network Deployment* プロファイル作成後の *SQL Server* データベースの作成および構成*:*

プロファイルの作成時または拡張時にデータベースの表を作成しなかった場合は、ユーザーまたはデータベ ース管理者がデータベースとその表を手動で作成する必要があります。

#### *SQL Server* 用の *XA* トランザクションの構成*:*

Microsoft SQL Server データベースをインストールしたら、サーバーを始動する前に、XA トランザクショ ンを構成する必要があります。SQL Server JDBC ドライバーは、Java Platform Enterprise Edition/JDBC 2.0 のオプションの分散トランザクションのサポートを提供します。**SQLServerXADataSource** クラスから取得 した JDBC 接続は、Java Platform Enterprise Edition (Java EE) アプリケーション・サーバーなどの標準分 散トランザクション処理環境に参加できます。

## XA トランザクションが構成されないと、サーバーの始動時に次のエラーが起こる可能性があります。

**javax.transaction.xa.XAException: com.microsoft.sqlserver.jdbc.SQLServerException: XA** コントロール接続 を作成できませんでした。エラー**:** ストアード・プロシージャー **'master..xp\_sqljdbc\_xa\_init\_ex'** が見つか りませんでした。**(Error: "Could not find stored procedure 'master..xp\_sqljdbc\_xa\_init\_ex'.").**.

MS DTC サービスには、Service Manager で「Automatic」のマークを付けて、SQL Server サービスの開始 時に実行されるようにしてください。

1. XA トランザクション用に MS DTC を使用可能にするには、以下のステップを実行する必要がありま す。

#### **Windows XP** および **Windows Server 2003** の場合**:**

- a. 「コントロール パネル」 > 「管理ツール」 > 「コンポーネント・サービス」を選択します。
- b. 「コンポーネント・サービス」 > 「コンピュータ」を選択し、「マイ コンピュータ」を右クリッ クして、「プロパティ」を選択します。
- c. 「**MSDTC**」タブをクリックし、次に「セキュリティー構成」をクリックします。
- d. 「**XA** トランザクションを使用可能にする **(Enable XA Transactions)**」チェック・ボックスを選択 し、「**OK**」をクリックします。これで、MS DTC サービスが再始動します。
- e. もう一度「**OK**」をクリックして「プロパティ」ウィンドウを閉じ、「コンポーネント・サービス」 を閉じます。
- f. SQL Server サーバーを再始動して、MS DTC の変更と同期していることを確認します。

**Windows Vista**、**Windows 7**、および **Windows Server 2008 R2** の場合**:**

- a. 「コントロール パネル」 > 「管理ツール」 > 「コンポーネント・サービス」を選択します。
- b. 「コンポーネント・サービス」 > 「コンピュータ」 > 「マイ コンピュータ」 > 「分散トランザ クション コーディネータ」を選択します。
- c. 「ローカル **DTC (Local DTC)**」を右クリックし、「プロパティ」を選択します。
- d. 「ローカル **DTC** のプロパティ **(Local DTC Properties)**」ウィンドウで「セキュリティ」タブをク リックします。
- e. 「**XA** トランザクションを使用可能にする **(Enable XA Transactions)**」チェック・ボックスを選択 し、「**OK**」をクリックします。これで、MS DTC サービスが再始動します。
- f. もう一度「**OK**」をクリックして「プロパティ」ウィンドウを閉じ、「コンポーネント・サービス」 を閉じます。
- g. SQL Server サーバーを再始動して、MS DTC の変更と同期していることを確認します。
- 2. JDBC 分散トランザクション・コンポーネントを構成します。
	- a. IBM Business Process Manager がインストールされていない場合は、「リソース」セクションの URL を使用して Microsoft のサイトから「Microsoft SQL Server JDBC Drive 3.0」ドライバーをダ ウンロードし、任意のフォルダーに解凍します。
	- b. 既に BPM がインストールされている場合は、*bpm\_install\_root*/jdbcdrivers/SQLServer/xa に移 動し、以下のステップで必要なファイルを取得します。
		- v sqljdbc\_xa.dll ファイルを、JDBC unarchived ディレクトリーから SQL Server コンピューター の Binn ディレクトリー (デフォルトの SQL Server インストール済み環境の場合。ロケーション は C:/Program Files/Microsoft SQL Server/MSSQL10\_50.MSSQLSERVER/MSSQL/Binn) にコピーしま す。32 ビット SQL サーバーで XA トランザクションを使用する場合は、SQL サーバーが x64 プロセッサーにインストールされていても、x86 フォルダーの sqljdbc\_xa.dll ファイルを使用 します。x64 プロセッサー上の 64 ビット SQL サーバーで XA トランザクションを使用する場 合は、x64 フォルダーの sqljdbc\_xa.dll ファイルを使用します。
		- SQL サーバーで xa\_install.sql データベース・スクリプトを実行します。例えば、コマンド・ プロンプトから **sqlcmd -i xa\_install.sql** を実行します。このスクリプトにより、sqljdbc\_xa.dll で呼び出される拡張ストアード・プロシージャーがインストールされます。これらの拡張ストア ード・プロシージャーにより、Microsoft SQL Server JDBC ドライバー用の分散トランザクション

および XA サポートが実装されます。このスクリプトは、SQL Server インスタンスの管理者と して実行する必要があります。存在しないプロシージャーを削除できないというエラーは無視し てかまいません。

v SQL Server Management Studio を開いて、**master** データベースの下にある security フォルダー を探します。JDBC ドライバーを使用する分散トランザクションに参加する権限を特定のユーザ ーに付与するには、そのユーザーをマスター・データベース内の **SqlJDBCXAUser** ロールに追加 します (例えば Lombardi ユーザーの場合、「ユーザー」マッピングにマスター・データベースを 追加して、**SqlJDBCXAUser** ロールにチェック・マークを付けます)。

XA トランザクションを構成してからサーバーを開始するまでの間に、以下のステップに従って TCP/IP 接 続を構成する必要があります。

- 1. 「スタート」メニューから、「**Microsoft SQL Server 2008 R2**」 > 「構成ツール」 > 「**SQL Server Configuration Manager**」をクリックします。
- 2. 「**SQL Server** ネットワークの構成」 > 「**SQL2008** のプロトコル **(Protocols for SQL2008)**」を展開し ます。
- 3. 画面右側で「**TCP/IP**」を探します。
- 4. 「**TCP/IP**」をダブルクリックして、「プロトコル」タブで TCP/IP を使用可能にします。
- 5. 「**IP** アドレス」タブをクリックして、構成済みの各 IP アドレスについて TCP ポートを使用可能にし ます。

# *SQL Server* データベースの作成*:*

プロファイルを作成して Network Deployment 環境を構成する前に、IBM Business Process Manager V8.5 で必要なデータベースを作成する必要があります。通常は、Process データベース、Performance Data Warehouse データベース、および共通データベースが必要です。Advanced 専用デプロイメント環境の場合 は、共通データベースのみが必要です。

- v 複数のインストール済み環境またはデプロイメント環境間でデータベースを共有することはできませ  $h<sub>o</sub>$
- v Process および Performance Data Warehouse には、固有の独立したデータベースが必要であり、これら を他の BPM コンポーネントと同じデータベース上に構成することはできません。
- v Process コンポーネントと Performance Data Warehouse コンポーネントでは、SQL Server に対してデー タベースの大/小文字を区別する必要はありません。
- v CommonDB コンポーネントとレガシー WPS コンポーネントでは、SQL Server に対してデータベース の大/小文字を区別する必要があります。
- v 各コンポーネントで使用されるスキーマ名は、ユーザー名に一致している必要があります。

デフォルトのデータベース名は、Process データベースの場合は BPMDB、Performance Data Warehouse デ ータベースの場合は PDWDB、共通データベースの場合は CMNDB です。

IBM Business Process Manager がマシン上にインストールされている場合、 **createDatabase\_CaseInsensitive.sql** スクリプトと **createDatabase\_CaseSensitive.sql** スクリプトは、 *BPM\_HOME*/BPM/dbscripts/SQLServer/Create フォルダーに格納されています。

以下の例の *@DB\_NAME@* は、作成されたデータベースで使用したい名前に置き換えてください。

1. IBM Business Process Manager がマシン上にインストールされている場合は、実行する SQL スクリプ トを探します。それ以外の場合は、コマンド行オプションを使用します。

2. スクリプトを実行して、BPMDB データベースと PDWDB データベースを作成します。 以下のサンプ ル・スクリプトを実行します。

BPM\_HOME/BPM/dbscripts/SQLServer/Create/createDatabase\_CaseInsensitive.sql

必要に応じて、コマンド・エディターで上記の SQL ファイルの内容をコピーし、以下のようにコマン ドを実行することができます。

CREATE DATABASE @DB\_NAME@ COLLATE SQL\_Latin1\_General\_CP1\_CI\_AS;

IBM Business Process Manager がインストールされていない場合は、コマンド行から以下のコマンドを 実行します。

sqlcmd -Q "CREATE DATABASE @DB\_NAME@ COLLATE SQL\_Latin1\_General\_CP1\_CI\_AS"

3. スクリプトを実行して CommonDB データベースを作成します。 以下のサンプル・スクリプトを実行 します。

BPM\_HOME/BPM/dbscripts/SQLServer/Create/createDatabase\_CaseSensitive.sql

必要に応じて、コマンド・エディターで上記の SQL ファイルの内容をコピーし、以下のようにコマン ドを実行することができます。

CREATE DATABASE @DB\_NAME@ COLLATE SQL Latin1 General CP1 CS AS;

IBM Business Process Manager がインストールされていない場合は、コマンド行から以下のコマンドを 実行します。

sqlcmd -Q "CREATE DATABASE @DB\_NAME@ COLLATE SQL Latin1 General CP1 CS AS"

注**: COLLATE** 属性値の *CI* という文字は、大/小文字を区別しないデータベースに適用され、*CS* とい う文字は、大/小文字を区別するデータベースに適用されます。

#### *SQL Server* データベースのユーザーおよびスキーマの作成*:*

SQL Server データベースを作成したら、ユーザーとスキーマを作成する必要があります。

IBM Business Process Manager データベース・ユーザーを、以下の 3 つのロールに割り当てます。

注**:** データベースは、データベース管理者が作成する必要があります。作成後、データベース管理者は、 IBM Business Process Manager のデータベース・ユーザーにこれらのロールを割り当てることができま す。

- db ddladmin
- db datawriter
- db\_datareader

これらのロールに設定されている権限については、Microsoft の資料を参照してください。

重要**:** Microsoft SQL Server では、ユーザーと関連付けられたデフォルトのスキーマ名がユーザー名と同じ でなければなりません。例えば、Performance Data Warehouse データベースのユーザー名が *dbuser* の場合 は、*dbuser* というユーザー名に関連付けられたデフォルトのスキーマ名も *dbuser* にする必要があります。 スーパーユーザー (*sa* など) を使用するのではなく、通常のデータベース・ユーザーを作成し、そのユー ザーに必要な権限を割り当てる必要があります。この理由は、スーパーユーザーのデフォルトのスキーマが dbo であり、これを変更できないためです。

既存のテーブルが、ユーザー名と同じスキーマと関連付けられていない場合は、以下のステップを実行でき ます。

- 1. SQL Server Management Studio のオブジェクト・エクスプローラーで、テーブル名を右クリックし、 「設計」をクリックします。
- 2. 「設計」ビューで、F4 キーを押して「プロパティー」ウィンドウを表示します。
- 3. 「プロパティー」ウィンドウで、スキーマ名を更新します。
- 4. タブを右クリックし、「閉じる」を選択して「設計」ビューを閉じます。
- 5. 保存するか尋ねられたら、「**OK**」 をクリックします。選択したテーブルが、スキーマに転送されま す。
- 6. Performance Data Warehouse データベース内のすべてのテーブルに対して、上記のステップを繰り返し ます。

**createUser.sql** スクリプトは *BPM\_HOME*/BPM/dbscripts/SQLServer/Create フォルダーに格納されていま す。このスクリプトを使用して、SQL Server のユーザーとスキーマを作成します。

- 1. 実行する SQL スクリプトを探します。
- 2. スクリプトを実行して、SQL Server データベースのユーザーとスキーマを作成します。 例えば、以下 のサンプル・スクリプトを実行して、必要なユーザーを作成します。

BPM\_HOME/BPM/dbscripts/SQLServer/Create/createUser.sql

構成時に上記のスクリプトが使用できない場合は、必要に応じて上記の SQL ファイルの内容をコピー し、以下のようにコマンド行からコマンドを実行してください。

USE master GO CREATE LOGIN @DB\_USER@ WITH PASSWORD='@DB\_PASSWD@' GO USE @DB\_NAME@ GO CREATE USER @DB\_USER@ FOR LOGIN @DB\_USER@ WITH DEFAULT\_SCHEMA=@DB\_USER@

GO CREATE SCHEMA @DB\_USER@ AUTHORIZATION @DB\_USER@ GO EXEC sp\_addrolemember 'db\_ddladmin', @DB\_USER@; EXEC sp\_addrolemember 'db\_datareader', @DB\_USER@; EXEC sp\_addrolemember 'db\_datawriter', @DB\_USER@;

上の例の *@DB\_NAME@* は、ユーザーとスキーマを作成した BPM データベース名に置き換え、 *@DB\_USER@* は、作成したいデータベース・ユーザーに置き換え、*@DB\_PASSWD@* は、そのユーザ ーのパスワードに置き換えてください。

生成されたスクリプトを使用してデータベース・スキーマを作成する場合は、テーブルの作成権限が自分の ユーザー ID に設定されている必要があります。テーブルが作成された後では、テーブル内の情報の選 択、挿入、更新、削除を行う権限が必要です。

次の表では、データ・ストアにアクセスするために必要なデータベース特権について説明します。

#### 表 *65.* データベース特権

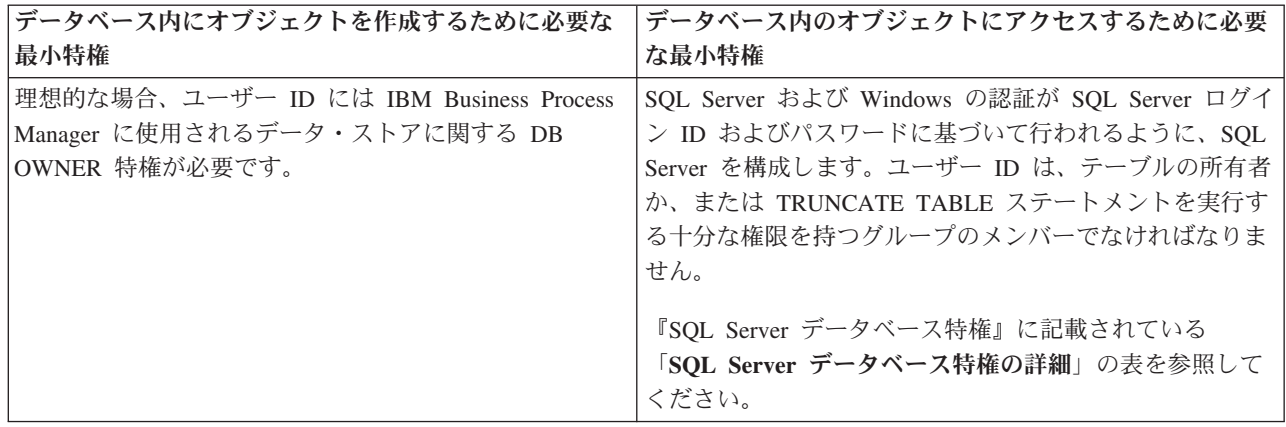

#### *BPMConfig* コマンドを使用した *SQL* データベース・スクリプトの生成*:*

**BPMConfig** コマンドを使用して、データベース表の作成に使用されるデータベース・スクリプトを生成でき ます。**BPMConfig** コマンドを使用するか、管理コンソールの Network Deployment 環境ウィザードを使用し てデプロイメント環境を作成した場合は、自動的にスクリプトが生成されます。

以下の情報を準備します。

- v 設計するデータベース構成に関する情報。この情報としては、データベース管理者やソリューション・ アーキテクトが提供する、データベース構成の一般的な目的を説明する文書が考えられます。または、 必須のパラメーターやプロパティーの説明であることもあります。この情報には以下が含まれている必 要があります。
	- データベースのロケーション。
	- データベースに対する認証用のユーザー ID とパスワード。
- IBM Business Process Manager とそのコンポーネントがインストールされた方法、使用されているデー タベース・ソフトウェア、およびそのタイプのデータベースに必要なプロパティーに関する情報。
- v 作成するプロファイル (特にプロファイル・タイプとデータベースの間の機能面の関係) の理解。
- v 実装するトポロジー・パターンに関する情報、および使用するパターンにデータベース設計を適合させ る方法に関する理解。

データベース表の作成に使用できるデータベース SQL スクリプトを生成するには、以下のステップを実行 します。

- 1. デプロイメント環境を作成するマシンで、該当するサンプル・プロパティー・ファイル (*BPM\_HOME*/BPM/samples/config) を探します。
- 2. ターゲットのデプロイメント環境に最も近いサンプル・プロパティー・ファイルを見つけて、そのファ イルのコピーを作成します。

サンプル構成ファイルについて詳しくは、『BPMConfig コマンドで使用するサンプル構成プロパティ ー・ファイル』を参照してください。

- 3. パラメーター **-sqlfiles** および選択する同等のプロパティー・ファイルの名前を指定して **BPMConfig** コ マンドを実行します。
	- デプロイメント・マネージャー・プロファイルの dbscripts ディレクトリー内にデータベース・ス クリプトを生成するには、以下の構文を使用します。

*BPM\_HOME*/bin/BPMConfig -create -sqlfiles *my\_environment.properties*

注**:** デフォルトでは、SQL スクリプトは *DMGR\_PROFILE*/dbscripts フォルダーに生成されます。 **BPMConfig** コマンドをもう一度実行するか、デプロイメント環境ウィザードを使用してデプロイメン ト環境を構成すると、これらのスクリプトが削除されます。

v 出力ディレクトリーを選択してデータベース・スクリプトを生成したい場合は、以下の構文を使用し ます。

*BPM\_HOME*/bin/BPMConfig -create -sqlfiles *my\_environment.properties* -outputDir /MyBPMScriptDir

この構文の **MyBPMScriptDir** は、指定するディレクトリーです。

注**: BPMConfig** コマンドで **-outputDir** パラメーターを指定しなかった場合、データベース・スクリ プトの生成前であっても、プロファイルが存在しない場合は生成されます。

デフォルトでは、データベース SQL スクリプトが *DMGR\_PROFILE*/dbscripts フォルダーに生成されます。 このフォルダーには以下のサブフォルダーが含まれています。

v *deployment\_environment\_name* - それぞれのデプロイメント環境について、このフォルダーには実行する 必要がある SQL ファイルが格納されます。

これらのサブディレクトリーに、**createDatabase.sql** スクリプトも格納されます。このスクリプトを使用 してデータベース・スクリプトを実行し、SQL Server データベース表を作成することができます。

SQL Server データベース使用する **Standard** デプロイメント環境のデフォルト構成には、以下のサブフォ ルダーと SQL スクリプトが含まれています。

# v *deployment\_environment\_name*

- SQLServer
	- *CMNDB*
		- v *schema name*
			- createSchema\_Standard.sql
			- createSchema\_Messaging.sql
	- *BPMDB*
		- v *schema name*
			- createSchema\_Standard.sql
			- createProcedure\_Standard.sql
	- *PDWDB*
		- *schema name* 
			- createSchema\_Standard.sql

注**:** Process Server データベースと Performance Data Warehouse データベースの *BPMDB* フォルダーと *PDWDB* フォルダーは、**Advanced** 専用デプロイメント環境では生成されません。

# 関連タスク:

610 ページの『BPMConfig [コマンドを使用したプロファイル、](#page-615-0)Network Deployment 環境およびデータベー [ス表の作成』](#page-615-0)

**BPMConfig** コマンドでは、デプロイメント環境の構成で使用されるすべての値を含んだプロパティー・ファ イルを使用して、標準的な Network Deployment 環境を作成することができます。デプロイメント環境を作 成すると同時に、必要なデータベース表を作成したり、**BPMConfig** コマンドで使用されるプロパティー・フ ァイルに管理対象ノード用の新しいデプロイメント・マネージャー・プロファイルとカスタム・プロファイ ルの設定を組み込むことによってこれらのプロファイルを作成したりすることができます。

# 生成された *SQL Server* データベース・スクリプトの実行*:*

プロパティー *bpm.de.deferSchemaCreation* を **true** に設定して BPMConfig コマンドを実行した場合、また はデプロイメント環境ウィザードを使用し、「テーブルの作成」オプションをクリアした場合は、生成され たデータベース・スクリプトを手動で実行してデータベース表を作成する必要があります。

この作業を開始する前に、**BPMConfig** コマンドまたはデプロイメント環境ウィザードを実行して、正しい SQL スクリプトを生成しておく必要があります。

プロパティー *bpm.de.deferSchemaCreation* が **false** に設定されている場合、またはデプロイメント環境ウィ ザードを使用し、「テーブルの作成」オプションをクリアしなかった場合、SQL スクリプトはデプロイメ ント環境の構成中に実行されます。

デフォルトでは、データベース SQL スクリプトは *dmgr\_profile\_name*/dbscripts フォルダーに生成され ます。

1. 生成された SQL スクリプトを見つけます。

SQL Server データベース使用する **Standard** デプロイメント環境のデフォルト構成には、以下のサブフ ォルダーと SQL スクリプトが含まれています。

# v *deployment\_environment\_name*

- SQLServer
	- *CMNDB*
		- v *schema name*
			- createSchema\_Standard.sql
			- createSchema\_Messaging.sql
	- *BPMDB*
		- *schema name* 
			- createSchema\_Standard.sql
			- createProcedure\_Standard.sql
	- *PDWDB*
		- *schema name* 
			- createSchema\_Standard.sql

注**:** Process Server データベースと Performance Data Warehouse データベースの *BPMDB* フォルダーと *PDWDB* フォルダーは、**Advanced** 専用デプロイメント環境では生成されません。

2. スクリプトを実行して、スキーマを CMNDB に適用します。

例えば、以下のコマンドを使用して、デプロイメント環境レベルの共通データベース構成用にスクリプ トを手動で実行します。

sqlcmd -U *@DB\_USER@* -P *@DB\_PASSWD@* -d CMNDB -i profiles/DmqrProfile/dbscripts/*deployment\_environment\_name*/SQLServer/CMNDB/schema1/createSchema\_Standard.sql sqlcmd -U *@DB\_USER@* -P *@DB\_PASSWD@* -d CMNDB -i profiles/DmgrProfile/dbscripts/*deployment\_environment\_name*/SQLServer/CMNDB/schema1/createSchema\_Messaging.sql

上記の例と以下の例の **schema1** は、使用するスキーマの名前です。

3. スクリプトを実行して、スキーマを BPMDB に適用します。

例えば、以下のコマンドを使用して、Process データベース構成用にスクリプトを手動で実行します。 sqlcmd -U *@DB\_USER@* -P *@DB\_PASSWD@* -d BPMDB -i profiles/DmgrProfile/dbscripts/*deployment\_environment\_name*/SQLServer/BPMDB/schema1/createSchema\_Standard.sql sqlcmd -U *@DB\_USER@* -P *@DB\_PASSWD@* -d BPMDB -i profiles/DmgrProfile/dbscripts/*deployment\_environment\_name*/SQLServer/BPMDB/schema1/createProcedure\_Standard.sql

4. スクリプトを実行して、スキーマを PDWDB に適用します。

例えば、以下のコマンドを使用して、Performance Data Warehouse データベース構成用にスクリプトを 手動で実行します。例えば、以下のコマンドを使用して、Performance Data Warehouse データベース構 成用にスクリプトを手動で実行します。

sqlcmd -U *@DB\_USER@* -P *@DB\_PASSWD@* -d PDWDB -i profiles/DmgrProfile/dbscripts/*deployment\_environment\_name*/SQLServer/PDWDB/schema1/createSchema\_Standard.sql

# **Network Deployment** 環境におけるデータベースへのシステム情報のロード**:**

Standard Network Deployment 環境または Advanced Network Deployment 環境を作成する場合は、Process Server または Process Center を開始したり使用したりする前に、**bootstrapProcessServerData** コマンドを 実行する必要があります。

**bootstrapProcessServerData** コマンドを実行すると、BPM アプリケーションの構成データが Process デ ータベースにロードされます。このデータは、BPM アプリケーションが正常に実行されるようにするため に必要です。

- v Advanced 専用 Process Server デプロイメント環境 (Standard デプロイメント環境に存在する機能がない 環境) を作成した場合は、**bootstrapProcessServerData** コマンドを実行する必要はありません。
- v デプロイメント環境の作成時に、**BPMConfig** コマンドでパラメーター **bpm.de.deferSchemaCreation** を **false** に設定するか、デプロイメント環境ウィザードで「テーブルの作成」を有効にすることによってデ ータベース表を作成した場合は、**bootstrapProcessServerData** コマンドを実行する必要はありません。
- Standard または Advanced の Network Deployment (ND) 環境では、サーバーまたはサーバー・クラスタ ーの作成後に、このコマンドを実行する必要があります。クラスターの場合は、クラスター名を指定す る必要があります。最初のサーバーを開始する前に、このコマンドを実行してください。別のクラスタ ー・メンバーを追加した場合に、このコマンドを再実行する必要はありません。
- 1 つの WebSphere セルに複数のアプリケーション・ターゲット・クラスターが含まれている場合は、各 クラスターでこのコマンドを実行する必要があります。

コマンド行からブートストラップ・ユーティリティーを実行します。ブートストラップ・ユーティリティー は、デプロイメント・マネージャー・プロファイルのディレクトリーにあります。 例: Linux

**以下めいがM\_HOMEdprofiles/使明r\_profile\_name/bin プ・ユーティリティーを実行します。** 

- v **bootstrapProcessServerData.sh -clusterName** *cluster\_name*
- v **bootstrapProcessServerData.sh -nodeName** *node\_name* **-serverName** *server\_name*

ここで、

v **-clusterName** はアプリケーション・ターゲット・クラスターの名前です。ブートストラップ・データを クラスター上で実行する場合は、このパラメーターを指定する必要があります。

- v **-nodeName** はノードの名前です。Network Deployment 環境に含まれ、クラスターには含まれないサーバ ー上でブートストラップ・データを実行する場合は、このパラメーターと **-serverName** パラメーターを 指定する必要があります。
- v **-serverName** はサーバーの名前です。Network Deployment に含まれ、クラスターには含まれないサーバ ー上でブートストラップ・データを実行する場合は、このパラメーターと **-nodeName** パラメーターの両 方を指定する必要があります。

パラメーターは大/小文字が区別されます。

IBM Business Process Manager サーバーを正常に始動する前に、データベースにシステム情報がロードさ れました。ブートストラップ操作のログ情報は、*USER\_INSTALL\_ROOT*/logs ディレクトリーの

bootstrapProcessServerData.*clusterName*.*timestamp*.log ファイルまたは

bootstrapProcessServerData.*nodeName*.*serverName*.*timestamp*.log ファイルに保存されます。どちらのフ ァイルに保存されるかは、指定したターゲットによって異なります。コンソールには、ログに記録された情 報の一部が表示されます。

ND 環境の一部であるがクラスターの一部ではないサーバーにデータをブートストラップするには、以下の ようにします。

bootstrapProcessServerData.sh -nodeName node1 -serverName myServer

Process Server または Process Center をホストするクラスターにデータをブートストラップする場合は、以 下のようにします。

bootstrapProcessServerData.sh -clusterName myAppCluster

# 環境の開始およびインストールの検証**:**

デプロイメント環境を作成して、関連する構成作業を完了した後、クラスターまたはデプロイメント環境内 のすべてのサーバーを始動することができます。その後、IBM Business Process Manager のインストール を検証できます。

- 1. 『環境の開始および停止』の説明に従って、クラスターまたはデプロイメント環境を開始します。
- 2. 管理コンソールで、「ようこそ」ページに **IBM Business Process Manager** が表示されることを確認し ます。
- 3. 「アプリケーション」 > 「アプリケーション・タイプ」 > 「**WebSphere** エンタープライズ・アプリ ケーション」をクリックして、エンタープライズ・アプリケーションは開始されていることを確認しま す。
- 4. 「サービス統合」 > 「バス」をクリックして、メッセージング・エンジンが開始されていることを確 認します。次にバスの名前をクリックし、「トポロジー」の下で「メッセージング・エンジン」をクリ ックします。

クラスターの始動後に、以下の表に詳しく示すように、一連のテストを実行し、サンプルをデプロイして、 アプリケーションが正しくセットアップされていることを検証してください。

表 *66.* アプリケーション検証テスト

| アプリケーションおよび説明                                                                                                    | アクション                                                                                                    |
|----------------------------------------------------------------------------------------------------|----------------------------------------------------------------------------------------------------|
| Process Admin Console<br>Process Admin Console を使用して、ランタ<br>イム環境の Process Servers と Process<br>Center サーバーを管理します。                                                                                                    | IBM Business Process Manager 管理者のデフォルト・アカウントを使用<br>して、Process Admin Console にログオンします。 Process Admin<br>Console へのアクセスについては、『Process Admin Console へのアクセ<br>ス』を参照してください。               |
| 制約事項: Advanced 専用 Process Server<br>デプロイメント環境を作成した場合、この<br>コンソールは使用できません。                                                                                                    |                                                                                                    |
| Performance Admin Console<br>Performance Admin Console のツールを使用<br>して、ご使用の環境の Performance Data<br>Warehouse のキューの管理、データ転送エ<br>ラーの管理、および全体的なパフォーマン<br>スのモニターを行います。<br>制約事項: Advanced 専用 Process Server<br>デプロイメント環境を作成した場合、この<br>コンソールは使用できません。 | 『Business Performance Data Warehouse の管理』の説明に従って、<br>Performance Admin Console にアクセスできることを確認してくださ<br>$V_{\lambda}$                                                                    |
| Process Portal<br>Process Portal を使用して、Web ブラウザ<br>ーからプロセスと対話します。<br>制約事項: Advanced 専用 Process Server<br>デプロイメント環境を作成した場合、<br>Process Portal は使用できません。                                                                                        | Process Portal がデフォルトで構成されます。『Process Portal の検証』<br>の説明に従って、Process Portal にアクセスできることと、Process Portal<br>によって使用されるアプリケーションがすべてアクセス可能であること<br>を確認してください。                              |
| Hiring Sample プロセス・アプリケーション<br>製品で提供されているサンプルを使用し<br>て、インストールをさらに検証し、チュー<br>トリアルとして使用して製品について学習<br>します。                                                                                                    | 『サンプルおよびチュートリアル』の説明に従って、Process Designer<br>の Hiring Sample プロセス・アプリケーションとチュートリアルを実行<br>します。<br>さらに、『プロセス・アプリケーションのスナップショットのインスト<br>ール』の説明に従って、サンプルを Process Server にデプロイし、実行<br>します。 |

環境およびアプリケーションのセキュリティーについて詳しくは、IBM Business Process Manager および アプリケーションの保護を参照してください。

# **Windows** における **IBM Business Process Manager** のインストールと 構成

IBM Business Process Manager を Windows にインストールし、Network Deployment 環境を構成します。

# 標準インストールおよび構成パスを使用した **IBM Business Process Manager Standard** のインストール

「標準インストール」オプションは、IBM Business Process Manager Standard をインストールおよび構成 するための最も単純で迅速な方法です。

標準インストールでは、製品ランチパッドを使用して、ソフトウェアをインストールし、デプロイメント・ マネージャー・プロファイルと管理対象ノード・プロファイルを構成し、単一ノードと単一サーバーから成 る単一クラスター・デプロイメント環境を構成します。

# 新しい **DB2 Express** データベース・サーバーを使用する **IBM Business Process Manager Standard** のイ ンストールおよび構成**:**

標準インストールでは、DB2 Express を Windows にインストールし、IBM Business Process Manager に必 要なデータベースおよびデプロイメント環境を構成できます。このパスは、管理特権があり (管理者ユーザ ー)、かつシステムに DB2 データベース・サーバーが存在しない場合にのみ選択します。

#### 新しい *DB2 Express* データベース・サーバーを使用する *Process Center* のインストールおよび構成*:*

Process Center には、IBM Business Process Manager オーサリング環境で作成されたすべてのプロセス、サ ービス、およびその他の資産用のリポジトリーが含まれます。Process Center 内に統合された Process Server を使用して、プロセスをビルドしながら実行できます。準備が整ったら、ランタイム環境の Process Server に、その同じプロセスをインストールして実行できます。

パスポート・アドバンテージからダウンロードしたイメージからインストールする場合は、必要な 3 つの Windows 用イメージすべてをダウンロードし、これらのイメージを同じディレクトリーに解凍したことを 確認してください。

標準インストールでは、DB2 Express をインストールし、IBM Business Process Manager の必要なデータ ベースを構成します。このパスは、管理特権があり (管理者ユーザー)、かつシステムに DB2 データベー ス・サーバーが存在しない場合にのみ選択します。

標準インストールでは、製品ランチパッドを使用して、ソフトウェアをインストールし、デプロイメント・ マネージャー・プロファイルと管理対象ノード・プロファイルを構成し、単一ノードと単一サーバーから成 る単一クラスター・デプロイメント環境を構成します。

1 つの IBM Installation Manager だけで、IBM Business Process Manager の複数のインスタンスをインスト ールできます。

1. オプション: インターネットに接続している場合、標準インストールでは、最新のリフレッシュ・パッ ク、および暫定修正レベルに、製品が自動的にアップグレードされます。これらのアップグレードをイ ンターネットからではなくローカル・ディレクトリーからインストールする場合や、フィックス・レベ ルを指定する場合は、プロパティー・ファイルを使用して、アップグレードを検索する場所やインスト ール対象のアップグレードを、Installation Manager に対して指定することができます。

次のファイルを作成します。

C:¥*HOMEPATH*¥bpm\_updates.properties

ここで、

Windows XP では、HOMEPATH 環境変数は C:¥Documents and Settings¥*user\_name*¥ を指しま す。

Windows 7、Windows Vista、または Windows Server 2008 では、HOMEPATH 環境変数が C:¥Users¥*user\_name*¥ を示します。

注**:** bpm\_updates.properties ファイルに指定されているフォルダーに対する読み取り/書き込み権限が あることを確認します。

ファイルでは、ifix、fixpack、および launchpad という 3 つのプレフィックスが使用されます。各プレ フィックスの後には 1 つのドットが続いていなければなりません。名前のプレフィックスおよびドッ トより後の部分は任意の文字列にすることができるため、ifix、フィックスパック、およびランチパッ ド・アップグレードについて複数のロケーションを指定できます。ロケーションには、ローカル・ディ レクトリーまたは URL のいずれかを指定できます。例:

ifix.1=C:/bpmUpdates fixpack.2=http://test/rep launchpad.1=C:/launchpad\_updates fixpack.WAS\_REP=C:/WAS\_updates fixpack.BPM\_REP=C:/BPM\_updates

- 2. 製品 DVD からインストールするか、またはパスポート・アドバンテージからダウンロードしたイメ ージからインストールするかに応じて、以下のいずれかの方法でメディアにアクセスします。一度に実 行できるランチパッドは 1 つだけです。
	- 製品 DVD からインストールする場合は、IBM Business Process Manager Standard のラベルが付い た製品ディスクをディスク・ドライブに挿入します。ワークステーションで自動実行が可能な場合 は、ランチパッド・プログラムが自動的に開き、次の手順に進むことができます。ワークステーシ ョンで自動実行が使用可能でない場合は、以下のコマンドを入力して手動で Launchpad を開始しま す。

IBM Business Process Manager Standard を Windows 7、Windows Vista、または Windows Server 2008 上でインストールまたは実行するには、ご使用の Microsoft Windows ユーザー・アカウントの 特権を昇格する必要があります。管理ユーザーであるか非管理ユーザーであるかにかかわらず、 launchpad.exe を右クリックし、「管理者として実行 **(Run as administrator)**」を選択します。

(コマンド行から) *DVD\_root*¥launchpad.exe

- v パスポート・アドバンテージからダウンロードしたイメージを使用してインストールする場合は、 以下の手順を実行します。
	- a. イメージを解凍するディレクトリーに移動します。
	- b. 以下のコマンドを入力して、ランチパッドを始動します。

IBM Business Process Manager Standard を Windows 7、Windows Vista、または Windows Server 2008 上でインストールまたは実行するには、ご使用の Microsoft Windows ユーザー・アカウン トの特権を昇格する必要があります。管理ユーザーであるか非管理ユーザーであるかにかかわら ず、launchpad.exe を右クリックし、「管理者として実行 **(Run as administrator)**」を選択しま す。

(コマンド行から) *extract\_directory*¥launchpad.exe

- 3. オプション: ランチパッドの更新を指示するメッセージが表示された場合、「更新」をクリックして、 最新の更新を受け取ってください。自動的に更新がインストールされ、ランチパッドが再始動されま す。 インターネットにアクセスできないため、更新をローカル・ディレクトリーからインストールす る場合、ステップ 1 で説明した該当するランチパッド接頭部付きのプロパティー・ファイルを使用し て、アップグレードが置かれている場所およびインストール対象のアップグレードを Installation Manager に通知できます。
- 4. ランチパッドを始動して、「ようこそ」ページで「標準インストール」をクリックします。
- 5. 「**Process Center** のインストール」を選択し、「次へ」をクリックします。
- 6. 「次へ」をクリックします。
- 7. 必要に応じて、ロケーション情報を変更します。
	- v ホスト名: このフィールドには、ご使用のマシンの名前が表示されます。

重要**:** ホスト名に localhost または 127.0.0.1 の値を使用すると、リモート・システム上の Process Server インストール済み環境から Process Center に接続できなくなります。

• ロケーション: Process Center のインストール・ロケーションを入力するか、「参照」をクリックし てロケーションを選択します。

注**:**

- インストール・ロケーションには、空のディレクトリー、または存在せず、インストール中に作 成されるディレクトリーを指定する必要があります。
- DB2 Express をインストールしているので、インストール・ロケーションに各国語のストリング (NLS) を含めることはできません。

制約事項**:** DB2 Express をインストールしているので、インストール・ロケーションに各国語のストリ ング (NLS) を含めることはできません。

- 8. セルの管理アカウントの「ユーザー名」および「パスワード」を指定します。 セル管理者は、 WebSphere Application Server の 1 次管理者です。このロールに割り当てられているユーザーは、他の 管理者ロールを割り当てることができ、セルとトポロジーの管理を行います。このロールに割り当てら れているユーザーは、IBM Business Process Manager コンポーネントの管理は行いません。このロー ルは、すべてのインターフェースに対するアクセス権限を提供します。これにより、ユーザーは、プロ セス・アプリケーションとツールキットを含む、使用可能なすべてのタイプのライブラリー項目とライ ブラリー資産を変更または削除することができます。また、このロールを使用すると、Process Server、Performance Data Warehouse、内部ユーザー、内部グループの管理も行うことができます。 Process Center サーバー上にプロセス・アプリケーションをデプロイするユーザーは、このロールが割 り当てられている必要があります。
- 9. デプロイメント環境の管理アカウントの「ユーザー名」および「パスワード」を指定します。 デプロ イメント環境管理者は、IBM Business Process Manager の 1 次管理者です。このロールが割り当てら れているユーザーには、Process Center と Process Admin Console への管理アクセス権が付与されてい ます。このロールは、すべてのインターフェースに対するアクセス権限を提供します。これにより、ユ ーザーは、プロセス・アプリケーションとツールキットを含む、使用可能なすべてのタイプのライブラ リー項目とライブラリー資産を変更または削除することができます。また、このアカウントを使用する と、Process Server、Performance Data Warehouse、および内部ユーザーとグループを管理することがで きます。
- 10. 「次へ」をクリックします。
- 11. 「いいえ。これからインストールします。」を選択し、DB2 Express をインストールします。
- 12. DB2 Express データベースの「ユーザー名」および「パスワード」を指定します。

#### 制約事項**:**

- ユーザー名に各国語のストリング (NLS) が含まれていてはなりません
- ユーザー名の長さは最大で 30 文字にする必要があります
- 13. 「次へ」をクリックして先に進みます。IBM サービス・リポジトリーに接続するための IBM ID とパ スワードを指定するよう求めるプロンプトが出されます。

注**:** ローカルのプロパティー・ファイルを使用する場合は、IBM ID とパスワードを指定する必要はあ りません。

インターネットからフィックスパックと必須の暫定修正 (WebSphere Application Server および IBM Business Process Manager の修正を含む) をダウンロードしてインストールするには、サービス・リポ ジトリーへの接続が必要です。IBM ID とパスワードは、<http://www.ibm.com> で登録を行うことで取得 できます。

「キャンセル」をクリックして、インターネットから必須修正をダウンロードせずにインストールを続 行するか、「インストールの要約」ページの「サポート・アカウントを使用してインストールに更新を 含めてください」オプションをクリアします。

製品のインストールが正常に完了したら、Installation Manager を使用して必須修正をインストールで きます。

- 14. 「インストールの要約」ページで、インストール・オプションを検証し、ご使用条件を確認します。ご 使用条件の条項に同意する場合は、「使用条件と注意事項を読んで同意しました **(I have read and accepted the license agreement and notices)**」をクリックします。
- 15. 「ソフトウェアのインストール **(Install Software)**」をクリックします。

インストールが正常に終了すると、クイック・スタート・コンソールが自動的に開始します。

Windows ドメイン・ユーザー ID を使用して新しい DB2 Express データベースと表を作成した後、プロフ ァイルの作成に失敗した場合は、以下のいずれかの解決策を実行してください。

- v ローカル・システム・ユーザーとして Windows システムにログインし、プロファイル管理ツールを実行 してプロファイルを作成します。
- v 『DB2 ログ・ファイル・エラー: SQL1092N "USERID does not have the authority to perform the requested command or operation"』にリストされた手順を実行した後、プロファイルを作成します。

環境およびアプリケーションのセキュリティーについて詳しくは、IBM Business Process Manager および アプリケーションの保護を参照してください。

#### 関連情報:

[Installation Manager](https://publib.boulder.ibm.com/infocenter/cchelp/v7r1m0/topic/com.ibm.rational.clearcase.cc_ms_install.doc/topics/c_IM_updates.htm) の更新

# 新しい *DB2 Express* データベース・サーバーを使用する *Process Server* のインストールおよび構成*:*

Process Server には、テスト、ステージング、または実稼働のためのさまざまなビジネス・プロセスをサポ ートできる 1 つの BPM ランタイム環境が用意されています。

パスポート・アドバンテージからダウンロードしたイメージからインストールする場合は、必要な 3 つの Windows 用イメージすべてをダウンロードし、これらのイメージを同じディレクトリーに解凍したことを 確認してください。

標準インストールでは、DB2 Express をインストールし、IBM Business Process Manager の必要なデータ ベースを構成します。このパスは、管理特権があり (管理者ユーザー)、かつシステムに DB2 データベー ス・サーバーが存在しない場合にのみ選択します。

標準インストールでは、製品ランチパッドを使用して、ソフトウェアをインストールし、デプロイメント・ マネージャー・プロファイルと管理対象ノード・プロファイルを構成し、単一ノードと単一サーバーから成 る単一クラスター・デプロイメント環境を構成します。

1 つの IBM Installation Manager だけで、IBM Business Process Manager の複数のインスタンスをインスト ールできます。

1. オプション: インターネットに接続している場合、標準インストールでは、最新のリフレッシュ・パッ ク、および暫定修正レベルに、製品が自動的にアップグレードされます。これらのアップグレードをイ ンターネットからではなくローカル・ディレクトリーからインストールする場合や、フィックス・レベ ルを指定する場合は、プロパティー・ファイルを使用して、アップグレードを検索する場所やインスト ール対象のアップグレードを、Installation Manager に対して指定することができます。

次のファイルを作成します。

C:¥*HOMEPATH*¥bpm\_updates.properties

ここで、

Windows XP では、HOMEPATH 環境変数は C:¥Documents and Settings¥*user\_name*¥ を指しま す。

Windows 7、Windows Vista、または Windows Server 2008 では、HOMEPATH 環境変数が C:¥Users¥*user\_name*¥ を示します。

注**:** bpm\_updates.properties ファイルに指定されているフォルダーに対する読み取り/書き込み権限が あることを確認します。

ファイルでは、ifix、fixpack、および launchpad という 3 つのプレフィックスが使用されます。各プレ フィックスの後には 1 つのドットが続いていなければなりません。名前のプレフィックスおよびドッ トより後の部分は任意の文字列にすることができるため、ifix、フィックスパック、およびランチパッ ド・アップグレードについて複数のロケーションを指定できます。ロケーションには、ローカル・ディ レクトリーまたは URL のいずれかを指定できます。例:

ifix.1=C:/bpmUpdates fixpack.2=http://test/rep launchpad.1=C:/launchpad\_updates fixpack.WAS\_REP=C:/WAS\_updates fixpack.BPM\_REP=C:/BPM\_updates

- 2. 製品 DVD からインストールするか、またはパスポート・アドバンテージからダウンロードしたイメ ージからインストールするかに応じて、以下のいずれかの方法でメディアにアクセスします。一度に実 行できるランチパッドは 1 つだけです。
	- v 製品 DVD からインストールする場合は、IBM Business Process Manager Standard のラベルが付い た製品ディスクをディスク・ドライブに挿入します。ワークステーションで自動実行が可能な場合 は、ランチパッド・プログラムが自動的に開き、次の手順に進むことができます。ワークステーシ ョンで自動実行が使用可能でない場合は、以下のコマンドを入力して手動で Launchpad を開始しま す。

IBM Business Process Manager Standard を Windows 7、Windows Vista、または Windows Server 2008 上でインストールまたは実行するには、ご使用の Microsoft Windows ユーザー・アカウントの 特権を昇格する必要があります。管理ユーザーであるか非管理ユーザーであるかにかかわらず、 launchpad.exe を右クリックし、「管理者として実行 **(Run as administrator)**」を選択します。

(コマンド行から) *DVD\_root*¥launchpad.exe

- v パスポート・アドバンテージからダウンロードしたイメージを使用してインストールする場合は、 以下の手順を実行します。
	- a. イメージを解凍するディレクトリーに移動します。
	- b. 以下のコマンドを入力して、ランチパッドを始動します。

IBM Business Process Manager Standard を Windows 7、Windows Vista、または Windows Server 2008 上でインストールまたは実行するには、ご使用の Microsoft Windows ユーザー・アカウン

トの特権を昇格する必要があります。管理ユーザーであるか非管理ユーザーであるかにかかわら ず、launchpad.exe を右クリックし、「管理者として実行 **(Run as administrator)**」を選択しま す。

(コマンド行から) *extract\_directory*¥launchpad.exe

- 3. オプション: ランチパッドの更新を指示するメッセージが表示された場合、「更新」をクリックして、 最新の更新を受け取ってください。自動的に更新がインストールされ、ランチパッドが再始動されま す。 インターネットにアクセスできないため、更新をローカル・ディレクトリーからインストールす る場合、ステップ 1 で説明した該当するランチパッド接頭部付きのプロパティー・ファイルを使用し て、アップグレードが置かれている場所およびインストール対象のアップグレードを Installation Manager に通知できます。
- 4. ランチパッドを始動して、「ようこそ」ページで「標準インストール」をクリックします。
- 5. 「**Process Server** のインストール」を選択し、「次へ」をクリックします。
- 6. 「次へ」をクリックします。
- 7. Process Server の情報を指定します。
	- v ホスト名: このフィールドには、ご使用のマシンの名前が表示されます。
	- ロケーション: Process Server のインストール・ロケーションを入力するか、「参照」をクリックし てロケーションを選択します。

注**:**

- インストール・ロケーションには、空のディレクトリー、または存在せず、インストール中に作 成されるディレクトリーを指定する必要があります。
- DB2 Express をインストールしているので、インストール・ロケーションに各国語のストリング (NLS) を含めることはできません。
- 環境のタイプ: Process Server をどのように使用するかを選択します。
	- 実動キャパシティーでサーバーを使用する場合は、「実動」を選択します。
	- サーバーを実動させる前に変更内容をホストするための一時的なロケーションとしてサーバーを 使用する場合は、「ステージ」を選択します。
	- サーバーを負荷テストなどのテスト環境として使用する場合は、「テスト」を選択します。
- v 名前: Process Server 環境の名前を指定します。 Process Center から、この Process Server への接続 に、この名前が使用されます。

制約事項**:** 同じセル内に実動サーバーと非実動サーバーを混在させないでください。

- v セルの管理アカウントの「ユーザー名」および「パスワード」を指定します。セル管理者は、 WebSphere Application Server の 1 次管理者です。このロールに割り当てられているユーザーは、 他の管理者ロールを割り当てることができ、セルとトポロジーの管理を行います。このロールに割 り当てられているユーザーは、IBM Business Process Manager コンポーネントの管理は行いませ ん。このロールは、すべてのインターフェースに対するアクセス権限を提供します。これにより、 ユーザーは、プロセス・アプリケーションとツールキットを含む、使用可能なすべてのタイプのラ イブラリー項目とライブラリー資産を変更または削除することができます。また、このロールを使 用すると、Process Server、Performance Data Warehouse、内部ユーザー、内部グループの管理も行う ことができます。Process Center サーバー上にプロセス・アプリケーションをデプロイするユーザー は、このロールが割り当てられている必要があります。
- v デプロイメント環境のアカウントの「ユーザー名」および「パスワード」を指定します。デプロイ メント環境管理者は、IBM Business Process Manager の 1 次管理者です。このロールが割り当てら れているユーザーには、Process Center と Process Admin Console への管理アクセス権が付与されて

います。このロールは、すべてのインターフェースに対するアクセス権限を提供します。これによ り、ユーザーは、プロセス・アプリケーションとツールキットを含む、使用可能なすべてのタイプ のライブラリー項目とライブラリー資産を変更または削除することができます。また、このアカウ ントを使用すると、Process Server、Performance Data Warehouse、および内部ユーザーとグループを 管理することができます。

この Process Server を Process Center に接続しない場合は、「このサーバーをオフラインで使用す る」を選択します。オフライン・サーバーはプロセス・アプリケーションのスナップショットをデプロ イするときにも使用できます。ただし、プロセス・アプリケーションをオフラインの Process Server にデプロイする方法は、プロセス・アプリケーションをオンラインの Process Server にデプロイする 方法とは異なります。

「このサーバーをオフラインで使用する」を選択しなかった場合は、このサーバーが接続する Process Center に関する以下の情報を指定します。

- 「ホスト名」: この Process Server が Process Center と通信するために使用するホストまたは仮想 ホストを入力します。完全修飾ホスト名を使用します。Process Server と Process Center サービスと の間にロード・バランサーまたはプロキシー・サーバーが存在する環境の場合、ここでの設定内容 が Process Center にアクセスするための URL と一致していることを確認してください。
- v ポート: Process Center のポート番号を入力します。Process Server と Process Center との間にロー ド・バランサーまたはプロキシー・サーバーが存在する環境の場合、ここでの設定内容が Process Center にアクセスするための URL と一致していることを確認してください。
- ユーザー名: Process Center ユーザー名を入力してください。Process Server は、このユーザーとし て Process Center に接続します。
- v パスワード: Process Center ユーザーのパスワードを入力します。

「接続のテスト」をクリックすると、Process Center への接続を確認できます。

- 8. 「次へ」をクリックします。
- 9. 「いいえ。これからインストールします。」を選択し、DB2 Express をインストールします。
- 10. DB2 Express データベースの「ユーザー名」および「パスワード」を指定します。

#### 制約事項**:**

- ユーザー名に各国語のストリング (NLS) が含まれていてはなりません
- ユーザー名の長さは最大で 30 文字にする必要があります
- 11. 「次へ」をクリックして先に進みます。IBM サービス・リポジトリーに接続するための IBM ID とパ スワードを指定するよう求めるプロンプトが出されます。

注**:** ローカルのプロパティー・ファイルを使用する場合は、IBM ID とパスワードを指定する必要はあ りません。

インターネットからフィックスパックと必須の暫定修正 (WebSphere Application Server および IBM Business Process Manager の修正を含む) をダウンロードしてインストールするには、サービス・リポ ジトリーへの接続が必要です。IBM ID とパスワードは、<http://www.ibm.com> で登録を行うことで取得 できます。

「キャンセル」をクリックして、インターネットから必須修正をダウンロードせずにインストールを続 行するか、「インストールの要約」ページの「サポート・アカウントを使用してインストールに更新を 含めてください」オプションをクリアします。

製品のインストールが正常に完了したら、Installation Manager を使用して必須修正をインストールで きます。

- 12. 「インストールの要約」ページで、インストール・オプションを検証し、ご使用条件を確認します。ご 使用条件の条項に同意する場合は、「使用条件と注意事項を読んで同意しました **(I have read and accepted the license agreement and notices)**」をクリックします。
- 13. 「ソフトウェアのインストール **(Install Software)**」をクリックします。

インストールが正常に終了すると、クイック・スタート・コンソールが自動的に開始します。

Windows ドメイン・ユーザー ID を使用して新しい DB2 Express データベースと表を作成した後、プロフ ァイルの作成に失敗した場合は、以下のいずれかの解決策を実行してください。

- v ローカル・システム・ユーザーとして Windows システムにログインし、プロファイル管理ツールを実行 してプロファイルを作成します。
- $IDB2 \Box \dot{U} \cdot \dot{U} \cdot \dot{\Box} \dot{\Box} \cdot \dot{\Box} \cdot \dot{\Box}$  SQL1092N "USERID does not have the authority to perform the requested command or operation"』にリストされた手順を実行した後、プロファイルを作成します。

環境およびアプリケーションのセキュリティーについて詳しくは、IBM Business Process Manager および アプリケーションの保護を参照してください。

#### 関連情報:

[Installation Manager](https://publib.boulder.ibm.com/infocenter/cchelp/v7r1m0/topic/com.ibm.rational.clearcase.cc_ms_install.doc/topics/c_IM_updates.htm) の更新

# **DB2** データベース・サーバーを使用する **IBM Business Process Manager Standard** のインストールおよ び構成**:**

既存の DB2 データベース・サーバーを使用して、IBM Business Process Manager をインストールすること ができます。

# *DB2* データベースの作成*:*

プロファイルを作成して Network Deployment 環境を構成する前に、IBM Business Process Manager V8.5 で必要なデータベースを作成する必要があります。通常は、Process データベース、Performance Data Warehouse データベース、および共通データベースが必要です。Advanced 専用デプロイメント環境の場合 は、共通データベースのみが必要です。

Process Server および Performance Data Warehouse には、固有の独立したデータベースが必要であり、こ れらを他の BPM コンポーネントと同じデータベース上に構成することはできません。

デフォルトのデータベース名は、Process データベースの場合は BPMDB、Performance Data Warehouse デ ータベースの場合は PDWDB、共通データベースの場合は CMNDB です。

IBM Business Process Manager 環境では、データベースを作成するために **createDatabase.sql** スクリプ トが使用されます。これは、*BPM\_HOME*¥BPM¥dbscripts¥DB2¥Create フォルダーに格納されています。

以下の例の *@DB\_NAME@* は、作成されたデータベースで使用する名前に置き換え、*@DB\_USER@* はそ のデータベースに使用するユーザー名に置き換えてください。

- 1. IBM Business Process Manager がマシン上にインストールされている場合は、実行する SQL スクリプ ト **createDatabase.sql** を探します。それ以外の場合は、コマンド行オプションを使用します。
- 2. 以下のサンプル・スクリプトを実行して各データベースを作成します。

*BPM\_HOME*¥BPM¥dbscripts¥DB2¥Create¥createDatabase.sql

必要に応じて、コマンド・エディターで上記の SQL ファイルの内容をコピーし、以下のようにコマン ドを実行することができます。

create database @DB\_NAME@ automatic storage yes using codeset UTF-8 territory US pagesize 32768; connect to @DB\_NAME@; grant dbadm on database to user @DB\_USER@; UPDATE DB CFG FOR @DB\_NAME@ USING LOGFILSIZ 4096 DEFERRED; UPDATE DB CFG FOR @DB\_NAME@ USING LOGSECOND 64 DEFERRED; connect reset;

IBM Business Process Manager がインストールされていない場合は、コマンド行から以下のコマンドを 実行します。

db2 -tvf createDatabase.sql

#### *DB2* データベース・サーバーを使用する *Process Center* のインストールおよび構成*:*

Process Center には、IBM Business Process Manager オーサリング環境で作成されたすべてのプロセス、サ ービス、およびその他の資産用のリポジトリーが含まれます。Process Center 内に統合された Process Server を使用して、プロセスをビルドしながら実行できます。準備が整ったら、ランタイム環境の Process Server に、その同じプロセスをインストールして実行できます。

標準インストールを使用して IBM Business Process Manager Standard をインストールするには、プロセ ス・データベース、Performance Data Warehouse データベース、および共通データベースが既に存在し、そ れらが空の状態であることを確認する必要があります。データベースは、少なくとも 32 K のページ・サ イズで作成する必要があります。

インストール時に以下の情報を指定できるように準備しておいてください。

- データベース認証用のユーザー名とパスワード
- データベース・サーバーのホスト名とポート
- プロセス・データベースの名前。
- Performance Data Warehouse データベース名
- v 共通データベースの名前。

パスポート・アドバンテージからダウンロードしたイメージからインストールする場合は、必要な 3 つの Windows 用イメージすべてをダウンロードし、これらのイメージを同じディレクトリーに解凍したことを 確認してください。

標準インストールでは、製品ランチパッドを使用して、ソフトウェアをインストールし、デプロイメント・ マネージャー・プロファイルと管理対象ノード・プロファイルを構成し、単一ノードと単一サーバーから成 る単一クラスター・デプロイメント環境を構成します。

1 つの IBM Installation Manager だけで、IBM Business Process Manager の複数のインスタンスをインスト ールできます。

1. オプション: インターネットに接続している場合、標準インストールでは、最新のリフレッシュ・パッ ク、および暫定修正レベルに、製品が自動的にアップグレードされます。これらのアップグレードをイ ンターネットからではなくローカル・ディレクトリーからインストールする場合や、フィックス・レベ ルを指定する場合は、プロパティー・ファイルを使用して、アップグレードを検索する場所やインスト ール対象のアップグレードを、Installation Manager に対して指定することができます。

次のファイルを作成します。

C:¥*HOMEPATH*¥bpm\_updates.properties

ここで、

Windows XP では、HOMEPATH 環境変数は C:¥Documents and Settings¥*user\_name*¥ を指しま す。

Windows 7、Windows Vista、または Windows Server 2008 では、HOMEPATH 環境変数が C:¥Users¥*user\_name*¥ を示します。

注**:** bpm\_updates.properties ファイルに指定されているフォルダーに対する読み取り/書き込み権限が あることを確認します。

ファイルでは、ifix、fixpack、および launchpad という 3 つのプレフィックスが使用されます。各プレ フィックスの後には 1 つのドットが続いていなければなりません。名前のプレフィックスおよびドッ トより後の部分は任意の文字列にすることができるため、ifix、フィックスパック、およびランチパッ ド・アップグレードについて複数のロケーションを指定できます。ロケーションには、ローカル・ディ レクトリーまたは URL のいずれかを指定できます。例:

ifix.1=C:/bpmUpdates fixpack.2=http://test/rep launchpad.1=C:/launchpad\_updates fixpack.WAS\_REP=C:/WAS\_updates fixpack.BPM\_REP=C:/BPM\_updates

- 2. 製品 DVD からインストールするか、またはパスポート・アドバンテージからダウンロードしたイメ ージからインストールするかに応じて、以下のいずれかの方法でメディアにアクセスします。一度に実 行できるランチパッドは 1 つだけです。
	- 製品 DVD からインストールする場合は、IBM Business Process Manager Standard のラベルが付い た製品ディスクをディスク・ドライブに挿入します。ワークステーションで自動実行が可能な場合 は、ランチパッド・プログラムが自動的に開き、次の手順に進むことができます。ワークステーシ ョンで自動実行が使用可能でない場合は、以下のコマンドを入力して手動で Launchpad を開始しま す。

IBM Business Process Manager Standard を Windows 7、Windows Vista、または Windows Server 2008 上でインストールまたは実行するには、ご使用の Microsoft Windows ユーザー・アカウントの 特権を昇格する必要があります。管理ユーザーであるか非管理ユーザーであるかにかかわらず、 launchpad.exe を右クリックし、「管理者として実行 **(Run as administrator)**」を選択します。

(コマンド行から) *DVD\_root*¥launchpad.exe

- v パスポート・アドバンテージからダウンロードしたイメージを使用してインストールする場合は、 以下の手順を実行します。
	- a. イメージを解凍するディレクトリーに移動します。
	- b. 以下のコマンドを入力して、ランチパッドを始動します。

IBM Business Process Manager Standard を Windows 7、Windows Vista、または Windows Server 2008 上でインストールまたは実行するには、ご使用の Microsoft Windows ユーザー・アカウン トの特権を昇格する必要があります。管理ユーザーであるか非管理ユーザーであるかにかかわら ず、launchpad.exe を右クリックし、「管理者として実行 **(Run as administrator)**」を選択しま す。

(コマンド行から) *extract\_directory*¥launchpad.exe

3. オプション: ランチパッドの更新を指示するメッセージが表示された場合、「更新」をクリックして、 最新の更新を受け取ってください。自動的に更新がインストールされ、ランチパッドが再始動されま す。 インターネットにアクセスできないため、更新をローカル・ディレクトリーからインストールす

る場合、ステップ 1 で説明した該当するランチパッド接頭部付きのプロパティー・ファイルを使用し て、アップグレードが置かれている場所およびインストール対象のアップグレードを Installation Manager に通知できます。

- 4. ランチパッドを始動して、「ようこそ」ページで「標準インストール」をクリックします。
- 5. 「**Process Center** のインストール」を選択し、「次へ」をクリックします。
- 6. 「次へ」をクリックします。
- 7. 必要に応じて、ロケーション情報を変更します。
	- v ホスト名: このフィールドには、ご使用のマシンの名前が表示されます。

重要**:** ホスト名に localhost または 127.0.0.1 の値を使用すると、リモート・システム上の Process Server インストール済み環境から Process Center に接続できなくなります。

• ロケーション: Process Center のインストール・ロケーションを入力するか、「参照」をクリックし てロケーションを選択します。

注**:**

- インストール・ロケーションには、空のディレクトリー、または存在せず、インストール中に作 成されるディレクトリーを指定する必要があります。
- DB2 Express をインストールしているので、インストール・ロケーションに各国語のストリング (NLS) を含めることはできません。
- 8. セルの管理アカウントの「ユーザー名」および「パスワード」を指定します。 セル管理者は、 WebSphere Application Server の 1 次管理者です。このロールに割り当てられているユーザーは、他の 管理者ロールを割り当てることができ、セルとトポロジーの管理を行います。このロールに割り当てら れているユーザーは、IBM Business Process Manager コンポーネントの管理は行いません。このロー ルは、すべてのインターフェースに対するアクセス権限を提供します。これにより、ユーザーは、プロ セス・アプリケーションとツールキットを含む、使用可能なすべてのタイプのライブラリー項目とライ ブラリー資産を変更または削除することができます。また、このロールを使用すると、Process Server、Performance Data Warehouse、内部ユーザー、内部グループの管理も行うことができます。 Process Center サーバー上にプロセス・アプリケーションをデプロイするユーザーは、このロールが割 り当てられている必要があります。
- 9. デプロイメント環境の管理アカウントの「ユーザー名」および「パスワード」を指定します。 デプロ イメント環境管理者は、IBM Business Process Manager の 1 次管理者です。このロールが割り当てら れているユーザーには、Process Center と Process Admin Console への管理アクセス権が付与されてい ます。このロールは、すべてのインターフェースに対するアクセス権限を提供します。これにより、ユ ーザーは、プロセス・アプリケーションとツールキットを含む、使用可能なすべてのタイプのライブラ リー項目とライブラリー資産を変更または削除することができます。また、このアカウントを使用する と、Process Server、Performance Data Warehouse、および内部ユーザーとグループを管理することがで きます。
- 10. 「次へ」をクリックします。
- 11. 「はい」を選択して、既存のデータベースを使用します。
- 12. 必要なデータベース情報を指定します。

表 *67. DB2* の場合の必須のデータベース構成フィールド

| フィールド                               | 必要なアクション                              |
|-------------------------------------|---------------------------------------|
| ユーザー名                               | データベースで認証を行うユーザー名を入力してくださ             |
|                                     | いん                                    |
|                                     | <b>制約事項: ユーザー名に各国語のストリング (NLS) が含</b> |
|                                     | まれていてはなりません。                          |
| パスワード                               | データベースで認証を行うパスワードを入力してくださ             |
|                                     | $\mathcal{U}$                         |
| ホスト名                                | デフォルト値 localhost をそのまま確定するか、データ       |
|                                     | ベース・サーバーの正しいホスト名を入力します。例え             |
|                                     | ば、IP アドレス。                            |
| ポート                                 | デフォルト値 50000 をそのまま確定するか、サーバーの         |
|                                     | 正しいポート番号を入力します。                       |
| 共通データベース名                           | デフォルト値の CMNDB を受け入れるか、共通データベ          |
|                                     | ースの名前を入力します。                          |
| プロセス・データベース名                        | デフォルト値の BPMDB を受け入れるか、プロセス・デ          |
|                                     | ータベースの名前を入力します。                       |
| Performance Data Warehouse のデータベース名 | デフォルト値の PDWDB を受け入れるか、Performance     |
|                                     | Data Warehouse データベースの名前を入力します。       |

「データベース接続のテスト」をクリックして、作成された BPM データベースに接続できることを 確認します。データベースに正常に接続できた場合にのみ、「次へ」をクリックして続行できます。

13. 「次へ」をクリックして先に進みます。IBM サービス・リポジトリーに接続するための IBM ID とパ スワードを指定するよう求めるプロンプトが出されます。

注**:** ローカルのプロパティー・ファイルを使用する場合は、IBM ID とパスワードを指定する必要はあ りません。

インターネットからフィックスパックと必須の暫定修正 (WebSphere Application Server および IBM Business Process Manager の修正を含む) をダウンロードしてインストールするには、サービス・リポ ジトリーへの接続が必要です。IBM ID とパスワードは、<http://www.ibm.com> で登録を行うことで取得 できます。

「キャンセル」をクリックして、インターネットから必須修正をダウンロードせずにインストールを続 行するか、「インストールの要約」ページの「サポート・アカウントを使用してインストールに更新を 含めてください」オプションをクリアします。

製品のインストールが正常に完了したら、Installation Manager を使用して必須修正をインストールで きます。

- 14. 「インストールの要約」ページで、インストール・オプションを検証し、ご使用条件を確認します。ご 使用条件の条項に同意する場合は、「使用条件と注意事項を読んで同意しました **(I have read and accepted the license agreement and notices)**」をクリックします。
- 15. 「ソフトウェアのインストール **(Install Software)**」をクリックします。

インストールが正常に終了すると、クイック・スタート・コンソールが自動的に開始します。

環境およびアプリケーションのセキュリティーについて詳しくは、IBM Business Process Manager および アプリケーションの保護を参照してください。

関連情報:

[Installation Manager](https://publib.boulder.ibm.com/infocenter/cchelp/v7r1m0/topic/com.ibm.rational.clearcase.cc_ms_install.doc/topics/c_IM_updates.htm) の更新

*DB2* データベース・サーバーを使用する *Process Server* のインストールおよび構成*:*

Process Server には、テスト、ステージング、または実稼働のためのさまざまなビジネス・プロセスをサポ ートできる 1 つの BPM ランタイム環境が用意されています。

標準インストールを使用して IBM Business Process Manager Standard をインストールするには、プロセ ス・データベース、Performance Data Warehouse データベース、および共通データベースが既に存在し、そ れらが空の状態であることを確認する必要があります。データベースは、少なくとも 32 K のページ・サ イズで作成する必要があります。

インストール時に以下の情報を指定できるように準備しておいてください。

- データベース認証用のユーザー名とパスワード
- データベース・サーバーのホスト名とポート
- プロセス・データベースの名前。
- Performance Data Warehouse データベース名
- v 共通データベースの名前。

パスポート・アドバンテージからダウンロードしたイメージからインストールする場合は、必要な 3 つの Windows 用イメージすべてをダウンロードし、これらのイメージを同じディレクトリーに解凍したことを 確認してください。

標準インストールでは、製品ランチパッドを使用して、ソフトウェアをインストールし、デプロイメント・ マネージャー・プロファイルと管理対象ノード・プロファイルを構成し、単一ノードと単一サーバーから成 る単一クラスター・デプロイメント環境を構成します。

1 つの IBM Installation Manager だけで、IBM Business Process Manager の複数のインスタンスをインスト ールできます。

1. オプション: インターネットに接続している場合、標準インストールでは、最新のリフレッシュ・パッ ク、および暫定修正レベルに、製品が自動的にアップグレードされます。これらのアップグレードをイ ンターネットからではなくローカル・ディレクトリーからインストールする場合や、フィックス・レベ ルを指定する場合は、プロパティー・ファイルを使用して、アップグレードを検索する場所やインスト ール対象のアップグレードを、Installation Manager に対して指定することができます。

次のファイルを作成します。

C:¥*HOMEPATH*¥bpm\_updates.properties

ここで、

Windows XP では、HOMEPATH 環境変数は C:¥Documents and Settings¥*user\_name*¥ を指しま す。

Windows 7、Windows Vista、または Windows Server 2008 では、HOMEPATH 環境変数が C:¥Users¥*user\_name*¥ を示します。

注**:** bpm\_updates.properties ファイルに指定されているフォルダーに対する読み取り/書き込み権限が あることを確認します。

ファイルでは、ifix、fixpack、および launchpad という 3 つのプレフィックスが使用されます。各プレ フィックスの後には 1 つのドットが続いていなければなりません。名前のプレフィックスおよびドッ トより後の部分は任意の文字列にすることができるため、ifix、フィックスパック、およびランチパッ ド・アップグレードについて複数のロケーションを指定できます。ロケーションには、ローカル・ディ レクトリーまたは URL のいずれかを指定できます。例:

ifix.1=C:/bpmUpdates fixpack.2=http://test/rep launchpad.1=C:/launchpad\_updates fixpack.WAS\_REP=C:/WAS\_updates fixpack.BPM\_REP=C:/BPM\_updates

- 2. 製品 DVD からインストールするか、またはパスポート・アドバンテージからダウンロードしたイメ ージからインストールするかに応じて、以下のいずれかの方法でメディアにアクセスします。一度に実 行できるランチパッドは 1 つだけです。
	- 製品 DVD からインストールする場合は、IBM Business Process Manager Standard のラベルが付い た製品ディスクをディスク・ドライブに挿入します。ワークステーションで自動実行が可能な場合 は、ランチパッド・プログラムが自動的に開き、次の手順に進むことができます。ワークステーシ ョンで自動実行が使用可能でない場合は、以下のコマンドを入力して手動で Launchpad を開始しま す。

IBM Business Process Manager Standard を Windows 7、Windows Vista、または Windows Server 2008 上でインストールまたは実行するには、ご使用の Microsoft Windows ユーザー・アカウントの 特権を昇格する必要があります。管理ユーザーであるか非管理ユーザーであるかにかかわらず、 launchpad.exe を右クリックし、「管理者として実行 **(Run as administrator)**」を選択します。

(コマンド行から) *DVD\_root*¥launchpad.exe

- v パスポート・アドバンテージからダウンロードしたイメージを使用してインストールする場合は、 以下の手順を実行します。
	- a. イメージを解凍するディレクトリーに移動します。
	- b. 以下のコマンドを入力して、ランチパッドを始動します。

IBM Business Process Manager Standard を Windows 7、Windows Vista、または Windows Server 2008 上でインストールまたは実行するには、ご使用の Microsoft Windows ユーザー・アカウン トの特権を昇格する必要があります。管理ユーザーであるか非管理ユーザーであるかにかかわら ず、launchpad.exe を右クリックし、「管理者として実行 **(Run as administrator)**」を選択しま す。

(コマンド行から) *extract\_directory*¥launchpad.exe

- 3. オプション: ランチパッドの更新を指示するメッセージが表示された場合、「更新」をクリックして、 最新の更新を受け取ってください。自動的に更新がインストールされ、ランチパッドが再始動されま す。 インターネットにアクセスできないため、更新をローカル・ディレクトリーからインストールす る場合、ステップ 1 で説明した該当するランチパッド接頭部付きのプロパティー・ファイルを使用し て、アップグレードが置かれている場所およびインストール対象のアップグレードを Installation Manager に通知できます。
- 4. ランチパッドを始動して、「ようこそ」ページで「標準インストール」をクリックします。
- 5. 「**Process Server** のインストール」を選択し、「次へ」をクリックします。
- 6. 「次へ」をクリックします。
- 7. Process Server の情報を指定します。
	- v ホスト名: このフィールドには、ご使用のマシンの名前が表示されます。

• ロケーション: Process Server のインストール・ロケーションを入力するか、「参照」をクリックし てロケーションを選択します。

注**:**

- インストール・ロケーションには、空のディレクトリー、または存在せず、インストール中に作 成されるディレクトリーを指定する必要があります。
- DB2 Express をインストールしているので、インストール・ロケーションに各国語のストリング (NLS) を含めることはできません。
- 環境のタイプ: Process Server をどのように使用するかを選択します。
	- 実動キャパシティーでサーバーを使用する場合は、「実動」を選択します。
	- サーバーを実動させる前に変更内容をホストするための一時的なロケーションとしてサーバーを 使用する場合は、「ステージ」を選択します。
	- サーバーを負荷テストなどのテスト環境として使用する場合は、「テスト」を選択します。
- v 名前: Process Server 環境の名前を指定します。 Process Center から、この Process Server への接続 に、この名前が使用されます。

制約事項**:** 同じセル内に実動サーバーと非実動サーバーを混在させないでください。

- v セルの管理アカウントの「ユーザー名」および「パスワード」を指定します。セル管理者は、 WebSphere Application Server の 1 次管理者です。このロールに割り当てられているユーザーは、 他の管理者ロールを割り当てることができ、セルとトポロジーの管理を行います。このロールに割 り当てられているユーザーは、IBM Business Process Manager コンポーネントの管理は行いませ ん。このロールは、すべてのインターフェースに対するアクセス権限を提供します。これにより、 ユーザーは、プロセス・アプリケーションとツールキットを含む、使用可能なすべてのタイプのラ イブラリー項目とライブラリー資産を変更または削除することができます。また、このロールを使 用すると、Process Server、Performance Data Warehouse、内部ユーザー、内部グループの管理も行う ことができます。Process Center サーバー上にプロセス・アプリケーションをデプロイするユーザー は、このロールが割り当てられている必要があります。
- v デプロイメント環境のアカウントの「ユーザー名」および「パスワード」を指定します。デプロイ メント環境管理者は、IBM Business Process Manager の 1 次管理者です。このロールが割り当てら れているユーザーには、Process Center と Process Admin Console への管理アクセス権が付与されて います。このロールは、すべてのインターフェースに対するアクセス権限を提供します。これによ り、ユーザーは、プロセス・アプリケーションとツールキットを含む、使用可能なすべてのタイプ のライブラリー項目とライブラリー資産を変更または削除することができます。また、このアカウ ントを使用すると、Process Server、Performance Data Warehouse、および内部ユーザーとグループを 管理することができます。

この Process Server を Process Center に接続しない場合は、「このサーバーをオフラインで使用す る」を選択します。オフライン・サーバーはプロセス・アプリケーションのスナップショットをデプロ イするときにも使用できます。ただし、プロセス・アプリケーションをオフラインの Process Server にデプロイする方法は、プロセス・アプリケーションをオンラインの Process Server にデプロイする 方法とは異なります。

「このサーバーをオフラインで使用する」を選択しなかった場合は、このサーバーが接続する Process Center に関する以下の情報を指定します。

v 「ホスト名」: この Process Server が Process Center と通信するために使用するホストまたは仮想 ホストを入力します。完全修飾ホスト名を使用します。Process Server と Process Center サービスと の間にロード・バランサーまたはプロキシー・サーバーが存在する環境の場合、ここでの設定内容 が Process Center にアクセスするための URL と一致していることを確認してください。

- v ポート: Process Center のポート番号を入力します。Process Server と Process Center との間にロー ド・バランサーまたはプロキシー・サーバーが存在する環境の場合、ここでの設定内容が Process Center にアクセスするための URL と一致していることを確認してください。
- v ユーザー名: Process Center ユーザー名を入力してください。Process Server は、このユーザーとし て Process Center に接続します。
- パスワード: Process Center ユーザーのパスワードを入力します。

「接続のテスト」をクリックすると、Process Center への接続を確認できます。

- 8. 「次へ」をクリックします。
- 9. 「はい」を選択して、既存のデータベースを使用します。
- 10. 必要なデータベース情報を指定します。

表 *68. DB2* の場合の必須のデータベース構成フィールド

| フィールド                               | 必要なアクション                          |
|-------------------------------------|-----------------------------------|
| ユーザー名                               | データベースで認証を行うユーザー名を入力してくださ         |
|                                     | いん                                |
|                                     | 制約事項: ユーザー名に各国語のストリング (NLS) が含    |
|                                     | まれていてはなりません。                      |
| パスワード                               | データベースで認証を行うパスワードを入力してくださ         |
|                                     | $\mathcal{U}^{\lambda}$           |
| ホスト名                                | デフォルト値 localhost をそのまま確定するか、データ   |
|                                     | ベース・サーバーの正しいホスト名を入力します。例え         |
|                                     | ば、IP アドレス。                        |
| ポート                                 | デフォルト値 50000 をそのまま確定するか、サーバーの     |
|                                     | 正しいポート番号を入力します。                   |
| 共通データベース名                           | デフォルト値の CMNDB を受け入れるか、共通データベ      |
|                                     | ースの名前を入力します。                      |
| プロセス・データベース名                        | デフォルト値の BPMDB を受け入れるか、プロセス・デ      |
|                                     | ータベースの名前を入力します。                   |
| Performance Data Warehouse のデータベース名 | デフォルト値の PDWDB を受け入れるか、Performance |
|                                     | Data Warehouse データベースの名前を入力します。   |

「データベース接続のテスト」をクリックして、作成された BPM データベースに接続できることを 確認します。データベースに正常に接続できた場合にのみ、「次へ」をクリックして続行できます。

11. 「次へ」をクリックして先に進みます。IBM サービス・リポジトリーに接続するための IBM ID とパ スワードを指定するよう求めるプロンプトが出されます。

注**:** ローカルのプロパティー・ファイルを使用する場合は、IBM ID とパスワードを指定する必要はあ りません。

インターネットからフィックスパックと必須の暫定修正 (WebSphere Application Server および IBM Business Process Manager の修正を含む) をダウンロードしてインストールするには、サービス・リポ ジトリーへの接続が必要です。IBM ID とパスワードは、<http://www.ibm.com> で登録を行うことで取得 できます。

「キャンセル」をクリックして、インターネットから必須修正をダウンロードせずにインストールを続 行するか、「インストールの要約」ページの「サポート・アカウントを使用してインストールに更新を 含めてください」オプションをクリアします。

製品のインストールが正常に完了したら、Installation Manager を使用して必須修正をインストールで きます。

- 12. 「インストールの要約」ページで、インストール・オプションを検証し、ご使用条件を確認します。ご 使用条件の条項に同意する場合は、「使用条件と注意事項を読んで同意しました **(I have read and accepted the license agreement and notices)**」をクリックします。
- 13. 「ソフトウェアのインストール **(Install Software)**」をクリックします。

インストールが正常に終了すると、クイック・スタート・コンソールが自動的に開始します。

Windows ドメイン・ユーザー ID を使用して新しい DB2 Express データベースと表を作成した後、プロフ ァイルの作成に失敗した場合は、以下のいずれかの解決策を実行してください。

- v ローカル・システム・ユーザーとして Windows システムにログインし、プロファイル管理ツールを実行 してプロファイルを作成します。
- v 『DB2 ログ・ファイル・エラー: SQL1092N "USERID does not have the authority to perform the requested command or operation"』にリストされた手順を実行した後、プロファイルを作成します。

環境およびアプリケーションのセキュリティーについて詳しくは、IBM Business Process Manager および アプリケーションの保護を参照してください。

### 関連情報:

[Installation Manager](https://publib.boulder.ibm.com/infocenter/cchelp/v7r1m0/topic/com.ibm.rational.clearcase.cc_ms_install.doc/topics/c_IM_updates.htm) の更新

# **Oracle** データベース・サーバーを使用する **IBM Business Process Manager Standard** のインストールお よび構成**:**

Oracle データベース・サーバーを使用して、IBM Business Process Manager をインストールすることがで きます。

## *Oracle* データベース用のユーザーの作成*:*

プロファイルを作成して Network Deployment 環境を構成する前に、Oracle データベースのユーザーを作 成できます。セル・スコープ型ユーザー、デプロイメント環境レベル・ユーザー、Process Server ユーザ ー、および Performance Data Warehouse ユーザーを作成します。注: Process Server ユーザーおよび Performance Data Warehouse ユーザーは、Advanced 専用デプロイメント環境では必要ありません。

デフォルトのデータベース名は、Process データベースの場合は BPMDB、Performance Data Warehouse デ ータベースの場合は PDWDB、共通データベースの場合は CMNDB です。

Oracle の単一インスタンスを使用して BPM を構成できます。Oracle インスタンスが存在し、アクセス可 能でなければなりません。Oracle インスタンスを作成するには、Oracle の資料を参照してください。単一 の Oracle インスタンスを使用する場合は、3 つの異なる BPM データベースに対して必ず別々のユーザー ID を使用してください。

IBM Business Process Manager がインストールされている場合、*BPM\_HOME*¥BPM¥dbscripts¥Oracle¥Create フォルダーには、Oracle データベースのユーザーを作成するために使用される **createUser.sql** スクリプ トが含まれています。

以下の例の *@DB\_USER@* は、データベースに対して使用したいユーザー名で置き換え、*@DB\_PASSWD@* は、そのユーザーのパスワードで置き換えてください。

以下のサンプル・スクリプトを実行してデータベース・ユーザーを作成します。

*BPM\_HOME*¥BPM¥dbscripts¥Oracle¥Create¥createUser.sql

必要に応じて、または IBM Business Process Manager がインストールされていない場合は、コマンド・エ ディターで上記の SQL ファイルの内容をコピーし、以下のようにコマンドを実行することができます。

CREATE USER @DB\_USER@ IDENTIFIED BY @DB\_PASSWD@; grant connect, resource, unlimited tablespace to @DB USER@; grant create view to @DB\_USER@; grant javauserpriv to @DB\_USER@; grant execute on dbms lock to @DB USER@;

#### *Oracle* データベース・サーバーを使用する *Process Center* のインストールおよび構成*:*

Process Center には、IBM Business Process Manager オーサリング環境で作成されたすべてのプロセス、サ ービス、およびその他の資産用のリポジトリーが含まれます。Process Center 内に統合された Process Server を使用して、プロセスをビルドしながら実行できます。準備が整ったら、ランタイム環境の Process Server に、その同じプロセスをインストールして実行できます。

標準インストールを使用して IBM Business Process Manager Standard をインストールするには、プロセ ス・データベース、Performance Data Warehouse データベース、および共通データベースが既に存在し、そ れらが空の状態であることを確認する必要があります。

インストール時に以下の情報を指定できるように準備しておいてください。

- データベース認証用のユーザー名とパスワード
- データベース サーバーのホスト名とポート
- プロヤス・データベースの名前。
- Performance Data Warehouse データベース名
- v 共通データベースの名前。

パスポート・アドバンテージからダウンロードしたイメージからインストールする場合は、必要な 3 つの Windows 用イメージすべてをダウンロードし、これらのイメージを同じディレクトリーに解凍したことを 確認してください。

標準インストールでは、製品ランチパッドを使用して、ソフトウェアをインストールし、デプロイメント・ マネージャー・プロファイルと管理対象ノード・プロファイルを構成し、単一ノードと単一サーバーから成 る単一クラスター・デプロイメント環境を構成します。

1 つの IBM Installation Manager だけで、IBM Business Process Manager の複数のインスタンスをインスト ールできます。

1. オプション: インターネットに接続している場合、標準インストールでは、最新のリフレッシュ・パッ ク、および暫定修正レベルに、製品が自動的にアップグレードされます。これらのアップグレードをイ ンターネットからではなくローカル・ディレクトリーからインストールする場合や、フィックス・レベ ルを指定する場合は、プロパティー・ファイルを使用して、アップグレードを検索する場所やインスト ール対象のアップグレードを、Installation Manager に対して指定することができます。

次のファイルを作成します。

C:¥*HOMEPATH*¥bpm\_updates.properties

ここで、

Windows XP では、HOMEPATH 環境変数は C:¥Documents and Settings¥*user\_name*¥ を指しま す。

Windows 7、Windows Vista、または Windows Server 2008 では、HOMEPATH 環境変数が C:¥Users¥*user\_name*¥ を示します。

注**:** bpm\_updates.properties ファイルに指定されているフォルダーに対する読み取り/書き込み権限が あることを確認します。

ファイルでは、ifix、fixpack、および launchpad という 3 つのプレフィックスが使用されます。各プレ フィックスの後には 1 つのドットが続いていなければなりません。名前のプレフィックスおよびドッ トより後の部分は任意の文字列にすることができるため、ifix、フィックスパック、およびランチパッ ド・アップグレードについて複数のロケーションを指定できます。ロケーションには、ローカル・ディ レクトリーまたは URL のいずれかを指定できます。例:

ifix.1=C:/bpmUpdates fixpack.2=http://test/rep launchpad.1=C:/launchpad\_updates fixpack.WAS\_REP=C:/WAS\_updates fixpack.BPM\_REP=C:/BPM\_updates

- 2. 製品 DVD からインストールするか、またはパスポート・アドバンテージからダウンロードしたイメ ージからインストールするかに応じて、以下のいずれかの方法でメディアにアクセスします。一度に実 行できるランチパッドは 1 つだけです。
	- v 製品 DVD からインストールする場合は、IBM Business Process Manager Standard のラベルが付い た製品ディスクをディスク・ドライブに挿入します。ワークステーションで自動実行が可能な場合 は、ランチパッド・プログラムが自動的に開き、次の手順に進むことができます。ワークステーシ ョンで自動実行が使用可能でない場合は、以下のコマンドを入力して手動で Launchpad を開始しま す。

IBM Business Process Manager Standard を Windows 7、Windows Vista、または Windows Server 2008 上でインストールまたは実行するには、ご使用の Microsoft Windows ユーザー・アカウントの 特権を昇格する必要があります。管理ユーザーであるか非管理ユーザーであるかにかかわらず、 launchpad.exe を右クリックし、「管理者として実行 **(Run as administrator)**」を選択します。

(コマンド行から) *DVD\_root*¥launchpad.exe

- v パスポート・アドバンテージからダウンロードしたイメージを使用してインストールする場合は、 以下の手順を実行します。
	- a. イメージを解凍するディレクトリーに移動します。
	- b. 以下のコマンドを入力して、ランチパッドを始動します。

IBM Business Process Manager Standard を Windows 7、Windows Vista、または Windows Server 2008 上でインストールまたは実行するには、ご使用の Microsoft Windows ユーザー・アカウン トの特権を昇格する必要があります。管理ユーザーであるか非管理ユーザーであるかにかかわら ず、launchpad.exe を右クリックし、「管理者として実行 **(Run as administrator)**」を選択しま す。

(コマンド行から) *extract\_directory*¥launchpad.exe

3. オプション: ランチパッドの更新を指示するメッセージが表示された場合、「更新」をクリックして、 最新の更新を受け取ってください。自動的に更新がインストールされ、ランチパッドが再始動されま す。 インターネットにアクセスできないため、更新をローカル・ディレクトリーからインストールす
る場合、ステップ 1 で説明した該当するランチパッド接頭部付きのプロパティー・ファイルを使用し て、アップグレードが置かれている場所およびインストール対象のアップグレードを Installation Manager に通知できます。

- 4. ランチパッドを始動して、「ようこそ」ページで「標準インストール」をクリックします。
- 5. 「**Process Center** のインストール」を選択し、「次へ」をクリックします。
- 6. 「次へ」をクリックします。
- 7. 必要に応じて、ロケーション情報を変更します。
	- v ホスト名: このフィールドには、ご使用のマシンの名前が表示されます。

重要**:** ホスト名に localhost または 127.0.0.1 の値を使用すると、リモート・システム上の Process Server インストール済み環境から Process Center に接続できなくなります。

• ロケーション: Process Center のインストール・ロケーションを入力するか、「参照」をクリックし てロケーションを選択します。

注**:**

- インストール・ロケーションには、空のディレクトリー、または存在せず、インストール中に作 成されるディレクトリーを指定する必要があります。
- DB2 Express をインストールしているので、インストール・ロケーションに各国語のストリング (NLS) を含めることはできません。
- 8. セルの管理アカウントの「ユーザー名」および「パスワード」を指定します。 セル管理者は、 WebSphere Application Server の 1 次管理者です。このロールに割り当てられているユーザーは、他の 管理者ロールを割り当てることができ、セルとトポロジーの管理を行います。このロールに割り当てら れているユーザーは、IBM Business Process Manager コンポーネントの管理は行いません。このロー ルは、すべてのインターフェースに対するアクセス権限を提供します。これにより、ユーザーは、プロ セス・アプリケーションとツールキットを含む、使用可能なすべてのタイプのライブラリー項目とライ ブラリー資産を変更または削除することができます。また、このロールを使用すると、Process Server、Performance Data Warehouse、内部ユーザー、内部グループの管理も行うことができます。 Process Center サーバー上にプロセス・アプリケーションをデプロイするユーザーは、このロールが割 り当てられている必要があります。
- 9. デプロイメント環境の管理アカウントの「ユーザー名」および「パスワード」を指定します。 デプロ イメント環境管理者は、IBM Business Process Manager の 1 次管理者です。このロールが割り当てら れているユーザーには、Process Center と Process Admin Console への管理アクセス権が付与されてい ます。このロールは、すべてのインターフェースに対するアクセス権限を提供します。これにより、ユ ーザーは、プロセス・アプリケーションとツールキットを含む、使用可能なすべてのタイプのライブラ リー項目とライブラリー資産を変更または削除することができます。また、このアカウントを使用する と、Process Server、Performance Data Warehouse、および内部ユーザーとグループを管理することがで きます。
- 10. 「次へ」をクリックします。
- 11. 「はい」を選択して、既存のデータベースを使用します。
- 12. 必要なデータベース情報を指定します。

表 *69. Oracle* の場合の必須のデータベース構成フィールド

| <b> フィールド</b> | <b> 必要なアクション</b>               |
|---------------|--------------------------------|
| インスタンス名       | Oracle データベース・インスタンスの名前を入力します。 |

表 *69. Oracle* の場合の必須のデータベース構成フィールド *(*続き*)*

| フィールド                             | 必要なアクション                                                            |
|-----------------------------------|---------------------------------------------------------------------|
| ホスト名                              | デフォルト値 localhost をそのまま確定するか、データ                                     |
|                                   | ベース・サーバーの正しいホスト名を入力します。例え                                           |
|                                   | ば、IP アドレス。                                                          |
| ポート                               | デフォルト値 1521 をそのまま確定するか、サーバーの正                                       |
|                                   | しいポート番号を入力します。                                                      |
| 共通データベース                          | デプロイメント環境レベルの共通データベースの場合は、                                          |
|                                   | 以下のパラメーターの値を入力します。                                                  |
|                                   | • ユーザー名: 共通データベースのユーザー名を入力して                                        |
|                                   | ください。                                                               |
|                                   | • パスワード: 共通データベースで認証を行うパスワード                                        |
|                                   | を入力してください。                                                          |
| プロセス・データベース                       | Process データベースの場合、以下のパラメーターの値を                                      |
|                                   | 入力してください。                                                           |
|                                   | • ユーザー名: プロセス・データベースのユーザー名を入                                        |
|                                   | 力します。                                                               |
|                                   | • パスワード: プロセス・データベースで認証を行うパス                                        |
|                                   | ワードを入力します。                                                          |
| Performance Data Warehouse データベース | Performance Data Warehouse データベースの場合は、以下                            |
|                                   | のパラメーターの値を入力してください。                                                 |
|                                   | • ユーザー名: Performance Data Warehouse データベース                          |
|                                   |                                                                     |
|                                   | のユーザー名を入力してください。                                                    |
|                                   | • パスワード: Performance Data Warehouse データベース<br>で認証を行うパスワードを入力してください。 |

13. 「次へ」をクリックして先に進みます。IBM サービス・リポジトリーに接続するための IBM ID とパ スワードを指定するよう求めるプロンプトが出されます。

注**:** ローカルのプロパティー・ファイルを使用する場合は、IBM ID とパスワードを指定する必要はあ りません。

インターネットからフィックスパックと必須の暫定修正 (WebSphere Application Server および IBM Business Process Manager の修正を含む) をダウンロードしてインストールするには、サービス・リポ ジトリーへの接続が必要です。IBM ID とパスワードは、<http://www.ibm.com> で登録を行うことで取得 できます。

「キャンセル」をクリックして、インターネットから必須修正をダウンロードせずにインストールを続 行するか、「インストールの要約」ページの「サポート・アカウントを使用してインストールに更新を 含めてください」オプションをクリアします。

製品のインストールが正常に完了したら、Installation Manager を使用して必須修正をインストールで きます。

- 14. 「インストールの要約」ページで、インストール・オプションを検証し、ご使用条件を確認します。ご 使用条件の条項に同意する場合は、「使用条件と注意事項を読んで同意しました **(I have read and accepted the license agreement and notices)**」をクリックします。
- 15. 「ソフトウェアのインストール **(Install Software)**」をクリックします。

インストールが正常に終了すると、クイック・スタート・コンソールが自動的に開始します。

環境およびアプリケーションのセキュリティーについて詳しくは、IBM Business Process Manager および アプリケーションの保護を参照してください。

#### 関連情報:

[Installation Manager](https://publib.boulder.ibm.com/infocenter/cchelp/v7r1m0/topic/com.ibm.rational.clearcase.cc_ms_install.doc/topics/c_IM_updates.htm) の更新

### *Oracle* データベース・サーバーを使用する *Process Server* のインストールおよび構成*:*

Process Server には、テスト、ステージング、または実稼働のためのさまざまなビジネス・プロセスをサポ ートできる 1 つの BPM ランタイム環境が用意されています。

標準インストールを使用して IBM Business Process Manager Standard をインストールするには、プロセ ス・データベース、Performance Data Warehouse データベース、および共通データベースが既に存在し、そ れらが空の状態であることを確認する必要があります。

インストール時に以下の情報を指定できるように準備しておいてください。

- データベース認証用のユーザー名とパスワード
- データベース・サーバーのホスト名とポート
- プロセス・データベースの名前。
- Performance Data Warehouse データベース名
- v 共通データベースの名前。

パスポート・アドバンテージからダウンロードしたイメージからインストールする場合は、必要な 3 つの Windows 用イメージすべてをダウンロードし、これらのイメージを同じディレクトリーに解凍したことを 確認してください。

標準インストールでは、製品ランチパッドを使用して、ソフトウェアをインストールし、デプロイメント・ マネージャー・プロファイルと管理対象ノード・プロファイルを構成し、単一ノードと単一サーバーから成 る単一クラスター・デプロイメント環境を構成します。

1 つの IBM Installation Manager だけで、IBM Business Process Manager の複数のインスタンスをインスト ールできます。

1. オプション: インターネットに接続している場合、標準インストールでは、最新のリフレッシュ・パッ ク、および暫定修正レベルに、製品が自動的にアップグレードされます。これらのアップグレードをイ ンターネットからではなくローカル・ディレクトリーからインストールする場合や、フィックス・レベ ルを指定する場合は、プロパティー・ファイルを使用して、アップグレードを検索する場所やインスト ール対象のアップグレードを、Installation Manager に対して指定することができます。

次のファイルを作成します。

C:¥*HOMEPATH*¥bpm\_updates.properties

ここで、

Windows XP では、HOMEPATH 環境変数は C:¥Documents and Settings¥*user\_name*¥ を指しま す。

Windows 7、Windows Vista、または Windows Server 2008 では、HOMEPATH 環境変数が C:¥Users¥*user\_name*¥ を示します。

注**:** bpm\_updates.properties ファイルに指定されているフォルダーに対する読み取り/書き込み権限が あることを確認します。

ファイルでは、ifix、fixpack、および launchpad という 3 つのプレフィックスが使用されます。各プレ フィックスの後には 1 つのドットが続いていなければなりません。名前のプレフィックスおよびドッ トより後の部分は任意の文字列にすることができるため、ifix、フィックスパック、およびランチパッ ド・アップグレードについて複数のロケーションを指定できます。ロケーションには、ローカル・ディ レクトリーまたは URL のいずれかを指定できます。例:

ifix.1=C:/bpmUpdates fixpack.2=http://test/rep launchpad.1=C:/launchpad\_updates fixpack.WAS\_REP=C:/WAS\_updates fixpack.BPM\_REP=C:/BPM\_updates

- 2. 製品 DVD からインストールするか、またはパスポート・アドバンテージからダウンロードしたイメ ージからインストールするかに応じて、以下のいずれかの方法でメディアにアクセスします。一度に実 行できるランチパッドは 1 つだけです。
	- 製品 DVD からインストールする場合は、IBM Business Process Manager Standard のラベルが付い た製品ディスクをディスク・ドライブに挿入します。ワークステーションで自動実行が可能な場合 は、ランチパッド・プログラムが自動的に開き、次の手順に進むことができます。ワークステーシ ョンで自動実行が使用可能でない場合は、以下のコマンドを入力して手動で Launchpad を開始しま す。

IBM Business Process Manager Standard を Windows 7、Windows Vista、または Windows Server 2008 上でインストールまたは実行するには、ご使用の Microsoft Windows ユーザー・アカウントの 特権を昇格する必要があります。管理ユーザーであるか非管理ユーザーであるかにかかわらず、 launchpad.exe を右クリックし、「管理者として実行 **(Run as administrator)**」を選択します。

(コマンド行から) *DVD\_root*¥launchpad.exe

- v パスポート・アドバンテージからダウンロードしたイメージを使用してインストールする場合は、 以下の手順を実行します。
	- a. イメージを解凍するディレクトリーに移動します。
	- b. 以下のコマンドを入力して、ランチパッドを始動します。

IBM Business Process Manager Standard を Windows 7、Windows Vista、または Windows Server 2008 上でインストールまたは実行するには、ご使用の Microsoft Windows ユーザー・アカウン トの特権を昇格する必要があります。管理ユーザーであるか非管理ユーザーであるかにかかわら ず、launchpad.exe を右クリックし、「管理者として実行 **(Run as administrator)**」を選択しま す。

(コマンド行から) *extract\_directory*¥launchpad.exe

- 3. オプション: ランチパッドの更新を指示するメッセージが表示された場合、「更新」をクリックして、 最新の更新を受け取ってください。自動的に更新がインストールされ、ランチパッドが再始動されま す。 インターネットにアクセスできないため、更新をローカル・ディレクトリーからインストールす る場合、ステップ 1 で説明した該当するランチパッド接頭部付きのプロパティー・ファイルを使用し て、アップグレードが置かれている場所およびインストール対象のアップグレードを Installation Manager に通知できます。
- 4. ランチパッドを始動して、「ようこそ」ページで「標準インストール」をクリックします。
- 5. 「**Process Server** のインストール」を選択し、「次へ」をクリックします。
- 6. Process Server の情報を指定します。
- v ホスト名: このフィールドには、ご使用のマシンの名前が表示されます。
- ロケーション: Process Server のインストール・ロケーションを入力するか、「参照」をクリックし てロケーションを選択します。

注**:**

- インストール・ロケーションには、空のディレクトリー、または存在せず、インストール中に作 成されるディレクトリーを指定する必要があります。
- DB2 Express をインストールしているので、インストール・ロケーションに各国語のストリング (NLS) を含めることはできません。
- 環境のタイプ: Process Server をどのように使用するかを選択します。
	- 実動キャパシティーでサーバーを使用する場合は、「実動」を選択します。
	- サーバーを実動させる前に変更内容をホストするための一時的なロケーションとしてサーバーを 使用する場合は、「ステージ」を選択します。
	- サーバーを負荷テストなどのテスト環境として使用する場合は、「テスト」を選択します。
- v 名前: Process Server 環境の名前を指定します。 Process Center から、この Process Server への接続 に、この名前が使用されます。

制約事項**:** 同じセル内に実動サーバーと非実動サーバーを混在させないでください。

- v セルの管理アカウントの「ユーザー名」および「パスワード」を指定します。セル管理者は、 WebSphere Application Server の 1 次管理者です。このロールに割り当てられているユーザーは、 他の管理者ロールを割り当てることができ、セルとトポロジーの管理を行います。このロールに割 り当てられているユーザーは、IBM Business Process Manager コンポーネントの管理は行いませ ん。このロールは、すべてのインターフェースに対するアクセス権限を提供します。これにより、 ユーザーは、プロセス・アプリケーションとツールキットを含む、使用可能なすべてのタイプのラ イブラリー項目とライブラリー資産を変更または削除することができます。また、このロールを使 用すると、Process Server、Performance Data Warehouse、内部ユーザー、内部グループの管理も行う ことができます。Process Center サーバー上にプロセス・アプリケーションをデプロイするユーザー は、このロールが割り当てられている必要があります。
- v デプロイメント環境のアカウントの「ユーザー名」および「パスワード」を指定します。デプロイ メント環境管理者は、IBM Business Process Manager の 1 次管理者です。このロールが割り当てら れているユーザーには、Process Center と Process Admin Console への管理アクセス権が付与されて います。このロールは、すべてのインターフェースに対するアクセス権限を提供します。これによ り、ユーザーは、プロセス・アプリケーションとツールキットを含む、使用可能なすべてのタイプ のライブラリー項目とライブラリー資産を変更または削除することができます。また、このアカウ ントを使用すると、Process Server、Performance Data Warehouse、および内部ユーザーとグループを 管理することができます。

この Process Server を Process Center に接続しない場合は、「このサーバーをオフラインで使用す る」を選択します。オフライン・サーバーはプロセス・アプリケーションのスナップショットをデプロ イするときにも使用できます。ただし、プロセス・アプリケーションをオフラインの Process Server にデプロイする方法は、プロセス・アプリケーションをオンラインの Process Server にデプロイする 方法とは異なります。

「このサーバーをオフラインで使用する」を選択しなかった場合は、このサーバーが接続する Process Center に関する以下の情報を指定します。

v 「ホスト名」: この Process Server が Process Center と通信するために使用するホストまたは仮想 ホストを入力します。完全修飾ホスト名を使用します。Process Server と Process Center サービスと の間にロード・バランサーまたはプロキシー・サーバーが存在する環境の場合、ここでの設定内容 が Process Center にアクセスするための URL と一致していることを確認してください。

- v ポート: Process Center のポート番号を入力します。Process Server と Process Center との間にロー ド・バランサーまたはプロキシー・サーバーが存在する環境の場合、ここでの設定内容が Process Center にアクセスするための URL と一致していることを確認してください。
- v ユーザー名: Process Center ユーザー名を入力してください。Process Server は、このユーザーとし て Process Center に接続します。
- パスワード: Process Center ユーザーのパスワードを入力します。

「接続のテスト」をクリックすると、Process Center への接続を確認できます。

- 7. 「次へ」をクリックします。
- 8. 「はい」を選択して、既存のデータベースを使用します。
- 9. 必要なデータベース情報を指定します。

| フィールド                             | 必要なアクション                                                                   |
|-----------------------------------|----------------------------------------------------------------------------|
| ホスト名                              | デフォルト値 localhost をそのまま確定するか、データ<br>ベース・サーバーの正しいホスト名を入力します。例え<br>ば、IP アドレス。 |
| ポート                               | デフォルト値 1521 をそのまま確定するか、サーバーの正<br>しいポート番号を入力します。                            |
| インスタンス名                           | Oracle データベース・インスタンスの名前を入力します。                                             |
| 共通データベース                          | デプロイメント環境レベルの共通データベースの場合は、<br>以下のパラメーターの値を入力します。                           |
|                                   | • ユーザー名: 共通データベースのユーザー名を入力して<br>ください。                                      |
|                                   | • パスワード: 共通データベースで認証を行うパスワード<br>を入力してください。                                 |
| プロセス・データベース                       | Process データベースの場合、以下のパラメーターの値を<br>入力してください。                                |
|                                   | • ユーザー名: プロセス・データベースのユーザー名を入<br>力します。                                      |
|                                   | • パスワード: プロセス・データベースで認証を行うパス<br>ワードを入力します。                                 |
| Performance Data Warehouse データベース | Performance Data Warehouse データベースの場合は、以下<br>のパラメーターの値を入力してください。            |
|                                   | • ユーザー名: Performance Data Warehouse データベース<br>のユーザー名を入力してください。             |
|                                   | • パスワード: Performance Data Warehouse データベース<br>で認証を行うパスワードを入力してください。        |

表 *70. Oracle* の場合の必須のデータベース構成フィールド

10. 「次へ」をクリックして先に進みます。IBM サービス・リポジトリーに接続するための IBM ID とパ スワードを指定するよう求めるプロンプトが出されます。

注**:** ローカルのプロパティー・ファイルを使用する場合は、IBM ID とパスワードを指定する必要はあ りません。

インターネットからフィックスパックと必須の暫定修正 (WebSphere Application Server および IBM Business Process Manager の修正を含む) をダウンロードしてインストールするには、サービス・リポ ジトリーへの接続が必要です。IBM ID とパスワードは、<http://www.ibm.com> で登録を行うことで取得 できます。

「キャンセル」をクリックして、インターネットから必須修正をダウンロードせずにインストールを続 行するか、「インストールの要約」ページの「サポート・アカウントを使用してインストールに更新を 含めてください」オプションをクリアします。

製品のインストールが正常に完了したら、Installation Manager を使用して必須修正をインストールで きます。

- 11. 「インストールの要約」ページで、インストール・オプションを検証し、ご使用条件を確認します。ご 使用条件の条項に同意する場合は、「使用条件と注意事項を読んで同意しました **(I have read and accepted the license agreement and notices)**」をクリックします。
- 12. 「ソフトウェアのインストール **(Install Software)**」をクリックします。

インストールが正常に終了すると、クイック・スタート・コンソールが自動的に開始します。

環境およびアプリケーションのセキュリティーについて詳しくは、IBM Business Process Manager および アプリケーションの保護を参照してください。

## 関連情報:

[Installation Manager](https://publib.boulder.ibm.com/infocenter/cchelp/v7r1m0/topic/com.ibm.rational.clearcase.cc_ms_install.doc/topics/c_IM_updates.htm) の更新

**SQL Server** データベース・サーバーを使用する **IBM Business Process Manager Standard** のインストー ルおよび構成**:**

Microsoft SQL Server データベース・サーバーを使用して、IBM Business Process Manager をインストール することができます。

## 標準インストール前の *SQL Server* データベースの作成および構成*:*

IBM Business Process Manager には、Process データベース、Performance Data Warehouse データベース、 および共通データベースが必要です。共通データベースには、Business Space とその他のコンポーネントが 含まれます。インストールを実行する前に、必要なデータベースをインストールして構成する必要がありま す。

### *XA* トランザクションの構成*:*

Microsoft SQL Server データベースをインストールしたら、サーバーを始動する前に、XA トランザクショ ンを構成する必要があります。SQL Server JDBC ドライバーは、Java Platform Enterprise Edition/JDBC 2.0 のオプションの分散トランザクションのサポートを提供します。**SQLServerXADataSource** クラスから取得 した JDBC 接続は、Java Platform Enterprise Edition (Java EE) アプリケーション・サーバーなどの標準分 散トランザクション処理環境に参加できます。

XA トランザクションが構成されないと、サーバーの始動時に次のエラーが起こる可能性があります。 **javax.transaction.xa.XAException: com.microsoft.sqlserver.jdbc.SQLServerException: XA** コントロール接続 を作成できませんでした。エラー**:** ストアード・プロシージャー **'master..xp\_sqljdbc\_xa\_init\_ex'** が見つか りませんでした。**(Error: "Could not find stored procedure 'master..xp\_sqljdbc\_xa\_init\_ex'.").**.

MS DTC サービスには、Service Manager で「Automatic」のマークを付けて、SQL Server サービスの開始 時に実行されるようにしてください。

1. XA トランザクション用に MS DTC を使用可能にするには、以下のステップを実行する必要がありま す。

#### **Windows XP** および **Windows Server 2003** の場合**:**

- a. 「コントロール パネル」 > 「管理ツール」 > 「コンポーネント・サービス」を選択します。
- b. 「コンポーネント・サービス」 > 「コンピュータ」を選択し、「マイ コンピュータ」を右クリッ クして、「プロパティ」を選択します。
- c. 「**MSDTC**」タブをクリックし、次に「セキュリティー構成」をクリックします。
- d. 「**XA** トランザクションを使用可能にする **(Enable XA Transactions)**」チェック・ボックスを選択 し、「**OK**」をクリックします。これで、MS DTC サービスが再始動します。
- e. もう一度「**OK**」をクリックして「プロパティ」ウィンドウを閉じ、「コンポーネント・サービス」 を閉じます。
- f. SQL Server サーバーを再始動して、MS DTC の変更と同期していることを確認します。

**Windows Vista**、**Windows 7**、および **Windows Server 2008 R2** の場合**:**

- a. 「コントロール パネル」 > 「管理ツール」 > 「コンポーネント・サービス」を選択します。
- b. 「コンポーネント・サービス」 > 「コンピュータ」 > 「マイ コンピュータ」 > 「分散トランザ クション コーディネータ」を選択します。
- c. 「ローカル **DTC (Local DTC)**」を右クリックし、「プロパティ」を選択します。
- d. 「ローカル **DTC** のプロパティ **(Local DTC Properties)**」ウィンドウで「セキュリティ」タブをク リックします。
- e. 「**XA** トランザクションを使用可能にする **(Enable XA Transactions)**」チェック・ボックスを選択 し、「**OK**」をクリックします。これで、MS DTC サービスが再始動します。
- f. もう一度「**OK**」をクリックして「プロパティ」ウィンドウを閉じ、「コンポーネント・サービス」 を閉じます。
- g. SQL Server サーバーを再始動して、MS DTC の変更と同期していることを確認します。
- 2. JDBC 分散トランザクション・コンポーネントを構成します。
	- a. IBM Business Process Manager がインストールされていない場合は、「リソース」セクションの URL を使用して Microsoft のサイトから「Microsoft SQL Server JDBC Drive 3.0」ドライバーをダ ウンロードし、任意のフォルダーに解凍します。
	- b. 既に BPM がインストールされている場合は、*bpm\_install\_root*¥jdbcdrivers¥SQLServer¥xa に移 動し、以下のステップで必要なファイルを取得します。
		- v sqljdbc\_xa.dll ファイルを、JDBC unarchived ディレクトリーから SQL Server コンピューター の Binn ディレクトリー (デフォルトの SQL Server インストール済み環境の場合。ロケーション は C:\Program Files\Microsoft SQL Server\MSSQL10\_50.MSSQLSERVER\MSSQL\Binn) にコピーしま す。32 ビット SQL サーバーで XA トランザクションを使用する場合は、SQL サーバーが x64 プロセッサーにインストールされていても、x86 フォルダーの sqljdbc\_xa.dll ファイルを使用 します。x64 プロセッサー上の 64 ビット SQL サーバーで XA トランザクションを使用する場 合は、x64 フォルダーの sqljdbc\_xa.dll ファイルを使用します。
		- SQL サーバーで xa\_install.sql データベース・スクリプトを実行します。例えば、コマンド・ プロンプトから **sqlcmd -i xa\_install.sql** を実行します。このスクリプトにより、sqljdbc\_xa.dll で呼び出される拡張ストアード・プロシージャーがインストールされます。これらの拡張ストア ード・プロシージャーにより、Microsoft SQL Server JDBC ドライバー用の分散トランザクション

および XA サポートが実装されます。このスクリプトは、SQL Server インスタンスの管理者と して実行する必要があります。存在しないプロシージャーを削除できないというエラーは無視し てかまいません。

- v SQL Server Management Studio を開いて、**master** データベースの下にある security フォルダー を探します。JDBC ドライバーを使用する分散トランザクションに参加する権限を特定のユーザ ーに付与するには、そのユーザーをマスター・データベース内の **SqlJDBCXAUser** ロールに追加 します (例えば Lombardi ユーザーの場合、「ユーザー」マッピングにマスター・データベースを 追加して、**SqlJDBCXAUser** ロールにチェック・マークを付けます)。
- 3. Windows 認証を構成する場合は、以下のステップを実行します。
	- v **sqljdbc\_auth.dll** を探します。 IBM Business Process Manager がインストールされていない場合は、 *BPM\_install\_root*¥jdbcdrivers¥SQLServer¥auth に移動して、このファイルを取得してください。 BPM がインストールされていない場合は、ダウンロードした Microsoft JDBC ドライバー・パッケ ージでこの dll ファイルを探してください。
	- ・sqljdbc auth.dll ファイルを SQL Server コンピューターの Binn ディレクトリー (デフォルトの SQL Server インストール済み環境の場合。ロケーションは C:/Program Files/Microsoft SQL Server/MSSQL10\_50.MSSQLSERVER/MSSQL/Binn) にコピーします。使用している JRE が 32 ビットの 場合は、SQL Server が x64 プロセッサーにインストールされていても、**x86** フォルダーの sqljdbc\_auth.dll ファイルを使用してください。使用している JRE が 64 ビットの場合は、x64 フ ォルダーの **sqljdbc\_auth.dll** ファイルを使用してください。

XA トランザクションを構成してからサーバーを開始するまでの間に、以下のステップに従って TCP/IP 接 続を構成する必要があります。

- 1. 「スタート」メニューから、「**Microsoft SQL Server 2008 R2**」 > 「構成ツール」 > 「**SQL Server Configuration Manager**」をクリックします。
- 2. 「**SQL Server** ネットワークの構成」 > 「**SQL2008** のプロトコル **(Protocols for SQL2008)**」を展開し ます。
- 3. 画面右側で「**TCP/IP**」を探します。
- 4. 「**TCP/IP**」をダブルクリックして、「プロトコル」タブで TCP/IP を使用可能にします。
- 5. 「**IP** アドレス」タブをクリックして、構成済みの各 IP アドレスについて TCP ポートを使用可能にし ます。

#### *SQL Server* データベースの作成*:*

プロファイルを作成して Network Deployment 環境を構成する前に、IBM Business Process Manager V8.5 で必要なデータベースを作成する必要があります。通常は、Process データベース、Performance Data Warehouse データベース、および共通データベースが必要です。Advanced 専用デプロイメント環境の場合 は、共通データベースのみが必要です。

- v 複数のインストール済み環境またはデプロイメント環境間でデータベースを共有することはできませ ん。
- v Process および Performance Data Warehouse には、固有の独立したデータベースが必要であり、これら を他の BPM コンポーネントと同じデータベース上に構成することはできません。
- v Process コンポーネントと Performance Data Warehouse コンポーネントでは、SQL Server に対してデー タベースの大/小文字を区別する必要はありません。
- v CommonDB コンポーネントとレガシー WPS コンポーネントでは、SQL Server に対してデータベース の大/小文字を区別する必要があります。
- v 各コンポーネントで使用されるスキーマ名は、ユーザー名に一致している必要があります。

デフォルトのデータベース名は、Process データベースの場合は BPMDB、Performance Data Warehouse デ ータベースの場合は PDWDB、共通データベースの場合は CMNDB です。

IBM Business Process Manager がマシン上にインストールされている場合、

**createDatabase\_CaseInsensitive.sql** スクリプトと **createDatabase\_CaseSensitive.sql** スクリプトは、 *BPM\_HOME*¥BPM¥dbscripts¥SQLServer¥Create フォルダーに格納されています。

以下の例の *@DB\_NAME@* は、作成されたデータベースで使用したい名前に置き換えてください。

- 1. IBM Business Process Manager がマシン上にインストールされている場合は、実行する SQL スクリプ トを探します。それ以外の場合は、コマンド行オプションを使用します。
- 2. スクリプトを実行して、BPMDB データベースと PDWDB データベースを作成します。 以下のサンプ ル・スクリプトを実行します。

BPM\_HOME¥BPM¥dbscripts¥SQLServer¥Create¥createDatabase\_CaseInsensitive.sql

必要に応じて、コマンド・エディターで上記の SQL ファイルの内容をコピーし、以下のようにコマン ドを実行することができます。

CREATE DATABASE @DB\_NAME@ COLLATE SQL Latin1 General CP1 CI AS;

IBM Business Process Manager がインストールされていない場合は、コマンド行から以下のコマンドを 実行します。

sqlcmd -Q "CREATE DATABASE @DB\_NAME@ COLLATE SQL Latin1 General CP1 CI AS"

3. スクリプトを実行して CommonDB データベースを作成します。 以下のサンプル・スクリプトを実行 します。

BPM\_HOME¥BPM¥dbscripts¥SQLServer¥Create¥createDatabase\_CaseSensitive.sql

必要に応じて、コマンド・エディターで上記の SQL ファイルの内容をコピーし、以下のようにコマン ドを実行することができます。

CREATE DATABASE @DB\_NAME@ COLLATE SQL\_Latin1\_General\_CP1\_CS\_AS;

IBM Business Process Manager がインストールされていない場合は、コマンド行から以下のコマンドを 実行します。

sqlcmd -Q "CREATE DATABASE @DB\_NAME@ COLLATE SQL\_Latin1\_General\_CP1\_CS\_AS"

注**: COLLATE** 属性値の *CI* という文字は、大/小文字を区別しないデータベースに適用され、*CS* とい う文字は、大/小文字を区別するデータベースに適用されます。

# *SQL Server* データベースのユーザーおよびスキーマの作成*:*

SQL Server データベースを作成したら、ユーザーとスキーマを作成する必要があります。

IBM Business Process Manager データベース・ユーザーを、以下の 3 つのロールに割り当てます。

注**:** データベースは、データベース管理者が作成する必要があります。作成後、データベース管理者は、 IBM Business Process Manager のデータベース・ユーザーにこれらのロールを割り当てることができま す。

- db\_ddladmin
- db\_datawriter
- db datareader

これらのロールに設定されている権限については、Microsoft の資料を参照してください。

重要**:** Microsoft SQL Server では、ユーザーと関連付けられたデフォルトのスキーマ名がユーザー名と同じ でなければなりません。例えば、Performance Data Warehouse データベースのユーザー名が *dbuser* の場合 は、*dbuser* というユーザー名に関連付けられたデフォルトのスキーマ名も *dbuser* にする必要があります。 スーパーユーザー (*sa* など) を使用するのではなく、通常のデータベース・ユーザーを作成し、そのユー ザーに必要な権限を割り当てる必要があります。この理由は、スーパーユーザーのデフォルトのスキーマが dbo であり、これを変更できないためです。

既存のテーブルが、ユーザー名と同じスキーマと関連付けられていない場合は、以下のステップを実行でき ます。

- 1. SQL Server Management Studio のオブジェクト・エクスプローラーで、テーブル名を右クリックし、 「設計」をクリックします。
- 2. 「設計」ビューで、F4 キーを押して「プロパティー」ウィンドウを表示します。
- 3. 「プロパティー」ウィンドウで、スキーマ名を更新します。
- 4. タブを右クリックし、「閉じる」を選択して「設計」ビューを閉じます。
- 5. 保存するか尋ねられたら、「**OK**」 をクリックします。選択したテーブルが、スキーマに転送されま す。
- 6. Performance Data Warehouse データベース内のすべてのテーブルに対して、上記のステップを繰り返し ます。

Windows 認証を使用する場合は、SQL Sever ログインにドメイン・アカウントが追加されていることを確 認する必要があります。また、SQL Server 管理者としてログインし、以下のステップに従って Windows 認証用のユーザーとスキーマを作成する必要があります。

- 1. Windows マシンのログイン情報を使用して、そのマシン用の SQL Server ログイン・アカウントを作成 します。 例えば、Windows マシンのユーザー名が **user1** で、パスワードが **password** である場合は、 以下のコマンド構文を使用します。
	- USE [master] GO CREATE LOGIN [user1¥password] FROM WINDOWS WITH DEFAULT\_DATABASE=[master] GO

注**:** 作成された SQL Server ログインに SYSADMIN 特権を付与しないでください。ログイン・ユーザ ーに SYSADMIN 特権を付与すると、**sysadmin** ユーザーのデフォルト・スキーマが常に *dbo* になるた め、SQL Server によるデータベース接続において、指定されたスキーマ値が無視されることになりま す。

2. マスター・データベースを更新して、Windows ユーザーに対して XA トランザクションへのアクセス 権を付与します。 以下の構文を使用してください。

USE [master]; CREATE USER [sqluser] FOR LOGIN [user1¥password]; USE [master]; EXEC sp\_addrolemember N'SqlJDBCXAUser', N'sqluser';

3. 作成するデータベースごとに、SQL Server ログイン用のデフォルト・スキーマを設定する必要がありま す。 BPMDB (Process Server) データベースの場合は、以下のコマンド構文を使用します。

CREATE DATABASE BPMDB COLLATE SQL\_Latin1\_General\_CP1\_CI\_AS GO USE [BPMDB] GO CREATE USER [sqluser] FOR LOGIN [user1¥password] WITH DEFAULT\_SCHEMA=[BPMPS00] GO CREATE SCHEMA [BPMPS00] AUTHORIZATION [sqluser]

GO EXEC sp addrolemember 'db ddladmin', 'sqluser'; EXEC sp\_addrolemember 'db\_datareader', 'sqluser'; EXEC sp\_addrolemember 'db\_datawriter', 'sqluser';

注**:**

- v BPMDB データベースと PDWDB データベースは、大/小文字を区別しないデータベースとして作成 する必要があります。そのためには、コマンド **COLLATE SQL\_Latin1\_General\_CP1\_CI\_AS** を使用 します。**CI** は、大/小文字を区別しないデータベースに適用される **COLLATE** 属性値です。
- CommonDB データベースは、大/小文字を区別するデータベースとして作成する必要があります。そ のためには、コマンド **COLLATE SQL\_Latin1\_General\_CP1\_CS\_AS** を使用します。**CS** は、大/小 文字を区別するデータベースに適用される **COLLATE** 属性値です。

生成されたスクリプトを使用してデータベース・スキーマを作成する場合は、テーブルの作成権限が自分の ユーザー ID に設定されている必要があります。テーブルが作成された後では、テーブル内の情報の選 択、挿入、更新、削除を行う権限が必要です。

次の表では、データ・ストアにアクセスするために必要なデータベース特権について説明します。

表 *71.* データベース特権

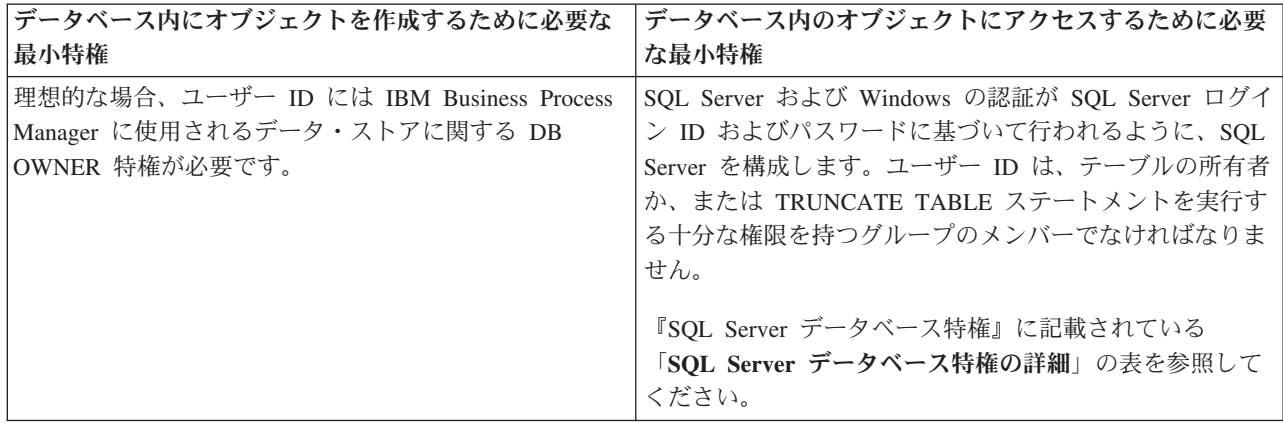

#### *SQL Server* データベース・サーバーを使用する *Process Center* のインストールおよび構成*:*

Process Center には、IBM Business Process Manager オーサリング環境で作成されたすべてのプロセス、サ ービス、およびその他の資産用のリポジトリーが含まれます。Process Center 内に統合された Process Server を使用して、プロセスをビルドしながら実行できます。準備が整ったら、ランタイム環境の Process Server に、その同じプロセスをインストールして実行できます。

標準インストールを使用して IBM Business Process Manager Standard をインストールするには、プロセ ス・データベース、Performance Data Warehouse データベース、および共通データベースが既に存在し、そ れらが空の状態であることを確認する必要があります。

インストール時に以下の情報を指定できるように準備しておいてください。

- データベース認証用のユーザー名とパスワード
- データベース サーバーのホスト名とポート
- プロセス・データベースの名前。
- Performance Data Warehouse データベース名
- v 共通データベースの名前。

パスポート・アドバンテージからダウンロードしたイメージからインストールする場合は、必要な 3 つの Windows 用イメージすべてをダウンロードし、これらのイメージを同じディレクトリーに解凍したことを 確認してください。

標準インストールでは、製品ランチパッドを使用して、ソフトウェアをインストールし、デプロイメント・ マネージャー・プロファイルと管理対象ノード・プロファイルを構成し、単一ノードと単一サーバーから成 る単一クラスター・デプロイメント環境を構成します。

1 つの IBM Installation Manager だけで、IBM Business Process Manager の複数のインスタンスをインスト ールできます。

1. オプション: インターネットに接続している場合、標準インストールでは、最新のリフレッシュ・パッ ク、および暫定修正レベルに、製品が自動的にアップグレードされます。これらのアップグレードをイ ンターネットからではなくローカル・ディレクトリーからインストールする場合や、フィックス・レベ ルを指定する場合は、プロパティー・ファイルを使用して、アップグレードを検索する場所やインスト ール対象のアップグレードを、Installation Manager に対して指定することができます。

次のファイルを作成します。

C:¥*HOMEPATH*¥bpm\_updates.properties

ここで、

Windows XP では、HOMEPATH 環境変数は C:¥Documents and Settings¥*user\_name*¥ を指しま す。

Windows 7、Windows Vista、または Windows Server 2008 では、HOMEPATH 環境変数が C:¥Users¥*user\_name*¥ を示します。

注**:** bpm\_updates.properties ファイルに指定されているフォルダーに対する読み取り/書き込み権限が あることを確認します。

ファイルでは、ifix、fixpack、および launchpad という 3 つのプレフィックスが使用されます。各プレ フィックスの後には 1 つのドットが続いていなければなりません。名前のプレフィックスおよびドッ トより後の部分は任意の文字列にすることができるため、ifix、フィックスパック、およびランチパッ ド・アップグレードについて複数のロケーションを指定できます。ロケーションには、ローカル・ディ レクトリーまたは URL のいずれかを指定できます。例:

ifix.1=C:/bpmUpdates fixpack.2=http://test/rep launchpad.1=C:/launchpad\_updates fixpack.WAS\_REP=C:/WAS\_updates fixpack.BPM\_REP=C:/BPM\_updates

- 2. 製品 DVD からインストールするか、またはパスポート・アドバンテージからダウンロードしたイメ ージからインストールするかに応じて、以下のいずれかの方法でメディアにアクセスします。一度に実 行できるランチパッドは 1 つだけです。
	- 製品 DVD からインストールする場合は、IBM Business Process Manager Standard のラベルが付い た製品ディスクをディスク・ドライブに挿入します。ワークステーションで自動実行が可能な場合 は、ランチパッド・プログラムが自動的に開き、次の手順に進むことができます。ワークステーシ ョンで自動実行が使用可能でない場合は、以下のコマンドを入力して手動で Launchpad を開始しま す。

IBM Business Process Manager Standard を Windows 7、Windows Vista、または Windows Server 2008 上でインストールまたは実行するには、ご使用の Microsoft Windows ユーザー・アカウントの 特権を昇格する必要があります。管理ユーザーであるか非管理ユーザーであるかにかかわらず、 launchpad.exe を右クリックし、「管理者として実行 **(Run as administrator)**」を選択します。

(コマンド行から) *DVD\_root*¥launchpad.exe

- v パスポート・アドバンテージからダウンロードしたイメージを使用してインストールする場合は、 以下の手順を実行します。
	- a. イメージを解凍するディレクトリーに移動します。
	- b. 以下のコマンドを入力して、ランチパッドを始動します。

IBM Business Process Manager Standard を Windows 7、Windows Vista、または Windows Server 2008 上でインストールまたは実行するには、ご使用の Microsoft Windows ユーザー・アカウン トの特権を昇格する必要があります。管理ユーザーであるか非管理ユーザーであるかにかかわら ず、launchpad.exe を右クリックし、「管理者として実行 **(Run as administrator)**」を選択しま す。

(コマンド行から) *extract\_directory*¥launchpad.exe

- 3. オプション: ランチパッドの更新を指示するメッセージが表示された場合、「更新」をクリックして、 最新の更新を受け取ってください。自動的に更新がインストールされ、ランチパッドが再始動されま す。 インターネットにアクセスできないため、更新をローカル・ディレクトリーからインストールす る場合、ステップ 1 で説明した該当するランチパッド接頭部付きのプロパティー・ファイルを使用し て、アップグレードが置かれている場所およびインストール対象のアップグレードを Installation Manager に通知できます。
- 4. ランチパッドを始動して、「ようこそ」ページで「標準インストール」をクリックします。
- 5. 「**Process Center** のインストール」を選択し、「次へ」をクリックします。
- 6. 「次へ」をクリックします。
- 7. 必要に応じて、ロケーション情報を変更します。
	- ホスト名: このフィールドには、ご使用のマシンの名前が表示されます。

重要**:** ホスト名に localhost または 127.0.0.1 の値を使用すると、リモート・システム上の Process Server インストール済み環境から Process Center に接続できなくなります。

• ロケーション: Process Center のインストール・ロケーションを入力するか、「参照」をクリックし てロケーションを選択します。

注**:**

- インストール・ロケーションには、空のディレクトリー、または存在せず、インストール中に作 成されるディレクトリーを指定する必要があります。
- DB2 Express をインストールしているので、インストール・ロケーションに各国語のストリング (NLS) を含めることはできません。
- 8. セルの管理アカウントの「ユーザー名」および「パスワード」を指定します。 セル管理者は、 WebSphere Application Server の 1 次管理者です。このロールに割り当てられているユーザーは、他の 管理者ロールを割り当てることができ、セルとトポロジーの管理を行います。このロールに割り当てら れているユーザーは、IBM Business Process Manager コンポーネントの管理は行いません。このロー ルは、すべてのインターフェースに対するアクセス権限を提供します。これにより、ユーザーは、プロ セス・アプリケーションとツールキットを含む、使用可能なすべてのタイプのライブラリー項目とライ ブラリー資産を変更または削除することができます。また、このロールを使用すると、Process Server、Performance Data Warehouse、内部ユーザー、内部グループの管理も行うことができます。 Process Center サーバー上にプロセス・アプリケーションをデプロイするユーザーは、このロールが割 り当てられている必要があります。
- 9. デプロイメント環境の管理アカウントの「ユーザー名」および「パスワード」を指定します。 デプロ イメント環境管理者は、IBM Business Process Manager の 1 次管理者です。このロールが割り当てら れているユーザーには、Process Center と Process Admin Console への管理アクセス権が付与されてい ます。このロールは、すべてのインターフェースに対するアクセス権限を提供します。これにより、ユ ーザーは、プロセス・アプリケーションとツールキットを含む、使用可能なすべてのタイプのライブラ リー項目とライブラリー資産を変更または削除することができます。また、このアカウントを使用する と、Process Server、Performance Data Warehouse、および内部ユーザーとグループを管理することがで きます。
- 10. 「次へ」をクリックします。
- 11. 「はい」を選択して、既存のデータベースを使用します。
- 12. 必要なデータベース情報を指定します。

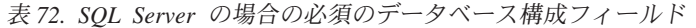

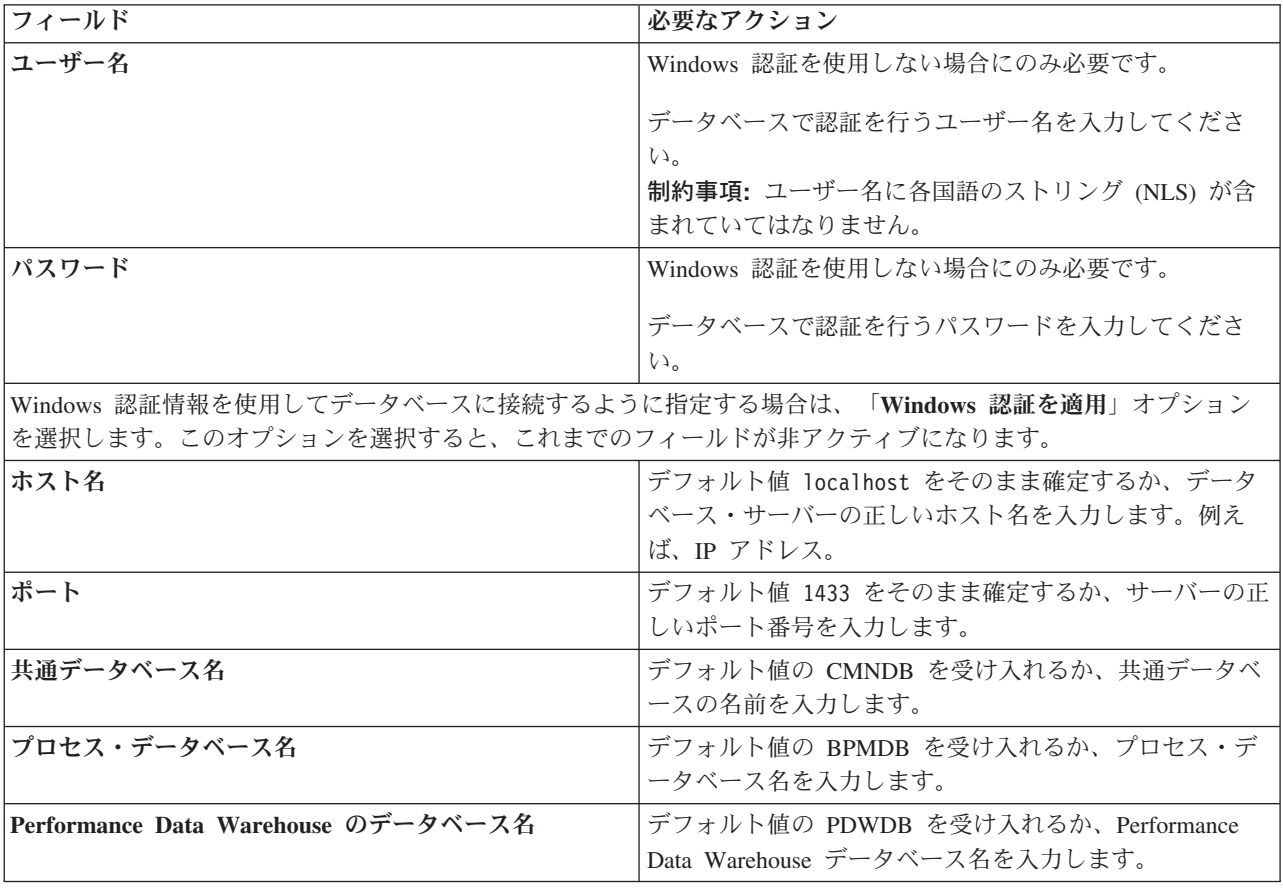

13. 「次へ」をクリックして先に進みます。IBM サービス・リポジトリーに接続するための IBM ID とパ スワードを指定するよう求めるプロンプトが出されます。

注**:** ローカルのプロパティー・ファイルを使用する場合は、IBM ID とパスワードを指定する必要はあ りません。

インターネットからフィックスパックと必須の暫定修正 (WebSphere Application Server および IBM Business Process Manager の修正を含む) をダウンロードしてインストールするには、サービス・リポ ジトリーへの接続が必要です。IBM ID とパスワードは、<http://www.ibm.com> で登録を行うことで取得 できます。

「キャンセル」をクリックして、インターネットから必須修正をダウンロードせずにインストールを続 行するか、「インストールの要約」ページの「サポート・アカウントを使用してインストールに更新を 含めてください」オプションをクリアします。

製品のインストールが正常に完了したら、Installation Manager を使用して必須修正をインストールで きます。

- 14. 「インストールの要約」ページで、インストール・オプションを検証し、ご使用条件を確認します。ご 使用条件の条項に同意する場合は、「使用条件と注意事項を読んで同意しました **(I have read and accepted the license agreement and notices)**」をクリックします。
- 15. 「ソフトウェアのインストール **(Install Software)**」をクリックします。

インストールが正常に終了すると、クイック・スタート・コンソールが自動的に開始します。

環境およびアプリケーションのセキュリティーについて詳しくは、IBM Business Process Manager および アプリケーションの保護を参照してください。

## 関連情報:

[Installation Manager](https://publib.boulder.ibm.com/infocenter/cchelp/v7r1m0/topic/com.ibm.rational.clearcase.cc_ms_install.doc/topics/c_IM_updates.htm) の更新

## *SQL Server* データベース・サーバーを使用する *Process Server* のインストールおよび構成*:*

Process Server には、テスト、ステージング、または実稼働のためのさまざまなビジネス・プロセスをサポ ートできる 1 つの BPM ランタイム環境が用意されています。

標準インストールを使用して IBM Business Process Manager Standard をインストールするには、プロセ ス・データベース、Performance Data Warehouse データベース、および共通データベースが既に存在し、そ れらが空の状態であることを確認する必要があります。

インストール時に以下の情報を指定できるように準備しておいてください。

- データベース認証用のユーザー名とパスワード
- データベース・サーバーのホスト名とポート
- プロセス・データベースの名前。
- Performance Data Warehouse データベース名
- v 共通データベースの名前。

パスポート・アドバンテージからダウンロードしたイメージからインストールする場合は、必要な 3 つの Windows 用イメージすべてをダウンロードし、これらのイメージを同じディレクトリーに解凍したことを 確認してください。

標準インストールでは、製品ランチパッドを使用して、ソフトウェアをインストールし、デプロイメント・ マネージャー・プロファイルと管理対象ノード・プロファイルを構成し、単一ノードと単一サーバーから成 る単一クラスター・デプロイメント環境を構成します。

1 つの IBM Installation Manager だけで、IBM Business Process Manager の複数のインスタンスをインスト ールできます。

1. オプション: インターネットに接続している場合、標準インストールでは、最新のリフレッシュ・パッ ク、および暫定修正レベルに、製品が自動的にアップグレードされます。これらのアップグレードをイ ンターネットからではなくローカル・ディレクトリーからインストールする場合や、フィックス・レベ ルを指定する場合は、プロパティー・ファイルを使用して、アップグレードを検索する場所やインスト ール対象のアップグレードを、Installation Manager に対して指定することができます。

次のファイルを作成します。

C:¥*HOMEPATH*¥bpm\_updates.properties

ここで、

Windows XP では、HOMEPATH 環境変数は C:¥Documents and Settings¥*user\_name*¥ を指しま す。

Windows 7、Windows Vista、または Windows Server 2008 では、HOMEPATH 環境変数が C:¥Users¥*user\_name*¥ を示します。

注**:** bpm\_updates.properties ファイルに指定されているフォルダーに対する読み取り/書き込み権限が あることを確認します。

ファイルでは、ifix、fixpack、および launchpad という 3 つのプレフィックスが使用されます。各プレ フィックスの後には 1 つのドットが続いていなければなりません。名前のプレフィックスおよびドッ トより後の部分は任意の文字列にすることができるため、ifix、フィックスパック、およびランチパッ ド・アップグレードについて複数のロケーションを指定できます。ロケーションには、ローカル・ディ レクトリーまたは URL のいずれかを指定できます。例:

ifix.1=C:/bpmUpdates fixpack.2=http://test/rep launchpad.1=C:/launchpad\_updates fixpack.WAS\_REP=C:/WAS\_updates fixpack.BPM\_REP=C:/BPM\_updates

- 2. 製品 DVD からインストールするか、またはパスポート・アドバンテージからダウンロードしたイメ ージからインストールするかに応じて、以下のいずれかの方法でメディアにアクセスします。一度に実 行できるランチパッドは 1 つだけです。
	- 製品 DVD からインストールする場合は、IBM Business Process Manager Standard のラベルが付い た製品ディスクをディスク・ドライブに挿入します。ワークステーションで自動実行が可能な場合 は、ランチパッド・プログラムが自動的に開き、次の手順に進むことができます。ワークステーシ ョンで自動実行が使用可能でない場合は、以下のコマンドを入力して手動で Launchpad を開始しま す。

IBM Business Process Manager Standard を Windows 7、Windows Vista、または Windows Server 2008 上でインストールまたは実行するには、ご使用の Microsoft Windows ユーザー・アカウントの 特権を昇格する必要があります。管理ユーザーであるか非管理ユーザーであるかにかかわらず、 launchpad.exe を右クリックし、「管理者として実行 **(Run as administrator)**」を選択します。

(コマンド行から) *DVD\_root*¥launchpad.exe

- v パスポート・アドバンテージからダウンロードしたイメージを使用してインストールする場合は、 以下の手順を実行します。
	- a. イメージを解凍するディレクトリーに移動します。
	- b. 以下のコマンドを入力して、ランチパッドを始動します。

IBM Business Process Manager Standard を Windows 7、Windows Vista、または Windows Server 2008 上でインストールまたは実行するには、ご使用の Microsoft Windows ユーザー・アカウン トの特権を昇格する必要があります。管理ユーザーであるか非管理ユーザーであるかにかかわら ず、launchpad.exe を右クリックし、「管理者として実行 **(Run as administrator)**」を選択しま す。

(コマンド行から) *extract\_directory*¥launchpad.exe

- 3. オプション: ランチパッドの更新を指示するメッセージが表示された場合、「更新」をクリックして、 最新の更新を受け取ってください。自動的に更新がインストールされ、ランチパッドが再始動されま す。 インターネットにアクセスできないため、更新をローカル・ディレクトリーからインストールす る場合、ステップ 1 で説明した該当するランチパッド接頭部付きのプロパティー・ファイルを使用し て、アップグレードが置かれている場所およびインストール対象のアップグレードを Installation Manager に通知できます。
- 4. ランチパッドを始動して、「ようこそ」ページで「標準インストール」をクリックします。
- 5. 「**Process Server** のインストール」を選択し、「次へ」をクリックします。
- 6. Process Server の情報を指定します。
	- v ホスト名: このフィールドには、ご使用のマシンの名前が表示されます。
	- ロケーション: Process Server のインストール・ロケーションを入力するか、「参照」をクリックし てロケーションを選択します。

注**:**

- インストール・ロケーションには、空のディレクトリー、または存在せず、インストール中に作 成されるディレクトリーを指定する必要があります。
- DB2 Express をインストールしているので、インストール・ロケーションに各国語のストリング (NLS) を含めることはできません。
- 環境のタイプ: Process Server をどのように使用するかを選択します。
	- 実動キャパシティーでサーバーを使用する場合は、「実動」を選択します。
	- サーバーを実動させる前に変更内容をホストするための一時的なロケーションとしてサーバーを 使用する場合は、「ステージ」を選択します。
	- サーバーを負荷テストなどのテスト環境として使用する場合は、「テスト」を選択します。
- v 名前: Process Server 環境の名前を指定します。 Process Center から、この Process Server への接続 に、この名前が使用されます。

制約事項**:** 同じセル内に実動サーバーと非実動サーバーを混在させないでください。

- v セルの管理アカウントの「ユーザー名」および「パスワード」を指定します。セル管理者は、 WebSphere Application Server の 1 次管理者です。このロールに割り当てられているユーザーは、 他の管理者ロールを割り当てることができ、セルとトポロジーの管理を行います。このロールに割 り当てられているユーザーは、IBM Business Process Manager コンポーネントの管理は行いませ ん。このロールは、すべてのインターフェースに対するアクセス権限を提供します。これにより、 ユーザーは、プロセス・アプリケーションとツールキットを含む、使用可能なすべてのタイプのラ イブラリー項目とライブラリー資産を変更または削除することができます。また、このロールを使 用すると、Process Server、Performance Data Warehouse、内部ユーザー、内部グループの管理も行う ことができます。Process Center サーバー上にプロセス・アプリケーションをデプロイするユーザー は、このロールが割り当てられている必要があります。
- デプロイメント環境のアカウントの「ユーザー名」および「パスワード」を指定します。デプロイ メント環境管理者は、IBM Business Process Manager の 1 次管理者です。このロールが割り当てら れているユーザーには、Process Center と Process Admin Console への管理アクセス権が付与されて います。このロールは、すべてのインターフェースに対するアクセス権限を提供します。これによ り、ユーザーは、プロセス・アプリケーションとツールキットを含む、使用可能なすべてのタイプ

のライブラリー項目とライブラリー資産を変更または削除することができます。また、このアカウ ントを使用すると、Process Server、Performance Data Warehouse、および内部ユーザーとグループを 管理することができます。

この Process Server を Process Center に接続しない場合は、「このサーバーをオフラインで使用す る」を選択します。オフライン・サーバーはプロセス・アプリケーションのスナップショットをデプロ イするときにも使用できます。ただし、プロセス・アプリケーションをオフラインの Process Server にデプロイする方法は、プロセス・アプリケーションをオンラインの Process Server にデプロイする 方法とは異なります。

「このサーバーをオフラインで使用する」を選択しなかった場合は、このサーバーが接続する Process Center に関する以下の情報を指定します。

- 「ホスト名」: この Process Server が Process Center と通信するために使用するホストまたは仮想 ホストを入力します。完全修飾ホスト名を使用します。Process Server と Process Center サービスと の間にロード・バランサーまたはプロキシー・サーバーが存在する環境の場合、ここでの設定内容 が Process Center にアクセスするための URL と一致していることを確認してください。
- v ポート: Process Center のポート番号を入力します。Process Server と Process Center との間にロー ド・バランサーまたはプロキシー・サーバーが存在する環境の場合、ここでの設定内容が Process Center にアクセスするための URL と一致していることを確認してください。
- v ユーザー名: Process Center ユーザー名を入力してください。Process Server は、このユーザーとし て Process Center に接続します。
- パスワード: Process Center ユーザーのパスワードを入力します。

「接続のテスト」をクリックすると、Process Center への接続を確認できます。

- 7. 「次へ」をクリックします。
- 8. 「はい」を選択して、既存のデータベースを使用します。
- 9. 必要なデータベース情報を指定します。

表 *73. SQL Server* の場合の必須のデータベース構成フィールド

| フィールド                                                                                                    | 必要なアクション                                   |
|----------------------------------------------------------------------------------------------------|--------------------------------------------|
| ユーザー名                                                                                                    | Windows 認証を使用しない場合にのみ必要です。                 |
|                                                                                                    | データベースで認証を行うユーザー名を入力してくださ                  |
|                                                                                                    | $\mathcal{U}$                              |
|                                                                                                    | 制約事項: ユーザー名に各国語のストリング (NLS) が含             |
|                                                                                                    | まれていてはなりません。                               |
| パスワード                                                                                                    | Windows 認証を使用しない場合にのみ必要です。                 |
|                                                                                                    | データベースで認証を行うパスワードを入力してくださ<br>$\mathcal{U}$ |
| Windows 認証情報を使用してデータベースに接続するように指定する場合は、「Windows 認証を適用」オプション<br>を選択します。このオプションを選択すると、これまでのフィールドが非アクティブになります。 |                                            |
| ホスト名                                                                                                    | デフォルト値 localhost をそのまま確定するか、データ            |
|                                                                                                    | ベース・サーバーの正しいホスト名を入力します。例え                  |
|                                                                                                    | ば、IP アドレス。                                 |
| ポート                                                                                                    | デフォルト値 1433 をそのまま確定するか、サーバーの正              |
|                                                                                                    | しいポート番号を入力します。                             |
| 共通データベース名                                                                                                   | デフォルト値の CMNDB を受け入れるか、共通データベ               |
|                                                                                                    | ースの名前を入力します。                               |

表 *73. SQL Server* の場合の必須のデータベース構成フィールド *(*続き*)*

| <b> フィールド</b>                       | 必要なアクション                                                           |
|-------------------------------------|--------------------------------------------------------------------|
| <b> プロセス・データベース名</b>                | デフォルト値の BPMDB を受け入れるか、プロセス・デ<br>ータベース名を入力します。                      |
| Performance Data Warehouse のデータベース名 | デフォルト値の PDWDB を受け入れるか、Performance<br>Data Warehouse データベース名を入力します。 |

10. 「次へ」をクリックして先に進みます。IBM サービス・リポジトリーに接続するための IBM ID とパ スワードを指定するよう求めるプロンプトが出されます。

注**:** ローカルのプロパティー・ファイルを使用する場合は、IBM ID とパスワードを指定する必要はあ りません。

インターネットからフィックスパックと必須の暫定修正 (WebSphere Application Server および IBM Business Process Manager の修正を含む) をダウンロードしてインストールするには、サービス・リポ ジトリーへの接続が必要です。IBM ID とパスワードは、<http://www.ibm.com> で登録を行うことで取得 できます。

「キャンセル」をクリックして、インターネットから必須修正をダウンロードせずにインストールを続 行するか、「インストールの要約」ページの「サポート・アカウントを使用してインストールに更新を 含めてください」オプションをクリアします。

製品のインストールが正常に完了したら、Installation Manager を使用して必須修正をインストールで きます。

- 11. 「インストールの要約」ページで、インストール・オプションを検証し、ご使用条件を確認します。ご 使用条件の条項に同意する場合は、「使用条件と注意事項を読んで同意しました **(I have read and accepted the license agreement and notices)**」をクリックします。
- 12. 「ソフトウェアのインストール **(Install Software)**」をクリックします。

インストールが正常に終了すると、クイック・スタート・コンソールが自動的に開始します。

環境およびアプリケーションのセキュリティーについて詳しくは、IBM Business Process Manager および アプリケーションの保護を参照してください。

### 関連情報:

[Installation Manager](https://publib.boulder.ibm.com/infocenter/cchelp/v7r1m0/topic/com.ibm.rational.clearcase.cc_ms_install.doc/topics/c_IM_updates.htm) の更新

# カスタム・インストールおよび構成パスを使用した **IBM Business Process Manager Standard** のインストール

「カスタム・インストール」オプションは、「標準インストール」オプションでは提供されないインストー ル・オプションまたは構成オプションが必要である場合、サイレントにインストールしたい場合、あるいは WebSphere Application Server の既存のインストール済み環境にインストールする場合に、IBM Business Process Manager Standard をインストールするために使用します。

プロファイル作成または拡張のための、非管理ユーザーに対するファイルとディレクトリーの書き込み権限 の付与**:**

製品をインストールしたユーザーでない場合は、IBM Business Process Manager インストール内の選択さ れたディレクトリーへの書き込み権限を持つ必要があります。製品インストール・ユーザーは、この権限を 付与することも、プロファイルの作成または拡張権限を持つグループを作成することもできます。

製品インストール・ユーザー (管理ユーザーの場合または非管理ユーザーの場合がある) は、該当する IBM Business Process Manager のファイルとディレクトリーへの書き込み権限を非管理ユーザーに付与す ることができます。この権限付与を行うと、非管理ユーザーがプロファイルを作成できるようになります。 また、製品インストール・ユーザーは、プロファイルを作成する権限のあるユーザーのグループを作成した り、プロファイルを作成する権限を個々のユーザーに与えたりすることができます。

非管理ユーザーは、独自のプロファイルを作成して自分の環境を管理します。通常、これらのユーザーは開 発の目的で環境を管理します。

非管理ユーザーは、製品の *installation\_root*¥profiles ディレクトリーではなく、自身の専用ディレクト リー構造にプロファイルを保管する必要があります。

#### 制約事項**:**

- IBM Business Process Manager では、製品インストール・ユーザーから非管理ユーザーへの既存のプロ ファイルの所有権の変更はサポートされていません。非管理ユーザーは、別のユーザーが所有するプロ ファイルを拡張することはできません。
- v 固有の名前とポート値を提示してくれるプロファイル管理ツール内の仕組みは、非管理ユーザーには使 用不可になります。さらに非管理ユーザーは、プロファイル管理ツールのフィールドのうち、プロファ イル名、ノード名、セル名、ポート割り当ての各フィールドのデフォルト値を変更することも必要にな ります。製品インストール・ユーザーは、各フィールドの値の範囲を非 root ユーザーに割り当てること ができ、また非管理ユーザーが各自の割り当てられた値の範囲を遵守し、また自分の定義の整合性を維 持するための責任をユーザーに割り当てることもできます。

少なくとも 1 つのプロファイルを既に作成してある場合は、該当するディレクトリーおよびファイルが作 成されています。このトピック内にある、これらのディレクトリーおよびファイルの作成手順は、スキップ して構いません。以前にプロファイルを作成したことがない場合は、必要なディレクトリーおよびファイル を作成するための手順を完了する必要があります。

以下の作業の例では、プロファイルの作成権限があるグループの作成方法を示しています。「インストー ル・ユーザー」と「製品インストール・ユーザー」という用語は、IBM Business Process Manager をイン ストールしたユーザー ID のことを指しています。インストール・ユーザーは、以下の手順を実行して、 profilers グループを作成し、このグループにプロファイル作成のための適切な権限を付与することができ ます。

- 1. 製品インストール・ユーザーとして、IBM Business Process Manager システムにログオンします 製品 インストール・ユーザーは、管理ユーザーの場合または非管理ユーザーの場合があります。
- 2. オペレーティング・システム・コマンドを使用して、以下の手順を実行します。
	- a. プロファイルの作成を実行できるユーザーをすべて組み込むグループ (名前は **profilers**) を作成しま す。
	- b. プロファイルを作成できる、**user1** という名前のユーザーを作成します。
	- c. ユーザーの **product\_installer** および **user1** を **profilers** グループに追加します。
- 3. ログオフし、インストール・ユーザーとして再びログオンして、新しいグループを有効にします。
- 4. プロファイルが存在しない場合は、以下のディレクトリーをインストール・ユーザーとして作成しま す。
	- v Windows の資料の説明に従って、*install\_root***¥logs¥manageprofiles** ディレクトリーを作成します。こ の手順例の場合、ディレクトリーは次のとおりです。

*install\_root*¥logs¥manageprofiles

v Windows の資料の説明に従って、*install\_root***¥properties¥fsdb** ディレクトリーを作成します。この手 順例の場合、ディレクトリーは次のとおりです。

*install\_root*¥properties¥fsdb

5. プロファイルが存在しない場合は、profileRegistry.xml ファイルをインストール・ユーザーとして作 成します。 この例の場合、ファイル・パスは次のとおりです。

*install\_root*¥properties¥profileRegistry.xml

profileRegistry.xml ファイルに次の情報を追加します。ファイルは、UTF-8 でエンコードする必要が あります。

<?xml version="1.0" encoding="UTF-8"?>  $<sub>proofiles</sub>$ </sub>

6. 製品インストール・ユーザーとして、オペレーティング・システムのツールを使用して、ディレクトリ ーとファイルのアクセス許可を変更します。 次の例では、変数 **\$WASHOME** が IBM Business Process Manager のルート・インストール・ディレクトリーの **C:¥Program Files¥IBM¥WebSphere¥AppServer** であると想定しています。Windows の資料の説明に従って、**profilers** グループに以下のディレクトリー とそれらのファイルに対する読み取り権限および書き込み権限を付与します。

@WASHOME¥logs¥manageprofiles @WASHOME¥properties @WASHOME¥properties¥fsdb @WASHOME¥properties¥profileRegistry.xml

非管理ユーザーに許可エラーが発生した場合は、追加ファイルの許可を変更することが必要になる場合 があります。例えば、製品インストール・ユーザーが非管理ユーザーにプロファイルの削除の権限を与 える場合、製品インストール・ユーザーは以下のファイルを削除することが必要になる場合がありま す。

*install\_root*¥properties¥profileRegistry.xml\_LOCK

非管理ユーザーがファイルを削除できるようにするには、それらのユーザーにファイルの書き込み権限 を与えます。非管理ユーザーがプロファイルを削除できない場合でも、製品インストール・ユーザーは プロファイルを削除できます。

インストール・ユーザーによって **profilers** グループが作成され、非管理ユーザーがプロファイルを作成す るのに必要なディレクトリーおよびファイルへの正しい権限がこのグループに付与されました。

**profilers** グループに属している非管理ユーザーは、この非管理ユーザーが所有していて、書き込み権限を 持っているディレクトリーにプロファイルを作成することができます。ただし、非管理ユーザーは、製品の インストール・ルート・ディレクトリーにプロファイルを作成することはできません。

管理ユーザーと非管理ユーザーは、同じタスクを使用してプロファイルを管理できます。

### プロファイルの構成および **Network Deployment** 環境の作成**:**

製品をインストールした後に、1 つのデプロイメント・マネージャー・プロファイルおよび 1 つ以上の管 理対象ノード・プロファイルを作成または拡張して、ランタイム環境を定義する必要があります。デプロイ メント・マネージャーを開始する前に、IBM Business Process Manager で使用することになるデータベー スを構成しておく必要があります。

#### *DB2* 用のプロファイル、データベース、およびデプロイメント環境の構成*:*

プロファイル、データベース、および Network Deployment 環境の構成に使用する方法を選択します。 **BPMConfig** コマンド行ユーティリティーまたは複数のツールのいずれかを使用して、プロファイルおよびデ プロイメント環境の設定を完了できます。

# *BPMConfig* コマンドを使用してプロファイル、デプロイメント環境、およびデータベースを同時に作成す る*:*

BPMConfig コマンドを使用して、プロファイルおよびデプロイメント環境を作成します。このプロセスの 間に、データベース・スクリプトが生成されます。データベースの表を作成するには、これらのスクリプト を実行する必要があります。

#### *BPMConfig* を使用したプロファイル、*Network Deployment* 環境およびデータベース表の作成*:*

**BPMConfig** コマンドでは、デプロイメント環境の構成で使用されるすべての値を含んだプロパティー・ファ イルを使用して、標準的な Network Deployment 環境を作成することができます。デプロイメント環境を作 成すると同時に、必要なデータベース表を作成したり、**BPMConfig** コマンドで使用されるプロパティー・フ ァイルに管理対象ノード用の新しいデプロイメント・マネージャー・プロファイルとカスタム・プロファイ ルの設定を組み込むことによってこれらのプロファイルを作成したりすることができます。

デプロイメント環境を作成する前に、プロパティー・ファイルに指定されているすべてのデータベースを手 動で作成する必要があります。**BPMConfig** コマンドでは、データベースは作成されません。このコマンドで は、スキーマおよび表が作成されます。また、プロパティー・ファイルで指定するユーザーもすべて作成す る必要があります。

重要**: BPMConfig** コマンドは、デプロイメント環境に参加するすべてのコンピューター上で、同じプロパ ティー・ファイルを使用して実行します。デプロイメント・マネージャー・プロファイルが存在するコンピ ューター上と、管理対象ノードが存在する各コンピューター上で、最初にこのコマンドを実行する必要があ ります。ある時点において、1 台のコンピューターで実行できるのは 1 つのプロファイルの作成のみであ り、特定のデプロイメント・マネージャーに対して実行できるのは 1 つのノードのフェデレーションのみ です。このため、異なるコンピューターに複数のプロファイルを同時に作成する場合は、**federateLater** オ プションを使用し、その後、各コンピューター上で順番に **create de** オプションを指定してコマンドを実 行し、管理対象ノードをフェデレートする必要があります。

**-create -de** オプションを指定して **BPMConfig** コマンドを実行すると、以下のタスクが実行されます。

- v 構成プロパティー・ファイルに指定されていて、まだ存在しないローカル・プロファイルを作成する。
- v デプロイメント・マネージャー・プロパティー・ファイルに指定された値を基にしてデプロイメント・ マネージャー・ノードを作成し、デプロイメント・マネージャーを始動する。
- v 構成プロパティー・ファイルに指定されたノードごとに、指定された値に基づいて管理対象ノードを作 成する。
- v 各管理対象ノードをフェデレートしてデプロイメント環境に追加する。
- v デプロイメント環境を生成する。

v 使用されるプロパティー・ファイルのパラメーター **bpm.de.deferSchemaCreation** が **false** に設定され ている場合は、コマンドを実行するとデータベース表も作成される。構成プロパティー・ファイル内の **bpm.de.deferSchemaCreation** プロパティーが **true** に設定されている場合は、データベース表を作成す るためのスクリプトだけが生成されます。この場合、データベース表は、これらのスクリプトを使用し て別個に作成される必要があり、ブートストラップ・ユーティリティーを手動で実行する必要がありま す。

ヒント**:** 実際の表を作成する代わりに、**BPMConfig** コマンドを実行してデータベース・スクリプトを生 成した場合、これらのスクリプトをデータベース管理者に渡して、スクリプトのレビューと実行を任せ ることができます。

v **bpm.de.deferSchemaCreation** プロパティーが **true** に設定されている場合、Process データベースはシス テム情報と一緒にはロードされないため、**bootstrapProcessServerData** ユーティリティーを手動で実行 する必要があります。

初めてデプロイメント環境を作成する場合は、以下のステップを実行します。

- 1. デプロイメント環境を作成するコンピューター上で、適切なサンプル・プロパティー・ファイル *BPM\_home*¥BPM¥samples¥config を見つけます。
- 2. ターゲットのデプロイメント環境に最も近いサンプル・プロパティー・ファイルを見つけて、そのファ イルのコピーを作成します。 異なる製品構成ごとに、サンプル構成ファイルを含んだフォルダーが個別 に存在します。例えば、**Standard** デプロイメント環境を構成するための、一連のサンプル構成プロパテ ィー・ファイルが含まれた standard フォルダーが存在します。各フォルダーには、それぞれのデータ ベース・タイプおよび構成環境に固有のファイル・セットが格納されています。サンプル・ファイルの 名前は、*de\_type*[-*environment\_type*]-*topology*-*database\_type*[-*suffix*] という形式になっています。 各変数の意味は以下のとおりです。
	- v *de\_type* は、**Standard** に設定できます。
	- v *environment\_type* は、**PS** (Process Server の場合) または **PC** (Process Center の場合) に設定できま す。 である場合は、この変数は使用されません。
	- v *topology* は、 **SingleCluster** または **ThreeClusters** に設定できます。
	- v *database\_type* は、**DB2**、**DB2 for z/OS**、**Oracle**、または **SQLServer** に設定できます。
	- v SQL Server データベースの場合、*suffix* は **-WinAuth** に設定できます。

例えば、Process Center と単一クラスター・トポロジーが存在する **Standard** デプロイメント環境を DB2 データベースを使用して構成するためのサンプル構成プロパティー・ファイル名は、 Standard-PC-SingleCluster-DB2.properties になります。

3. 使用するバージョンのプロパティー・ファイルを変更して、値が自分の構成に対応するようにします。 サンプル・プロパティー・ファイルを変更するときには、ファイル内に示されたガイドを使用して値を 指定してください。

Process Center をリモートで使用するように Process Server 環境を構成する場合は、 **psProcessCenterHostname** プロパティーのデフォルト値を local host から有効なホスト名に変更する 必要があります。オフラインの Process Server を構成して、**bpm.de.psOffline** の値を true に設定した 場合は、**psProcessCenterHostname** プロパティーの値を指定する必要はありません。

注**:** 変更されたプロパティー・ファイルでは、UTF-8 エンコードを使用する必要があります。

変更する際に、このファイルにカスタム・プロパティーを追加しないでください。追加すると、 **BPMConfig** コマンドの実行が失敗します。

パス名やパスワードを指定する場合など、プロパティー・ファイルで円記号 (¥) を使用する必要がある 場合は、円記号の前にエスケープ円記号 (¥) を使用する必要があります (例: bpm.dmgr.installPath=c:¥¥IBM¥¥BPM85)。

Advanced または AdvancedOnly テンプレートに基づく 3 クラスターのセットアップを構成する場合 に、オプションの Business Process Archive Manager がデプロイメント環境に含まれるようにするに は、Business Process Archive Manager の構成で説明するプロパティー・ファイル・エントリーを組み込 みます。

使用可能なプロパティーについて詳しくは、サンプル・ファイル内のコメントを参照してください。ま たは、『**BPMConfig** コマンドの解説』を参照し、『BPMConfig コマンドで使用するサンプル構成プロパ ティー・ファイル』に記載されているサンプル構成プロパティー・ファイルの説明を参照してくださ い。

4. デプロイメント・マネージャーがあるコンピューター上で、**BPMConfig** コマンドを実行します。このと き、作成したプロパティー・ファイルの名前をこのコマンドに渡します。

*BPM\_home*¥bin¥BPMConfig -create -de *my\_environment.properties*

5. デプロイメント・マネージャーを始動します。1 つ以上の管理対象ノードがある各コンピューター上 で、**BPMConfig** コマンドを実行します。このとき、同じプロパティー・ファイルの名前をこのコマンド に渡します。

注**:** デプロイメント・マネージャーとは別のマシン上に構成する各ノードについて、そのノードで **BPMConfig** を実行する前に、デプロイメント・マネージャーの SOAP ポートを確認し、プロパティ ー・ファイル内の **bpm.dmgr.soapPort** の値を更新します。

注**:** プロパティー・ファイル内の各クラスター・メンバーについて、**BPMConfig** コマンドは、**http** ポー トと **https** ポートを仮想ホスト・リストに追加します。**BPMConfig** を実行したら、仮想ホスト・リスト をチェックし、割り当てたポートが許可されているかどうかを確認してください。

**deferSchemaCreation** が true に設定された状態で **BPMConfig** を実行した場合は、データベース表を作成 する必要があります。ご使用の環境に ProcessServer コンポーネントが含まれている場合は、Process Server データベースをロードすることも必要です。データベースを作成するには、**BPMConfig** コマンドによって生 成される SQL スクリプトを実行します。 Process Server データベースをロードするには、

**bootstrapProcessServerData** ユーティリティーを実行します。詳しくは、生成されたスクリプトを実行し てデータベース表を作成する場合の関連タスクのリンクを参照してください。デプロイメント環境とデータ ベース表を作成したら、**-start** アクションを指定してデプロイメント・マネージャー・コンピューターか ら **BPMconfig** コマンドを実行することにより、デプロイメント・マネージャー、ノード・エージェント、 クラスターを開始することができます。Advanced または AdvancedOnly デプロイメント環境を作成する場 合は、デプロイメント・マネージャーとノード・エージェントを再始動して、セル・スコープ型の構成を有 効にする必要があります。これは、Advanced または AdvancedOnly 機能を使用した最初のデプロイメント 環境についてのみ必要です。

新規のノードまたは更新されたノードがデプロイメント・マネージャー・ノードと同じコンピューターにあ る場合は、更新されたノードまたは新規のノードがデプロイメント・マネージャー・ノードと自動的に同期 されます。このノードを開始する前に、*profile\_root*¥logs ディレクトリー内の syncNode.log ファイルを 調べて、この同期が完了していることを確認してください。新規のノードまたは更新されたノードがデプロ イメント・マネージャー・ノードとは別のコンピューターにある場合は、更新されたノードまたは新規のノ ードを開始する前に、そのノードで **syncNode.bat** または **syncNode.sh** コマンドを実行し、同期が完了す るまで待つ必要があります。

#### 関連タスク:

『生成された DB2 データベース・スクリプトの実行』

プロパティー *bpm.de.deferSchemaCreation* を **true** に設定して BPMConfig コマンドを実行した場合、また はデプロイメント環境ウィザードを使用し、「テーブルの作成」オプションをクリアした場合は、生成され たデータベース・スクリプトを手動で実行してデータベース表を作成する必要があります。

#### *DB2* データベースの作成*:*

プロファイルを作成して Network Deployment 環境を構成する前に、IBM Business Process Manager V8.5 で必要なデータベースを作成する必要があります。通常は、Process データベース、Performance Data Warehouse データベース、および共通データベースが必要です。Advanced 専用デプロイメント環境の場合 は、共通データベースのみが必要です。

Process Server および Performance Data Warehouse には、固有の独立したデータベースが必要であり、こ れらを他の BPM コンポーネントと同じデータベース上に構成することはできません。

デフォルトのデータベース名は、Process データベースの場合は BPMDB、Performance Data Warehouse デ ータベースの場合は PDWDB、共通データベースの場合は CMNDB です。

IBM Business Process Manager 環境では、データベースを作成するために **createDatabase.sql** スクリプ トが使用されます。これは、*BPM\_HOME*¥BPM¥dbscripts¥DB2¥Create フォルダーに格納されています。

以下の例の *@DB\_NAME@* は、作成されたデータベースで使用する名前に置き換え、*@DB\_USER@* はそ のデータベースに使用するユーザー名に置き換えてください。

- 1. IBM Business Process Manager がマシン上にインストールされている場合は、実行する SQL スクリプ ト **createDatabase.sql** を探します。それ以外の場合は、コマンド行オプションを使用します。
- 2. 以下のサンプル・スクリプトを実行して各データベースを作成します。

*BPM\_HOME*¥BPM¥dbscripts¥DB2¥Create¥createDatabase.sql

必要に応じて、コマンド・エディターで上記の SQL ファイルの内容をコピーし、以下のようにコマン ドを実行することができます。

create database @DB\_NAME@ automatic storage yes using codeset UTF-8 territory US pagesize 32768; connect to @DB\_NAME@; grant dbadm on database to user @DB\_USER@; UPDATE DB CFG FOR @DB\_NAME@ USING LOGFILSIZ 4096 DEFERRED; UPDATE DB CFG FOR @DB\_NAME@ USING LOGSECOND 64 DEFERRED; connect reset;

IBM Business Process Manager がインストールされていない場合は、コマンド行から以下のコマンドを 実行します。

db2 -tvf createDatabase.sql

#### 生成された *DB2* データベース・スクリプトの実行*:*

プロパティー *bpm.de.deferSchemaCreation* を **true** に設定して BPMConfig コマンドを実行した場合、また はデプロイメント環境ウィザードを使用し、「テーブルの作成」オプションをクリアした場合は、生成され たデータベース・スクリプトを手動で実行してデータベース表を作成する必要があります。

この作業を開始する前に、**BPMConfig** コマンドまたはデプロイメント環境ウィザードを実行して、正しい SQL スクリプトを生成しておく必要があります。

プロパティー *bpm.de.deferSchemaCreation* が **false** に設定されている場合、またはデプロイメント環境ウィ ザードを使用し、「テーブルの作成」オプションをクリアしなかった場合、SQL スクリプトはデプロイメ ント環境の構成中に実行されます。

デフォルトでは、データベース SQL スクリプトは dmgr\_profile\_name¥dbscripts フォルダーに生成され ます。

1. 生成された SQL スクリプトを見つけます。

DB2 データベースを使用する **Standard** デプロイメント環境のデフォルト構成には、以下のサブフォル ダーと SQL スクリプトが含まれています。

- v *deployment\_environment\_name*
	- DB2
		- *CMNDB*
			- createSchema Standard.sql
			- createSchema Messaging.sql
		- *BPMDB*
			- createSchema Standard.sql
			- createProcedure\_Standard.sql
		- *PDWDB*
			- createSchema Standard.sql

注**:** Process Server データベースと Performance Data Warehouse データベースの *BPMDB* フォルダーと *PDWDB* フォルダーは、**Advanced** 専用デプロイメント環境では生成されません。

2. スクリプトを実行して、スキーマを CMNDB に適用します。

例えば、以下のコマンドを使用して、デプロイメント環境レベルの共通データベース構成用にスクリプ トを手動で実行します。

db2 connect to CMNDB USER *username* USING *password*

**db2 -tvf profiles¥DmgrProfile¥dbscripts¥** *deployment\_environment\_name***¥DB2¥CMNDB¥createSchema\_Standard.sql db2 -tvf profiles¥DmgrProfile¥dbscripts¥** *deployment\_environment\_name***¥DB2¥CMNDB¥createSchema\_Messaging.sql** db2 connect reset

3. スクリプトを実行して、スキーマを BPMDB に適用します。

例えば、以下のコマンドを使用して、Process データベース構成用にスクリプトを手動で実行します。

db2 -tvf profiles¥DmgrProfile¥dbscripts¥*deployment\_environment\_name* ¥DB2¥BPMDB¥createDatabase.sql db2 connect to BPMDB USER *username* USING *password*

**db2 -tvf profiles¥DmgrProfile¥dbscripts¥***deployment\_environment\_name* **¥DB2¥BPMDB¥createSchema\_Standard.sql**

**db2 -tdGO -vf profiles¥DmgrProfile¥dbscripts¥***deployment\_environment\_name* **¥DB2¥BPMDB¥createProcedure\_Standard.sql** db2 connect reset

4. スクリプトを実行して、スキーマを PDWDB に適用します。

例えば、以下のコマンドを使用して、Performance Data Warehouse データベース構成用にスクリプトを 手動で実行します。

db2 connect to PDWDB USER *username* USING *password*

**db2 -tvf profiles¥DmgrProfile¥dbscripts¥***deployment\_environment\_name* **¥DB2¥PDWDB¥createSchema\_Standard.sql** db2 connect reset

### 関連タスク:

733 ページの『BPMConfig コマンドを使用した DB2 [データベース・スクリプトの生成』](#page-738-0) **BPMConfig** コマンドを使用して、データベース表の作成に使用されるデータベース・スクリプトを生成でき ます。**BPMConfig** コマンドを使用するか、管理コンソールの Network Deployment 環境ウィザードを使用し てデプロイメント環境を作成した場合は、自動的にスクリプトが生成されます。

### 複数のツールを使用したプロファイルおよび *Network Deployment* 環境の構成*:*

複数のツールを使用して、プロファイルと Network Deployment 環境を構成できます。**manageprofiles** コ マンド行ユーティリティーまたはプロファイル管理ツールを使用して、Network Deployment プロファイル を作成または拡張し、デプロイメント環境ウィザードを使用して Network Deployment 環境を作成できま す。デプロイメント環境の作成とは別に、デプロイメント・マネージャーと管理対象ノードのプロファイル を作成する場合は、**BPMConfig** コマンドを使用できます。

#### *Network Deployment* プロファイルの作成または拡張*:*

デプロイメント環境を作成する前に、1 つのデプロイメント・マネージャー・プロファイルおよび 1 つ以 上のカスタム・プロファイルを作成または拡張する必要があります。プロファイルを使用することにより、 IBM Business Process Manager の複数のコピーをインストールする必要なく、システムに複数のランタイ ム環境を持つことができます。

# デプロイメント・マネージャー・プロファイルの作成または拡張*:*

Network Deployment 構成を開始するには、デプロイメント・マネージャー・プロファイルを作成または拡 張します。プロファイル管理ツールを使用してデプロイメント・マネージャー・プロファイルを作成し、プ ロファイル管理ツールまたは **manageprofiles**コマンド行ユーティリティーを使用して、プロファイルを拡 張することができます。

## プロファイル管理ツールを使用したデプロイメント・マネージャー・プロファイルの作成*:*

プロファイル管理ツールを使用して、デプロイメント・マネージャー・プロファイルを構成できます。

Windows ドメイン・コントローラー環境で BPM をインストールし、DB2 Express をインストールの一部 としてインストールした場合は、ドメイン・ユーザー ID を使用して新規のデータベースおよび表を作成 できないため、プロファイルの作成が失敗します。プロファイルを作成する前に、以下のいずれかの解決方 法を使用します。

- v Windows システムにローカル・システム・ユーザーとしてログインして、プロファイルを作成する。
- v プロファイルを作成する前に、『DB2 ログ・ファイル・エラー: SQL1092N「USERID には要求されたコ マンドまたは操作を実行する権限がありません。」』にリストされた手順を実行する。

制約事項**:** デフォルトの WebSphere VMM ユーザー・レジストリーが変更されている場合 (例えば、 LDAP を使用するように変更されている場合)、デプロイメント・マネージャー・プロファイルを拡張する ことはできません。

# 制約事項: Vista Nimdows7

v プロファイル管理ツールを Windows 7、Windows Vista あるいは Windows Server 2008 で実行するに は、使用している Microsoft Windows ユーザー・アカウントの特権を上げる必要があります。管理ユー ザーであるか非管理ユーザーであるかにかかわらず、pmt.bat ファイルを右クリックし、「管理者とし て実行」を選択します。代わりの方法として、コマンド行で **runas** コマンドを使用します。例えば、 *installation\_root*¥bin¥ProfileManagement ディレクトリーから以下のコマンドを実行できます。

runas /user:MyAdminName /env pmt.bat

非管理ユーザーに、管理者パスワードの入力を求めるプロンプトが出されます。

• IBM Business Process Manager の複数インスタンスをルート・ユーザーとしてインストールし、それら のインスタンスのサブセットだけに非管理ユーザーのアクセス権限を与えた場合、プロファイル管理ツ ールはその非管理ユーザーに対して正しく機能しません。さらに、

com.ibm.wsspi.profile.WSProfileException または「アクセスが拒否されました」のメッセージが *installation\_root*¥bin¥ProfileManagement¥pmt.bat ファイルで出現します。デフォルトでは、非管理 ユーザーにはプログラム・ファイル・ディレクトリーに対するアクセス権限がありません。プログラ ム・ファイル・ディレクトリーは製品がデフォルトでインストールされる場所です。この問題を解決す るには、非管理ユーザーが自分で製品をインストールするか、あるいは他の製品インスタンスにアクセ スする許可を得る必要があります。

- 1. 以下のいずれかの方法で、プロファイル管理ツールを開始します。
	- v クイック・スタート・コンソールからプロファイル管理ツールを開始します。
	- v *installation\_root***¥bin¥ProfileManagement¥pmt.bat** コマンドを実行します。
- 2. 「ようこそ」ページで、「プロファイル管理ツールの起動」をクリックするか、または「プロファイル 管理ツール」タブを選択します。
- 3. 「プロファイル」タブで、「作成」をクリックします。

「環境の選択」ページが別ウィンドウで開きます。

- 4. 「環境の選択」ページで、IBM Business Process Manager Standard 構成を探し、そのセクションを展 開します。IBM BPM デプロイメント・マネージャー・プロファイル・テンプレートを選択して、「次 へ」をクリックします。
- 5. 「プロファイル名およびロケーション」ページで、以下の手順を実行します。
	- a. 「プロファイル名」フィールドで固有の名前を指定するか、デフォルト値をそのまま使用します。 作成する各プロファイルに名前を付ける必要があります。複数のプロファイルがある場合は、この 名前によって最上位で区別することができます。
	- b. 「プロファイル・ディレクトリー」フィールドにプロファイルのディレクトリーを入力するか、 「参照」ボタンを使用してプロファイル・ディレクトリーに移動します。 指定したディレクトリー には、ランタイム環境を定義するファイル (コマンド、構成ファイル、ログ・ファイルなど) が格 納されます。デフォルトのディレクトリーは、*installation\_root*¥profiles¥*profile\_name* です。
	- c. オプション: 作成中のプロファイルをデフォルト・プロファイルにするには、「このプロファイル をデフォルトに設定する」を選択します。 このチェック・ボックスは、既存のプロファイルがご使 用のシステムに存在する場合にのみ表示されます。

プロファイルがデフォルト・プロファイルの場合は、コマンドが自動的にこのプロファイルを処理 するようになります。ワークステーションで作成する最初のプロファイルは、デフォルト・プロフ ァイルです。デフォルト・プロファイルは、製品インストール・ルートの bin ディレクトリーから 発行されるコマンドのデフォルトのターゲットです。ワークステーション上にプロファイルが 1 つ しか存在しない場合は、すべてのコマンドがそのプロファイルに基づいて機能します。複数のプロ ファイルが存在する場合、特定のコマンドでは、コマンドが適用されるプロファイルを指定する必 要があります。

- d. 「**次へ**」をクリックします。 「**戻る**」をクリックしてプロファイル名を変更した場合、このページ が再表示されたときに、このページで手動で名前を変更しなければならないことがあります。
- 6. 「ノード、ホスト、およびセルの名前」ページで、作成するプロファイルに対して以下のアクションを 実行します。
- v 「ノード名」フィールドにノードの名前を入力するか、デフォルト値をそのまま使用します。ノー ド名はできるだけ短くしてください。ただし、ノード名は、デプロイメント環境内で固有でなけれ ばなりません。
- v 「ホスト名」フィールドにホストの名前を入力するか、デフォルト値をそのまま使用します。
- v 「セル名」フィールドにセルの名前を入力するか、デフォルト値をそのまま使用します。

「次へ」をクリックします。

7. 必須: 「管理セキュリティー」ページで、「ユーザー名」、「パスワード」、および「パスワードの確 認」の値を入力します。インストール時に管理者に対して指定されたパスワードが、すべての内部ユー ザーに使用されます。 すべての IBM Business Process Manager プロファイルは管理セキュリティー か有効でなければならないため、「次へ」は、値が入力されて初めて使用可能になります。

「次へ」をクリックします。

- 8. 「セキュリティー証明書 (パート 1)」ページで、新規証明書を作成するか、既存の証明書をインポー トするかを指定します。
	- v デフォルトの個人証明書とルート署名証明書を新しく作成するには、「新規デフォルト個人証明書 の作成」と「新規ルート署名証明書の作成」を選択して「次へ」をクリックします。
	- v 既存の証明書をインポートするには、「既存のデフォルト個人証明書のインポート」および「既存 のルート署名証明書のインポート」を選択して、以下の情報を指定します。
		- 「パス」フィールドに、既存の証明書へのディレクトリー・パスを入力します。
		- 「パスワード」フィールドに、証明書のパスワードを入力します。
		- 「鍵ストア・タイプ **(Keystore type)**」フィールドで、インポートする証明書の鍵ストア・タイプ を選択します。
		- 「鍵ストア別名 **(Keystore alias)**」フィールドで、インポートする証明書の鍵ストア別名を選択し ます。
		- 「次へ」をクリックすると、「セキュリティー証明書 (パート 2)」ページが表示されます。

個人証明書をデフォルトの個人証明書としてインポートする場合は、個人証明書に署名したルート 証明書をインポートしてください。そのようにしない場合、プロファイル管理ツールは、個人証明 書の署名者を trust.p12 ファイルに追加します。

9. 「セキュリティー証明書 (パート 2)」ページで、証明書の情報が正しいことを確認し、「次へ」をク リックして「ポート値の割り当て」ページを表示します。

証明書を作成する場合、デフォルト値をそのまま使用するかまたは変更して、新しい証明書を作成しま す。デフォルトの個人証明書は、デフォルトで 1 年間有効で、ルート署名証明書によって署名されま す。ルート署名証明書は、デフォルトで 15 年間有効な自己署名証明書です。ルート署名証明書のデフ ォルトの鍵ストア・パスワードは、WebAS です。パスワードを変更します。パスワードに 2 バイト文 字セット (DBCS) 文字を使用することはできません。PKCS12 などの特定の鍵ストア・タイプは、こ れらの文字をサポートしないからです。サポートされる鍵ストア・タイプは、java.security ファイル のプロバイダーによって異なります。

いずれかの証明書または両方の証明書を作成するか、いずれかの証明書または両方の証明書をインポー トすると、以下の鍵ストア・ファイルが作成されます。

- v key.p12: デフォルトの個人証明書が入っています。
- v trust.p12: デフォルトのルート証明書の署名者証明書が入っています。
- v root-key.p12: ルート署名証明書が入っています。
- v default-signers.p12: サーバーのインストールまたは実行後に作成する新しい鍵ストア・ファイル に追加された署名者証明書が入っています。デフォルトで、デフォルトのルート証明書署名者と、 DataPower 署名者証明書は、この鍵ストア・ファイルに入っています。
- v deleted.p12: 必要に応じて復旧できるように、deleteKeyStore タスクで削除された証明書を保持し ます。
- v ltpa.jceks: 環境内のサーバーが相互に通信するために使用するサーバーのデフォルトの Lightweight Third-Party Authentication (LTPA) 鍵が入っています。

これらのすべてのファイルのパスワードは、証明書の作成またはインポート時に使用したのと同じパス ワード (デフォルトのパスワードか、指定したパスワード) です。インポートされた証明書が key.p12 ファイルまたは root-key.p12 ファイルに追加されます。インポートした証明書に必要な情報が含まれ ていない場合は、「戻る」をクリックして、別の証明書をインポートします。

10. 「ポート値の割り当て」ページで、プロファイルに指定されたポートが固有であることを確認し、「次 へ」をクリックします。 プロファイル管理ツールは、他の WebSphere 製品によって現在使用されて いるポートを検出し、既存のポート値と競合しない推奨値を表示します。指定されたポートを使用する WebSphere アプリケーション以外のアプリケーションが存在する場合は、ポートが競合しないことを 確認してください。

以下の条件が満たされた場合には、ポートは使用中であると認識されます。

- v ポートが、現在のユーザーが実行したインストールで作成されたプロファイルに割り当てられてい る。
- v ポートが現在使用中である。

「ポート値の割り当て (Port Values Assignment)」ページにアクセスするときにポートはツールによっ て検証されますが、続いて表示される「プロファイル管理ツール」ページで行われる選択の結果、依然 としてポート競合が発生する可能性があります。ポートは、プロファイルの作成が完了するまで割り当 てられません。

ポートの競合が発生していると思われる場合、プロファイルの作成後に調査することができます。以下 のファイルを調べて、プロファイルの作成時に使用されたポートを確認します。

*profile\_root*¥properties¥portdef.prop

このファイル内に含まれているものは、ポートの設定で使用されたキーと値です。ポートの競合を発見 した場合は、ポートを手動で再度割り当てることができます。ポートを再度割り当てるには、 WebSphere Application Server インフォメーション・センターの『既存プロファイル内のポートの更 新』を参照してください。このトピックで説明されている **ws\_ant** スクリプトを使用して **updatePorts.ant** ファイルを実行します。

11. 拡張: 管理特権を持っていない場合は、次の手順に進みます。管理特権を持っている場合は、「サービ スの定義」ページで、Windows サービスを使用して IBM Business Process Manager を実行するかどう かを指定します。

プロファイルが Windows サービスとして構成されている場合、IBM Business Process Manager は、 **startServer** または **startManager** コマンドによって開始されるプロセスに対応する Windows サービ スを開始します。例えば、サーバーを Windows サービスとして構成し、**startServer** コマンドを実行 すると、**wasservice** コマンドは定義されたサービスを開始します。

重要**:** 特定のユーザー・アカウントを使用してログオンすることを選択した場合、サービスを実行する ユーザーのユーザー ID とパスワード、および始動タイプ (デフォルトは「手動」) を指定する必要が あります。ユーザー ID の名前にスペースを使用することはできません。また、この ID は管理者グ

ループに属し、拡張ユーザー権限の「サービスとしてログオン」を持っている必要があります。ユーザ ー ID が管理者グループに属していて、まだ拡張ユーザー権限がない場合は、プロファイル管理ツー ルにより、ユーザー ID に拡張ユーザー権限が付与されます。

プロファイルの作成時に追加された Windows サービスをプロファイルの削除時に除去できます。

プロファイルを **Windows** サービスとして実行する場合の **IPv6 (**インターネット・プロトコル・バー ジョン **6)** に関する考慮事項

Windows サービスとして実行するように作成されたプロファイルは、このサービスがローカ ル・システムとして実行するように構成されている場合、IPv6 の使用時には開始できません。 ユーザー固有の環境変数を作成して、IPv6 を使用可能にします。この環境変数はローカル・シ ステム変数ではなくユーザー変数であるため、その特定のユーザーで実行される Windows サ ービスのみが、この環境変数にアクセスできます。新規プロファイルが Windows サービスと して実行するように作成および構成されている場合、デフォルトでは、このサービスはローカ ル・システムとして実行するように設定されます。IBM Business Process Manager Windows サ ービスによって実行が試みられる場合、このサービスは IPv6 が指定されているユーザー環境 変数にアクセスできないため、IPv4 として開始を試みます。この場合、サーバーは正常に始動 しません。この問題を解決するには、プロファイルの作成時に、IBM Business Process Manager Windows サービスが、ローカル・システムの代わりに IPv6 が指定されている環境変 数を定義したユーザー ID と同じユーザー ID で実行されることを指定します。

- 12. 「プロファイル・サマリー」ページで、情報を確認します。「作成」をクリックしてプロファイルを作 成するか、「戻る」をクリックしてプロファイルの特性を変更します。
- 13. 「プロファイル完了 (Profile Complete)」ページで、情報を確認します。クイック・スタートコンソー ルに進むには、「クイック・スタート・コンソールの起動 **(Launch Quick Start console)**」が選択され ていることを確認して「終了」をクリックします。
- v デプロイメント・マネージャーで管理する管理対象ノード・プロファイルを追加し、次にデプロイメン ト環境を構成します。

## 関連情報:

■ [既存プロファイル内のポートの更新](http://www14.software.ibm.com/webapp/wsbroker/redirect?version=phil&product=was-nd-mp&topic=tins_updatePorts) (WebSphere Application Server)

# プロファイル管理ツールを使用した *DB2* データベース・サーバーによるデプロイメント・マネージャー・ プロファイルの拡張*:*

プロファイル管理ツールを使用して、既存の WebSphere Application Server デプロイメント・マネージャ ー・プロファイルを拡張することができます。

拡張する予定のプロファイルに関連付けられたすべてのサーバーを必ずシャットダウンしてください。

Windows ドメイン・コントローラー環境で BPM をインストールし、DB2 Express をインストールの一部 としてインストールした場合は、ドメイン・ユーザー ID を使用して新規のデータベースおよび表を作成 できないため、プロファイルの作成が失敗します。プロファイルを作成する前に、以下のいずれかの解決方 法を使用します。

- v Windows システムにローカル・システム・ユーザーとしてログインして、プロファイルを作成する。
- v プロファイルを作成する前に、『DB2 ログ・ファイル・エラー: SQL1092N「USERID には要求されたコ マンドまたは操作を実行する権限がありません。」』にリストされた手順を実行する。

制約事項**:** デフォルトの WebSphere VMM ユーザー・レジストリーが変更されている場合 (例えば、 LDAP を使用するように変更されている場合)、デプロイメント・マネージャー・プロファイルを拡張する ことはできません。

# 制約事項: Vista Windows7

v プロファイル管理ツールを Windows 7、Windows Vista あるいは Windows Server 2008 で実行するに は、使用している Microsoft Windows ユーザー・アカウントの特権を上げる必要があります。管理ユー ザーであるか非管理ユーザーであるかにかかわらず、pmt.bat ファイルを右クリックし、「管理者とし て実行」を選択します。代わりの方法として、コマンド行で **runas** コマンドを使用します。例えば、 *installation\_root*¥bin¥ProfileManagement ディレクトリーから以下のコマンドを実行できます。 runas /user:MyAdminName /env pmt.bat

非管理ユーザーに、管理者パスワードの入力を求めるプロンプトが出されます。

- IBM Business Process Manager の複数インスタンスをルート・ユーザーとしてインストールし、それら のインスタンスのサブセットだけに非管理ユーザーのアクセス権限を与えた場合、プロファイル管理ツ ールはその非管理ユーザーに対して正しく機能しません。さらに、 com.ibm.wsspi.profile.WSProfileException または「アクセスが拒否されました」のメッセージが *installation\_root*¥bin¥ProfileManagement¥pmt.bat ファイルで出現します。デフォルトでは、非管理 ユーザーにはプログラム・ファイル・ディレクトリーに対するアクセス権限がありません。プログラ ム・ファイル・ディレクトリーは製品がデフォルトでインストールされる場所です。この問題を解決す るには、非管理ユーザーが自分で製品をインストールするか、あるいは他の製品インスタンスにアクセ スする許可を得る必要があります。
- 1. 以下のいずれかの方法で、プロファイル管理ツールを開始します。
	- v クイック・スタート・コンソールからプロファイル管理ツールを開始します。
	- v *installation\_root***¥bin¥ProfileManagement¥pmt.bat** コマンドを実行します。
- 2. 拡張する予定のプロファイルに関連付けられたすべてのサーバーをシャットダウンします。
- 3. 「ようこそ」ページで、「プロファイル管理ツールの起動」をクリックするか、または「プロファイル 管理ツール」タブを選択します。
- 4. 「プロファイル」タブで、拡張するプロファイルを選択し、「拡張」をクリックします。 WebSphere Application Server プロファイルを拡張する場合、そのプロファイルは、IBM Business Process Manager がインストールされている WebSphere Application Server のバージョンのものでなければなりません。 プロファイルの拡張が可能な場合以外は、「拡張」ボタンは選択できません。 「拡張の選択」ページが 別ウィンドウで開きます。
- 5. 「拡張の選択」ページで、「**IBM BPM** デプロイメント・マネージャー」拡張テンプレートを選択しま す。そして、「次へ」をクリックします。
- 6. 必須: 「管理セキュリティー」ページで、「ユーザー名」、「パスワード」、および「パスワードの確 認」の値を入力します。インストール時に管理者に対して指定されたパスワードが、すべての内部ユー ザーに使用されます。 すべての IBM Business Process Manager プロファイルは管理セキュリティーが 有効でなければならないため、「次へ」は、値が入力されて初めて使用可能になります。
- 7. 「プロファイル拡張の要約」ページで、情報を確認します。「拡張」をクリックしてプロファイルを拡 張するか、「戻る」をクリックしてプロファイルの特性を変更します。
- 8. 「プロファイル拡張の完了」ページで、情報を確認します。クイック・スタートコンソールに進むに は、「クイック・スタート・コンソールの起動 **(Launch Quick Start console)**」が選択されていること を確認して「終了」をクリックします。

v デプロイメント・マネージャーで管理する管理対象ノード・プロファイルを追加し、次にデプロイメン ト環境を構成します。

# 関連情報:

■ [既存プロファイル内のポートの更新](http://www14.software.ibm.com/webapp/wsbroker/redirect?version=phil&product=was-nd-mp&topic=tins_updatePorts) (WebSphere Application Server)

# *manageprofiles* コマンド行ユーティリティーを使用したデプロイメント・マネージャー・プロファイルの拡 張*:*

manageprofiles コマンド行ユーティリティーを使用して、既存の WebSphere Application Server デプロイメ ント・マネージャー・プロファイルを拡張することができます。

拡張する予定のプロファイルに関連付けられたすべてのサーバーを必ずシャットダウンしてください。

同じプロファイルで **manageprofiles** コマンド行ユーティリティーを実行していないことを確認してくださ い。コマンドを実行してエラー・メッセージが表示された場合は、進行中のプロファイル作成または拡張ア クションが他にないかを確認してください。実行されている場合は、完了するまで待ってください。

制約事項**: manageprofiles** コマンドを Windows 7、Windows Vista あるいは Windows Server 2008 で実 行するには、**runas** コマンドを使用して Microsoft Windows ユーザー・アカウントの特権を上げる必要が あります。必ず **manageprofiles** コマンドとすべてのパラメーターを二重引用符で囲んでください。例え ば、*installation\_root*¥bin ディレクトリーから以下のコマンドを実行できます。

runas /env /user:MyAdminName "**manageprofiles.bat**"

非管理ユーザーに、管理者パスワードの入力を求めるプロンプトが出されます。

Windows ドメイン・コントローラー環境で BPM をインストールし、DB2 Express をインストールの一部 としてインストールした場合は、ドメイン・ユーザー ID を使用して新規のデータベースおよび表を作成 できないため、プロファイルの作成が失敗します。プロファイルを作成する前に、以下のいずれかの解決方 法を使用します。

- v Windows システムにローカル・システム・ユーザーとしてログインして、プロファイルを作成する。
- v プロファイルを作成する前に、『DB2 ログ・ファイル・エラー: SQL1092N「USERID には要求されたコ マンドまたは操作を実行する権限がありません。」』にリストされた手順を実行する。
- 1. 拡張したい既存のプロファイルを作成する際に使用されたテンプレートを特定します。 デプロイメン ト・マネージャー・プロファイルを拡張する必要があります。

制約事項**:** デフォルトの WebSphere VMM ユーザー・レジストリーが変更されている場合 (例えば、 LDAP を使用するように変更されている場合)、デプロイメント・マネージャー・プロファイルを拡張す ることはできません。

テンプレートは、*installation\_root*¥properties¥profileRegistry.xml ファイルのプロファイル・レジ ストリーを表示して判別できます。このファイルは変更しないでください。テンプレートを確認するだ けにしてください。

2. 拡張に使用する適切なテンプレートを見つけます。

各プロファイルのテンプレートは、*installation\_root*¥profileTemplates¥BPM ディレクトリー (BPM テンプレートの場合) にあります。 デプロイメント・マネージャー・プロファイルの場合は、 BPM/BpmDmgr テンプレートを使用します。このテンプレートは、IBM BPM Standard および IBM BPM Advanced で使用可能です。

3. 拡張テンプレートを使用して既存のプロファイルに変更を加える場合は、augment パラメーターを使用 します。 augment パラメーターを使用すると、**manageprofiles** コマンド行ユーティリティーは **-templatePath** パラメーターのテンプレートを使用して、**-profileName** パラメーターで指定されている プロファイルを更新または拡張します。使用できる拡張テンプレートは、どの IBM 製品のどのバージ ョンが環境にインストールされているかによって決まります。**-templatePath** のファイル・パスは、完 全修飾パスである必要はありません。/profileTemplates が自動的に接頭部として追加されます。

注**:** *installation\_dir*/profileTemplates/BPM ディレクトリー内のファイルは手動で変更しないでくだ さい。

4. このファイルをコマンド行から実行します。**-profilePath** パラメーターは使用しないでください。 以 下に例を示します。

manageprofiles.bat -augment -templatePath BPM/BpmDmgr -profileName MyProfileName -adminUsername celladmin -adminPassword celladmin

コマンドの実行が完了すると、コンソール・ウィンドウに状況が書き込まれます。

v デプロイメント・マネージャーで管理する管理対象ノード・プロファイルを追加し、次にデプロイメン ト環境を構成します。

### 管理対象ノード・プロファイルの作成または拡張*:*

Network Deployment 構成の一環として、少なくとも 1 つの管理対象ノード・プロファイルを作成または拡 張する必要があります。管理対象ノード・プロファイルには、作動可能にするためにデプロイメント・マネ ージャー・セル内にフェデレートする必要のある空のノードが含まれています。ノードは、フェデレートす ると管理対象ノードに変更されます。

#### プロファイル管理ツールを使用した管理対象ノード・プロファイルの作成*:*

プロファイル管理ツールを使用して、管理対象ノード・プロファイルを作成およびフェデレートできます。

制約事項**:** デフォルトの WebSphere VMM ユーザー・レジストリーが変更されている場合 (例えば、 LDAP を使用するように変更されている場合)、デプロイメント・マネージャー・プロファイルを拡張する ことはできません。

#### **制約事項:** Vista Windows7

v プロファイル管理ツールを Windows 7、Windows Vista あるいは Windows Server 2008 で実行するに は、使用している Microsoft Windows ユーザー・アカウントの特権を上げる必要があります。管理ユー ザーであるか非管理ユーザーであるかにかかわらず、pmt.bat ファイルを右クリックし、「管理者とし て実行」を選択します。代わりの方法として、コマンド行で **runas** コマンドを使用します。例えば、 *installation\_root*¥bin¥ProfileManagement ディレクトリーから以下のコマンドを実行できます。 runas /user:MyAdminName /env pmt.bat

非管理ユーザーに、管理者パスワードの入力を求めるプロンプトが出されます。

• IBM Business Process Manager の複数インスタンスをルート・ユーザーとしてインストールし、それら のインスタンスのサブセットだけに非管理ユーザーのアクセス権限を与えた場合、プロファイル管理ツ ールはその非管理ユーザーに対して正しく機能しません。さらに、 com.ibm.wsspi.profile.WSProfileException または「アクセスが拒否されました」のメッセージが *installation\_root*¥bin¥ProfileManagement¥pmt.bat ファイルで出現します。デフォルトでは、非管理 ユーザーにはプログラム・ファイル・ディレクトリーに対するアクセス権限がありません。プログラ

ム・ファイル・ディレクトリーは製品がデフォルトでインストールされる場所です。この問題を解決す るには、非管理ユーザーが自分で製品をインストールするか、あるいは他の製品インスタンスにアクセ スする許可を得る必要があります。

- 1. 管理対象ノード・プロファイルの作成時にノードをデプロイメント・マネージャーにフェデレートする 場合は、デプロイメント・マネージャーを始動します。
- 2. 以下のいずれかの方法で、プロファイル管理ツールを開始します。
	- v クイック・スタート・コンソールからプロファイル管理ツールを開始します。
	- v *installation\_root***¥bin¥ProfileManagement¥pmt.bat** コマンドを実行します。
- 3. 「ようこそ」ページで、「プロファイル管理ツールの起動」をクリックするか、または「プロファイル 管理ツール」タブを選択します。
- 4. 「プロファイル」タブで、「作成」をクリックします。

「環境の選択」ページが別ウィンドウで開きます。

- 5. 「環境の選択」ページで、IBM Business Process Manager Standard 構成を探し、そのセクションを展 開します。IBM BPM 管理対象ノード・プロファイル・テンプレートを選択して、「次へ」をクリック します。
- 6. 「プロファイル名およびロケーション」ページで、以下の手順を実行します。
	- a. 「プロファイル名」フィールドで固有の名前を指定するか、デフォルト値をそのまま使用します。 作成する各プロファイルに名前を付ける必要があります。複数のプロファイルがある場合は、この 名前によって最上位で区別することができます。
	- b. 「プロファイル・ディレクトリー」フィールドにプロファイルのディレクトリーを入力するか、 「参照」ボタンを使用してプロファイル・ディレクトリーに移動します。 指定したディレクトリー には、ランタイム環境を定義するファイル (コマンド、構成ファイル、ログ・ファイルなど) が格 納されます。デフォルトのディレクトリーは、*installation\_root*¥profiles¥*profile\_name* です。
	- c. オプション: 作成中のプロファイルをデフォルト・プロファイルにするには、「このプロファイル をデフォルトに設定する」を選択します。 このチェック・ボックスは、既存のプロファイルがご使 用のシステムに存在する場合にのみ表示されます。

プロファイルがデフォルト・プロファイルの場合は、コマンドが自動的にこのプロファイルを処理 するようになります。ワークステーションで作成する最初のプロファイルは、デフォルト・プロフ ァイルです。デフォルト・プロファイルは、製品インストール・ルートの bin ディレクトリーから 発行されるコマンドのデフォルトのターゲットです。ワークステーション上にプロファイルが 1 つ しか存在しない場合は、すべてのコマンドがそのプロファイルに基づいて機能します。複数のプロ ファイルが存在する場合、特定のコマンドでは、コマンドが適用されるプロファイルを指定する必 要があります。

- d. 「次へ」をクリックします。 「戻る」をクリックしてプロファイル名を変更した場合、このページ が再表示されたときに、このページで手動で名前を変更しなければならないことがあります。
- 7. 「ノード名およびホスト名」ページで、作成するプロファイルに対して以下のアクションを実行しま す。
	- v 「ノード名」フィールドにノードの名前を入力するか、デフォルト値をそのまま使用します。ノー ド名はできるだけ短くしてください。ただし、ノード名は、デプロイメント環境内で固有でなけれ ばなりません。
	- 「ホスト名」フィールドにホストの名前を入力するか、デフォルト値をそのまま使用します。

「次へ」をクリックします。
8. 「フェデレーション」ページで、ノードのデプロイメント・マネージャーへのフェデレートをプロファ イルの拡張の一部としてここで実行するか、またはプロファイルの拡張とは別に後で実行するかを選択 します。 プロファイル作成の一部としてノードをフェデレートする場合は、デプロイメント・マネー ジャーのホスト名または IP アドレスと SOAP ポート、および認証ユーザー ID とパスワード (デプ ロイメント・マネージャーでの認証で使用する場合) を指定します。

### 重要**:**

以下の状況のいずれかに該当する場合は、「後でこのノードをフェデレートする」を選択します。

- v 別のプロファイルがフェデレーテッドされている (ノードの統合はシリアライズする必要がありま す)。
- v デプロイメント・マネージャーが実行中でない、またはそれが確実に実行中であるかどうか不明で ある。
- v デプロイメント・マネージャーで SOAP コネクターが使用不可である。
- v そのデプロイメント・マネージャーは、まだ IBM Business Process Manager デプロイメント・マネ ージャーに拡張されていない。
- v デプロイメント・マネージャーが、作成するプロファイルと同じか、それより高いリリース・レベ ルではない。
- v デプロイメント・マネージャーで、JMX 管理ポートが有効になっていない。
- v デプロイメント・マネージャーが、優先 Java Management Extensions (JMX) コネクターとして、デ フォルトでないリモート・メソッド呼び出し (RMI) を使用するように再構成されている。 (優先コ ネクター・タイプを確認するには、デプロイメント・マネージャーの管理コンソールで「システム 管理」 > 「デプロイメント・マネージャー」 > 「管理サービス」を選択します。)

注**:** 管理対象ノードのプロファイル作成の一環としてのノードのフェデレートに関連する処理につい て、以下に注意してください。

- v プロファイル管理ツールによって、デプロイメント・マネージャーが存在していて通信可能である こと、および認証ユーザー ID とパスワードがそのデプロイメント・マネージャーで有効であるこ と (デプロイメント・マネージャーがセキュリティーで保護されている場合) が検査されます。
- v デプロイメント・マネージャーが実行中でないとき、またはほかの理由でデプロイメント・マネー ジャーを使用できないときに、カスタム・ノードをフェデレートしようとすると、警告ボックスが 表示されて、続行できなくなります。この警告ボックスが表示されたら、「**OK**」をクリックして、 「フェデレーション」ページで別の選択を行ってください。

「次へ」をクリックします。

- 9. 「セキュリティー証明書 (パート 1)」ページで、新規証明書を作成するか、既存の証明書をインポー トするかを指定します。
	- v デフォルトの個人証明書とルート署名証明書を新しく作成するには、「新規デフォルト個人証明書 の作成」と「新規ルート署名証明書の作成」を選択して「次へ」をクリックします。
	- v 既存の証明書をインポートするには、「既存のデフォルト個人証明書のインポート」および「既存 のルート署名証明書のインポート」を選択して、以下の情報を指定します。
		- 「パス」フィールドに、既存の証明書へのディレクトリー・パスを入力します。
		- 「パスワード」フィールドに、証明書のパスワードを入力します。
		- 「鍵ストア・タイプ **(Keystore type)**」フィールドで、インポートする証明書の鍵ストア・タイプ を選択します。
- 「鍵ストア別名 **(Keystore alias)**」フィールドで、インポートする証明書の鍵ストア別名を選択し ます。
- 「次へ」をクリックすると、「セキュリティー証明書 (パート 2)」ページが表示されます。

個人証明書をデフォルトの個人証明書としてインポートする場合は、個人証明書に署名したルート 証明書をインポートしてください。そのようにしない場合、プロファイル管理ツールは、個人証明 書の署名者を trust.p12 ファイルに追加します。

10. 「セキュリティー証明書 (パート 2)」ページで、証明書情報が正しいことを確認します。

証明書を作成する場合、デフォルト値をそのまま使用するかまたは変更して、新しい証明書を作成しま す。デフォルトの個人証明書は、デフォルトで 1 年間有効で、ルート署名証明書によって署名されま す。ルート署名証明書は、デフォルトで 15 年間有効な自己署名証明書です。ルート署名証明書のデフ ォルトの鍵ストア・パスワードは、WebAS です。パスワードを変更します。パスワードに 2 バイト文 字セット (DBCS) 文字を使用することはできません。PKCS12 などの特定の鍵ストア・タイプは、こ れらの文字をサポートしないからです。サポートされる鍵ストア・タイプは、java.security ファイル のプロバイダーによって異なります。

いずれかの証明書または両方の証明書を作成するか、いずれかの証明書または両方の証明書をインポー トすると、以下の鍵ストア・ファイルが作成されます。

- v key.p12: デフォルトの個人証明書が入っています。
- v trust.p12: デフォルトのルート証明書の署名者証明書が入っています。
- v root-key.p12: ルート署名証明書が入っています。
- v default-signers.p12: サーバーのインストールまたは実行後に作成する新しい鍵ストア・ファイル に追加された署名者証明書が入っています。デフォルトで、デフォルトのルート証明書署名者と、 DataPower 署名者証明書は、この鍵ストア・ファイルに入っています。
- v deleted.p12: 必要に応じて復旧できるように、deleteKeyStore タスクで削除された証明書を保持し ます。
- v ltpa.jceks: 環境内のサーバーが相互に通信するために使用するサーバーのデフォルトの Lightweight Third-Party Authentication (LTPA) 鍵が入っています。

これらのすべてのファイルのパスワードは、証明書の作成またはインポート時に使用したのと同じパス ワード (デフォルトのパスワードか、指定したパスワード) です。インポートされた証明書が key.p12 ファイルまたは root-key.p12 ファイルに追加されます。インポートした証明書に必要な情報が含まれ ていない場合は、「戻る」をクリックして、別の証明書をインポートします。

- 11. 「プロファイル・サマリー」ページで、情報を確認します。「作成」をクリックしてプロファイルを作 成するか、「戻る」をクリックしてプロファイルの特性を変更します。
- 12. 「プロファイル完了 (Profile Complete)」ページで、情報を確認します。クイック・スタートコンソー ルに進むには、「クイック・スタート・コンソールの起動 **(Launch Quick Start console)**」が選択され ていることを確認して「終了」をクリックします。

管理対象ノード・プロファイルの追加が完了したら、デプロイメント環境を構成します。

# プロファイル管理ツールを使用した管理対象ノード・プロファイルの拡張*:*

既存の WebSphere Application Server 管理対象ノード・プロファイルがある場合には、プロファイル管理ツ ールを使用して既存のプロファイルを拡張し、IBM Business Process Manager のサポートを追加できま す。

拡張する予定のプロファイルに関連付けられたすべてのサーバーを必ずシャットダウンしてください。

**716** インストール

制約事項**:** デフォルトの WebSphere VMM ユーザー・レジストリーが変更されている場合 (例えば、 LDAP を使用するように変更されている場合)、デプロイメント・マネージャー・プロファイルを拡張する ことはできません。

# 制約事項: Vista Windows 7

v プロファイル管理ツールを Windows 7、Windows Vista あるいは Windows Server 2008 で実行するに は、使用している Microsoft Windows ユーザー・アカウントの特権を上げる必要があります。管理ユー ザーであるか非管理ユーザーであるかにかかわらず、pmt.bat ファイルを右クリックし、「管理者とし て実行」を選択します。代わりの方法として、コマンド行で **runas** コマンドを使用します。例えば、 *installation\_root*¥bin¥ProfileManagement ディレクトリーから以下のコマンドを実行できます。 runas /user:MyAdminName /env pmt.bat

非管理ユーザーに、管理者パスワードの入力を求めるプロンプトが出されます。

- IBM Business Process Manager の複数インスタンスをルート・ユーザーとしてインストールし、それら のインスタンスのサブセットだけに非管理ユーザーのアクセス権限を与えた場合、プロファイル管理ツ ールはその非管理ユーザーに対して正しく機能しません。さらに、 com.ibm.wsspi.profile.WSProfileException または「アクセスが拒否されました」のメッセージが *installation\_root*¥bin¥ProfileManagement¥pmt.bat ファイルで出現します。デフォルトでは、非管理 ユーザーにはプログラム・ファイル・ディレクトリーに対するアクセス権限がありません。プログラ ム・ファイル・ディレクトリーは製品がデフォルトでインストールされる場所です。この問題を解決す るには、非管理ユーザーが自分で製品をインストールするか、あるいは他の製品インスタンスにアクセ スする許可を得る必要があります。
- 1. 管理対象ノード・プロファイルの拡張時にノードをデプロイメント・マネージャーにフェデレートする 場合は、デプロイメント・マネージャーを始動します。
- 2. 以下のいずれかの方法で、プロファイル管理ツールを開始します。
	- v クイック・スタート・コンソールからプロファイル管理ツールを開始します。

v *installation\_root***¥bin¥ProfileManagement¥pmt.bat** コマンドを実行します。

- 3. 拡張する予定のプロファイルに関連付けられたすべてのサーバーをシャットダウンします。
- 4. 「ようこそ」ページで、「プロファイル管理ツールの起動」をクリックするか、または「プロファイル 管理ツール」タブを選択します。
- 5. 「プロファイル」タブで、拡張するプロファイルを選択し、「拡張」をクリックします。 WebSphere Application Server プロファイルを拡張する場合、そのプロファイルは、IBM Business Process Manager がインストールされている WebSphere Application Server のバージョンのものでなければなりません。 プロファイルの拡張が可能な場合以外は、「拡張」ボタンは選択できません。 「拡張の選択」ページが 別ウィンドウで開きます。
- 6. 「拡張の選択」ページで、「**IBM BPM** 管理対象ノード」拡張テンプレートを選択します。そして、 「次へ」をクリックします。
- 7. 「フェデレーション」ページで、ノードのデプロイメント・マネージャーへのフェデレートをプロファ イルの拡張の一部としてここで実行するか、またはプロファイルの拡張とは別に後で実行するかを選択 します。 プロファイル拡張の一部としてノードをフェデレートすることを選択した場合は、デプロイメ ント・マネージャーのホスト名または IP アドレスと SOAP ポート、および認証ユーザー ID とパスワ ード (デプロイメント・マネージャーでの認証で使用する場合) を指定します。

重要**:**

以下の状況のいずれかに該当する場合は、「後でこのノードをフェデレートする」を選択します。

- v 別のプロファイルがフェデレーテッドされている (ノードの統合はシリアライズする必要がありま す)。
- v デプロイメント・マネージャーが実行中でない、またはそれが確実に実行中であるかどうか不明であ る。
- v デプロイメント・マネージャーで SOAP コネクターが使用不可である。
- v そのデプロイメント・マネージャーは、まだ IBM Business Process Manager デプロイメント・マネ ージャーに拡張されていない。
- v デプロイメント・マネージャーが、拡張するプロファイルと同じか、それより高いリリース・レベル ではない。
- v デプロイメント・マネージャーで、JMX 管理ポートが有効になっていない。
- v デプロイメント・マネージャーが、優先 Java Management Extensions (JMX) コネクターとして、デ フォルトでないリモート・メソッド呼び出し (RMI) を使用するように再構成されている。 (優先コネ クター・タイプを確認するには、デプロイメント・マネージャーの管理コンソールで「システム管 理」 > 「デプロイメント・マネージャー」 > 「管理サービス」を選択します。)

注**:** 管理対象ノードのプロファイル拡張の一環としてのノードの統合に関連する処理について、以下に 注意してください。

- v プロファイル管理ツールによって、デプロイメント・マネージャーが存在していて通信可能であるこ と、および認証ユーザー ID とパスワードがそのデプロイメント・マネージャーで有効であること (デプロイメント・マネージャーがセキュリティーで保護されている場合) が検査されます。
- v デプロイメント・マネージャーが実行中でないとき、またはほかの理由でデプロイメント・マネージ ャーを使用できないときに、カスタム・ノードをフェデレートしようとすると、警告ボックスが表示 されて、続行できなくなります。この警告ボックスが表示されたら、「**OK**」をクリックして、「フ ェデレーション」ページで別の選択を行ってください。
- 8. 「プロファイル拡張の要約」ページで、情報を確認します。「拡張」をクリックしてプロファイルを拡 張するか、「戻る」をクリックしてプロファイルの特性を変更します。
- 9. 「プロファイル拡張の完了」ページで、情報を確認します。クイック・スタートコンソールに進むに は、「クイック・スタート・コンソールの起動 **(Launch Quick Start console)**」が選択されていること を確認して「終了」をクリックします。

管理対象ノード・プロファイルの追加が完了したら、デプロイメント環境を構成します。 関連情報:

**■ [既存プロファイル内のポートの更新](http://www14.software.ibm.com/webapp/wsbroker/redirect?version=phil&product=was-nd-mp&topic=tins_updatePorts) (WebSphere Application Server)** 

# *manageprofiles* コマンド行ユーティリティーを使用した管理対象ノード・プロファイルの拡張*:*

プロファイル管理ツールを使用する代わりに **manageprofiles** コマンド行ユーティリティーを使用して、既 存の WebSphere Application Server プロファイルを拡張できます。

拡張する予定のプロファイルに関連付けられたすべてのサーバーを必ずシャットダウンしてください。

同じプロファイルで **manageprofiles** コマンド行ユーティリティーを実行していないことを確認してくださ い。コマンドを実行してエラー・メッセージが表示された場合は、進行中のプロファイル作成または拡張ア クションが他にないかを確認してください。実行されている場合は、完了するまで待ってください。

制約事項**: manageprofiles** コマンドを Windows 7、Windows Vista あるいは Windows Server 2008 で実 行するには、**runas** コマンドを使用して Microsoft Windows ユーザー・アカウントの特権を上げる必要が あります。必ず **manageprofiles** コマンドとすべてのパラメーターを二重引用符で囲んでください。例え ば、*installation\_root*¥bin ディレクトリーから以下のコマンドを実行できます。

runas /env /user:MyAdminName "**manageprofiles.bat**"

非管理ユーザーに、管理者パスワードの入力を求めるプロンプトが出されます。

- 1. 拡張したい既存のプロファイルを作成する際に使用されたテンプレートを特定します。 管理対象ノー ド・プロファイルを拡張する必要があります。 テンプレートは、 *installation\_root*¥properties¥profileRegistry.xml ファイルのプロファイル・レジストリーを表示し て判別できます。このファイルは変更しないでください。テンプレートを確認するだけにしてくださ  $V_{\lambda}$
- 2. 拡張に使用する適切なテンプレートを見つけます。

各プロファイルのテンプレートは、*installation\_root*¥profileTemplates¥BPM ディレクトリー (BPM テンプレートの場合) にあります。 管理対象ノード・プロファイルの場合は、BPM/BpmNode テンプレー トを使用します。このテンプレートは、IBM BPM Standard および IBM BPM Advanced で使用可能で す。

3. 拡張テンプレートを使用して既存のプロファイルに変更を加える場合は、augment パラメーターを使用 します。 augment パラメーターを使用すると、**manageprofiles** コマンド行ユーティリティーは **-templatePath** パラメーターのテンプレートを使用して、**-profileName** パラメーターで指定されている プロファイルを更新または拡張します。使用できる拡張テンプレートは、どの IBM 製品のどのバージ ョンが環境にインストールされているかによって決まります。**-templatePath** のファイル・パスは、完 全修飾パスである必要はありません。/profileTemplates が自動的に接頭部として追加されます。

注**:** *installation\_dir*/profileTemplates/BPM ディレクトリー内のファイルは手動で変更しないでくだ さい。

4. このファイルをコマンド行から実行します。**-profilePath** パラメーターは使用しないでください。 以 下に例を示します。

manageprofiles.bat -augment -templatePath BPM/BpmNode -profileName MyProfileName -adminUsername celladmin -adminPassword celladmin

コマンドの実行が完了すると、コンソール・ウィンドウに状況が書き込まれます。

管理対象ノード・プロファイルの追加が完了したら、デプロイメント環境を構成します。

# *BPMConfig* コマンドを使用したデプロイメント・マネージャーおよび管理対象ノードのプロファイルの作 成*:*

**BPMConfig** コマンドを使用して、デプロイメント環境の作成とは別に、デプロイメント・マネージャーと管 理対象ノードのプロファイルを作成できます。

拡張したい既存の WebSphere Application Server プロファイルがある場合は、代わりに **manageprofiles** コ マンド行ユーティリティーを使用する必要があります。

デプロイメント環境の作成とは別に、デプロイメント・マネージャーと管理対象ノードのプロファイルを作 成するには、以下の手順を実行します。

- プロファイルを作成するコンピューター上で、適切なサンプル・プロパティー・ファイル *BPM\_home*¥BPM¥samples¥config を見つけます。
- v ターゲットのデプロイメント環境に最も近いサンプル・プロパティー・ファイルを見つけて、そのファ イルのコピーを作成します。

サンプル構成ファイルについて詳しくは、『BPMConfig コマンドで使用するサンプル構成プロパティ ー・ファイル』を参照してください。

v 使用するバージョンのプロパティー・ファイルを変更して、値が自分の構成に対応するようにします。

プロパティー・ファイル内のすべてのデプロイメント環境プロパティー (セル名、ノード名、ホスト名) は、デプロイメント環境ウィザードを使用してデプロイメント環境を後で作成するときに使用する値と 正確に一致する必要があります。

注**:** 変更されたプロパティー・ファイルでは、UTF-8 エンコードを使用する必要があります。

デプロイメント・マネージャー・プロファイルを作成するには、最低限、以下のプロパティー・セット を指定する必要があります。

- **installPath**
- **hostName**
- **adminUserName**
- **adminPassword**

以下の値も設定することをお勧めします。

- **profileName**
- **cellName**

管理対象ノード・プロファイルを作成するには、最低限、以下のプロパティー・セットを指定する必要 があります。

- **installPath**
- **hostName**

以下も設定することをお勧めします。

- **profileName**
- **cellName**
- **nodeName**

変更する際に、このファイルにカスタム・プロパティーを追加しないでください。追加すると、 **BPMConfig** コマンドの実行が失敗します。

パス名やパスワードを指定する場合など、プロパティー・ファイルで円記号 (¥) を使用する必要がある 場合は、円記号の前にエスケープ円記号 (¥) を使用する必要があります (例: bpm.dmgr.installPath=c:¥¥IBM¥¥BPM85)。

使用可能なプロパティーについて詳しくは、サンプル・ファイル内のコメントを参照してください。ま たは、『**BPMConfig** コマンドの解説』を参照し、『BPMConfig コマンドで使用するサンプル構成プロパ ティー・ファイル』に記載されているサンプル構成プロパティー・ファイルの説明を参照してくださ い。

v デプロイメント・マネージャーがあるコンピューター上で、**BPMConfig** コマンドを実行します。このと き、作成したプロパティー・ファイルの名前をこのコマンドに渡します。

*BPM\_home*¥bin¥BPMConfig -create -profile *my\_environment.properties*

重要**: BPMConfig** コマンドは、デプロイメント環境に参加するすべてのコンピューター上で、同じプロパ ティー・ファイルを使用して実行します。デプロイメント・マネージャー・プロファイルが存在するコンピ

ューター上と、管理対象ノードが存在する各コンピューター上で、最初にこのコマンドを実行する必要があ ります。ある時点において、1 台のコンピューターで実行できるのは 1 つのプロファイルの作成のみであ り、特定のデプロイメント・マネージャーに対して実行できるのは 1 つのノードのフェデレーションのみ です。このため、異なるコンピューターに複数のプロファイルを同時に作成する場合は、**federateLater** オ プションを使用し、その後、各コンピューター上で順番に **create de** オプションを指定してコマンドを実 行し、管理対象ノードをフェデレートする必要があります。

# ノードのデプロイメント・マネージャーへの統合*:*

ノードを作成した後、**addNode** コマンドを使用して、ノードをデプロイメント・マネージャー・セルにフェ デレートすることができます。デプロイメント・マネージャーからすべてのフェデレーテッド・ノードを管 理できます。

この手順を実行する前に、以下の前提条件が満たされていることを確認します。

- IBM Business Process Manager をインストール済みであり、デプロイメント・マネージャーと管理対象 ノード・プロファイルを作成済みであること。この手順では、管理対象ノード・プロファイルのフェデ レートがその作成または拡張中に (プロファイル管理ツールまたは **manageprofiles** コマンド行ユーティ リティーを使用して) 行われていない ことが前提となっています。
- v デプロイメント・マネージャーが実行されている。稼働していない場合は、クイック・スタート・コン ソールから「デプロイメント・マネージャーの始動」を選択するか、または以下のコマンドを入力して デプロイメント・マネージャーを始動します。ここで、*profile\_root* はデプロイメント・マネージャー・ プロファイルのインストール場所を表します。

*profile\_root*¥bin¥startManager.bat

- v デプロイメント・マネージャーは作成済みであるか、IBM Business Process Manager デプロイメント・ マネージャーに拡張済みである。
- v デプロイメント・マネージャーのリリース・レベルが、作成または拡張された管理対象ノード・プロフ ァイルと同じか、それより高い。
- v デプロイメント・マネージャーで、JMX 管理ポートが有効になっている。デフォルト・プロトコルは SOAP です。
- 1. フェデレートする管理対象ノード・プロファイルの bin ディレクトリーに移動します。 コマンド・ウ ィンドウを開き、(コマンド行から) 以下のディレクトリーに移動します (ここで *profile\_root* は管理対 象ノード・プロファイルのインストール・ロケーションを表します)。

*profile\_root*¥bin

2. **addNode** コマンドを実行します。

セキュリティーが有効になっていない場合は、コマンド行から以下のコマンドを実行します。

addNode.bat *deployment\_manager\_host deployment\_manager\_SOAP\_port*

セキュリティーが有効になっている場合は、コマンド行から以下のコマンドを実行します。

addNode.bat*deployment\_manager\_host deployment\_manager\_SOAP\_port*-

username*userID\_for\_authentication*-password*password\_for\_authentication*

出力ウィンドウが開きます。次のようなメッセージが表示されたら、管理対象ノード・プロファイルは 正常にフェデレートされています。

ADMU0003I: ノード DMNDID2Node03 は正常に統合されました。

管理対象ノード・プロファイルがデプロイメント・マネージャーにフェデレートされました。

管理対象ノード・プロファイルをフェデレートしたら、デプロイメント・マネージャーの管理コンソールに 移動して空のノードをカスタマイズするか、サーバーを作成します。 関連情報:

管理対象ノード設定の追加 [\(WebSphere Application Server\)](http://www14.software.ibm.com/webapp/wsbroker/redirect?version=phil&product=was-nd-mp&topic=uagtRnodeAdd)

# デプロイメント環境ウィザードを使用した *Network Deployment* 環境の構成*:*

カスタム・インストールを実行し、デプロイメント・マネージャーのプロファイルとカスタム (管理対象ノ ード) のプロファイルを作成したら、ソフトウェアに同梱されているトポロジー・パターン・テンプレート に基づいて Network Deployment 構成を作成することができます。

## *Standard Process Center* デプロイメント環境の作成*:*

Process Center デプロイメント環境を作成して、Process Designer で開発されるプロセス・アプリケーショ ンとツールキットの保管、実行、および管理を行います。「デプロイメント環境」ウィザードを使用して、 同じセル内で複数のデプロイメント環境を作成できます。ただし、単一セルで内に作成できる Process Center ベースのデプロイメント環境は 1 つのみです。

以下のタスクが完了していることを確認してください。

- 製品のインストール
- v デプロイメント・マネージャー・プロファイルと関連ノードの作成
- v デプロイメント環境ウィザードのデータベース構成パネルで指定されたデータベースが既に作成されて いることを確認します。デプロイメント環境の構成によってデータベースが作成されることはありませ ん。詳しくは、データベースの作成に関するセクションを参照してください。
- v 必ず、デプロイメント環境に追加するすべてのローカル・ノードとリモート・ノードを開始してくださ い。
- v デプロイメント環境ウィザードを使用して 3 クラスターのデプロイメント環境を作成する場合、処理が 完了するまでに時間がかかる場合があります。この場合は、以下のいずれかの手順を実行して、3 クラ スター構成の環境を作成してください。
	- デプロイメント・マネージャーを使用してトランザクション・タイムアウト値を増やし、デプロイメ ント環境を再作成します。詳しくは、『インストールまたはデプロイメントにおけるタイムアウト例 外とメモリー不足例外の回避』を参照してください。
	- デプロイメント環境の作成中にはテーブルを作成しないでください。環境を作成したら、データベー スとテーブルを作成し、その後 bootstrap コマンドを実行します。
- v デプロイメント環境ウィザードを使用している場合は、デプロイメント・マネージャーのトレース機能 を有効にして、デプロイメントの作成に関する詳細情報を取得することができます。 1 回の実行につい て、デプロイメント・マネージャーの再開時までトレース機能を有効にするには、管理コンソールにロ グオンして「トラブルシューティング」 > 「ログおよびトレース」 > *deployment\_manager\_name* > 「ログ詳細レベルの変更」 > 「ランタイム」に移動し、**com.ibm.bpm.config.\*=all** を「ログ詳細レベル の変更」テキスト域に追加して、変更内容を保存します。

注**:** Process Center ベースのデプロイメント環境をインストールするには、Process Center をインストール しておく必要があります。Process Center がインストールされている場合は、IBM Installation Manager を 開始し、Business Process Manager Advanced Process Center フィーチャーを使用するようにインストール済 み環境を変更する必要があります。

「デプロイメント環境」ウィザードを使用してデプロイメント環境を作成する手順には、パターンとフィー チャーを選択する手順が伴うため、『計画』セクションに記載されているパターンとフィーチャーに関する 説明を読んで理解しておく必要があります。

このタスクで必要なセキュリティー・ロール**:** セキュリティーおよびロール・ベースの許可が有効である場 合、デプロイメント環境を作成するには、セル管理者として管理コンソールにログインする必要がありま す。

このタスクでは、デプロイメント環境ウィザードを使用し、特定のパターンに基づいたデプロイメント環境 を作成するための手順について説明します。

#### **DB2** に関する考慮事項:

v 同じデータベースを IBM Process Server と IBM Performance Data Warehouse で使用しないでくださ  $\mathcal{N}_{\mathcal{A}}$ 

デプロイメント環境を作成するには、以下の手順を実行します。

- 1. 管理コンソールで「サーバー」 > 「デプロイメント環境」をクリックして、「デプロイメント環境」 ページにナビゲートします。
- 2. 「デプロイメント環境」ページで「新規」をクリックして、デプロイメント環境ウィザードを起動し ます。「新規デプロイメント環境の作成」ページが表示されます。

注**:** データベースには、管理者などの内部グループの分離機能があります。データベースが 2 つのデ プロイメント環境で共有されている場合、1 つの管理者グループがそれらの間で共有されます。そのよ うな状況の場合、両方の管理者がそれぞれのデプロイメント環境に管理者としてログインできます。

- a. 「デプロイメント環境名」フィールドに、デプロイメント環境の固有の名前を入力します。
- b. 「デプロイメント環境の管理者ユーザー名」フィールドにデプロイメント環境の管理者のユーザー 名を入力します。

注**:** デプロイメント環境ごとにそれぞれ別の管理者を使用し、さらにセル管理者も使用することを お勧めします。

- c. デプロイメント環境の管理者のパスワードを「パスワード」フィールドに入力します。
- d. 「パスワードの確認」フィールドでパスワードを再確認します。
- 3. 「**IBM BPM** デプロイメント環境のタイプ」セクションで「**Standard Process Center**」を選択しま す。フィーチャーは、デプロイメント環境のランタイム処理機能を表します。
- 4. 「デプロイメント環境パターンの選択」セクションでデプロイメント環境のパターンを選択し、「次 へ」をクリックして「ノードの選択」ページを表示します。選択可能なパターンは以下のとおりです。
	- 単一クラスター: アプリケーション・デプロイメント・ターゲットに、メッセージング・インフラス トラクチャーとサポート・アプリケーションが含まれます。
	- v アプリケーション、リモート・メッセージング、リモート・サポート: アプリケーション・デプロイ メント、リモート・メッセージング、およびリモート・サポートのそれぞれについて個別のクラス ターが存在します。
- 5. 「ノードの選択」ページでこのデプロイメント環境に含めるノードを選択し、「次へ」をクリックして 「クラスターの定義」ページを表示します。

「IBM BPM デプロイメント環境フィーチャー」セクションで選択した環境で必要な機能を持つノード を選択します。

デプロイメント環境のノードは、1 つ以上選択するようにしてください。高可用性環境とフェイルオー バー環境の場合は、2 つ以上のノードを選択します。スケーラビリティー用に、ノードをさらに追加す ることができます。

6. 「クラスターの定義」ページで、ノードごとに必要な数のクラスターを割り当てて、「次へ」をクリッ クして、「クラスター名とポートのカスタマイズ」ページを表示します。

デフォルトでは、機能ごとに各ノード上で 1 つのクラスター・メンバーが割り当てられます。数値を 変更するには、各列の数値を置き換えます。それぞれのクラスター・タイプで提供される各種のクラス ター・ロールおよび機能について十分な知識がない場合は、『トポロジー・タイプおよびデプロイメン ト環境パターン』を参照してください。

ノードに対して 0 (ゼロ) の値を指定すると、選択したフィーチャーに基づいて選択された機能に対し て、そのノードが関与しないことを意味します。

7. 「クラスター名とポートのカスタマイズ」ページで、クラスター・タイプのクラスター名またはクラス ター・メンバー名をカスタマイズします。指定されたデフォルト値を使用するか、クラスターの詳細を カスタマイズして「次へ」をクリックします。

注**:** クラスター・メンバーの開始ポートを指定することができます。クラスター・メンバー名および開 始ポートのデフォルト値は、システムによって生成されます。

指定する開始ポート番号は、少なくとも必ず 20 ポートは離れているようにしてください。ポート番号 は予約されており、指定されたポート番号を使用するクラスター・メンバーの各ノードに割り当てられ ます。デプロイメント環境の作成時に初期ポートを指定すると、指定されたその同じ初期ポートがクラ スター・メンバーに割り当てられます。例えば、最初のクラスター・メンバーのポート番号が 2000 の 場合は、ポート番号 2000、2001、2002 などが使用されます。2 番目のクラスター・メンバーのポート 番号は 2020 になり、ポート番号は、2020、2021、2022 などのようになります。3 番目のクラスタ ー・メンバーのポート番号は 2040 になります。

物理システム上にノードが既に存在する場合は、ポートの競合が発生する可能性があります。こうした 競合は、ポート値を変更して手動で解決する必要があります。

固有のポートを持つ追加のサーバーを使用する場合、WebSphere Application Server ではそのサーバー の仮想ホストが自動的に構成されません。具体的には、WebSphere Application Server は、ホスト別名 ポートを自動的に仮想ホストに追加しません。ただし、管理コンソールを使用して、新しいサーバーが 使用するポートごとに新しいホスト別名を追加することは可能です。詳しくは、仮想ホストの構成に関 する WebSphere Application Server の資料を参照してください。

8. 必須: 「データベースの構成」ページで、「**DB2**」を選択し、デプロイメント環境のデータ・ソースの データベース・パラメーターを構成し、「テスト接続」をクリックします。接続が正常に行われたら、 「次へ」をクリックして「要約」ページに進みます。

このページで、このデプロイメント環境に組み込まれたコンポーネントに対して次のデータベース情報 を定義します。可能な場合、ウィザードがパラメーターにデフォルト情報を提供しますが、環境の計画 時に定義した値に一致するようにそれらの値を変更してください。

重要**:** このパネルで指定するデータベースは、既に存在している必要があります。デプロイメント環境 の構成によってデータベースが作成されることはありません。詳しくは、データベースの作成に関する セクションを参照してください。

• 共有パラメーター

– ユーザー名: データベースに接続するユーザー名を入力します。

- パスワード: ユーザー名のパスワードを入力します。
- パスワードの確認: ユーザー名のパスワードを入力して確認します。
- サーバー: データベースが配置されているサーバー名を入力します。
- ポート: データベースに接続するポート番号を入力します。
- テーブルの作成: 必要なテーブルを作成する場合に選択します。

注**:** このオプションが選択されている場合、データベースにアクセスし、テーブルを作成するた めの十分な権限がユーザーにあることを確認してください。

- v プロセス・データベース
	- 名前: Process Center データベースの名前を入力します。
- v **Performance Data Warehouse** データベース
	- 名前: Performance Data Warehouse データベースの名前を入力します。
- v 共通データベースから分離するデータベースを選択します。
	- メッセージング: 別個のメッセージング・エンジン・データベースを作成する場合は、このオプ ションを選択します。
		- 名前: メッセージング・エンジン・データベースの名前を入力します。

重要**:** IBM Process Server と IBM Performance Data Warehouse で同じデータベースを使用しないで ください。

テーブルを自動的に作成するのではなく、手動で作成したい場合は、「テーブルの作成」チェック・ボ ックスをクリアします。テーブルを作成するスクリプトは、

*BPM\_Install*¥profiles¥DmgrProfile¥dbscripts¥ フォルダーに生成されます。 dbscripts フォルダー からスクリプトを実行できます。**BPMConfig** コマンドを使用してスクリプトを生成する必要はありませ ん。

すべてのキー・パラメーターを編集できます。キー・パラメーターには、データベース名、表を作成す るかどうか、デプロイメント環境のデータ・ソース・ランタイム・ユーザー名などがあります。指定さ れたコンポーネントでどのデータベースを使用するかを選択できます。

ヒント**:** デプロイメント環境ウィザードでは実行できず、手動で実行する必要のある手順は、「据え置 かれた構成」ページにリスト表示されます。デプロイメント環境を作成すると、このページを表示でき るようになります。この管理コンソール・ページを表示するには、「サーバー」 > 「デプロイメント 環境」 > 「デプロイメント環境名」 > 「デプロイメント環境構成」 > 「追加プロパティー」 > 「据え置かれた構成」をクリックします。

- 9. 「要約」ページ上の情報が正しいことを確認してから、以下のサブステップを実行します。
	- a. オプション: 構成を生成せずに終了する場合は、「キャンセル」をクリックします。
	- b. オプション: 類似するデプロイメント環境を構成するために環境構成を保存する場合は、「スクリ プト用にエクスポート」をクリックします。
	- c. デプロイメント環境の構成に問題がない場合は、「デプロイメント環境の生成」をクリックしま す。この操作により、デプロイメント環境の構成が保存されて処理が完了します。また、デプロイ メント・マネージャー・マシンの *BPM\_Install\_Root*/logs/config フォルダー内にプロパティー・ ファイルも生成されます。ファイル名には、bpmconfig-*de\_name-timestamp*.properties のようにタ イム・スタンプが含まれます。後で参照したり、問題のトラブルシューティングで使用したりする ために、このファイルを保存してください。
- 10. 「データベース」ページでテーブルの作成オプションをクリアして Process データベース表の作成を 延期した場合は、表を作成し、**bootstrapProcessServerData** コマンドを実行してデータベースにシス テム情報を読み込む必要があります。「データベース」ページ・ウィザードで Process データベース 表の作成が選択されている場合は、ブートストラップ・コードが自動的に実行されます。
- 11. ここで指定した順序で構成を完了した後で、以下のリソースを再始動します。リソースを再始動する 手順については、個別リソースの開始と停止を参照してください。
	- a. デプロイメント環境を停止します。
	- b. ノード・エージェントを停止します。
	- c. デプロイメント・マネージャーを停止します。
	- d. デプロイメント・マネージャーを始動します。
	- e. ノード・エージェントを始動します。
	- f. デプロイメント環境を開始します。

Advanced 環境または Advanced 専用環境の場合、デプロイメント・マネージャーとノード・エージェ ントを再始動して、セル・スコープ型の構成を有効にする必要があります。これは、作成する最初のデ プロイメント環境についてのみ必要です。

構成が完了したら、構成ファイルを調べて、変更内容を表示することができます。

変更内容をマスター構成に保存するか、破棄します。

重要**:** 固有のポートを持つ追加のサーバーを使用する場合、WebSphere Application Server ではそのサーバ ーの仮想ホストが自動的に構成されません。具体的には、WebSphere Application Server は、ホスト別名ポ ートを自動的に仮想ホストに追加しません。ただし、管理コンソールを使用して、新しいサーバーが使用す るポートごとに新しいホスト別名を追加することは可能です。ホスト別名を追加するには、管理コンソール で「環境」 > 「仮想ホスト」 > 「**default\_host**」 > 「ホスト別名」にナビゲートし、「新規」をクリック します。詳しくは、仮想ホストの構成に関する WebSphere Application Server の資料を参照してください。 該当するすべてのプロファイル・ログを削除するか、それらを別のディレクトリーに保存します。ログの削 除または移動が必要な場合があります。これはログが最終構成に付加されるためです。その場合に最新情報 の表示が困難になる可能性があります。

DB2 PureScale を使用する場合は[、自動クライアント再ルーティングの構成と](http://www14.software.ibm.com/webapp/wsbroker/redirect?version=phil&product=was-nd-mp&topic=tdat_clientreroute)[ワークロード・バランシング](http://publib.boulder.ibm.com/infocenter/db2luw/v9/topic/com.ibm.db2.udb.apdv.java.doc/doc/t0020928.htm) [の構成も](http://publib.boulder.ibm.com/infocenter/db2luw/v9/topic/com.ibm.db2.udb.apdv.java.doc/doc/t0020928.htm)行う必要があります。

# *Standard Process Server* デプロイメント環境の作成*:*

Process Server デプロイメント環境を作成して、Process Center からデプロイされるプロセスを実行しま す。「デプロイメント環境」ウィザードを使用して、同じセル内で複数のデプロイメント環境を作成できま す。

以下のタスクが完了していることを確認してください。

- 製品のインストール
- v デプロイメント・マネージャー・プロファイルと関連ノードの作成
- v デプロイメント環境ウィザードのデータベース構成パネルで指定されたデータベースが既に作成されて いることを確認します。デプロイメント環境の構成によってデータベースが作成されることはありませ ん。詳しくは、データベースの作成に関するセクションを参照してください。
- v 必ず、デプロイメント環境に追加するすべてのローカル・ノードとリモート・ノードを開始してくださ い。
- v デプロイメント環境ウィザードを使用して 3 クラスターのデプロイメント環境を作成する場合、処理が 完了するまでに時間がかかる場合があります。この場合は、以下のいずれかの手順を実行して、3 クラ スター構成の環境を作成してください。
	- デプロイメント・マネージャーを使用してトランザクション・タイムアウト値を増やし、デプロイメ ント環境を再作成します。詳しくは、『インストールまたはデプロイメントにおけるタイムアウト例 外とメモリー不足例外の回避』を参照してください。
	- デプロイメント環境の作成中にはテーブルを作成しないでください。環境を作成したら、データベー スとテーブルを作成し、その後 bootstrap コマンドを実行します。
- v デプロイメント環境ウィザードを使用している場合は、デプロイメント・マネージャーのトレース機能 を有効にして、デプロイメントの作成に関する詳細情報を取得することができます。 1 回の実行につい て、デプロイメント・マネージャーの再開時までトレース機能を有効にするには、管理コンソールにロ グオンして「トラブルシューティング」 > 「ログおよびトレース」 > *deployment\_manager\_name* > 「ログ詳細レベルの変更」 > 「ランタイム」に移動し、**com.ibm.bpm.config.\*=all** を「ログ詳細レベル の変更」テキスト域に追加して、変更内容を保存します。

注**:** Process Server ベースのデプロイメント環境をインストールするには、Process Server をインストール しておく必要があります。Process Center がインストールされている場合は、IBM Installation Manager を 開始し、Business Process Manager Advanced Process Server 実動フィーチャーまたは Business Process Manager Advanced Process Server 非実働フィーチャーを使用するようにインストール済み環境を変更する 必要があります。

「デプロイメント環境」ウィザードを使用してデプロイメント環境を作成する手順には、パターンとフィー チャーを選択する手順が伴うため、『計画』セクションに記載されているパターンとフィーチャーに関する 説明を読んで理解しておく必要があります。

このタスクで必要なセキュリティー・ロール**:** セキュリティーおよびロール・ベースの許可が有効である場 合、デプロイメント環境を作成するには、セル管理者として管理コンソールにログインする必要がありま す。

このタスクでは、デプロイメント環境ウィザードを使用し、特定のパターンに基づいたデプロイメント環境 を作成するための手順について説明します。

## **DB2** に関する考慮事項:

v 同じデータベースを IBM Process Server と IBM Performance Data Warehouse で使用しないでくださ い。

デプロイメント環境を作成するには、以下の手順を実行します。

- 1. 管理コンソールで「サーバー」 > 「デプロイメント環境」をクリックして、「デプロイメント環境」 ページにナビゲートします。
- 2. 「デプロイメント環境」ページで「新規」をクリックして、デプロイメント環境ウィザードを起動し ます。「新規デプロイメント環境の作成」ページが表示されます。

注**:** データベースには、管理者などの内部グループの分離機能があります。データベースが 2 つのデ プロイメント環境で共有されている場合、1 つの管理者グループがそれらの間で共有されます。そのよ うな状況の場合、両方の管理者がそれぞれのデプロイメント環境に管理者としてログインできます。

- a. 「デプロイメント環境名」フィールドに、デプロイメント環境の固有の名前を入力します。
- b. 「デプロイメント環境の管理者ユーザー名」フィールドにデプロイメント環境の管理者のユーザー 名を入力します。

注**:** デプロイメント環境ごとにそれぞれ別の管理者を使用し、さらにセル管理者も使用することを お勧めします。

- c. デプロイメント環境の管理者のパスワードを「パスワード」フィールドに入力します。
- d. 「パスワードの確認」フィールドでパスワードを再確認します。
- 3. 「**IBM BPM** デプロイメント環境のタイプ」セクションで「**Standard Process Server**」を選択しま す。フィーチャーは、デプロイメント環境のランタイム処理機能を表します。
- 4. 「デプロイメント環境パターンの選択」セクションでデプロイメント環境のパターンを選択し、「次 へ」をクリックして「ノードの選択」ページを表示します。選択可能なパターンは以下のとおりです。
	- v 単一クラスター: アプリケーション・デプロイメント・ターゲットに、メッセージング・インフラス トラクチャーとサポート・アプリケーションが含まれます。
	- v アプリケーション、リモート・メッセージング、リモート・サポート: アプリケーション・デプロイ メント、リモート・メッセージング、およびリモート・サポートのそれぞれについて個別のクラス ターが存在します。
- 5. 「ノードの選択」ページでこのデプロイメント環境に含めるノードを選択し、「次へ」をクリックして 「クラスターの定義」ページを表示します。

「IBM BPM デプロイメント環境フィーチャー」セクションで選択した環境で必要な機能を持つノード を選択します。

デプロイメント環境のノードは、1 つ以上選択するようにしてください。高可用性環境とフェイルオー バー環境の場合は、2 つ以上のノードを選択します。スケーラビリティー用に、ノードをさらに追加す ることができます。

6. 「クラスターの定義」ページで、ノードごとに必要な数のクラスターを割り当てて、「次へ」をクリッ クして、「クラスター名とポートのカスタマイズ」ページを表示します。

デフォルトでは、機能ごとに各ノード上で 1 つのクラスター・メンバーが割り当てられます。数値を 変更するには、各列の数値を置き換えます。それぞれのクラスター・タイプで提供される各種のクラス ター・ロールおよび機能について十分な知識がない場合は、『トポロジー・タイプおよびデプロイメン ト環境パターン』を参照してください。

ノードに対して 0 (ゼロ) の値を指定すると、選択したフィーチャーに基づいて選択された機能に対し て、そのノードが関与しないことを意味します。

7. 「クラスター名とポートのカスタマイズ」ページで、クラスター・タイプのクラスター名またはクラス ター・メンバー名をカスタマイズします。指定されたデフォルト値を使用するか、クラスターの詳細を カスタマイズして「次へ」をクリックします。

注**:** クラスター・メンバーの開始ポートを指定することができます。クラスター・メンバー名および開 始ポートのデフォルト値は、システムによって生成されます。

指定する開始ポート番号は、少なくとも必ず 20 ポートは離れているようにしてください。ポート番号 は予約されており、指定されたポート番号を使用するクラスター・メンバーの各ノードに割り当てられ ます。デプロイメント環境の作成時に初期ポートを指定すると、指定されたその同じ初期ポートがクラ スター・メンバーに割り当てられます。例えば、最初のクラスター・メンバーのポート番号が 2000 の 場合は、ポート番号 2000、2001、2002 などが使用されます。2 番目のクラスター・メンバーのポート 番号は 2020 になり、ポート番号は、2020、2021、2022 などのようになります。3 番目のクラスタ ー・メンバーのポート番号は 2040 になります。

物理システム上にノードが既に存在する場合は、ポートの競合が発生する可能性があります。こうした 競合は、ポート値を変更して手動で解決する必要があります。

固有のポートを持つ追加のサーバーを使用する場合、WebSphere Application Server ではそのサーバー の仮想ホストが自動的に構成されません。具体的には、WebSphere Application Server は、ホスト別名 ポートを自動的に仮想ホストに追加しません。ただし、管理コンソールを使用して、新しいサーバーが 使用するポートごとに新しいホスト別名を追加することは可能です。詳しくは、仮想ホストの構成に関 する WebSphere Application Server の資料を参照してください。

- 8. 「Process Server の構成」ページで、Process Center 構成の値を設定し、「次へ」をクリックします。
	- v 環境名

Process Server の環境名を入力します。

環境名は、Process Center ユーザーにとって、このサーバーまたはクラスターの名前になります。

v 環境タイプ

プルダウン・リストから、構成する Process Server の環境タイプを選択します。

環境タイプは、Process Server を使用する方法を参照します。例えば、Process Server がどのキャパ シティー (実動、ステージ、またはテスト) で使用されるかを示します。負荷テストはテスト・サー バーで実行され、ステージング環境タイプは、変更を実動環境に反映する前にそれらの変更をホス トするための一時的なロケーションとして使用されます。構成する Process Server が、コンテンツ および新機能のレビューを目的としてアクセスおよび使用される場合は、「環境タイプ」に「ステ ージング」を指定することが考えられます。

選択可能な環境のタイプには、以下の 3 つがあります。

実稼働 実動キャパシティーでサーバーを実行する場合は、「実動」を選択します。

ステージ

実動前サーバーとして使用されるステージング・プラットフォームとしてサーバーを実行す る場合は、「ステージング」を選択します。

テスト 構成するサーバーをテスト環境として使用する場合は、「テスト」を選択します。

v サーバーをオフラインで使用する

構成するサーバーがオフライン・サーバーであるかどうかを示します。

オフライン・サーバーは、Process Center に接続されていない Process Server です。

オフライン・サーバーは、プロセス・アプリケーションのスナップショットをデプロイするときに も使用できます。ただし、プロセス・アプリケーションをオフラインのプロセス・サーバーにデプ ロイする方法は、プロセス・アプリケーションをオンラインのプロセス・サーバーにデプロイする 方法とは異なります。

v プロトコル

Process Center への接続プロトコルとして「**http://**」または「**https://**」を選択します。

• 負荷分散環境でのホスト名または仮想ホスト

この Process Server が Process Center と通信するために必要なホストまたは仮想ホストを入力しま す。完全修飾ホスト名を使用します。Process Server と Process Center サービスとの間にロード・バ

ランサーまたはプロキシー・サーバーが存在する環境の場合、ここでの設定内容が Process Center にアクセスするための URL と一致していることを確認してください。

注**:** Process Server を構成する場合、サーバー名として *localhost* の代わりにホスト名を指定する必 要があります。これは、Process Designer をリモートで使用する場合に必要です。

v ポート

Process Center のポート番号を入力します。Process Server と Process Center との間にロード・バラ ンサーまたはプロキシー・サーバーが存在する環境の場合、ここでの設定内容が Process Center に アクセスするための URL と一致していることを確認してください。

• ユーザー名

Process Center に存在する有効なユーザー名を入力します。Process Server は、このユーザーとして Process Center に接続します。

• パスワード

ユーザーのパスワードを入力します。

• パスワードの確認

ユーザーのパスワードを確認のために再入力します。

v テスト接続

Process Center 接続をテストするには、これをクリックします。

9. 必須: 「データベースの構成」ページで、「**DB2**」を選択し、デプロイメント環境のデータ・ソースの データベース・パラメーターを構成し、「テスト接続」をクリックします。接続が正常に行われたら、 「次へ」をクリックして「要約」ページに進みます。

このページで、このデプロイメント環境に組み込まれたコンポーネントに対して次のデータベース情報 を定義します。可能な場合、ウィザードがパラメーターにデフォルト情報を提供しますが、環境の計画 時に定義した値に一致するようにそれらの値を変更してください。

重要**:** このパネルで指定するデータベースは、既に存在している必要があります。デプロイメント環境 の構成によってデータベースが作成されることはありません。詳しくは、データベースの作成に関する セクションを参照してください。

- 共有パラメーター
	- ユーザー名: データベースに接続するユーザー名を入力します。
	- パスワード: ユーザー名のパスワードを入力します。
	- パスワードの確認: ユーザー名のパスワードを入力して確認します。
	- サーバー: データベースが配置されているサーバー名を入力します。
	- ポート: データベースに接続するポート番号を入力します。
	- テーブルの作成: 必要なテーブルを作成する場合に選択します。

注**:** このオプションが選択されている場合、データベースにアクセスし、テーブルを作成するた めの十分な権限がユーザーにあることを確認してください。

- v プロセス・データベース
	- 名前: Process Center データベースの名前を入力します。
- v **Performance Data Warehouse** データベース
- 名前: Performance Data Warehouse データベースの名前を入力します。
- v 共通データベースから分離するデータベースを選択します。
	- メッセージング: 別個のメッセージング・エンジン・データベースを作成する場合は、このオプ ションを選択します。
		- 名前: メッセージング・エンジン・データベースの名前を入力します。

重要**:** IBM Process Server と IBM Performance Data Warehouse で同じデータベースを使用しないで ください。

テーブルを自動的に作成するのではなく、手動で作成したい場合は、「テーブルの作成」チェック・ボ ックスをクリアします。テーブルを作成するスクリプトは、

*BPM\_Install*¥profiles¥DmgrProfile¥dbscripts¥ フォルダーに生成されます。 dbscripts フォルダー からスクリプトを実行できます。**BPMConfig** コマンドを使用してスクリプトを生成する必要はありませ ん。

すべてのキー・パラメーターを編集できます。キー・パラメーターには、データベース名、表を作成す るかどうか、デプロイメント環境のデータ・ソース・ランタイム・ユーザー名などがあります。指定さ れたコンポーネントでどのデータベースを使用するかを選択できます。

ヒント**:** デプロイメント環境ウィザードでは実行できず、手動で実行する必要のある手順は、「据え置 かれた構成」ページにリスト表示されます。デプロイメント環境を作成すると、このページを表示でき るようになります。この管理コンソール・ページを表示するには、「サーバー」 > 「デプロイメント 環境」 > 「デプロイメント環境名」 > 「デプロイメント環境構成」 > 「追加プロパティー」 > 「据え置かれた構成」をクリックします。

- 10. 「要約」ページ上の情報が正しいことを確認してから、以下のサブステップを実行します。
	- a. オプション: 構成を生成せずに終了する場合は、「キャンセル」をクリックします。
	- b. オプション: 類似するデプロイメント環境を構成するために環境構成を保存する場合は、「スクリ プト用にエクスポート」をクリックします。
	- c. デプロイメント環境の構成に問題がない場合は、「デプロイメント環境の生成」をクリックしま す。この操作により、デプロイメント環境の構成が保存されて処理が完了します。また、デプロイ メント・マネージャー・マシンの *BPM\_Install\_Root*/logs/config フォルダー内にプロパティー・ ファイルも生成されます。ファイル名には、bpmconfig-*de\_name-timestamp*.properties のようにタ イム・スタンプが含まれます。後で参照したり、問題のトラブルシューティングで使用したりする ために、このファイルを保存してください。
- 11. 「データベース」ページでテーブルの作成オプションをクリアして Process データベース表の作成を 延期した場合は、表を作成し、**bootstrapProcessServerData** コマンドを実行してデータベースにシス テム情報を読み込む必要があります。「データベース」ページ・ウィザードで Process データベース 表の作成が選択されている場合は、ブートストラップ・コードが自動的に実行されます。
- 12. ここで指定した順序で構成を完了した後で、以下のリソースを再始動します。リソースを再始動する 手順については、個別リソースの開始と停止を参照してください。
	- a. デプロイメント環境を停止します。
	- b. ノード・エージェントを停止します。
	- c. デプロイメント・マネージャーを停止します。
	- d. デプロイメント・マネージャーを始動します。
	- e. ノード・エージェントを始動します。
	- f. デプロイメント環境を開始します。

Advanced 環境または Advanced 専用環境の場合、デプロイメント・マネージャーとノード・エージェ ントを再始動して、セル・スコープ型の構成を有効にする必要があります。これは、作成する最初のデ プロイメント環境についてのみ必要です。

構成が完了したら、構成ファイルを調べて、変更内容を表示することができます。

変更内容をマスター構成に保存するか、破棄します。

重要**:** 固有のポートを持つ追加のサーバーを使用する場合、WebSphere Application Server ではそのサーバ ーの仮想ホストが自動的に構成されません。具体的には、WebSphere Application Server は、ホスト別名ポ ートを自動的に仮想ホストに追加しません。ただし、管理コンソールを使用して、新しいサーバーが使用す るポートごとに新しいホスト別名を追加することは可能です。ホスト別名を追加するには、管理コンソール で「環境」 > 「仮想ホスト」 > 「**default\_host**」 > 「ホスト別名」にナビゲートし、「新規」をクリック します。詳しくは、仮想ホストの構成に関する WebSphere Application Server の資料を参照してください。 該当するすべてのプロファイル・ログを削除するか、それらを別のディレクトリーに保存します。ログの削 除または移動が必要な場合があります。これはログが最終構成に付加されるためです。その場合に最新情報 の表示が困難になる可能性があります。

DB2 PureScale を使用する場合は[、自動クライアント再ルーティングの構成と](http://www14.software.ibm.com/webapp/wsbroker/redirect?version=phil&product=was-nd-mp&topic=tdat_clientreroute)[ワークロード・バランシング](http://publib.boulder.ibm.com/infocenter/db2luw/v9/topic/com.ibm.db2.udb.apdv.java.doc/doc/t0020928.htm) [の構成も](http://publib.boulder.ibm.com/infocenter/db2luw/v9/topic/com.ibm.db2.udb.apdv.java.doc/doc/t0020928.htm)行う必要があります。

# *DB2* データベースの作成*:*

プロファイルを作成して Network Deployment 環境を構成する前に、IBM Business Process Manager V8.5 で必要なデータベースを作成する必要があります。通常は、Process データベース、Performance Data Warehouse データベース、および共通データベースが必要です。Advanced 専用デプロイメント環境の場合 は、共通データベースのみが必要です。

Process Server および Performance Data Warehouse には、固有の独立したデータベースが必要であり、こ れらを他の BPM コンポーネントと同じデータベース上に構成することはできません。

デフォルトのデータベース名は、Process データベースの場合は BPMDB、Performance Data Warehouse デ ータベースの場合は PDWDB、共通データベースの場合は CMNDB です。

IBM Business Process Manager 環境では、データベースを作成するために **createDatabase.sql** スクリプ トが使用されます。これは、*BPM\_HOME*¥BPM¥dbscripts¥DB2¥Create フォルダーに格納されています。

以下の例の *@DB\_NAME@* は、作成されたデータベースで使用する名前に置き換え、*@DB\_USER@* はそ のデータベースに使用するユーザー名に置き換えてください。

- 1. IBM Business Process Manager がマシン上にインストールされている場合は、実行する SQL スクリプ ト **createDatabase.sql** を探します。それ以外の場合は、コマンド行オプションを使用します。
- 2. 以下のサンプル・スクリプトを実行して各データベースを作成します。

BPM\_HOME¥BPM¥dbscripts¥DB2¥Create¥createDatabase.sql

必要に応じて、コマンド・エディターで上記の SQL ファイルの内容をコピーし、以下のようにコマン ドを実行することができます。

create database @DB\_NAME@ automatic storage yes using codeset UTF-8 territory US pagesize 32768; connect to @DB\_NAME@; grant dbadm on database to user @DB\_USER@; UPDATE DB CFG FOR @DB\_NAME@ USING LOGFILSIZ 4096 DEFERRED; UPDATE DB CFG FOR @DB\_NAME@ USING LOGSECOND 64 DEFERRED; connect reset;

IBM Business Process Manager がインストールされていない場合は、コマンド行から以下のコマンドを 実行します。

db2 -tvf createDatabase.sql

# *BPMConfig* コマンドを使用した *DB2* データベース・スクリプトの生成*:*

**BPMConfig** コマンドを使用して、データベース表の作成に使用されるデータベース・スクリプトを生成でき ます。**BPMConfig** コマンドを使用するか、管理コンソールの Network Deployment 環境ウィザードを使用し てデプロイメント環境を作成した場合は、自動的にスクリプトが生成されます。

以下の情報を準備します。

- v 設計するデータベース構成に関する情報。この情報としては、データベース管理者やソリューション・ アーキテクトが提供する、データベース構成の一般的な目的を説明する文書が考えられます。または、 必須のパラメーターやプロパティーの説明であることもあります。この情報には以下が含まれている必 要があります。
	- データベースのロケーション。
	- データベースに対する認証用のユーザー ID とパスワード。
- IBM Business Process Manager とそのコンポーネントがインストールされた方法、使用されているデー タベース・ソフトウェア、およびそのタイプのデータベースに必要なプロパティーに関する情報。
- v 作成するプロファイル (特にプロファイル・タイプとデータベースの間の機能面の関係) の理解。
- v 実装するトポロジー・パターンに関する情報、および使用するパターンにデータベース設計を適合させ る方法に関する理解。

データベース表の作成に使用できるデータベース SQL スクリプトを生成するには、以下のステップを実行 します。

- 1. データベースを作成したマシンで、該当するサンプル・プロパティー・ファイル (*BPM\_HOME*¥BPM¥samples¥config) を探します。
- 2. ターゲットのデプロイメント環境に最も近いサンプル・プロパティー・ファイルを見つけて、そのファ イルのコピーを作成します。

サンプル構成ファイルについて詳しくは、『BPMConfig コマンドで使用するサンプル構成プロパティ ー・ファイル』を参照してください。

- 3. パラメーター **-sqlfiles** および選択する同等のプロパティー・ファイルの名前を指定して **BPMConfig** コ マンドを実行します。
	- v デプロイメント・マネージャー・プロファイルの dbscripts ディレクトリー内にデータベース・ス クリプトを生成するには、以下の構文を使用します。

*BPM\_HOME*¥bin¥BPMConfig -create -sqlfiles *my\_environment.properties*

注**:** デフォルトでは、SQL スクリプトは *DMGR\_PROFILE*/dbscripts フォルダーに生成されます。 **BPMConfig** コマンドをもう一度実行するか、デプロイメント環境ウィザードを使用してデプロイメン ト環境を構成すると、これらのスクリプトが削除されます。

v 出力ディレクトリーを選択してデータベース・スクリプトを生成したい場合は、以下の構文を使用し ます。

*BPM\_HOME*¥bin¥BPMConfig -create -sqlfiles *my\_environment.properties* -outputDir ¥MyBPMScriptDir

注**: BPMConfig** コマンドで **-outputDir** パラメーターを指定しなかった場合、データベース・スクリ プトの生成前であっても、プロファイルが存在しない場合は生成されます。

デフォルトでは、データベース SQL スクリプトが *DMGR\_PROFILE*¥dbscripts フォルダーに生成されます。 このフォルダーには以下のサブフォルダーが含まれています。

v *deployment\_environment\_name* - それぞれのデプロイメント環境について、このフォルダーには実行する 必要がある SQL ファイルが格納されます。

これらのサブディレクトリーに、**createDatabase.sql** スクリプトも格納されます。このスクリプトを使用 してデータベース・スクリプトを実行し、DB2 データベース表を作成することができます。

DB2 データベースを使用する **Standard** デプロイメント環境のデフォルト構成には、以下のサブフォルダ ーと SQL スクリプトが含まれています。

# v *deployment\_environment\_name*

- $-$  DB<sub>2</sub>
	- *CMNDB*
		- createSchema\_Standard.sql
		- createSchema Messaging.sql
	- *BPMDB*
		- createSchema Standard.sql
		- createProcedure Standard.sql
	- *PDWDB*
		- createSchema Standard.sql

注**:** Process Server データベースと Performance Data Warehouse データベースの *BPMDB* フォルダーと *PDWDB* フォルダーは、**Advanced** 専用デプロイメント環境では生成されません。

#### 関連タスク:

701 ページの『BPMConfig を使用したプロファイル、Network Deployment [環境およびデータベース表の作](#page-706-0) [成』](#page-706-0)

**BPMConfig** コマンドでは、デプロイメント環境の構成で使用されるすべての値を含んだプロパティー・ファ イルを使用して、標準的な Network Deployment 環境を作成することができます。デプロイメント環境を作 成すると同時に、必要なデータベース表を作成したり、**BPMConfig** コマンドで使用されるプロパティー・フ ァイルに管理対象ノード用の新しいデプロイメント・マネージャー・プロファイルとカスタム・プロファイ ルの設定を組み込むことによってこれらのプロファイルを作成したりすることができます。

# 生成された *DB2* データベース・スクリプトの実行*:*

プロパティー *bpm.de.deferSchemaCreation* を **true** に設定して BPMConfig コマンドを実行した場合、また はデプロイメント環境ウィザードを使用し、「テーブルの作成」オプションをクリアした場合は、生成され たデータベース・スクリプトを手動で実行してデータベース表を作成する必要があります。

この作業を開始する前に、**BPMConfig** コマンドまたはデプロイメント環境ウィザードを実行して、正しい SQL スクリプトを生成しておく必要があります。

プロパティー *bpm.de.deferSchemaCreation* が **false** に設定されている場合、またはデプロイメント環境ウィ ザードを使用し、「テーブルの作成」オプションをクリアしなかった場合、SQL スクリプトはデプロイメ ント環境の構成中に実行されます。

デフォルトでは、データベース SQL スクリプトは dmgr\_profile\_name¥dbscripts フォルダーに生成され ます。

1. 生成された SQL スクリプトを見つけます。

DB2 データベースを使用する **Standard** デプロイメント環境のデフォルト構成には、以下のサブフォル ダーと SQL スクリプトが含まれています。

- v *deployment\_environment\_name*
	- DB2
		- *CMNDB*
			- createSchema Standard.sql
			- createSchema Messaging.sql
		- *BPMDB*
			- createSchema Standard.sql
			- createProcedure\_Standard.sql
		- *PDWDB*
			- createSchema Standard.sql

注**:** Process Server データベースと Performance Data Warehouse データベースの *BPMDB* フォルダーと *PDWDB* フォルダーは、**Advanced** 専用デプロイメント環境では生成されません。

2. スクリプトを実行して、スキーマを CMNDB に適用します。

例えば、以下のコマンドを使用して、デプロイメント環境レベルの共通データベース構成用にスクリプ トを手動で実行します。

db2 connect to CMNDB USER *username* USING *password*

**db2 -tvf profiles¥DmgrProfile¥dbscripts¥** *deployment\_environment\_name***¥DB2¥CMNDB¥createSchema\_Standard.sql db2 -tvf profiles¥DmgrProfile¥dbscripts¥** *deployment\_environment\_name***¥DB2¥CMNDB¥createSchema\_Messaging.sql** db2 connect reset

3. スクリプトを実行して、スキーマを BPMDB に適用します。

例えば、以下のコマンドを使用して、Process データベース構成用にスクリプトを手動で実行します。

db2 -tvf profiles¥DmgrProfile¥dbscripts¥*deployment\_environment\_name* ¥DB2¥BPMDB¥createDatabase.sql db2 connect to BPMDB USER *username* USING *password*

**db2 -tvf profiles¥DmgrProfile¥dbscripts¥***deployment\_environment\_name* **¥DB2¥BPMDB¥createSchema\_Standard.sql**

**db2 -tdGO -vf profiles¥DmgrProfile¥dbscripts¥***deployment\_environment\_name* **¥DB2¥BPMDB¥createProcedure\_Standard.sql** db2 connect reset

4. スクリプトを実行して、スキーマを PDWDB に適用します。

例えば、以下のコマンドを使用して、Performance Data Warehouse データベース構成用にスクリプトを 手動で実行します。

db2 connect to PDWDB USER *username* USING *password*

**db2 -tvf profiles¥DmgrProfile¥dbscripts¥***deployment\_environment\_name* **¥DB2¥PDWDB¥createSchema\_Standard.sql** db2 connect reset

#### *DB2 for z/OS* 用のプロファイル、データベース、およびデプロイメント環境の構成*:*

プロファイル、データベース、および Network Deployment 環境の構成に使用する方法を選択します。 **BPMConfig** コマンド行ユーティリティーまたは複数のツールのいずれかを使用して、プロファイルおよびデ プロイメント環境の設定を完了できます。

# *BPMConfig* コマンドを使用してプロファイル、デプロイメント環境、およびデータベースを同時に作成す る*:*

BPMConfig コマンドを使用して、プロファイルおよびデプロイメント環境を作成します。このプロセスの 間に、データベース・スクリプトが生成されます。データベースの表を作成するには、これらのスクリプト を実行する必要があります。

#### *BPMConfig* コマンドを使用したプロファイル、*Network Deployment* 環境およびデータベース表の作成*:*

**BPMConfig** コマンドでは、デプロイメント環境の構成で使用されるすべての値を含んだプロパティー・ファ イルを使用して、標準的な Network Deployment 環境を作成することができます。デプロイメント環境を作 成すると同時に、必要なデータベース表を作成するためのスクリプトを生成したり、**BPMConfig** コマンドで 使用されるプロパティー・ファイルに管理対象ノード用の新しいデプロイメント・マネージャー・プロファ イルとカスタム・プロファイルの設定を組み込むことによってこれらのプロファイルを作成したりすること ができます。

製品をインストールしておく必要があります。また、プロパティー・ファイルで指定したユーザーも、すべ て作成しておく必要があります。

重要**: BPMConfig** コマンドは、デプロイメント環境に参加するすべてのコンピューター上で、同じプロパ ティー・ファイルを使用して実行します。デプロイメント・マネージャー・プロファイルが存在するコンピ ューター上と、管理対象ノードが存在する各コンピューター上で、最初にこのコマンドを実行する必要があ ります。ある時点において、1 台のコンピューターで実行できるのは 1 つのプロファイルの作成のみであ り、特定のデプロイメント・マネージャーに対して実行できるのは 1 つのノードのフェデレーションのみ です。このため、異なるコンピューターに複数のプロファイルを同時に作成する場合は、**federateLater** オ プションを使用し、その後、各コンピューター上で順番に **create de** オプションを指定してコマンドを実 行し、管理対象ノードをフェデレートする必要があります。

**-create -de** オプションを指定して **BPMConfig** コマンドを実行すると、以下のタスクが実行されます。

- v 構成プロパティー・ファイルに指定されていて、まだ存在しないローカル・プロファイルを作成する。
- v デプロイメント・マネージャー・プロパティー・ファイルに指定された値を基にしてデプロイメント・ マネージャー・ノードを作成し、デプロイメント・マネージャーを始動する。
- v 構成プロパティー・ファイルに指定されたノードごとに、指定された値に基づいて管理対象ノードを作 成する。
- v 各管理対象ノードをフェデレートしてデプロイメント環境に追加する。
- v デプロイメント環境を生成する。
- v データベース表を作成するために使用できるスクリプトを生成する。

初めてデプロイメント環境を作成する場合は、以下のステップを実行します。

- 1. デプロイメント環境を作成するコンピューター上で、適切なサンプル・プロパティー・ファイル *BPM\_home*¥BPM¥samples¥config を見つけます。
- 2. ターゲットのデプロイメント環境に最も近いサンプル・プロパティー・ファイルを見つけて、そのファ イルのコピーを作成します。 異なる製品構成ごとに、サンプル構成ファイルを含んだフォルダーが個別

**<sup>736</sup>** インストール

に存在します。例えば、**Standard** デプロイメント環境を構成するための、一連のサンプル構成プロパテ ィー・ファイルが含まれた standard フォルダーが存在します。各フォルダーには、それぞれのデータ ベース・タイプおよび構成環境に固有のファイル・セットが格納されています。サンプル・ファイルの 名前は、*de\_type*[-*environment\_type*]-*topology*-*database\_type*[-*suffix*] という形式になっています。 各変数の意味は以下のとおりです。

- v *de\_type* は、**Standard** に設定できます。
- v *environment\_type* は、**PS** (Process Server の場合) または **PC** (Process Center の場合) に設定できま す。 である場合は、この変数は使用されません。
- v *topology* は、 **SingleCluster** または **ThreeClusters** に設定できます。
- v *database\_type* は、**DB2**、**DB2 for z/OS**、**Oracle**、または **SQLServer** に設定できます。
- v SQL Server データベースの場合、*suffix* は **-WinAuth** に設定できます。

例えば、Process Center と単一クラスター・トポロジーを使用する **Standard** デプロイメント環境を DB2 for z/OS データベースを使用して構成するためのサンプル構成プロパティー・ファイル名は、 Standard-PC-SingleCluster-DB2zOS.properties になります。

3. 使用するバージョンのプロパティー・ファイルを変更して、値が自分の構成に対応するようにします。 サンプル・プロパティー・ファイルを変更するときには、ファイル内に示されたガイドを使用して値を 指定してください。

Process Center をリモートで使用するように Process Server 環境を構成する場合は、

**psProcessCenterHostname** プロパティーのデフォルト値を local host から有効なホスト名に変更する 必要があります。オフラインの Process Server を構成して、**bpm.de.psOffline** の値を true に設定した 場合は、**psProcessCenterHostname** プロパティーの値を指定する必要はありません。

注**:** 変更されたプロパティー・ファイルでは、UTF-8 エンコードを使用する必要があります。

データベースを構成する場合は、さらに以下の事項にも注意してください。

- v デフォルトでは、DB2 for z/OS のサンプル構成プロパティー・ファイル内の **bpm.de.deferSchemaCreation** プロパティーは **true** に設定されています。z/OS データベースの場 合、データベース・スクリプトの生成と同時にデータベース・オブジェクトを作成することはできな いため、この設定を変更しないでください。**BPMConfig** コマンドの完了後に、データベース・スクリ プトを実行して、任意のタイミングでデータベース・オブジェクトを手動で作成できます。 **bpm.de.deferSchemaCreation** が **true** に設定されている場合は、システム情報を Process データベー スにロードするブートストラップ・ユーティリティーも手動で実行する必要があります。
- DB2 for z/OS データベースの管理者と協力して、データベース名、ストレージ・グループ名、スキ ーマ修飾子、VSAM カタログ名 (VCAT) などの DB2 コンポーネントに対して適切な命名規則を作 成してください。

変更する際に、このファイルにカスタム・プロパティーを追加しないでください。追加すると、 **BPMConfig** の実行が失敗します。

使用可能なプロパティーについて詳しくは、サンプル・ファイル内のコメントを参照してください。ま たは、『**BPMConfig** コマンドの解説』を参照し、『BPMConfig コマンドで使用するサンプル構成プロパ ティー・ファイル』に記載されているサンプル構成プロパティー・ファイルの説明を参照してくださ い。

4. デプロイメント・マネージャーがあるコンピューター上で、**BPMConfig** コマンドを実行します。このと き、作成したプロパティー・ファイルの名前をこのコマンドに渡します。

*BPM\_home*¥bin¥BPMConfig -create -de *my\_environment.properties*

デフォルトでは、データベース SQL スクリプトは DMGR\_PROFILE/dbscripts フォルダーに生成されま す。

- v セル・スコープ型のデータベースを作成するために使用できるデータベース・スクリプトは、 DMGR\_PROFILE¥dbscripts¥*cell\_name*¥DB2zOS¥*cell\_database\_name* に生成されます。
- v クラスター・スコープ型のデータベースを作成するために使用できるデータベース・スクリプトは、 DMGR\_PROFILE¥dbscripts¥*de\_name*¥DB2zOS¥*cluster\_database\_name* に生成されます。

これらのサブディレクトリーに、**createDatabase.sh** スクリプトも格納されます。このスクリプトを使 用してデータベース・スクリプトを実行し、DB2 for z/OS データベース表を作成することができま す。

注**:** プロパティー・ファイル内の各クラスター・メンバーについて、**BPMConfig** コマンドは、**http** ポー トと **https** ポートを仮想ホスト・リストに追加します。**BPMConfig** を実行したら、仮想ホスト・リスト をチェックし、割り当てたポートが許可されているかどうかを確認してください。

5. FTP を使用して、生成されたすべてのデータベース・スクリプトを、DB2 のインストール済み環境が 存在する z/OS システムに転送します。**createDatabase.sh** スクリプトは ASCII テキスト・ファイル として転送し、データベース・スキーマ・ファイルはバイナリー・モードで転送します。

デプロイメント環境を作成したら、製品データベースを作成できるようになります。

デプロイメント環境とデータベース表を作成したら、**-start** アクションを指定してデプロイメント・マネ ージャー・コンピューターから **BPMconfig** コマンドを実行することにより、デプロイメント・マネージャ ー、ノード・エージェント、クラスターを開始することができます。Advanced または AdvancedOnly デプ ロイメント環境を作成する場合は、デプロイメント・マネージャーとノード・エージェントを再始動して、 セル・スコープ型の構成を有効にする必要があります。これは、Advanced または AdvancedOnly 機能を使 用した最初のデプロイメント環境についてのみ必要です。

# *Network Deployment* プロファイル作成後の *DB2 for z/OS* データベースの作成および構成*:*

プロファイルを作成または拡張した後、ユーザーまたはデータベース管理者は、データベースとその表を手 動で作成する必要があり、さらにユーザーは、IBM Business Process Manager サーバーの始動または使用 を試みる前に、**bootstrapProcessServerData** コマンドを実行する必要もあります。

#### *DB2 for z/OS* の許可に関する前提条件*:*

IBM Business Process Manager データベースに対して、一連のユーザー許可が必要です。 DB2 for z/OS のバージョンによっては、ビューに対する許可も必要になる場合があります。

#### **DB2 for z/OS** のユーザー許可要件

付与されている権限を調べ、どのユーザー ID にも必要以上の権限を付与していないことを確認するよう に、DB2 for z/OS システム管理者に依頼してください。構成時に発生する可能性がある DB2 のセキュリ ティーに関する問題を回避するために、JCA 認証別名に DB2 の SYSADM 権限を付与していることがよ くあります。WebSphere 管理者 ID では、IBM Business Process Manager データベース・オブジェクトを 作成するための DBADM 権限より高い権限は必要ありません。

**@DB\_USER@** シンボリック変数によって識別される WebSphere 管理者には、デフォルトで以下のストレ ージ・グループ、データベース、バッファー・プールの GRANT 許可が createDatabase.sql ファイルに 指定されます。このファイルは、製品のインストール時に、シンボリック変数を持つテンプレートとして提 供されます。**BPMConfig** スクリプトを実行すると、createDatabase.sql のコピーが、シンボリック変数に 関連する代替とともに、データベース・スクリプト用に作成されたサブディレクトリーに追加されます。

GRANT USE OF STOGROUP @STOGRP@ TO @DB\_USER@ WITH GRANT OPTION; GRANT DBADM ON DATABASE @DB\_NAME@ TO @DB\_USER@;<br>GRANT USE OF ALL BUFFERPOOLS TO @DB\_USER@; GRANT USE OF ALL BUFFERPOOLS

**@SCHEMA@** のスキーマ修飾子を使用してシーケンスとストアード・プロシージャーを作成する権限を **@DB\_USER@** ユーザーに付与するには、以下の GRANT 権限が必要になる場合があります。

GRANT CREATEIN,ALTERIN,DROPIN ON SCHEMA @SCHEMA@ TO @DB\_USER@ WITH GRANT OPTION;

また、以下のアクセス権も必要です。

GRANT CREATE ON COLLECTION @SCHEMA@ TO @DB\_USER@; GRANT BINDADD TO @DB\_USER@;

# **DB2 for z/OS V10** 上のビューに対する許可要件

DB2 for z/OS V10 を使用する場合は、データベース内のビューに対する追加の許可が必要です。

v SQL を実行してビューを定義する前に、必要に応じて DBACRVW サブシステム・パラメーターを YES に設定してください。

この設定により、データベース *@DB\_NAME@* に対する DBADM 権限を持つ WebSphere 管理者 ID で、他のユーザー ID 用のビューを作成できるようになります。

- v DB2 for z/OS V10 では、データベースに対する DBADM 権限を持つユーザーにアクセス権限が暗黙的 に付与されないため、WebSphere 管理者 ID にビューへのアクセス権限を具体的に付与する必要があり ます。DB2 for z/OS V10 内のビューへのアクセス権限を付与するには、個別の GRANT ステートメン トまたはリソース・アクセス管理機能 (RACF) グループを使用します。以下のいずれかの方法でこのア クセス権限を付与するように、DB2 for z/OS 管理者に依頼してください。
	- ビューごとに、明示的な GRANT ステートメントを発行します。例えば、以下のサンプルの GRANT ステートメントをユーザー ID WSADMIN に対して発行できます。

GRANT DELETE,INSERT,SELECT,UPDATE ON TABLE S1CELL.ACTIVITY TO WSADMIN WITH GRANT OPTION; GRANT DELETE,INSERT,SELECT,UPDATE ON TABLE S1CELL.ACTIVITY\_ATTRIBUTE TO WSADMIN WITH GRANT OPTION;<br>GRANT DELETE,INSERT,SELECT,UPDATE ON TABLE S1CELL.ACTIVITY SERVICE TO WSADMIN WITH GRANT OPTION; GRANT DELETE,INSERT,SELECT,UPDATE ON TABLE S1CELL.APPLICATION\_COMP TO WSADMIN WITH GRANT OPTION; GRANT DELETE,INSERT,SELECT,UPDATE ON TABLE SICELL.AUDIT\_LOG TO WSADMIN WITH GRANT OPTION;<br>GRANT DELETE,INSERT,SELECT,UPDATE ON TABLE SICELL.AUDIT LOG B TO WSADMIN WITH GRANT OPTION;<br>GRANT DELETE,INSERT,SELECT,UPDATE ON TAB GRANT DELETE,INSERT,SELECT,UPDATE ON TABLE S1CELL.ESCALATION\_CPROP TO WSADMIN WITH GRANT OPTION; GRANT DELETE,INSERT,SELECT,UPDATE ON TABLE S1CELL.ESCALATION\_DESC TO WSADMIN WITH GRANT OPTION; GRANT DELETE,INSERT,SELECT,UPDATE ON TABLE SICELL.ESC\_TEMPL TO WSADMIN WITH GRANT OPTION;<br>GRANT DELETE,INSERT,SELECT,UPDATE ON TABLE SICELL.ESC\_TEMPL\_CPROP TO WSADMIN WITH GRANT OPTION;<br>GRANT DELETE,INSERT,SELECT,UPDATE ON GRANT DELETE,INSERT,SELECT,UPDATE ON TABLE SICELL.EVENT TO WSADMIN WITH GRANT OPTION;<br>GRANT DELETE,INSERT,SELECT,UPDATE ON TABLE SICELL.MIGRATION FRONT TO WSADMIN WITH GRANT OPTION; GRANT DELETE,INSERT,SELECT,UPDATE ON TABLE SICELL.PROCESS ATTRIBUTE TO WSADMIN WITH GRANT OPTION; GRANT DELETE,INSERT,SELECT,UPDATE ON TABLE SICELL.PROCESS\_INSTANCE TO WSADMIN WITH GRANT OPTION;<br>GRANT DELETE,INSERT,SELECT,UPDATE ON TABLE SICELL.PROCESS\_TEMPLATE TO WSADMIN WITH GRANT OPTION;<br>GRANT DELETE,INSERT,SELECT,U GRANT DELETE,INSERT,SELECT,UPDATE ON TABLE S1CELL.QUERY\_PROPERTY TO WSADMIN WITH GRANT OPTION; GRANT DELETE,INSERT,SELECT,UPDATE ON TABLE S1CELL.QUERY\_PROP\_TEMPL TO WSADMIN WITH GRANT OPTION;<br>GRANT DELETE,INSERT,SELECT,UPDATE ON TABLE S1CELL.SHARED WORK ITEM TO WSADMIN WITH GRANT OPTION;<br>GRANT DELETE,INSERT,SELECT,U GRANT DELETE,INSERT,SELECT,UPDATE ON TABLE S1CELL.TASK\_AUDIT\_LOG TO WSADMIN WITH GRANT OPTION;<br>GRANT DELETE,INSERT,SELECT,UPDATE ON TABLE S1CELL.TASK\_CPROP TO WSADMIN WITH GRANT OPTION;<br>GRANT DELETE,INSERT,SELECT,UPDATE ON GRANT DELETE,INSERT,SELECT,UPDATE ON TABLE S1CELL.TASK\_HISTORY TO WSADMIN WITH GRANT OPTION; GRANT DELETE,INSERT,SELECT,UPDATE ON TABLE S1CELL.TASK\_TEMPL TO WSADMIN WITH GRANT OPTION; GRANT DELETE,INSERT,SELECT,UPDATE ON TABLE S1CELL.TASK\_TEMPL\_CPROP TO WSADMIN WITH GRANT OPTION; GRANT DELETE,INSERT,SELECT,UPDATE ON TABLE S1CELL.TASK\_TEMPL\_DESC TO WSADMIN WITH GRANT OPTION; GRANT DELETE,INSERT,SELECT,UPDATE ON TABLE S1CELL.WORK\_BASKET TO WSADMIN WITH GRANT OPTION; GRANT DELETE,INSERT,SELECT,UPDATE ON TABLE S1CELL.WORK\_BASKET\_DIST\_TARGET TO WSADMIN WITH GRANT OPTION;<br>GRANT DELETE,INSERT,SELECT,UPDATE ON TABLE S1CELL.WORK BASKET LDESC TO WSADMIN WITH GRANT OPTION; GRANT DELETE,INSERT,SELECT,UPDATE ON TABLE S1CELL.WORK\_ITEM TO WSADMIN WITH GRANT OPTION;

– ビューのスキーマ名に対応する RACF グループを定義し、WebSphere 管理者 ID を RACF グループ に接続します。例えば、S1CELL という名前の RACF グループを定義し、ユーザー WSADMIN をこ のグループに接続するには、以下のようにします。

INFORMATION FOR GROUP S1CELL SUPERIOR GROUP=ZWPS OWNER=ZWPS CREATED=07.144 INSTALLATION DATA=OWNED BY EMP SERIAL 009179, SITE ABCUK NO MODEL DATA SET TERMUACC NO SUBGROUPS USER(S)= ACCESS= ACCESS COUNT= UNIVERSAL ACCESS= WSADMIN CONNECT 000000 NONE CONNECT ATTRIBUTES=NONE REVOKE DATE=NONE RESUME DATE=NONE

#### 構成計画スプレッドシートを使用した許可の定義

使用する構成計画スプレッドシートをダウンロードした場合は、代替手段としてこのスプレッドシートを使 用して、ユーザーおよび DB2 for z/OS V10 ビュー (このトピックの前述のセクションで特定したもの) に 必要な GRANT 許可を生成することもできます。構成計画スプレッドシートは、IBM Support Portal の [Techdoc WP102261](http://www.ibm.com/support/techdocs/atsmastr.nsf/WebIndex/WP102261) から使用できます。

スプレッドシートの Database ワークシートには、データベースおよびストレージ・グループの作成に使用 できるサンプルの SQL ステートメント一式がリストされています。さらに、WebSphere 管理者の許可と DB2 for z/OS V10 データベース表へのアクセス権限の付与に必要な GRANT 許可も付与されます。スプ レッドシートの BPMVariables ワークシートでユーザー名とデータベース・オブジェクト名を指定すると、 これらの値が Database ワークシートに伝搬され、これらの値と適切な値を使用して CREATE および GRANT ステートメントが入力されます。

DB2 for z/OS のシステム管理者に依頼して、関連する CREATE ステートメントを使用してデータベース とストレージ・グループを作成し、GRANT ステートメントを使用して WebSphere 管理者に権限を付与す ることができます。スプレッドシートから生成された成果物の使用について詳しくは、Techdoc に付属する PDF 文書を参照してください。

# ストレージ・グループの割り当ておよびバッファー・プールの使用量

ストレージ・グループの割り当てとバッファー・プールの使用量を調べるように、DB2 for z/OS システム 管理者に依頼してください。ストレージ・グループの割り当てとバッファー・プールの使用量が不適切であ っても、ログにエラー・メッセージとして表示されない場合がありますが、後で問題の原因になる可能性が あります。このような問題は、システムをユーザーに提供した後ではなく、今すぐに解決することを推奨し ます。例えば、ストレージ・グループや VCAT の修正は、表と索引の使用が開始された後では容易ではあ りません。

#### *DB2 for z/OS* サブシステムでのデータベースの作成*:*

**BPMConfig** スクリプトを使用して、IBM Business Process Manager コンポーネント用のデータベースを作 成するために必要なデータベース・スクリプトを生成することができます。

これらのデータベース・スクリプトを実行するために、さまざまなツールを使用できます。

- v データベース・スクリプトと共に追加で作成された **createDatabase.sh** スクリプト
- v DB2 コマンド行プロセッサー、SPUFI、または DSNTEP2 などのツール

#### 使用するツールの選択

使用するツールは、経験や慣れ、または個人的な好みに基づいて選択できます。組織によっては (実稼働環 境では特に)、DB2 for z/OS オブジェクトの作成に使用するツールについて、標準や規則が定められている 場合もあります。

#### <span id="page-746-0"></span>**createDatabase.sh** スクリプトの選択に関する考慮事項

- v **createDatabase.sh** は、ツールを 1 回実行するだけで、作成されるデータベースごとにすべてのデータ ベース・オブジェクトを作成できます。そのため、サーバーを初めて実装する場合は、このスクリプト を使用することをお勧めします。
- v **createDatabase.sh** は、**BPMConfig** スクリプトが生成するデータベース・スクリプトを実行します。
- v **createDatabase.sh** は、各コンポーネントの SQL を正しい順序で実行します。
- v **createDatabase.sh** は、定義する命名規則に従ってデータベース・オブジェクトを作成します。
- v **createDatabase.sh** は、DB2 for z/OS データベース間でデータベース・オブジェクトのレイアウトを編 成します。
- v **createDatabase.sh** は、データベース、ストレージ・グループ、およびバッファー・プール・オブジェ クトに対して GRANT 権限を発行します。
- v **createDatabase.sh** は、UNIX System Services 環境で実行されます。
- v **createDatabase.sh** は、作成するオブジェクトの監査証跡を生成します。

# 他のツールの選択に関する考慮事項

- v UNIX システム・サービス環境で SQL ステートメントを実行する場合、DB2 コマンド・ライン・プロ セッサーの使用を選択することがあります。
- v データベース・サブシステムの標準の制限以外、データベース・オブジェクトに適用される命名規則や 編成規則についての制限はありません。
- v 一部のツールは、z/OS 環境から実行される場合があります。
- v 各ツールによって、発行された DB2 データベース・コマンドの監査証跡が生成される場合があります。

制約事項**:** 実行する必要がある SQL ファイルは ASCII フォーマットになっています。ファイル入力機能 (SPUFI) または DSNTEP2 を使用する SQL プロセッサーのようなツールを使用して SQL ステートメント を実行する場合は、EBCDIC への変換後に長さが 71 文字を超える SQL ステートメントを再フォーマッ トするために、手動による作業が必要になることがあります。[lineLength.sh utility](http://www.ibm.com/support/docview.wss?uid=swg24035099)を使用して、長さが 71 文字を超える SQL ステートメントを特定し、修正できます。

#### *DB2* コマンド行プロセッサーの構成*:*

z/OS UNIX システム・サービス環境で **createDatabase.sh** スクリプトを実行する前に、一連の環境変数と **db2** コマンドの別名を定義することにより、DB2 コマンド行プロセッサーを構成する必要があります。 DB2 for z/OS サーバーへの接続に使用できる別名も定義する必要があります。

DB2 コマンド行プロセッサーのプロパティー・ファイル (clp.properties など) が存在していることを確 認してください。必要であれば、コマンド行プロセッサーがインストールされているディレクトリー内にあ るサンプル・プロパティー・ファイルを使用して、独自のプロパティー・ファイルを作成することができま す。詳細については、 DB2 for z/OS の資料を参照してください。

**createDatabase.sh** スクリプトの実行元となる z/OS UNIX System Services 環境で、以下の構成手順を実 行します。

- 1. DB2 for z/OS でコマンド行から作業を行う各ユーザー ID 用に、DB2 コマンド行プロセッサーを構成 します。以下の手順で、ユーザー・プロファイルを更新することができます。
	- v CLASSPATH 環境変数を、clp.jar ファイルを含むように変更します。
	- v CLPPROPERTIESFILE 環境変数を使用して、コマンド行プロセッサーのプロパティー・ファイルの完 全修飾名を定義します。
- v **db2** コマンドを、コマンド行プロセッサーを開始するコマンドの別名として定義します。
- v コマンド行プロセッサーに適用する JDBC プロパティーを定義した DB2JccConfiguration.properties ファイルを指定します。

以下の構文を使用して、コマンドを実行するユーザー ID の .profile ファイルに必要な項目を追加す ることができます。

```
export CLPHOME=clp_install_dir
export CLASSPATH=$CLASSPATH:$CLPHOME/lib/clp.jar
export CLPPROPERTIESFILE=clp_properties_file_path
alias db2="java -Ddb2.jcc.propertiesFile=
/file_path/DB2JccConfiguration.properties com.ibm.db2.clp.db2"
```
例:

```
export CLPHOME=/shared/db2910_base
export CLASSPATH=$CLASSPATH:$CLPHOME/lib/clp.jar
export CLPPROPERTIESFILE=/wasv85config/clp.properties
alias db2="java -Ddb2.jcc.propertiesFile=
/wasv85config/DB2JccConfiguration.properties com.ibm.db2.clp.db2"
```
- 2. コマンド行プロセッサーのプロパティー・ファイルで、DB2 for z/OS サーバーへの接続に使用できる 別名を定義します。 別名定義には、以下のエンティティーを含めることができます。
	- v データベース・サーバーのドメイン名または IP アドレス、サーバーが listen するポート、インスト ール時に定義された DB2 のロケーション名が指定された URL。この URL は *server*:*port*/*database* という形式になります。 port はオプションです。DB2 のロケーション名は大文字で指定する必要が あります。
	- v DB2 サーバーへの接続に使用できるユーザー ID とそれに対応するパスワード。このユーザー ID は、SYSADM 権限を持つ DB2 システム管理者または DBADM 権限を持つ WebSphere システム管 理者が **createDatabase.sh** スクリプトを実行する場合に使用するユーザー ID に対応している必要 があります。

以下の構文を使用して、プロパティー・ファイルに別名の必要な項目を追加することができます。 *DB2ALIASNAME*=*URL*,*user\_ID*,*password*

以下に例を示します。

DSNXWBD=localhost:9446/DSNXWBD,SYSADM1,SYSPWRD1

ヒント**:** プロパティー・ファイルに *DB2ALIASNAME* 値を定義するときは、誤ったデータベースに接続 して意図せずにその内容を上書きしてしまうことを防ぐために、正しい接続の詳細が指定されているこ とを確認してください。

3. データベース上の DBADM 権限を持つユーザー ID が、他のユーザー ID に対して、データベース内 での表のビューの作成、表の別名の作成、マテリアライズ照会表の作成の各タスクを実行できるよう に、DB2 DBACRVW サブシステム・パラメーターを構成します。 インストール・コマンド・リスト (CLIST) を使用して DSNTIPP ISPF パネルにアクセスし、DBADM CREATE AUTH フィールドを更新 して DB2 ZPARM DBACRVW=YES を設定することができます。

製品データベースの作成と構成を行います。

# 関連タスク:

『createDatabase.sh スクリプトを使用した DB2 for z/OS データベース・オブジェクトの作成』

**createDatabase.sh** スクリプトを実行することにより、DB2 for z/OS サブシステム内に製品データベース を作成し (必要な場合)、各データベースにオブジェクトを取り込むことができます。組織またはサイトの 標準によっては、DB2 for z/OS システム管理者によってデータベースが既に作成されている場合がありま す。

746 ページの『DB2 [コマンド行プロセッサーを使用した](#page-751-0) DB2 for z/OS データベース・オブジェクトの作 [成』](#page-751-0)

DB2 コマンド行プロセッサーを使用してデータベース・スクリプトを実行し、製品データベースを作成し てデータを取り込むことができます。

### *createDatabase.sh* スクリプトを使用した *DB2 for z/OS* データベース・オブジェクトの作成*:*

**createDatabase.sh** スクリプトを実行することにより、DB2 for z/OS サブシステム内に製品データベース を作成し (必要な場合)、各データベースにオブジェクトを取り込むことができます。組織またはサイトの 標準によっては、DB2 for z/OS システム管理者によってデータベースが既に作成されている場合がありま す。

また、DB2 コマンド行プロセッサー、SPUFI、DSNTEP2 などのツールを使用して、データベースを構成す ることもできます。

- v IBM Business Process Manager コンポーネントのデータベース・スクリプトを作成します。
- v FTP を使用して、**createDatabase.sh** スクリプトなどのデータベース・スクリプトを、DB2 for z/OS の インストール済み環境が含まれる z/OS システムに転送します。**createDatabase.sh** スクリプトは ASCII テキスト・ファイルとして転送し、データベース・スキーマ・ファイルはバイナリー・モードで 転送します。また、ファイルの転送時に、ディレクトリー構造を保持するようにしてください。
- v 必要なバッファー・プールを作成します。詳しくは、『バッファー・プールを割り当てる場合のサンプ ルの DB2 コマンド』を参照してください。
- DB2 コマンド行プロセッサーを構成します。

データベース・スクリプトの生成時に、各データベースを構成するためのファイルが個別のサブディレクト リーに生成されます (これは、簡単に実行できるようにするためです)。これらのサブディレクトリーに は、**createDatabase.sh** スクリプトが別に生成されています。サブディレクトリーごとに

**createDatabase.sh** スクリプトを 1 回実行して、データベースの各インスタンスを作成または構成するこ とができます。

現在の環境と標準に合わせてデータベースの作成とデータの取り込みを行うには、以下のいずれかの方法を 使用します。

- v SYSADM 権限を持つユーザーがデータベースとストレージ・グループを作成し、データベースの所有者 として認識されている WebSphere ユーザーに対して DBADM 権限を付与します。次に、DBADM 権限 を持つ WebSphere ユーザーが、**createDatabase.sh** スクリプトを実行してデータベースにデータを取り 込みます。
	- 1. DB2 システム管理者 (SYSADM) 以下の手順で、物理データベースを作成します。
		- a. クラスター・スコープ型のデータベースとストレージ・グループを作成し、データベースへの DBADM アクセス権限を WebSphere 管理者に付与します。

ヒント**:** createDatabase.sql ファイルには、関連する CREATE ステートメントと GRANT ステー トメントが含まれています。このファイルは、データベース・スクリプトが生成されたサブディレク トリーに格納されています。データベース・スクリプトのデフォルトのロケーションは、以下のとお りです。

- DMGR\_PROFILE¥dbscripts¥*cell\_name*¥DB2zOS¥*cell\_database\_name*
- DMGR\_PROFILE¥dbscripts¥*de\_name*¥DB2zOS¥*cluster\_database\_name*

createDatabase.sql ファイルを z/OS のロケーションから転送先にコピーしてから、データベー ス・サーバーで SQL を実行することができます。以下に例を示します。 db2 -tvf createDatabase.sql

- 2. WebSphere 管理者 (DBADM) 以下の手順で、オブジェクトを各データベースに取り込みます。
	- a. DB2 のインストール済み環境が存在する z/OS システムで UNIX System Services コマンド・シ ェルにアクセスしてから、データベース・スクリプトの転送先であるディレクトリーに移動しま す。
	- b. **createDatabase.sh** スクリプトが EBCDIC 形式であるかどうかを確認します。そうでない場合 は、**iconv** コマンドを使用して、スクリプトを EBCDIC に変換します。例:

iconv -t IBM-1047 -f ISO8859-1 createDatabase.sh > createDatabase\_EBCDIC.sh

また、**createDatabase.sh** スクリプトに実行権限を付与します。

c. 以下の構文を使用して **createDatabase.sh** スクリプトを実行します。

createDatabase.sh -DBAlias *alias\_name* -RunSQL

ここで、

#### **-DBAlias**

DB2 サーバーの URL、ユーザー ID、パスワードにマップされる別名を指定します。このパ ラメーターを使用して、DB2 への接続が実行されます。**createDatabase.sh** スクリプトを実 行するときにこのパラメーターを指定しない場合、値の入力を求めるプロンプトが表示されま す。

**-RunSQL**

データベース・オブジェクトを作成する SQL ステートメントを実行します。

例:

createDatabase.sh -DBAlias DSNXWBD -RunSQL

**createDatabase.sh** スクリプト・パラメーターとその使用例については、『createDatabase.sh スク リプト』を参照してください。

d. コンソールに表示されたメッセージを調べて、エラー・メッセージが表示されていないことを確 認してください。

スクリプトの実行が終了したら、z\_output.txt ファイルを確認することもできます。このファイ ルは、完了した操作と状況メッセージの監査証跡を提供します。このファイルは、 **createDatabase.sh** スクリプトを実行したディレクトリーに保存されます。

3. DB2 システム管理者 (SYSADM) DBADM 権限を持つ WebSphere 管理者に対して、ビューへのアク セス権限を付与します。

個別の GRANT ステートメントまたはリソース・アクセス管理機能 (RACF) グループを使用して、 必要なアクセス権限を指定することができます。詳しくは、『DB2 for z/OS 許可の前提条件』を参 照してください。

- v SYSADM 権限を持つユーザーが **createDatabase.sh** スクリプトを実行してデータベースとストレー ジ・グループを作成し、データベースにデータを取り込みます。データベースごとに以下の手順を実行 します。
	- 1. DB2 のインストール済み環境が存在する z/OS システムで UNIX System Services コマンド・シェル にアクセスしてから、データベース・スクリプトの転送先であるディレクトリーに移動します。
	- 2. **createDatabase.sh** スクリプトが EBCDIC 形式であるかどうかを確認します。そうでない場合は、 **iconv** コマンドを使用して、スクリプトを EBCDIC に変換します。 以下に例を示します。

iconv -t IBM-1047 -f ISO8859-1 createDatabase.sh > createDatabase\_EBCDIC.sh

また、**createDatabase.sh** スクリプトに実行権限を付与します。

3. 以下の構文を使用して **createDatabase.sh** スクリプトを実行します。

createDatabase.sh -DBAlias *alias\_name* -DBCreate -RunSQL

ここで、

# **-DBAlias**

DB2 サーバーの URL、ユーザー ID、パスワードにマップされる別名を指定します。このパラメ ーターを使用して、DB2 への接続が実行されます。**createDatabase.sh** スクリプトを実行すると きにこのパラメーターを指定しない場合、値の入力を求めるプロンプトが表示されます。

**-DBCreate**

データベースを作成します。

**-RunSQL**

データベース・オブジェクトを作成する SQL ステートメントを実行します。

例:

createDatabase.sh -DBAlias DSNXWBD -DBCreate -RunSQL

**createDatabase.sh** スクリプト・パラメーターとその使用例については、『createDatabase.sh スクリ プト』を参照してください。

4. コンソールに表示されたメッセージを調べて、エラー・メッセージが表示されていないことを確認し てください。

ヒント**:** 初めて **createDatabase.sh** を実行してデータベースを作成するときには、スクリプトがまず その段階ではまだ存在していないデータベースを除去しようとするため、いくつかのメッセージが表 示されます。これらのメッセージは、無視してかまいません。

スクリプトの実行が終了したら、z\_output.txt ファイルを確認することもできます。このファイル は、完了した操作と状況メッセージの監査証跡を提供します。このファイルは、**createDatabase.sh** スクリプトを実行したディレクトリーに保存されます。

5. DBADM 権限を持つ WebSphere 管理者に対して、ビューへのアクセス権限を付与します。

個別の GRANT ステートメントまたはリソース・アクセス管理機能 (RACF) グループを使用して、 必要なアクセス権限を指定することができます。詳しくは、『DB2 for z/OS 許可の前提条件』を参 照してください。

<span id="page-751-0"></span>各データベースが作成され、必要なデータベース・オブジェクトが取り込まれます。

関連タスク:

741 ページの『DB2 [コマンド行プロセッサーの構成』](#page-746-0)

z/OS UNIX システム・サービス環境で **createDatabase.sh** スクリプトを実行する前に、一連の環境変数と **db2** コマンドの別名を定義することにより、DB2 コマンド行プロセッサーを構成する必要があります。 DB2 for z/OS サーバーへの接続に使用できる別名も定義する必要があります。

# *DB2* コマンド行プロセッサーを使用した *DB2 for z/OS* データベース・オブジェクトの作成*:*

DB2 コマンド行プロセッサーを使用してデータベース・スクリプトを実行し、製品データベースを作成し てデータを取り込むことができます。

また、他の任意のデータベース・ツール (SPUFI や DSNTEP2 など) を使用してデータベース・スクリプ トを実行することもできます。

- IBM Business Process Manager コンポーネントのデータベース・スクリプトを作成します。
- v FTP を使用して、**createDatabase.sh** スクリプトなどのデータベース・スクリプトを、DB2 for z/OS の インストール済み環境が含まれる z/OS システムに転送します。**createDatabase.sh** スクリプトは ASCII テキスト・ファイルとして転送し、データベース・スキーマ・ファイルはバイナリー・モードで 転送します。また、ファイルの転送時に、ディレクトリー構造を保持するようにしてください。
- v 必要なバッファー・プールを作成します。詳しくは、『バッファー・プールを割り当てる場合のサンプ ルの DB2 コマンド』を参照してください。
- DB2 コマンド行プロセッサーを構成します。

データベース・スクリプトの生成時に、各データベースを構成するためのファイルが個別のサブディレクト リーに生成されます (これは、簡単に実行できるようにするためです)。

データベースとデータベース・オブジェクトを作成するには、以下の手順を実行します。

- 1. DB2 システム管理者 (SYSADM) 物理データベースとストレージ・グループを作成し、データベースの 所有者として認識されている WebSphere ユーザーに対して DBADM 権限を付与します。
	- a. クラスター・スコープ型のデータベースとストレージ・グループを作成し、データベースへの DBADM アクセス権限を WebSphere 管理者に付与します。

ヒント**:** createDatabase.sql ファイルには、関連する CREATE ステートメントと GRANT ステート メントが含まれています。このファイルは、データベース・スクリプトが生成されたサブディレクトリ ーに格納されています。データベース・スクリプトのデフォルトのロケーションは、以下のとおりで す。

v DMGR\_PROFILE/dbscripts/*de\_name*/DB2zOS/*cluster\_database\_name*

createDatabase.sql ファイルを z/OS のロケーションから転送先にコピーしてから、データベース・サ ーバーで SQL を実行することができます。以下に例を示します。 db2 -tvf createDatabase.sql

- 2. WebSphere 管理者 (DBADM) 以下の手順で、オブジェクトを各データベースに取り込みます。
	- a. クラスター・スコープ型のデータベースに対してデータベース・オブジェクトを作成するには、DB2 コマンド行プロセッサーを使用して以下の SQL ファイルを実行します。これらのファイルは、IBM Business Process Manager システムの DMGR\_PROFILE/dbscripts/*de\_name*/DB2zOS/ *cluster\_database\_name* サブディレクトリーから転送されたファイルです。各 *cluster\_database\_name* サブディレクトリーには、1 つ以上のファイルが格納されています。これら のファイルは、以下に示す順序で実行する必要があります。
- 1) createTablespace\_Standard.sql
- 2) createSchema\_Standard.sql
- 3) createSchema\_Messaging.sql
- 4) createProcedure\_Standard.sql

注**:** createProcedure\_Standard.sql ファイルでは、ステートメントの終了文字としてアットマーク (@) が使用されています。そのため、このファイルで DB2 コマンド行プロセッサーを使用して SQL コマンドを実行する場合は、**-td** パラメーターを使用して、ステートメントの終了文字として 「@」を定義してください。

3. DB2 システム管理者 (SYSADM) DBADM 権限を持つ WebSphere 管理者に対して、ビューへのアクセ ス権限を付与します。

個別の GRANT ステートメントまたはリソース・アクセス管理機能 (RACF) グループを使用して、必 要なアクセス権限を指定することができます。詳しくは、『DB2 for z/OS 許可の前提条件』を参照し てください。

各データベースが作成され、必要なデータベース・オブジェクトが取り込まれます。

#### 関連タスク:

741 ページの『DB2 [コマンド行プロセッサーの構成』](#page-746-0)

z/OS UNIX システム・サービス環境で **createDatabase.sh** スクリプトを実行する前に、一連の環境変数と **db2** コマンドの別名を定義することにより、DB2 コマンド行プロセッサーを構成する必要があります。 DB2 for z/OS サーバーへの接続に使用できる別名も定義する必要があります。

# *SPUFI* または *DSNTEP2* を使用した *DB2 for z/OS* データベース・オブジェクトの作成*:*

SPUFI や DSNTEP2 などのツールを使用して、現在の構成に適した DB2 for z/OS データベース・オブジ ェクトを作成するためのデータベース・スクリプトを実行することができます。このタスクは、SYSADM 権限を持つ DB2 システム管理者により、物理データベースとストレージ・グループが既に作成されてい て、データベースの所有者として認識されている WebSphere ユーザーに対して DBADM 権限が既に付与 されていることを前提としています。

- IBM Business Process Manager コンポーネントのデータベース・スクリプトを作成します。
- v FTP を使用して、データベース・スクリプトを、DB2 for z/OS のインストール済み環境が含まれる z/OS システムに転送します。**createDatabase.sh** スクリプトは ASCII テキスト・ファイルとして転送 し、データベース・スキーマ・ファイルはバイナリー・モードで転送します。また、ファイルの転送時 に、ディレクトリー構造を保持するようにしてください。
- v 必要なバッファー・プールを作成します。詳しくは、『バッファー・プールを割り当てる場合のサンプ ルの DB2 コマンド』を参照してください。
- v データベースを作成して、関連する権限を割り当てます。

データベース・スクリプトの生成時に、各データベースを構成するためのスクリプトが個別のサブディレク トリーに生成されます (これは、簡単に実行できるようにするためです)。データベース・スクリプトのデ フォルトのロケーションは、以下のとおりです。

v DMGR\_PROFILE/dbscripts/*de\_name*/DB2zOS/*cluster\_database\_name*: 各クラスター・スコープ型のデータ ベースを作成するために使用できるファイルが格納されています。

任意のツールを使用して、これらのデータベース・オブジェクトを作成することができます。 例:

**SPUFI** z/OS から SQL ファイルを実行するユーティリティー。 SPUFI は EBCDIC 入力を使用します。

#### **DSNTEP2**

DB2 for z/OS 製品に付属するサンプルの動的 SQL プログラム。

- 1. DB2 for z/OS のインストール済み環境が存在する z/OSシステムで、データベース・スクリプトの転送 先であるロケーションに移動します。
	- v 各 *cluster\_database\_name* サブディレクトリーには、1 つ以上のファイルが格納されています。こ れらのファイルは、以下に示す順序で実行する必要があります。
		- a. createTablespace\_Standard.sql
		- b. createSchema\_Standard.sql
		- c. createSchema\_Messaging.sql
		- d. createProcedure Standard.sql

これらのファイルは ASCII フォーマットになっています。

2. SQL ファイルに対する適切な読み取り権限を割り当てます。以下に例を示します。

chmod 644 createSchema\_Standard.sql

3. SQL ファイルの表示と実行で使用するツールにおいて、ファイルのフォーマットが ASCII ではなく EBCDIC でなければならない場合は、**iconv** コマンドを使用してファイルを EBCDIC フォーマットに 変換します。 以下に例を示します。

iconv -t IBM-1047 -f ISO8859-1 createSchema\_Standard.sql > createSchema\_Standard\_EBCDIC.sql

重要**:** ASCII から EBCDIC に変換した後に、SQL ステートメントの長さが 71 文字を超えていないこ とを確認してください。このような長さのステートメントがあると、固定幅の MVS データ・セットに コピーするときに行が切り捨てられ、ステートメントが無効になります。

ヒント**:** ASCII フォーマットから EBCDIC フォーマットに変換したファイルを ASCII フォーマットで 実行する必要がある場合は、**iconv** を使用してファイルを ASCII フォーマットに戻すこともできま す。以下に例を示します。

iconv -t ISO8859-1 -f IBM-1047 createSchema\_Standard\_EBCDIC.sql > createSchema\_Standard.sql

- 4. z/OS UNIX 環境の外部で SPUFI または DSNTEP2 を使用してデータベース・オブジェクトを作成する には、z/OS UNIX の SQL ファイルを区分データ・セットにコピーします。
- 5. 任意のツールを使用して、SQL ファイルを実行します。
- 6. 出力を調べることによって、エラーが発生せずに正常にデータベース表が作成されたことを確認しま す。

### *JCA* 認証別名ユーザー *ID* への表の特権の付与*:*

使用しているスキーマ名が JCA 認証別名ユーザー ID と同じものでない場合は、DB2 for z/OS 特権のサ ブセットを JCA 認証別名ユーザー ID に付与する必要があります。

JCA 認証別名とは異なるスキーマ名を使用して、別名ユーザー ID に表を除去する権限を与えないように してください。(テーブルを除去する権限は、作成者、つまりスキーマには暗黙的に付与されます。) DBADM のような特権を JCA 認証別名ユーザー ID に付与することには意味がありません。これは、 DBADM 特権でもテーブルを除去することができるからです。

別名ユーザー ID で DROP を実行できないようにすると同時に、IBM Business Process Manager を機能さ せるには、いくつかの GRANT ステートメントを作成します。そのためには、データベース・スクリプト をコピーし、それを編集して、CREATE コマンドから GRANT ステートメントを作成します。以下の例に 示すような GRANT コマンドを作成できます。

# ここで、*userid/sqlid* は JCA 認証別名ユーザー ID です。

注**:** 通常、データベース・オブジェクトの作成者は、追加の GRANT 権限を必要とすることなく、暗黙的 にそのオブジェクトを使用できます。ただし、DB2 for z/OS バージョン 10 の場合、ビューへのアクセス 権は作成者に暗黙的に付与されないため、ビューに対する追加の GRANT 権限が必要になる場合がありま す。

## 複数のツールを使用したプロファイルおよび *Network Deployment* 環境の構成*:*

複数のツールを使用して、プロファイルと Network Deployment 環境を構成できます。**manageprofiles** コ マンド行ユーティリティーまたはプロファイル管理ツールを使用して、Network Deployment プロファイル を作成または拡張し、デプロイメント環境ウィザードを使用して Network Deployment 環境を作成できま す。デプロイメント環境の作成とは別に、デプロイメント・マネージャーと管理対象ノードのプロファイル を作成する場合は、**BPMConfig** コマンドを使用できます。

# *Network Deployment* プロファイルの作成または拡張*:*

デプロイメント環境を作成する前に、1 つのデプロイメント・マネージャー・プロファイルおよび 1 つ以 上のカスタム・プロファイルを作成または拡張する必要があります。プロファイルを使用することにより、 IBM Business Process Manager の複数のコピーをインストールする必要なく、システムに複数のランタイ ム環境を持つことができます。

# デプロイメント・マネージャー・プロファイルの作成または拡張*:*

Network Deployment 構成を開始するには、デプロイメント・マネージャー・プロファイルを作成または拡 張します。プロファイル管理ツールを使用してデプロイメント・マネージャー・プロファイルを作成し、プ ロファイル管理ツールまたは **manageprofiles**コマンド行ユーティリティーを使用して、プロファイルを拡 張することができます。

# プロファイル管理ツールを使用した *DB2 for z/OS* データベース・サーバーによるデプロイメント・マネ ージャー・プロファイルの作成*:*

プロファイル管理ツールを使用して、デプロイメント・マネージャー・プロファイルを構成できます。

制約事項**:** デフォルトの WebSphere VMM ユーザー・レジストリーが変更されている場合 (例えば、 LDAP を使用するように変更されている場合)、デプロイメント・マネージャー・プロファイルを拡張する ことはできません。

### **制約事項:** Vista Windows 7

v プロファイル管理ツールを Windows 7、Windows Vista あるいは Windows Server 2008 で実行するに は、使用している Microsoft Windows ユーザー・アカウントの特権を上げる必要があります。管理ユー ザーであるか非管理ユーザーであるかにかかわらず、pmt.bat ファイルを右クリックし、「管理者とし て実行」を選択します。代わりの方法として、コマンド行で **runas** コマンドを使用します。例えば、 *installation\_root*¥bin¥ProfileManagement ディレクトリーから以下のコマンドを実行できます。 runas /user:MyAdminName /env pmt.bat

非管理ユーザーに、管理者パスワードの入力を求めるプロンプトが出されます。

- v IBM Business Process Manager の複数インスタンスをルート・ユーザーとしてインストールし、それら のインスタンスのサブセットだけに非管理ユーザーのアクセス権限を与えた場合、プロファイル管理ツ ールはその非管理ユーザーに対して正しく機能しません。さらに、 com.ibm.wsspi.profile.WSProfileException または「アクセスが拒否されました」のメッセージが *installation\_root*¥bin¥ProfileManagement¥pmt.bat ファイルで出現します。デフォルトでは、非管理 ユーザーにはプログラム・ファイル・ディレクトリーに対するアクセス権限がありません。プログラ ム・ファイル・ディレクトリーは製品がデフォルトでインストールされる場所です。この問題を解決す るには、非管理ユーザーが自分で製品をインストールするか、あるいは他の製品インスタンスにアクセ スする許可を得る必要があります。
- 1. 以下のいずれかの方法で、プロファイル管理ツールを開始します。
	- クイック・スタート・コンソールからプロファイル管理ツールを開始します。
	- v *installation\_root***¥bin¥ProfileManagement¥pmt.bat** コマンドを実行します。
- 2. 「ようこそ」ページで、「プロファイル管理ツールの起動」をクリックするか、または「プロファイル 管理ツール」タブを選択します。
- 3. 「プロファイル」タブで、「作成」をクリックします。

「環境の選択」ページが別ウィンドウで開きます。

- 4. 「環境の選択」ページで、IBM Business Process Manager Standard 構成を探し、そのセクションを展 開します。IBM BPM デプロイメント・マネージャー・プロファイル・テンプレートを選択して、「次 へ」をクリックします。
- 5. 「プロファイル名およびロケーション」ページで、以下の手順を実行します。
	- a. 「プロファイル名」フィールドで固有の名前を指定するか、デフォルト値をそのまま使用します。 作成する各プロファイルに名前を付ける必要があります。複数のプロファイルがある場合は、この 名前によって最上位で区別することができます。
	- b. 「プロファイル・ディレクトリー」フィールドにプロファイルのディレクトリーを入力するか、 「参照」ボタンを使用してプロファイル・ディレクトリーに移動します。 指定したディレクトリー には、ランタイム環境を定義するファイル (コマンド、構成ファイル、ログ・ファイルなど) が格 納されます。デフォルトのディレクトリーは、*installation\_root*¥profiles¥*profile\_name* です。
	- c. オプション: 作成中のプロファイルをデフォルト・プロファイルにするには、「このプロファイル をデフォルトに設定する」を選択します。 このチェック・ボックスは、既存のプロファイルがご使 用のシステムに存在する場合にのみ表示されます。

プロファイルがデフォルト・プロファイルの場合は、コマンドが自動的にこのプロファイルを処理 するようになります。ワークステーションで作成する最初のプロファイルは、デフォルト・プロフ ァイルです。デフォルト・プロファイルは、製品インストール・ルートの bin ディレクトリーから 発行されるコマンドのデフォルトのターゲットです。ワークステーション上にプロファイルが 1 つ しか存在しない場合は、すべてのコマンドがそのプロファイルに基づいて機能します。複数のプロ ファイルが存在する場合、特定のコマンドでは、コマンドが適用されるプロファイルを指定する必 要があります。

- d. 「次へ」をクリックします。 「戻る」をクリックしてプロファイル名を変更した場合、このページ が再表示されたときに、このページで手動で名前を変更しなければならないことがあります。
- 6. 「ノード、ホスト、およびセルの名前」ページで、作成するプロファイルに対して以下のアクションを 実行します。
	- v 「ノード名」フィールドにノードの名前を入力するか、デフォルト値をそのまま使用します。ノー ド名はできるだけ短くしてください。ただし、ノード名は、デプロイメント環境内で固有でなけれ ばなりません。
- **750** インストール
- v 「ホスト名」フィールドにホストの名前を入力するか、デフォルト値をそのまま使用します。
- v 「セル名」フィールドにセルの名前を入力するか、デフォルト値をそのまま使用します。

「次へ」をクリックします。

- 7. 必須: 「管理セキュリティー」ページで、「ユーザー名」、「パスワード」、および「パスワードの確 認」の値を入力します。インストール時に管理者に対して指定されたパスワードが、すべての内部ユー ザーに使用されます。 すべての IBM Business Process Manager プロファイルは管理セキュリティー が有効でなければならないため、「次へ」は、値が入力されて初めて使用可能になります。
- 8. 「セキュリティー証明書 (パート 1)」ページで、新規証明書を作成するか、既存の証明書をインポー トするかを指定します。
	- v デフォルトの個人証明書とルート署名証明書を新しく作成するには、「新規デフォルト個人証明書 の作成」と「新規ルート署名証明書の作成」を選択して「次へ」をクリックします。
	- v 既存の証明書をインポートするには、「既存のデフォルト個人証明書のインポート」および「既存 のルート署名証明書のインポート」を選択して、以下の情報を指定します。
		- 「パス」フィールドに、既存の証明書へのディレクトリー・パスを入力します。
		- 「パスワード」フィールドに、証明書のパスワードを入力します。
		- 「鍵ストア・タイプ **(Keystore type)**」フィールドで、インポートする証明書の鍵ストア・タイプ を選択します。
		- 「鍵ストア別名 **(Keystore alias)**」フィールドで、インポートする証明書の鍵ストア別名を選択し ます。
		- 「次へ」をクリックすると、「セキュリティー証明書 (パート 2)」ページが表示されます。

個人証明書をデフォルトの個人証明書としてインポートする場合は、個人証明書に署名したルート 証明書をインポートしてください。そのようにしない場合、プロファイル管理ツールは、個人証明 書の署名者を trust.p12 ファイルに追加します。

9. 「セキュリティー証明書 (パート 2)」ページで、証明書の情報が正しいことを確認し、「次へ」をク リックして「ポート値の割り当て」ページを表示します。

証明書を作成する場合、デフォルト値をそのまま使用するかまたは変更して、新しい証明書を作成しま す。デフォルトの個人証明書は、デフォルトで 1 年間有効で、ルート署名証明書によって署名されま す。ルート署名証明書は、デフォルトで 15 年間有効な自己署名証明書です。ルート署名証明書のデフ ォルトの鍵ストア・パスワードは、WebAS です。パスワードを変更します。パスワードに 2 バイト文 字セット (DBCS) 文字を使用することはできません。PKCS12 などの特定の鍵ストア・タイプは、こ れらの文字をサポートしないからです。サポートされる鍵ストア・タイプは、java.security ファイル のプロバイダーによって異なります。

いずれかの証明書または両方の証明書を作成するか、いずれかの証明書または両方の証明書をインポー トすると、以下の鍵ストア・ファイルが作成されます。

- v key.p12: デフォルトの個人証明書が入っています。
- v trust.p12: デフォルトのルート証明書の署名者証明書が入っています。
- v root-key.p12: ルート署名証明書が入っています。
- v default-signers.p12: サーバーのインストールまたは実行後に作成する新しい鍵ストア・ファイル に追加された署名者証明書が入っています。デフォルトで、デフォルトのルート証明書署名者と、 DataPower 署名者証明書は、この鍵ストア・ファイルに入っています。
- v deleted.p12: 必要に応じて復旧できるように、deleteKeyStore タスクで削除された証明書を保持し ます。

v ltpa.jceks: 環境内のサーバーが相互に通信するために使用するサーバーのデフォルトの Lightweight Third-Party Authentication (LTPA) 鍵が入っています。

これらのすべてのファイルのパスワードは、証明書の作成またはインポート時に使用したのと同じパス ワード (デフォルトのパスワードか、指定したパスワード) です。インポートされた証明書が key.p12 ファイルまたは root-key.p12 ファイルに追加されます。インポートした証明書に必要な情報が含まれ ていない場合は、「戻る」をクリックして、別の証明書をインポートします。

10. 「ポート値の割り当て」ページで、プロファイルに指定されたポートが固有であることを確認し、「次 へ」をクリックします。 プロファイル管理ツールは、他の WebSphere 製品によって現在使用されて いるポートを検出し、既存のポート値と競合しない推奨値を表示します。指定されたポートを使用する WebSphere アプリケーション以外のアプリケーションが存在する場合は、ポートが競合しないことを 確認してください。

以下の条件が満たされた場合には、ポートは使用中であると認識されます。

- v ポートが、現在のユーザーが実行したインストールで作成されたプロファイルに割り当てられてい る。
- v ポートが現在使用中である。

「ポート値の割り当て (Port Values Assignment)」ページにアクセスするときにポートはツールによっ て検証されますが、続いて表示される「プロファイル管理ツール」ページで行われる選択の結果、依然 としてポート競合が発生する可能性があります。ポートは、プロファイルの作成が完了するまで割り当 てられません。

ポートの競合が発生していると思われる場合、プロファイルの作成後に調査することができます。以下 のファイルを調べて、プロファイルの作成時に使用されたポートを確認します。

*profile\_root*¥properties¥portdef.prop

このファイル内に含まれているものは、ポートの設定で使用されたキーと値です。ポートの競合を発見 した場合は、ポートを手動で再度割り当てることができます。ポートを再度割り当てるには、 WebSphere Application Server インフォメーション・センターの『既存プロファイル内のポートの更 新』を参照してください。このトピックで説明されている **ws\_ant** スクリプトを使用して **updatePorts.ant** ファイルを実行します。

11. 拡張: 管理特権を持っていない場合は、次の手順に進みます。管理特権を持っている場合は、「サービ スの定義」ページで、Windows サービスを使用して IBM Business Process Manager を実行するかどう かを指定します。

プロファイルが Windows サービスとして構成されている場合、IBM Business Process Manager は、 **startServer** または **startManager** コマンドによって開始されるプロセスに対応する Windows サービ スを開始します。例えば、サーバーを Windows サービスとして構成し、**startServer** コマンドを実行 すると、**wasservice** コマンドは定義されたサービスを開始します。

重要**:** 特定のユーザー・アカウントを使用してログオンすることを選択した場合、サービスを実行する ユーザーのユーザー ID とパスワード、および始動タイプ (デフォルトは「手動」) を指定する必要が あります。ユーザー ID の名前にスペースを使用することはできません。また、この ID は管理者グ ループに属し、拡張ユーザー権限の「サービスとしてログオン」を持っている必要があります。ユーザ ー ID が管理者グループに属していて、まだ拡張ユーザー権限がない場合は、プロファイル管理ツー ルにより、ユーザー ID に拡張ユーザー権限が付与されます。

プロファイルの作成時に追加された Windows サービスをプロファイルの削除時に除去できます。

プロファイルを **Windows** サービスとして実行する場合の **IPv6 (**インターネット・プロトコル・バー ジョン **6)** に関する考慮事項

Windows サービスとして実行するように作成されたプロファイルは、このサービスがローカ ル・システムとして実行するように構成されている場合、IPv6 の使用時には開始できません。 ユーザー固有の環境変数を作成して、IPv6 を使用可能にします。この環境変数はローカル・シ ステム変数ではなくユーザー変数であるため、その特定のユーザーで実行される Windows サ ービスのみが、この環境変数にアクセスできます。新規プロファイルが Windows サービスと して実行するように作成および構成されている場合、デフォルトでは、このサービスはローカ ル・システムとして実行するように設定されます。IBM Business Process Manager Windows サ ービスによって実行が試みられる場合、このサービスは IPv6 が指定されているユーザー環境 変数にアクセスできないため、IPv4 として開始を試みます。この場合、サーバーは正常に始動 しません。この問題を解決するには、プロファイルの作成時に、IBM Business Process Manager Windows サービスが、ローカル・システムの代わりに IPv6 が指定されている環境変 数を定義したユーザー ID と同じユーザー ID で実行されることを指定します。

- 12. 「プロファイル・サマリー」ページで、情報を確認します。「作成」をクリックしてプロファイルを作 成するか、「戻る」をクリックしてプロファイルの特性を変更します。
- 13. 「プロファイル完了 (Profile Complete)」ページで、情報を確認します。クイック・スタートコンソー ルに進むには、「クイック・スタート・コンソールの起動 **(Launch Quick Start console)**」が選択され ていることを確認して「終了」をクリックします。
- v デプロイメント・マネージャーで管理する管理対象ノード・プロファイルを追加し、次にデプロイメン ト環境を構成します。

# 関連情報:

■ [既存プロファイル内のポートの更新](http://www14.software.ibm.com/webapp/wsbroker/redirect?version=phil&product=was-nd-mp&topic=tins_updatePorts) (WebSphere Application Server)

# プロファイル管理ツールを使用した *DB2 for z/OS* データベース・サーバーによるデプロイメント・マネ ージャー・プロファイルの拡張*:*

プロファイル管理ツールを使用して、既存の WebSphere Application Server デプロイメント・マネージャ ー・プロファイルを拡張することができます。

拡張する予定のプロファイルに関連付けられたすべてのサーバーを必ずシャットダウンしてください。

制約事項**:** デフォルトの WebSphere VMM ユーザー・レジストリーが変更されている場合 (例えば、 LDAP を使用するように変更されている場合)、デプロイメント・マネージャー・プロファイルを拡張する ことはできません。

# **制約事項: Vista Windows7**

v プロファイル管理ツールを Windows 7、Windows Vista あるいは Windows Server 2008 で実行するに は、使用している Microsoft Windows ユーザー・アカウントの特権を上げる必要があります。管理ユー ザーであるか非管理ユーザーであるかにかかわらず、pmt.bat ファイルを右クリックし、「管理者とし て実行」を選択します。代わりの方法として、コマンド行で **runas** コマンドを使用します。例えば、 *installation\_root*¥bin¥ProfileManagement ディレクトリーから以下のコマンドを実行できます。 runas /user:MyAdminName /env pmt.bat

非管理ユーザーに、管理者パスワードの入力を求めるプロンプトが出されます。

• IBM Business Process Manager の複数インスタンスをルート・ユーザーとしてインストールし、それら のインスタンスのサブセットだけに非管理ユーザーのアクセス権限を与えた場合、プロファイル管理ツ

ールはその非管理ユーザーに対して正しく機能しません。さらに、

com.ibm.wsspi.profile.WSProfileException または「アクセスが拒否されました」のメッセージが *installation\_root*¥bin¥ProfileManagement¥pmt.bat ファイルで出現します。デフォルトでは、非管理 ユーザーにはプログラム・ファイル・ディレクトリーに対するアクセス権限がありません。プログラ ム・ファイル・ディレクトリーは製品がデフォルトでインストールされる場所です。この問題を解決す るには、非管理ユーザーが自分で製品をインストールするか、あるいは他の製品インスタンスにアクセ スする許可を得る必要があります。

- 1. 以下のいずれかの方法で、プロファイル管理ツールを開始します。
	- クイック・スタート・コンソールからプロファイル管理ツールを開始します。
	- v *installation\_root***¥bin¥ProfileManagement¥pmt.bat** コマンドを実行します。
- 2. 拡張する予定のプロファイルに関連付けられたすべてのサーバーをシャットダウンします。
- 3. 「ようこそ」ページで、「プロファイル管理ツールの起動」をクリックするか、または「プロファイル 管理ツール」タブを選択します。
- 4. 「プロファイル」タブで、拡張するプロファイルを選択し、「拡張」をクリックします。 WebSphere Application Server プロファイルを拡張する場合、そのプロファイルは、IBM Business Process Manager がインストールされている WebSphere Application Server のバージョンのものでなければなりません。 プロファイルの拡張が可能な場合以外は、「拡張」ボタンは選択できません。 「拡張の選択」ページが 別ウィンドウで開きます。
- 5. 「拡張の選択」ページで、「**IBM BPM** デプロイメント・マネージャー」拡張テンプレートを選択しま す。そして、「次へ」をクリックします。
- 6. 必須: 「管理セキュリティー」ページで、「ユーザー名」、「パスワード」、および「パスワードの確 認」の値を入力します。インストール時に管理者に対して指定されたパスワードが、すべての内部ユー ザーに使用されます。 すべての IBM Business Process Manager プロファイルは管理セキュリティーが 有効でなければならないため、「次へ」は、値が入力されて初めて使用可能になります。
- 7. 「プロファイル拡張の要約」ページで、情報を確認します。「拡張」をクリックしてプロファイルを拡 張するか、「戻る」をクリックしてプロファイルの特性を変更します。
- 8. 「プロファイル拡張の完了」ページで、情報を確認します。クイック・スタートコンソールに進むに は、「クイック・スタート・コンソールの起動 **(Launch Quick Start console)**」が選択されていること を確認して「終了」をクリックします。
- v デプロイメント・マネージャーで管理する管理対象ノード・プロファイルを追加し、次にデプロイメン ト環境を構成します。

## 関連情報:

■ [既存プロファイル内のポートの更新](http://www14.software.ibm.com/webapp/wsbroker/redirect?version=phil&product=was-nd-mp&topic=tins_updatePorts) (WebSphere Application Server)

# *manageprofiles* コマンド行ユーティリティーを使用したデプロイメント・マネージャー・プロファイルの拡 張*:*

manageprofiles コマンド行ユーティリティーを使用して、既存の WebSphere Application Server デプロイメ ント・マネージャー・プロファイルを拡張することができます。

拡張する予定のプロファイルに関連付けられたすべてのサーバーを必ずシャットダウンしてください。

同じプロファイルで **manageprofiles** コマンド行ユーティリティーを実行していないことを確認してくださ い。コマンドを実行してエラー・メッセージが表示された場合は、進行中のプロファイル作成または拡張ア クションが他にないかを確認してください。実行されている場合は、完了するまで待ってください。

制約事項**: manageprofiles** コマンドを Windows 7、Windows Vista あるいは Windows Server 2008 で実 行するには、**runas** コマンドを使用して Microsoft Windows ユーザー・アカウントの特権を上げる必要が あります。必ず **manageprofiles** コマンドとすべてのパラメーターを二重引用符で囲んでください。例え ば、*installation\_root*¥bin ディレクトリーから以下のコマンドを実行できます。

runas /env /user:MyAdminName "**manageprofiles.bat**"

非管理ユーザーに、管理者パスワードの入力を求めるプロンプトが出されます。

1. 拡張したい既存のプロファイルを作成する際に使用されたテンプレートを特定します。 デプロイメン ト・マネージャー・プロファイルを拡張する必要があります。

制約事項**:** デフォルトの WebSphere VMM ユーザー・レジストリーが変更されている場合 (例えば、 LDAP を使用するように変更されている場合)、デプロイメント・マネージャー・プロファイルを拡張す ることはできません。

テンプレートは、*installation\_root*¥properties¥profileRegistry.xml ファイルのプロファイル・レジ ストリーを表示して判別できます。このファイルは変更しないでください。テンプレートを確認するだ けにしてください。

2. 拡張に使用する適切なテンプレートを見つけます。

各プロファイルのテンプレートは、*installation\_root*¥profileTemplates¥BPM ディレクトリー (BPM テンプレートの場合) にあります。 デプロイメント・マネージャー・プロファイルの場合は、 BPM/BpmDmgr テンプレートを使用します。このテンプレートは、IBM BPM Standard および IBM BPM Advanced で使用可能です。

3. 拡張テンプレートを使用して既存のプロファイルに変更を加える場合は、augment パラメーターを使用 します。 augment パラメーターを使用すると、**manageprofiles** コマンド行ユーティリティーは **-templatePath** パラメーターのテンプレートを使用して、**-profileName** パラメーターで指定されている プロファイルを更新または拡張します。使用できる拡張テンプレートは、どの IBM 製品のどのバージ ョンが環境にインストールされているかによって決まります。**-templatePath** のファイル・パスは、完 全修飾パスである必要はありません。/profileTemplates が自動的に接頭部として追加されます。

注**:** *installation\_dir*/profileTemplates/BPM ディレクトリー内のファイルは手動で変更しないでくだ さい。

4. このファイルをコマンド行から実行します。**-profilePath** パラメーターは使用しないでください。 以 下に例を示します。

manageprofiles.bat -augment -templatePath BPM/BpmDmgr -profileName MyProfileName -adminUsername celladmin -adminPassword celladmin

コマンドの実行が完了すると、コンソール・ウィンドウに状況が書き込まれます。

v デプロイメント・マネージャーで管理する管理対象ノード・プロファイルを追加し、次にデプロイメン ト環境を構成します。

## 管理対象ノード・プロファイルの作成または拡張*:*

Network Deployment 構成の一環として、少なくとも 1 つの管理対象ノード・プロファイルを作成または拡 張する必要があります。管理対象ノード・プロファイルには、作動可能にするためにデプロイメント・マネ ージャー・セル内にフェデレートする必要のある空のノードが含まれています。ノードは、フェデレートす ると管理対象ノードに変更されます。

## プロファイル管理ツールを使用した管理対象ノード・プロファイルの作成*:*

プロファイル管理ツールを使用して、管理対象ノード・プロファイルを作成およびフェデレートできます。

制約事項**:** デフォルトの WebSphere VMM ユーザー・レジストリーが変更されている場合 (例えば、 LDAP を使用するように変更されている場合)、デプロイメント・マネージャー・プロファイルを拡張する ことはできません。

# 制約事項: Vista Numdows7

v プロファイル管理ツールを Windows 7、Windows Vista あるいは Windows Server 2008 で実行するに は、使用している Microsoft Windows ユーザー・アカウントの特権を上げる必要があります。管理ユー ザーであるか非管理ユーザーであるかにかかわらず、pmt.bat ファイルを右クリックし、「管理者とし て実行」を選択します。代わりの方法として、コマンド行で **runas** コマンドを使用します。例えば、 *installation\_root*¥bin¥ProfileManagement ディレクトリーから以下のコマンドを実行できます。 runas /user:MyAdminName /env pmt.bat

非管理ユーザーに、管理者パスワードの入力を求めるプロンプトが出されます。

• IBM Business Process Manager の複数インスタンスをルート・ユーザーとしてインストールし、それら のインスタンスのサブセットだけに非管理ユーザーのアクセス権限を与えた場合、プロファイル管理ツ ールはその非管理ユーザーに対して正しく機能しません。さらに、

com.ibm.wsspi.profile.WSProfileException または「アクセスが拒否されました」のメッセージが *installation\_root*¥bin¥ProfileManagement¥pmt.bat ファイルで出現します。デフォルトでは、非管理 ユーザーにはプログラム・ファイル・ディレクトリーに対するアクセス権限がありません。プログラ ム・ファイル・ディレクトリーは製品がデフォルトでインストールされる場所です。この問題を解決す るには、非管理ユーザーが自分で製品をインストールするか、あるいは他の製品インスタンスにアクセ スする許可を得る必要があります。

- 1. 管理対象ノード・プロファイルの作成時にノードをデプロイメント・マネージャーにフェデレートする 場合は、デプロイメント・マネージャーを始動します。
- 2. 以下のいずれかの方法で、プロファイル管理ツールを開始します。
	- クイック・スタート・コンソールからプロファイル管理ツールを開始します。
	- v 「*Linux\_operating\_system\_menus\_to\_access\_programs*」>「IBM」>「*your\_product*」>「プロファイ ル管理ツール」をクリックします。
	- v コマンド *installation\_root*/bin/ProfileManagement/pmt.sh を実行します。
- 3. 「ようこそ」ページで、「プロファイル管理ツールの起動」をクリックするか、または「プロファイル 管理ツール」タブを選択します。
- 4. 「プロファイル」タブで、「作成」をクリックします。

「環境の選択」ページが別ウィンドウで開きます。

- 5. 「環境の選択」ページで、IBM Business Process Manager Standard 構成を探し、そのセクションを展 開します。IBM BPM 管理対象ノード・プロファイル・テンプレートを選択して、「次へ」をクリック します。
- 6. 「プロファイル名およびロケーション」ページで、以下の手順を実行します。
	- a. 「プロファイル名」フィールドで固有の名前を指定するか、デフォルト値をそのまま使用します。 作成する各プロファイルに名前を付ける必要があります。複数のプロファイルがある場合は、この 名前によって最上位で区別することができます。
- b. 「プロファイル・ディレクトリー」フィールドにプロファイルのディレクトリーを入力するか、 「参照」ボタンを使用してプロファイル・ディレクトリーに移動します。 指定したディレクトリー には、ランタイム環境を定義するファイル (コマンド、構成ファイル、ログ・ファイルなど) が格 納されます。デフォルトのディレクトリーは、*installation\_root*¥profiles¥*profile\_name* です。
- c. オプション: 作成中のプロファイルをデフォルト・プロファイルにするには、「このプロファイル をデフォルトに設定する」を選択します。 このチェック・ボックスは、既存のプロファイルがご使 用のシステムに存在する場合にのみ表示されます。

プロファイルがデフォルト・プロファイルの場合は、コマンドが自動的にこのプロファイルを処理 するようになります。ワークステーションで作成する最初のプロファイルは、デフォルト・プロフ ァイルです。デフォルト・プロファイルは、製品インストール・ルートの bin ディレクトリーから 発行されるコマンドのデフォルトのターゲットです。ワークステーション上にプロファイルが 1 つ しか存在しない場合は、すべてのコマンドがそのプロファイルに基づいて機能します。複数のプロ ファイルが存在する場合、特定のコマンドでは、コマンドが適用されるプロファイルを指定する必 要があります。

- d. 「次へ」をクリックします。 「戻る」をクリックしてプロファイル名を変更した場合、このページ が再表示されたときに、このページで手動で名前を変更しなければならないことがあります。
- 7. 「ノード名およびホスト名」ページで、作成するプロファイルに対して以下のアクションを実行しま す。
	- v 「ノード名」フィールドにノードの名前を入力するか、デフォルト値をそのまま使用します。ノー ド名はできるだけ短くしてください。ただし、ノード名は、デプロイメント環境内で固有でなけれ ばなりません。
	- v 「ホスト名」フィールドにホストの名前を入力するか、デフォルト値をそのまま使用します。

「次へ」をクリックします。

8. 「フェデレーション」ページで、ノードのデプロイメント・マネージャーへのフェデレートをプロファ イルの拡張の一部としてここで実行するか、またはプロファイルの拡張とは別に後で実行するかを選択 します。 プロファイル作成の一部としてノードをフェデレートする場合は、デプロイメント・マネー ジャーのホスト名または IP アドレスと SOAP ポート、および認証ユーザー ID とパスワード (デプ ロイメント・マネージャーでの認証で使用する場合) を指定します。

## 重要**:**

以下の状況のいずれかに該当する場合は、「後でこのノードをフェデレートする」を選択します。

- v 別のプロファイルがフェデレーテッドされている (ノードの統合はシリアライズする必要がありま す)。
- v デプロイメント・マネージャーが実行中でない、またはそれが確実に実行中であるかどうか不明で ある。
- v デプロイメント・マネージャーで SOAP コネクターが使用不可である。
- v そのデプロイメント・マネージャーは、まだ IBM Business Process Manager デプロイメント・マネ ージャーに拡張されていない。
- v デプロイメント・マネージャーが、作成するプロファイルと同じか、それより高いリリース・レベ ルではない。
- v デプロイメント・マネージャーで、JMX 管理ポートが有効になっていない。
- v デプロイメント・マネージャーが、優先 Java Management Extensions (JMX) コネクターとして、デ フォルトでないリモート・メソッド呼び出し (RMI) を使用するように再構成されている。 (優先コ

ネクター・タイプを確認するには、デプロイメント・マネージャーの管理コンソールで「システム 管理」 > 「デプロイメント・マネージャー」 > 「管理サービス」を選択します。)

注**:** 管理対象ノードのプロファイル作成の一環としてのノードのフェデレートに関連する処理につい て、以下に注意してください。

- v プロファイル管理ツールによって、デプロイメント・マネージャーが存在していて通信可能である こと、および認証ユーザー ID とパスワードがそのデプロイメント・マネージャーで有効であるこ と (デプロイメント・マネージャーがセキュリティーで保護されている場合) が検査されます。
- v デプロイメント・マネージャーが実行中でないとき、またはほかの理由でデプロイメント・マネー ジャーを使用できないときに、カスタム・ノードをフェデレートしようとすると、警告ボックスが 表示されて、続行できなくなります。この警告ボックスが表示されたら、「**OK**」をクリックして、 「フェデレーション」ページで別の選択を行ってください。

「次へ」をクリックします。

- 9. 「セキュリティー証明書 (パート 1)」ページで、新規証明書を作成するか、既存の証明書をインポー トするかを指定します。
	- v デフォルトの個人証明書とルート署名証明書を新しく作成するには、「新規デフォルト個人証明書 の作成」と「新規ルート署名証明書の作成」を選択して「次へ」をクリックします。
	- v 既存の証明書をインポートするには、「既存のデフォルト個人証明書のインポート」および「既存 のルート署名証明書のインポート」を選択して、以下の情報を指定します。
		- 「パス」フィールドに、既存の証明書へのディレクトリー・パスを入力します。
		- 「パスワード」フィールドに、証明書のパスワードを入力します。
		- 「鍵ストア・タイプ **(Keystore type)**」フィールドで、インポートする証明書の鍵ストア・タイプ を選択します。
		- 「鍵ストア別名 **(Keystore alias)**」フィールドで、インポートする証明書の鍵ストア別名を選択し ます。
		- 「次へ」をクリックすると、「セキュリティー証明書 (パート 2)」ページが表示されます。

個人証明書をデフォルトの個人証明書としてインポートする場合は、個人証明書に署名したルート 証明書をインポートしてください。そのようにしない場合、プロファイル管理ツールは、個人証明 書の署名者を trust.p12 ファイルに追加します。

10. 「セキュリティー証明書 (パート 2)」ページで、証明書情報が正しいことを確認します。

証明書を作成する場合、デフォルト値をそのまま使用するかまたは変更して、新しい証明書を作成しま す。デフォルトの個人証明書は、デフォルトで 1 年間有効で、ルート署名証明書によって署名されま す。ルート署名証明書は、デフォルトで 15 年間有効な自己署名証明書です。ルート署名証明書のデフ ォルトの鍵ストア・パスワードは、WebAS です。パスワードを変更します。パスワードに 2 バイト文 字セット (DBCS) 文字を使用することはできません。PKCS12 などの特定の鍵ストア・タイプは、こ れらの文字をサポートしないからです。サポートされる鍵ストア・タイプは、java.security ファイル のプロバイダーによって異なります。

いずれかの証明書または両方の証明書を作成するか、いずれかの証明書または両方の証明書をインポー トすると、以下の鍵ストア・ファイルが作成されます。

- v key.p12: デフォルトの個人証明書が入っています。
- v trust.p12: デフォルトのルート証明書の署名者証明書が入っています。
- v root-key.p12: ルート署名証明書が入っています。
- v default-signers.p12: サーバーのインストールまたは実行後に作成する新しい鍵ストア・ファイル に追加された署名者証明書が入っています。デフォルトで、デフォルトのルート証明書署名者と、 DataPower 署名者証明書は、この鍵ストア・ファイルに入っています。
- v deleted.p12: 必要に応じて復旧できるように、deleteKeyStore タスクで削除された証明書を保持し ます。
- v ltpa.jceks: 環境内のサーバーが相互に通信するために使用するサーバーのデフォルトの Lightweight Third-Party Authentication (LTPA) 鍵が入っています。

これらのすべてのファイルのパスワードは、証明書の作成またはインポート時に使用したのと同じパス ワード (デフォルトのパスワードか、指定したパスワード) です。インポートされた証明書が key.p12 ファイルまたは root-key.p12 ファイルに追加されます。インポートした証明書に必要な情報が含まれ ていない場合は、「戻る」をクリックして、別の証明書をインポートします。

- 11. 「プロファイル・サマリー」ページで、情報を確認します。「作成」をクリックしてプロファイルを作 成するか、「戻る」をクリックしてプロファイルの特性を変更します。
- 12. 「プロファイル完了 (Profile Complete)」ページで、情報を確認します。クイック・スタートコンソー ルに進むには、「クイック・スタート・コンソールの起動 **(Launch Quick Start console)**」が選択され ていることを確認して「終了」をクリックします。

管理対象ノード・プロファイルの追加が完了したら、デプロイメント環境を構成します。

## プロファイル管理ツールを使用した管理対象ノード・プロファイルの拡張*:*

既存の WebSphere Application Server 管理対象ノード・プロファイルがある場合には、プロファイル管理ツ ールを使用して既存のプロファイルを拡張し、IBM Business Process Manager のサポートを追加できま す。

拡張する予定のプロファイルに関連付けられたすべてのサーバーを必ずシャットダウンしてください。

制約事項**:** デフォルトの WebSphere VMM ユーザー・レジストリーが変更されている場合 (例えば、 LDAP を使用するように変更されている場合)、デプロイメント・マネージャー・プロファイルを拡張する ことはできません。

# 制約事項: Vista Nindows7

v プロファイル管理ツールを Windows 7、Windows Vista あるいは Windows Server 2008 で実行するに は、使用している Microsoft Windows ユーザー・アカウントの特権を上げる必要があります。管理ユー ザーであるか非管理ユーザーであるかにかかわらず、pmt.bat ファイルを右クリックし、「管理者とし て実行」を選択します。代わりの方法として、コマンド行で **runas** コマンドを使用します。例えば、 *installation\_root*¥bin¥ProfileManagement ディレクトリーから以下のコマンドを実行できます。 runas /user:MyAdminName /env pmt.bat

非管理ユーザーに、管理者パスワードの入力を求めるプロンプトが出されます。

• IBM Business Process Manager の複数インスタンスをルート・ユーザーとしてインストールし、それら のインスタンスのサブセットだけに非管理ユーザーのアクセス権限を与えた場合、プロファイル管理ツ ールはその非管理ユーザーに対して正しく機能しません。さらに、

com.ibm.wsspi.profile.WSProfileException または「アクセスが拒否されました」のメッセージが *installation\_root*¥bin¥ProfileManagement¥pmt.bat ファイルで出現します。デフォルトでは、非管理 ユーザーにはプログラム・ファイル・ディレクトリーに対するアクセス権限がありません。プログラ

ム・ファイル・ディレクトリーは製品がデフォルトでインストールされる場所です。この問題を解決す るには、非管理ユーザーが自分で製品をインストールするか、あるいは他の製品インスタンスにアクセ スする許可を得る必要があります。

- 1. 管理対象ノード・プロファイルの拡張時にノードをデプロイメント・マネージャーにフェデレートする 場合は、デプロイメント・マネージャーを始動します。
- 2. 以下のいずれかの方法で、プロファイル管理ツールを開始します。
	- v クイック・スタート・コンソールからプロファイル管理ツールを開始します。
	- v *installation\_root***¥bin¥ProfileManagement¥pmt.bat** コマンドを実行します。
- 3. 拡張する予定のプロファイルに関連付けられたすべてのサーバーをシャットダウンします。
- 4. 「ようこそ」ページで、「プロファイル管理ツールの起動」をクリックするか、または「プロファイル 管理ツール」タブを選択します。
- 5. 「プロファイル」タブで、拡張するプロファイルを選択し、「拡張」をクリックします。 WebSphere Application Server プロファイルを拡張する場合、そのプロファイルは、IBM Business Process Manager がインストールされている WebSphere Application Server のバージョンのものでなければなりません。 プロファイルの拡張が可能な場合以外は、「拡張」ボタンは選択できません。 「拡張の選択」ページが 別ウィンドウで開きます。
- 6. 「拡張の選択」ページで、「**IBM BPM** 管理対象ノード」拡張テンプレートを選択します。そして、 「次へ」をクリックします。
- 7. 「フェデレーション」ページで、ノードのデプロイメント・マネージャーへのフェデレートをプロファ イルの拡張の一部としてここで実行するか、またはプロファイルの拡張とは別に後で実行するかを選択 します。 プロファイル拡張の一部としてノードをフェデレートすることを選択した場合は、デプロイメ ント・マネージャーのホスト名または IP アドレスと SOAP ポート、および認証ユーザー ID とパスワ ード (デプロイメント・マネージャーでの認証で使用する場合) を指定します。

### 重要**:**

以下の状況のいずれかに該当する場合は、「後でこのノードをフェデレートする」を選択します。

- v 別のプロファイルがフェデレーテッドされている (ノードの統合はシリアライズする必要がありま す)。
- v デプロイメント・マネージャーが実行中でない、またはそれが確実に実行中であるかどうか不明であ る。
- v デプロイメント・マネージャーで SOAP コネクターが使用不可である。
- v そのデプロイメント・マネージャーは、まだ IBM Business Process Manager デプロイメント・マネ ージャーに拡張されていない。
- v デプロイメント・マネージャーが、拡張するプロファイルと同じか、それより高いリリース・レベル ではない。
- v デプロイメント・マネージャーで、JMX 管理ポートが有効になっていない。
- v デプロイメント・マネージャーが、優先 Java Management Extensions (JMX) コネクターとして、デ フォルトでないリモート・メソッド呼び出し (RMI) を使用するように再構成されている。 (優先コネ クター・タイプを確認するには、デプロイメント・マネージャーの管理コンソールで「システム管 理」 > 「デプロイメント・マネージャー」 > 「管理サービス」を選択します。)

注**:** 管理対象ノードのプロファイル拡張の一環としてのノードの統合に関連する処理について、以下に 注意してください。

- v プロファイル管理ツールによって、デプロイメント・マネージャーが存在していて通信可能であるこ と、および認証ユーザー ID とパスワードがそのデプロイメント・マネージャーで有効であること (デプロイメント・マネージャーがセキュリティーで保護されている場合) が検査されます。
- v デプロイメント・マネージャーが実行中でないとき、またはほかの理由でデプロイメント・マネージ ャーを使用できないときに、カスタム・ノードをフェデレートしようとすると、警告ボックスが表示 されて、続行できなくなります。この警告ボックスが表示されたら、「**OK**」をクリックして、「フ ェデレーション」ページで別の選択を行ってください。
- 8. 「プロファイル拡張の要約」ページで、情報を確認します。「拡張」をクリックしてプロファイルを拡 張するか、「戻る」をクリックしてプロファイルの特性を変更します。
- 9. 「プロファイル拡張の完了」ページで、情報を確認します。クイック・スタートコンソールに進むに は、「クイック・スタート・コンソールの起動 **(Launch Quick Start console)**」が選択されていること を確認して「終了」をクリックします。

管理対象ノード・プロファイルの追加が完了したら、デプロイメント環境を構成します。 関連情報:

■ [既存プロファイル内のポートの更新](http://www14.software.ibm.com/webapp/wsbroker/redirect?version=phil&product=was-nd-mp&topic=tins_updatePorts) (WebSphere Application Server)

# *manageprofiles* コマンド行ユーティリティーを使用した管理対象ノード・プロファイルの拡張*:*

プロファイル管理ツールを使用する代わりに **manageprofiles** コマンド行ユーティリティーを使用して、既 存の WebSphere Application Server プロファイルを拡張できます。

拡張する予定のプロファイルに関連付けられたすべてのサーバーを必ずシャットダウンしてください。

同じプロファイルで **manageprofiles** コマンド行ユーティリティーを実行していないことを確認してくださ い。コマンドを実行してエラー・メッセージが表示された場合は、進行中のプロファイル作成または拡張ア クションが他にないかを確認してください。実行されている場合は、完了するまで待ってください。

制約事項**: manageprofiles** コマンドを Windows 7、Windows Vista あるいは Windows Server 2008 で実 行するには、**runas** コマンドを使用して Microsoft Windows ユーザー・アカウントの特権を上げる必要が あります。必ず **manageprofiles** コマンドとすべてのパラメーターを二重引用符で囲んでください。例え ば、*installation\_root*¥bin ディレクトリーから以下のコマンドを実行できます。

runas /env /user:MyAdminName "**manageprofiles.bat**"

非管理ユーザーに、管理者パスワードの入力を求めるプロンプトが出されます。

- 1. 拡張したい既存のプロファイルを作成する際に使用されたテンプレートを特定します。 管理対象ノー ド・プロファイルを拡張する必要があります。 テンプレートは、 *installation\_root*¥properties¥profileRegistry.xml ファイルのプロファイル・レジストリーを表示し て判別できます。このファイルは変更しないでください。テンプレートを確認するだけにしてくださ い。
- 2. 拡張に使用する適切なテンプレートを見つけます。

各プロファイルのテンプレートは、*installation\_root*¥profileTemplates¥BPM ディレクトリー (BPM テンプレートの場合) にあります。 管理対象ノード・プロファイルの場合は、BPM/BpmNode テンプレー トを使用します。このテンプレートは、IBM BPM Standard および IBM BPM Advanced で使用可能で す。

3. 拡張テンプレートを使用して既存のプロファイルに変更を加える場合は、augment パラメーターを使用 します。 augment パラメーターを使用すると、**manageprofiles** コマンド行ユーティリティーは

**-templatePath** パラメーターのテンプレートを使用して、**-profileName** パラメーターで指定されている プロファイルを更新または拡張します。使用できる拡張テンプレートは、どの IBM 製品のどのバージ ョンが環境にインストールされているかによって決まります。**-templatePath** のファイル・パスは、完 全修飾パスである必要はありません。/profileTemplates が自動的に接頭部として追加されます。

注**:** *installation\_dir*/profileTemplates/BPM ディレクトリー内のファイルは手動で変更しないでくだ さい。

4. このファイルをコマンド行から実行します。**-profilePath** パラメーターは使用しないでください。 以 下に例を示します。

manageprofiles.bat -augment -templatePath BPM/BpmNode -profileName MyProfileName -adminUsername celladmin -adminPassword celladmin

コマンドの実行が完了すると、コンソール・ウィンドウに状況が書き込まれます。

管理対象ノード・プロファイルの追加が完了したら、デプロイメント環境を構成します。

# *BPMConfig* コマンドを使用したデプロイメント・マネージャーおよび管理対象ノードのプロファイルの作 成*:*

**BPMConfig** コマンドを使用して、デプロイメント環境の作成とは別に、デプロイメント・マネージャーと管 理対象ノードのプロファイルを作成できます。

拡張したい既存の WebSphere Application Server プロファイルがある場合は、代わりに **manageprofiles** コ マンド行ユーティリティーを使用する必要があります。

デプロイメント環境の作成とは別に、デプロイメント・マネージャーと管理対象ノードのプロファイルを作 成するには、以下の手順を実行します。

- v プロファイルを作成するコンピューター上で、適切なサンプル・プロパティー・ファイル *BPM\_home*¥BPM¥samples¥config を見つけます。
- ターゲットのデプロイメント環境に最も近いサンプル・プロパティー・ファイルを見つけて、そのファ イルのコピーを作成します。

サンプル構成ファイルについて詳しくは、『BPMConfig コマンドで使用するサンプル構成プロパティ ー・ファイル』を参照してください。

v 使用するバージョンのプロパティー・ファイルを変更して、値が自分の構成に対応するようにします。

プロパティー・ファイル内のすべてのデプロイメント環境プロパティー (セル名、ノード名、ホスト名) は、デプロイメント環境ウィザードを使用してデプロイメント環境を後で作成するときに使用する値と 正確に一致する必要があります。

注**:** 変更されたプロパティー・ファイルでは、UTF-8 エンコードを使用する必要があります。

デプロイメント・マネージャー・プロファイルを作成するには、最低限、以下のプロパティー・セット を指定する必要があります。

- **installPath**
- **hostName**
- **adminUserName**
- **adminPassword**

以下の値も設定することをお勧めします。

- **profileName**
- **cellName**

管理対象ノード・プロファイルを作成するには、最低限、以下のプロパティー・セットを指定する必要 があります。

- **installPath**
- **hostName**

以下も設定することをお勧めします。

- **profileName**
- **cellName**
- **nodeName**

変更する際に、このファイルにカスタム・プロパティーを追加しないでください。追加すると、 **BPMConfig** コマンドの実行が失敗します。

パス名やパスワードを指定する場合など、プロパティー・ファイルで円記号 (¥) を使用する必要がある 場合は、円記号の前にエスケープ円記号 (¥) を使用する必要があります (例: bpm.dmgr.installPath=c:¥¥IBM¥¥BPM85)。

使用可能なプロパティーについて詳しくは、サンプル・ファイル内のコメントを参照してください。ま たは、『**BPMConfig** コマンドの解説』を参照し、『BPMConfig コマンドで使用するサンプル構成プロパ ティー・ファイル』に記載されているサンプル構成プロパティー・ファイルの説明を参照してくださ  $\mathcal{V}^{\lambda}$ 

v デプロイメント・マネージャーがあるコンピューター上で、**BPMConfig** コマンドを実行します。このと き、作成したプロパティー・ファイルの名前をこのコマンドに渡します。

*BPM\_home*¥bin¥BPMConfig -create -profile *my\_environment.properties*

重要**: BPMConfig** コマンドは、デプロイメント環境に参加するすべてのコンピューター上で、同じプロパ ティー・ファイルを使用して実行します。デプロイメント・マネージャー・プロファイルが存在するコンピ ューター上と、管理対象ノードが存在する各コンピューター上で、最初にこのコマンドを実行する必要があ ります。ある時点において、1 台のコンピューターで実行できるのは 1 つのプロファイルの作成のみであ り、特定のデプロイメント・マネージャーに対して実行できるのは 1 つのノードのフェデレーションのみ です。このため、異なるコンピューターに複数のプロファイルを同時に作成する場合は、**federateLater** オ プションを使用し、その後、各コンピューター上で順番に **create de** オプションを指定してコマンドを実 行し、管理対象ノードをフェデレートする必要があります。

#### ノードのデプロイメント・マネージャーへの統合*:*

ノードを作成した後、**addNode** コマンドを使用して、ノードをデプロイメント・マネージャー・セルにフェ デレートすることができます。デプロイメント・マネージャーからすべてのフェデレーテッド・ノードを管 理できます。

この手順を実行する前に、以下の前提条件が満たされていることを確認します。

• IBM Business Process Manager をインストール済みであり、デプロイメント・マネージャーと管理対象 ノード・プロファイルを作成済みであること。この手順では、管理対象ノード・プロファイルのフェデ レートがその作成または拡張中に (プロファイル管理ツールまたは **manageprofiles** コマンド行ユーティ リティーを使用して) 行われていない ことが前提となっています。

v デプロイメント・マネージャーが実行されている。稼働していない場合は、クイック・スタート・コン ソールから「デプロイメント・マネージャーの始動」を選択するか、または以下のコマンドを入力して デプロイメント・マネージャーを始動します。ここで、*profile\_root* はデプロイメント・マネージャー・ プロファイルのインストール場所を表します。

*profile\_root*¥bin¥startManager.bat

- v デプロイメント・マネージャーは作成済みであるか、IBM Business Process Manager デプロイメント・ マネージャーに拡張済みである。
- v デプロイメント・マネージャーのリリース・レベルが、作成または拡張された管理対象ノード・プロフ ァイルと同じか、それより高い。
- v デプロイメント・マネージャーで、JMX 管理ポートが有効になっている。デフォルト・プロトコルは SOAP です。
- 1. フェデレートする管理対象ノード・プロファイルの bin ディレクトリーに移動します。 コマンド・ウ ィンドウを開き、(コマンド行から) 以下のディレクトリーに移動します (ここで *profile\_root* は管理対 象ノード・プロファイルのインストール・ロケーションを表します)。

*profile\_root*¥bin

2. **addNode** コマンドを実行します。

セキュリティーが有効になっていない場合は、コマンド行から以下のコマンドを実行します。

addNode.bat *deployment\_manager\_host deployment\_manager\_SOAP\_port*

セキュリティーが有効になっている場合は、コマンド行から以下のコマンドを実行します。

addNode.bat*deployment\_manager\_host deployment\_manager\_SOAP\_port*username*userID\_for\_authentication*-password*password\_for\_authentication*

出力ウィンドウが開きます。次のようなメッセージが表示されたら、管理対象ノード・プロファイルは 正常にフェデレートされています。

ADMU0003I: ノード DMNDID2Node03 は正常に統合されました。

管理対象ノード・プロファイルがデプロイメント・マネージャーにフェデレートされました。

管理対象ノード・プロファイルをフェデレートしたら、デプロイメント・マネージャーの管理コンソールに 移動して空のノードをカスタマイズするか、サーバーを作成します。 関連情報:

管理対象ノード設定の追加 [\(WebSphere Application Server\)](http://www14.software.ibm.com/webapp/wsbroker/redirect?version=phil&product=was-nd-mp&topic=uagtRnodeAdd)

## デプロイメント環境ウィザードを使用した *Network Deployment* 環境の構成*:*

カスタム・インストールを実行し、デプロイメント・マネージャーのプロファイルとカスタム (管理対象ノ ード) のプロファイルを作成したら、ソフトウェアに同梱されているトポロジー・パターン・テンプレート に基づいて Network Deployment 構成を作成することができます。

# *Standard Process Center* デプロイメント環境の作成*:*

Process Center デプロイメント環境を作成して、Process Designer で開発されるプロセス・アプリケーショ ンとツールキットの保管、実行、および管理を行います。「デプロイメント環境」ウィザードを使用して、 同じセル内で複数のデプロイメント環境を作成できます。ただし、単一セルで内に作成できる Process Center ベースのデプロイメント環境は 1 つのみです。

以下のタスクが完了していることを確認してください。

**764** インストール

- 製品のインストール
- v デプロイメント・マネージャー・プロファイルと関連ノードの作成
- v デプロイメント環境ウィザードのデータベース構成パネルで指定されたデータベースが既に作成されて いることを確認します。デプロイメント環境の構成によってデータベースが作成されることはありませ ん。詳しくは、データベースの作成に関するセクションを参照してください。
- v 必ず、デプロイメント環境に追加するすべてのローカル・ノードとリモート・ノードを開始してくださ い。
- v デプロイメント環境ウィザードを使用して 3 クラスターのデプロイメント環境を作成する場合、処理が 完了するまでに時間がかかる場合があります。この場合は、以下のいずれかの手順を実行して、3 クラ スター構成の環境を作成してください。
	- デプロイメント・マネージャーを使用してトランザクション・タイムアウト値を増やし、デプロイメ ント環境を再作成します。詳しくは、『インストールまたはデプロイメントにおけるタイムアウト例 外とメモリー不足例外の回避』を参照してください。
	- デプロイメント環境の作成中にはテーブルを作成しないでください。環境を作成したら、データベー スとテーブルを作成し、その後 bootstrap コマンドを実行します。
- v デプロイメント環境ウィザードを使用している場合は、デプロイメント・マネージャーのトレース機能 を有効にして、デプロイメントの作成に関する詳細情報を取得することができます。 1 回の実行につい て、デプロイメント・マネージャーの再開時までトレース機能を有効にするには、管理コンソールにロ グオンして「トラブルシューティング」 > 「ログおよびトレース」 > *deployment\_manager\_name* > 「ログ詳細レベルの変更」 > 「ランタイム」に移動し、**com.ibm.bpm.config.\*=all** を「ログ詳細レベル の変更」テキスト域に追加して、変更内容を保存します。

注**:** Process Center ベースのデプロイメント環境をインストールするには、Process Center をインストール しておく必要があります。Process Center がインストールされている場合は、IBM Installation Manager を 開始し、Business Process Manager Advanced Process Center フィーチャーを使用するようにインストール済 み環境を変更する必要があります。

「デプロイメント環境」ウィザードを使用してデプロイメント環境を作成する手順には、パターンとフィー チャーを選択する手順が伴うため、『計画』セクションに記載されているパターンとフィーチャーに関する 説明を読んで理解しておく必要があります。

このタスクで必要なセキュリティー・ロール**:** セキュリティーおよびロール・ベースの許可が有効である場 合、デプロイメント環境を作成するには、セル管理者として管理コンソールにログインする必要がありま す。

このタスクでは、デプロイメント環境ウィザードを使用し、特定のパターンに基づいたデプロイメント環境 を作成するための手順について説明します。

デプロイメント環境を作成するには、以下の手順を実行します。

- 1. 管理コンソールで「サーバー」 > 「デプロイメント環境」をクリックして、「デプロイメント環境」 ページにナビゲートします。
- 2. 「デプロイメント環境」ページで「新規」をクリックして、デプロイメント環境ウィザードを起動し ます。「新規デプロイメント環境の作成」ページが表示されます。

注**:** データベースには、管理者などの内部グループの分離機能があります。データベースが 2 つのデ プロイメント環境で共有されている場合、1 つの管理者グループがそれらの間で共有されます。そのよ うな状況の場合、両方の管理者がそれぞれのデプロイメント環境に管理者としてログインできます。

a. 「デプロイメント環境名」フィールドに、デプロイメント環境の固有の名前を入力します。

b. 「デプロイメント環境の管理者ユーザー名」フィールドにデプロイメント環境の管理者のユーザー 名を入力します。

注**:** デプロイメント環境ごとにそれぞれ別の管理者を使用し、さらにセル管理者も使用することを お勧めします。

- c. デプロイメント環境の管理者のパスワードを「パスワード」フィールドに入力します。
- d. 「パスワードの確認」フィールドでパスワードを再確認します。
- 3. 「**IBM BPM** デプロイメント環境のタイプ」セクションで「**Standard Process Center**」を選択しま す。フィーチャーは、デプロイメント環境のランタイム処理機能を表します。
- 4. 「デプロイメント環境パターンの選択」セクションでデプロイメント環境のパターンを選択し、「次 へ」をクリックして「ノードの選択」ページを表示します。選択可能なパターンは以下のとおりです。
	- 単一クラスター: アプリケーション・デプロイメント・ターゲットに、メッセージング・インフラス トラクチャーとサポート・アプリケーションが含まれます。
	- v アプリケーション、リモート・メッセージング、リモート・サポート: アプリケーション・デプロイ メント、リモート・メッセージング、およびリモート・サポートのそれぞれについて個別のクラス ターが存在します。
- 5. 「ノードの選択」ページでこのデプロイメント環境に含めるノードを選択し、「次へ」をクリックして 「クラスターの定義」ページを表示します。

「IBM BPM デプロイメント環境フィーチャー」セクションで選択した環境で必要な機能を持つノード を選択します。

デプロイメント環境のノードは、1 つ以上選択するようにしてください。高可用性環境とフェイルオー バー環境の場合は、2 つ以上のノードを選択します。スケーラビリティー用に、ノードをさらに追加す ることができます。

6. 「クラスターの定義」ページで、ノードごとに必要な数のクラスターを割り当てて、「次へ」をクリッ クして、「クラスター名とポートのカスタマイズ」ページを表示します。

デフォルトでは、機能ごとに各ノード上で 1 つのクラスター・メンバーが割り当てられます。数値を 変更するには、各列の数値を置き換えます。それぞれのクラスター・タイプで提供される各種のクラス ター・ロールおよび機能について十分な知識がない場合は、『トポロジー・タイプおよびデプロイメン ト環境パターン』を参照してください。

ノードに対して 0 (ゼロ) の値を指定すると、選択したフィーチャーに基づいて選択された機能に対し て、そのノードが関与しないことを意味します。

7. 「クラスター名とポートのカスタマイズ」ページで、クラスター・タイプのクラスター名またはクラス ター・メンバー名をカスタマイズします。指定されたデフォルト値を使用するか、クラスターの詳細を カスタマイズして「次へ」をクリックします。

注**:** クラスター・メンバーの開始ポートを指定することができます。クラスター・メンバー名および開 始ポートのデフォルト値は、システムによって生成されます。

指定する開始ポート番号は、少なくとも必ず 20 ポートは離れているようにしてください。ポート番号 は予約されており、指定されたポート番号を使用するクラスター・メンバーの各ノードに割り当てられ ます。デプロイメント環境の作成時に初期ポートを指定すると、指定されたその同じ初期ポートがクラ スター・メンバーに割り当てられます。例えば、最初のクラスター・メンバーのポート番号が 2000 の 場合は、ポート番号 2000、2001、2002 などが使用されます。2 番目のクラスター・メンバーのポート 番号は 2020 になり、ポート番号は、2020、2021、2022 などのようになります。3 番目のクラスタ ー・メンバーのポート番号は 2040 になります。

物理システム上にノードが既に存在する場合は、ポートの競合が発生する可能性があります。こうした 競合は、ポート値を変更して手動で解決する必要があります。

固有のポートを持つ追加のサーバーを使用する場合、WebSphere Application Server ではそのサーバー の仮想ホストが自動的に構成されません。具体的には、WebSphere Application Server は、ホスト別名 ポートを自動的に仮想ホストに追加しません。ただし、管理コンソールを使用して、新しいサーバーが 使用するポートごとに新しいホスト別名を追加することは可能です。詳しくは、仮想ホストの構成に関 する WebSphere Application Server の資料を参照してください。

8. 必須: 「データベースの構成」ページで、「**DB2 On ZOS**」を選択し、デプロイメント環境のデー タ・ソースのデータベース・パラメーターを構成し、「テスト接続」をクリックします。接続が正常に 行われたら、「次へ」をクリックして「要約」ページに進みます。

このページで、このデプロイメント環境に組み込まれたコンポーネントに対してデータベース情報を定 義します。可能であれば、ウィザードにパラメーターのデフォルト情報が表示されますが、環境の計画 時に定義した値に合うようにそれらの値を変更してください。

重要**:** このパネルで指定するデータベースは、既に存在している必要があります。デプロイメント環境 の構成によってデータベースが作成されることはありません。詳しくは、データベースの作成に関する セクションを参照してください。

- 共有パラメーター
	- ユーザー名: データベースに接続するユーザー名を入力します。
	- パスワード: ユーザー名のパスワードを入力します。
	- パスワードの確認: ユーザー名のパスワードを入力して確認します。
	- サーバー: データベース・サブシステムが配置されているサーバー名を入力します。
	- ポート: データベース・サブシステムに接続するポート番号を入力します。
	- データベース接続ロケーション: データベース接続のロケーション名を入力します。
	- ストレージ・グループ: ストレージ・グループ名を入力します。
	- ボリューム・カタログ: ボリューム・カタログ名を入力します。
	- バッファー・プール **(4k** サイズ**)**: サイズが 4k のバッファー・プールの名前を入力します。
	- 索引バッファー・プール: 索引バッファー・プール名を入力します。
	- **LOB** バッファー・プール: LOB バッファー・プール名を入力します。
	- バッファー・プール **(8k** サイズ**)**: サイズが 8k のバッファー・プールの名前を入力します。
	- バッファー・プール **(16k** サイズ**)**: サイズが 16k のバッファー・プールの名前を入力します。
	- バッファー・プール **(32k** サイズ**)**: サイズが 32k のバッファー・プールの名前を入力します。

### v プロセス・データベース

- 名前: Process Center データベースの名前を入力します。
- スキーマ名: Process データベースのスキーマ名を入力します。
- v **Performance Data Warehouse** データベース
	- 名前: Performance Data Warehouse データベースの名前を入力します。
	- スキーマ名: Performance Data Warehouse データベースのスキーマ名を入力します。
- v 共通データベースから分離するデータベースを選択します。
	- メッセージング: 別個のメッセージング・エンジン・データベースを作成する場合は、このオプ ションを選択します。
		- 名前: メッセージング・エンジン・データベースの名前を入力します。
		- スキーマ名: メッセージング・エンジン・データベースのスキーマ名を入力します。

重要**:** このページに表示されるデフォルト・スキーマ名は、お客様のサイトの命名規則と矛盾した り、既存のスキーマと矛盾したりする場合があります。そのような場合は、スキーマ名の変更が必要に なります。名前の競合を避けるため、指定する値には注意してください。

実稼働環境の場合は、「ユーザー名」と「スキーマ名」に同じ値を設定し、「テーブルの作成」をクリ アする必要があります。実稼働環境の場合は、必要なスキーマを手動で作成し、生成された SQL ファ イルを使用してテーブルを作成します。「デプロイメント環境」ウィザードを使用して 3 クラスター 構成の Process Server を作成する場合、このプロセスが完了するまでにはかなりの時間がかかりま す。以下のいずれかの手順を実行して、3 クラスター構成の Process Server を作成してください。

- v デプロイメント・マネージャーを使用してトランザクション・タイムアウト値を増やし、デプロイ メント環境を再作成します。
- v デプロイメント環境の作成中にはテーブルを作成しないでください。環境を作成したら、データベ ースとテーブルを作成し、その後 bootstrap コマンドを実行します。

すべてのキー・パラメーターは編集可能です。キー・パラメーターには、データベース名、表を作成す るかどうか、データ・ソース・ランタイム・ユーザー名、デプロイメント環境のパスワードがありま す。指定されたコンポーネントでどのデータベースを使用するかを選択できます。

ヒント**:** デプロイメント環境ウィザードでは実行できず、手動で実行する必要のある手順は、「据え置 かれた構成」ページにリスト表示されます。デプロイメント環境を作成すると、このページを表示でき るようになります。この管理コンソール・ページを表示するには、「サーバー」 > 「デプロイメント 環境」 > 「デプロイメント環境名」 > 「デプロイメント環境構成」 > 「追加プロパティー」 > 「据え置かれた構成」をクリックします。

- 9. 「要約」ページ上の情報が正しいことを確認してから、以下のサブステップを実行します。
	- a. オプション: 構成を生成せずに終了する場合は、「キャンセル」をクリックします。
	- b. オプション: 類似するデプロイメント環境を構成するために環境構成を保存する場合は、「スクリ プト用にエクスポート」をクリックします。
	- c. デプロイメント環境の構成に問題がない場合は、「デプロイメント環境の生成」をクリックしま す。この操作により、デプロイメント環境の構成が保存されて処理が完了します。また、デプロイ メント・マネージャー・マシンの *BPM\_Install\_Root*/logs/config フォルダー内にプロパティー・ ファイルも生成されます。ファイル名には、bpmconfig-*de\_name-timestamp*.properties のようにタ イム・スタンプが含まれます。後で参照したり、問題のトラブルシューティングで使用したりする ために、このファイルを保存してください。
- 10. **bootstrapProcessServerData** コマンドを実行して、データベースにシステム情報をロードします。

重要**:** このコマンドは、クラスター・メンバーを始動する前に実行する必要があります。

構成が完了したら、構成ファイルを調べて、変更内容を表示することができます。

変更内容をマスター構成に保存するか、破棄します。

重要**:** 固有のポートを持つ追加のサーバーを使用する場合、WebSphere Application Server ではそのサーバ ーの仮想ホストが自動的に構成されません。具体的には、WebSphere Application Server は、ホスト別名ポ ートを自動的に仮想ホストに追加しません。ただし、管理コンソールを使用して、新しいサーバーが使用す るポートごとに新しいホスト別名を追加することは可能です。ホスト別名を追加するには、管理コンソール で「環境」 > 「仮想ホスト」 > 「**default\_host**」 > 「ホスト別名」にナビゲートし、「新規」をクリック します。詳しくは、仮想ホストの構成に関する WebSphere Application Server の資料を参照してください。 該当するすべてのプロファイル・ログを削除するか、それらを別のディレクトリーに保存します。ログの削 除または移動が必要な場合があります。これはログが最終構成に付加されるためです。その場合に最新情報 の表示が困難になる可能性があります。

## *Standard Process Server* デプロイメント環境の作成*:*

Process Server デプロイメント環境を作成して、Process Center からデプロイされるプロセスを実行しま す。「デプロイメント環境」ウィザードを使用して、同じセル内で複数のデプロイメント環境を作成できま す。

以下のタスクが完了していることを確認してください。

- 製品のインストール
- v デプロイメント・マネージャー・プロファイルと関連ノードの作成
- v デプロイメント環境ウィザードのデータベース構成パネルで指定されたデータベースが既に作成されて いることを確認します。デプロイメント環境の構成によってデータベースが作成されることはありませ ん。詳しくは、データベースの作成に関するセクションを参照してください。
- v 必ず、デプロイメント環境に追加するすべてのローカル・ノードとリモート・ノードを開始してくださ い。
- v デプロイメント環境ウィザードを使用して 3 クラスターのデプロイメント環境を作成する場合、処理が 完了するまでに時間がかかる場合があります。この場合は、以下のいずれかの手順を実行して、3 クラ スター構成の環境を作成してください。
	- デプロイメント・マネージャーを使用してトランザクション・タイムアウト値を増やし、デプロイメ ント環境を再作成します。詳しくは、『インストールまたはデプロイメントにおけるタイムアウト例 外とメモリー不足例外の回避』を参照してください。
	- デプロイメント環境の作成中にはテーブルを作成しないでください。環境を作成したら、データベー スとテーブルを作成し、その後 bootstrap コマンドを実行します。
- v デプロイメント環境ウィザードを使用している場合は、デプロイメント・マネージャーのトレース機能 を有効にして、デプロイメントの作成に関する詳細情報を取得することができます。 1 回の実行につい て、デプロイメント・マネージャーの再開時までトレース機能を有効にするには、管理コンソールにロ グオンして「トラブルシューティング」 > 「ログおよびトレース」 > *deployment\_manager\_name* > 「ログ詳細レベルの変更」 > 「ランタイム」に移動し、**com.ibm.bpm.config.\*=all** を「ログ詳細レベル の変更」テキスト域に追加して、変更内容を保存します。

注**:** Process Server ベースのデプロイメント環境をインストールするには、Process Server をインストール しておく必要があります。Process Center がインストールされている場合は、IBM Installation Manager を 開始し、Business Process Manager Advanced Process Server 実動フィーチャーまたは Business Process Manager Advanced Process Server 非実働フィーチャーを使用するようにインストール済み環境を変更する 必要があります。

「デプロイメント環境」ウィザードを使用してデプロイメント環境を作成する手順には、パターンとフィー チャーを選択する手順が伴うため、『計画』セクションに記載されているパターンとフィーチャーに関する 説明を読んで理解しておく必要があります。

このタスクで必要なセキュリティー・ロール**:** セキュリティーおよびロール・ベースの許可が有効である場 合、デプロイメント環境を作成するには、セル管理者として管理コンソールにログインする必要がありま す。

このタスクでは、デプロイメント環境ウィザードを使用し、特定のパターンに基づいたデプロイメント環境 を作成するための手順について説明します。

デプロイメント環境を作成するには、以下の手順を実行します。

- 1. 管理コンソールで「サーバー」 > 「デプロイメント環境」をクリックして、「デプロイメント環境」 ページにナビゲートします。
- 2. 「デプロイメント環境」ページで「新規」をクリックして、デプロイメント環境ウィザードを起動し ます。「新規デプロイメント環境の作成」ページが表示されます。

注**:** データベースには、管理者などの内部グループの分離機能があります。データベースが 2 つのデ プロイメント環境で共有されている場合、1 つの管理者グループがそれらの間で共有されます。そのよ うな状況の場合、両方の管理者がそれぞれのデプロイメント環境に管理者としてログインできます。

- a. 「デプロイメント環境名」フィールドに、デプロイメント環境の固有の名前を入力します。
- b. 「デプロイメント環境の管理者ユーザー名」フィールドにデプロイメント環境の管理者のユーザー 名を入力します。

注**:** デプロイメント環境ごとにそれぞれ別の管理者を使用し、さらにセル管理者も使用することを お勧めします。

- c. デプロイメント環境の管理者のパスワードを「パスワード」フィールドに入力します。
- d. 「パスワードの確認」フィールドでパスワードを再確認します。
- 3. 「**IBM BPM** デプロイメント環境のタイプ」セクションで「**Standard Process Server**」を選択しま す。フィーチャーは、デプロイメント環境のランタイム処理機能を表します。
- 4. 「デプロイメント環境パターンの選択」セクションでデプロイメント環境のパターンを選択し、「次 へ」をクリックして「ノードの選択」ページを表示します。選択可能なパターンは以下のとおりです。
	- v 単一クラスター: アプリケーション・デプロイメント・ターゲットに、メッセージング・インフラス トラクチャーとサポート・アプリケーションが含まれます。
	- v アプリケーション、リモート・メッセージング、リモート・サポート: アプリケーション・デプロイ メント、リモート・メッセージング、およびリモート・サポートのそれぞれについて個別のクラス ターが存在します。
- 5. 「ノードの選択」ページでこのデプロイメント環境に含めるノードを選択し、「次へ」をクリックして 「クラスターの定義」ページを表示します。

「IBM BPM デプロイメント環境フィーチャー」セクションで選択した環境で必要な機能を持つノード を選択します。

デプロイメント環境のノードは、1 つ以上選択するようにしてください。高可用性環境とフェイルオー バー環境の場合は、2 つ以上のノードを選択します。スケーラビリティー用に、ノードをさらに追加す ることができます。

6. 「クラスターの定義」ページで、ノードごとに必要な数のクラスターを割り当てて、「次へ」をクリッ クして、「クラスター名とポートのカスタマイズ」ページを表示します。

デフォルトでは、機能ごとに各ノード上で 1 つのクラスター・メンバーが割り当てられます。数値を 変更するには、各列の数値を置き換えます。それぞれのクラスター・タイプで提供される各種のクラス ター・ロールおよび機能について十分な知識がない場合は、『トポロジー・タイプおよびデプロイメン ト環境パターン』を参照してください。

ノードに対して 0 (ゼロ) の値を指定すると、選択したフィーチャーに基づいて選択された機能に対し て、そのノードが関与しないことを意味します。

7. 「クラスター名とポートのカスタマイズ」ページで、クラスター・タイプのクラスター名またはクラス ター・メンバー名をカスタマイズします。指定されたデフォルト値を使用するか、クラスターの詳細を カスタマイズして「次へ」をクリックします。

注**:** クラスター・メンバーの開始ポートを指定することができます。クラスター・メンバー名および開 始ポートのデフォルト値は、システムによって生成されます。

指定する開始ポート番号は、少なくとも必ず 20 ポートは離れているようにしてください。ポート番号 は予約されており、指定されたポート番号を使用するクラスター・メンバーの各ノードに割り当てられ ます。デプロイメント環境の作成時に初期ポートを指定すると、指定されたその同じ初期ポートがクラ スター・メンバーに割り当てられます。例えば、最初のクラスター・メンバーのポート番号が 2000 の 場合は、ポート番号 2000、2001、2002 などが使用されます。2 番目のクラスター・メンバーのポート 番号は 2020 になり、ポート番号は、2020、2021、2022 などのようになります。3 番目のクラスタ ー・メンバーのポート番号は 2040 になります。

物理システム上にノードが既に存在する場合は、ポートの競合が発生する可能性があります。こうした 競合は、ポート値を変更して手動で解決する必要があります。

固有のポートを持つ追加のサーバーを使用する場合、WebSphere Application Server ではそのサーバー の仮想ホストが自動的に構成されません。具体的には、WebSphere Application Server は、ホスト別名 ポートを自動的に仮想ホストに追加しません。ただし、管理コンソールを使用して、新しいサーバーが 使用するポートごとに新しいホスト別名を追加することは可能です。詳しくは、仮想ホストの構成に関 する WebSphere Application Server の資料を参照してください。

- 8. 「Process Server の構成」ページで、Process Center 構成の値を設定し、「次へ」をクリックします。
	- v 環境名

Process Server の環境名を入力します。

環境名は、Process Center ユーザーにとって、このサーバーまたはクラスターの名前になります。

• 環境タイプ

プルダウン・リストから、構成する Process Server の環境タイプを選択します。

環境タイプは、Process Server を使用する方法を参照します。例えば、Process Server がどのキャパ シティー (実動、ステージ、またはテスト) で使用されるかを示します。負荷テストはテスト・サー バーで実行され、ステージング環境タイプは、変更を実動環境に反映する前にそれらの変更をホス トするための一時的なロケーションとして使用されます。構成する Process Server が、コンテンツ および新機能のレビューを目的としてアクセスおよび使用される場合は、「環境タイプ」に「ステ ージング」を指定することが考えられます。

選択可能な環境のタイプには、以下の 3 つがあります。

実稼働 実動キャパシティーでサーバーを実行する場合は、「実動」を選択します。

ステージ

実動前サーバーとして使用されるステージング・プラットフォームとしてサーバーを実行す る場合は、「ステージング」を選択します。

テスト 構成するサーバーをテスト環境として使用する場合は、「テスト」を選択します。

• サーバーをオフラインで使用する

構成するサーバーがオフライン・サーバーであるかどうかを示します。

オフライン・サーバーは、Process Center に接続されていない Process Server です。

オフライン・サーバーは、プロセス・アプリケーションのスナップショットをデプロイするときに も使用できます。ただし、プロセス・アプリケーションをオフラインのプロセス・サーバーにデプ ロイする方法は、プロセス・アプリケーションをオンラインのプロセス・サーバーにデプロイする 方法とは異なります。

v プロトコル

Process Center への接続プロトコルとして「**http://**」または「**https://**」を選択します。

# • 負荷分散環境でのホスト名または仮想ホスト

この Process Server が Process Center と通信するために必要なホストまたは仮想ホストを入力しま す。完全修飾ホスト名を使用します。Process Server と Process Center サービスとの間にロード・バ ランサーまたはプロキシー・サーバーが存在する環境の場合、ここでの設定内容が Process Center にアクセスするための URL と一致していることを確認してください。

注**:** Process Server を構成する場合、サーバー名として *localhost* の代わりにホスト名を指定する必 要があります。これは、Process Designer をリモートで使用する場合に必要です。

v ポート

Process Center のポート番号を入力します。Process Server と Process Center との間にロード・バラ ンサーまたはプロキシー・サーバーが存在する環境の場合、ここでの設定内容が Process Center に アクセスするための URL と一致していることを確認してください。

• ユーザー名

Process Center に存在する有効なユーザー名を入力します。Process Server は、このユーザーとして Process Center に接続します。

• パスワード

ユーザーのパスワードを入力します。

• パスワードの確認

ユーザーのパスワードを確認のために再入力します。

v テスト接続

Process Center 接続をテストするには、これをクリックします。

9. 必須: 「データベースの構成」ページで、「**DB2 On ZOS**」を選択し、デプロイメント環境のデー タ・ソースのデータベース・パラメーターを構成し、「テスト接続」をクリックします。接続が正常に 行われたら、「次へ」をクリックして「要約」ページに進みます。

このページで、このデプロイメント環境に組み込まれたコンポーネントに対してデータベース情報を定 義します。可能であれば、ウィザードにパラメーターのデフォルト情報が表示されますが、環境の計画 時に定義した値に合うようにそれらの値を変更してください。

重要**:** このパネルで指定するデータベースは、既に存在している必要があります。デプロイメント環境 の構成によってデータベースが作成されることはありません。詳しくは、データベースの作成に関する セクションを参照してください。

## • 共有パラメーター

- ユーザー名: データベースに接続するユーザー名を入力します。
- パスワード: ユーザー名のパスワードを入力します。
- パスワードの確認: ユーザー名のパスワードを入力して確認します。
- サーバー: データベース・サブシステムが配置されているサーバー名を入力します。
- ポート: データベース・サブシステムに接続するポート番号を入力します。
- データベース接続ロケーション: データベース接続のロケーション名を入力します。
- ストレージ・グループ: ストレージ・グループ名を入力します。
- ボリューム・カタログ: ボリューム・カタログ名を入力します。
- バッファー・プール **(4k** サイズ**)**: サイズが 4k のバッファー・プールの名前を入力します。
- 索引バッファー・プール: 索引バッファー・プール名を入力します。
- **LOB** バッファー・プール: LOB バッファー・プール名を入力します。
- バッファー・プール **(8k** サイズ**)**: サイズが 8k のバッファー・プールの名前を入力します。
- バッファー・プール **(16k** サイズ**)**: サイズが 16k のバッファー・プールの名前を入力します。
- バッファー・プール **(32k** サイズ**)**: サイズが 32k のバッファー・プールの名前を入力します。
- v プロセス・データベース
	- 名前: Process Center データベースの名前を入力します。
	- スキーマ名: Process データベースのスキーマ名を入力します。
- v **Performance Data Warehouse** データベース
	- 名前: Performance Data Warehouse データベースの名前を入力します。
	- スキーマ名: Performance Data Warehouse データベースのスキーマ名を入力します。
- v 共通データベースから分離するデータベースを選択します。
	- メッセージング: 別個のメッセージング・エンジン・データベースを作成する場合は、このオプ ションを選択します。
		- 名前: メッセージング・エンジン・データベースの名前を入力します。
		- スキーマ名: メッセージング・エンジン・データベースのスキーマ名を入力します。

重要**:** このページに表示されるデフォルト・スキーマ名は、お客様のサイトの命名規則と矛盾した り、既存のスキーマと矛盾したりする場合があります。そのような場合は、スキーマ名の変更が必要に なります。名前の競合を避けるため、指定する値には注意してください。

実稼働環境の場合は、「ユーザー名」と「スキーマ名」に同じ値を設定し、「テーブルの作成」をクリ アする必要があります。実稼働環境の場合は、必要なスキーマを手動で作成し、生成された SQL ファ イルを使用してテーブルを作成します。「デプロイメント環境」ウィザードを使用して 3 クラスター 構成の Process Server を作成する場合、このプロセスが完了するまでにはかなりの時間がかかりま す。以下のいずれかの手順を実行して、3 クラスター構成の Process Server を作成してください。

- v デプロイメント・マネージャーを使用してトランザクション・タイムアウト値を増やし、デプロイ メント環境を再作成します。
- v デプロイメント環境の作成中にはテーブルを作成しないでください。環境を作成したら、データベ ースとテーブルを作成し、その後 bootstrap コマンドを実行します。

すべてのキー・パラメーターは編集可能です。キー・パラメーターには、データベース名、表を作成す るかどうか、データ・ソース・ランタイム・ユーザー名、デプロイメント環境のパスワードがありま す。指定されたコンポーネントでどのデータベースを使用するかを選択できます。

ヒント**:** デプロイメント環境ウィザードでは実行できず、手動で実行する必要のある手順は、「据え置 かれた構成」ページにリスト表示されます。デプロイメント環境を作成すると、このページを表示でき るようになります。この管理コンソール・ページを表示するには、「サーバー」 > 「デプロイメント 環境」 > 「デプロイメント環境名」 > 「デプロイメント環境構成」 > 「追加プロパティー」 > 「据え置かれた構成」をクリックします。

- 10. 「要約」ページ上の情報が正しいことを確認してから、以下のサブステップを実行します。
	- a. オプション: 構成を生成せずに終了する場合は、「キャンセル」をクリックします。
	- b. オプション: 類似するデプロイメント環境を構成するために環境構成を保存する場合は、「スクリ プト用にエクスポート」をクリックします。
	- c. デプロイメント環境の構成に問題がない場合は、「デプロイメント環境の生成」をクリックしま す。この操作により、デプロイメント環境の構成が保存されて処理が完了します。また、デプロイ メント・マネージャー・マシンの *BPM\_Install\_Root*/logs/config フォルダー内にプロパティー・ ファイルも生成されます。ファイル名には、bpmconfig-*de\_name-timestamp*.properties のようにタ イム・スタンプが含まれます。後で参照したり、問題のトラブルシューティングで使用したりする ために、このファイルを保存してください。
- 11. **bootstrapProcessServerData** コマンドを実行して、データベースにシステム情報をロードします。

重要**:** このコマンドは、クラスター・メンバーを始動する前に実行する必要があります。

構成が完了したら、構成ファイルを調べて、変更内容を表示することができます。

変更内容をマスター構成に保存するか、破棄します。

重要**:** 固有のポートを持つ追加のサーバーを使用する場合、WebSphere Application Server ではそのサーバ ーの仮想ホストが自動的に構成されません。具体的には、WebSphere Application Server は、ホスト別名ポ ートを自動的に仮想ホストに追加しません。ただし、管理コンソールを使用して、新しいサーバーが使用す るポートごとに新しいホスト別名を追加することは可能です。ホスト別名を追加するには、管理コンソール で「環境」 > 「仮想ホスト」 > 「**default\_host**」 > 「ホスト別名」にナビゲートし、「新規」をクリック します。詳しくは、仮想ホストの構成に関する WebSphere Application Server の資料を参照してください。 該当するすべてのプロファイル・ログを削除するか、それらを別のディレクトリーに保存します。ログの削 除または移動が必要な場合があります。これはログが最終構成に付加されるためです。その場合に最新情報 の表示が困難になる可能性があります。

#### *BPMConfig* コマンドを使用した *DB2 for z/OS* データベース・スクリプトの生成*:*

**BPMConfig** コマンドを使用して、データベース表の作成に使用されるデータベース・スクリプトを生成でき ます。**BPMConfig** コマンドを使用するか、管理コンソールの Network Deployment 環境ウィザードを使用し てデプロイメント環境を作成した場合は、自動的にスクリプトが生成されます。

以下の情報を準備します。

v 設計するデータベース構成に関する情報。この情報としては、データベース管理者やソリューション・ アーキテクトが提供する、データベース構成の一般的な目的を説明する文書が考えられます。または、 必須のパラメーターやプロパティーの説明であることもあります。この情報には以下が含まれている必 要があります。

– データベースのロケーション。

- データベースに対する認証用のユーザー ID とパスワード。
- IBM Business Process Manager とそのコンポーネントがインストールされた方法、使用されているデー タベース・ソフトウェア、およびそのタイプのデータベースに必要なプロパティーに関する情報。
- v 作成するプロファイル (特にプロファイル・タイプとデータベースの間の機能面の関係) の理解。
- v 実装するトポロジー・パターンに関する情報、および使用するパターンにデータベース設計を適合させ る方法に関する理解。

データベース表の作成に使用できるデータベース SQL スクリプトを生成するには、以下のステップを実行 します。

- 1. データベースを作成したマシンで、該当するサンプル・プロパティー・ファイル (*BPM\_HOME*¥BPM¥samples¥config) を探します。
- 2. ターゲットのデプロイメント環境に最も近いサンプル・プロパティー・ファイルを見つけて、そのファ イルのコピーを作成します。

サンプル構成ファイルについて詳しくは、『BPMConfig コマンドで使用するサンプル構成プロパティ ー・ファイル』を参照してください。

- 3. パラメーター **-sqlfiles** および選択する同等のプロパティー・ファイルの名前を指定して **BPMConfig** コ マンドを実行します。
	- v デプロイメント・マネージャー・プロファイルの dbscripts ディレクトリー内にデータベース・ス クリプトを生成するには、以下の構文を使用します。

*BPM\_HOME*¥bin¥BPMConfig -create -sqlfiles *my\_environment.properties*

注**: BPMConfig** コマンドで **-outputDir** パラメーターを指定しなかった場合、データベース・スクリ プトの生成前であっても、プロファイルが存在しない場合は生成されます。

v 出力ディレクトリーを選択してデータベース・スクリプトを生成したい場合は、以下の構文を使用し ます。

*BPM\_HOME*¥bin¥BPMConfig -create -sqlfiles *my\_environment.properties* -outputDir ¥MyBPMScriptDir

デフォルトでは、データベース SQL スクリプトが *DMGR\_PROFILE*¥dbscripts フォルダーに生成されま す。このフォルダーには以下のサブフォルダーが含まれています。

v クラスター・スコープ型のデータベースを作成するために使用できるデータベース・スクリプトが、 以下のディレクトリーに生成されます。 *DMGR\_PROFILE*¥dbscripts¥de\_name¥DB2zOS¥cluster\_database\_name

このサブフォルダーには、**createDatabase.sh** スクリプトも含まれています。このスクリプトを使用し てデータベース・スクリプトを実行し、DB2 for z/OS データベース表を作成することができます。

4. FTP を使用して、生成されたすべてのデータベース・スクリプトを、DB2 のインストール済み環境が 存在する z/OS システムに転送します。**createDatabase.sql** スクリプトは ASCII テキスト・ファイル として転送し、データベース・スキーマ・ファイルはバイナリー・モードで転送してください。

#### *Network Deployment* プロファイル作成後の *DB2 for z/OS* データベースの作成および構成*:*

プロファイルを作成または拡張した後、ユーザーまたはデータベース管理者は、データベースとその表を手 動で作成する必要があり、さらにユーザーは、IBM Business Process Manager サーバーの始動または使用 を試みる前に、**bootstrapProcessServerData** コマンドを実行する必要もあります。

#### *DB2 for z/OS* の許可に関する前提条件*:*

IBM Business Process Manager データベースに対して、一連のユーザー許可が必要です。 DB2 for z/OS のバージョンによっては、ビューに対する許可も必要になる場合があります。

## **DB2 for z/OS** のユーザー許可要件

付与されている権限を調べ、どのユーザー ID にも必要以上の権限を付与していないことを確認するよう に、DB2 for z/OS システム管理者に依頼してください。構成時に発生する可能性がある DB2 のセキュリ ティーに関する問題を回避するために、JCA 認証別名に DB2 の SYSADM 権限を付与していることがよ くあります。WebSphere 管理者 ID では、IBM Business Process Manager データベース・オブジェクトを 作成するための DBADM 権限より高い権限は必要ありません。

**@DB\_USER@** シンボリック変数によって識別される WebSphere 管理者には、デフォルトで以下のストレ ージ・グループ、データベース、バッファー・プールの GRANT 許可が createDatabase.sql ファイルに 指定されます。このファイルは、製品のインストール時に、シンボリック変数を持つテンプレートとして提 供されます。**BPMConfig** スクリプトを実行すると、createDatabase.sql のコピーが、シンボリック変数に 関連する代替とともに、データベース・スクリプト用に作成されたサブディレクトリーに追加されます。

GRANT USE OF STOGROUP @STOGRP@ TO @DB\_USER@ WITH GRANT OPTION; GRANT DBADM ON DATABASE @DB\_NAME@ TO @DB\_USER@;<br>GRANT USE OF ALL BUFFERPOOLS TO @DB\_USER@; GRANT USE OF ALL BUFFERPOOLS

**@SCHEMA@** のスキーマ修飾子を使用してシーケンスとストアード・プロシージャーを作成する権限を **@DB\_USER@** ユーザーに付与するには、以下の GRANT 権限が必要になる場合があります。

GRANT CREATEIN,ALTERIN,DROPIN ON SCHEMA @SCHEMA@ TO @DB\_USER@ WITH GRANT OPTION;

また、以下のアクセス権も必要です。

GRANT CREATE ON COLLECTION @SCHEMA@ TO @DB\_USER@; GRANT BINDADD TO @DB\_USER@;

## **DB2 for z/OS V10** 上のビューに対する許可要件

DB2 for z/OS V10 を使用する場合は、データベース内のビューに対する追加の許可が必要です。

v SQL を実行してビューを定義する前に、必要に応じて DBACRVW サブシステム・パラメーターを YES に設定してください。

この設定により、データベース *@DB\_NAME@* に対する DBADM 権限を持つ WebSphere 管理者 ID で、他のユーザー ID 用のビューを作成できるようになります。

- v DB2 for z/OS V10 では、データベースに対する DBADM 権限を持つユーザーにアクセス権限が暗黙的 に付与されないため、WebSphere 管理者 ID にビューへのアクセス権限を具体的に付与する必要があり ます。DB2 for z/OS V10 内のビューへのアクセス権限を付与するには、個別の GRANT ステートメン トまたはリソース・アクセス管理機能 (RACF) グループを使用します。以下のいずれかの方法でこのア クセス権限を付与するように、DB2 for z/OS 管理者に依頼してください。
	- ビューごとに、明示的な GRANT ステートメントを発行します。例えば、以下のサンプルの GRANT ステートメントをユーザー ID WSADMIN に対して発行できます。

GRANT DELETE,INSERT,SELECT,UPDATE ON TABLE S1CELL.ACTIVITY TO WSADMIN WITH GRANT OPTION; GRANT DELETE,INSERT,SELECT,UPDATE ON TABLE S1CELL.ACTIVITY\_ATTRIBUTE TO WSADMIN WITH GRANT OPTION;<br>GRANT DELETE,INSERT,SELECT,UPDATE ON TABLE S1CELL.ACTIVITY SERVICE TO WSADMIN WITH GRANT OPTION; GRANT DELETE, INSERT, SELECT, UPDATE ON TABLE S1CELL. APPLICATION COMP TO WSADMIN WITH GRANT OPTION; GRANT DELETE, INSERT, SELECT, UPDATE ON TABLE SICELL. AUDIT LOG TO WSADMIN WITH GRANT OPTION; GRANT DELETE, INSERT, SELECT, UPDATE ON TABLE S1CELL. AUDIT LOG B TO WSADMIN WITH GRANT OPTION; GRANT DELETE,INSERT,SELECT,UPDATE ON TABLE S1CELL.BUSINESS\_CATEGORY TO WSADMIN WITH GRANT OPTION; GRANT DELETE,INSERT,SELECT,UPDATE ON TABLE S1CELL.BUSINESS\_CATEGORY\_LDESC TO WSADMIN WITH GRANT OPTION; GRANT DELETE,INSERT,SELECT,UPDATE ON TABLE S1CELL.ESCALATION TO WSADMIN WITH GRANT OPTION; GRANT DELETE,INSERT,SELECT,UPDATE ON TABLE S1CELL.ESCALATION\_CPROP TO WSADMIN WITH GRANT OPTION; GRANT DELETE,INSERT,SELECT,UPDATE ON TABLE S1CELL.ESCALATION\_DESC TO WSADMIN WITH GRANT OPTION; GRANT DELETE,INSERT,SELECT,UPDATE ON TABLE S1CELL.ESC\_TEMPL TO WSADMIN WITH GRANT OPTION; GRANT DELETE,INSERT,SELECT,UPDATE ON TABLE SICELL.ESC\_TEMPL\_CPROP TO WSADMIN WITH GRANT OPTION;<br>GRANT DELETE,INSERT,SELECT,UPDATE ON TABLE SICELL.ESC\_TEMPL\_DESC TO WSADMIN WITH GRANT OPTION; GRANT DELETE,INSERT,SELECT,UPDATE ON TABLE S1CELL.EVENT TO WSADMIN WITH GRANT OPTION; GRANT DELETE,INSERT,SELECT,UPDATE ON TABLE S1CELL.MIGRATION\_FRONT TO WSADMIN WITH GRANT OPTION; GRANT DELETE,INSERT,SELECT,UPDATE ON TABLE S1CELL.PROCESS\_ATTRIBUTE TO WSADMIN WITH GRANT OPTION; GRANT DELETE,INSERT,SELECT,UPDATE ON TABLE S1CELL.PROCESS\_INSTANCE TO WSADMIN WITH GRANT OPTION; GRANT DELETE,INSERT,SELECT,UPDATE ON TABLE S1CELL.PROCESS\_TEMPLATE TO WSADMIN WITH GRANT OPTION; GRANT DELETE,INSERT,SELECT,UPDATE ON TABLE S1CELL.PROCESS\_TEMPL\_ATTR TO WSADMIN WITH GRANT OPTION;<br>GRANT DELETE,INSERT,SELECT,UPDATE ON TABLE S1CELL.QUERY PROPERTY TO WSADMIN WITH GRANT OPTION; GRANT DELETE,INSERT,SELECT,UPDATE ON TABLE S1CELL.QUERY\_PROP\_TEMPL TO WSADMIN WITH GRANT OPTION;<br>GRANT DELETE,INSERT,SELECT,UPDATE ON TABLE S1CELL.SHARED WORK ITEM TO WSADMIN WITH GRANT OPTION; GRANT DELETE,INSERT,SELECT,UPDATE ON TABLE S1CELL.TASK TO WSADMIN WITH GRANT OPTION; GRANT DELETE, INSERT, SELECT, UPDATE ON TABLE S1CELL. TASK AUDIT LOG TO WSADMIN WITH GRANT OPTION; GRANT DELETE,INSERT,SELECT,UPDATE ON TABLE S1CELL.TASK\_CPROP TO WSADMIN WITH GRANT OPTION; GRANT DELETE,INSERT,SELECT,UPDATE ON TABLE S1CELL.TASK\_DESC TO WSADMIN WITH GRANT OPTION; GRANT DELETE,INSERT,SELECT,UPDATE ON TABLE S1CELL.TASK\_HISTORY TO WSADMIN WITH GRANT OPTION; GRANT DELETE,INSERT,SELECT,UPDATE ON TABLE S1CELL.TASK TEMPL TO WSADMIN WITH GRANT OPTION;<br>GRANT DELETE,INSERT,SELECT,UPDATE ON TABLE S1CELL.TASK TEMPL CPROP TO WSADMIN WITH GRANT OPTION;<br>GRANT DELETE,INSERT,SELECT,UPDATE GRANT DELETE, INSERT, SELECT, UPDATE ON TABLE SICELL. WORK BASKET DIST TARGET TO WSADMIN WITH GRANT OPTION; GRANT DELETE,INSERT,SELECT,UPDATE ON TABLE S1CELL.WORK\_BASKET\_LDESC TO WSADMIN WITH GRANT OPTION; GRANT DELETE,INSERT,SELECT,UPDATE ON TABLE S1CELL.WORK\_ITEM TO WSADMIN WITH GRANT OPTION;

– ビューのスキーマ名に対応する RACF グループを定義し、WebSphere 管理者 ID を RACF グループ に接続します。例えば、S1CELL という名前の RACF グループを定義し、ユーザー WSADMIN をこ のグループに接続するには、以下のようにします。

INFORMATION FOR GROUP S1CELL SUPERIOR GROUP=ZWPS OWNER=ZWPS CREATED=07.144 INSTALLATION DATA=OWNED BY EMP SERIAL 009179, SITE ABCUK NO MODEL DATA SET TERMUACC NO SUBGROUPS USER(S)= ACCESS= ACCESS COUNT= UNIVERSAL ACCESS= WSADMIN CONNECT 000000 NONE CONNECT ATTRIBUTES=NONE REVOKE DATE=NONE RESUME DATE=NONE

### 構成計画スプレッドシートを使用した許可の定義

使用する構成計画スプレッドシートをダウンロードした場合は、代替手段としてこのスプレッドシートを使 用して、ユーザーおよび DB2 for z/OS V10 ビュー (このトピックの前述のセクションで特定したもの) に 必要な GRANT 許可を生成することもできます。構成計画スプレッドシートは、IBM Support Portal の [Techdoc WP102261](http://www.ibm.com/support/techdocs/atsmastr.nsf/WebIndex/WP102261) から使用できます。

スプレッドシートの Database ワークシートには、データベースおよびストレージ・グループの作成に使用 できるサンプルの SQL ステートメント一式がリストされています。さらに、WebSphere 管理者の許可と DB2 for z/OS V10 データベース表へのアクセス権限の付与に必要な GRANT 許可も付与されます。スプ レッドシートの BPMVariables ワークシートでユーザー名とデータベース・オブジェクト名を指定すると、 これらの値が Database ワークシートに伝搬され、これらの値と適切な値を使用して CREATE および GRANT ステートメントが入力されます。

DB2 for z/OS のシステム管理者に依頼して、関連する CREATE ステートメントを使用してデータベース とストレージ・グループを作成し、GRANT ステートメントを使用して WebSphere 管理者に権限を付与す ることができます。スプレッドシートから生成された成果物の使用について詳しくは、Techdoc に付属する PDF 文書を参照してください。

## ストレージ・グループの割り当ておよびバッファー・プールの使用量

ストレージ・グループの割り当てとバッファー・プールの使用量を調べるように、DB2 for z/OS システム 管理者に依頼してください。ストレージ・グループの割り当てとバッファー・プールの使用量が不適切であ っても、ログにエラー・メッセージとして表示されない場合がありますが、後で問題の原因になる可能性が あります。このような問題は、システムをユーザーに提供した後ではなく、今すぐに解決することを推奨し ます。例えば、ストレージ・グループや VCAT の修正は、表と索引の使用が開始された後では容易ではあ りません。

#### *DB2 for z/OS* サブシステムでのデータベースの作成*:*

**BPMConfig** スクリプトを使用して、IBM Business Process Manager コンポーネント用のデータベースを作 成するために必要なデータベース・スクリプトを生成することができます。

これらのデータベース・スクリプトを実行するために、さまざまなツールを使用できます。

- v データベース・スクリプトと共に追加で作成された **createDatabase.sh** スクリプト
- v DB2 コマンド行プロセッサー、SPUFI、または DSNTEP2 などのツール

#### 使用するツールの選択

使用するツールは、経験や慣れ、または個人的な好みに基づいて選択できます。組織によっては (実稼働環 境では特に)、DB2 for z/OS オブジェクトの作成に使用するツールについて、標準や規則が定められている 場合もあります。

## **createDatabase.sh** スクリプトの選択に関する考慮事項

- v **createDatabase.sh** は、ツールを 1 回実行するだけで、作成されるデータベースごとにすべてのデータ ベース・オブジェクトを作成できます。そのため、サーバーを初めて実装する場合は、このスクリプト を使用することをお勧めします。
- v **createDatabase.sh** は、**BPMConfig** スクリプトが生成するデータベース・スクリプトを実行します。
- v **createDatabase.sh** は、各コンポーネントの SQL を正しい順序で実行します。
- v **createDatabase.sh** は、定義する命名規則に従ってデータベース・オブジェクトを作成します。
- v **createDatabase.sh** は、DB2 for z/OS データベース間でデータベース・オブジェクトのレイアウトを編 成します。
- v **createDatabase.sh** は、データベース、ストレージ・グループ、およびバッファー・プール・オブジェ クトに対して GRANT 権限を発行します。
- v **createDatabase.sh** は、UNIX System Services 環境で実行されます。
- v **createDatabase.sh** は、作成するオブジェクトの監査証跡を生成します。

### 他のツールの選択に関する考慮事項

- v UNIX システム・サービス環境で SQL ステートメントを実行する場合、DB2 コマンド・ライン・プロ セッサーの使用を選択することがあります。
- v データベース・サブシステムの標準の制限以外、データベース・オブジェクトに適用される命名規則や 編成規則についての制限はありません。
- v 一部のツールは、z/OS 環境から実行される場合があります。
- v 各ツールによって、発行された DB2 データベース・コマンドの監査証跡が生成される場合があります。

制約事項**:** 実行する必要がある SQL ファイルは ASCII フォーマットになっています。ファイル入力機能 (SPUFI) または DSNTEP2 を使用する SQL プロセッサーのようなツールを使用して SQL ステートメント

<span id="page-784-0"></span>を実行する場合は、EBCDIC への変換後に長さが 71 文字を超える SQL ステートメントを再フォーマッ トするために、手動による作業が必要になることがあります。[lineLength.sh utility](http://www.ibm.com/support/docview.wss?uid=swg24035099)を使用して、長さが 71 文字を超える SQL ステートメントを特定し、修正できます。

#### *DB2* コマンド行プロセッサーの構成*:*

z/OS UNIX システム・サービス環境で **createDatabase.sh** スクリプトを実行する前に、一連の環境変数と **db2** コマンドの別名を定義することにより、DB2 コマンド行プロセッサーを構成する必要があります。 DB2 for z/OS サーバーへの接続に使用できる別名も定義する必要があります。

DB2 コマンド行プロセッサーのプロパティー・ファイル (clp.properties など) が存在していることを確 認してください。必要であれば、コマンド行プロセッサーがインストールされているディレクトリー内にあ るサンプル・プロパティー・ファイルを使用して、独自のプロパティー・ファイルを作成することができま す。詳細については、 DB2 for z/OS の資料を参照してください。

**createDatabase.sh** スクリプトの実行元となる z/OS UNIX System Services 環境で、以下の構成手順を実 行します。

- 1. DB2 for z/OS でコマンド行から作業を行う各ユーザー ID 用に、DB2 コマンド行プロセッサーを構成 します。以下の手順で、ユーザー・プロファイルを更新することができます。
	- v CLASSPATH 環境変数を、clp.jar ファイルを含むように変更します。
	- v CLPPROPERTIESFILE 環境変数を使用して、コマンド行プロセッサーのプロパティー・ファイルの完 全修飾名を定義します。
	- v **db2** コマンドを、コマンド行プロセッサーを開始するコマンドの別名として定義します。
	- v コマンド行プロセッサーに適用する JDBC プロパティーを定義した DB2JccConfiguration.properties ファイルを指定します。

以下の構文を使用して、コマンドを実行するユーザー ID の .profile ファイルに必要な項目を追加す ることができます。

export CLPHOME=*clp\_install\_dir* export CLASSPATH=\$CLASSPATH:\$CLPHOME/lib/clp.jar export CLPPROPERTIESFILE=*clp\_properties\_file\_path* alias db2="java -Ddb2.jcc.propertiesFile= /*file\_path*/DB2JccConfiguration.properties com.ibm.db2.clp.db2"

例:

export CLPHOME=/shared/db2910\_base export CLASSPATH=\$CLASSPATH:\$CLPHOME/lib/clp.jar export CLPPROPERTIESFILE=/wasv85config/clp.properties alias db2="java -Ddb2.jcc.propertiesFile= /wasv85config/DB2JccConfiguration.properties com.ibm.db2.clp.db2"

- 2. コマンド行プロセッサーのプロパティー・ファイルで、DB2 for z/OS サーバーへの接続に使用できる 別名を定義します。 別名定義には、以下のエンティティーを含めることができます。
	- v データベース・サーバーのドメイン名または IP アドレス、サーバーが listen するポート、インスト ール時に定義された DB2 のロケーション名が指定された URL。この URL は *server*:*port*/*database* という形式になります。 port はオプションです。DB2 のロケーション名は大文字で指定する必要が あります。
	- v DB2 サーバーへの接続に使用できるユーザー ID とそれに対応するパスワード。このユーザー ID は、SYSADM 権限を持つ DB2 システム管理者または DBADM 権限を持つ WebSphere システム管 理者が **createDatabase.sh** スクリプトを実行する場合に使用するユーザー ID に対応している必要 があります。

以下の構文を使用して、プロパティー・ファイルに別名の必要な項目を追加することができます。 *DB2ALIASNAME*=*URL*,*user\_ID*,*password*

以下に例を示します。

DSNXWBD=localhost:9446/DSNXWBD,SYSADM1,SYSPWRD1

ヒント**:** プロパティー・ファイルに *DB2ALIASNAME* 値を定義するときは、誤ったデータベースに接続 して意図せずにその内容を上書きしてしまうことを防ぐために、正しい接続の詳細が指定されているこ とを確認してください。

3. データベース上の DBADM 権限を持つユーザー ID が、他のユーザー ID に対して、データベース内 での表のビューの作成、表の別名の作成、マテリアライズ照会表の作成の各タスクを実行できるよう に、DB2 DBACRVW サブシステム・パラメーターを構成します。 インストール・コマンド・リスト (CLIST) を使用して DSNTIPP ISPF パネルにアクセスし、DBADM CREATE AUTH フィールドを更新 して DB2 ZPARM DBACRVW=YES を設定することができます。

製品データベースの作成と構成を行います。

関連タスク:

『createDatabase.sh スクリプトを使用した DB2 for z/OS データベース・オブジェクトの作成』

**createDatabase.sh** スクリプトを実行することにより、DB2 for z/OS サブシステム内に製品データベース を作成し (必要な場合)、各データベースにオブジェクトを取り込むことができます。組織またはサイトの 標準によっては、DB2 for z/OS システム管理者によってデータベースが既に作成されている場合がありま す。

783 ページの『DB2 [コマンド行プロセッサーを使用した](#page-788-0) DB2 for z/OS データベース・オブジェクトの作 [成』](#page-788-0)

DB2 コマンド行プロセッサーを使用してデータベース・スクリプトを実行し、製品データベースを作成し てデータを取り込むことができます。

## *createDatabase.sh* スクリプトを使用した *DB2 for z/OS* データベース・オブジェクトの作成*:*

**createDatabase.sh** スクリプトを実行することにより、DB2 for z/OS サブシステム内に製品データベース を作成し (必要な場合)、各データベースにオブジェクトを取り込むことができます。組織またはサイトの 標準によっては、DB2 for z/OS システム管理者によってデータベースが既に作成されている場合がありま す。

また、DB2 コマンド行プロセッサー、SPUFI、DSNTEP2 などのツールを使用して、データベースを構成す ることもできます。

- IBM Business Process Manager コンポーネントのデータベース・スクリプトを作成します。
- v FTP を使用して、**createDatabase.sh** スクリプトなどのデータベース・スクリプトを、DB2 for z/OS の インストール済み環境が含まれる z/OS システムに転送します。**createDatabase.sh** スクリプトは ASCII テキスト・ファイルとして転送し、データベース・スキーマ・ファイルはバイナリー・モードで 転送します。また、ファイルの転送時に、ディレクトリー構造を保持するようにしてください。
- v 必要なバッファー・プールを作成します。詳しくは、『バッファー・プールを割り当てる場合のサンプ ルの DB2 コマンド』を参照してください。
- v DB2 コマンド行プロセッサーを構成します。

データベース・スクリプトの生成時に、各データベースを構成するためのファイルが個別のサブディレクト リーに生成されます (これは、簡単に実行できるようにするためです)。これらのサブディレクトリーに

は、**createDatabase.sh** スクリプトが別に生成されています。サブディレクトリーごとに **createDatabase.sh** スクリプトを 1 回実行して、データベースの各インスタンスを作成または構成するこ とができます。

現在の環境と標準に合わせてデータベースの作成とデータの取り込みを行うには、以下のいずれかの方法を 使用します。

- v SYSADM 権限を持つユーザーがデータベースとストレージ・グループを作成し、データベースの所有者 として認識されている WebSphere ユーザーに対して DBADM 権限を付与します。次に、DBADM 権限 を持つ WebSphere ユーザーが、**createDatabase.sh** スクリプトを実行してデータベースにデータを取り 込みます。
	- 1. DB2 システム管理者 (SYSADM) 以下の手順で、物理データベースを作成します。
		- a. クラスター・スコープ型のデータベースとストレージ・グループを作成し、データベースへの DBADM アクセス権限を WebSphere 管理者に付与します。

ヒント**:** createDatabase.sql ファイルには、関連する CREATE ステートメントと GRANT ステー トメントが含まれています。このファイルは、データベース・スクリプトが生成されたサブディレク トリーに格納されています。データベース・スクリプトのデフォルトのロケーションは、以下のとお りです。

- DMGR\_PROFILE¥dbscripts¥*cell\_name*¥DB2zOS¥*cell\_database\_name*
- DMGR\_PROFILE¥dbscripts¥*de\_name*¥DB2zOS¥*cluster\_database\_name*

createDatabase.sql ファイルを z/OS のロケーションから転送先にコピーしてから、データベー ス・サーバーで SQL を実行することができます。以下に例を示します。 db2 -tvf createDatabase.sql

- 2. WebSphere 管理者 (DBADM) 以下の手順で、オブジェクトを各データベースに取り込みます。
	- a. DB2 のインストール済み環境が存在する z/OS システムで UNIX System Services コマンド・シ ェルにアクセスしてから、データベース・スクリプトの転送先であるディレクトリーに移動しま す。
	- b. **createDatabase.sh** スクリプトが EBCDIC 形式であるかどうかを確認します。そうでない場合 は、**iconv** コマンドを使用して、スクリプトを EBCDIC に変換します。例:

iconv -t IBM-1047 -f ISO8859-1 createDatabase.sh > createDatabase\_EBCDIC.sh

また、**createDatabase.sh** スクリプトに実行権限を付与します。

c. 以下の構文を使用して **createDatabase.sh** スクリプトを実行します。

createDatabase.sh -DBAlias *alias\_name* -RunSQL

ここで、

**-DBAlias**

DB2 サーバーの URL、ユーザー ID、パスワードにマップされる別名を指定します。このパ ラメーターを使用して、DB2 への接続が実行されます。**createDatabase.sh** スクリプトを実 行するときにこのパラメーターを指定しない場合、値の入力を求めるプロンプトが表示されま す。

**-RunSQL**

データベース・オブジェクトを作成する SQL ステートメントを実行します。

例:

createDatabase.sh -DBAlias DSNXWBD -RunSQL

**createDatabase.sh** スクリプト・パラメーターとその使用例については、『createDatabase.sh スク リプト』を参照してください。

d. コンソールに表示されたメッセージを調べて、エラー・メッセージが表示されていないことを確 認してください。

スクリプトの実行が終了したら、z\_output.txt ファイルを確認することもできます。このファイ ルは、完了した操作と状況メッセージの監査証跡を提供します。このファイルは、 **createDatabase.sh** スクリプトを実行したディレクトリーに保存されます。

3. DB2 システム管理者 (SYSADM) DBADM 権限を持つ WebSphere 管理者に対して、ビューへのアク セス権限を付与します。

個別の GRANT ステートメントまたはリソース・アクセス管理機能 (RACF) グループを使用して、 必要なアクセス権限を指定することができます。詳しくは、『DB2 for z/OS 許可の前提条件』を参 照してください。

- v SYSADM 権限を持つユーザーが **createDatabase.sh** スクリプトを実行してデータベースとストレー ジ・グループを作成し、データベースにデータを取り込みます。データベースごとに以下の手順を実行 します。
	- 1. DB2 のインストール済み環境が存在する z/OS システムで UNIX System Services コマンド・シェル にアクセスしてから、データベース・スクリプトの転送先であるディレクトリーに移動します。
	- 2. **createDatabase.sh** スクリプトが EBCDIC 形式であるかどうかを確認します。そうでない場合は、 **iconv** コマンドを使用して、スクリプトを EBCDIC に変換します。 以下に例を示します。

iconv -t IBM-1047 -f ISO8859-1 createDatabase.sh > createDatabase\_EBCDIC.sh

また、**createDatabase.sh** スクリプトに実行権限を付与します。

3. 以下の構文を使用して **createDatabase.sh** スクリプトを実行します。

createDatabase.sh -DBAlias *alias\_name* -DBCreate -RunSQL

ここで、

**-DBAlias**

DB2 サーバーの URL、ユーザー ID、パスワードにマップされる別名を指定します。このパラメ ーターを使用して、DB2 への接続が実行されます。**createDatabase.sh** スクリプトを実行すると きにこのパラメーターを指定しない場合、値の入力を求めるプロンプトが表示されます。

#### **-DBCreate**

データベースを作成します。

#### **-RunSQL**

データベース・オブジェクトを作成する SQL ステートメントを実行します。

例:

createDatabase.sh -DBAlias DSNXWBD -DBCreate -RunSQL

**createDatabase.sh** スクリプト・パラメーターとその使用例については、『createDatabase.sh スクリ プト』を参照してください。

<span id="page-788-0"></span>4. コンソールに表示されたメッセージを調べて、エラー・メッセージが表示されていないことを確認し てください。

ヒント**:** 初めて **createDatabase.sh** を実行してデータベースを作成するときには、スクリプトがまず その段階ではまだ存在していないデータベースを除去しようとするため、いくつかのメッセージが表 示されます。これらのメッセージは、無視してかまいません。

スクリプトの実行が終了したら、z\_output.txt ファイルを確認することもできます。このファイル は、完了した操作と状況メッセージの監査証跡を提供します。このファイルは、**createDatabase.sh** スクリプトを実行したディレクトリーに保存されます。

5. DBADM 権限を持つ WebSphere 管理者に対して、ビューへのアクセス権限を付与します。

個別の GRANT ステートメントまたはリソース・アクセス管理機能 (RACF) グループを使用して、 必要なアクセス権限を指定することができます。詳しくは、『DB2 for z/OS 許可の前提条件』を参 照してください。

各データベースが作成され、必要なデータベース・オブジェクトが取り込まれます。

### 関連タスク:

779 ページの『DB2 [コマンド行プロセッサーの構成』](#page-784-0)

z/OS UNIX システム・サービス環境で **createDatabase.sh** スクリプトを実行する前に、一連の環境変数と **db2** コマンドの別名を定義することにより、DB2 コマンド行プロセッサーを構成する必要があります。 DB2 for z/OS サーバーへの接続に使用できる別名も定義する必要があります。

#### *DB2* コマンド行プロセッサーを使用した *DB2 for z/OS* データベース・オブジェクトの作成*:*

DB2 コマンド行プロセッサーを使用してデータベース・スクリプトを実行し、製品データベースを作成し てデータを取り込むことができます。

また、他の任意のデータベース・ツール (SPUFI や DSNTEP2 など) を使用してデータベース・スクリプ トを実行することもできます。

- IBM Business Process Manager コンポーネントのデータベース・スクリプトを作成します。
- v FTP を使用して、**createDatabase.sh** スクリプトなどのデータベース・スクリプトを、DB2 for z/OS の インストール済み環境が含まれる z/OS システムに転送します。**createDatabase.sh** スクリプトは ASCII テキスト・ファイルとして転送し、データベース・スキーマ・ファイルはバイナリー・モードで 転送します。また、ファイルの転送時に、ディレクトリー構造を保持するようにしてください。
- v 必要なバッファー・プールを作成します。詳しくは、『バッファー・プールを割り当てる場合のサンプ ルの DB2 コマンド』を参照してください。
- DB2 コマンド行プロセッサーを構成します。

データベース・スクリプトの生成時に、各データベースを構成するためのファイルが個別のサブディレクト リーに生成されます (これは、簡単に実行できるようにするためです)。

データベースとデータベース・オブジェクトを作成するには、以下の手順を実行します。

- 1. DB2 システム管理者 (SYSADM) 物理データベースとストレージ・グループを作成し、データベースの 所有者として認識されている WebSphere ユーザーに対して DBADM 権限を付与します。
	- a. クラスター・スコープ型のデータベースとストレージ・グループを作成し、データベースへの DBADM アクセス権限を WebSphere 管理者に付与します。

ヒント**:** createDatabase.sql ファイルには、関連する CREATE ステートメントと GRANT ステート メントが含まれています。このファイルは、データベース・スクリプトが生成されたサブディレクトリ ーに格納されています。データベース・スクリプトのデフォルトのロケーションは、以下のとおりで す。

v DMGR\_PROFILE/dbscripts/*de\_name*/DB2zOS/*cluster\_database\_name*

createDatabase.sql ファイルを z/OS のロケーションから転送先にコピーしてから、データベース・サ ーバーで SQL を実行することができます。以下に例を示します。 db2 -tvf createDatabase.sql

- 2. WebSphere 管理者 (DBADM) 以下の手順で、オブジェクトを各データベースに取り込みます。
	- a. クラスター・スコープ型のデータベースに対してデータベース・オブジェクトを作成するには、DB2 コマンド行プロセッサーを使用して以下の SQL ファイルを実行します。これらのファイルは、IBM Business Process Manager システムの DMGR\_PROFILE/dbscripts/*de\_name*/DB2zOS/ *cluster\_database\_name* サブディレクトリーから転送されたファイルです。各 cluster database name サブディレクトリーには、1 つ以上のファイルが格納されています。これら のファイルは、以下に示す順序で実行する必要があります。
		- 1) createTablespace\_Standard.sql
		- 2) createSchema\_Standard.sql
		- 3) createSchema\_Messaging.sql
		- 4) createProcedure Standard.sql

注: createProcedure Standard.sql ファイルでは、ステートメントの終了文字としてアットマーク

(@) が使用されています。そのため、このファイルで DB2 コマンド行プロセッサーを使用して SQL コマンドを実行する場合は、**-td** パラメーターを使用して、ステートメントの終了文字として 「@」を定義してください。

3. DB2 システム管理者 (SYSADM) DBADM 権限を持つ WebSphere 管理者に対して、ビューへのアクセ ス権限を付与します。

個別の GRANT ステートメントまたはリソース・アクセス管理機能 (RACF) グループを使用して、必 要なアクセス権限を指定することができます。詳しくは、『DB2 for z/OS 許可の前提条件』を参照し てください。

各データベースが作成され、必要なデータベース・オブジェクトが取り込まれます。

#### 関連タスク:

779 ページの『DB2 [コマンド行プロセッサーの構成』](#page-784-0)

z/OS UNIX システム・サービス環境で **createDatabase.sh** スクリプトを実行する前に、一連の環境変数と **db2** コマンドの別名を定義することにより、DB2 コマンド行プロセッサーを構成する必要があります。 DB2 for z/OS サーバーへの接続に使用できる別名も定義する必要があります。

# *SPUFI* または *DSNTEP2* を使用した *DB2 for z/OS* データベース・オブジェクトの作成*:*

SPUFI や DSNTEP2 などのツールを使用して、現在の構成に適した DB2 for z/OS データベース・オブジ ェクトを作成するためのデータベース・スクリプトを実行することができます。このタスクは、SYSADM 権限を持つ DB2 システム管理者により、物理データベースとストレージ・グループが既に作成されてい て、データベースの所有者として認識されている WebSphere ユーザーに対して DBADM 権限が既に付与 されていることを前提としています。

v IBM Business Process Manager コンポーネントのデータベース・スクリプトを作成します。

- v FTP を使用して、データベース・スクリプトを、DB2 for z/OS のインストール済み環境が含まれる z/OS システムに転送します。**createDatabase.sh** スクリプトは ASCII テキスト・ファイルとして転送 し、データベース・スキーマ・ファイルはバイナリー・モードで転送します。また、ファイルの転送時 に、ディレクトリー構造を保持するようにしてください。
- v 必要なバッファー・プールを作成します。詳しくは、『バッファー・プールを割り当てる場合のサンプ ルの DB2 コマンド』を参照してください。
- v データベースを作成して、関連する権限を割り当てます。

データベース・スクリプトの生成時に、各データベースを構成するためのスクリプトが個別のサブディレク トリーに生成されます (これは、簡単に実行できるようにするためです)。データベース・スクリプトのデ フォルトのロケーションは、以下のとおりです。

v DMGR\_PROFILE/dbscripts/*de\_name*/DB2zOS/*cluster\_database\_name*: 各クラスター・スコープ型のデータ ベースを作成するために使用できるファイルが格納されています。

任意のツールを使用して、これらのデータベース・オブジェクトを作成することができます。 例:

**SPUFI** z/OS から SQL ファイルを実行するユーティリティー。 SPUFI は EBCDIC 入力を使用します。

### **DSNTEP2**

DB2 for z/OS 製品に付属するサンプルの動的 SQL プログラム。

- 1. DB2 for z/OS のインストール済み環境が存在する z/OSシステムで、データベース・スクリプトの転送 先であるロケーションに移動します。
	- v 各 *cluster\_database\_name* サブディレクトリーには、1 つ以上のファイルが格納されています。こ れらのファイルは、以下に示す順序で実行する必要があります。
		- a. createTablespace\_Standard.sql
		- b. createSchema\_Standard.sql
		- c. createSchema\_Messaging.sql
		- d. createProcedure Standard.sql

これらのファイルは ASCII フォーマットになっています。

2. SQL ファイルに対する適切な読み取り権限を割り当てます。以下に例を示します。

chmod 644 createSchema\_Standard.sql

3. SQL ファイルの表示と実行で使用するツールにおいて、ファイルのフォーマットが ASCII ではなく EBCDIC でなければならない場合は、**iconv** コマンドを使用してファイルを EBCDIC フォーマットに 変換します。 以下に例を示します。

iconv -t IBM-1047 -f ISO8859-1 createSchema\_Standard.sql > createSchema\_Standard\_EBCDIC.sql

重要**:** ASCII から EBCDIC に変換した後に、SQL ステートメントの長さが 71 文字を超えていないこ とを確認してください。このような長さのステートメントがあると、固定幅の MVS データ・セットに コピーするときに行が切り捨てられ、ステートメントが無効になります。

ヒント**:** ASCII フォーマットから EBCDIC フォーマットに変換したファイルを ASCII フォーマットで 実行する必要がある場合は、**iconv** を使用してファイルを ASCII フォーマットに戻すこともできま す。以下に例を示します。

iconv -t ISO8859-1 -f IBM-1047 createSchema\_Standard\_EBCDIC.sql > createSchema\_Standard.sql 4. z/OS UNIX 環境の外部で SPUFI または DSNTEP2 を使用してデータベース・オブジェクトを作成する には、z/OS UNIX の SQL ファイルを区分データ・セットにコピーします。

- 5. 任意のツールを使用して、SQL ファイルを実行します。
- 6. 出力を調べることによって、エラーが発生せずに正常にデータベース表が作成されたことを確認しま す。

## *JCA* 認証別名ユーザー *ID* への表の特権の付与*:*

使用しているスキーマ名が JCA 認証別名ユーザー ID と同じものでない場合は、DB2 for z/OS 特権のサ ブセットを JCA 認証別名ユーザー ID に付与する必要があります。

JCA 認証別名とは異なるスキーマ名を使用して、別名ユーザー ID に表を除去する権限を与えないように してください。(テーブルを除去する権限は、作成者、つまりスキーマには暗黙的に付与されます。) DBADM のような特権を JCA 認証別名ユーザー ID に付与することには意味がありません。これは、 DBADM 特権でもテーブルを除去することができるからです。

別名ユーザー ID で DROP を実行できないようにすると同時に、IBM Business Process Manager を機能さ せるには、いくつかの GRANT ステートメントを作成します。そのためには、データベース・スクリプト をコピーし、それを編集して、CREATE コマンドから GRANT ステートメントを作成します。以下の例に 示すような GRANT コマンドを作成できます。

GRANT ALL PRIVILEGES ON TABLE *cell*.*tablename* TO *userid/sqlid*

ここで、*userid/sqlid* は JCA 認証別名ユーザー ID です。

注**:** 通常、データベース・オブジェクトの作成者は、追加の GRANT 権限を必要とすることなく、暗黙的 にそのオブジェクトを使用できます。ただし、DB2 for z/OS バージョン 10 の場合、ビューへのアクセス 権は作成者に暗黙的に付与されないため、ビューに対する追加の GRANT 権限が必要になる場合がありま す。

## *Oracle* 用のプロファイル、データベース、およびデプロイメント環境の構成*:*

プロファイル、データベース、および Network Deployment 環境の構成に使用する方法を選択します。 **BPMConfig** コマンド行ユーティリティーまたは複数のツールのいずれかを使用して、プロファイルおよびデ プロイメント環境の設定を完了できます。

# *BPMConfig* コマンドを使用してプロファイル、デプロイメント環境、およびデータベースを同時に作成す る*:*

BPMConfig コマンドを使用して、プロファイルおよびデプロイメント環境を作成します。このプロセスの 間に、データベース・スクリプトが生成されます。データベースの表を作成するには、これらのスクリプト を実行する必要があります。

#### *BPMConfig* を使用したプロファイル、*Network Deployment* 環境およびデータベース表の作成*:*

**BPMConfig** コマンドでは、デプロイメント環境の構成で使用されるすべての値を含んだプロパティー・ファ イルを使用して、標準的な Network Deployment 環境を作成することができます。デプロイメント環境を作 成すると同時に、必要なデータベース表を作成したり、**BPMConfig** コマンドで使用されるプロパティー・フ ァイルに管理対象ノード用の新しいデプロイメント・マネージャー・プロファイルとカスタム・プロファイ ルの設定を組み込むことによってこれらのプロファイルを作成したりすることができます。
デプロイメント環境を作成する前に、プロパティー・ファイルに指定されているすべてのデータベースを手 動で作成する必要があります。**BPMConfig** コマンドでは、データベースは作成されません。このコマンドで は、スキーマおよび表が作成されます。また、プロパティー・ファイルで指定するユーザーもすべて作成す る必要があります。

重要**: BPMConfig** コマンドは、デプロイメント環境に参加するすべてのコンピューター上で、同じプロパ ティー・ファイルを使用して実行します。デプロイメント・マネージャー・プロファイルが存在するコンピ ューター上と、管理対象ノードが存在する各コンピューター上で、最初にこのコマンドを実行する必要があ ります。ある時点において、1 台のコンピューターで実行できるのは 1 つのプロファイルの作成のみであ り、特定のデプロイメント・マネージャーに対して実行できるのは 1 つのノードのフェデレーションのみ です。このため、異なるコンピューターに複数のプロファイルを同時に作成する場合は、**federateLater** オ プションを使用し、その後、各コンピューター上で順番に **create de** オプションを指定してコマンドを実 行し、管理対象ノードをフェデレートする必要があります。

**-create -de** オプションを指定して **BPMConfig** コマンドを実行すると、以下のタスクが実行されます。

- v 構成プロパティー・ファイルに指定されていて、まだ存在しないローカル・プロファイルを作成する。
- v デプロイメント・マネージャー・プロパティー・ファイルに指定された値を基にしてデプロイメント・ マネージャー・ノードを作成し、デプロイメント・マネージャーを始動する。
- v 構成プロパティー・ファイルに指定されたノードごとに、指定された値に基づいて管理対象ノードを作 成する。
- v 各管理対象ノードをフェデレートしてデプロイメント環境に追加する。
- v デプロイメント環境を生成する。
- v 使用されるプロパティー・ファイルのパラメーター **bpm.de.deferSchemaCreation** が **false** に設定され ている場合は、コマンドを実行するとデータベース表も作成される。構成プロパティー・ファイル内の **bpm.de.deferSchemaCreation** プロパティーが **true** に設定されている場合は、データベース表を作成す るためのスクリプトだけが生成されます。この場合、データベース表は、これらのスクリプトを使用し て別個に作成される必要があり、ブートストラップ・ユーティリティーを手動で実行する必要がありま す。

ヒント**:** 実際の表を作成する代わりに、**BPMConfig** コマンドを実行してデータベース・スクリプトを生 成した場合、これらのスクリプトをデータベース管理者に渡して、スクリプトのレビューと実行を任せ ることができます。

v **bpm.de.deferSchemaCreation** プロパティーが **true** に設定されている場合、Process データベースはシス テム情報と一緒にはロードされないため、**bootstrapProcessServerData** ユーティリティーを手動で実行 する必要があります。

初めてデプロイメント環境を作成する場合は、以下のステップを実行します。

- 1. デプロイメント環境を作成するコンピューター上で、適切なサンプル・プロパティー・ファイル *BPM\_home*¥BPM¥samples¥config を見つけます。
- 2. ターゲットのデプロイメント環境に最も近いサンプル・プロパティー・ファイルを見つけて、そのファ イルのコピーを作成します。 異なる製品構成ごとに、サンプル構成ファイルを含んだフォルダーが個別 に存在します。例えば、**Standard** デプロイメント環境を構成するための、一連のサンプル構成プロパテ ィー・ファイルが含まれた standard フォルダーが存在します。各フォルダーには、それぞれのデータ ベース・タイプおよび構成環境に固有のファイル・セットが格納されています。サンプル・ファイルの 名前は、*de\_type*[-*environment\_type*]-*topology*-*database\_type*[-*suffix*] という形式になっています。 各変数の意味は以下のとおりです。
	- v *de\_type* は、**Standard** に設定できます。
- v *environment\_type* は、**PS** (Process Server の場合) または **PC** (Process Center の場合) に設定できま す。 である場合は、この変数は使用されません。
- v *topology* は、 **SingleCluster** または **ThreeClusters** に設定できます。
- v *database\_type* は、**DB2**、**DB2 for z/OS**、**Oracle**、または **SQLServer** に設定できます。
- v SQL Server データベースの場合、*suffix* は **-WinAuth** に設定できます。

例えば、Process Center と単一クラスター・トポロジーが存在する **Standard** デプロイメント環境を DB2 データベースを使用して構成するためのサンプル構成プロパティー・ファイル名は、 Standard-PC-SingleCluster-DB2.properties になります。

3. 使用するバージョンのプロパティー・ファイルを変更して、値が自分の構成に対応するようにします。 サンプル・プロパティー・ファイルを変更するときには、ファイル内に示されたガイドを使用して値を 指定してください。

Process Center をリモートで使用するように Process Server 環境を構成する場合は、 **psProcessCenterHostname** プロパティーのデフォルト値を local host から有効なホスト名に変更する 必要があります。オフラインの Process Server を構成して、**bpm.de.psOffline** の値を true に設定した 場合は、**psProcessCenterHostname** プロパティーの値を指定する必要はありません。

注**:** 変更されたプロパティー・ファイルでは、UTF-8 エンコードを使用する必要があります。

変更する際に、このファイルにカスタム・プロパティーを追加しないでください。追加すると、 **BPMConfig** コマンドの実行が失敗します。

パス名やパスワードを指定する場合など、プロパティー・ファイルで円記号 (¥) を使用する必要がある 場合は、円記号の前にエスケープ円記号 (¥) を使用する必要があります (例: bpm.dmgr.installPath=c:¥¥IBM¥¥BPM85)。

Advanced または AdvancedOnly テンプレートに基づく 3 クラスターのセットアップを構成する場合 に、オプションの Business Process Archive Manager がデプロイメント環境に含まれるようにするに は、Business Process Archive Manager の構成で説明するプロパティー・ファイル・エントリーを組み込 みます。

使用可能なプロパティーについて詳しくは、サンプル・ファイル内のコメントを参照してください。ま たは、『**BPMConfig** コマンドの解説』を参照し、『BPMConfig コマンドで使用するサンプル構成プロパ ティー・ファイル』に記載されているサンプル構成プロパティー・ファイルの説明を参照してくださ  $V_{\lambda}$ 

4. デプロイメント・マネージャーがあるコンピューター上で、**BPMConfig** コマンドを実行します。このと き、作成したプロパティー・ファイルの名前をこのコマンドに渡します。

*BPM\_home*¥bin¥BPMConfig -create -de *my\_environment.properties*

5. デプロイメント・マネージャーを始動します。1 つ以上の管理対象ノードがある各コンピューター上 で、**BPMConfig** コマンドを実行します。このとき、同じプロパティー・ファイルの名前をこのコマンド に渡します。

注**:** デプロイメント・マネージャーとは別のマシン上に構成する各ノードについて、そのノードで **BPMConfig** を実行する前に、デプロイメント・マネージャーの SOAP ポートを確認し、プロパティ ー・ファイル内の **bpm.dmgr.soapPort** の値を更新します。

注**:** プロパティー・ファイル内の各クラスター・メンバーについて、**BPMConfig** コマンドは、**http** ポー トと **https** ポートを仮想ホスト・リストに追加します。**BPMConfig** を実行したら、仮想ホスト・リスト をチェックし、割り当てたポートが許可されているかどうかを確認してください。

**deferSchemaCreation** が true に設定された状態で **BPMConfig** を実行した場合は、データベース表を作成 する必要があります。ご使用の環境に ProcessServer コンポーネントが含まれている場合は、Process Server データベースをロードすることも必要です。データベースを作成するには、**BPMConfig** コマンドによって生 成される SQL スクリプトを実行します。 Process Server データベースをロードするには、

**bootstrapProcessServerData** ユーティリティーを実行します。詳しくは、生成されたスクリプトを実行し てデータベース表を作成する場合の関連タスクのリンクを参照してください。デプロイメント環境とデータ ベース表を作成したら、**-start** アクションを指定してデプロイメント・マネージャー・コンピューターか ら **BPMconfig** コマンドを実行することにより、デプロイメント・マネージャー、ノード・エージェント、 クラスターを開始することができます。Advanced または AdvancedOnly デプロイメント環境を作成する場 合は、デプロイメント・マネージャーとノード・エージェントを再始動して、セル・スコープ型の構成を有 効にする必要があります。これは、Advanced または AdvancedOnly 機能を使用した最初のデプロイメント 環境についてのみ必要です。

新規のノードまたは更新されたノードがデプロイメント・マネージャー・ノードと同じコンピューターにあ る場合は、更新されたノードまたは新規のノードがデプロイメント・マネージャー・ノードと自動的に同期 されます。このノードを開始する前に、*profile\_root*¥logs ディレクトリー内の syncNode.log ファイルを 調べて、この同期が完了していることを確認してください。新規のノードまたは更新されたノードがデプロ イメント・マネージャー・ノードとは別のコンピューターにある場合は、更新されたノードまたは新規のノ ードを開始する前に、そのノードで **syncNode.bat** または **syncNode.sh** コマンドを実行し、同期が完了す るまで待つ必要があります。

### 関連タスク:

790 ページの『生成された Oracle [データベース・スクリプトの実行』](#page-795-0)

プロパティー *bpm.de.deferSchemaCreation* を **true** に設定して BPMConfig コマンドを実行した場合、また はデプロイメント環境ウィザードを使用し、「テーブルの作成」オプションをクリアした場合は、生成され たデータベース・スクリプトを手動で実行してデータベース表を作成する必要があります。

### *Oracle* データベース用のユーザーの作成*:*

プロファイルを作成して Network Deployment 環境を構成する前に、Oracle データベースのユーザーを作 成できます。セル・スコープ型ユーザー、デプロイメント環境レベル・ユーザー、Process Server ユーザ ー、および Performance Data Warehouse ユーザーを作成します。注: Process Server ユーザーおよび Performance Data Warehouse ユーザーは、Advanced 専用デプロイメント環境では必要ありません。

デフォルトのデータベース名は、Process データベースの場合は BPMDB、Performance Data Warehouse デ ータベースの場合は PDWDB、共通データベースの場合は CMNDB です。

Oracle の単一インスタンスを使用して BPM を構成できます。Oracle インスタンスが存在し、アクセス可 能でなければなりません。Oracle インスタンスを作成するには、Oracle の資料を参照してください。単一 の Oracle インスタンスを使用する場合は、3 つの異なる BPM データベースに対して必ず別々のユーザー ID を使用してください。

IBM Business Process Manager がインストールされている場合、*BPM\_HOME*¥BPM¥dbscripts¥Oracle¥Create フォルダーには、Oracle データベースのユーザーを作成するために使用される **createUser.sql** スクリプ トが含まれています。

以下の例の *@DB\_USER@* は、データベースに対して使用したいユーザー名で置き換え、*@DB\_PASSWD@* は、そのユーザーのパスワードで置き換えてください。

以下のサンプル・スクリプトを実行してデータベース・ユーザーを作成します。 *BPM\_HOME*¥BPM¥dbscripts¥Oracle¥Create¥createUser.sql

<span id="page-795-0"></span>必要に応じて、または IBM Business Process Manager がインストールされていない場合は、コマンド・エ ディターで上記の SQL ファイルの内容をコピーし、以下のようにコマンドを実行することができます。

CREATE USER @DB\_USER@ IDENTIFIED BY @DB\_PASSWD@; grant connect, resource, unlimited tablespace to @DB USER@; grant create view to @DB\_USER@; grant javauserpriv to @DB\_USER@; grant execute on dbms lock to @DB USER@;

### 生成された *Oracle* データベース・スクリプトの実行*:*

プロパティー *bpm.de.deferSchemaCreation* を **true** に設定して BPMConfig コマンドを実行した場合、また はデプロイメント環境ウィザードを使用し、「テーブルの作成」オプションをクリアした場合は、生成され たデータベース・スクリプトを手動で実行してデータベース表を作成する必要があります。

この作業を開始する前に、**BPMConfig** コマンドまたはデプロイメント環境ウィザードを実行して、正しい SQL スクリプトを生成しておく必要があります。

プロパティー *bpm.de.deferSchemaCreation* が **false** に設定されている場合、またはデプロイメント環境ウィ ザードを使用し、「テーブルの作成」オプションをクリアしなかった場合、SQL スクリプトはデプロイメ ント環境の構成中に実行されます。

デフォルトでは、データベース SQL スクリプトは *dmgr\_profile\_name*¥dbscripts フォルダーに生成され ます。

1. 生成された SQL スクリプトを見つけます。

Oracle データベースを使用する **Standard** デプロイメント環境のデフォルト構成には、以下のサブフォ ルダーと SQL スクリプトが含まれています。

- v *deployment\_environment\_name*
	- Oracle
		- *orcl*
			- v *cmnuser*
				- createSchema\_Standard.sql
				- createSchema\_Messaging.sql
			- *psuser* 
				- createSchema\_Standard.sql
				- createProcedure\_Standard.sql
			- *pdwuser* 
				- createSchema\_Standard.sql

上の例の **orcl** は Oracle インスタンス、**cmnuser** はデプロイメント環境レベルのユーザー、**psuser** は Process Server のユーザー、**pdwuser** は Performance Data Warehouse のユーザーです。

注**:** Process Server データベースと Performance Data Warehouse データベースの *BPMDB* フォルダーと *PDWDB* フォルダーは、**Advanced** 専用デプロイメント環境では生成されません。

2. スクリプトを実行して、スキーマを CMNDB に適用します。

例えば、以下のコマンドを使用して、デプロイメント環境レベルの共通データベース構成用にスクリプ トを手動で実行します。

sqlplus *cmnuser*/*cmnpassword*@orcl *@BPM\_HOME*¥profiles¥DmgrProfile¥dbscripts¥ *deployment\_environment\_name*¥Oracle¥orcl ¥cmnuser¥ createSchema\_Standard.sql

sqlplus *cmnuser*/*cmnpassword*@orcl *@BPM\_HOME*¥profiles¥DmgrProfile¥dbscripts¥ *deployment\_environment\_name* ¥Oracle¥orcl¥cmnuser¥ createSchema\_Messaging.sql

3. スクリプトを実行して、スキーマを BPMDB に適用します。

例えば、以下のコマンドを使用して、Process データベース構成用にスクリプトを手動で実行します。

sqlplus *psuser*/*pspassword*@orcl *@BPM\_HOME*¥profiles¥DmgrProfile¥dbscripts¥ *deployment\_environment\_name* ¥Oracle¥orcl¥psuser¥

createSchema\_Standard.sql

sqlplus *psuser*/*pspassword*@orcl *@BPM\_HOME*¥profiles¥DmgrProfile¥dbscripts ¥*deployment\_environment\_name* ¥Oracle¥orcl¥psuser¥

createProcedure\_Standard.sql

4. スクリプトを実行して、スキーマを PDWDB に適用します。

例えば、以下のコマンドを使用して、Performance Data Warehouse データベース構成用にスクリプトを 手動で実行します。

sqlplus *pdwuser*/*pdwpassword* @orcl *@BPM\_HOME*¥profiles¥DmgrProfile¥dbscripts¥ *deployment\_environment\_name* ¥Oracle¥orcl¥pdwuser¥ createSchema\_Standard.sql

### 関連タスク:

818 ページの『BPMConfig コマンドを使用した Oracle [データベース・スクリプトの生成』](#page-823-0)

**BPMConfig** コマンドを使用して、データベース表の作成に使用されるデータベース・スクリプトを生成でき ます。**BPMConfig** コマンドを使用するか、管理コンソールの Network Deployment 環境ウィザードを使用し てデプロイメント環境を作成した場合は、自動的にスクリプトが生成されます。

### 複数のツールを使用したプロファイルおよび *Network Deployment* 環境の構成*:*

複数のツールを使用して、プロファイルと Network Deployment 環境を構成できます。**manageprofiles** コ マンド行ユーティリティーまたはプロファイル管理ツールを使用して、Network Deployment プロファイル を作成または拡張し、デプロイメント環境ウィザードを使用して Network Deployment 環境を作成できま す。デプロイメント環境の作成とは別に、デプロイメント・マネージャーと管理対象ノードのプロファイル を作成する場合は、**BPMConfig** コマンドを使用できます。

### *Network Deployment* プロファイルの作成または拡張*:*

デプロイメント環境を作成する前に、1 つのデプロイメント・マネージャー・プロファイルおよび 1 つ以 上のカスタム・プロファイルを作成または拡張する必要があります。プロファイルを使用することにより、 IBM Business Process Manager の複数のコピーをインストールする必要なく、システムに複数のランタイ ム環境を持つことができます。

## デプロイメント・マネージャー・プロファイルの作成または拡張*:*

Network Deployment 構成を開始するには、デプロイメント・マネージャー・プロファイルを作成または拡 張します。プロファイル管理ツールを使用してデプロイメント・マネージャー・プロファイルを作成し、プ ロファイル管理ツールまたは **manageprofiles**コマンド行ユーティリティーを使用して、プロファイルを拡 張することができます。

### プロファイル管理ツールを使用したデプロイメント・マネージャー・プロファイルの作成*:*

プロファイル管理ツールを使用して、デプロイメント・マネージャー・プロファイルを構成できます。

制約事項**:** デフォルトの WebSphere VMM ユーザー・レジストリーが変更されている場合 (例えば、 LDAP を使用するように変更されている場合)、デプロイメント・マネージャー・プロファイルを拡張する ことはできません。

制約事項: Vista Numdows7

v プロファイル管理ツールを Windows 7、Windows Vista あるいは Windows Server 2008 で実行するに は、使用している Microsoft Windows ユーザー・アカウントの特権を上げる必要があります。管理ユー ザーであるか非管理ユーザーであるかにかかわらず、pmt.bat ファイルを右クリックし、「管理者とし て実行」を選択します。代わりの方法として、コマンド行で **runas** コマンドを使用します。例えば、 *installation\_root*¥bin¥ProfileManagement ディレクトリーから以下のコマンドを実行できます。 runas /user:MyAdminName /env pmt.bat

非管理ユーザーに、管理者パスワードの入力を求めるプロンプトが出されます。

• IBM Business Process Manager の複数インスタンスをルート・ユーザーとしてインストールし、それら のインスタンスのサブセットだけに非管理ユーザーのアクセス権限を与えた場合、プロファイル管理ツ ールはその非管理ユーザーに対して正しく機能しません。さらに、

com.ibm.wsspi.profile.WSProfileException または「アクセスが拒否されました」のメッセージが *installation\_root*¥bin¥ProfileManagement¥pmt.bat ファイルで出現します。デフォルトでは、非管理 ユーザーにはプログラム・ファイル・ディレクトリーに対するアクセス権限がありません。プログラ ム・ファイル・ディレクトリーは製品がデフォルトでインストールされる場所です。この問題を解決す るには、非管理ユーザーが自分で製品をインストールするか、あるいは他の製品インスタンスにアクセ スする許可を得る必要があります。

- 1. 以下のいずれかの方法で、プロファイル管理ツールを開始します。
	- v クイック・スタート・コンソールからプロファイル管理ツールを開始します。
	- v *installation\_root***¥bin¥ProfileManagement¥pmt.bat** コマンドを実行します。
- 2. 「ようこそ」ページで、「プロファイル管理ツールの起動」をクリックするか、または「プロファイル 管理ツール」タブを選択します。
- 3. 「プロファイル」タブで、「作成」をクリックします。

「環境の選択」ページが別ウィンドウで開きます。

- 4. 「環境の選択」ページで、IBM Business Process Manager Standard 構成を探し、そのセクションを展 開します。IBM BPM デプロイメント・マネージャー・プロファイル・テンプレートを選択して、「次 へ」をクリックします。
- 5. 「プロファイル名およびロケーション」ページで、以下の手順を実行します。
	- a. 「プロファイル名」フィールドで固有の名前を指定するか、デフォルト値をそのまま使用します。 作成する各プロファイルに名前を付ける必要があります。複数のプロファイルがある場合は、この 名前によって最上位で区別することができます。
	- b. 「プロファイル・ディレクトリー」フィールドにプロファイルのディレクトリーを入力するか、 「参照」ボタンを使用してプロファイル・ディレクトリーに移動します。 指定したディレクトリー には、ランタイム環境を定義するファイル (コマンド、構成ファイル、ログ・ファイルなど) が格 納されます。デフォルトのディレクトリーは、*installation\_root*¥profiles¥*profile\_name* です。

c. オプション: 作成中のプロファイルをデフォルト・プロファイルにするには、「このプロファイル をデフォルトに設定する」を選択します。 このチェック・ボックスは、既存のプロファイルがご使 用のシステムに存在する場合にのみ表示されます。

プロファイルがデフォルト・プロファイルの場合は、コマンドが自動的にこのプロファイルを処理 するようになります。ワークステーションで作成する最初のプロファイルは、デフォルト・プロフ ァイルです。デフォルト・プロファイルは、製品インストール・ルートの bin ディレクトリーから 発行されるコマンドのデフォルトのターゲットです。ワークステーション上にプロファイルが 1 つ しか存在しない場合は、すべてのコマンドがそのプロファイルに基づいて機能します。複数のプロ ファイルが存在する場合、特定のコマンドでは、コマンドが適用されるプロファイルを指定する必 要があります。

- d. 「次へ」をクリックします。 「戻る」をクリックしてプロファイル名を変更した場合、このページ が再表示されたときに、このページで手動で名前を変更しなければならないことがあります。
- 6. 「ノード、ホスト、およびセルの名前」ページで、作成するプロファイルに対して以下のアクションを 実行します。
	- v 「ノード名」フィールドにノードの名前を入力するか、デフォルト値をそのまま使用します。ノー ド名はできるだけ短くしてください。ただし、ノード名は、デプロイメント環境内で固有でなけれ ばなりません。
	- v 「ホスト名」フィールドにホストの名前を入力するか、デフォルト値をそのまま使用します。
	- v 「セル名」フィールドにセルの名前を入力するか、デフォルト値をそのまま使用します。

「次へ」をクリックします。

7. 必須: 「管理セキュリティー」ページで、「ユーザー名」、「パスワード」、および「パスワードの確 認」の値を入力します。インストール時に管理者に対して指定されたパスワードが、すべての内部ユー ザーに使用されます。 すべての IBM Business Process Manager プロファイルは管理セキュリティー が有効でなければならないため、「次へ」は、値が入力されて初めて使用可能になります。

「次へ」をクリックします。

- 8. 「セキュリティー証明書 (パート 1)」ページで、新規証明書を作成するか、既存の証明書をインポー トするかを指定します。
	- v デフォルトの個人証明書とルート署名証明書を新しく作成するには、「新規デフォルト個人証明書 の作成」と「新規ルート署名証明書の作成」を選択して「次へ」をクリックします。
	- v 既存の証明書をインポートするには、「既存のデフォルト個人証明書のインポート」および「既存 のルート署名証明書のインポート」を選択して、以下の情報を指定します。
		- 「パス」フィールドに、既存の証明書へのディレクトリー・パスを入力します。
		- 「パスワード」フィールドに、証明書のパスワードを入力します。
		- 「鍵ストア・タイプ **(Keystore type)**」フィールドで、インポートする証明書の鍵ストア・タイプ を選択します。
		- 「鍵ストア別名 **(Keystore alias)**」フィールドで、インポートする証明書の鍵ストア別名を選択し ます。
		- 「次へ」をクリックすると、「セキュリティー証明書 (パート 2)」ページが表示されます。

個人証明書をデフォルトの個人証明書としてインポートする場合は、個人証明書に署名したルート 証明書をインポートしてください。そのようにしない場合、プロファイル管理ツールは、個人証明 書の署名者を trust.p12 ファイルに追加します。

9. 「セキュリティー証明書 (パート 2)」ページで、証明書の情報が正しいことを確認し、「次へ」をク リックして「ポート値の割り当て」ページを表示します。

証明書を作成する場合、デフォルト値をそのまま使用するかまたは変更して、新しい証明書を作成しま す。デフォルトの個人証明書は、デフォルトで 1 年間有効で、ルート署名証明書によって署名されま す。ルート署名証明書は、デフォルトで 15 年間有効な自己署名証明書です。ルート署名証明書のデフ ォルトの鍵ストア・パスワードは、WebAS です。パスワードを変更します。パスワードに 2 バイト文 字セット (DBCS) 文字を使用することはできません。PKCS12 などの特定の鍵ストア・タイプは、こ れらの文字をサポートしないからです。サポートされる鍵ストア・タイプは、java.security ファイル のプロバイダーによって異なります。

いずれかの証明書または両方の証明書を作成するか、いずれかの証明書または両方の証明書をインポー トすると、以下の鍵ストア・ファイルが作成されます。

- v key.p12: デフォルトの個人証明書が入っています。
- v trust.p12: デフォルトのルート証明書の署名者証明書が入っています。
- v root-key.p12: ルート署名証明書が入っています。
- v default-signers.p12: サーバーのインストールまたは実行後に作成する新しい鍵ストア・ファイル に追加された署名者証明書が入っています。デフォルトで、デフォルトのルート証明書署名者と、 DataPower 署名者証明書は、この鍵ストア・ファイルに入っています。
- v deleted.p12: 必要に応じて復旧できるように、deleteKeyStore タスクで削除された証明書を保持し ます。
- v ltpa.jceks: 環境内のサーバーが相互に通信するために使用するサーバーのデフォルトの Lightweight Third-Party Authentication (LTPA) 鍵が入っています。

これらのすべてのファイルのパスワードは、証明書の作成またはインポート時に使用したのと同じパス ワード (デフォルトのパスワードか、指定したパスワード) です。インポートされた証明書が key.p12 ファイルまたは root-key.p12 ファイルに追加されます。インポートした証明書に必要な情報が含まれ ていない場合は、「戻る」をクリックして、別の証明書をインポートします。

10. 「ポート値の割り当て」ページで、プロファイルに指定されたポートが固有であることを確認し、「次 へ」をクリックします。 プロファイル管理ツールは、他の WebSphere 製品によって現在使用されて いるポートを検出し、既存のポート値と競合しない推奨値を表示します。指定されたポートを使用する WebSphere アプリケーション以外のアプリケーションが存在する場合は、ポートが競合しないことを 確認してください。

以下の条件が満たされた場合には、ポートは使用中であると認識されます。

- v ポートが、現在のユーザーが実行したインストールで作成されたプロファイルに割り当てられてい る。
- ポートが現在使用中である。

「ポート値の割り当て (Port Values Assignment)」ページにアクセスするときにポートはツールによっ て検証されますが、続いて表示される「プロファイル管理ツール」ページで行われる選択の結果、依然 としてポート競合が発生する可能性があります。ポートは、プロファイルの作成が完了するまで割り当 てられません。

ポートの競合が発生していると思われる場合、プロファイルの作成後に調査することができます。以下 のファイルを調べて、プロファイルの作成時に使用されたポートを確認します。

*profile\_root*¥properties¥portdef.prop

このファイル内に含まれているものは、ポートの設定で使用されたキーと値です。ポートの競合を発見 した場合は、ポートを手動で再度割り当てることができます。ポートを再度割り当てるには、 WebSphere Application Server インフォメーション・センターの『既存プロファイル内のポートの更 新』を参照してください。このトピックで説明されている **ws\_ant** スクリプトを使用して **updatePorts.ant** ファイルを実行します。

11. 拡張: 管理特権を持っていない場合は、次の手順に進みます。管理特権を持っている場合は、「サービ スの定義」ページで、Windows サービスを使用して IBM Business Process Manager を実行するかどう かを指定します。

プロファイルが Windows サービスとして構成されている場合、IBM Business Process Manager は、 **startServer** または **startManager** コマンドによって開始されるプロセスに対応する Windows サービ スを開始します。例えば、サーバーを Windows サービスとして構成し、**startServer** コマンドを実行 すると、**wasservice** コマンドは定義されたサービスを開始します。

重要**:** 特定のユーザー・アカウントを使用してログオンすることを選択した場合、サービスを実行する ユーザーのユーザー ID とパスワード、および始動タイプ (デフォルトは「手動」) を指定する必要が あります。ユーザー ID の名前にスペースを使用することはできません。また、この ID は管理者グ ループに属し、拡張ユーザー権限の「サービスとしてログオン」を持っている必要があります。ユーザ ー ID が管理者グループに属していて、まだ拡張ユーザー権限がない場合は、プロファイル管理ツー ルにより、ユーザー ID に拡張ユーザー権限が付与されます。

プロファイルの作成時に追加された Windows サービスをプロファイルの削除時に除去できます。

# プロファイルを **Windows** サービスとして実行する場合の **IPv6 (**インターネット・プロトコル・バー ジョン **6)** に関する考慮事項

Windows サービスとして実行するように作成されたプロファイルは、このサービスがローカ ル・システムとして実行するように構成されている場合、IPv6 の使用時には開始できません。 ユーザー固有の環境変数を作成して、IPv6 を使用可能にします。この環境変数はローカル・シ ステム変数ではなくユーザー変数であるため、その特定のユーザーで実行される Windows サ ービスのみが、この環境変数にアクセスできます。新規プロファイルが Windows サービスと して実行するように作成および構成されている場合、デフォルトでは、このサービスはローカ ル・システムとして実行するように設定されます。IBM Business Process Manager Windows サ ービスによって実行が試みられる場合、このサービスは IPv6 が指定されているユーザー環境 変数にアクセスできないため、IPv4 として開始を試みます。この場合、サーバーは正常に始動 しません。この問題を解決するには、プロファイルの作成時に、IBM Business Process Manager Windows サービスが、ローカル・システムの代わりに IPv6 が指定されている環境変 数を定義したユーザー ID と同じユーザー ID で実行されることを指定します。

- 12. 「プロファイル・サマリー」ページで、情報を確認します。「作成」をクリックしてプロファイルを作 成するか、「戻る」をクリックしてプロファイルの特性を変更します。
- 13. 「プロファイル完了 (Profile Complete)」ページで、情報を確認します。クイック・スタートコンソー ルに進むには、「クイック・スタート・コンソールの起動 **(Launch Quick Start console)**」が選択され ていることを確認して「終了」をクリックします。
- v デプロイメント・マネージャーで管理する管理対象ノード・プロファイルを追加し、次にデプロイメン ト環境を構成します。

関連情報:

■ [既存プロファイル内のポートの更新](http://www14.software.ibm.com/webapp/wsbroker/redirect?version=phil&product=was-nd-mp&topic=tins_updatePorts) (WebSphere Application Server)

# プロファイル管理ツールを使用した *Oracle* データベース・サーバーによるデプロイメント・マネージャ ー・プロファイルの拡張*:*

プロファイル管理ツールを使用して、既存の WebSphere Application Server デプロイメント・マネージャ ー・プロファイルを拡張することができます。

拡張する予定のプロファイルに関連付けられたすべてのサーバーを必ずシャットダウンしてください。

制約事項**:** デフォルトの WebSphere VMM ユーザー・レジストリーが変更されている場合 (例えば、 LDAP を使用するように変更されている場合)、デプロイメント・マネージャー・プロファイルを拡張する ことはできません。

# 制約事項: Vista Windows7

v プロファイル管理ツールを Windows 7、Windows Vista あるいは Windows Server 2008 で実行するに は、使用している Microsoft Windows ユーザー・アカウントの特権を上げる必要があります。管理ユー ザーであるか非管理ユーザーであるかにかかわらず、pmt.bat ファイルを右クリックし、「管理者とし て実行」を選択します。代わりの方法として、コマンド行で **runas** コマンドを使用します。例えば、 *installation\_root*¥bin¥ProfileManagement ディレクトリーから以下のコマンドを実行できます。

runas /user:MyAdminName /env pmt.bat

非管理ユーザーに、管理者パスワードの入力を求めるプロンプトが出されます。

• IBM Business Process Manager の複数インスタンスをルート・ユーザーとしてインストールし、それら のインスタンスのサブセットだけに非管理ユーザーのアクセス権限を与えた場合、プロファイル管理ツ ールはその非管理ユーザーに対して正しく機能しません。さらに、

com.ibm.wsspi.profile.WSProfileException または「アクセスが拒否されました」のメッセージが *installation\_root*¥bin¥ProfileManagement¥pmt.bat ファイルで出現します。デフォルトでは、非管理 ユーザーにはプログラム・ファイル・ディレクトリーに対するアクセス権限がありません。プログラ ム・ファイル・ディレクトリーは製品がデフォルトでインストールされる場所です。この問題を解決す るには、非管理ユーザーが自分で製品をインストールするか、あるいは他の製品インスタンスにアクセ スする許可を得る必要があります。

- 1. 以下のいずれかの方法で、プロファイル管理ツールを開始します。
	- クイック・スタート・コンソールからプロファイル管理ツールを開始します。
	- v *installation\_root***¥bin¥ProfileManagement¥pmt.bat** コマンドを実行します。
- 2. 拡張する予定のプロファイルに関連付けられたすべてのサーバーをシャットダウンします。
- 3. 「ようこそ」ページで、「プロファイル管理ツールの起動」をクリックするか、または「プロファイル 管理ツール」タブを選択します。
- 4. 「プロファイル」タブで、拡張するプロファイルを選択し、「拡張」をクリックします。 WebSphere Application Server プロファイルを拡張する場合、そのプロファイルは、IBM Business Process Manager がインストールされている WebSphere Application Server のバージョンのものでなければなりません。 プロファイルの拡張が可能な場合以外は、「拡張」ボタンは選択できません。 「拡張の選択」ページが 別ウィンドウで開きます。
- 5. 「拡張の選択」ページで、「**IBM BPM** デプロイメント・マネージャー」拡張テンプレートを選択しま す。そして、「次へ」をクリックします。
- 6. 必須: 「管理セキュリティー」ページで、「ユーザー名」、「パスワード」、および「パスワードの確 認」の値を入力します。インストール時に管理者に対して指定されたパスワードが、すべての内部ユー ザーに使用されます。 すべての IBM Business Process Manager プロファイルは管理セキュリティーが 有効でなければならないため、「次へ」は、値が入力されて初めて使用可能になります。
- 7. 「プロファイル拡張の要約」ページで、情報を確認します。「拡張」をクリックしてプロファイルを拡 張するか、「戻る」をクリックしてプロファイルの特性を変更します。
- 8. 「プロファイル拡張の完了」ページで、情報を確認します。クイック・スタートコンソールに進むに は、「クイック・スタート・コンソールの起動 **(Launch Quick Start console)**」が選択されていること を確認して「終了」をクリックします。
- v デプロイメント・マネージャーで管理する管理対象ノード・プロファイルを追加し、次にデプロイメン ト環境を構成します。

### 関連情報:

[既存プロファイル内のポートの更新](http://www14.software.ibm.com/webapp/wsbroker/redirect?version=phil&product=was-nd-mp&topic=tins_updatePorts) (WebSphere Application Server)

# *manageprofiles* コマンド行ユーティリティーを使用したデプロイメント・マネージャー・プロファイルの拡 張*:*

manageprofiles コマンド行ユーティリティーを使用して、既存の WebSphere Application Server デプロイメ ント・マネージャー・プロファイルを拡張することができます。

拡張する予定のプロファイルに関連付けられたすべてのサーバーを必ずシャットダウンしてください。

同じプロファイルで **manageprofiles** コマンド行ユーティリティーを実行していないことを確認してくださ い。コマンドを実行してエラー・メッセージが表示された場合は、進行中のプロファイル作成または拡張ア クションが他にないかを確認してください。実行されている場合は、完了するまで待ってください。

制約事項**: manageprofiles** コマンドを Windows 7、Windows Vista あるいは Windows Server 2008 で実 行するには、**runas** コマンドを使用して Microsoft Windows ユーザー・アカウントの特権を上げる必要が あります。必ず **manageprofiles** コマンドとすべてのパラメーターを二重引用符で囲んでください。例え ば、*installation\_root*¥bin ディレクトリーから以下のコマンドを実行できます。

runas /env /user:MyAdminName "**manageprofiles.bat**"

非管理ユーザーに、管理者パスワードの入力を求めるプロンプトが出されます。

1. 拡張したい既存のプロファイルを作成する際に使用されたテンプレートを特定します。 デプロイメン ト・マネージャー・プロファイルを拡張する必要があります。

制約事項**:** デフォルトの WebSphere VMM ユーザー・レジストリーが変更されている場合 (例えば、 LDAP を使用するように変更されている場合)、デプロイメント・マネージャー・プロファイルを拡張す ることはできません。

テンプレートは、*installation\_root*¥properties¥profileRegistry.xml ファイルのプロファイル・レジ ストリーを表示して判別できます。このファイルは変更しないでください。テンプレートを確認するだ けにしてください。

2. 拡張に使用する適切なテンプレートを見つけます。

各プロファイルのテンプレートは、*installation\_root*¥profileTemplates¥BPM ディレクトリー (BPM テンプレートの場合) にあります。 デプロイメント・マネージャー・プロファイルの場合は、 BPM/BpmDmgr テンプレートを使用します。このテンプレートは、IBM BPM Standard および IBM BPM Advanced で使用可能です。

3. 拡張テンプレートを使用して既存のプロファイルに変更を加える場合は、augment パラメーターを使用 します。 augment パラメーターを使用すると、**manageprofiles** コマンド行ユーティリティーは **-templatePath** パラメーターのテンプレートを使用して、**-profileName** パラメーターで指定されている プロファイルを更新または拡張します。使用できる拡張テンプレートは、どの IBM 製品のどのバージ ョンが環境にインストールされているかによって決まります。**-templatePath** のファイル・パスは、完 全修飾パスである必要はありません。/profileTemplates が自動的に接頭部として追加されます。

注**:** *installation\_dir*/profileTemplates/BPM ディレクトリー内のファイルは手動で変更しないでくだ さい。

4. このファイルをコマンド行から実行します。**-profilePath** パラメーターは使用しないでください。 以 下に例を示します。

manageprofiles.bat -augment -templatePath BPM/BpmDmgr -profileName MyProfileName -adminUsername celladmin -adminPassword celladmin

コマンドの実行が完了すると、コンソール・ウィンドウに状況が書き込まれます。

v デプロイメント・マネージャーで管理する管理対象ノード・プロファイルを追加し、次にデプロイメン ト環境を構成します。

### 管理対象ノード・プロファイルの作成または拡張*:*

Network Deployment 構成の一環として、少なくとも 1 つの管理対象ノード・プロファイルを作成または拡 張する必要があります。管理対象ノード・プロファイルには、作動可能にするためにデプロイメント・マネ ージャー・セル内にフェデレートする必要のある空のノードが含まれています。ノードは、フェデレートす ると管理対象ノードに変更されます。

#### プロファイル管理ツールを使用した管理対象ノード・プロファイルの作成*:*

プロファイル管理ツールを使用して、管理対象ノード・プロファイルを作成およびフェデレートできます。

制約事項**:** デフォルトの WebSphere VMM ユーザー・レジストリーが変更されている場合 (例えば、 LDAP を使用するように変更されている場合)、デプロイメント・マネージャー・プロファイルを拡張する ことはできません。

#### **制約事項:** Vista Windows7

v プロファイル管理ツールを Windows 7、Windows Vista あるいは Windows Server 2008 で実行するに は、使用している Microsoft Windows ユーザー・アカウントの特権を上げる必要があります。管理ユー ザーであるか非管理ユーザーであるかにかかわらず、pmt.bat ファイルを右クリックし、「管理者とし て実行」を選択します。代わりの方法として、コマンド行で **runas** コマンドを使用します。例えば、 *installation\_root*¥bin¥ProfileManagement ディレクトリーから以下のコマンドを実行できます。 runas /user:MyAdminName /env pmt.bat

非管理ユーザーに、管理者パスワードの入力を求めるプロンプトが出されます。

• IBM Business Process Manager の複数インスタンスをルート・ユーザーとしてインストールし、それら のインスタンスのサブセットだけに非管理ユーザーのアクセス権限を与えた場合、プロファイル管理ツ ールはその非管理ユーザーに対して正しく機能しません。さらに、 com.ibm.wsspi.profile.WSProfileException または「アクセスが拒否されました」のメッセージが *installation\_root*¥bin¥ProfileManagement¥pmt.bat ファイルで出現します。デフォルトでは、非管理 ユーザーにはプログラム・ファイル・ディレクトリーに対するアクセス権限がありません。プログラ

ム・ファイル・ディレクトリーは製品がデフォルトでインストールされる場所です。この問題を解決す るには、非管理ユーザーが自分で製品をインストールするか、あるいは他の製品インスタンスにアクセ スする許可を得る必要があります。

- 1. 管理対象ノード・プロファイルの作成時にノードをデプロイメント・マネージャーにフェデレートする 場合は、デプロイメント・マネージャーを始動します。
- 2. 以下のいずれかの方法で、プロファイル管理ツールを開始します。
	- v クイック・スタート・コンソールからプロファイル管理ツールを開始します。
	- v *installation\_root***¥bin¥ProfileManagement¥pmt.bat** コマンドを実行します。
- 3. 「ようこそ」ページで、「プロファイル管理ツールの起動」をクリックするか、または「プロファイル 管理ツール」タブを選択します。
- 4. 「プロファイル」タブで、「作成」をクリックします。

「環境の選択」ページが別ウィンドウで開きます。

- 5. 「環境の選択」ページで、IBM Business Process Manager Standard 構成を探し、そのセクションを展 開します。IBM BPM 管理対象ノード・プロファイル・テンプレートを選択して、「次へ」をクリック します。
- 6. 「プロファイル名およびロケーション」ページで、以下の手順を実行します。
	- a. 「プロファイル名」フィールドで固有の名前を指定するか、デフォルト値をそのまま使用します。 作成する各プロファイルに名前を付ける必要があります。複数のプロファイルがある場合は、この 名前によって最上位で区別することができます。
	- b. 「プロファイル・ディレクトリー」フィールドにプロファイルのディレクトリーを入力するか、 「参照」ボタンを使用してプロファイル・ディレクトリーに移動します。 指定したディレクトリー には、ランタイム環境を定義するファイル (コマンド、構成ファイル、ログ・ファイルなど) が格 納されます。デフォルトのディレクトリーは、*installation\_root*¥profiles¥*profile\_name* です。
	- c. オプション: 作成中のプロファイルをデフォルト・プロファイルにするには、「このプロファイル をデフォルトに設定する」を選択します。 このチェック・ボックスは、既存のプロファイルがご使 用のシステムに存在する場合にのみ表示されます。

プロファイルがデフォルト・プロファイルの場合は、コマンドが自動的にこのプロファイルを処理 するようになります。ワークステーションで作成する最初のプロファイルは、デフォルト・プロフ ァイルです。デフォルト・プロファイルは、製品インストール・ルートの bin ディレクトリーから 発行されるコマンドのデフォルトのターゲットです。ワークステーション上にプロファイルが 1 つ しか存在しない場合は、すべてのコマンドがそのプロファイルに基づいて機能します。複数のプロ ファイルが存在する場合、特定のコマンドでは、コマンドが適用されるプロファイルを指定する必 要があります。

- d. 「次へ」をクリックします。 「戻る」をクリックしてプロファイル名を変更した場合、このページ が再表示されたときに、このページで手動で名前を変更しなければならないことがあります。
- 7. 「ノード名およびホスト名」ページで、作成するプロファイルに対して以下のアクションを実行しま す。
	- v 「ノード名」フィールドにノードの名前を入力するか、デフォルト値をそのまま使用します。ノー ド名はできるだけ短くしてください。ただし、ノード名は、デプロイメント環境内で固有でなけれ ばなりません。
	- v 「ホスト名」フィールドにホストの名前を入力するか、デフォルト値をそのまま使用します。

「次へ」をクリックします。

8. 「フェデレーション」ページで、ノードのデプロイメント・マネージャーへのフェデレートをプロファ イルの拡張の一部としてここで実行するか、またはプロファイルの拡張とは別に後で実行するかを選択 します。 プロファイル作成の一部としてノードをフェデレートする場合は、デプロイメント・マネー ジャーのホスト名または IP アドレスと SOAP ポート、および認証ユーザー ID とパスワード (デプ ロイメント・マネージャーでの認証で使用する場合) を指定します。

### 重要**:**

以下の状況のいずれかに該当する場合は、「後でこのノードをフェデレートする」を選択します。

- v 別のプロファイルがフェデレーテッドされている (ノードの統合はシリアライズする必要がありま す)。
- v デプロイメント・マネージャーが実行中でない、またはそれが確実に実行中であるかどうか不明で ある。
- v デプロイメント・マネージャーで SOAP コネクターが使用不可である。
- v そのデプロイメント・マネージャーは、まだ IBM Business Process Manager デプロイメント・マネ ージャーに拡張されていない。
- v デプロイメント・マネージャーが、作成するプロファイルと同じか、それより高いリリース・レベ ルではない。
- v デプロイメント・マネージャーで、JMX 管理ポートが有効になっていない。
- v デプロイメント・マネージャーが、優先 Java Management Extensions (JMX) コネクターとして、デ フォルトでないリモート・メソッド呼び出し (RMI) を使用するように再構成されている。 (優先コ ネクター・タイプを確認するには、デプロイメント・マネージャーの管理コンソールで「システム 管理」 > 「デプロイメント・マネージャー」 > 「管理サービス」を選択します。)

注**:** 管理対象ノードのプロファイル作成の一環としてのノードのフェデレートに関連する処理につい て、以下に注意してください。

- v プロファイル管理ツールによって、デプロイメント・マネージャーが存在していて通信可能である こと、および認証ユーザー ID とパスワードがそのデプロイメント・マネージャーで有効であるこ と (デプロイメント・マネージャーがセキュリティーで保護されている場合) が検査されます。
- v デプロイメント・マネージャーが実行中でないとき、またはほかの理由でデプロイメント・マネー ジャーを使用できないときに、カスタム・ノードをフェデレートしようとすると、警告ボックスが 表示されて、続行できなくなります。この警告ボックスが表示されたら、「**OK**」をクリックして、 「フェデレーション」ページで別の選択を行ってください。

「次へ」をクリックします。

- 9. 「セキュリティー証明書 (パート 1)」ページで、新規証明書を作成するか、既存の証明書をインポー トするかを指定します。
	- v デフォルトの個人証明書とルート署名証明書を新しく作成するには、「新規デフォルト個人証明書 の作成」と「新規ルート署名証明書の作成」を選択して「次へ」をクリックします。
	- v 既存の証明書をインポートするには、「既存のデフォルト個人証明書のインポート」および「既存 のルート署名証明書のインポート」を選択して、以下の情報を指定します。
		- 「パス」フィールドに、既存の証明書へのディレクトリー・パスを入力します。
		- 「パスワード」フィールドに、証明書のパスワードを入力します。
		- 「鍵ストア・タイプ **(Keystore type)**」フィールドで、インポートする証明書の鍵ストア・タイプ を選択します。
- 「鍵ストア別名 **(Keystore alias)**」フィールドで、インポートする証明書の鍵ストア別名を選択し ます。
- 「次へ」をクリックすると、「セキュリティー証明書 (パート 2)」ページが表示されます。

個人証明書をデフォルトの個人証明書としてインポートする場合は、個人証明書に署名したルート 証明書をインポートしてください。そのようにしない場合、プロファイル管理ツールは、個人証明 書の署名者を trust.p12 ファイルに追加します。

10. 「セキュリティー証明書 (パート 2)」ページで、証明書情報が正しいことを確認します。

証明書を作成する場合、デフォルト値をそのまま使用するかまたは変更して、新しい証明書を作成しま す。デフォルトの個人証明書は、デフォルトで 1 年間有効で、ルート署名証明書によって署名されま す。ルート署名証明書は、デフォルトで 15 年間有効な自己署名証明書です。ルート署名証明書のデフ ォルトの鍵ストア・パスワードは、WebAS です。パスワードを変更します。パスワードに 2 バイト文 字セット (DBCS) 文字を使用することはできません。PKCS12 などの特定の鍵ストア・タイプは、こ れらの文字をサポートしないからです。サポートされる鍵ストア・タイプは、java.security ファイル のプロバイダーによって異なります。

いずれかの証明書または両方の証明書を作成するか、いずれかの証明書または両方の証明書をインポー トすると、以下の鍵ストア・ファイルが作成されます。

- v key.p12: デフォルトの個人証明書が入っています。
- v trust.p12: デフォルトのルート証明書の署名者証明書が入っています。
- v root-key.p12: ルート署名証明書が入っています。
- v default-signers.p12: サーバーのインストールまたは実行後に作成する新しい鍵ストア・ファイル に追加された署名者証明書が入っています。デフォルトで、デフォルトのルート証明書署名者と、 DataPower 署名者証明書は、この鍵ストア・ファイルに入っています。
- v deleted.p12: 必要に応じて復旧できるように、deleteKeyStore タスクで削除された証明書を保持し ます。
- v ltpa.jceks: 環境内のサーバーが相互に通信するために使用するサーバーのデフォルトの Lightweight Third-Party Authentication (LTPA) 鍵が入っています。

これらのすべてのファイルのパスワードは、証明書の作成またはインポート時に使用したのと同じパス ワード (デフォルトのパスワードか、指定したパスワード) です。インポートされた証明書が key.p12 ファイルまたは root-key.p12 ファイルに追加されます。インポートした証明書に必要な情報が含まれ ていない場合は、「戻る」をクリックして、別の証明書をインポートします。

- 11. 「プロファイル・サマリー」ページで、情報を確認します。「作成」をクリックしてプロファイルを作 成するか、「戻る」をクリックしてプロファイルの特性を変更します。
- 12. 「プロファイル完了 (Profile Complete)」ページで、情報を確認します。クイック・スタートコンソー ルに進むには、「クイック・スタート・コンソールの起動 **(Launch Quick Start console)**」が選択され ていることを確認して「終了」をクリックします。

管理対象ノード・プロファイルの追加が完了したら、デプロイメント環境を構成します。

### プロファイル管理ツールを使用した管理対象ノード・プロファイルの拡張*:*

既存の WebSphere Application Server 管理対象ノード・プロファイルがある場合には、プロファイル管理ツ ールを使用して既存のプロファイルを拡張し、IBM Business Process Manager のサポートを追加できま す。

拡張する予定のプロファイルに関連付けられたすべてのサーバーを必ずシャットダウンしてください。

制約事項**:** デフォルトの WebSphere VMM ユーザー・レジストリーが変更されている場合 (例えば、 LDAP を使用するように変更されている場合)、デプロイメント・マネージャー・プロファイルを拡張する ことはできません。

# 制約事項: Vista National Windows 7

v プロファイル管理ツールを Windows 7、Windows Vista あるいは Windows Server 2008 で実行するに は、使用している Microsoft Windows ユーザー・アカウントの特権を上げる必要があります。管理ユー ザーであるか非管理ユーザーであるかにかかわらず、pmt.bat ファイルを右クリックし、「管理者とし て実行」を選択します。代わりの方法として、コマンド行で **runas** コマンドを使用します。例えば、 *installation\_root*¥bin¥ProfileManagement ディレクトリーから以下のコマンドを実行できます。 runas /user:MyAdminName /env pmt.bat

非管理ユーザーに、管理者パスワードの入力を求めるプロンプトが出されます。

• IBM Business Process Manager の複数インスタンスをルート・ユーザーとしてインストールし、それら のインスタンスのサブセットだけに非管理ユーザーのアクセス権限を与えた場合、プロファイル管理ツ ールはその非管理ユーザーに対して正しく機能しません。さらに、

com.ibm.wsspi.profile.WSProfileException または「アクセスが拒否されました」のメッセージが *installation\_root*¥bin¥ProfileManagement¥pmt.bat ファイルで出現します。デフォルトでは、非管理 ユーザーにはプログラム・ファイル・ディレクトリーに対するアクセス権限がありません。プログラ ム・ファイル・ディレクトリーは製品がデフォルトでインストールされる場所です。この問題を解決す るには、非管理ユーザーが自分で製品をインストールするか、あるいは他の製品インスタンスにアクセ スする許可を得る必要があります。

- 1. 管理対象ノード・プロファイルの拡張時にノードをデプロイメント・マネージャーにフェデレートする 場合は、デプロイメント・マネージャーを始動します。
- 2. 以下のいずれかの方法で、プロファイル管理ツールを開始します。
	- v クイック・スタート・コンソールからプロファイル管理ツールを開始します。

v *installation\_root***¥bin¥ProfileManagement¥pmt.bat** コマンドを実行します。

- 3. 拡張する予定のプロファイルに関連付けられたすべてのサーバーをシャットダウンします。
- 4. 「ようこそ」ページで、「プロファイル管理ツールの起動」をクリックするか、または「プロファイル 管理ツール」タブを選択します。
- 5. 「プロファイル」タブで、拡張するプロファイルを選択し、「拡張」をクリックします。 WebSphere Application Server プロファイルを拡張する場合、そのプロファイルは、IBM Business Process Manager がインストールされている WebSphere Application Server のバージョンのものでなければなりません。 プロファイルの拡張が可能な場合以外は、「拡張」ボタンは選択できません。 「拡張の選択」ページが 別ウィンドウで開きます。
- 6. 「拡張の選択」ページで、「**IBM BPM** 管理対象ノード」拡張テンプレートを選択します。そして、 「次へ」をクリックします。
- 7. 「フェデレーション」ページで、ノードのデプロイメント・マネージャーへのフェデレートをプロファ イルの拡張の一部としてここで実行するか、またはプロファイルの拡張とは別に後で実行するかを選択 します。 プロファイル拡張の一部としてノードをフェデレートすることを選択した場合は、デプロイメ ント・マネージャーのホスト名または IP アドレスと SOAP ポート、および認証ユーザー ID とパスワ ード (デプロイメント・マネージャーでの認証で使用する場合) を指定します。

重要**:**

以下の状況のいずれかに該当する場合は、「後でこのノードをフェデレートする」を選択します。

- v 別のプロファイルがフェデレーテッドされている (ノードの統合はシリアライズする必要がありま す)。
- デプロイメント・マネージャーが実行中でない、またはそれが確実に実行中であるかどうか不明であ る。
- v デプロイメント・マネージャーで SOAP コネクターが使用不可である。
- v そのデプロイメント・マネージャーは、まだ IBM Business Process Manager デプロイメント・マネ ージャーに拡張されていない。
- デプロイメント・マネージャーが、拡張するプロファイルと同じか、それより高いリリース・レベル ではない。
- v デプロイメント・マネージャーで、JMX 管理ポートが有効になっていない。
- v デプロイメント・マネージャーが、優先 Java Management Extensions (JMX) コネクターとして、デ フォルトでないリモート・メソッド呼び出し (RMI) を使用するように再構成されている。 (優先コネ クター・タイプを確認するには、デプロイメント・マネージャーの管理コンソールで「システム管 理」 > 「デプロイメント・マネージャー」 > 「管理サービス」を選択します。)

注**:** 管理対象ノードのプロファイル拡張の一環としてのノードの統合に関連する処理について、以下に 注意してください。

- v プロファイル管理ツールによって、デプロイメント・マネージャーが存在していて通信可能であるこ と、および認証ユーザー ID とパスワードがそのデプロイメント・マネージャーで有効であること (デプロイメント・マネージャーがセキュリティーで保護されている場合) が検査されます。
- v デプロイメント・マネージャーが実行中でないとき、またはほかの理由でデプロイメント・マネージ ャーを使用できないときに、カスタム・ノードをフェデレートしようとすると、警告ボックスが表示 されて、続行できなくなります。この警告ボックスが表示されたら、「**OK**」をクリックして、「フ ェデレーション」ページで別の選択を行ってください。
- 8. 「プロファイル拡張の要約」ページで、情報を確認します。「拡張」をクリックしてプロファイルを拡 張するか、「戻る」をクリックしてプロファイルの特性を変更します。
- 9. 「プロファイル拡張の完了」ページで、情報を確認します。クイック・スタートコンソールに進むに は、「クイック・スタート・コンソールの起動 **(Launch Quick Start console)**」が選択されていること を確認して「終了」をクリックします。

管理対象ノード・プロファイルの追加が完了したら、デプロイメント環境を構成します。 関連情報:

**■ [既存プロファイル内のポートの更新](http://www14.software.ibm.com/webapp/wsbroker/redirect?version=phil&product=was-nd-mp&topic=tins_updatePorts) (WebSphere Application Server)** 

# *manageprofiles* コマンド行ユーティリティーを使用した管理対象ノード・プロファイルの拡張*:*

プロファイル管理ツールを使用する代わりに **manageprofiles** コマンド行ユーティリティーを使用して、既 存の WebSphere Application Server プロファイルを拡張できます。

拡張する予定のプロファイルに関連付けられたすべてのサーバーを必ずシャットダウンしてください。

同じプロファイルで **manageprofiles** コマンド行ユーティリティーを実行していないことを確認してくださ い。コマンドを実行してエラー・メッセージが表示された場合は、進行中のプロファイル作成または拡張ア クションが他にないかを確認してください。実行されている場合は、完了するまで待ってください。

制約事項**: manageprofiles** コマンドを Windows 7、Windows Vista あるいは Windows Server 2008 で実 行するには、**runas** コマンドを使用して Microsoft Windows ユーザー・アカウントの特権を上げる必要が あります。必ず **manageprofiles** コマンドとすべてのパラメーターを二重引用符で囲んでください。例え ば、*installation\_root*¥bin ディレクトリーから以下のコマンドを実行できます。

runas /env /user:MyAdminName "**manageprofiles.bat**"

非管理ユーザーに、管理者パスワードの入力を求めるプロンプトが出されます。

- 1. 拡張したい既存のプロファイルを作成する際に使用されたテンプレートを特定します。 管理対象ノー ド・プロファイルを拡張する必要があります。 テンプレートは、 *installation\_root*¥properties¥profileRegistry.xml ファイルのプロファイル・レジストリーを表示し て判別できます。このファイルは変更しないでください。テンプレートを確認するだけにしてくださ  $V_{\lambda}$
- 2. 拡張に使用する適切なテンプレートを見つけます。

各プロファイルのテンプレートは、*installation\_root*¥profileTemplates¥BPM ディレクトリー (BPM テンプレートの場合) にあります。 管理対象ノード・プロファイルの場合は、BPM/BpmNode テンプレー トを使用します。このテンプレートは、IBM BPM Standard および IBM BPM Advanced で使用可能で す。

3. 拡張テンプレートを使用して既存のプロファイルに変更を加える場合は、augment パラメーターを使用 します。 augment パラメーターを使用すると、**manageprofiles** コマンド行ユーティリティーは **-templatePath** パラメーターのテンプレートを使用して、**-profileName** パラメーターで指定されている プロファイルを更新または拡張します。使用できる拡張テンプレートは、どの IBM 製品のどのバージ ョンが環境にインストールされているかによって決まります。**-templatePath** のファイル・パスは、完 全修飾パスである必要はありません。/profileTemplates が自動的に接頭部として追加されます。

注**:** *installation\_dir*/profileTemplates/BPM ディレクトリー内のファイルは手動で変更しないでくだ さい。

4. このファイルをコマンド行から実行します。**-profilePath** パラメーターは使用しないでください。 以 下に例を示します。

manageprofiles.bat -augment -templatePath BPM/BpmNode -profileName MyProfileName -adminUsername celladmin -adminPassword celladmin

コマンドの実行が完了すると、コンソール・ウィンドウに状況が書き込まれます。

管理対象ノード・プロファイルの追加が完了したら、デプロイメント環境を構成します。

# *BPMConfig* コマンドを使用したデプロイメント・マネージャーおよび管理対象ノードのプロファイルの作 成*:*

**BPMConfig** コマンドを使用して、デプロイメント環境の作成とは別に、デプロイメント・マネージャーと管 理対象ノードのプロファイルを作成できます。

拡張したい既存の WebSphere Application Server プロファイルがある場合は、代わりに **manageprofiles** コ マンド行ユーティリティーを使用する必要があります。

デプロイメント環境の作成とは別に、デプロイメント・マネージャーと管理対象ノードのプロファイルを作 成するには、以下の手順を実行します。

- プロファイルを作成するコンピューター上で、適切なサンプル・プロパティー・ファイル *BPM\_home*¥BPM¥samples¥config を見つけます。
- ターゲットのデプロイメント環境に最も近いサンプル・プロパティー・ファイルを見つけて、そのファ イルのコピーを作成します。

サンプル構成ファイルについて詳しくは、『BPMConfig コマンドで使用するサンプル構成プロパティ ー・ファイル』を参照してください。

v 使用するバージョンのプロパティー・ファイルを変更して、値が自分の構成に対応するようにします。

プロパティー・ファイル内のすべてのデプロイメント環境プロパティー (セル名、ノード名、ホスト名) は、デプロイメント環境ウィザードを使用してデプロイメント環境を後で作成するときに使用する値と 正確に一致する必要があります。

注**:** 変更されたプロパティー・ファイルでは、UTF-8 エンコードを使用する必要があります。

デプロイメント・マネージャー・プロファイルを作成するには、最低限、以下のプロパティー・セット を指定する必要があります。

- **installPath**
- **hostName**
- **adminUserName**
- **adminPassword**

以下の値も設定することをお勧めします。

- **profileName**
- **cellName**

管理対象ノード・プロファイルを作成するには、最低限、以下のプロパティー・セットを指定する必要 があります。

- **installPath**
- **hostName**

以下も設定することをお勧めします。

- **profileName**
- **cellName**
- **nodeName**

変更する際に、このファイルにカスタム・プロパティーを追加しないでください。追加すると、 **BPMConfig** コマンドの実行が失敗します。

パス名やパスワードを指定する場合など、プロパティー・ファイルで円記号 (¥) を使用する必要がある 場合は、円記号の前にエスケープ円記号 (¥) を使用する必要があります (例: bpm.dmgr.installPath=c:¥¥IBM¥¥BPM85)。

使用可能なプロパティーについて詳しくは、サンプル・ファイル内のコメントを参照してください。ま たは、『**BPMConfig** コマンドの解説』を参照し、『BPMConfig コマンドで使用するサンプル構成プロパ ティー・ファイル』に記載されているサンプル構成プロパティー・ファイルの説明を参照してくださ い。

v デプロイメント・マネージャーがあるコンピューター上で、**BPMConfig** コマンドを実行します。このと き、作成したプロパティー・ファイルの名前をこのコマンドに渡します。

*BPM\_home*¥bin¥BPMConfig -create -profile *my\_environment.properties*

重要**: BPMConfig** コマンドは、デプロイメント環境に参加するすべてのコンピューター上で、同じプロパ ティー・ファイルを使用して実行します。デプロイメント・マネージャー・プロファイルが存在するコンピ

ューター上と、管理対象ノードが存在する各コンピューター上で、最初にこのコマンドを実行する必要があ ります。ある時点において、1 台のコンピューターで実行できるのは 1 つのプロファイルの作成のみであ り、特定のデプロイメント・マネージャーに対して実行できるのは 1 つのノードのフェデレーションのみ です。このため、異なるコンピューターに複数のプロファイルを同時に作成する場合は、**federateLater** オ プションを使用し、その後、各コンピューター上で順番に **create de** オプションを指定してコマンドを実 行し、管理対象ノードをフェデレートする必要があります。

### ノードのデプロイメント・マネージャーへの統合*:*

ノードを作成した後、**addNode** コマンドを使用して、ノードをデプロイメント・マネージャー・セルにフェ デレートすることができます。デプロイメント・マネージャーからすべてのフェデレーテッド・ノードを管 理できます。

この手順を実行する前に、以下の前提条件が満たされていることを確認します。

- IBM Business Process Manager をインストール済みであり、デプロイメント・マネージャーと管理対象 ノード・プロファイルを作成済みであること。この手順では、管理対象ノード・プロファイルのフェデ レートがその作成または拡張中に (プロファイル管理ツールまたは **manageprofiles** コマンド行ユーティ リティーを使用して) 行われていない ことが前提となっています。
- デプロイメント・マネージャーが実行されている。稼働していない場合は、クイック・スタート・コン ソールから「デプロイメント・マネージャーの始動」を選択するか、または以下のコマンドを入力して デプロイメント・マネージャーを始動します。ここで、*profile\_root* はデプロイメント・マネージャー・ プロファイルのインストール場所を表します。

*profile\_root*¥bin¥startManager.bat

- v デプロイメント・マネージャーは作成済みであるか、IBM Business Process Manager デプロイメント・ マネージャーに拡張済みである。
- v デプロイメント・マネージャーのリリース・レベルが、作成または拡張された管理対象ノード・プロフ ァイルと同じか、それより高い。
- v デプロイメント・マネージャーで、JMX 管理ポートが有効になっている。デフォルト・プロトコルは SOAP です。
- 1. フェデレートする管理対象ノード・プロファイルの bin ディレクトリーに移動します。 コマンド・ウ ィンドウを開き、(コマンド行から) 以下のディレクトリーに移動します (ここで *profile\_root* は管理対 象ノード・プロファイルのインストール・ロケーションを表します)。

*profile\_root*¥bin

2. **addNode** コマンドを実行します。

セキュリティーが有効になっていない場合は、コマンド行から以下のコマンドを実行します。

addNode.bat *deployment\_manager\_host deployment\_manager\_SOAP\_port*

セキュリティーが有効になっている場合は、コマンド行から以下のコマンドを実行します。

addNode.bat*deployment\_manager\_host deployment\_manager\_SOAP\_port*-

username*userID\_for\_authentication*-password*password\_for\_authentication*

出力ウィンドウが開きます。次のようなメッセージが表示されたら、管理対象ノード・プロファイルは 正常にフェデレートされています。

ADMU0003I: ノード DMNDID2Node03 は正常に統合されました。

管理対象ノード・プロファイルがデプロイメント・マネージャーにフェデレートされました。

管理対象ノード・プロファイルをフェデレートしたら、デプロイメント・マネージャーの管理コンソールに 移動して空のノードをカスタマイズするか、サーバーを作成します。

# 関連情報:

管理対象ノード設定の追加 [\(WebSphere Application Server\)](http://www14.software.ibm.com/webapp/wsbroker/redirect?version=phil&product=was-nd-mp&topic=uagtRnodeAdd)

### デプロイメント環境ウィザードを使用した *Network Deployment* 環境の構成*:*

カスタム・インストールを実行し、デプロイメント・マネージャーのプロファイルとカスタム (管理対象ノ ード) のプロファイルを作成したら、ソフトウェアに同梱されているトポロジー・パターン・テンプレート に基づいて Network Deployment 構成を作成することができます。

### *Standard Process Center* デプロイメント環境の作成*:*

Process Center デプロイメント環境を作成して、Process Designer で開発されるプロセス・アプリケーショ ンとツールキットの保管、実行、および管理を行います。「デプロイメント環境」ウィザードを使用して、 同じセル内で複数のデプロイメント環境を作成できます。ただし、単一セルで内に作成できる Process Center ベースのデプロイメント環境は 1 つのみです。

以下のタスクが完了していることを確認してください。

- 製品のインストール
- v デプロイメント・マネージャー・プロファイルと関連ノードの作成
- v デプロイメント環境ウィザードのデータベース構成パネルで指定されたデータベースが既に作成されて いることを確認します。デプロイメント環境の構成によってデータベースが作成されることはありませ ん。詳しくは、データベースの作成に関するセクションを参照してください。
- v 必ず、デプロイメント環境に追加するすべてのローカル・ノードとリモート・ノードを開始してくださ い。
- v デプロイメント環境ウィザードを使用して 3 クラスターのデプロイメント環境を作成する場合、処理が 完了するまでに時間がかかる場合があります。この場合は、以下のいずれかの手順を実行して、3 クラ スター構成の環境を作成してください。
	- デプロイメント・マネージャーを使用してトランザクション・タイムアウト値を増やし、デプロイメ ント環境を再作成します。詳しくは、『インストールまたはデプロイメントにおけるタイムアウト例 外とメモリー不足例外の回避』を参照してください。
	- デプロイメント環境の作成中にはテーブルを作成しないでください。環境を作成したら、データベー スとテーブルを作成し、その後 bootstrap コマンドを実行します。
- v デプロイメント環境ウィザードを使用している場合は、デプロイメント・マネージャーのトレース機能 を有効にして、デプロイメントの作成に関する詳細情報を取得することができます。 1 回の実行につい て、デプロイメント・マネージャーの再開時までトレース機能を有効にするには、管理コンソールにロ グオンして「トラブルシューティング」 > 「ログおよびトレース」 > *deployment\_manager\_name* > 「ログ詳細レベルの変更」 > 「ランタイム」に移動し、**com.ibm.bpm.config.\*=all** を「ログ詳細レベル の変更」テキスト域に追加して、変更内容を保存します。

注**:** Process Center ベースのデプロイメント環境をインストールするには、Process Center をインストール しておく必要があります。Process Center がインストールされている場合は、IBM Installation Manager を 開始し、Business Process Manager Advanced Process Center フィーチャーを使用するようにインストール済 み環境を変更する必要があります。

「デプロイメント環境」ウィザードを使用してデプロイメント環境を作成する手順には、パターンとフィー チャーを選択する手順が伴うため、『計画』セクションに記載されているパターンとフィーチャーに関する 説明を読んで理解しておく必要があります。

このタスクで必要なセキュリティー・ロール**:** セキュリティーおよびロール・ベースの許可が有効である場 合、デプロイメント環境を作成するには、セル管理者として管理コンソールにログインする必要がありま す。

このタスクでは、デプロイメント環境ウィザードを使用し、特定のパターンに基づいたデプロイメント環境 を作成するための手順について説明します。

### **Oracle** データベースの考慮事項:

- v ユーザー名とスキーマ名が正確に一致していることを確認してください。ユーザー名には、環境を生成 する前にデータベース内に存在していたユーザー名を指定する必要があります。
- v IBM Process Server と IBM Performance Data Warehouse で同じデータベース・インスタンスを使用で きますが、別々のユーザーを使用する必要があります。

デプロイメント環境を作成するには、以下の手順を実行します。

- 1. 管理コンソールで「サーバー」 > 「デプロイメント環境」をクリックして、「デプロイメント環境」 ページにナビゲートします。
- 2. 「デプロイメント環境」ページで「新規」をクリックして、デプロイメント環境ウィザードを起動し ます。「新規デプロイメント環境の作成」ページが表示されます。

注**:** データベースには、管理者などの内部グループの分離機能があります。データベースが 2 つのデ プロイメント環境で共有されている場合、1 つの管理者グループがそれらの間で共有されます。そのよ うな状況の場合、両方の管理者がそれぞれのデプロイメント環境に管理者としてログインできます。

- a. 「デプロイメント環境名」フィールドに、デプロイメント環境の固有の名前を入力します。
- b. 「デプロイメント環境の管理者ユーザー名」フィールドにデプロイメント環境の管理者のユーザー 名を入力します。

注**:** デプロイメント環境ごとにそれぞれ別の管理者を使用し、さらにセル管理者も使用することを お勧めします。

- c. デプロイメント環境の管理者のパスワードを「パスワード」フィールドに入力します。
- d. 「パスワードの確認」フィールドでパスワードを再確認します。
- 3. 「**IBM BPM** デプロイメント環境のタイプ」セクションで「**Standard Process Center**」を選択しま す。フィーチャーは、デプロイメント環境のランタイム処理機能を表します。
- 4. 「デプロイメント環境パターンの選択」セクションでデプロイメント環境のパターンを選択し、「次 へ」をクリックして「ノードの選択」ページを表示します。選択可能なパターンは以下のとおりです。
	- v 単一クラスター: アプリケーション・デプロイメント・ターゲットに、メッセージング・インフラス トラクチャーとサポート・アプリケーションが含まれます。
	- v アプリケーション、リモート・メッセージング、リモート・サポート: アプリケーション・デプロイ メント、リモート・メッセージング、およびリモート・サポートのそれぞれについて個別のクラス ターが存在します。
- 5. 「ノードの選択」ページでこのデプロイメント環境に含めるノードを選択し、「次へ」をクリックして 「クラスターの定義」ページを表示します。

「IBM BPM デプロイメント環境フィーチャー」セクションで選択した環境で必要な機能を持つノード を選択します。

デプロイメント環境のノードは、1 つ以上選択するようにしてください。高可用性環境とフェイルオー バー環境の場合は、2 つ以上のノードを選択します。スケーラビリティー用に、ノードをさらに追加す ることができます。

6. 「クラスターの定義」ページで、ノードごとに必要な数のクラスターを割り当てて、「次へ」をクリッ クして、「クラスター名とポートのカスタマイズ」ページを表示します。

デフォルトでは、機能ごとに各ノード上で 1 つのクラスター・メンバーが割り当てられます。数値を 変更するには、各列の数値を置き換えます。それぞれのクラスター・タイプで提供される各種のクラス ター・ロールおよび機能について十分な知識がない場合は、『トポロジー・タイプおよびデプロイメン ト環境パターン』を参照してください。

ノードに対して 0 (ゼロ) の値を指定すると、選択したフィーチャーに基づいて選択された機能に対し て、そのノードが関与しないことを意味します。

7. 「クラスター名とポートのカスタマイズ」ページで、クラスター・タイプのクラスター名またはクラス ター・メンバー名をカスタマイズします。指定されたデフォルト値を使用するか、クラスターの詳細を カスタマイズして「次へ」をクリックします。

注**:** クラスター・メンバーの開始ポートを指定することができます。クラスター・メンバー名および開 始ポートのデフォルト値は、システムによって生成されます。

指定する開始ポート番号は、少なくとも必ず 20 ポートは離れているようにしてください。ポート番号 は予約されており、指定されたポート番号を使用するクラスター・メンバーの各ノードに割り当てられ ます。デプロイメント環境の作成時に初期ポートを指定すると、指定されたその同じ初期ポートがクラ スター・メンバーに割り当てられます。例えば、最初のクラスター・メンバーのポート番号が 2000 の 場合は、ポート番号 2000、2001、2002 などが使用されます。2 番目のクラスター・メンバーのポート 番号は 2020 になり、ポート番号は、2020、2021、2022 などのようになります。3 番目のクラスタ ー・メンバーのポート番号は 2040 になります。

物理システム上にノードが既に存在する場合は、ポートの競合が発生する可能性があります。こうした 競合は、ポート値を変更して手動で解決する必要があります。

固有のポートを持つ追加のサーバーを使用する場合、WebSphere Application Server ではそのサーバー の仮想ホストが自動的に構成されません。具体的には、WebSphere Application Server は、ホスト別名 ポートを自動的に仮想ホストに追加しません。ただし、管理コンソールを使用して、新しいサーバーが 使用するポートごとに新しいホスト別名を追加することは可能です。詳しくは、仮想ホストの構成に関 する WebSphere Application Server の資料を参照してください。

8. 必須: 「データベースの構成」ページで、「**Oracle**」を選択し、デプロイメント環境のデータ・ソース のデータベース・パラメーターを構成し、「テスト接続」をクリックします。接続が正常に行われた ら、「次へ」をクリックして「要約」ページに進みます。

このページで、このデプロイメント環境に組み込まれたコンポーネントに対してデータベース情報を定 義します。可能な場合、ウィザードがパラメーターにデフォルト情報を提供しますが、環境の計画時に 定義した値に一致するようにそれらの値を変更してください。

重要**:** このパネルで指定するデータベースは、既に存在している必要があります。デプロイメント環境 の構成によってデータベースが作成されることはありません。詳しくは、データベースの作成に関する セクションを参照してください。

- 共有パラメーター
	- サーバー: データベースが配置されているサーバー名を入力します。
	- ポート: データベースに接続するポート番号を入力します。
	- インスタンス名: Oracle データベースのインスタンス名を入力します。
	- テーブルの作成: 必要なテーブルを作成する場合に選択します。

注**:** このオプションが選択されている場合、データベースにアクセスし、テーブルを作成するた めの十分な権限がユーザーにあることを確認してください。

- v プロセス・データベース
	- ユーザー名: Process Center データベースのユーザー名を入力します。
	- パスワード: Process Center データベース・ユーザーのパスワードを入力します。
	- パスワードの確認: Process データベース・ユーザーのパスワードを入力して確認します。
- v **Performance Data Warehouse** データベース
	- ユーザー名: Performance Data Warehouse データベースのユーザー名を入力します。
	- パスワード: Performance Data Warehouse データベース・ユーザーのパスワードを入力します。
	- パスワードの確認: Performance Data Warehouse データベース・ユーザーのパスワードを入力し て確認します。
- v 共通データベースから分離するデータベースを選択します。
	- メッセージング: 別個のメッセージング・エンジン・データベースを作成する場合は、このオプ ションを選択します。
		- ユーザー名: メッセージング・エンジン・データベースのユーザー名を入力します。
		- パスワード: メッセージング・エンジン・データベース・ユーザーのパスワードを入力しま す。
		- パスワードの確認: メッセージング・エンジン・データベース・ユーザーのパスワードを入力 して確認します。

重要**:** このページに表示されるデフォルト・スキーマ名は、お客様のサイトの命名規則と矛盾した り、既存のスキーマと矛盾したりする場合があります。そのような場合は、スキーマ名の変更が必要に なります。名前の競合を避けるため、指定する値には注意してください。

また、以下の項目が完了していることを確認してください。

- v ユーザー名とスキーマ名が正確に一致していることを確認してください。ユーザー名には、環境を 生成する前にデータベース内に存在していたユーザー名を指定する必要があります。
- v IBM Process Server と IBM Performance Data Warehouse で同じデータベース・インスタンスを使 用できますが、別々のユーザーを使用する必要があります。

すべてのキー・パラメーターは編集可能です。キー・パラメーターには、データベース名、表を作成す るかどうか、データ・ソース・ランタイム・ユーザー名、デプロイメント環境のパスワードがありま す。指定されたコンポーネントでどのデータベースを使用するかを選択できます。

ヒント**:** デプロイメント環境ウィザードでは実行できず、手動で実行する必要のある手順は、「据え置 かれた構成」ページにリスト表示されます。デプロイメント環境を作成すると、このページを表示でき るようになります。この管理コンソール・ページを表示するには、「サーバー」 > 「デプロイメント 環境」 > 「デプロイメント環境名」 > 「デプロイメント環境構成」 > 「追加プロパティー」 > 「据え置かれた構成」をクリックします。

- 9. 「要約」ページ上の情報が正しいことを確認してから、以下のサブステップを実行します。
	- a. オプション: 構成を生成せずに終了する場合は、「キャンセル」をクリックします。
	- b. オプション: 類似するデプロイメント環境を構成するために環境構成を保存する場合は、「スクリ プト用にエクスポート」をクリックします。
	- c. デプロイメント環境の構成に問題がない場合は、「デプロイメント環境の生成」をクリックしま す。この操作により、デプロイメント環境の構成が保存されて処理が完了します。また、デプロイ メント・マネージャー・マシンの *BPM\_Install\_Root*/logs/config フォルダー内にプロパティー・ ファイルも生成されます。ファイル名には、bpmconfig-*de\_name-timestamp*.properties のようにタ イム・スタンプが含まれます。後で参照したり、問題のトラブルシューティングで使用したりする ために、このファイルを保存してください。
- 10. 「データベース」ページでテーブルの作成オプションをクリアして Process Server データベース表の 作成を延期した場合は、表を作成し、**bootstrapProcessServerData** コマンドを実行してデータベース にシステム情報を読み込む必要があります。

重要**:** このコマンドは、クラスター・メンバーを始動する前に実行する必要があります。

- 11. ここで指定した順序で構成を完了した後で、以下のリソースを再始動します。リソースを再始動する 手順については、個別リソースの開始と停止を参照してください。
	- a. デプロイメント環境を停止します。
	- b. ノード・エージェントを停止します。
	- c. デプロイメント・マネージャーを停止します。
	- d. デプロイメント・マネージャーを始動します。
	- e. ノード・エージェントを始動します。
	- f. デプロイメント環境を開始します。

Advanced 環境または Advanced 専用環境の場合、デプロイメント・マネージャーとノード・エージェ ントを再始動して、セル・スコープ型の構成を有効にする必要があります。これは、作成する最初のデ プロイメント環境についてのみ必要です。

構成が完了したら、構成ファイルを調べて、変更内容を表示することができます。

変更内容をマスター構成に保存するか、破棄します。

重要**:** 固有のポートを持つ追加のサーバーを使用する場合、WebSphere Application Server ではそのサーバ ーの仮想ホストが自動的に構成されません。具体的には、WebSphere Application Server は、ホスト別名ポ ートを自動的に仮想ホストに追加しません。ただし、管理コンソールを使用して、新しいサーバーが使用す るポートごとに新しいホスト別名を追加することは可能です。ホスト別名を追加するには、管理コンソール で「環境」 > 「仮想ホスト」 > 「**default\_host**」 > 「ホスト別名」にナビゲートし、「新規」をクリック します。詳しくは、仮想ホストの構成に関する WebSphere Application Server の資料を参照してください。 該当するすべてのプロファイル・ログを削除するか、それらを別のディレクトリーに保存します。ログの削 除または移動が必要な場合があります。これはログが最終構成に付加されるためです。その場合に最新情報 の表示が困難になる可能性があります。

### *Standard Process Server* デプロイメント環境の作成*:*

Process Server デプロイメント環境を作成して、Process Center からデプロイされるプロセスを実行しま す。「デプロイメント環境」ウィザードを使用して、同じセル内で複数のデプロイメント環境を作成できま す。

以下のタスクが完了していることを確認してください。

- 製品のインストール
- v デプロイメント・マネージャー・プロファイルと関連ノードの作成
- v デプロイメント環境ウィザードのデータベース構成パネルで指定されたデータベースが既に作成されて いることを確認します。デプロイメント環境の構成によってデータベースが作成されることはありませ ん。詳しくは、データベースの作成に関するセクションを参照してください。
- v 必ず、デプロイメント環境に追加するすべてのローカル・ノードとリモート・ノードを開始してくださ  $V_{\lambda_{\alpha}}$
- v デプロイメント環境ウィザードを使用して 3 クラスターのデプロイメント環境を作成する場合、処理が 完了するまでに時間がかかる場合があります。この場合は、以下のいずれかの手順を実行して、3 クラ スター構成の環境を作成してください。
	- デプロイメント・マネージャーを使用してトランザクション・タイムアウト値を増やし、デプロイメ ント環境を再作成します。詳しくは、『インストールまたはデプロイメントにおけるタイムアウト例 外とメモリー不足例外の回避』を参照してください。
	- デプロイメント環境の作成中にはテーブルを作成しないでください。環境を作成したら、データベー スとテーブルを作成し、その後 bootstrap コマンドを実行します。
- v デプロイメント環境ウィザードを使用している場合は、デプロイメント・マネージャーのトレース機能 を有効にして、デプロイメントの作成に関する詳細情報を取得することができます。 1 回の実行につい て、デプロイメント・マネージャーの再開時までトレース機能を有効にするには、管理コンソールにロ グオンして「トラブルシューティング」 > 「ログおよびトレース」 > *deployment\_manager\_name* > 「ログ詳細レベルの変更」 > 「ランタイム」に移動し、**com.ibm.bpm.config.\*=all** を「ログ詳細レベル の変更」テキスト域に追加して、変更内容を保存します。

注**:** Process Server ベースのデプロイメント環境をインストールするには、Process Server をインストール しておく必要があります。Process Center がインストールされている場合は、IBM Installation Manager を 開始し、Business Process Manager Advanced Process Server 実動フィーチャーまたは Business Process Manager Advanced Process Server 非実働フィーチャーを使用するようにインストール済み環境を変更する 必要があります。

「デプロイメント環境」ウィザードを使用してデプロイメント環境を作成する手順には、パターンとフィー チャーを選択する手順が伴うため、『計画』セクションに記載されているパターンとフィーチャーに関する 説明を読んで理解しておく必要があります。

このタスクで必要なセキュリティー・ロール**:** セキュリティーおよびロール・ベースの許可が有効である場 合、デプロイメント環境を作成するには、セル管理者として管理コンソールにログインする必要がありま す。

このタスクでは、デプロイメント環境ウィザードを使用し、特定のパターンに基づいたデプロイメント環境 を作成するための手順について説明します。

### **Oracle** データベースの考慮事項:

- v ユーザー名とスキーマ名が正確に一致していることを確認してください。ユーザー名には、環境を生成 する前にデータベース内に存在していたユーザー名を指定する必要があります。
- v IBM Process Server と IBM Performance Data Warehouse で同じデータベース・インスタンスを使用で きますが、別々のユーザーを使用する必要があります。

デプロイメント環境を作成するには、以下の手順を実行します。

- 1. 管理コンソールで「サーバー」 > 「デプロイメント環境」をクリックして、「デプロイメント環境」 ページにナビゲートします。
- 2. 「デプロイメント環境」ページで「新規」をクリックして、デプロイメント環境ウィザードを起動し ます。「新規デプロイメント環境の作成」ページが表示されます。

注**:** データベースには、管理者などの内部グループの分離機能があります。データベースが 2 つのデ プロイメント環境で共有されている場合、1 つの管理者グループがそれらの間で共有されます。そのよ うな状況の場合、両方の管理者がそれぞれのデプロイメント環境に管理者としてログインできます。

- a. 「デプロイメント環境名」フィールドに、デプロイメント環境の固有の名前を入力します。
- b. 「デプロイメント環境の管理者ユーザー名」フィールドにデプロイメント環境の管理者のユーザー 名を入力します。

注**:** デプロイメント環境ごとにそれぞれ別の管理者を使用し、さらにセル管理者も使用することを お勧めします。

- c. デプロイメント環境の管理者のパスワードを「パスワード」フィールドに入力します。
- d. 「パスワードの確認」フィールドでパスワードを再確認します。
- 3. 「**IBM BPM** デプロイメント環境のタイプ」セクションで「**Standard Process Server**」を選択しま す。フィーチャーは、デプロイメント環境のランタイム処理機能を表します。
- 4. 「デプロイメント環境パターンの選択」セクションでデプロイメント環境のパターンを選択し、「次 へ」をクリックして「ノードの選択」ページを表示します。選択可能なパターンは以下のとおりです。
	- v 単一クラスター: アプリケーション・デプロイメント・ターゲットに、メッセージング・インフラス トラクチャーとサポート・アプリケーションが含まれます。
	- v アプリケーション、リモート・メッセージング、リモート・サポート: アプリケーション・デプロイ メント、リモート・メッセージング、およびリモート・サポートのそれぞれについて個別のクラス ターが存在します。
- 5. 「ノードの選択」ページでこのデプロイメント環境に含めるノードを選択し、「次へ」をクリックして 「クラスターの定義」ページを表示します。

「IBM BPM デプロイメント環境フィーチャー」セクションで選択した環境で必要な機能を持つノード を選択します。

デプロイメント環境のノードは、1 つ以上選択するようにしてください。高可用性環境とフェイルオー バー環境の場合は、2 つ以上のノードを選択します。スケーラビリティー用に、ノードをさらに追加す ることができます。

6. 「クラスターの定義」ページで、ノードごとに必要な数のクラスターを割り当てて、「次へ」をクリッ クして、「クラスター名とポートのカスタマイズ」ページを表示します。

デフォルトでは、機能ごとに各ノード上で 1 つのクラスター・メンバーが割り当てられます。数値を 変更するには、各列の数値を置き換えます。それぞれのクラスター・タイプで提供される各種のクラス ター・ロールおよび機能について十分な知識がない場合は、『トポロジー・タイプおよびデプロイメン ト環境パターン』を参照してください。

ノードに対して 0 (ゼロ) の値を指定すると、選択したフィーチャーに基づいて選択された機能に対し て、そのノードが関与しないことを意味します。

7. 「クラスター名とポートのカスタマイズ」ページで、クラスター・タイプのクラスター名またはクラス ター・メンバー名をカスタマイズします。指定されたデフォルト値を使用するか、クラスターの詳細を カスタマイズして「次へ」をクリックします。

注**:** クラスター・メンバーの開始ポートを指定することができます。クラスター・メンバー名および開 始ポートのデフォルト値は、システムによって生成されます。

指定する開始ポート番号は、少なくとも必ず 20 ポートは離れているようにしてください。ポート番号 は予約されており、指定されたポート番号を使用するクラスター・メンバーの各ノードに割り当てられ ます。デプロイメント環境の作成時に初期ポートを指定すると、指定されたその同じ初期ポートがクラ スター・メンバーに割り当てられます。例えば、最初のクラスター・メンバーのポート番号が 2000 の 場合は、ポート番号 2000、2001、2002 などが使用されます。2 番目のクラスター・メンバーのポート 番号は 2020 になり、ポート番号は、2020、2021、2022 などのようになります。3 番目のクラスタ ー・メンバーのポート番号は 2040 になります。

物理システム上にノードが既に存在する場合は、ポートの競合が発生する可能性があります。こうした 競合は、ポート値を変更して手動で解決する必要があります。

固有のポートを持つ追加のサーバーを使用する場合、WebSphere Application Server ではそのサーバー の仮想ホストが自動的に構成されません。具体的には、WebSphere Application Server は、ホスト別名 ポートを自動的に仮想ホストに追加しません。ただし、管理コンソールを使用して、新しいサーバーが 使用するポートごとに新しいホスト別名を追加することは可能です。詳しくは、仮想ホストの構成に関 する WebSphere Application Server の資料を参照してください。

- 8. 「Process Server の構成」ページで、Process Center 構成の値を設定し、「次へ」をクリックします。
	- v 環境名

Process Server の環境名を入力します。

環境名は、Process Center ユーザーにとって、このサーバーまたはクラスターの名前になります。

• 環境タイプ

プルダウン・リストから、構成する Process Server の環境タイプを選択します。

環境タイプは、Process Server を使用する方法を参照します。例えば、Process Server がどのキャパ シティー (実動、ステージ、またはテスト) で使用されるかを示します。負荷テストはテスト・サー バーで実行され、ステージング環境タイプは、変更を実動環境に反映する前にそれらの変更をホス トするための一時的なロケーションとして使用されます。構成する Process Server が、コンテンツ および新機能のレビューを目的としてアクセスおよび使用される場合は、「環境タイプ」に「ステ ージング」を指定することが考えられます。

選択可能な環境のタイプには、以下の 3 つがあります。

実稼働 実動キャパシティーでサーバーを実行する場合は、「実動」を選択します。

ステージ

実動前サーバーとして使用されるステージング・プラットフォームとしてサーバーを実行す る場合は、「ステージング」を選択します。

- テスト 構成するサーバーをテスト環境として使用する場合は、「テスト」を選択します。
- v サーバーをオフラインで使用する

構成するサーバーがオフライン・サーバーであるかどうかを示します。

オフライン・サーバーは、Process Center に接続されていない Process Server です。

オフライン・サーバーは、プロセス・アプリケーションのスナップショットをデプロイするときに も使用できます。ただし、プロセス・アプリケーションをオフラインのプロセス・サーバーにデプ ロイする方法は、プロセス・アプリケーションをオンラインのプロセス・サーバーにデプロイする 方法とは異なります。

v プロトコル

Process Center への接続プロトコルとして「**http://**」または「**https://**」を選択します。

• 負荷分散環境でのホスト名または仮想ホスト

この Process Server が Process Center と通信するために必要なホストまたは仮想ホストを入力しま す。完全修飾ホスト名を使用します。Process Server と Process Center サービスとの間にロード・バ ランサーまたはプロキシー・サーバーが存在する環境の場合、ここでの設定内容が Process Center にアクセスするための URL と一致していることを確認してください。

注**:** Process Server を構成する場合、サーバー名として *localhost* の代わりにホスト名を指定する必 要があります。これは、Process Designer をリモートで使用する場合に必要です。

v ポート

Process Center のポート番号を入力します。Process Server と Process Center との間にロード・バラ ンサーまたはプロキシー・サーバーが存在する環境の場合、ここでの設定内容が Process Center に アクセスするための URL と一致していることを確認してください。

• ユーザー名

Process Center に存在する有効なユーザー名を入力します。Process Server は、このユーザーとして Process Center に接続します。

• パスワード

ユーザーのパスワードを入力します。

• パスワードの確認

ユーザーのパスワードを確認のために再入力します。

• テスト接続

Process Center 接続をテストするには、これをクリックします。

9. 必須: 「データベースの構成」ページで、「**Oracle**」を選択し、デプロイメント環境のデータ・ソース のデータベース・パラメーターを構成し、「テスト接続」をクリックします。接続が正常に行われた ら、「次へ」をクリックして「要約」ページに進みます。

このページで、このデプロイメント環境に組み込まれたコンポーネントに対してデータベース情報を定 義します。可能な場合、ウィザードがパラメーターにデフォルト情報を提供しますが、環境の計画時に 定義した値に一致するようにそれらの値を変更してください。

重要**:** このパネルで指定するデータベースは、既に存在している必要があります。デプロイメント環境 の構成によってデータベースが作成されることはありません。詳しくは、データベースの作成に関する セクションを参照してください。

- 共有パラメーター
	- サーバー: データベースが配置されているサーバー名を入力します。
	- ポート: データベースに接続するポート番号を入力します。
- インスタンス名: Oracle データベースのインスタンス名を入力します。
- テーブルの作成: 必要なテーブルを作成する場合に選択します。

注**:** このオプションが選択されている場合、データベースにアクセスし、テーブルを作成するた めの十分な権限がユーザーにあることを確認してください。

- v プロセス・データベース
	- ユーザー名: Process Center データベースのユーザー名を入力します。
	- パスワード: Process Center データベース・ユーザーのパスワードを入力します。
	- パスワードの確認: Process データベース・ユーザーのパスワードを入力して確認します。
- v **Performance Data Warehouse** データベース
	- ユーザー名: Performance Data Warehouse データベースのユーザー名を入力します。
	- パスワード: Performance Data Warehouse データベース・ユーザーのパスワードを入力します。
	- パスワードの確認: Performance Data Warehouse データベース・ユーザーのパスワードを入力し て確認します。
- v 共通データベースから分離するデータベースを選択します。
	- メッセージング: 別個のメッセージング・エンジン・データベースを作成する場合は、このオプ ションを選択します。
		- ユーザー名: メッセージング・エンジン・データベースのユーザー名を入力します。
		- パスワード: メッセージング・エンジン・データベース・ユーザーのパスワードを入力しま す。
		- パスワードの確認: メッセージング・エンジン・データベース・ユーザーのパスワードを入力 して確認します。

重要**:** このページに表示されるデフォルト・スキーマ名は、お客様のサイトの命名規則と矛盾した り、既存のスキーマと矛盾したりする場合があります。そのような場合は、スキーマ名の変更が必要に なります。名前の競合を避けるため、指定する値には注意してください。

また、以下の項目が完了していることを確認してください。

- v ユーザー名とスキーマ名が正確に一致していることを確認してください。ユーザー名には、環境を 生成する前にデータベース内に存在していたユーザー名を指定する必要があります。
- IBM Process Server と IBM Performance Data Warehouse で同じデータベース・インスタンスを使 用できますが、別々のユーザーを使用する必要があります。

すべてのキー・パラメーターは編集可能です。キー・パラメーターには、データベース名、表を作成す るかどうか、データ・ソース・ランタイム・ユーザー名、デプロイメント環境のパスワードがありま す。指定されたコンポーネントでどのデータベースを使用するかを選択できます。

ヒント**:** デプロイメント環境ウィザードでは実行できず、手動で実行する必要のある手順は、「据え置 かれた構成」ページにリスト表示されます。デプロイメント環境を作成すると、このページを表示でき るようになります。この管理コンソール・ページを表示するには、「サーバー」 > 「デプロイメント 環境」 > 「デプロイメント環境名」 > 「デプロイメント環境構成」 > 「追加プロパティー」 > 「据え置かれた構成」をクリックします。

10. 「要約」ページ上の情報が正しいことを確認してから、以下のサブステップを実行します。 a. オプション:構成を生成せずに終了する場合は、「キャンセル」をクリックします。

- b. オプション: 類似するデプロイメント環境を構成するために環境構成を保存する場合は、「スクリ プト用にエクスポート」をクリックします。
- c. デプロイメント環境の構成に問題がない場合は、「デプロイメント環境の生成」をクリックしま す。この操作により、デプロイメント環境の構成が保存されて処理が完了します。また、デプロイ メント・マネージャー・マシンの *BPM\_Install\_Root*/logs/config フォルダー内にプロパティー・ ファイルも生成されます。ファイル名には、bpmconfig-*de\_name-timestamp*.properties のようにタ イム・スタンプが含まれます。後で参照したり、問題のトラブルシューティングで使用したりする ために、このファイルを保存してください。
- 11. 「データベース」ページでテーブルの作成オプションをクリアして Process Server データベース表の 作成を延期した場合は、表を作成し、**bootstrapProcessServerData** コマンドを実行してデータベース にシステム情報を読み込む必要があります。

重要**:** このコマンドは、クラスター・メンバーを始動する前に実行する必要があります。

- 12. ここで指定した順序で構成を完了した後で、以下のリソースを再始動します。リソースを再始動する 手順については、個別リソースの開始と停止を参照してください。
	- a. デプロイメント環境を停止します。
	- b. ノード・エージェントを停止します。
	- c. デプロイメント・マネージャーを停止します。
	- d. デプロイメント・マネージャーを始動します。
	- e. ノード・エージェントを始動します。
	- f. デプロイメント環境を開始します。

Advanced 環境または Advanced 専用環境の場合、デプロイメント・マネージャーとノード・エージェ ントを再始動して、セル・スコープ型の構成を有効にする必要があります。これは、作成する最初のデ プロイメント環境についてのみ必要です。

構成が完了したら、構成ファイルを調べて、変更内容を表示することができます。

変更内容をマスター構成に保存するか、破棄します。

重要**:** 固有のポートを持つ追加のサーバーを使用する場合、WebSphere Application Server ではそのサーバ ーの仮想ホストが自動的に構成されません。具体的には、WebSphere Application Server は、ホスト別名ポ ートを自動的に仮想ホストに追加しません。ただし、管理コンソールを使用して、新しいサーバーが使用す るポートごとに新しいホスト別名を追加することは可能です。ホスト別名を追加するには、管理コンソール で「環境」 > 「仮想ホスト」 > 「**default\_host**」 > 「ホスト別名」にナビゲートし、「新規」をクリック します。詳しくは、仮想ホストの構成に関する WebSphere Application Server の資料を参照してください。 該当するすべてのプロファイル・ログを削除するか、それらを別のディレクトリーに保存します。ログの削 除または移動が必要な場合があります。これはログが最終構成に付加されるためです。その場合に最新情報 の表示が困難になる可能性があります。

### *Oracle* データベース用のユーザーの作成*:*

プロファイルを作成して Network Deployment 環境を構成する前に、Oracle データベースのユーザーを作 成できます。セル・スコープ型ユーザー、デプロイメント環境レベル・ユーザー、Process Server ユーザ ー、および Performance Data Warehouse ユーザーを作成します。注: Process Server ユーザーおよび Performance Data Warehouse ユーザーは、Advanced 専用デプロイメント環境では必要ありません。

デフォルトのデータベース名は、Process データベースの場合は BPMDB、Performance Data Warehouse デ ータベースの場合は PDWDB、共通データベースの場合は CMNDB です。

<span id="page-823-0"></span>Oracle の単一インスタンスを使用して BPM を構成できます。Oracle インスタンスが存在し、アクセス可 能でなければなりません。Oracle インスタンスを作成するには、Oracle の資料を参照してください。単一 の Oracle インスタンスを使用する場合は、3 つの異なる BPM データベースに対して必ず別々のユーザー ID を使用してください。

IBM Business Process Manager がインストールされている場合、*BPM\_HOME*¥BPM¥dbscripts¥Oracle¥Create フォルダーには、Oracle データベースのユーザーを作成するために使用される **createUser.sql** スクリプ トが含まれています。

以下の例の *@DB\_USER@* は、データベースに対して使用したいユーザー名で置き換え、*@DB\_PASSWD@* は、そのユーザーのパスワードで置き換えてください。

以下のサンプル・スクリプトを実行してデータベース・ユーザーを作成します。

*BPM\_HOME*¥BPM¥dbscripts¥Oracle¥Create¥createUser.sql

必要に応じて、または IBM Business Process Manager がインストールされていない場合は、コマンド・エ ディターで上記の SQL ファイルの内容をコピーし、以下のようにコマンドを実行することができます。

CREATE USER @DB\_USER@ IDENTIFIED BY @DB\_PASSWD@; grant connect, resource, unlimited tablespace to @DB USER@; grant create view to @DB\_USER@; grant javauserpriv to @DB\_USER@; grant execute on dbms lock to @DB USER@;

### *BPMConfig* コマンドを使用した *Oracle* データベース・スクリプトの生成*:*

**BPMConfig** コマンドを使用して、データベース表の作成に使用されるデータベース・スクリプトを生成でき ます。**BPMConfig** コマンドを使用するか、管理コンソールの Network Deployment 環境ウィザードを使用し てデプロイメント環境を作成した場合は、自動的にスクリプトが生成されます。

以下の情報を準備します。

- v 設計するデータベース構成に関する情報。この情報としては、データベース管理者やソリューション・ アーキテクトが提供する、データベース構成の一般的な目的を説明する文書が考えられます。または、 必須のパラメーターやプロパティーの説明であることもあります。この情報には以下が含まれている必 要があります。
	- データベースのロケーション。
	- データベースに対する認証用のユーザー ID とパスワード。
- IBM Business Process Manager とそのコンポーネントがインストールされた方法、使用されているデー タベース・ソフトウェア、およびそのタイプのデータベースに必要なプロパティーに関する情報。
- v 作成するプロファイル (特にプロファイル・タイプとデータベースの間の機能面の関係) の理解。
- v 実装するトポロジー・パターンに関する情報、および使用するパターンにデータベース設計を適合させ る方法に関する理解。

重要**:** Oracle データベースを使用している場合は、オプションのデータベースを含むすべてのデータベース について、データベースのユーザー名とパスワードを指定する必要があります。

データベース表の作成に使用できるデータベース SQL スクリプトを生成するには、以下のステップを実行 します。

- 1. データベースを作成したマシンで、該当するサンプル・プロパティー・ファイル (*BPM\_HOME*¥BPM¥samples¥config) を探します。
- 2. ターゲットのデプロイメント環境に最も近いサンプル・プロパティー・ファイルを見つけて、そのファ イルのコピーを作成します。

サンプル構成ファイルについて詳しくは、『BPMConfig コマンドで使用するサンプル構成プロパティ ー・ファイル』を参照してください。

- 3. パラメーター **-sqlfiles** および選択する同等のプロパティー・ファイルの名前を指定して **BPMConfig** コ マンドを実行します。
	- v デプロイメント・マネージャー・プロファイルの dbscripts ディレクトリー内にデータベース・ス クリプトを生成するには、以下の構文を使用します。

*BPM\_HOME*¥bin¥BPMConfig -create -sqlfiles *my\_environment.properties*

注**:** デフォルトでは、SQL スクリプトは *DMGR\_PROFILE*/dbscripts フォルダーに生成されます。 **BPMConfig** コマンドをもう一度実行するか、デプロイメント環境ウィザードを使用してデプロイメン ト環境を構成すると、これらのスクリプトが削除されます。

v 出力ディレクトリーを選択してデータベース・スクリプトを生成したい場合は、以下の構文を使用し ます。

*BPM\_HOME*¥bin¥BPMConfig -create -sqlfiles *my\_environment.properties* -outputDir ¥MyBPMScriptDir

注**: BPMConfig** コマンドで **-outputDir** パラメーターを指定しなかった場合、データベース・スクリ プトの生成前であっても、プロファイルが存在しない場合は生成されます。

デフォルトでは、データベース SQL スクリプトが *DMGR\_PROFILE*¥dbscripts フォルダーに生成されます。 このフォルダーには以下のサブフォルダーが含まれています。

v *deployment\_environment\_name* - それぞれのデプロイメント環境について、このフォルダーには実行する 必要がある SQL ファイルが格納されます。

これらのサブディレクトリーに、**createDatabase.sql** スクリプトも格納されます。このスクリプトを使用 してデータベース・スクリプトを実行し、Oracle データベース表を作成することができます。

Oracle データベースを使用する **Standard** デプロイメント環境のデフォルト構成には、以下のサブフォル ダーと SQL スクリプトが含まれています。

#### v *deployment\_environment\_name*

- Oracle
	- *orcl*
		- v *cmnuser*
			- createSchema\_Standard.sql
			- createSchema\_Messaging.sql
		- *psuser* 
			- createSchema\_Standard.sql
			- createProcedure\_Standard.sql
		- *pdwuser* 
			- createSchema\_Standard.sql

上の例の **orcl** は Oracle インスタンス、**cmnuser** はデプロイメント環境レベルのユーザー、**psuser** は Process Server のユーザー、**pdwuser** は Performance Data Warehouse のユーザーです。

注**:** Process Server データベースと Performance Data Warehouse データベースの *BPMDB* フォルダーと *PDWDB* フォルダーは、**Advanced** 専用デプロイメント環境では生成されません。

### 関連タスク:

786 ページの『BPMConfig を使用したプロファイル、Network Deployment [環境およびデータベース表の作](#page-791-0) [成』](#page-791-0)

**BPMConfig** コマンドでは、デプロイメント環境の構成で使用されるすべての値を含んだプロパティー・ファ イルを使用して、標準的な Network Deployment 環境を作成することができます。デプロイメント環境を作 成すると同時に、必要なデータベース表を作成したり、**BPMConfig** コマンドで使用されるプロパティー・フ ァイルに管理対象ノード用の新しいデプロイメント・マネージャー・プロファイルとカスタム・プロファイ ルの設定を組み込むことによってこれらのプロファイルを作成したりすることができます。

## 生成された *Oracle* データベース・スクリプトの実行*:*

プロパティー *bpm.de.deferSchemaCreation* を **true** に設定して BPMConfig コマンドを実行した場合、また はデプロイメント環境ウィザードを使用し、「テーブルの作成」オプションをクリアした場合は、生成され たデータベース・スクリプトを手動で実行してデータベース表を作成する必要があります。

この作業を開始する前に、**BPMConfig** コマンドまたはデプロイメント環境ウィザードを実行して、正しい SQL スクリプトを生成しておく必要があります。

プロパティー *bpm.de.deferSchemaCreation* が **false** に設定されている場合、またはデプロイメント環境ウィ ザードを使用し、「テーブルの作成」オプションをクリアしなかった場合、SQL スクリプトはデプロイメ ント環境の構成中に実行されます。

デフォルトでは、データベース SQL スクリプトは *dmgr\_profile\_name*¥dbscripts フォルダーに生成され ます。

1. 生成された SQL スクリプトを見つけます。

Oracle データベースを使用する **Standard** デプロイメント環境のデフォルト構成には、以下のサブフォ ルダーと SQL スクリプトが含まれています。

### v *deployment\_environment\_name*

- Oracle
	- *orcl*
		- v *cmnuser*
			- createSchema\_Standard.sql
			- createSchema\_Messaging.sql
		- *psuser* 
			- createSchema\_Standard.sql
			- createProcedure\_Standard.sql
		- *pdwuser* 
			- createSchema\_Standard.sql

上の例の **orcl** は Oracle インスタンス、**cmnuser** はデプロイメント環境レベルのユーザー、**psuser** は Process Server のユーザー、**pdwuser** は Performance Data Warehouse のユーザーです。

注**:** Process Server データベースと Performance Data Warehouse データベースの *BPMDB* フォルダーと *PDWDB* フォルダーは、**Advanced** 専用デプロイメント環境では生成されません。

2. スクリプトを実行して、スキーマを CMNDB に適用します。

例えば、以下のコマンドを使用して、デプロイメント環境レベルの共通データベース構成用にスクリプ トを手動で実行します。

sqlplus *cmnuser*/*cmnpassword*@orcl *@BPM\_HOME*¥profiles¥DmgrProfile¥dbscripts¥ *deployment\_environment\_name*¥Oracle¥orcl ¥cmnuser¥ createSchema\_Standard.sql

sqlplus *cmnuser*/*cmnpassword*@orcl *@BPM\_HOME*¥profiles¥DmgrProfile¥dbscripts¥ *deployment\_environment\_name* ¥Oracle¥orcl¥cmnuser¥ createSchema\_Messaging.sql

3. スクリプトを実行して、スキーマを BPMDB に適用します。

例えば、以下のコマンドを使用して、Process データベース構成用にスクリプトを手動で実行します。

sqlplus *psuser*/*pspassword*@orcl *@BPM\_HOME*¥profiles¥DmgrProfile¥dbscripts¥ *deployment\_environment\_name* ¥Oracle¥orcl¥psuser¥

createSchema\_Standard.sql

sqlplus *psuser*/*pspassword*@orcl *@BPM\_HOME*¥profiles¥DmgrProfile¥dbscripts ¥*deployment\_environment\_name* ¥Oracle¥orcl¥psuser¥

createProcedure\_Standard.sql

4. スクリプトを実行して、スキーマを PDWDB に適用します。

例えば、以下のコマンドを使用して、Performance Data Warehouse データベース構成用にスクリプトを 手動で実行します。

sqlplus *pdwuser*/*pdwpassword* @orcl *@BPM\_HOME*¥profiles¥DmgrProfile¥dbscripts¥ *deployment\_environment\_name* ¥Oracle¥orcl¥pdwuser¥ createSchema\_Standard.sql

### *SQL Server* 用のプロファイル、データベース、およびデプロイメント環境の構成*:*

プロファイル、データベース、および Network Deployment 環境の構成に使用する方法を選択します。 **BPMConfig** コマンド行ユーティリティーまたは複数のツールのいずれかを使用して、プロファイルおよびデ プロイメント環境の設定を完了できます。

ヒント**:** フェデレーテッド・リポジトリーをユーザー・レジストリーとして使用している場合は、 systemout.log ファイル内にあるキーの最大長に関する警告「**...** 警告**:** 最大キー長は **900** バイトです **...**」 を無視してかまいません。スタンドアロン LDAP レジストリーを使用している場合は、組織内のすべての ユーザー識別名 (DN) 項目の文字数が 131 文字の制限を超えていないことを確認してください。いずれか のユーザー DN 項目の文字数が 131 文字を超えている場合は、ユーザー・アカウント・レジストリーをフ ェデレーテッド・リポジトリー・オプションに変更する必要があります。

# *BPMConfig* コマンドを使用してプロファイル、デプロイメント環境、およびデータベースを同時に作成す る*:*

BPMConfig コマンドを使用して、プロファイルおよびデプロイメント環境を作成します。このプロセスの 間に、データベース・スクリプトが生成されます。データベースの表を作成するには、これらのスクリプト を実行する必要があります。

#### *BPMConfig* を使用したプロファイル、*Network Deployment* 環境およびデータベース表の作成*:*

**BPMConfig** コマンドでは、デプロイメント環境の構成で使用されるすべての値を含んだプロパティー・ファ イルを使用して、標準的な Network Deployment 環境を作成することができます。デプロイメント環境を作 成すると同時に、必要なデータベース表を作成したり、**BPMConfig** コマンドで使用されるプロパティー・フ

ァイルに管理対象ノード用の新しいデプロイメント・マネージャー・プロファイルとカスタム・プロファイ ルの設定を組み込むことによってこれらのプロファイルを作成したりすることができます。

デプロイメント環境を作成する前に、プロパティー・ファイルに指定されているすべてのデータベースを手 動で作成する必要があります。**BPMConfig** コマンドでは、データベースは作成されません。このコマンドで は、スキーマおよび表が作成されます。また、プロパティー・ファイルで指定するユーザーもすべて作成す る必要があります。

SQL Server データベース・サーバーでは、構成を行う前に、ユーザー名およびスキーマが存在しているこ とを確認します。スキーマの値は、選択されたユーザーのデフォルト・スキーマでなければなりません。

サーバーを実行中の現行の Windows ユーザーによってデータベースへの接続が行われる場合は、SQL Server で「**Windows** 認証モード」または「**SQL Server** 認証モードと **Windows** 認証モード」が有効にな っている必要があります (これらは Microsoft SQL Server Management Studio を通して指定されます)。ま た、使用する認証方式に適合するサンプル・プロパティー・ファイルを、独自の構成プロパティー・ファイ ルのベースとして使用するようにしてください。例えば、名前の末尾が SQLServer-WinAuth であるサンプ ル構成ファイルの 1 つを独自の構成プロパティー・ファイルのベースにする場合は、属性 **sqlServerWinAuth** がデフォルトで「true」に設定されます。

重要**: BPMConfig** コマンドは、デプロイメント環境に参加するすべてのコンピューター上で、同じプロパ ティー・ファイルを使用して実行します。デプロイメント・マネージャー・プロファイルが存在するコンピ ューター上と、管理対象ノードが存在する各コンピューター上で、最初にこのコマンドを実行する必要があ ります。ある時点において、1 台のコンピューターで実行できるのは 1 つのプロファイルの作成のみであ り、特定のデプロイメント・マネージャーに対して実行できるのは 1 つのノードのフェデレーションのみ です。このため、異なるコンピューターに複数のプロファイルを同時に作成する場合は、**federateLater** オ プションを使用し、その後、各コンピューター上で順番に **create de** オプションを指定してコマンドを実 行し、管理対象ノードをフェデレートする必要があります。

**-create -de** オプションを指定して **BPMConfig** コマンドを実行すると、以下のタスクが実行されます。

- v 構成プロパティー・ファイルに指定されていて、まだ存在しないローカル・プロファイルを作成する。
- v デプロイメント・マネージャー・プロパティー・ファイルに指定された値を基にしてデプロイメント・ マネージャー・ノードを作成し、デプロイメント・マネージャーを始動する。
- v 構成プロパティー・ファイルに指定されたノードごとに、指定された値に基づいて管理対象ノードを作 成する。
- v 各管理対象ノードをフェデレートしてデプロイメント環境に追加する。
- v デプロイメント環境を生成する。
- v 使用されるプロパティー・ファイルのパラメーター **bpm.de.deferSchemaCreation** が **false** に設定され ている場合は、コマンドを実行するとデータベース表も作成される。構成プロパティー・ファイル内の **bpm.de.deferSchemaCreation** プロパティーが **true** に設定されている場合は、データベース表を作成す るためのスクリプトだけが生成されます。この場合、データベース表は、これらのスクリプトを使用し て別個に作成される必要があり、ブートストラップ・ユーティリティーを手動で実行する必要がありま す。

ヒント**:** 実際の表を作成する代わりに、**BPMConfig** コマンドを実行してデータベース・スクリプトを生 成した場合、これらのスクリプトをデータベース管理者に渡して、スクリプトのレビューと実行を任せ ることができます。
v **bpm.de.deferSchemaCreation** プロパティーが **true** に設定されている場合、Process データベースはシス テム情報と一緒にはロードされないため、**bootstrapProcessServerData** ユーティリティーを手動で実行 する必要があります。

注**:** SQL Server Windows 認証を使用している場合は、ブートストラップ・ユーティリティーを手動で実 行して Process データベースをロードする必要があります。**BPMConfig** コマンドを実行しても、このステ ップは自動的には実行されません。

初めてデプロイメント環境を作成する場合は、以下のステップを実行します。

- 1. デプロイメント環境を作成するコンピューター上で、適切なサンプル・プロパティー・ファイル *BPM\_home*¥BPM¥samples¥config を見つけます。
- 2. ターゲットのデプロイメント環境に最も近いサンプル・プロパティー・ファイルを見つけて、そのファ イルのコピーを作成します。 異なる製品構成ごとに、サンプル構成ファイルを含んだフォルダーが個別 に存在します。例えば、**Standard** デプロイメント環境を構成するための、一連のサンプル構成プロパテ ィー・ファイルが含まれた standard フォルダーが存在します。各フォルダーには、それぞれのデータ ベース・タイプおよび構成環境に固有のファイル・セットが格納されています。サンプル・ファイルの 名前は、*de\_type*[-*environment\_type*]-*topology*-*database\_type*[-*suffix*] という形式になっています。 各変数の意味は以下のとおりです。
	- v *de\_type* は、**Standard** に設定できます。
	- v *environment\_type* は、**PS** (Process Server の場合) または **PC** (Process Center の場合) に設定できま す。 である場合は、この変数は使用されません。
	- v *topology* は、 **SingleCluster** または **ThreeClusters** に設定できます。
	- v *database\_type* は、**DB2**、**DB2 for z/OS**、**Oracle**、または **SQLServer** に設定できます。
	- v SQL Server データベースの場合、*suffix* は **-WinAuth** に設定できます。

例えば、Process Center と単一クラスター・トポロジーが存在する **Standard** デプロイメント環境を DB2 データベースを使用して構成するためのサンプル構成プロパティー・ファイル名は、 Standard-PC-SingleCluster-DB2.properties になります。

3. 使用するバージョンのプロパティー・ファイルを変更して、値が自分の構成に対応するようにします。 サンプル・プロパティー・ファイルを変更するときには、ファイル内に示されたガイドを使用して値を 指定してください。

Process Center をリモートで使用するように Process Server 環境を構成する場合は、 **psProcessCenterHostname** プロパティーのデフォルト値を local host から有効なホスト名に変更する 必要があります。オフラインの Process Server を構成して、**bpm.de.psOffline** の値を true に設定した 場合は、**psProcessCenterHostname** プロパティーの値を指定する必要はありません。

注**:** 変更されたプロパティー・ファイルでは、UTF-8 エンコードを使用する必要があります。

変更する際に、このファイルにカスタム・プロパティーを追加しないでください。追加すると、 **BPMConfig** コマンドの実行が失敗します。

パス名やパスワードを指定する場合など、プロパティー・ファイルで円記号 (¥) を使用する必要がある 場合は、円記号の前にエスケープ円記号 (¥) を使用する必要があります (例: bpm.dmgr.installPath=c:¥¥IBM¥¥BPM85)。

Advanced または AdvancedOnly テンプレートに基づく 3 クラスターのセットアップを構成する場合 に、オプションの Business Process Archive Manager がデプロイメント環境に含まれるようにするに は、Business Process Archive Manager の構成で説明するプロパティー・ファイル・エントリーを組み込 みます。

使用可能なプロパティーについて詳しくは、サンプル・ファイル内のコメントを参照してください。ま たは、『**BPMConfig** コマンドの解説』を参照し、『BPMConfig コマンドで使用するサンプル構成プロパ ティー・ファイル』に記載されているサンプル構成プロパティー・ファイルの説明を参照してくださ  $\mathcal{V}^{\lambda}$ 

4. デプロイメント・マネージャーがあるコンピューター上で、**BPMConfig** コマンドを実行します。このと き、作成したプロパティー・ファイルの名前をこのコマンドに渡します。

*BPM\_home*¥bin¥BPMConfig -create -de *my\_environment.properties*

5. デプロイメント・マネージャーを始動します。1 つ以上の管理対象ノードがある各コンピューター上 で、**BPMConfig** コマンドを実行します。このとき、同じプロパティー・ファイルの名前をこのコマンド に渡します。

注**:** デプロイメント・マネージャーとは別のマシン上に構成する各ノードについて、そのノードで **BPMConfig** を実行する前に、デプロイメント・マネージャーの SOAP ポートを確認し、プロパティ ー・ファイル内の **bpm.dmgr.soapPort** の値を更新します。

注**:** プロパティー・ファイル内の各クラスター・メンバーについて、**BPMConfig** コマンドは、**http** ポー トと **https** ポートを仮想ホスト・リストに追加します。**BPMConfig** を実行したら、仮想ホスト・リスト をチェックし、割り当てたポートが許可されているかどうかを確認してください。

**deferSchemaCreation** が true に設定された状態で **BPMConfig** を実行した場合は、データベース表を作成 する必要があります。ご使用の環境に ProcessServer コンポーネントが含まれている場合は、Process Server データベースをロードすることも必要です。データベースを作成するには、**BPMConfig** コマンドによって生 成される SQL スクリプトを実行します。 Process Server データベースをロードするには、

**bootstrapProcessServerData** ユーティリティーを実行します。詳しくは、生成されたスクリプトを実行し てデータベース表を作成する場合の関連タスクのリンクを参照してください。デプロイメント環境とデータ ベース表を作成したら、**-start** アクションを指定してデプロイメント・マネージャー・コンピューターか ら **BPMconfig** コマンドを実行することにより、デプロイメント・マネージャー、ノード・エージェント、 クラスターを開始することができます。Advanced または AdvancedOnly デプロイメント環境を作成する場 合は、デプロイメント・マネージャーとノード・エージェントを再始動して、セル・スコープ型の構成を有 効にする必要があります。これは、Advanced または AdvancedOnly 機能を使用した最初のデプロイメント 環境についてのみ必要です。

新規のノードまたは更新されたノードがデプロイメント・マネージャー・ノードと同じコンピューターにあ る場合は、更新されたノードまたは新規のノードがデプロイメント・マネージャー・ノードと自動的に同期 されます。このノードを開始する前に、*profile\_root*¥logs ディレクトリー内の syncNode.log ファイルを 調べて、この同期が完了していることを確認してください。新規のノードまたは更新されたノードがデプロ イメント・マネージャー・ノードとは別のコンピューターにある場合は、更新されたノードまたは新規のノ ードを開始する前に、そのノードで **syncNode.bat** または **syncNode.sh** コマンドを実行し、同期が完了す るまで待つ必要があります。

SQLServer Windows 認証を使用している場合は、手動[でブートストラップ・ユーティリティーを実行して](#page-883-0) Process Server [データベースをロードする必](#page-883-0)要があります。

### 関連タスク:

830 ページの『生成された SQL Server [データベース・スクリプトの実行』](#page-835-0)

プロパティー *bpm.de.deferSchemaCreation* を **true** に設定して BPMConfig コマンドを実行した場合、また はデプロイメント環境ウィザードを使用し、「テーブルの作成」オプションをクリアした場合は、生成され たデータベース・スクリプトを手動で実行してデータベース表を作成する必要があります。

### *Network Deployment* プロファイル作成後の *SQL Server* データベースの作成および構成*:*

プロファイルの作成時または拡張時にデータベースの表を作成しなかった場合は、ユーザーまたはデータベ ース管理者がデータベースとその表を手動で作成する必要があります。

#### *XA* トランザクションの構成*:*

Microsoft SQL Server データベースをインストールしたら、サーバーを始動する前に、XA トランザクショ ンを構成する必要があります。SQL Server JDBC ドライバーは、Java Platform Enterprise Edition/JDBC 2.0 のオプションの分散トランザクションのサポートを提供します。**SQLServerXADataSource** クラスから取得 した JDBC 接続は、Java Platform Enterprise Edition (Java EE) アプリケーション・サーバーなどの標準分 散トランザクション処理環境に参加できます。

XA トランザクションが構成されないと、サーバーの始動時に次のエラーが起こる可能性があります。 **javax.transaction.xa.XAException: com.microsoft.sqlserver.jdbc.SQLServerException: XA** コントロール接続 を作成できませんでした。エラー**:** ストアード・プロシージャー **'master..xp\_sqljdbc\_xa\_init\_ex'** が見つか りませんでした。**(Error: "Could not find stored procedure 'master..xp\_sqljdbc\_xa\_init\_ex'.").**.

MS DTC サービスには、Service Manager で「Automatic」のマークを付けて、SQL Server サービスの開始 時に実行されるようにしてください。

1. XA トランザクション用に MS DTC を使用可能にするには、以下のステップを実行する必要がありま す。

#### **Windows XP** および **Windows Server 2003** の場合**:**

- a. 「コントロール パネル」 > 「管理ツール」 > 「コンポーネント・サービス」を選択します。
- b. 「コンポーネント・サービス」 > 「コンピュータ」を選択し、「マイ コンピュータ」を右クリッ クして、「プロパティ」を選択します。
- c. 「**MSDTC**」タブをクリックし、次に「セキュリティー構成」をクリックします。
- d. 「**XA** トランザクションを使用可能にする **(Enable XA Transactions)**」チェック・ボックスを選択 し、「**OK**」をクリックします。これで、MS DTC サービスが再始動します。
- e. もう一度「**OK**」をクリックして「プロパティ」ウィンドウを閉じ、「コンポーネント・サービス」 を閉じます。
- f. SQL Server サーバーを再始動して、MS DTC の変更と同期していることを確認します。

#### **Windows Vista**、**Windows 7**、および **Windows Server 2008 R2** の場合**:**

- a. 「コントロール パネル」 > 「管理ツール」 > 「コンポーネント・サービス」を選択します。
- b. 「コンポーネント・サービス」 > 「コンピュータ」 > 「マイ コンピュータ」 > 「分散トランザ クション コーディネータ」を選択します。
- c. 「ローカル **DTC (Local DTC)**」を右クリックし、「プロパティ」を選択します。
- d. 「ローカル **DTC** のプロパティ **(Local DTC Properties)**」ウィンドウで「セキュリティ」タブをク リックします。
- e. 「**XA** トランザクションを使用可能にする **(Enable XA Transactions)**」チェック・ボックスを選択 し、「**OK**」をクリックします。これで、MS DTC サービスが再始動します。
- f. もう一度「**OK**」をクリックして「プロパティ」ウィンドウを閉じ、「コンポーネント・サービス」 を閉じます。
- g. SQL Server サーバーを再始動して、MS DTC の変更と同期していることを確認します。
- 2. JDBC 分散トランザクション・コンポーネントを構成します。
	- a. IBM Business Process Manager がインストールされていない場合は、「リソース」セクションの URL を使用して Microsoft のサイトから「Microsoft SQL Server JDBC Drive 3.0」ドライバーをダ ウンロードし、任意のフォルダーに解凍します。
	- b. 既に BPM がインストールされている場合は、*bpm\_install\_root*¥jdbcdrivers¥SQLServer¥xa に移 動し、以下のステップで必要なファイルを取得します。
		- v sqljdbc\_xa.dll ファイルを、JDBC unarchived ディレクトリーから SQL Server コンピューター の Binn ディレクトリー (デフォルトの SQL Server インストール済み環境の場合。ロケーション は C:\Program Files\Microsoft SQL Server\MSSQL10\_50.MSSQLSERVER\MSSQL\Binn) にコピーしま す。32 ビット SQL サーバーで XA トランザクションを使用する場合は、SQL サーバーが x64 プロセッサーにインストールされていても、x86 フォルダーの sqljdbc xa.dll ファイルを使用 します。x64 プロセッサー上の 64 ビット SQL サーバーで XA トランザクションを使用する場 合は、x64 フォルダーの sqljdbc\_xa.dll ファイルを使用します。
		- SQL サーバーで xa\_install.sql データベース・スクリプトを実行します。例えば、コマンド・ プロンプトから **sqlcmd -i xa\_install.sql** を実行します。このスクリプトにより、sqljdbc\_xa.dll で呼び出される拡張ストアード・プロシージャーがインストールされます。これらの拡張ストア ード・プロシージャーにより、Microsoft SQL Server JDBC ドライバー用の分散トランザクション および XA サポートが実装されます。このスクリプトは、SQL Server インスタンスの管理者と して実行する必要があります。存在しないプロシージャーを削除できないというエラーは無視し てかまいません。
		- v SQL Server Management Studio を開いて、**master** データベースの下にある security フォルダー を探します。JDBC ドライバーを使用する分散トランザクションに参加する権限を特定のユーザ ーに付与するには、そのユーザーをマスター・データベース内の **SqlJDBCXAUser** ロールに追加 します (例えば Lombardi ユーザーの場合、「ユーザー」マッピングにマスター・データベースを 追加して、**SqlJDBCXAUser** ロールにチェック・マークを付けます)。
- 3. Windows 認証を構成する場合は、以下のステップを実行します。
	- v **sqljdbc\_auth.dll** を探します。 IBM Business Process Manager がインストールされていない場合は、 *BPM\_install\_root*¥jdbcdrivers¥SQLServer¥auth に移動して、このファイルを取得してください。 BPM がインストールされていない場合は、ダウンロードした Microsoft JDBC ドライバー・パッケ ージでこの dll ファイルを探してください。
	- v sqljdbc\_auth.dll ファイルを SQL Server コンピューターの Binn ディレクトリー (デフォルトの SQL Server インストール済み環境の場合。ロケーションは C:/Program Files/Microsoft SQL Server/MSSQL10\_50.MSSQLSERVER/MSSQL/Binn) にコピーします。使用している JRE が 32 ビットの 場合は、SQL Server が x64 プロセッサーにインストールされていても、**x86** フォルダーの sqljdbc\_auth.dll ファイルを使用してください。使用している JRE が 64 ビットの場合は、x64 フ ォルダーの **sqljdbc\_auth.dll** ファイルを使用してください。

XA トランザクションを構成してからサーバーを開始するまでの間に、以下のステップに従って TCP/IP 接 続を構成する必要があります。

1. 「スタート」メニューから、「**Microsoft SQL Server 2008 R2**」 > 「構成ツール」 > 「**SQL Server Configuration Manager**」をクリックします。

- 2. 「**SQL Server** ネットワークの構成」 > 「**SQL2008** のプロトコル **(Protocols for SQL2008)**」を展開し ます。
- 3. 画面右側で「**TCP/IP**」を探します。
- 4. 「**TCP/IP**」をダブルクリックして、「プロトコル」タブで TCP/IP を使用可能にします。
- 5. 「**IP** アドレス」タブをクリックして、構成済みの各 IP アドレスについて TCP ポートを使用可能にし ます。

# *SQL Server* データベースの作成*:*

プロファイルを作成して Network Deployment 環境を構成する前に、IBM Business Process Manager V8.5 で必要なデータベースを作成する必要があります。通常は、Process データベース、Performance Data Warehouse データベース、および共通データベースが必要です。Advanced 専用デプロイメント環境の場合 は、共通データベースのみが必要です。

- v 複数のインストール済み環境またはデプロイメント環境間でデータベースを共有することはできませ ん。
- Process および Performance Data Warehouse には、固有の独立したデータベースが必要であり、これら を他の BPM コンポーネントと同じデータベース上に構成することはできません。
- v Process コンポーネントと Performance Data Warehouse コンポーネントでは、SQL Server に対してデー タベースの大/小文字を区別する必要はありません。
- v CommonDB コンポーネントとレガシー WPS コンポーネントでは、SQL Server に対してデータベース の大/小文字を区別する必要があります。
- v 各コンポーネントで使用されるスキーマ名は、ユーザー名に一致している必要があります。

デフォルトのデータベース名は、Process データベースの場合は BPMDB、Performance Data Warehouse デ ータベースの場合は PDWDB、共通データベースの場合は CMNDB です。

IBM Business Process Manager がマシン上にインストールされている場合、

**createDatabase\_CaseInsensitive.sql** スクリプトと **createDatabase\_CaseSensitive.sql** スクリプトは、 *BPM\_HOME*¥BPM¥dbscripts¥SQLServer¥Create フォルダーに格納されています。

以下の例の *@DB\_NAME@* は、作成されたデータベースで使用したい名前に置き換えてください。

- 1. IBM Business Process Manager がマシン上にインストールされている場合は、実行する SQL スクリプ トを探します。それ以外の場合は、コマンド行オプションを使用します。
- 2. スクリプトを実行して、BPMDB データベースと PDWDB データベースを作成します。 以下のサンプ ル・スクリプトを実行します。

BPM\_HOME¥BPM¥dbscripts¥SQLServer¥Create¥createDatabase\_CaseInsensitive.sql

必要に応じて、コマンド・エディターで上記の SQL ファイルの内容をコピーし、以下のようにコマン ドを実行することができます。

CREATE DATABASE @DB\_NAME@ COLLATE SQL Latin1 General CP1 CI AS;

IBM Business Process Manager がインストールされていない場合は、コマンド行から以下のコマンドを 実行します。

sqlcmd -Q "CREATE DATABASE @DB\_NAME@ COLLATE SQL Latin1 General CP1 CI AS"

3. スクリプトを実行して CommonDB データベースを作成します。 以下のサンプル・スクリプトを実行 します。

BPM\_HOME¥BPM¥dbscripts¥SQLServer¥Create¥createDatabase\_CaseSensitive.sql

必要に応じて、コマンド・エディターで上記の SQL ファイルの内容をコピーし、以下のようにコマン ドを実行することができます。

CREATE DATABASE @DB\_NAME@ COLLATE SQL Latin1 General CP1 CS AS;

IBM Business Process Manager がインストールされていない場合は、コマンド行から以下のコマンドを 実行します。

sqlcmd -Q "CREATE DATABASE @DB\_NAME@ COLLATE SQL\_Latin1\_General\_CP1\_CS\_AS"

注**: COLLATE** 属性値の *CI* という文字は、大/小文字を区別しないデータベースに適用され、*CS* とい う文字は、大/小文字を区別するデータベースに適用されます。

# *SQL Server* データベースのユーザーおよびスキーマの作成*:*

SQL Server データベースを作成したら、ユーザーとスキーマを作成する必要があります。

IBM Business Process Manager データベース・ユーザーを、以下の 3 つのロールに割り当てます。

注**:** データベースは、データベース管理者が作成する必要があります。作成後、データベース管理者は、 IBM Business Process Manager のデータベース・ユーザーにこれらのロールを割り当てることができま す。

- db ddladmin
- db datawriter
- db\_datareader

これらのロールに設定されている権限については、Microsoft の資料を参照してください。

重要**:** Microsoft SQL Server では、ユーザーと関連付けられたデフォルトのスキーマ名がユーザー名と同じ でなければなりません。例えば、Performance Data Warehouse データベースのユーザー名が *dbuser* の場合 は、*dbuser* というユーザー名に関連付けられたデフォルトのスキーマ名も *dbuser* にする必要があります。 スーパーユーザー (*sa* など) を使用するのではなく、通常のデータベース・ユーザーを作成し、そのユー ザーに必要な権限を割り当てる必要があります。この理由は、スーパーユーザーのデフォルトのスキーマが dbo であり、これを変更できないためです。

既存のテーブルが、ユーザー名と同じスキーマと関連付けられていない場合は、以下のステップを実行でき ます。

- 1. SQL Server Management Studio のオブジェクト・エクスプローラーで、テーブル名を右クリックし、 「設計」をクリックします。
- 2. 「設計」ビューで、F4 キーを押して「プロパティー」ウィンドウを表示します。
- 3. 「プロパティー」ウィンドウで、スキーマ名を更新します。
- 4. タブを右クリックし、「閉じる」を選択して「設計」ビューを閉じます。
- 5. 保存するか尋ねられたら、「**OK**」 をクリックします。選択したテーブルが、スキーマに転送されま す。
- 6. Performance Data Warehouse データベース内のすべてのテーブルに対して、上記のステップを繰り返し ます。

Windows 認証を使用する場合は、SQL Sever ログインにドメイン・アカウントが追加されていることを確 認する必要があります。また、SQL Server 管理者としてログインし、以下のステップに従って Windows 認証用のユーザーとスキーマを作成する必要があります。

1. Windows マシンのログイン情報を使用して、そのマシン用の SQL Server ログイン・アカウントを作成 します。 例えば、Windows マシンのユーザー名が **user1** で、パスワードが **password** である場合は、 以下のコマンド構文を使用します。

USE [master] GO CREATE LOGIN [user1¥password] FROM WINDOWS WITH DEFAULT DATABASE=[master] GO

注**:** 作成された SQL Server ログインに SYSADMIN 特権を付与しないでください。ログイン・ユーザ ーに SYSADMIN 特権を付与すると、**sysadmin** ユーザーのデフォルト・スキーマが常に *dbo* になるた め、SQL Server によるデータベース接続において、指定されたスキーマ値が無視されることになりま す。

2. マスター・データベースを更新して、Windows ユーザーに対して XA トランザクションへのアクセス 権を付与します。 以下の構文を使用してください。

USE [master]; CREATE USER [sqluser] FOR LOGIN [user1¥password]; USE [master]; EXEC sp\_addrolemember N'SqlJDBCXAUser', N'sqluser';

3. 作成するデータベースごとに、SQL Server ログイン用のデフォルト・スキーマを設定する必要がありま す。 BPMDB (Process Server) データベースの場合は、以下のコマンド構文を使用します。

CREATE DATABASE BPMDB COLLATE SQL\_Latin1\_General\_CP1\_CI\_AS GO USE [BPMDB] GO CREATE USER [sqluser] FOR LOGIN [user1¥password] WITH DEFAULT\_SCHEMA=[BPMPS00] GO CREATE SCHEMA [BPMPS00] AUTHORIZATION [sqluser] GO EXEC sp addrolemember 'db\_ddladmin', 'sqluser'; EXEC sp addrolemember 'db datareader', 'sqluser'; EXEC sp addrolemember 'db datawriter', 'sqluser';

注**:**

- v BPMDB データベースと PDWDB データベースは、大/小文字を区別しないデータベースとして作成 する必要があります。そのためには、コマンド **COLLATE SQL\_Latin1\_General\_CP1\_CI\_AS** を使用 します。**CI** は、大/小文字を区別しないデータベースに適用される **COLLATE** 属性値です。
- v CommonDB データベースは、大/小文字を区別するデータベースとして作成する必要があります。そ のためには、コマンド **COLLATE SQL\_Latin1\_General\_CP1\_CS\_AS** を使用します。**CS** は、大/小 文字を区別するデータベースに適用される **COLLATE** 属性値です。

生成されたスクリプトを使用してデータベース・スキーマを作成する場合は、テーブルの作成権限が自分の ユーザー ID に設定されている必要があります。テーブルが作成された後では、テーブル内の情報の選 択、挿入、更新、削除を行う権限が必要です。

次の表では、データ・ストアにアクセスするために必要なデータベース特権について説明します。

#### <span id="page-835-0"></span>表 *74.* データベース特権

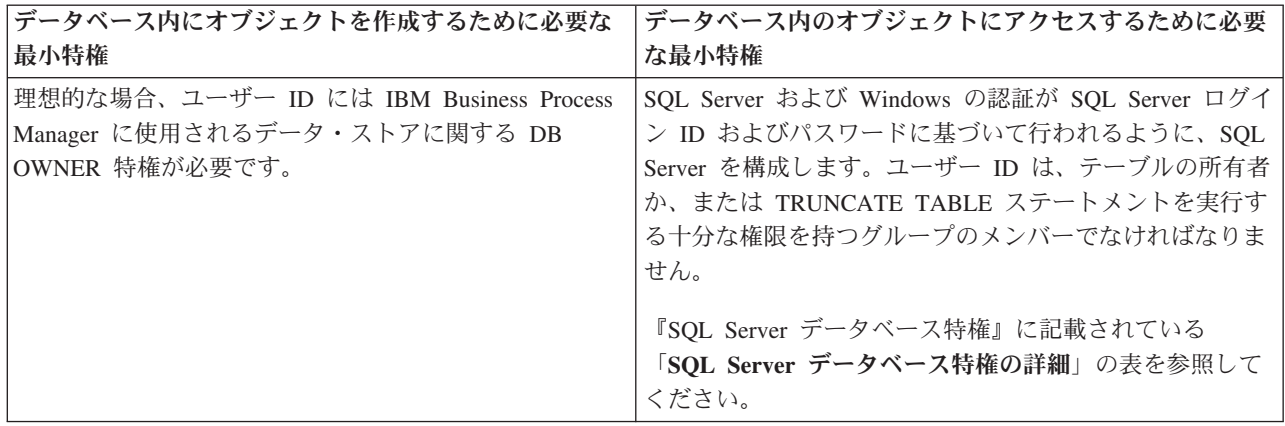

## 生成された *SQL Server* データベース・スクリプトの実行*:*

プロパティー *bpm.de.deferSchemaCreation* を **true** に設定して BPMConfig コマンドを実行した場合、また はデプロイメント環境ウィザードを使用し、「テーブルの作成」オプションをクリアした場合は、生成され たデータベース・スクリプトを手動で実行してデータベース表を作成する必要があります。

この作業を開始する前に、**BPMConfig** コマンドまたはデプロイメント環境ウィザードを実行して、正しい SQL スクリプトを生成しておく必要があります。

プロパティー *bpm.de.deferSchemaCreation* が **false** に設定されている場合、またはデプロイメント環境ウィ ザードを使用し、「テーブルの作成」オプションをクリアしなかった場合、SQL スクリプトはデプロイメ ント環境の構成中に実行されます。

デフォルトでは、データベース SQL スクリプトは *dmgr\_profile\_name*¥dbscripts フォルダーに生成され ます。

1. 生成された SQL スクリプトを見つけます。

SQL Server データベース使用する **Standard** デプロイメント環境のデフォルト構成には、以下のサブフ ォルダーと SQL スクリプトが含まれています。

- v *deployment\_environment\_name*
	- SQLServer
		- *CMNDB*
			- v *schema name*
				- createSchema\_Standard.sql
				- createSchema\_Messaging.sql
		- *BPMDB*
			- *schema name* 
				- createSchema\_Standard.sql
				- createProcedure\_Standard.sql
		- *PDWDB*
			- v *schema name*
				- createSchema\_Standard.sql

注**:** Process Server データベースと Performance Data Warehouse データベースの *BPMDB* フォルダーと *PDWDB* フォルダーは、**Advanced** 専用デプロイメント環境では生成されません。

2. スクリプトを実行して、スキーマを CMNDB に適用します。

例えば、以下のコマンドを使用して、デプロイメント環境レベルの共通データベース構成用にスクリプ トを手動で実行します。

sqlcmd -U *@DB\_USER@* -P *@DB\_PASSWD@* -d CMNDB -i profiles¥DmgrProfile¥dbscripts¥ *deployment\_environment\_name* ¥SQLServer¥ CMNDB¥schema1¥ createSchema\_Standard.sql sqlcmd -U *@DB\_USER@* -P *@DB\_PASSWD@* -d CMNDB -i

profiles¥DmgrProfile¥dbscripts¥*deployment\_environment\_name*¥SQLServer¥CMNDB¥schema1¥createSchema\_Messaging.sql

上記の例と以下の例の **schema1** は、使用するスキーマの名前です。

3. スクリプトを実行して、スキーマを BPMDB に適用します。

例えば、以下のコマンドを使用して、Process データベース構成用にスクリプトを手動で実行します。

sqlcmd -U *@DB\_USER@* -P *@DB\_PASSWD@* -d BPMDB -i profiles¥DmgrProfile¥dbscripts¥ *deployment\_environment\_name*¥SQLServer ¥BPMDB¥schema1¥ createSchema\_Standard.sql

sqlcmd -U *@DB\_USER@* -P *@DB\_PASSWD@* -d BPMDB -i profiles¥DmgrProfile¥dbscripts¥ *deployment\_environment\_name* ¥SQLServer¥BPMDB¥schema1¥createProcedure\_Standard.sql

4. スクリプトを実行して、スキーマを PDWDB に適用します。

例えば、以下のコマンドを使用して、Performance Data Warehouse データベース構成用にスクリプトを 手動で実行します。

sqlcmd -U *@DB\_USER@* -P *@DB\_PASSWD@* -d PDWDB -i profiles¥DmgrProfile¥dbscripts¥ *deployment\_environment\_name* ¥SQLServer¥PDWDB¥schema1¥createSchema\_Standard.sql

# 関連タスク:

875 ページの『BPMConfig コマンドを使用した SQL [データベース・スクリプトの生成』](#page-880-0)

**BPMConfig** コマンドを使用して、データベース表の作成に使用されるデータベース・スクリプトを生成でき ます。**BPMConfig** コマンドを使用するか、管理コンソールの Network Deployment 環境ウィザードを使用し てデプロイメント環境を作成した場合は、自動的にスクリプトが生成されます。

### 複数のツールを使用したプロファイルおよび *Network Deployment* 環境の構成*:*

複数のツールを使用して、プロファイルと Network Deployment 環境を構成できます。**manageprofiles** コ マンド行ユーティリティーまたはプロファイル管理ツールを使用して、Network Deployment プロファイル を作成または拡張し、デプロイメント環境ウィザードを使用して Network Deployment 環境を作成できま す。デプロイメント環境の作成とは別に、デプロイメント・マネージャーと管理対象ノードのプロファイル を作成する場合は、**BPMConfig** コマンドを使用できます。

#### *Network Deployment* プロファイルの作成または拡張*:*

デプロイメント環境を作成する前に、1 つのデプロイメント・マネージャー・プロファイルおよび 1 つ以 上のカスタム・プロファイルを作成または拡張する必要があります。プロファイルを使用することにより、 IBM Business Process Manager の複数のコピーをインストールする必要なく、システムに複数のランタイ ム環境を持つことができます。

# デプロイメント・マネージャー・プロファイルの作成または拡張*:*

Network Deployment 構成を開始するには、デプロイメント・マネージャー・プロファイルを作成または拡 張します。プロファイル管理ツールを使用してデプロイメント・マネージャー・プロファイルを作成し、プ ロファイル管理ツールまたは **manageprofiles**コマンド行ユーティリティーを使用して、プロファイルを拡 張することができます。

# プロファイル管理ツールを使用した *SQL Server* データベース・サーバーによるデプロイメント・マネー ジャー・プロファイルの作成*:*

プロファイル管理ツールを使用して、デプロイメント・マネージャー・プロファイルを構成できます。

制約事項**:** デフォルトの WebSphere VMM ユーザー・レジストリーが変更されている場合 (例えば、 LDAP を使用するように変更されている場合)、デプロイメント・マネージャー・プロファイルを拡張する ことはできません。

# 制約事項: Vista Windows 7

v プロファイル管理ツールを Windows 7、Windows Vista あるいは Windows Server 2008 で実行するに は、使用している Microsoft Windows ユーザー・アカウントの特権を上げる必要があります。管理ユー ザーであるか非管理ユーザーであるかにかかわらず、pmt.bat ファイルを右クリックし、「管理者とし て実行」を選択します。代わりの方法として、コマンド行で **runas** コマンドを使用します。例えば、 *installation\_root*¥bin¥ProfileManagement ディレクトリーから以下のコマンドを実行できます。 runas /user:MyAdminName /env pmt.bat

非管理ユーザーに、管理者パスワードの入力を求めるプロンプトが出されます。

- IBM Business Process Manager の複数インスタンスをルート・ユーザーとしてインストールし、それら のインスタンスのサブセットだけに非管理ユーザーのアクセス権限を与えた場合、プロファイル管理ツ ールはその非管理ユーザーに対して正しく機能しません。さらに、 com.ibm.wsspi.profile.WSProfileException または「アクセスが拒否されました」のメッセージが *installation\_root*¥bin¥ProfileManagement¥pmt.bat ファイルで出現します。デフォルトでは、非管理 ユーザーにはプログラム・ファイル・ディレクトリーに対するアクセス権限がありません。プログラ ム・ファイル・ディレクトリーは製品がデフォルトでインストールされる場所です。この問題を解決す るには、非管理ユーザーが自分で製品をインストールするか、あるいは他の製品インスタンスにアクセ スする許可を得る必要があります。
- 1. 以下のいずれかの方法で、プロファイル管理ツールを開始します。
	- v クイック・スタート・コンソールからプロファイル管理ツールを開始します。
	- v *installation\_root***¥bin¥ProfileManagement¥pmt.bat** コマンドを実行します。
- 2. 「ようこそ」ページで、「プロファイル管理ツールの起動」をクリックするか、または「プロファイル 管理ツール」タブを選択します。
- 3. 「プロファイル」タブで、「作成」をクリックします。

「環境の選択」ページが別ウィンドウで開きます。

- 4. 「環境の選択」ページで、IBM Business Process Manager Standard 構成を探し、そのセクションを展 開します。IBM BPM デプロイメント・マネージャー・プロファイル・テンプレートを選択して、「次 へ」をクリックします。
- 5. 「プロファイル名およびロケーション」ページで、以下の手順を実行します。
- a. 「プロファイル名」フィールドで固有の名前を指定するか、デフォルト値をそのまま使用します。 作成する各プロファイルに名前を付ける必要があります。複数のプロファイルがある場合は、この 名前によって最上位で区別することができます。
- b. 「プロファイル・ディレクトリー」フィールドにプロファイルのディレクトリーを入力するか、 「参照」ボタンを使用してプロファイル・ディレクトリーに移動します。 指定したディレクトリー には、ランタイム環境を定義するファイル (コマンド、構成ファイル、ログ・ファイルなど) が格 納されます。デフォルトのディレクトリーは、*installation\_root*¥profiles¥*profile\_name* です。
- c. オプション: 作成中のプロファイルをデフォルト・プロファイルにするには、「このプロファイル をデフォルトに設定する」を選択します。 このチェック・ボックスは、既存のプロファイルがご使 用のシステムに存在する場合にのみ表示されます。

プロファイルがデフォルト・プロファイルの場合は、コマンドが自動的にこのプロファイルを処理 するようになります。ワークステーションで作成する最初のプロファイルは、デフォルト・プロフ ァイルです。デフォルト・プロファイルは、製品インストール・ルートの bin ディレクトリーから 発行されるコマンドのデフォルトのターゲットです。ワークステーション上にプロファイルが 1 つ しか存在しない場合は、すべてのコマンドがそのプロファイルに基づいて機能します。複数のプロ ファイルが存在する場合、特定のコマンドでは、コマンドが適用されるプロファイルを指定する必 要があります。

- d. 「次へ」をクリックします。 「戻る」をクリックしてプロファイル名を変更した場合、このページ が再表示されたときに、このページで手動で名前を変更しなければならないことがあります。
- 6. 「ノード、ホスト、およびセルの名前」ページで、作成するプロファイルに対して以下のアクションを 実行します。
	- v 「ノード名」フィールドにノードの名前を入力するか、デフォルト値をそのまま使用します。ノー ド名はできるだけ短くしてください。ただし、ノード名は、デプロイメント環境内で固有でなけれ ばなりません。
	- 「ホスト名」フィールドにホストの名前を入力するか、デフォルト値をそのまま使用します。
	- v 「セル名」フィールドにセルの名前を入力するか、デフォルト値をそのまま使用します。

「次へ」をクリックします。

7. 必須: 「管理セキュリティー」ページで、「ユーザー名」、「パスワード」、および「パスワードの確 認」の値を入力します。インストール時に管理者に対して指定されたパスワードが、すべての内部ユー ザーに使用されます。 すべての IBM Business Process Manager プロファイルは管理セキュリティー が有効でなければならないため、「次へ」は、値が入力されて初めて使用可能になります。

「次へ」をクリックします。

- 8. 「セキュリティー証明書 (パート 1)」ページで、新規証明書を作成するか、既存の証明書をインポー トするかを指定します。
	- v デフォルトの個人証明書とルート署名証明書を新しく作成するには、「新規デフォルト個人証明書 の作成」と「新規ルート署名証明書の作成」を選択して「次へ」をクリックします。
	- v 既存の証明書をインポートするには、「既存のデフォルト個人証明書のインポート」および「既存 のルート署名証明書のインポート」を選択して、以下の情報を指定します。
		- 「パス」フィールドに、既存の証明書へのディレクトリー・パスを入力します。
		- 「パスワード」フィールドに、証明書のパスワードを入力します。
		- 「鍵ストア・タイプ **(Keystore type)**」フィールドで、インポートする証明書の鍵ストア・タイプ を選択します。
- 「鍵ストア別名 **(Keystore alias)**」フィールドで、インポートする証明書の鍵ストア別名を選択し ます。
- 「次へ」をクリックすると、「セキュリティー証明書 (パート 2)」ページが表示されます。

個人証明書をデフォルトの個人証明書としてインポートする場合は、個人証明書に署名したルート 証明書をインポートしてください。そのようにしない場合、プロファイル管理ツールは、個人証明 書の署名者を trust.p12 ファイルに追加します。

9. 「セキュリティー証明書 (パート 2)」ページで、証明書情報が正しいことを確認します。

証明書を作成する場合、デフォルト値をそのまま使用するかまたは変更して、新しい証明書を作成しま す。デフォルトの個人証明書は、デフォルトで 1 年間有効で、ルート署名証明書によって署名されま す。ルート署名証明書は、デフォルトで 15 年間有効な自己署名証明書です。ルート署名証明書のデフ ォルトの鍵ストア・パスワードは、WebAS です。パスワードを変更します。パスワードに 2 バイト文 字セット (DBCS) 文字を使用することはできません。PKCS12 などの特定の鍵ストア・タイプは、こ れらの文字をサポートしないからです。サポートされる鍵ストア・タイプは、java.security ファイル のプロバイダーによって異なります。

いずれかの証明書または両方の証明書を作成するか、いずれかの証明書または両方の証明書をインポー トすると、以下の鍵ストア・ファイルが作成されます。

- v key.p12: デフォルトの個人証明書が入っています。
- v trust.p12: デフォルトのルート証明書の署名者証明書が入っています。
- v root-key.p12: ルート署名証明書が入っています。
- v default-signers.p12: サーバーのインストールまたは実行後に作成する新しい鍵ストア・ファイル に追加された署名者証明書が入っています。デフォルトで、デフォルトのルート証明書署名者と、 DataPower 署名者証明書は、この鍵ストア・ファイルに入っています。
- v deleted.p12: 必要に応じて復旧できるように、deleteKeyStore タスクで削除された証明書を保持し ます。
- v ltpa.jceks: 環境内のサーバーが相互に通信するために使用するサーバーのデフォルトの Lightweight Third-Party Authentication (LTPA) 鍵が入っています。

これらのすべてのファイルのパスワードは、証明書の作成またはインポート時に使用したのと同じパス ワード (デフォルトのパスワードか、指定したパスワード) です。インポートされた証明書が key.p12 ファイルまたは root-key.p12 ファイルに追加されます。インポートした証明書に必要な情報が含まれ ていない場合は、「戻る」をクリックして、別の証明書をインポートします。

10. 拡張: 管理特権を持っていない場合は、次の手順に進みます。管理特権を持っている場合は、「サービ スの定義」ページで、Windows サービスを使用して IBM Business Process Manager を実行するかどう かを指定します。

プロファイルが Windows サービスとして構成されている場合、IBM Business Process Manager は、 **startServer** または **startManager** コマンドによって開始されるプロセスに対応する Windows サービ スを開始します。例えば、サーバーを Windows サービスとして構成し、**startServer** コマンドを実行 すると、**wasservice** コマンドは定義されたサービスを開始します。

重要**:** 特定のユーザー・アカウントを使用してログオンすることを選択した場合、サービスを実行する ユーザーのユーザー ID とパスワード、および始動タイプ (デフォルトは「手動」) を指定する必要が あります。ユーザー ID の名前にスペースを使用することはできません。また、この ID は管理者グ ループに属し、拡張ユーザー権限の「サービスとしてログオン」を持っている必要があります。ユーザ ー ID が管理者グループに属していて、まだ拡張ユーザー権限がない場合は、プロファイル管理ツー ルにより、ユーザー ID に拡張ユーザー権限が付与されます。

プロファイルの作成時に追加された Windows サービスをプロファイルの削除時に除去できます。

プロファイルを **Windows** サービスとして実行する場合の **IPv6 (**インターネット・プロトコル・バー ジョン **6)** に関する考慮事項

Windows サービスとして実行するように作成されたプロファイルは、このサービスがローカ ル・システムとして実行するように構成されている場合、IPv6 の使用時には開始できません。 ユーザー固有の環境変数を作成して、IPv6 を使用可能にします。この環境変数はローカル・シ ステム変数ではなくユーザー変数であるため、その特定のユーザーで実行される Windows サ ービスのみが、この環境変数にアクセスできます。新規プロファイルが Windows サービスと して実行するように作成および構成されている場合、デフォルトでは、このサービスはローカ ル・システムとして実行するように設定されます。IBM Business Process Manager Windows サ ービスによって実行が試みられる場合、このサービスは IPv6 が指定されているユーザー環境 変数にアクセスできないため、IPv4 として開始を試みます。この場合、サーバーは正常に始動 しません。この問題を解決するには、プロファイルの作成時に、IBM Business Process Manager Windows サービスが、ローカル・システムの代わりに IPv6 が指定されている環境変 数を定義したユーザー ID と同じユーザー ID で実行されることを指定します。

- 11. 「プロファイル・サマリー」ページで、情報を確認します。「作成」をクリックしてプロファイルを作 成するか、「戻る」をクリックしてプロファイルの特性を変更します。
- 12. 「プロファイル完了 (Profile Complete)」ページで、情報を確認します。クイック・スタートコンソー ルに進むには、「クイック・スタート・コンソールの起動 **(Launch Quick Start console)**」が選択され ていることを確認して「終了」をクリックします。
- v デプロイメント・マネージャーで管理する管理対象ノード・プロファイルを追加し、次にデプロイメン ト環境を構成します。

関連情報:

■ [既存プロファイル内のポートの更新](http://www14.software.ibm.com/webapp/wsbroker/redirect?version=phil&product=was-nd-mp&topic=tins_updatePorts) (WebSphere Application Server)

# プロファイル管理ツールを使用した *SQL Server* データベース・サーバーによるデプロイメント・マネー ジャー・プロファイルの拡張*:*

プロファイル管理ツールを使用して、既存の WebSphere Application Server デプロイメント・マネージャ ー・プロファイルを拡張することができます。

拡張する予定のプロファイルに関連付けられたすべてのサーバーを必ずシャットダウンしてください。

制約事項**:** デフォルトの WebSphere VMM ユーザー・レジストリーが変更されている場合 (例えば、 LDAP を使用するように変更されている場合)、デプロイメント・マネージャー・プロファイルを拡張する ことはできません。

# **制約事項: Vista Windows7**

v プロファイル管理ツールを Windows 7、Windows Vista あるいは Windows Server 2008 で実行するに は、使用している Microsoft Windows ユーザー・アカウントの特権を上げる必要があります。管理ユー ザーであるか非管理ユーザーであるかにかかわらず、pmt.bat ファイルを右クリックし、「管理者とし て実行」を選択します。代わりの方法として、コマンド行で **runas** コマンドを使用します。例えば、 *installation\_root*¥bin¥ProfileManagement ディレクトリーから以下のコマンドを実行できます。 runas /user:MyAdminName /env pmt.bat

非管理ユーザーに、管理者パスワードの入力を求めるプロンプトが出されます。

- IBM Business Process Manager の複数インスタンスをルート・ユーザーとしてインストールし、それら のインスタンスのサブセットだけに非管理ユーザーのアクセス権限を与えた場合、プロファイル管理ツ ールはその非管理ユーザーに対して正しく機能しません。さらに、 com.ibm.wsspi.profile.WSProfileException または「アクセスが拒否されました」のメッセージが *installation\_root*¥bin¥ProfileManagement¥pmt.bat ファイルで出現します。デフォルトでは、非管理 ユーザーにはプログラム・ファイル・ディレクトリーに対するアクセス権限がありません。プログラ ム・ファイル・ディレクトリーは製品がデフォルトでインストールされる場所です。この問題を解決す るには、非管理ユーザーが自分で製品をインストールするか、あるいは他の製品インスタンスにアクセ スする許可を得る必要があります。
- 1. 以下のいずれかの方法で、プロファイル管理ツールを開始します。
	- クイック・スタート・コンソールからプロファイル管理ツールを開始します。
	- v *installation\_root***¥bin¥ProfileManagement¥pmt.bat** コマンドを実行します。
- 2. 拡張する予定のプロファイルに関連付けられたすべてのサーバーをシャットダウンします。
- 3. 「ようこそ」ページで、「プロファイル管理ツールの起動」をクリックするか、または「プロファイル 管理ツール」タブを選択します。
- 4. 「プロファイル」タブで、拡張するプロファイルを選択し、「拡張」をクリックします。 WebSphere Application Server プロファイルを拡張する場合、そのプロファイルは、IBM Business Process Manager がインストールされている WebSphere Application Server のバージョンのものでなければなりません。 プロファイルの拡張が可能な場合以外は、「拡張」ボタンは選択できません。 「拡張の選択」ページが 別ウィンドウで開きます。
- 5. 「拡張の選択」ページで、「**IBM BPM** デプロイメント・マネージャー」拡張テンプレートを選択しま す。そして、「次へ」をクリックします。
- 6. 必須: 「管理セキュリティー」ページで、「ユーザー名」、「パスワード」、および「パスワードの確 認」の値を入力します。インストール時に管理者に対して指定されたパスワードが、すべての内部ユー ザーに使用されます。 すべての IBM Business Process Manager プロファイルは管理セキュリティーが 有効でなければならないため、「次へ」は、値が入力されて初めて使用可能になります。
- 7. 「プロファイル拡張の要約」ページで、情報を確認します。「拡張」をクリックしてプロファイルを拡 張するか、「戻る」をクリックしてプロファイルの特性を変更します。
- 8. 「プロファイル拡張の完了」ページで、情報を確認します。クイック・スタートコンソールに進むに は、「クイック・スタート・コンソールの起動 **(Launch Quick Start console)**」が選択されていること を確認して「終了」をクリックします。
- v デプロイメント・マネージャーで管理する管理対象ノード・プロファイルを追加し、次にデプロイメン ト環境を構成します。

### 関連情報:

■ [既存プロファイル内のポートの更新](http://www14.software.ibm.com/webapp/wsbroker/redirect?version=phil&product=was-nd-mp&topic=tins_updatePorts) (WebSphere Application Server)

# *manageprofiles* コマンド行ユーティリティーを使用したデプロイメント・マネージャー・プロファイルの拡 張*:*

manageprofiles コマンド行ユーティリティーを使用して、既存の WebSphere Application Server デプロイメ ント・マネージャー・プロファイルを拡張することができます。

拡張する予定のプロファイルに関連付けられたすべてのサーバーを必ずシャットダウンしてください。

同じプロファイルで **manageprofiles** コマンド行ユーティリティーを実行していないことを確認してくださ い。コマンドを実行してエラー・メッセージが表示された場合は、進行中のプロファイル作成または拡張ア クションが他にないかを確認してください。実行されている場合は、完了するまで待ってください。

制約事項**: manageprofiles** コマンドを Windows 7、Windows Vista あるいは Windows Server 2008 で実 行するには、**runas** コマンドを使用して Microsoft Windows ユーザー・アカウントの特権を上げる必要が あります。必ず **manageprofiles** コマンドとすべてのパラメーターを二重引用符で囲んでください。例え ば、*installation\_root*¥bin ディレクトリーから以下のコマンドを実行できます。

runas /env /user:MyAdminName "**manageprofiles.bat**"

非管理ユーザーに、管理者パスワードの入力を求めるプロンプトが出されます。

1. 拡張したい既存のプロファイルを作成する際に使用されたテンプレートを特定します。 デプロイメン ト・マネージャー・プロファイルを拡張する必要があります。

制約事項**:** デフォルトの WebSphere VMM ユーザー・レジストリーが変更されている場合 (例えば、 LDAP を使用するように変更されている場合)、デプロイメント・マネージャー・プロファイルを拡張す ることはできません。

テンプレートは、*installation\_root*¥properties¥profileRegistry.xml ファイルのプロファイル・レジ ストリーを表示して判別できます。このファイルは変更しないでください。テンプレートを確認するだ けにしてください。

2. 拡張に使用する適切なテンプレートを見つけます。

各プロファイルのテンプレートは、*installation\_root*¥profileTemplates¥BPM ディレクトリー (BPM テンプレートの場合) にあります。 デプロイメント・マネージャー・プロファイルの場合は、 BPM/BpmDmgr テンプレートを使用します。このテンプレートは、IBM BPM Standard および IBM BPM Advanced で使用可能です。

3. 拡張テンプレートを使用して既存のプロファイルに変更を加える場合は、augment パラメーターを使用 します。 augment パラメーターを使用すると、**manageprofiles** コマンド行ユーティリティーは **-templatePath** パラメーターのテンプレートを使用して、**-profileName** パラメーターで指定されている プロファイルを更新または拡張します。使用できる拡張テンプレートは、どの IBM 製品のどのバージ ョンが環境にインストールされているかによって決まります。**-templatePath** のファイル・パスは、完 全修飾パスである必要はありません。/profileTemplates が自動的に接頭部として追加されます。

注**:** *installation\_dir*/profileTemplates/BPM ディレクトリー内のファイルは手動で変更しないでくだ さい。

4. このファイルをコマンド行から実行します。**-profilePath** パラメーターは使用しないでください。 以 下に例を示します。

manageprofiles.bat -augment -templatePath BPM/BpmDmgr -profileName MyProfileName -adminUsername celladmin -adminPassword celladmin

コマンドの実行が完了すると、コンソール・ウィンドウに状況が書き込まれます。

v デプロイメント・マネージャーで管理する管理対象ノード・プロファイルを追加し、次にデプロイメン ト環境を構成します。

### 管理対象ノード・プロファイルの作成または拡張*:*

Network Deployment 構成の一環として、少なくとも 1 つの管理対象ノード・プロファイルを作成または拡 張する必要があります。管理対象ノード・プロファイルには、作動可能にするためにデプロイメント・マネ ージャー・セル内にフェデレートする必要のある空のノードが含まれています。ノードは、フェデレートす ると管理対象ノードに変更されます。

#### プロファイル管理ツールを使用した管理対象ノード・プロファイルの作成*:*

プロファイル管理ツールを使用して、管理対象ノード・プロファイルを作成およびフェデレートできます。

制約事項**:** デフォルトの WebSphere VMM ユーザー・レジストリーが変更されている場合 (例えば、 LDAP を使用するように変更されている場合)、デプロイメント・マネージャー・プロファイルを拡張する ことはできません。

## **制約事項: Vista Windows7**

v プロファイル管理ツールを Windows 7、Windows Vista あるいは Windows Server 2008 で実行するに は、使用している Microsoft Windows ユーザー・アカウントの特権を上げる必要があります。管理ユー ザーであるか非管理ユーザーであるかにかかわらず、pmt.bat ファイルを右クリックし、「管理者とし て実行」を選択します。代わりの方法として、コマンド行で **runas** コマンドを使用します。例えば、 *installation\_root*¥bin¥ProfileManagement ディレクトリーから以下のコマンドを実行できます。

runas /user:MyAdminName /env pmt.bat

非管理ユーザーに、管理者パスワードの入力を求めるプロンプトが出されます。

- IBM Business Process Manager の複数インスタンスをルート・ユーザーとしてインストールし、それら のインスタンスのサブセットだけに非管理ユーザーのアクセス権限を与えた場合、プロファイル管理ツ ールはその非管理ユーザーに対して正しく機能しません。さらに、 com.ibm.wsspi.profile.WSProfileException または「アクセスが拒否されました」のメッセージが *installation\_root*¥bin¥ProfileManagement¥pmt.bat ファイルで出現します。デフォルトでは、非管理 ユーザーにはプログラム・ファイル・ディレクトリーに対するアクセス権限がありません。プログラ ム・ファイル・ディレクトリーは製品がデフォルトでインストールされる場所です。この問題を解決す るには、非管理ユーザーが自分で製品をインストールするか、あるいは他の製品インスタンスにアクセ スする許可を得る必要があります。
- 1. 管理対象ノード・プロファイルの作成時にノードをデプロイメント・マネージャーにフェデレートする 場合は、デプロイメント・マネージャーを始動します。
- 2. 以下のいずれかの方法で、プロファイル管理ツールを開始します。
	- v クイック・スタート・コンソールからプロファイル管理ツールを開始します。
	- v *installation\_root***¥bin¥ProfileManagement¥pmt.bat** コマンドを実行します。
- 3. 「ようこそ」ページで、「プロファイル管理ツールの起動」をクリックするか、または「プロファイル 管理ツール」タブを選択します。
- 4. 「プロファイル」タブで、「作成」をクリックします。

「環境の選択」ページが別ウィンドウで開きます。

- 5. 「環境の選択」ページで、IBM Business Process Manager Standard 構成を探し、そのセクションを展 開します。IBM BPM 管理対象ノード・プロファイル・テンプレートを選択して、「次へ」をクリック します。
- 6. 「プロファイル名およびロケーション」ページで、以下の手順を実行します。
- a. 「プロファイル名」フィールドで固有の名前を指定するか、デフォルト値をそのまま使用します。 作成する各プロファイルに名前を付ける必要があります。複数のプロファイルがある場合は、この 名前によって最上位で区別することができます。
- b. 「プロファイル・ディレクトリー」フィールドにプロファイルのディレクトリーを入力するか、 「参照」ボタンを使用してプロファイル・ディレクトリーに移動します。 指定したディレクトリー には、ランタイム環境を定義するファイル (コマンド、構成ファイル、ログ・ファイルなど) が格 納されます。デフォルトのディレクトリーは、*installation\_root*¥profiles¥*profile\_name* です。
- c. オプション: 作成中のプロファイルをデフォルト・プロファイルにするには、「このプロファイル をデフォルトに設定する」を選択します。 このチェック・ボックスは、既存のプロファイルがご使 用のシステムに存在する場合にのみ表示されます。

プロファイルがデフォルト・プロファイルの場合は、コマンドが自動的にこのプロファイルを処理 するようになります。ワークステーションで作成する最初のプロファイルは、デフォルト・プロフ ァイルです。デフォルト・プロファイルは、製品インストール・ルートの bin ディレクトリーから 発行されるコマンドのデフォルトのターゲットです。ワークステーション上にプロファイルが 1 つ しか存在しない場合は、すべてのコマンドがそのプロファイルに基づいて機能します。複数のプロ ファイルが存在する場合、特定のコマンドでは、コマンドが適用されるプロファイルを指定する必 要があります。

- d. 「次へ」をクリックします。 「戻る」をクリックしてプロファイル名を変更した場合、このページ が再表示されたときに、このページで手動で名前を変更しなければならないことがあります。
- 7. 「ノード名およびホスト名」ページで、作成するプロファイルに対して以下のアクションを実行しま す。
	- v 「ノード名」フィールドにノードの名前を入力するか、デフォルト値をそのまま使用します。ノー ド名はできるだけ短くしてください。ただし、ノード名は、デプロイメント環境内で固有でなけれ ばなりません。
	- 「ホスト名」フィールドにホストの名前を入力するか、デフォルト値をそのまま使用します。

「次へ」をクリックします。

8. 「フェデレーション」ページで、ノードのデプロイメント・マネージャーへのフェデレートをプロファ イルの拡張の一部としてここで実行するか、またはプロファイルの拡張とは別に後で実行するかを選択 します。 プロファイル作成の一部としてノードをフェデレートする場合は、デプロイメント・マネー ジャーのホスト名または IP アドレスと SOAP ポート、および認証ユーザー ID とパスワード (デプ ロイメント・マネージャーでの認証で使用する場合) を指定します。

## 重要**:**

以下の状況のいずれかに該当する場合は、「後でこのノードをフェデレートする」を選択します。

- v 別のプロファイルがフェデレーテッドされている (ノードの統合はシリアライズする必要がありま す)。
- v デプロイメント・マネージャーが実行中でない、またはそれが確実に実行中であるかどうか不明で ある。
- v デプロイメント・マネージャーで SOAP コネクターが使用不可である。
- v そのデプロイメント・マネージャーは、まだ IBM Business Process Manager デプロイメント・マネ ージャーに拡張されていない。
- v デプロイメント・マネージャーが、作成するプロファイルと同じか、それより高いリリース・レベ ルではない。
- v デプロイメント・マネージャーで、JMX 管理ポートが有効になっていない。
- v デプロイメント・マネージャーが、優先 Java Management Extensions (JMX) コネクターとして、デ フォルトでないリモート・メソッド呼び出し (RMI) を使用するように再構成されている。 (優先コ ネクター・タイプを確認するには、デプロイメント・マネージャーの管理コンソールで「システム 管理」 > 「デプロイメント・マネージャー」 > 「管理サービス」を選択します。)

注**:** 管理対象ノードのプロファイル作成の一環としてのノードのフェデレートに関連する処理につい て、以下に注意してください。

- v プロファイル管理ツールによって、デプロイメント・マネージャーが存在していて通信可能である こと、および認証ユーザー ID とパスワードがそのデプロイメント・マネージャーで有効であるこ と (デプロイメント・マネージャーがセキュリティーで保護されている場合) が検査されます。
- v デプロイメント・マネージャーが実行中でないとき、またはほかの理由でデプロイメント・マネー ジャーを使用できないときに、カスタム・ノードをフェデレートしようとすると、警告ボックスが 表示されて、続行できなくなります。この警告ボックスが表示されたら、「**OK**」をクリックして、 「フェデレーション」ページで別の選択を行ってください。

「次へ」をクリックします。

- 9. 「セキュリティー証明書 (パート 1)」ページで、新規証明書を作成するか、既存の証明書をインポー トするかを指定します。
	- v デフォルトの個人証明書とルート署名証明書を新しく作成するには、「新規デフォルト個人証明書 の作成」と「新規ルート署名証明書の作成」を選択して「次へ」をクリックします。
	- v 既存の証明書をインポートするには、「既存のデフォルト個人証明書のインポート」および「既存 のルート署名証明書のインポート」を選択して、以下の情報を指定します。
		- 「パス」フィールドに、既存の証明書へのディレクトリー・パスを入力します。
		- 「パスワード」フィールドに、証明書のパスワードを入力します。
		- 「鍵ストア・タイプ **(Keystore type)**」フィールドで、インポートする証明書の鍵ストア・タイプ を選択します。
		- 「鍵ストア別名 **(Keystore alias)**」フィールドで、インポートする証明書の鍵ストア別名を選択し ます。
		- 「次へ」をクリックすると、「セキュリティー証明書 (パート 2)」ページが表示されます。

個人証明書をデフォルトの個人証明書としてインポートする場合は、個人証明書に署名したルート 証明書をインポートしてください。そのようにしない場合、プロファイル管理ツールは、個人証明 書の署名者を trust.p12 ファイルに追加します。

10. 「セキュリティー証明書 (パート 2)」ページで、証明書情報が正しいことを確認します。

証明書を作成する場合、デフォルト値をそのまま使用するかまたは変更して、新しい証明書を作成しま す。デフォルトの個人証明書は、デフォルトで 1 年間有効で、ルート署名証明書によって署名されま す。ルート署名証明書は、デフォルトで 15 年間有効な自己署名証明書です。ルート署名証明書のデフ ォルトの鍵ストア・パスワードは、WebAS です。パスワードを変更します。パスワードに 2 バイト文 字セット (DBCS) 文字を使用することはできません。PKCS12 などの特定の鍵ストア・タイプは、こ れらの文字をサポートしないからです。サポートされる鍵ストア・タイプは、java.security ファイル のプロバイダーによって異なります。

いずれかの証明書または両方の証明書を作成するか、いずれかの証明書または両方の証明書をインポー トすると、以下の鍵ストア・ファイルが作成されます。

v key.p12: デフォルトの個人証明書が入っています。

- v trust.p12: デフォルトのルート証明書の署名者証明書が入っています。
- v root-key.p12: ルート署名証明書が入っています。
- v default-signers.p12: サーバーのインストールまたは実行後に作成する新しい鍵ストア・ファイル に追加された署名者証明書が入っています。デフォルトで、デフォルトのルート証明書署名者と、 DataPower 署名者証明書は、この鍵ストア・ファイルに入っています。
- v deleted.p12: 必要に応じて復旧できるように、deleteKeyStore タスクで削除された証明書を保持し ます。
- v ltpa.jceks: 環境内のサーバーが相互に通信するために使用するサーバーのデフォルトの Lightweight Third-Party Authentication (LTPA) 鍵が入っています。

これらのすべてのファイルのパスワードは、証明書の作成またはインポート時に使用したのと同じパス ワード (デフォルトのパスワードか、指定したパスワード) です。インポートされた証明書が key.p12 ファイルまたは root-key.p12 ファイルに追加されます。インポートした証明書に必要な情報が含まれ ていない場合は、「戻る」をクリックして、別の証明書をインポートします。

- 11. 「プロファイル・サマリー」ページで、情報を確認します。「作成」をクリックしてプロファイルを作 成するか、「戻る」をクリックしてプロファイルの特性を変更します。
- 12. 「プロファイル完了 (Profile Complete)」ページで、情報を確認します。クイック・スタートコンソー ルに進むには、「クイック・スタート・コンソールの起動 **(Launch Quick Start console)**」が選択され ていることを確認して「終了」をクリックします。

管理対象ノード・プロファイルの追加が完了したら、デプロイメント環境を構成します。

# プロファイル管理ツールを使用した管理対象ノード・プロファイルの拡張*:*

既存の WebSphere Application Server 管理対象ノード・プロファイルがある場合には、プロファイル管理ツ ールを使用して既存のプロファイルを拡張し、IBM Business Process Manager のサポートを追加できま す。

拡張する予定のプロファイルに関連付けられたすべてのサーバーを必ずシャットダウンしてください。

制約事項**:** デフォルトの WebSphere VMM ユーザー・レジストリーが変更されている場合 (例えば、 LDAP を使用するように変更されている場合)、デプロイメント・マネージャー・プロファイルを拡張する ことはできません。

## 制約事項: **Wista Windows 7**

v プロファイル管理ツールを Windows 7、Windows Vista あるいは Windows Server 2008 で実行するに は、使用している Microsoft Windows ユーザー・アカウントの特権を上げる必要があります。管理ユー ザーであるか非管理ユーザーであるかにかかわらず、pmt.bat ファイルを右クリックし、「管理者とし て実行」を選択します。代わりの方法として、コマンド行で **runas** コマンドを使用します。例えば、 *installation\_root*¥bin¥ProfileManagement ディレクトリーから以下のコマンドを実行できます。 runas /user:MyAdminName /env pmt.bat

非管理ユーザーに、管理者パスワードの入力を求めるプロンプトが出されます。

• IBM Business Process Manager の複数インスタンスをルート・ユーザーとしてインストールし、それら のインスタンスのサブセットだけに非管理ユーザーのアクセス権限を与えた場合、プロファイル管理ツ ールはその非管理ユーザーに対して正しく機能しません。さらに、 com.ibm.wsspi.profile.WSProfileException または「アクセスが拒否されました」のメッセージが *installation\_root*¥bin¥ProfileManagement¥pmt.bat ファイルで出現します。デフォルトでは、非管理 ユーザーにはプログラム・ファイル・ディレクトリーに対するアクセス権限がありません。プログラ

ム・ファイル・ディレクトリーは製品がデフォルトでインストールされる場所です。この問題を解決す るには、非管理ユーザーが自分で製品をインストールするか、あるいは他の製品インスタンスにアクセ スする許可を得る必要があります。

- 1. 管理対象ノード・プロファイルの拡張時にノードをデプロイメント・マネージャーにフェデレートする 場合は、デプロイメント・マネージャーを始動します。
- 2. 以下のいずれかの方法で、プロファイル管理ツールを開始します。
	- v クイック・スタート・コンソールからプロファイル管理ツールを開始します。
	- v *installation\_root***¥bin¥ProfileManagement¥pmt.bat** コマンドを実行します。
- 3. 拡張する予定のプロファイルに関連付けられたすべてのサーバーをシャットダウンします。
- 4. 「ようこそ」ページで、「プロファイル管理ツールの起動」をクリックするか、または「プロファイル 管理ツール」タブを選択します。
- 5. 「プロファイル」タブで、拡張するプロファイルを選択し、「拡張」をクリックします。 WebSphere Application Server プロファイルを拡張する場合、そのプロファイルは、IBM Business Process Manager がインストールされている WebSphere Application Server のバージョンのものでなければなりません。 プロファイルの拡張が可能な場合以外は、「拡張」ボタンは選択できません。 「拡張の選択」ページが 別ウィンドウで開きます。
- 6. 「拡張の選択」ページで、「**IBM BPM** 管理対象ノード」拡張テンプレートを選択します。そして、 「次へ」をクリックします。
- 7. 「フェデレーション」ページで、ノードのデプロイメント・マネージャーへのフェデレートをプロファ イルの拡張の一部としてここで実行するか、またはプロファイルの拡張とは別に後で実行するかを選択 します。 プロファイル拡張の一部としてノードをフェデレートすることを選択した場合は、デプロイメ ント・マネージャーのホスト名または IP アドレスと SOAP ポート、および認証ユーザー ID とパスワ ード (デプロイメント・マネージャーでの認証で使用する場合) を指定します。

#### 重要**:**

以下の状況のいずれかに該当する場合は、「後でこのノードをフェデレートする」を選択します。

- v 別のプロファイルがフェデレーテッドされている (ノードの統合はシリアライズする必要がありま す)。
- v デプロイメント・マネージャーが実行中でない、またはそれが確実に実行中であるかどうか不明であ る。
- v デプロイメント・マネージャーで SOAP コネクターが使用不可である。
- v そのデプロイメント・マネージャーは、まだ IBM Business Process Manager デプロイメント・マネ ージャーに拡張されていない。
- v デプロイメント・マネージャーが、拡張するプロファイルと同じか、それより高いリリース・レベル ではない。
- v デプロイメント・マネージャーで、JMX 管理ポートが有効になっていない。
- v デプロイメント・マネージャーが、優先 Java Management Extensions (JMX) コネクターとして、デ フォルトでないリモート・メソッド呼び出し (RMI) を使用するように再構成されている。 (優先コネ クター・タイプを確認するには、デプロイメント・マネージャーの管理コンソールで「システム管 理」 > 「デプロイメント・マネージャー」 > 「管理サービス」を選択します。)

注**:** 管理対象ノードのプロファイル拡張の一環としてのノードの統合に関連する処理について、以下に 注意してください。

- v プロファイル管理ツールによって、デプロイメント・マネージャーが存在していて通信可能であるこ と、および認証ユーザー ID とパスワードがそのデプロイメント・マネージャーで有効であること (デプロイメント・マネージャーがセキュリティーで保護されている場合) が検査されます。
- v デプロイメント・マネージャーが実行中でないとき、またはほかの理由でデプロイメント・マネージ ャーを使用できないときに、カスタム・ノードをフェデレートしようとすると、警告ボックスが表示 されて、続行できなくなります。この警告ボックスが表示されたら、「**OK**」をクリックして、「フ ェデレーション」ページで別の選択を行ってください。
- 8. 「プロファイル拡張の要約」ページで、情報を確認します。「拡張」をクリックしてプロファイルを拡 張するか、「戻る」をクリックしてプロファイルの特性を変更します。
- 9. 「プロファイル拡張の完了」ページで、情報を確認します。クイック・スタートコンソールに進むに は、「クイック・スタート・コンソールの起動 **(Launch Quick Start console)**」が選択されていること を確認して「終了」をクリックします。

管理対象ノード・プロファイルの追加が完了したら、デプロイメント環境を構成します。 関連情報:

■ [既存プロファイル内のポートの更新](http://www14.software.ibm.com/webapp/wsbroker/redirect?version=phil&product=was-nd-mp&topic=tins_updatePorts) (WebSphere Application Server)

# *manageprofiles* コマンド行ユーティリティーを使用した管理対象ノード・プロファイルの拡張*:*

プロファイル管理ツールを使用する代わりに **manageprofiles** コマンド行ユーティリティーを使用して、既 存の WebSphere Application Server プロファイルを拡張できます。

拡張する予定のプロファイルに関連付けられたすべてのサーバーを必ずシャットダウンしてください。

同じプロファイルで **manageprofiles** コマンド行ユーティリティーを実行していないことを確認してくださ い。コマンドを実行してエラー・メッセージが表示された場合は、進行中のプロファイル作成または拡張ア クションが他にないかを確認してください。実行されている場合は、完了するまで待ってください。

制約事項**: manageprofiles** コマンドを Windows 7、Windows Vista あるいは Windows Server 2008 で実 行するには、**runas** コマンドを使用して Microsoft Windows ユーザー・アカウントの特権を上げる必要が あります。必ず **manageprofiles** コマンドとすべてのパラメーターを二重引用符で囲んでください。例え ば、*installation\_root*¥bin ディレクトリーから以下のコマンドを実行できます。

runas /env /user:MyAdminName "**manageprofiles.bat**"

非管理ユーザーに、管理者パスワードの入力を求めるプロンプトが出されます。

- 1. 拡張したい既存のプロファイルを作成する際に使用されたテンプレートを特定します。 管理対象ノー ド・プロファイルを拡張する必要があります。 テンプレートは、 *installation\_root*¥properties¥profileRegistry.xml ファイルのプロファイル・レジストリーを表示し て判別できます。このファイルは変更しないでください。テンプレートを確認するだけにしてくださ い。
- 2. 拡張に使用する適切なテンプレートを見つけます。

各プロファイルのテンプレートは、*installation\_root*¥profileTemplates¥BPM ディレクトリー (BPM テンプレートの場合) にあります。 管理対象ノード・プロファイルの場合は、BPM/BpmNode テンプレー トを使用します。このテンプレートは、IBM BPM Standard および IBM BPM Advanced で使用可能で す。

3. 拡張テンプレートを使用して既存のプロファイルに変更を加える場合は、augment パラメーターを使用 します。 augment パラメーターを使用すると、**manageprofiles** コマンド行ユーティリティーは

**-templatePath** パラメーターのテンプレートを使用して、**-profileName** パラメーターで指定されている プロファイルを更新または拡張します。使用できる拡張テンプレートは、どの IBM 製品のどのバージ ョンが環境にインストールされているかによって決まります。**-templatePath** のファイル・パスは、完 全修飾パスである必要はありません。/profileTemplates が自動的に接頭部として追加されます。

注**:** *installation\_dir*/profileTemplates/BPM ディレクトリー内のファイルは手動で変更しないでくだ さい。

4. このファイルをコマンド行から実行します。**-profilePath** パラメーターは使用しないでください。 以 下に例を示します。

manageprofiles.bat -augment -templatePath BPM/BpmNode -profileName MyProfileName -adminUsername celladmin -adminPassword celladmin

コマンドの実行が完了すると、コンソール・ウィンドウに状況が書き込まれます。

管理対象ノード・プロファイルの追加が完了したら、デプロイメント環境を構成します。

# *BPMConfig* コマンドを使用したデプロイメント・マネージャーおよび管理対象ノードのプロファイルの作 成*:*

**BPMConfig** コマンドを使用して、デプロイメント環境の作成とは別に、デプロイメント・マネージャーと管 理対象ノードのプロファイルを作成できます。

拡張したい既存の WebSphere Application Server プロファイルがある場合は、代わりに **manageprofiles** コ マンド行ユーティリティーを使用する必要があります。

デプロイメント環境の作成とは別に、デプロイメント・マネージャーと管理対象ノードのプロファイルを作 成するには、以下の手順を実行します。

- v プロファイルを作成するコンピューター上で、適切なサンプル・プロパティー・ファイル *BPM\_home*¥BPM¥samples¥config を見つけます。
- ターゲットのデプロイメント環境に最も近いサンプル・プロパティー・ファイルを見つけて、そのファ イルのコピーを作成します。

サンプル構成ファイルについて詳しくは、『BPMConfig コマンドで使用するサンプル構成プロパティ ー・ファイル』を参照してください。

v 使用するバージョンのプロパティー・ファイルを変更して、値が自分の構成に対応するようにします。

プロパティー・ファイル内のすべてのデプロイメント環境プロパティー (セル名、ノード名、ホスト名) は、デプロイメント環境ウィザードを使用してデプロイメント環境を後で作成するときに使用する値と 正確に一致する必要があります。

注**:** 変更されたプロパティー・ファイルでは、UTF-8 エンコードを使用する必要があります。

デプロイメント・マネージャー・プロファイルを作成するには、最低限、以下のプロパティー・セット を指定する必要があります。

- **installPath**
- **hostName**
- **adminUserName**
- **adminPassword**

以下の値も設定することをお勧めします。

- **profileName**
- **cellName**

管理対象ノード・プロファイルを作成するには、最低限、以下のプロパティー・セットを指定する必要 があります。

- **installPath**
- **hostName**

以下も設定することをお勧めします。

- **profileName**
- **cellName**
- **nodeName**

変更する際に、このファイルにカスタム・プロパティーを追加しないでください。追加すると、 **BPMConfig** コマンドの実行が失敗します。

パス名やパスワードを指定する場合など、プロパティー・ファイルで円記号 (¥) を使用する必要がある 場合は、円記号の前にエスケープ円記号 (¥) を使用する必要があります (例: bpm.dmgr.installPath=c:¥¥IBM¥¥BPM85)。

使用可能なプロパティーについて詳しくは、サンプル・ファイル内のコメントを参照してください。ま たは、『**BPMConfig** コマンドの解説』を参照し、『BPMConfig コマンドで使用するサンプル構成プロパ ティー・ファイル』に記載されているサンプル構成プロパティー・ファイルの説明を参照してくださ  $\mathcal{V}^{\lambda}$ 

v デプロイメント・マネージャーがあるコンピューター上で、**BPMConfig** コマンドを実行します。このと き、作成したプロパティー・ファイルの名前をこのコマンドに渡します。

*BPM\_home*¥bin¥BPMConfig -create -profile *my\_environment.properties*

重要**: BPMConfig** コマンドは、デプロイメント環境に参加するすべてのコンピューター上で、同じプロパ ティー・ファイルを使用して実行します。デプロイメント・マネージャー・プロファイルが存在するコンピ ューター上と、管理対象ノードが存在する各コンピューター上で、最初にこのコマンドを実行する必要があ ります。ある時点において、1 台のコンピューターで実行できるのは 1 つのプロファイルの作成のみであ り、特定のデプロイメント・マネージャーに対して実行できるのは 1 つのノードのフェデレーションのみ です。このため、異なるコンピューターに複数のプロファイルを同時に作成する場合は、**federateLater** オ プションを使用し、その後、各コンピューター上で順番に **create de** オプションを指定してコマンドを実 行し、管理対象ノードをフェデレートする必要があります。

#### ノードのデプロイメント・マネージャーへの統合*:*

ノードを作成した後、**addNode** コマンドを使用して、ノードをデプロイメント・マネージャー・セルにフェ デレートすることができます。デプロイメント・マネージャーからすべてのフェデレーテッド・ノードを管 理できます。

この手順を実行する前に、以下の前提条件が満たされていることを確認します。

• IBM Business Process Manager をインストール済みであり、デプロイメント・マネージャーと管理対象 ノード・プロファイルを作成済みであること。この手順では、管理対象ノード・プロファイルのフェデ レートがその作成または拡張中に (プロファイル管理ツールまたは **manageprofiles** コマンド行ユーティ リティーを使用して) 行われていない ことが前提となっています。

v デプロイメント・マネージャーが実行されている。稼働していない場合は、クイック・スタート・コン ソールから「デプロイメント・マネージャーの始動」を選択するか、または以下のコマンドを入力して デプロイメント・マネージャーを始動します。ここで、*profile\_root* はデプロイメント・マネージャー・ プロファイルのインストール場所を表します。

*profile\_root*¥bin¥startManager.bat

- v デプロイメント・マネージャーは作成済みであるか、IBM Business Process Manager デプロイメント・ マネージャーに拡張済みである。
- v デプロイメント・マネージャーのリリース・レベルが、作成または拡張された管理対象ノード・プロフ ァイルと同じか、それより高い。
- v デプロイメント・マネージャーで、JMX 管理ポートが有効になっている。デフォルト・プロトコルは SOAP です。
- 1. フェデレートする管理対象ノード・プロファイルの bin ディレクトリーに移動します。 コマンド・ウ ィンドウを開き、(コマンド行から) 以下のディレクトリーに移動します (ここで *profile\_root* は管理対 象ノード・プロファイルのインストール・ロケーションを表します)。

*profile\_root*¥bin

2. **addNode** コマンドを実行します。

セキュリティーが有効になっていない場合は、コマンド行から以下のコマンドを実行します。

addNode.bat *deployment\_manager\_host deployment\_manager\_SOAP\_port*

セキュリティーが有効になっている場合は、コマンド行から以下のコマンドを実行します。

addNode.bat*deployment\_manager\_host deployment\_manager\_SOAP\_port*username*userID\_for\_authentication*-password*password\_for\_authentication*

出力ウィンドウが開きます。次のようなメッセージが表示されたら、管理対象ノード・プロファイルは 正常にフェデレートされています。

ADMU0003I: ノード DMNDID2Node03 は正常に統合されました。

管理対象ノード・プロファイルがデプロイメント・マネージャーにフェデレートされました。

管理対象ノード・プロファイルをフェデレートしたら、デプロイメント・マネージャーの管理コンソールに 移動して空のノードをカスタマイズするか、サーバーを作成します。 関連情報:

管理対象ノード設定の追加 [\(WebSphere Application Server\)](http://www14.software.ibm.com/webapp/wsbroker/redirect?version=phil&product=was-nd-mp&topic=uagtRnodeAdd)

## デプロイメント環境ウィザードを使用した *Network Deployment* 環境の構成*:*

カスタム・インストールを実行し、デプロイメント・マネージャーのプロファイルとカスタム (管理対象ノ ード) のプロファイルを作成したら、ソフトウェアに同梱されているトポロジー・パターン・テンプレート に基づいて Network Deployment 構成を作成することができます。

# *Windows* 認証 を使用した *SQL Server* データベース・サーバー*:*

Windows 認証を使用して、SQL Server データベース・サーバーと連動する Network Deployment 環境を作 成します。システムへのログオンに使用したユーザー名とパスワードが、SQL データベースへの接続およ びアクセスに使用されます。

#### *Standard Process Center* デプロイメント環境の作成*:*

Process Center デプロイメント環境を作成して、Process Designer で開発されるプロセス・アプリケーショ ンとツールキットの保管、実行、および管理を行います。「デプロイメント環境」ウィザードを使用して、 同じセル内で複数のデプロイメント環境を作成できます。ただし、単一セルで内に作成できる Process Center ベースのデプロイメント環境は 1 つのみです。

以下のタスクが完了していることを確認してください。

- 製品のインストール
- v デプロイメント・マネージャー・プロファイルと関連ノードの作成
- v デプロイメント環境ウィザードのデータベース構成パネルで指定されたデータベースが既に作成されて いることを確認します。デプロイメント環境の構成によってデータベースが作成されることはありませ ん。詳しくは、データベースの作成に関するセクションを参照してください。
- v 必ず、デプロイメント環境に追加するすべてのローカル・ノードとリモート・ノードを開始してくださ  $\mathcal{V}^{\mathcal{I}^{\circ}}$
- v デプロイメント環境ウィザードを使用して 3 クラスターのデプロイメント環境を作成する場合、処理が 完了するまでに時間がかかる場合があります。この場合は、以下のいずれかの手順を実行して、3 クラ スター構成の環境を作成してください。
	- デプロイメント・マネージャーを使用してトランザクション・タイムアウト値を増やし、デプロイメ ント環境を再作成します。詳しくは、『インストールまたはデプロイメントにおけるタイムアウト例 外とメモリー不足例外の回避』を参照してください。
	- デプロイメント環境の作成中にはテーブルを作成しないでください。環境を作成したら、データベー スとテーブルを作成し、その後 bootstrap コマンドを実行します。
- v デプロイメント環境ウィザードを使用している場合は、デプロイメント・マネージャーのトレース機能 を有効にして、デプロイメントの作成に関する詳細情報を取得することができます。 1 回の実行につい て、デプロイメント・マネージャーの再開時までトレース機能を有効にするには、管理コンソールにロ グオンして「トラブルシューティング」 > 「ログおよびトレース」 > *deployment\_manager\_name* > 「ログ詳細レベルの変更」 > 「ランタイム」に移動し、**com.ibm.bpm.config.\*=all** を「ログ詳細レベル の変更」テキスト域に追加して、変更内容を保存します。

注**:** Process Center ベースのデプロイメント環境をインストールするには、Process Center をインストール しておく必要があります。Process Center がインストールされている場合は、IBM Installation Manager を 開始し、Business Process Manager Advanced Process Center フィーチャーを使用するようにインストール済 み環境を変更する必要があります。

「デプロイメント環境」ウィザードを使用してデプロイメント環境を作成する手順には、パターンとフィー チャーを選択する手順が伴うため、『計画』セクションに記載されているパターンとフィーチャーに関する 説明を読んで理解しておく必要があります。

このタスクで必要なセキュリティー・ロール**:** セキュリティーおよびロール・ベースの許可が有効である場 合、デプロイメント環境を作成するには、セル管理者として管理コンソールにログインする必要がありま す。

このタスクでは、デプロイメント環境ウィザードを使用し、特定のパターンに基づいたデプロイメント環境 を作成するための手順について説明します。

#### **SQL Server** に関する考慮事項:

- v 構成を行う前に、ユーザー名とスキーマが存在していることを確認してください。スキーマの値は、選 択されたユーザーのデフォルト・スキーマでなければなりません。
- v 同じデータベースを IBM Process Server と IBM Performance Data Warehouse で使用しないでくださ い。
- v サーバーを実行中の現行の Windows ユーザーによってデータベースへの接続が行われる場合は、SQL Server で「**Windows** 認証モード」または「**SQL Server** 認証モードと **Windows** 認証モード」が有効に なっている必要があります (これらは Microsoft SQL Server Management Studio を通して指定されま す)。

デプロイメント環境を作成するには、以下の手順を実行します。

- 1. 管理コンソールで「サーバー」 > 「デプロイメント環境」をクリックして、「デプロイメント環境」 ページにナビゲートします。
- 2. 「デプロイメント環境」ページで「新規」をクリックして、デプロイメント環境ウィザードを起動し ます。「新規デプロイメント環境の作成」ページが表示されます。

注**:** データベースには、管理者などの内部グループの分離機能があります。データベースが 2 つのデ プロイメント環境で共有されている場合、1 つの管理者グループがそれらの間で共有されます。そのよ うな状況の場合、両方の管理者がそれぞれのデプロイメント環境に管理者としてログインできます。

- a. 「デプロイメント環境名」フィールドに、デプロイメント環境の固有の名前を入力します。
- b. 「デプロイメント環境の管理者ユーザー名」フィールドにデプロイメント環境の管理者のユーザー 名を入力します。

注**:** デプロイメント環境ごとにそれぞれ別の管理者を使用し、さらにセル管理者も使用することを お勧めします。

- c. デプロイメント環境の管理者のパスワードを「パスワード」フィールドに入力します。
- d. 「パスワードの確認」フィールドでパスワードを再確認します。
- 3. 「**IBM BPM** デプロイメント環境のタイプ」セクションで「**Standard Process Center**」を選択しま す。フィーチャーは、デプロイメント環境のランタイム処理機能を表します。
- 4. 「デプロイメント環境パターンの選択」セクションでデプロイメント環境のパターンを選択し、「次 へ」をクリックして「ノードの選択」ページを表示します。選択可能なパターンは以下のとおりです。
	- 単一クラスター: アプリケーション・デプロイメント・ターゲットに、メッセージング・インフラス トラクチャーとサポート・アプリケーションが含まれます。
	- v アプリケーション、リモート・メッセージング、リモート・サポート: アプリケーション・デプロイ メント、リモート・メッセージング、およびリモート・サポートのそれぞれについて個別のクラス ターが存在します。
- 5. 「ノードの選択」ページでこのデプロイメント環境に含めるノードを選択し、「次へ」をクリックして 「クラスターの定義」ページを表示します。

「IBM BPM デプロイメント環境フィーチャー」セクションで選択した環境で必要な機能を持つノード を選択します。

デプロイメント環境のノードは、1 つ以上選択するようにしてください。高可用性環境とフェイルオー バー環境の場合は、2 つ以上のノードを選択します。スケーラビリティー用に、ノードをさらに追加す ることができます。

6. 「クラスターの定義」ページで、ノードごとに必要な数のクラスターを割り当てて、「次へ」をクリッ クして、「クラスター名とポートのカスタマイズ」ページを表示します。

デフォルトでは、機能ごとに各ノード上で 1 つのクラスター・メンバーが割り当てられます。数値を 変更するには、各列の数値を置き換えます。それぞれのクラスター・タイプで提供される各種のクラス ター・ロールおよび機能について十分な知識がない場合は、『トポロジー・タイプおよびデプロイメン ト環境パターン』を参照してください。

ノードに対して 0 (ゼロ) の値を指定すると、選択したフィーチャーに基づいて選択された機能に対し て、そのノードが関与しないことを意味します。

7. 「クラスター名とポートのカスタマイズ」ページで、クラスター・タイプのクラスター名またはクラス ター・メンバー名をカスタマイズします。指定されたデフォルト値を使用するか、クラスターの詳細を カスタマイズして「次へ」をクリックします。

注**:** クラスター・メンバーの開始ポートを指定することができます。クラスター・メンバー名および開 始ポートのデフォルト値は、システムによって生成されます。

指定する開始ポート番号は、少なくとも必ず 20 ポートは離れているようにしてください。ポート番号 は予約されており、指定されたポート番号を使用するクラスター・メンバーの各ノードに割り当てられ ます。デプロイメント環境の作成時に初期ポートを指定すると、指定されたその同じ初期ポートがクラ スター・メンバーに割り当てられます。例えば、最初のクラスター・メンバーのポート番号が 2000 の 場合は、ポート番号 2000、2001、2002 などが使用されます。2 番目のクラスター・メンバーのポート 番号は 2020 になり、ポート番号は、2020、2021、2022 などのようになります。3 番目のクラスタ ー・メンバーのポート番号は 2040 になります。

物理システム上にノードが既に存在する場合は、ポートの競合が発生する可能性があります。こうした 競合は、ポート値を変更して手動で解決する必要があります。

固有のポートを持つ追加のサーバーを使用する場合、WebSphere Application Server ではそのサーバー の仮想ホストが自動的に構成されません。具体的には、WebSphere Application Server は、ホスト別名 ポートを自動的に仮想ホストに追加しません。ただし、管理コンソールを使用して、新しいサーバーが 使用するポートごとに新しいホスト別名を追加することは可能です。詳しくは、仮想ホストの構成に関 する WebSphere Application Server の資料を参照してください。

8. 必須: 「データベースの構成」ページで、「**Microsoft SQL Server (Windows** 認証を使用**)**」を選択 し、デプロイメント環境のデータ・ソースのデータベース・パラメーターを構成し、「テスト接続」を クリックします。接続が正常に行われたら、「次へ」をクリックして「要約」ページに進みます。

このページでは、このデプロイメント環境に組み込まれているコンポーネントのデータベース情報を定 義します。 可能な場合、ウィザードがパラメーターにデフォルト情報を提供しますが、環境の計画時 に定義した値に一致するようにそれらの値を変更してください。

重要**:** このパネルで指定するデータベースは、既に存在している必要があります。デプロイメント環境 の構成によってデータベースが作成されることはありません。詳しくは、データベースの作成に関する セクションを参照してください。

- 共有パラメーター
	- サーバー: データベースが配置されているサーバー名を入力します。
	- ポート: データベースに接続するポート番号を入力します。
	- テーブルの作成: 必要なテーブルを作成する場合に選択します。

注**:** このオプションが選択されている場合、データベースにアクセスし、テーブルを作成するた めの十分な権限がユーザーにあることを確認してください。

v プロセス・データベース

- 名前: Process Center データベースの名前を入力します。
- v **Performance Data Warehouse** データベース
	- 名前: Performance Data Warehouse データベースの名前を入力します。
- v 共通データベースから分離するデータベースを選択します。
	- メッセージング: 別個のメッセージング・エンジン・データベースを作成する場合は、このオプ ションを選択します。
		- 名前: メッセージング・エンジン・データベースの名前を入力します。

重要**:** SQL server の場合:

- v 構成を行う前に、ユーザー名とスキーマが存在していることを確認してください。スキーマの値 は、選択されたユーザーのデフォルト・スキーマでなければなりません。
- 同じデータベースを IBM Process Server と IBM Performance Data Warehouse で使用しないでくだ さい。
- v サーバーを実行中の現行の Windows ユーザーによってデータベースへの接続が行われる場合は、 SQL Server で「**Windows** 認証モード」または「**SQL Server** 認証モードと **Windows** 認証モード」 が有効になっている必要があります (これらは Microsoft SQL Server Management Studio を通して 指定されます)。

テーブルを自動的に作成するのではなく、手動で作成したい場合は、「テーブルの作成」チェック・ボ ックスをクリアします。テーブルを作成するスクリプトは、

*BPM\_Install*¥profiles¥DmgrProfile¥dbscripts¥ フォルダーに生成されます。 dbscripts フォルダー からスクリプトを実行できます。**BPMConfig** コマンドを使用してスクリプトを生成する必要はありませ ん。

すべてのキー・パラメーターは編集可能です。キー・パラメーターには、データベース名、表を作成す るかどうか、データ・ソース・ランタイム・ユーザー名、デプロイメント環境のパスワードがありま す。指定されたコンポーネントでどのデータベースを使用するかを選択できます。

ヒント**:** デプロイメント環境ウィザードでは実行できず、手動で実行する必要のある手順は、「据え置 かれた構成」ページにリスト表示されます。デプロイメント環境を作成すると、このページを表示でき るようになります。この管理コンソール・ページを表示するには、「サーバー」 > 「デプロイメント 環境」 > 「デプロイメント環境名」 > 「デプロイメント環境構成」 > 「追加プロパティー」 > 「据え置かれた構成」をクリックします。

- 9. 「要約」ページ上の情報が正しいことを確認してから、以下のサブステップを実行します。
	- a. オプション: 構成を生成せずに終了する場合は、「キャンセル」をクリックします。
	- b. オプション: 類似するデプロイメント環境を構成するために環境構成を保存する場合は、「スクリ プト用にエクスポート」をクリックします。
	- c. デプロイメント環境の構成に問題がない場合は、「デプロイメント環境の生成」をクリックしま す。この操作により、デプロイメント環境の構成が保存されて処理が完了します。また、デプロイ メント・マネージャー・マシンの *BPM\_Install\_Root*/logs/config フォルダー内にプロパティー・ ファイルも生成されます。ファイル名には、bpmconfig-*de\_name-timestamp*.properties のようにタ イム・スタンプが含まれます。後で参照したり、問題のトラブルシューティングで使用したりする ために、このファイルを保存してください。
- 10. 「データベース」ページでテーブルの作成オプションをクリアして Process Server データベース表の 作成を延期した場合は、表を作成し、**bootstrapProcessServerData** コマンドを実行してデータベース にシステム情報を読み込む必要があります。

重要**:** このコマンドは、クラスター・メンバーを始動する前に実行する必要があります。

- 11. 以下の手順を実行して、デプロイメント環境が正しく作成されたことを確認します。
	- a. 管理コンソールからログオフし、デプロイメント・マネージャーをシャットダウンして、すべての カスタム・プロファイルをシャットダウンします。
	- b. カスタム・プロファイルを開始し、デプロイメント・マネージャーを始動して、管理コンソールに ログインします。
	- c. 管理コンソールで、「サーバー」 > 「デプロイメント環境」をクリックして、デプロイメント環 境を開始します。デプロイメント環境の横にあるチェック・ボックスを選択し、「開始」をクリッ クします。
	- d. 5 分から 10 分後 (システムによってはそれ以上) に、「デプロイメント環境」ページが最新表示 されます。デプロイメント環境の状況が「開始」に変わります。
	- e. 共通データベース用の Tables フォルダーを探します。手動で作成した 4 つのスキーマを使用して テーブルが作成されていることを確認します。
	- f. オプション: Business Process Choreographer データベースの XXXBE## スキーマを使用して、テーブ ルが作成されていることを確認します。
	- g. 管理コンソールで「アプリケーション」 > 「アプリケーション・タイプ」 > 「**WebSphere** エン タープライズ・アプリケーション」を選択し、インストール済みのアプリケーションが正常に開始 されていることを確認します。
	- h. 「リソース」 > 「**JDBC**」 > 「データ・ソース」を選択し、メッセージ・エンジンに関連しない (つまり、名前に **ME** が含まれない) すべてのコンポーネントの接続が正常かどうかをテストしま す。
- 12. ここで指定した順序で構成を完了した後で、以下のリソースを再始動します。リソースを再始動する 手順については、個別リソースの開始と停止を参照してください。
	- a. デプロイメント環境を停止します。
	- b. ノード・エージェントを停止します。
	- c. デプロイメント・マネージャーを停止します。
	- d. デプロイメント・マネージャーを始動します。
	- e. ノード・エージェントを始動します。
	- f. デプロイメント環境を開始します。

Advanced 環境または Advanced 専用環境の場合、デプロイメント・マネージャーとノード・エージェ ントを再始動して、セル・スコープ型の構成を有効にする必要があります。これは、作成する最初のデ プロイメント環境についてのみ必要です。

構成が完了したら、構成ファイルを調べて、変更内容を表示することができます。

変更内容をマスター構成に保存するか、破棄します。

重要**:** 固有のポートを持つ追加のサーバーを使用する場合、WebSphere Application Server ではそのサーバ ーの仮想ホストが自動的に構成されません。具体的には、WebSphere Application Server は、ホスト別名ポ ートを自動的に仮想ホストに追加しません。ただし、管理コンソールを使用して、新しいサーバーが使用す るポートごとに新しいホスト別名を追加することは可能です。ホスト別名を追加するには、管理コンソール で「環境」 > 「仮想ホスト」 > 「**default\_host**」 > 「ホスト別名」にナビゲートし、「新規」をクリック します。詳しくは、仮想ホストの構成に関する WebSphere Application Server の資料を参照してください。

該当するすべてのプロファイル・ログを削除するか、それらを別のディレクトリーに保存します。ログの削 除または移動が必要な場合があります。これはログが最終構成に付加されるためです。その場合に最新情報 の表示が困難になる可能性があります。

# *Standard Process Server* デプロイメント環境の作成*:*

Process Server デプロイメント環境を作成して、Process Center からデプロイされるプロセスを実行しま す。「デプロイメント環境」ウィザードを使用して、同じセル内で複数のデプロイメント環境を作成できま す。

以下のタスクが完了していることを確認してください。

- 製品のインストール
- v デプロイメント・マネージャー・プロファイルと関連ノードの作成
- v デプロイメント環境ウィザードのデータベース構成パネルで指定されたデータベースが既に作成されて いることを確認します。デプロイメント環境の構成によってデータベースが作成されることはありませ ん。詳しくは、データベースの作成に関するセクションを参照してください。
- v 必ず、デプロイメント環境に追加するすべてのローカル・ノードとリモート・ノードを開始してくださ い。
- v デプロイメント環境ウィザードを使用して 3 クラスターのデプロイメント環境を作成する場合、処理が 完了するまでに時間がかかる場合があります。この場合は、以下のいずれかの手順を実行して、3 クラ スター構成の環境を作成してください。
	- デプロイメント・マネージャーを使用してトランザクション・タイムアウト値を増やし、デプロイメ ント環境を再作成します。詳しくは、『インストールまたはデプロイメントにおけるタイムアウト例 外とメモリー不足例外の回避』を参照してください。
	- デプロイメント環境の作成中にはテーブルを作成しないでください。環境を作成したら、データベー スとテーブルを作成し、その後 bootstrap コマンドを実行します。
- v デプロイメント環境ウィザードを使用している場合は、デプロイメント・マネージャーのトレース機能 を有効にして、デプロイメントの作成に関する詳細情報を取得することができます。 1 回の実行につい て、デプロイメント・マネージャーの再開時までトレース機能を有効にするには、管理コンソールにロ グオンして「トラブルシューティング」 > 「ログおよびトレース」 > *deployment\_manager\_name* > 「ログ詳細レベルの変更」 > 「ランタイム」に移動し、**com.ibm.bpm.config.\*=all** を「ログ詳細レベル の変更」テキスト域に追加して、変更内容を保存します。

注**:** Process Server ベースのデプロイメント環境をインストールするには、Process Server をインストール しておく必要があります。Process Center がインストールされている場合は、IBM Installation Manager を 開始し、Business Process Manager Advanced Process Server 実動フィーチャーまたは Business Process Manager Advanced Process Server 非実働フィーチャーを使用するようにインストール済み環境を変更する 必要があります。

「デプロイメント環境」ウィザードを使用してデプロイメント環境を作成する手順には、パターンとフィー チャーを選択する手順が伴うため、『計画』セクションに記載されているパターンとフィーチャーに関する 説明を読んで理解しておく必要があります。

このタスクで必要なセキュリティー・ロール**:** セキュリティーおよびロール・ベースの許可が有効である場 合、デプロイメント環境を作成するには、セル管理者として管理コンソールにログインする必要がありま す。

このタスクでは、デプロイメント環境ウィザードを使用し、特定のパターンに基づいたデプロイメント環境 を作成するための手順について説明します。

### **SQL Server** に関する考慮事項:

- v 構成を行う前に、ユーザー名とスキーマが存在していることを確認してください。スキーマの値は、選 択されたユーザーのデフォルト・スキーマでなければなりません。
- v 同じデータベースを IBM Process Server と IBM Performance Data Warehouse で使用しないでくださ い。
- v サーバーを実行中の現行の Windows ユーザーによってデータベースへの接続が行われる場合は、SQL Server で「**Windows** 認証モード」または「**SQL Server** 認証モードと **Windows** 認証モード」が有効に なっている必要があります (これらは Microsoft SQL Server Management Studio を通して指定されま す)。

デプロイメント環境を作成するには、以下の手順を実行します。

- 1. 管理コンソールで「サーバー」 > 「デプロイメント環境」をクリックして、「デプロイメント環境」 ページにナビゲートします。
- 2. 「デプロイメント環境」ページで「新規」をクリックして、デプロイメント環境ウィザードを起動し ます。「新規デプロイメント環境の作成」ページが表示されます。

注**:** データベースには、管理者などの内部グループの分離機能があります。データベースが 2 つのデ プロイメント環境で共有されている場合、1 つの管理者グループがそれらの間で共有されます。そのよ うな状況の場合、両方の管理者がそれぞれのデプロイメント環境に管理者としてログインできます。

- a. 「デプロイメント環境名」フィールドに、デプロイメント環境の固有の名前を入力します。
- b. 「デプロイメント環境の管理者ユーザー名」フィールドにデプロイメント環境の管理者のユーザー 名を入力します。

注**:** デプロイメント環境ごとにそれぞれ別の管理者を使用し、さらにセル管理者も使用することを お勧めします。

- c. デプロイメント環境の管理者のパスワードを「パスワード」フィールドに入力します。
- d. 「パスワードの確認」フィールドでパスワードを再確認します。
- 3. 「**IBM BPM** デプロイメント環境のタイプ」セクションで「**Standard Process Server**」を選択しま す。フィーチャーは、デプロイメント環境のランタイム処理機能を表します。
- 4. 「デプロイメント環境パターンの選択」セクションでデプロイメント環境のパターンを選択し、「次 へ」をクリックして「ノードの選択」ページを表示します。選択可能なパターンは以下のとおりです。
	- v 単一クラスター: アプリケーション・デプロイメント・ターゲットに、メッセージング・インフラス トラクチャーとサポート・アプリケーションが含まれます。
	- v アプリケーション、リモート・メッセージング、リモート・サポート: アプリケーション・デプロイ メント、リモート・メッセージング、およびリモート・サポートのそれぞれについて個別のクラス ターが存在します。
- 5. 「ノードの選択」ページでこのデプロイメント環境に含めるノードを選択し、「次へ」をクリックして 「クラスターの定義」ページを表示します。

「IBM BPM デプロイメント環境フィーチャー」セクションで選択した環境で必要な機能を持つノード を選択します。

デプロイメント環境のノードは、1 つ以上選択するようにしてください。高可用性環境とフェイルオー バー環境の場合は、2 つ以上のノードを選択します。スケーラビリティー用に、ノードをさらに追加す ることができます。

6. 「クラスターの定義」ページで、ノードごとに必要な数のクラスターを割り当てて、「次へ」をクリッ クして、「クラスター名とポートのカスタマイズ」ページを表示します。

デフォルトでは、機能ごとに各ノード上で 1 つのクラスター・メンバーが割り当てられます。数値を 変更するには、各列の数値を置き換えます。それぞれのクラスター・タイプで提供される各種のクラス ター・ロールおよび機能について十分な知識がない場合は、『トポロジー・タイプおよびデプロイメン ト環境パターン』を参照してください。

ノードに対して 0 (ゼロ) の値を指定すると、選択したフィーチャーに基づいて選択された機能に対し て、そのノードが関与しないことを意味します。

7. 「クラスター名とポートのカスタマイズ」ページで、クラスター・タイプのクラスター名またはクラス ター・メンバー名をカスタマイズします。指定されたデフォルト値を使用するか、クラスターの詳細を カスタマイズして「次へ」をクリックします。

注**:** クラスター・メンバーの開始ポートを指定することができます。クラスター・メンバー名および開 始ポートのデフォルト値は、システムによって生成されます。

指定する開始ポート番号は、少なくとも必ず 20 ポートは離れているようにしてください。ポート番号 は予約されており、指定されたポート番号を使用するクラスター・メンバーの各ノードに割り当てられ ます。デプロイメント環境の作成時に初期ポートを指定すると、指定されたその同じ初期ポートがクラ スター・メンバーに割り当てられます。例えば、最初のクラスター・メンバーのポート番号が 2000 の 場合は、ポート番号 2000、2001、2002 などが使用されます。2 番目のクラスター・メンバーのポート 番号は 2020 になり、ポート番号は、2020、2021、2022 などのようになります。3 番目のクラスタ ー・メンバーのポート番号は 2040 になります。

物理システム上にノードが既に存在する場合は、ポートの競合が発生する可能性があります。こうした 競合は、ポート値を変更して手動で解決する必要があります。

固有のポートを持つ追加のサーバーを使用する場合、WebSphere Application Server ではそのサーバー の仮想ホストが自動的に構成されません。具体的には、WebSphere Application Server は、ホスト別名 ポートを自動的に仮想ホストに追加しません。ただし、管理コンソールを使用して、新しいサーバーが 使用するポートごとに新しいホスト別名を追加することは可能です。詳しくは、仮想ホストの構成に関 する WebSphere Application Server の資料を参照してください。

- 8. 「Process Server の構成」ページで、Process Center 構成の値を設定し、「次へ」をクリックします。
	- v 環境名

Process Server の環境名を入力します。

環境名は、Process Center ユーザーにとって、このサーバーまたはクラスターの名前になります。

• 環境タイプ

プルダウン・リストから、構成する Process Server の環境タイプを選択します。

環境タイプは、Process Server を使用する方法を参照します。例えば、Process Server がどのキャパ シティー (実動、ステージ、またはテスト) で使用されるかを示します。負荷テストはテスト・サー バーで実行され、ステージング環境タイプは、変更を実動環境に反映する前にそれらの変更をホス

トするための一時的なロケーションとして使用されます。構成する Process Server が、コンテンツ および新機能のレビューを目的としてアクセスおよび使用される場合は、「環境タイプ」に「ステ ージング」を指定することが考えられます。

選択可能な環境のタイプには、以下の 3 つがあります。

実稼働 実動キャパシティーでサーバーを実行する場合は、「実動」を選択します。

ステージ

実動前サーバーとして使用されるステージング・プラットフォームとしてサーバーを実行す る場合は、「ステージング」を選択します。

テスト 構成するサーバーをテスト環境として使用する場合は、「テスト」を選択します。

v サーバーをオフラインで使用する

構成するサーバーがオフライン・サーバーであるかどうかを示します。

オフライン・サーバーは、Process Center に接続されていない Process Server です。

オフライン・サーバーは、プロセス・アプリケーションのスナップショットをデプロイするときに も使用できます。ただし、プロセス・アプリケーションをオフラインのプロセス・サーバーにデプ ロイする方法は、プロセス・アプリケーションをオンラインのプロセス・サーバーにデプロイする 方法とは異なります。

v プロトコル

Process Center への接続プロトコルとして「**http://**」または「**https://**」を選択します。

• 自荷分散環境でのホスト名または仮想ホスト

この Process Server が Process Center と通信するために必要なホストまたは仮想ホストを入力しま す。完全修飾ホスト名を使用します。Process Server と Process Center サービスとの間にロード・バ ランサーまたはプロキシー・サーバーが存在する環境の場合、ここでの設定内容が Process Center にアクセスするための URL と一致していることを確認してください。

注**:** Process Server を構成する場合、サーバー名として *localhost* の代わりにホスト名を指定する必 要があります。これは、Process Designer をリモートで使用する場合に必要です。

v ポート

Process Center のポート番号を入力します。Process Server と Process Center との間にロード・バラ ンサーまたはプロキシー・サーバーが存在する環境の場合、ここでの設定内容が Process Center に アクセスするための URL と一致していることを確認してください。

• ユーザー名

Process Center に存在する有効なユーザー名を入力します。Process Server は、このユーザーとして Process Center に接続します。

• パスワード

ユーザーのパスワードを入力します。

• パスワードの確認

ユーザーのパスワードを確認のために再入力します。

v テスト接続

Process Center 接続をテストするには、これをクリックします。

9. 必須: 「データベースの構成」ページで、「**Microsoft SQL Server (Windows** 認証を使用**)**」を選択 し、デプロイメント環境のデータ・ソースのデータベース・パラメーターを構成し、「テスト接続」を クリックします。接続が正常に行われたら、「次へ」をクリックして「要約」ページに進みます。

このページでは、このデプロイメント環境に組み込まれているコンポーネントのデータベース情報を定 義します。 可能な場合、ウィザードがパラメーターにデフォルト情報を提供しますが、環境の計画時 に定義した値に一致するようにそれらの値を変更してください。

重要**:** このパネルで指定するデータベースは、既に存在している必要があります。デプロイメント環境 の構成によってデータベースが作成されることはありません。詳しくは、データベースの作成に関する セクションを参照してください。

- 共有パラメーター
	- サーバー: データベースが配置されているサーバー名を入力します。
	- ポート: データベースに接続するポート番号を入力します。
	- テーブルの作成: 必要なテーブルを作成する場合に選択します。

注**:** このオプションが選択されている場合、データベースにアクセスし、テーブルを作成するた めの十分な権限がユーザーにあることを確認してください。

- v プロセス・データベース
	- 名前: Process Center データベースの名前を入力します。
- v **Performance Data Warehouse** データベース
	- 名前: Performance Data Warehouse データベースの名前を入力します。
- v 共通データベースから分離するデータベースを選択します。
	- メッセージング: 別個のメッセージング・エンジン・データベースを作成する場合は、このオプ ションを選択します。
		- 名前: メッセージング・エンジン・データベースの名前を入力します。

重要**:** SQL server の場合:

- v 構成を行う前に、ユーザー名とスキーマが存在していることを確認してください。スキーマの値 は、選択されたユーザーのデフォルト・スキーマでなければなりません。
- v 同じデータベースを IBM Process Server と IBM Performance Data Warehouse で使用しないでくだ さい。
- v サーバーを実行中の現行の Windows ユーザーによってデータベースへの接続が行われる場合は、 SQL Server で「**Windows** 認証モード」または「**SQL Server** 認証モードと **Windows** 認証モード」 が有効になっている必要があります (これらは Microsoft SQL Server Management Studio を通して 指定されます)。

テーブルを自動的に作成するのではなく、手動で作成したい場合は、「テーブルの作成」チェック・ボ ックスをクリアします。テーブルを作成するスクリプトは、

*BPM\_Install*¥profiles¥DmgrProfile¥dbscripts¥ フォルダーに生成されます。 dbscripts フォルダー からスクリプトを実行できます。**BPMConfig** コマンドを使用してスクリプトを生成する必要はありませ ん。

すべてのキー・パラメーターは編集可能です。キー・パラメーターには、データベース名、表を作成す るかどうか、データ・ソース・ランタイム・ユーザー名、デプロイメント環境のパスワードがありま す。指定されたコンポーネントでどのデータベースを使用するかを選択できます。

ヒント**:** デプロイメント環境ウィザードでは実行できず、手動で実行する必要のある手順は、「据え置 かれた構成」ページにリスト表示されます。デプロイメント環境を作成すると、このページを表示でき るようになります。この管理コンソール・ページを表示するには、「サーバー」 > 「デプロイメント 環境」 > 「デプロイメント環境名」 > 「デプロイメント環境構成」 > 「追加プロパティー」 > 「据え置かれた構成」をクリックします。

- 10. 「要約」ページ上の情報が正しいことを確認してから、以下のサブステップを実行します。
	- a. オプション: 構成を生成せずに終了する場合は、「キャンセル」をクリックします。
	- b. オプション: 類似するデプロイメント環境を構成するために環境構成を保存する場合は、「スクリ プト用にエクスポート」をクリックします。
	- c. デプロイメント環境の構成に問題がない場合は、「デプロイメント環境の生成」をクリックしま す。この操作により、デプロイメント環境の構成が保存されて処理が完了します。また、デプロイ メント・マネージャー・マシンの *BPM\_Install\_Root*/logs/config フォルダー内にプロパティー・ ファイルも生成されます。ファイル名には、bpmconfig-*de\_name-timestamp*.properties のようにタ イム・スタンプが含まれます。後で参照したり、問題のトラブルシューティングで使用したりする ために、このファイルを保存してください。
- 11. 「データベース」ページでテーブルの作成オプションをクリアして Process Server データベース表の 作成を延期した場合は、表を作成し、**bootstrapProcessServerData** コマンドを実行してデータベース にシステム情報を読み込む必要があります。

重要**:** このコマンドは、クラスター・メンバーを始動する前に実行する必要があります。

- 12. 以下の手順を実行して、デプロイメント環境が正しく作成されたことを確認します。
	- a. 管理コンソールからログオフし、デプロイメント・マネージャーをシャットダウンして、すべての カスタム・プロファイルをシャットダウンします。
	- b. カスタム・プロファイルを開始し、デプロイメント・マネージャーを始動して、管理コンソールに ログインします。
	- c. 管理コンソールで、「サーバー」 > 「デプロイメント環境」をクリックして、デプロイメント環 境を開始します。デプロイメント環境の横にあるチェック・ボックスを選択し、「開始」をクリッ クします。
	- d. 5 分から 10 分後 (システムによってはそれ以上) に、「デプロイメント環境」ページが最新表示 されます。デプロイメント環境の状況が「開始」に変わります。
	- e. 共通データベース用の Tables フォルダーを探します。手動で作成した 4 つのスキーマを使用して テーブルが作成されていることを確認します。
	- f. オプション: Business Process Choreographer データベースの XXXBE## スキーマを使用して、テーブ ルが作成されていることを確認します。
	- g. 管理コンソールで「アプリケーション」 > 「アプリケーション・タイプ」 > 「**WebSphere** エン タープライズ・アプリケーション」を選択し、インストール済みのアプリケーションが正常に開始 されていることを確認します。
	- h. 「リソース」 > 「**JDBC**」 > 「データ・ソース」を選択し、メッセージ・エンジンに関連しない (つまり、名前に **ME** が含まれない) すべてのコンポーネントの接続が正常かどうかをテストしま す。
- 13. ここで指定した順序で構成を完了した後で、以下のリソースを再始動します。リソースを再始動する 手順については、個別リソースの開始と停止を参照してください。
	- a. デプロイメント環境を停止します。
	- b. ノード・エージェントを停止します。
- c. デプロイメント・マネージャーを停止します。
- d. デプロイメント・マネージャーを始動します。
- e. ノード・エージェントを始動します。
- f. デプロイメント環境を開始します。

Advanced 環境または Advanced 専用環境の場合、デプロイメント・マネージャーとノード・エージェ ントを再始動して、セル・スコープ型の構成を有効にする必要があります。これは、作成する最初のデ プロイメント環境についてのみ必要です。

構成が完了したら、構成ファイルを調べて、変更内容を表示することができます。

変更内容をマスター構成に保存するか、破棄します。

重要**:** 固有のポートを持つ追加のサーバーを使用する場合、WebSphere Application Server ではそのサーバ ーの仮想ホストが自動的に構成されません。具体的には、WebSphere Application Server は、ホスト別名ポ ートを自動的に仮想ホストに追加しません。ただし、管理コンソールを使用して、新しいサーバーが使用す るポートごとに新しいホスト別名を追加することは可能です。ホスト別名を追加するには、管理コンソール で「環境」 > 「仮想ホスト」 > 「**default\_host**」 > 「ホスト別名」にナビゲートし、「新規」をクリック します。詳しくは、仮想ホストの構成に関する WebSphere Application Server の資料を参照してください。 該当するすべてのプロファイル・ログを削除するか、それらを別のディレクトリーに保存します。ログの削 除または移動が必要な場合があります。これはログが最終構成に付加されるためです。その場合に最新情報 の表示が困難になる可能性があります。

## *Windows* 認証 を使用しない *SQL Server* データベース・サーバー*:*

Windows 認証を使用せずに、SQL Server データベース・サーバーと連動する Network Deployment 環境を 作成します。SQL データベースにアクセスするためのユーザー名とパスワードを指定する必要がありま す。

### *Standard Process Center* デプロイメント環境の作成*:*

Process Center デプロイメント環境を作成して、Process Designer で開発されるプロセス・アプリケーショ ンとツールキットの保管、実行、および管理を行います。「デプロイメント環境」ウィザードを使用して、 同じセル内で複数のデプロイメント環境を作成できます。ただし、単一セルで内に作成できる Process Center ベースのデプロイメント環境は 1 つのみです。

以下のタスクが完了していることを確認してください。

- 製品のインストール
- v デプロイメント・マネージャー・プロファイルと関連ノードの作成
- v デプロイメント環境ウィザードのデータベース構成パネルで指定されたデータベースが既に作成されて いることを確認します。デプロイメント環境の構成によってデータベースが作成されることはありませ ん。詳しくは、データベースの作成に関するセクションを参照してください。
- v 必ず、デプロイメント環境に追加するすべてのローカル・ノードとリモート・ノードを開始してくださ い。
- v デプロイメント環境ウィザードを使用して 3 クラスターのデプロイメント環境を作成する場合、処理が 完了するまでに時間がかかる場合があります。この場合は、以下のいずれかの手順を実行して、3 クラ スター構成の環境を作成してください。
- デプロイメント・マネージャーを使用してトランザクション・タイムアウト値を増やし、デプロイメ ント環境を再作成します。詳しくは、『インストールまたはデプロイメントにおけるタイムアウト例 外とメモリー不足例外の回避』を参照してください。
- デプロイメント環境の作成中にはテーブルを作成しないでください。環境を作成したら、データベー スとテーブルを作成し、その後 bootstrap コマンドを実行します。
- v デプロイメント環境ウィザードを使用している場合は、デプロイメント・マネージャーのトレース機能 を有効にして、デプロイメントの作成に関する詳細情報を取得することができます。 1 回の実行につい て、デプロイメント・マネージャーの再開時までトレース機能を有効にするには、管理コンソールにロ グオンして「トラブルシューティング」 > 「ログおよびトレース」 > *deployment\_manager\_name* > 「ログ詳細レベルの変更」 > 「ランタイム」に移動し、**com.ibm.bpm.config.\*=all** を「ログ詳細レベル の変更」テキスト域に追加して、変更内容を保存します。

注**:** Process Center ベースのデプロイメント環境をインストールするには、Process Center をインストール しておく必要があります。Process Center がインストールされている場合は、IBM Installation Manager を 開始し、Business Process Manager Advanced Process Center フィーチャーを使用するようにインストール済 み環境を変更する必要があります。

「デプロイメント環境」ウィザードを使用してデプロイメント環境を作成する手順には、パターンとフィー チャーを選択する手順が伴うため、『計画』セクションに記載されているパターンとフィーチャーに関する 説明を読んで理解しておく必要があります。

このタスクで必要なセキュリティー・ロール**:** セキュリティーおよびロール・ベースの許可が有効である場 合、デプロイメント環境を作成するには、セル管理者として管理コンソールにログインする必要がありま す。

このタスクでは、デプロイメント環境ウィザードを使用し、特定のパターンに基づいたデプロイメント環境 を作成するための手順について説明します。

#### **SQL Server** に関する考慮事項:

- v 構成を行う前に、ユーザー名とスキーマが存在していることを確認してください。スキーマの値は、選 択されたユーザーのデフォルト・スキーマでなければなりません。
- v 同じデータベースを IBM Process Server と IBM Performance Data Warehouse で使用しないでくださ  $\mathcal{V}^{\mathcal{I}^{\circ}}$
- v サーバーを実行中の現行の Windows ユーザーによってデータベースへの接続が行われる場合は、SQL Server で「**Windows** 認証モード」または「**SQL Server** 認証モードと **Windows** 認証モード」が有効に なっている必要があります (これらは Microsoft SQL Server Management Studio を通して指定されま す)。

デプロイメント環境を作成するには、以下の手順を実行します。

- 1. 管理コンソールで「サーバー」 > 「デプロイメント環境」をクリックして、「デプロイメント環境」 ページにナビゲートします。
- 2. 「デプロイメント環境」ページで「新規」をクリックして、デプロイメント環境ウィザードを起動し ます。「新規デプロイメント環境の作成」ページが表示されます。

注**:** データベースには、管理者などの内部グループの分離機能があります。データベースが 2 つのデ プロイメント環境で共有されている場合、1 つの管理者グループがそれらの間で共有されます。そのよ うな状況の場合、両方の管理者がそれぞれのデプロイメント環境に管理者としてログインできます。

a. 「デプロイメント環境名」フィールドに、デプロイメント環境の固有の名前を入力します。

b. 「デプロイメント環境の管理者ユーザー名」フィールドにデプロイメント環境の管理者のユーザー 名を入力します。

注**:** デプロイメント環境ごとにそれぞれ別の管理者を使用し、さらにセル管理者も使用することを お勧めします。

- c. デプロイメント環境の管理者のパスワードを「パスワード」フィールドに入力します。
- d. 「パスワードの確認」フィールドでパスワードを再確認します。
- 3. 「**IBM BPM** デプロイメント環境のタイプ」セクションで「**Standard Process Center**」を選択しま す。フィーチャーは、デプロイメント環境のランタイム処理機能を表します。
- 4. 「デプロイメント環境パターンの選択」セクションでデプロイメント環境のパターンを選択し、「次 へ」をクリックして「ノードの選択」ページを表示します。選択可能なパターンは以下のとおりです。
	- 単一クラスター: アプリケーション・デプロイメント・ターゲットに、メッセージング・インフラス トラクチャーとサポート・アプリケーションが含まれます。
	- v アプリケーション、リモート・メッセージング、リモート・サポート: アプリケーション・デプロイ メント、リモート・メッセージング、およびリモート・サポートのそれぞれについて個別のクラス ターが存在します。
- 5. 「ノードの選択」ページでこのデプロイメント環境に含めるノードを選択し、「次へ」をクリックして 「クラスターの定義」ページを表示します。

「IBM BPM デプロイメント環境フィーチャー」セクションで選択した環境で必要な機能を持つノード を選択します。

デプロイメント環境のノードは、1 つ以上選択するようにしてください。高可用性環境とフェイルオー バー環境の場合は、2 つ以上のノードを選択します。スケーラビリティー用に、ノードをさらに追加す ることができます。

6. 「クラスターの定義」ページで、ノードごとに必要な数のクラスターを割り当てて、「次へ」をクリッ クして、「クラスター名とポートのカスタマイズ」ページを表示します。

デフォルトでは、機能ごとに各ノード上で 1 つのクラスター・メンバーが割り当てられます。数値を 変更するには、各列の数値を置き換えます。それぞれのクラスター・タイプで提供される各種のクラス ター・ロールおよび機能について十分な知識がない場合は、『トポロジー・タイプおよびデプロイメン ト環境パターン』を参照してください。

ノードに対して 0 (ゼロ) の値を指定すると、選択したフィーチャーに基づいて選択された機能に対し て、そのノードが関与しないことを意味します。

7. 「クラスター名とポートのカスタマイズ」ページで、クラスター・タイプのクラスター名またはクラス ター・メンバー名をカスタマイズします。指定されたデフォルト値を使用するか、クラスターの詳細を カスタマイズして「次へ」をクリックします。

注**:** クラスター・メンバーの開始ポートを指定することができます。クラスター・メンバー名および開 始ポートのデフォルト値は、システムによって生成されます。

指定する開始ポート番号は、少なくとも必ず 20 ポートは離れているようにしてください。ポート番号 は予約されており、指定されたポート番号を使用するクラスター・メンバーの各ノードに割り当てられ ます。デプロイメント環境の作成時に初期ポートを指定すると、指定されたその同じ初期ポートがクラ スター・メンバーに割り当てられます。例えば、最初のクラスター・メンバーのポート番号が 2000 の 場合は、ポート番号 2000、2001、2002 などが使用されます。2 番目のクラスター・メンバーのポート 番号は 2020 になり、ポート番号は、2020、2021、2022 などのようになります。3 番目のクラスタ ー・メンバーのポート番号は 2040 になります。

物理システム上にノードが既に存在する場合は、ポートの競合が発生する可能性があります。こうした 競合は、ポート値を変更して手動で解決する必要があります。

固有のポートを持つ追加のサーバーを使用する場合、WebSphere Application Server ではそのサーバー の仮想ホストが自動的に構成されません。具体的には、WebSphere Application Server は、ホスト別名 ポートを自動的に仮想ホストに追加しません。ただし、管理コンソールを使用して、新しいサーバーが 使用するポートごとに新しいホスト別名を追加することは可能です。詳しくは、仮想ホストの構成に関 する WebSphere Application Server の資料を参照してください。

8. 必須: 「データベースの構成」ページで、「**Microsoft SQL Server (Windows** 認証を不使用**)**」を選択 し、デプロイメント環境のデータ・ソースのデータベース・パラメーターを構成し、「テスト接続」を クリックします。接続が正常に行われたら、「次へ」をクリックして「要約」ページに進みます。

このページでは、このデプロイメント環境に組み込まれているコンポーネントのデータベース情報を定 義します。 可能な場合、ウィザードがパラメーターにデフォルト情報を提供しますが、環境の計画時 に定義した値に一致するようにそれらの値を変更してください。

重要**:** このパネルで指定するデータベースは、既に存在している必要があります。デプロイメント環境 の構成によってデータベースが作成されることはありません。詳しくは、データベースの作成に関する セクションを参照してください。

- 共有パラメーター
	- ユーザー名: データベースに接続するユーザー名を入力します。
	- パスワード: ユーザー名のパスワードを入力します。
	- パスワードの確認: ユーザー名のパスワードを入力して確認します。
	- サーバー: データベースが配置されているサーバー名を入力します。
	- ポート: データベースに接続するポート番号を入力します。
	- テーブルの作成: 必要なテーブルを作成する場合に選択します。

注**:** このオプションが選択されている場合、データベースにアクセスし、テーブルを作成するた めの十分な権限がユーザーにあることを確認してください。

- v プロセス・データベース
	- 名前: Process Center データベースの名前を入力します。
- v **Performance Data Warehouse** データベース
	- 名前: Performance Data Warehouse データベースの名前を入力します。
- v 共通データベースから分離するデータベースを選択します。
	- メッセージング: 別個のメッセージング・エンジン・データベースを作成する場合は、このオプ ションを選択します。
		- 名前: メッセージング・エンジン・データベースの名前を入力します。

重要**:** SQL server の場合:

- v 構成を行う前に、ユーザー名とスキーマが存在していることを確認してください。スキーマの値 は、選択されたユーザーのデフォルト・スキーマでなければなりません。
- 同じデータベースを IBM Process Server と IBM Performance Data Warehouse で使用しないでくだ さい。
- v サーバーを実行中の現行の Windows ユーザーによってデータベースへの接続が行われる場合は、 SQL Server で「**Windows** 認証モード」または「**SQL Server** 認証モードと **Windows** 認証モード」 が有効になっている必要があります (これらは Microsoft SQL Server Management Studio を通して 指定されます)。

テーブルを自動的に作成するのではなく、手動で作成したい場合は、「テーブルの作成」チェック・ボ ックスをクリアします。テーブルを作成するスクリプトは、

*BPM\_Install*¥profiles¥DmgrProfile¥dbscripts¥ フォルダーに生成されます。 dbscripts フォルダー からスクリプトを実行できます。**BPMConfig** コマンドを使用してスクリプトを生成する必要はありませ ん。

すべてのキー・パラメーターは編集可能です。キー・パラメーターには、データベース名、表を作成す るかどうか、データ・ソース・ランタイム・ユーザー名、デプロイメント環境のパスワードがありま す。指定されたコンポーネントでどのデータベースを使用するかを選択できます。

ヒント**:** デプロイメント環境ウィザードでは実行できず、手動で実行する必要のある手順は、「据え置 かれた構成」ページにリスト表示されます。デプロイメント環境を作成すると、このページを表示でき るようになります。この管理コンソール・ページを表示するには、「サーバー」 > 「デプロイメント 環境」 > 「デプロイメント環境名」 > 「デプロイメント環境構成」 > 「追加プロパティー」 > 「据え置かれた構成」をクリックします。

- 9. 「要約」ページ上の情報が正しいことを確認してから、以下のサブステップを実行します。
	- a. オプション: 構成を生成せずに終了する場合は、「キャンセル」をクリックします。
	- b. オプション: 類似するデプロイメント環境を構成するために環境構成を保存する場合は、「スクリ プト用にエクスポート」をクリックします。
	- c. デプロイメント環境の構成に問題がない場合は、「デプロイメント環境の生成」をクリックしま す。この操作により、デプロイメント環境の構成が保存されて処理が完了します。また、デプロイ メント・マネージャー・マシンの *BPM\_Install\_Root*/logs/config フォルダー内にプロパティー・ ファイルも生成されます。ファイル名には、bpmconfig-*de\_name-timestamp*.properties のようにタ イム・スタンプが含まれます。後で参照したり、問題のトラブルシューティングで使用したりする ために、このファイルを保存してください。
- 10. 「データベース」ページでテーブルの作成オプションをクリアして Process Server データベース表の 作成を延期した場合は、表を作成し、**bootstrapProcessServerData** コマンドを実行してデータベース にシステム情報を読み込む必要があります。

重要**:** このコマンドは、クラスター・メンバーを始動する前に実行する必要があります。

- 11. 以下の手順を実行して、デプロイメント環境が正しく作成されたことを確認します。
	- a. 管理コンソールからログオフし、デプロイメント・マネージャーをシャットダウンして、すべての カスタム・プロファイルをシャットダウンします。
	- b. カスタム・プロファイルを開始し、デプロイメント・マネージャーを始動して、管理コンソールに ログインします。
- c. 管理コンソールで、「サーバー」 > 「デプロイメント環境」をクリックして、デプロイメント環 境を開始します。デプロイメント環境の横にあるチェック・ボックスを選択し、「開始」をクリッ クします。
- d. 5 分から 10 分後 (システムによってはそれ以上) に、「デプロイメント環境」ページが最新表示 されます。デプロイメント環境の状況が「開始」に変わります。
- e. 共通データベース用の Tables フォルダーを探します。手動で作成した 4 つのスキーマを使用して テーブルが作成されていることを確認します。
- f. オプション: Business Process Choreographer データベースの XXXBE## スキーマを使用して、テーブ ルが作成されていることを確認します。
- g. 管理コンソールで「アプリケーション」 > 「アプリケーション・タイプ」 > 「**WebSphere** エン タープライズ・アプリケーション」を選択し、インストール済みのアプリケーションが正常に開始 されていることを確認します。
- h. 「リソース」 > 「**JDBC**」 > 「データ・ソース」を選択し、メッセージ・エンジンに関連しない (つまり、名前に **ME** が含まれない) すべてのコンポーネントの接続が正常かどうかをテストしま す。
- 12. ここで指定した順序で構成を完了した後で、以下のリソースを再始動します。リソースを再始動する 手順については、個別リソースの開始と停止を参照してください。
	- a. デプロイメント環境を停止します。
	- b. ノード・エージェントを停止します。
	- c. デプロイメント・マネージャーを停止します。
	- d. デプロイメント・マネージャーを始動します。
	- e. ノード・エージェントを始動します。
	- f. デプロイメント環境を開始します。

Advanced 環境または Advanced 専用環境の場合、デプロイメント・マネージャーとノード・エージェ ントを再始動して、セル・スコープ型の構成を有効にする必要があります。これは、作成する最初のデ プロイメント環境についてのみ必要です。

構成が完了したら、構成ファイルを調べて、変更内容を表示することができます。

変更内容をマスター構成に保存するか、破棄します。

重要**:** 固有のポートを持つ追加のサーバーを使用する場合、WebSphere Application Server ではそのサーバ ーの仮想ホストが自動的に構成されません。具体的には、WebSphere Application Server は、ホスト別名ポ ートを自動的に仮想ホストに追加しません。ただし、管理コンソールを使用して、新しいサーバーが使用す るポートごとに新しいホスト別名を追加することは可能です。ホスト別名を追加するには、管理コンソール で「環境」 > 「仮想ホスト」 > 「**default\_host**」 > 「ホスト別名」にナビゲートし、「新規」をクリック します。詳しくは、仮想ホストの構成に関する WebSphere Application Server の資料を参照してください。 該当するすべてのプロファイル・ログを削除するか、それらを別のディレクトリーに保存します。ログの削 除または移動が必要な場合があります。これはログが最終構成に付加されるためです。その場合に最新情報 の表示が困難になる可能性があります。

# *Standard Process Server* デプロイメント環境の作成*:*

Process Server デプロイメント環境を作成して、Process Center からデプロイされるプロセスを実行しま す。「デプロイメント環境」ウィザードを使用して、同じセル内で複数のデプロイメント環境を作成できま す。

以下のタスクが完了していることを確認してください。

- 製品のインストール
- v デプロイメント・マネージャー・プロファイルと関連ノードの作成
- v デプロイメント環境ウィザードのデータベース構成パネルで指定されたデータベースが既に作成されて いることを確認します。デプロイメント環境の構成によってデータベースが作成されることはありませ ん。詳しくは、データベースの作成に関するセクションを参照してください。
- v 必ず、デプロイメント環境に追加するすべてのローカル・ノードとリモート・ノードを開始してくださ  $\mathcal{U}$
- v デプロイメント環境ウィザードを使用して 3 クラスターのデプロイメント環境を作成する場合、処理が 完了するまでに時間がかかる場合があります。この場合は、以下のいずれかの手順を実行して、3 クラ スター構成の環境を作成してください。
	- デプロイメント・マネージャーを使用してトランザクション・タイムアウト値を増やし、デプロイメ ント環境を再作成します。詳しくは、『インストールまたはデプロイメントにおけるタイムアウト例 外とメモリー不足例外の回避』を参照してください。
	- デプロイメント環境の作成中にはテーブルを作成しないでください。環境を作成したら、データベー スとテーブルを作成し、その後 bootstrap コマンドを実行します。
- v デプロイメント環境ウィザードを使用している場合は、デプロイメント・マネージャーのトレース機能 を有効にして、デプロイメントの作成に関する詳細情報を取得することができます。 1 回の実行につい て、デプロイメント・マネージャーの再開時までトレース機能を有効にするには、管理コンソールにロ グオンして「トラブルシューティング」 > 「ログおよびトレース」 > *deployment\_manager\_name* > 「ログ詳細レベルの変更」 > 「ランタイム」に移動し、**com.ibm.bpm.config.\*=all** を「ログ詳細レベル の変更」テキスト域に追加して、変更内容を保存します。

注**:** Process Server ベースのデプロイメント環境をインストールするには、Process Server をインストール しておく必要があります。Process Center がインストールされている場合は、IBM Installation Manager を 開始し、Business Process Manager Advanced Process Server 実動フィーチャーまたは Business Process Manager Advanced Process Server 非実働フィーチャーを使用するようにインストール済み環境を変更する 必要があります。

「デプロイメント環境」ウィザードを使用してデプロイメント環境を作成する手順には、パターンとフィー チャーを選択する手順が伴うため、『計画』セクションに記載されているパターンとフィーチャーに関する 説明を読んで理解しておく必要があります。

このタスクで必要なセキュリティー・ロール**:** セキュリティーおよびロール・ベースの許可が有効である場 合、デプロイメント環境を作成するには、セル管理者として管理コンソールにログインする必要がありま す。

このタスクでは、デプロイメント環境ウィザードを使用し、特定のパターンに基づいたデプロイメント環境 を作成するための手順について説明します。

## **SQL Server** に関する考慮事項:

- v 構成を行う前に、ユーザー名とスキーマが存在していることを確認してください。スキーマの値は、選 択されたユーザーのデフォルト・スキーマでなければなりません。
- v 同じデータベースを IBM Process Server と IBM Performance Data Warehouse で使用しないでくださ い。

v サーバーを実行中の現行の Windows ユーザーによってデータベースへの接続が行われる場合は、SQL Server で「**Windows** 認証モード」または「**SQL Server** 認証モードと **Windows** 認証モード」が有効に なっている必要があります (これらは Microsoft SQL Server Management Studio を通して指定されま す)。

デプロイメント環境を作成するには、以下の手順を実行します。

- 1. 管理コンソールで「サーバー」 > 「デプロイメント環境」をクリックして、「デプロイメント環境」 ページにナビゲートします。
- 2. 「デプロイメント環境」ページで「新規」をクリックして、デプロイメント環境ウィザードを起動し ます。「新規デプロイメント環境の作成」ページが表示されます。

注**:** データベースには、管理者などの内部グループの分離機能があります。データベースが 2 つのデ プロイメント環境で共有されている場合、1 つの管理者グループがそれらの間で共有されます。そのよ うな状況の場合、両方の管理者がそれぞれのデプロイメント環境に管理者としてログインできます。

- a. 「デプロイメント環境名」フィールドに、デプロイメント環境の固有の名前を入力します。
- b. 「デプロイメント環境の管理者ユーザー名」フィールドにデプロイメント環境の管理者のユーザー 名を入力します。

注**:** デプロイメント環境ごとにそれぞれ別の管理者を使用し、さらにセル管理者も使用することを お勧めします。

- c. デプロイメント環境の管理者のパスワードを「パスワード」フィールドに入力します。
- d. 「パスワードの確認」フィールドでパスワードを再確認します。
- 3. 「**IBM BPM** デプロイメント環境のタイプ」セクションで「**Standard Process Server**」を選択しま す。フィーチャーは、デプロイメント環境のランタイム処理機能を表します。
- 4. 「デプロイメント環境パターンの選択」セクションでデプロイメント環境のパターンを選択し、「次 へ」をクリックして「ノードの選択」ページを表示します。選択可能なパターンは以下のとおりです。
	- v 単一クラスター: アプリケーション・デプロイメント・ターゲットに、メッセージング・インフラス トラクチャーとサポート・アプリケーションが含まれます。
	- v アプリケーション、リモート・メッセージング、リモート・サポート: アプリケーション・デプロイ メント、リモート・メッセージング、およびリモート・サポートのそれぞれについて個別のクラス ターが存在します。
- 5. 「ノードの選択」ページでこのデプロイメント環境に含めるノードを選択し、「次へ」をクリックして 「クラスターの定義」ページを表示します。

「IBM BPM デプロイメント環境フィーチャー」セクションで選択した環境で必要な機能を持つノード を選択します。

デプロイメント環境のノードは、1 つ以上選択するようにしてください。高可用性環境とフェイルオー バー環境の場合は、2 つ以上のノードを選択します。スケーラビリティー用に、ノードをさらに追加す ることができます。

6. 「クラスターの定義」ページで、ノードごとに必要な数のクラスターを割り当てて、「次へ」をクリッ クして、「クラスター名とポートのカスタマイズ」ページを表示します。

デフォルトでは、機能ごとに各ノード上で 1 つのクラスター・メンバーが割り当てられます。数値を 変更するには、各列の数値を置き換えます。それぞれのクラスター・タイプで提供される各種のクラス ター・ロールおよび機能について十分な知識がない場合は、『トポロジー・タイプおよびデプロイメン ト環境パターン』を参照してください。

ノードに対して 0 (ゼロ) の値を指定すると、選択したフィーチャーに基づいて選択された機能に対し て、そのノードが関与しないことを意味します。

7. 「クラスター名とポートのカスタマイズ」ページで、クラスター・タイプのクラスター名またはクラス ター・メンバー名をカスタマイズします。指定されたデフォルト値を使用するか、クラスターの詳細を カスタマイズして「次へ」をクリックします。

注**:** クラスター・メンバーの開始ポートを指定することができます。クラスター・メンバー名および開 始ポートのデフォルト値は、システムによって生成されます。

指定する開始ポート番号は、少なくとも必ず 20 ポートは離れているようにしてください。ポート番号 は予約されており、指定されたポート番号を使用するクラスター・メンバーの各ノードに割り当てられ ます。デプロイメント環境の作成時に初期ポートを指定すると、指定されたその同じ初期ポートがクラ スター・メンバーに割り当てられます。例えば、最初のクラスター・メンバーのポート番号が 2000 の 場合は、ポート番号 2000、2001、2002 などが使用されます。2 番目のクラスター・メンバーのポート 番号は 2020 になり、ポート番号は、2020、2021、2022 などのようになります。3 番目のクラスタ ー・メンバーのポート番号は 2040 になります。

物理システム上にノードが既に存在する場合は、ポートの競合が発生する可能性があります。こうした 競合は、ポート値を変更して手動で解決する必要があります。

固有のポートを持つ追加のサーバーを使用する場合、WebSphere Application Server ではそのサーバー の仮想ホストが自動的に構成されません。具体的には、WebSphere Application Server は、ホスト別名 ポートを自動的に仮想ホストに追加しません。ただし、管理コンソールを使用して、新しいサーバーが 使用するポートごとに新しいホスト別名を追加することは可能です。詳しくは、仮想ホストの構成に関 する WebSphere Application Server の資料を参照してください。

- 8. 「Process Server の構成」ページで、Process Center 構成の値を設定し、「次へ」をクリックします。
	- v 環境名

Process Server の環境名を入力します。

環境名は、Process Center ユーザーにとって、このサーバーまたはクラスターの名前になります。

• 環境タイプ

プルダウン・リストから、構成する Process Server の環境タイプを選択します。

環境タイプは、Process Server を使用する方法を参照します。例えば、Process Server がどのキャパ シティー (実動、ステージ、またはテスト) で使用されるかを示します。負荷テストはテスト・サー バーで実行され、ステージング環境タイプは、変更を実動環境に反映する前にそれらの変更をホス トするための一時的なロケーションとして使用されます。構成する Process Server が、コンテンツ および新機能のレビューを目的としてアクセスおよび使用される場合は、「環境タイプ」に「ステ ージング」を指定することが考えられます。

選択可能な環境のタイプには、以下の 3 つがあります。

実稼働 実動キャパシティーでサーバーを実行する場合は、「実動」を選択します。

ステージ

実動前サーバーとして使用されるステージング・プラットフォームとしてサーバーを実行す る場合は、「ステージング」を選択します。

テスト 構成するサーバーをテスト環境として使用する場合は、「テスト」を選択します。

• サーバーをオフラインで使用する

構成するサーバーがオフライン・サーバーであるかどうかを示します。

オフライン・サーバーは、Process Center に接続されていない Process Server です。

オフライン・サーバーは、プロセス・アプリケーションのスナップショットをデプロイするときに も使用できます。ただし、プロセス・アプリケーションをオフラインのプロセス・サーバーにデプ ロイする方法は、プロセス・アプリケーションをオンラインのプロセス・サーバーにデプロイする 方法とは異なります。

v プロトコル

Process Center への接続プロトコルとして「**http://**」または「**https://**」を選択します。

• 負荷分散環境でのホスト名または仮想ホスト

この Process Server が Process Center と通信するために必要なホストまたは仮想ホストを入力しま す。完全修飾ホスト名を使用します。Process Server と Process Center サービスとの間にロード・バ ランサーまたはプロキシー・サーバーが存在する環境の場合、ここでの設定内容が Process Center にアクセスするための URL と一致していることを確認してください。

注**:** Process Server を構成する場合、サーバー名として *localhost* の代わりにホスト名を指定する必 要があります。これは、Process Designer をリモートで使用する場合に必要です。

v ポート

Process Center のポート番号を入力します。Process Server と Process Center との間にロード・バラ ンサーまたはプロキシー・サーバーが存在する環境の場合、ここでの設定内容が Process Center に アクセスするための URL と一致していることを確認してください。

• ユーザー名

Process Center に存在する有効なユーザー名を入力します。Process Server は、このユーザーとして Process Center に接続します。

• パスワード

ユーザーのパスワードを入力します。

• パスワードの確認

ユーザーのパスワードを確認のために再入力します。

v テスト接続

Process Center 接続をテストするには、これをクリックします。

9. 必須: 「データベースの構成」ページで、「**Microsoft SQL Server (Windows** 認証を不使用**)**」を選択 し、デプロイメント環境のデータ・ソースのデータベース・パラメーターを構成し、「テスト接続」を クリックします。接続が正常に行われたら、「次へ」をクリックして「要約」ページに進みます。

このページでは、このデプロイメント環境に組み込まれているコンポーネントのデータベース情報を定 義します。 可能な場合、ウィザードがパラメーターにデフォルト情報を提供しますが、環境の計画時 に定義した値に一致するようにそれらの値を変更してください。

重要**:** このパネルで指定するデータベースは、既に存在している必要があります。デプロイメント環境 の構成によってデータベースが作成されることはありません。詳しくは、データベースの作成に関する セクションを参照してください。

- ・ 共有パラメーター
	- ユーザー名: データベースに接続するユーザー名を入力します。
	- パスワード: ユーザー名のパスワードを入力します。
	- パスワードの確認: ユーザー名のパスワードを入力して確認します。
	- サーバー: データベースが配置されているサーバー名を入力します。
	- ポート: データベースに接続するポート番号を入力します。
	- テーブルの作成: 必要なテーブルを作成する場合に選択します。

注**:** このオプションが選択されている場合、データベースにアクセスし、テーブルを作成するた めの十分な権限がユーザーにあることを確認してください。

- v プロセス・データベース
	- 名前: Process Center データベースの名前を入力します。
- v **Performance Data Warehouse** データベース
	- 名前: Performance Data Warehouse データベースの名前を入力します。
- v 共通データベースから分離するデータベースを選択します。
	- メッセージング: 別個のメッセージング・エンジン・データベースを作成する場合は、このオプ ションを選択します。
		- 名前: メッセージング・エンジン・データベースの名前を入力します。

重要**:** SQL server の場合:

- v 構成を行う前に、ユーザー名とスキーマが存在していることを確認してください。スキーマの値 は、選択されたユーザーのデフォルト・スキーマでなければなりません。
- v 同じデータベースを IBM Process Server と IBM Performance Data Warehouse で使用しないでくだ さい。
- v サーバーを実行中の現行の Windows ユーザーによってデータベースへの接続が行われる場合は、 SQL Server で「**Windows** 認証モード」または「**SQL Server** 認証モードと **Windows** 認証モード」 が有効になっている必要があります (これらは Microsoft SQL Server Management Studio を通して 指定されます)。

テーブルを自動的に作成するのではなく、手動で作成したい場合は、「テーブルの作成」チェック・ボ ックスをクリアします。テーブルを作成するスクリプトは、

*BPM\_Install*¥profiles¥DmgrProfile¥dbscripts¥ フォルダーに生成されます。 dbscripts フォルダー からスクリプトを実行できます。**BPMConfig** コマンドを使用してスクリプトを生成する必要はありませ ん。

すべてのキー・パラメーターは編集可能です。キー・パラメーターには、データベース名、表を作成す るかどうか、データ・ソース・ランタイム・ユーザー名、デプロイメント環境のパスワードがありま す。指定されたコンポーネントでどのデータベースを使用するかを選択できます。

ヒント**:** デプロイメント環境ウィザードでは実行できず、手動で実行する必要のある手順は、「据え置 かれた構成」ページにリスト表示されます。デプロイメント環境を作成すると、このページを表示でき るようになります。この管理コンソール・ページを表示するには、「サーバー」 > 「デプロイメント 環境」 > 「デプロイメント環境名」 > 「デプロイメント環境構成」 > 「追加プロパティー」 > 「据え置かれた構成」をクリックします。

- 10. 「要約」ページ上の情報が正しいことを確認してから、以下のサブステップを実行します。
	- a. オプション: 構成を生成せずに終了する場合は、「キャンセル」をクリックします。
	- b. オプション: 類似するデプロイメント環境を構成するために環境構成を保存する場合は、「スクリ プト用にエクスポート」をクリックします。
	- c. デプロイメント環境の構成に問題がない場合は、「デプロイメント環境の生成」をクリックしま す。この操作により、デプロイメント環境の構成が保存されて処理が完了します。また、デプロイ メント・マネージャー・マシンの *BPM\_Install\_Root*/logs/config フォルダー内にプロパティー・ ファイルも生成されます。ファイル名には、bpmconfig-*de\_name-timestamp*.properties のようにタ イム・スタンプが含まれます。後で参照したり、問題のトラブルシューティングで使用したりする ために、このファイルを保存してください。
- 11. 「データベース」ページでテーブルの作成オプションをクリアして Process Server データベース表の 作成を延期した場合は、表を作成し、**bootstrapProcessServerData** コマンドを実行してデータベース にシステム情報を読み込む必要があります。

重要**:** このコマンドは、クラスター・メンバーを始動する前に実行する必要があります。

- 12. 以下の手順を実行して、デプロイメント環境が正しく作成されたことを確認します。
	- a. 管理コンソールからログオフし、デプロイメント・マネージャーをシャットダウンして、すべての カスタム・プロファイルをシャットダウンします。
	- b. カスタム・プロファイルを開始し、デプロイメント・マネージャーを始動して、管理コンソールに ログインします。
	- c. 管理コンソールで、「サーバー」 > 「デプロイメント環境」をクリックして、デプロイメント環 境を開始します。デプロイメント環境の横にあるチェック・ボックスを選択し、「開始」をクリッ クします。
	- d. 5 分から 10 分後 (システムによってはそれ以上) に、「デプロイメント環境」ページが最新表示 されます。デプロイメント環境の状況が「開始」に変わります。
	- e. 共通データベース用の Tables フォルダーを探します。手動で作成した 4 つのスキーマを使用して テーブルが作成されていることを確認します。
	- f. オプション: Business Process Choreographer データベースの XXXBE## スキーマを使用して、テーブ ルが作成されていることを確認します。
	- g. 管理コンソールで「アプリケーション」 > 「アプリケーション・タイプ」 > 「**WebSphere** エン タープライズ・アプリケーション」を選択し、インストール済みのアプリケーションが正常に開始 されていることを確認します。
	- h. 「リソース」 > 「**JDBC**」 > 「データ・ソース」を選択し、メッセージ・エンジンに関連しない (つまり、名前に **ME** が含まれない) すべてのコンポーネントの接続が正常かどうかをテストしま す。
- 13. ここで指定した順序で構成を完了した後で、以下のリソースを再始動します。リソースを再始動する 手順については、個別リソースの開始と停止を参照してください。
	- a. デプロイメント環境を停止します。
	- b. ノード・エージェントを停止します。
	- c. デプロイメント・マネージャーを停止します。
	- d. デプロイメント・マネージャーを始動します。

e. ノード・エージェントを始動します。

f. デプロイメント環境を開始します。

Advanced 環境または Advanced 専用環境の場合、デプロイメント・マネージャーとノード・エージェ ントを再始動して、セル・スコープ型の構成を有効にする必要があります。これは、作成する最初のデ プロイメント環境についてのみ必要です。

構成が完了したら、構成ファイルを調べて、変更内容を表示することができます。

変更内容をマスター構成に保存するか、破棄します。

重要**:** 固有のポートを持つ追加のサーバーを使用する場合、WebSphere Application Server ではそのサーバ ーの仮想ホストが自動的に構成されません。具体的には、WebSphere Application Server は、ホスト別名ポ ートを自動的に仮想ホストに追加しません。ただし、管理コンソールを使用して、新しいサーバーが使用す るポートごとに新しいホスト別名を追加することは可能です。ホスト別名を追加するには、管理コンソール で「環境」 > 「仮想ホスト」 > 「**default\_host**」 > 「ホスト別名」にナビゲートし、「新規」をクリック します。詳しくは、仮想ホストの構成に関する WebSphere Application Server の資料を参照してください。 該当するすべてのプロファイル・ログを削除するか、それらを別のディレクトリーに保存します。ログの削 除または移動が必要な場合があります。これはログが最終構成に付加されるためです。その場合に最新情報 の表示が困難になる可能性があります。

#### *Network Deployment* プロファイル作成後の *SQL Server* データベースの作成および構成*:*

プロファイルの作成時または拡張時にデータベースの表を作成しなかった場合は、ユーザーまたはデータベ ース管理者がデータベースとその表を手動で作成する必要があります。

#### *XA* トランザクションの構成*:*

Microsoft SQL Server データベースをインストールしたら、サーバーを始動する前に、XA トランザクショ ンを構成する必要があります。SQL Server JDBC ドライバーは、Java Platform Enterprise Edition/JDBC 2.0 のオプションの分散トランザクションのサポートを提供します。**SQLServerXADataSource** クラスから取得 した JDBC 接続は、Java Platform Enterprise Edition (Java EE) アプリケーション・サーバーなどの標準分 散トランザクション処理環境に参加できます。

XA トランザクションが構成されないと、サーバーの始動時に次のエラーが起こる可能性があります。 **javax.transaction.xa.XAException: com.microsoft.sqlserver.jdbc.SQLServerException: XA** コントロール接続 を作成できませんでした。エラー**:** ストアード・プロシージャー **'master..xp\_sqljdbc\_xa\_init\_ex'** が見つか りませんでした。**(Error: "Could not find stored procedure 'master..xp\_sqljdbc\_xa\_init\_ex'.").**.

MS DTC サービスには、Service Manager で「Automatic」のマークを付けて、SQL Server サービスの開始 時に実行されるようにしてください。

1. XA トランザクション用に MS DTC を使用可能にするには、以下のステップを実行する必要がありま す。

# **Windows XP** および **Windows Server 2003** の場合**:**

- a. 「コントロール パネル」 > 「管理ツール」 > 「コンポーネント・サービス」を選択します。
- b. 「コンポーネント・サービス」 > 「コンピュータ」を選択し、「マイ コンピュータ」を右クリッ クして、「プロパティ」を選択します。
- c. 「**MSDTC**」タブをクリックし、次に「セキュリティー構成」をクリックします。
- d. 「**XA** トランザクションを使用可能にする **(Enable XA Transactions)**」チェック・ボックスを選択 し、「**OK**」をクリックします。これで、MS DTC サービスが再始動します。
- e. もう一度「**OK**」をクリックして「プロパティ」ウィンドウを閉じ、「コンポーネント・サービス」 を閉じます。
- f. SQL Server サーバーを再始動して、MS DTC の変更と同期していることを確認します。

**Windows Vista**、**Windows 7**、および **Windows Server 2008 R2** の場合**:**

- a. 「コントロール パネル」 > 「管理ツール」 > 「コンポーネント・サービス」を選択します。
- b. 「コンポーネント・サービス」 > 「コンピュータ」 > 「マイ コンピュータ」 > 「分散トランザ クション コーディネータ」を選択します。
- c. 「ローカル **DTC (Local DTC)**」を右クリックし、「プロパティ」を選択します。
- d. 「ローカル **DTC** のプロパティ **(Local DTC Properties)**」ウィンドウで「セキュリティ」タブをク リックします。
- e. 「**XA** トランザクションを使用可能にする **(Enable XA Transactions)**」チェック・ボックスを選択 し、「**OK**」をクリックします。これで、MS DTC サービスが再始動します。
- f. もう一度「**OK**」をクリックして「プロパティ」ウィンドウを閉じ、「コンポーネント・サービス」 を閉じます。
- g. SQL Server サーバーを再始動して、MS DTC の変更と同期していることを確認します。
- 2. JDBC 分散トランザクション・コンポーネントを構成します。
	- a. IBM Business Process Manager がインストールされていない場合は、「リソース」セクションの URL を使用して Microsoft のサイトから「Microsoft SQL Server JDBC Drive 3.0」ドライバーをダ ウンロードし、任意のフォルダーに解凍します。
	- b. 既に BPM がインストールされている場合は、*bpm\_install\_root*¥jdbcdrivers¥SQLServer¥xa に移 動し、以下のステップで必要なファイルを取得します。
		- sqljdbc xa.dll ファイルを、JDBC unarchived ディレクトリーから SQL Server コンピューター の Binn ディレクトリー (デフォルトの SQL Server インストール済み環境の場合。ロケーション は C:\Program Files\Microsoft SQL Server\MSSQL10\_50.MSSQLSERVER\MSSQL\Binn) にコピーしま す。32 ビット SQL サーバーで XA トランザクションを使用する場合は、SQL サーバーが x64 プロセッサーにインストールされていても、x86 フォルダーの sqljdbc xa.dll ファイルを使用 します。x64 プロセッサー上の 64 ビット SQL サーバーで XA トランザクションを使用する場 合は、x64 フォルダーの sqljdbc\_xa.dll ファイルを使用します。
		- v SQL サーバーで xa\_install.sql データベース・スクリプトを実行します。例えば、コマンド・ プロンプトから **sqlcmd -i xa\_install.sql** を実行します。このスクリプトにより、sqljdbc\_xa.dll で呼び出される拡張ストアード・プロシージャーがインストールされます。これらの拡張ストア ード・プロシージャーにより、Microsoft SQL Server JDBC ドライバー用の分散トランザクション および XA サポートが実装されます。このスクリプトは、SQL Server インスタンスの管理者と して実行する必要があります。存在しないプロシージャーを削除できないというエラーは無視し てかまいません。
		- v SQL Server Management Studio を開いて、**master** データベースの下にある security フォルダー を探します。JDBC ドライバーを使用する分散トランザクションに参加する権限を特定のユーザ ーに付与するには、そのユーザーをマスター・データベース内の **SqlJDBCXAUser** ロールに追加 します (例えば Lombardi ユーザーの場合、「ユーザー」マッピングにマスター・データベースを 追加して、**SqlJDBCXAUser** ロールにチェック・マークを付けます)。
- 3. Windows 認証を構成する場合は、以下のステップを実行します。
- v **sqljdbc\_auth.dll** を探します。 IBM Business Process Manager がインストールされていない場合は、 *BPM\_install\_root*¥jdbcdrivers¥SQLServer¥auth に移動して、このファイルを取得してください。 BPM がインストールされていない場合は、ダウンロードした Microsoft JDBC ドライバー・パッケ ージでこの dll ファイルを探してください。
- sqljdbc auth.dll ファイルを SOL Server コンピューターの Binn ディレクトリー (デフォルトの SQL Server インストール済み環境の場合。ロケーションは C:/Program Files/Microsoft SQL Server/MSSQL10\_50.MSSQLSERVER/MSSQL/Binn) にコピーします。使用している JRE が 32 ビットの 場合は、SQL Server が x64 プロセッサーにインストールされていても、**x86** フォルダーの sqljdbc\_auth.dll ファイルを使用してください。使用している JRE が 64 ビットの場合は、x64 フ ォルダーの **sqljdbc\_auth.dll** ファイルを使用してください。

XA トランザクションを構成してからサーバーを開始するまでの間に、以下のステップに従って TCP/IP 接 続を構成する必要があります。

- 1. 「スタート」メニューから、「**Microsoft SQL Server 2008 R2**」 > 「構成ツール」 > 「**SQL Server Configuration Manager**」をクリックします。
- 2. 「**SQL Server** ネットワークの構成」 > 「**SQL2008** のプロトコル **(Protocols for SQL2008)**」を展開し ます。
- 3. 画面右側で「**TCP/IP**」を探します。
- 4. 「**TCP/IP**」をダブルクリックして、「プロトコル」タブで TCP/IP を使用可能にします。
- 5. 「**IP** アドレス」タブをクリックして、構成済みの各 IP アドレスについて TCP ポートを使用可能にし ます。

## *SQL Server* データベースの作成*:*

プロファイルを作成して Network Deployment 環境を構成する前に、IBM Business Process Manager V8.5 で必要なデータベースを作成する必要があります。通常は、Process データベース、Performance Data Warehouse データベース、および共通データベースが必要です。Advanced 専用デプロイメント環境の場合 は、共通データベースのみが必要です。

- v 複数のインストール済み環境またはデプロイメント環境間でデータベースを共有することはできませ ん。
- · Process および Performance Data Warehouse には、固有の独立したデータベースが必要であり、これら を他の BPM コンポーネントと同じデータベース上に構成することはできません。
- v Process コンポーネントと Performance Data Warehouse コンポーネントでは、SQL Server に対してデー タベースの大/小文字を区別する必要はありません。
- CommonDB コンポーネントとレガシー WPS コンポーネントでは、SQL Server に対してデータベース の大/小文字を区別する必要があります。
- v 各コンポーネントで使用されるスキーマ名は、ユーザー名に一致している必要があります。

デフォルトのデータベース名は、Process データベースの場合は BPMDB、Performance Data Warehouse デ ータベースの場合は PDWDB、共通データベースの場合は CMNDB です。

IBM Business Process Manager がマシン上にインストールされている場合、

**createDatabase\_CaseInsensitive.sql** スクリプトと **createDatabase\_CaseSensitive.sql** スクリプトは、 *BPM\_HOME*¥BPM¥dbscripts¥SQLServer¥Create フォルダーに格納されています。

以下の例の *@DB\_NAME@* は、作成されたデータベースで使用したい名前に置き換えてください。

- 1. IBM Business Process Manager がマシン上にインストールされている場合は、実行する SQL スクリプ トを探します。それ以外の場合は、コマンド行オプションを使用します。
- 2. スクリプトを実行して、BPMDB データベースと PDWDB データベースを作成します。 以下のサンプ ル・スクリプトを実行します。

BPM\_HOME¥BPM¥dbscripts¥SQLServer¥Create¥createDatabase\_CaseInsensitive.sql

必要に応じて、コマンド・エディターで上記の SQL ファイルの内容をコピーし、以下のようにコマン ドを実行することができます。

CREATE DATABASE @DB\_NAME@ COLLATE SQL Latin1 General CP1 CI AS;

IBM Business Process Manager がインストールされていない場合は、コマンド行から以下のコマンドを 実行します。

sqlcmd -Q "CREATE DATABASE @DB\_NAME@ COLLATE SQL Latin1 General CP1 CI AS"

3. スクリプトを実行して CommonDB データベースを作成します。 以下のサンプル・スクリプトを実行 します。

BPM\_HOME¥BPM¥dbscripts¥SQLServer¥Create¥createDatabase\_CaseSensitive.sql

必要に応じて、コマンド・エディターで上記の SQL ファイルの内容をコピーし、以下のようにコマン ドを実行することができます。

CREATE DATABASE @DB\_NAME@ COLLATE SQL Latin1 General CP1 CS AS;

IBM Business Process Manager がインストールされていない場合は、コマンド行から以下のコマンドを 実行します。

sqlcmd -Q "CREATE DATABASE @DB\_NAME@ COLLATE SQL Latin1 General CP1 CS AS"

注**: COLLATE** 属性値の *CI* という文字は、大/小文字を区別しないデータベースに適用され、*CS* とい う文字は、大/小文字を区別するデータベースに適用されます。

## *SQL Server* データベースのユーザーおよびスキーマの作成*:*

SQL Server データベースを作成したら、ユーザーとスキーマを作成する必要があります。

IBM Business Process Manager データベース・ユーザーを、以下の 3 つのロールに割り当てます。

注**:** データベースは、データベース管理者が作成する必要があります。作成後、データベース管理者は、 IBM Business Process Manager のデータベース・ユーザーにこれらのロールを割り当てることができま す。

- db\_ddladmin
- db\_datawriter
- db datareader

これらのロールに設定されている権限については、Microsoft の資料を参照してください。

重要**:** Microsoft SQL Server では、ユーザーと関連付けられたデフォルトのスキーマ名がユーザー名と同じ でなければなりません。例えば、Performance Data Warehouse データベースのユーザー名が *dbuser* の場合 は、*dbuser* というユーザー名に関連付けられたデフォルトのスキーマ名も *dbuser* にする必要があります。 スーパーユーザー (*sa* など) を使用するのではなく、通常のデータベース・ユーザーを作成し、そのユー ザーに必要な権限を割り当てる必要があります。この理由は、スーパーユーザーのデフォルトのスキーマが dbo であり、これを変更できないためです。

既存のテーブルが、ユーザー名と同じスキーマと関連付けられていない場合は、以下のステップを実行でき ます。

- 1. SQL Server Management Studio のオブジェクト・エクスプローラーで、テーブル名を右クリックし、 「設計」をクリックします。
- 2. 「設計」ビューで、F4 キーを押して「プロパティー」ウィンドウを表示します。
- 3. 「プロパティー」ウィンドウで、スキーマ名を更新します。
- 4. タブを右クリックし、「閉じる」を選択して「設計」ビューを閉じます。
- 5. 保存するか尋ねられたら、「**OK**」 をクリックします。選択したテーブルが、スキーマに転送されま す。
- 6. Performance Data Warehouse データベース内のすべてのテーブルに対して、上記のステップを繰り返し ます。

Windows 認証を使用する場合は、SQL Sever ログインにドメイン・アカウントが追加されていることを確 認する必要があります。また、SQL Server 管理者としてログインし、以下のステップに従って Windows 認証用のユーザーとスキーマを作成する必要があります。

1. Windows マシンのログイン情報を使用して、そのマシン用の SQL Server ログイン・アカウントを作成 します。 例えば、Windows マシンのユーザー名が **user1** で、パスワードが **password** である場合は、 以下のコマンド構文を使用します。

USE [master]

GO

CREATE LOGIN [user1¥password] FROM WINDOWS WITH DEFAULT\_DATABASE=[master] GO

注**:** 作成された SQL Server ログインに SYSADMIN 特権を付与しないでください。ログイン・ユーザ ーに SYSADMIN 特権を付与すると、**sysadmin** ユーザーのデフォルト・スキーマが常に *dbo* になるた め、SQL Server によるデータベース接続において、指定されたスキーマ値が無視されることになりま す。

2. マスター・データベースを更新して、Windows ユーザーに対して XA トランザクションへのアクセス 権を付与します。 以下の構文を使用してください。

USE [master]; CREATE USER [sqluser] FOR LOGIN [user1¥password]; USE [master]; EXEC sp\_addrolemember N'SqlJDBCXAUser', N'sqluser';

3. 作成するデータベースごとに、SQL Server ログイン用のデフォルト・スキーマを設定する必要がありま す。 BPMDB (Process Server) データベースの場合は、以下のコマンド構文を使用します。

```
CREATE DATABASE BPMDB COLLATE SQL_Latin1_General_CP1_CI_AS
GO
USE [BPMDB]
GO
CREATE USER [sqluser] FOR LOGIN [user1¥password] WITH DEFAULT_SCHEMA=[BPMPS00]
GO
CREATE SCHEMA [BPMPS00] AUTHORIZATION [sqluser]
GO
EXEC sp addrolemember 'db ddladmin', 'sqluser';
EXEC sp addrolemember 'db datareader', 'sqluser';
EXEC sp addrolemember 'db datawriter', 'sqluser';
```
注**:**

v BPMDB データベースと PDWDB データベースは、大/小文字を区別しないデータベースとして作成 する必要があります。そのためには、コマンド **COLLATE SQL\_Latin1\_General\_CP1\_CI\_AS** を使用 します。**CI** は、大/小文字を区別しないデータベースに適用される **COLLATE** 属性値です。

• CommonDB データベースは、大/小文字を区別するデータベースとして作成する必要があります。そ のためには、コマンド **COLLATE SQL\_Latin1\_General\_CP1\_CS\_AS** を使用します。**CS** は、大/小 文字を区別するデータベースに適用される **COLLATE** 属性値です。

生成されたスクリプトを使用してデータベース・スキーマを作成する場合は、テーブルの作成権限が自分の ユーザー ID に設定されている必要があります。テーブルが作成された後では、テーブル内の情報の選 択、挿入、更新、削除を行う権限が必要です。

次の表では、データ・ストアにアクセスするために必要なデータベース特権について説明します。

表 *75.* データベース特権

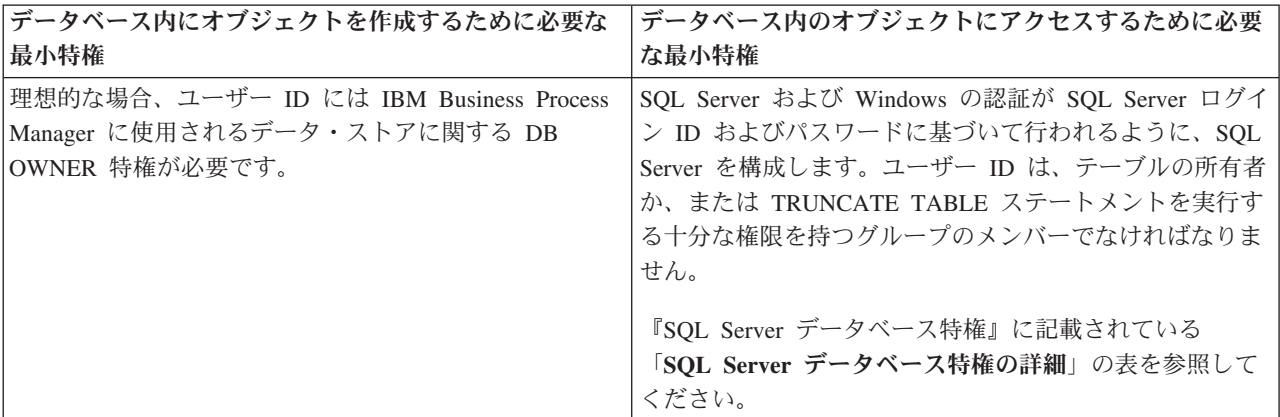

*BPMConfig* コマンドを使用した *SQL* データベース・スクリプトの生成*:*

**BPMConfig** コマンドを使用して、データベース表の作成に使用されるデータベース・スクリプトを生成でき ます。**BPMConfig** コマンドを使用するか、管理コンソールの Network Deployment 環境ウィザードを使用し てデプロイメント環境を作成した場合は、自動的にスクリプトが生成されます。

以下の情報を準備します。

- v 設計するデータベース構成に関する情報。この情報としては、データベース管理者やソリューション・ アーキテクトが提供する、データベース構成の一般的な目的を説明する文書が考えられます。または、 必須のパラメーターやプロパティーの説明であることもあります。この情報には以下が含まれている必 要があります。
	- データベースのロケーション。
	- データベースに対する認証用のユーザー ID とパスワード。
- IBM Business Process Manager とそのコンポーネントがインストールされた方法、使用されているデー タベース・ソフトウェア、およびそのタイプのデータベースに必要なプロパティーに関する情報。
- v 作成するプロファイル (特にプロファイル・タイプとデータベースの間の機能面の関係) の理解。
- v 実装するトポロジー・パターンに関する情報、および使用するパターンにデータベース設計を適合させ る方法に関する理解。

データベース表の作成に使用できるデータベース SQL スクリプトを生成するには、以下のステップを実行 します。

- 1. データベースを作成したマシンで、該当するサンプル・プロパティー・ファイル (*BPM\_HOME*¥BPM¥samples¥config) を探します。
- 2. ターゲットのデプロイメント環境に最も近いサンプル・プロパティー・ファイルを見つけて、そのファ イルのコピーを作成します。

サンプル構成ファイルについて詳しくは、『BPMConfig コマンドで使用するサンプル構成プロパティ ー・ファイル』を参照してください。

- 3. パラメーター **-sqlfiles** および選択する同等のプロパティー・ファイルの名前を指定して **BPMConfig** コ マンドを実行します。
	- v デプロイメント・マネージャー・プロファイルの dbscripts ディレクトリー内にデータベース・ス クリプトを生成するには、以下の構文を使用します。

*BPM\_HOME*¥bin¥BPMConfig -create -sqlfiles *my\_environment.properties*

注**:** デフォルトでは、SQL スクリプトは *DMGR\_PROFILE*/dbscripts フォルダーに生成されます。 **BPMConfig** コマンドをもう一度実行するか、デプロイメント環境ウィザードを使用してデプロイメン ト環境を構成すると、これらのスクリプトが削除されます。

v 出力ディレクトリーを選択してデータベース・スクリプトを生成したい場合は、以下の構文を使用し ます。

*BPM\_HOME*¥bin¥BPMConfig -create -sqlfiles *my\_environment.properties* -outputDir ¥MyBPMScriptDir

注**: BPMConfig** コマンドで **-outputDir** パラメーターを指定しなかった場合、データベース・スクリ プトの生成前であっても、プロファイルが存在しない場合は生成されます。

デフォルトでは、データベース SQL スクリプトが *DMGR\_PROFILE*¥dbscripts フォルダーに生成されます。 このフォルダーには以下のサブフォルダーが含まれています。

v *deployment\_environment\_name* - それぞれのデプロイメント環境について、このフォルダーには実行する 必要がある SQL ファイルが格納されます。

これらのサブディレクトリーに、**createDatabase.sql** スクリプトも格納されます。このスクリプトを使用 してデータベース・スクリプトを実行し、SQL Server データベース表を作成することができます。

SQL Server データベース使用する **Standard** デプロイメント環境のデフォルト構成には、以下のサブフォ ルダーと SQL スクリプトが含まれています。

#### v *deployment\_environment\_name*

- SQLServer
	- *CMNDB*
		- *schema name* 
			- createSchema\_Standard.sql
			- createSchema\_Messaging.sql
	- *BPMDB*
		- *schema name* 
			- createSchema\_Standard.sql
			- createProcedure\_Standard.sql
	- *PDWDB*
		- v *schema name*
			- createSchema\_Standard.sql

注**:** Process Server データベースと Performance Data Warehouse データベースの *BPMDB* フォルダーと *PDWDB* フォルダーは、**Advanced** 専用デプロイメント環境では生成されません。

# 生成された *SQL Server* データベース・スクリプトの実行*:*

プロパティー *bpm.de.deferSchemaCreation* を **true** に設定して BPMConfig コマンドを実行した場合、また はデプロイメント環境ウィザードを使用し、「テーブルの作成」オプションをクリアした場合は、生成され たデータベース・スクリプトを手動で実行してデータベース表を作成する必要があります。

この作業を開始する前に、**BPMConfig** コマンドまたはデプロイメント環境ウィザードを実行して、正しい SQL スクリプトを生成しておく必要があります。

プロパティー *bpm.de.deferSchemaCreation* が **false** に設定されている場合、またはデプロイメント環境ウィ ザードを使用し、「テーブルの作成」オプションをクリアしなかった場合、SQL スクリプトはデプロイメ ント環境の構成中に実行されます。

デフォルトでは、データベース SQL スクリプトは *dmgr\_profile\_name*¥dbscripts フォルダーに生成され ます。

1. 生成された SQL スクリプトを見つけます。

SQL Server データベース使用する **Standard** デプロイメント環境のデフォルト構成には、以下のサブフ ォルダーと SQL スクリプトが含まれています。

- v *deployment\_environment\_name*
	- SQLServer
		- *CMNDB*
			- *schema* name
				- createSchema\_Standard.sql
				- createSchema\_Messaging.sql
		- *BPMDB*
			- v *schema name*
				- createSchema\_Standard.sql
				- createProcedure\_Standard.sql
		- *PDWDB*
			- *schema name* 
				- createSchema\_Standard.sql

注**:** Process Server データベースと Performance Data Warehouse データベースの *BPMDB* フォルダーと *PDWDB* フォルダーは、**Advanced** 専用デプロイメント環境では生成されません。

2. スクリプトを実行して、スキーマを CMNDB に適用します。

例えば、以下のコマンドを使用して、デプロイメント環境レベルの共通データベース構成用にスクリプ トを手動で実行します。

sqlcmd -U *@DB\_USER@* -P *@DB\_PASSWD@* -d CMNDB -i profiles¥DmgrProfile¥dbscripts¥ *deployment\_environment\_name* ¥SQLServer¥ CMNDB¥schema1¥ createSchema\_Standard.sql sqlcmd -U *@DB\_USER@* -P *@DB\_PASSWD@* -d CMNDB -i

profiles¥DmgrProfile¥dbscripts¥*deployment\_environment\_name*¥SQLServer¥CMNDB¥schema1¥createSchema\_Messaging.sql

上記の例と以下の例の **schema1** は、使用するスキーマの名前です。

3. スクリプトを実行して、スキーマを BPMDB に適用します。

例えば、以下のコマンドを使用して、Process データベース構成用にスクリプトを手動で実行します。

sqlcmd -U *@DB\_USER@* -P *@DB\_PASSWD@* -d BPMDB -i profiles¥DmgrProfile¥dbscripts¥ *deployment\_environment\_name*¥SQLServer ¥BPMDB¥schema1¥ createSchema\_Standard.sql

sqlcmd -U *@DB\_USER@* -P *@DB\_PASSWD@* -d BPMDB -i profiles¥DmgrProfile¥dbscripts¥ *deployment\_environment\_name* ¥SQLServer¥BPMDB¥schema1¥createProcedure\_Standard.sql

4. スクリプトを実行して、スキーマを PDWDB に適用します。

例えば、以下のコマンドを使用して、Performance Data Warehouse データベース構成用にスクリプトを 手動で実行します。

sqlcmd -U *@DB\_USER@* -P *@DB\_PASSWD@* -d PDWDB -i profiles¥DmgrProfile¥dbscripts¥ *deployment\_environment\_name* ¥SQLServer¥PDWDB¥schema1¥createSchema\_Standard.sql

**Network Deployment** 環境におけるデータベースへのシステム情報のロード**:**

Standard Network Deployment 環境または Advanced Network Deployment 環境を作成する場合は、Process Server または Process Center を開始したり使用したりする前に、**bootstrapProcessServerData** コマンドを 実行する必要があります。

**bootstrapProcessServerData** コマンドを実行すると、BPM アプリケーションの構成データが Process デ ータベースにロードされます。このデータは、BPM アプリケーションが正常に実行されるようにするため に必要です。

- v Advanced 専用 Process Server デプロイメント環境 (Standard デプロイメント環境に存在する機能がない 環境) を作成した場合は、**bootstrapProcessServerData** コマンドを実行する必要はありません。
- v デプロイメント環境の作成時に、**BPMConfig** コマンドでパラメーター **bpm.de.deferSchemaCreation** を **false** に設定するか、デプロイメント環境ウィザードで「テーブルの作成」を有効にすることによってデ ータベース表を作成した場合は、**bootstrapProcessServerData** コマンドを実行する必要はありません。
- Standard または Advanced の Network Deployment (ND) 環境では、サーバーまたはサーバー・クラスタ ーの作成後に、このコマンドを実行する必要があります。クラスターの場合は、クラスター名を指定す る必要があります。最初のサーバーを開始する前に、このコマンドを実行してください。別のクラスタ ー・メンバーを追加した場合に、このコマンドを再実行する必要はありません。
- 1 つの WebSphere セルに複数のアプリケーション・ターゲット・クラスターが含まれている場合は、各 クラスターでこのコマンドを実行する必要があります。

コマンド行からブートストラップ・ユーティリティーを実行します。ブートストラップ・ユーティリティー は、デプロイメント・マネージャー・プロファイルのディレクトリーにあります。 例: ■ Linux ■

 $D$ <sup>+</sup><sup>pp</sup>bio *BPM\_HOME*¥profiles<sub>\*</sub>\*\*\* *profile\_name¥bin プ・*ユーティリティーを実行します。

- v **bootstrapProcessServerData.bat -clusterName** *cluster\_name*
- v **bootstrapProcessServerData.bat -nodeName** *node\_name* **-serverName** *server\_name*

ここで、

- v **-clusterName** はアプリケーション・ターゲット・クラスターの名前です。ブートストラップ・データを クラスター上で実行する場合は、このパラメーターを指定する必要があります。
- v **-nodeName** はノードの名前です。Network Deployment 環境に含まれ、クラスターには含まれないサーバ ー上でブートストラップ・データを実行する場合は、このパラメーターと **-serverName** パラメーターを 指定する必要があります。

v **-serverName** はサーバーの名前です。Network Deployment に含まれ、クラスターには含まれないサーバ ー上でブートストラップ・データを実行する場合は、このパラメーターと **-nodeName** パラメーターの両 方を指定する必要があります。

パラメーターは大/小文字が区別されます。

IBM Business Process Manager サーバーを正常に始動する前に、データベースにシステム情報がロードさ れました。ブートストラップ操作のログ情報は、*USER\_INSTALL\_ROOT*¥logs ディレクトリーの bootstrapProcessServerData.*clusterName*.*timestamp*.log ファイルまたは

bootstrapProcessServerData.*nodeName*.*serverName*.*timestamp*.log ファイルに保存されます。どちらのフ ァイルに保存されるかは、指定したターゲットによって異なります。コンソールには、ログに記録された情 報の一部が表示されます。

ND 環境の一部であるがクラスターの一部ではないサーバーにデータをブートストラップするには、以下の ようにします。

bootstrapProcessServerData.bat -nodeName node1 -serverName myServer

Process Server または Process Center をホストするクラスターにデータをブートストラップする場合は、以 下のようにします。

bootstrapProcessServerData.bat -clusterName myAppCluster

## 環境の開始およびインストールの検証**:**

デプロイメント環境を作成して、関連する構成作業を完了した後、クラスターまたはデプロイメント環境内 のすべてのサーバーを始動することができます。その後、IBM Business Process Manager のインストール を検証できます。

- 1. 『環境の開始および停止』の説明に従って、クラスターまたはデプロイメント環境を開始します。
- 2. 管理コンソールで、「ようこそ」ページに **IBM Business Process Manager** が表示されることを確認し ます。
- 3. 「アプリケーション」 > 「アプリケーション・タイプ」 > 「**WebSphere** エンタープライズ・アプリ ケーション」をクリックして、エンタープライズ・アプリケーションは開始されていることを確認しま す。
- 4. 「サービス統合」 > 「バス」をクリックして、メッセージング・エンジンが開始されていることを確 認します。次にバスの名前をクリックし、「トポロジー」の下で「メッセージング・エンジン」をクリ ックします。

クラスターの始動後に、以下の表に詳しく示すように、一連のテストを実行し、サンプルをデプロイして、 アプリケーションが正しくセットアップされていることを検証してください。

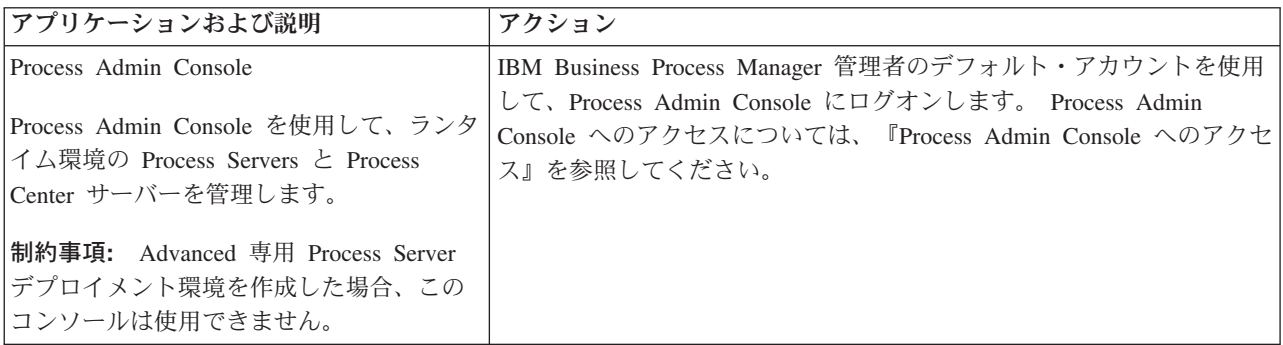

表 *76.* アプリケーション検証テスト

表 *76.* アプリケーション検証テスト *(*続き*)*

| アプリケーションおよび説明                                                                                                    | アクション                                                                                                    |
|----------------------------------------------------------------------------------------------------|----------------------------------------------------------------------------------------------------|
| Performance Admin Console<br>Performance Admin Console のツールを使用<br>して、ご使用の環境の Performance Data<br>Warehouse のキューの管理、データ転送エ<br>ラーの管理、および全体的なパフォーマン<br>スのモニターを行います。<br>制約事項: Advanced 専用 Process Server | 『Business Performance Data Warehouse の管理』の説明に従って、<br>Performance Admin Console にアクセスできることを確認してくださ<br>$V_{\lambda_{\alpha}}$                              |
| デプロイメント環境を作成した場合、この<br>コンソールは使用できません。                                                                                                    |                                                                                                    |
| Process Portal<br>Process Portal を使用して、Web ブラウザ<br>ーからプロセスと対話します。                                                                                                    | Process Portal がデフォルトで構成されます。『Process Portal の検証』<br>の説明に従って、Process Portal にアクセスできることと、Process Portal<br>によって使用されるアプリケーションがすべてアクセス可能であること<br>を確認してください。 |
| 制約事項: Advanced 専用 Process Server<br>デプロイメント環境を作成した場合、<br>Process Portal は使用できません。                                                                                                    |                                                                                                    |
| Hiring Sample プロセス・アプリケーション<br>製品で提供されているサンプルを使用し<br>て、インストールをさらに検証し、チュー                                                                                                    | 『サンプルおよびチュートリアル』の説明に従って、Process Designer<br>の Hiring Sample プロセス・アプリケーションとチュートリアルを実行<br>します。                                                             |
| トリアルとして使用して製品について学習<br>します。                                                                                                    | さらに、『プロセス・アプリケーションのスナップショットのインスト<br>ール』の説明に従って、サンプルを Process Server にデプロイし、実行<br>します。                                                                    |

環境およびアプリケーションのセキュリティーについて詳しくは、IBM Business Process Manager および アプリケーションの保護を参照してください。